# **AOS-W Instant 8.4.0.x Command-Line Interface**

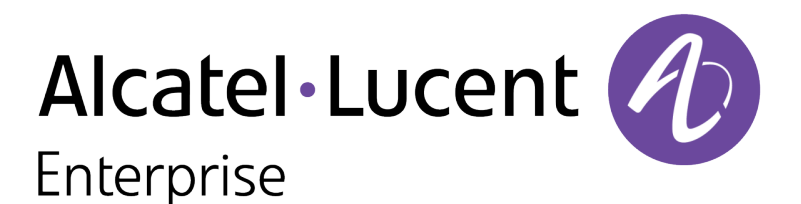

Reference Guide

#### **Copyright Information**

Alcatel-Lucent and the Alcatel-Lucent Enterprise logo are trademarks of Alcatel-Lucent. To view other trademarks used by affiliated companies of ALE Holding, visit:

<https://www.al-enterprise.com/en/legal/trademarks-copyright>

All other trademarks are the property of their respective owners. The information presented is subject to change without notice. Neither ALE Holding nor any of its affiliates assumes any responsibility for inaccuracies contained herein. (2019)

#### **Open Source Code**

This product includes code licensed under the GNU General Public License, the GNU Lesser General Public License, and/or certain other open source licenses.

# **Revision History**

The following table lists the revisions of this document.

### **Table 1:** *Revision History*

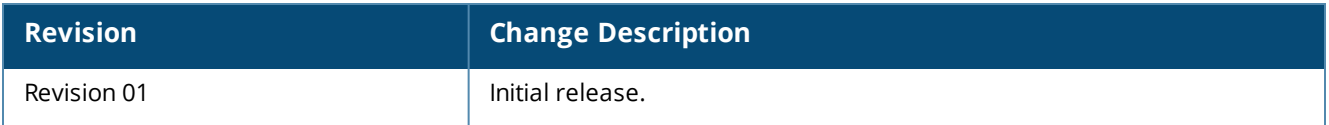

The Alcatel-Lucent AOS-W Instant Command-Line Reference Guide allows you to configure and manage OAW-IAPs. The CLI is accessible through a Telnet or SSH session from a remote management console or workstation.

### **What's New In AOS-W Instant 8.4.0.0**

This section lists the commands introduced, modified, or deprecated in Alcatel-Lucent AOS-W Instant 8.4.0.0.

### **Commands in AOS-W Instant 8.4.0.0**

#### **New Commands**

The following new commands are introduced in Alcatel-Lucent AOS-W Instant 8.4.0.0:

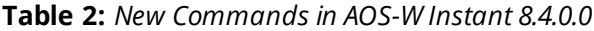

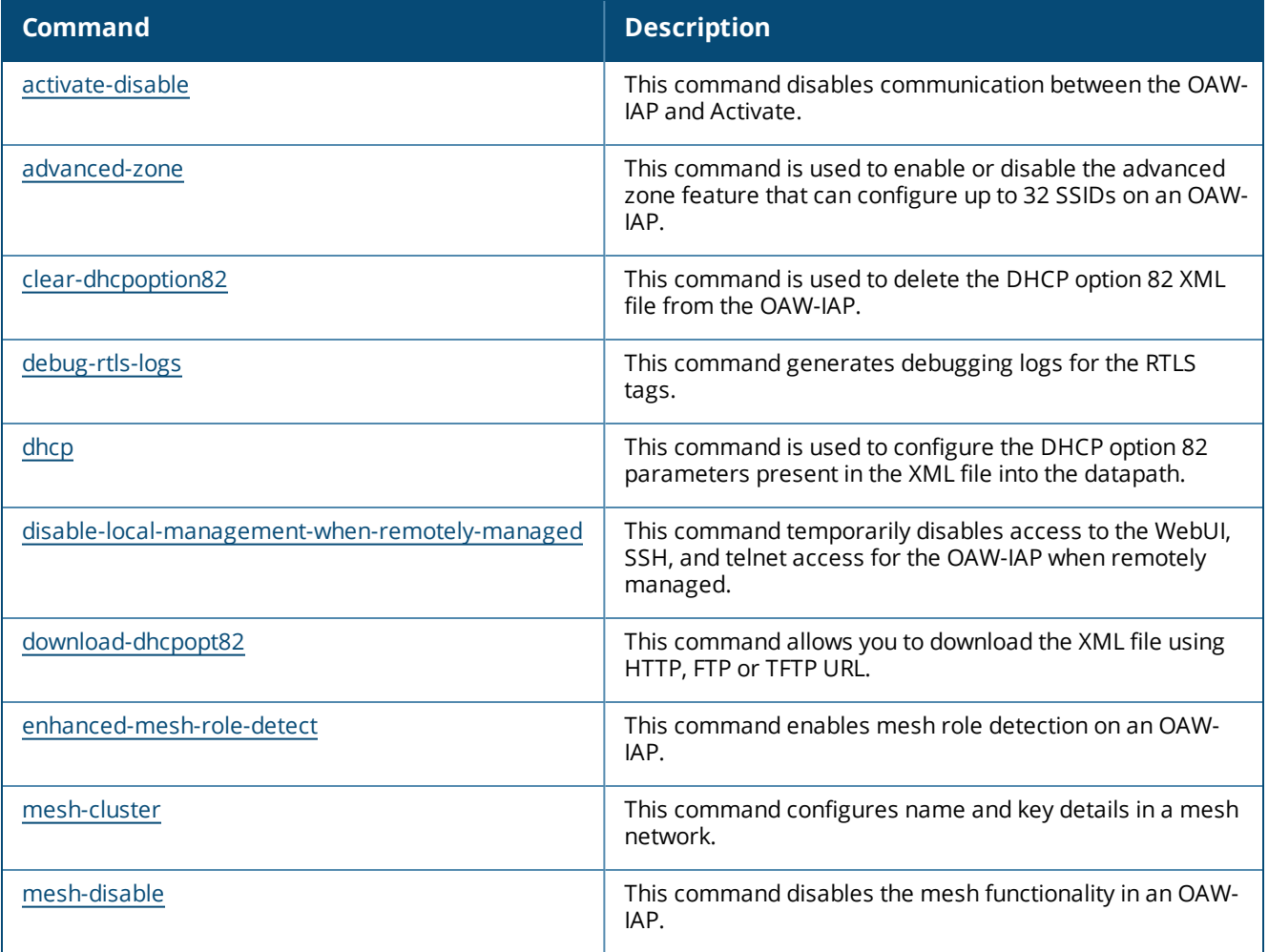

**Table 2:** *New Commands in AOS-W Instant 8.4.0.0*

| <b>Command</b>              | <b>Description</b>                                                                                                    |
|-----------------------------|----------------------------------------------------------------------------------------------------|
| sesimagotag-esl-profile     | This command is used to configure SES-imagotag's<br>Electronic Shelf Label (ESL) system details.                                                                                            |
| show ap checksum            |                                                                                                    |
| show ap debug network-bssid | This command displays the mapping of WLAN index and<br>BSSID for an OAW-IAP. When this command is executed on<br>a master OAW-IAP, it displays the mapping details of the<br>slave OAW-IAP. |
| show ap mesh cluster        | This command shows the saved mesh configurations,<br>status, and topology of OAW-IAPs.                                                                                                    |
| show ap mpskcache           | This command displays the multiple PSK local cache table<br>for clients associated with the OAW-IAP.                                                                                        |
| show clearpassca            | This command displays the details of the ClearPass Policy<br>Manager certificate uploaded on an OAW-IAP.                                                                                    |
| show esl                    | This command displays the status of SES-imagotag's<br>Electronic Shelf Label (ESL) configuration for an OAW-IAP.                                                                            |
| show esl-radio              | This command displays the status of ESL Radio (USB<br>dongle) traffic.                                                                                                    |
| show gre config             | This command displays the various GRE parameters<br>configured on the OAW-IAP.                                                                                                    |
| show gre status             | This command dispays the various parameters indicating<br>the status of GRE.                                                                                                    |
| show log scd                | This command displays the status of the Serial<br>Communication Daemon (SCD) process.                                                                                                    |
| show rtls-logs              | This command displays the debugging logs generated for<br>the RTLS tags by the OAW-IAP.                                                                                                    |
| show rtls-tags              | This command displays list of RTLS tags associated with<br>the OAW-IAP.                                                                                                    |
| show ssh                    | This command displays the SSH cipher configuration<br>details.                                                                                                    |
| show vlan                   | This command displays the mapping of a VLAN name and<br>its corresponding VLAN ID in an SSID profile.                                                                                       |
| ssh                         | This command is introduced to configure ciphers for SSH<br>access to an OAW-IAP.                                                                                                    |
| vlan                        | This command configures a VLAN mapping for an SSID<br>profile.                                                                                                    |
| vlan-name                   | This command configures the named VLAN.                                                                                                    |
| zeroize-tpm-keys            | This command zeroizes TPM keys in FIPS-based OAW-IAPs.                                                                                                    |

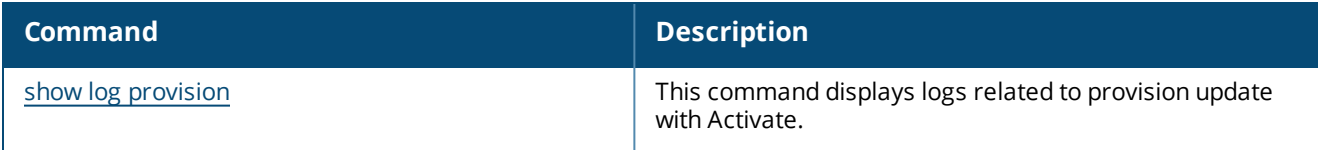

### **Modified Commands**

The following commands are modified in Alcatel-Lucent AOS-W Instant 8.4.0.0:

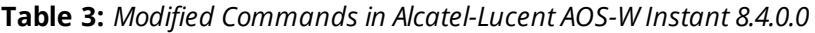

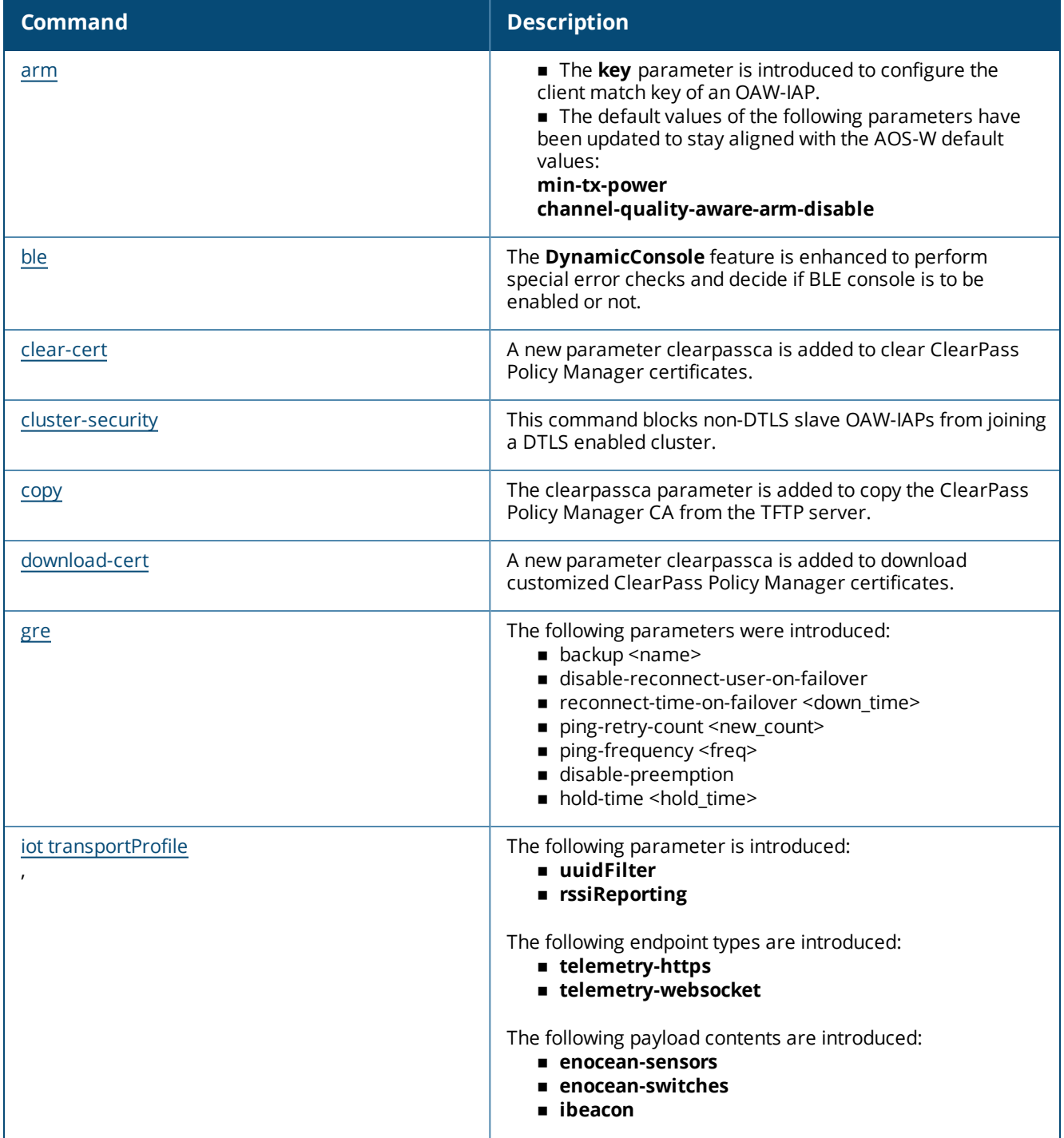

**Table 3:** *Modified Commands in Alcatel-Lucent AOS-W Instant 8.4.0.0*

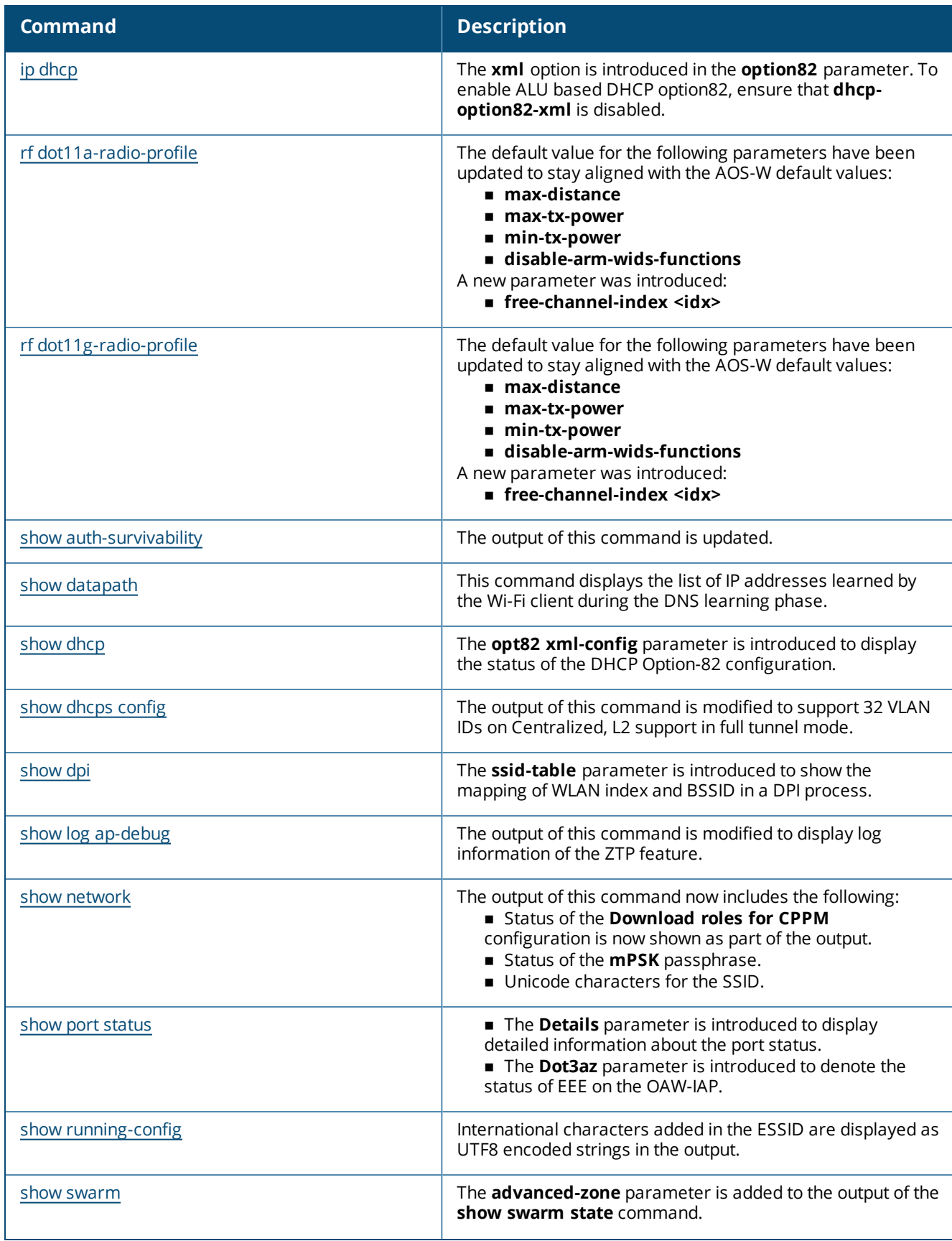

**Table 3:** *Modified Commands in Alcatel-Lucent AOS-W Instant 8.4.0.0*

| <b>Command</b>     | <b>Description</b>                                                                                                    |
|--------------------|----------------------------------------------------------------------------------------------------|
| show time-profile  | The Access Role Name and Rule parameters have been<br>introduced to show the access role name for which the time<br>profile is applied and to show the access rule configuration,<br>respectively.                                                                                                    |
| uplink             | The failover-internet-ip-for-cellular-uplink <ip><br/>parameter is introduced to configure the Internet failover IP<br/>address for a cellular 3G/4G uplink.</ip>                                                                                                    |
| wired-port-profile | The following parameters are introduced:<br>auto-recovery<br>■ auto-recovery-interval <interval><br/>■ loop-detection-interval <interval><br/>■ loop-protect<br/>■ storm-control-broadcast<br/>storm-control-threshold <threshold><br/><math>\blacksquare</math> dot3az</threshold></interval></interval>                                                                                                    |
| wlan auth-server   | A new parameter cppm [username <username><br/>password <password>] is added.</password></username>                                                                                                    |
| wlan ssid-profile  | The following parameters are added:<br>advertise-ap-name<br>$\blacksquare$ vlan<br>mpsk-passphrase<br>download-role<br>advertise-ap-name<br>■ opmode <mpsk-aes><br/>■ opmode <wpa3-aes-ccm-128><br/>■ opmode <wpa-sae-aes><br/>■ opmode <wpa3-cnsa><br/>opmode-transition<br/>■ opmode-transition-disable<br/>■ enhanced-open<br/>n high-efficiency-enable<br/>n high-efficiency-disable</wpa3-cnsa></wpa-sae-aes></wpa3-aes-ccm-128></mpsk-aes> |

# **About This Guide**

This document describes the AOS-W Instant command syntax and provides the following information for each command:

- Command Syntax—The complete syntax of the command.
- Description—A brief description of the command.
- Syntax—A description of the command parameters, the applicable ranges and default values, if any.
- Usage Guidelines—Information to help you use the command, including prerequisites, prohibitions, and related commands.
- Example—An example of how to use the command.
- Command History—The version of AOS-W Instant in which the command was first introduced.
- Command Information—This table describes command modes and platforms for which this command is applicable.

The commands are listed in alphabetical order.

# **AOS-W Instant CLI**

AOS-W Instant supports the use of CLI for scripting purposes. You can access the AOS-W Instant CLI through a SSH.

To enable the SSH access to the AOS-W Instant CLI:

- 1. From the WebUI, navigate to **System** > **Show advanced options**.
- 2. Select **Enabled** from the **Terminal access** drop-down list.
- 3. Click **OK**.

### **Connecting to a CLI Session**

On connecting to a CLI session, the system displays its host name followed by the login prompt. Use the administrator credentials to start a CLI session. For example:

```
(Instant AP)
User: admin
Password: *****
```
If the login is successful, the privileged command mode is enabled and a command prompt is displayed. For example:

(Instant AP)#

The privileged mode provides access to **show**, **clear**, **ping**, **traceroute**, and **commit** commands. The configuration commands are available in the configuration (config) mode. To move from privileged mode to the configuration mode, enter the following command at the command prompt:

(Instant AP)# configure terminal

The configure terminal command allows you to enter the basic configuration mode and the command prompt is displayed as follows:

```
(Instant AP)(config)#
```
The AOS-W Instant CLI allows CLI scripting in several other sub-command modes to allow the users to configure individual interfaces, SSIDs, access rules, and security settings.

You can use the question mark (?) to view the commands available in a privileged mode, configuration mode, or sub-mode.

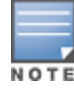

Although automatic completion is supported for some commands such as **configure terminal**, the complete **exit** and **end** commands must be entered at command prompt for successful execution.

### **Applying Configuration Changes**

Each command processed by the Virtual Controller is applied on all the slave OAW-IAPs in a cluster. When you make configuration changes on a master OAW-IAP in the CLI, all associated OAW-IAPs in the cluster inherit these changes and subsequently update their configurations. The changes configured in a CLI session are saved in the CLI context.

The CLI does not support the configuration data exceeding the 4K buffer size in a CLI session: therefore, Alcatel-Lucent recommends that you configure fewer changes at a time and apply the changes at regular intervals.

To apply and save the configuration changes at regular intervals, use the following command in the privileged mode:

(Instant AP)# commit apply

To apply the configuration changes to the cluster, without saving the configuration, use the following command in the privileged mode:

(Instant AP)# commit apply no-save

To view the changes that are yet to be applied, use the following command in the privileged mode:

(Instant AP)# show uncommitted-config

To revert to the earlier configuration, use the following command in the privileged mode.

(Instant AP)# commit revert

#### **Example:**

```
(Instant AP)(config)# rf dot11a-radio-profile
```
(Instant AP)# show uncommitted-config

#### **Configuration Sub-modes**

Some commands in configuration mode allow you to enter into a sub-mode to configure the commands specific to that mode. When you are in a configuration sub-mode, the command prompt changes to indicate the current sub-mode.

You can exit a sub-command mode and return to the basic configuration mode or the privileged Exec (enable) mode at any time by executing the **exit** or **end** command.

#### **Deleting Configuration Settings**

Use the **no** command to delete or negate previously-entered configurations or parameters.

<sup>n</sup> To view a list of no commands, type **no** at the prompt in the relevant mode or sub-mode followed by the question mark. For example:

(Instant AP)(config) # no?

**n** To delete a configuration, use the **no** form of a configuration command. For example, the following command removes a configured user role:

(Instant AP)(config) # no user <username>

<sup>n</sup> To negate a specific configured parameter, use the **no** parameter within the command. For example, the following command deletes the PPPoE user configuration settings:

```
(Instant AP)(config) # pppoe-uplink-profile
(Instant AP)(pppoe_uplink_profile)# no pppoe-username
```
#### **Using Sequence Sensitive Commands**

The AOS-W Instant CLI does not support positioning or precedence of sequence-sensitive commands. Therefore, Alcatel-Lucent recommends that you remove the existing configuration before adding or modifying the configuration details for sequence-sensitive commands. You can either delete an existing profile or remove a specific configuration by using the **no…** commands.

The following table lists the sequence-sensitive commands and the corresponding **no** command to remove the configuration.

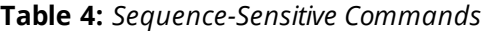

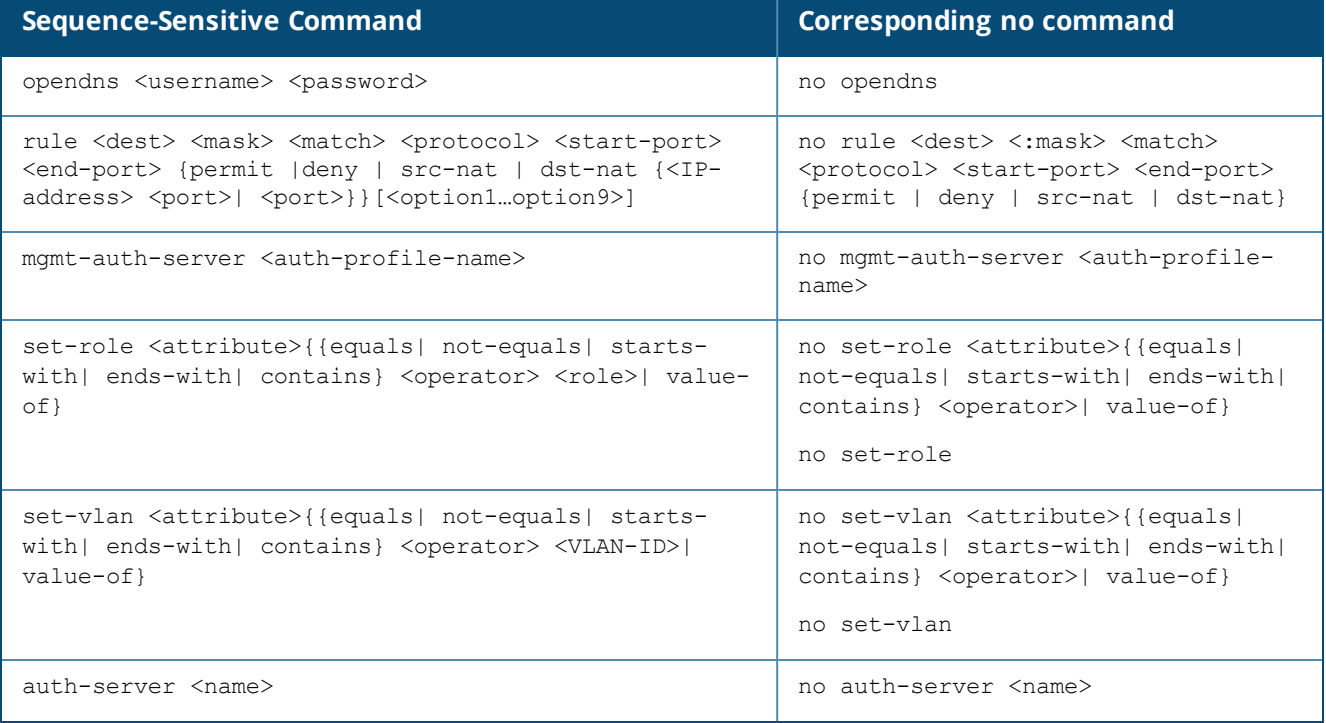

# **Saving Configuration Changes**

The *running-config* holds the current OAW-IAP configuration, including all pending changes which are yet to be saved. To view the running-config of an OAW-IAP, use the following command:

(Instant AP) # **show running-config**

When you make configuration changes through the CLI, the changes affect the current running configuration only. To save your configuration changes, use the following command in the privileged Exec mode:

(Instant AP)# write memory

#### **Commands that Reset the OAW-IAP**

If you use the CLI to modify a currently provisioned radio profile, the changes take place immediately. A reboot of the OAW-IAP is not required to apply the configuration changes. Certain commands, however, automatically force OAW-IAP to reboot. Verify the current network loads and conditions before executing the commands that enforce a reboot of the OAW-IAP, as they may cause a momentary disruption in service as the unit resets.

The reload command resets an OAW-IAP.

# **Command Line Editing**

The system records your most recently entered commands. You can review the history of your actions, or reissue a recent command easily, without having to retype it.

To view items in the command history, use the *up* arrow key to move back through the list and the *down* arrow key to move forward. To reissue a specific command, press **Enter** when the command appears in the command history. You can also use the command line editing feature to make changes to the command prior to entering it. The command line editing feature allows you to make corrections or changes to a command without retyping. The following table lists the editing controls. To use key shortcuts, press and hold the **Ctrl** button while you press a letter key.

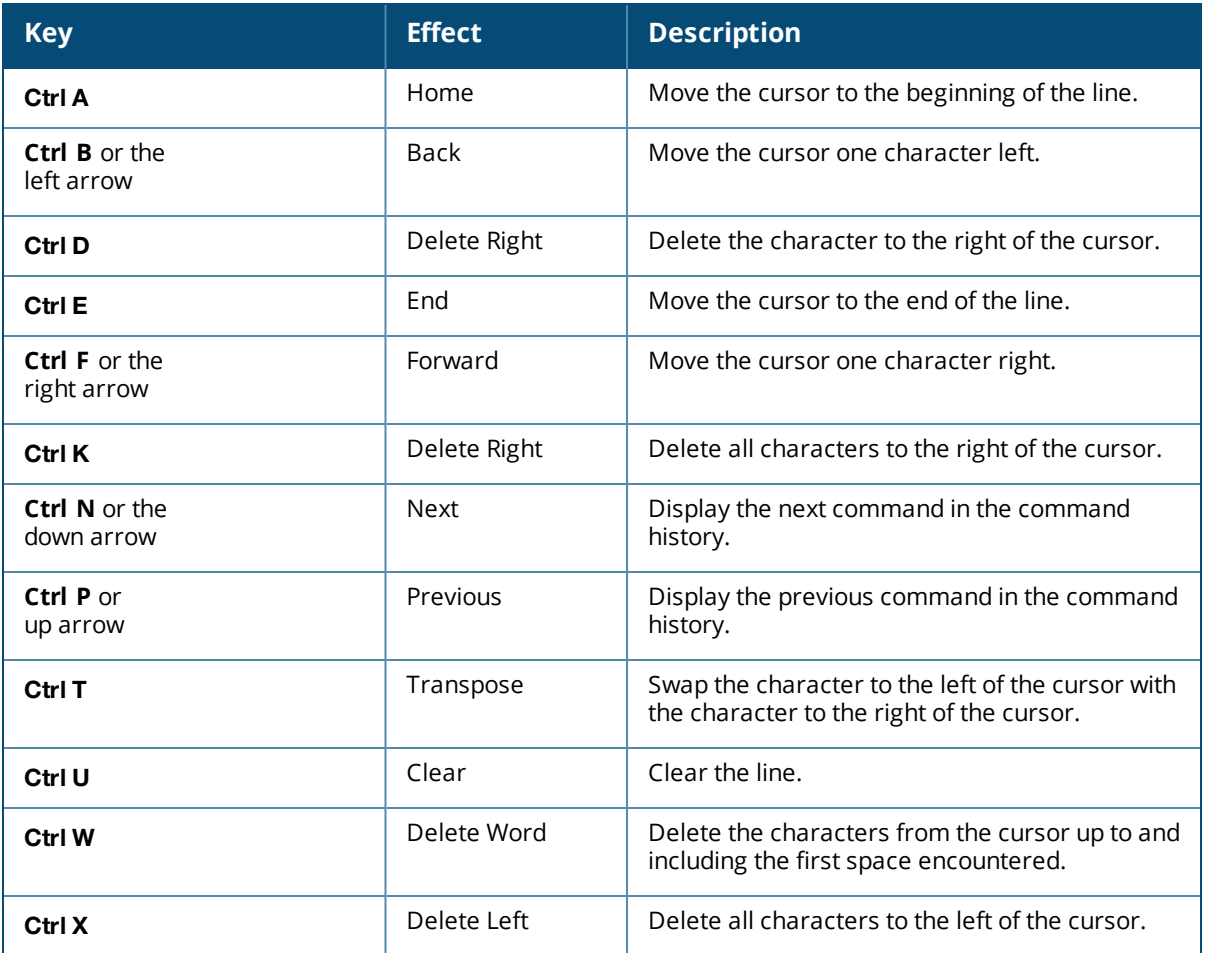

#### **Table 5:** *Line Editing Keys*

# **Specifying Addresses and Identifiers in Commands**

This section describes addresses and other identifiers that you can reference in CLI commands.

**Table 6:** *Addresses and Identifiers*

| <b>Address or Identifier</b> | <b>Description</b>                                                                                                    |
|------------------------------|----------------------------------------------------------------------------------------------------|
| IP address                   | For any command that requires entry of an IP address to specify a network<br>entity, use IPv4 network address format in the conventional dotted decimal<br>notation (for example, 192.0.2.1).     |
| Netmask address              | For subnet addresses, specify a subnet mask in dotted decimal notation (for<br>example, 255.255.255.0).                                                                                           |
| MAC address                  | For any command that requires entry of a device's hardware address, use the<br>hexadecimal format (for example, 00:05:4e:50:14:aa).                                                               |
| <b>SSID</b>                  | A unique character string (sometimes referred to as a network name),<br>consisting of no more than 32 characters. The SSID is case-sensitive (for<br>example, WLAN-01).                           |
| <b>BSSID</b>                 | This entry is the unique hard-wireless MAC address of the OAW-IAP. A unique<br>BSSID applies to each frequency-802.11a and 802.11g-used from the AP.<br>Use the same format as for a MAC address. |
| <b>ESSID</b>                 | Typically the unique logical name of a wireless network. If the ESSID includes<br>spaces, enclose the name in quotation marks.                                                                    |

# **Typographic Conventions**

The following conventions are used throughout this document to emphasize important concepts:

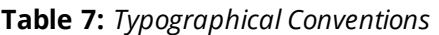

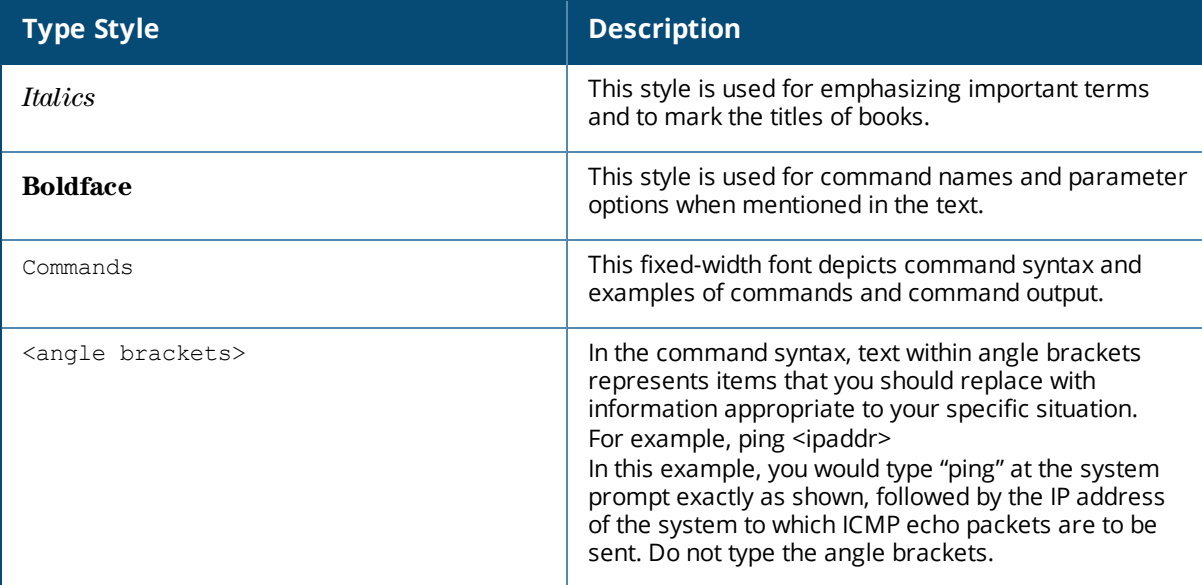

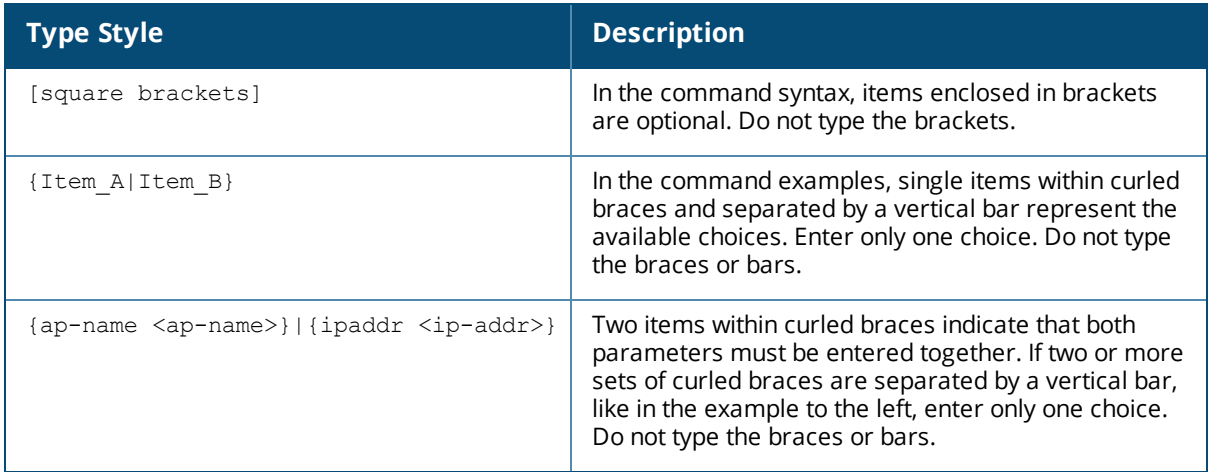

#### The following informational icons are used throughout this guide:

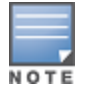

Indicates helpful suggestions, pertinent information, and important things to remember.

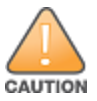

Indicates a risk of damage to your hardware or loss of data.

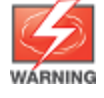

Indicates a risk of personal injury or death.

# **Contacting Support**

**Table 8:** *Contact Information*

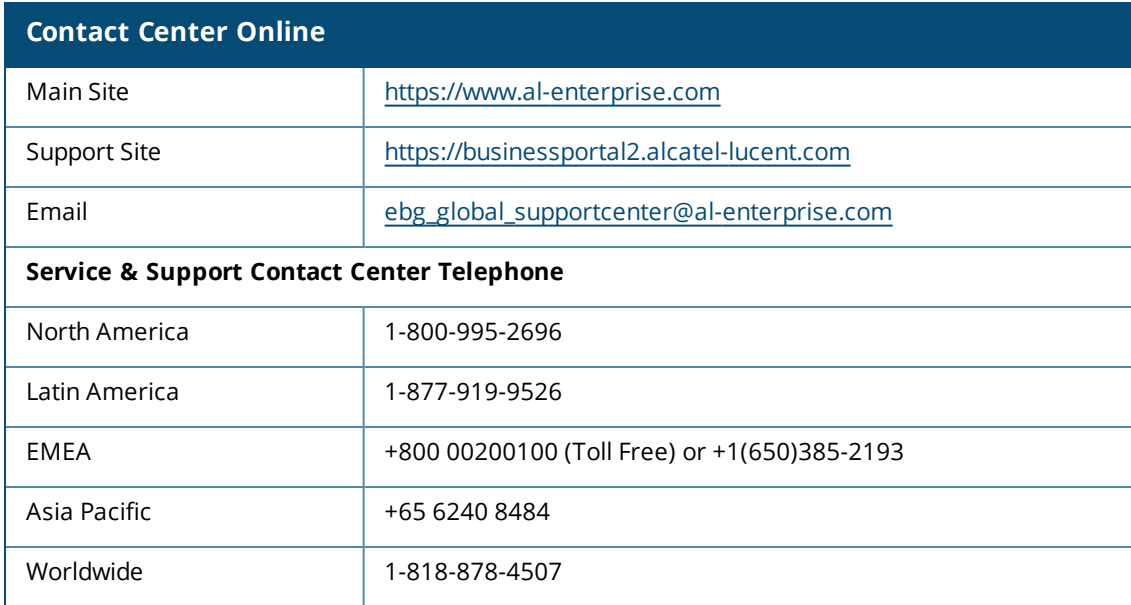

### **a-channel**

```
a-channel <a_channel> <a_tx_power>
```
### **Description**

This command configures 5 GHz radio channels for a specific OAW-IAP.

### **Syntax**

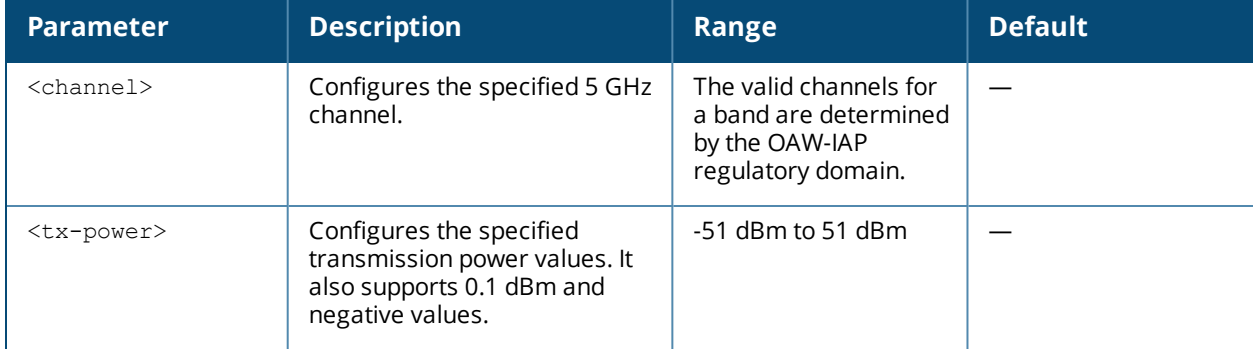

### **Usage Guidelines**

Use this command to configure radio channels for the 5 GHz band for a specific OAW-IAP.

### **Example**

The following example configures the 5 GHz radio channel: (Instant AP)# a-channel 44 18

### **Command History**

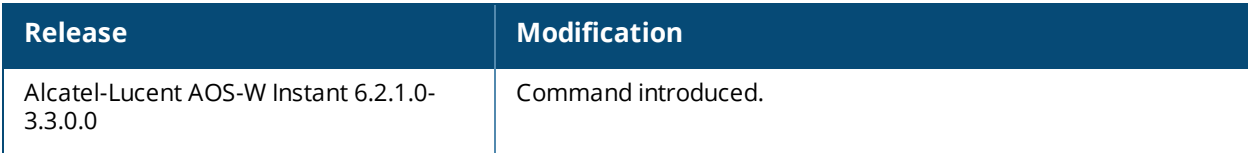

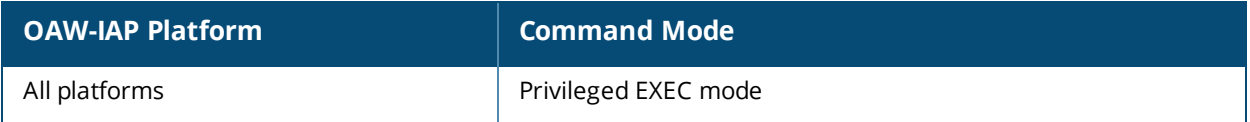

### **a-external-antenna**

a-external-antenna <gain>

### **Description**

This command configures external antenna connectors for an OAW-IAP.

### **Syntax**

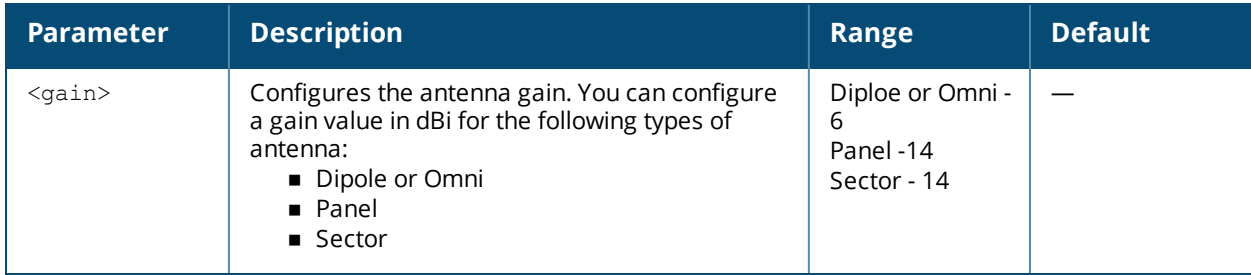

### **Usage Guidelines**

If your OAW-IAP has external antenna connectors, you need to configure the transmit power of the system. The configuration must ensure that the system's EIRP is in compliance with the limit specified by the regulatory authority of the country in which the OAW-IAP is deployed. You can also measure or calculate additional attenuation between the device and antenna before configuring the antenna gain. To know if your OAW-IAP device supports external antenna connectors, see the *Install Guide* that is shipped along with the OAW-IAP device.

#### **EIRP and Antenna Gain**

The following formula can be used to calculate the EIRP limit related RF power based on selected antennas (antenna gain) and feeder (Coaxial Cable loss):

#### **EIRP = Tx RF Power (dBm)+GA (dB) - FL (dB)**

The following table describes this formula:

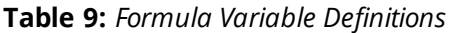

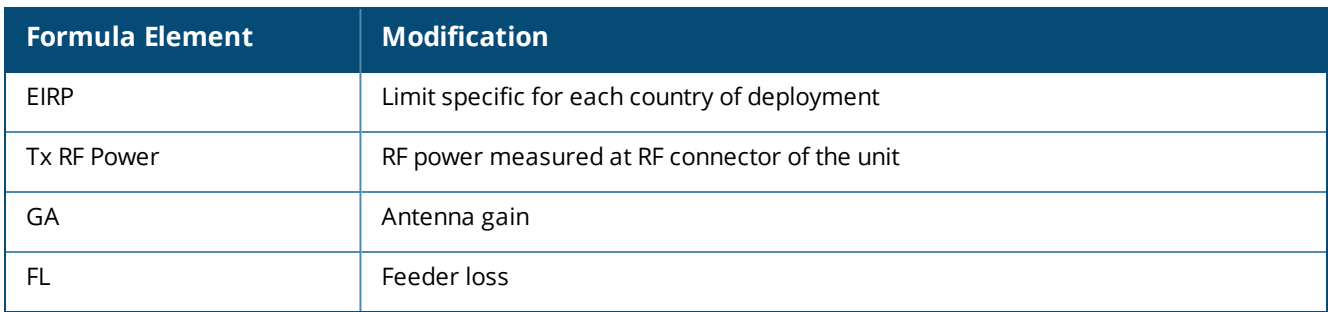

For information on antenna gain recommended by the manufacturer, see .

#### **Example**

The following example configures external antenna connectors for the OAW-IAP with the 5 GHz radio band. (Instant AP)# a-external-antenna 14

### **Command History**

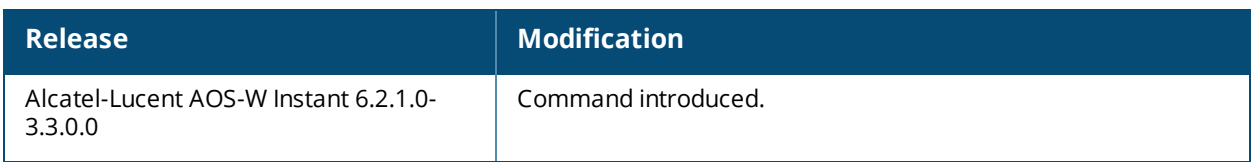

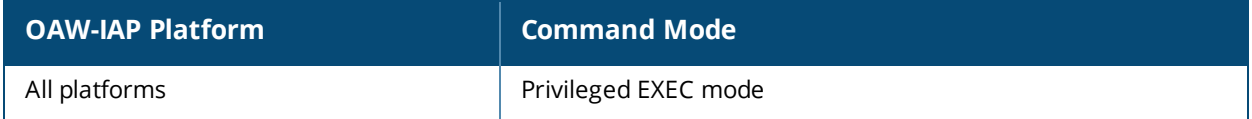

### **aaa test-server**

aaa test-server <servername> username <username> password <passwd> auth-type <type>

### **Description**

This command tests a configured authentication server.

### **Syntax**

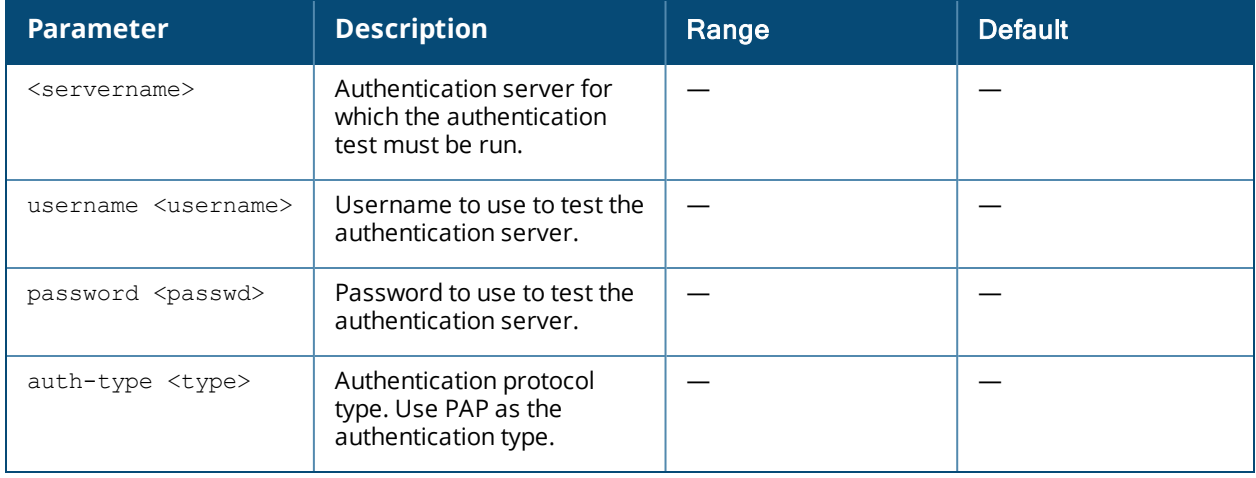

### **Usage Guidelines**

This command verifies the status of RADIUS authentication between the OAW-IAP and RADIUS or AAA server.

### **Example**

The following example shows the output of the **aaa test-server** command: Authentication is successful

### **Command History**

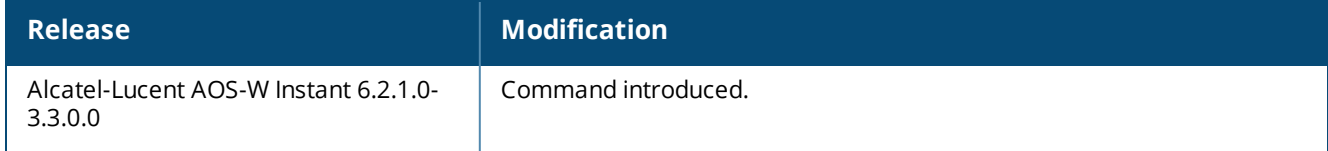

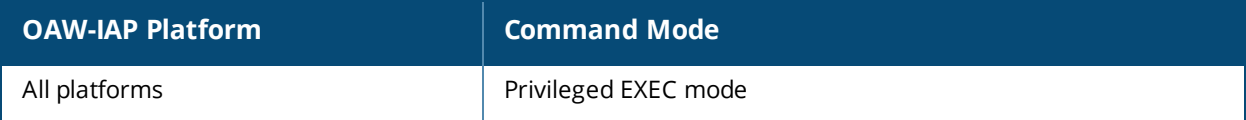

### **aaa dns-query-interval**

```
aaa dns-query-interval <interval>
no aaa dns-query-interval
```
### **Description**

This command configures the interval at which the dns server sends out a query.

### **Syntax**

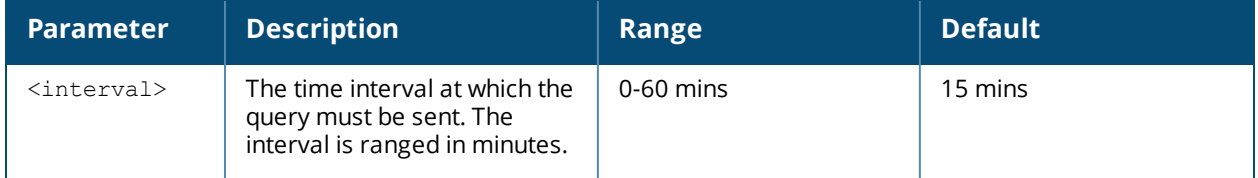

### **Usage Guidelines**

Use this command to configure the time interval for sending out dns queries.

### **Example**

The following example shows the output of the **aaa dns-query-interval** command: 20:4c:03:24:89:18 (config) # aaa dns-query-interval 15

### **Command History**

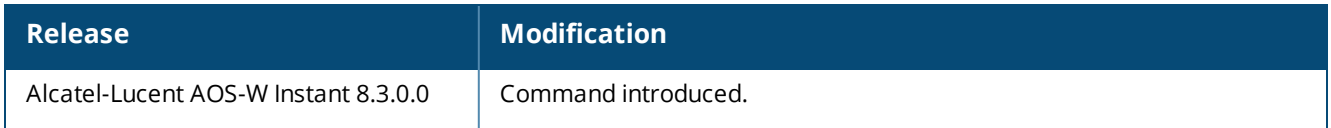

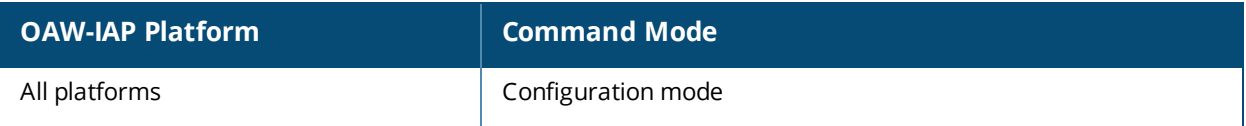

### **aaa radius-attributes**

```
aaa radius-attributes add <attribute> <attribute-id> {date|integer|ipaddr|string} [vendor
<name> <vendor-id>]
```
### **Description**

This command configures RADIUS attributes to statically configure values to be included in RADIUS Access-Requests and Accounting-Requests.

### **Syntax**

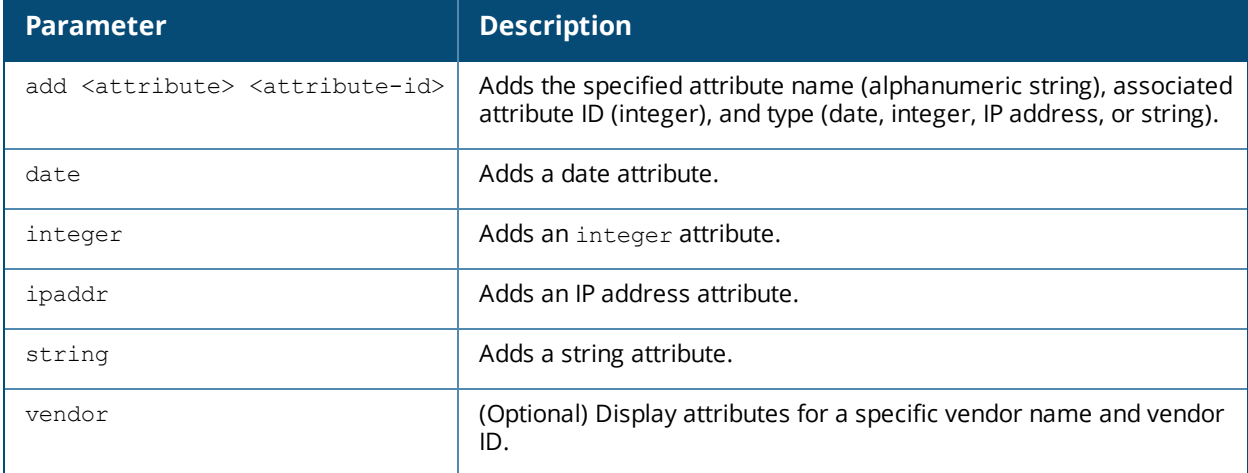

### **Usage Guidelines**

Add RADIUS attributes for use in SDRs. Use the **show aaa radius-attributes** command to display a list of the current RADIUS attributes recognized by the Mobility Master. To add a RADIUS attribute to the list, use the **aaa radius-attributes** command.

#### **Example**

#### The following command adds the VSA AOS-W Instant-User-Role:

```
(host) (config)# aaa radius-attributes add AOS-W Instant-User-Role 1 string vendor AOS-W
Instants 14823
```
#### **Command History**

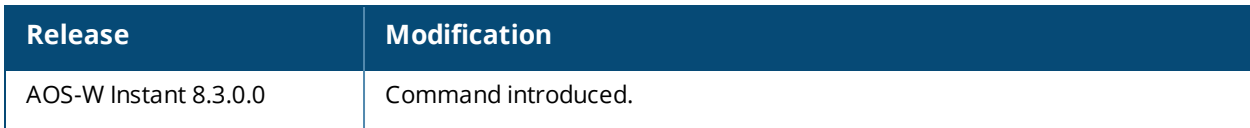

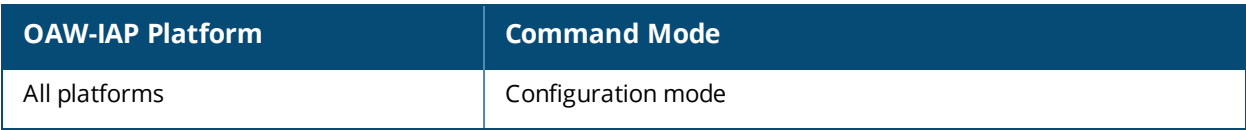

### **aaa radius modifier**

aaa radius-attributes modifier <profile name>

### **Description**

This command configures the RADIUS modifier profile to customize the attributes that are included, excluded and modified in the RADIUS request before it is sent to the authentication server.

### **Syntax**

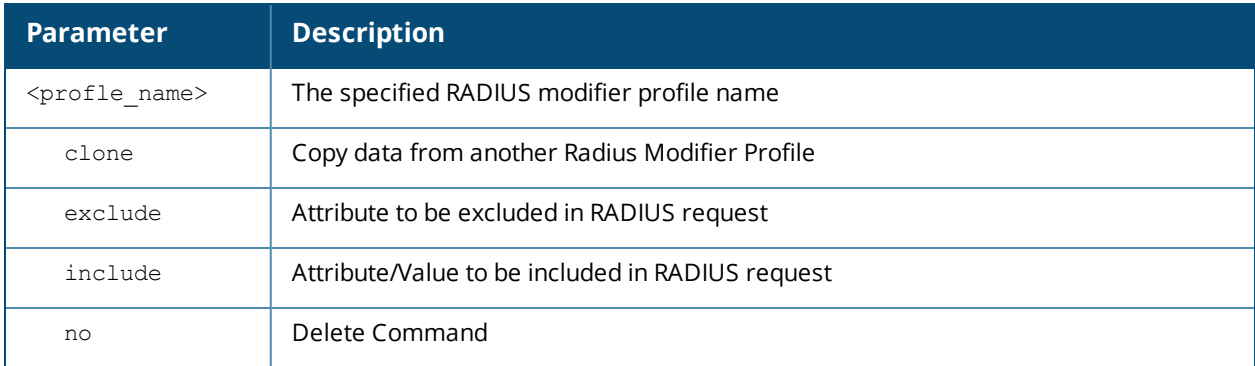

#### **Usage Guidelines**

Use the **show aaa radius modifier** command to display a list of RADIUS modifier profiles . To create a RADIUS modifier profile with customized attributes, use the **aaa radius-attributes** command.

### **Example**

#### Example for Included attribute

(host) [md](config) #aaa radius-attributes add BW-Area-Code 18 integer vendor Boingo 22472 (host) [md](Radius Modifier Profile "radmodifier1") # include BW-Area-Code static "212" (host) [md](Radius Modifier Profile "radmodifier1") # no include BW-Area-Code

#### Example for excluded attribute

(host) (config) #aaa radius-attributes add BW-Area-Code 18 integer vendor Boingo 22472 (host) (Radius Modifier Profile "radmodifier1") # exclude BW-Area-Code (host) (Radius Modifier Profile "radmodifier1") # no exclude BW-Area-Code

#### Example for modified attribute

Default attributes to carry to radius server can be modified with include option.

(host) Radius Modifier Profile "radmodifier1") # include "Aruba-location-id" static "Shimoffice"

### **Command History**

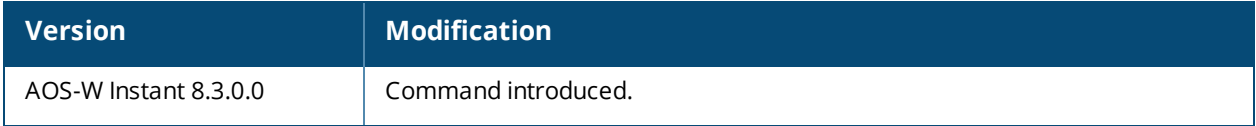

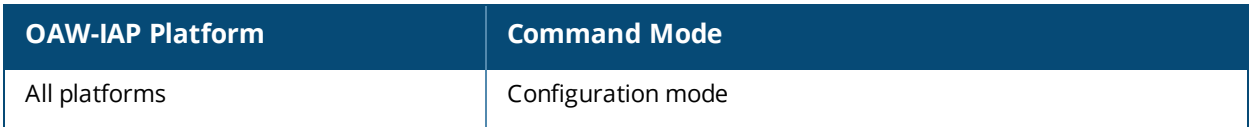

### **aeroscout-rtls**

```
aeroscout-rtls <addr> <Port> [include-unassoc-sta]
no…
```
### **Description**

This command configures the Aeroscout RTLS settings for AOS-W Instant and sends the RFID tag information to an Aeroscout RTLS server.

### **Syntax**

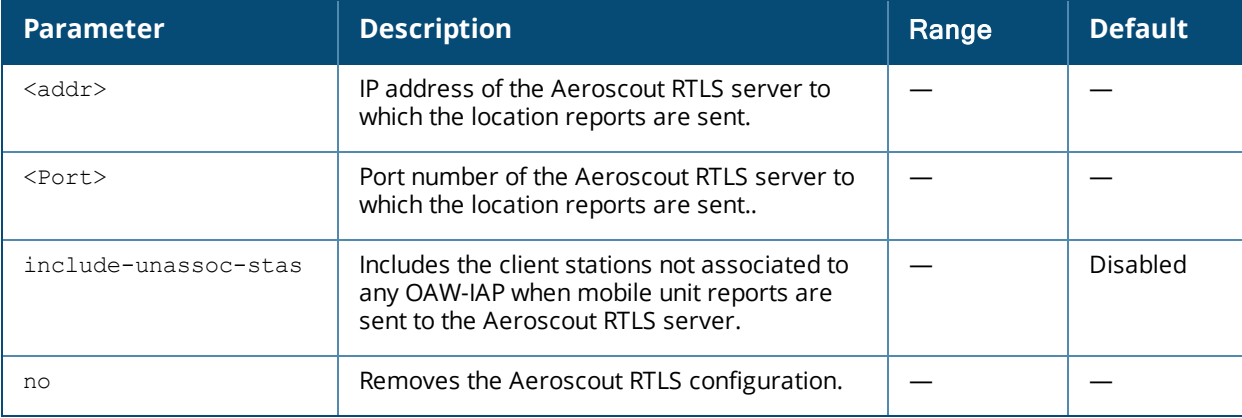

### **Usage Guidelines**

This command allows you to integrate Aeroscout RTLS server with AOS-W Instant by specifying the IP address and port number of the Aeroscout RTLS server. When enabled, the RFID tag information for the stations associated with an OAW-IAP are sent to the AeroScout RTLS. You can also send the RFID tag information for the stations that are not associated with any OAW-IAP.

### **Example**

The following example configures the Aeroscout RTLS server:

```
(Instant AP)(config)# aeroscout-rtls 192.0.2.2 3030 include-unassoc-sta
(Instant AP)(config)# end
(Instant AP)# commit apply
```
### **Command History**

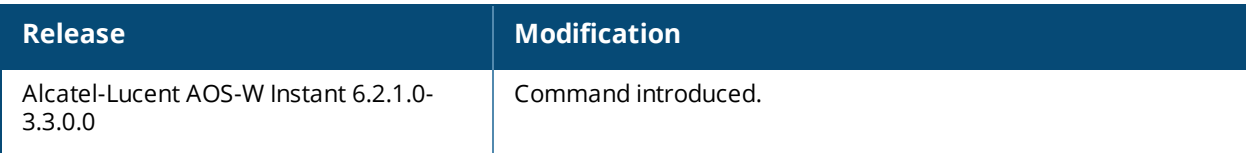

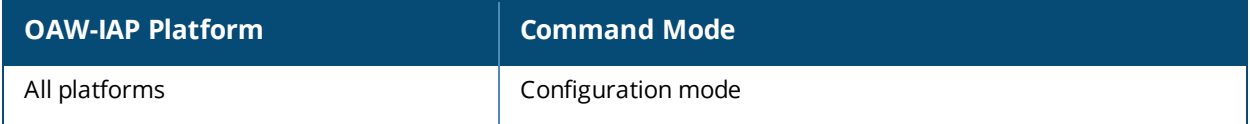

### **a-ant-pol**

a-ant-pol <pol>

### **Description**

This command configures the antenna polarization value for 5 GHz radio channels.

### **Syntax**

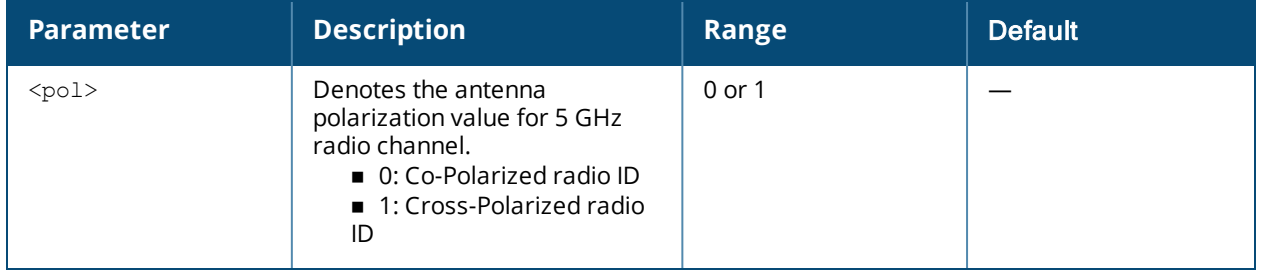

### **Usage Guidelines**

Use this command to set the antenna polarization value for 5 GHz radio channel.

### **Example**

The following example configures the antenna polarization value for a 5 GHz radio channel: (Instant AP)# a-ant-pol 0

### **Command History**

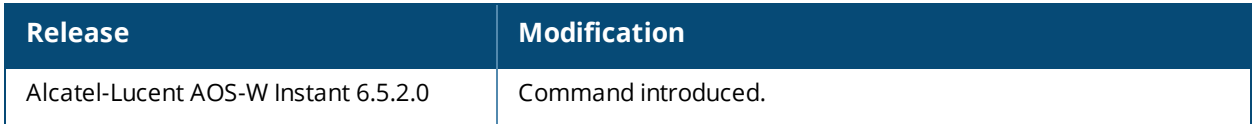

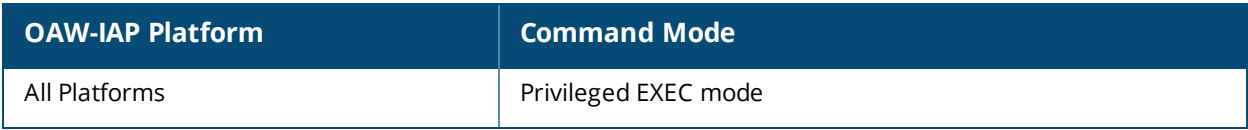

# <span id="page-25-0"></span>**activate-disable**

```
activate-disable
no…
```
### **Description**

This command disables all communication between OAW-IAP and Activate during initial provisioning.

### **Syntax**

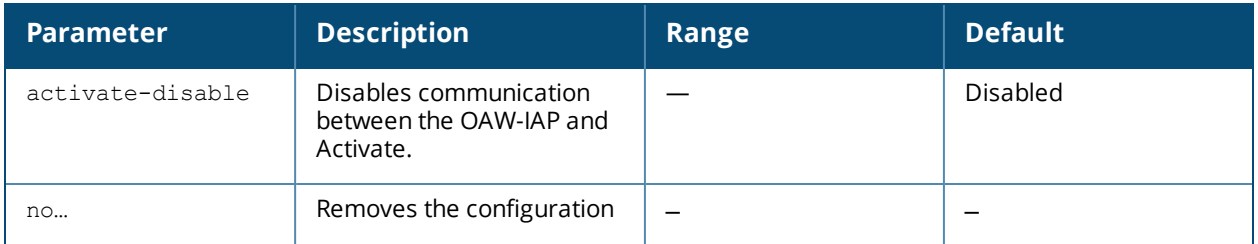

### **Usage Guidelines**

This is primarily used by customers who do not use Activate because of their security policy or because it is a new site and they do not have internet connectivity when the OAW-IAP is initially brought up.

### **Example**

The following command disables communication between the OAW-IAP and Activate: (Instant AP)(config)# activate-disable

### **Command History**

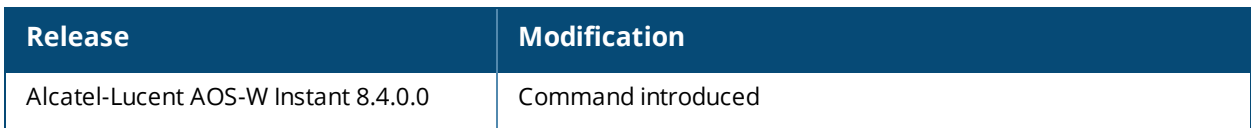

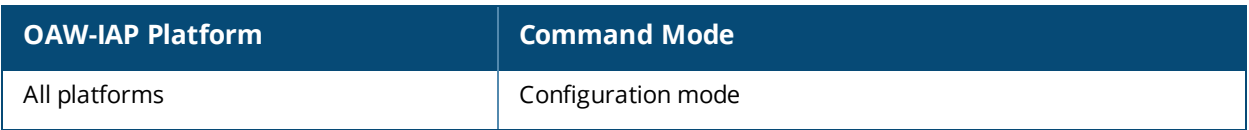

# <span id="page-26-0"></span>**advanced-zone**

advanced-zone no...

### **Description**

This command is used to enable or disable the advanced zone feature that can configure up to 32 SSIDs. Since the mapping method of the WLAN index and BSSID index are different, when you change the advanced zone configuration, the BSSID is removed and created again.

When advanced zone is enabled:

- $\blacksquare$  The WLAN SSID profile will remain inactive without the zone.
- Configure the OAW-IAP zone. Otherwise, keep the WLAN SSIDs inactive.
- A zone can be assigned to a maximum of up to 16 SSIDs. However, if the extended SSID is disabled, a zone can be assigned to a maximum of up to 14 SSIDs wherein the first two virtual APs are reserved for mesh.

#### **Example**

(Instant AP)(config)# advanced-zone

### **Command History**

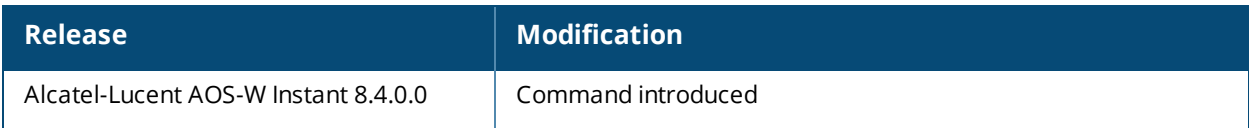

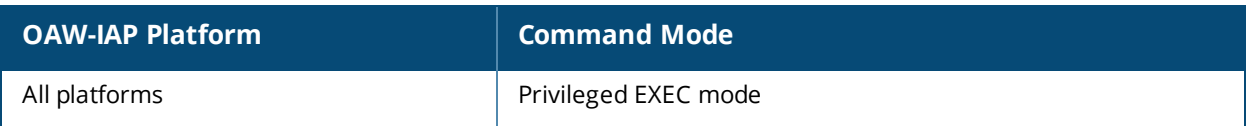

# **airgroup**

```
airgroup
  cppm
  cppm-query-interval
  cppm-server
  disable
  enable
  enable-guest-multicast
  multi-swarm
  no
```
### **Description**

This command configures the AirGroup settings on an OAW-IAP.

### **Syntax**

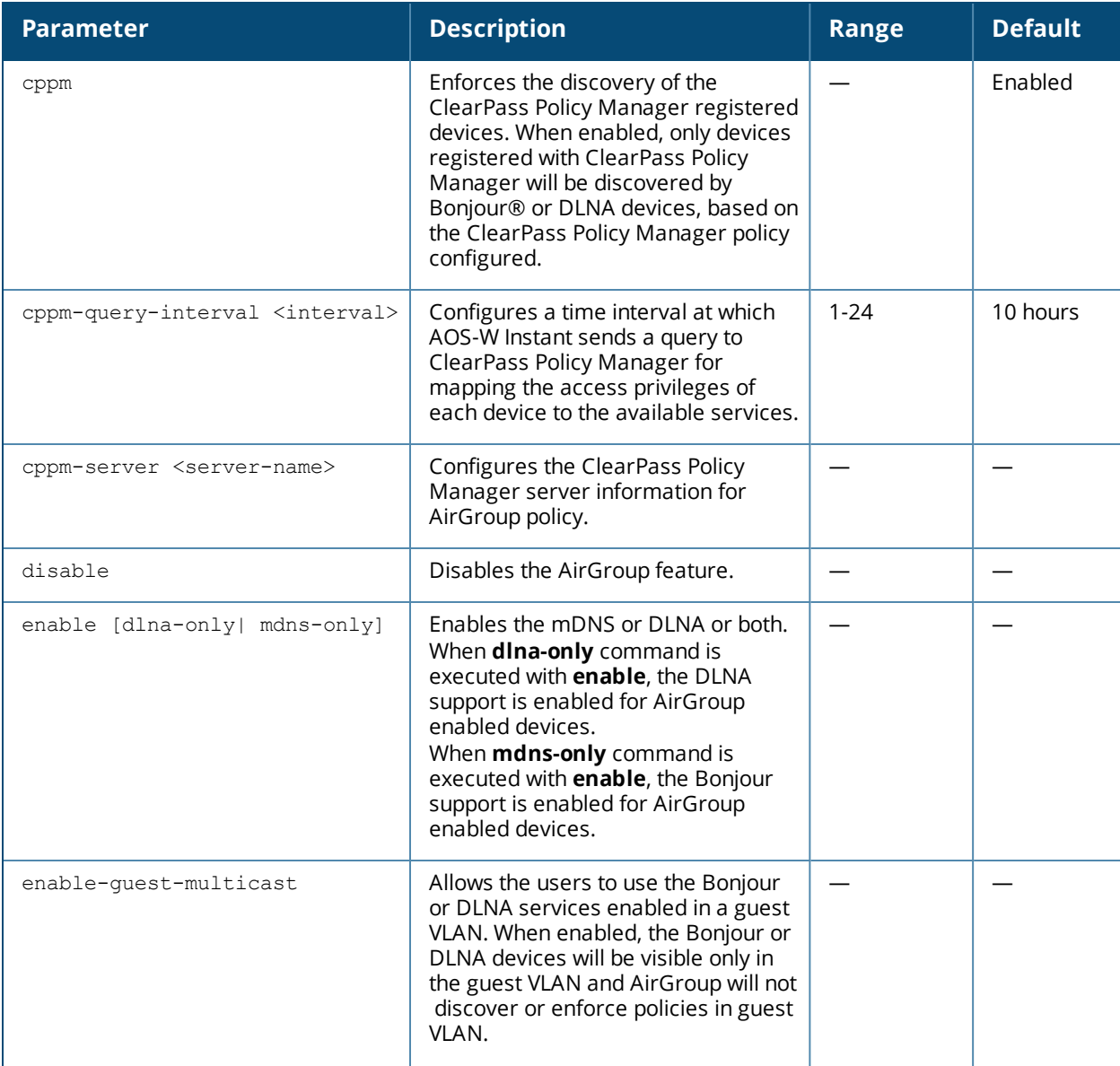

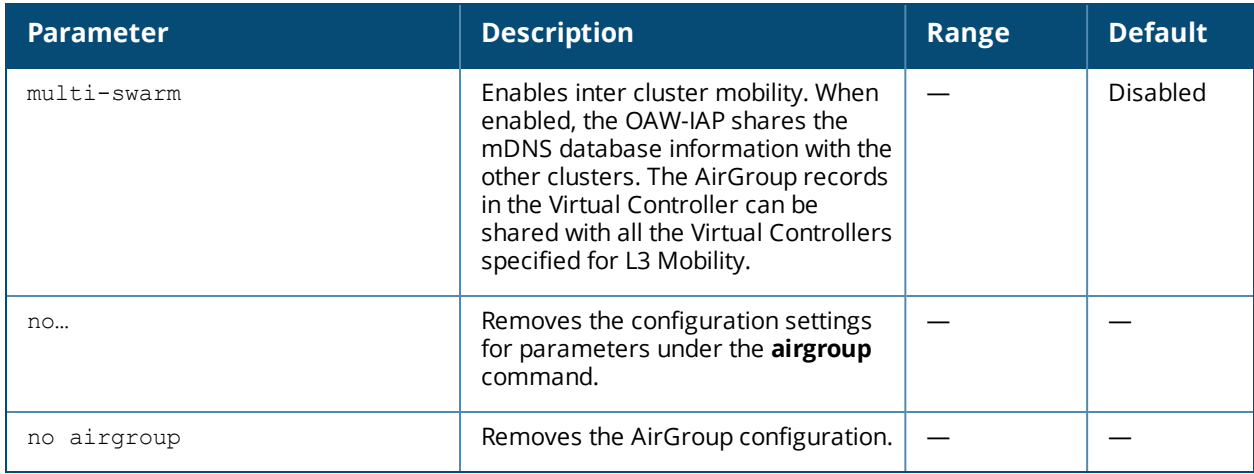

### **Usage Guidelines**

Use this command to configure the AirGroup, the availability of the AirGroup services, and ClearPass Policy Manager servers.

### **Example**

The following example configures an AirGroup profile:

```
(Instant AP)(config)# airgroup
(Instant AP)(airgroup)# enable
(Instant AP)(airgroup)# cppm enforce-registration
(Instant AP)(airgroup)# cppm-server Test
(Instant AP)(airgroup)# cppm-query-interval 10
(Instant AP)(airgroup)# enable-guest-multicast
(Instant AP)(airgroup)# multi-swarm
(Instant AP)(airgroup)# end
(Instant AP)# commit apply
```
### **Command History**

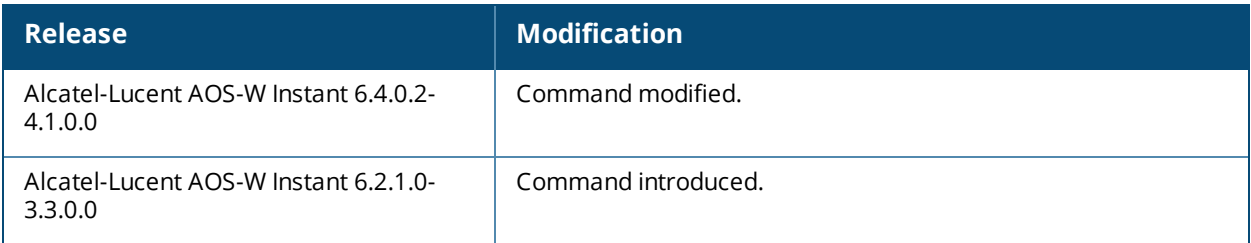

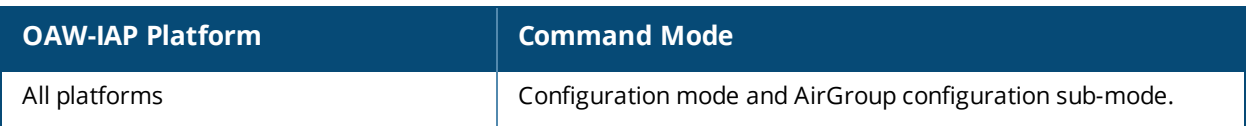

# **airgroupservice**

```
airgroupservice <airgroupservice>
  description <description>
  disable
  disallow-role <role>
  disallow-vlan <VLAN-ID>
  enable
  id <AirGroupservice-ID>
  no
```
### **Description**

This command configures the availability of AirGroup services for the OAW-IAP clients.

### **Syntax**

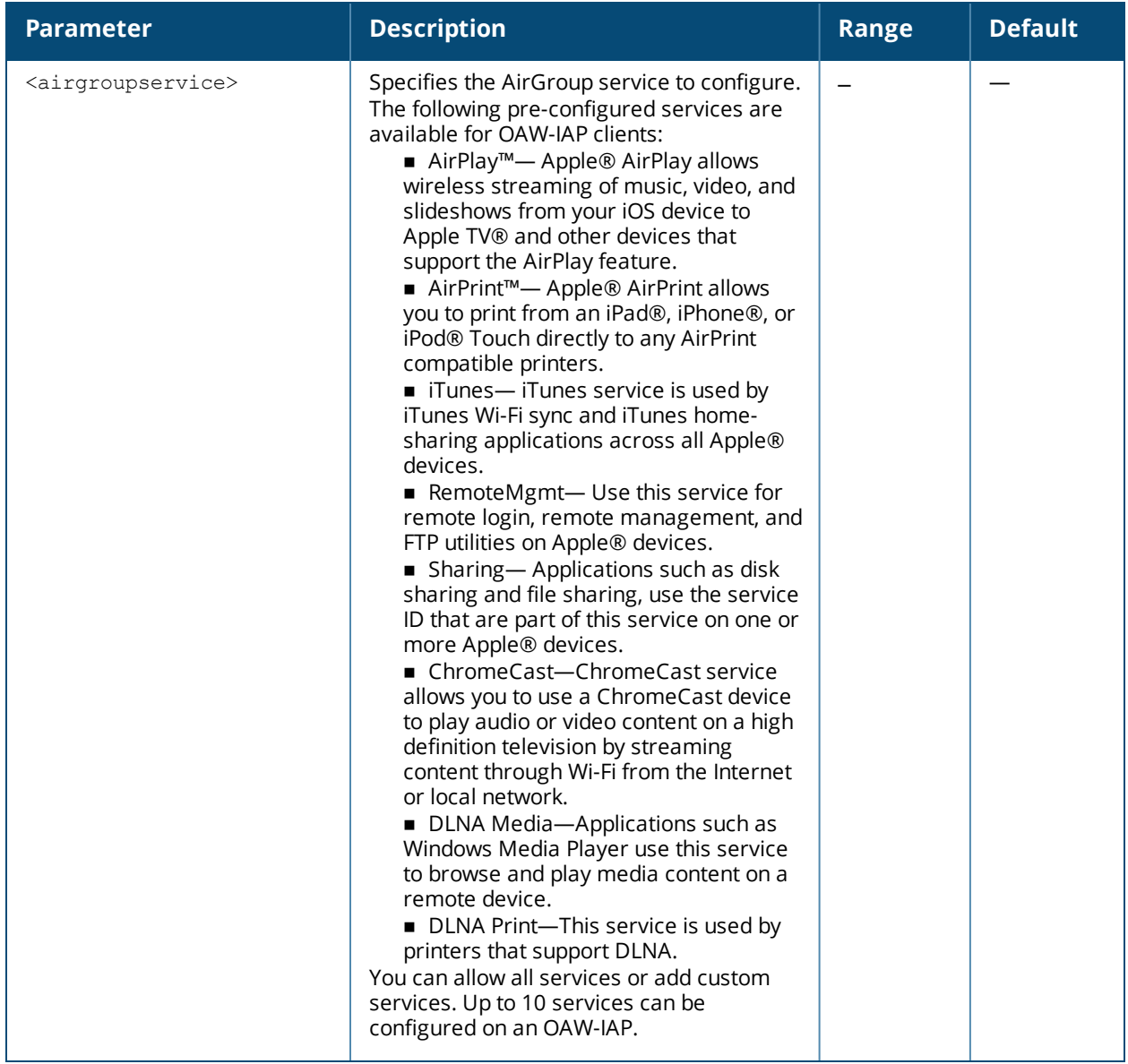

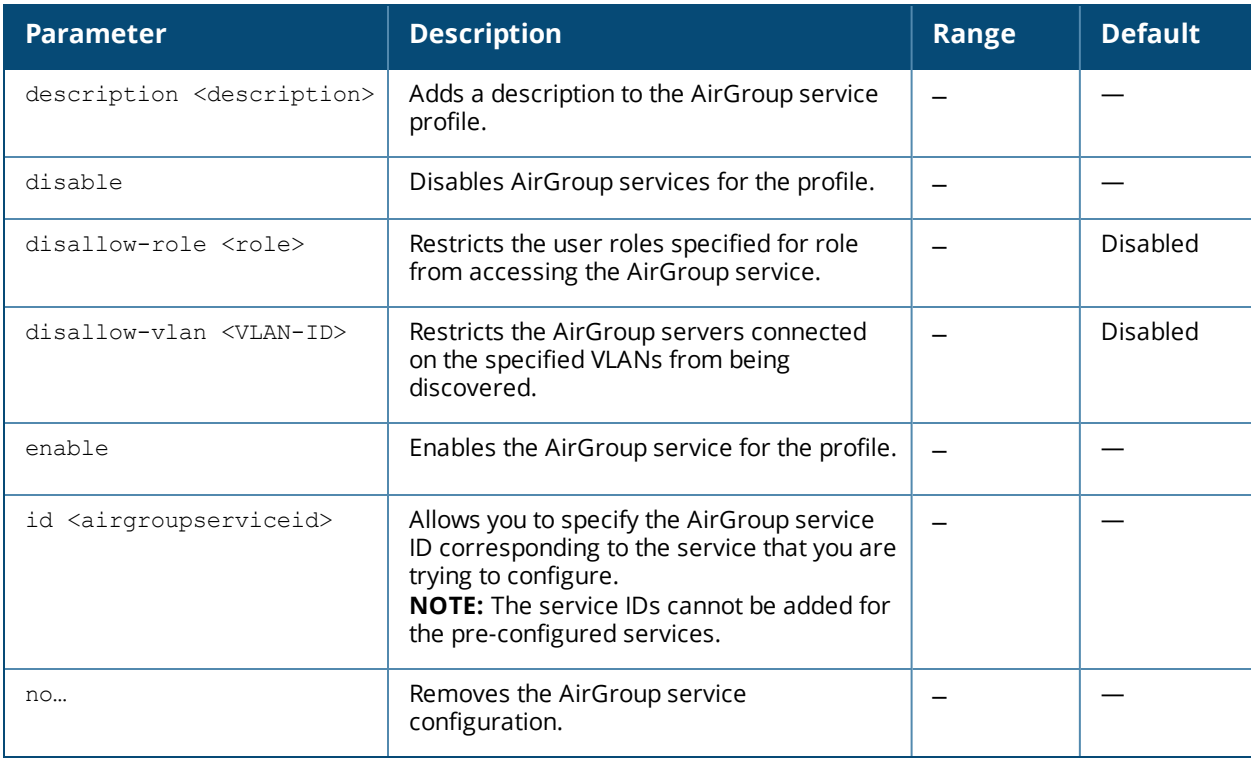

### **Usage Guidelines**

Use this command to enforce AirGroup service policies and define the availability of a services for an AirGroup profile. When configuring AirGroup service for an AirGroup profile, you can also restrict specific user roles and VLANs from availing the AirGroup services.

### **Example**

The following example configures AirGroup services:

```
(Instant AP)(config)# airgroupservice AirPlay
(Instant AP)(airgroup-service)# description AirPlay Service
(Instant AP)(airgroup-service)# disallow-role guest
(Instant AP)(airgroup-service)# disallow-vlan 200
(Instant AP)(airgroup-service)# end
(Instant AP)# commit apply
```
### **Command History**

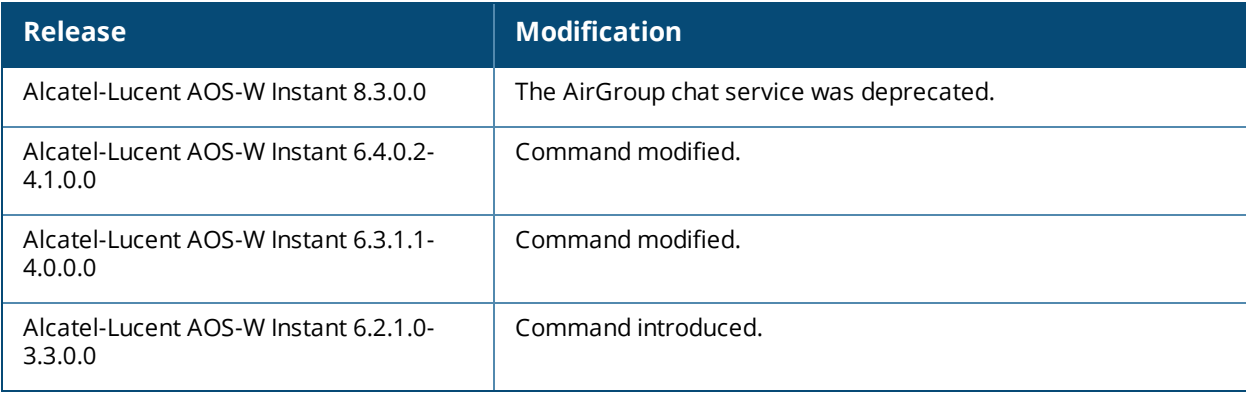

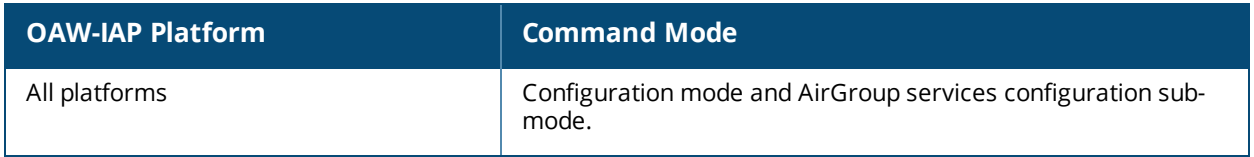

### **airwave-rtls**

```
airwave-rtls <addr> <Port> <key> <frequency> [include-unassoc-sta]
no…
```
### **Description**

This command integrates OmniVista 3600 Air Manager RTLS settings for AOS-W Instant and sends the RFID tag information to an OmniVista 3600 Air Manager RTLS server with the RTLS feed to accurately locate the wireless clients.

### **Syntax**

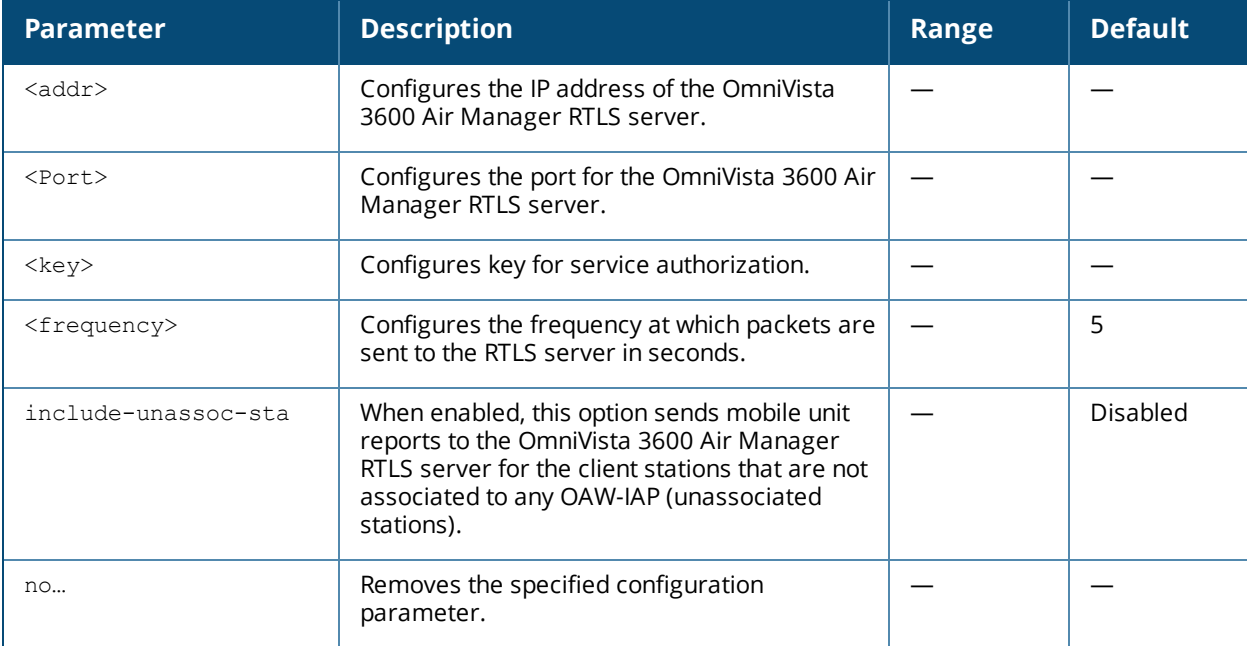

### **Usage Guidelines**

Use this command to send the RFID tag information to OmniVista 3600 Air Manager RTLS. Specify the IP address and port number of the OmniVista 3600 Air Manager server, to which the location reports must be sent. You can also send reports of the unassociated clients to the RTLS server for tracking purposes.

### **Example**

The following command enables OmniVista 3600 Air Manager RTLS: (Instant AP)(config) # airwave-rtls ams-ip 192.0.2.3 3030 pass@1234 5 include-unassoc-sta

### **Command History**

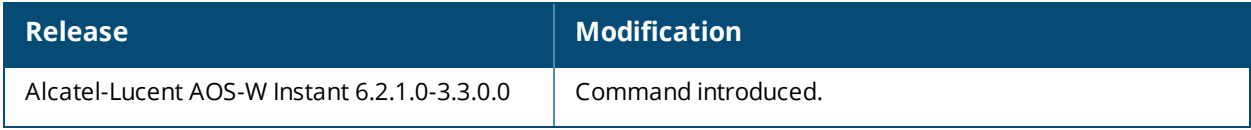

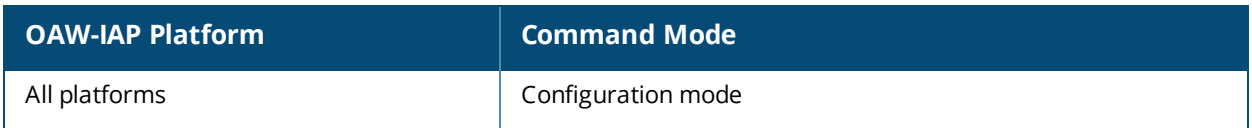

# **ale-report-interval**

```
ale-report-interval <seconds>
no…
```
### **Description**

This command configures the interval at which an OAW-IAP sends data to the ALE server.

### **Syntax**

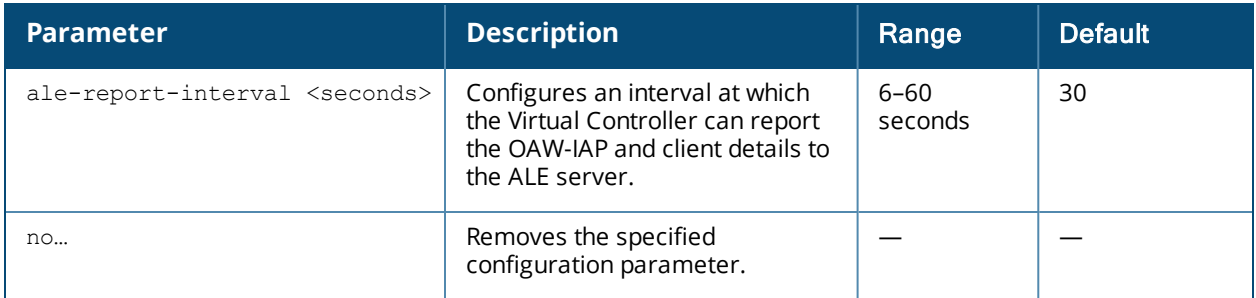

### **Usage Guidelines**

Use this command to specify an interval for OAW-IAP and ALE server communication.

### **Example**

The following example configures the ALE server details: (Instant AP)(config)# ale-report-interval 60

### **Command History**

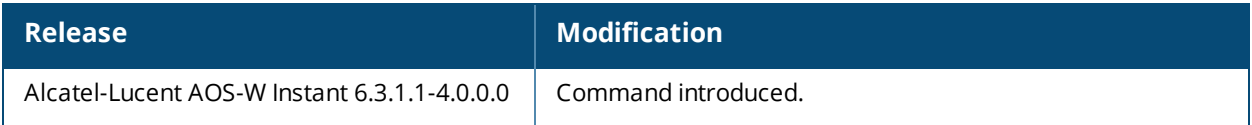

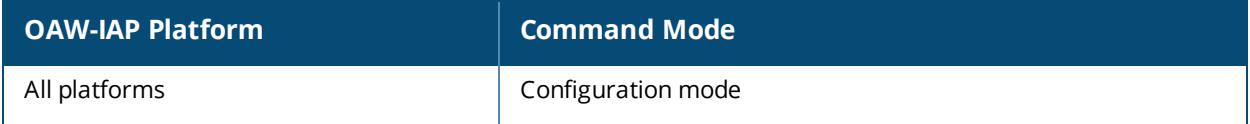

### **ale-server**

```
ale-server <server>
  no…
```
### **Description**

This command configures ALE server details for OAW-IAP integration with ALE.

### **Syntax**

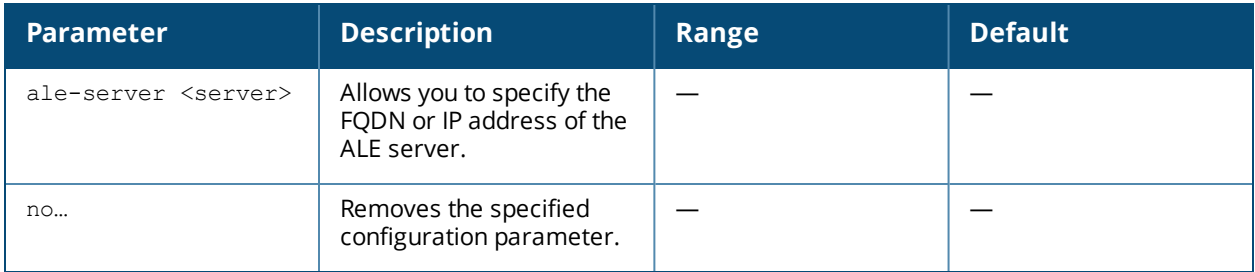

### **Usage Guidelines**

Use this command to enable an OAW-IAP for ALE support.

### **Example**

```
The following example configures the ALE server details:
(Instant AP)(config)# ale-server AleServer1
```
### **Command History**

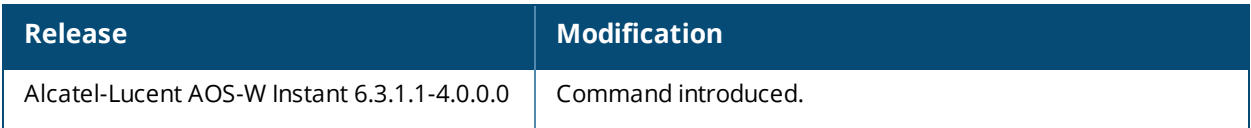

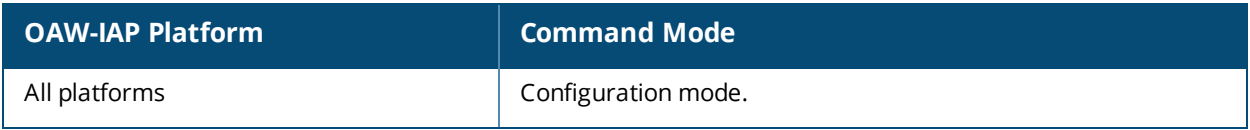
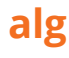

```
alg
  sccp-disable
 sip-disable
  ua-disable
  vocera-disable
  no…
```
### **Description**

This command allows you to modify the configuration settings for ALG protocols enabled on an OAW-IAP. An application-level gateway consists of a security component that augments a firewall or NAT used in a network.

#### **Syntax**

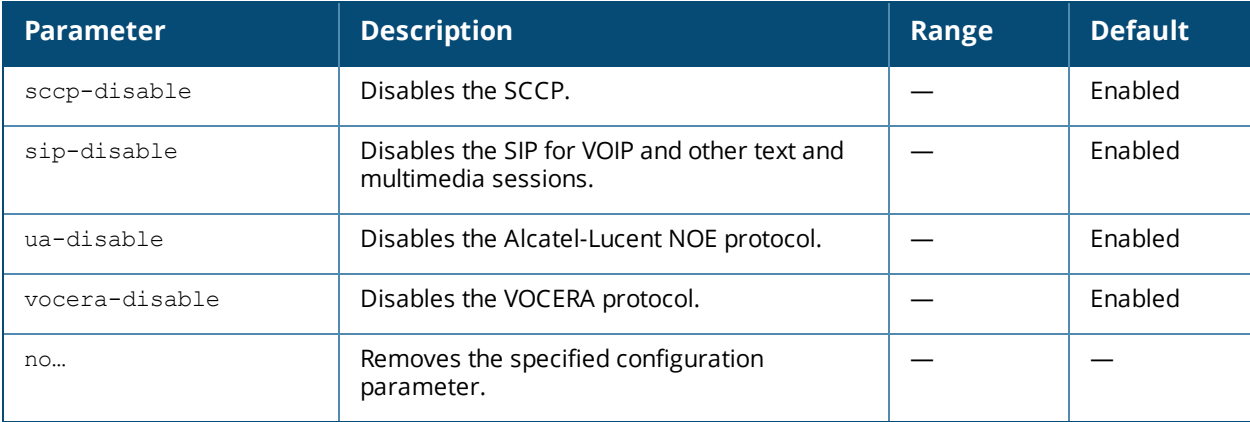

#### **Usage Guidelines**

Use this command to functions such as SIP, Vocera, and Cisco Skinny protocols for ALG.

#### **Example**

The following example configures the ALG protocols:

```
(Instant AP)(config)# alg
(Instant AP)(ALG)# sccp-disable
(Instant AP)(ALG)# no sip-disable
(Instant AP)(ALG)# no ua-disable
(Instant AP)(ALG)# no vocera-disable
(Instant AP)(ALG)# end
(Instant AP)# commit apply
```
#### **Command History**

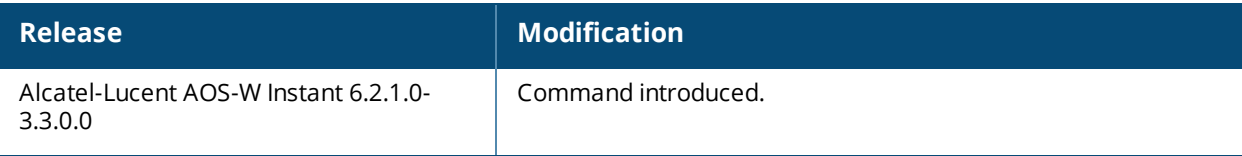

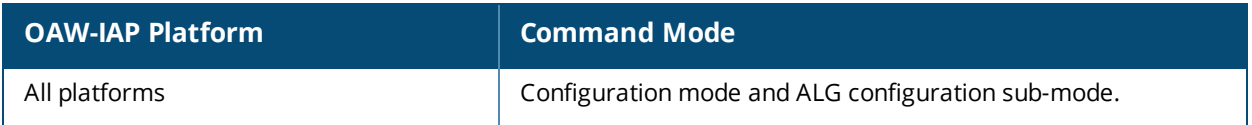

# **allow-new-aps**

allow-new-aps no…

# **Description**

This command allows the new access points to join the OAW-IAP cluster.

#### **Syntax**

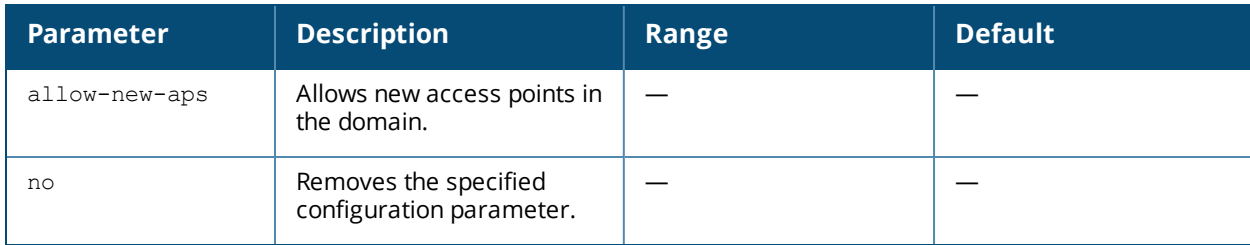

### **Usage Guidelines**

Use this command to allow the new access points to join the OAW-IAP cluster. When this command is enabled, only the licensed slave OAW-IAPs can join the cluster.

### **Example**

The following command allows the new OAW-IAPs to join the cluster. (Instant AP)(config)# allow-new-aps

### **Command History**

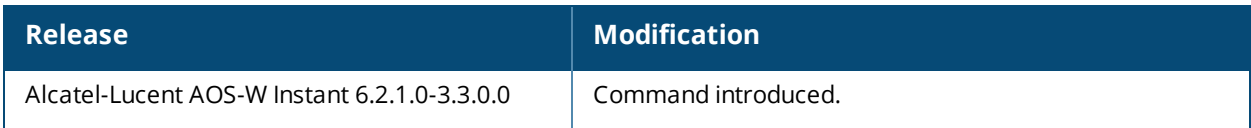

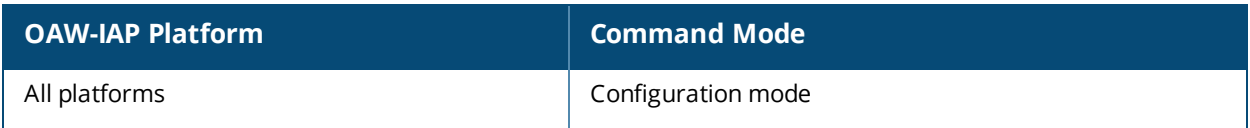

# **allowed-ap**

```
allowed-ap <MAC-address>
no…
```
# **Description**

This command allows an OAW-IAP to join the OAW-IAP cluster.

### **Syntax**

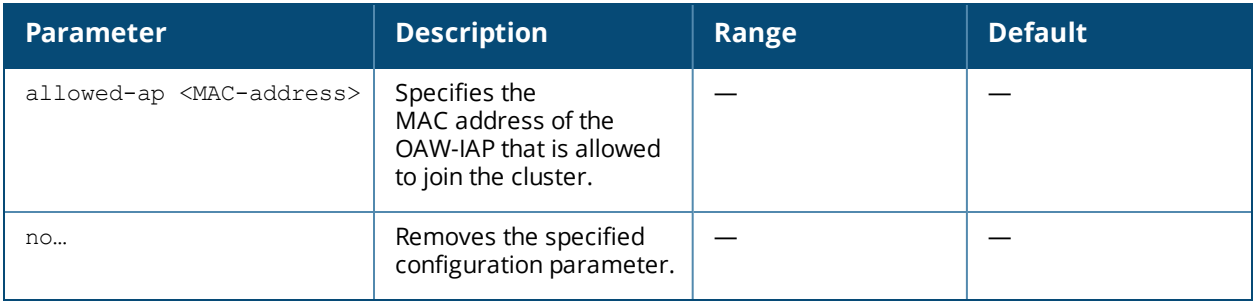

# **Usage Guidelines**

Use this command to allow an OAW-IAP to join the cluster.

#### **Example**

The following command configures an allowed OAW-IAP: (Instant AP)(config)# allowed-ap 01:23:45:67:89:AB

# **Command History**

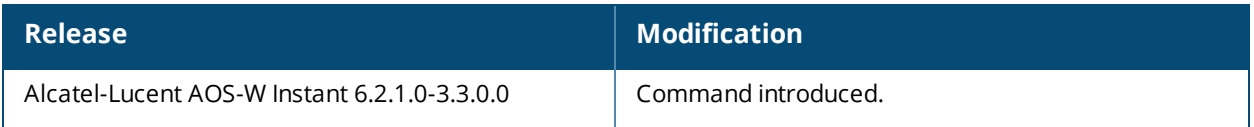

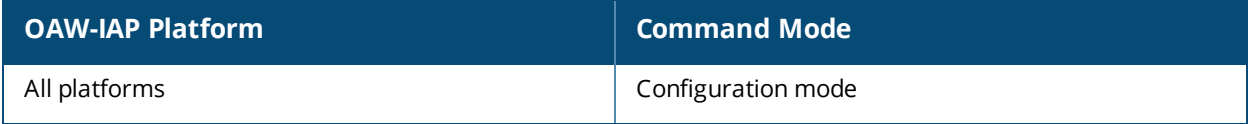

# **a-max-clients**

a-max-clients <ssid\_profile> <max-clients>

### **Description**

This command configures the maximum number of clients allowed for an SSID profile on a 5 GHz radio channel.

#### **Syntax**

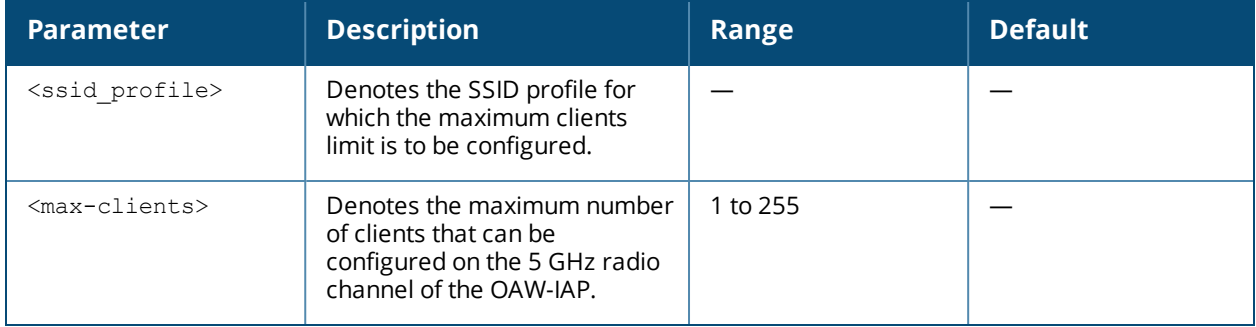

### **Usage Guidelines**

Use this command to set the maximum number of clients allowed to connect to 5 GHz radio channels for a specific SSID profile. This is a per-AP and per-Radio configuration.

#### **Example**

The following example configures the maximum number of clients for a 5 GHz radio channel: (Instant AP)# a-max-clients test1 35

# **Command History**

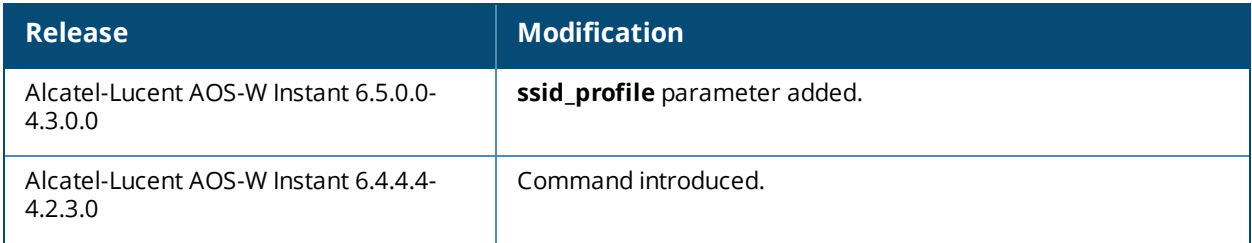

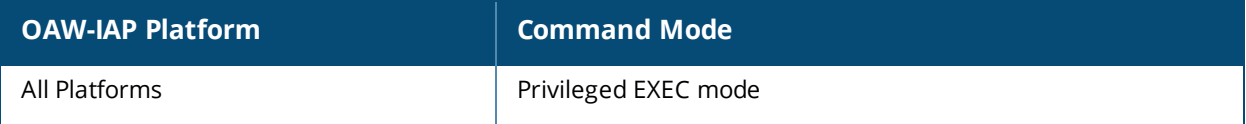

# **ams-backup-ip**

```
ams-backup-ip <IP-address or domain name>
no…
```
# **Description**

This command adds the IP address or domain name of the backup OmniVista 3600 Air Manager Management server.

#### **Syntax**

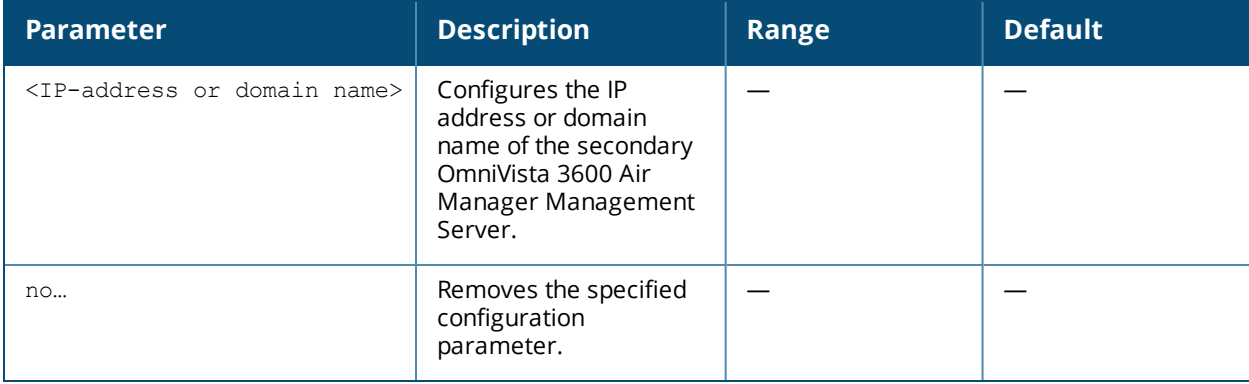

### **Usage Guidelines**

Use this command to add the IP address or domain name of the backup OmniVista 3600 Air Manager Management Server. The backup server provides connectivity when the OmniVista 3600 Air Manager primary server is down. If the OAW-IAP cannot send data to the primary server, the Virtual Controller switches to the backup server automatically.

# **Example**

The following command configures an OmniVista 3600 Air Manager backup server. (Instant AP)(config)# ams-backup-ip 192.0.2.1

# **Command History**

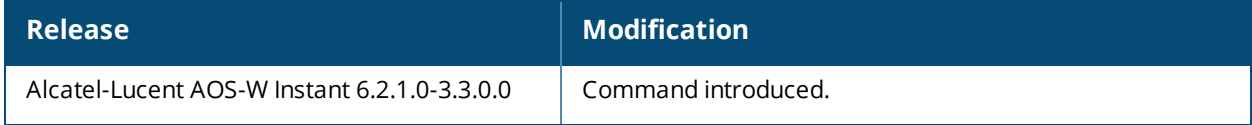

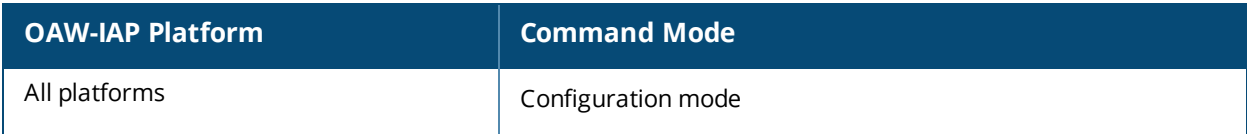

# **ams-identity**

ams-identity <Name>

#### **Description**

This command uniquely identifies the group of OAW-IAPs managed or monitored by the OmniVista 3600 Air Manager Management console. The name can be a location, vendor, department, or any other identifier.

#### **Syntax**

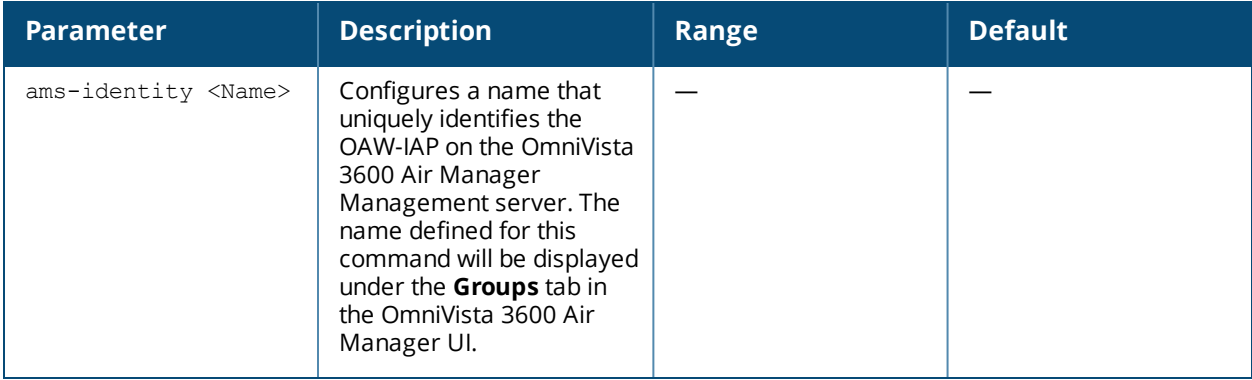

#### **Usage Guidelines**

Use this command to assign an identity for the OAW-IAPs monitored or managed by the OmniVista 3600 Air Manager Management Server.

#### **Example**

The following command configures an OmniVista 3600 Air Manager identifier: (Instant AP)(config)# ams-identity alcatel

# **Command History**

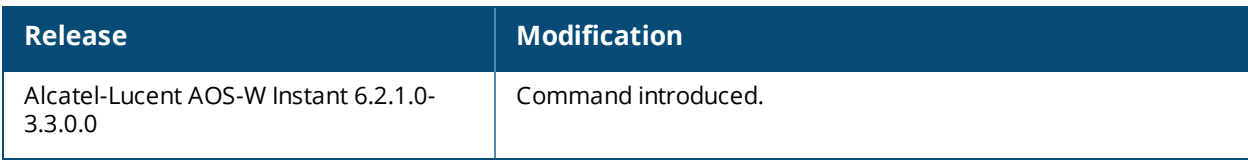

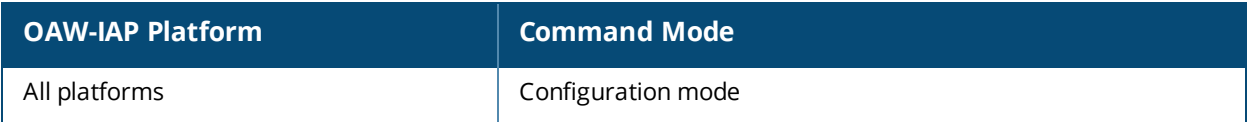

# **ams-ip**

```
ams-ip <IP-address or domain name>
no…
```
# **Description**

This command configures the IP address or domain name of the OmniVista 3600 Air Manager Management console for an OAW-IAP.

### **Syntax**

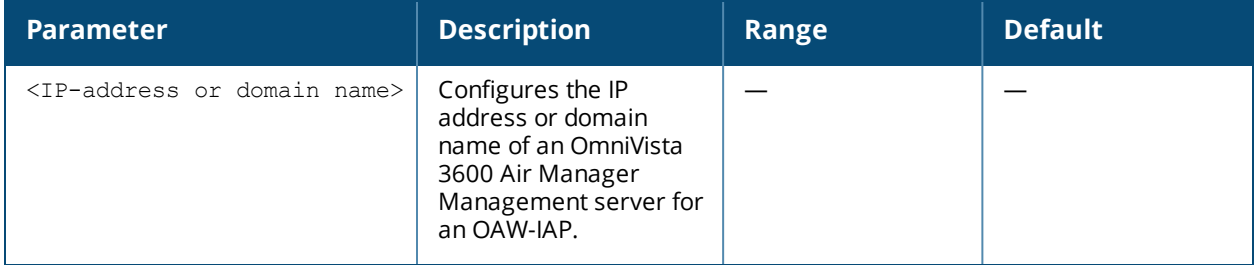

# **Usage Guidelines**

Use this command to configure the IP address or domain name of the AMS console for an OAW-IAP.

### **Example**

The following command configures the OmniVista 3600 Air Manager Management Server. (Instant AP)(config)# ams-ip 192.0.1.2

# **Command History**

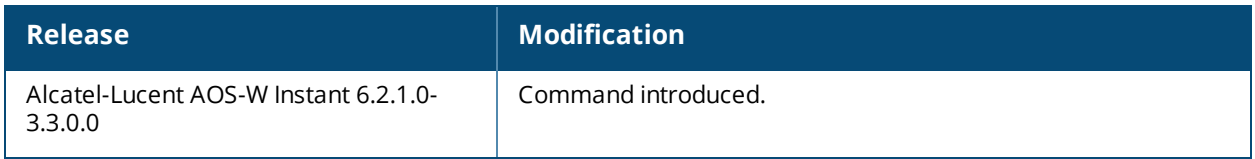

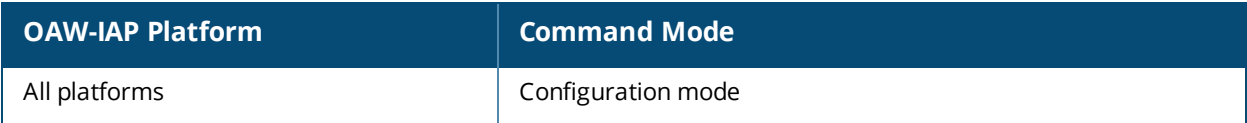

# **ams-key**

```
ams-key <key>
no…
```
# **Description**

This command assigns a shared key for service authorization.

#### **Syntax**

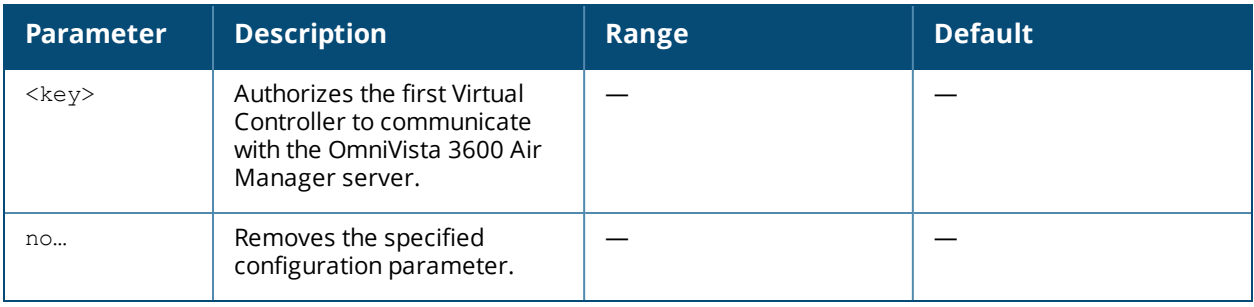

### **Usage Guidelines**

Use this command to assign a shared key for service authorization. This shared key is used for configuring the first OAW-IAP in the OAW-IAP network.

# **Example**

The following command configures the shared key for the OmniVista 3600 Air Manager management server. (Instant AP)(config)# ams-key key@789

# **Command History**

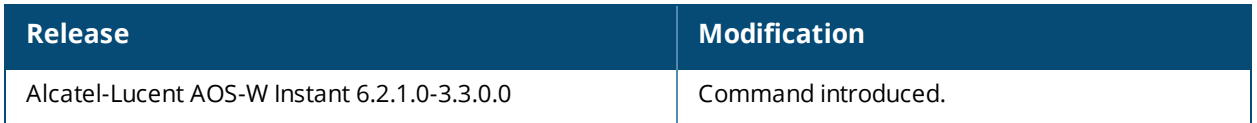

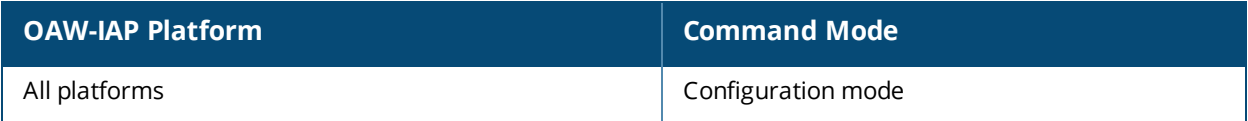

# **ap1x**

```
ap1x {peap|tls {tpm|user}} [validate-server]
no…
```
# **Description**

This command sets the 802.1X authentication type on the uplink ports of OAW-IAP.

#### **Syntax**

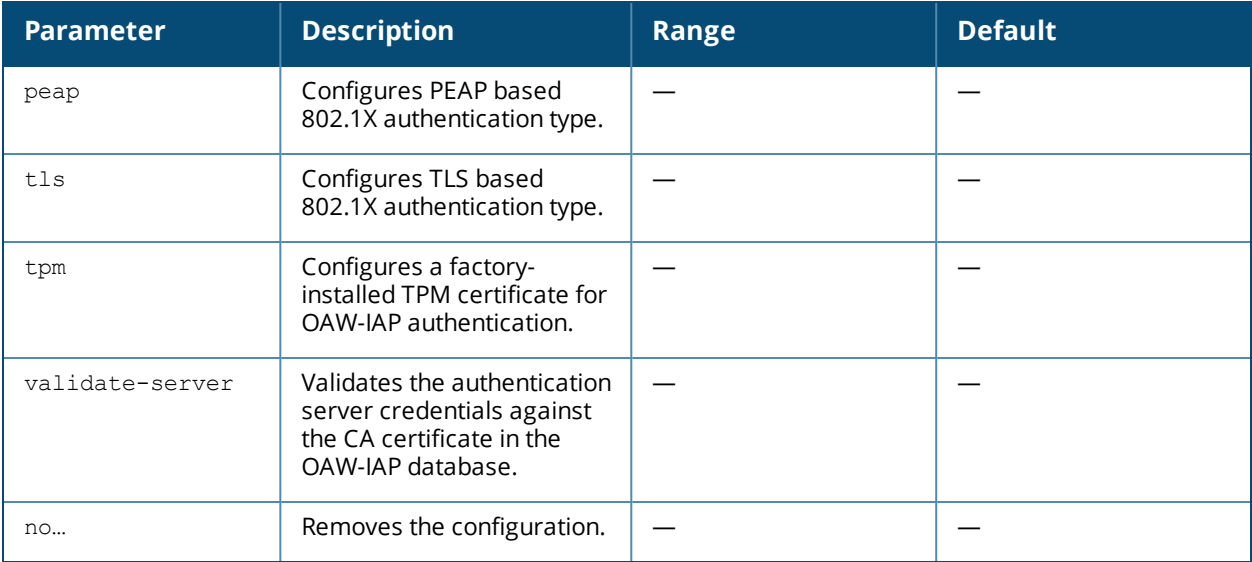

### **Usage Guidelines**

Use this command to configure 802.1X authentication on uplink ports of an OAW-IAP, so that the OAW-IAPs can authenticate as 802.1X supplicant against the wired ports.

#### **Command History**

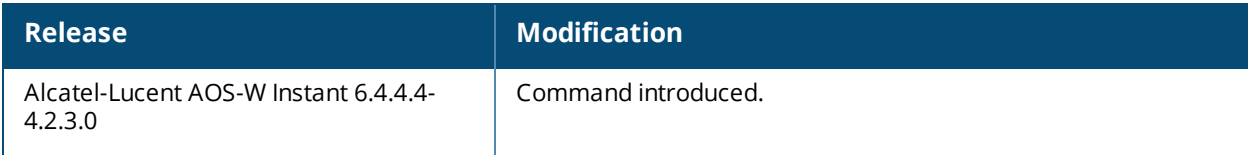

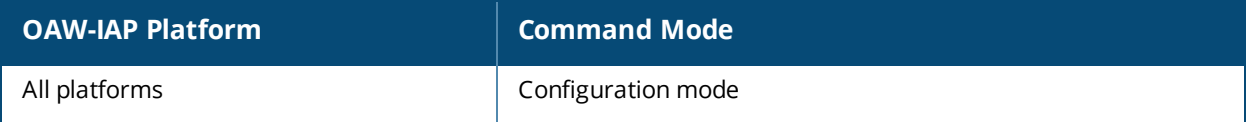

# **ap-frequent-scan**

ap-frequent-scan <br/>band>

#### **Description**

This command enables an OAW-IAP to search for a new environment, triggering the ARM profile to perform frequent scanning of transmission signals in a short span of time. Once the frequent scanning is complete, the ARM selects a valid channel of transmission.

#### **Syntax**

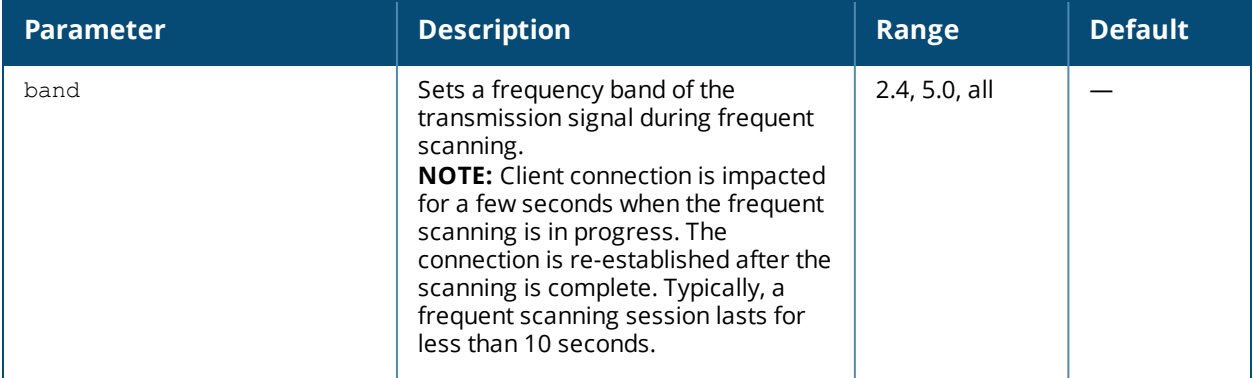

#### **Usage Guidelines**

Execute this command to enable the OAW-IAP to perform frequent scanning of transmission signals, and to select a valid channel for transmission.

The following checks must be performed before scanning:

- $\blacksquare$  The DFS channels are skipped.
- The OAW-IAP is on stand-alone mode.
- **n** The **client-aware** parameter is disabled by executing the **arm** command.

#### **Example**

The following example triggers the ARM to perform frequent scanning on a 2.4 GHz frequency band radio profile:

```
(Instant AP)# ap-frequent-scan 2.4
```
# **Command History**

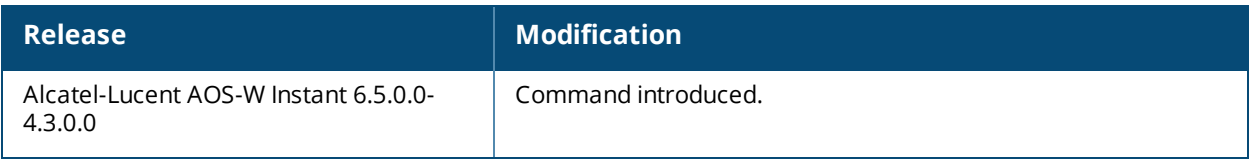

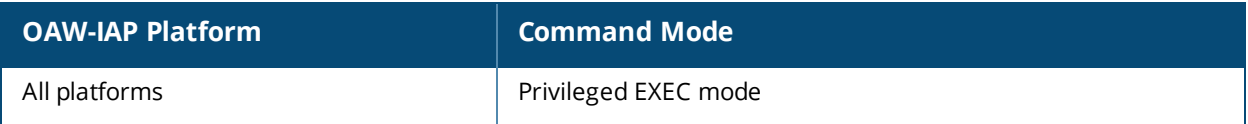

# **ap-installation**

ap-installation default|indoor|outdoor

# **Description**

This command allows you to select the installation type you prefer for the OAW-IAP.

### **Syntax**

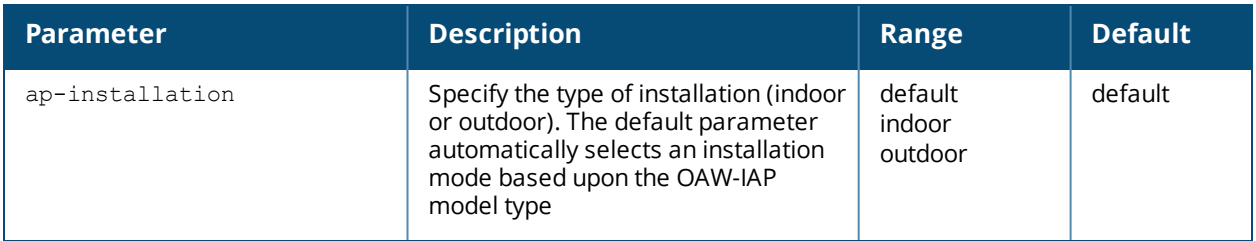

### **Usage Guidelines**

Use this command to provision an outdoor OAW-IAP into an indoor OAW-IAP or vice versa. The OAW-IAP needs to be rebooted for the configuration to take effect.

# **Example**

The following example changes the installation type of the OAW-IAP from default to outdoor: (Instant AP)# ap-installation outdoor

# **Command History**

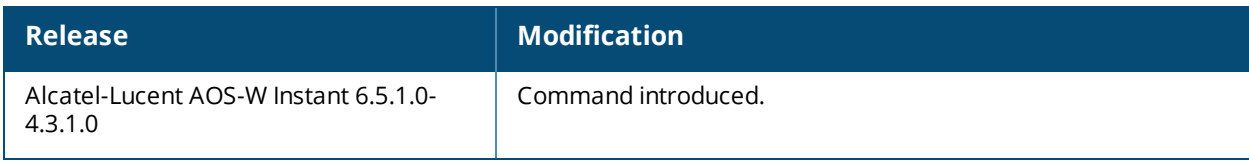

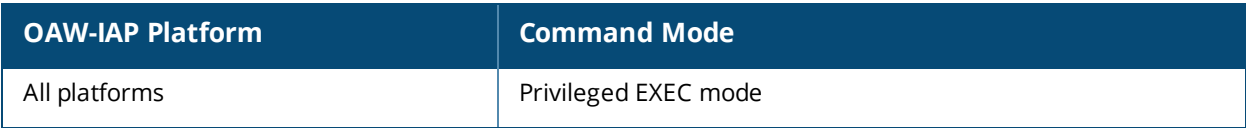

# **ap1x-peap-user**

```
ap1x-peap-user <ap1xuser> <password>
no…
```
# **Description**

This command configures the user name and password variables to set the OAW-IAP as a 802.1X supplicant to authenticate against the wired ports.

#### **Syntax**

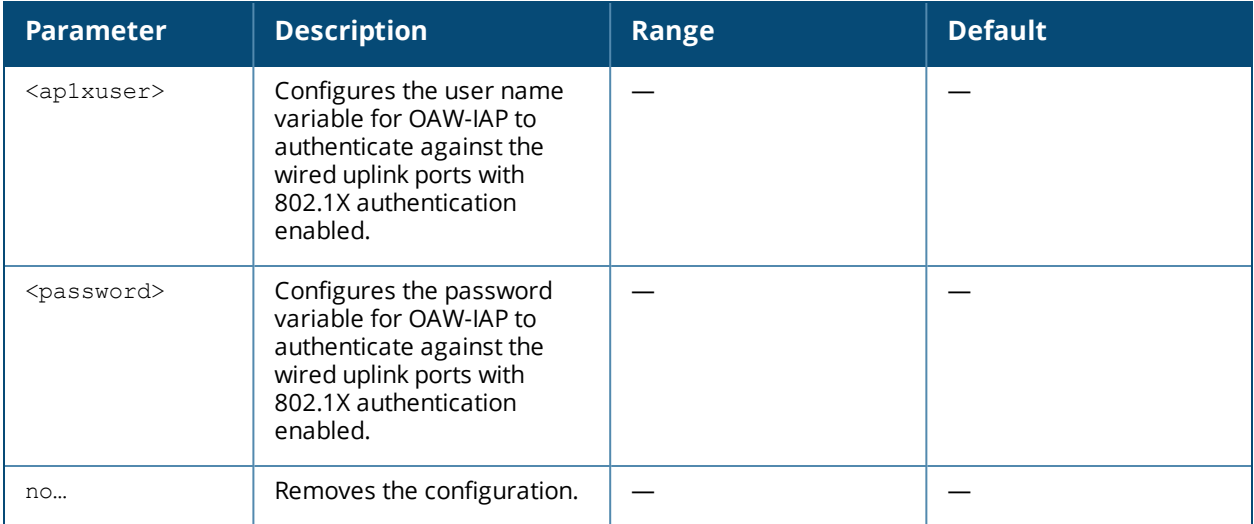

#### **Usage Guidelines**

Use this command to configure and store the user name and password variables in OAW-IAP flash. This configuration is required for OAW-IAP to authenticate as 802.1X supplicant against the wired ports that are configured to use 802.1X protocols for authenticating clients.

# **Command History**

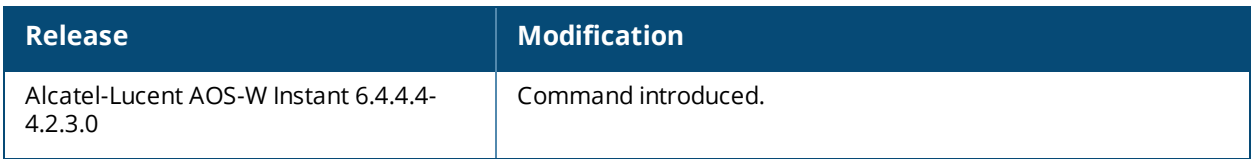

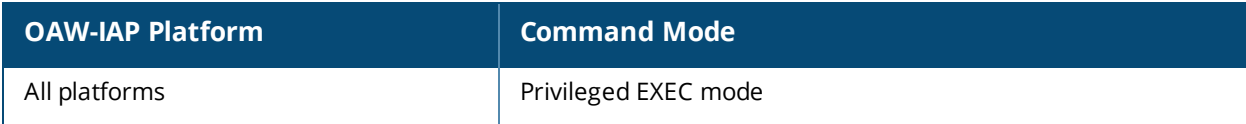

# **ap2xx-prestandard-poe-detection**

ap2xx-prestandard-poe-detection no…

# **Description**

This command enables pre-standard POE+ detector on OAW-AP200 Series, OAW-AP210 Series, OAW-AP 220 Series, OAW-AP270 Series OAW-IAPs.

#### **Usage Guidelines**

Configure this command on the OAW-IAP and then reload it when the switch is using pre-standard or Legacy POE+.

# **Command History**

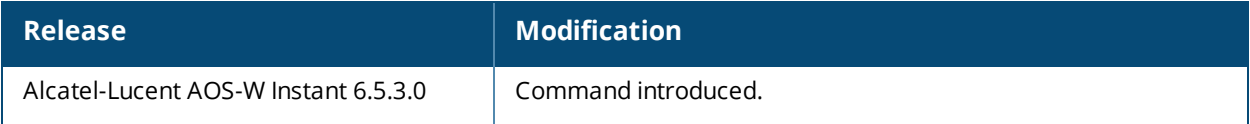

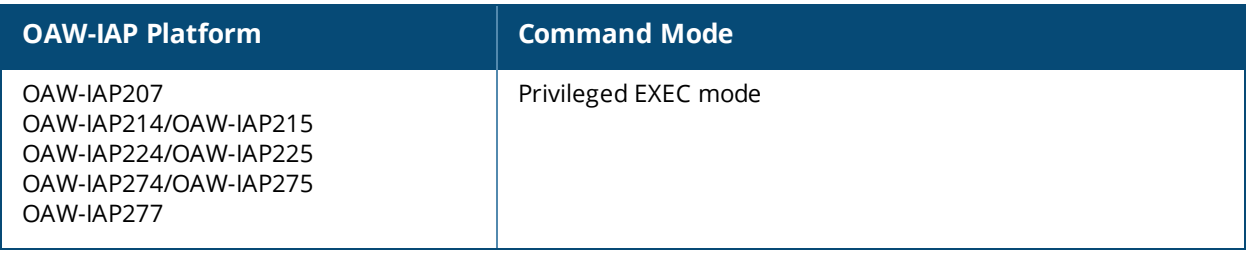

# **apply**

apply {cplogo-install| cplogo-uninstall| debug-command| delta-config}

### **Description**

This command is used to save or apply the configuration settings on the OAW-IAP.

#### **Syntax**

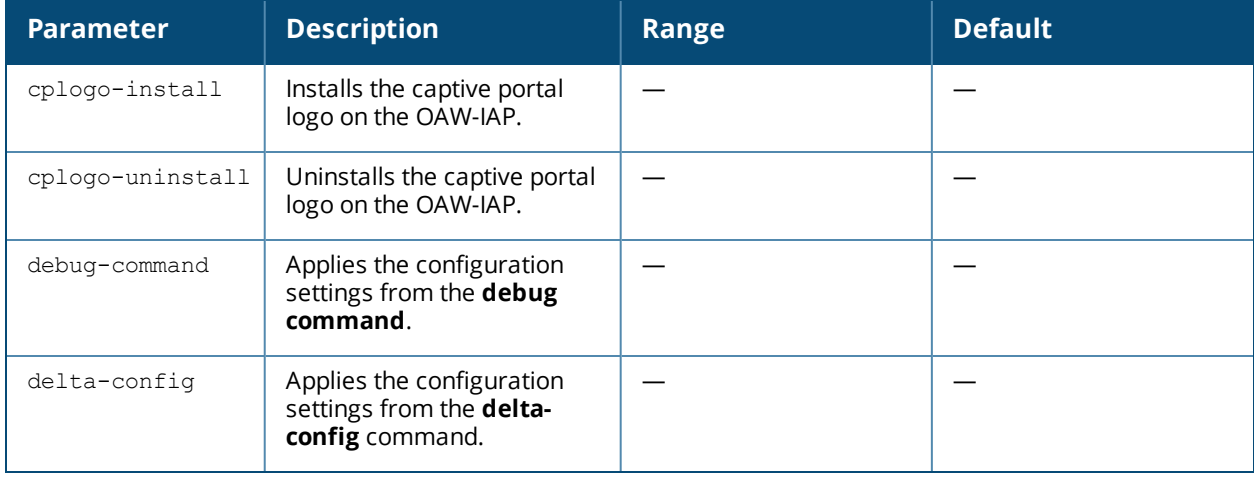

#### **Usage Guidelines**

Use this command to apply the current configuration settings on the OAW-IAP.

# **Example**

The following example installs the captive portal logo on an OAW-IAP. (Instant AP)(config)# apply cplogo-inistall http://cp.logo.com

The following example uninstalls the captive portal logo on an OAW-IAP. (Instant AP)(config)# apply cplogo-inistall http://cp.logo.com

# **Command History**

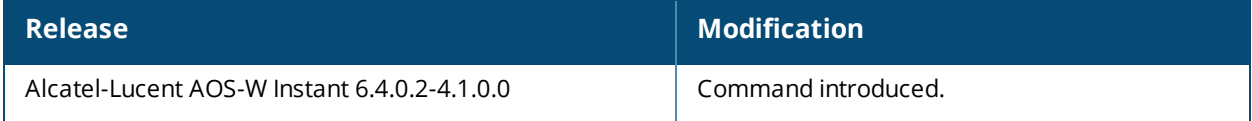

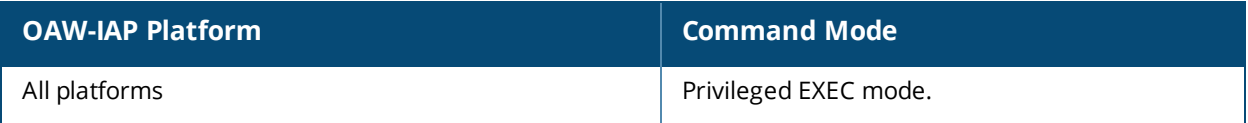

#### **arm**

#### arm

```
80mhz-support
a-channels <channel>
air-time-fairness-mode {<default-access>| <fair-access>| <preferred-access>}
backoff-time <secs>
band-steering-mode {balance-bands|prefer-5ghz| force-5ghz| disable}
channel-quality-aware-arm-disable
channel-quality-threshold
channel-quality-wait-time
client-aware
client-match [bad-snr <snr> | [calc-interval <interval>| calc-threshold <thresh>| client-
thresh <thresh> | debug <level>| good-snr <snr> | holdtime <second> | key <key> | max-
adoption <adopt>| max-request <req>| nb-matching <percentage> |report-interval <interval>|
restriction-timeout slb-mode <mode>|snr-thresh <snr>| sta-entry-age <age> | vbr-entry-age
\langle \text{age} \rangle]
error-rate-threshold <percent>
error-rate-wait-time <secs>
free-channel-index <idx>
g-channels <channel>
ideal-coverage-index <idx>
max-tx-power
min-tx-power
scanning
spectrum-load-balancing [calc-interval <Seconds> |calc-threshold <threshold> | nb-matching
<Percentage>]
wide-bands {<none>| <all>| <2.4>| <5>}
no…
```
#### **Description**

This command assigns an ARM profile for an OAW-IAP and configures ARM features such as band steering, spectrum load balancing, airtime fairness mode, and access control features.

#### **Syntax**

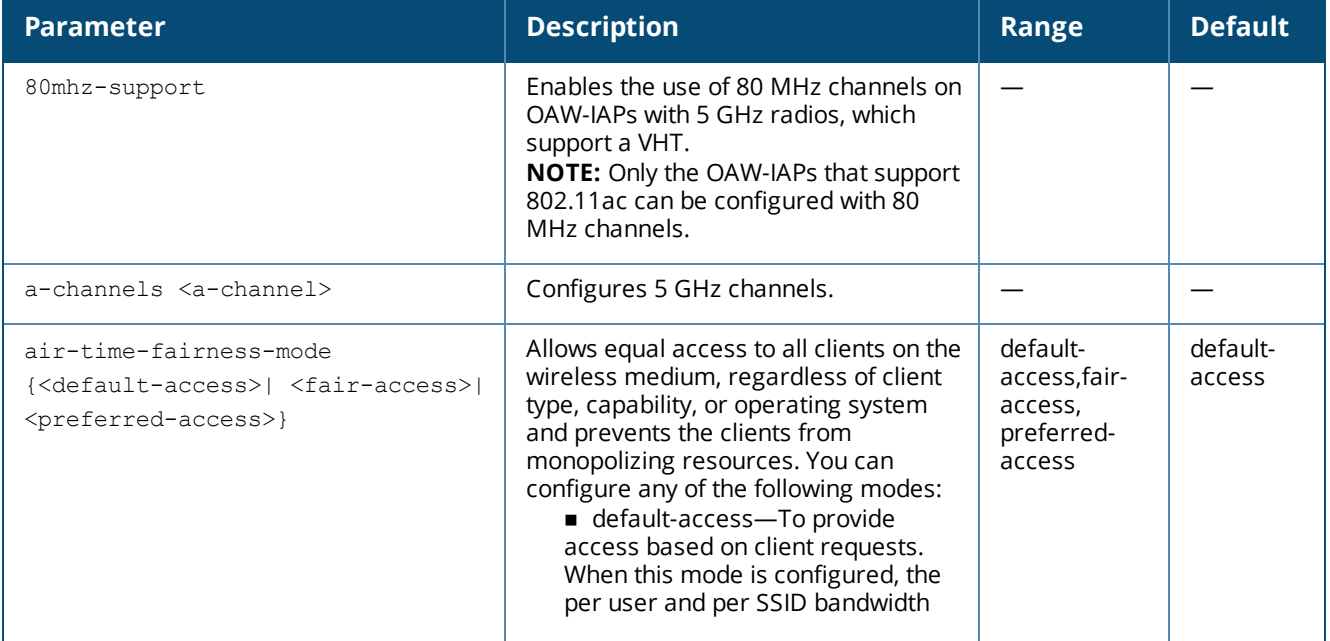

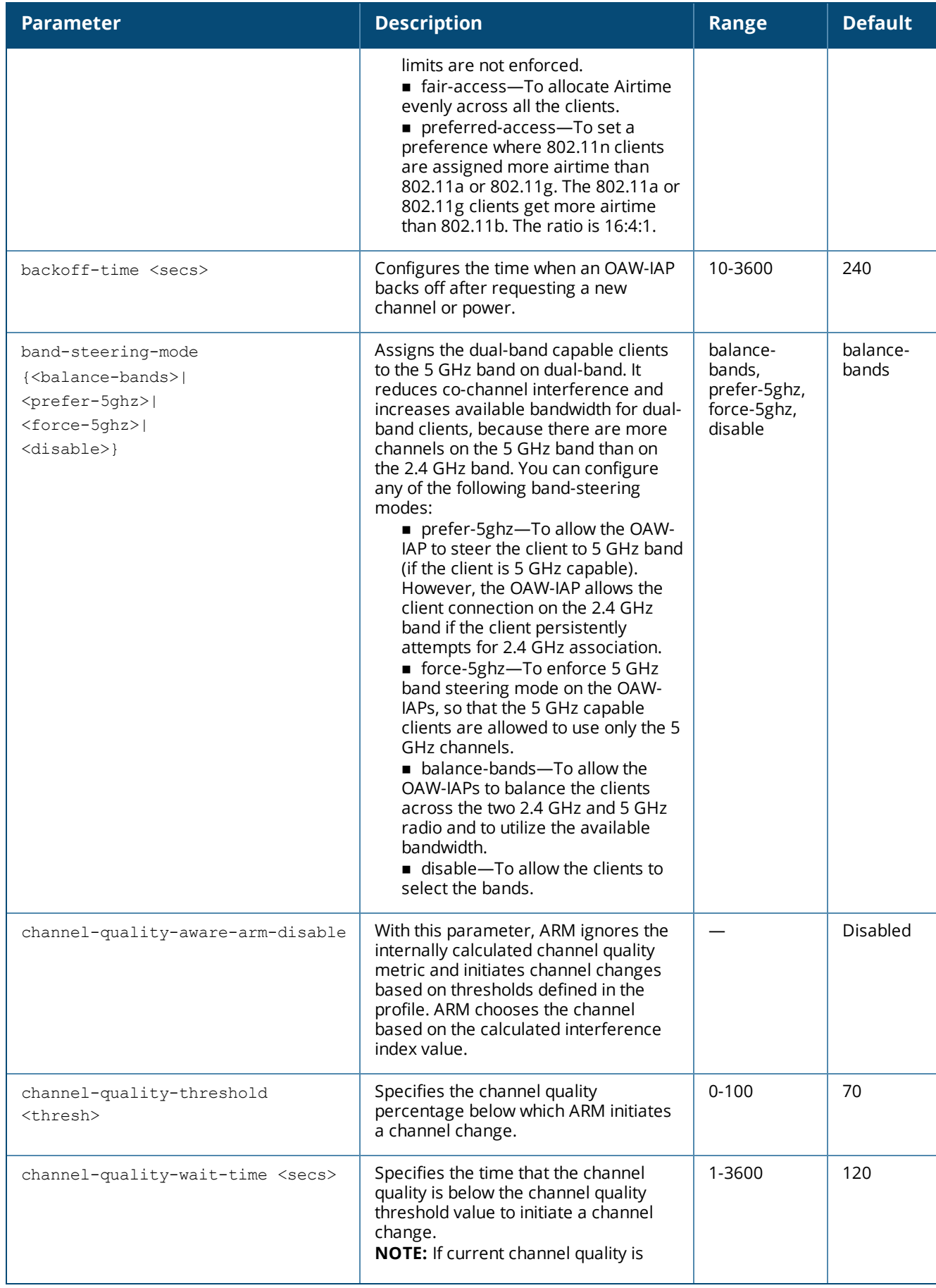

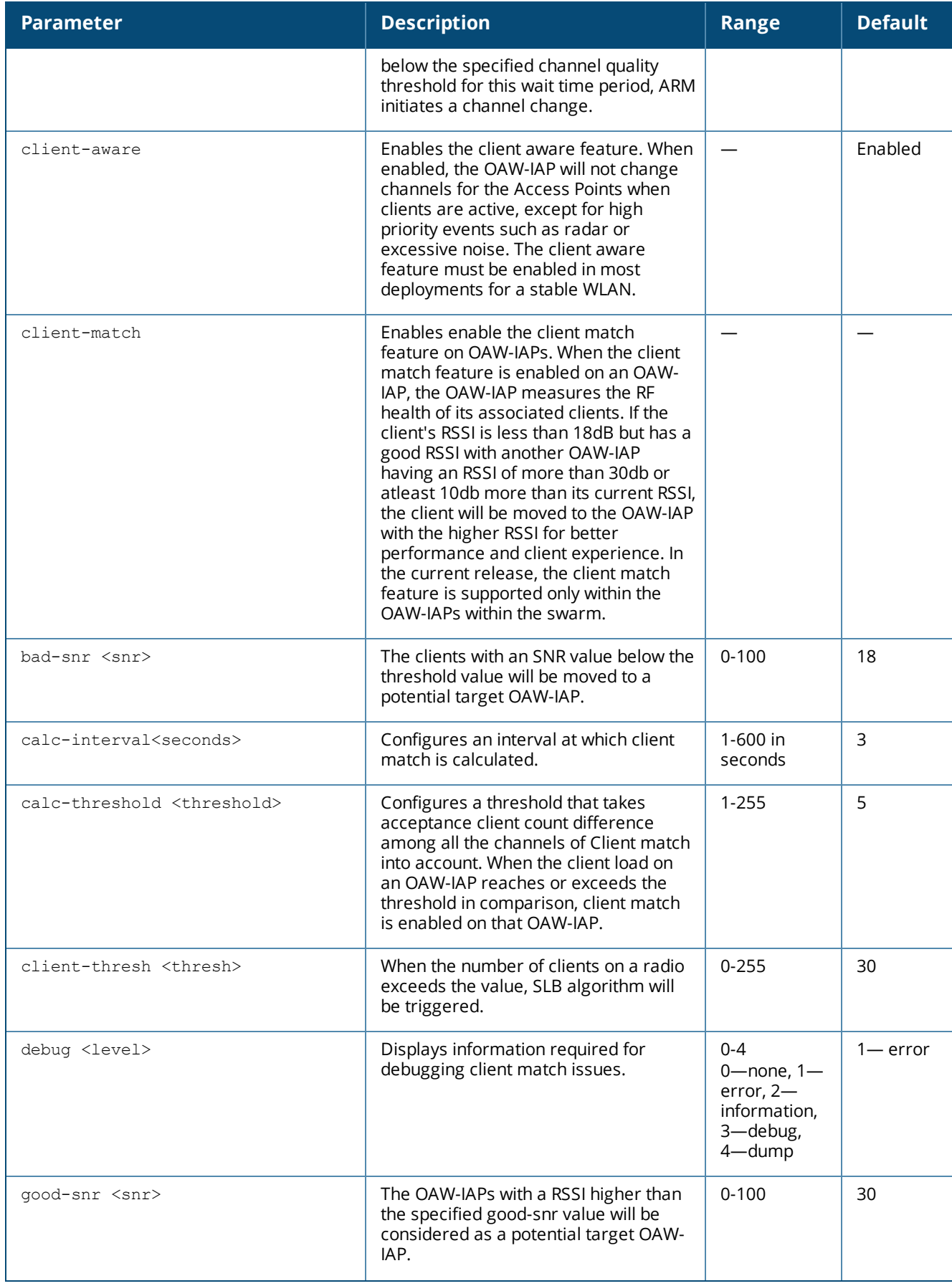

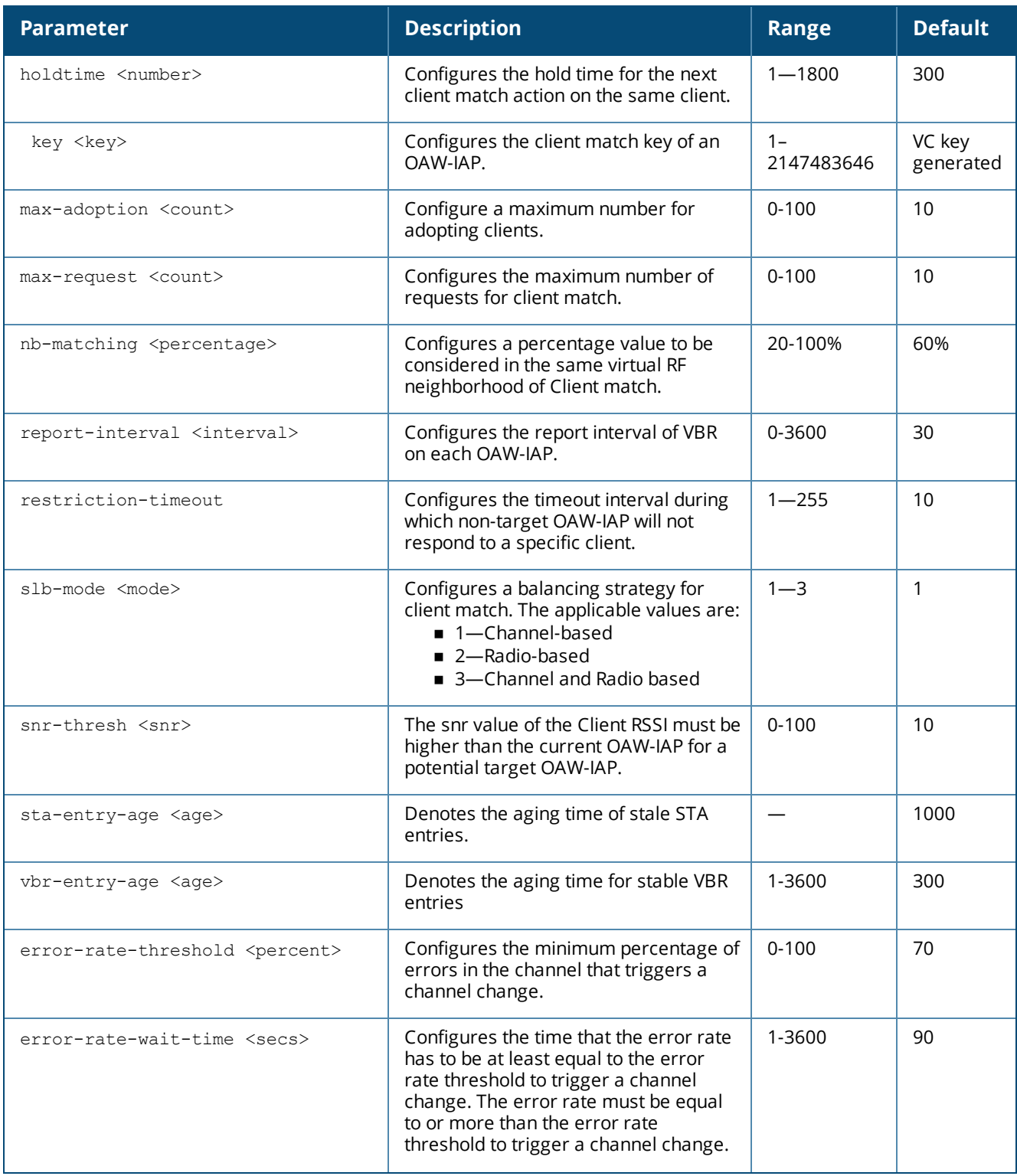

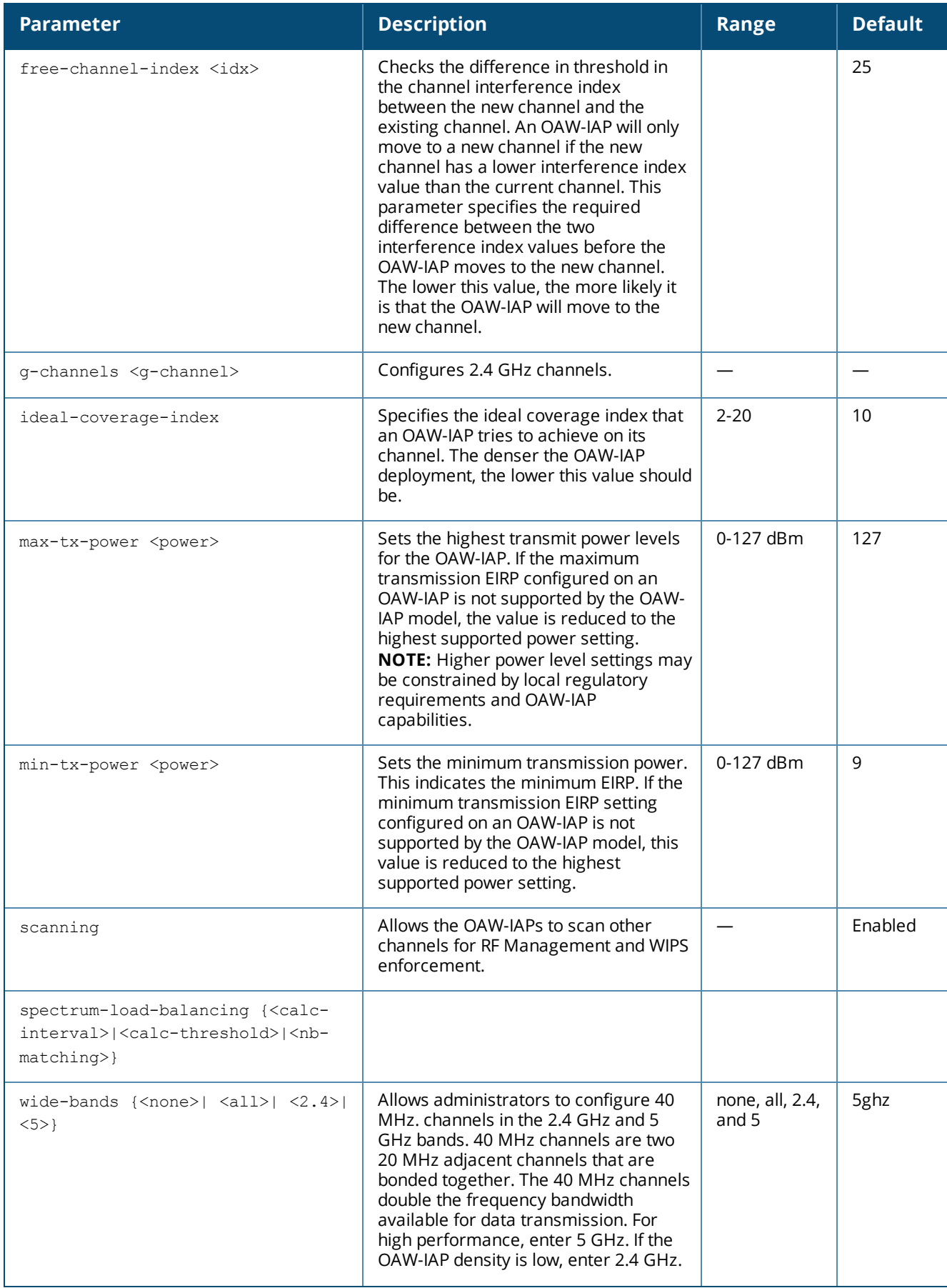

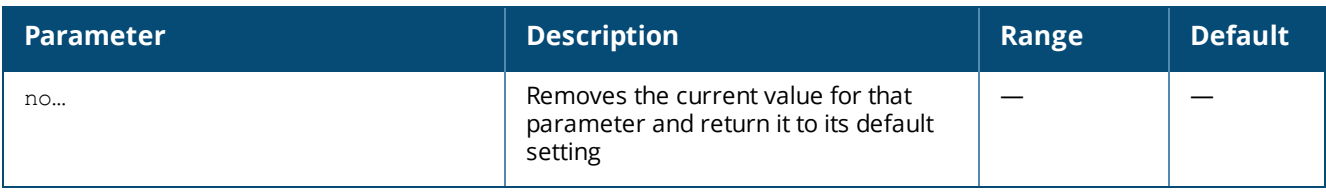

#### **Usage Guidelines**

Use this command to configure ARM features on an OAW-IAP. ARM ensures low-latency roaming, consistently high performance, and maximum client compatibility in a multi-channel environment. By ensuring the fair distribution of available Wi-Fi bandwidth to mobile devices, ARM ensures that data, voice, and video applications have sufficient network resources at all times. ARM allows mixed 802.11ac, a, b, g, and n client types to inter-operate at the highest performance levels.

# **Example**

The following example configures an ARM profile:

```
(Instant AP)(config)# arm
(Instant AP)(ARM)# 80mhz-support
(Instant AP)(ARM)# a-channels 44
(Instant AP)(ARM)# min-tx-power 18
(Instant AP)(ARM)# max-tx-power 127
(Instant AP)(ARM)# band-steering-mode prefer-5ghz
(Instant AP)(ARM)# air-time-fairness-mode fair-access
(Instant AP)(ARM)# backoff-time 600
(Instant AP)(ARM)# scanning
(Instant AP)(ARM)# client-aware
(Instant AP)(ARM)# client-match
(Instant AP)(ARM)# error-rate-threshold 80
(Instant AP)(ARM)# error-rate-wait-time 120
(Instant AP)(ARM)# free-channel-index 75
(Instant AP)(ARM)# ideal-coverage-index 7
(Instant AP)(ARM)# channel-quality-threshold 50
(Instant AP)(ARM)# channel-quality-wait-time 180
(Instant AP)(ARM)# wide-bands 5
(Instant AP)(ARM)# end
(Instant AP)# commit apply
```
# **Command History**

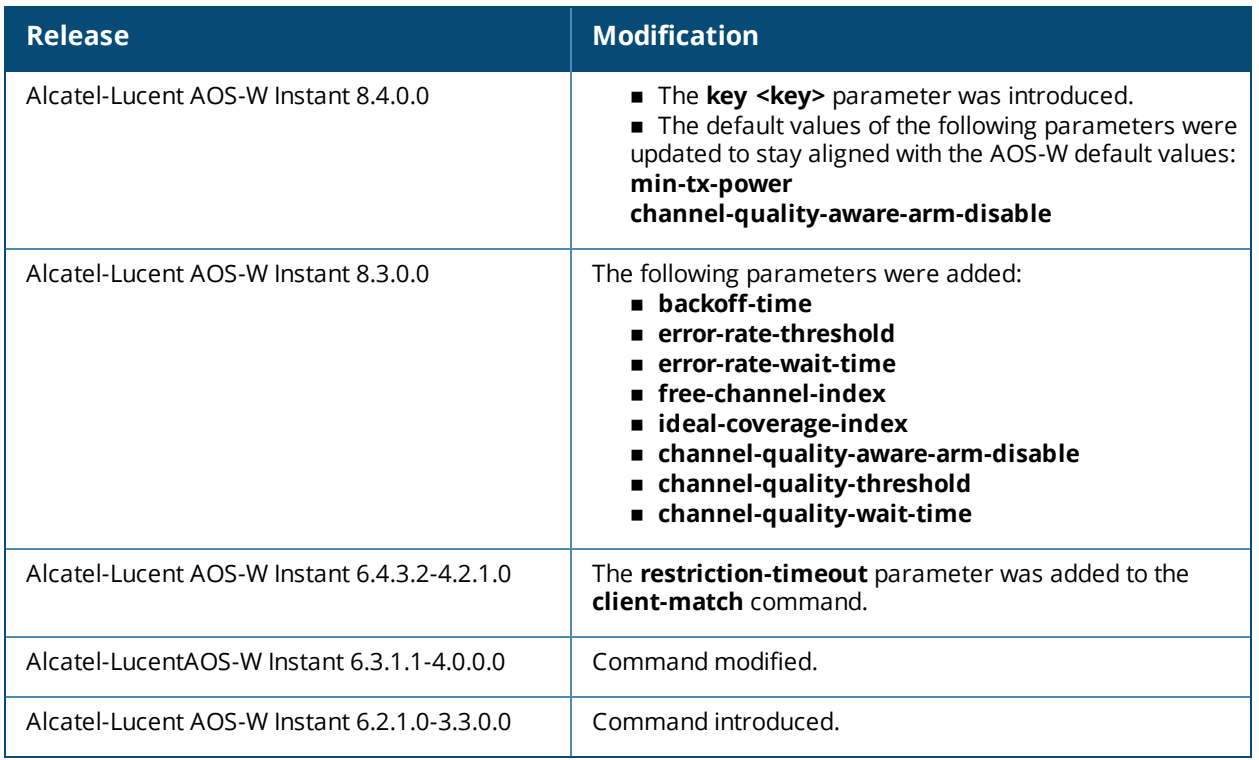

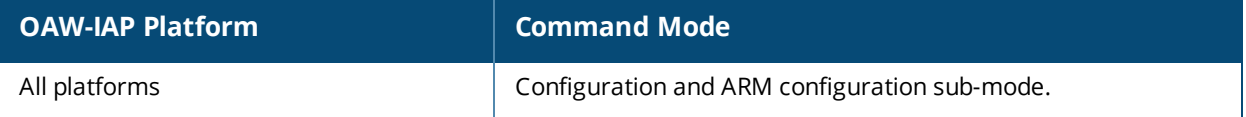

# **attack**

```
attack
  drop-bad-arp-enable
  fix-dhcp-enable
  no…
  poison-check-enable
```
# **Description**

This command enables firewall settings to protect the network against wired attacks, such as ARP attacks or malformed DHCP packets, and notify the administrator when these attacks are detected.

# **Syntax**

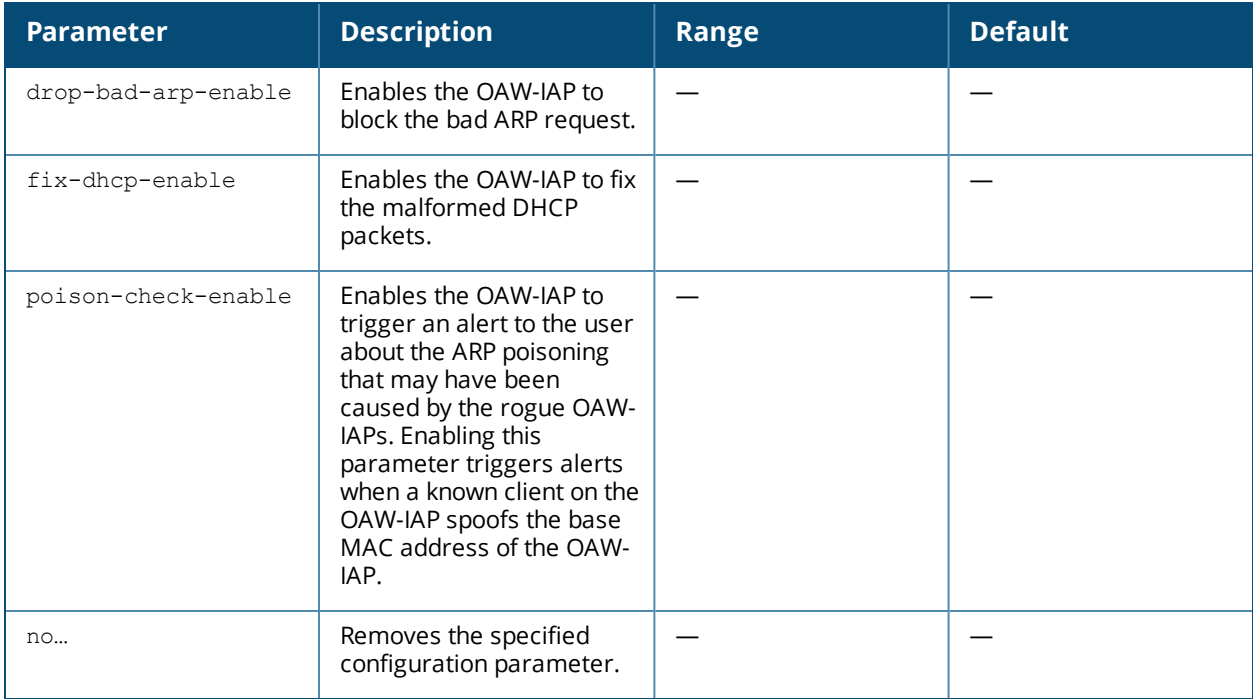

#### **Usage Guidelines**

Use this command to block ARP attacks and to fix malformed DHCP packets.

# **Example**

The following example configures firewall settings to protect the network from Wired attacks:

(Instant AP)(config)# attack (Instant AP)(ATTACK)# drop-bad-arp-enable (Instant AP)(ATTACK)# fix-dhcp-enable (Instant AP)(ATTACK)# poison-check-enable (Instant AP)(ATTACK)# end (Instant AP)# commit apply

# **Command History**

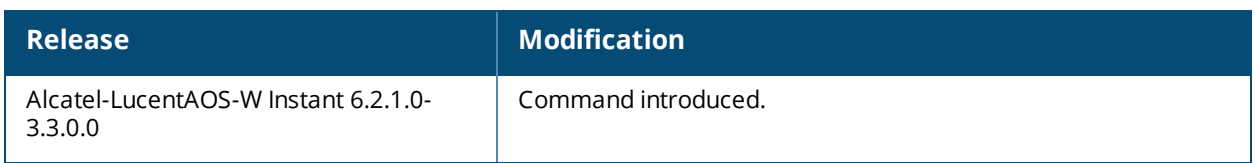

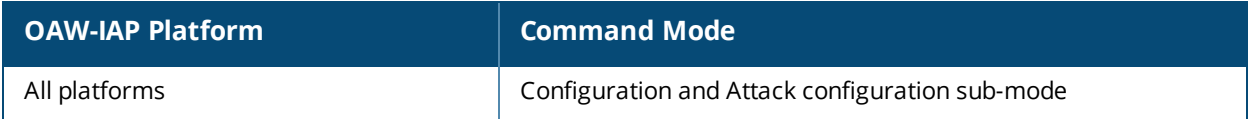

# **auth-failure-blacklist-time**

auth-failure-blacklist-time <seconds>

### **Description**

This command allows the OAW-IAPs to dynamically blacklist the clients when they exceed the authentication failure threshold.

#### **Syntax**

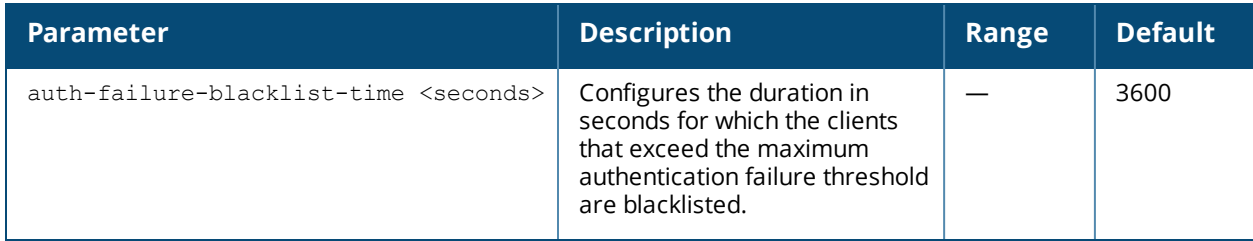

### **Usage Guidelines**

Use this command to dynamically blacklist the clients that exceed the authentication failure threshold configured for a network profile.

### **Example**

The following example blacklists the clients dynamically: (Instant AP)(config)# auth-failure-blacklist-time 60

### **Command History**

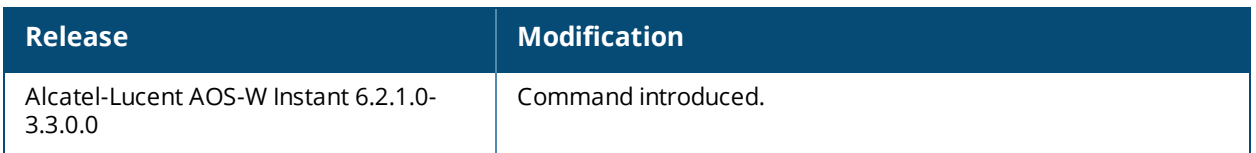

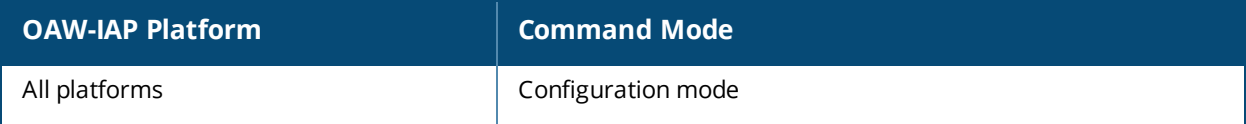

# **auth-survivability cache-time-out**

auth-survivability cache-time-out <time-out>

### **Description**

This command configures an interval after which the authenticated credentials of the clients stored in the cache expire. When the cache expires, the clients are required to authenticate again.

# **Syntax**

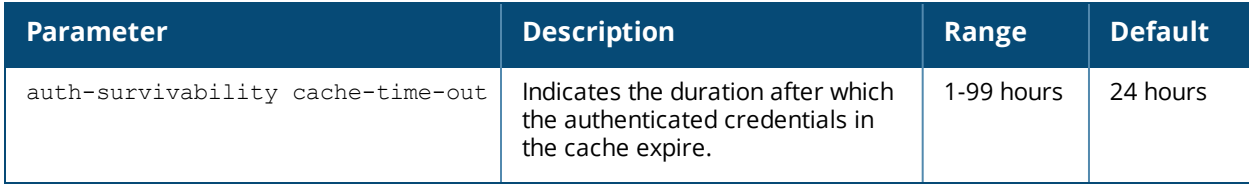

#### **Usage Guidelines**

Use this command when the authentication survivability is enabled on a network profile, to set a duration after which the authentication credentials stored in the cache expires. To enable the authentication survivability feature, use the **auth-survivability** in WLAN SSID profile sub-mode.

### **Example**

(Instant AP) (config)# auth-survivability cache-time-out 60

# **Command History**

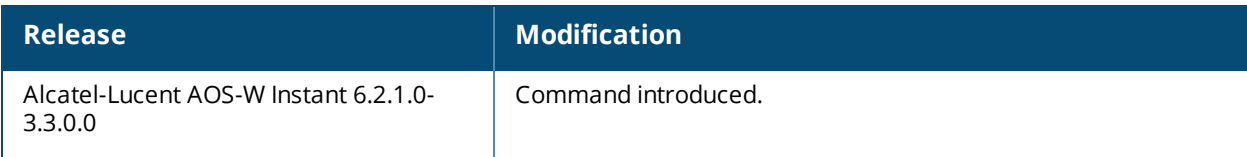

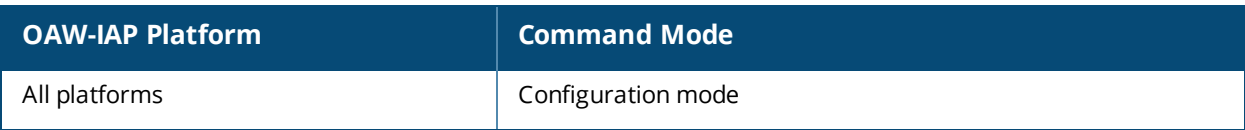

# **banner**

```
banner motd <motd text>
no…
```
# **Description**

This command defines a text banner to be displayed at the login prompt when a user is on a Telnet or SSH session of an OAW-IAP.

#### **Syntax**

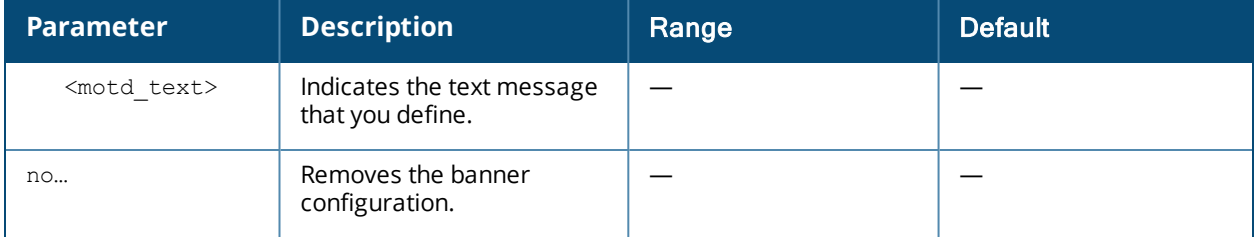

### **Usage Guidelines**

The banner you define is displayed at the login prompt of the OAW-IAP. The banner is specific to the OAW-IAP on which you configure it. The configured banner is displayed at the CLI login prompt of the OAW-IAP. AOS-W Instant supports up to 16 lines text, and each line accepts a maximum of 255 characters including spaces.

### **Example**

The following example configures a banner:

```
(Instant AP)(config)# banner motd "######welcome to login instant###########"
(Instant AP)(config)# banner motd "####please start to input admin and password#########"
(Instant AP)(config)# banner motd "###Don't leak the password###"
(Instant AP)(config)# end
(Instant AP)# commit apply
```
# **Command History**

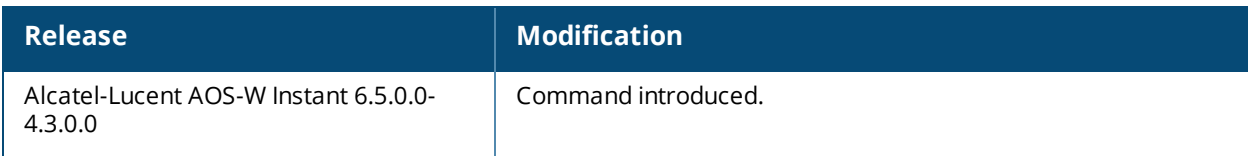

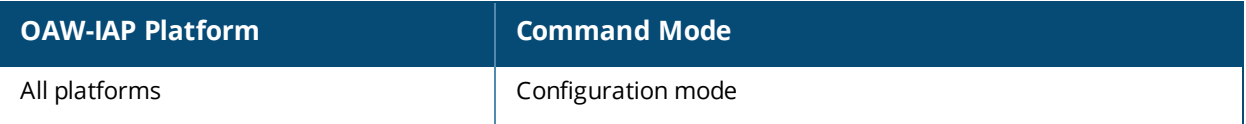

# **blacklist-client**

```
blacklist-client <MAC-address>
no…
```
# **Description**

This command allows you to manually blacklist the clients by using MAC addresses of the clients.

### **Syntax**

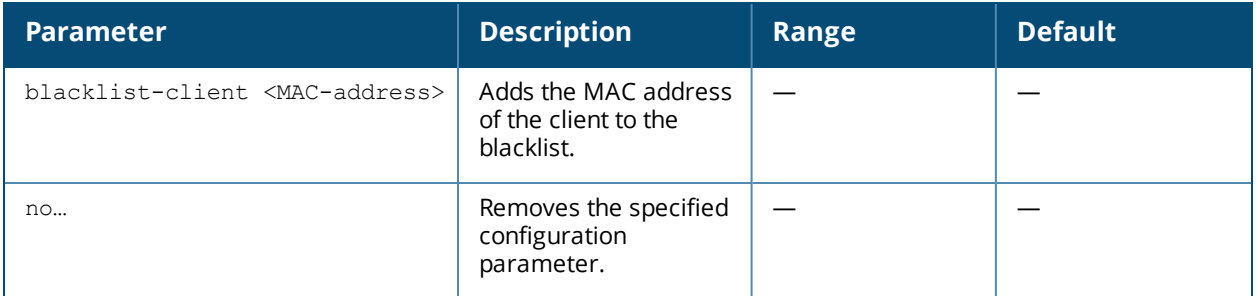

# **Usage Guidelines**

Use this command to blacklist the MAC addresses of clients.

### **Example**

The following command blacklists an OAW-IAP client: (Instant AP)(config)# blacklist-client 01:23:45:67:89:AB

# **Command History**

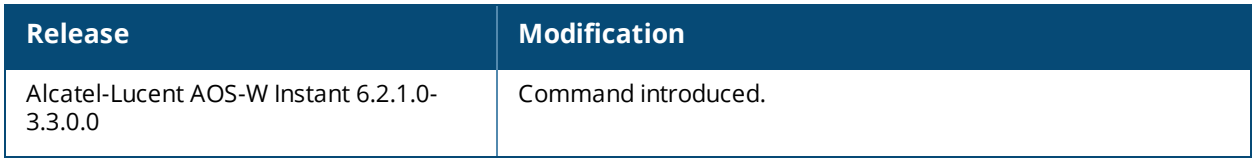

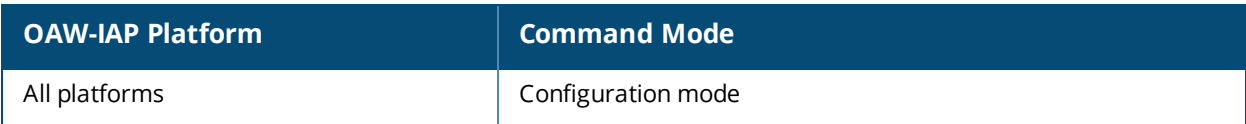

# **blacklist-time**

blacklist-time <seconds>

### **Description**

This command sets the duration in seconds for which the clients can be blacklisted due to an ACL rule trigger.

#### **Syntax**

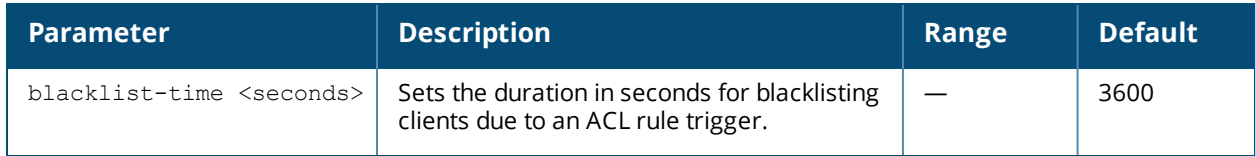

# **Usage Guidelines**

Use this command to configure the duration in seconds for which the clients can be blacklisted when the blacklisting rule is triggered.

### **Examples**

The following command configures the duration for blacklisting clients: (Instant AP) (config) # blacklist-time 30

# **Command History**

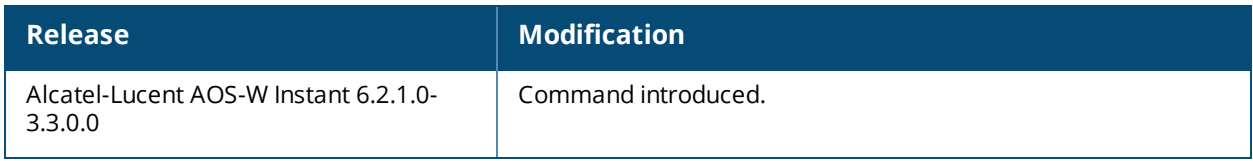

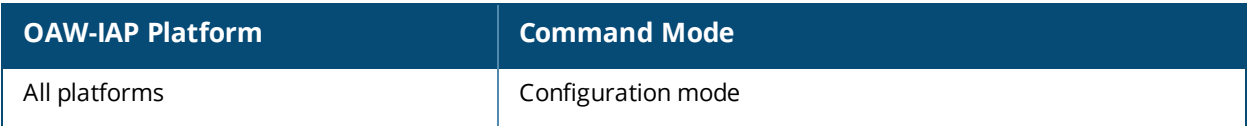

# **ble**

```
ble
  config <token> <url>
  mgmt-server <type>
  mode <opmode>
```
# **Description**

This command enables BLE beacon management by BMC and configures the BLE operation mode.

### **Syntax**

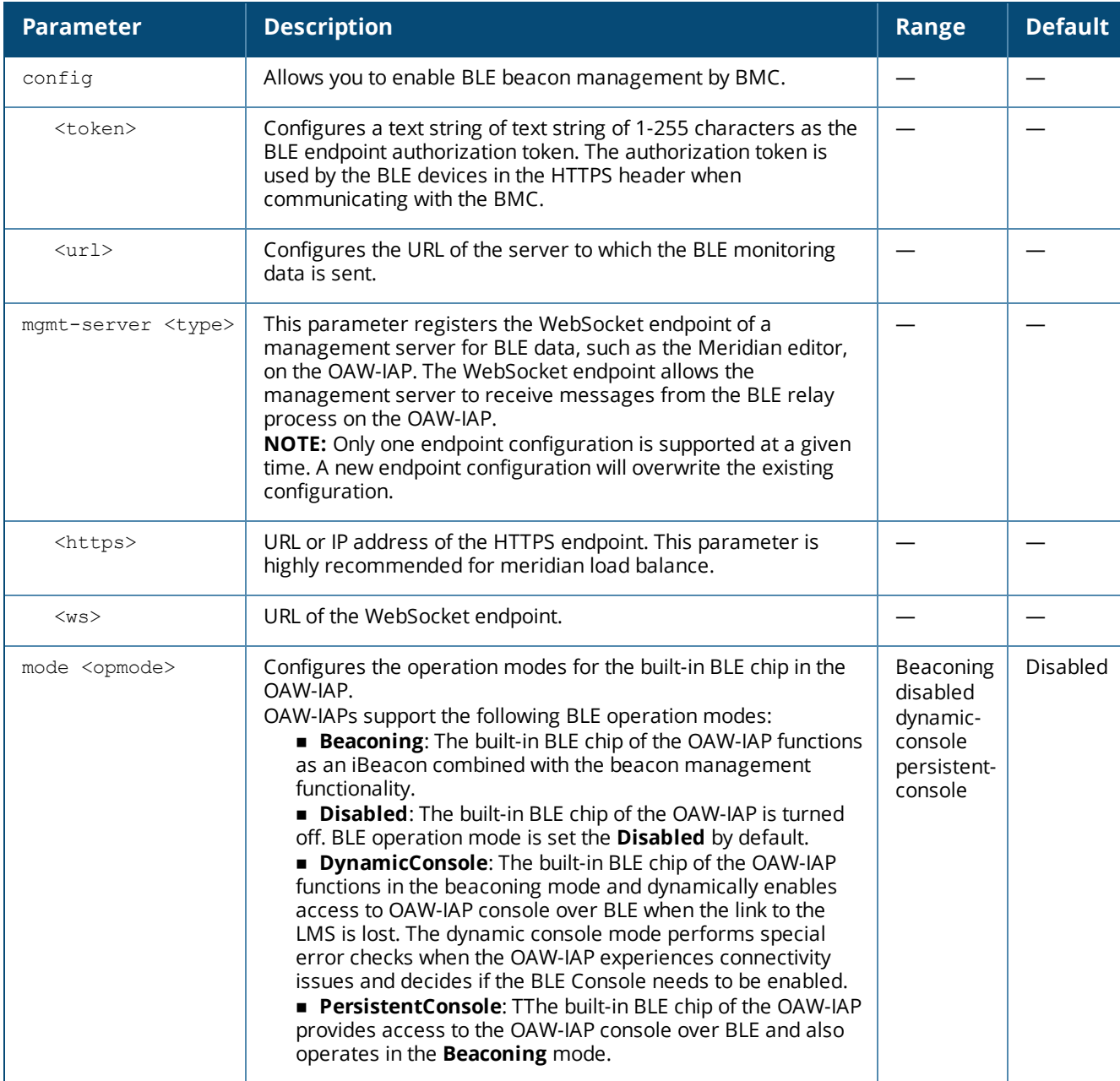

# **Usage Guidelines**

The BLE beacon management feature allows you to configure parameters for managing the BLE beacons from the Alcatel-Lucent BLE devices connected to an OAW-IAP and establishing secure communication with the BMC. You can also configure the BLE operation modes that determine the functions of the built-in BLE chip in the OAW-IAP.

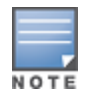

The BLE beacon management and BLE operation mode feature is supported only on OAW-IAP334/OAW-IAP335, OAW-IAP314/OAW-IAP315, OAW-APAP-324/OAW-IAP325, OAW-IAP224/OAW-IAP225, and OAW-IAP214/OAW-IAP215, OAW-IAP304/OAW-IAP305, OAW-IAP207, OAW-AP203R,OAW-AP303H, and OAW-AP365/OAW-AP367devices.

### **Example**

#### The following example enables BLE beacon management:

```
(Instant AP)(config)# ble config
MmZjYzkyNTZlYzExODY2MjU3OTBlNTkyZjA0MjdmNjU6OWVkNjdlMjk3MDAxYzFjZjA2ZTQ3Y2UxYWExMmMwYTE=
https://edit.meridianapps.com/api/beacons/manage
(Instant AP)(config)# end
(Instant AP)# commit apply
```
#### The following example enables the beaconing BLE operation mode:

(Instant AP)(config)# ble mode beaconing (Instant AP)(config)# end (Instant AP)# commit apply

# **Command History**

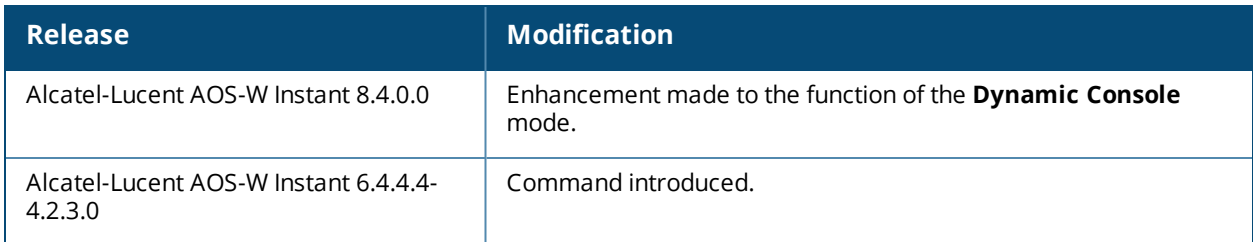

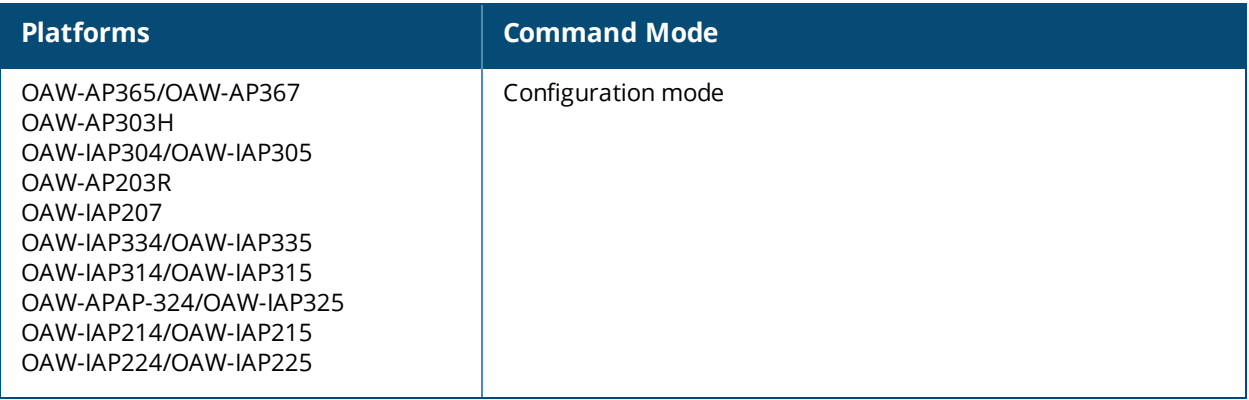

# **calea**

```
calea
  encapsulation-type <gre>
  gre-type <type>
  ip <IP-address>
  ip mtu <size>
  no…
no calea
```
# **Description**

This command creates a CALEA profile to enable OAW-IAPs for LI compliance and CALEA integration.

### **Syntax**

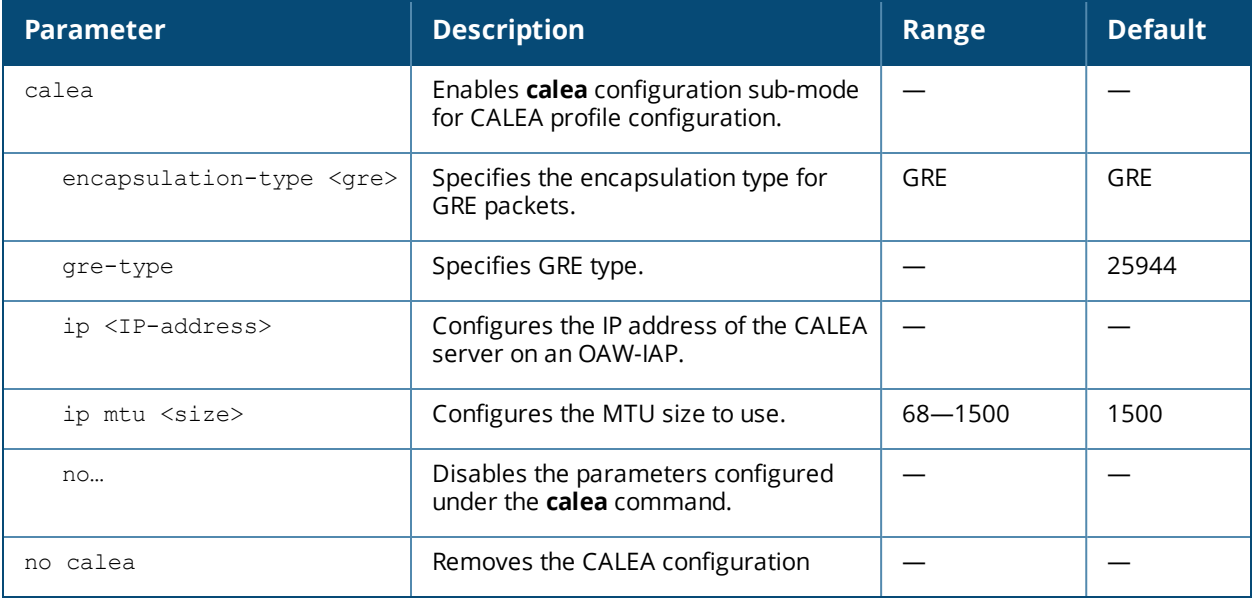

# **Usage Guidelines**

Use this command to configure an OAW-IAP to support LI. LI allows the LEA to conduct an authorized electronic surveillance. Depending on the country of operation, the service providers are required to support LI in their respective networks.

In the United States, SPs are required to ensure LI compliance based on CALEA specifications. LI compliance in the United States is specified by the CALEA.

For more information on configuring OAW-IAPs for CALEA integration, see *Alcatel-Lucent AOS-W Instant User Guide*.

# **Example**

The following example configures a CALEA profile:

```
(Instant AP)(config)# calea
(Instant AP)(calea)# ip 192.0.8.29
(Instant AP)(calea)# ip mtu 1500
(Instant AP)(calea)# encapsulation-type gre
(Instant AP)(calea)# gre-type 25944
(Instant AP)(calea)# end
(Instant AP)# commit apply
```
# **Command History**

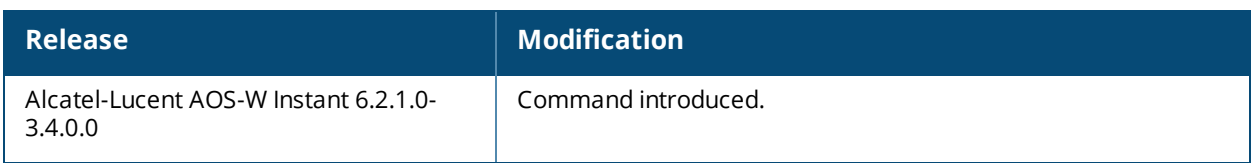

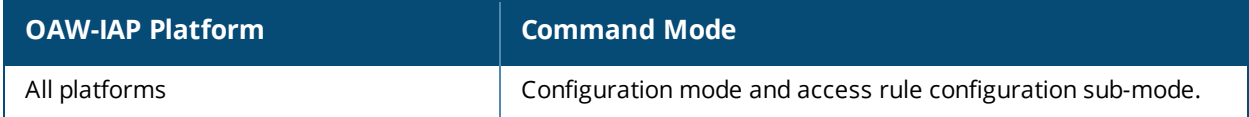

# **cellular-uplink-profile**

```
cellular-uplink-profile <profile>
  4g-usb-type <4G-usb-type>
  modem-country <modem-country>
  modem-isp <modem_isp>
  usb-auth-type <usb_authentication_type>
  usb-dev <usb-dev>
  usb-dial <usb-dial>
  usb-init <usb-init>
  usb-modeswitch <usb-modeswitch>
  usb-passwd <usb-passwd>
 usb-tty <usb-tty>
 usb-type <usb-type>
  usb-user <usb-user>
  no...
no cellular-uplink-profile
```
# **Description**

This command provisions the cellular (3G or 4G) uplink profiles on an OAW-IAP.

# **Syntax**

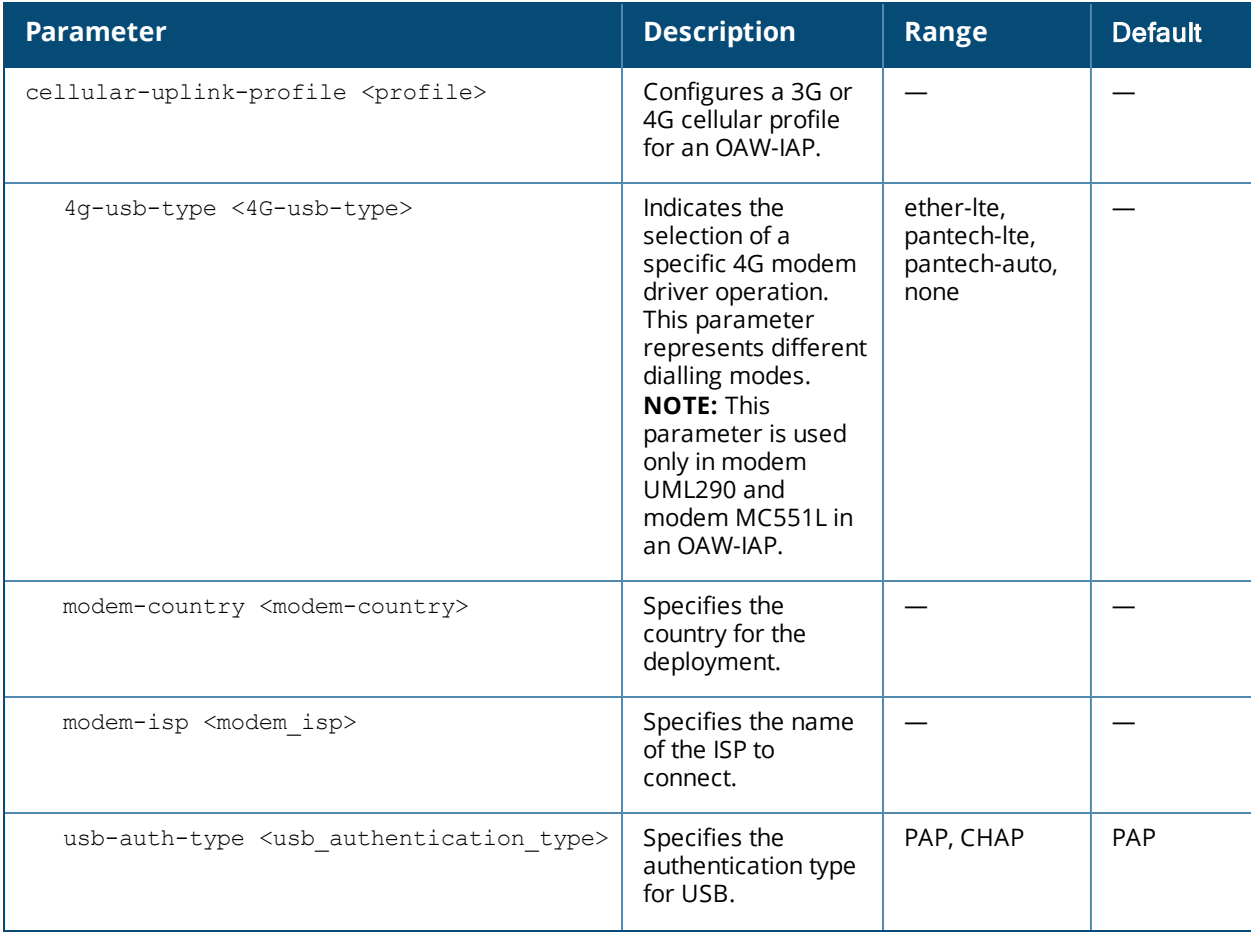

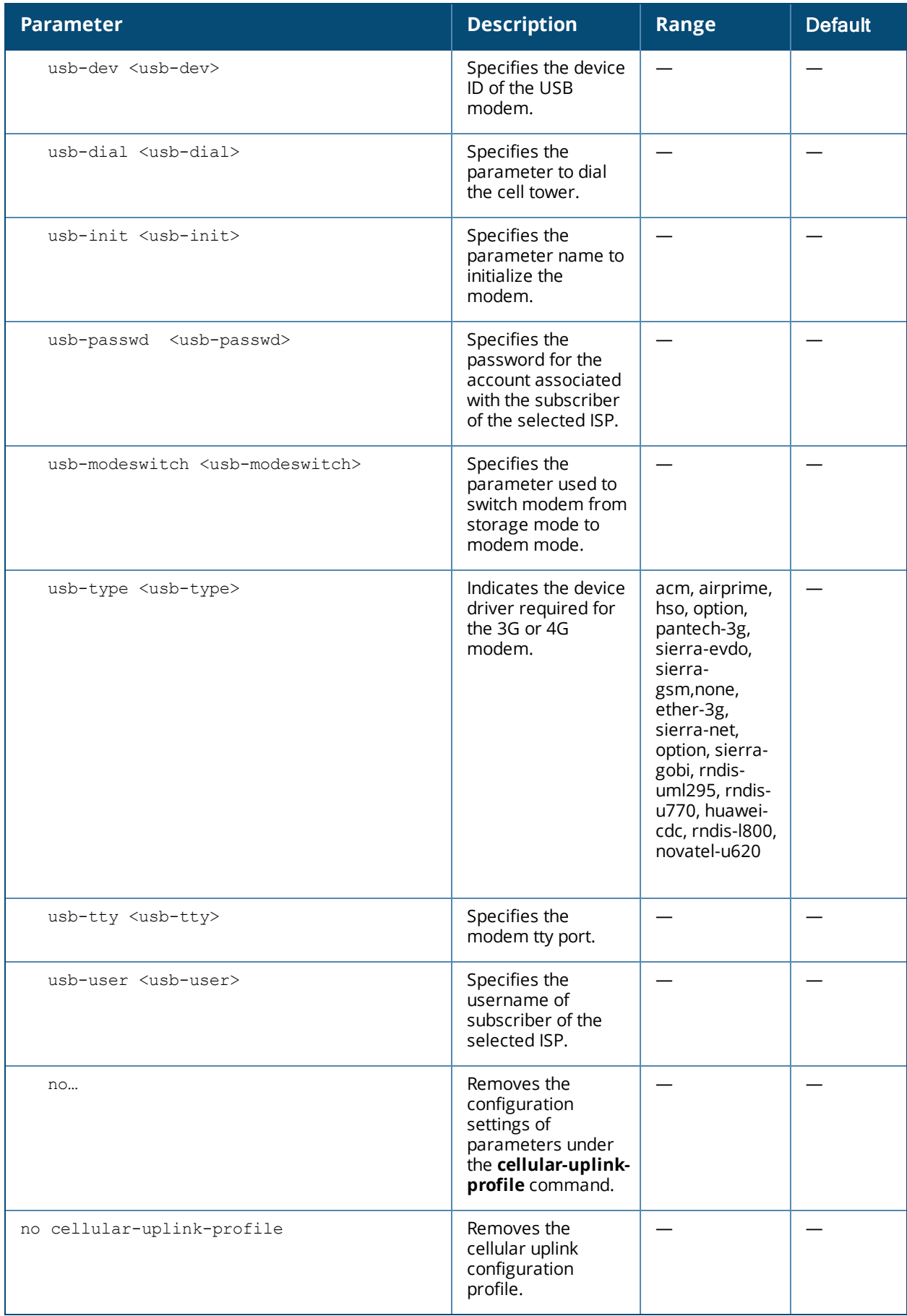

### **Usage Guidelines**

Use this command to configure a cellular uplink profile on an OAW-IAP and modem parameters 3G or 4G uplink provisioning. AOS-W Instant supports the use of 3G or 4G USB modems to provide Internet backhaul to an AOS-W Instant network. The 3G or 4G USB modems can be used to extend client connectivity to places where an Ethernet uplink cannot be configured. This enables the OAW-IAPs to automatically choose the available network in a specific region.

Most modems using a 4G driver will automatically select the best available cellular network coverage based on the RSSI value.

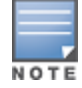

When UML290 runs in auto detect mode, the modem can switch from 4G network to 3G network or vice-versa based on the signal strength. To configure the UML290 for the 3G network only, manually set the USB type to **pantech-3g**. To configure the UML290 for the 4G network only, manually set the 4G USB type to **pantech-lte**.

# **Example 1**

The following example configures a cellular uplink profile:

```
(Instant AP)(config) # cellular-uplink-profile
(Instant AP)(cellular-uplink-profile)# usb-type sierra-net
(Instant AP)(cellular-uplink-profile)# usb-dev 0x0f3d68aa
(Instant AP)(cellular-uplink-profile)# usb-init 3,broadband
(Instant AP)(cellular-uplink-profile)# end
(Instant AP)# commit apply
```
# **Example 2**

The following example configures a cellular uplink profile for UML295 Country US and ISP Pantech:

```
(Instant AP)(config) # cellular-uplink-profile
(Instant AP)(cellular-uplink-profile)# usb-type rndis-uml295
(Instant AP)(cellular-uplink-profile)# usb-dev 0x10a96064
(Instant AP)(cellular-uplink-profile)# usb-tty ttyACM0
(Instant AP)(cellular-uplink-profile)# end
(Instant AP)# commit apply
```
# **Command History**

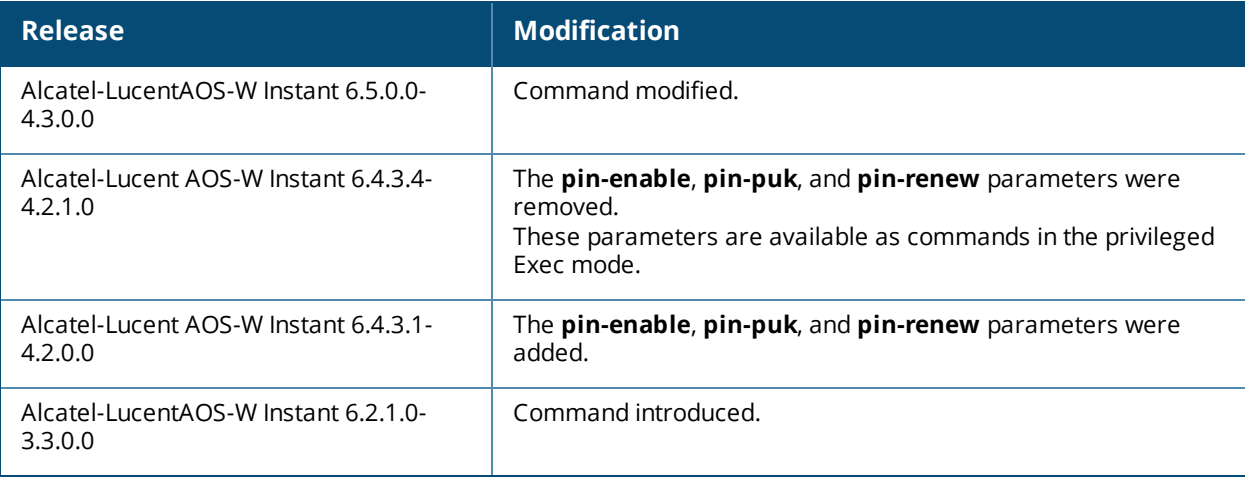
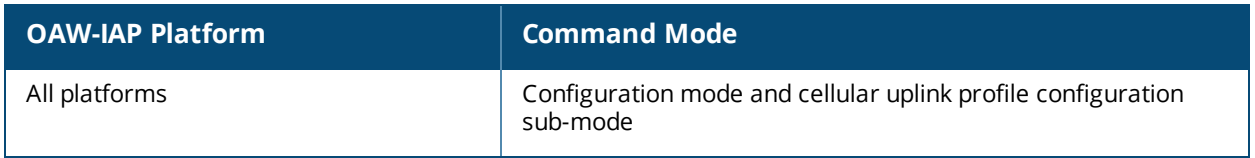

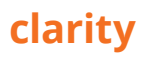

```
clarity
  inline-auth-stats
  inline-dhcp-stats
  inline-dns-stats
  inline-sta-stats
  no…
```
#### **Description**

This command enables inline monitoring statistics for the OAW-IAP. The information is collected and forwarded to OmniVista 3600 Air Manager to debug client connectivity issues.

#### **Syntax**

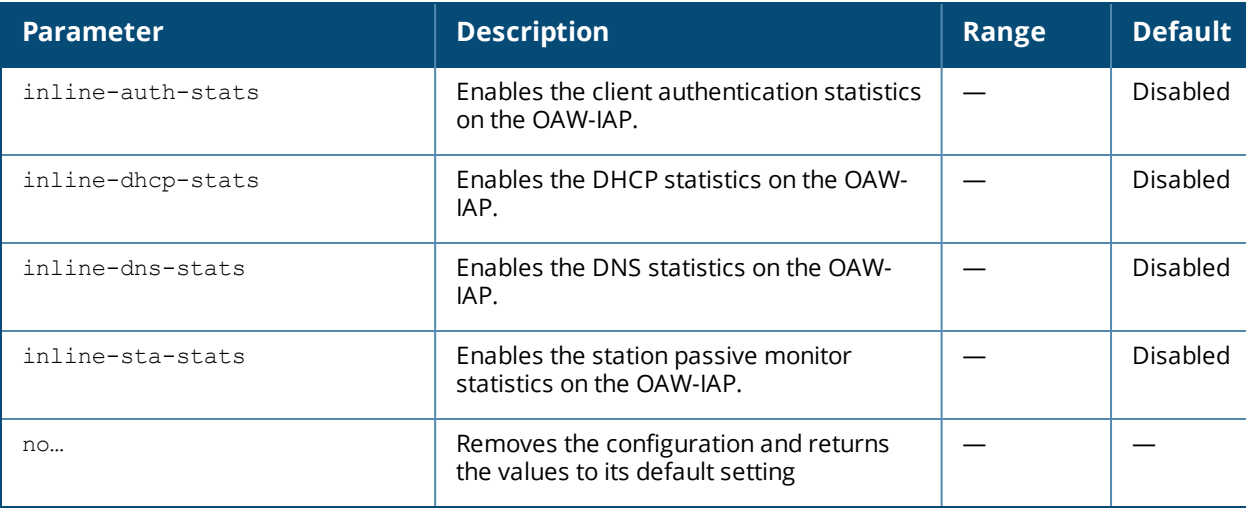

#### **Usage Guidelines**

Use this command to configure the OAW-IAP to generate authentication, dhcp, dns, and station passive monitor statistics by using inline monitoring. These statistics are sent to OmniVista 3600 Air Manager to derive conclusions on the client connectivity issues.

#### **Example**

The following example configures a clarity profile:

```
(Instant AP)(config)# clarity
(Instant AP)(clarity)# inline-auth-stats
(Instant AP)(clarity)# inline-dhcp-stats
(Instant AP)(clarity)# inline-dns-stats
(Instant AP)(clarity)# inline-sta-stats
(Instant AP)(clarity)# end
(Instant AP)# commit apply
```
#### **Command History**

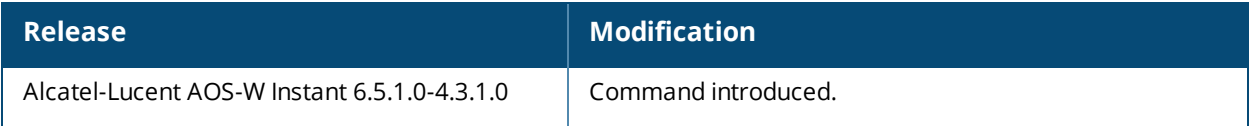

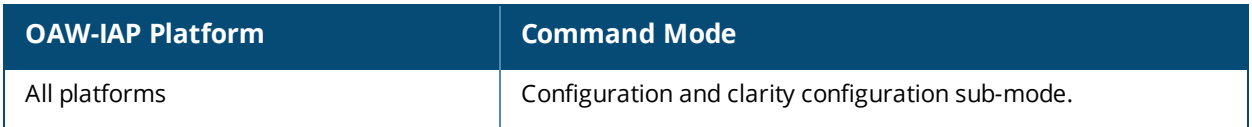

# **clear airgroup state statistics**

clear airgroup state statistics

### **Description**

This command removes the AirGroup statistics.

#### **Usage Guidelines**

Use this command to remove AirGroup details from the OAW-IAP database.

### **Example**

The following command clears AirGroup statistics: (Instant AP)(config)# clear airgroup state statistics

### **Command History**

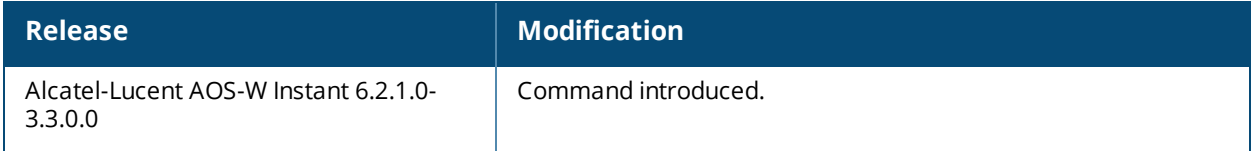

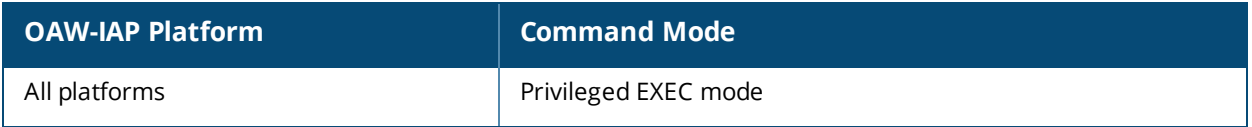

## **clear**

```
clear
  airgroup {blocked-queries|blocked-service-id}
  ap-env-backup
  ap-env-current
  arp <ip>
  captive-portal <logo>
  cluster-security {connections|peers|stats}
  core-file
  datapath {session|session-all|statistics}
  debug <ap>
  trace {ip|mac}
```
### **Description**

This command clears various user-configured values from the running configuration on an OAW-IAP.

### **Syntax**

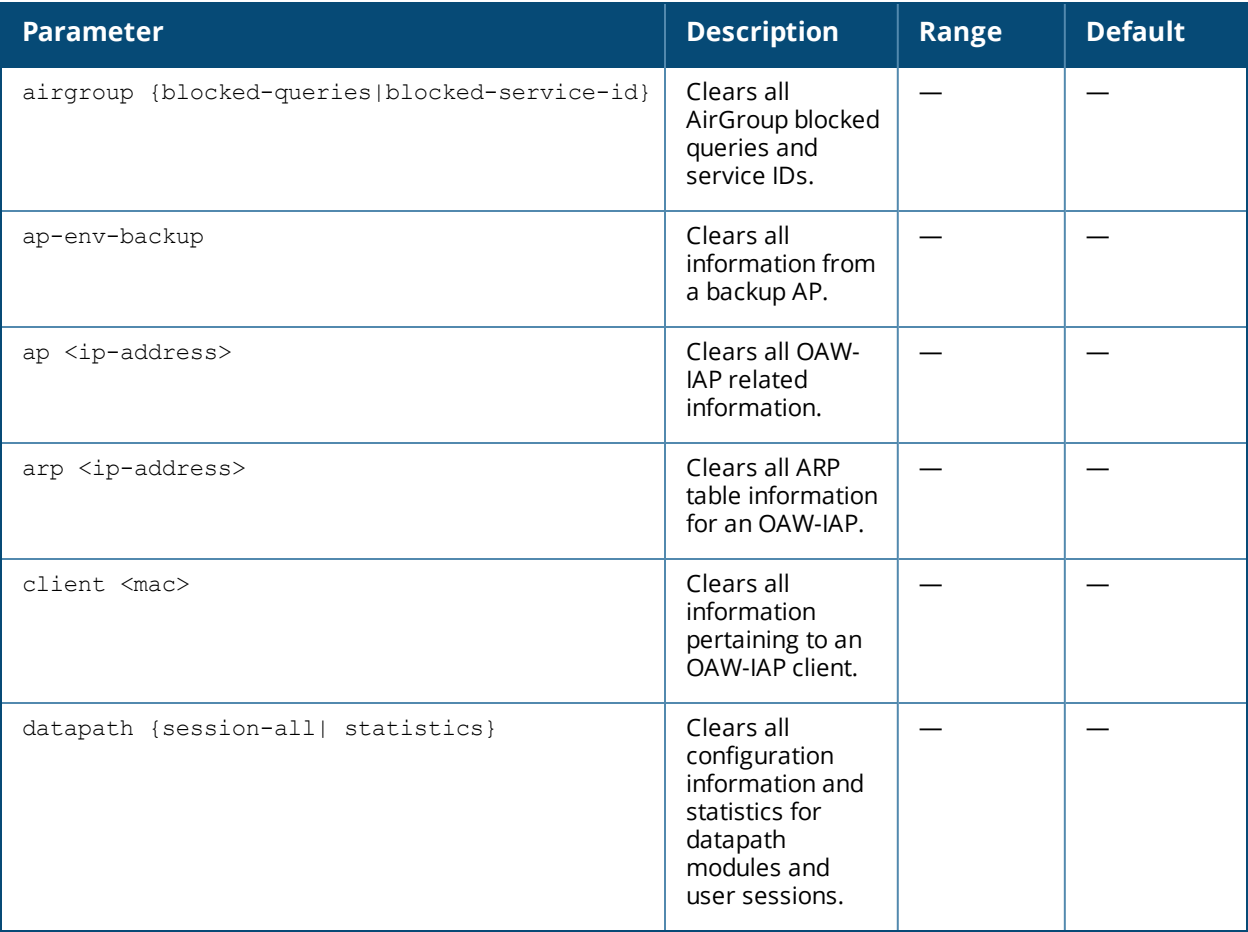

### **Usage Guidelines**

Use the clear command to clear the current information stored in the running configuration of an OAW-IAP.

### **Example**

The following command clears all information related to an OAW-IAP: (Instant AP)# clear ap 192.0.2.3

### **Command History**

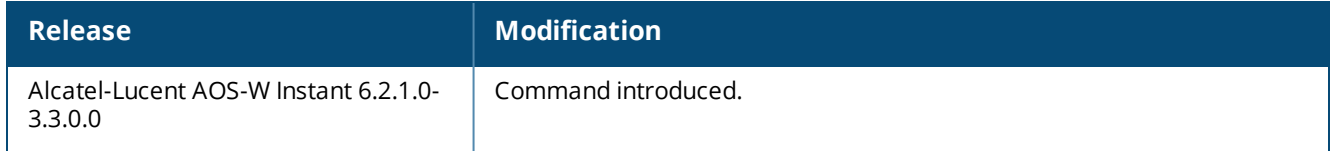

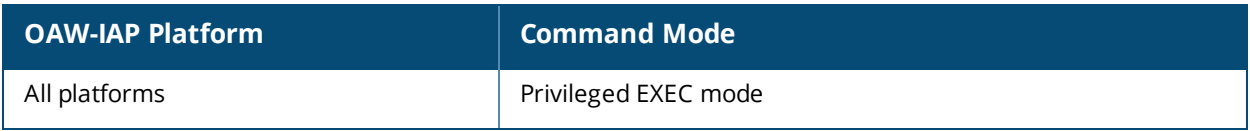

## **clear-cert**

```
clear-cert
  airwaveca
  ap1x
  ap1xca
  ca
  clearpassca
  cp
  datatunnel
  datatunnelca
  default [clearpassca]
  radsec
  radsecca
  server
  ui
```
### **Description**

This command clears client and server, customized CA certificates from the OAW-IAP database.

### **Syntax**

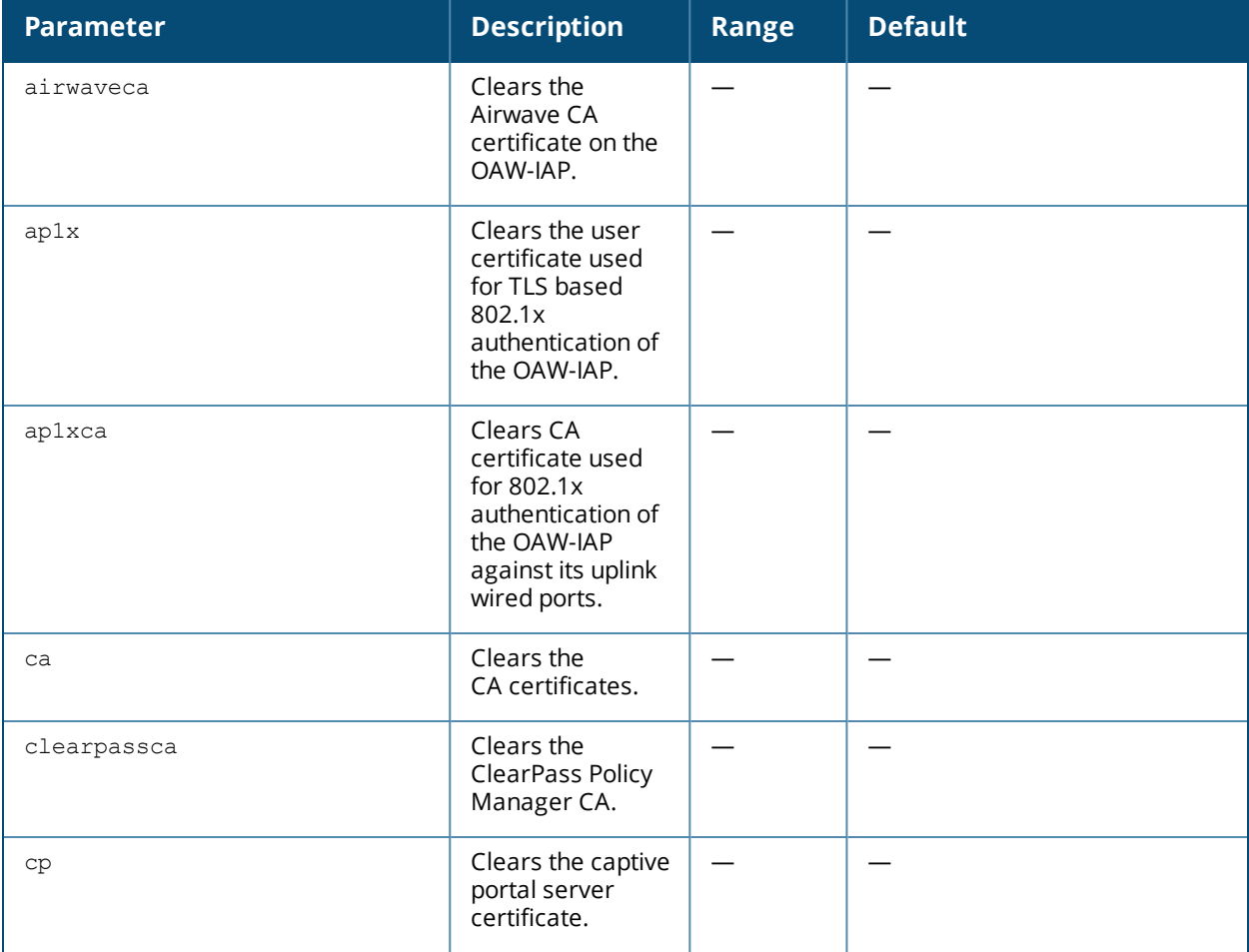

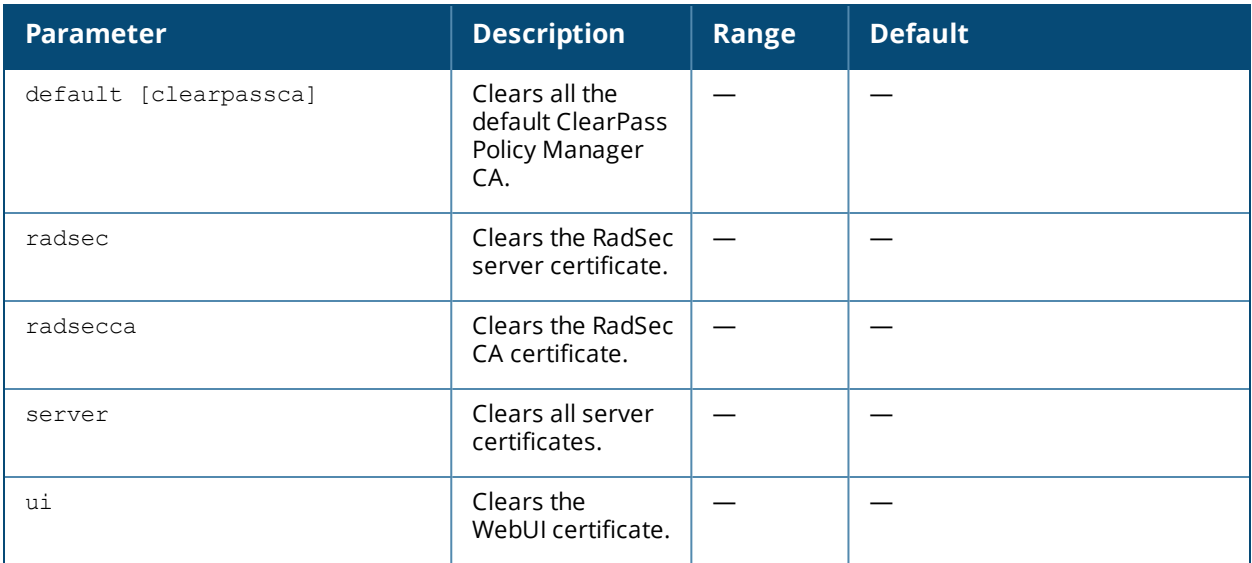

### **Usage Guidelines**

Use this command to clear the certificates from the OAW-IAP database.

### **Example**

The following command shows an example for clearing server certificates:

```
(Instant AP)# clear-cert server
```
### **Command History**

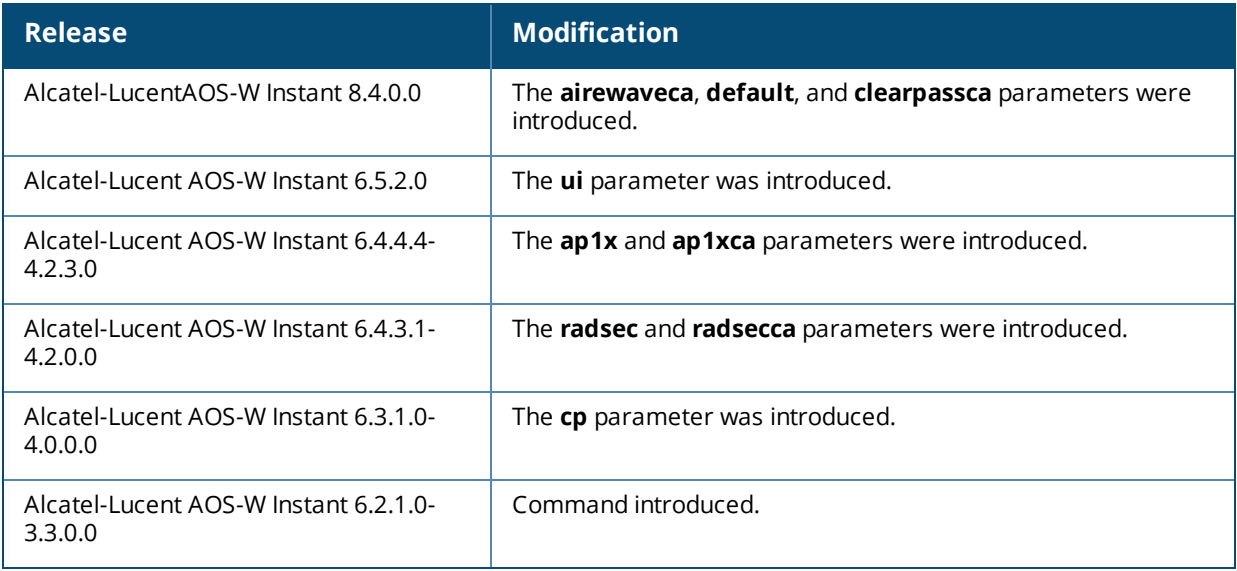

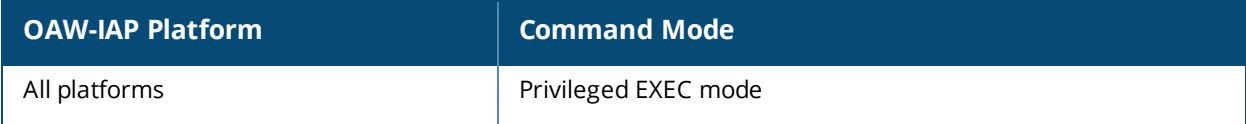

# **clock set**

clock set <year> <month> <day> <hour> <min> <sec>

### **Description**

This command sets the date and time on the OAW-IAP system clock.

### **Syntax**

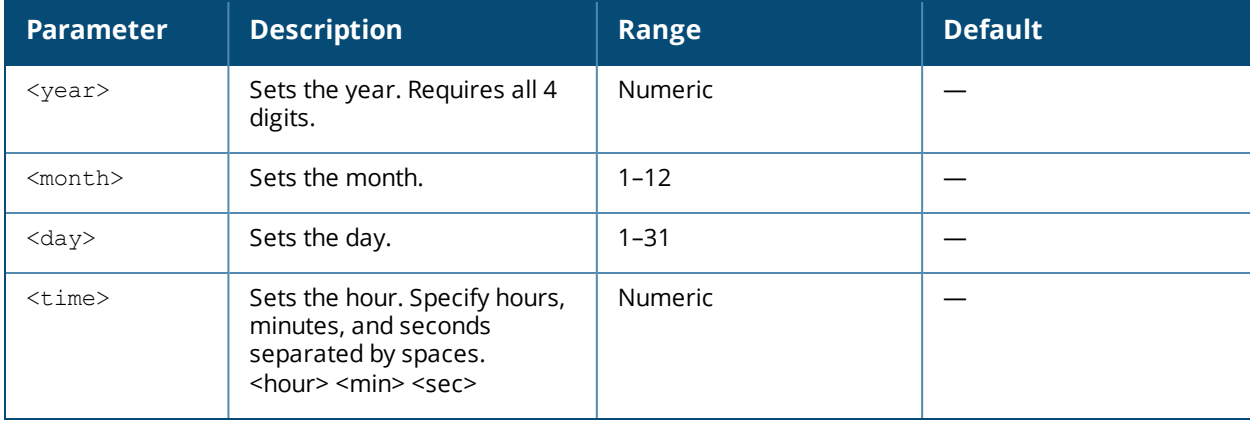

### **Usage Guidelines**

You can configure the year, month, day, and time. Specify the time using a 24-hour clock with hours, minutes and seconds separated by spaces.

#### **Example**

The following example sets the clock to 21 May 2013, 1:03:52 AM: (Instant AP)# clock set 2013 5 21 1 3 52

### **Command History**

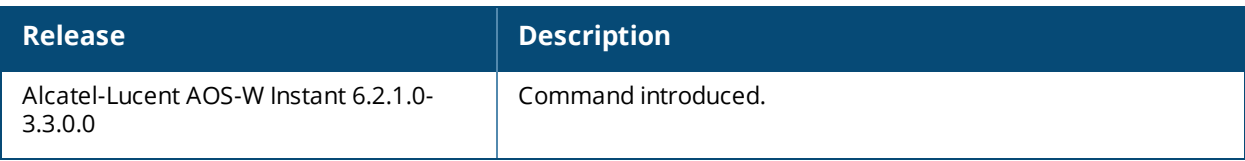

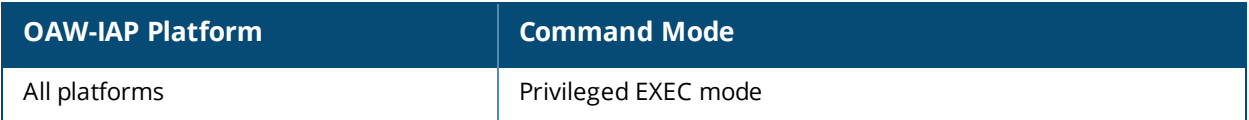

# **clear-dhcpoption82**

clear-dhcpoption82 [xml]

### **Description**

This command is used to delete the DHCP option 82 XML file from the OAW-IAP. This command must be executed only from the master OAW-IAP. Further, this will be allowed only if the XML file is disabled from the configure terminal.

### **Syntax**

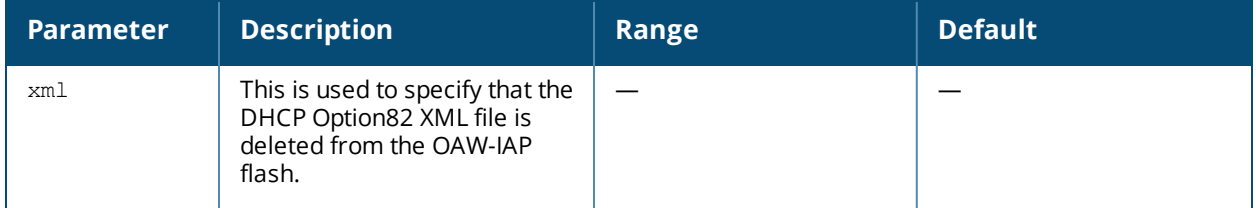

The following command shows an example for clearing DHCP option 82:

(Instant AP)# clear-dhcpoption82 xml

### **Command History**

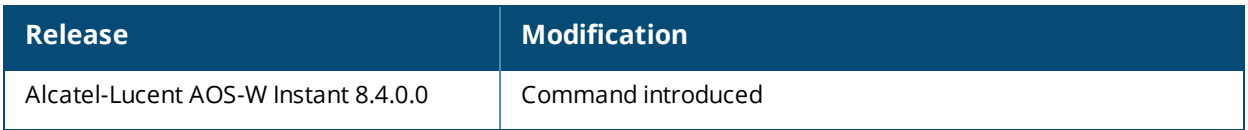

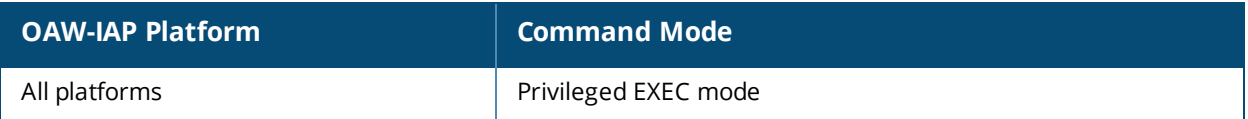

## **cluster-security**

```
cluster-security
  allow-low-assurance-devices
  disallow-non-dtls-slaves
  dtls
  no…
```
### **Description**

This command enables cluster security in DTLS mode and also provides an option for users to allow or deny a DTLS connection for low assurance OAW-IAPs.

#### **Syntax**

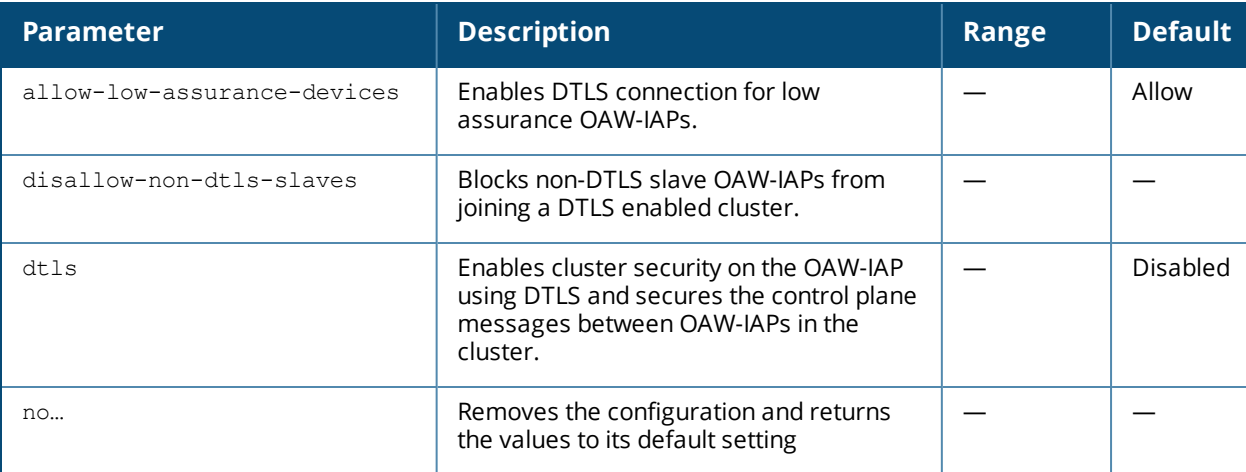

#### **Usage Guidelines**

Use this command to configure cluster security using DTLS for securing control plane messages exchanged between the OAW-IAPs in a cluster.

#### **Example**

The following example configures a cluster-security profile:

```
(Instant AP)(config)# cluster-security
(Instant AP)(cluster-security)# dtls
(Instant AP)(cluster-security)# end
(Instant AP)# commit apply
```
The following example configures DTLS connection for low assurance PKIs:

```
(Instant AP)(config)# cluster-security
(Instant AP)(cluster-security)# allow-low-assurance-devices
(Instant AP)(cluster-security)# end
(Instant AP)# commit apply
```
The following example allows a non-DTLS slave OAW-IAP to join a DTLS enabled cluster:

```
(Instant AP)(config)# cluster-security
(Instant AP)(cluster-security)# no disallow-non-dtls-slaves
(Instant AP)(cluster-security)# end
(Instant AP)# commit apply
```
The following example prevents a non-DTLS slave OAW-IAP from joining a DTLS enabled cluster:

```
(Instant AP)(config)# cluster-security
(Instant AP)(cluster-security)# disallow-non-dtls-slaves
```
## **Command History**

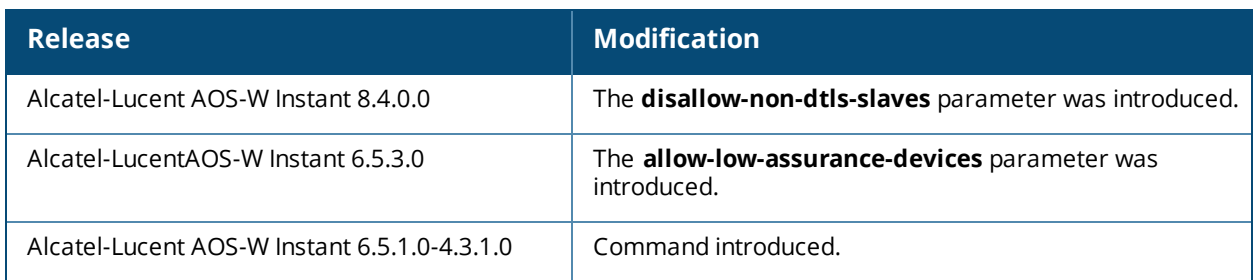

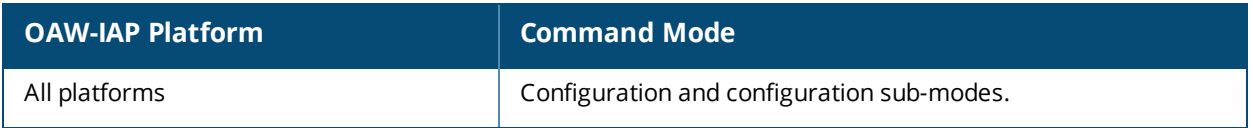

# **cluster-security logging**

cluster-security logging module <module name> log-level <level>

#### **Description**

This command allows you to set per module logging levels and retrieve the debugging logs on a one-time basis.

#### **Syntax**

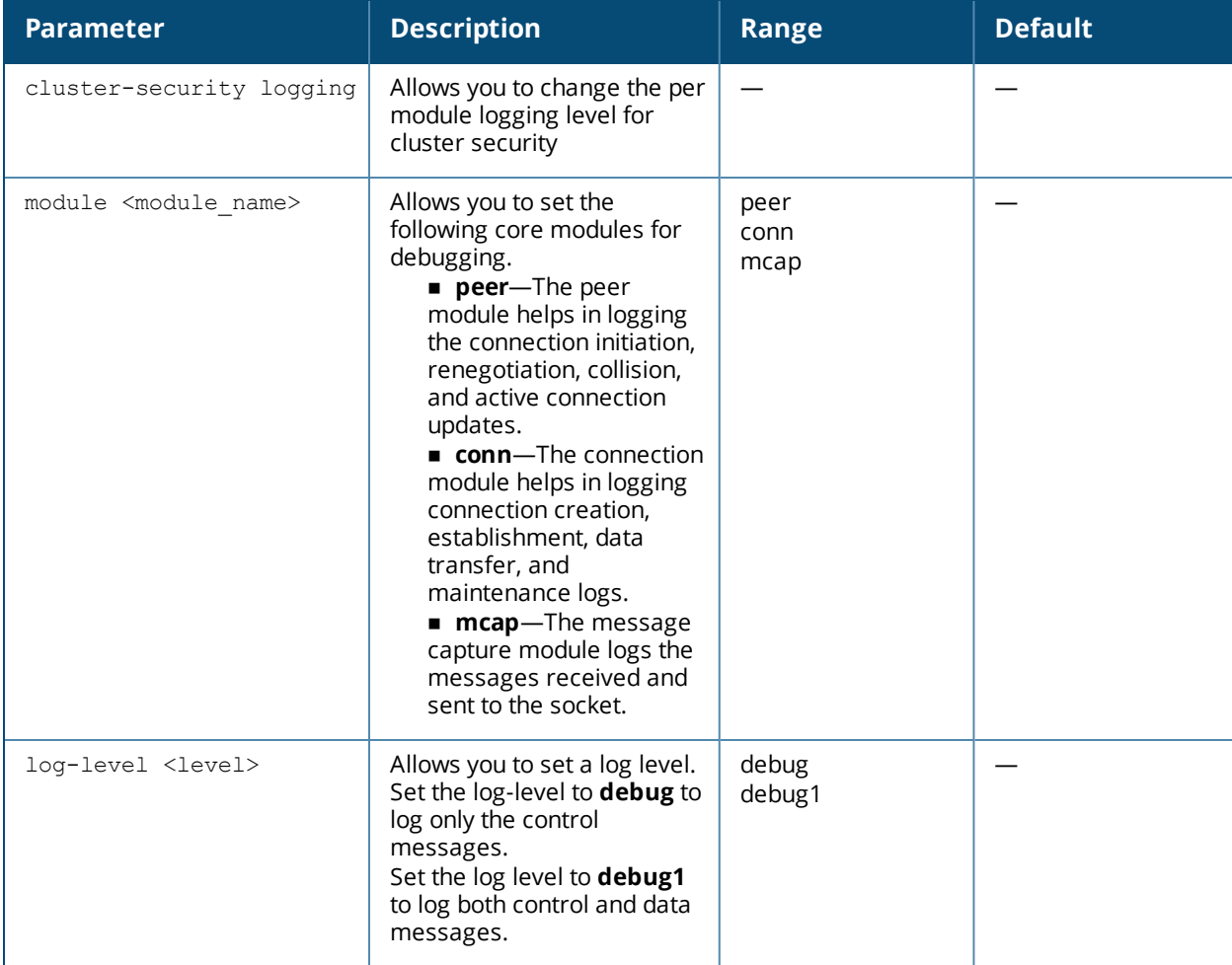

#### **Usage Guidelines**

Use this command to change the per module logging level of cluster security

#### **Example**

The following example creates a log for the peer module:

```
(Instant AP)# cluster-security logging module peer log-level-individual debug1
(Instant AP)# commit apply
```
## **Command History**

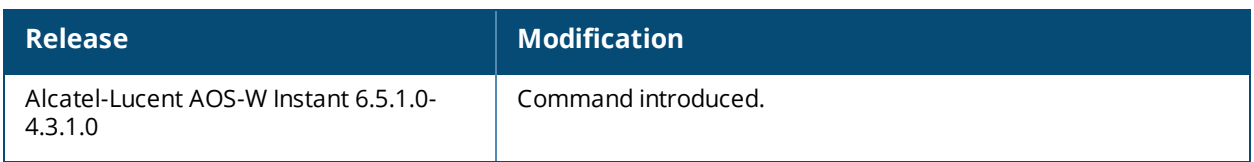

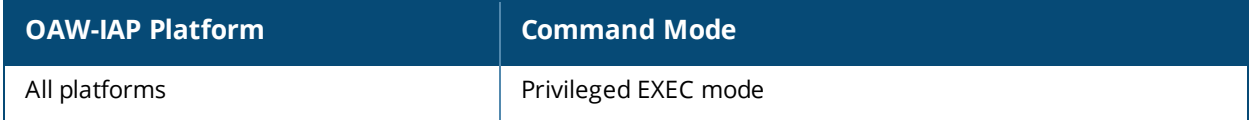

## **clock summer-time**

```
clock summer-time <timezone> recurring <start-week> <start-day> <start-month> <start-hour>
<eweek> <eday> <emonth> <ehour>
no…
```
### **Description**

This command configures daylight saving for the time zones that support DST.

### **Syntax**

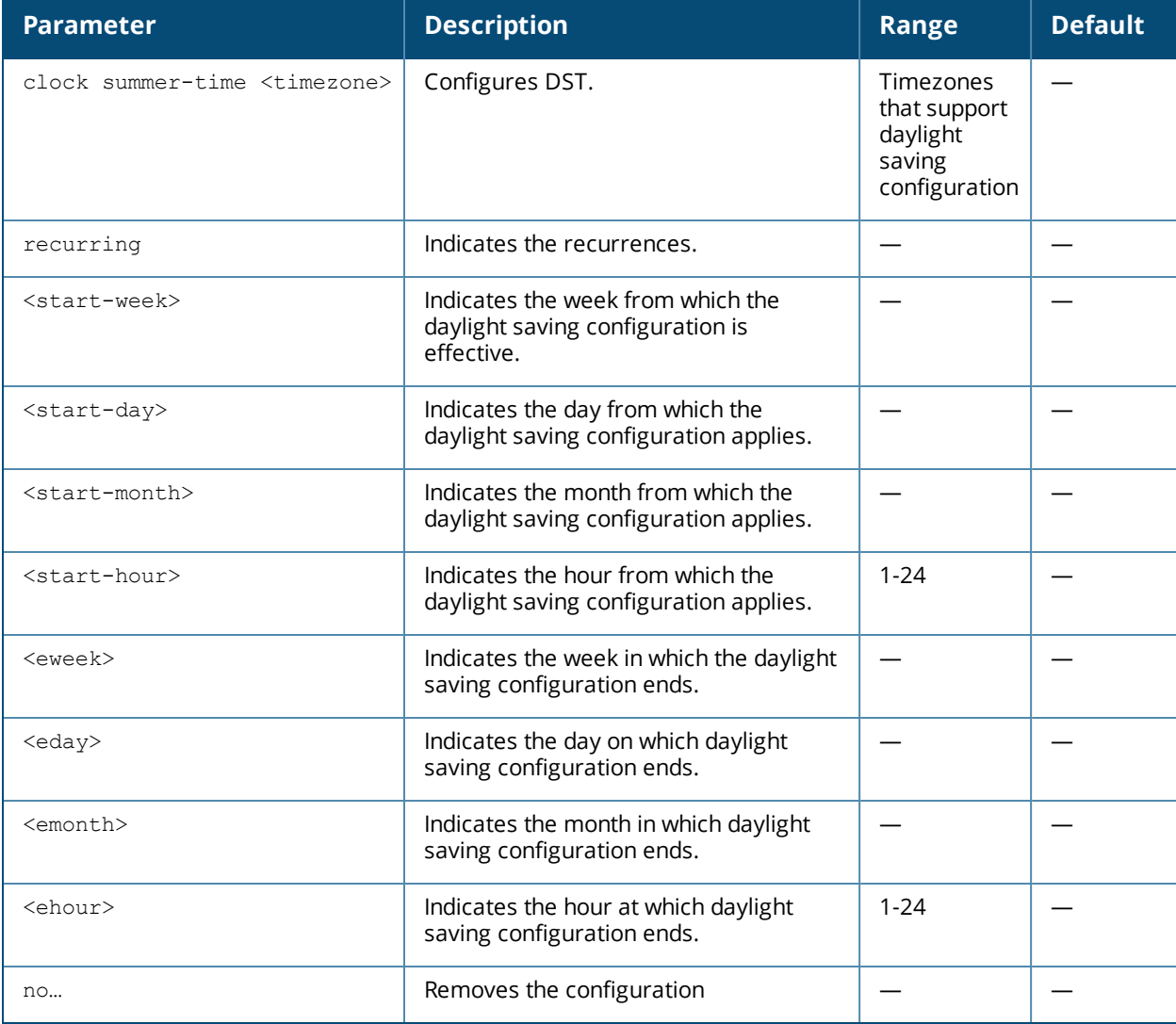

#### **Usage Guidelines**

Use this command to configure daylight saving for the timezones that support daylight saving. When enabled, the DST ensures that the OAW-IAPs reflect the seasonal time changes in the region they serve.

#### **Example**

The following example configures daylight saving for a timezone:

```
(Instant AP)(config)# clock summer-time PST recurring 7 10 March 9PM 38 10 October 9PM
(Instant AP)(config)# end
```
## **Command History**

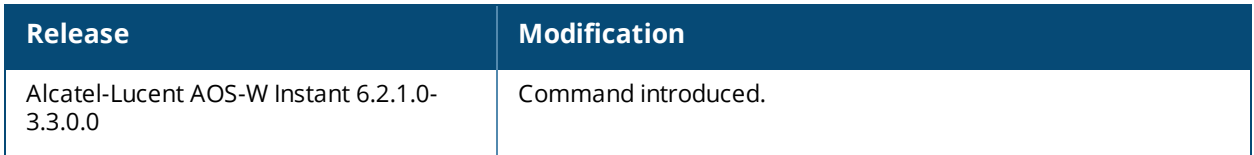

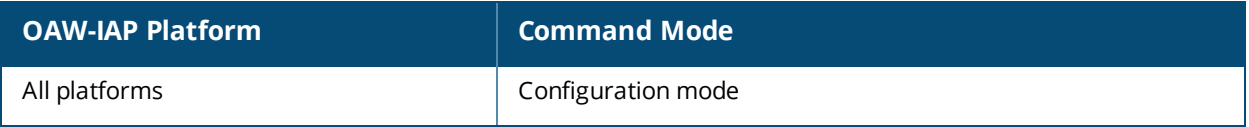

# **clock timezone**

```
clock timezone <name> <hour-offset> <minute-offset>
no…
```
## **Description**

This command sets the timezone on an OAW-IAP.

### **Syntax**

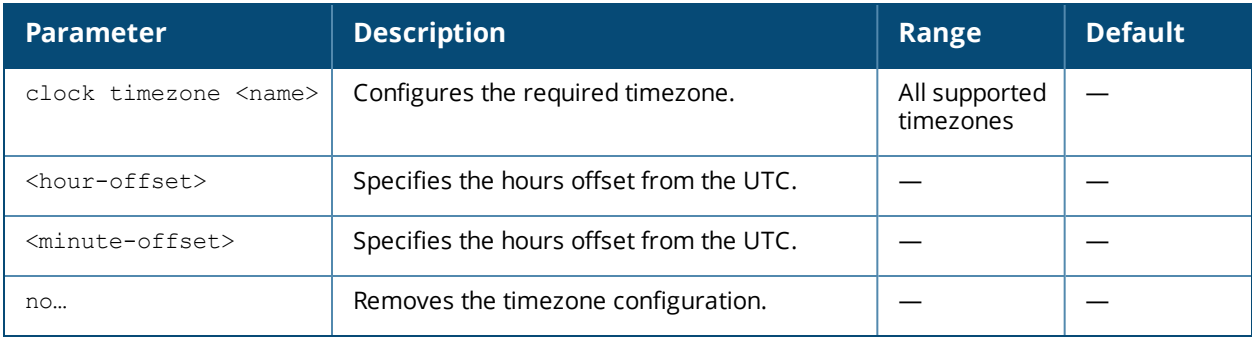

### **Usage Guidelines**

Use this command to set the timezone on an OAW-IAP.

### **Example**

#### The following example configures the PST timezone:

```
(Instant AP) (config)# clock timezone PST -8 0
(Instant AP)(config)# end
(Instant AP)# commit apply
```
### **Command History**

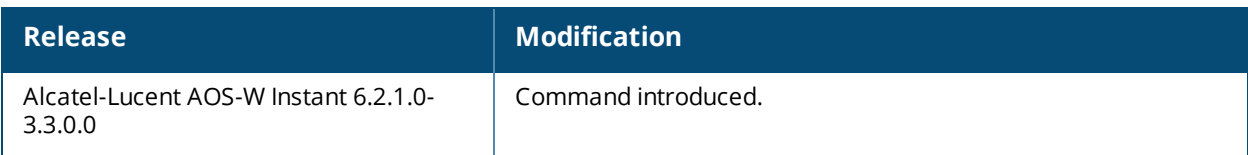

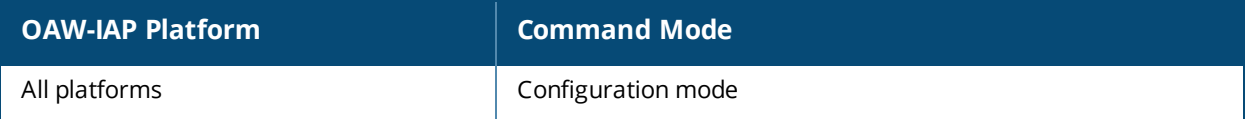

## **commit**

commit {apply [no-save]| revert}

#### **Description**

This command allows you to commit configuration changes performed during a user session. You can also revert the changes that are already committed.

### **Syntax**

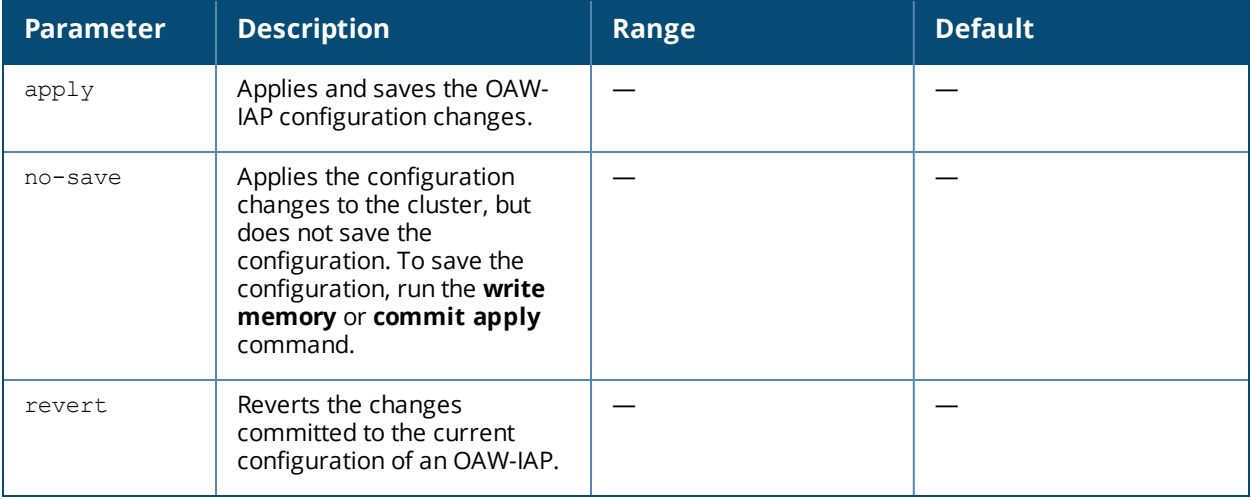

#### **Usage Guidelines**

Each command processed by the Virtual Controller is applied on all the slave OAW-IAPs in a cluster. The changes configured in a CLI session are saved in the CLI context. The CLI does not support the configuration data exceeding the 4K buffer size in a CLI session: therefore, Alcatel-Lucent recommends that you configure fewer changes at a time and apply the changes at regular intervals.

To apply and save the configuration changes, use the **commit apply** command. To apply the configuration changes without saving the configuration, use the **commit apply no-save** command.

#### **Example**

The following command allows you to commit the configuration changes: (Instant AP) # commit apply

The following command reverts the already committed changes.

### **Command History**

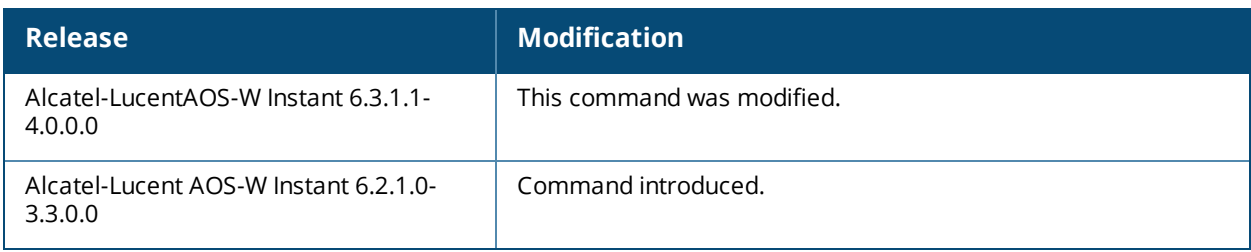

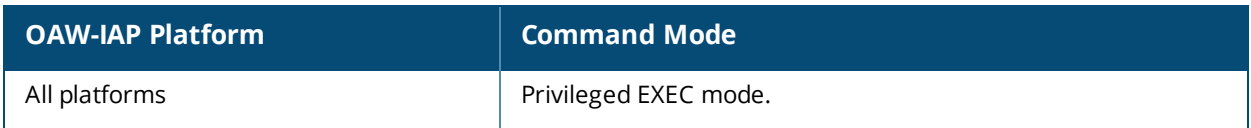

## **configure terminal**

configure terminal

#### **Description**

This command allows you to enter configuration commands.

### **Syntax**

No parameters.

### **Usage Guidelines**

Upon entering this command, the enable mode prompt changes to:

```
(Instant AP)(config)#
To return to EXEC mode, enter Ctrl-Z, end or exit.
```
#### **Example**

The following command allows you to enter configuration commands: (Instant AP) # configure terminal

#### **Command History**

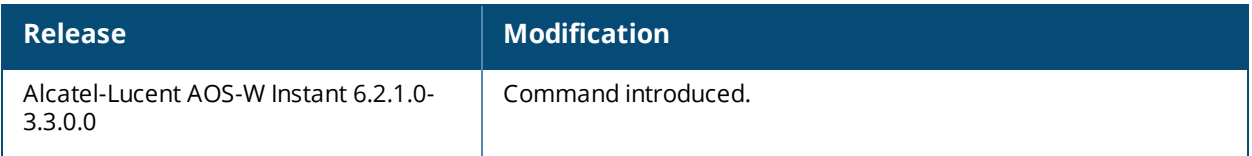

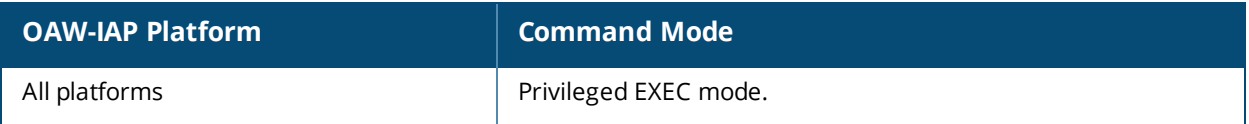

## **console**

```
console
  enable
  disable
no console
```
### **Description**

This command enables console access to an OAW-IAP through the serial port.

### **Syntax**

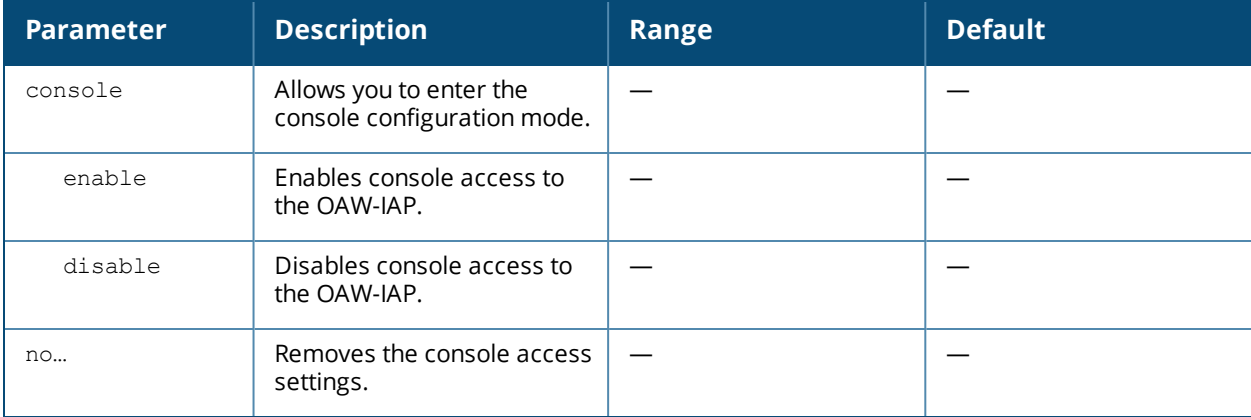

### **Usage Guidelines**

Use this command to enable or disable access to the OAW-IAP console and thus allow users to configure OAW-IAP settings or debug system errors. By default, the console access to the OAW-IAP is enabled.

### **Example**

The following example disables console access to the OAW-IAP:

```
(Instant AP)(config)# console
(Instant AP)(console)# disable
(Instant AP)(console)# end
(Instant AP)# commit apply
```
### **Command History**

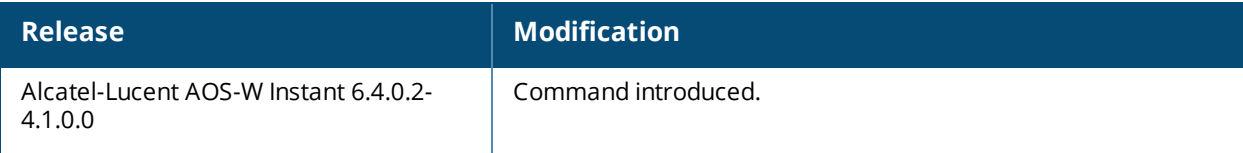

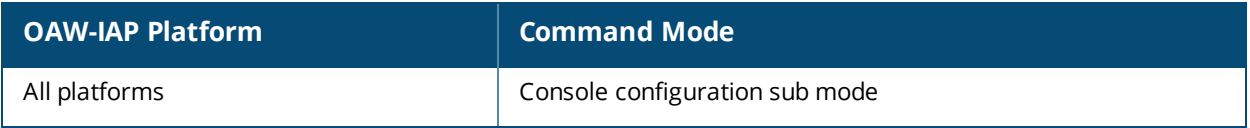

# **content-filtering**

```
content-filtering
no…
```
### **Description**

This command enables content filtering feature. When content filtering is enabled on an SSID, all DNS requests to non-corporate domains on this wireless network are sent to OpenDNS.

### **Syntax**

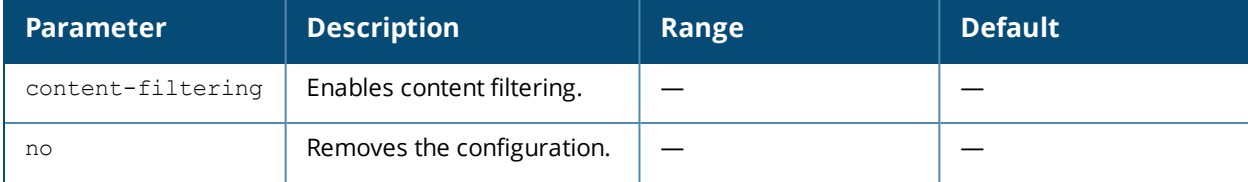

### **Usage Guidelines**

Use this command to enable content filter. With content filter feature enabled, you can:

- **n** Prevent known malware hosts from accessing your wireless network.
- **n** Improve employee productivity by limiting access to certain websites.
- Reduce bandwidth consumption significantly.

You can enable content filtering on an SSID. When enabled, all DNS requests to non-corporate domains on this SSID are sent to the open DNS server.

### **Example**

The following example enables content filtering:

```
ac:a3:1e:cd:7b:d6 (config) # content-filtering
ac:a3:1e:cd:7b:d6 (config) # end
ac:a3:1e:cd:7b:d6# commit apply
```
### **Command History**

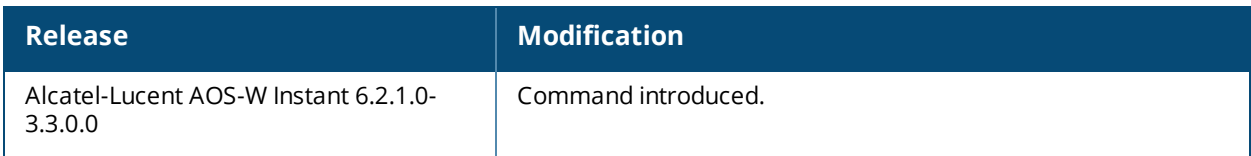

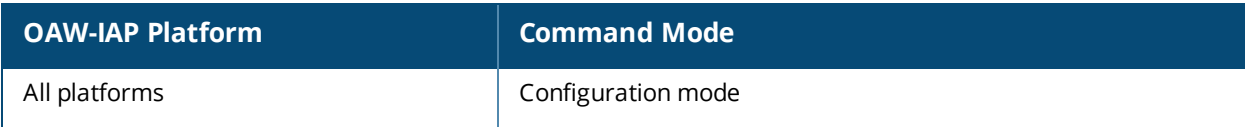

### **convert-aos-ap**

convert-aos-ap <mode> <name>

### **Description**

This command allows you to provision an OAW-IAP as a Campus AP or Remote AP in a switch-based network.

### **Syntax**

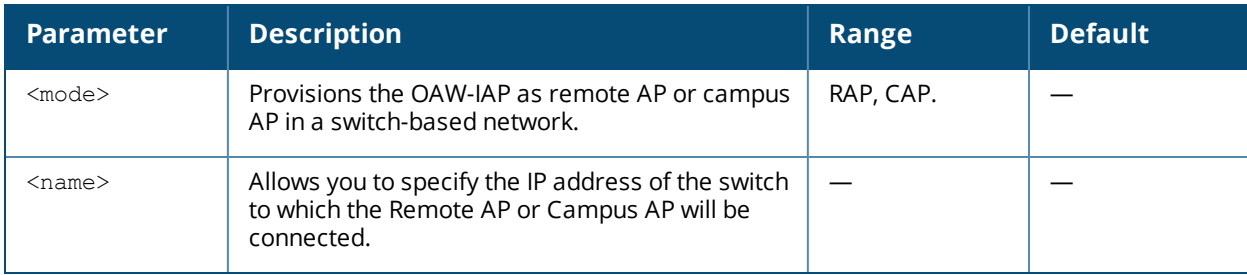

### **Usage Guidelines**

Before converting an OAW-IAP, ensure that both the OAW-IAP and switch are configured to operate in the same regulatory domain. An OAW-IAP can be converted to a Campus AP and Remote AP only if the switch is running AOS-W 6.1.4 or later versions.

For more information, see the *Converting an* OAW-IAP *to a Remote AP and Campus AP* topic in *Alcatel-Lucent AOS-W Instant User Guide*.

### **Example**

The following command allows you to convert an OAW-IAP to a remote AP: (Instant AP)# convert-aos-ap RAP 192.0.2.5

### **Command History**

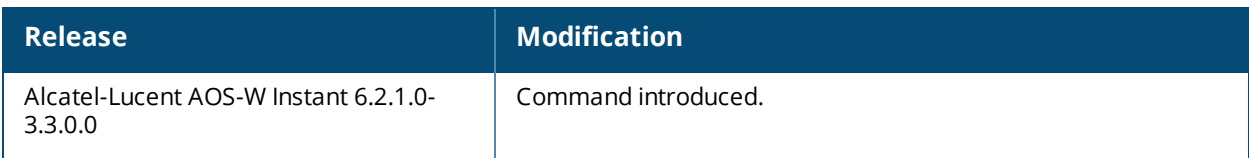

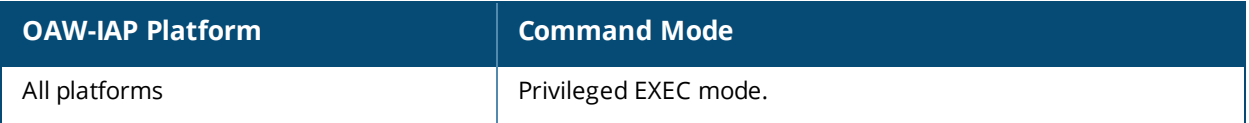

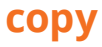

copy

```
config tftp <ip-address> <filename>
core-file tftp <ip-address>
flash tftp <ip-address> <filename>
tftp <ip-address> <filename> {ap1x {ca|cert} <password> format pem}| cpserver cert
<password> format {p12|pem}| clearpassca | portal logo| radsec {ca|cert <password>} format
pem| system {1xca [format {der|pem}]|1xcert <passsword>[format {p12|pem}]|config|flash} |
uiserver cert <password> format pem}
```
### **Description**

This command copies files to and from the OAW-IAP.

#### **Syntax**

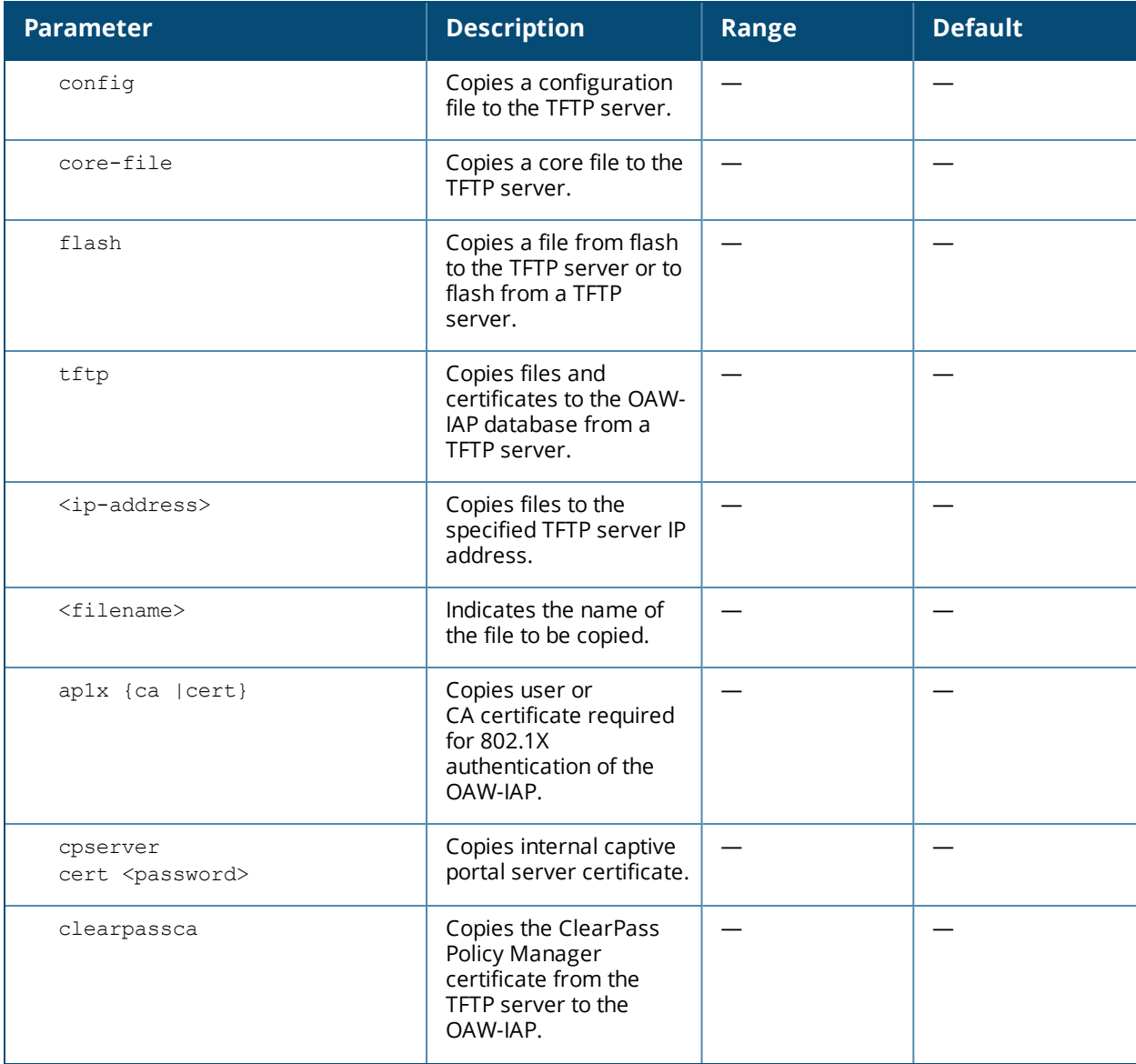

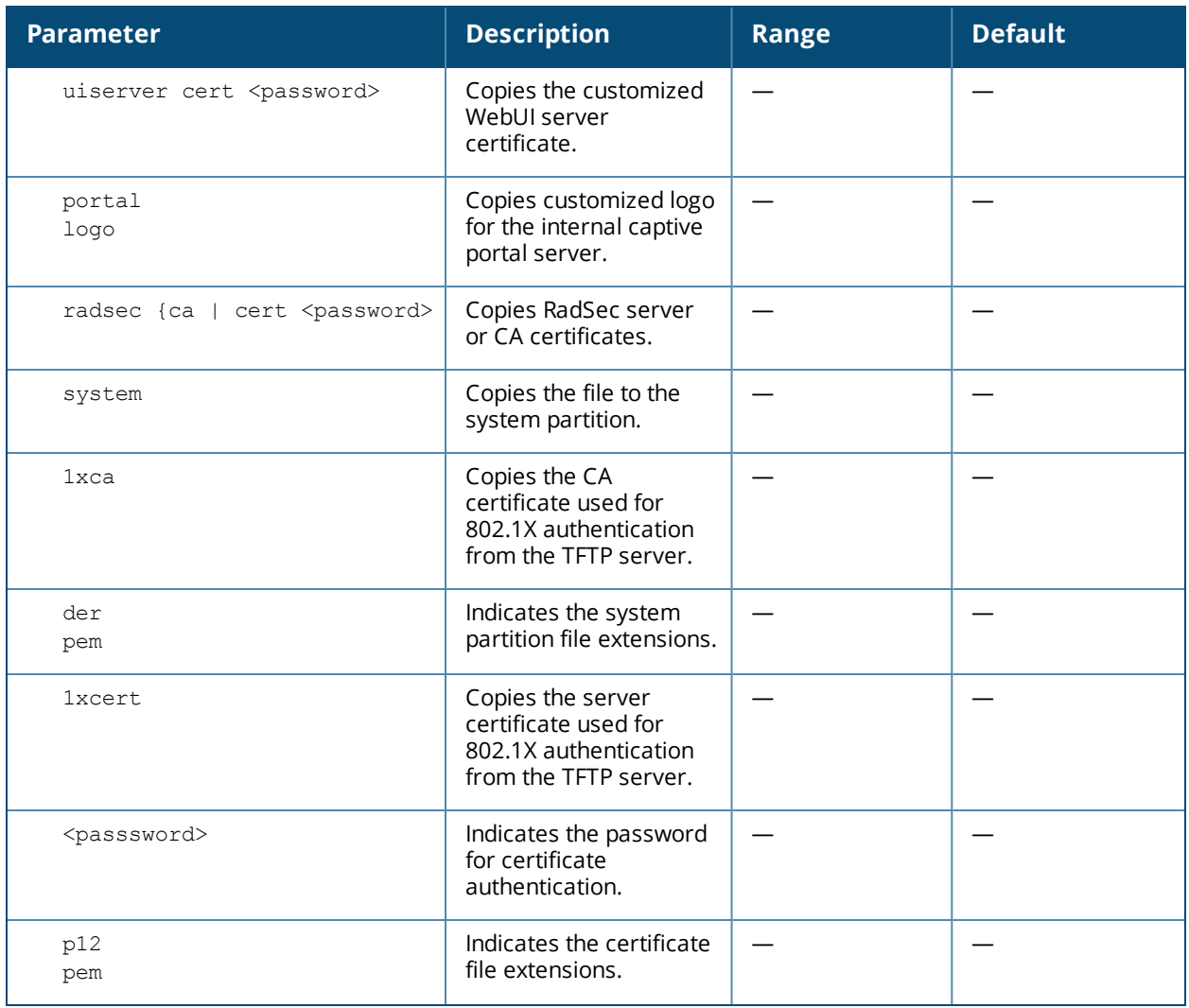

### **Usage Guidelines**

Use this command to save backup copies of the configuration file to a TFTP server, or to load a certificate file and customized logo from a TFTP server to the OAW-IAP database.

### **Example**

The following example copies a configuration file to the TFTP server: (Instant AP)# copy config tftp 10.0.0.1 filename.cfg

### **Command History**

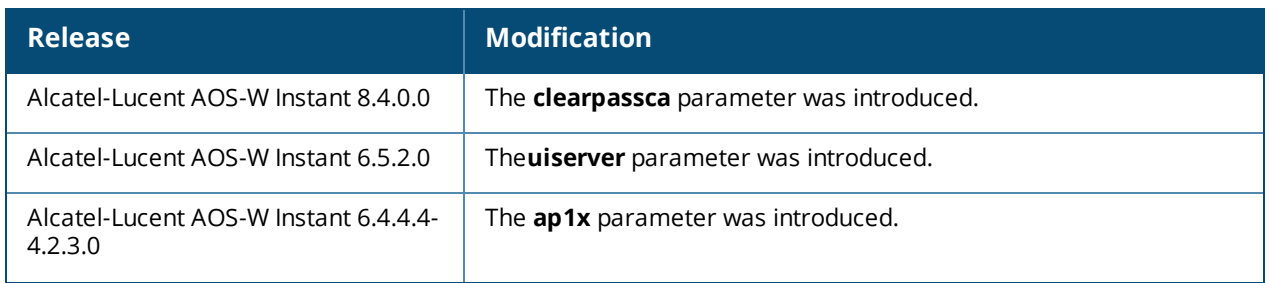

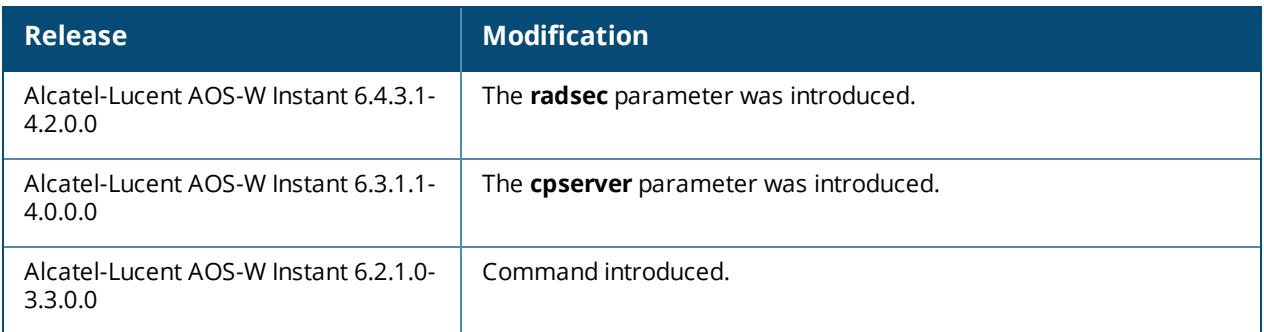

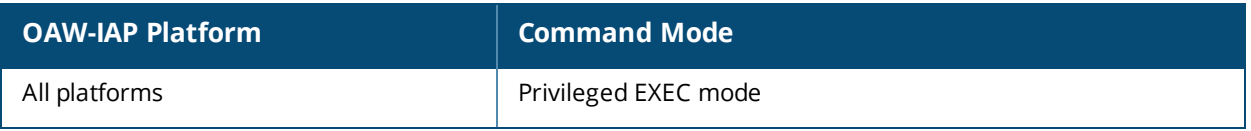

### **custom\_var**

```
custom_var <text>
no...
```
### **Description**

This command is used to set the custom string length. The string length that is set will be valid until the OAW-IAP is factory reset.

### **Syntax**

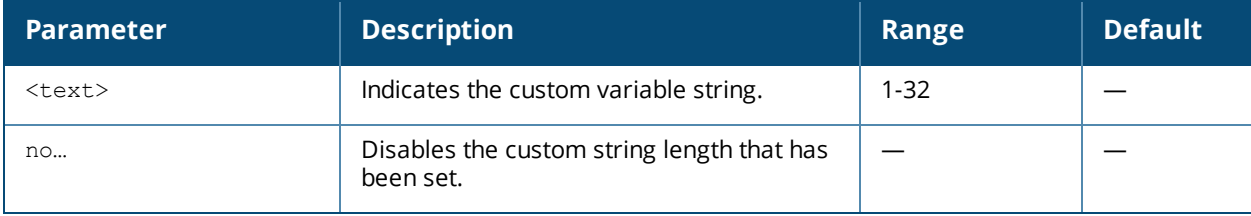

### **Example**

The following example sets the custom string length: (Instant AP)# custom\_var 12

### **Command History**

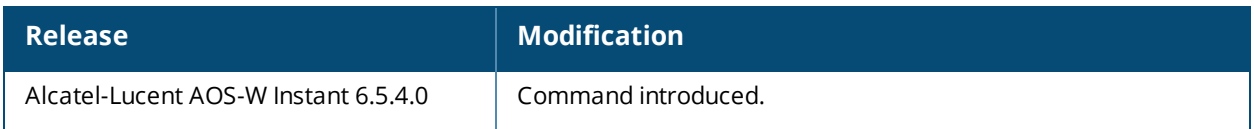

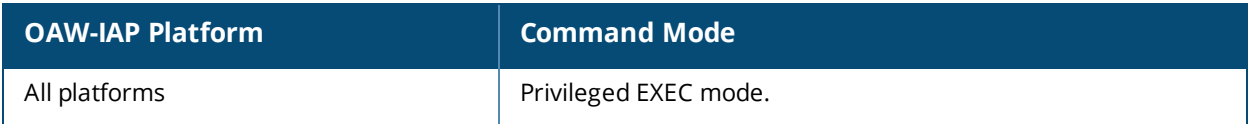

# **debug-rtls-logs**

```
debug-rtls-logs
no…
```
### **Description**

This command generates debugging logs for the RTLS tags.

### **Usage Guidelines**

Use this command to generate debugging logs for the RTLS tags. The generated logs can be viewed by using the **show rtls-logs** command.

### **Example**

The following example disables the default provisioning SSID: (Instant AP)# debug-rtls-logs

### **Command History**

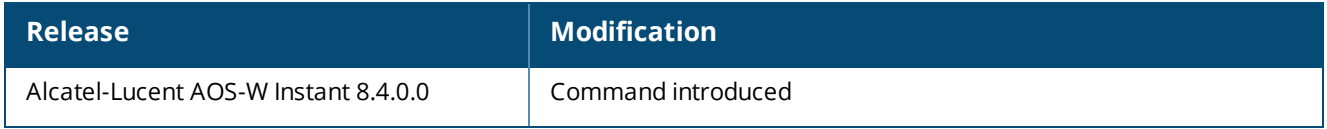

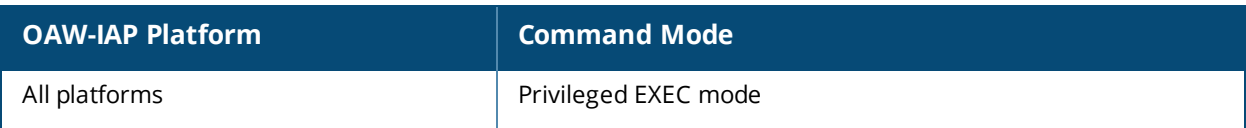

# **deny-inter-user-bridging**

deny-inter-user-bridging no…

### **Description**

This command disables bridging traffic between two clients of an OAW-IAP on the same VLAN. Bridging traffic between the clients will be sent to the upstream device to make the forwarding decision.

#### **Syntax**

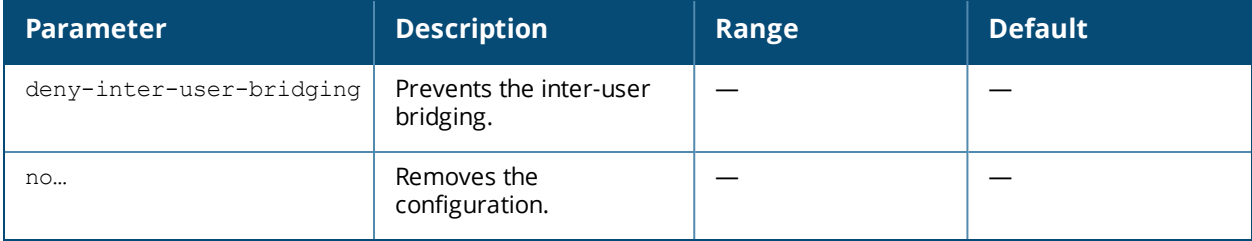

### **Usage Guidelines**

Use this command if you have security and traffic management policies defined for upstream devices.

### **Example**

```
The following command disables inter-user bridging:
(Instant AP)(config)# deny-inter-user-bridging
(Instant AP)(config)# end
```
(Instant AP)# commit apply

### **Command History**

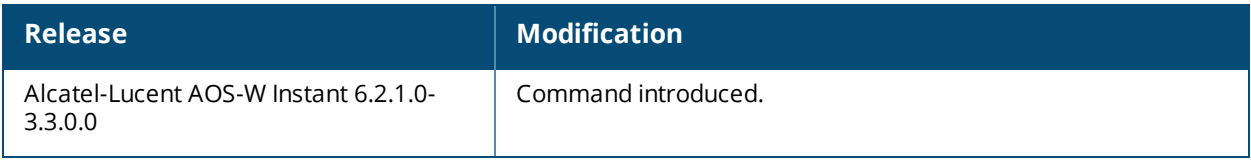

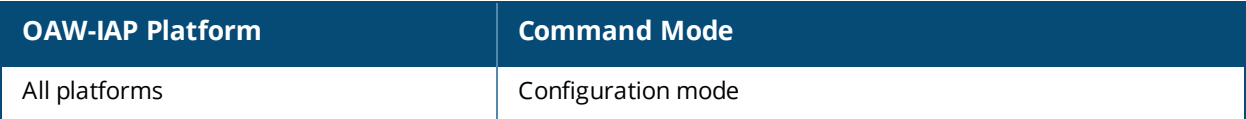

# **deny-local-routing**

deny-local-routing no…

### **Description**

This command disables routing traffic between two clients of an OAW-IAP on different VLANs. Routing traffic between the clients will be sent to the upstream device to make the forwarding decision.

### **Syntax**

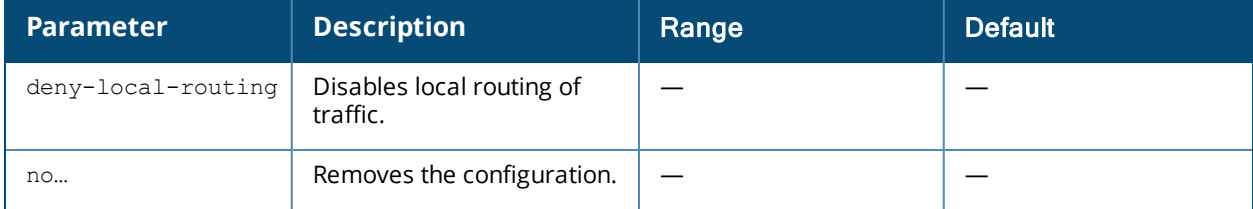

### **Usage Guidelines**

Use this command to prevent the local routing of traffic if you have security and traffic management policies defined for upstream devices.

### **Example**

The following command disables local routing:

```
(Instant AP)(config)# deny-local-routing
(Instant AP)(config)# end
(Instant AP)# commit apply
```
### **Command History**

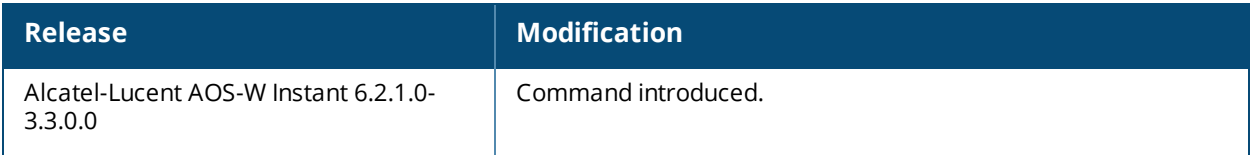

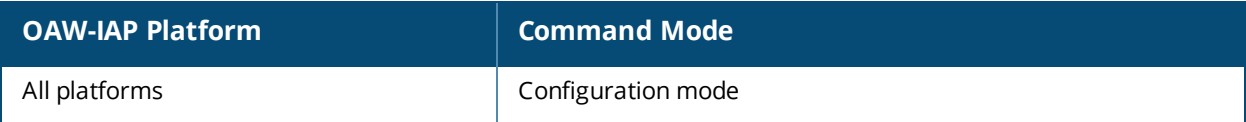

# **device-id**

device-id <device>

### **Description**

This command assigns an ID for the OAW-IAP device.

### **Syntax**

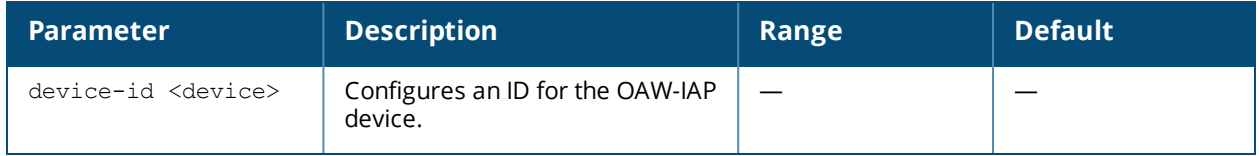

### **Usage Guidelines**

Use this command to configure a device identification.

### **Example**

The following example configures a device ID:

```
(Instant AP)(config)# device-ID Device1
(Instant AP)(config)# end
(Instant AP)# commit apply
```
### **Command History**

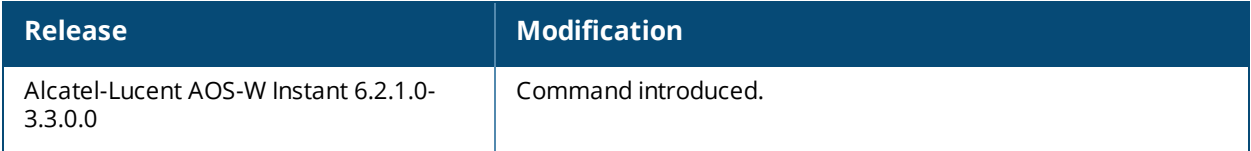

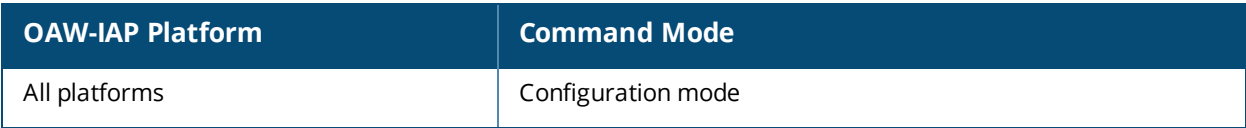

# **dhcp**

```
dhcp
  option82-xml <string>
  no…
```
### **Description**

This command is used to configure the DHCP option 82 parameters present in the XML file into the datapath.

### **Syntax**

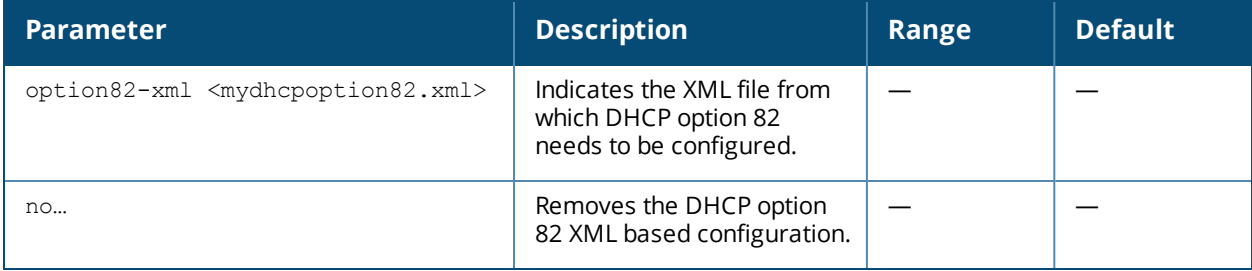

### **Example**

```
The following command configures DPI support:
(Instant AP)(config)# dhcp option82-xml file
(Instant AP)(config)# end
(Instant AP)# commit apply
```
### **Command History**

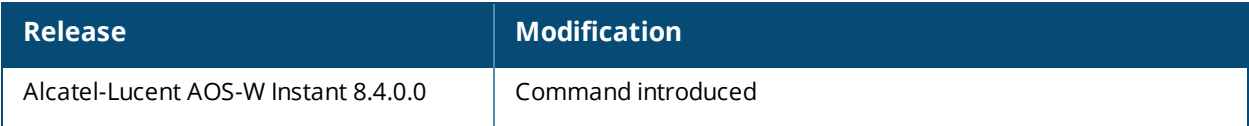

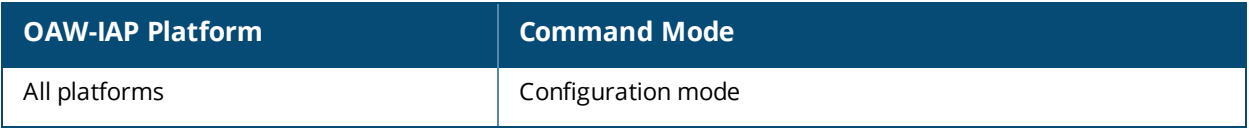

# **disable-local-management-when-remotely-managed**

disable-local-management-when-remotely-managed

### **Description**

This command disables access to the WebUI, SSH, and telnet access temporarily for the OAW-IAP when it is remotely managed by Central???.

### **Example**

The following example disables the WebUI, SSH, and telnet access for the OAW-IAP when it is remotely managed:

(Instant AP)# disable-local-management-when-remotely-managed

### **Command History**

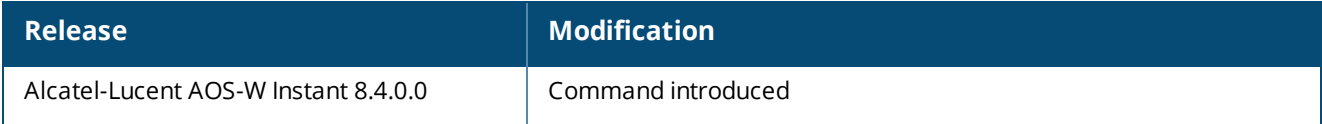

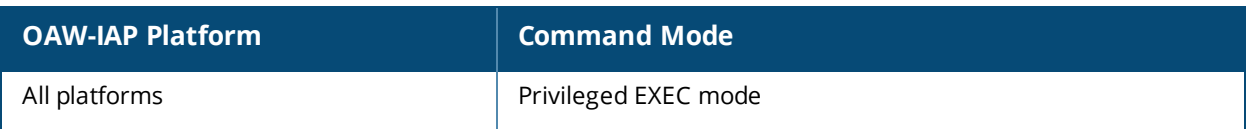

# **disable-prov-ssid**

```
disable-prov-ssid
no…
```
### **Description**

This command disables the default provisioning SSID enabled in the OAW-IAP factory default settings.

### **Usage Guidelines**

The default provisioning SSID is used during the initial configuration of the OAW-IAP if the automatic provisioning of the OAW-IAP fails and if OmniVista 3600 Air Manager is not reachable.

### **Example**

The following example disables the default provisioning SSID: (Instant AP)# disable-prov-ssid

### **Command History**

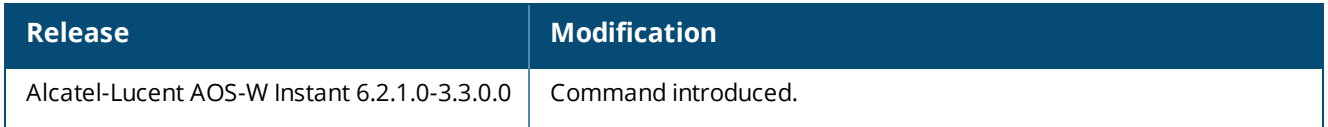

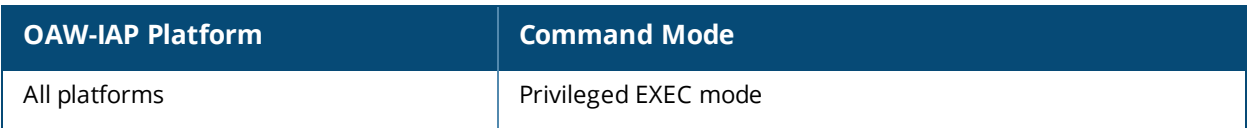

# **disconnect-user**

disconnect-user {<addr>|all|mac <mac>| network <name>}

### **Description**

This command disconnects the clients from an OAW-IAP.

### **Syntax**

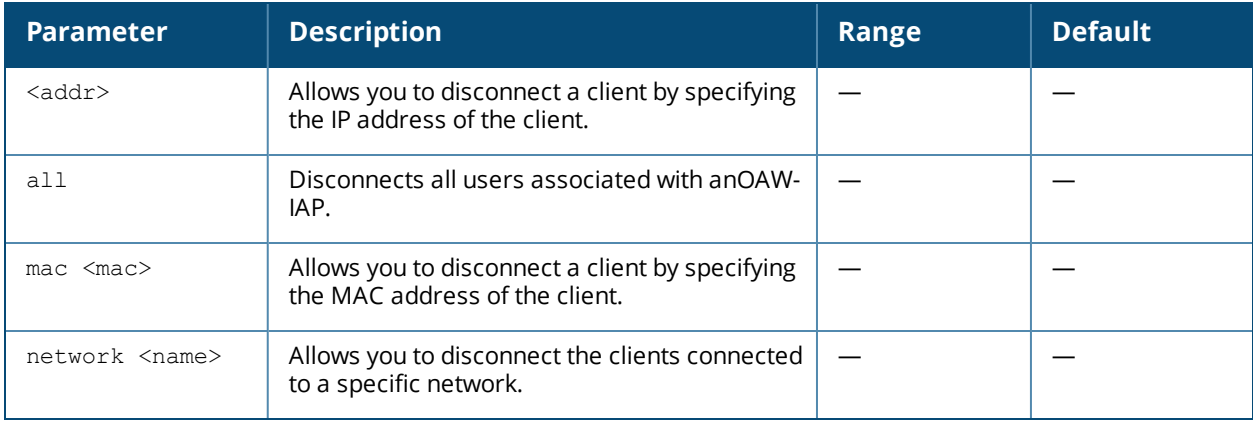

### **Example**

The following example disconnects all clients associated with an OAW-IAP:

```
(Instant AP)# disconnect-user
```
### **Command History**

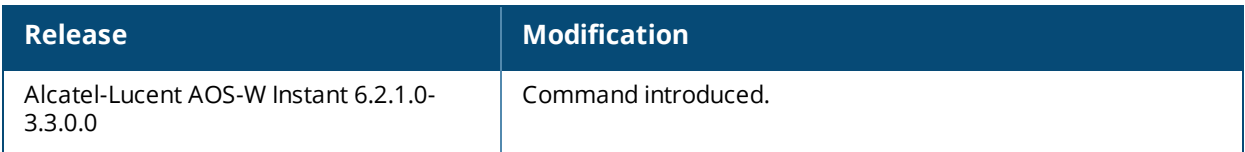

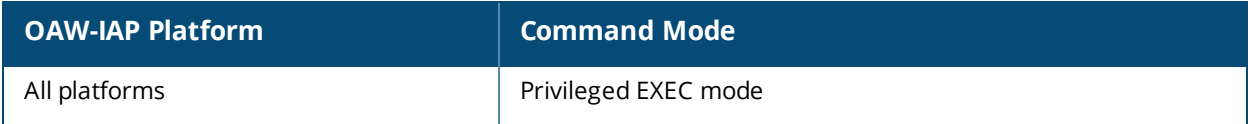

# **dot11a-radio-disable**

```
dot-11a-radio-disable
no…
```
### **Description**

This command disables the 5 GHz or 802.11a radio profile for an OAW-IAP. Disabling the radio profile using this command will not delete the SSID profiles.

### **Syntax**

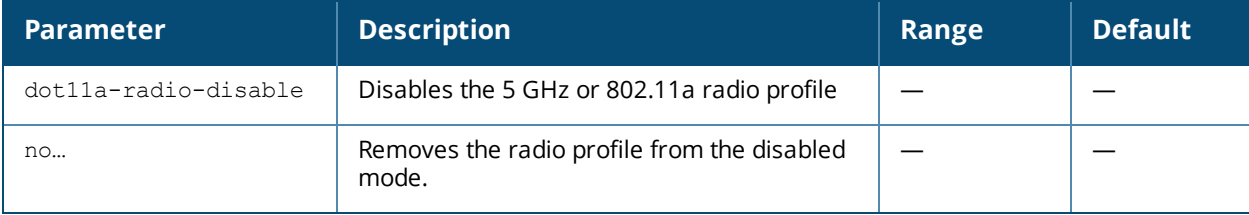

### **Usage Guidelines**

Use this command to disable a 5 GHz radio profile on an OAW-IAP.

### **Example**

The following example disables the 5 GHz radio profile:

```
(Instant AP)# dot11a-radio-disable
```
### **Command History**

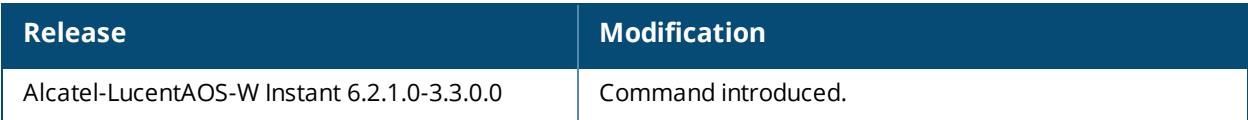

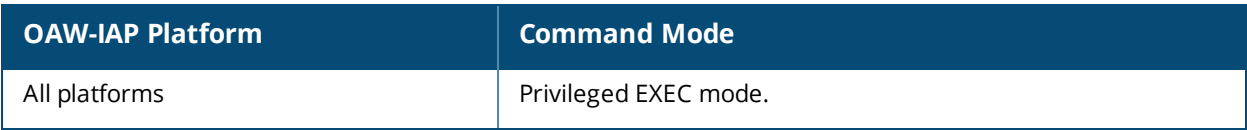
# **dot11g-radio-disable**

```
dot-11g-radio-disable
no…
```
#### **Description**

This command disables the 2.4 GHz or 802.11g radio profile for an OAW-IAP. Disabling the radio profile using this command will not delete the SSID profiles.

#### **Syntax**

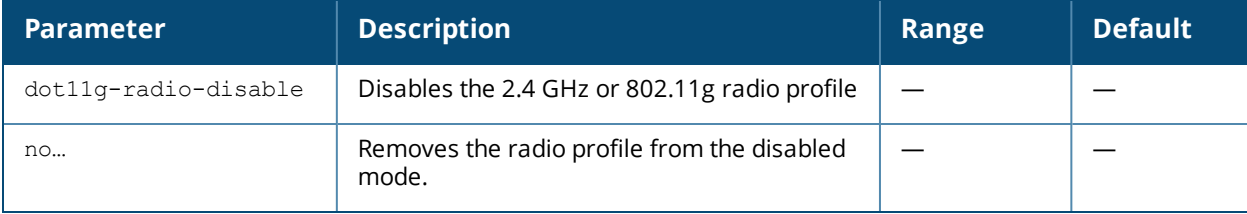

#### **Usage Guidelines**

Use this command to disable a 2.4 GHz radio profile on an OAW-IAP.

#### **Example**

The following example disables the 2.4 GHz radio profile: (Instant AP)# dot11g-radio-disable

#### **Command History**

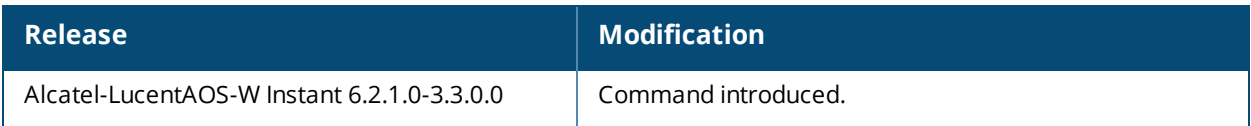

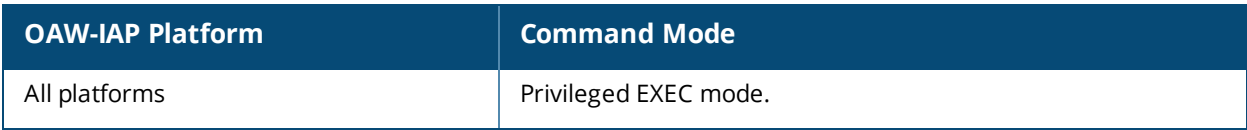

## **download-cert**

```
download-cert
  ap1x <url> format pem [psk <psk>]
 ap1xca <url> format pem
 ca <url> format {der|pem}
  clearpassca <url> format pem
  cp <url> format pem [psk <psk>]
  radsec <url> format pem [psk <psk>]
  radsecca <url> format pem [psk <psk>]
  server <url> format pem [psk <psk>]
  ui <url> format pem [psk <psk>]
```
#### **Description**

This command allows you to download the authentication, captive portal and RadSec server certificates, and CA certificates from an FTP or TFTP server, or through an HTTP URL.

#### **Syntax**

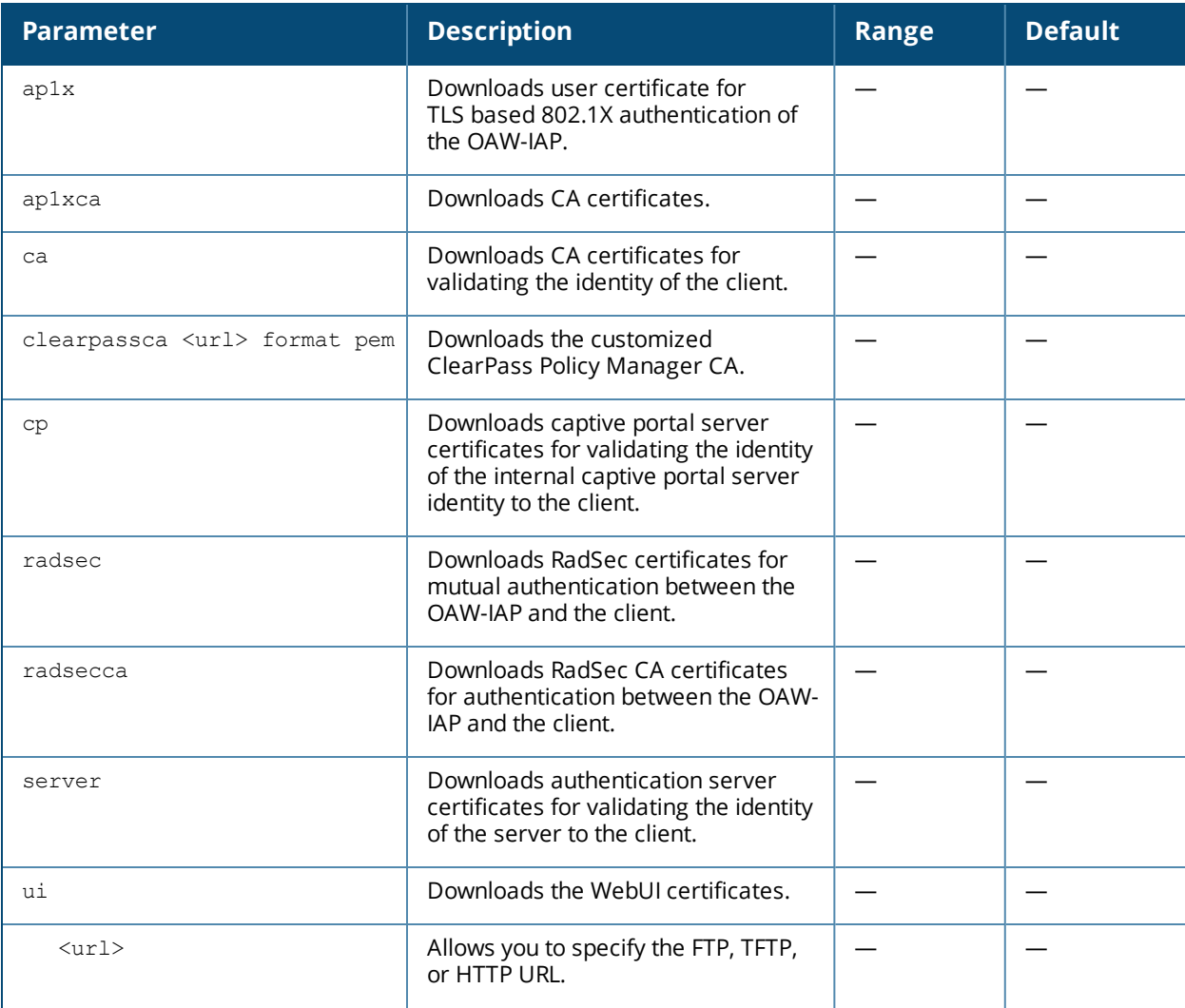

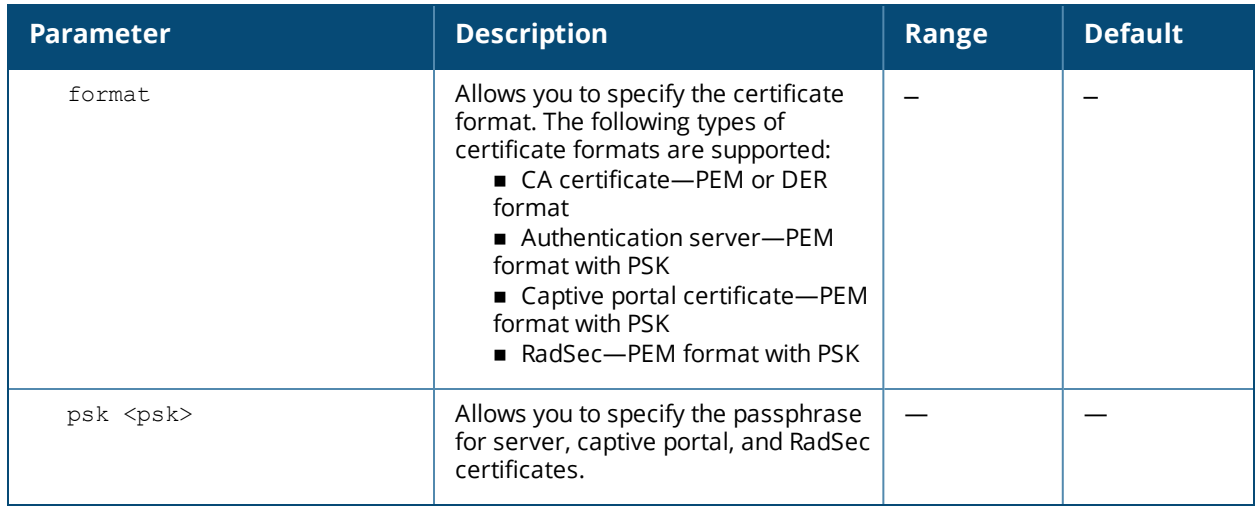

#### **Usage Guidelines**

Use this command to download certificates.

#### **Example**

The following command shows an example for downloading CA client certificates: (Instant AP)# download-cert ca ftp://192.0.2.7

#### **Command History**

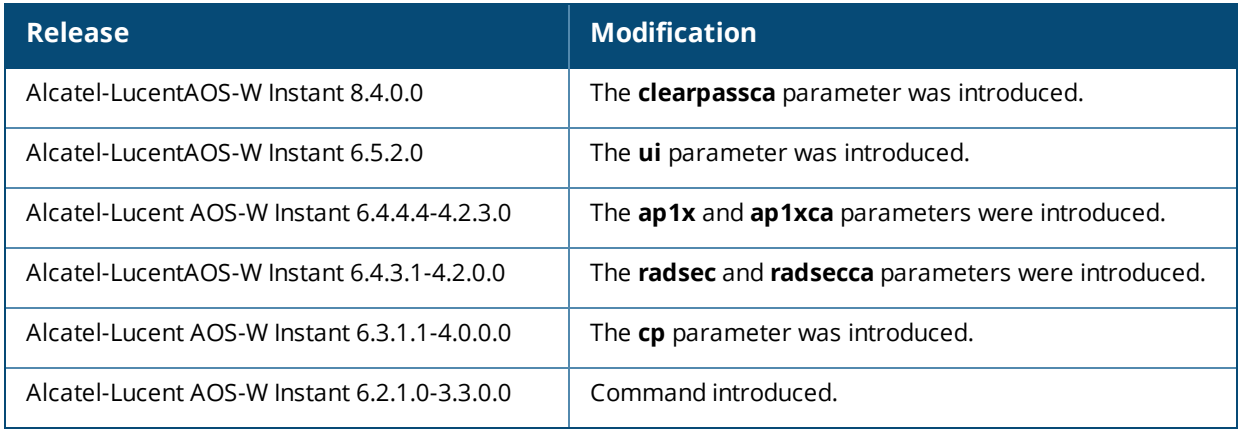

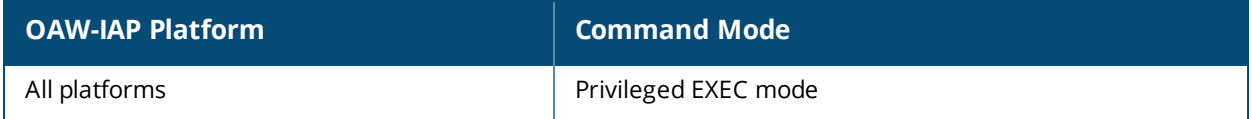

# **download-dhcpopt82**

download-dhcpopt82 xml <url>

#### **Description**

This command allows you to download the XML file using HTTP, FTP or TFTP URL.

#### **Syntax**

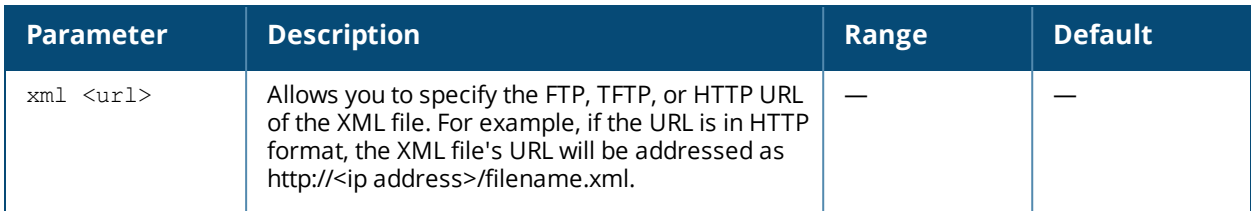

#### **Usage Guidelines**

Use this command to download the DHCP option 82 XML file in the **mydhcpopt82.xml** format regardless of what name is given to the XML file. The OAW-IAP validates if the XML file is in correct format and load it into OAW-IAP flash. If the validation fails, the error type is displayed in the output of the **show dhcp opt82 xmlconfig**.

The maximum size limit of the XML buffer is 1 KB. The XML buffer will be filled from the downloaded XML file omitting any whitespace characters in the file. This command must be executed only from master OAW-IAP.

#### **Example**

The following command shows an example for downloading DHCP option 82: (Instant AP)# download-dhcpopt82 xml http://10.20.52.131/googledhcp.xml

#### **Command History**

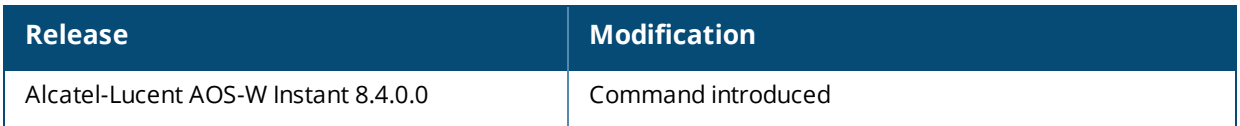

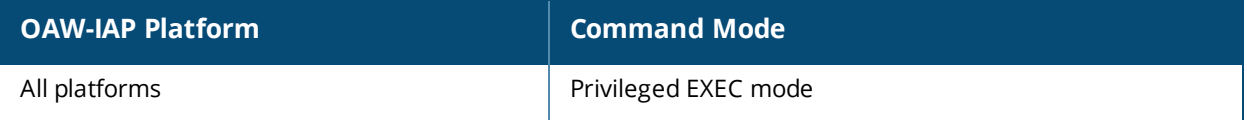

### **dpi**

dpi no…

### **Description**

This command enables visualization of traffic from wired and wireless clients associated with an OAW-IAP.

#### **Syntax**

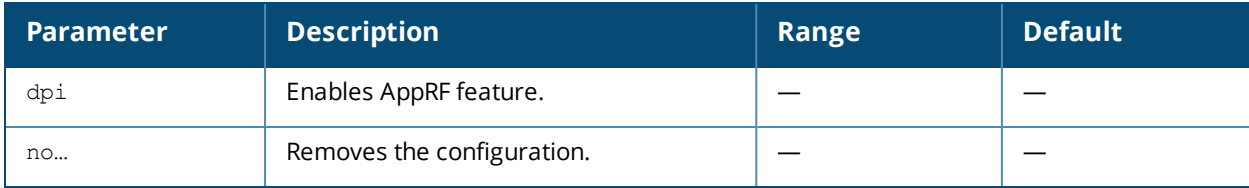

#### **Usage Guidelines**

Use this command to enable AppRF visibility for wired and wireless clients associated with an OAW-IAP. AppRF supports an application and web-filtering service that allows creating firewall policies based on types of application. AppRF includes the following capabilities:

- n Access control, QoS, and bandwidth contract rules based on application and application categories.
- Content filters based on web categories and reputation scores (security ratings).

For more information access rule configuration and web-filtering options, see the *Alcatel-Lucent AOS-W Instant User Guide* and the wlan [access-rule](#page-833-0) command page.

#### **Example**

The following command configures DPI support:

```
(Instant AP)(config)# dpi
(Instant AP)(config)# end
(Instant AP)# commit apply
```
### **Command History**

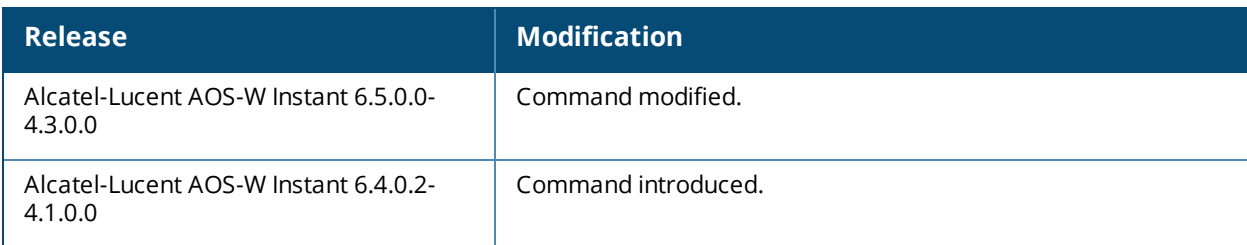

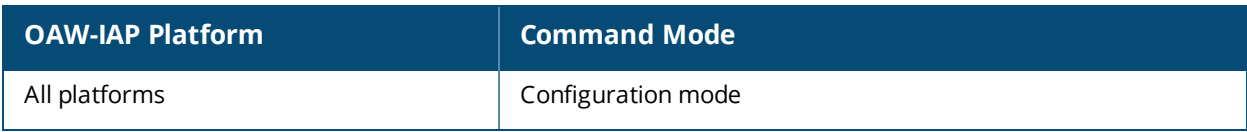

# **dpi-error-page-url**

```
dpi-error-page-url <idx> <url>
no…
```
### **Description**

This command allows you to create a custom list of URLs to which users can be redirected when they access a blocked website.

#### **Syntax**

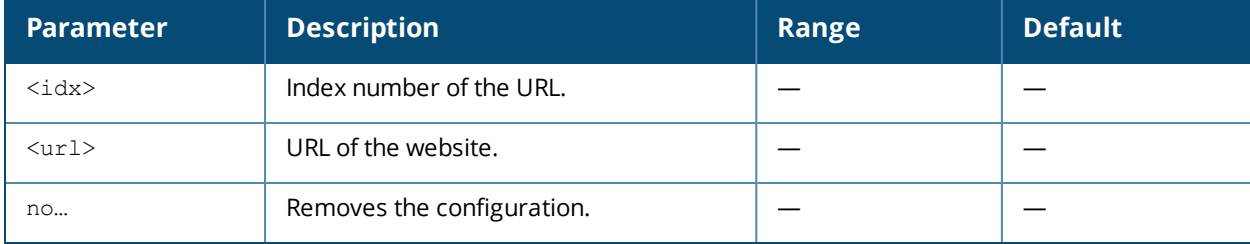

#### **Usage Guidelines**

Use this command to create a custom list of URLs. The URLs configured by this command are used for defining an access rule (using the **wlan access-rule <rule> dpi-error-page-url** command) to redirect users to a specific URL when they access a blocked website.

#### **Example**

The following example shows how to add a URL:

```
(Instant AP)(config)# dpi-error-page-url 0 http://www.NoExample.com
(Instant AP)(config)# end
(Instant AP)# commit apply
```
#### **Command History**

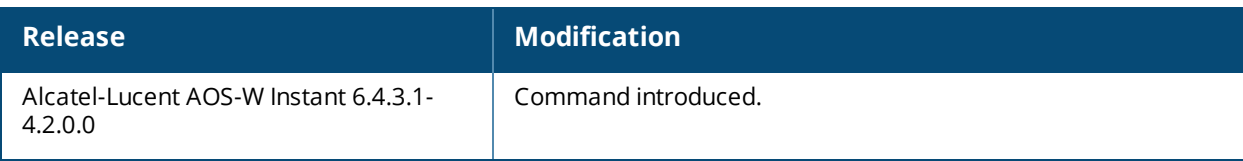

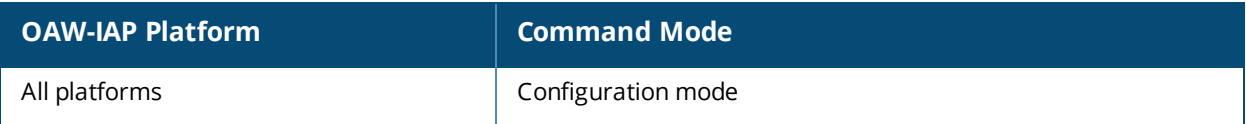

## **dual-5GHz-mode**

dual-5GHz-mode {<enable><disable>}

#### **Description**

This command is used to configures dual 5 GHz mode on OAW-AP-344/OAW-AP-345 access points.

#### **Syntax**

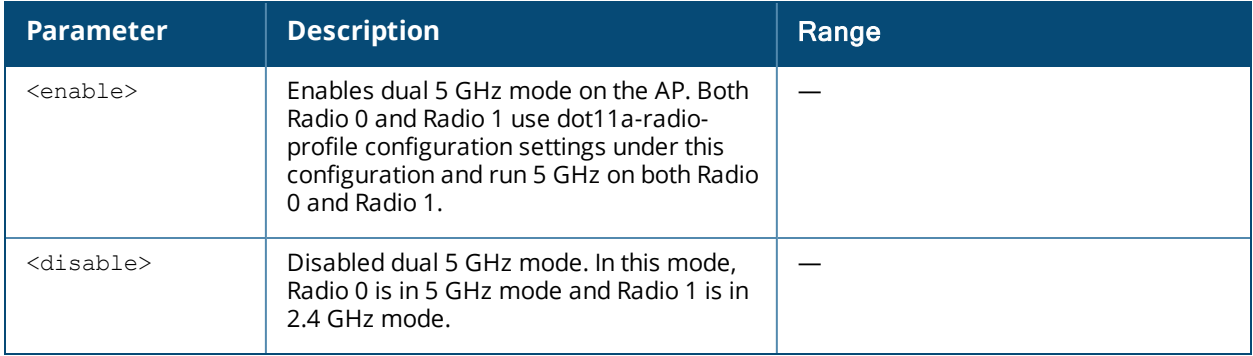

#### **Usage Guidelines**

You can configure the dual 5 GHz mode using this command. Dual 5 GHz mode enables both radio channels on the OAW-IAP to run 5 GHz band.

#### **Example**

The following example enables dual 5 GHz mode:

```
345#c8:b5:ad:c3:af:a0# dual-5GHz-mode enable
345#c8:b5:ad:c3:af:a0# show ap-env
Antenna Type:Internal
Need USB field:Yes
name:345#c8:b5:ad:c3:af:a0
radio0_channel:165
radio0_power_10x:15.0
standalone_mode:1
iap master:1
uap controller less:1
iap_rf_zone:33
dual_5g_mode:enable
345#c8:b5:ad:c3:af:a0#
```
### **Command History**

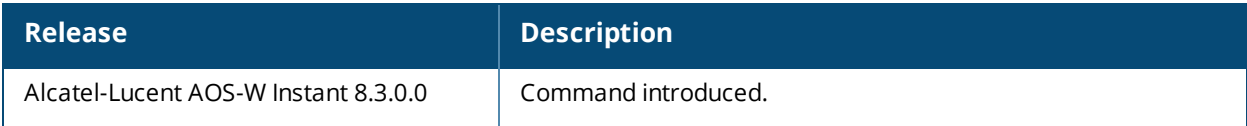

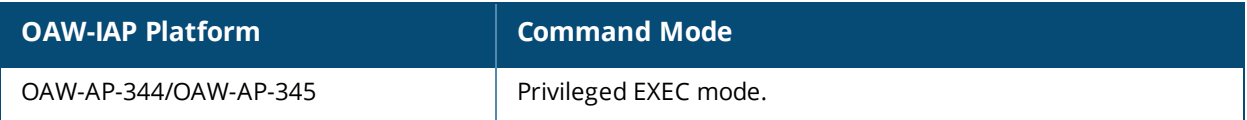

## **dynamic-cpu-mgmt**

dynamic-cpu-mgmt {auto| disable| enable}

#### **Description**

This command enables or disables the dynamic CPU management feature, to manage resources across different functions performed by an OAW-IAP.

#### **Syntax**

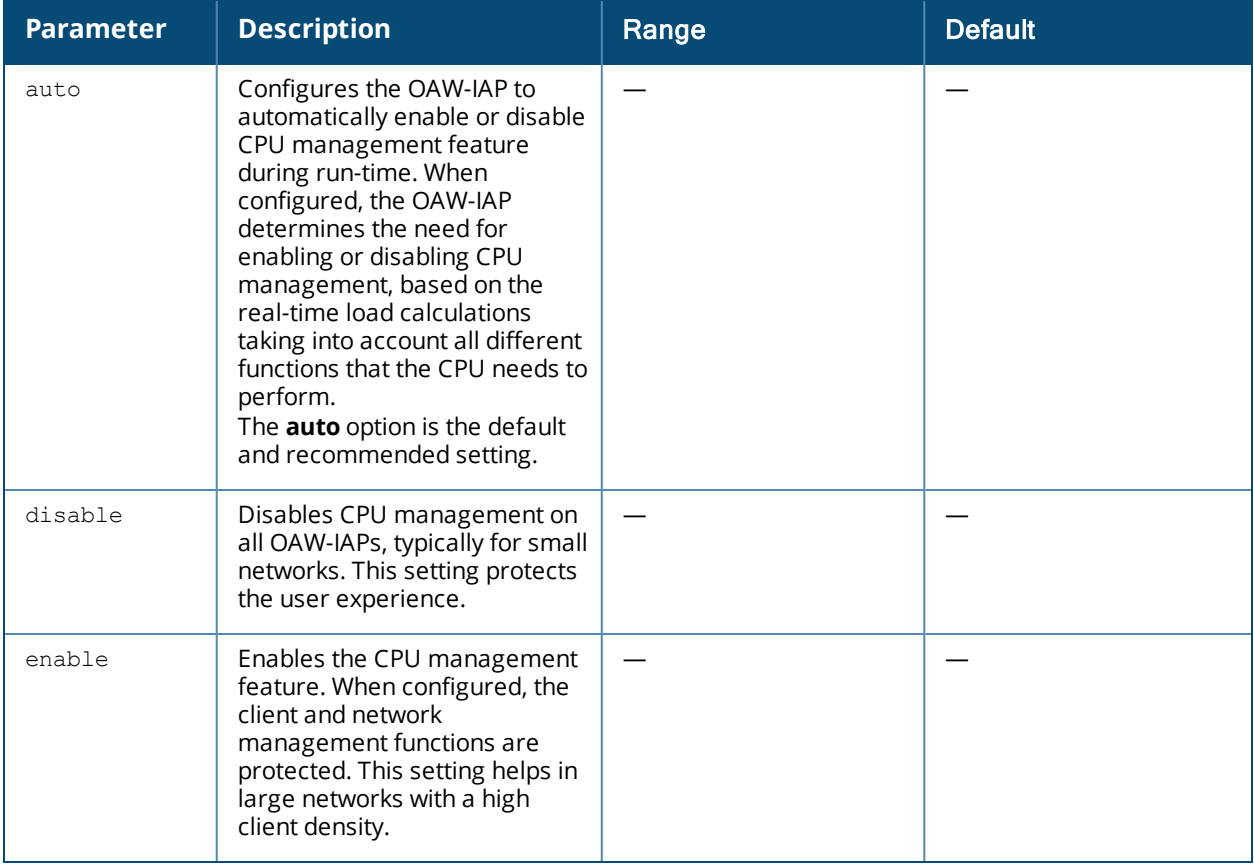

#### **Usage Guidelines**

Use this command to enable or disable resource management across different functions performed by an OAW-IAP.

#### **Example**

The following example enables the automatic enabling or disabling of CPU management:

(Instant AP)(config)# dynamic-cpu-mgmt auto (Instant AP)(config)# end (Instant AP)# commit apply

## **Command History**

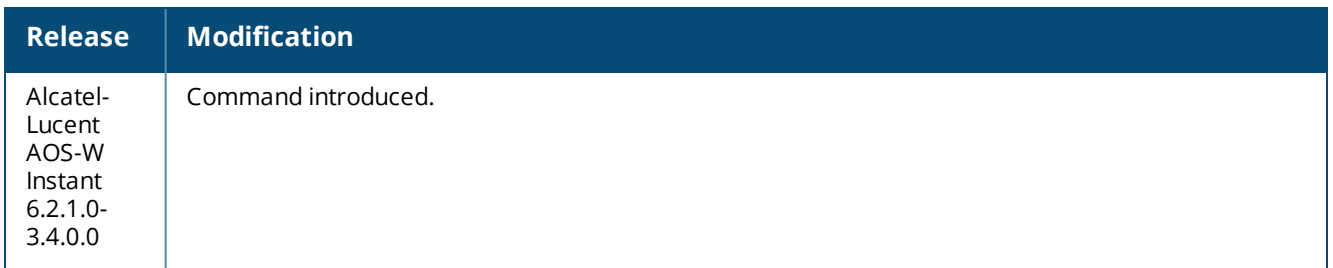

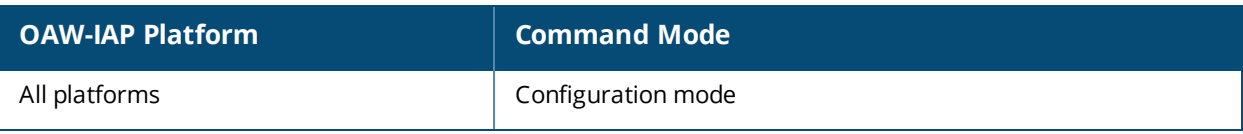

# **dynamic-dns**

dynamic-dns {<dns\_action> <dns\_server> <dns\_domain> <dns\_hostname> <dns\_host>} [key <algoname:keyname:keystring>]

#### **Description**

This command makes a one time dynamic update of the DNS records of the OAW-IAP and its clients after the user has manually configured the dns values.

#### **Syntax**

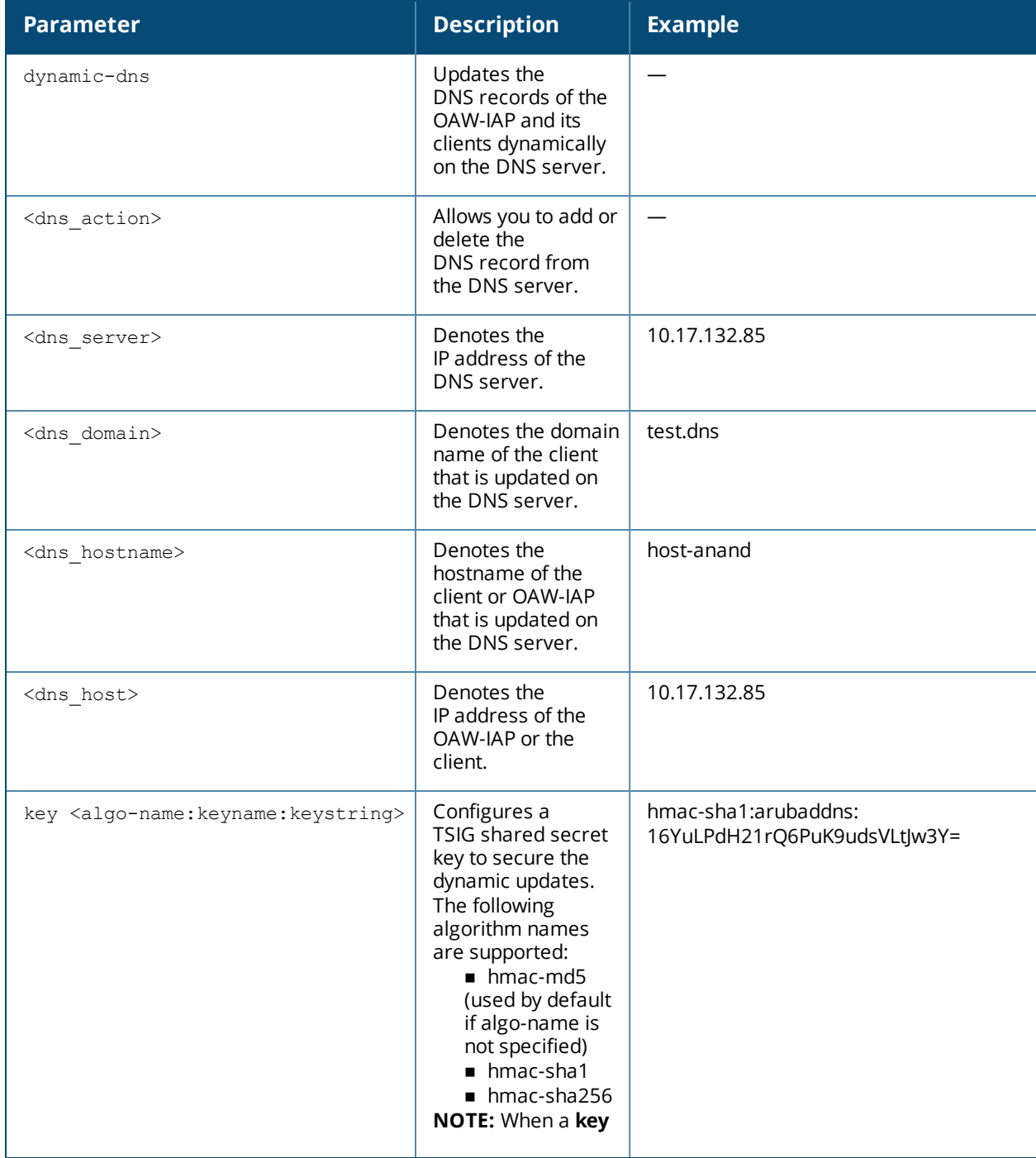

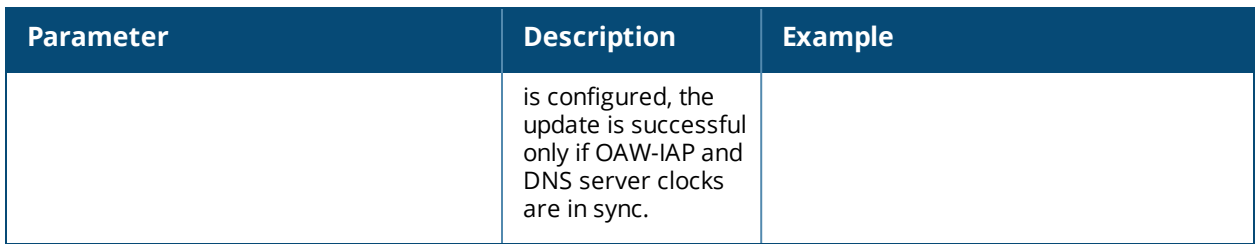

#### **Usage Guidelines**

Use this command to perform a one time dynamic update of the DNS records.

#### **Example**

#### The following example manually adds the SOA record:

```
(Instant AP)# dynamic-dns add 10.1.1.23 test.dns host-anand 10.3.2.11 key hmac-
sha1:arubaddns:16YuLPdH21rQ6PuK9udsVLtJw3Y=
(Instant AP)# commit apply
```
#### The following example manually deletes the SOA record.

```
(Instant AP)# dynamic-dns delete 10.17.132.7 test.ddns host-anand 10.17.132.85 key hmac-
sha1:arubaddns:16YuLPdH21rQ6PuK9udsVLtJw3Y=
(Instant AP)# commit apply
```
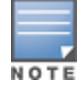

The colon (:) functions as an input separator in the shared secret key entry.

#### **Command History**

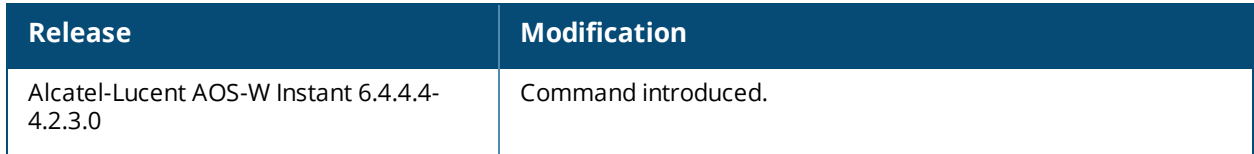

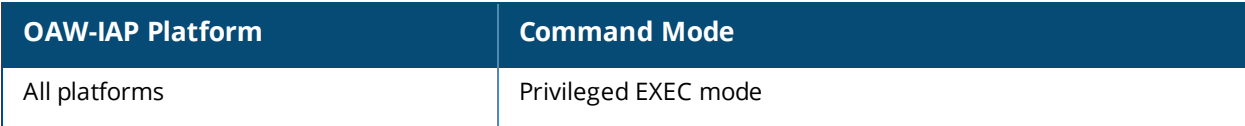

# **dynamic-dns-ap**

dynamic-dns-ap [key <algo-name:keyname:keystring>] [server <ddns server>]

#### **Description**

This command enables the OAW-IAP and clients to dynamically update the DNS server.

#### **Syntax**

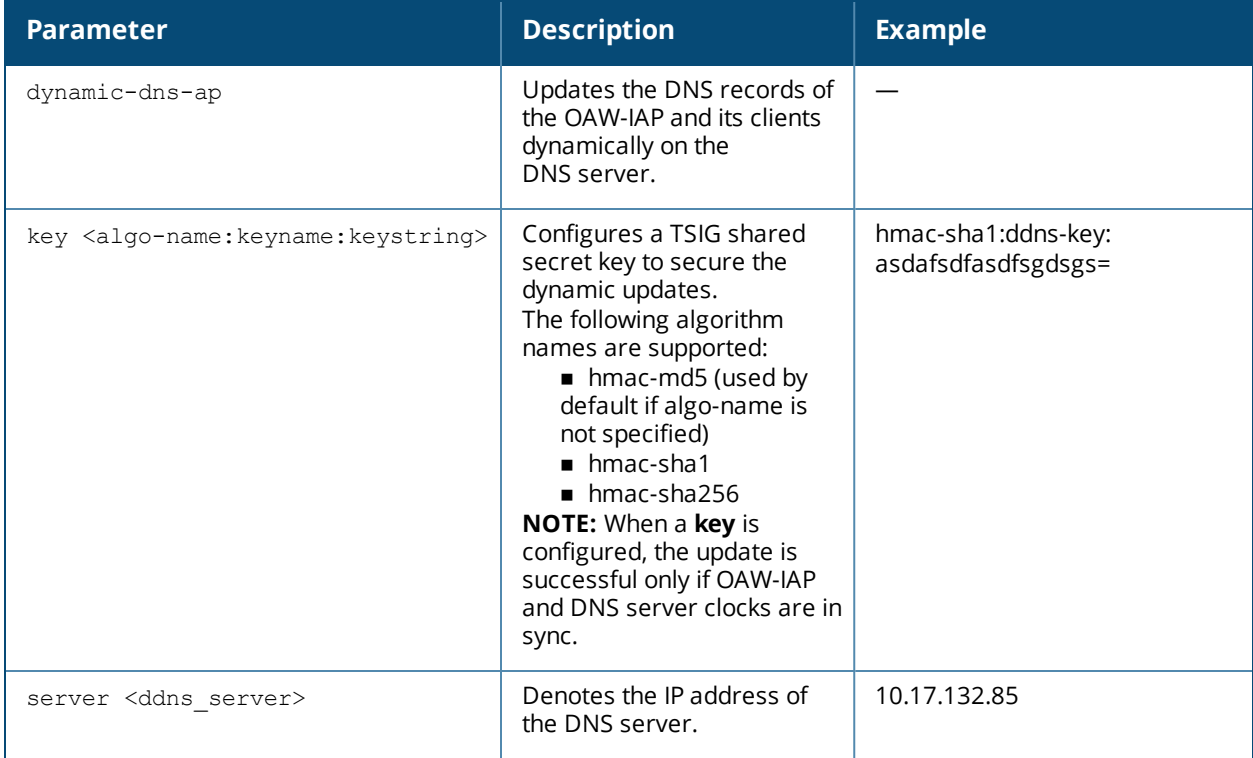

#### **Usage Guidelines**

Dynamic DNS configuration is allowed only on Master OAW-IAPs.

#### **Example**

The following example enables the dynamic dns feature:

```
(Instant AP)(config)# dynamic-dns-ap
(Instant AP)(config)# dynamic-dns-ap key hmac-sha1:arubaddns:16YuLPdH21rQ6PuK9udsVLtJw3Y=
(Instant AP)(config)# dynamic-dns-ap server 10.1.1.23
(Instant AP)(config)# end
(Instant AP)# commit apply
```
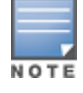

The colon (:) functions as an input separator in the shared secret key entry.

## **Command History**

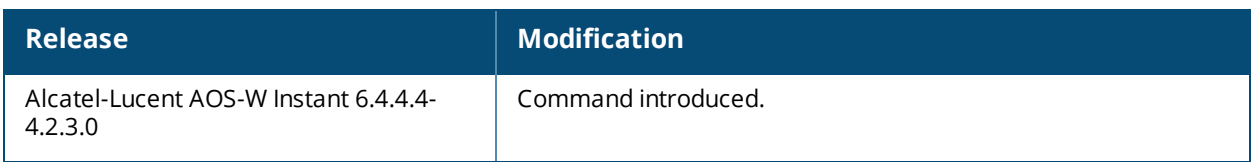

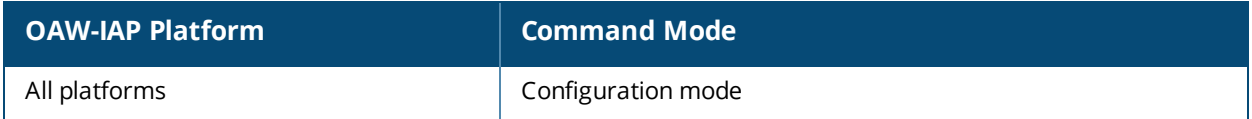

# **dynamic-dns-interval**

dynamic-dns-interval <ddns\_interval>

#### **Description**

This command configures a time interval at which the DNS updates are synced to the server.

#### **Syntax**

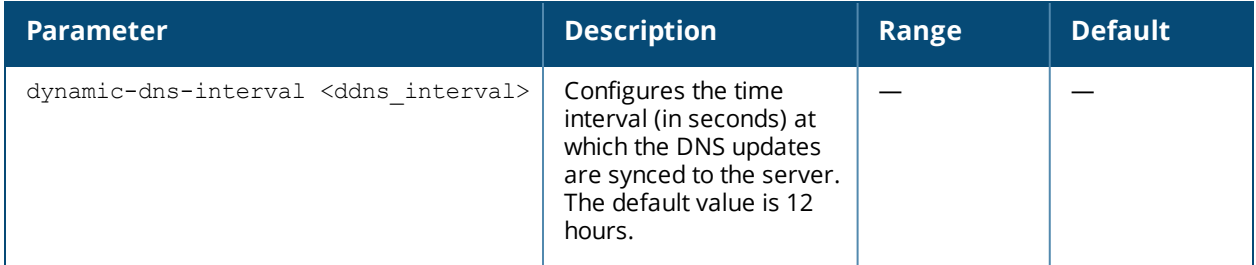

#### **Usage Guidelines**

Use this command to set a time interval during which the DNS are periodically updated on the server.

#### **Example**

#### The following example configures a DDNS time interval:

```
(Instant AP)(config)# dynamic-dns-interval 900
(Instant AP)(config)# end
(Instant AP)# commit apply
```
#### **Command History**

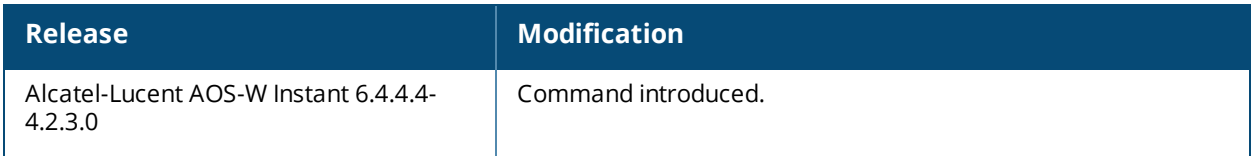

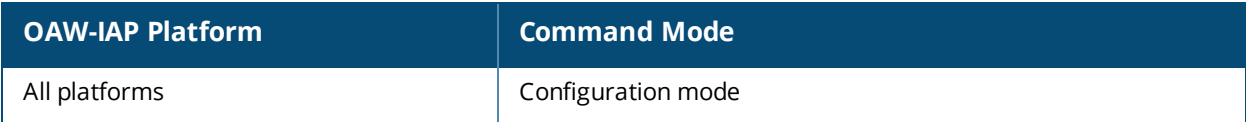

# **dynamic-radius-proxy**

dynamic-radius-proxy no…

### **Description**

This command enables the use of IP Address of the Virtual Controller for communication with external RADIUS servers.

#### **Syntax**

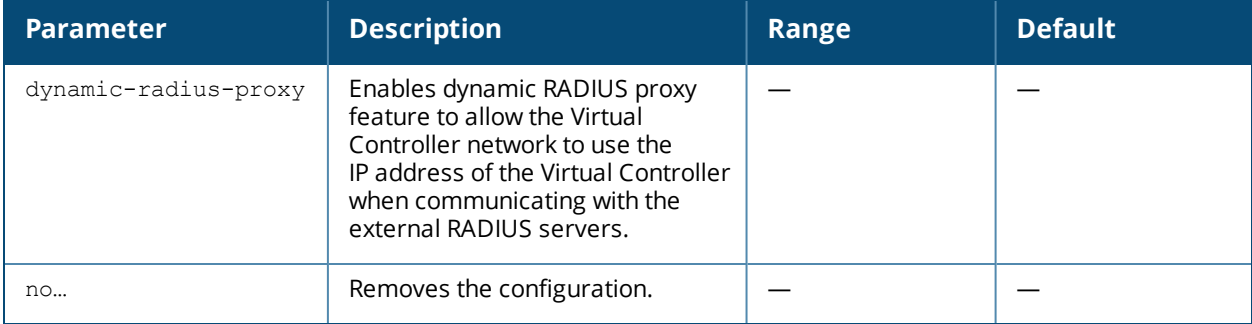

#### **Usage Guidelines**

Ensure that you set the Virtual Controller IP address as a NAS client in the RADIUS server when Dynamic RADIUS proxy is enabled.

#### **Example**

The following example enables the dynamic RADIUS proxy feature:

(Instant AP)(config)# dynamic-radius-proxy (Instant AP)(config)# end (Instant AP)# commit apply

### **Command History**

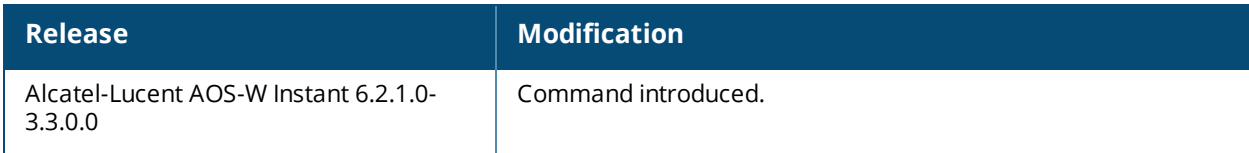

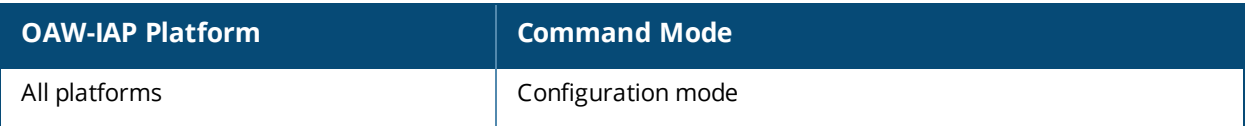

## **dynamic-tacacs-proxy**

```
dynamic-tacacs-proxy
no…
```
### **Description**

This command enables the Virtual Controller network to use the IP Address of the Virtual Controller for communication with external TACACS servers.

#### **Syntax**

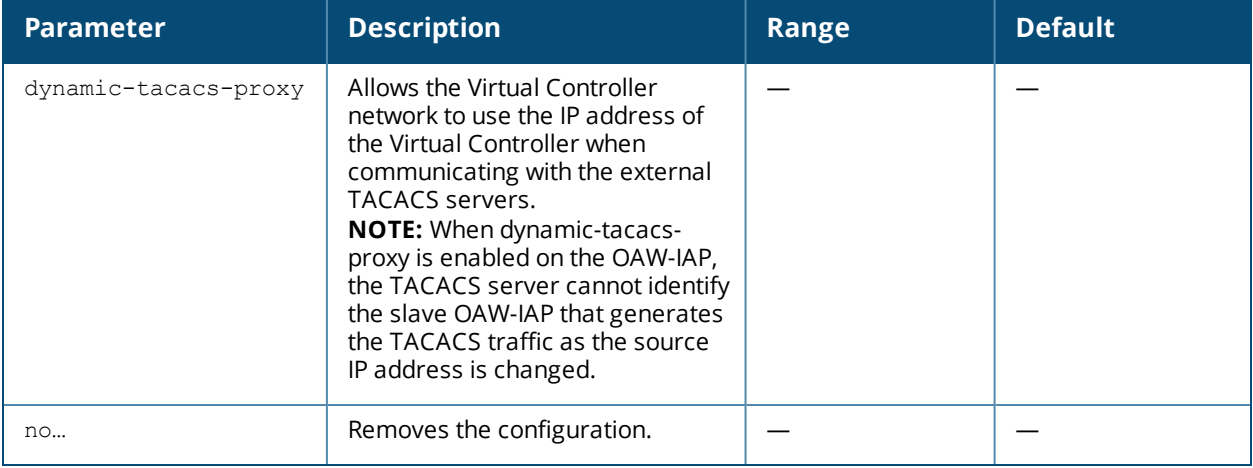

#### **Usage Guidelines**

Use this command to enable the Virtual Controller to channel all TACACS related traffic from the slave OAW-IAPs to the external TACACS server.

#### **Example**

The following example enables the dynamic TACACS proxy feature:

```
(Instant AP)(config)# dynamic-tacacs-proxy
(Instant AP)(config)# end
(Instant AP)# commit apply
```
#### **Command History**

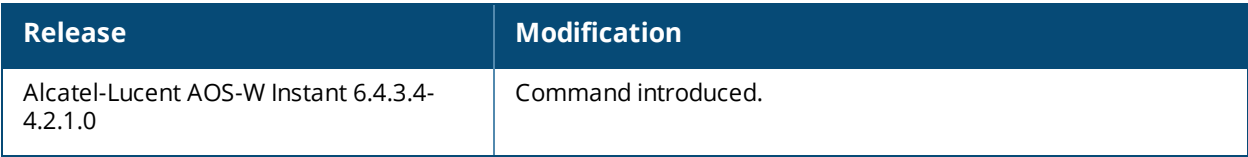

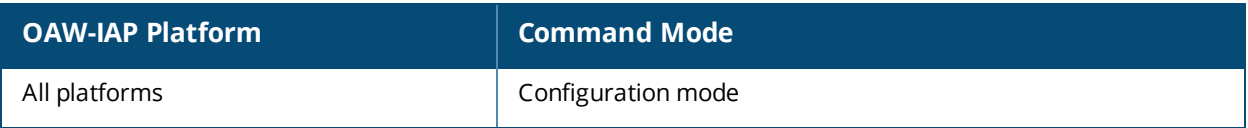

### **enet-vlan**

```
enet-vlan <vlan-ID>
no…
```
#### **Description**

This command configures a VLAN for Ethernet connections.

#### **Syntax**

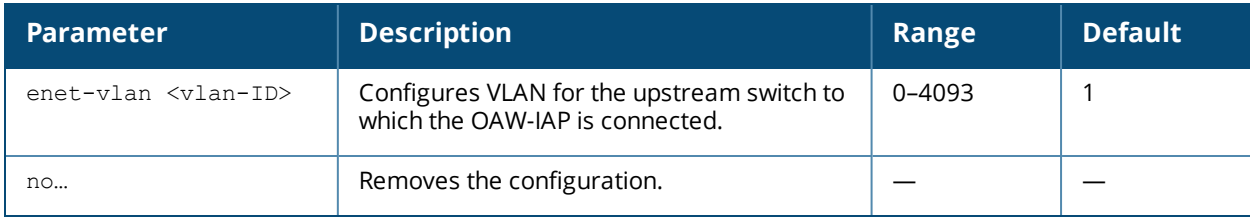

#### **Usage Guidelines**

Use this command to configure VLAN settings for upstream switch to which the OAW-IAP is connected. By default, the value is set to 1. The VLAN setting configured by this command is used for restricting the OAW-IAP from sending out tagged frames to clients connected on the SSID that has the same VLAN as the native VLAN of the upstream switch, to which the OAW-IAP is connected.

#### **Example**

The following example configures a non-default VLAN value for the Ethernet ports:

(Instant AP)(config)# enet-vlan 200 (Instant AP)(config)# end (Instant AP)# commit apply

### **Command History**

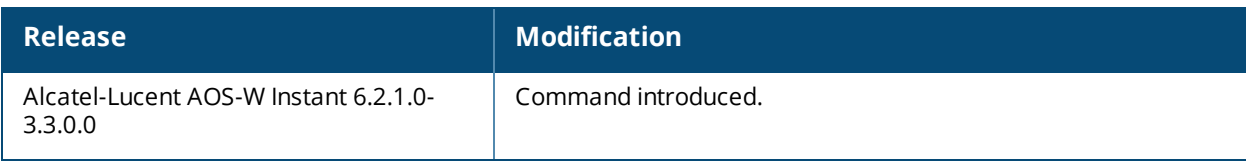

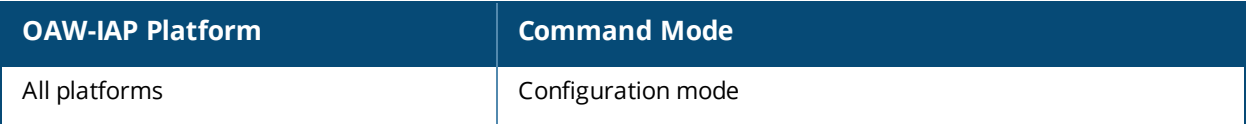

## **enet0-bridging**

enet0-bridging

#### **Description**

This command allows you to use all ports on the OAW-IAPs as downlink ports.

#### **Usage Guidelines**

Use this command for OAW-IAP models that have only one Ethernet port enabled. When Ethernet 0 bridging is configured, ensure that the uplink for each OAW-IAP is mesh link, Wi-Fi, or 3G or 4G.

#### **Example**

The following command enables Ethernet 0 bridging: (Instant AP)# enet0-bridging

#### **Command History**

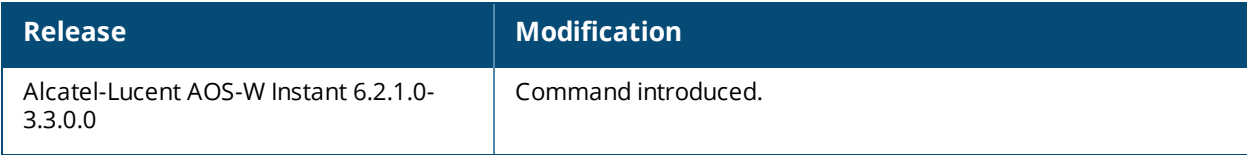

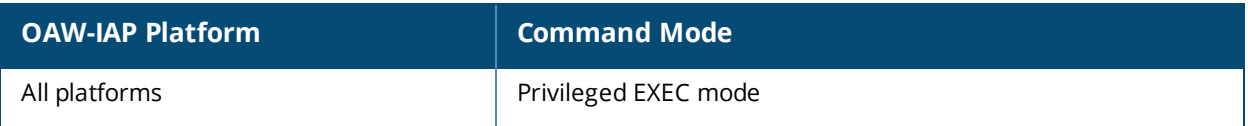

## **enet0-port-profile**

enet0-port-profile <profile>

#### **Description**

This command assigns a wired profile to the ENET 0 port on an OAW-IAP.

#### **Syntax**

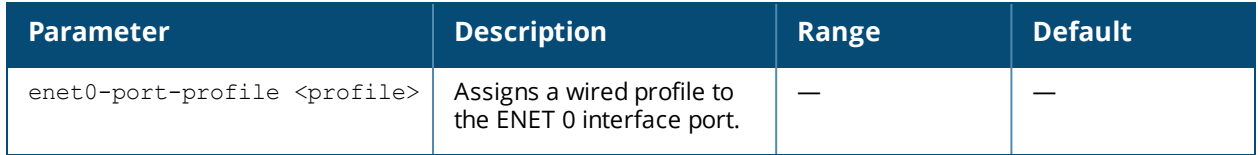

#### **Usage Guidelines**

Use this command to assign a wired profile to the ENET 0 port to activate the wired profile.

#### **Example**

The following command assigns a wired profile to the ENET 0 port:

```
(Instant AP)(config)# enet0-port-profile <name>
(Instant AP)(config)# end
(Instant AP)# commit apply
```
### **Command History**

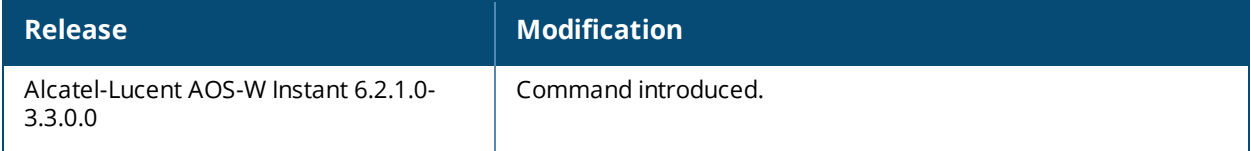

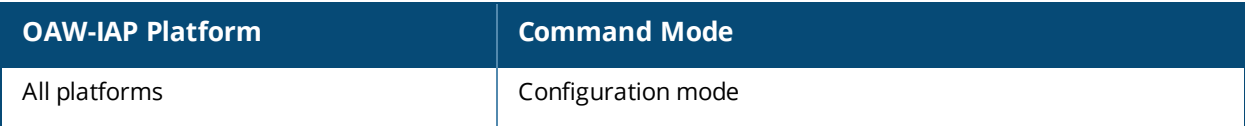

## **enet1-port-profile**

enet1-port-profile <profile>

#### **Description**

This command assigns a wired profile to the ENET 1 port on an OAW-IAP.

#### **Syntax**

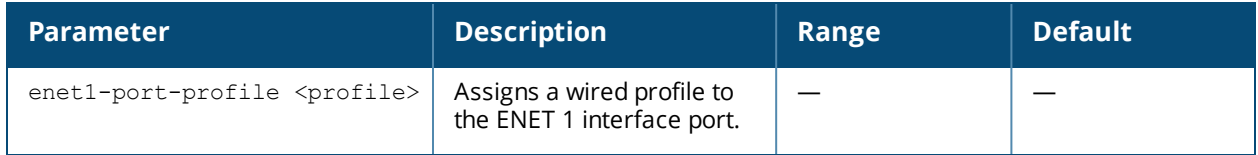

#### **Usage Guidelines**

Use this command to assign a wired profile to the ENET 1 port to activate the wired profile.

#### **Example**

The following command assigns a wired profile to the ENET 1 port:

```
(Instant AP)(config)# enet1-port-profile <name>
(Instant AP)(config)# end
(Instant AP)# commit apply
```
### **Command History**

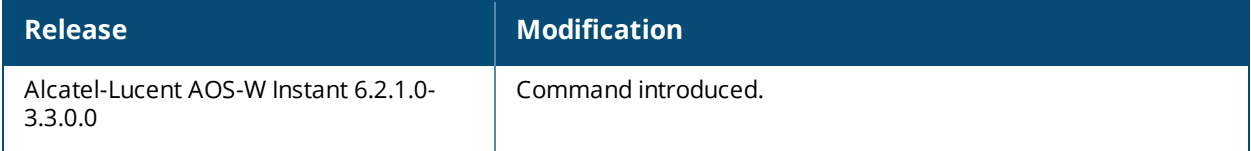

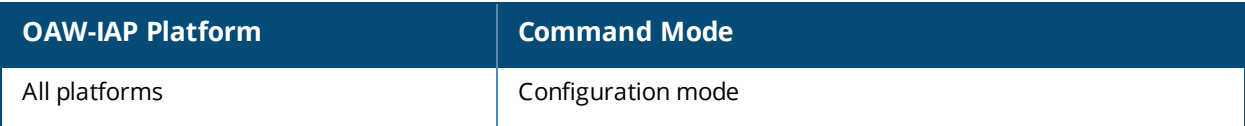

## **enet2-port-profile**

enet2-port-profile <profile>

#### **Description**

This command assigns a wired profile to the Ethernet 2 port on an OAW-IAP.

#### **Syntax**

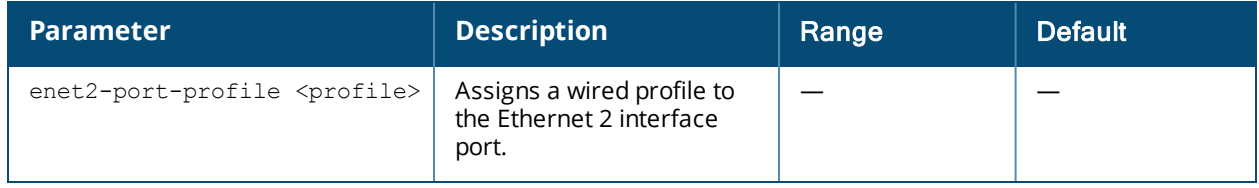

#### **Usage Guidelines**

Use this command to assign a wired profile to the Ethernet 2 port to activate the wired profile.

#### **Example**

The following command assigns a wired profile to the Ethernet 2 port:

```
(Instant AP)(config)# enet2-port-profile <name>
(Instant AP)(config)# end
(Instant AP)# commit apply
```
### **Command History**

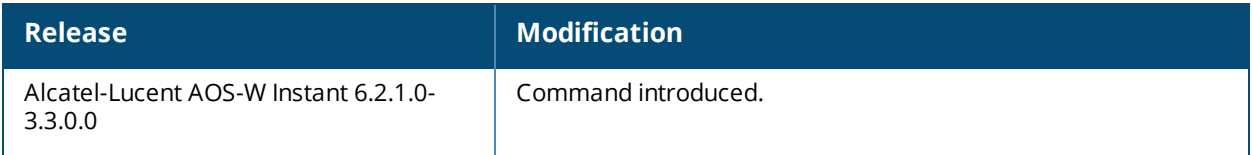

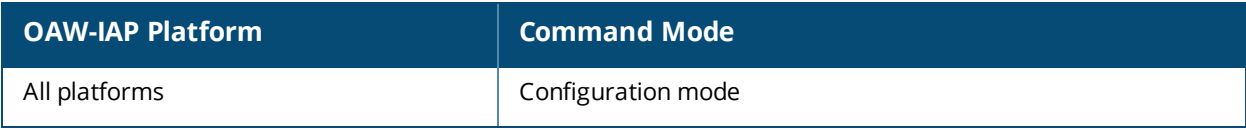

## **enet3-port-profile**

enet3-port-profile <profile>

#### **Description**

This command assigns a wired profile to the Ethernet 3 port on an OAW-IAP.

#### **Syntax**

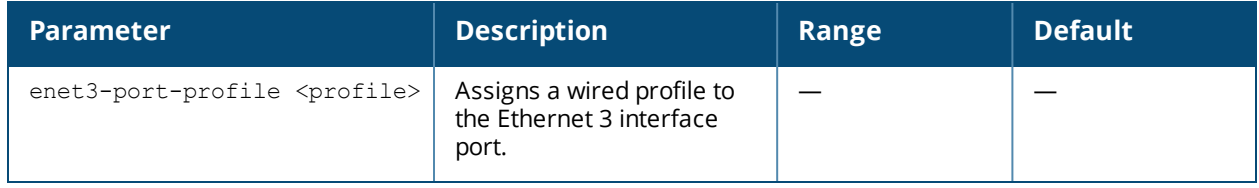

#### **Usage Guidelines**

Use this command to assign a wired profile to the Ethernet 3 port to activate the wired profile.

#### **Example**

The following command assigns a wired profile to the Ethernet 3 port:

```
(Instant AP)(config)# enet3-port-profile <name>
(Instant AP)(config)# end
(Instant AP)# commit apply
```
### **Command History**

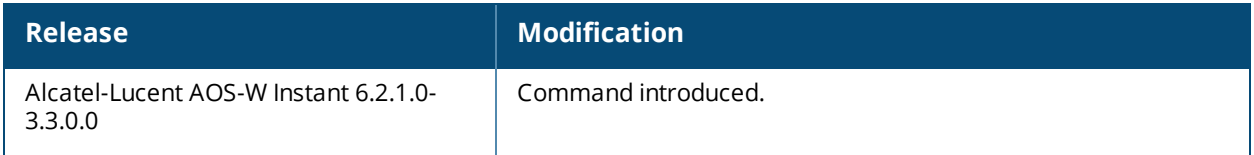

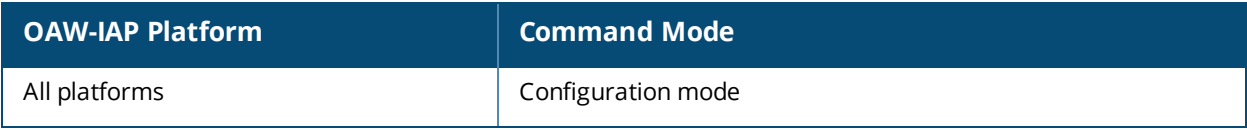

## **enet4-port-profile**

enet4-port-profile <profile>

#### **Description**

This command assigns a wired profile to the Ethernet 4 port on an OAW-IAP.

#### **Syntax**

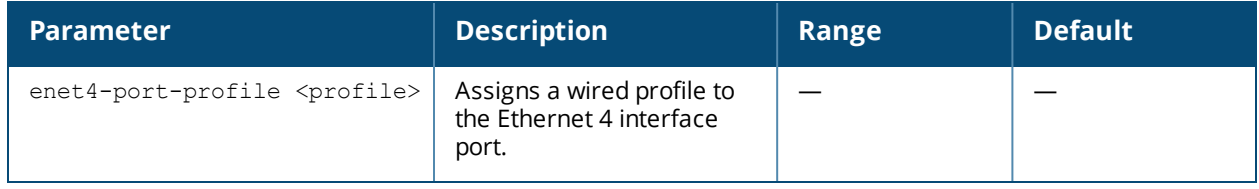

#### **Usage Guidelines**

Use this command to assign a wired profile to the Ethernet 4 port to activate the wired profile.

#### **Example**

The following command assigns a wired profile to the Ethernet 4 port:

```
(Instant AP)(config)# enet4-port-profile <name>
(Instant AP)(config)# end
(Instant AP)# commit apply
```
### **Command History**

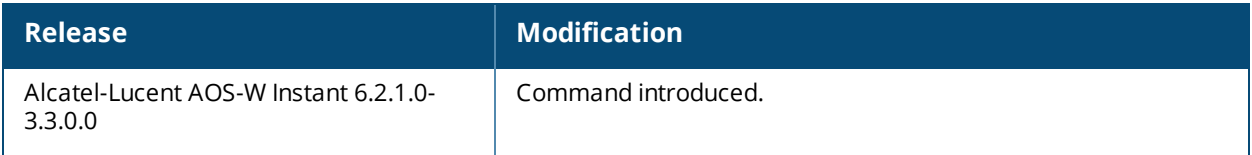

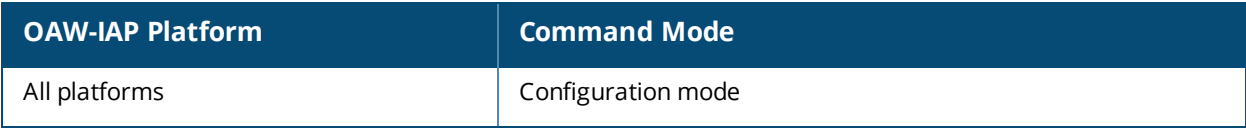

## **enhanced-mesh-role-detect**

enhanced-mesh-role-detect no…

### **Description**

This command enables mesh role detection on an OAW-IAP.

#### **Syntax**

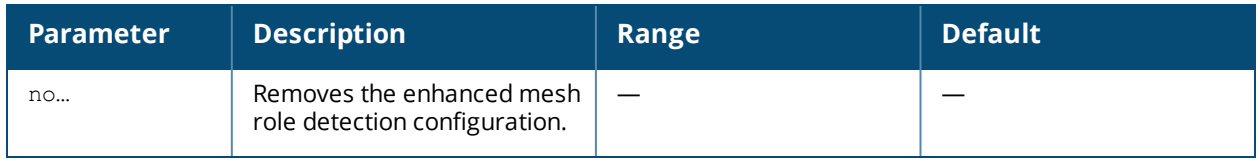

#### **Usage Guidelines**

Use this command to enhance mesh role detection during OAW-IAP boot up and OAW-IAP running time.

#### **Example**

The following example enables the configuration of extended SSIDs:

```
(Instant AP)(config)# enhanced-mesh-role-detect
(Instant AP)(config)# end
(Instant AP)# commit apply
```
### **Command History**

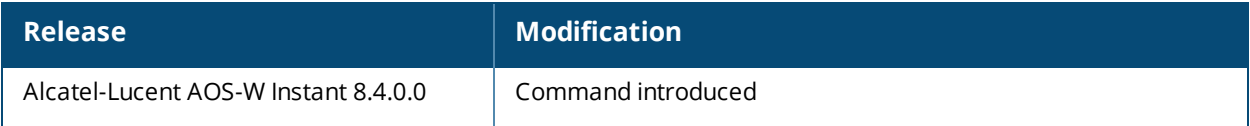

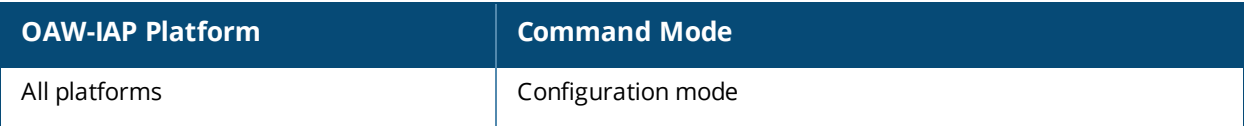

## **extended-ssid**

```
extended-ssid
no…
```
#### **Description**

This command enables the configuration of additional WLAN SSIDs. Extended SSID is enabled by default in the factory default settings of OAW-IAPs. Disabling the extended ssid option in the factory default mode will not take effect.

#### **Syntax**

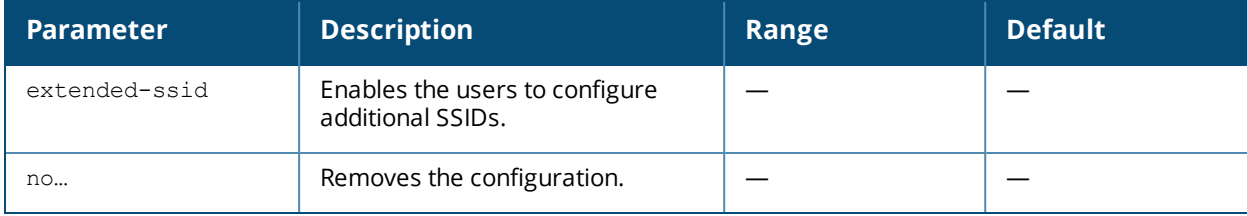

#### **Usage Guidelines**

Use this command to create additional SSIDs. By default, you can create up to six WLAN SSIDs. With the Extended SSID option enabled, you can create up to 16 WLANs. However, if more than 16 SSIDs are assigned to a zone, you will receive an error message when you disable extended zone.

#### **Example**

The following example enables the configuration of extended SSIDs:

```
(Instant AP)(config)# extended-ssid
(Instant AP)(config)# end
(Instant AP)# commit apply
```
### **Command History**

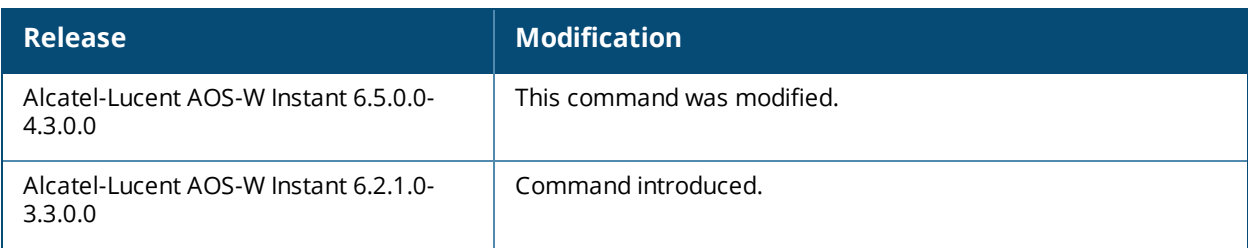

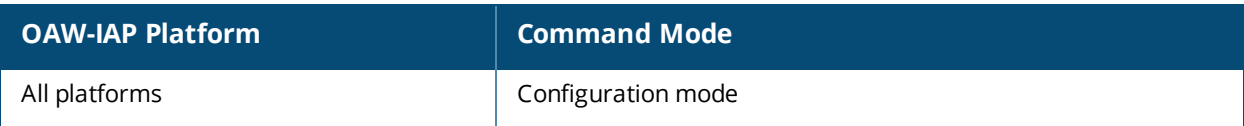

## **facebook**

facebook <id> <secret>

#### **Description**

This command saves the Facebook ID and secrete text that are generated after registering an OAW-IAP with Facebook.

#### **Syntax**

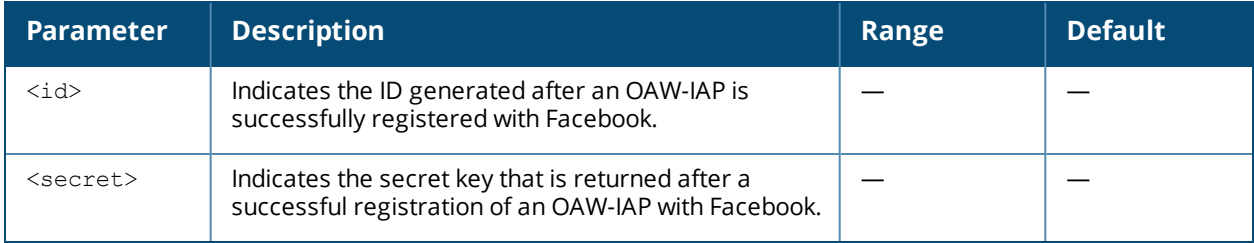

#### **Usage Guidelines**

Use this command to verify the ID and secret text generated after the successful integration of an OAW-IAP with Facebook.

#### **Command History**

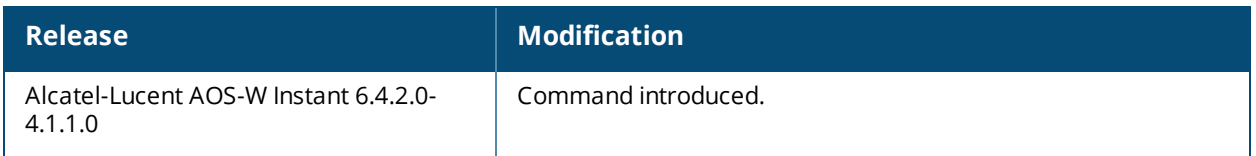

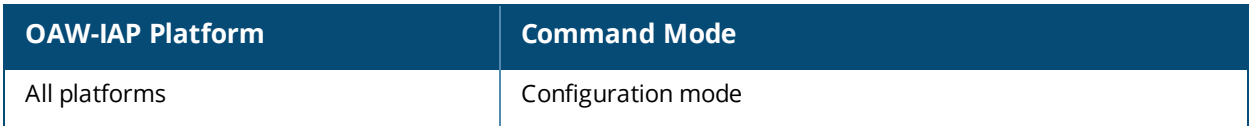

## **factory-ssid-enable**

factory-ssid-enable

#### **Description**

This command resets the OAW-IAP to use the factory configuration.

#### **Syntax**

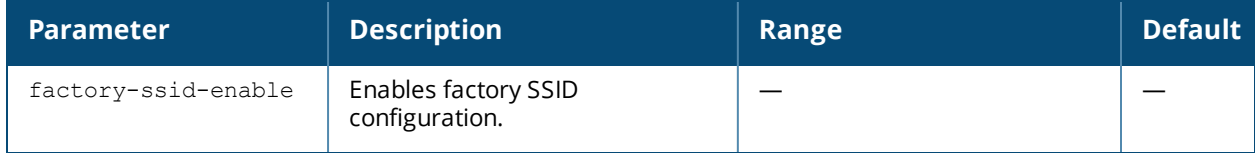

#### **Usage Guidelines**

Use this command to reset an OAW-IAP to use the factory default SSID.

#### **Example**

The following example enables factory default configuration:

```
(Instant AP)(config)# factory-ssid-enable
(Instant AP)(config)# end
(Instant AP)# commit apply
```
### **Command History**

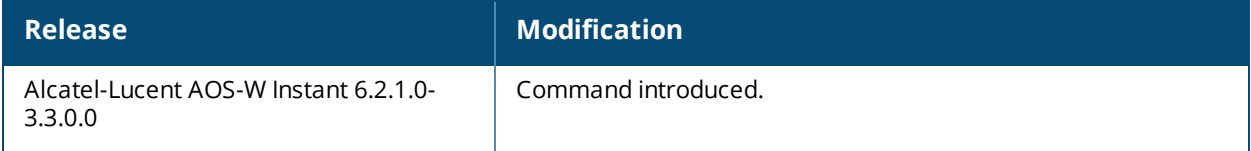

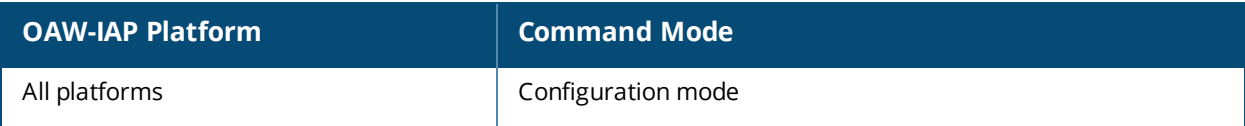

## **firewall**

```
firewall
  disable-auto-topology-rules
  no…
```
#### **Description**

This command allows control over the ACEs that are automatically programmed due to expansion of the ACLs.

#### **Syntax**

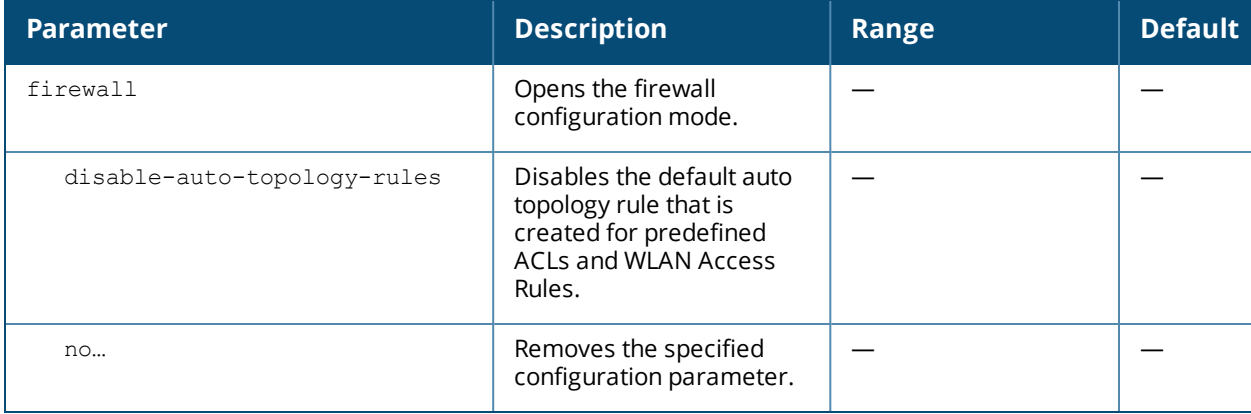

#### **Usage Guidelines**

Use this command to remove the default auto topology rules created for predefined ACLs and WLAN Access Rules. When **disable-auto-topology-rules** is configured on the OAW-IAP and the Inbound Firewall rule is set using the AOS-W Instant UI, the user rules take precedence over the guest VLAN ACL expansion and overrides the auto-expanded rules. However, the corporate and local VLAN expansions will continue to take precedence over the user rules.

#### **Example**

The following example disables the default auto topology rules on an OAW-IAP:

```
(Instant AP)(config)# firewall
(Instant AP)(firewall)# disable-auto-topology-rules
(Instant AP)(firewall)# end
(Instant AP)# commit apply
```
### **Command History**

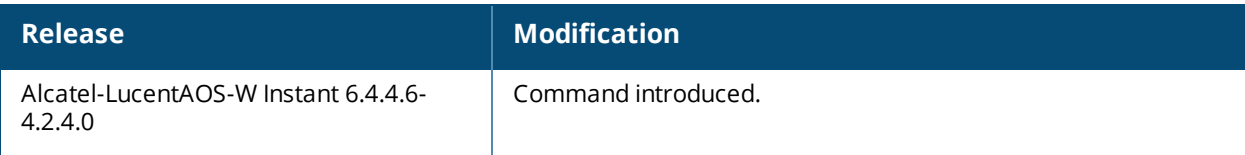

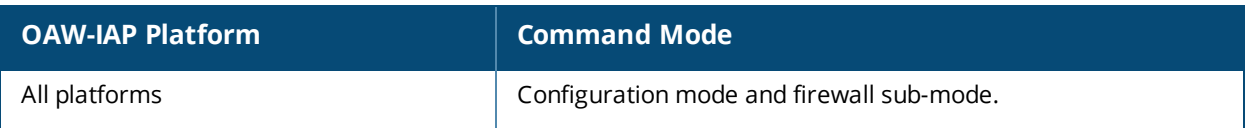

# **firewall-external-enforcement**

```
firewall-external-enforcement pan
  disable
  domain-name <name>
  enable
  ip <address>
  port <port>
  user <name> <password>
  no…
```
### **Description**

This command configures external firewall details such as PAN firewall to enable integration with the OAW-IAP.

#### **Syntax**

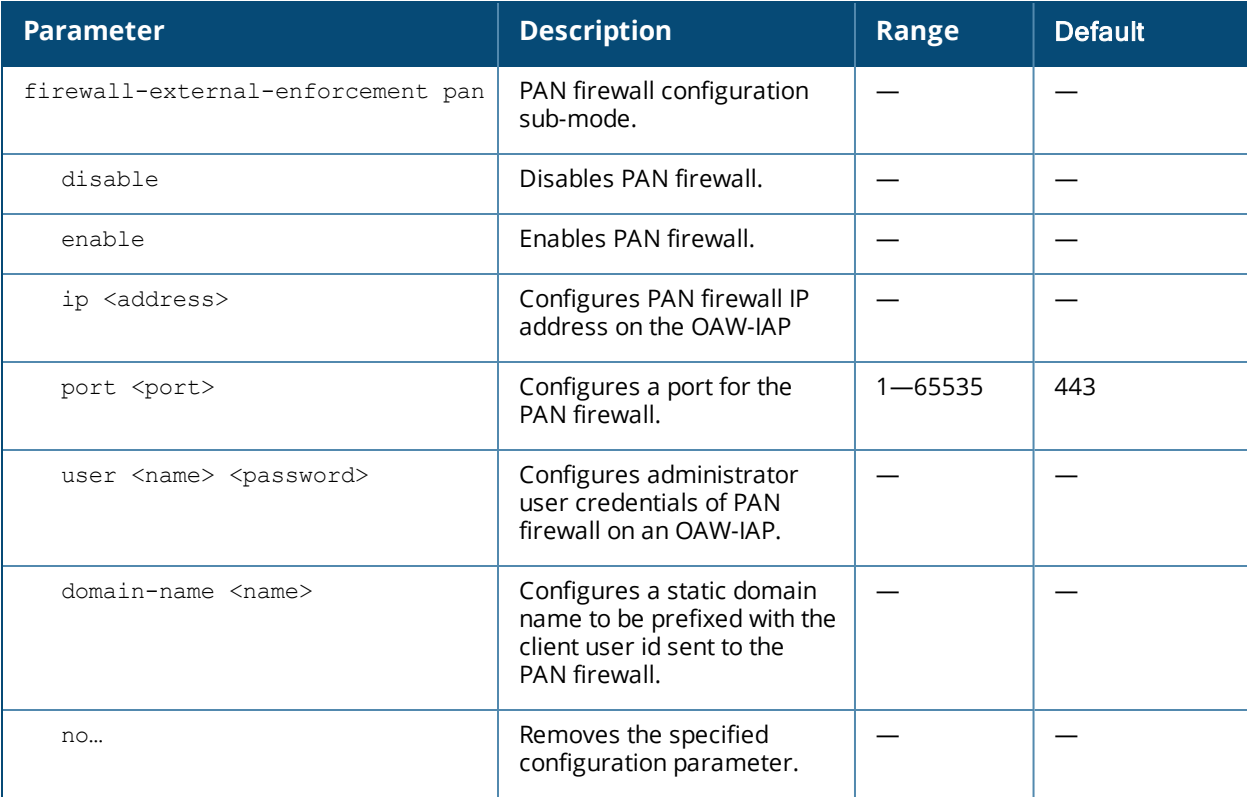

#### **Usage Guidelines**

Use this command to enable external firewall integration with an OAW-IAP. In AOS-W Instant 6.3.1.1-4.0.0.0 release, OAW-IAPs can be integrated with external firewall such as PAN firewall. The PAN firewall is based on user ID, which provides many methods for connecting to sources of identity information and associating them with firewall policy rules. The functionality provided by the PAN firewall based on user ID requires the collection of information from the network. OAW-IAP maintains the network (such as mapping IP address) and user information for those clients in the network and provides the required information for the user ID feature on PAN firewall.

To enable OAW-IAP integration with PAN firewall, a global profile configured on OAW-IAP with PAN firewall information such as IP address, port, user name, password, firewall enabled or disabled status.

### **Example**

The following example configures PAN firewall information on an OAW-IAP:

(Instant AP)(config)# firewall-external-enforcement pan (Instant AP)(firewall-external-enforcement pan)# enable (Instant AP)(firewall-external-enforcement pan)# domain-name domain@xyz (Instant AP)(firewall-external-enforcement pan)# ip 192.0.2.11 (Instant AP)(firewall-external-enforcement pan)# port 443 (Instant AP)(firewall-external-enforcement pan)# user admin1 admin1 (Instant AP)(firewall-external-enforcement pan)# end (Instant AP)# commit apply

#### **Command History**

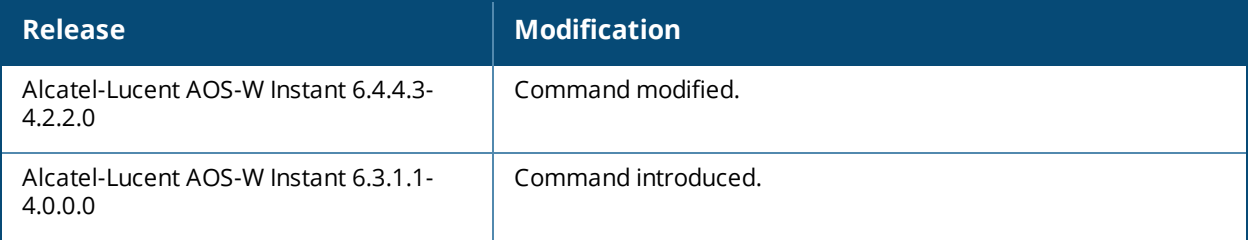

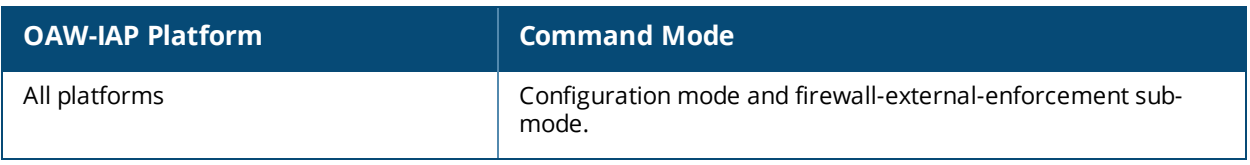

# **flex-radio-mode**

flex-radio-mode <mode>

#### **Description**

This action command is used to configure the flexible radio mode on OAW-AP203R/OAW-AP203RP access points.

#### **Syntax**

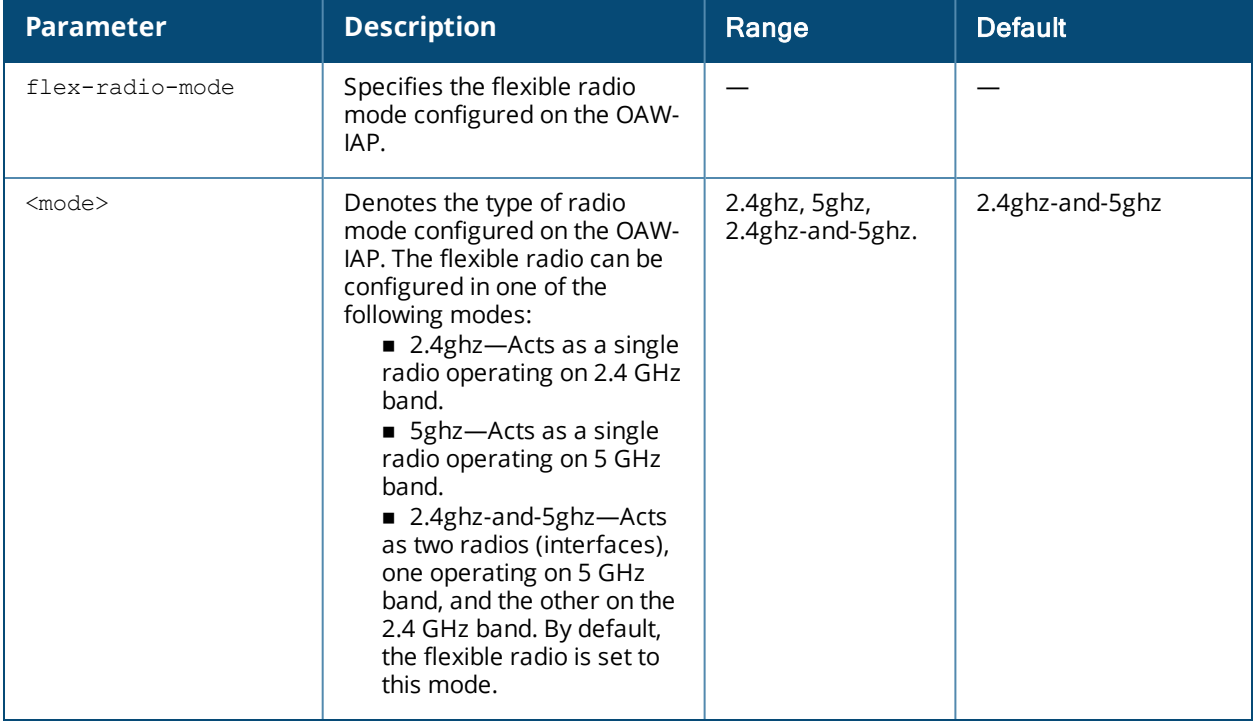

#### **Usage Guidelines**

Use this command to configure the flexible radio mode in OAW-AP203R/OAW-AP203RP.

#### **Example**

The following example enables the factory default configuration: (Instant AP)# flex-radio-mode 5ghz

#### **Command History**

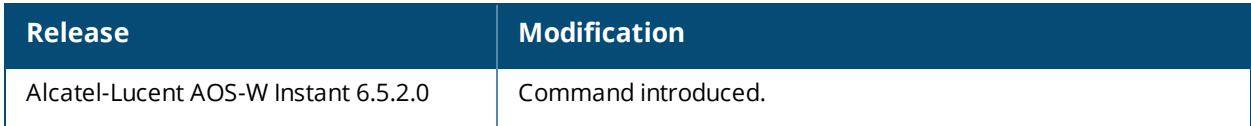

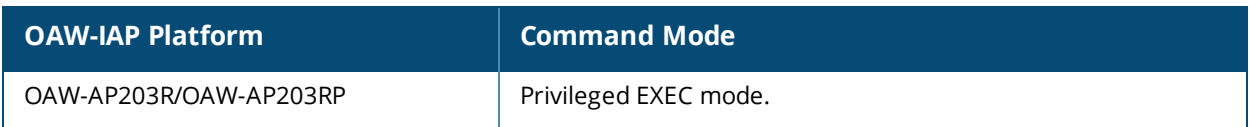

# **g-channel**

g-channel <channel> <tx-power>

#### **Description**

This command configures 2.4 GHz radio channels for a specific OAW-IAP.

#### **Syntax**

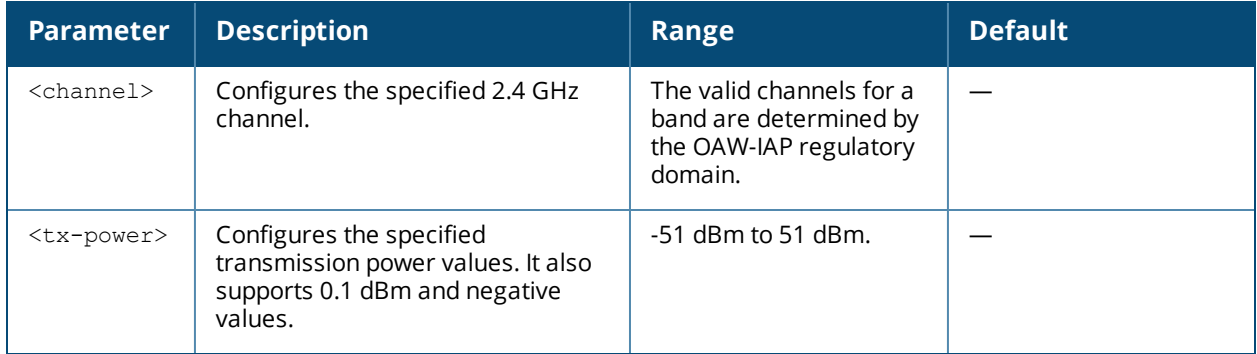

#### **Usage Guidelines**

Use this command to configure radio channels for the 2.4 GHz band for a specific OAW-IAP.

#### **Example**

The following example configures the 2.4 GHz radio channel: (Instant AP)# g-channel 11 18

### **Command History**

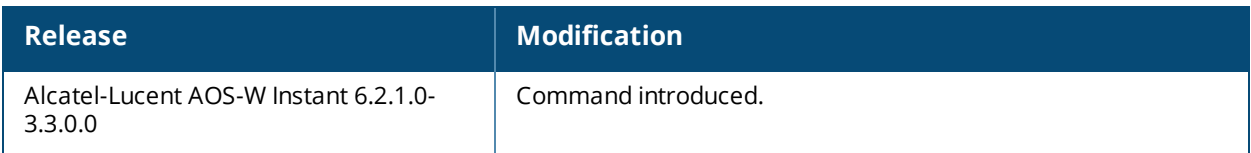

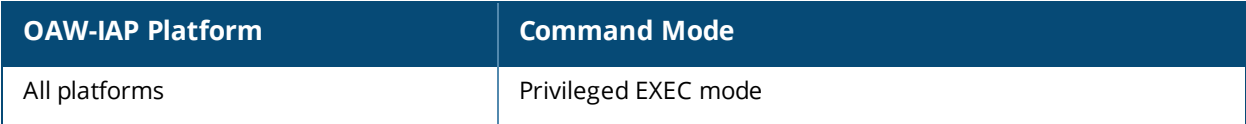

## **g-external-antenna**

g-external-antenna <gain>

#### **Description**

This command configures external antenna connectors for an OAW-IAP.

#### **Syntax**

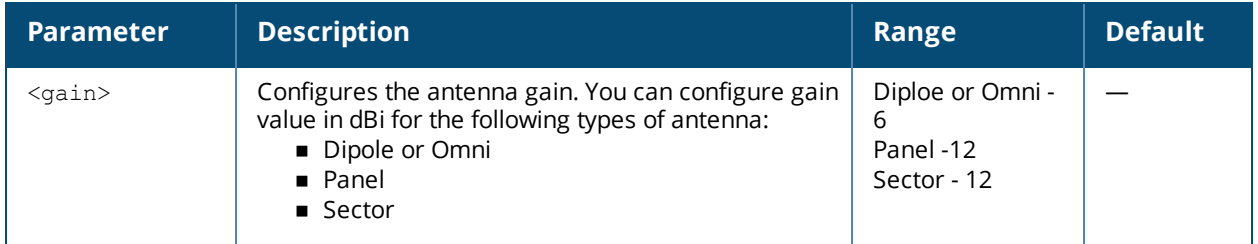

#### **Usage Guidelines**

If your OAW-IAP has external antenna connectors, you need to configure the transmit power of the system. The configuration must ensure that the system's EIRP is in compliance with the limit specified by the regulatory authority of the country in which the OAW-IAP is deployed. You can also measure or calculate additional attenuation between the device and antenna before configuring the antenna gain. To know if your OAW-IAP device supports external antenna connectors, see the *Install Guide* that is shipped along with the OAW-IAP device.

#### **EIRP and Antenna Gain**

The following formula can be used to calculate the EIRP limit related RF power based on selected antennas (antenna gain) and feeder (Coaxial Cable loss):

#### **EIRP = Tx RF Power (dBm)+GA (dB) - FL (dB)**

The following table describes this formula:

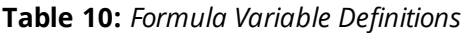

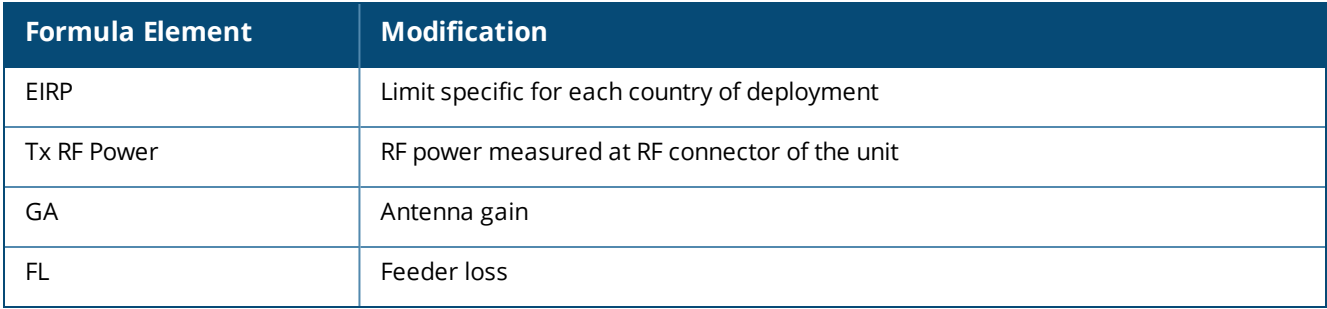

For information on antenna gain recommended by the manufacturer, see .

#### **Example**

The following example configures external antenna connectors for the OAW-IAP with the 2.4 GHz radio band. (Instant AP)# g-external-antenna 12

## **Command History**

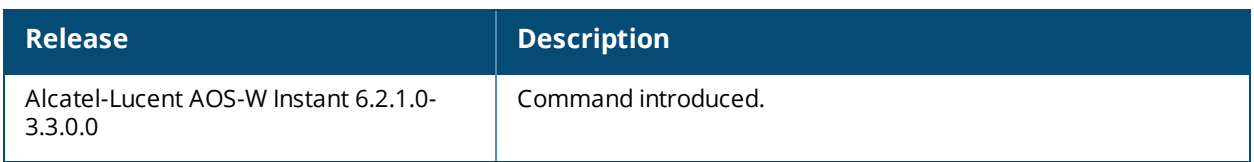

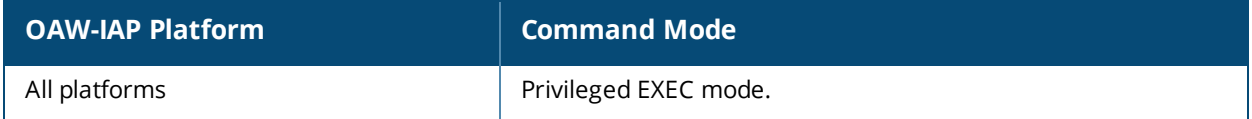

## **g-ant-pol**

g-ant-pol <pol>

#### **Description**

This command configures the antenna polarization value for 2.4 GHz radio channels.

#### **Syntax**

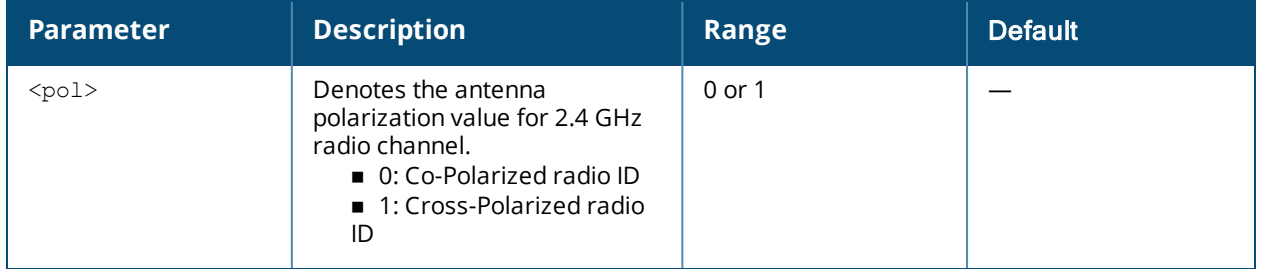

#### **Usage Guidelines**

Use this command to set the antenna polarization value for 2.4 GHz radio channel.

#### **Example**

The following example configures the antenna polarization value for a 2.4 GHz radio channel: (Instant AP)# g-ant-pol 0

#### **Command History**

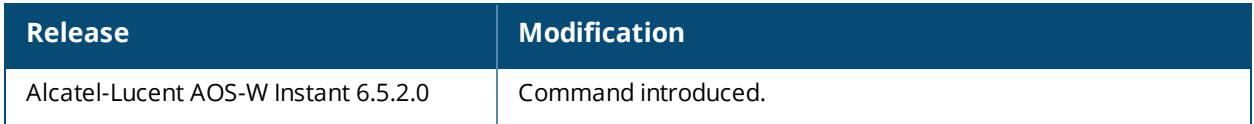

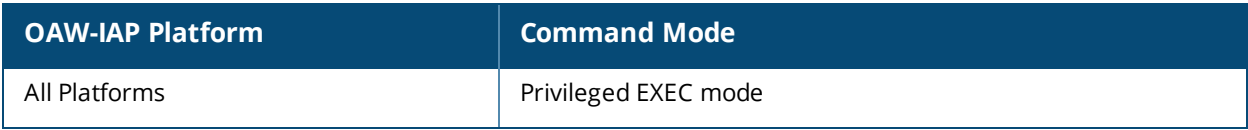
# **g-max-clients**

g-max-clients <ssid\_profile> <max-clients>

### **Description**

This command configures the maximum number of clients allowed for an SSID profile on a 2.4 GHz radio channel.

## **Syntax**

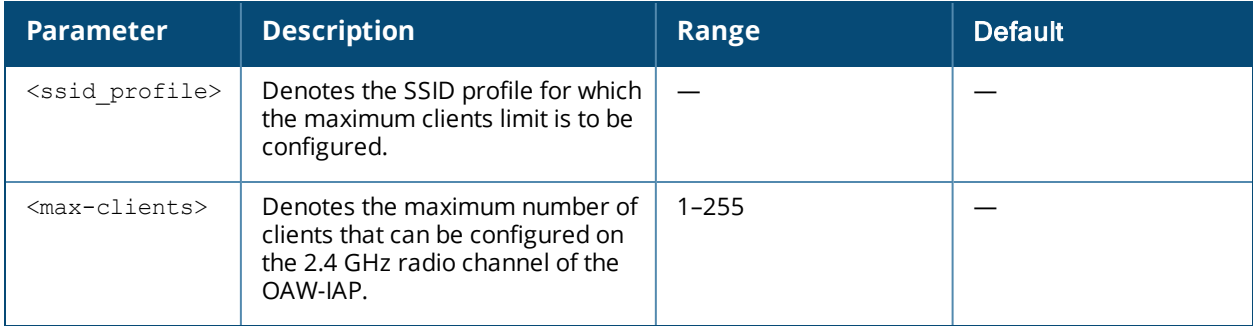

## **Usage Guidelines**

Use this command to set the maximum number of clients allowed to connect to 2.4 GHz radio channels for a specific SSID profile. This is a per-AP and per-Radio configuration.

### **Example**

The following example configures the maximum number of clients for a 2.4 GHz radio channel: (Instant AP)# g-max-clients test1 77

## **Command History**

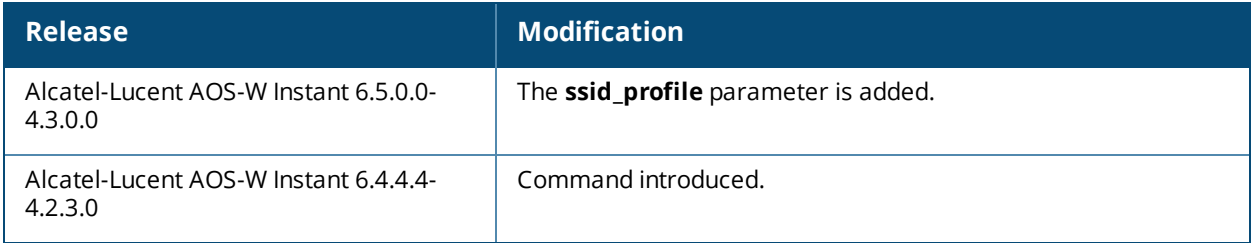

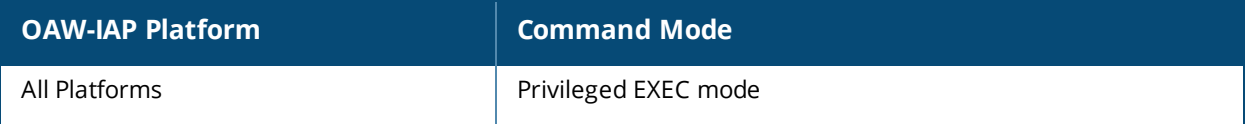

# **gre**

```
gre
  primary <name>
 backup <name>
 disable-preemption
  disable-reconnect-user-on-failover
 hold-time <hold time>
  per-ap-tunnel
  ping-frequency <freq>
  ping-retry-count <new_count>
  reconnect-time-on-failover <down_time>
  type <type>
no…
```
## **Description**

This command allows you to manually configure an IPv4 or IPv6 GRE tunnel on an OAW-IAP.

# **Syntax**

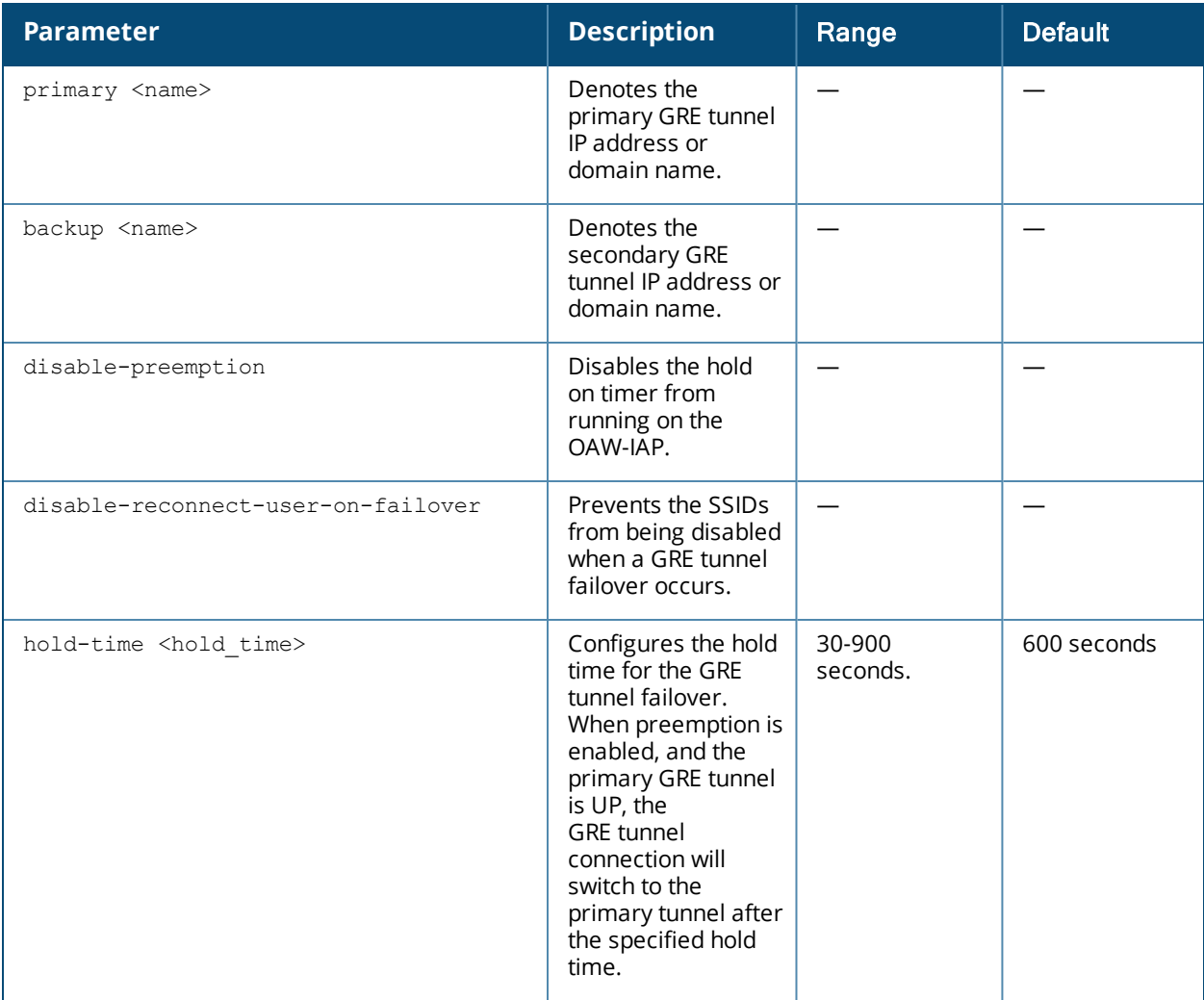

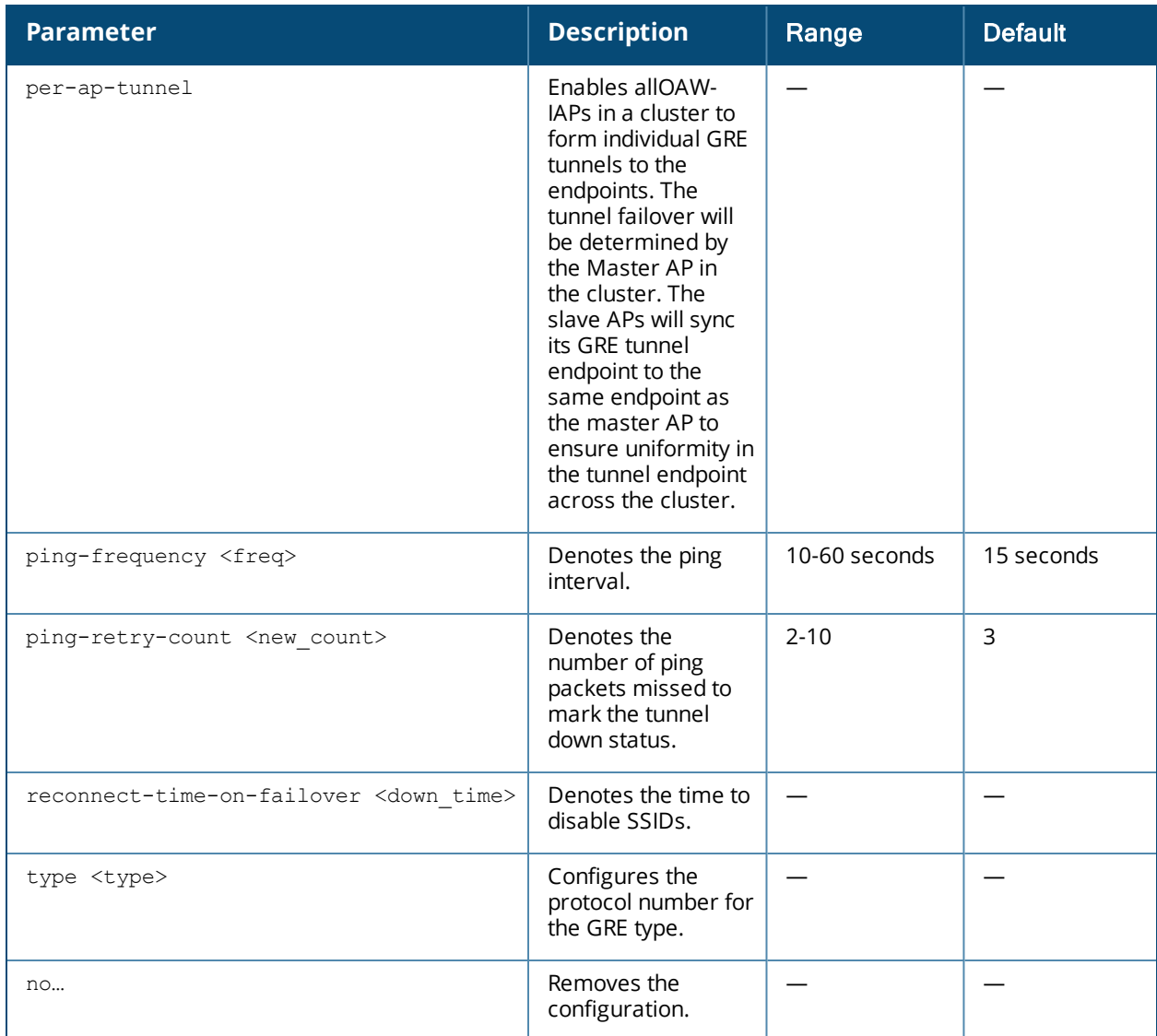

### **Usage Guidelines**

Use this command to configure a manual GRE IPv4 or IPv6 tunnel

### **Example**

The following example configures a IPv4 or IPv6 GRE tunnel :

```
(Instant AP)(config)# gre primary pendpoint@arubanetworks.com
(Instant AP)(config)# gre backup sendpoint@arubanetworks.com
(Instant AP)(config)# gre disable-preemption
(Instant AP)(config)# gre disable-reconnect-user-on-failover
(Instant AP)(config)# gre hold-time 600
(Instant AP)(config)# gre per-ap-tunnel
(Instant AP)(config)# gre ping-frequency 15
(Instant AP)(config)# gre ping-retry-count <new_count>
(Instant AP)(config)# gre reconnect-time-on-failover <down_time>
(Instant AP)(config)# gre type 25944
(Instant AP)(config)# end
(Instant AP)# commit apply
```
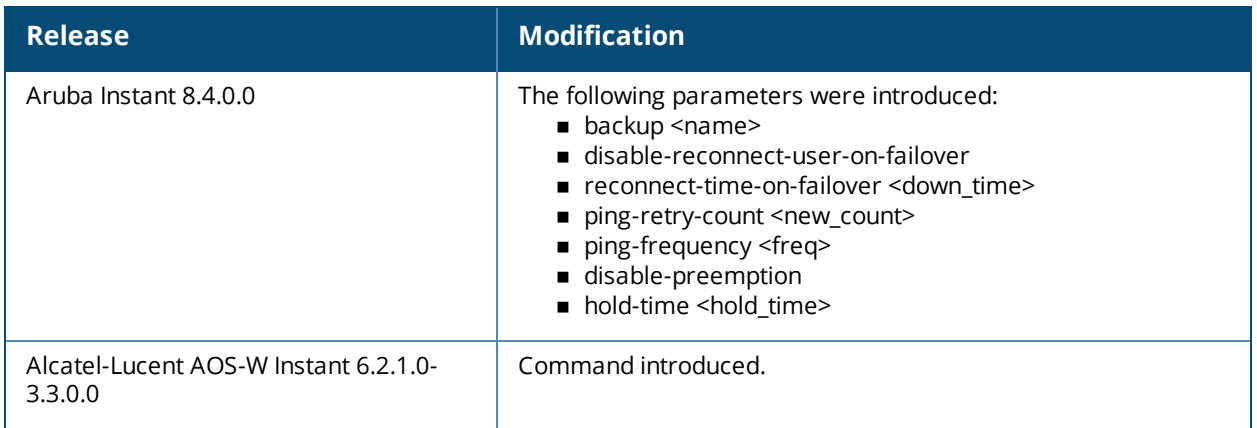

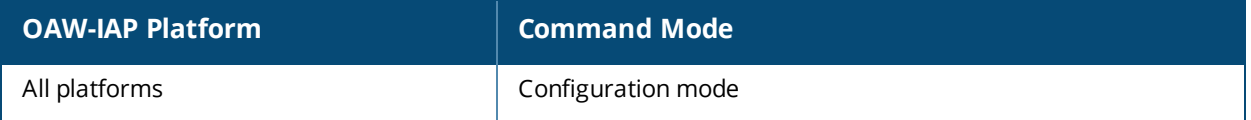

# **hash-mgmt-password**

hash-mgmt-password

### **Description**

This command enables hashing of the management user password.

#### **Usage Guidelines**

Use this command to enable hashing of a management user password. When this command is configured, the **mgmt-user** command will not longer be available to add, modify, or remove management users. You will be redirected to the **hash-mgmt-user** command to add, modify, or remove management users.

### **Example**

The following example enables password hashing for management users:

```
(Instant AP)(config) # hash-mgmt-password
(Instant AP)(config) # end
(Instant AP) # commit apply
```
## **Command History**

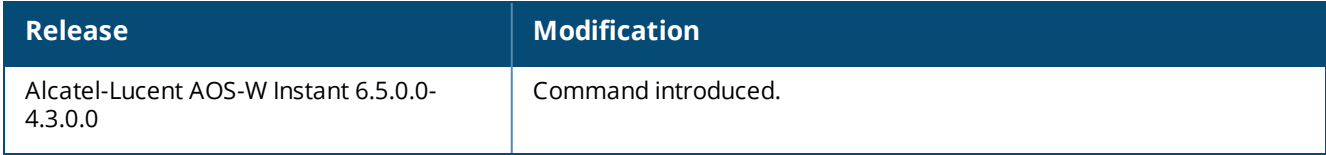

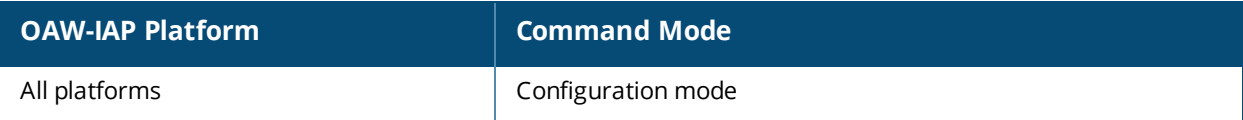

# **hash-mgmt-user**

```
hash-mgmt-user <username> password {{cleartext <cleartext password>} | {hash <a></>hash password>
}} [usertype <type>]
no...
```
## **Description**

This command is used to configure management users by using clear text or hash as the password input.

### **Syntax**

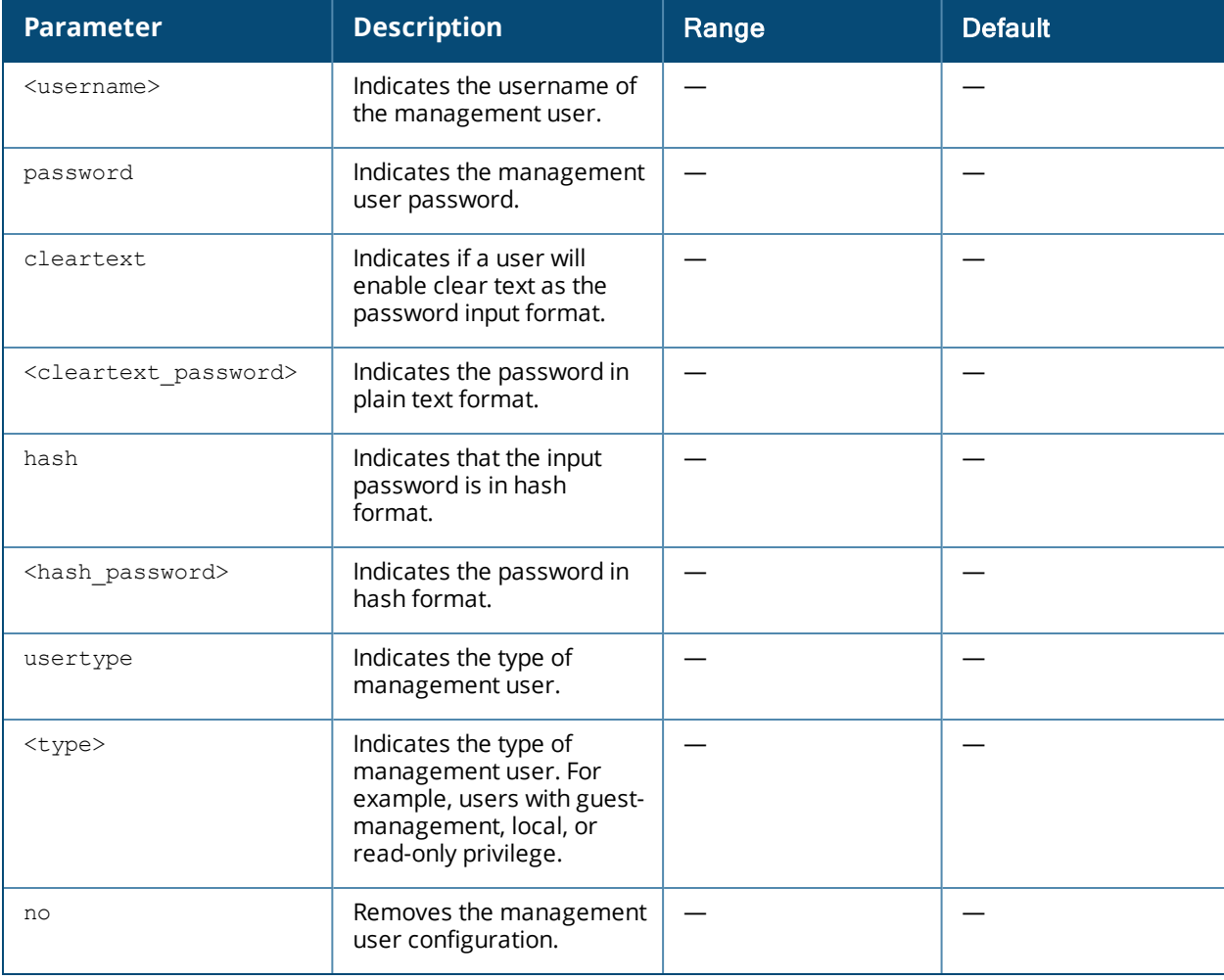

### **Usage Guidelines**

Use this command to configure management user credentials to access and configure the OAW-IAP. After you configure the **hash-mgmt-password** command, the **mgmt-user** command will no longer be valid. You will be directed to this command for management user configuration.

### **Example**

The following example adds a management user with read-only privilege:

```
(Instant AP)(config) # hash-mgmt-user john password cleartext password01 usertype read-only
(Instant AP)(config) # end
(Instant AP) # commit apply
```
The following examples removes a management user with read-only privilege:

(Instant AP)(config) # no hash-mgmt-user read-only (Instant AP)(config) # end (Instant AP) # commit apply

## **Command History**

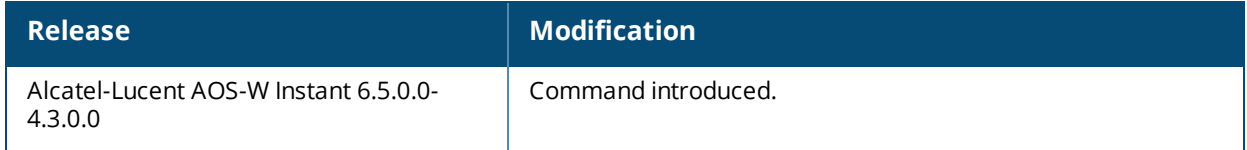

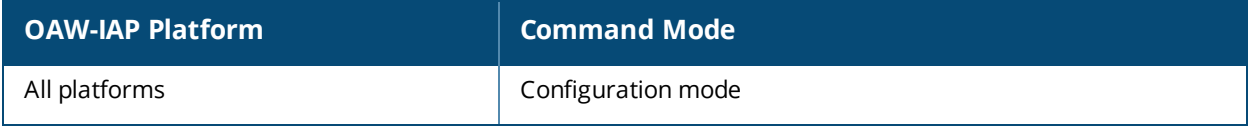

# **help**

help

## **Description**

This command displays help for the CLI.

## **Usage Guidelines**

This command displays keyboard editing commands that allow you to make corrections or changes to the command without retyping.

You can also enter the question mark (?) to get various types of command help:

- <sup>n</sup> When typed at the beginning of a line, the question mark lists all commands available in the current mode.
- <sup>n</sup> When typed at the end of a command or abbreviation, the question mark lists possible commands that match.
- When typed in place of a parameter, the question mark lists available options.

## **Example**

The following example shows the output of the **help** command.

```
HELP:
Special keys:
BS .... delete previous character
Ctrl-A .... go to beginning of line
Ctrl-E .... go to end of line
Ctrl-F .... go forward one character
Ctrl-B .... go backward one character
Ctrl-D .... delete current character
Ctrl-U, X .. delete to beginning of line
Ctrl-K .... delete to end of line
Ctrl-W .... delete previous word
Ctrl-T .... transpose previous character
Ctrl-P .... go to previous line in history buffer
Ctrl-N .... go to next line in history buffer
Ctrl-Z .... return to root command prompt
Tab .... command-line completion
exit .... go to next lower command prompt
? .... list choices
Help may be requested at any point in a command by entering
a question mark '?'. If nothing matches, the help list will
be empty and you must back up until entering a '?' shows the
available options.
Two styles of help are provided:
1. Full help is available when you are ready to enter a
command argument (e.g. 'show ?') and describes each possible
argument.
2. Partial help is provided when an abbreviated argument is entered
and you want to know what arguments match the input
(e.g. 'show w?'.)
```
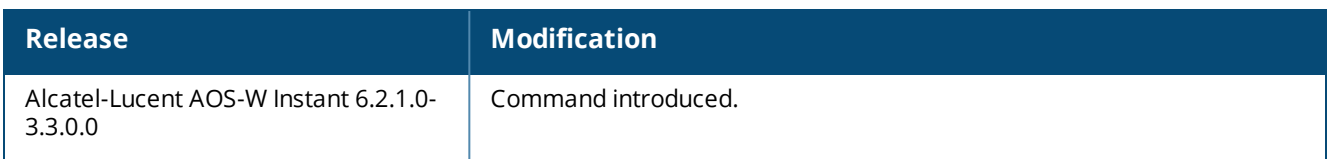

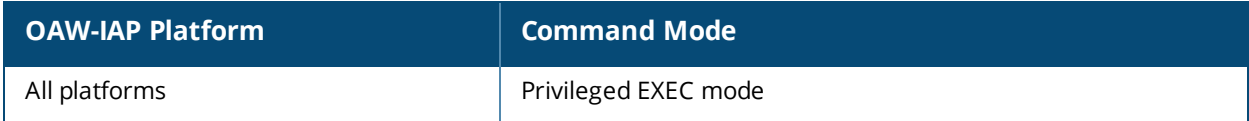

# **hostname**

hostname <name>

### **Description**

This command changes the hostname of the Virtual Controller.

### **Syntax**

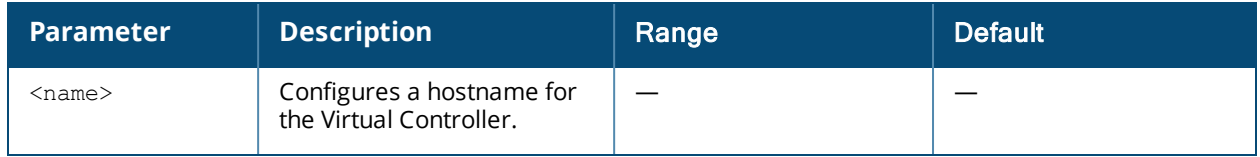

### **Usage Guidelines**

The hostname is used as the default prompt. You can use any alphanumeric character, punctuation, or symbol characters. When spaces, plus symbols (+), question marks (?), or asterisks (\*) are used, enclose the text in quotes.

## **Example**

The following example configures host name for an OAW-IAP. (Instant AP)# hostname IAP1

## **Command History**

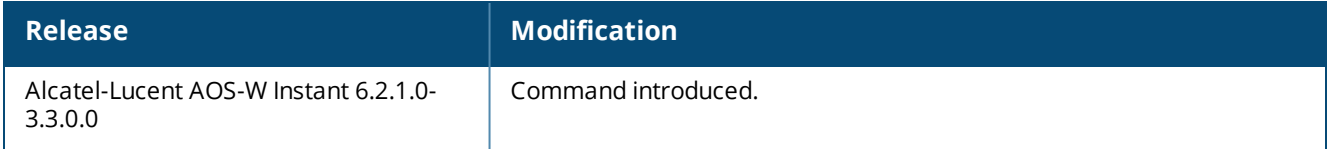

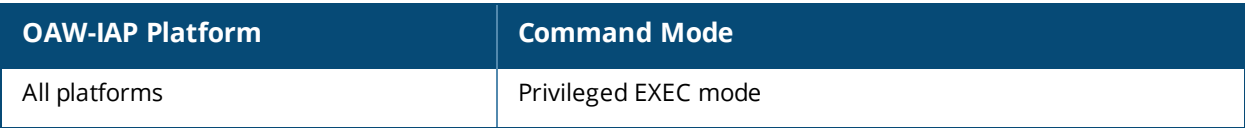

# **hotspot anqp-3gpp-profile**

```
hotspot anqp-3qpp-profile <profile-name>
  3gpp-plmn1…3gpp-plmn6 <PLMN-ID>
  enable
  no…
```
### **Description**

This command configures a 3GPP Cellular Network for hotspots that have roaming relationships with cellular operators.

### **Syntax**

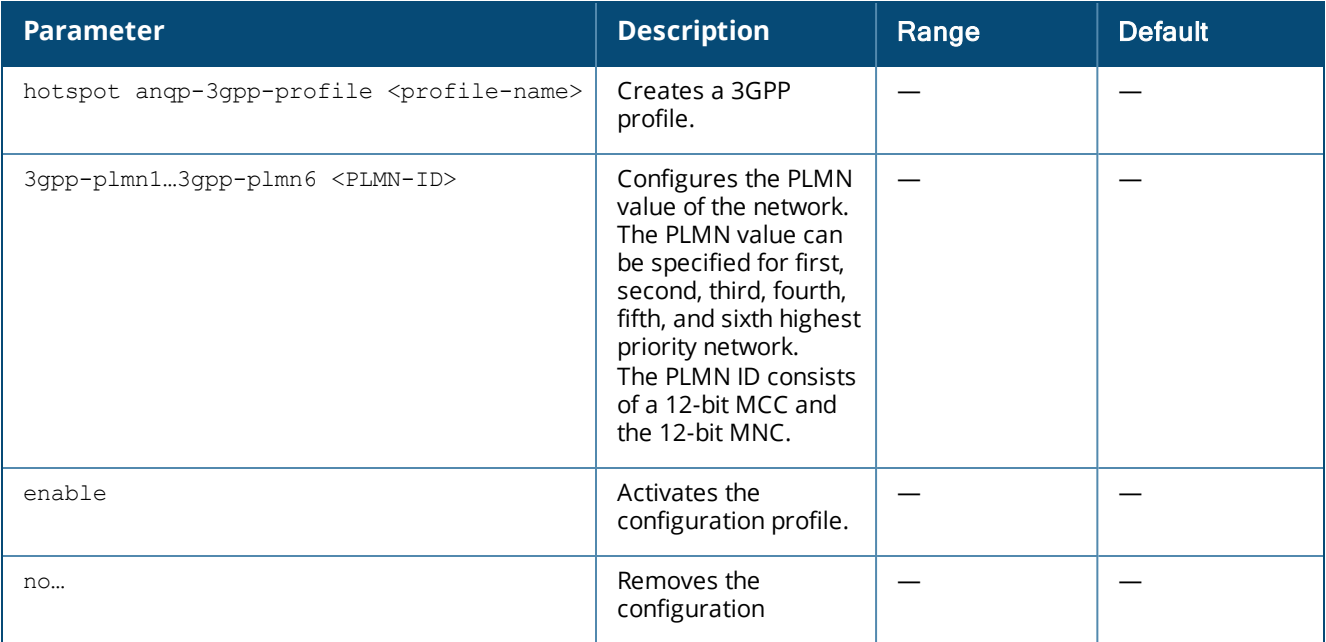

## **Usage Guidelines**

Use this command to configure a 3GPP Cellular Network hotspot profile that defines the ANQP information element for 3G Cellular Network for hotspots. The IE defined in this profile will be sent in a GAS query response from an OAW-IAP in a cellular network hotspot. The 3GPP MCC and the 12-bit Mobile Network Code data in the IE can help the client select a 3GPP network when associated with a hotspot profile and enabled on a WLAN SSID profile.

## **Example**

The following command configures a 3GPP profile:

```
(Instant AP)(config)# hotspot anqp-3gpp-profile cellcorp1
(Instant AP)(3gpp "cellcorp1")# 3gpp-plmn1 310026
(Instant AP)(3gpp "cellcorp1")# 3gpp_plmn2 208000
(Instant AP)(3gpp "cellcorp1")# 3gpp_plmn3 208001
(Instant AP)(3gpp "cellcorp1")# enable
(Instant AP)(3gpp "cellcorp1")# end
(Instant AP)# commit apply
```
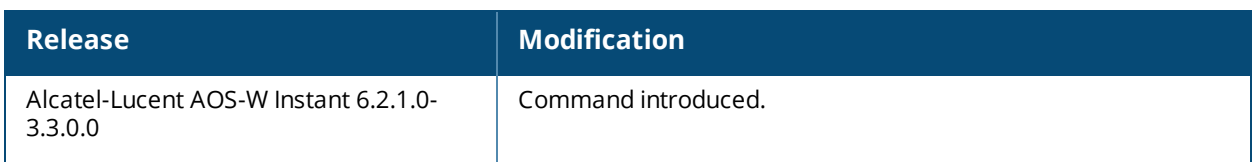

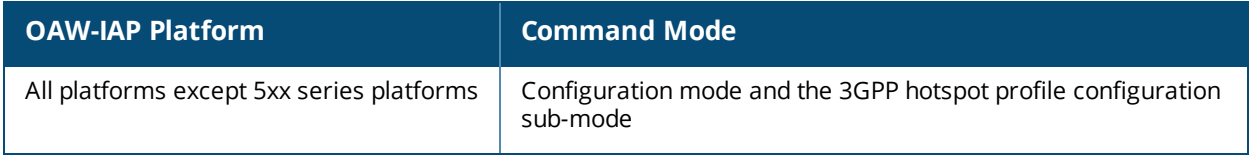

# **hotspot anqp-domain-name-profile**

```
hotspot anqp-domain-name-profile <profile-name>
  domain-name <domain-name>
  enable
  no…
```
## **Description**

This command defines the domain name to be sent in an ANQP information element in a GAS query response.

## **Syntax**

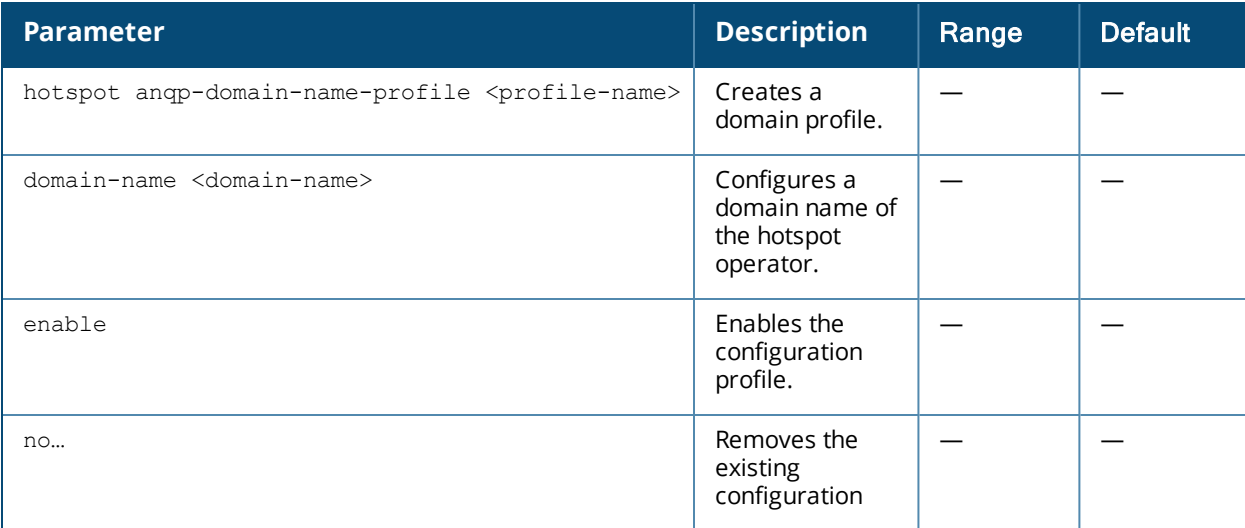

### **Usage Guidelines**

Use this command to configure a domain name in the ANQP Domain Name profile. If a client uses the GAS to post an ANQP query to an OAW-IAP, the OAW-IAP will return an ANQP Information Element with the domain name when this profile is associated with a hotspot profile and enabled on a WLAN SSID profile.

### **Example**

The following command defines a domain name for the ANQP domain name profile:

```
(Instant AP)(config)# hotspot anqp-domain-name-profile domain1
(Instant AP)(domain-name "domain1")# domain-name example.com
(Instant AP)(domain-name "domain1")# enable
(Instant AP)(domain-name "domain1")# end
(Instant AP)# commit apply
```
## **Command History**

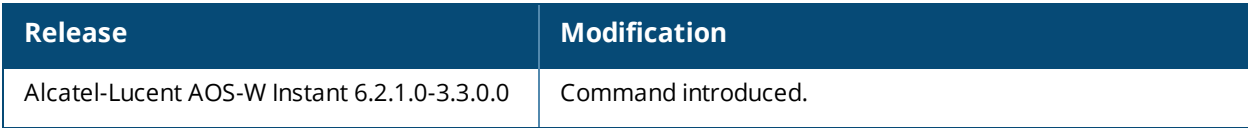

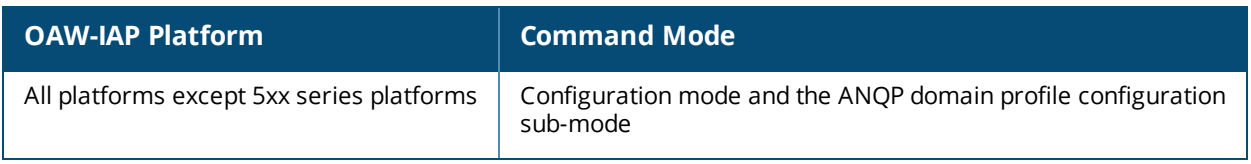

# **hotspot anqp-ip-addr-avail-profile**

```
hotspot anqp-ip-addr-avail-profile <profile-name>
  enable
  ipv4-addr-avail <ipv4>
  ipv6-addr-avail <ip46>
  no…
```
## **Description**

This command defines the available IP address types to be sent in an ANQP information element in a GAS query response.

## **Syntax**

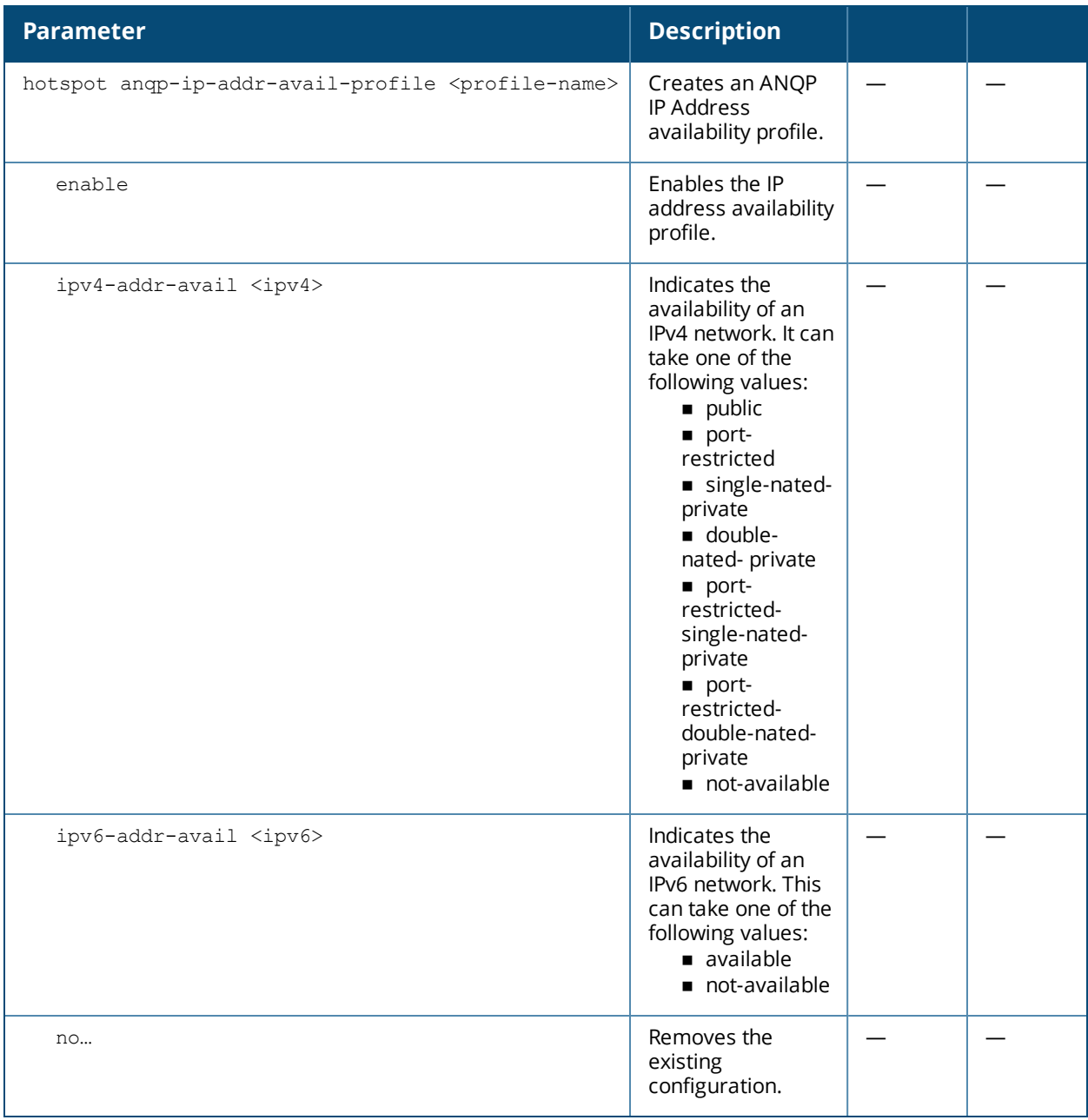

## **Usage Guidelines**

Use this command to configure the IP Address availability information and IP address types which could be allocated to the clients after they associate to the hotspot OAW-IAP.

## **Example**

The following command configures an OAW-IAP using this profile to advertise a public IPv4 network.

```
(Instant AP)(config)# hotspot anqp-ip-addr-avail-profile default
(Instant AP)(IP-addr-avail "default")# ipv4-addr-avail
(Instant AP)(IP-addr-avail "default")# ipv6-addr-avail
(Instant AP)(IP-addr-avail "default")# enable
(Instant AP)(IP-addr-avail "default")# end
(Instant AP)# commit apply
```
# **Command History**

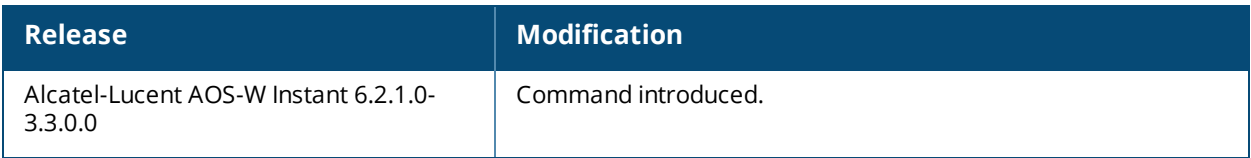

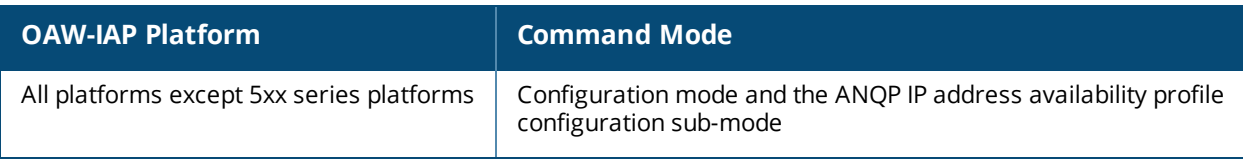

# **hotspot anqp-nai-realm-profile**

```
hotspot anqp-nai-realm-profile <profile-name>
  enable
  nai-home-realm
  nai-realm-auth-id-1 <auth-ID>
  nai-realm-auth-id-2 <auth-ID>
  nai-realm-auth-value-1 <auth-value>
  nai-realm-auth-value-2 <auth-value>
  nai-realm-eap-method <eap-method>
  nai-realm-encoding <encoding>
  nai-realm-name <name>
  no…
```
# **Description**

This command defines a NAI realm information that can be sent as an ANQP information element in a GAS query response.

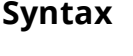

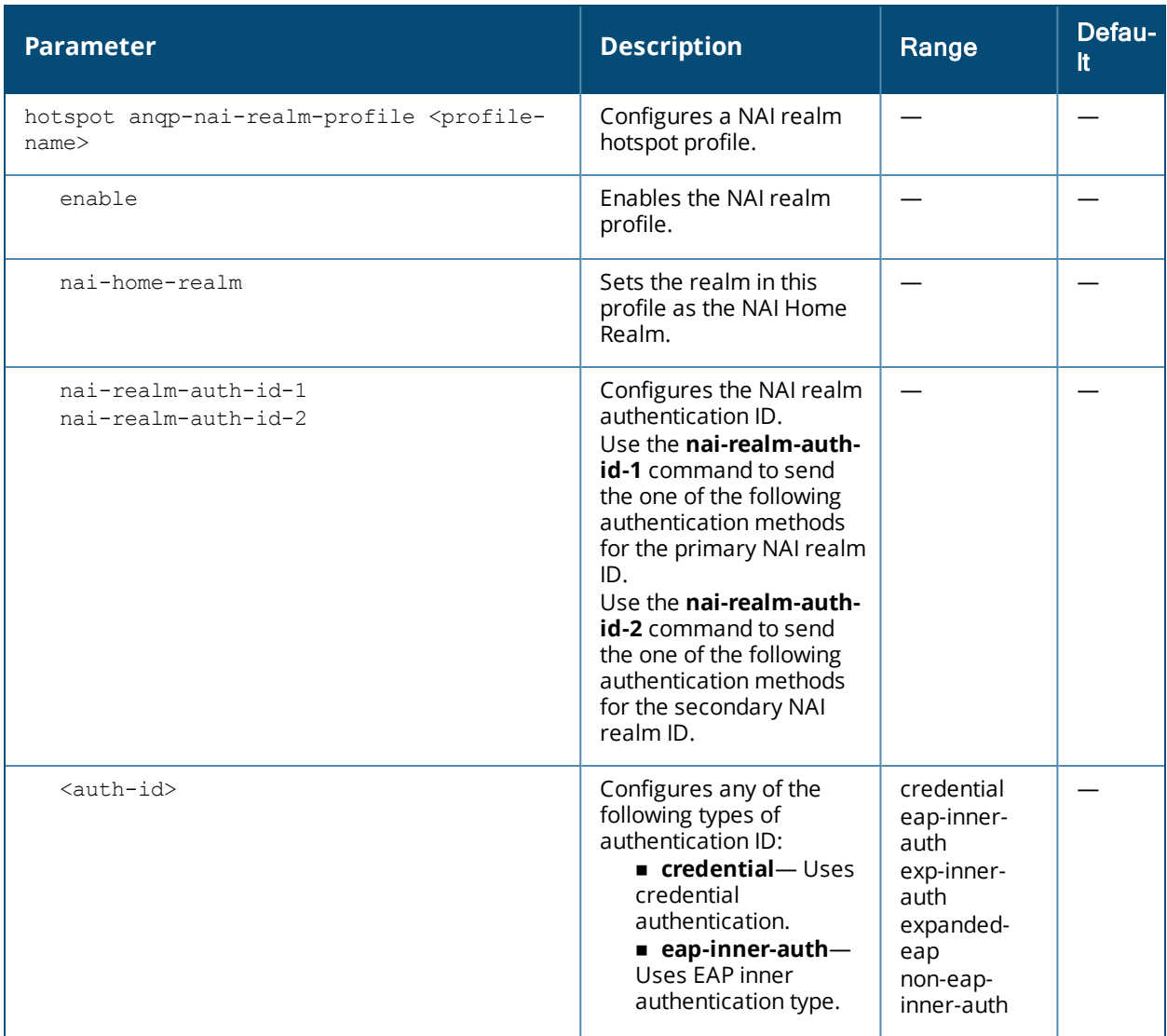

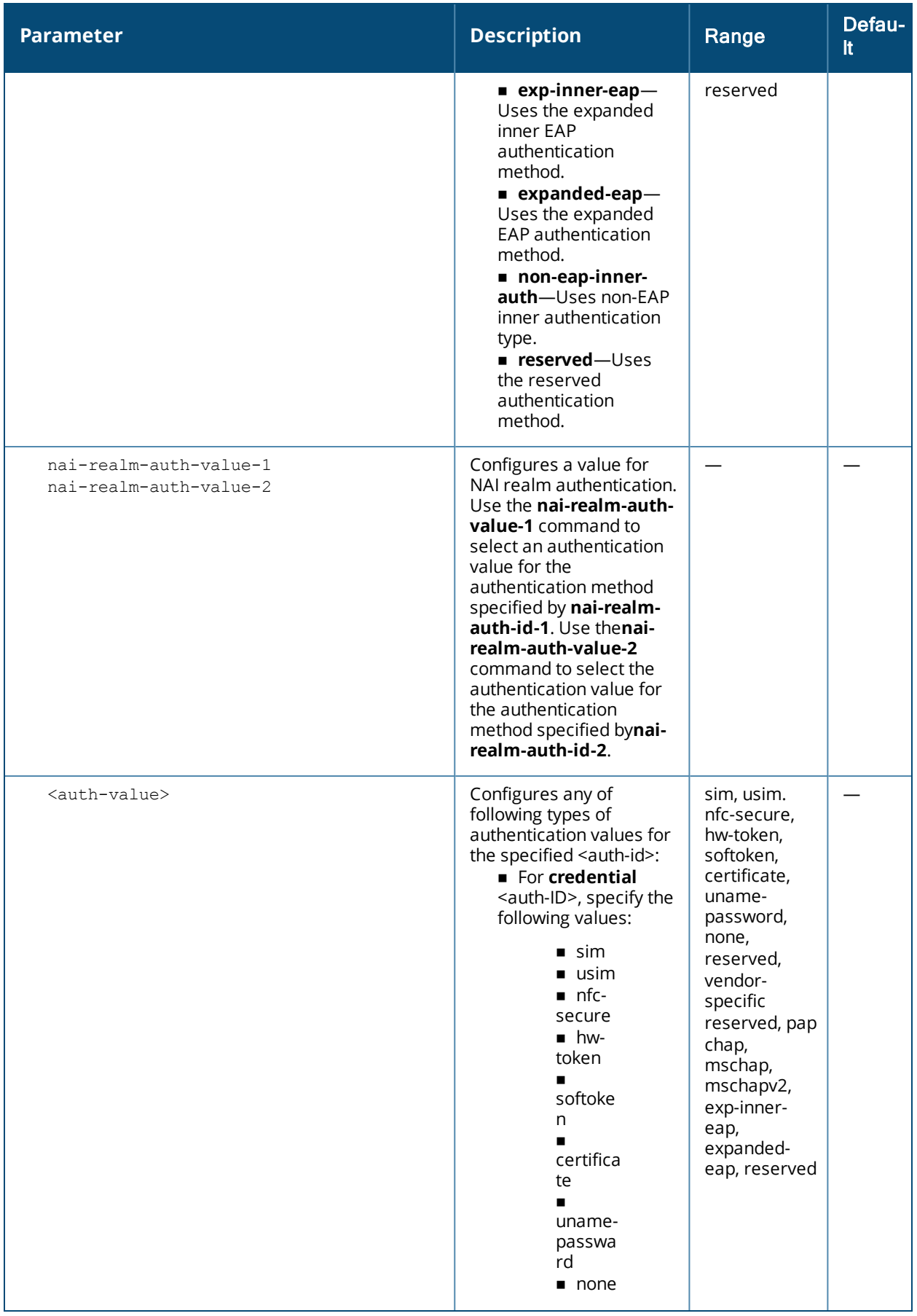

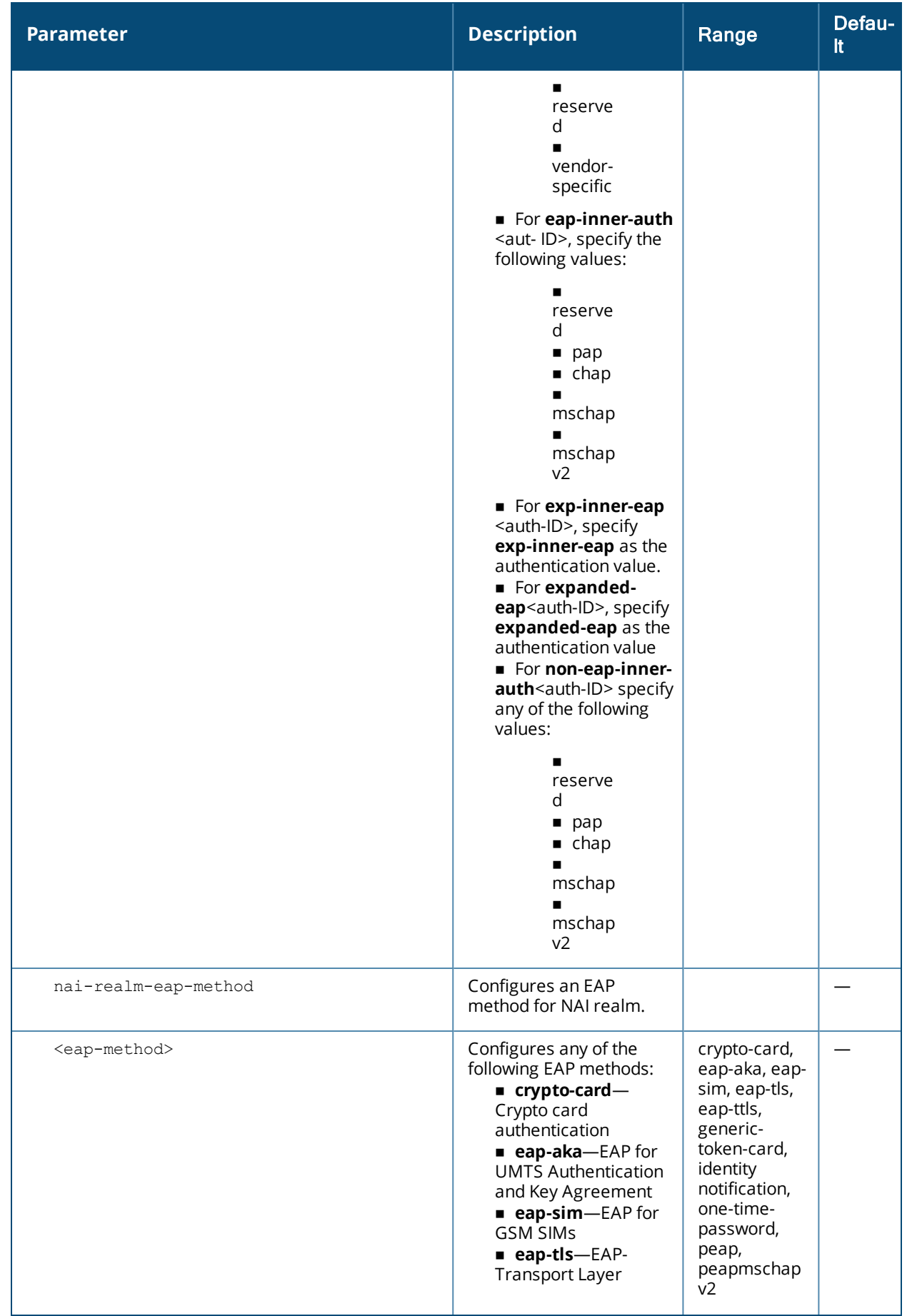

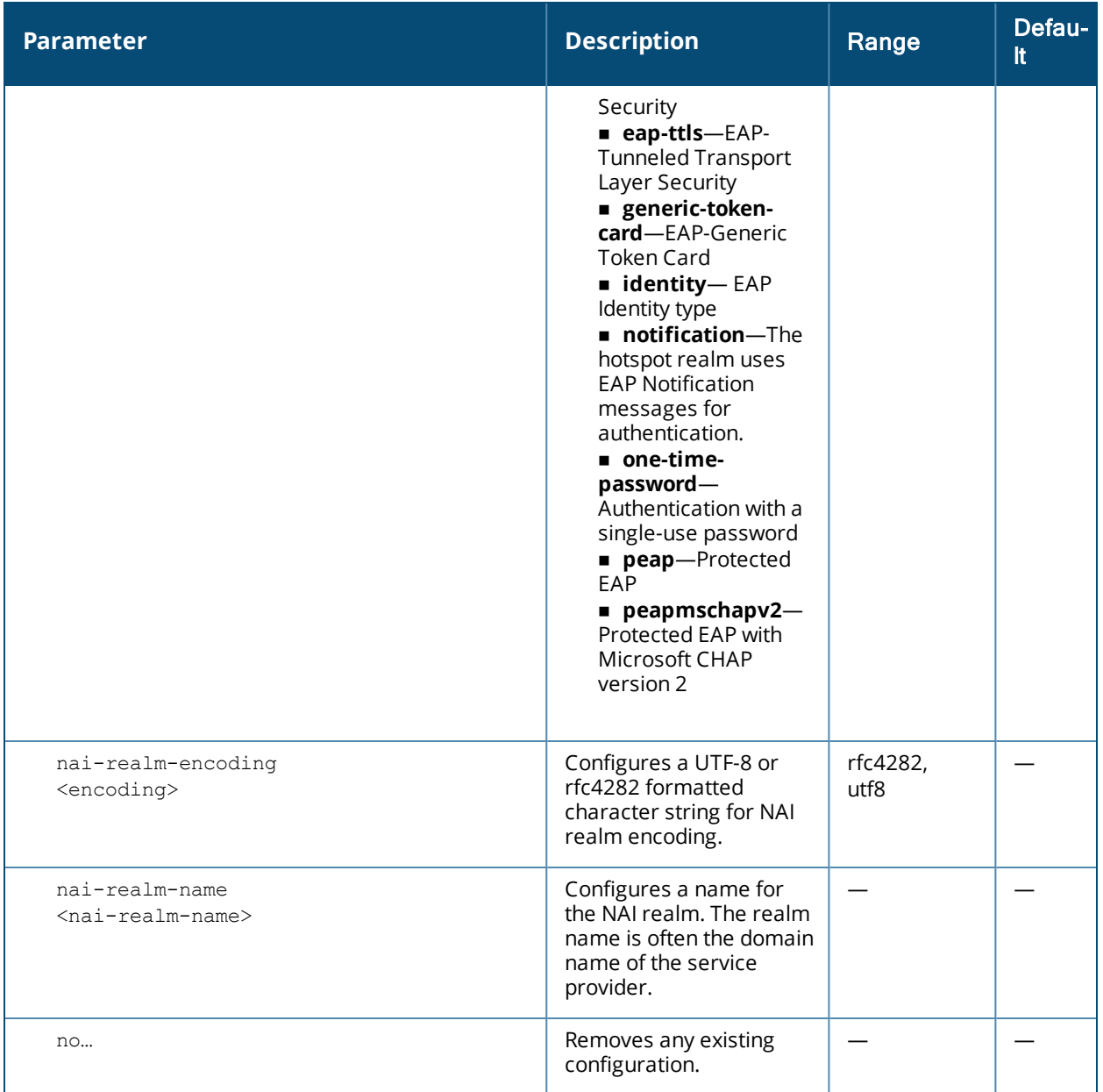

### **Usage Guidelines**

Use this command to configure an NAI Realm profile that identifies and describes a NAI realm accessible to the OAW-IAP, and the method used for NAI realm authentication. The settings configured in this profile determine the NAI realm elements that are included as part of a GAS Response frame.

## **Example**

The following example creates an NAI realm profile:

```
(Instant AP)(config)# hotspot anqp-nai-realm-profile home
(Instant AP)(nai-realm "home")# nai-realm-name home-hotspot.com
(Instant AP)(nai-realm "home")# nai-realm-encoding utf8
(Instant AP)(nai-realm "home")# nai-realm-eap-method eap-sim
(Instant AP)(nai-realm "home")# nai-realm-auth-id-1 non-eap-inner-auth
(Instant AP)(nai-realm "home")# nai-realm-auth-value-1 mschapv2
(Instant AP)(nai-realm "home")# nai-home-realm
(Instant AP) (nai-realm "home") # enable
(Instant AP)(nai-realm "home")# end
(Instant AP)# commit apply
```
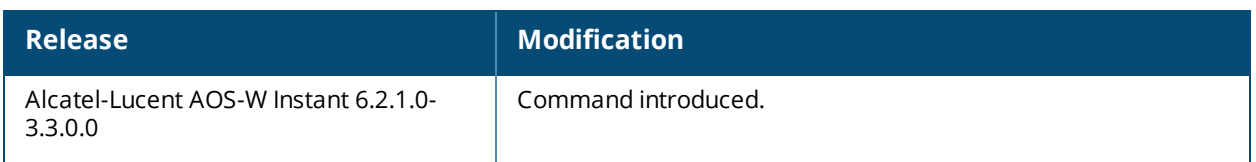

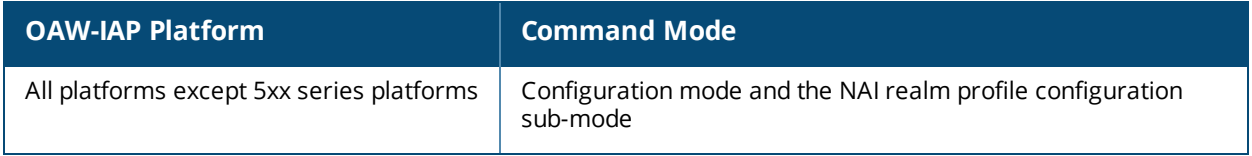

# **hotspot anqp-nwk-auth-profile**

```
hotspot anqp-nwk-auth-profile <profile-name>
  enable
  nwk-auth-type <auth-type>
  url <url>
  no…
```
## **Description**

This command configures an ANQP network authentication profile to define authentication type being used by the hotspot network.

## **Syntax**

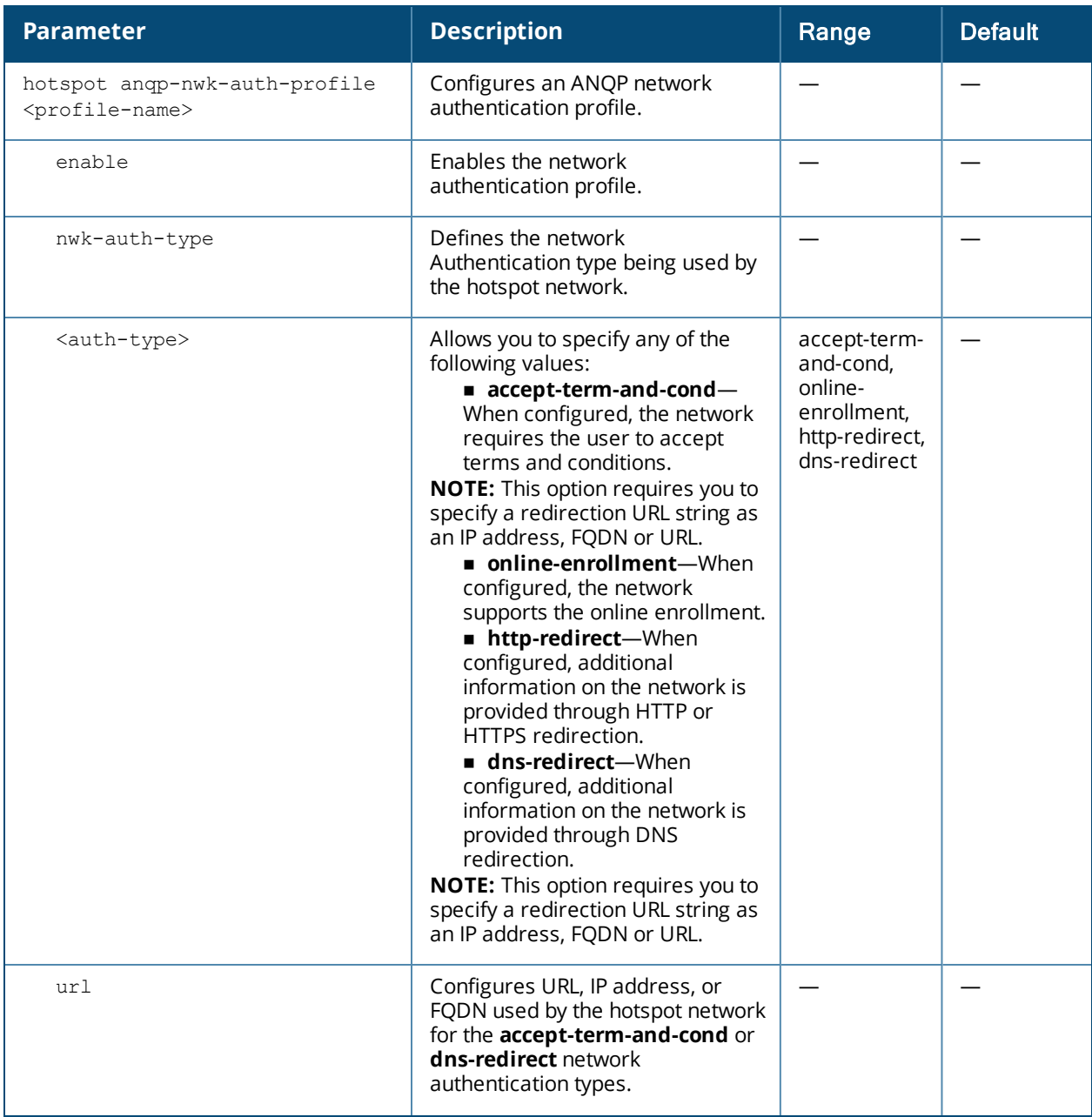

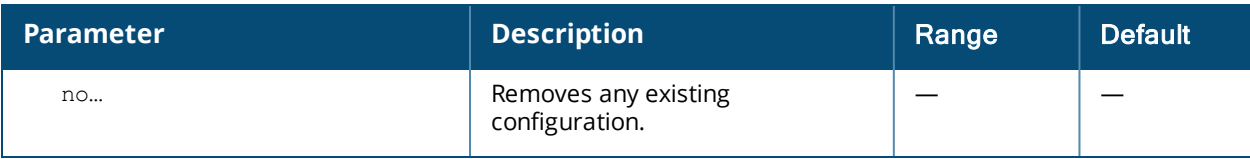

### **Usage Guidelines**

When the **asra** option is enabled in the hotspot profile associated with a WLAN SSID, the settings configured for the network authentication profile are sent in the GAS response to the client.

## **Example**

The following command configures a network authentication profile for DNS redirection.

```
(Instant AP)(config)# hotspot anqp-nwk-auth-profile default
(Instant AP)(network-auth "default")# nwk-auth-type dns-redirection
(Instant AP)(network-auth "default")# url http://www.example.com
(Instant AP)(network-auth "default")# enable
(Instant AP)(network-auth "default")# end
(Instant AP)# commit apply
```
## **Command History**

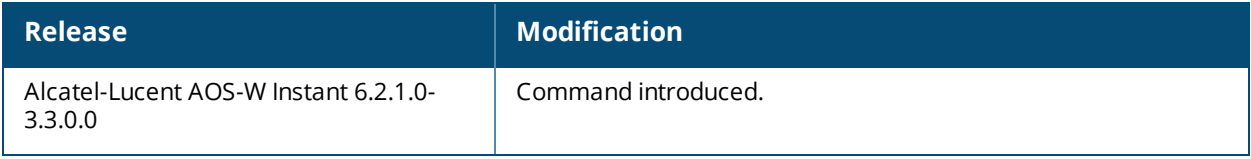

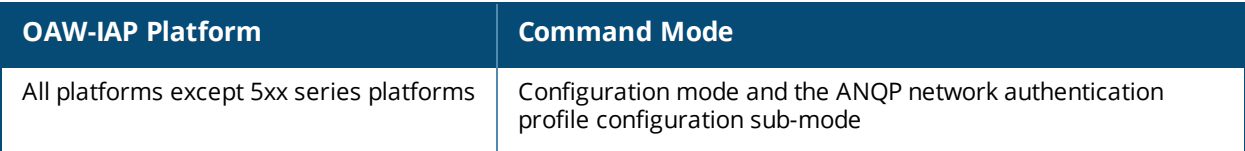

# **hotspot anqp-roam-cons-profile**

```
hotspot anqp-roam-cons-profile <profile-name>
  enable
  roam-cons-oi <roam-cons-oi>
  roam-cons-oi-len <roam-cons-oi-len>
  no…
```
## **Description**

This command configures the Roaming Consortium OI information to be sent in an ANQP information element in a GAS query response.

## **Syntax**

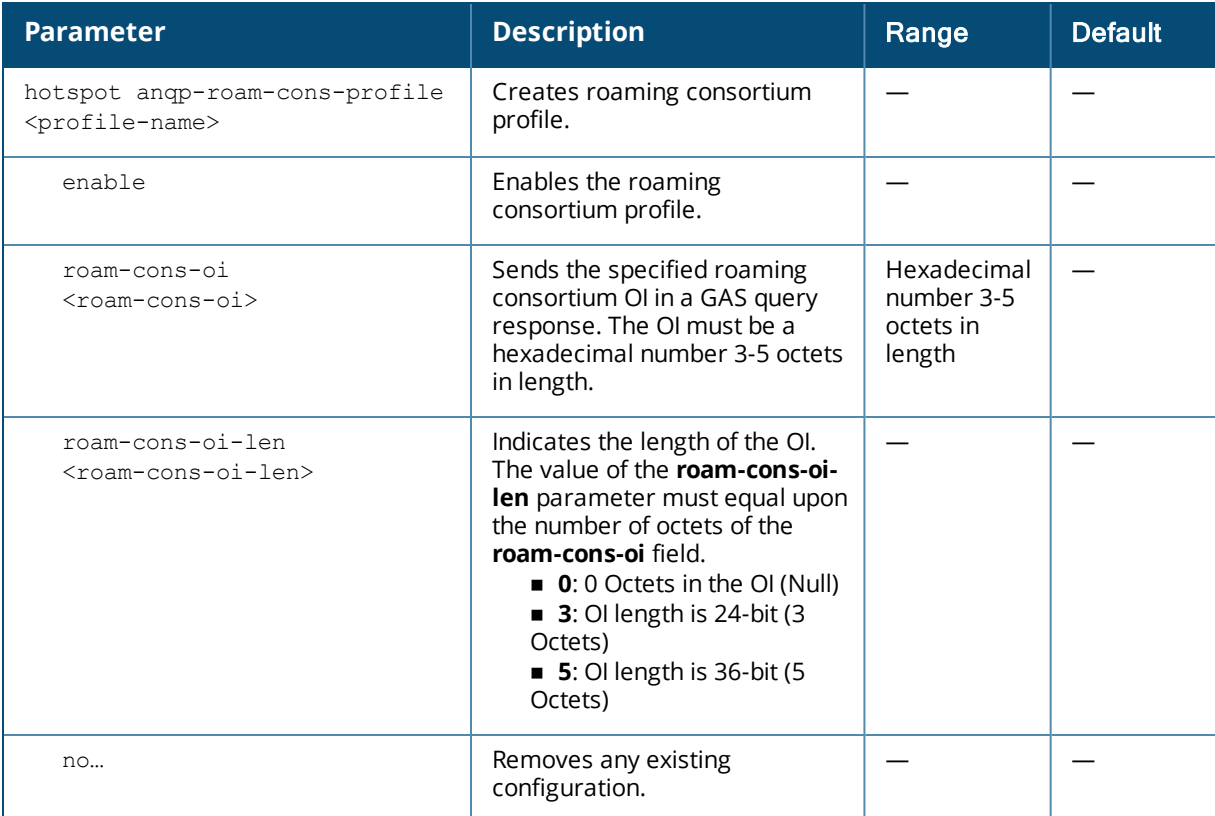

### **Usage Guidelines**

Use this command to configure the roaming consortium OIs assigned to service providers when they register with the IEEE registration authority. The Roaming Consortium Information Elements contain information about the network and service provider, whose security credentials can be used to authenticate with the OAW-IAP transmitting this IE.

### **Example**

The following command defines the roaming consortium OI and OI length in the ANQP roaming consortium profile:

```
(Instant AP)(config)# hotspot anqp-roam-cons-profile profile1
(Instant AP)(roaming-consortium "profile1")# roam-cons-oi 506F9A
(Instant AP)(roaming-consortium "profile1")# roam-cons-oi-len 3
(Instant AP)(roaming-consortium "profile1")# enable
```
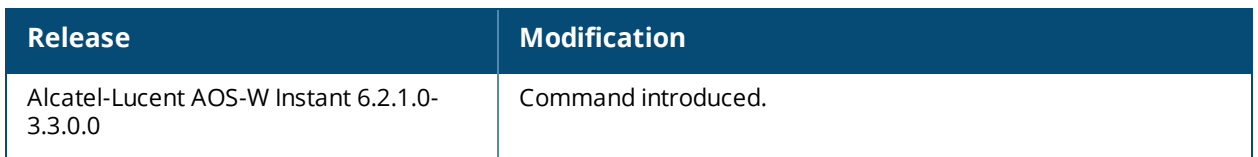

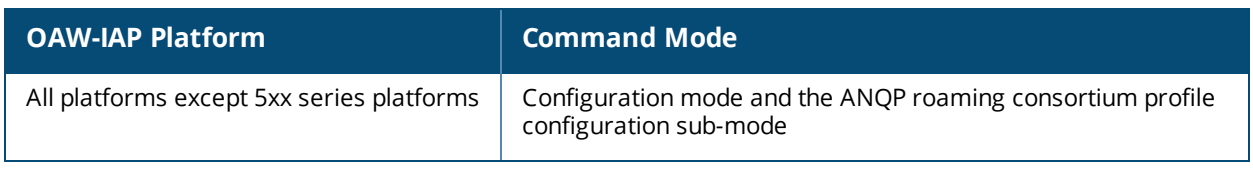

# <span id="page-169-0"></span>**hotspot anqp-venue-name-profile**

```
hotspot anqp-venue-name-profile <profile-name>
  enable
 venue-group <group>
 venue-lang-code <language>
 venue-name <name>
  venue-type <type>
  no…
```
## **Description**

This command defines venue information be sent in an ANQP information element in a GAS query response.

## **Syntax**

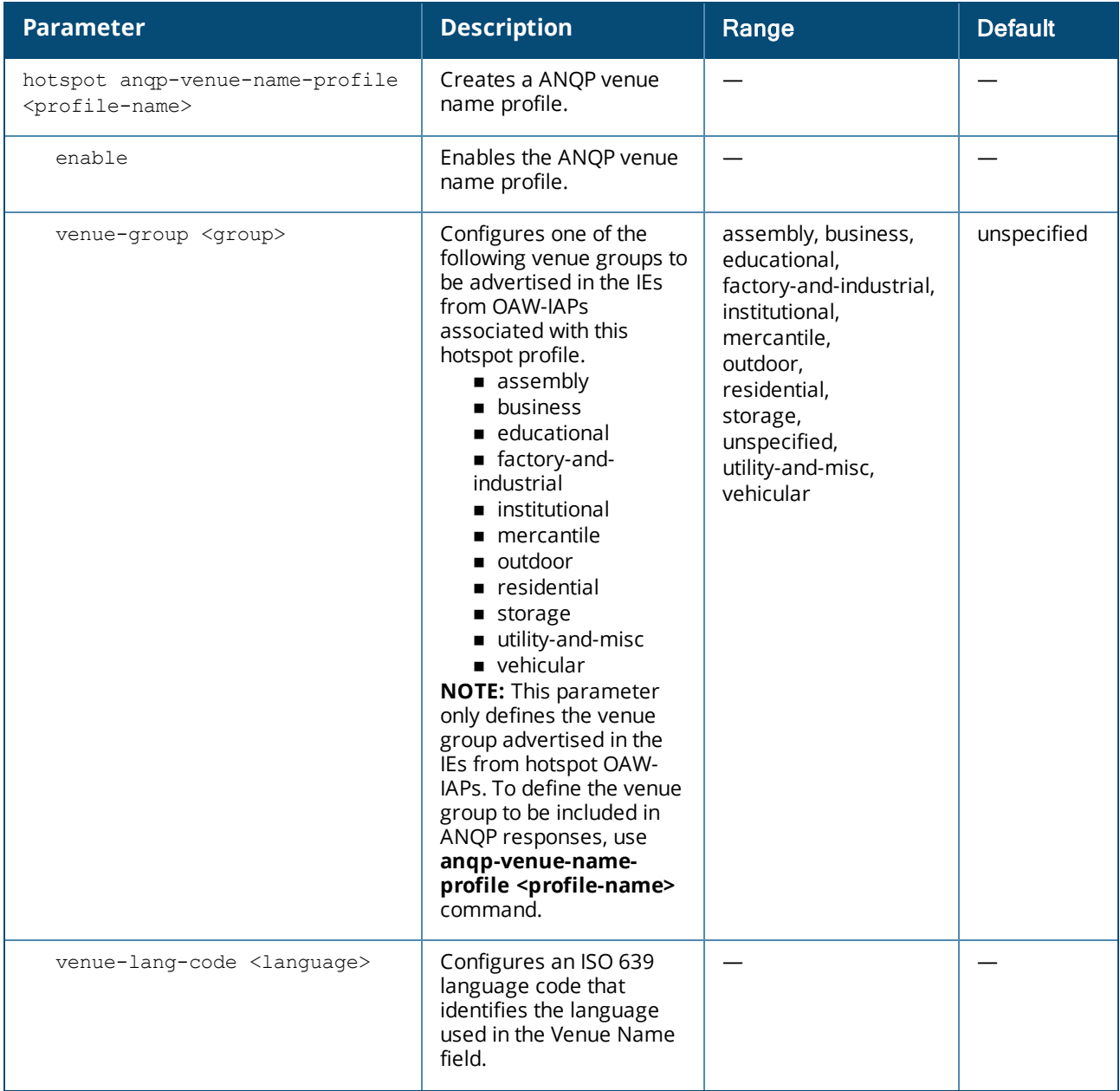

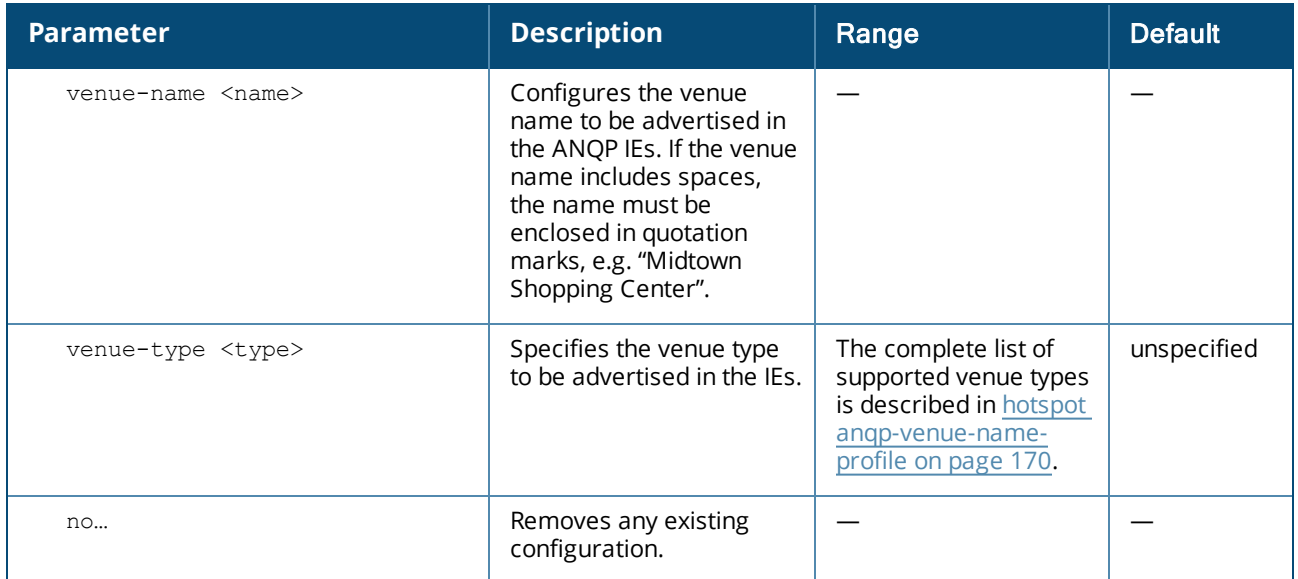

# **Usage Guidelines**

Use this command to configure the venue group and venue type in an ANQP Venue Name profile. If a client uses the GAS to post an ANQP query to an Access Point, the OAW-IAP will return ANQP Information Elements with the values configured in this profile.

## **Venue Types**

The following list describes the different venue types for each venue group:

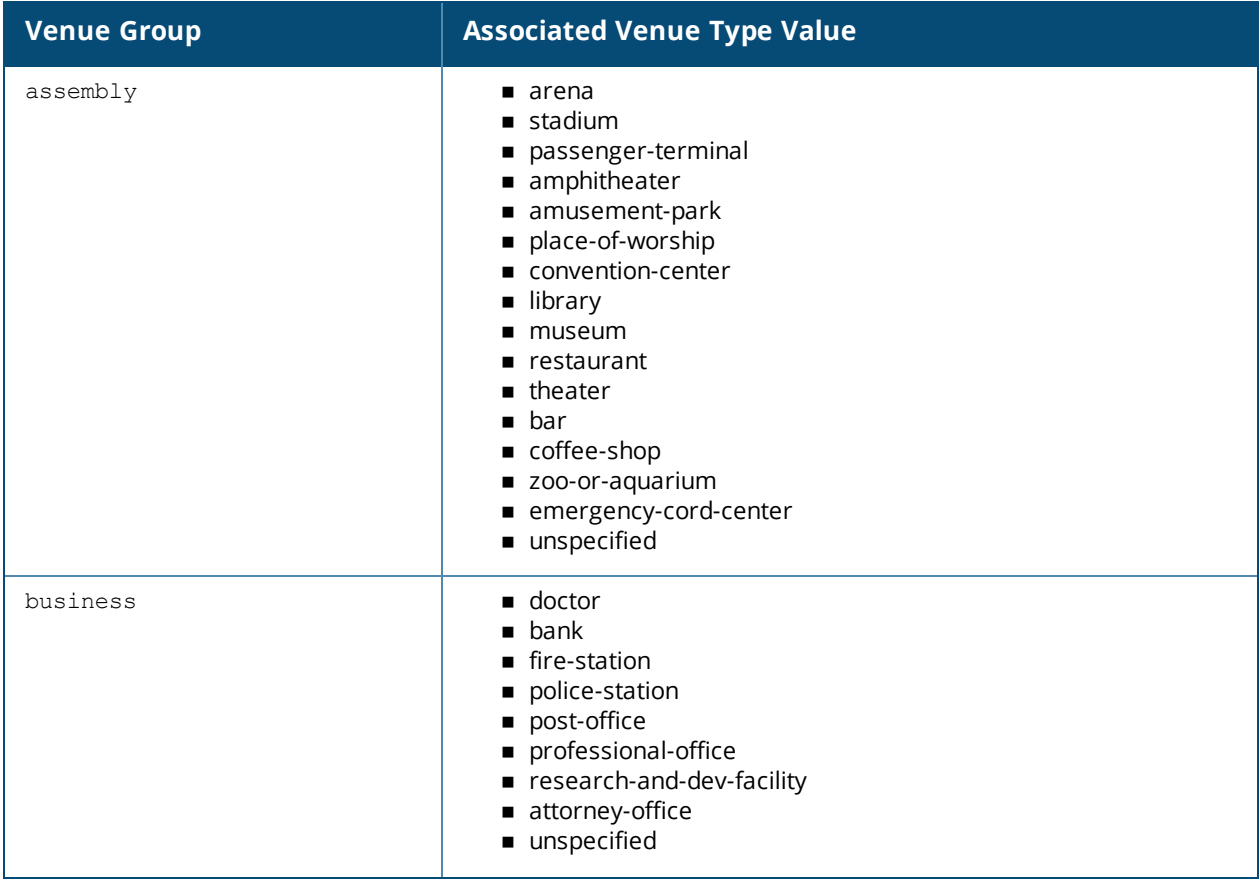

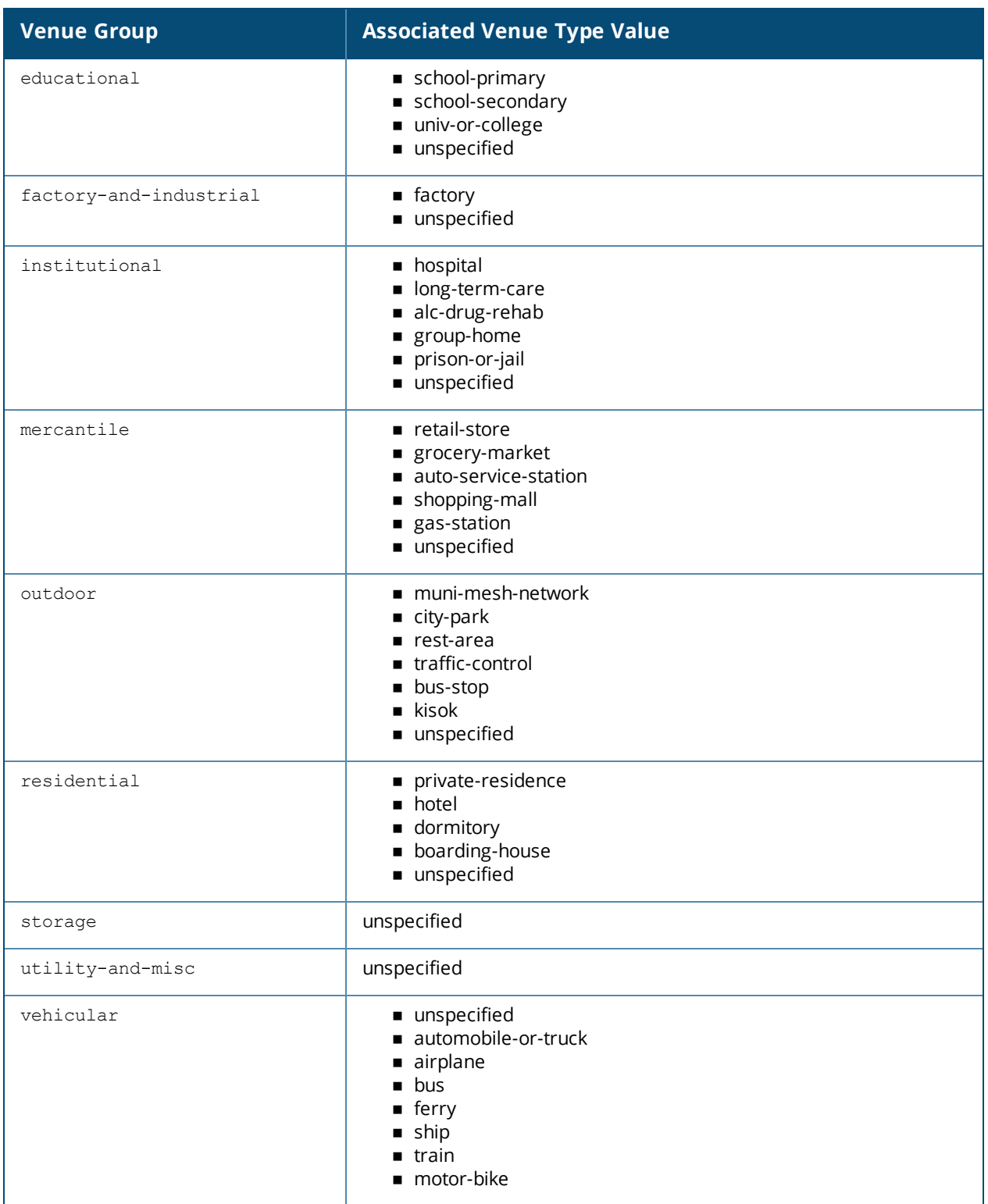

## **Example**

The following command defines an ANQP Venue Name profile for a shopping mall:

```
(Instant AP)(config)# hotspot anqp-venue-name-profile Mall1
(Instant AP)(venue-name "Mall1")# venue-name ShoppingCenter1
(Instant AP)(venue-name "Mall1")# venue-group mercantile
(Instant AP)(venue-name "Mall1")# venue-type shopping-mall
(Instant AP)(venue-name "Mall1")# venue-lang-code EN
(Instant AP)(venue-name "Mall1")# enable
(Instant AP)(venue-name "Mall1")# end
```
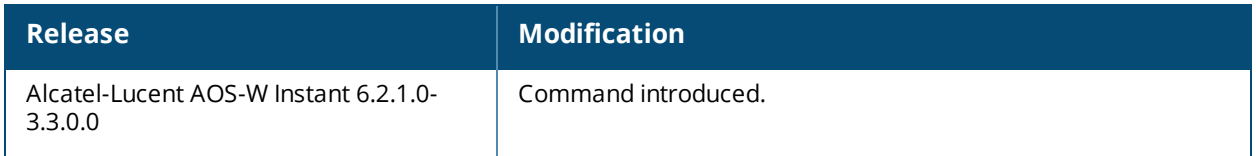

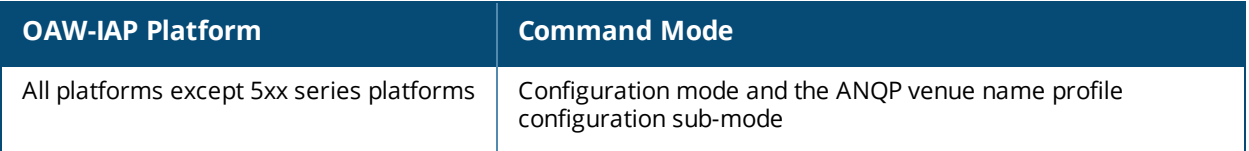

# **hotspot h2qp-conn-cap-profile**

hotspot h2qp-conn-cap-profile <profile-name> enable esp-port icmp tcp-ftp tcp-http tcp-pptp-vpn tcp-ssh tcp-tls-vpn tcp-voip udp-ike2 udp-ipsec-vpn udp-voip no…

## **Description**

This command configures a H2QP profile that advertises hotspot protocol and port capabilities.

## **Syntax**

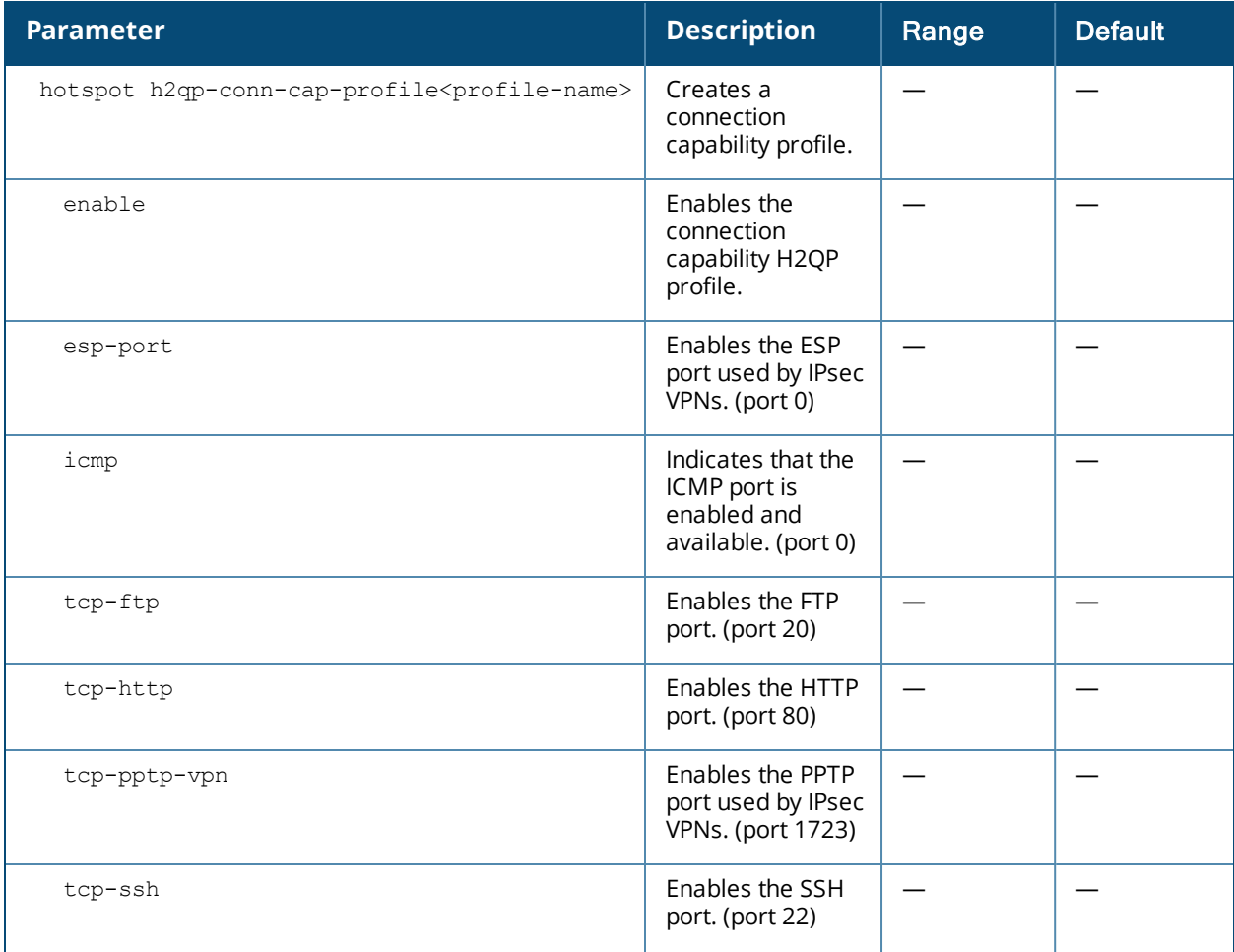

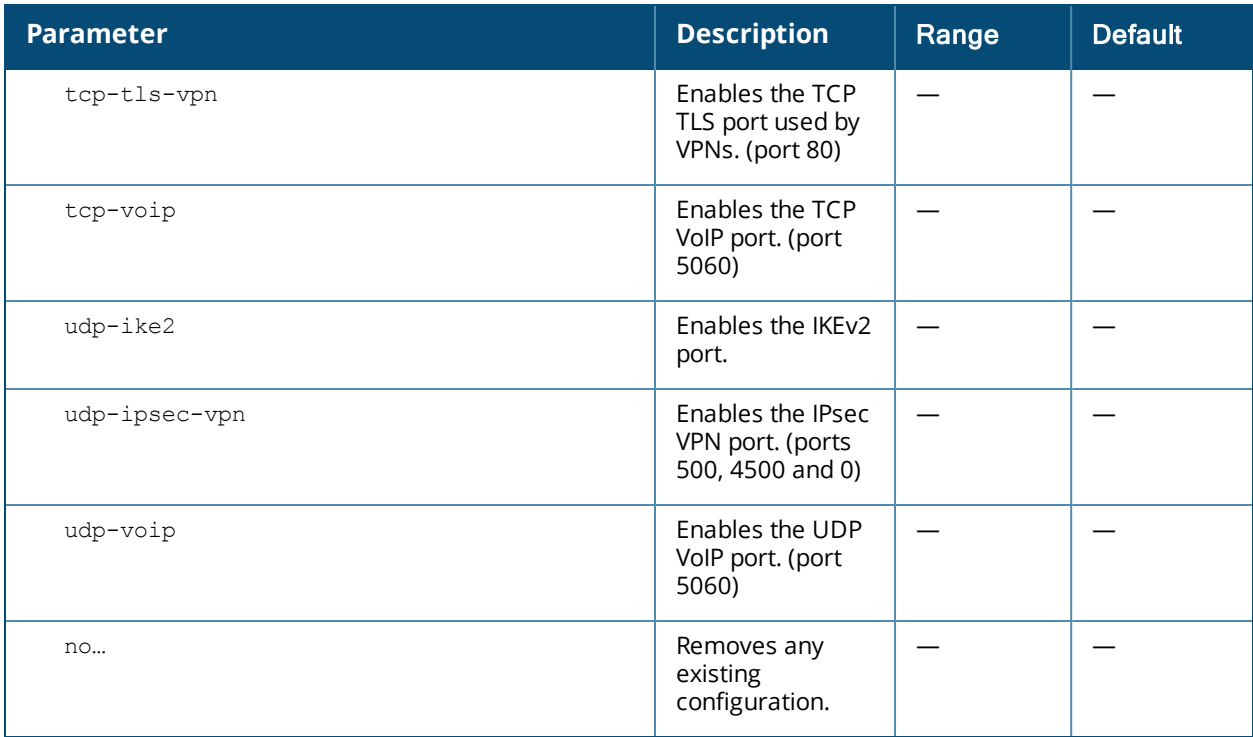

#### **Usage Guidelines**

Use this command to configure the values to be sent in an ANQP IE to provide information about the IP protocols and associated port numbers that are available and open for communication.

#### **Example**

The following example allows the H2QP connection capability profile to advertise the availability of ICMP and HTTP ports.

```
(Instant AP)(config) # hotspot h2qp-conn-cap-profile Wan1
(Instant AP)(connection-capabilities "Wan1")# icmp
(Instant AP)(connection-capabilities "Wan1")# tcp-http
(Instant AP)(connection-capabilities "Wan1")# enable
(Instant AP)(connection-capabilities "Wan1")# end
(Instant AP)# commit apply
```
## **Command History**

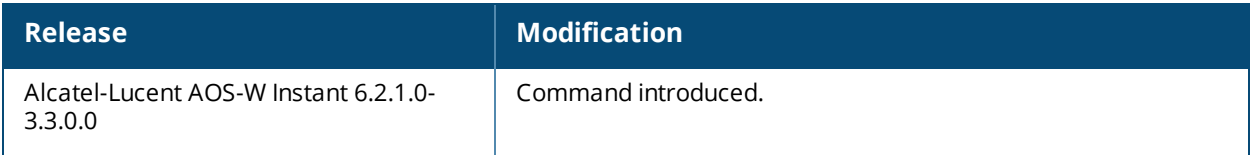

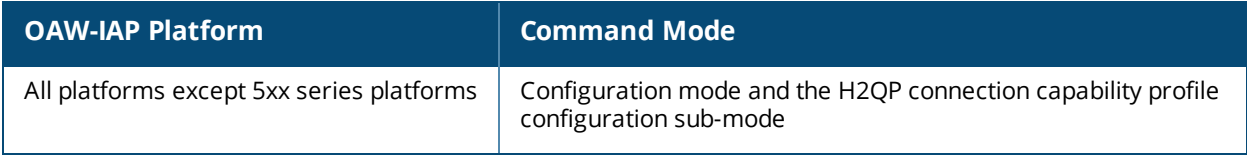

# **hotspot h2qp-oper-name-profile**

```
hotspot h2qp-oper-name-profile <profile>
  enable
  op-fr-name <name>
  op-lang-code <language>
  no…
```
## **Description**

This command configures a H2QP operator-friendly name profile.

### **Syntax**

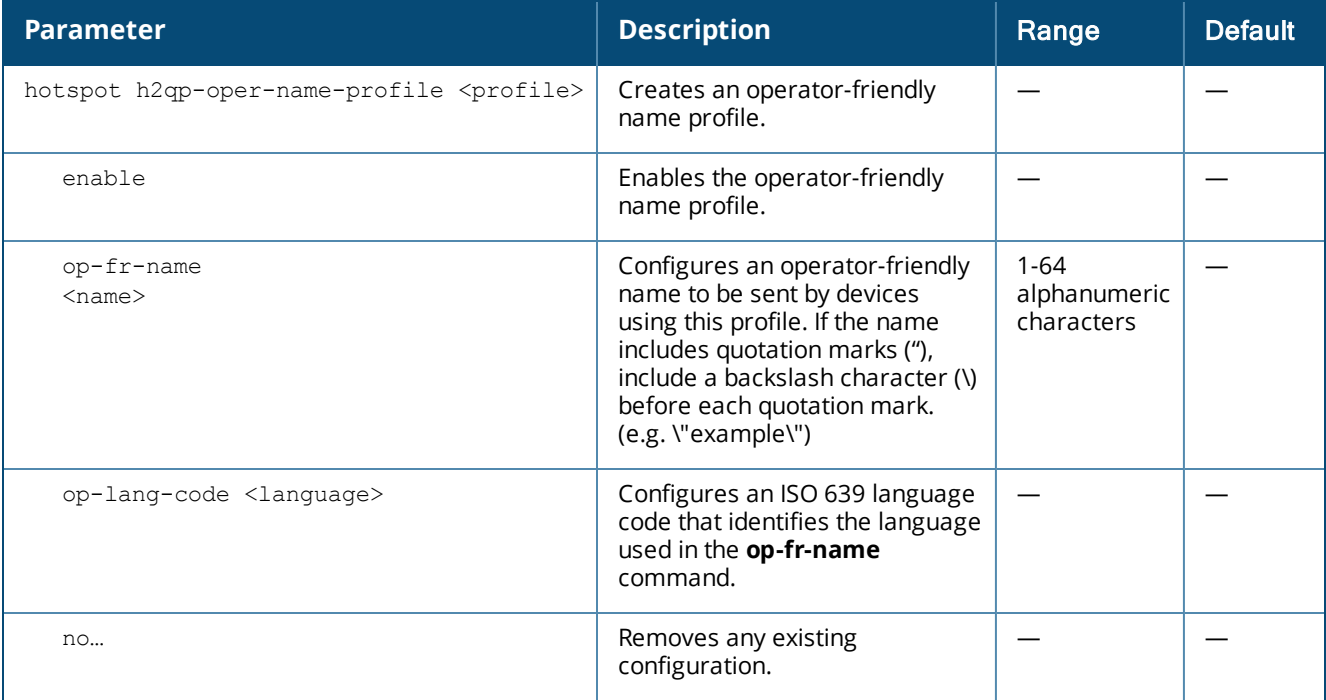

### **Usage Guidelines**

Use this command to configure an operator-friendly name that can identify the operator and also provides information about the location.

## **Example**

The following example configures an operator friendly profile:

```
(Instant AP)(config)# hotspot h2qp-oper-name-profile Profile1
(Instant AP)(operator-friendly-name "Profile1")# op-fr-name hotspot1
(Instant AP)(operator-friendly-name "Profile1")# op-lang-code EN
(Instant AP)(operator-friendly-name "Profile1")# enable
(Instant AP)(operator-friendly-name "Profile1")# end
(Instant AP)# commit apply
```
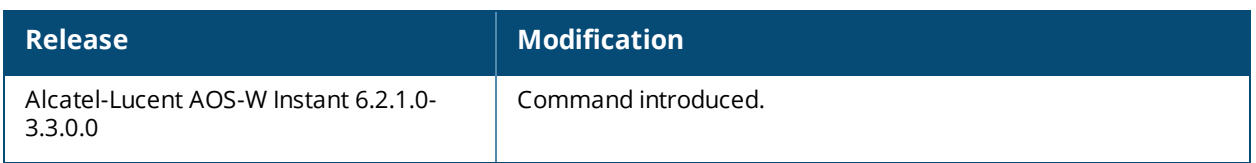

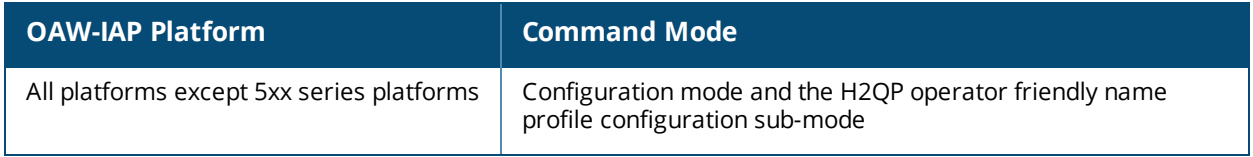

# **hotspot h2qp-oper-class-profile**

```
hotspot h2qp-oper-class-profile <profile>
  enable
  op-class <class>
  no…
```
## **Description**

This command configures a H2QP profile that defines the Operating Class to be sent in the H2QP IE.

## **Syntax**

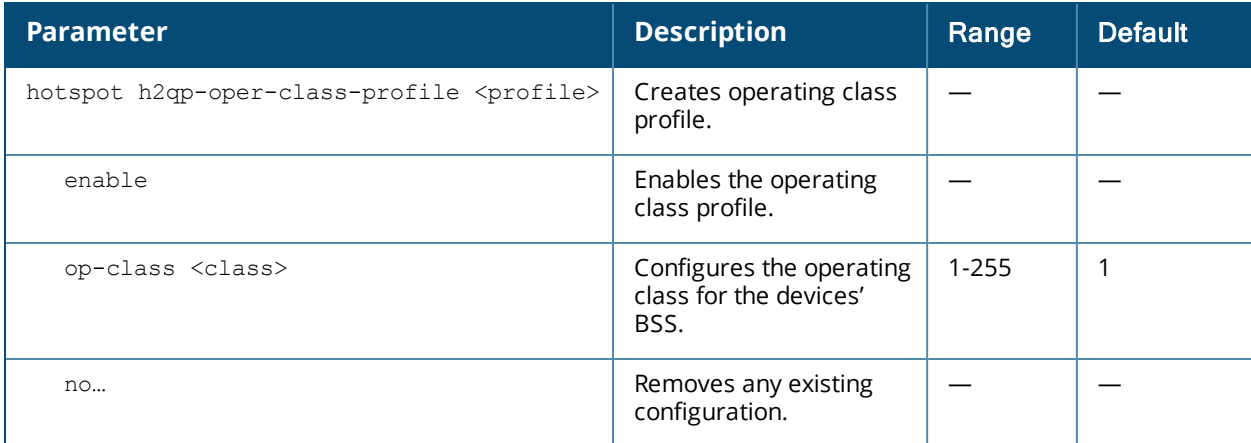

## **Usage Guidelines**

Use this command to configure values for the H2QP Operating Class profile that lists the channels on which the hotspot is capable of operating.

## **Example**

The following example configures and enables a profile with the default operating class value.

```
(Instant AP)(config) # hotspot h2qp-oper-class-profile Profile1
(Instant AP)(operator-class"Profile1")# op-class 1
(Instant AP)(operator-class"Profile1")# enable
(Instant AP)(operator-class"Profile1")# end
(Instant AP)# commit apply
```
## **Command History**

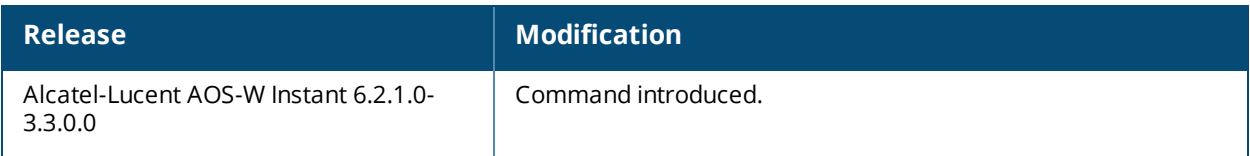

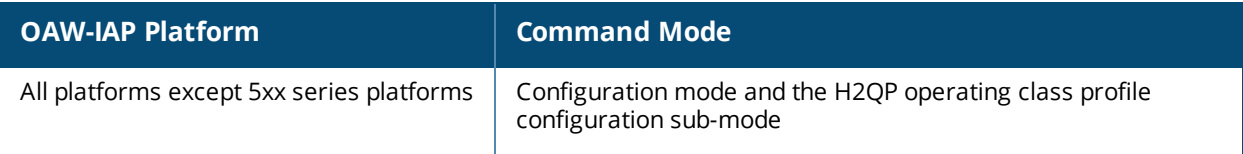

# **hotspot h2qp-osu-provider-profile**

```
hotspot h2qp-osu-provider-profile <profile>
  disable
  enable
  frnd-name-count <count>
  frnd-name1 <OSU Friendly name>
  frnd-name1-hex <OSU Friendly name>
  frnd-name1-lang-code <lang code>
  frnd-name2 <OSU Friendly name>
  frnd-name2-hex <OSU Friendly name>
  frnd-name2-lang-code <lang code>
  icon1-file <idx> <File Name>
  icon1-height <height>
  icon1-lang-code <lang code>
  icon1-type <file type>
  icon1-width <width>
  icon2-file <idx> <File Name>
  icon2-height <height>
  icon2-lang-code <lang code>
  icon2-type <file type>
  icon2-width <width>
  iconfile-count <count>
  no
  osu-method <OSU method>
  osu-server-uri <OSU server URI>
  srvc-desc1 <description>
  srvc-desc1-hex <description>
  srvc-desc1-lang-code <lang code>
  srvc-desc2 <description>
  srvc-desc2-hex <description>
  srvc-desc2-lang-code <lang code>
  srvcdesc-count <count>
```
## **Description**

This command configures a H2QP profile that defines the Open Sign-Up(OSU) provider details to be sent in the H2QP IE.

### **Syntax**

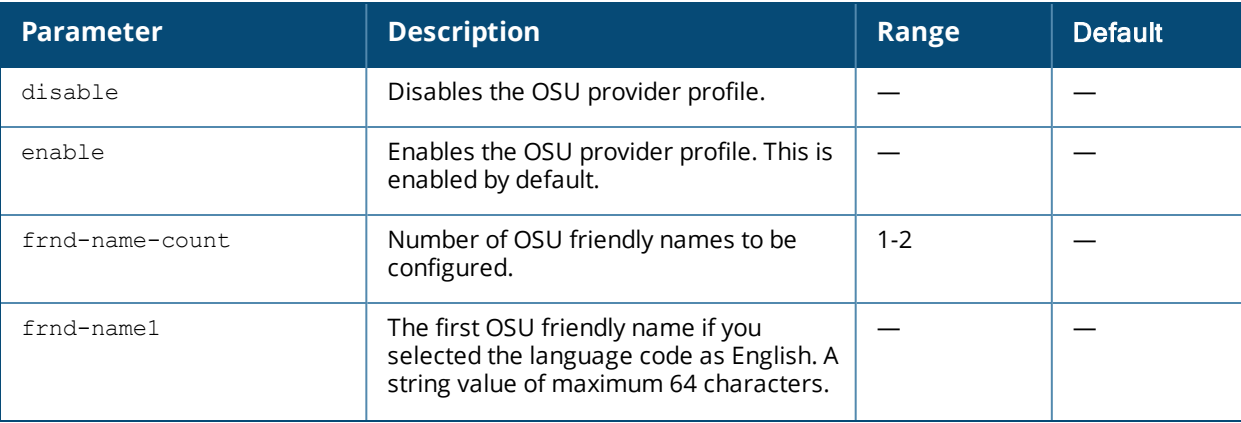

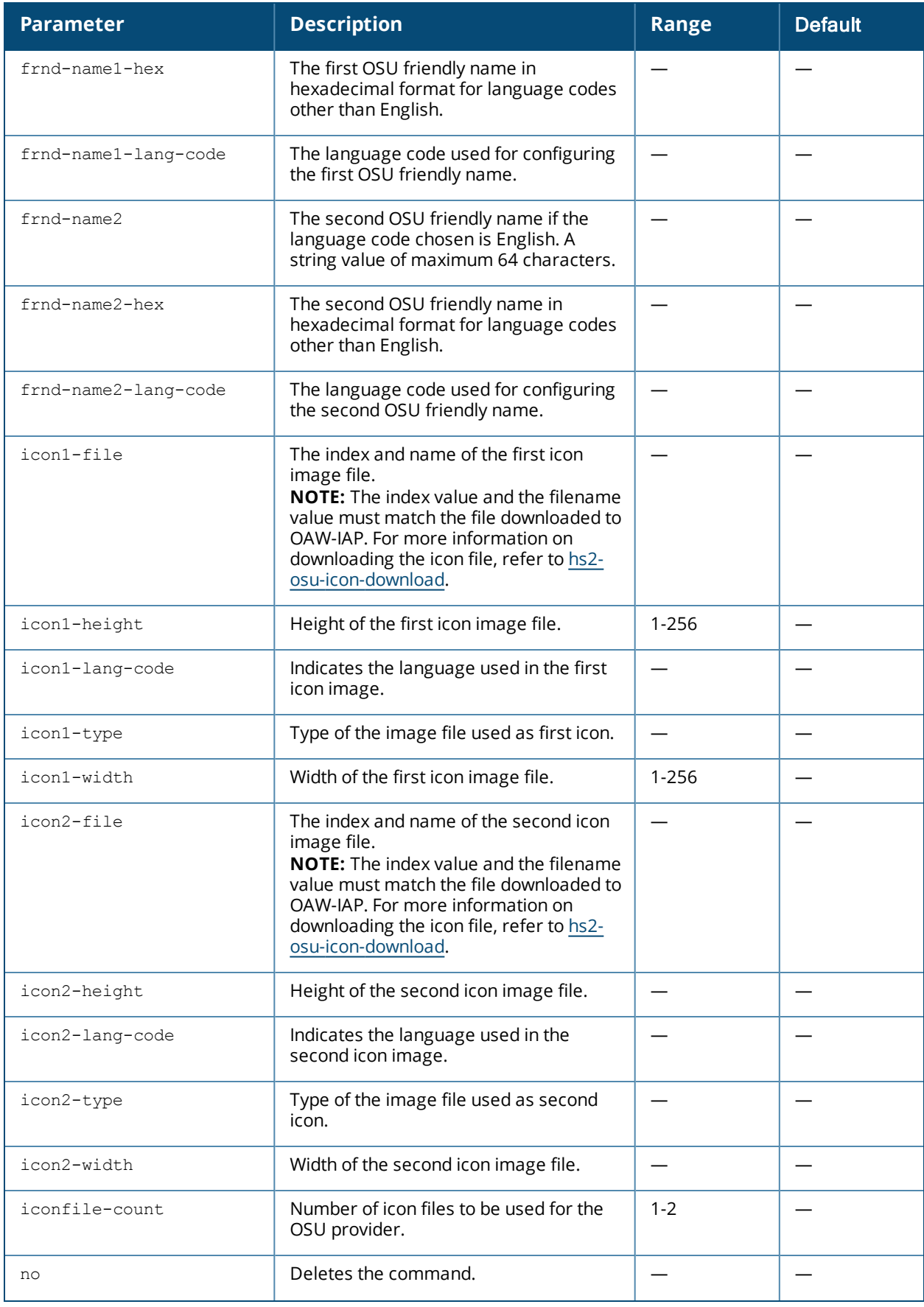
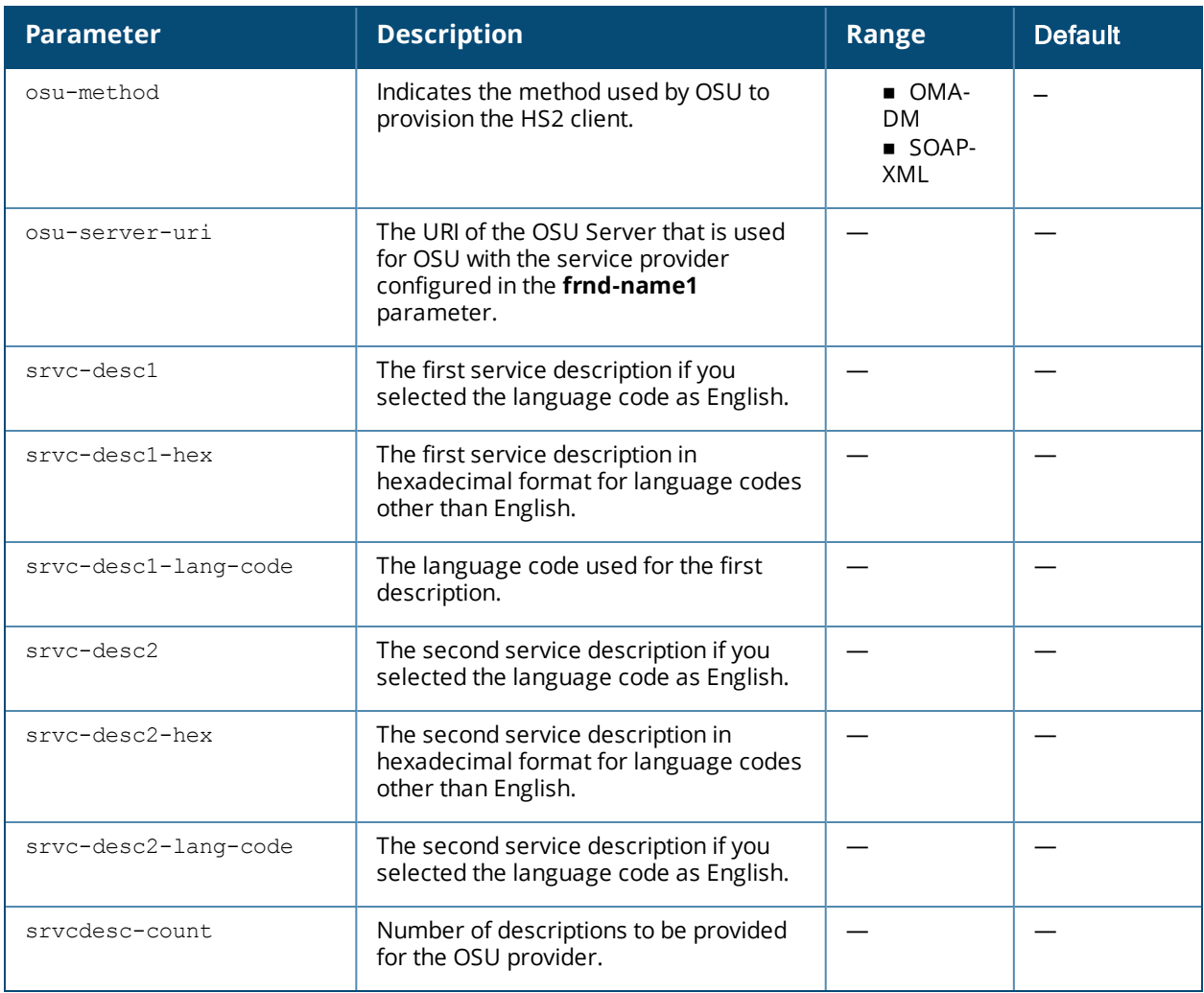

Use this command to create an OSU provider profile that can be attached to a hotspot profile for enabling wireless devices to use OSU.

### **Example**

```
The following example creates and configures an OSU provider profile:.
```

```
(Instant AP) (config) # hotspot h2qp-osu-provider-profile OSU
(Instant AP) (osu-provider OSU) # frnd-name-count 2
(Instant AP) (osu-provider OSU) # frnd-name1-lang-code "eng"
(Instant AP) (osu-provider OSU) # frnd-name1 "SP Red Test Only"
(Instant AP) (osu-provider OSU) # frnd-name1-hex
(Instant AP) (osu-provider OSU) # frnd-name2-lang-code "kor"
(Instant AP) (osu-provider OSU) # frnd-name2 ""
(Instant AP) (osu-provider OSU) # frnd-name2-hex
535020ebb9a8eab09520ed858cec8aa4ed8ab820eca084ec9aa9
(Instant AP) (osu-provider OSU) # iconfile-count 2
(Instant AP) (osu-provider OSU) # icon1-width 128
(Instant AP) (osu-provider OSU) # icon1-height 61
(Instant AP) (osu-provider OSU) # icon1-lang-code zxx
(Instant AP) (osu-provider OSU) # icon1-type image/png
(Instant AP) (osu-provider OSU) # icon1-file 1 "icon_red_zxx.png"
(Instant AP) (osu-provider OSU) # icon2-width 160
(Instant AP) (osu-provider OSU) # icon2-height 76
(Instant AP) (osu-provider OSU) # icon2-lang-code eng
```

```
(Instant AP) (osu-provider OSU) # icon2-type image/png
(Instant AP) (osu-provider OSU) # icon2-file 2 "icon_red_eng.png"
(Instant AP) (osu-provider OSU) # srvcdesc-count 2
(Instant AP) (osu-provider OSU) # srvc-desc1-lang-code eng
(Instant AP) (osu-provider OSU) # srvc-desc1 "Free service for test purpose"
(Instant AP) (osu-provider OSU) # srvc-desc1-hex
(Instant AP) (osu-provider OSU) # srvc-desc2-lang-code kor
(Instant AP) (osu-provider OSU) # srvc-desc2 ""
(Instant AP) (osu-provider OSU) # srvc-desc2-hex
ed858cec8aa4ed8ab820ebaaa9eca081ec9cbceba19c20ebacb4eba38c20ec849cebb984ec8aa4
(Instant AP) (osu-provider OSU) # osu-server-uri https://osu-server.r2-testbed-aru.wi-
fi.org:443/guest/HotSpot2OnlineSignUp.php
(Instant AP) (osu-provider OSU) # osu-method SOAP-XML
```
### **Command History**

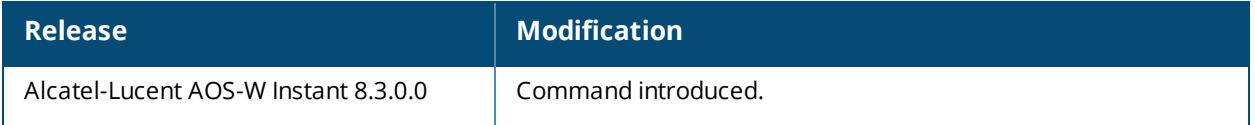

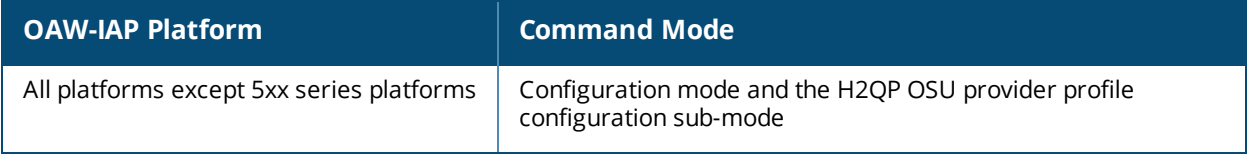

# **hotspot h2qp-wan-metrics-profile**

hotspot h2qp-wan-metrics-profile <profile-name> at-capacity downlink-load <load> downlink-speed <speed> enable load-duration <duration> symm-link no uplink-load <load> uplink-speed <speed> wan-metrics-link-status <status>

### **Description**

This command configures a H2QP profile that specifies the hotspot WAN status and link metrics.

### **Syntax**

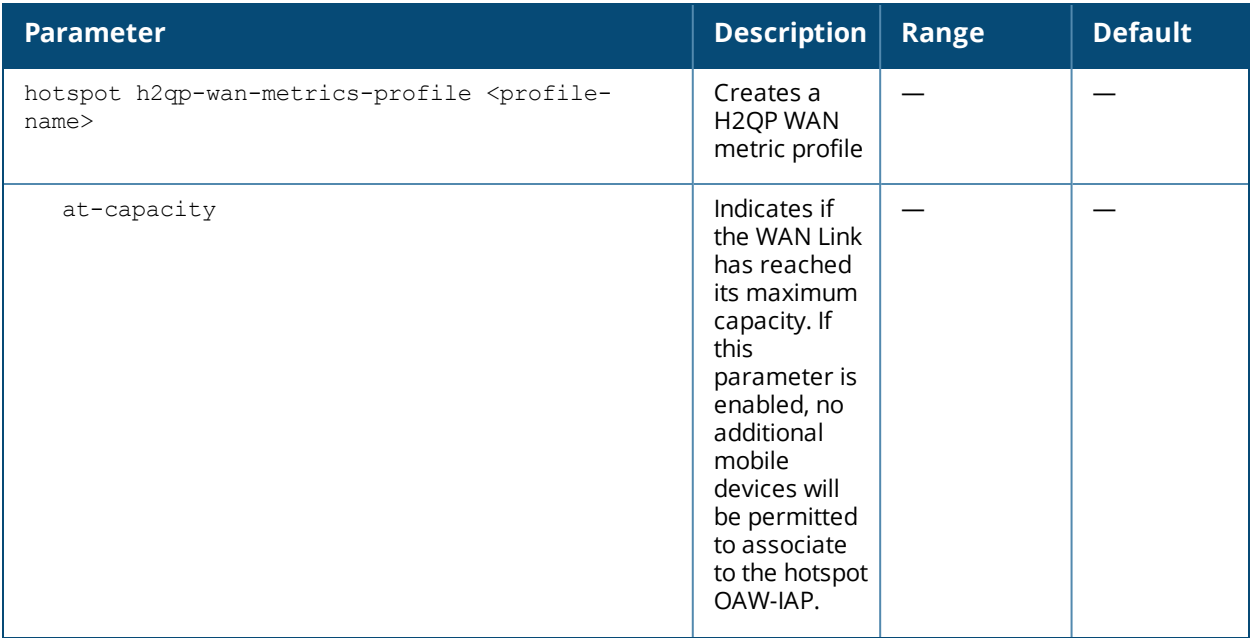

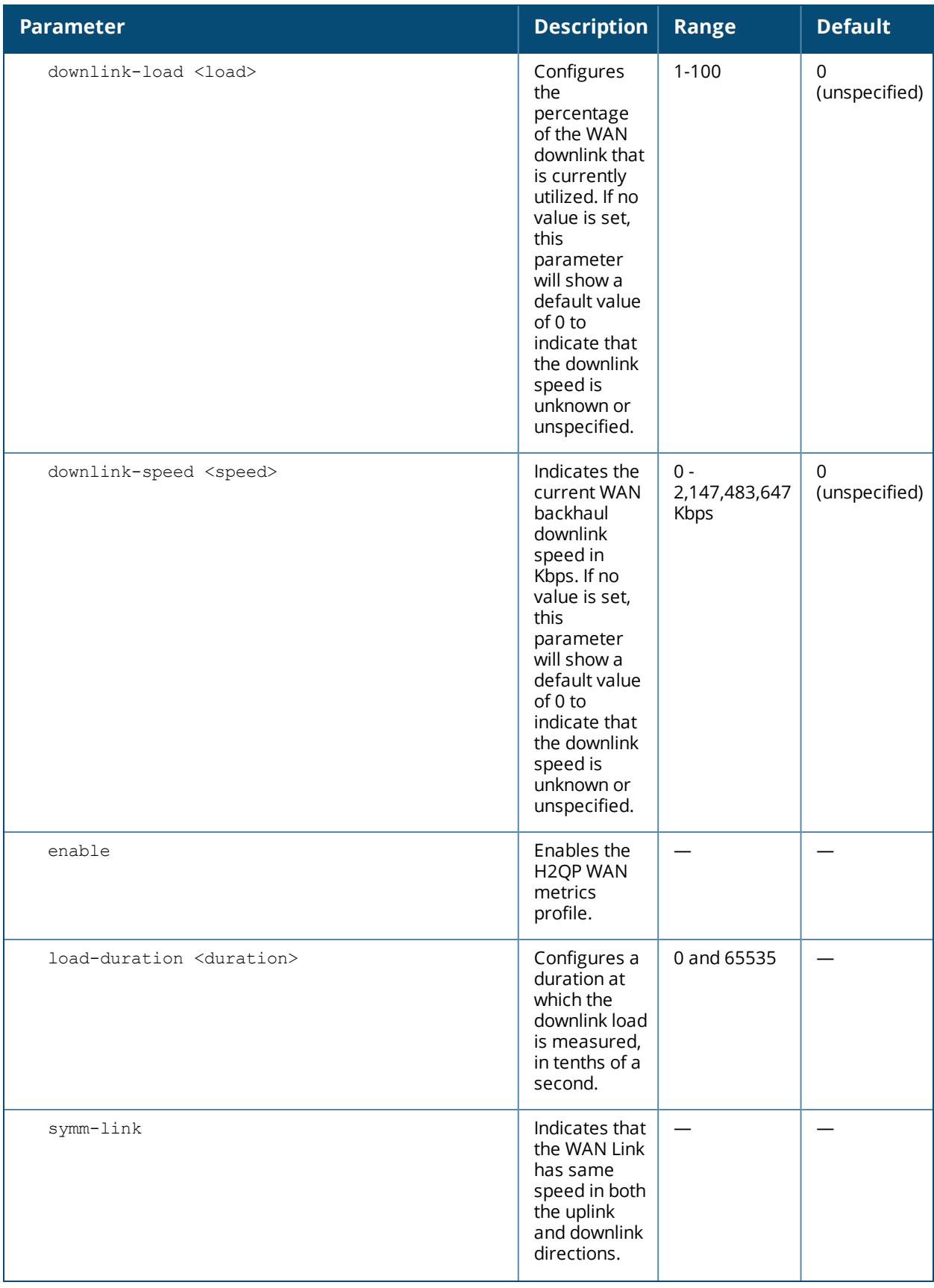

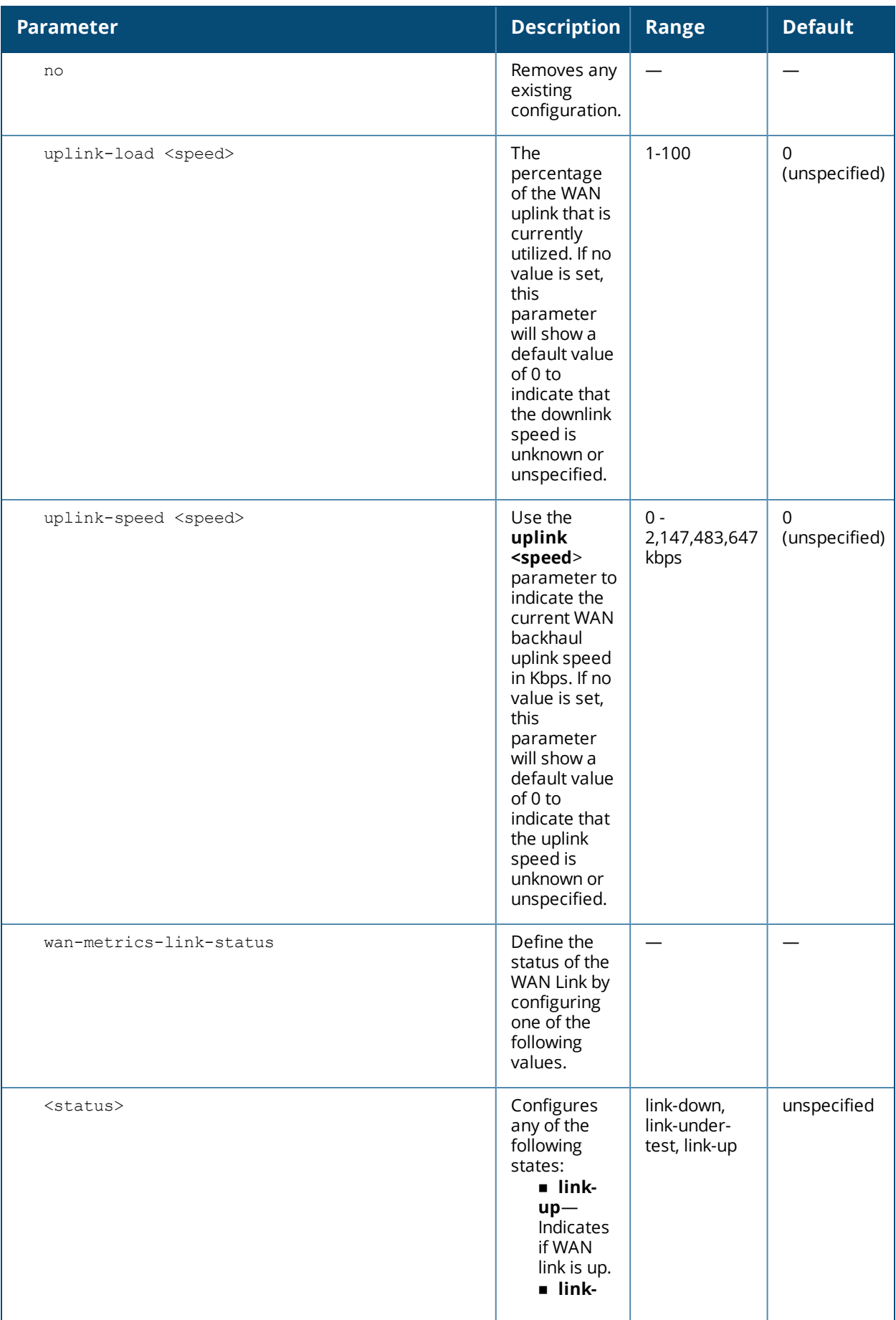

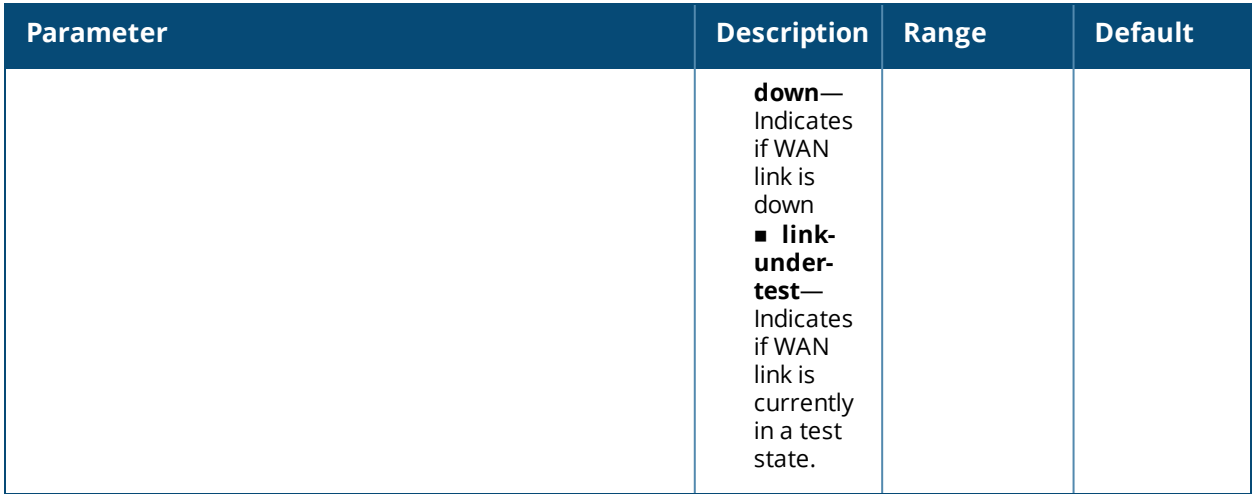

Use this command to configure the values be sent in an H2QP IE to provide information about access network characteristics such as link status and the capacity and speed of the WAN link to the Internet.

#### **Examples**

The following example configures a WAN metric profile:

```
(Instant AP)(config)# hotspot h2qp-wan-metrics-profile Wan1
(Instant AP)(WAN-metrics "Wan1")# at-capacity
(Instant AP)(WAN-metrics "Wan1")# downlink-load 5
(Instant AP)(WAN-metrics "Wan1")# downlink-speed 147
(Instant AP)(WAN-metrics "Wan1")# load-duration 60
(Instant AP)(WAN-metrics "Wan1")# symm-link
(Instant AP)(WAN-metrics "Wan1")# uplink-load 10
(Instant AP)(WAN-metrics "Wan1")# uplink-speed 147
(Instant AP)(WAN-metrics "Wan1")# wan-metrics-link-status link_up
(Instant AP)(WAN-metrics "Wan1")# end
(Instant AP)# commit apply
```
### **Command History**

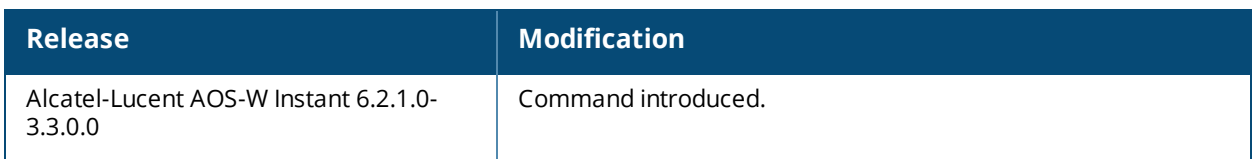

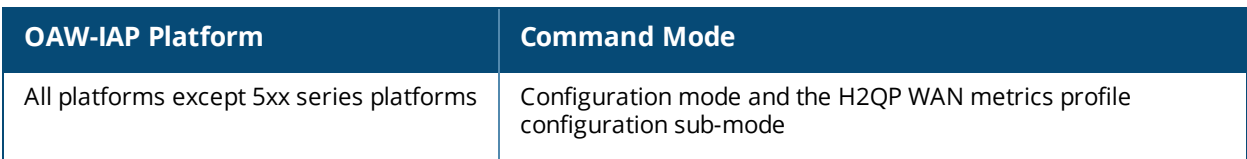

## **hotspot hs-profile**

```
hotspot hs-profile <profile-name>
  access-network-type <type>
  addtl-roam-cons-ois <addtl-roam-cons-ois>
  advertisement-profile
     {anqp-3gpp-profile
     |anqp-domain-name-profile
     |anqp-ip-addr--profile
     |anqp-nai-realm-profile
     |anqp-nwk-auth-profile
     |anqp-roam-cons-profile
     |anqp-venue-name-profile
     |h2qp-conn-cap-profile
     |h2qp-oper-class-profile
     |h2qp-osu-provider-profile
     |h2qp-oper-name-profile
     |h2qp-wan-metrics-profile
     } <profile-name>
  asra
  comeback-mode
  enable
  gas-comeback-delay <delay>
  group-frame-block
  hessid <id>
  internet
  no
  osen
  osu-nai <osu-nai>
  osu-ssid <ssid>
  p2p-cross-connect
  p2p-dev-mgmt
  pame-bi
  qos-map-excp
  qos-map-range
  query-response-length-limit <len>
  release-number
  roam-cons-len-1 0|3|5
  roam-cons-len-2 0|3|5
  roam-cons-len-3 0|3|5
  roam-cons-oi-1 <roam-cons-oi-1>
  roam-cons-oi-2 <roam-cons-oi-1>
  roam-cons-oi-3 <roam-cons-oi-1>
  venue-group <venue-group>
  venue-type <venue-type>
  no
```
### **Description**

This command configures a hotspot profile for an 802.11u public access service provider.

### **Syntax**

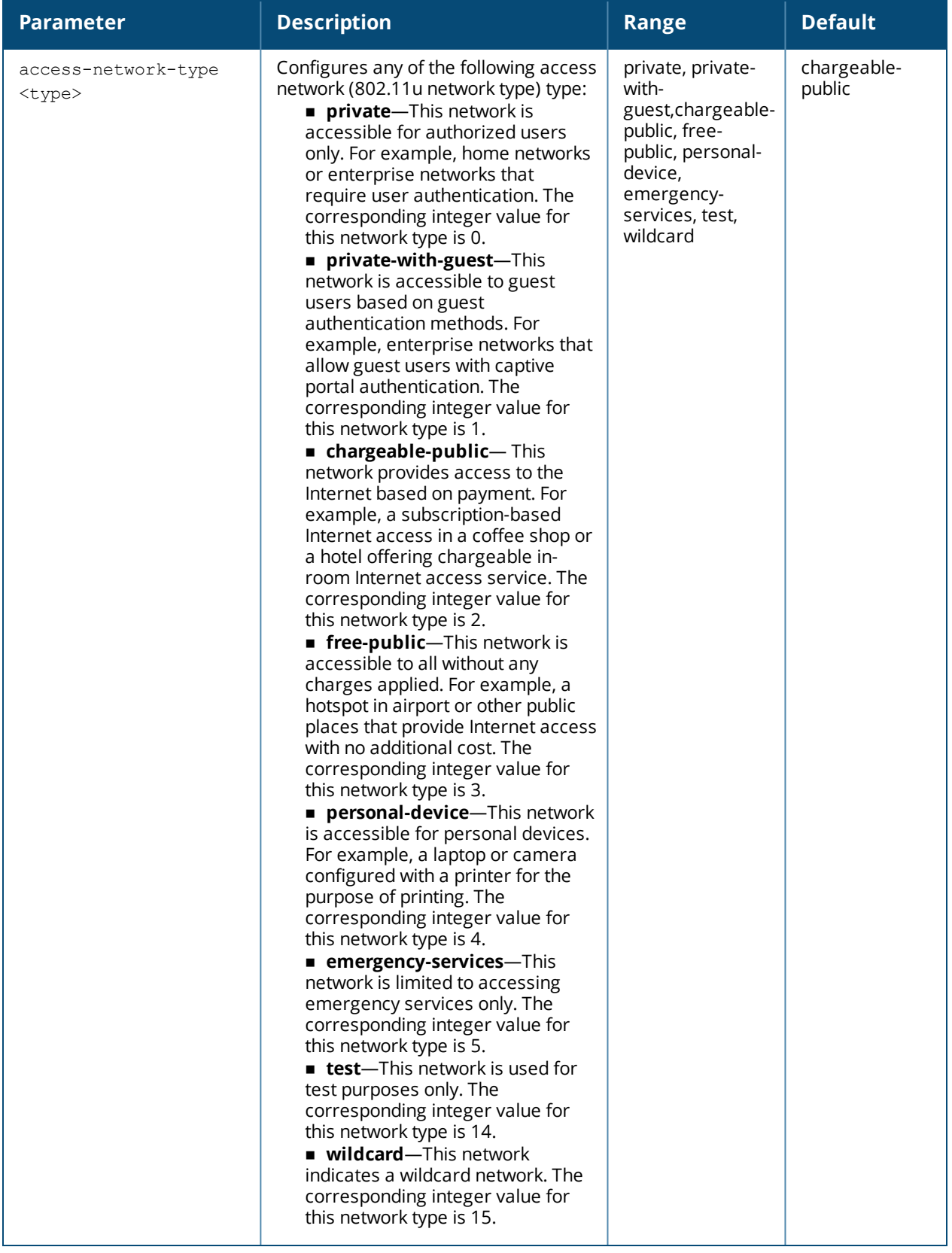

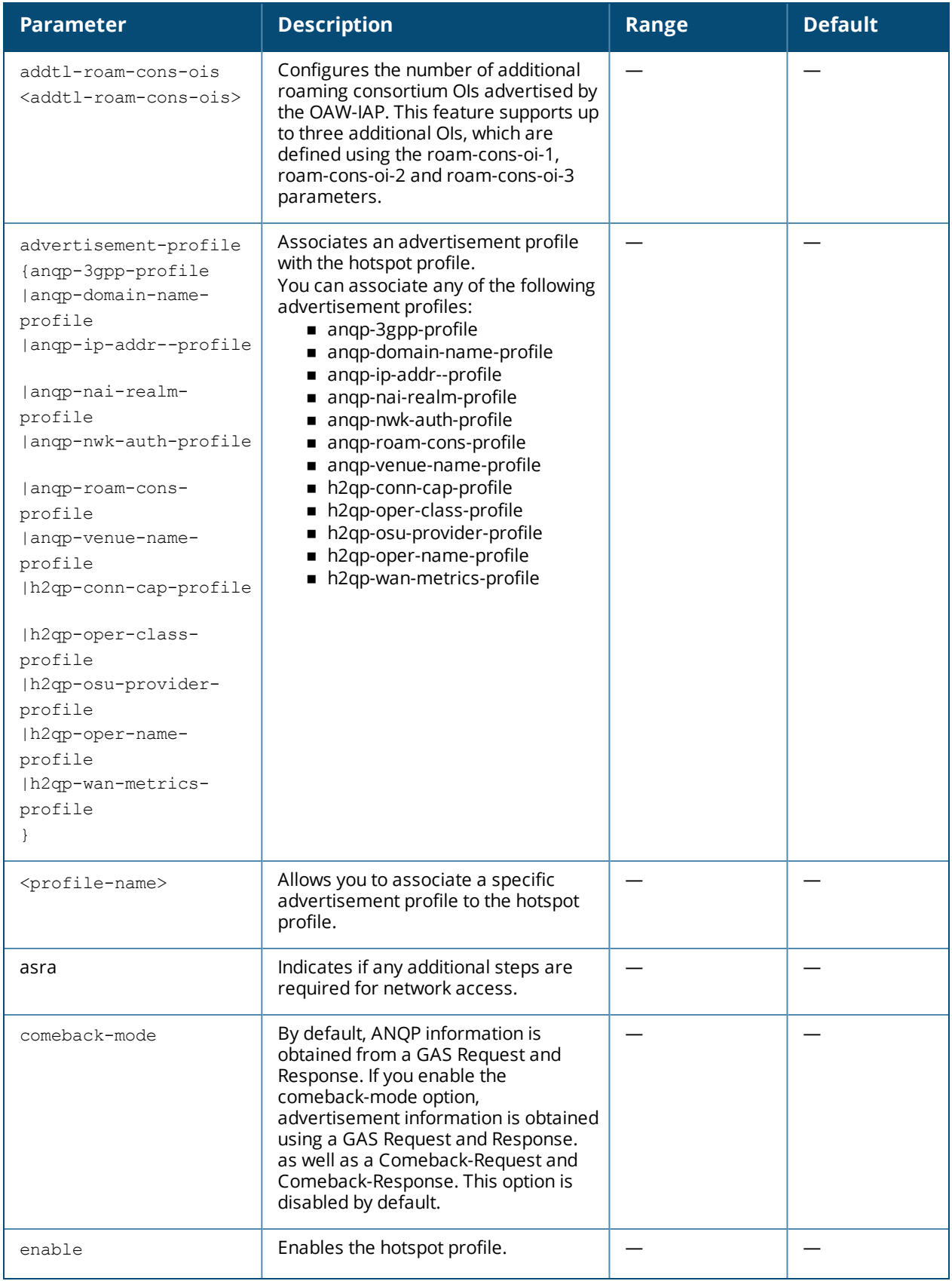

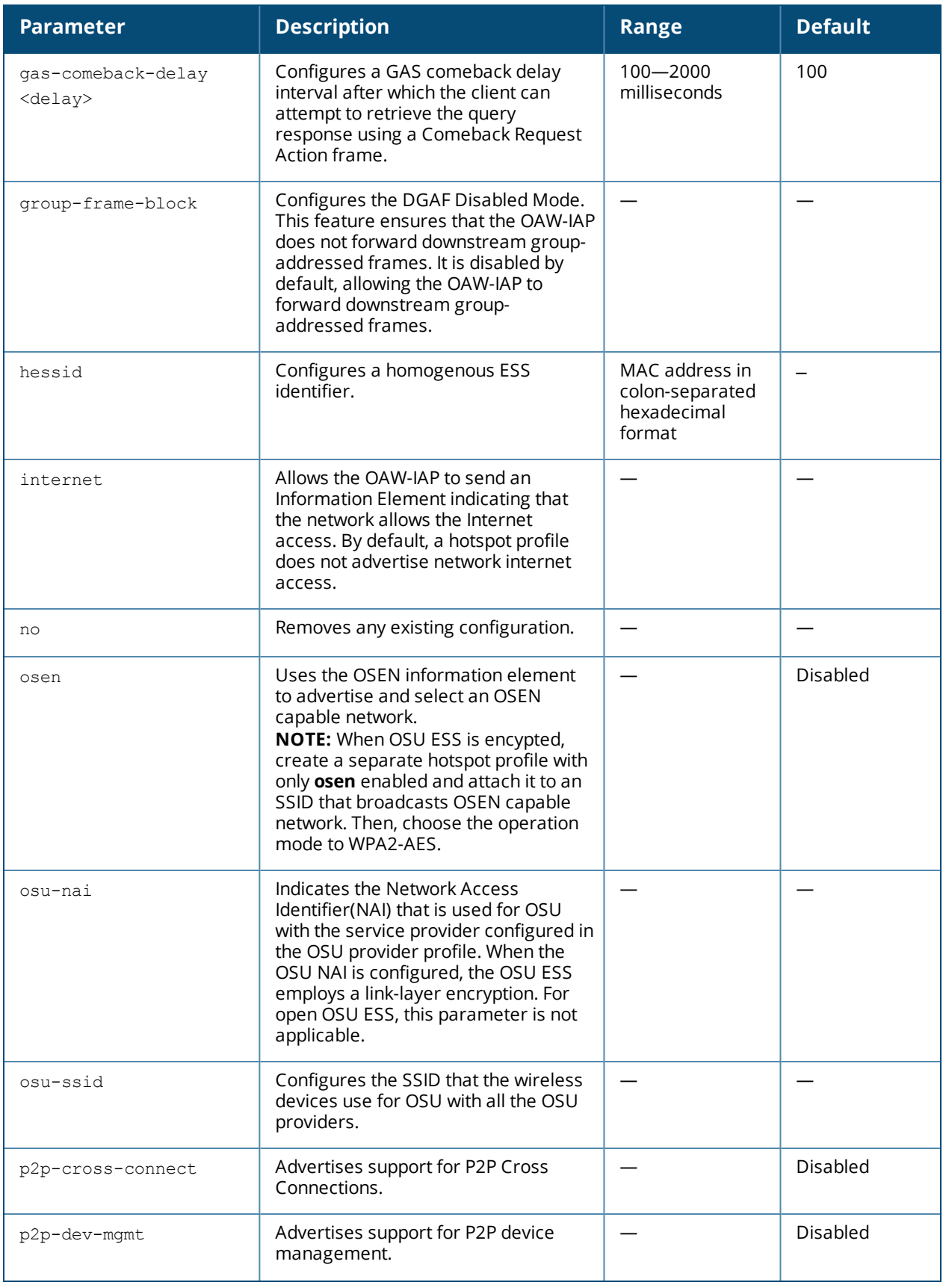

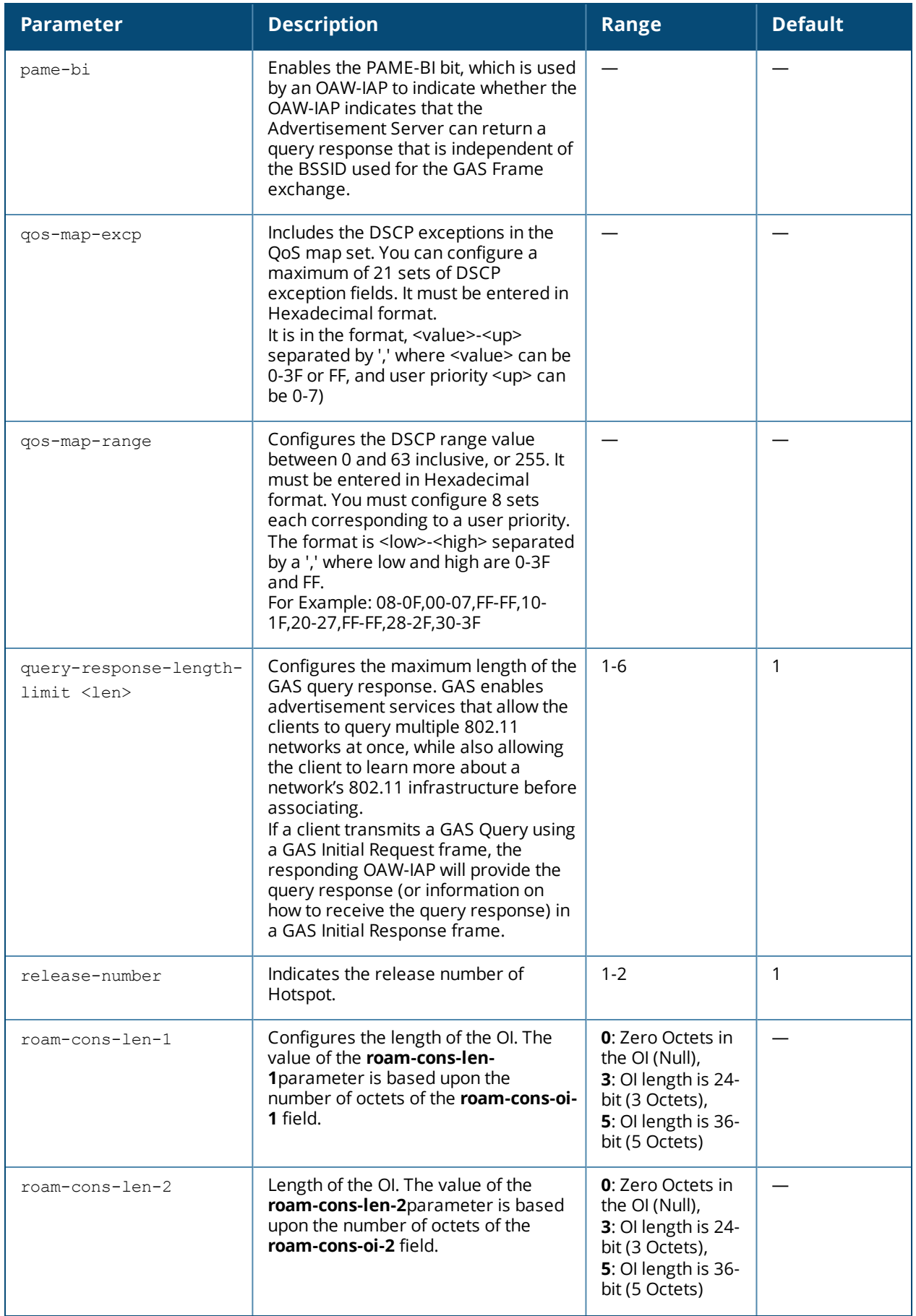

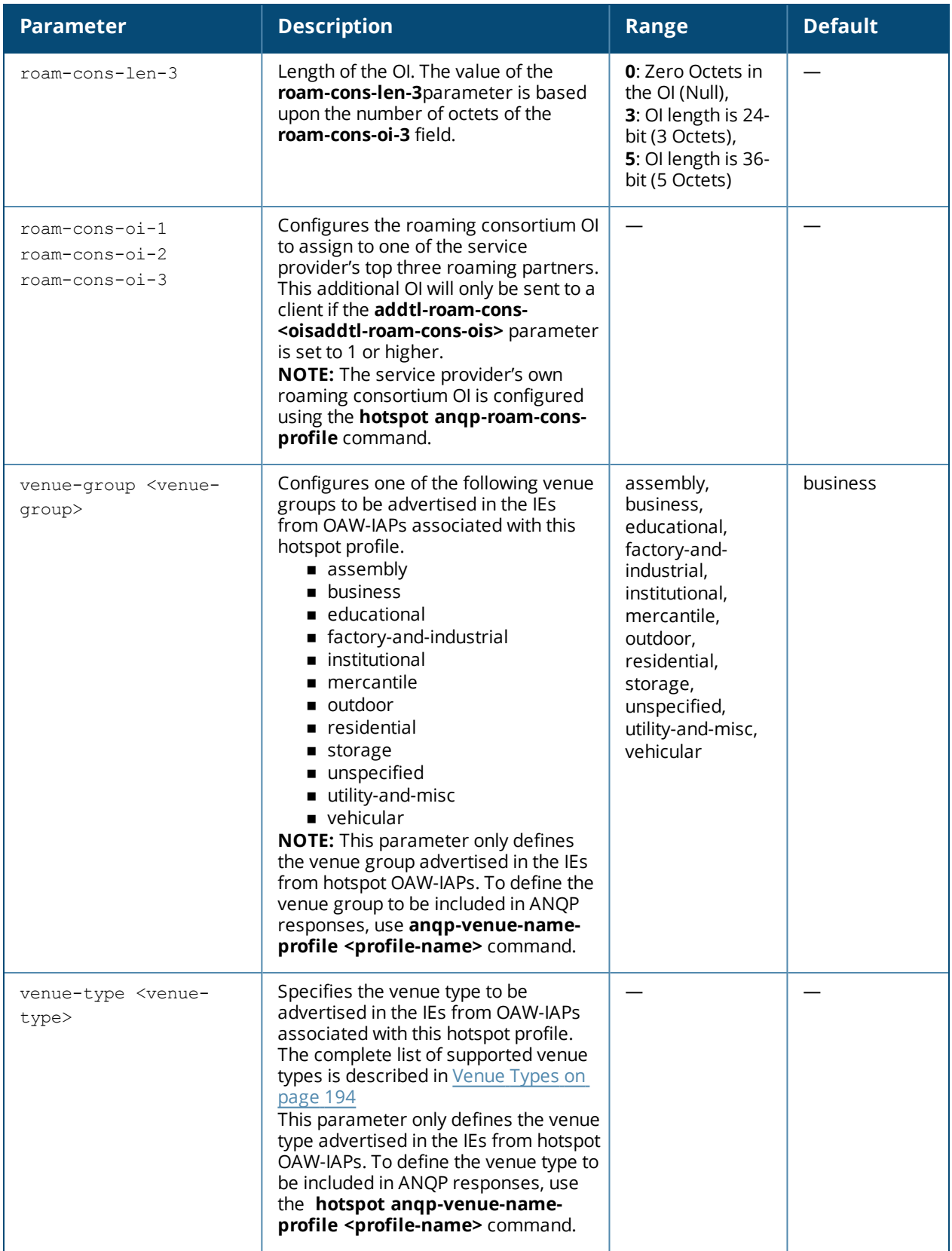

Use this command to configure a hotspot profile. Hotspot 2.0 is a Wi-Fi Alliance specification based on the 802.11u protocol, which allows wireless clients to discover hotspots using management frames (such as

beacon, association request and association response), connect to networks, and roam between networks without additional authentication.

The Hotspot 2.0 provides the following services:

- Network discovery and selection— Allows the clients to discover suitable and available networks by advertising the access network type, roaming consortium, and venue information through the management frames. For network discovery and selection, GAS and ANQP are used.
- QOS Mapping— Provides a mapping between the network-layer QoS packet marking and over- the-air QoS frame marking based on user priority.

When a hotspot is configured in a network:

- The clients search for available hotspots using the beacon management frame.
- <sup>n</sup> When a hotspot is found, the client sends queries to obtain information about the type of network authentication and IP address, and IP address availability using the GAS action frames.
- Based on the response of the advertisement Server (response to the GAS Action Frames), the relevant hotspot is selected and the client attempts to associate with it.
- Based on the authentication mode used for mobility clients, the client authenticates to access the network.

#### **GAS Queries**

An OI is a unique identifier assigned to a service provider when it registers with the IEEE registration authority. An OAW-IAP can include its service provider OI in beacons and probe responses to clients. If a client recognizes the OI, it will attempt to associate to the OAW-IAP using the security credentials corresponding to that service provider.

If the client does *not* recognize the OI, that client can send a GAS query to the OAW-IAP to request more information more about the network before associating.

#### **ANQP Information Elements**

ANQP Information Elements are additional data that can be sent from the OAW-IAP to the client to identify the network and service provider of the OAW-IAP. If a client requests this information through a GAS query, the hotspot OAW-IAP then sends the ANQP Capability list in the GAS Initial Response frame indicating support for the following IEs:

- <sup>n</sup> **Venue Name** Defined using the **hotspot anqp-venue-name-profile** command.
- <sup>n</sup> **Domain Name**: Defined using the **hotspot anqp-domain-name-profile** command.
- <sup>n</sup> **Network Authentication Type**: Define using the **hotspot anqp-nwk-auth-profile** command.
- <sup>n</sup> **Roaming Consortium List**: Defined using the **hotspot anqp-roam-cons-profile** command.
- **n NAI Realm**: Defined using the **hotspot angp-nai-realm-profile** command.
- <sup>n</sup> **Cellular Network Data**: Defined using the **hotspot anqp-3gpp-nwk-profile** command.
- <sup>n</sup> **Connection Capability**: Defined using the **hotspot h2qp-conn-capability-profile** command.
- <sup>n</sup> **Operator Class**: Defined using the **hotspot h2qp-op-cl-profile** command.
- <sup>n</sup> **Operator Friendly Name**: Defined using the **hotspot h2qp-operator-friendly-name-profile** command.
- <sup>n</sup> **WAN Metrics**: Defined using the **hotspot h2qp-wan-metrics-profile** command.

#### **Roaming Consortium OIs**

OIs are assigned to service providers when they register with the IEEE registration authority. You can specify the OI for the hotspot's service provider in the ANQP Roaming Consortium profile using the **hotspot anqproam-cons-profile** command. This Hotspot profile also allows you to define and send up to three additional roaming consortium OIs for the service provider's top three roaming partners. To send this additional data to clients, you must specify the number of roaming consortium elements a client can query using the **addtlroam-cons-ois <1-3>** parameter, then define those elements using the following parameters:

- <sup>n</sup> **roam-cons-oi-1** and **roam-cons-len 1**
- <sup>n</sup> **roam-cons-oi-2** and **roam-cons-len 2**
- <sup>n</sup> **roam-cons-oi-3** and **roam-cons-len 3**

The configurable values for each additional OI include the Organization Identifier itself, the OI length, and the venue group and venue type associated with those OIs.

#### <span id="page-193-0"></span>**Venue Types**

The following list describes the different venue types for each venue group:

#### **Table 11:** *Venue Types*

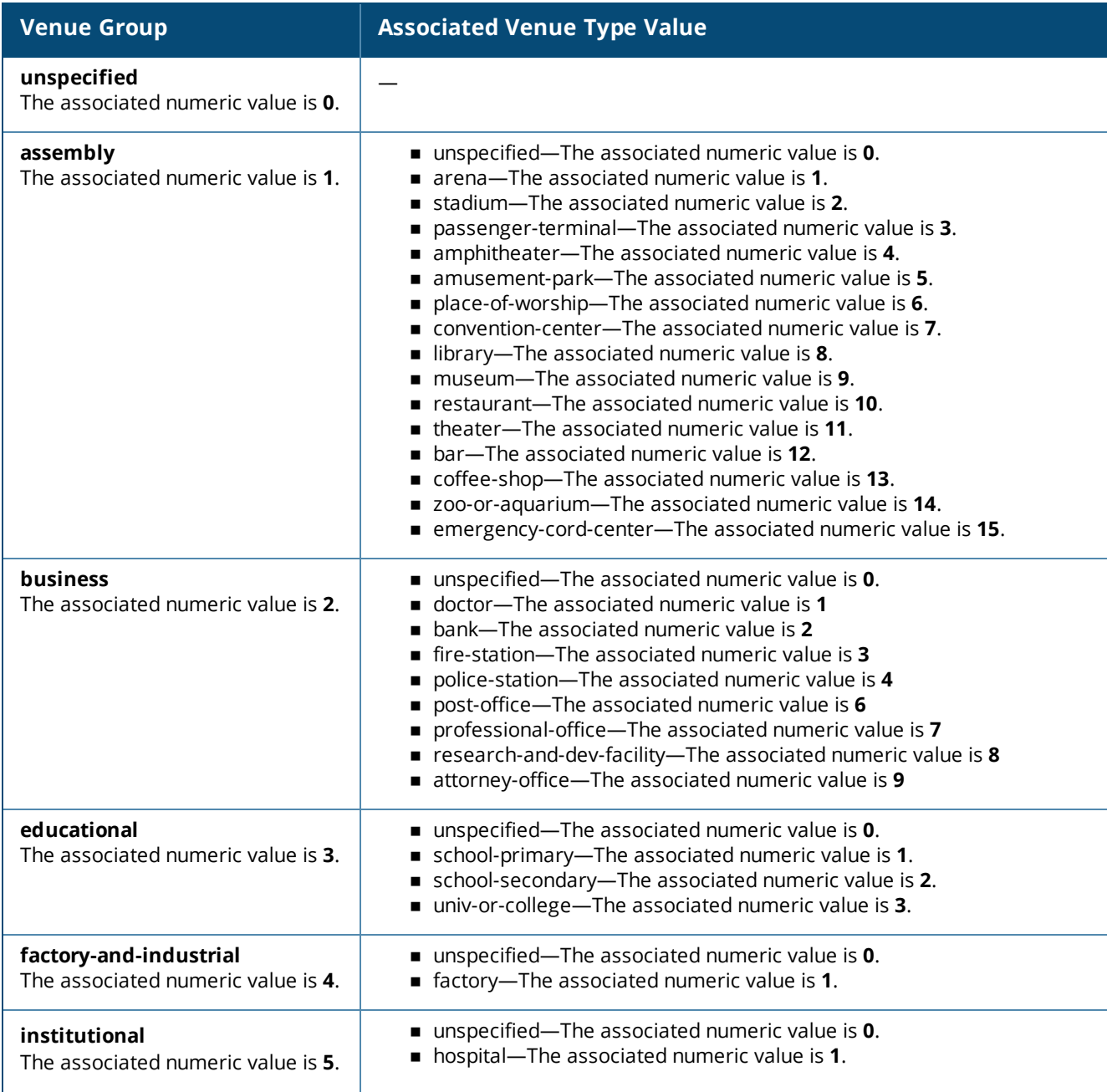

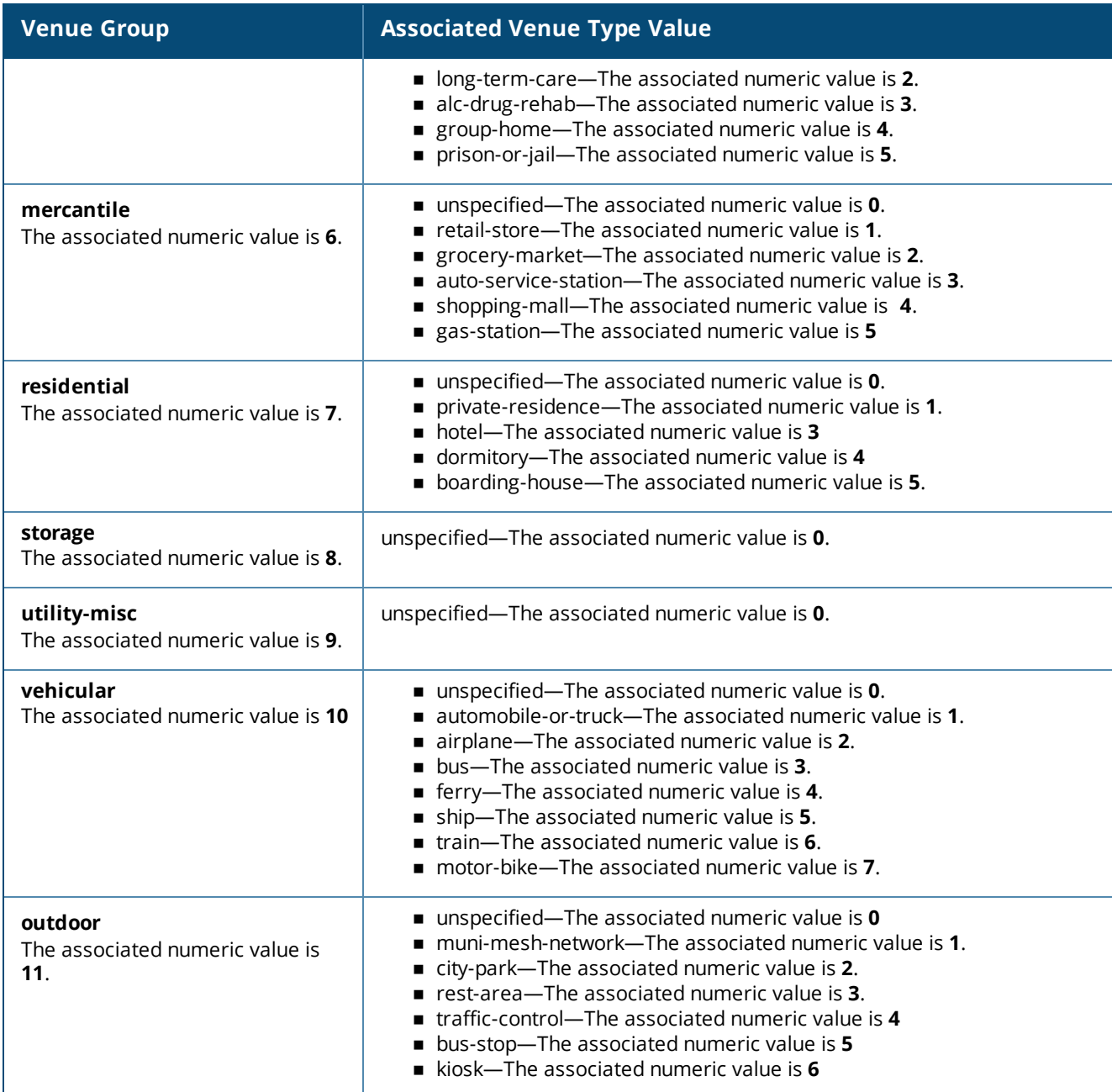

#### **Example**

The following commands configure a hotspot profile:

```
(Instant AP)(config)# hotspot hs-profile hs1
(Instant AP)(Hotspot2.0 "hs1")# enable
(Instant AP)(Hotspot2.0 "hs1")# comeback-mode
(Instant AP)(Hotspot2.0 "hs1")# gas-comeback-delay 10
(Instant AP)(Hotspot2.0 "hs1")# no asra
(Instant AP)(Hotspot2.0 "hs1")# no internet
(Instant AP)(Hotspot2.0 "hs1")# query-response-length-limit 5
(Instant AP)(Hotspot2.0 "hs1")# access-network-type chargeable-public
(Instant AP)(Hotspot2.0 "hs1")# roam-cons-len-1 3
(Instant AP)(Hotspot2.0 "hs1")# roam-cons-oi-1 123456
(Instant AP)(Hotspot2.0 "hs1")# roam-cons-len-2 3
(Instant AP)(Hotspot2.0 "hs1")# roam-cons-oi-2 223355
(Instant AP)(Hotspot2.0 "hs1")# addtl-roam-cons-ois 0
(Instant AP)(Hotspot2.0 "hs1")# venue-group business
```

```
(Instant AP)(Hotspot2.0 "hs1")# venue-type research-and-dev-facility
(Instant AP)(Hotspot2.0 "hs1")# pame-bi
(Instant AP)(Hotspot2.0 "hs1")# group-frame-block
(Instant AP)(Hotspot2.0 "hs1")# p2p-dev-mgmt
(Instant AP)(Hotspot2.0 "hs1")# p2p-cross-connect
(Instant AP)(Hotspot2.0 "hs1")# end
(Instant AP)# commit apply
```
The following commands associate **anqp-3gpp** advertisement profile with a hotspot profile:

(Instant AP)(config)# hotspot hs-profile hs1 (Instant AP)(Hotspot2.0"hs1")# advertisement-protocol anpp (Instant AP)(Hotspot2.0"hs1")# advertisement-profile anqp-3gpp 3gpp1 (Instant AP)(Hotspot2.0"hs1")# end (Instant AP)# commit apply

### **Command History**

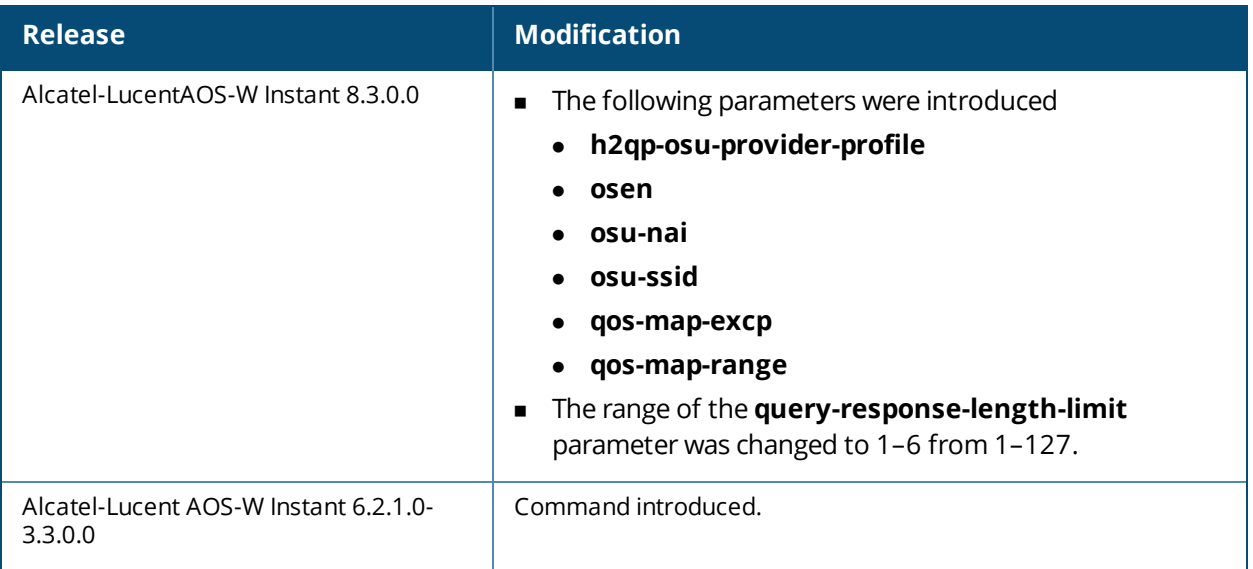

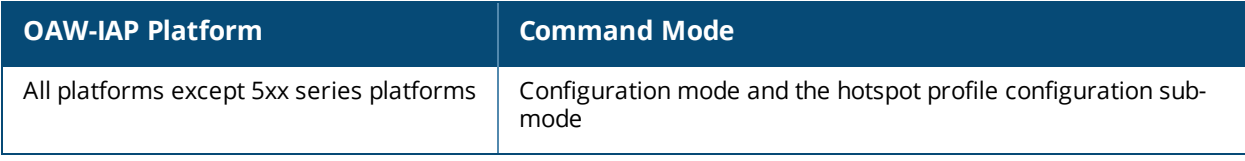

# **hs2-osu-icon-delete**

hs2-osu-icon-delete <idx>

### **Description**

This command deletes the specified OSU icon file downloaded in the OAW-IAP

### **Syntax**

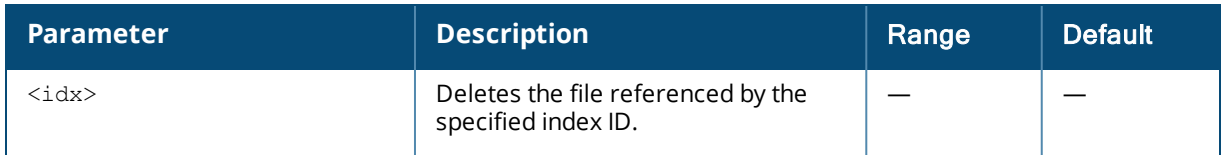

### **Usage Guidelines**

Use this command to delete a downloaded icon file from the OAW-IAP.

#### **Example**

The following command deletes a downloaded icon file:

```
(Instant AP)# hs2-osu-icon-delete 5
```
### **Command History**

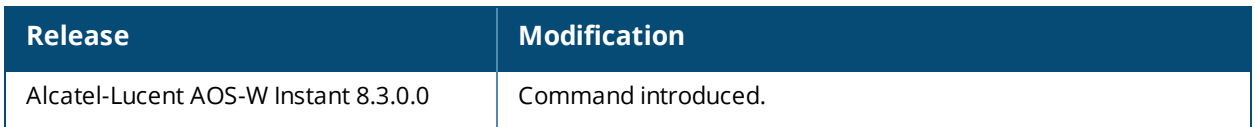

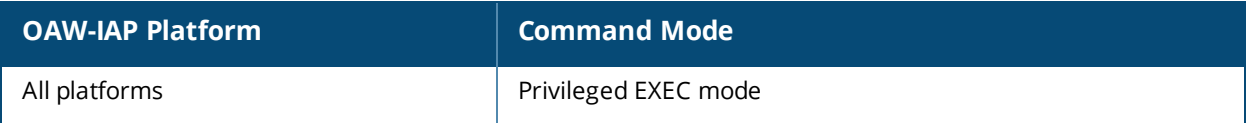

## **hs2-osu-icon-download**

hs2-osu-icon-download <idx> <ftp/tftp/http URL syntax>

### **Description**

This command downloads the OSU provider's icon file to the OAW-IAP

### **Syntax**

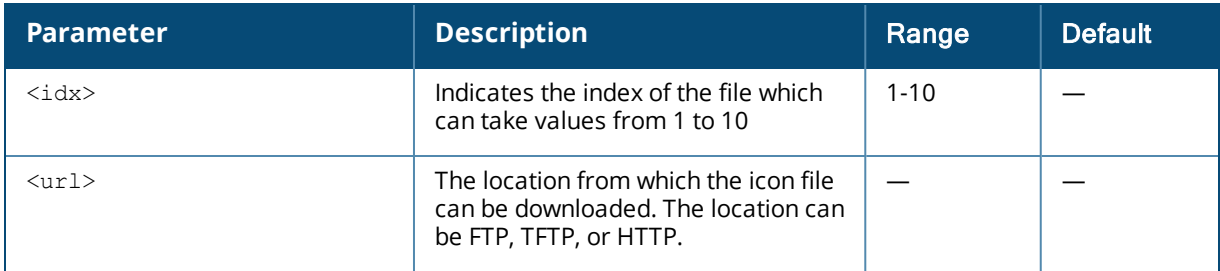

### **Usage Guidelines**

Use this command to download the icon file from a stored location. The icon file is downloaded from the specified location and stored in flash with the specified index as reference.

### **Example**

To download the icon file to the OAW-IAP, execute the following command:

```
(Instant AP)# hs2-osu-icon-download <idx> <ftp/tftp/http URL syntax>
(Instant AP)# commit apply
```
#### **Command History**

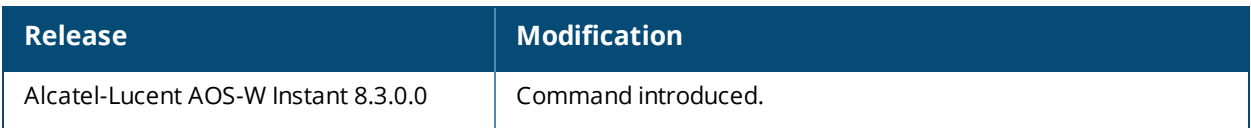

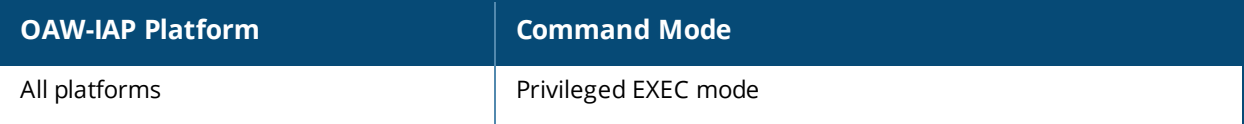

## **iap-master**

iap-master no…

### **Description**

This command provisions an OAW-IAP as a master OAW-IAP.

#### **Syntax**

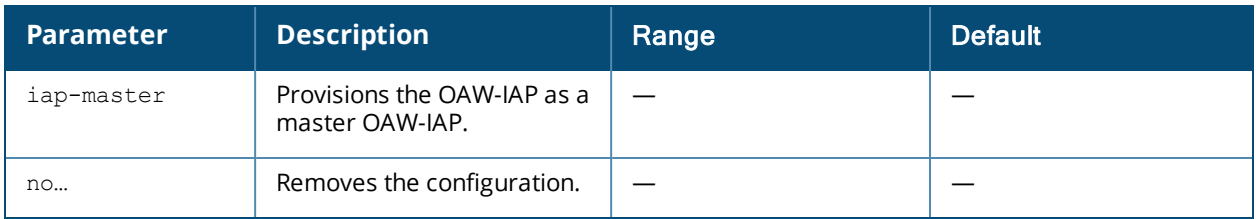

### **Usage Guidelines**

Use this command to manually provision an OAW-IAP as a master OAW-IAP.

## **Example**

The following example provisions a master OAW-IAP:

(Instant AP)# iap-master

### **Command History**

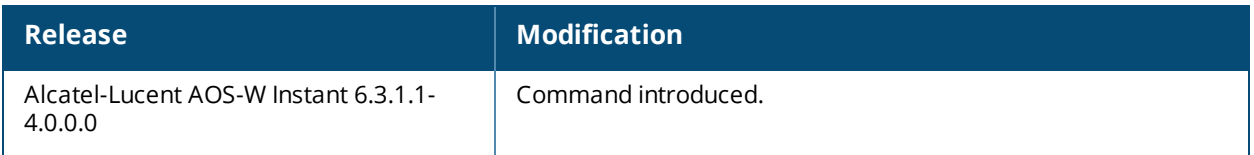

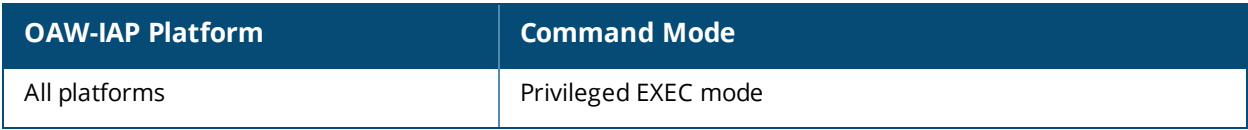

## **ids**

ids

client-detection-level <type> client-protection-level <type> detect-adhoc-network detect-adhoc-using-valid-ssid detect-ap-flood detect-ap-impersonation detect-ap-spoofing detect-bad-wep detect-beacon-wrong-channel detect-block-ack-attack detect-chan-based-mitm detect-chopchop-attack detect-client-flood detect-cts-rate-anomaly detect-disconnect-sta detect-eap-rate-anomaly detect-fatajack detect-hotspotter-attack detect-ht-40mhz-intolerance detect-ht-greenfield detect-invalid-addresscombination detect-invalid-mac-oui detect-malformed-assoc-req detect-malformed-frame-auth detect-malformed-htie detect-malformed-large-duration detect-omerta-attack detect-overflow-eapol-key detect-overflow-ie detect-power-save-dos-attack detect-rate-anomalies detect-rts-rate-anomaly detect-tkip-replay-attack detect-unencrypted-valid detect-valid-clientmisassociation detect-valid-ssid-misuse detect-windows-bridge detect-wireless-bridge detect-wpa-ft-attack infrastructure-detection-level <type> infrastructure-protection-level <type> no protect-adhoc-network protect-ap-impersonation protect-ssid protect-valid-sta protect-windows-bridge rogue-containment signature-airjack signature-asleap signature-deassociation-broadcast signature-deauth-broadcast wired-containment wired-containment-ap-adj-mac wired-containment-susp-l3-rogue wireless-containment <type> no ids

## **Description**

This command configures an IDS policy for an OAW-IAP.

## **Syntax**

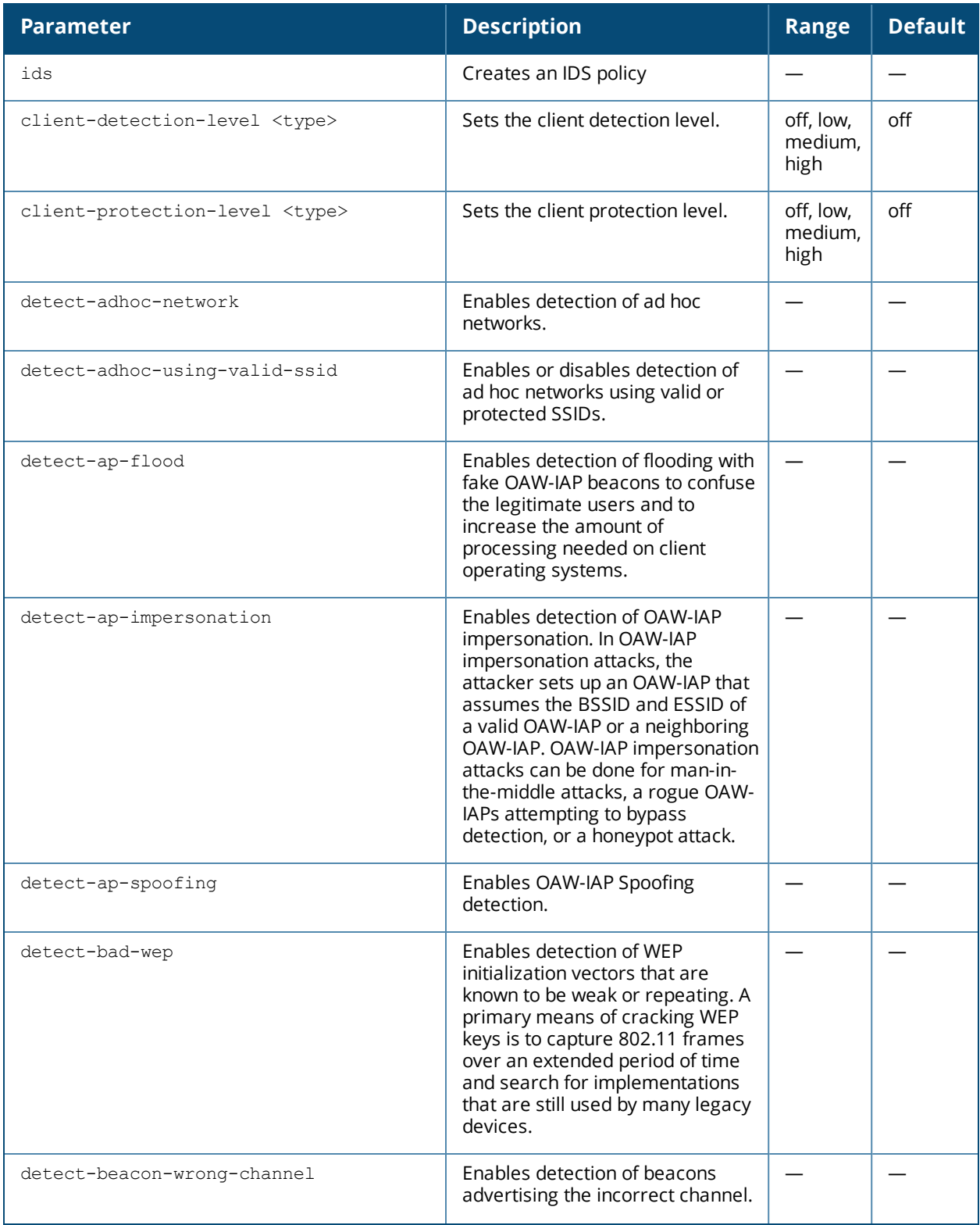

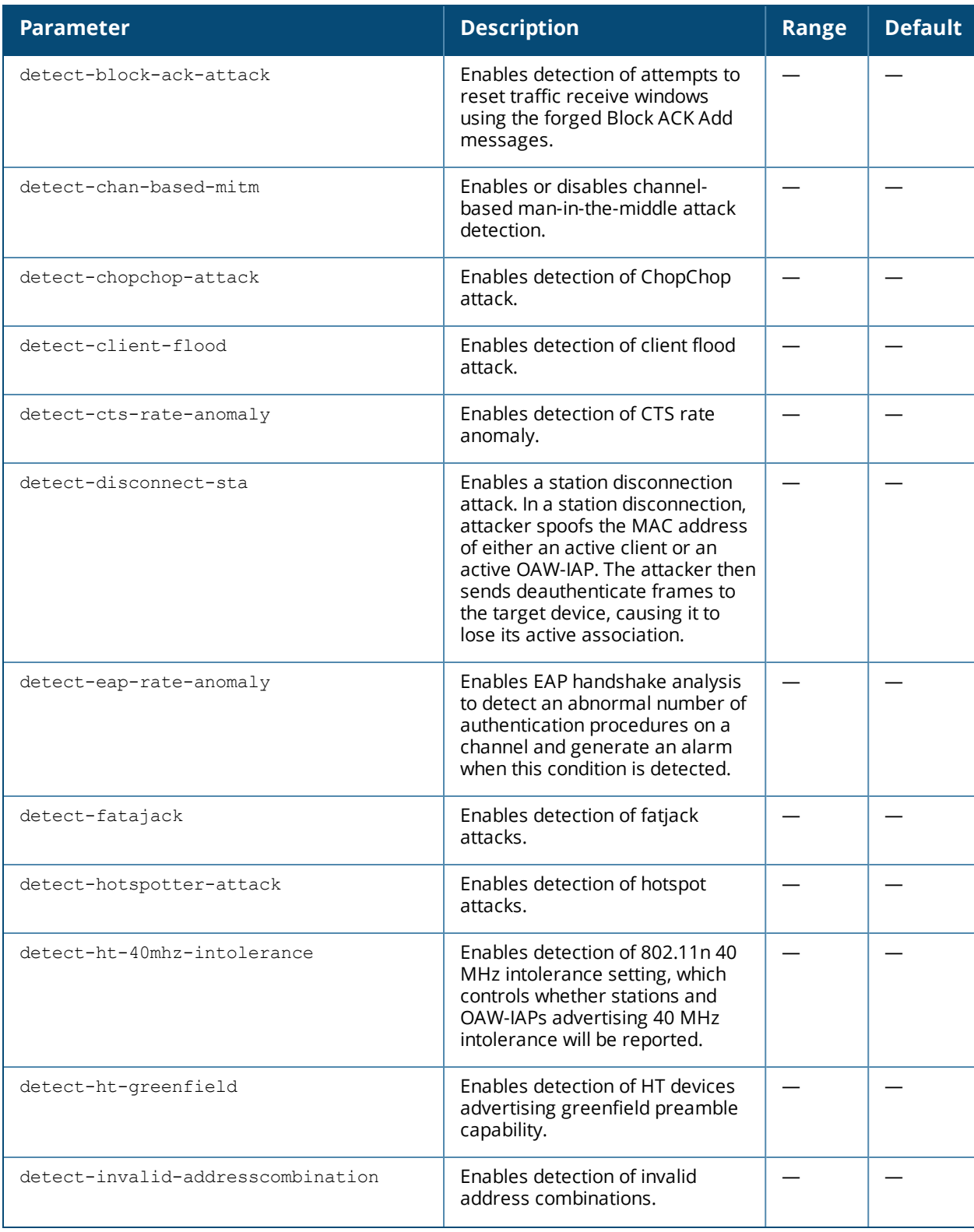

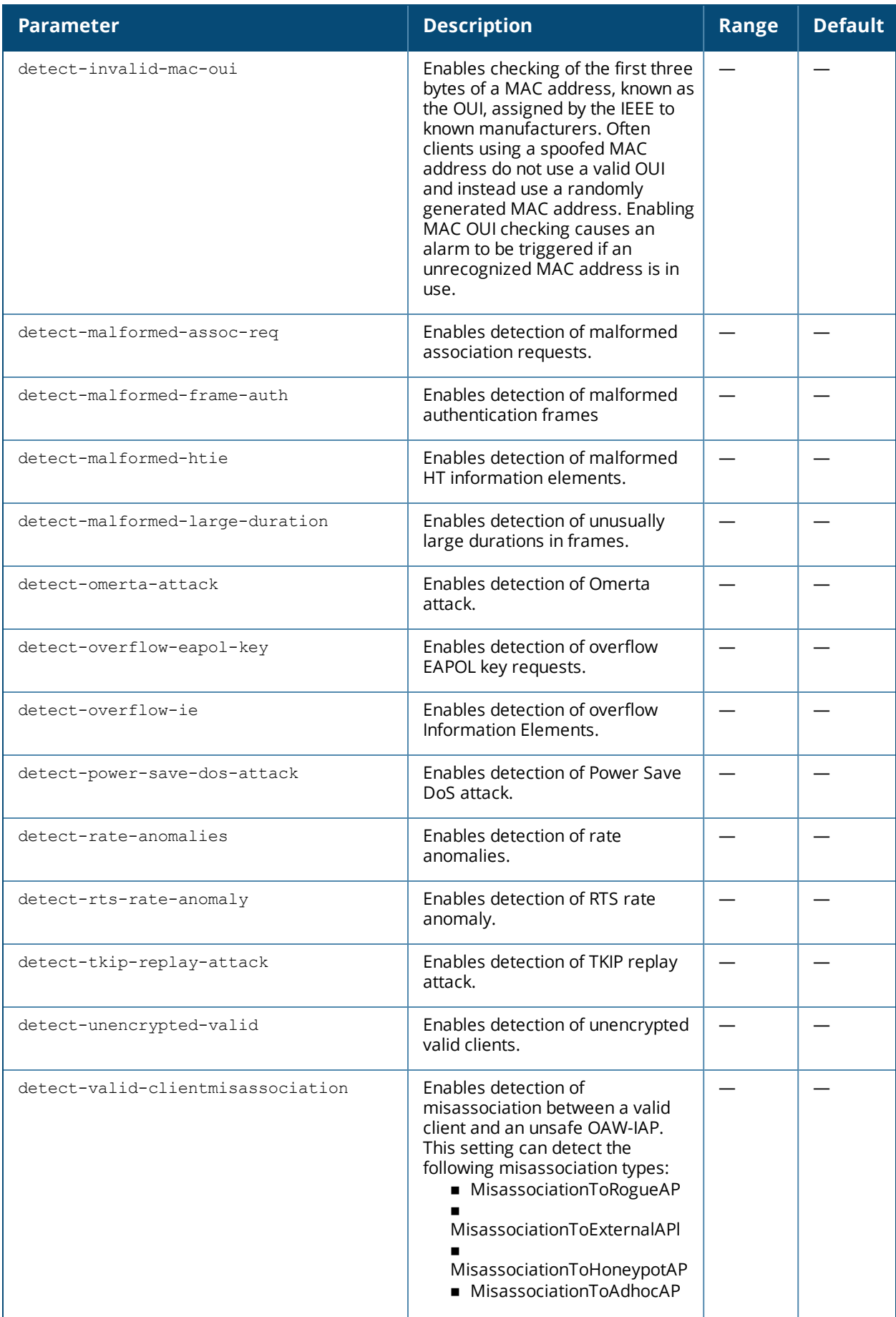

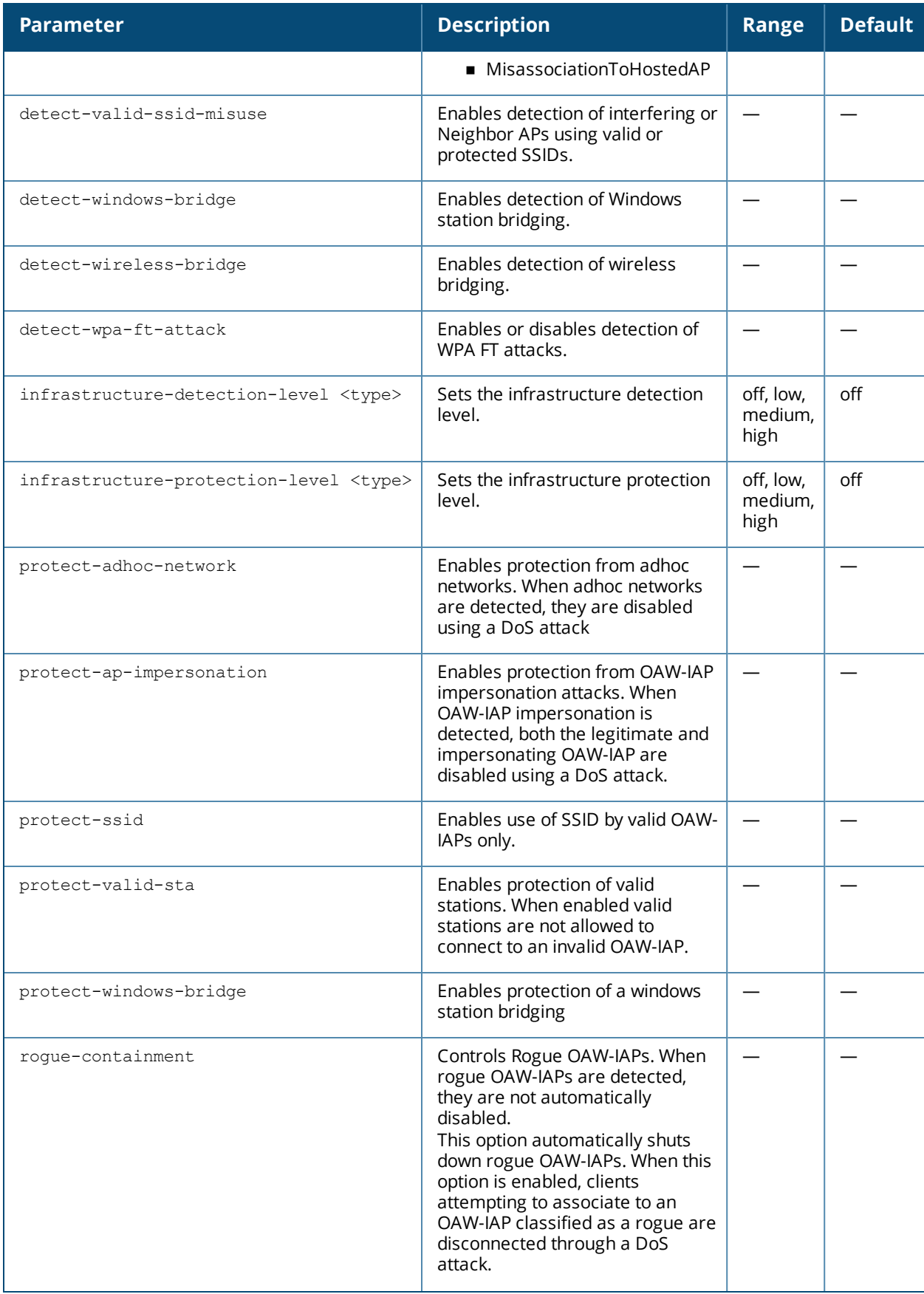

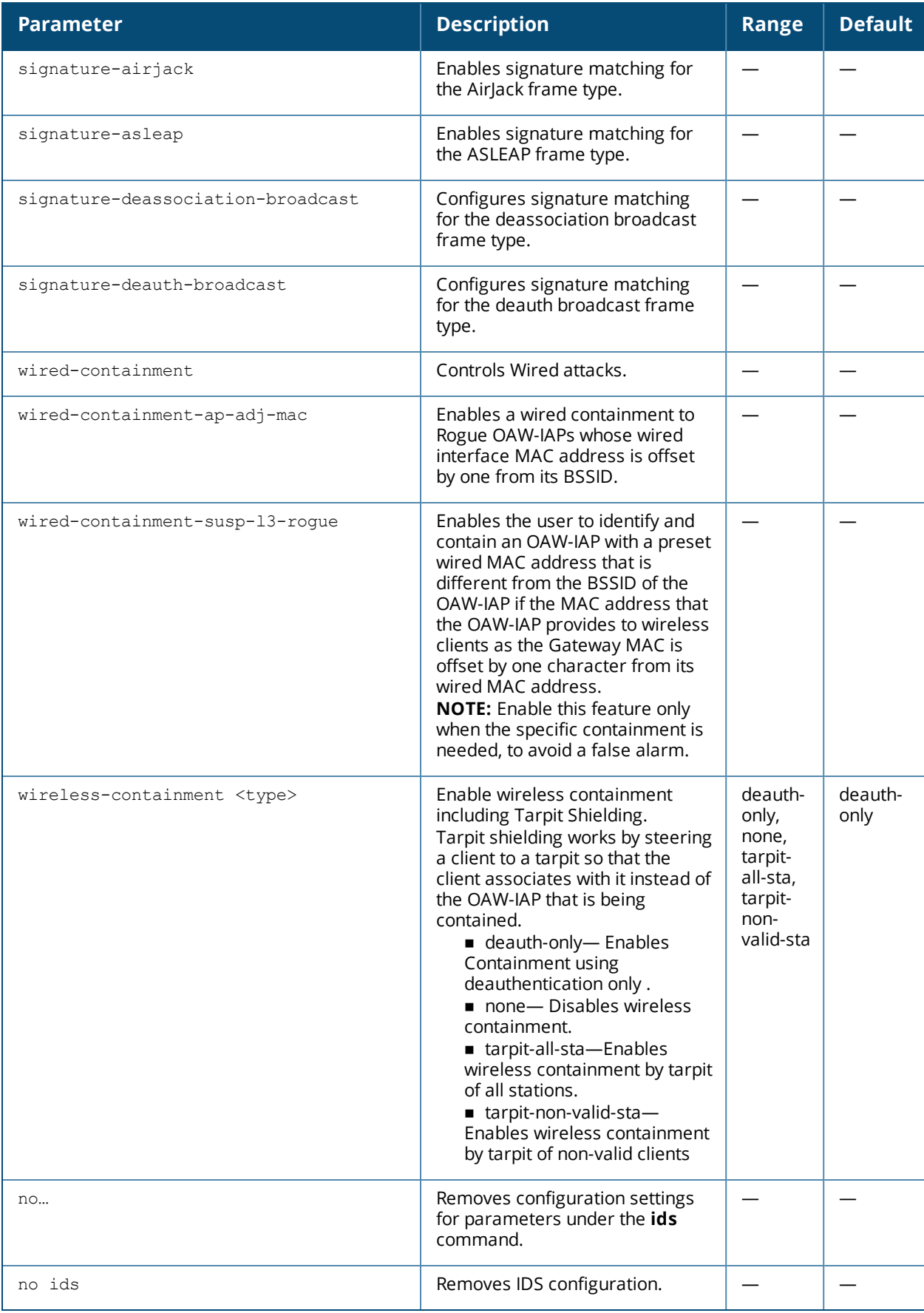

Use this command to configure IDS detection and protection policies. The IDS feature monitors the network for the presence of unauthorized OAW-IAPs and clients and enables you to detect rogue OAW-IAPs, interfering OAW-IAPs, and other devices that can potentially disrupt network operations. It also logs information about the unauthorized OAW-IAPs and clients, and generates reports based on the logged information.

WIP offers a wide selection of intrusion detection and protection features to protect the network against wireless threats. Like most other security-related features of the Alcatel-Lucent network, the WIP can be configured on the OAW-IAP.

You can configure the following policies:

- n Infrastructure Detection Policies— Specifies the policy for detecting wireless attacks on access points
- Client Detection Policies— Specifies the policy for detecting wireless attacks on clients
- <sup>n</sup> Infrastructure Protection Policies— Specifies the policy for protecting access points from wireless attacks.
- Client Protection Policies— Specifies the policy for protecting clients from wireless attacks.
- Containment Methods— Prevents unauthorized stations from connecting to your AOS-W Instant network.

Each of these options contains several default levels that enable different sets of policies. An administrator can customize enable or disable these options accordingly. The following levels of detection can be configured:

- $\Box$  Off
- **n** Low
- **n** Medium
- $\blacksquare$  High

#### **Example**

The following example configures detection and protection policies:

```
(Instant AP)(config)# ids
(Instant AP)(IDS)# infrastructure-detection-level low
(Instant AP)(IDS)# client-detection-level low
(Instant AP)(IDS)# infrastructure-protection-level low
(Instant AP)(IDS)# client-protection-level low
(Instant AP)(IDS)# wireless-containment deauth-only
(Instant AP)(IDS)# wired-containment
(Instant AP)(IDS)# detect-ap-spoofing
(Instant AP)(IDS)# detect-windows-bridge
(Instant AP)(IDS)# signature-deauth-broadcast
(Instant AP)(IDS)# signature-deassociation-broadcast
(Instant AP)(IDS)# detect-adhoc-using-valid-ssid
(Instant AP)(IDS)# detect-malformed-large-duration
(Instant AP)(IDS)# detect-ap-impersonation
(Instant AP)(IDS)# detect-adhoc-network
(Instant AP)(IDS)# detect-valid-ssid-misuse
(Instant AP)(IDS)# detect-wireless-bridge
(Instant AP)(IDS)# detect-ht-40mhz-intolerance
(Instant AP)(IDS)# detect-ht-greenfield
(Instant AP)(IDS)# detect-ap-flood
(Instant AP)(IDS)# detect-client-flood
(Instant AP)(IDS)# detect-bad-wep
(Instant AP)(IDS)# detect-cts-rate-anomaly
(Instant AP)(IDS)# detect-rts-rate-anomaly
(Instant AP)(IDS)# detect-invalid-addresscombination
(Instant AP)(IDS)# detect-malformed-htie
(Instant AP)(IDS)# detect-malformed-assoc-req
(Instant AP)(IDS)# detect-malformed-frame-auth
```
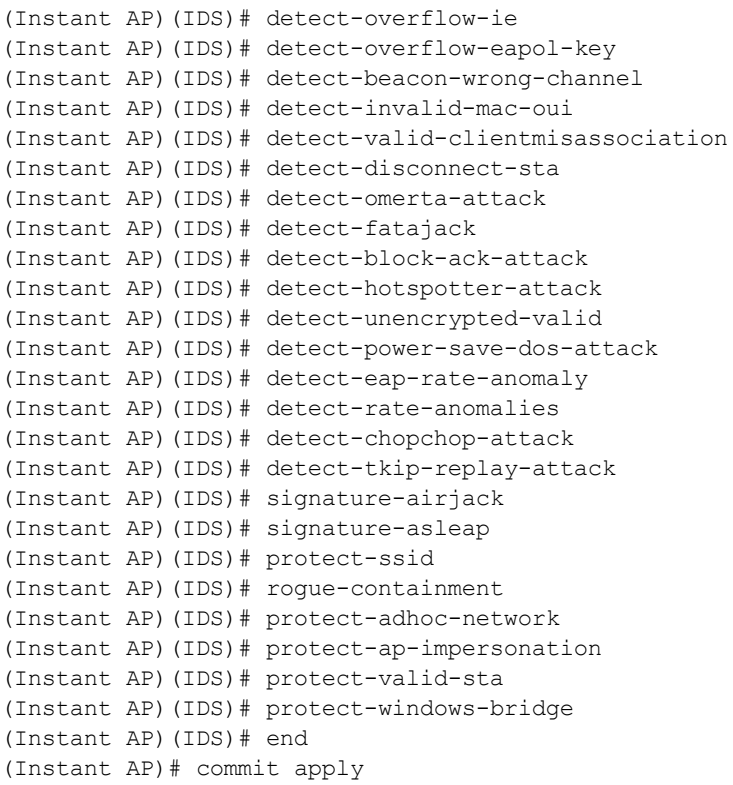

## **Command History**

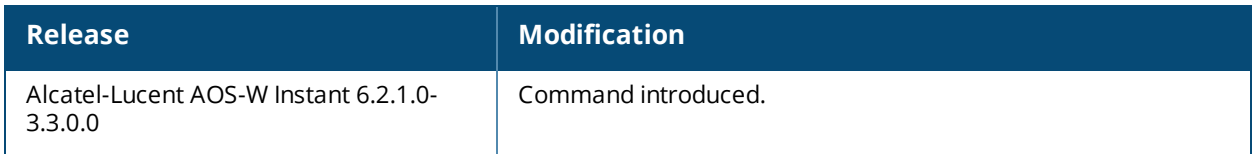

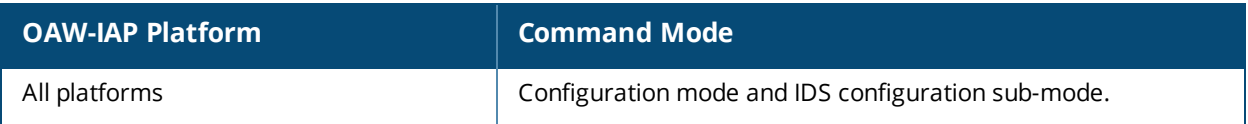

# **ignore-image-check**

ignore-image-check

### **Description**

This command ignores the automatic image check feature. The automatic image check feature automatically checks for a new version of AOS-W Instant on the image server, once after the OAW-IAP boots up and every week thereafter.

### **Usage Guidelines**

Use this command to disable the automatic image check feature:

#### **Example**

The following example disables the image check feature: (Instant AP)# ignore-image-check

#### **Command History**

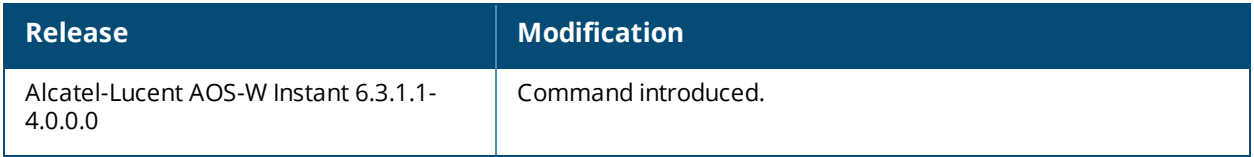

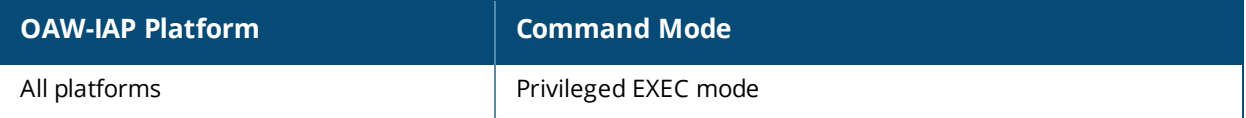

# **inactivity-ap-timeout**

```
inactivity-ap-timeout <seconds>
no…
```
## **Description**

This command configures the timeout interval for inactive user sessions.

### **Syntax**

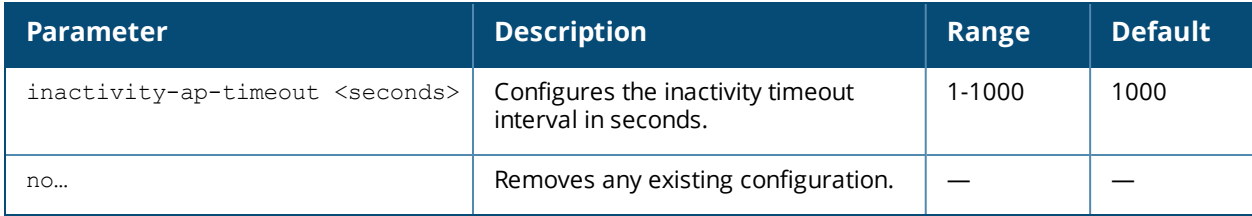

### **Usage Guidelines**

Use this command to configure an inactivity timeout interval for an OAW-IAP.

### **Example**

The following example configures the inactivity timeout interval:

```
(Instant AP)(config)# inactivity-ap-timeout 180
(Instant AP)(config)# end
(Instant AP)# commit apply
```
### **Command History**

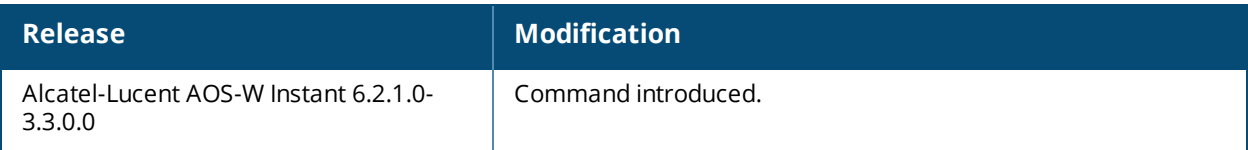

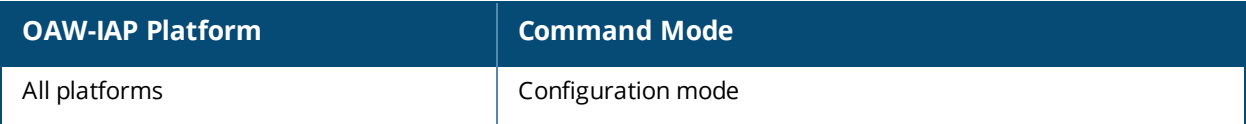

# **inbound-firewall**

```
inbound-firewall
  rule <subnet> <smask> <dest> <mask> <match/invert> <protocol> <sport> <eport>
  {permit|deny|src-nat|dst-nat ip <IP-address> <port>}[<option1....option9>]
  no…
```
### **Description**

This command configures inbound firewall rules based on the source subnet.

### **Syntax**

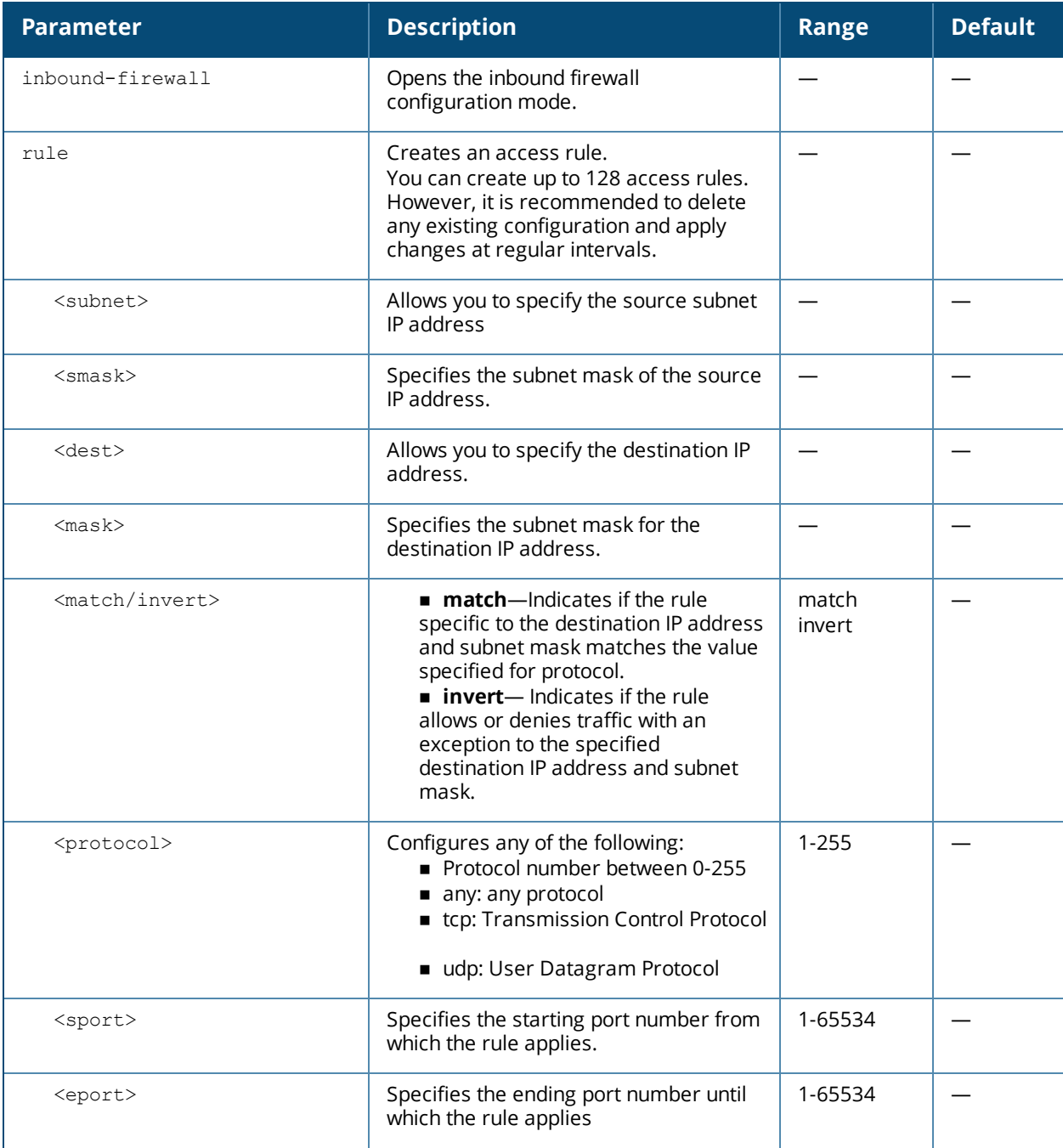

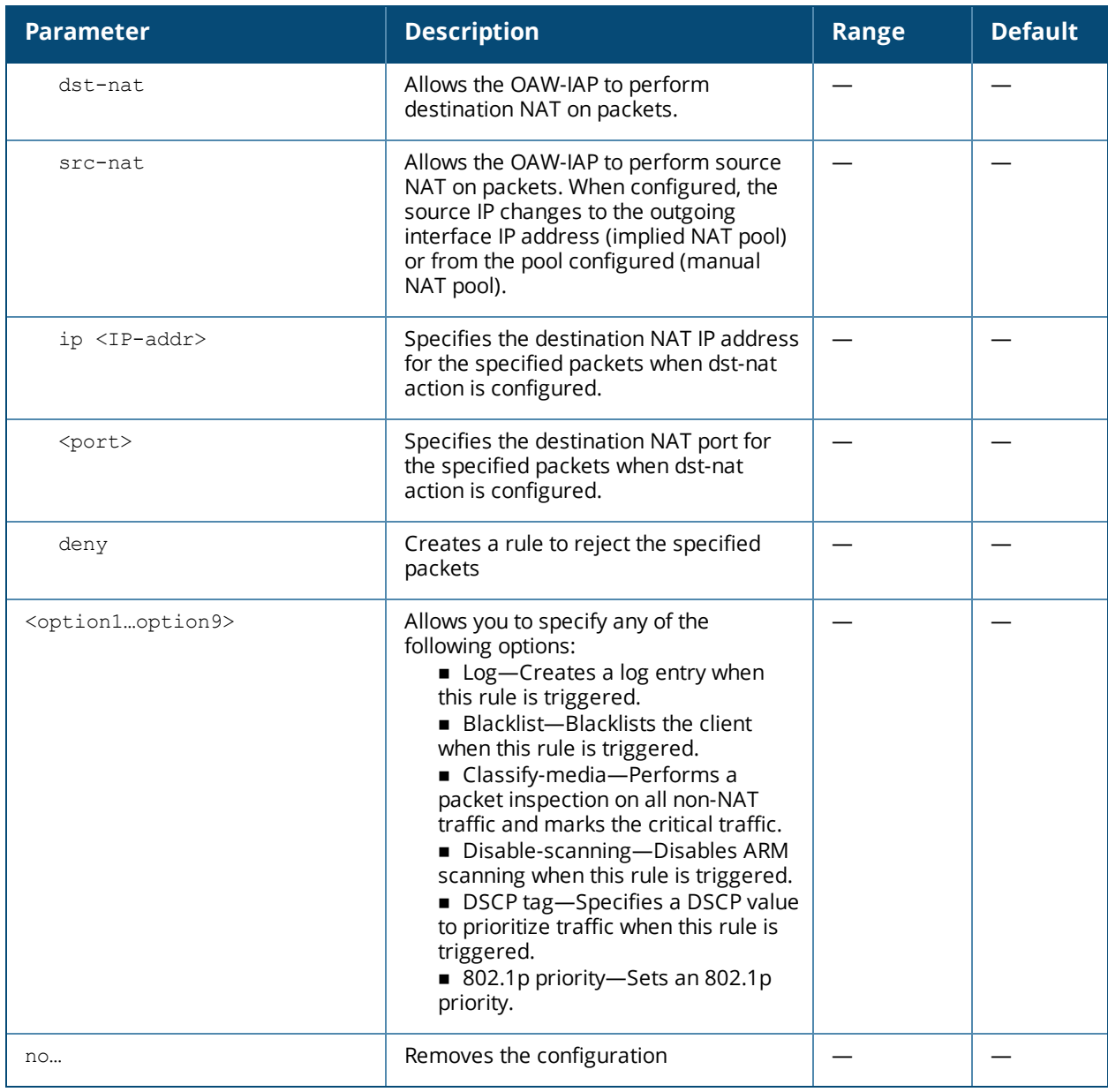

Use this command to configure inbound firewall rules for the inbound traffic coming through the uplink ports of an OAW-IAP. The rules defined for the inbound traffic are applied if the destination is not a user connected to the OAW-IAP. If the destination already has a user role assigned, the user role overrides the actions or options specified in inbound firewall configuration. However, if a deny rule is defined for the inbound traffic, it is applied irrespective of the destination and user role. Unlike the ACL rules in a WLAN SSID or wired profile, the inbound firewall rules can be configured based on the source subnet.

For all subnets, a deny rule is created by default as the last rule. If at least one rule is configured, the deny all rule is applied to the upstream traffic by default.

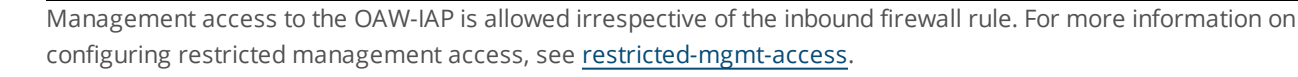

The inbound firewall is not applied to traffic coming through GRE tunnel.

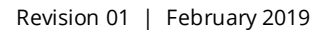

NOTE

## **Example**

The following example configures inbound firewall rules:

```
(Instant AP)(config)# inbound-firewall
(Instant AP)(inbound-firewall)# rule 192.0.2.1 255.255.255.255 any any match 6 631 631 permit
(Instant AP)(inbound-firewall)# end
(Instant AP)# commit apply
```
### **Command History**

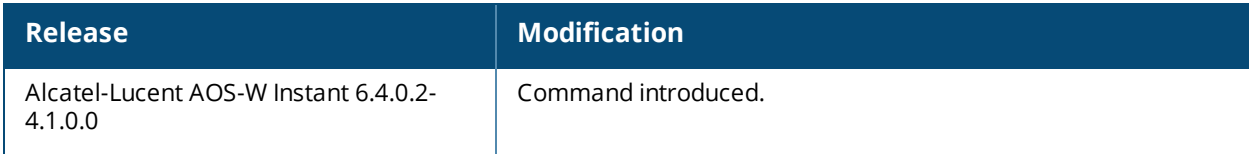

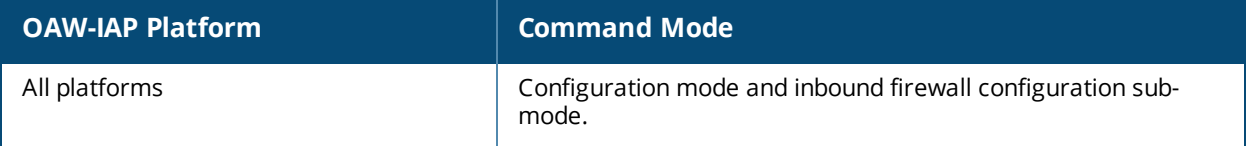

# **internal-domains**

```
internal-domains
  domain-name <domain-name>
  no…
```
### **Description**

This command configures valid domain names for the enterprise network.

### **Syntax**

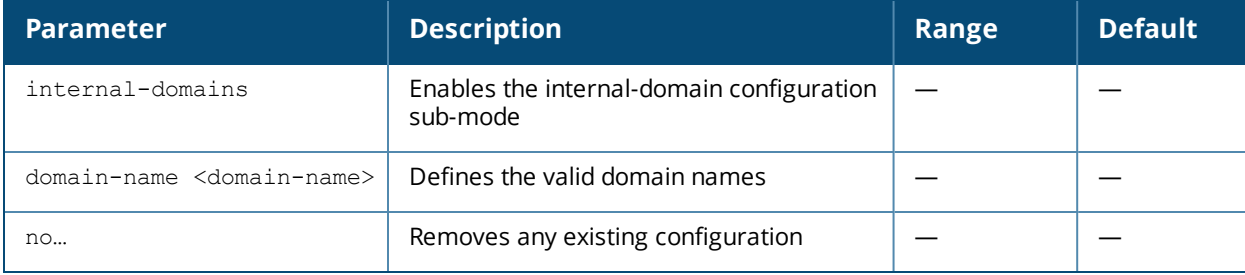

### **Usage Guidelines**

Use this command to configure the DNS domain names that are valid on the enterprise network. This list is used for determining how the client DNS requests should be routed. When **Content Filtering** is enabled, the DNS request of the clients is verified and the domain names that do not match the names in the list are sent to the open DNS server.

### **Example**

The following example configures the internal domains for a network:

(Instant AP)(config)# internal-domains (Instant AP)(domain)# domain-name www.example.com (Instant AP)(domain)# end (Instant AP)# commit apply

### **Command History**

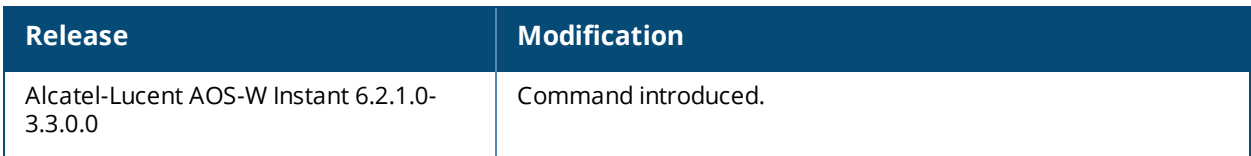

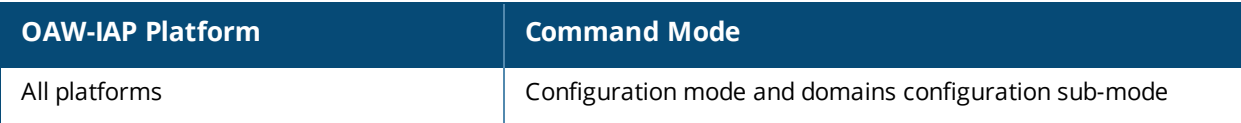

## **iot transportProfile**

```
iot transportProfile <profile>
  ageFilter <ageout>
  authenticationURL <url>
  cellSizeFilter <cellsize>
  endpointID <id>
  endpointToken <token>
  endpointType {Meridian-Asset-Tracking | Meridian-Beacon-Management | ZF | telemetry-https |
  telemetry-websocket}
  endpointURL <url>
  movementFilter <threshold>
  filterAttribute <filter>
  password <password>
  payloadContent {managed-beacons | managed-tags | zf-tags | all | enocean-sensors | enocean-
  switches | ibeacons | eddystone | unclassified}
  rssiReporting <type>
  uidNamespaceFilter <filter>
  transportInterval <interval>
  username <user>
  no…
```
#### **Description**

This command configures an IoT transport profile on an AOS-W Instant network. An IoT transport profile is a global profile that is created for transporting BLE information from an OAW-IAP to an endpoint server.

#### **Syntax**

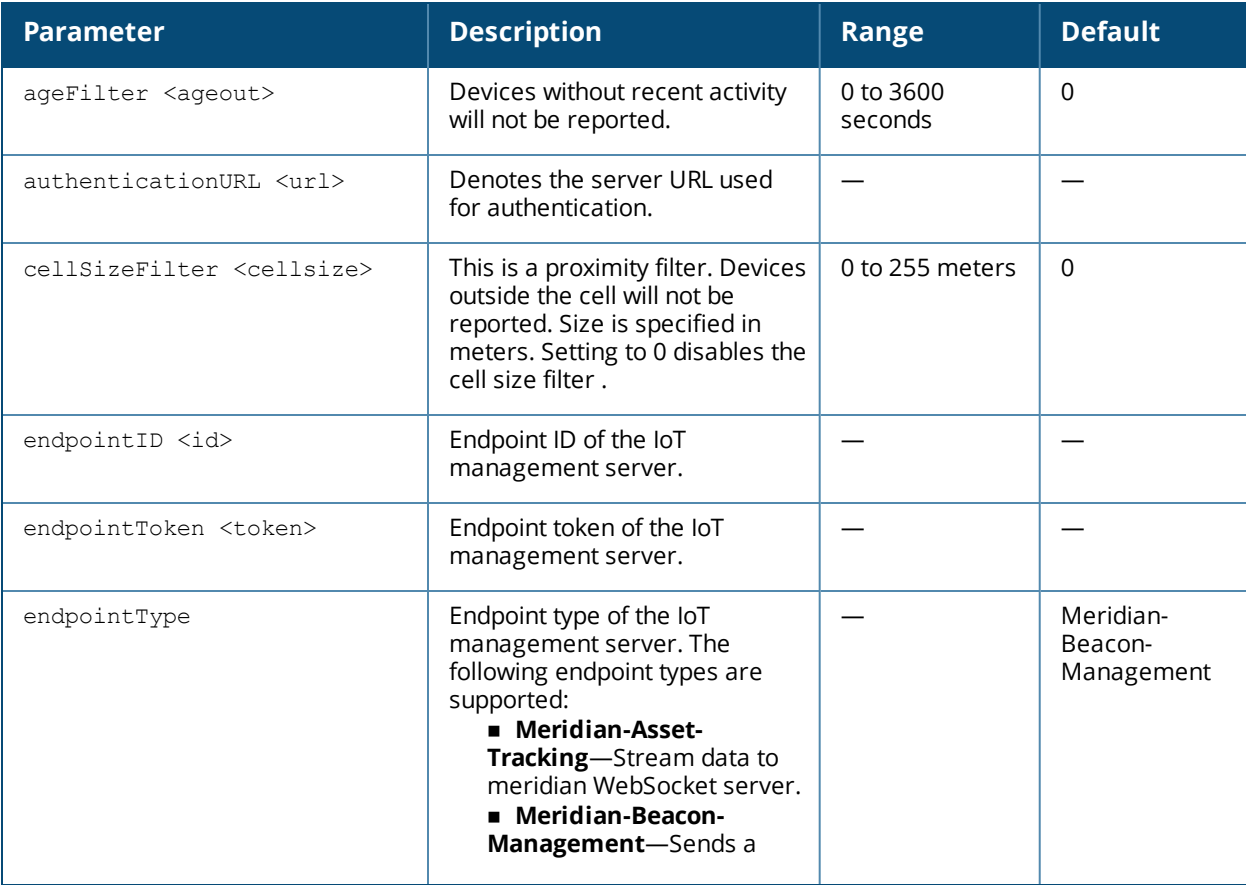

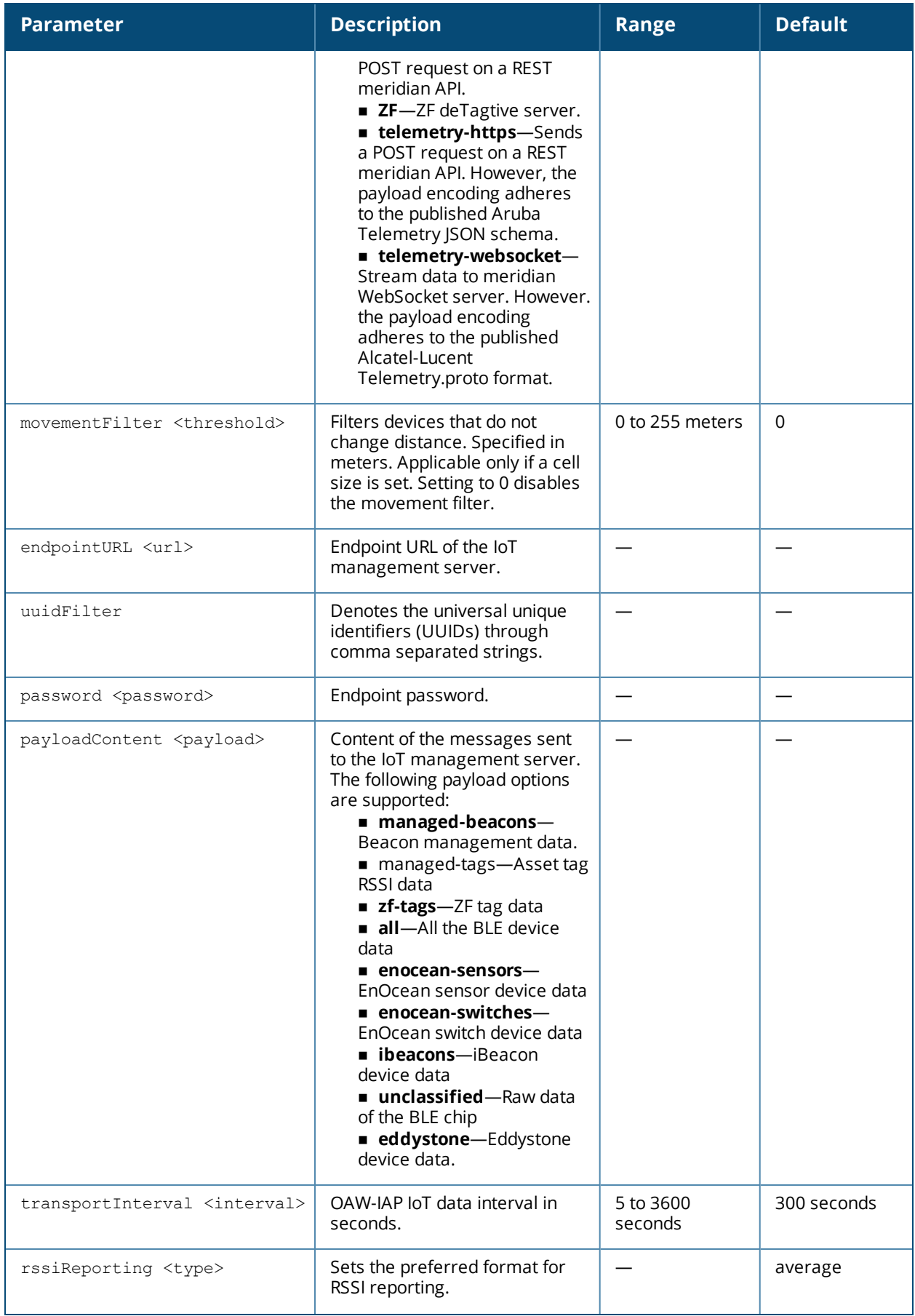

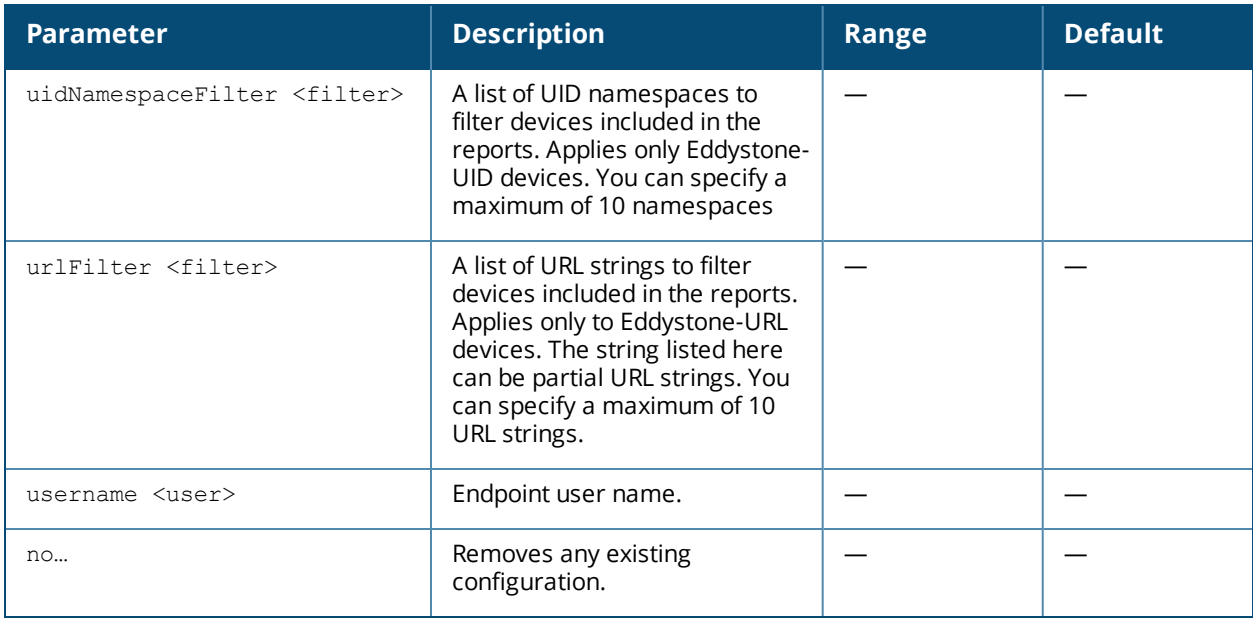

Use this command to create or modify an IoT transport profile.

#### **Example**

The following example configures an IoT transport profile:

```
(Instant AP)(config)# iot transportProfile sample
(Instant AP)(IoT Data Profile "sample")# endpointURL
https://edit.meridianapps.com/api/beacons/manage
(Instant AP)(IoT Transport Profile "sample")# endpointType Meridian-Beacon-Management
(Instant AP)(IoT Transport Profile "sample")# payloadContent managed-beacons
(Instant AP)(IoT Transport Profile "sample")# transportInterval 300
(Instant AP)(IoT Transport Profile "sample")# endpointToken
MzkxMTZlMWYtYTgzYS00YWUxLTkzYWEtYjQyNzE1MGMyMjAxOjBiZWJjYWViLTRjNjItNGEwNC1hMGIyLWYzZTM5ZDFlNG
VkNg==
(Instant AP)(IoT Transport Profile "sample")# end
(Instant AP)# commit apply
```
### **Command History**

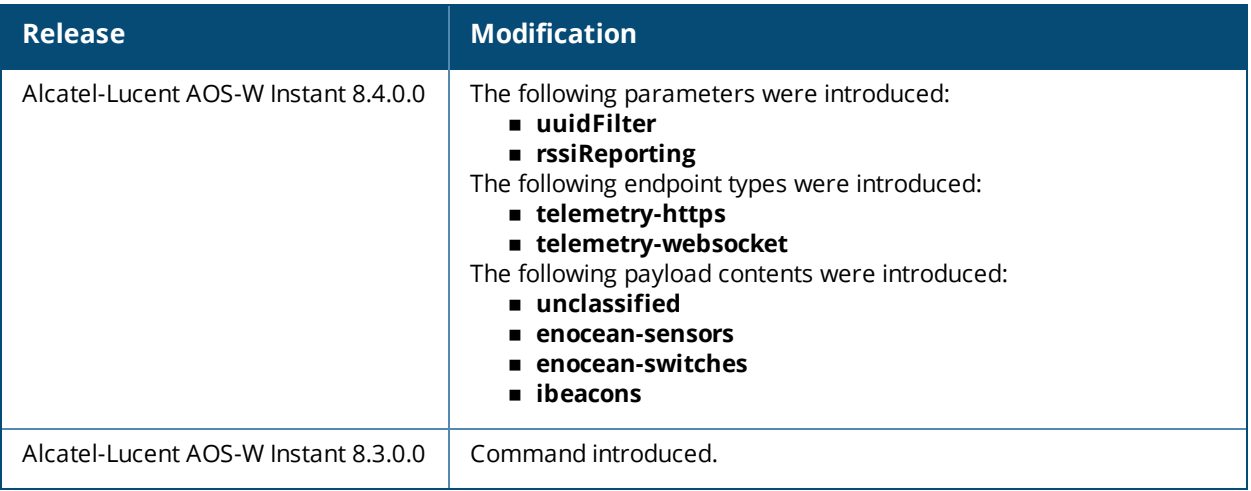
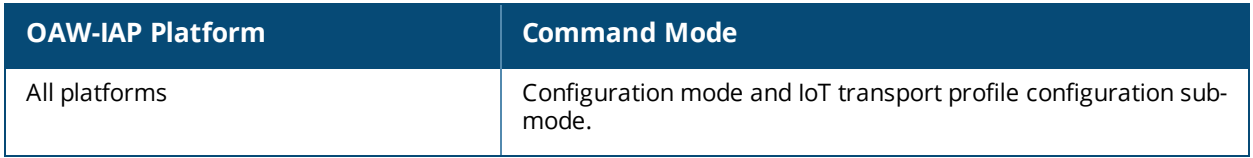

## **iot usetransportProfile**

iot usetransportProfile <profile>

#### **Description**

This command sets an IoT management server profile on an AOS-W Instant network. You can set up to two management server profiles.

#### **Syntax**

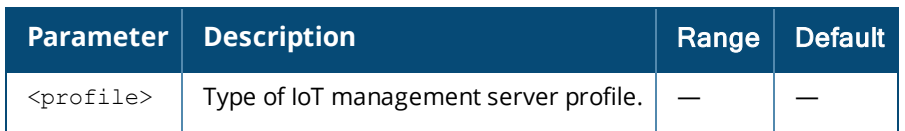

#### **Example**

```
The following example sets an IoT transport profile:
(Instant AP)(config)# iot usetransportProfile sample
(Instant AP)(config)# end
(Instant AP)# commit apply
```
#### **Command History**

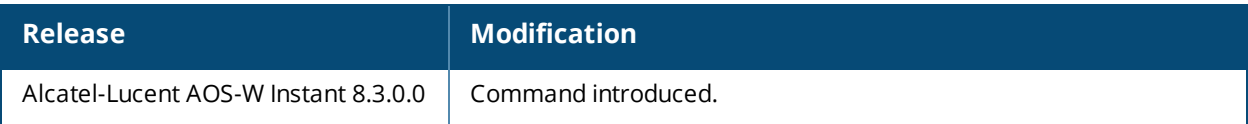

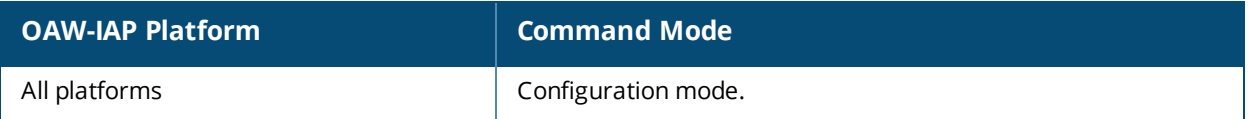

# **ip-address**

ip-address <ip-address> <subnet-mask> <nexthop-ip-address> <dns-ip-address> <domain-name>

#### **Description**

This command configures an IP address for the OAW-IAP.

#### **Syntax.**

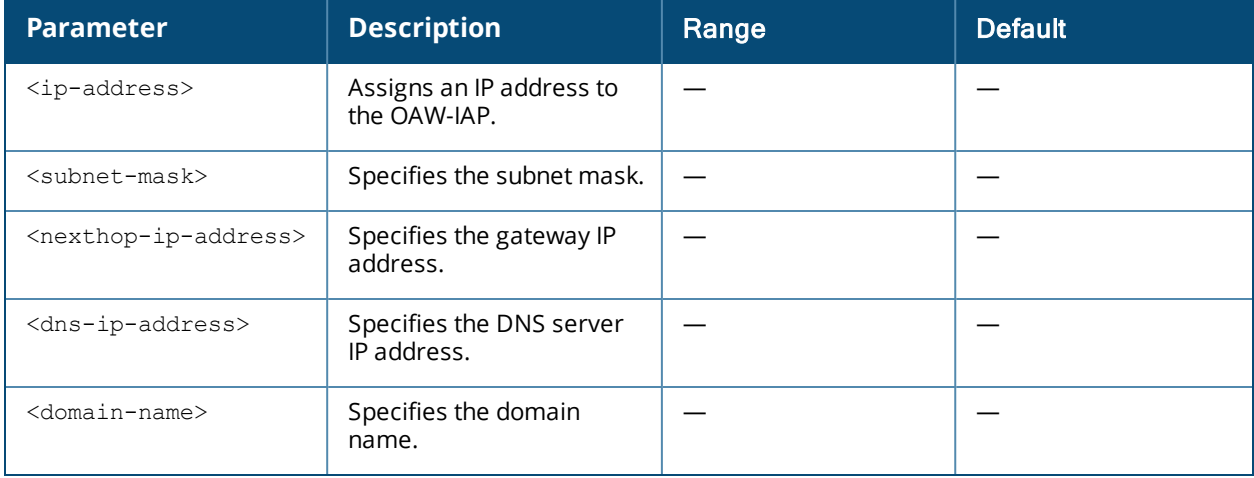

#### **Usage Guidelines**

Use this command to assign a static IP address to the OAW-IAP.

#### **Example**

The following example configures an IP address for the OAW-IAP. (Instant AP)# ip-address 192.0.2.0 255.255.255.0 192.0.2.3 192.0.2.2 example.com

#### **Command History**

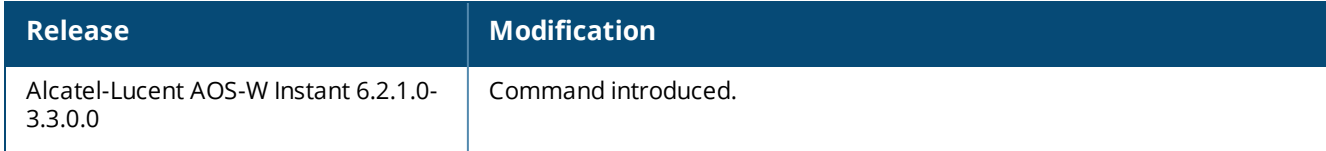

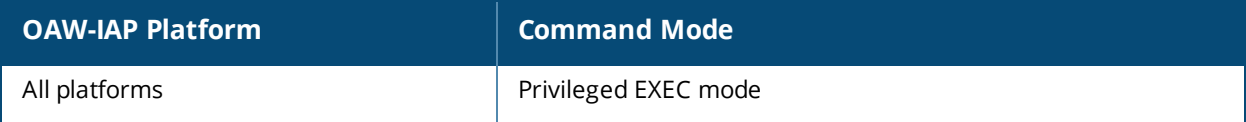

## **ipm**

```
ipm
  disable
  enable
  ipm-power-reduction-step-prio
  no
```
### **Description**

This command configures IPM. It also helps set IPM power reduction steps and specify their priorities.

#### **Syntax**

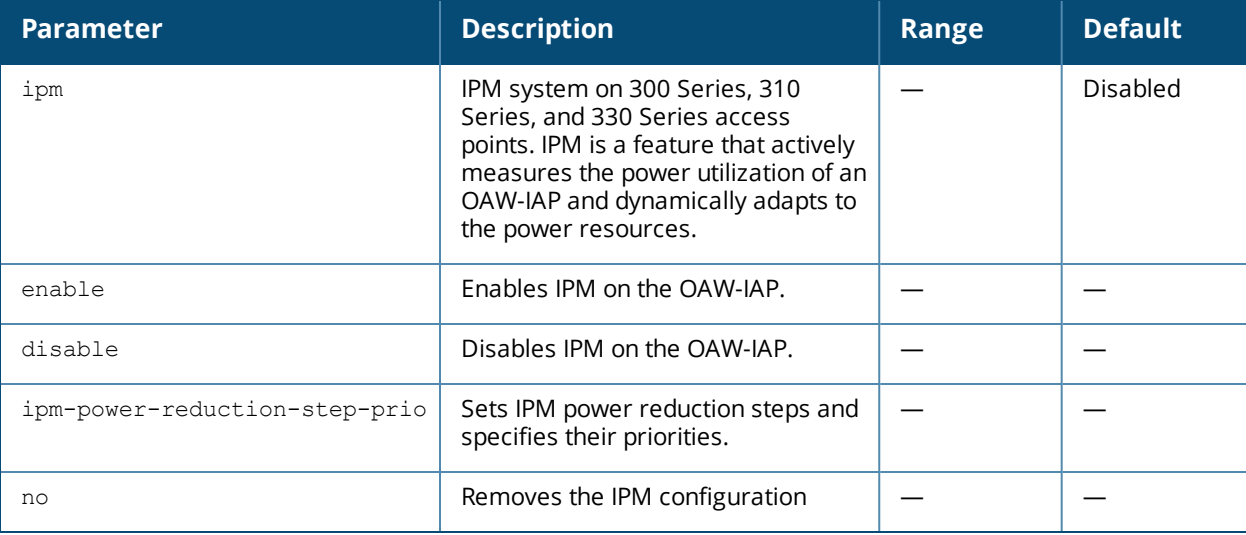

#### **Usage Guidelines**

Use this command to enable or disable IPM on the OAW-IAP and also to set power reduction steps and specify their priorities.

#### **Example**

The following example enables IPM:

(Instant AP)(config)# ipm (Instant AP)(ipm)# enable (Instant AP)(ipm)# end (Instant AP)# commit apply

The following example alters the IPM priority list:

(Instant AP)(ipm)# ipm-power-reduction-step-prio ipm-step (Instant AP)(ipm)# end (Instant AP)# commit apply

#### **Command History**

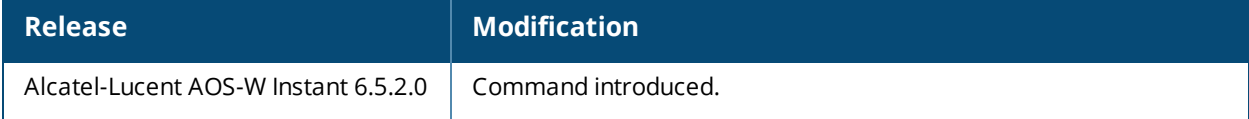

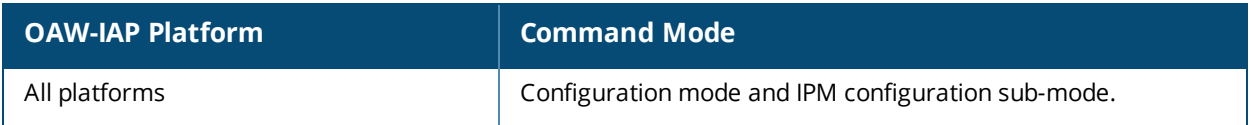

# **ip dhcp**

```
ip dhcp <dhcp_profile>
  bid <bid>
  client-count <idx>
  default-router <default router>
  dhcp-relay
  dhcp-server <dhcp_server>
  disable-split-tunnel
  dns-cache
  dns-server <dns server>
  domain-name <domain-name>
  dynamic-dns [key <algo-name:keyname:keystring>]
  exclude-address <exclude address>
  host <mac>
  ip-range <start_IP> <end_IP>
  lease-time <lease time>
  option <option type> <option value>
  option82 {alu|xml}
  reserve {first <count>| last <count>}
  server-type <server type>
  server-vlan <idx>
  subnet <subnet>
  subnet-mask <Subnet-Mask>
  vlan-ip <VLAN_IP> mask <VLAN mask>
  no…
```
#### **Description**

This command configures DHCP assignment modes and scopes for an AOS-W Instant network.

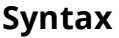

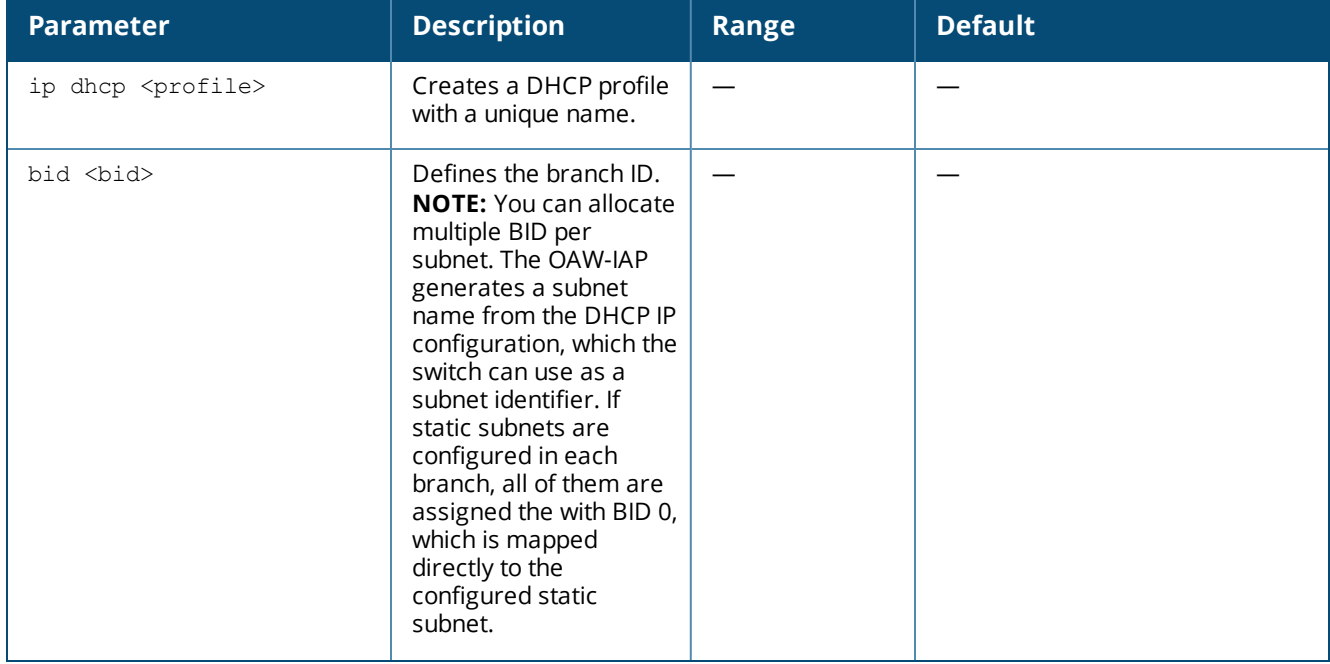

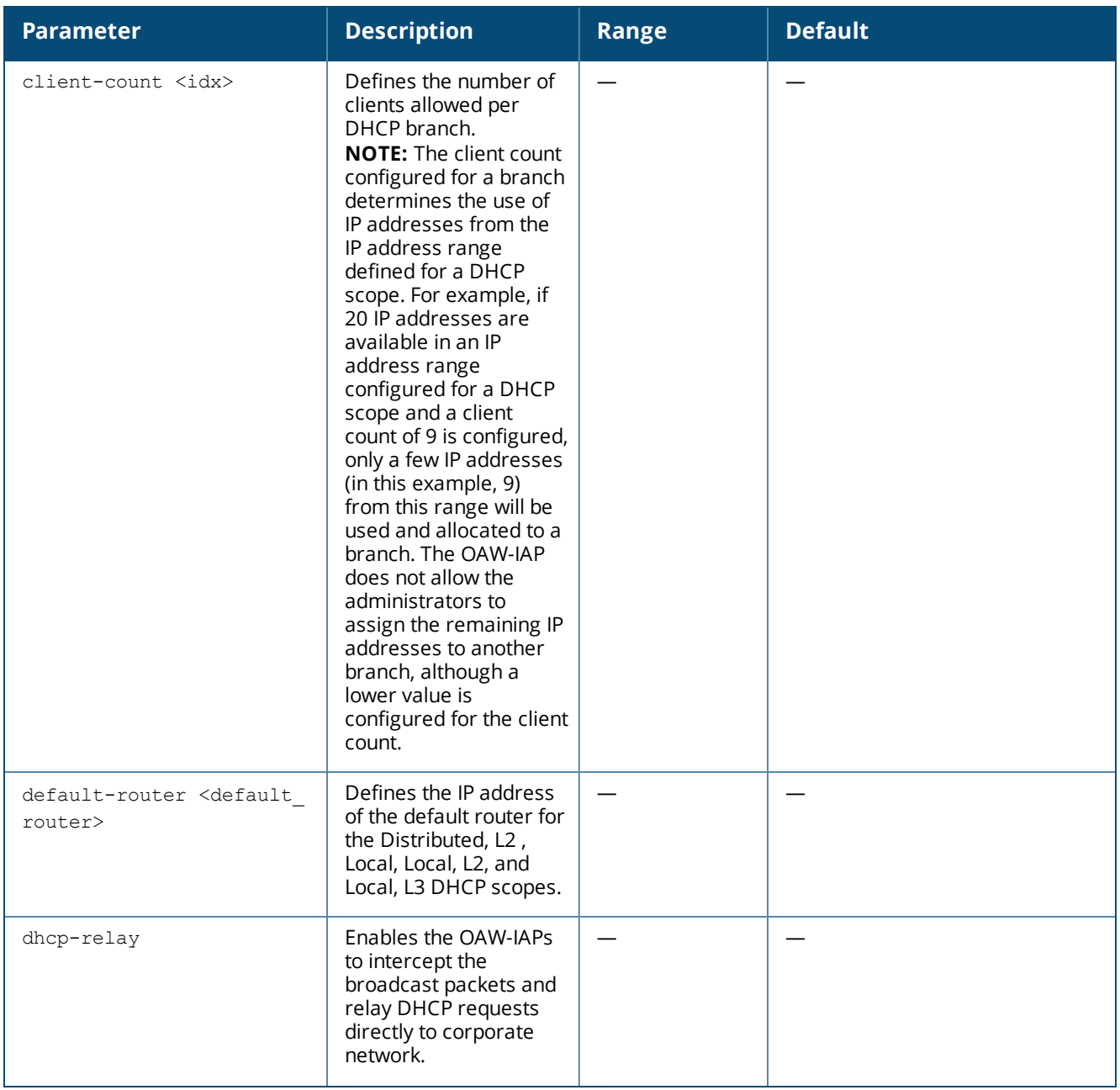

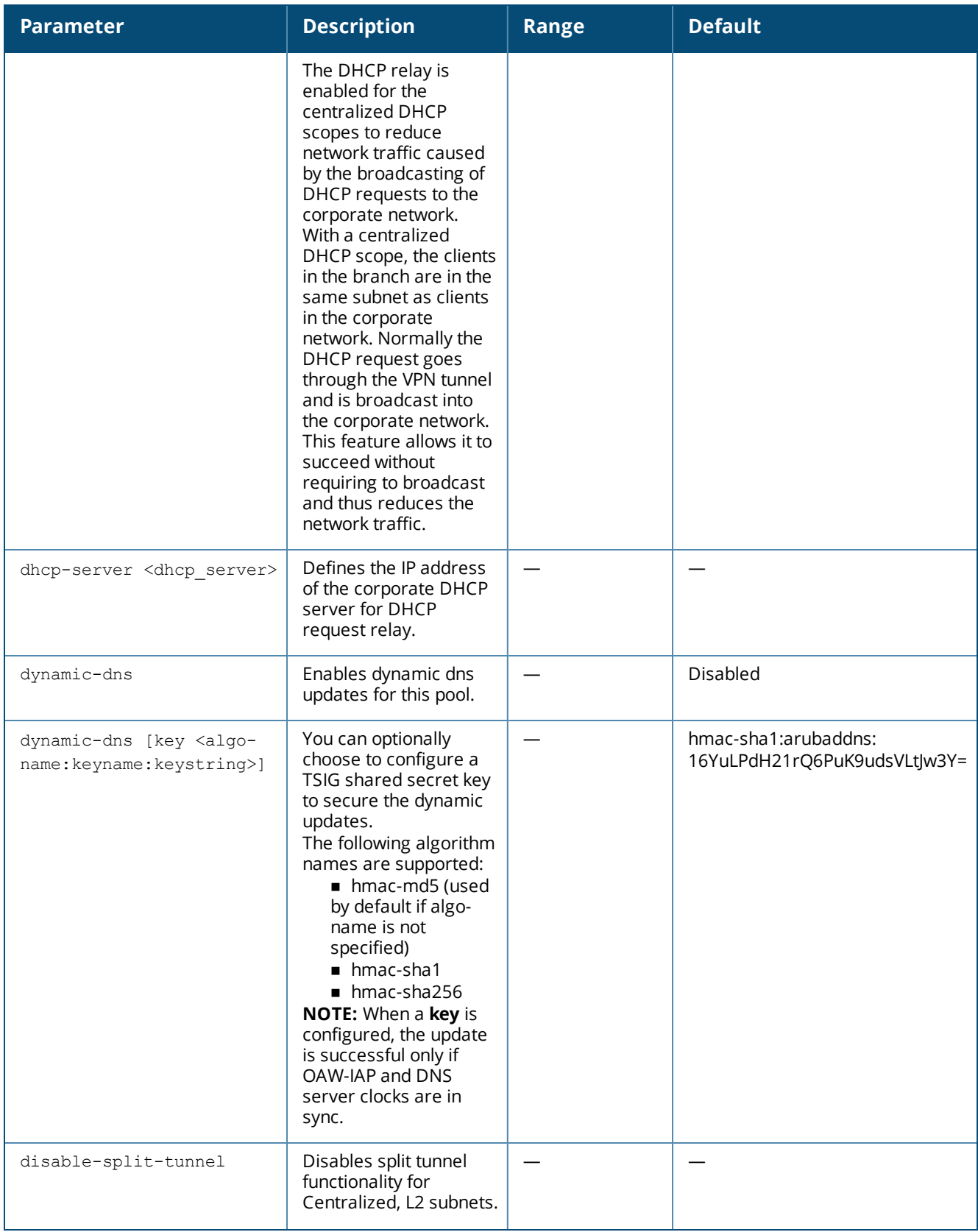

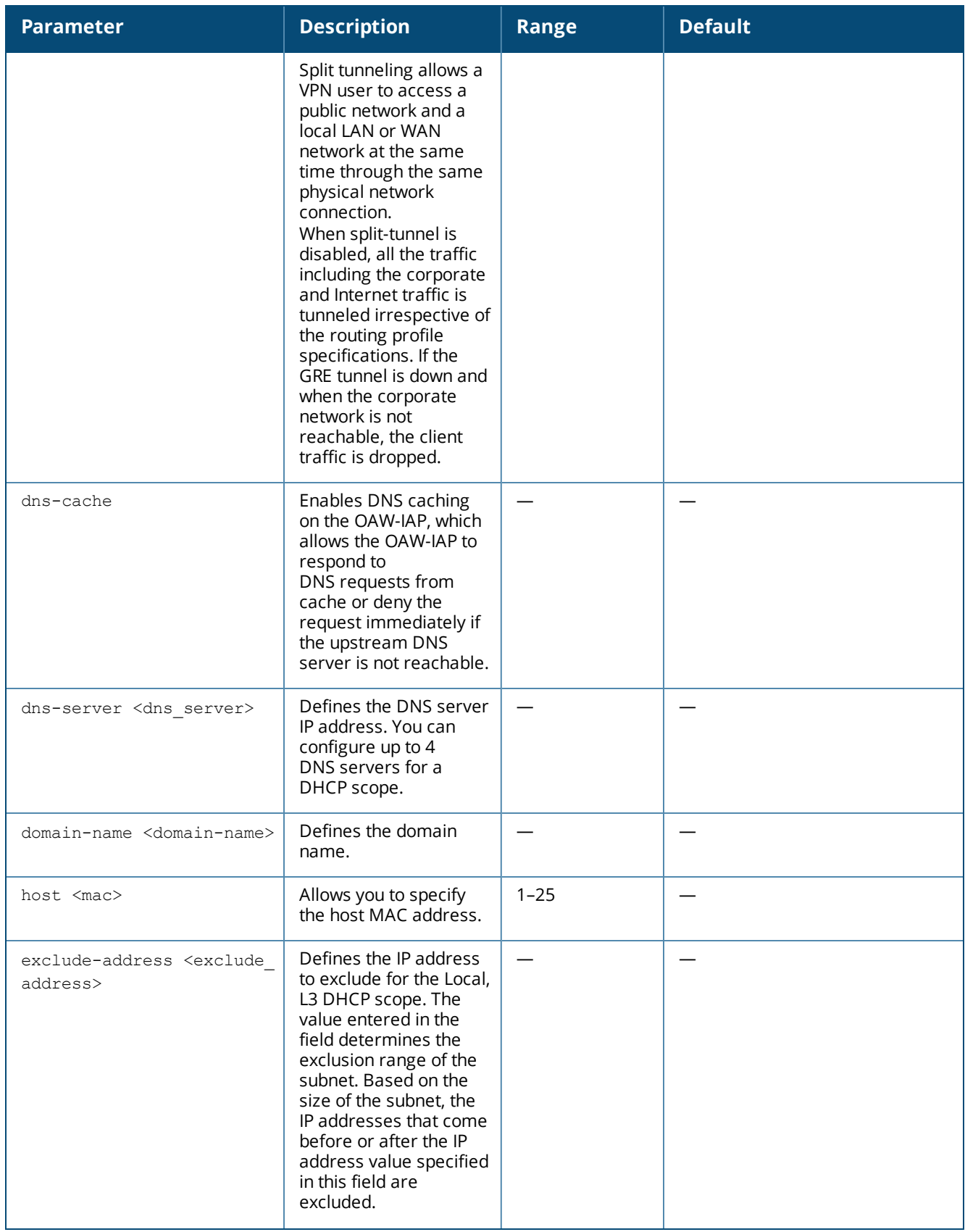

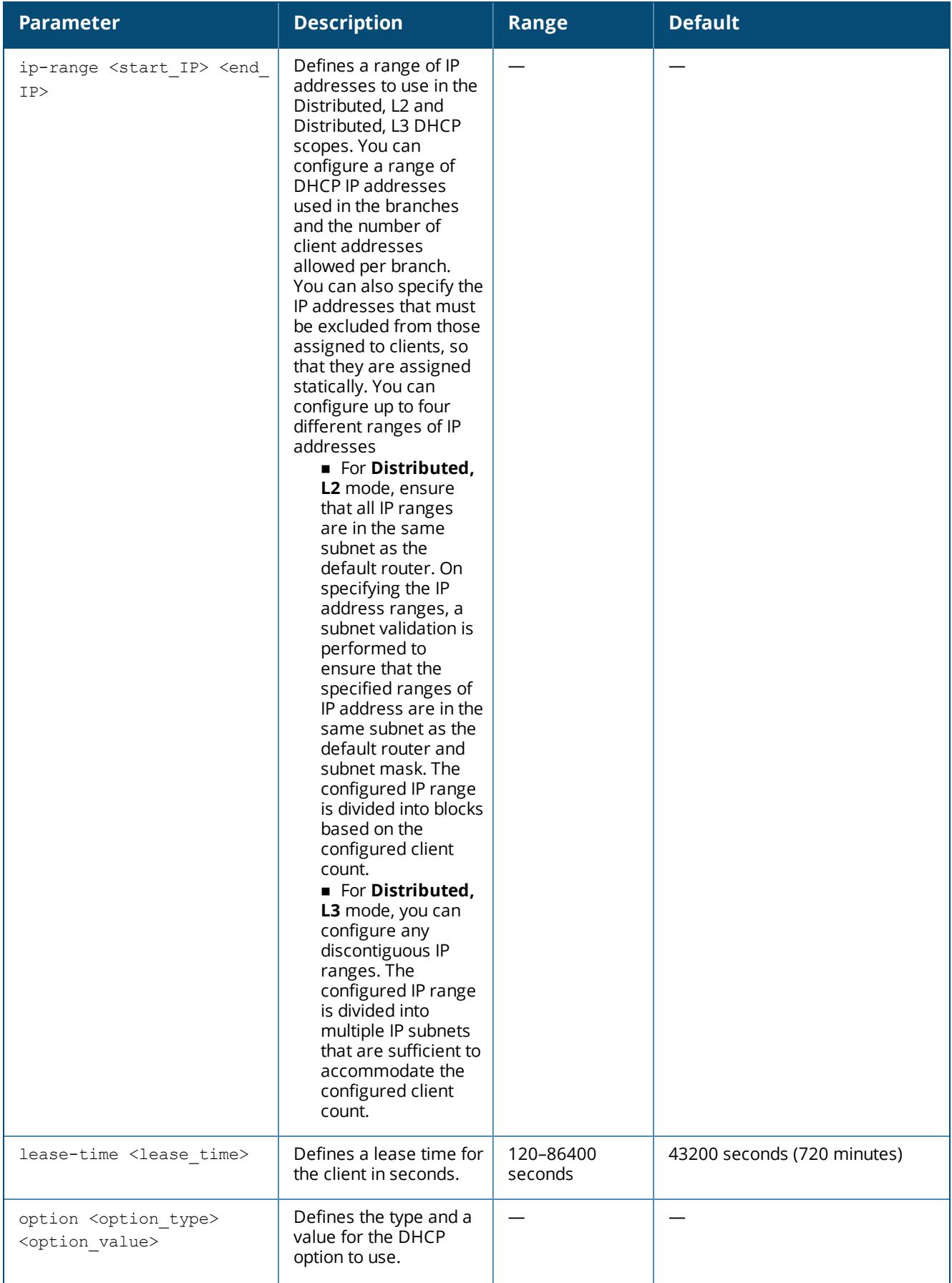

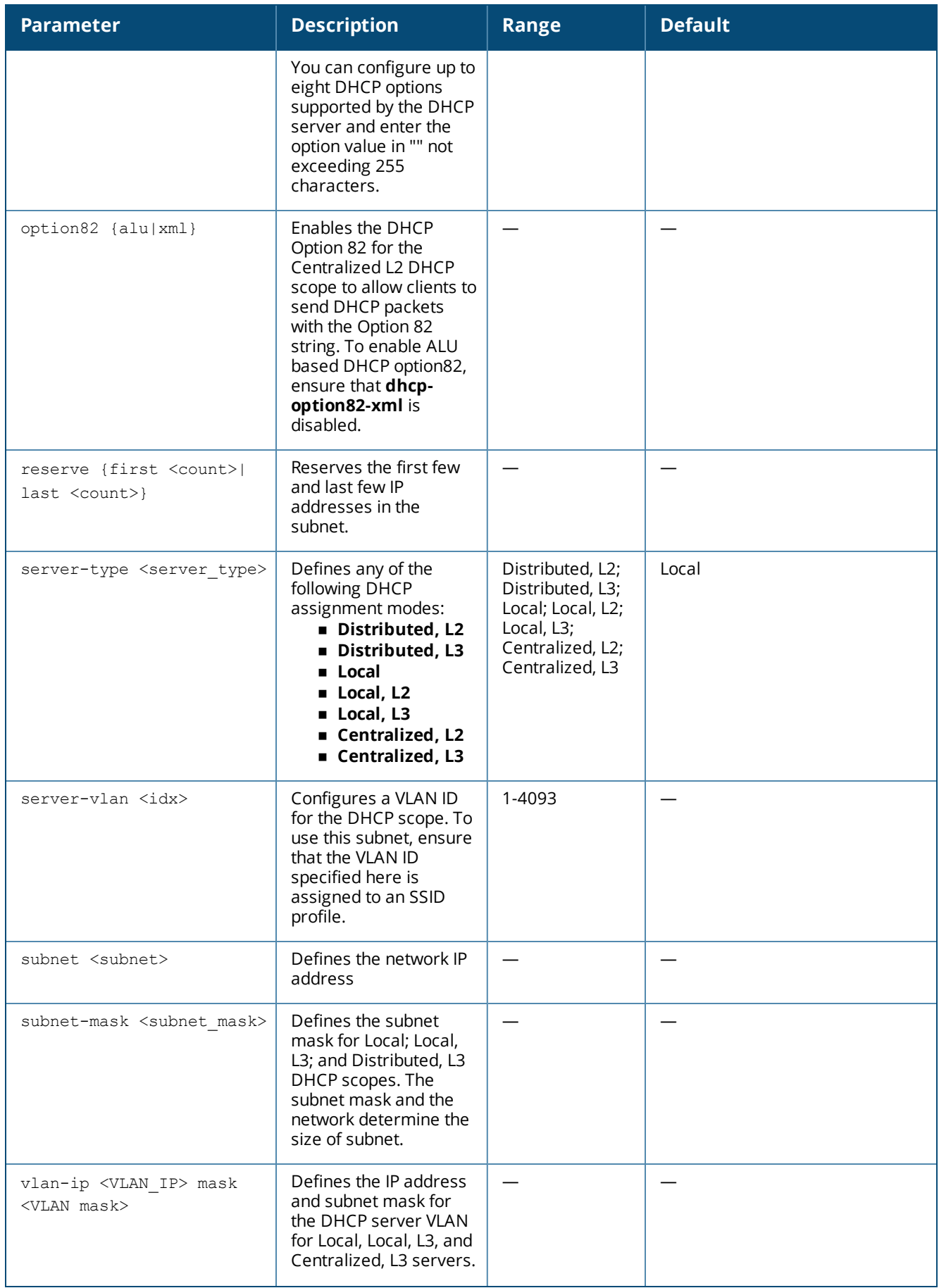

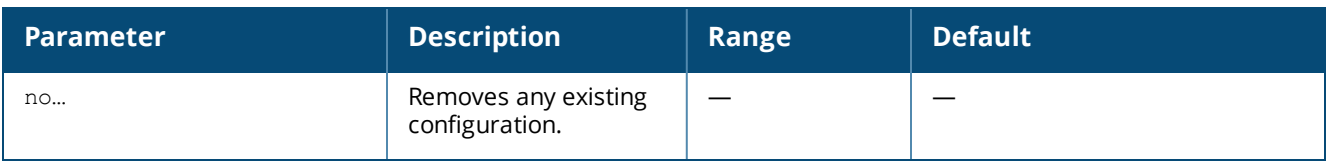

#### **Usage Guidelines**

Use this command to configure the DHCP address assignment for the branches connected to the corporate network through VPN. You can configure the following types of DHCP profiles.

- **Distributed, L2—**In this mode, the Virtual Controller acts as the DHCP server, but the default gateway is in the data center. Based on the number of clients specified for each branch, the range of IP addresses is divided. Based on the IP address range and client count configuration, the DHCP server in the Virtual Controller controls a scope that is a subset of the complete IP Address range for the subnet distributed across all the branches. This DHCP Assignment mode is used with the L2 forwarding mode.
- **Distributed, L3**—In this mode, the Virtual Controller acts as the DHCP server and the default gateway. Based on the number of clients specified for each branch, the range of IP addresses is divided. Based on the IP address range and client count configuration, the DHCP server in the Virtual Controller is configured with a unique subnet and a corresponding scope.
- **Local**—In this mode, the Virtual Controller acts as both the DHCP Server and the default gateway. The configured subnet and the corresponding DHCP scope are independent of subnets configured in other OAW-IAP clusters. The Virtual Controller assigns an IP address from a local subnet and forwards traffic to both **corporate** and **non-corporate** destinations. The network address is translated appropriately and the packet is forwarded through the IPsec tunnel or through the uplink. This DHCP assignment mode is used for the NAT forwarding mode.
- **Local, L2**—In this mode, the Virtual Controller acts as a DHCP server with data center as the gateway. When Local, L2 DHCP scope is selected, the NAT for client IPs is not carried out at the source.
- **Local, L3** In this mode, the Virtual Controller acts as a DHCP server and the gateway, and assigns an IP address from the local subnet. The OAW-IAP routes the packets sent by clients on its uplink. This mode does not provide corporate access through the IPsec tunnel. This DHCP assignment mode is used with the L3 forwarding mode.
- **Example 2** Centralized, L2—When a Centralized, L2 DHCP scope is configured, the Virtual Controller bridges the DHCP traffic to the switch over the VPN or GRE tunnel. The IP address is obtained from the DHCP server behind the switch serving the VLAN or GRE of the client. This DHCP assignment mode also allows you to add the DHCP option 82 to the DHCP traffic forwarded to the switch.
- **Centralized, L3**—For Centralized, L3 clients, the Virtual Controller acts as a DHCP relay agent that forwards the DHCP traffic to the DHCP server located either in the corporate or local network. The Centralized, L3 VLAN IP is used as the source IP. The IP address is obtained from the DHCP server.

#### **Example**

The following example configures a Distributed, L2 DHCP scope:

```
(Instant AP)(config)# ip dhcp corpNetwork1
(Instant AP)(DHCP Profile"corpNetwork1")# ip dhcp server-type distributed,l2
(Instant AP)(DHCP Profile"corpNetwork1")# server-vlan 1
(Instant AP)(DHCP Profile"corpNetwork1")# subnet 192.0.1.0
(Instant AP)(DHCP Profile"corpNetwork1")# subnet-mask 255.255.255.0
(Instant AP)(DHCP Profile"corpNetwork1")# default-router 192.0.1.1
(Instant AP)(DHCP Profile"corpNetwork1")# client-count 0
(Instant AP)(DHCP Profile"corpNetwork1")# dns-server 192.0.1.2
(Instant AP)(DHCP Profile"corpNetwork1")# domain-name www.example.com
(Instant AP)(DHCP Profile"corpNetwork1")# lease-time 1200
(Instant AP)(DHCP Profile"corpNetwork1")# ip-range 192.0.1.0 192.0.1.17
```

```
(Instant AP)(DHCP Profile"corpNetwork1")# reserve first 2
(Instant AP)(DHCP Profile"corpNetwork1")# option 176
"MCIPADD=10.72.80.34,MCPORT=1719,TFTPSRVR=10.80.0.5,L2Q=1,L2QVLAN=2,L2QAUD=5,L2QSIG=3"
(Instant AP)(DHCP Profile"corpNetwork1")# end
(Instant AP)# commit apply
```
#### The following example configures a Distributed,L3 DHCP scope:

```
(Instant AP)(DHCP Profile <profile-name>)# ip dhcp server-type <Distributed,L3>
(Instant AP)(DHCP Profile <profile-name>)# server-vlan <vlan-ID>
(Instant AP)(DHCP Profile <profile-name>)# client-count <number>
(Instant AP)(DHCP Profile <profile-name>)# dns-server <dns_server>
(Instant AP)(DHCP Profile <profile-name>)# dynamic-dns key <algo-name:keyname:keystring>
(Instant AP)(DHCP Profile <profile-name>)# domain-name <domain-name>
(Instant AP)(DHCP Profile <profile-name>)# lease-time <seconds>
(Instant AP)(DHCP Profile <profile-name>)# ip-range <start-IP> <end-IP>
(Instant AP)(DHCP Profile <profile-name>)# reserve {first | last} <count>
(Instant AP)(DHCP Profile <profile-name>)# option <type> <value>
(Instant AP)(DHCP Profile <profile-name>)# end
(Instant AP)# commit apply
```
#### To configure VLAN in a Local DHCP profile:

```
(Instant AP)(config)# ip dhcp <profile-name>
(Instant AP)(DHCP Profile <profile-name>)# vlan-ip <VLAN IP> mask <VLAN mask>
(Instant AP)(DHCP Profile <profile-name>)# end
(Instant AP)# commit apply
```
#### To configure a default router in a Local DHCP profile:

```
(Instant AP)(config)# ip dhcp <profile-name>
(Instant AP)(DHCP Profile <profile-name>)# default-router <default_router>
(Instant AP)(DHCP Profile <profile-name>)# end
(Instant AP)# commit apply
```
#### **Command History**

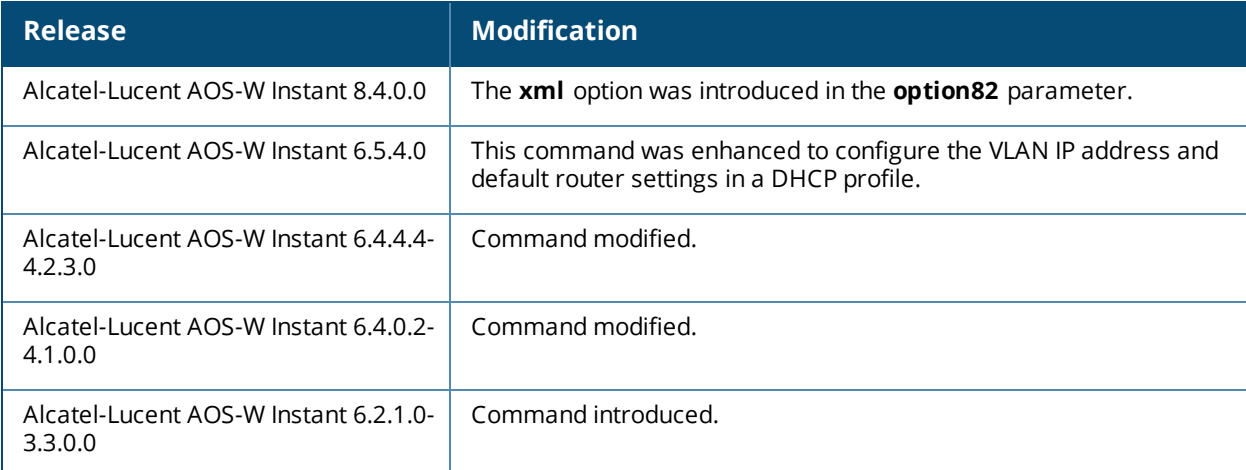

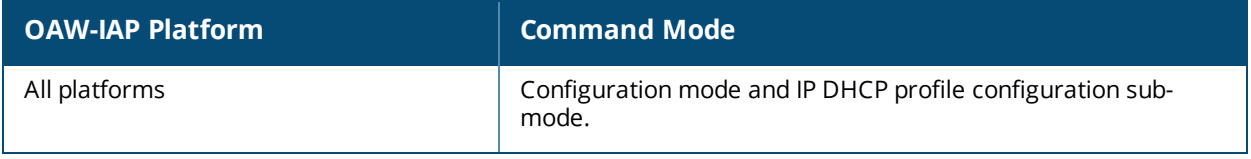

## **ip dhcp pool**

```
ip dhcp pool
  dns-cache
  dns-server <IP-address>
  domain-name <domain-name>
  lease-time <minutes>
  subnet <IP-address-subnet>
  subnet-mask <Subnet_Mask>
  no…
```
### **Description**

This command configures a DHCP pool on the Virtual Controller.

#### **Syntax**

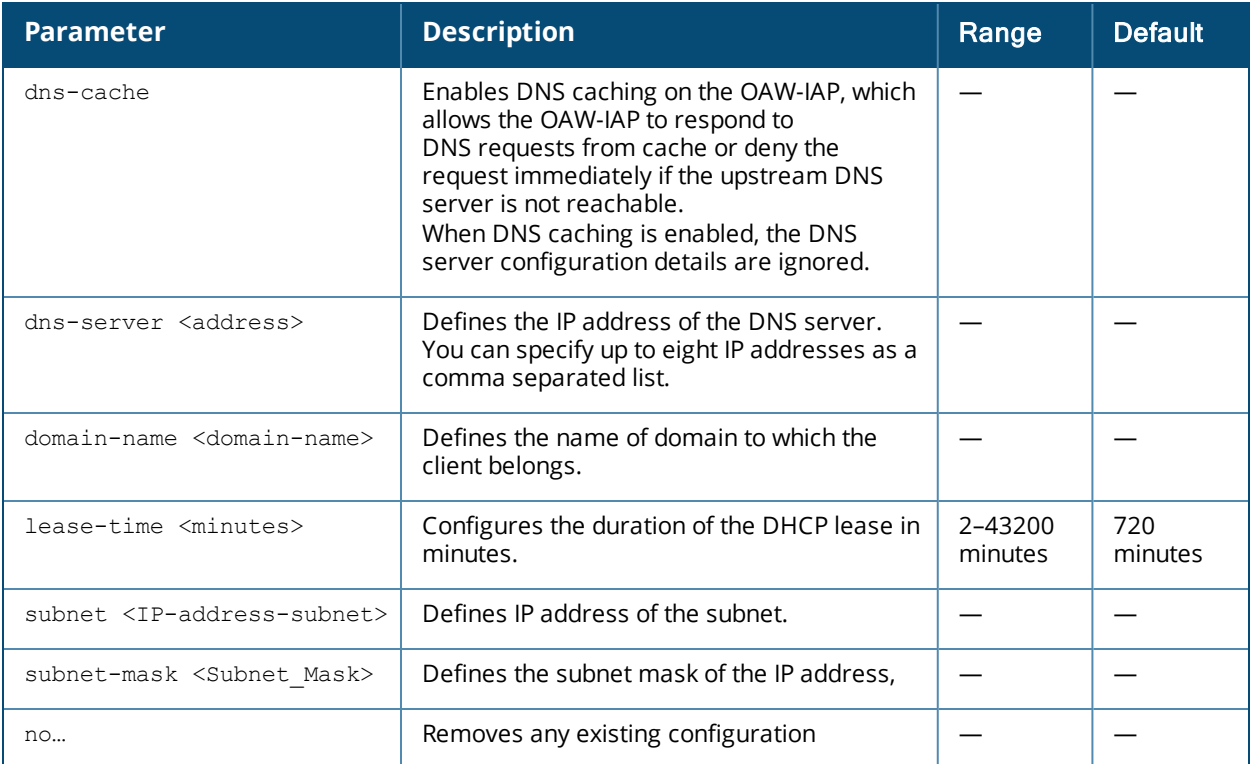

#### **Usage Guidelines**

Use this command to configure a DHCP pool. The DHCP server is a built-in server, used for networks in which clients are assigned IP address by the Virtual Controller. You can customize the DHCP pool subnet and address range to provide simultaneous access to more number of clients. The pool can support up to 2048 addresses. The default size of the IP address pool is 512. When an OAW-IAP receives a DHCP request from a client, it examines the origin of the request to determine if it a response must be sent. If the IP address of the VLAN matches a configured DHCP pool, the OAW-IAP answers the request.

#### **Example**

The following command configures a DHCP pool:

```
(Instant AP)(config)# ip dhcp pool
(Instant AP)(DHCP)# domain-name example.com
(Instant AP)(DHCP)# dns-cache
```

```
(Instant AP)(DHCP)# dns-server 192.0.2.1
(Instant AP)(DHCP)# lease-time 20
(Instant AP)(DHCP)# subnet 192.0.2.0
(Instant AP)(DHCP)# subnet-mask 255.255.255.0
(Instant AP)(DHCP)# end
(Instant AP)# commit apply
```
### **Command History**

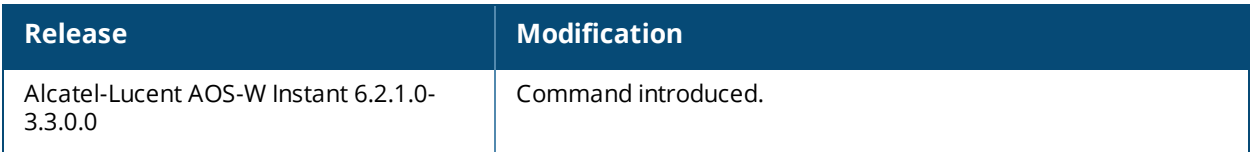

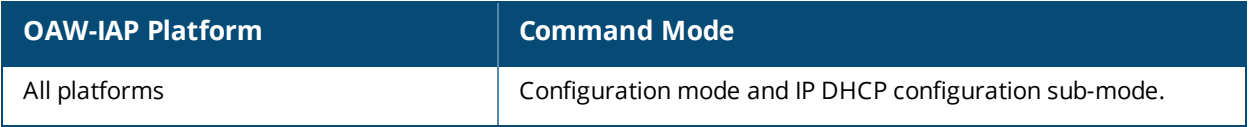

# **ip-mode**

```
ip-mode {v4-only|v4-prefer}
no…
```
## **Description**

This command configures the IP mode to enable the processing of IPv4 packets globally.

#### **Syntax**

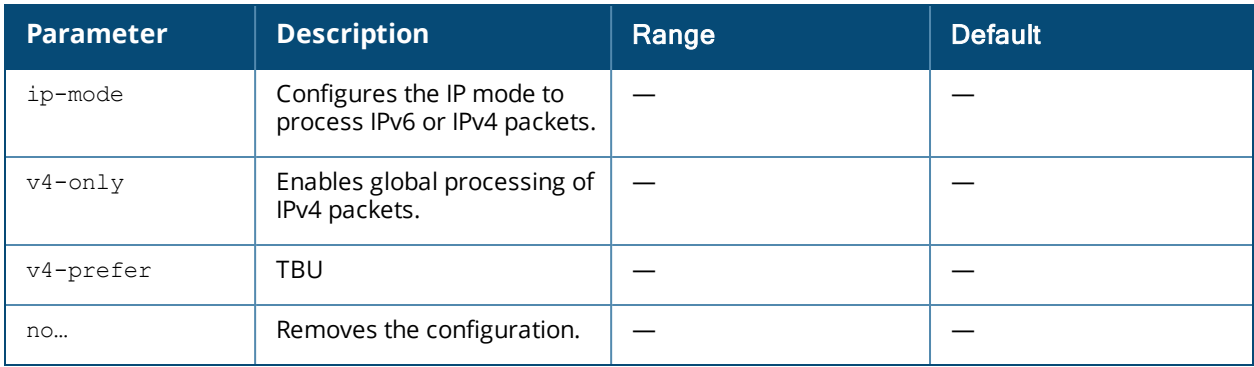

### **Usage Guidelines**

Use this command to configure IP modes to enable global processing of IPv4 packets.

### **Example**

The following example configures the IPv4 mode:

(Instant AP)(config)# ip-mode v4-only (Instant AP)(config)# end (Instant AP )# commit apply

## **Command History**

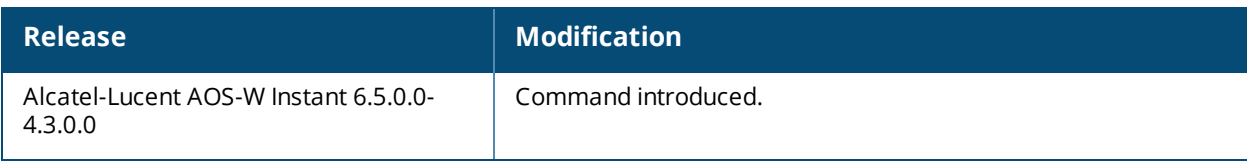

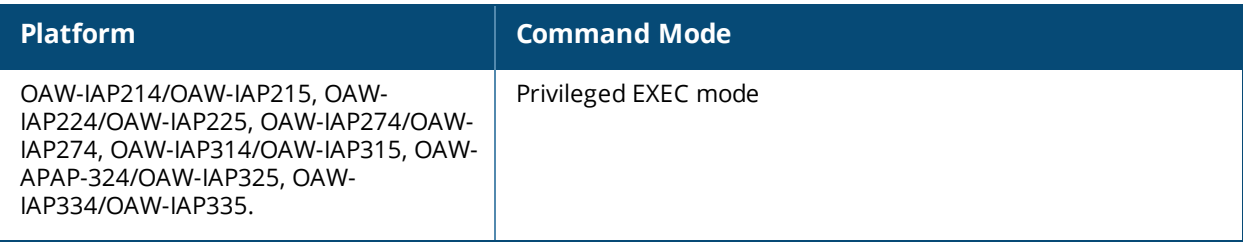

# **ip radius**

ip radius rfc-3576-server udp-port <port>

#### **Description**

This command configures global parameters for configured RADIUS servers.

#### **Syntax**

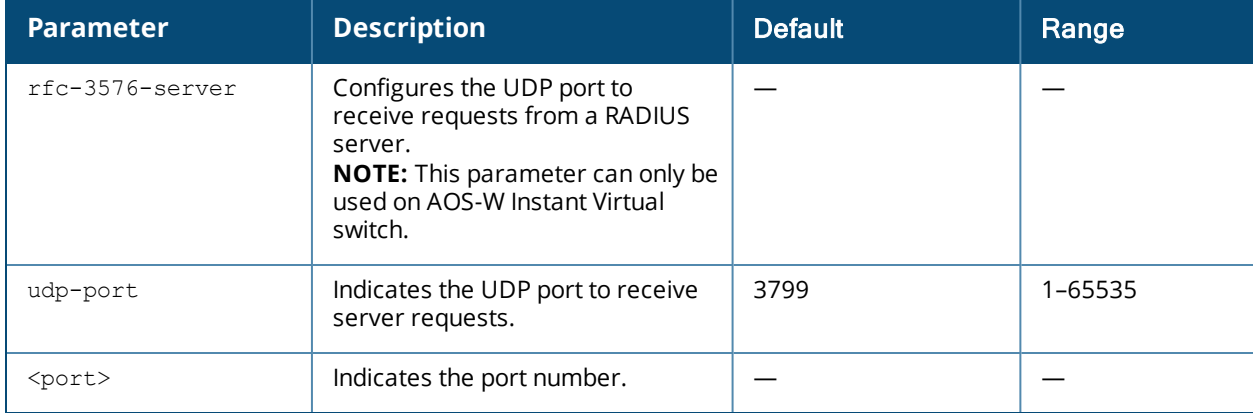

#### **Usage Guidelines**

This command configures global RADIUS server parameters. The rfc3576 parameter must be enabled in the **wlan auth-server** command for the global RADIUS server configuration to take effect.

#### **Example**

The following example configures the UDP port:

(Instant AP)(config)# ip radius rfc-3576-server udp-port 1700 (Instant AP)(config)# end (Instant AP )# commit apply

#### **Command History**

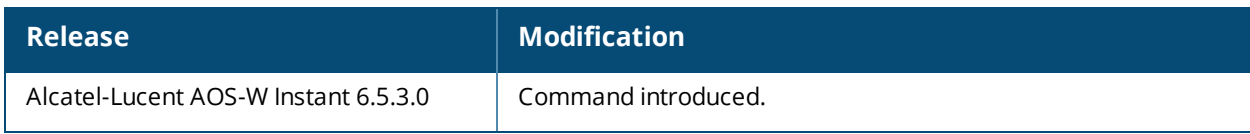

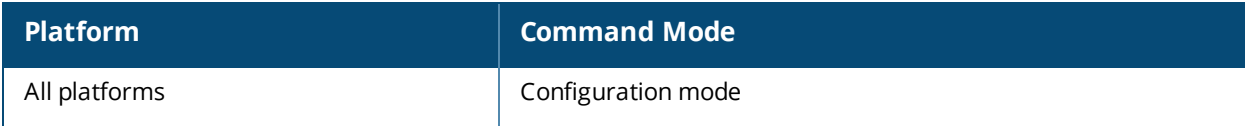

# **l3-mobility**

```
l3-mobility
  home-agent-load-balancing
  subnet <IP-address-subnet> <subnet-mask> <vlan> <virtual-controller-IP-address>
  virtual-controller <IP-address>
  no…
```
### **Description**

This command configures Layer-3 mobility on an OAW-IAP.

#### **Syntax**

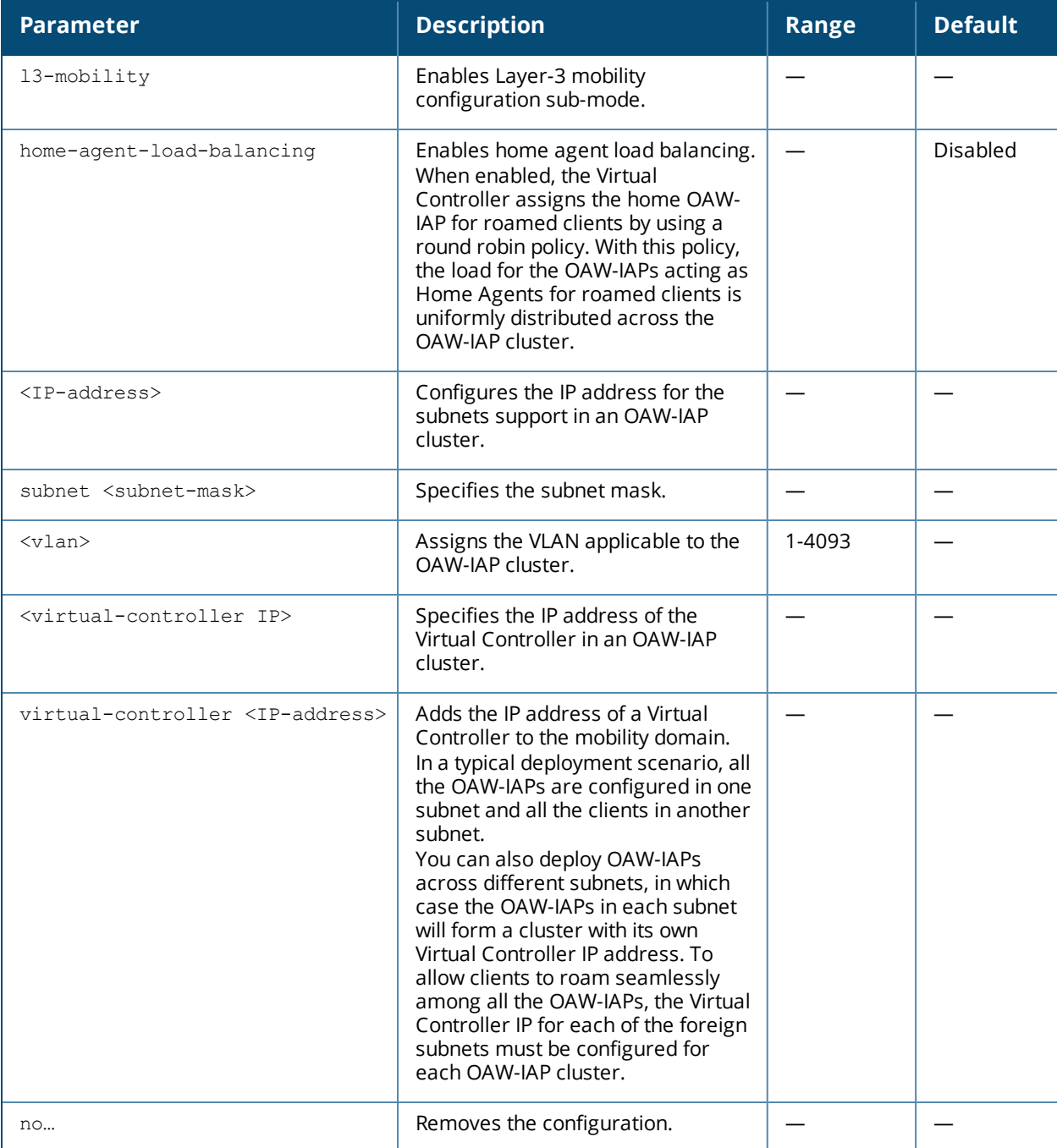

### **Usage Guidelines**

Use this command to configure layer-3 mobility domains on an OAW-IAP.

#### **Example**

The following example configures L3-mobility:

```
(Instant AP)(config)# l3-mobility
(Instant AP)(L3-mobility)# home-agent-load-balancing
(Instant AP)(L3-mobility)# virtual-controller 192.0.2.1
(Instant AP)(L3-mobility)# subnet 192.0.2.2 255.255.255.0 1 192.0.2.1
(Instant AP)(L3-mobility)# end
(Instant AP)# commit apply
```
### **Command History**

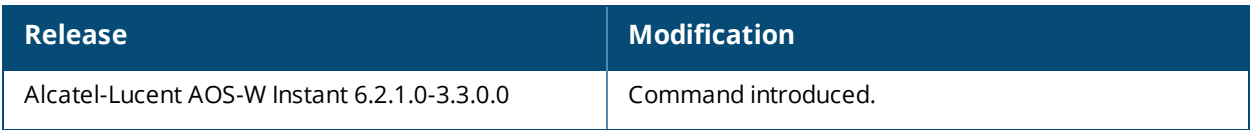

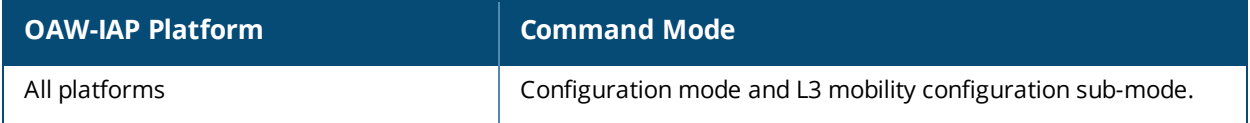

## **lacp-mode**

```
lacp-mode {enable|disable}
no..
```
## **Description**

This command is introduced to support the static LACP configuration.

#### **Syntax**

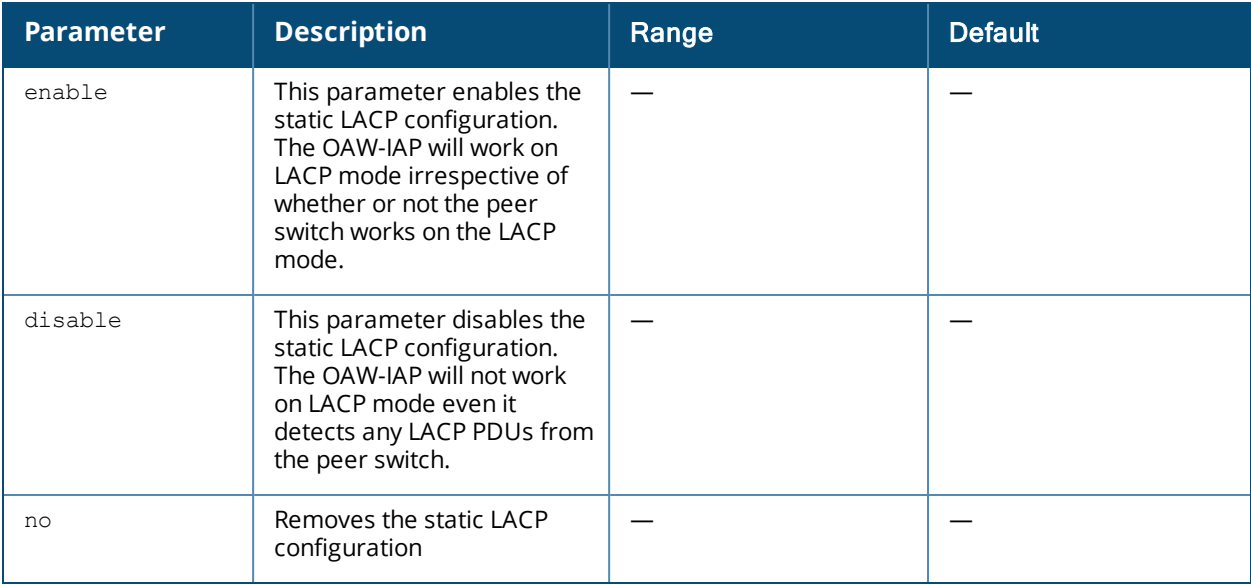

#### **Usage Guidelines**

Use this command to enable, disable, and remove the static LACP configuration. When an OAW-IAP boots up, it forms the LACP according to the static configuration.

#### **Example**

The following example configures the static LACP for the OAW-IAP.

```
(Instant AP)# lacp-mode enable
(Instant AP)# lacp-mode disable
```
#### **Command History**

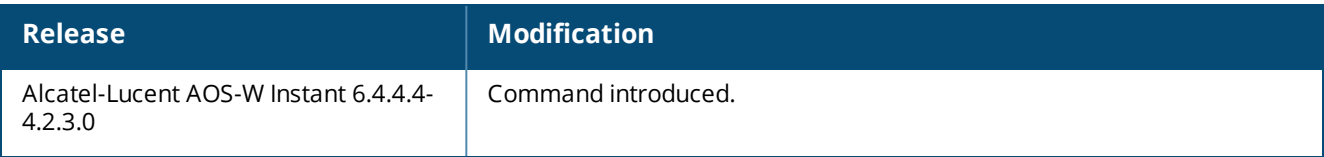

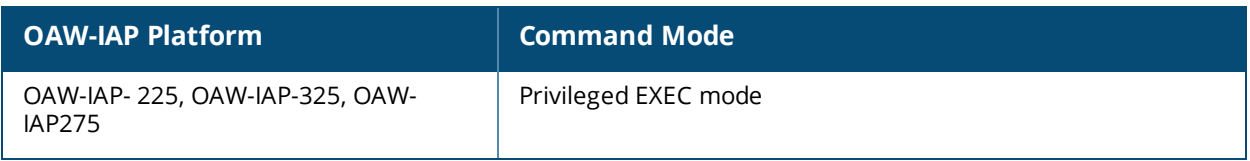

## **led-off**

led-off no…

## **Description**

This command disables LED display on an OAW-IAP.

#### **Syntax**

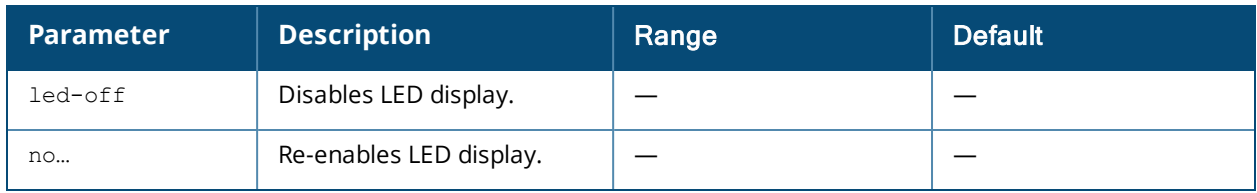

### **Usage Guidelines**

Use this command to disable the LED display.

#### **Example**

The following example disables LED display on an OAW-IAP: (Instant AP)(config)# led-off

### **Command History**

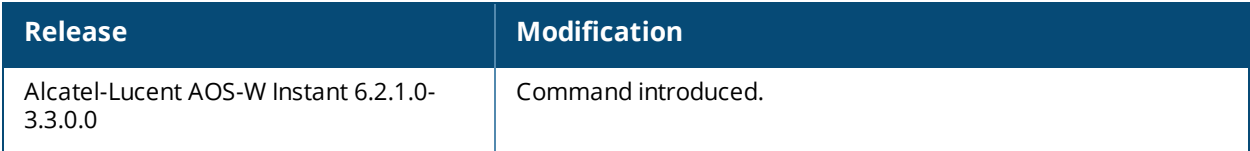

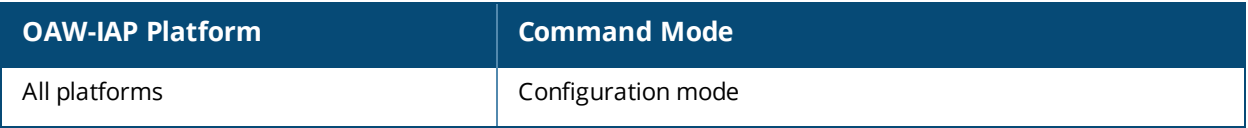

## **loginsession**

loginsession timeout <val>

#### **Description**

This command configures the management session (Telnet or SSH) to remain active without any user activity.

#### **Syntax**

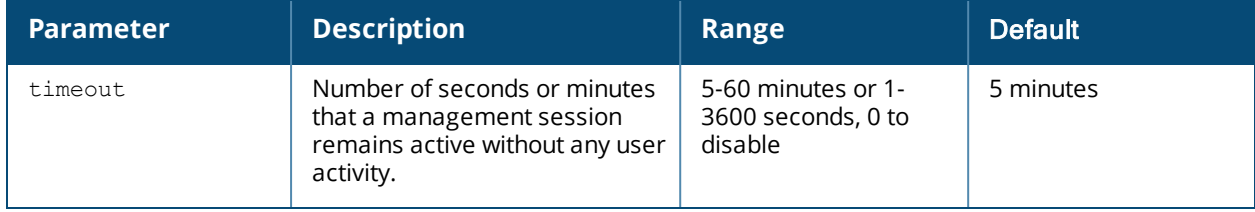

#### **Usage Guidelines**

The management user must re-login to the OAW-IAP after a Telnet or SSH session times out. If you set the timeout value to 0, sessions do not time out.

#### **Example**

The following example configures management sessions on the OAW-IAP to not time out:

```
(Instant AP)(config) # loginsession timeout 0
(Instant AP)(config) # end
(Instant AP) # commit apply
```
#### **Command History**

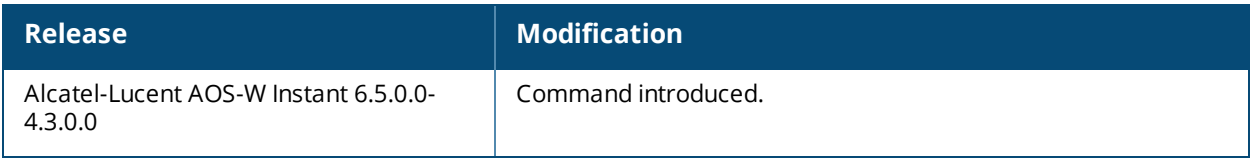

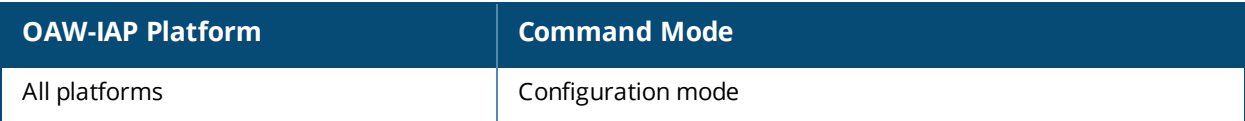

## **logout**

logout

### **Description**

This command logs you out of the current CLI session.

#### **Usage Guidelines**

Use this command to log out of the current CLI session and return to the user login prompt.

#### **Command History**

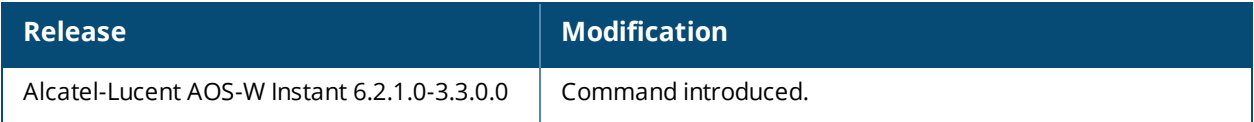

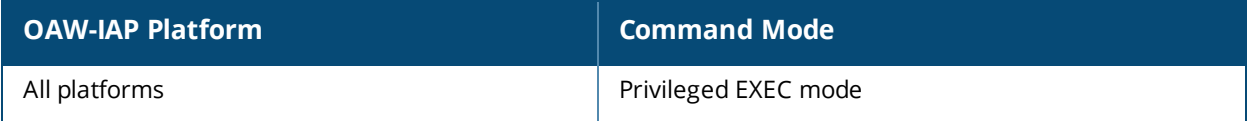

## **managed-mode-profile**

```
managed-mode-profile
  automatic
  config-filename <filename>
  debug-managed-mode
  download-method <method>
  retry-poll-period <time-in-sync>
  server <server name>
  sync-time day <dd> | hour <hh> | min <mm> | window <window>
  username <username>
  password <password>
  no…
```
#### **Description**

This command is used to enable auto configuration of the OAW-IAPs in the management mode.

#### **Syntax**

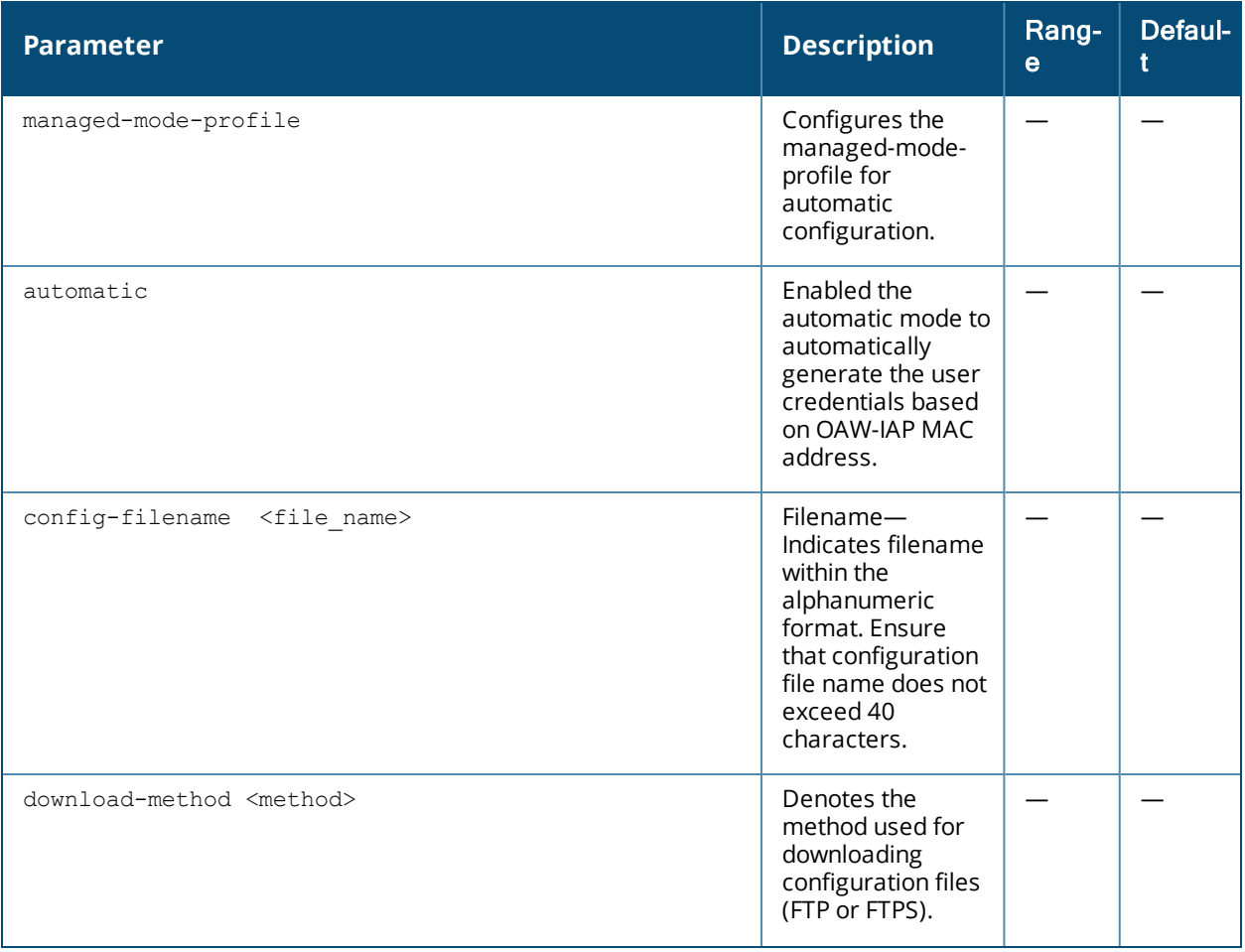

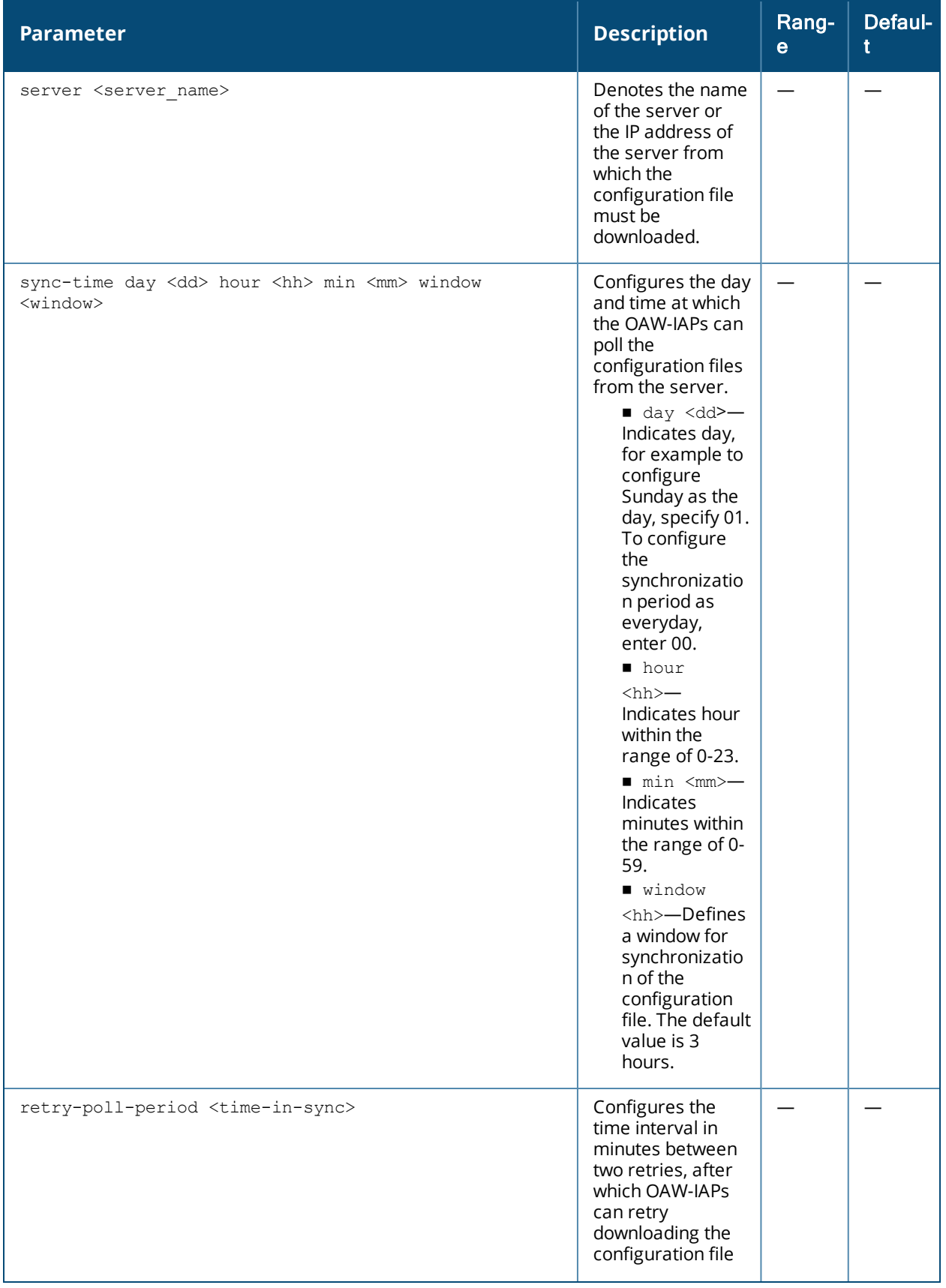

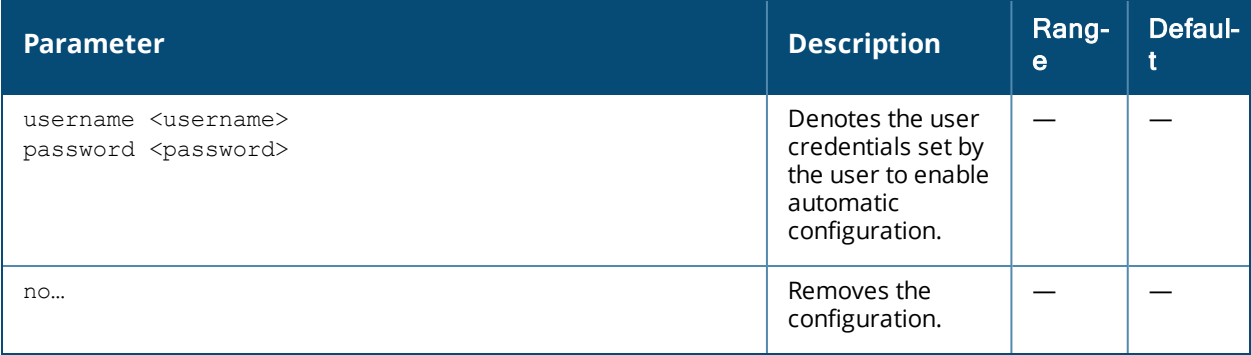

#### **Usage Guidelines**

Use this command to enable automatic configuration of the OAW-IAPs in the management mode.

The following checks must be performed before the configuration:

- <sup>n</sup> Ensure that the OAW-IAPs running AOS-W Instant 8.4.0.x Command-Line Interface or later release version.
- **n** When the OAW-IAPs are in the management mode, ensure that the OAW-IAPs are not managed by OmniVista 3600 Air Manager.

#### **Example**

The following example configures an OAW-IAP for automatic configuration:

```
(Instant AP)(config)# managed-mode-profile
(Instant AP)(managed-mode-profile)# username <username>
(Instant AP)(managed-mode-profile)# password <password>
(Instant AP)(managed-mode-profile)# config-filename instant.cfg
(Instant AP)(managed-mode-profile)# download-method ftps
(Instant AP)(managed-mode-profile)# sync-time day 00 hour 03 min 30 window 02
(Instant AP)(managed-mode-profile)# retry-poll-period 10
(Instant AP)(managed-mode-profile)# end
(Instant AP)# commit apply
```
## **Command History**

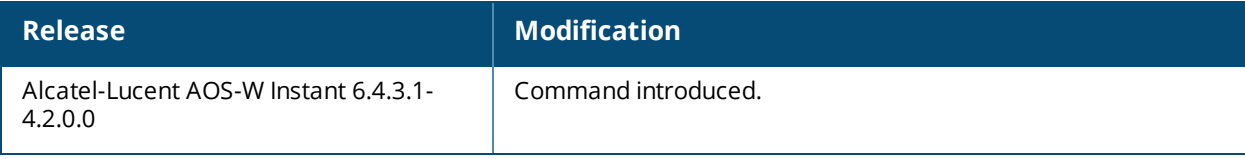

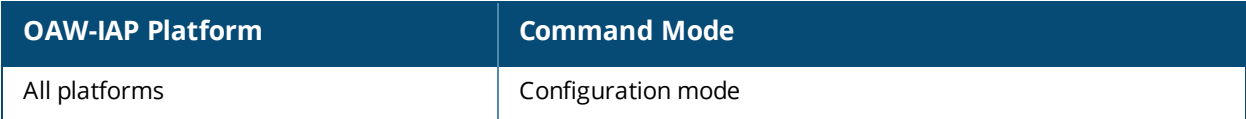

## **managed-mode-sync-server**

managed-mode-sync-server

#### **Description**

This command is used to retrieve a new set of configuration from the server ahead of the next scheduled synctime.

#### **Syntax**

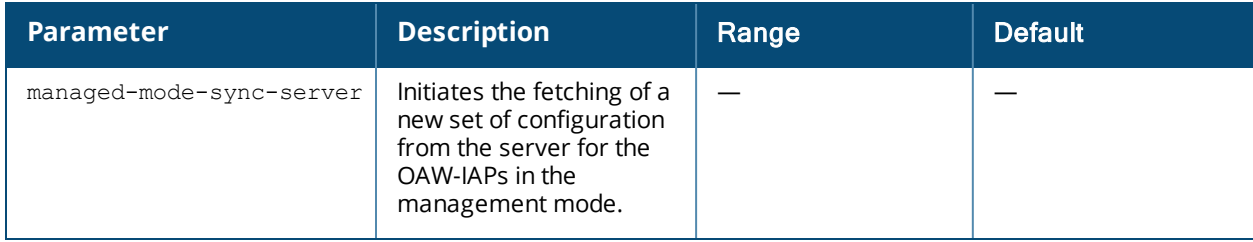

#### **Usage Guidelines**

Use this command for a real-time retrieve and apply of the configuration from the server, even before its actual set sync-time.

#### **Command History**

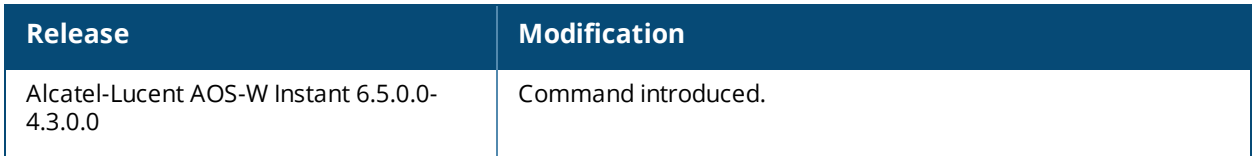

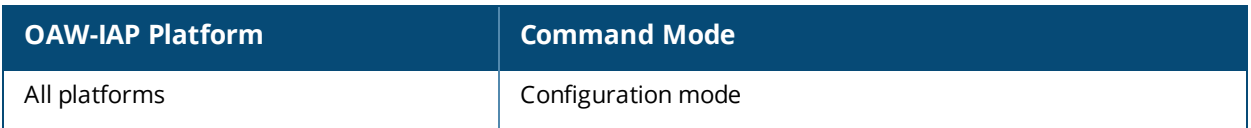

## **mesh**

mesh no…

### **Description**

This command sets up mesh network on an OAW-IAP.

#### **Syntax**

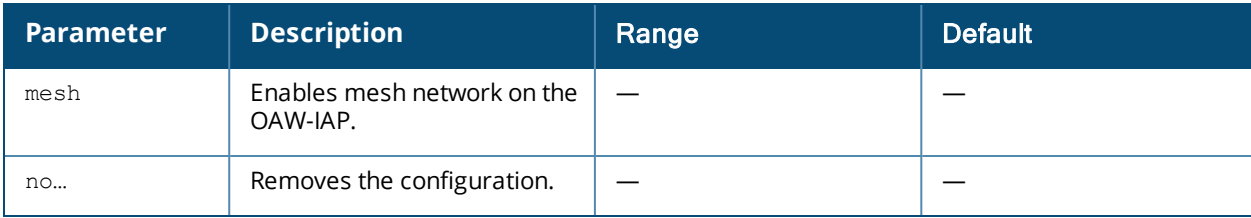

#### **Usage Guidelines**

Use this command to set up mesh network on an OAW-IAP. Mesh network requires at least one valid uplink (wired or 3G) connection. Any provisioned OAW-IAP that has a valid uplink (wired or 3G) functions as a mesh portal, and the OAW-IAP without an Ethernet link functions as a mesh point. The mesh portal can also act as a Virtual Controller. A MPP uses its uplink connection to reach the Virtual Controller, a mesh point, or establishes an all wireless path to the mesh portal. Mesh portals and mesh points are also known as mesh nodes, a generic term used to describe OAW-IAPs configured for mesh.

Mesh OAW-IAPs detect the environment when they boot up, locate and associate with their nearest neighbor, to determine the best path to the mesh portal.

AOS-W Instant mesh functionality is supported only on dual radio OAW-IAPs only. On dual-radio OAW-IAPs, the 5 GHz radio is always used for both mesh-backhaul and client traffic, while the 2.4 GHz radio is always used for client traffic.

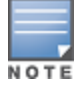

Mesh service is automatically enabled on 802.11a band for dual-radio OAW-IAP only, and this is not configurable.

The mesh network must be provisioned for the first time by plugging into the wired network. After that, mesh works on OAW-IAP ROWs like any other regulatory domain.

#### **Example**

The following example enables mesh network on an OAW-IAP:

```
(Instant AP)(config)# mesh
(Instant AP)(config)# end
(Instant AP)# commit apply
```
## **Command History**

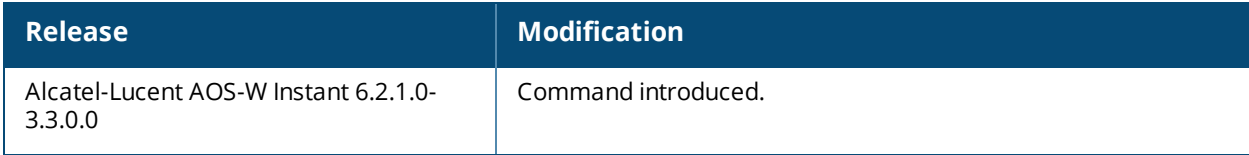

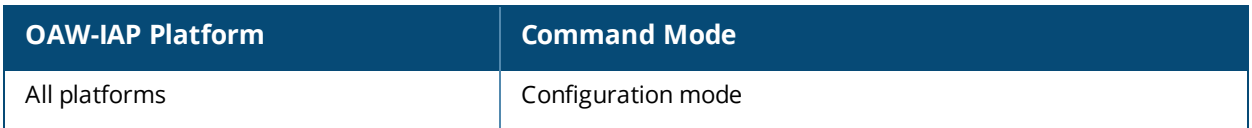

## **mesh-cluster**

```
mesh-cluster-key <key>
mesh-cluster-name <name>
no…
```
#### **Description**

This command configures name and key details in a mesh network. After you execute this command, ensure to reboot the OAW-IAP for the mesh cluster functionality to take effect.

#### **Syntax**

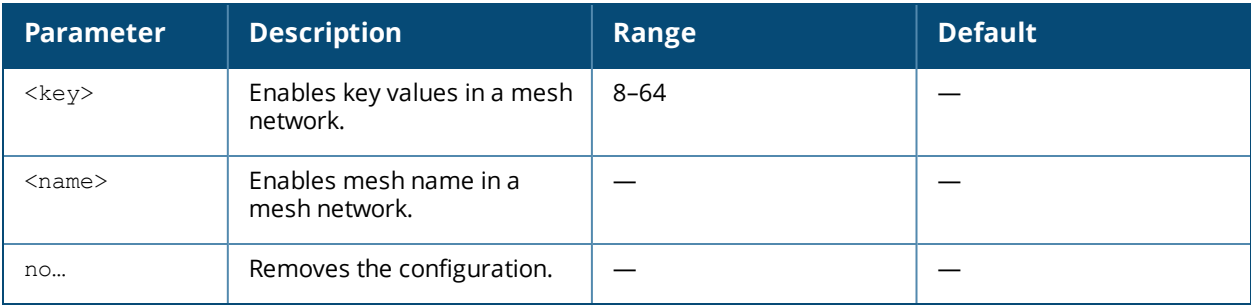

#### **Usage Guidelines**

Use this command to set up mesh network on an OAW-IAP. Mesh network requires at least one valid uplink (wired or 3G) connection. Any provisioned OAW-IAP that has a valid uplink (wired or 3G) functions as a mesh portal, and the OAW-IAP without an Ethernet link functions as a mesh point. The mesh portal can also act as a Virtual Controller. A mesh portal uses its uplink connection to reach the Virtual Controller, a mesh point, or establishes an all wireless path to the mesh portal. Mesh portals and mesh points are also known as mesh nodes, a generic term used to describe OAW-IAPs configured as mesh.

Mesh OAW-IAPs detect the environment when they boot up and locate and associate with their nearest neighbor to determine the best path to the mesh portal.

AOS-W Instant mesh functionality is supported only on dual radio OAW-IAPs only. On dual-radio OAW-IAPs, the 5 GHz radio is always used for both mesh-backhaul and client traffic, while the 2.4 GHz radio is always used for client traffic.

The mesh network must be provisioned for the first time by plugging into the wired network. After that, mesh works on OAW-IAP ROWs like any other regulatory domain.

#### **Example**

The following example enables mesh network key on an OAW-IAP: (Instant AP)# mesh-cluster-key 12345678

The following example enables mesh network name on an OAW-IAP: (Instant AP)# mesh-cluster-name Hallmark

#### **Command History**

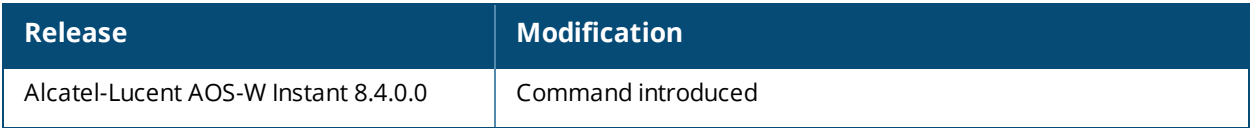

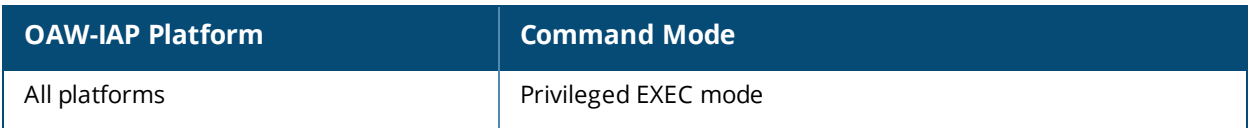

## **mesh-disable**

```
mesh-disable
no…
```
## **Description**

This command disables the mesh functionality in an OAW-IAP.

#### **Syntax**

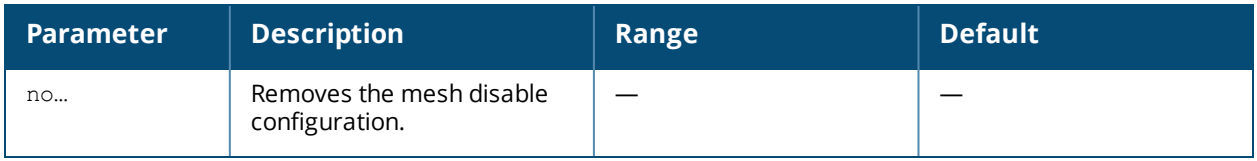

#### **Example**

The following example disables the mesh functionality OAW-IAP: (Instant AP)# mesh-disable

#### **Command History**

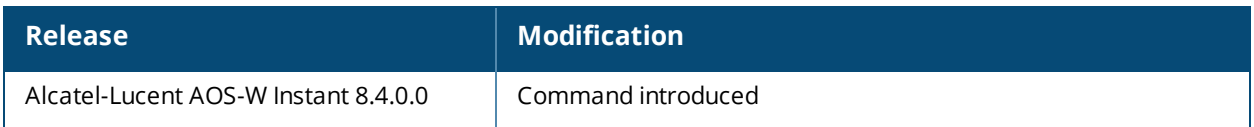

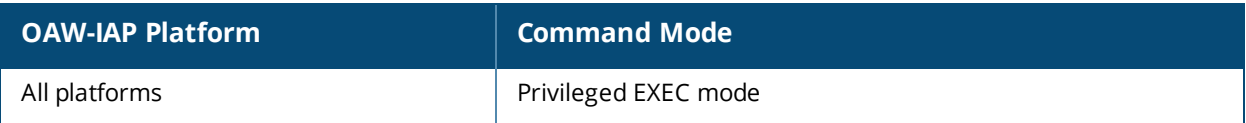

## **mgmt-accounting**

```
mgmt-accounting command all
no…
```
### **Description**

This command is used to enable accounting privileges on TACACS+ servers for management users.

#### **Syntax**

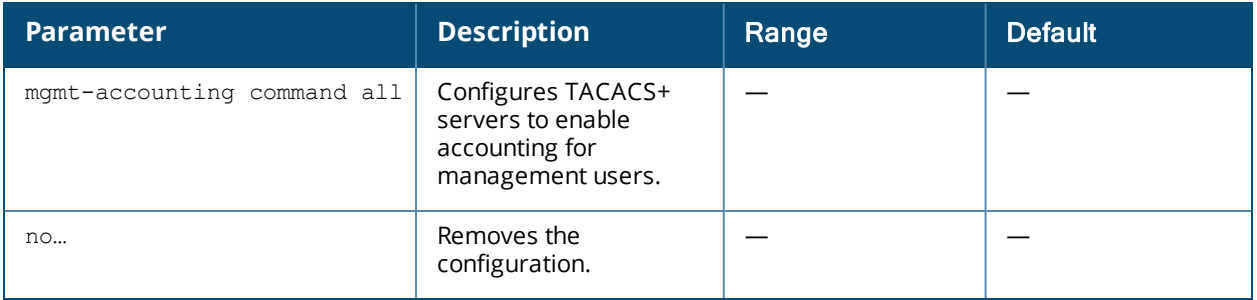

#### **Usage Guidelines**

Use this command to record the user name of the management users and the respective IP address sending the request to account for the usage of the authorized network services.

#### **Example**

The following example configures a TACACS+ server for management accounting

(Instant Access Point)(config)# mgmt-accounting command all tacacs1 (Instant Access Point)(config)# end (Instant Access Point)# commit apply

#### **Command History**

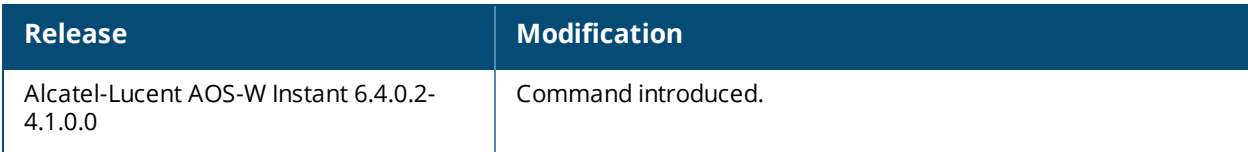

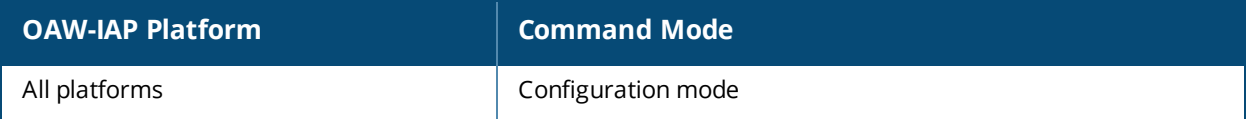

## **mgmt-auth-server**

```
mgmt-auth-server <server>
no…
```
### **Description**

This command configures authentication servers for management UI of the Virtual Controller.

#### **Syntax**

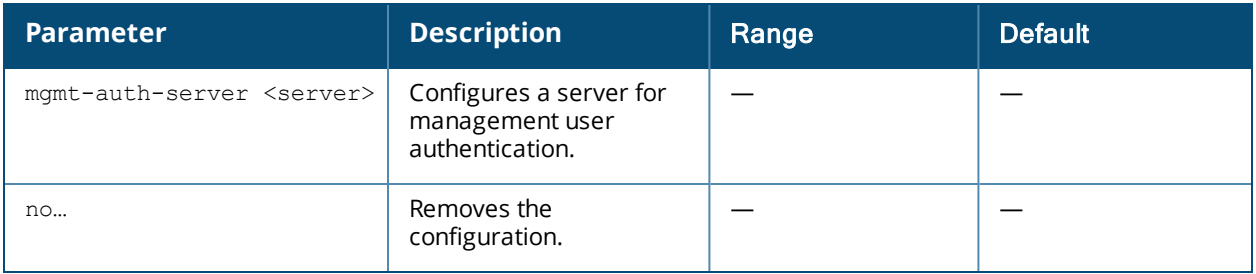

#### **Usage Guidelines**

Use this command to configure a management authentication server for administrator users of a Virtual Controller.

#### **Example**

The following example configures an authentication server for the management UI:

```
(Instant AP)(config)# mgmt-auth-server server1
(Instant AP)(config)# end
(Instant AP)# commit apply
```
#### **Command History**

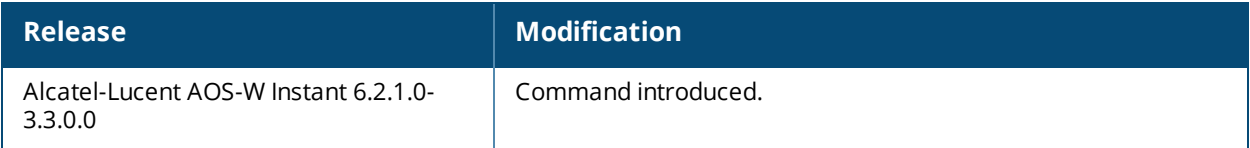

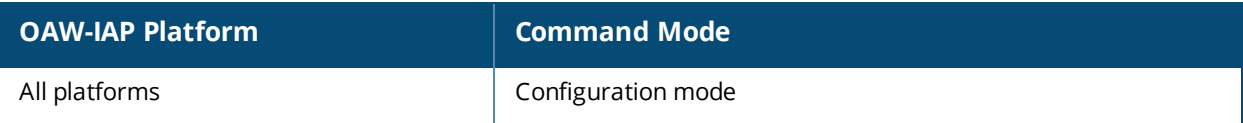

## **mgmt-auth-server-load-balancing**

mgmt-auth-server-load-balancing no…

## **Description**

This command enables load balancing when two authentication servers are configured for management user authentication.

#### **Syntax**

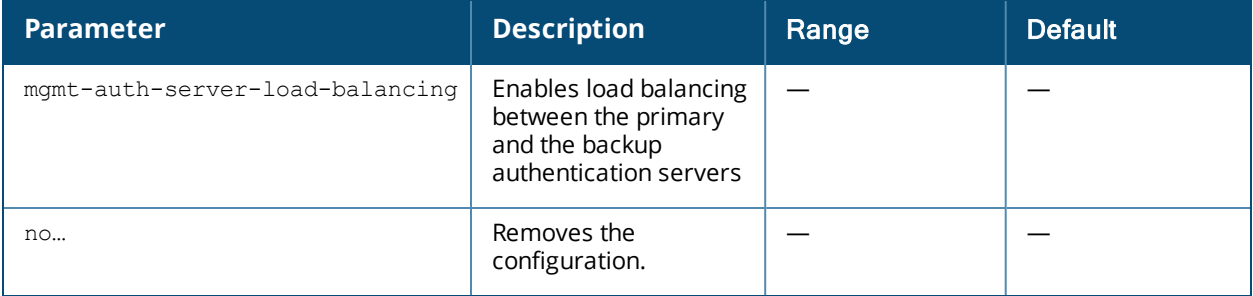

#### **Usage Guidelines**

Use this command to enable load-balancing when two servers are configured.

#### **Example**

The following example enables load-balancing between two authentication servers.

```
(Instant AP)(config)# mgmt-auth-server-load-balancing
(Instant AP)(config)# end
(Instant AP)# commit apply
```
#### **Command History**

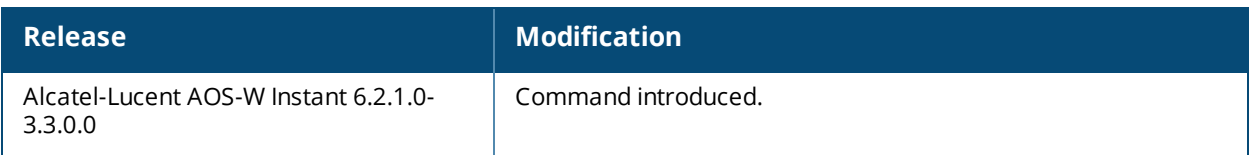

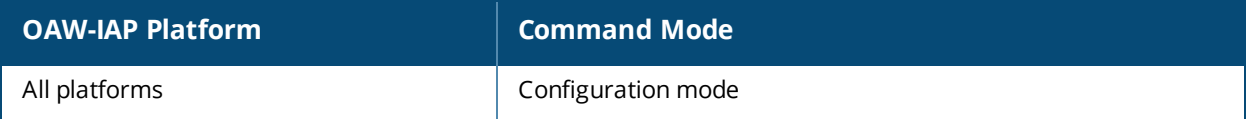
# **mgmt-auth-server-local-backup**

mgmt-auth-server-local-backup no…

## **Description**

Configures a secondary internal authentication server that will validate the management interface user credentials at runtime.

#### **Syntax**

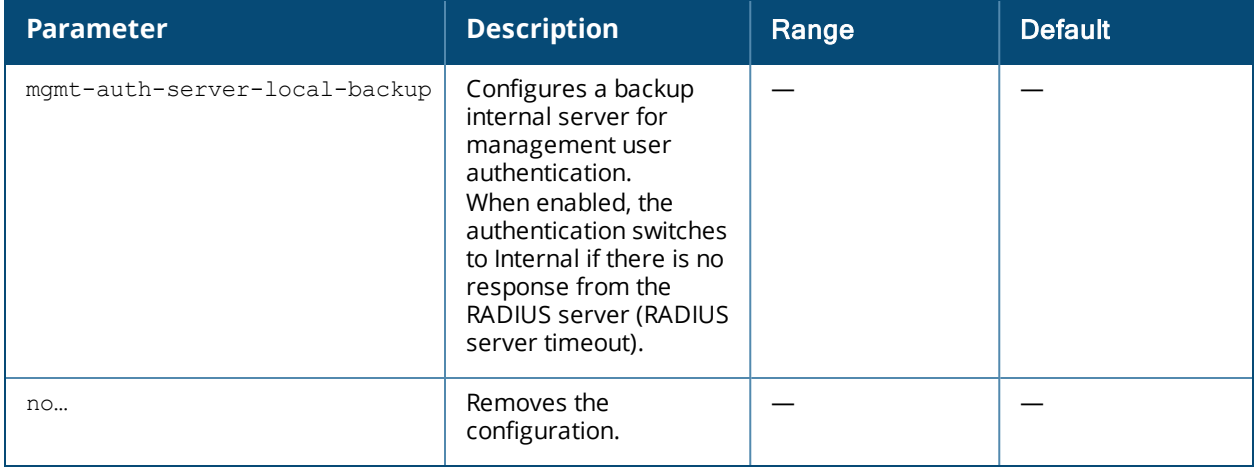

#### **Usage Guidelines**

Use this command to configure a backup authentication server for the Virtual Controller management interface.

#### **Example**

The following example configures a backup internal authentication server:

```
(Instant AP)(config)# mgmt-auth-server-local-backup
(Instant AP)(config)# end
(Instant AP)# commit apply
```
## **Command History**

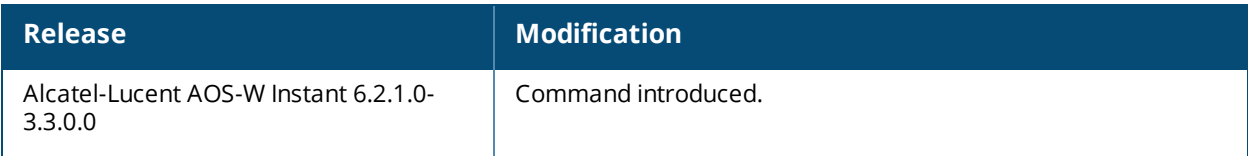

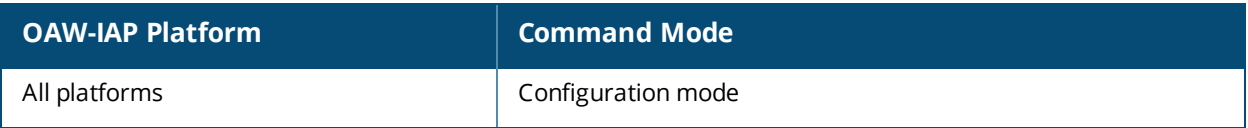

## **mgmt-user**

```
mgmt-user <username> [<password>][<type>]
no..
```
## **Description**

This command configures user credentials for access to the Virtual Controller Management UI.

#### **Syntax**

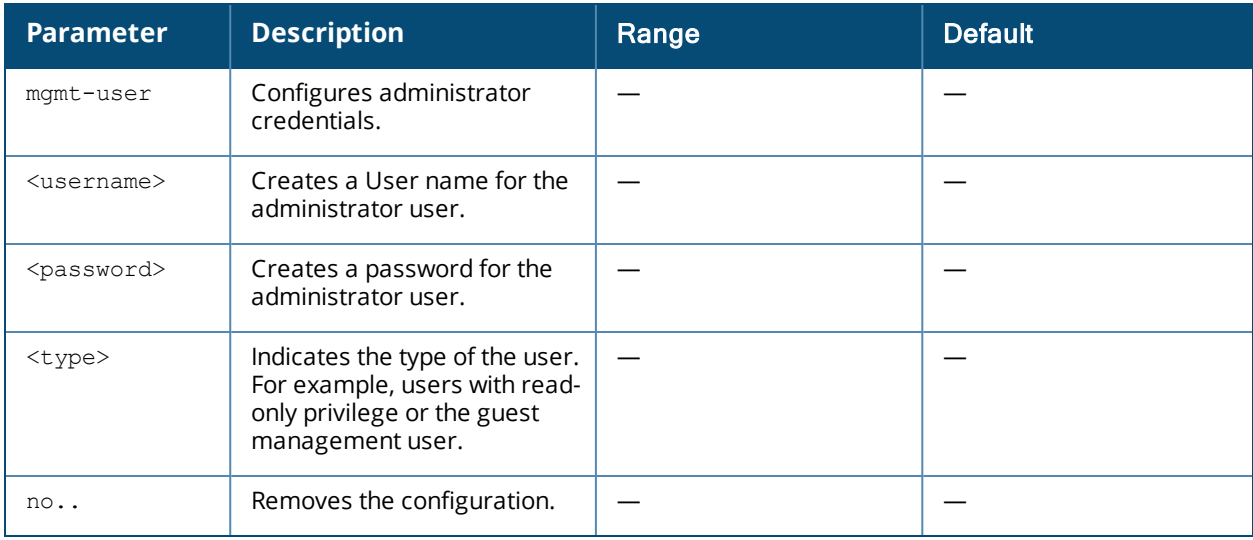

#### **Usage Guidelines**

Use this command to configure administrator credentials to access and configure the OAW-IAP.

#### **Example**

```
The following example configures administrator login credentials for the OAW-IAP management interface:
(Instant AP)(config)# mgmt-user User1 Password123 guest-mgmt
(Instant AP)(config)# end
(Instant AP)# commit apply
```
## **Command History**

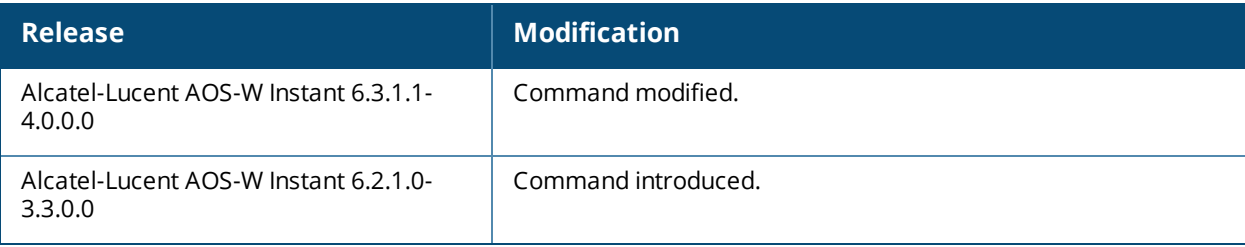

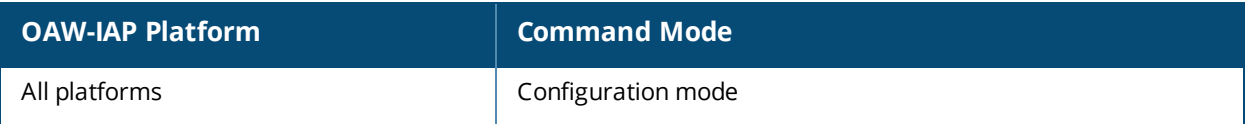

#### **mtu**

```
mtu <size>
no…
```
## **Description**

This command configures the MTU size for the uplink interfaces.

#### **Syntax**

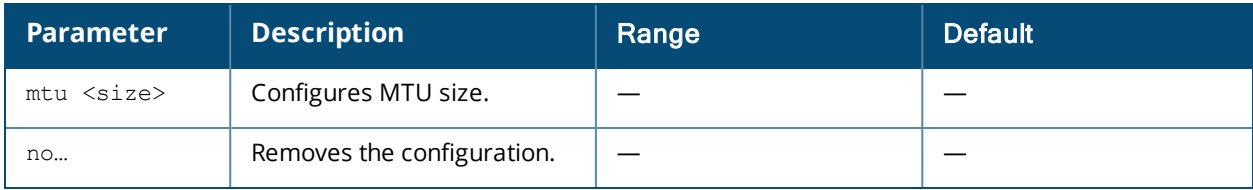

#### **Usage Guidelines**

Use this command to configures the MTU size for tunnel and br0 interfaces, and uplink interfaces such as 3G or 4G. The configured MTU size is applied when the uplink changes.

## **Example**

The following example sets the MTU size to 1200 bytes:

```
(Instant AP)(config)# mtu <1200>
(Instant AP)(config)# end
(Instant AP)# commit apply
```
## **Command History**

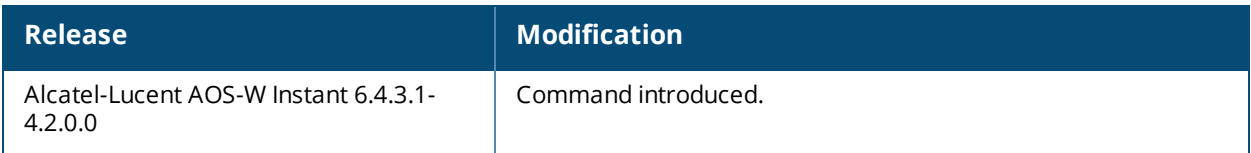

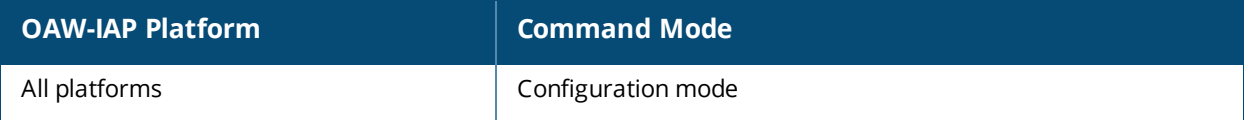

#### **name**

name <name>

#### **Description**

This command configures a unique name for the OAW-IAP.

### **Syntax**

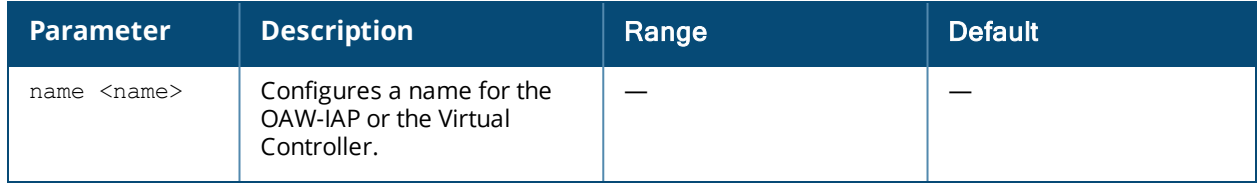

#### **Usage Guidelines**

Use this command to configure a name for the OAW-IAP:

#### **Example**

The following example configures a name for the OAW-IAP: (Instant AP)# hostname <system-name>

## **Command History**

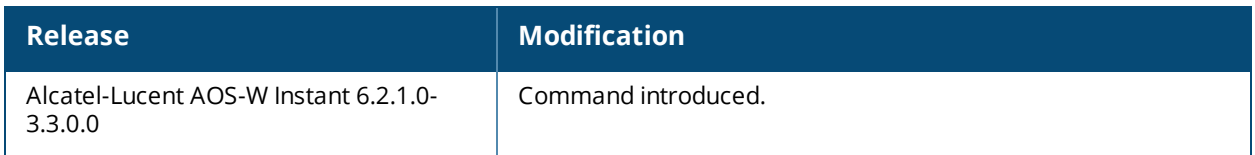

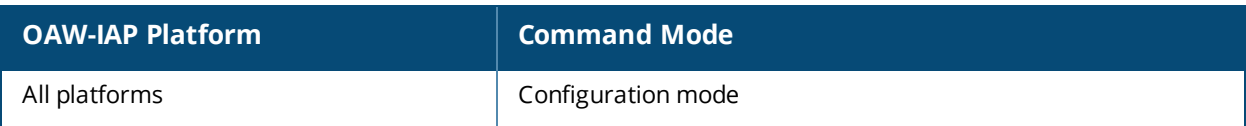

## **ntp-server**

```
ntp-server <Name>
no…
```
## **Description**

This command configures NTP server for an OAW-IAP.

#### **Syntax**

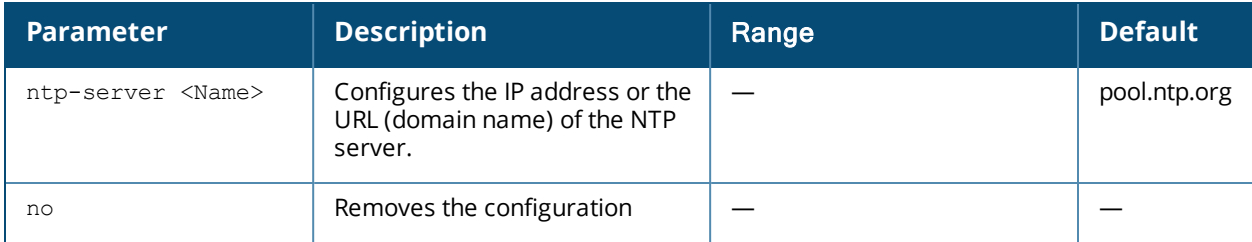

#### **Usage Guidelines**

The NTP helps obtain the precise time from a server and regulate the local time in each network element. If NTP server is not configured in the AOS-W Instant network, an OAW-IAP reboot may lead to variation in time data.

## **Example**

The following command configures an NTP server for an OAW-IAP:

(Instant AP)(config)# ntp-server <name> (Instant AP)(config)# end (Instant AP)# commit apply

## **Command History**

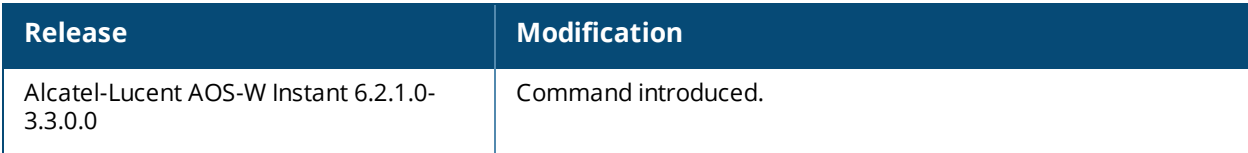

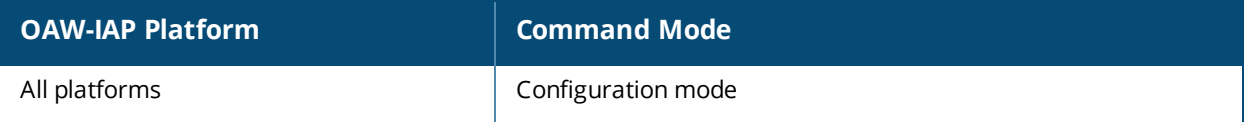

# **opendns**

```
opendns <user> <password>
no...
```
## **Description**

This command configures OpenDNS credentials for filtering content and to create Internet access policies that allow or deny user access to websites based on website categories and security ratings.

### **Syntax**

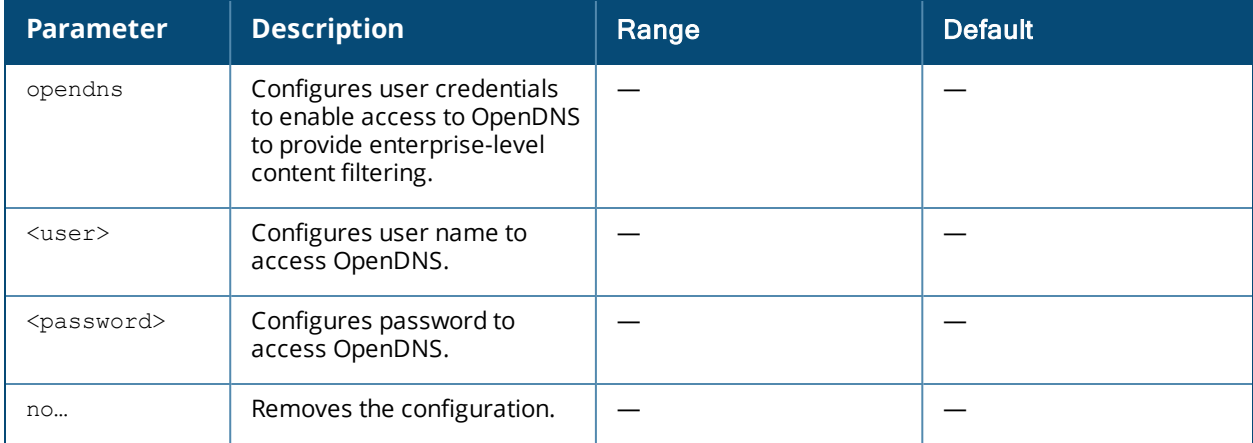

## **Usage Guidelines**

Use this command to configure OpenDNS credentials to allow AOS-W Instant to filter content at the enterpriselevel.

## **Example**

The following example configures OpenDNS credentials:

```
(Instant AP)(config)# opendns <username <password>
(Instant AP)(config)# end
(Instant AP)# commit apply
```
## **Command History**

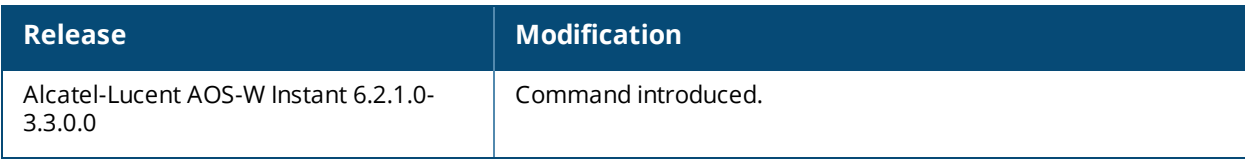

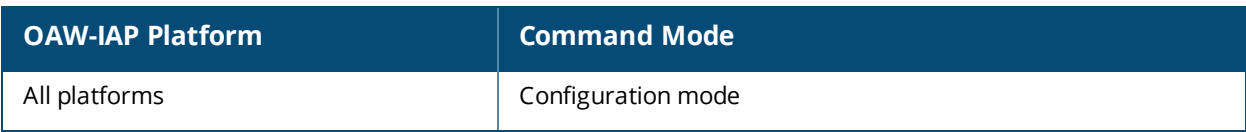

# **organization**

```
organization <name>
no…
```
## **Description**

This command configures an organization string for OAW-IAPs managed or monitored by the OmniVista 3600 Air Manager Management console.

### **Syntax**

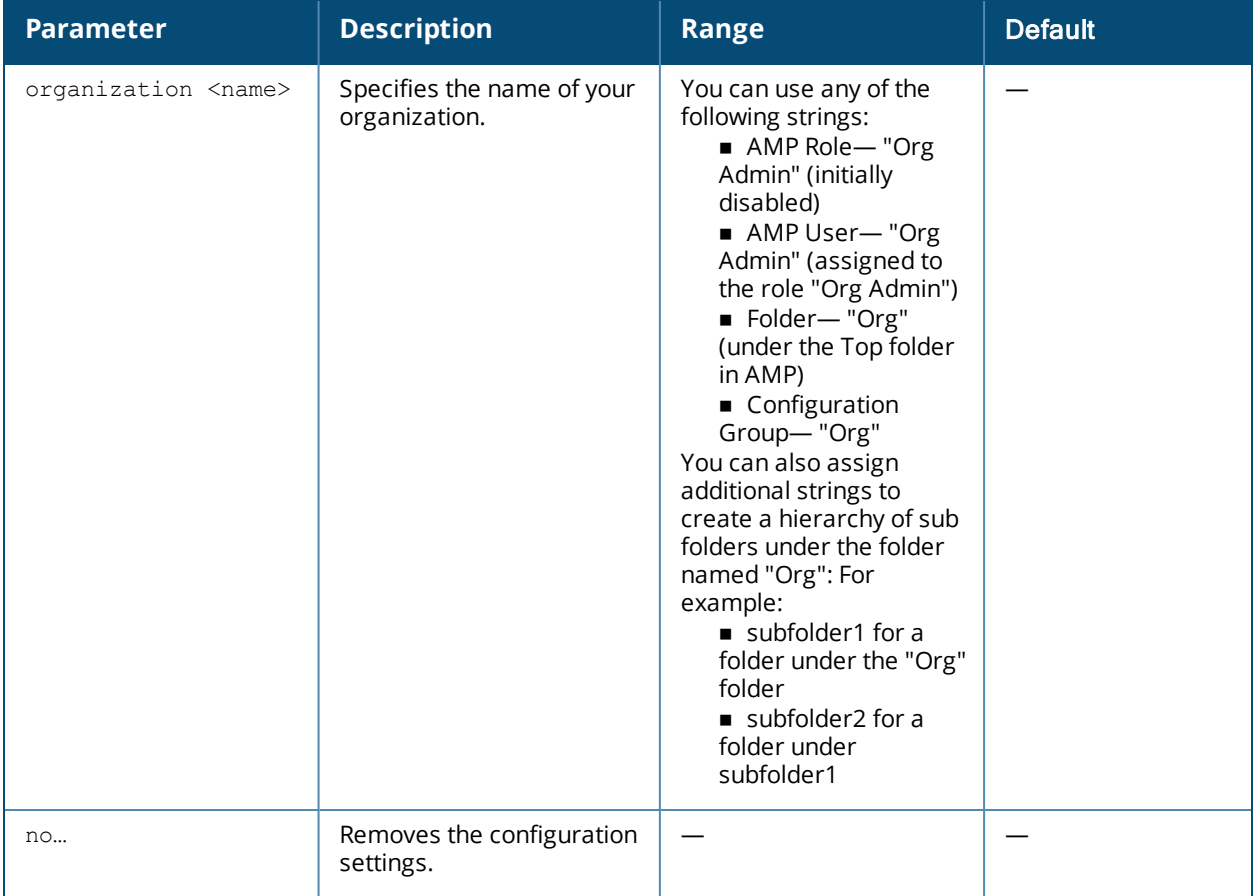

## **Usage Guidelines**

Use this command to specify an organization string for integrating the OmniVista 3600 Air Manager Management Server with the OAW-IAP. The organization is a set of colon-separated strings created by the OmniVista 3600 Air Manager administrator to accurately represent the deployment of each OAW-IAP. This string is defined by the installation personnel on the site.

## **Example**

The following command configures an OmniVista 3600 Air Manager organization string: (Instant AP)(config)# organization alcatel

# **Command History**

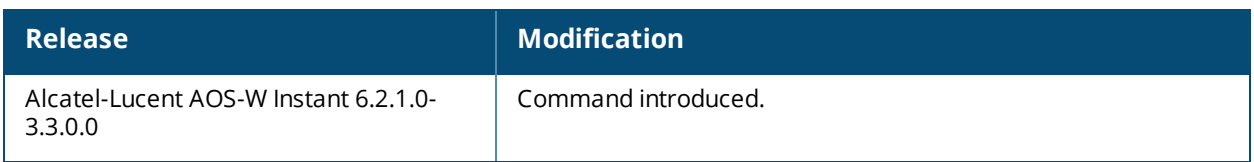

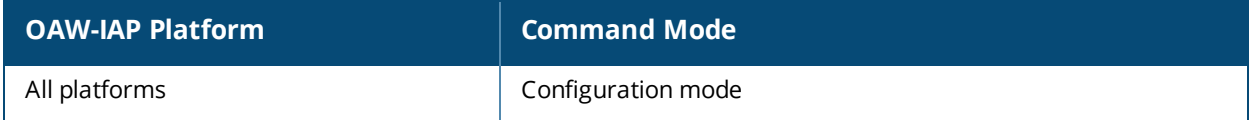

# **out-of-service-hold-on-time**

```
out-of-service-hold-on-time <time>
no…
```
## **Description**

This command configures a hold on time in seconds, after which out-of-service operation is triggered. For example, if the VPN is down, the effect of this out-of-service state impacts the SSID availability after the configured hold on time.

## **Syntax**

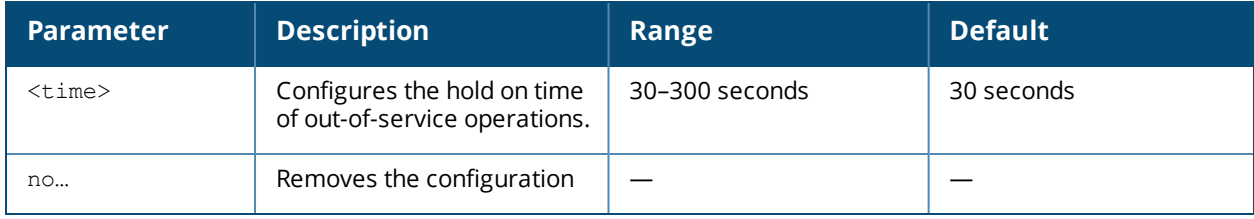

## **Usage Guidelines**

Use this command to configure a hold time after which the out-of-service operation is triggered.

## **Example**

The following example sets the out of service hold on interval to 45 seconds: (Instant AP)(config)# out-of-service-hold-on-time 45

## **Command History**

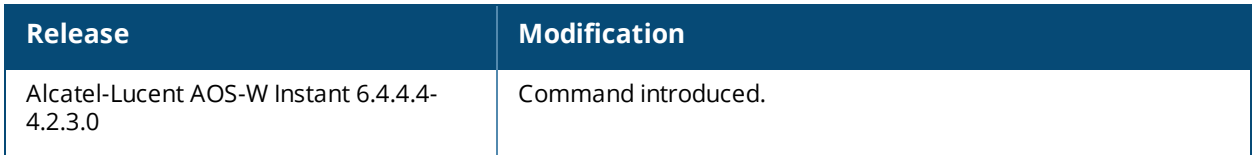

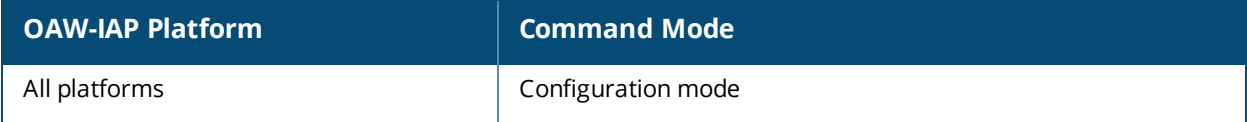

# **pcap**

pcap {start <br/> <br/> <br/> <br/> <id>> <port>> <format> <maxlen> [<channel>]|stop <br/> <br/> <br/></></><d>></>></><//><//></>

#### **Description**

This command configures the wireless packet capture on an OAW-IAP.

#### **Syntax**

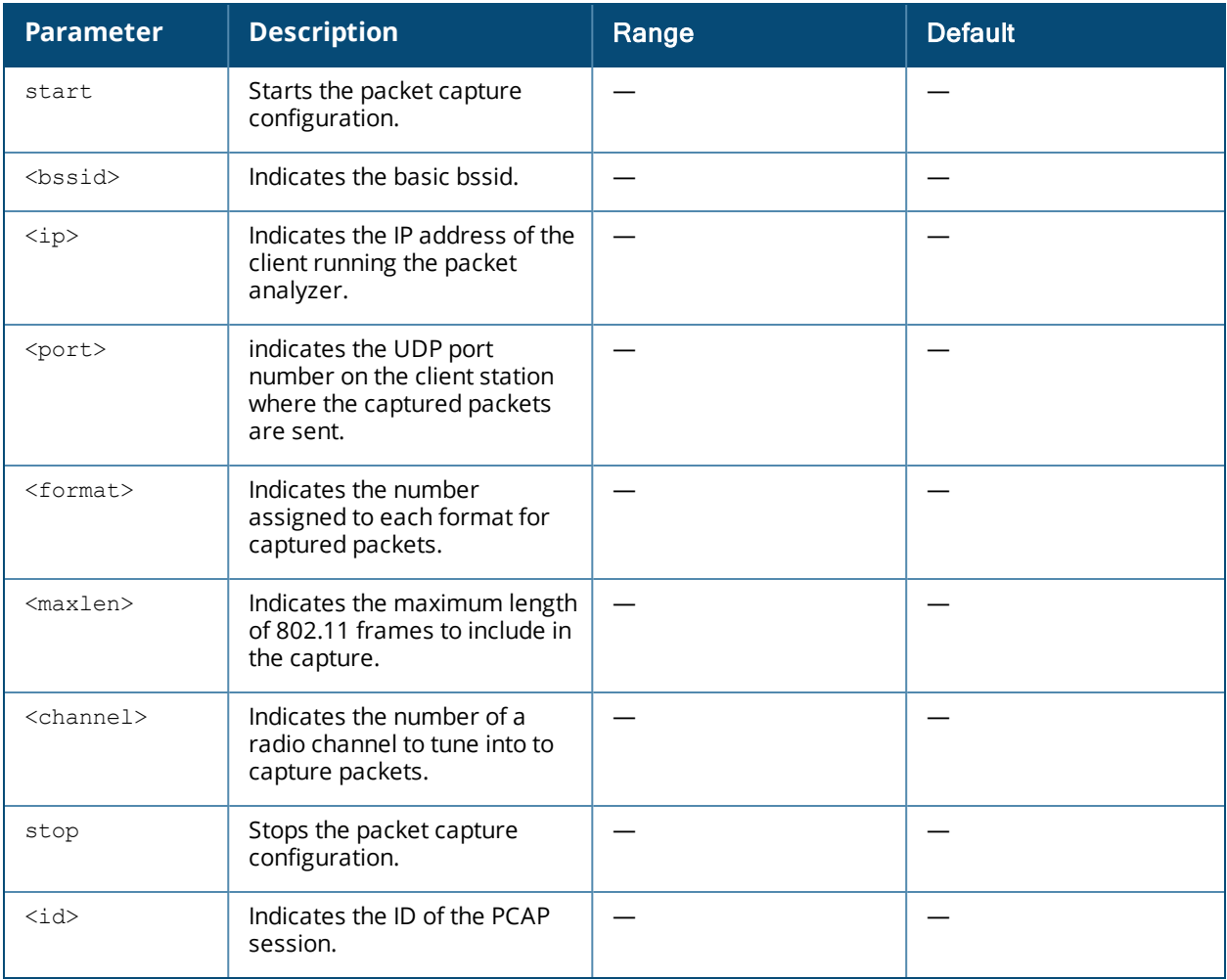

#### **Usage Guidelines**

These commands direct an OAW-IAP to send Wi-Fi packet captures to a client packet analyzer utility such as Airmagnet, Wireshark and so on, on a remote client.

Before using these commands, you need to start the packet analyzer utility on the client and open a capture window for the port from which you are capturing packets. The packet analyzer cannot be used to control the flow or type of packets sent from the OAW-IAPs.

The packet analyzer processes all packets. However, you can apply display filters on the capture window to control the number and type of packets being displayed. In the capture window, the timestamp displayed corresponds to the time that the packet is received by the client and is not synchronized with the time on the OAW-IAP.

## **Example**

The following example starts the packet capture configuration: (Instant AP)# pcap start ac:a3:1e:57:bd:60 10.163.148.35 5555 0 1518

## **Command History**

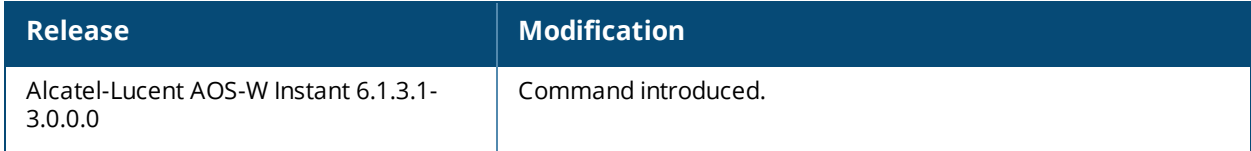

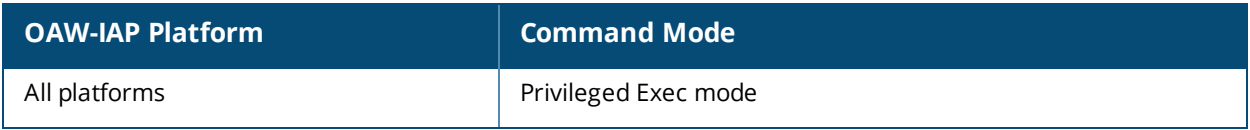

# **per-ap-ssid**

```
per-ap-ssid <essid>
no…
```
## **Description**

This command configures the SSID settings to every OAW-IAP in a cluster.

#### **Syntax**

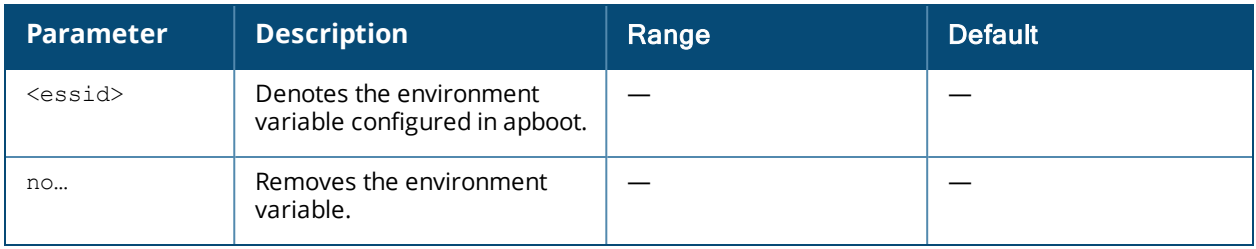

## **Usage Guidelines**

This command enables every OAW-IAP in a cluster to assign a unique value to a given SSID profile. Users can connect to the defined SSID.

#### **Example**

The following example sets the environment variable: (Instant AP)# per-ap-ssid <essid>

### **Command History**

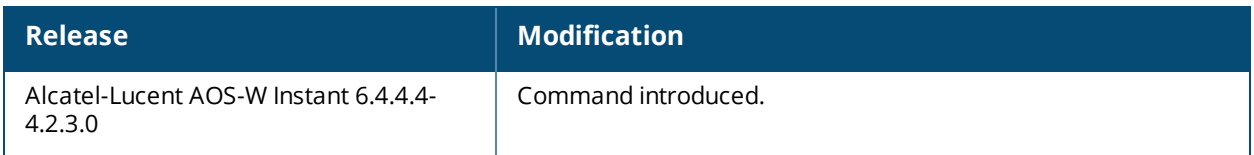

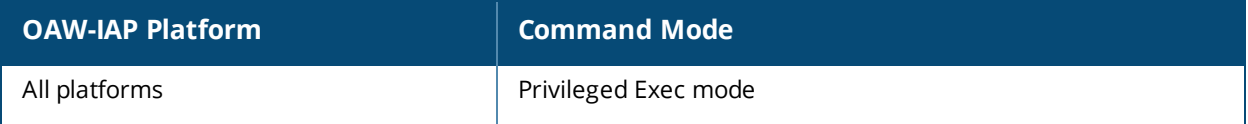

# **per-ap-vlan**

```
per-ap-vlan <vlan>
no…
```
## **Description**

This command assigns a VLAN to a given SSID profile.

#### **Syntax**

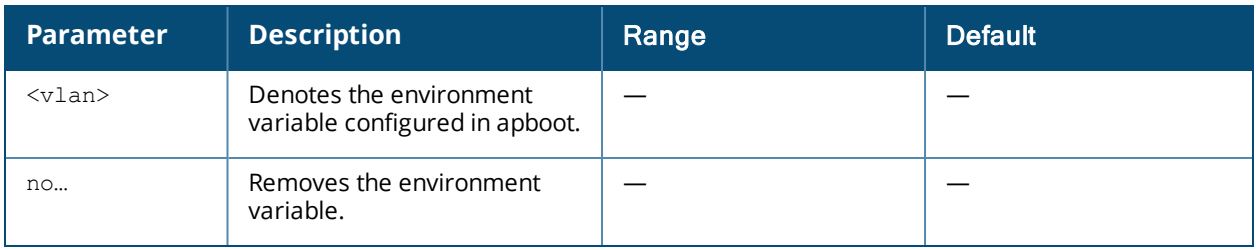

#### **Usage Guidelines**

This command enables every OAW-IAP in a cluster to assign a unique VLAN to a specified SSID profile. Users connected to the SSID can configure the specified VLAN.

#### **Example**

The following example sets the environment variable: (Instant AP)# per-ap-vlan <vlan>

### **Command History**

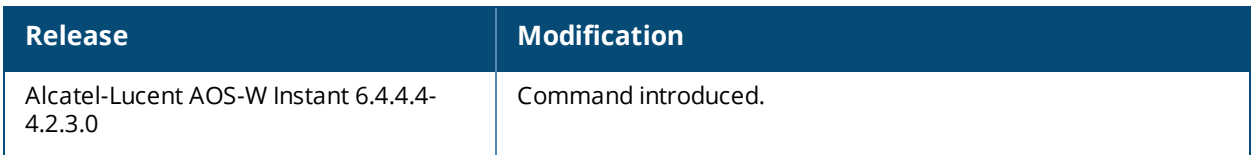

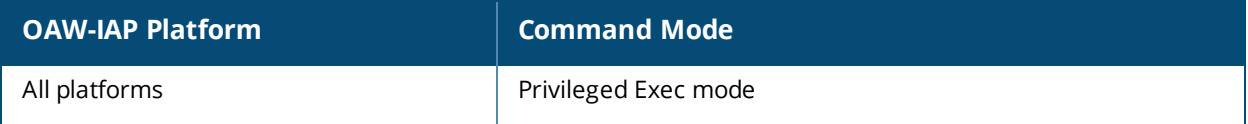

# **pin-enable**

```
pin-enable <pin_current_used>
no…
```
## **Description**

This command enables locking of the SIM PIN for the 3G or 4G modems.

#### **Syntax**

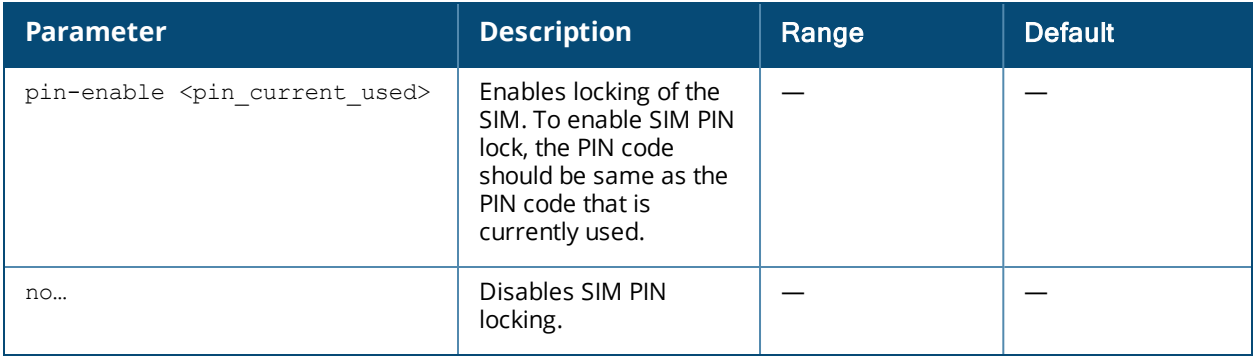

## **Usage Guidelines**

Use this command to enable locking of SIM PIN of the cellular modem connected to an OAW-IAP.

## **Example**

The following example enables SIM PIN locking: (host)# pin-enable 12345678

The following example disables SIM PIN locking: (host)# pin-enable 12345678

## **Command History**

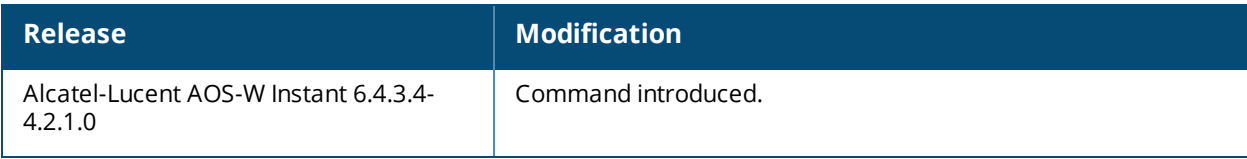

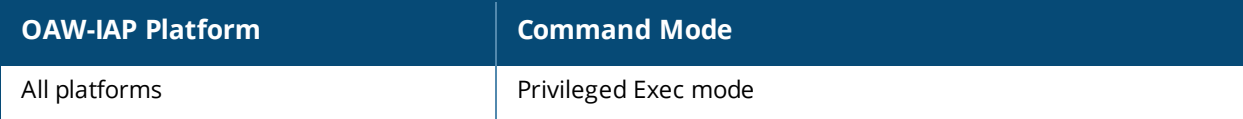

# **pin-puk**

pin-puk <pin puk>

#### **Description**

This command unlocks the cellular modems using the PUK code. The SIM PIN of a modem is locked if a user enters incorrect PIN code for three consecutive attempts.

## **Syntax**

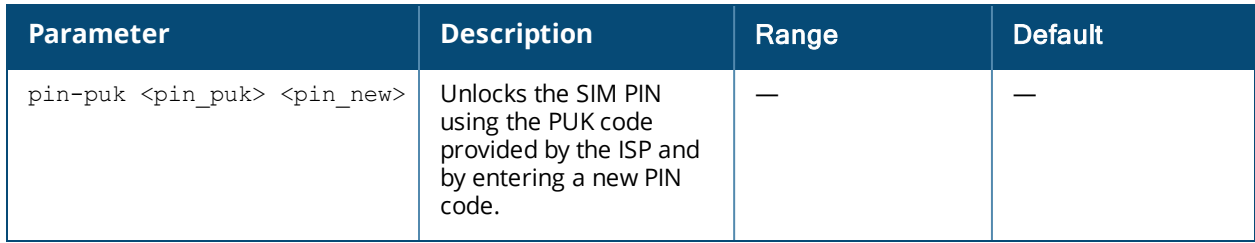

#### **Usage Guidelines**

Use this command to unlock a cellular modem using the PUK code provided by your ISP.

### **Command History**

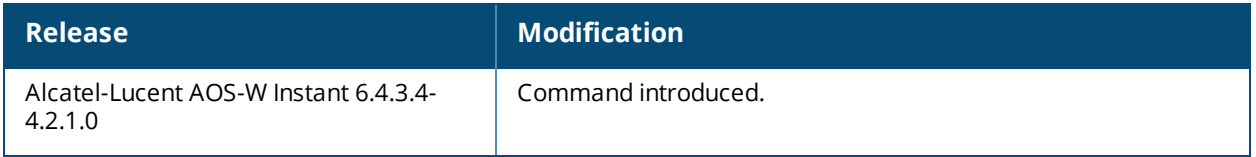

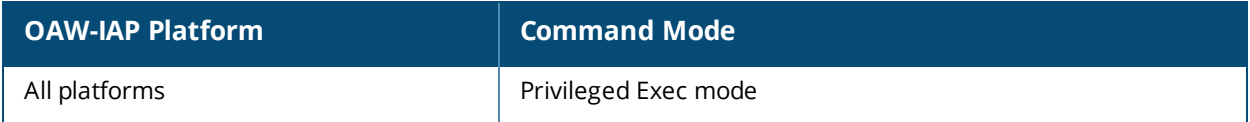

# **pin-renew**

pin-renew <pin\_current> <pin\_new>

## **Description**

This command renews PIN for the SIM card of the 3G or 4G modem.

#### **Syntax**

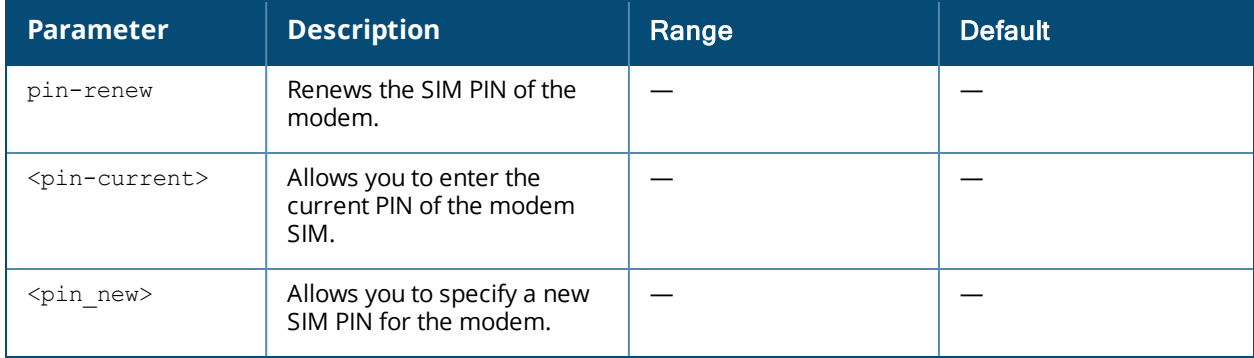

## **Usage Guidelines**

Use this command to renew the SIM PIN of the cellular modem.

## **Command History**

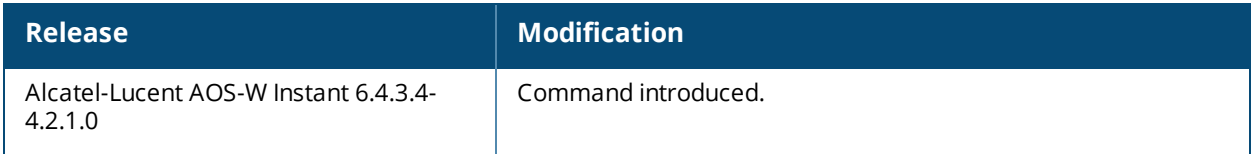

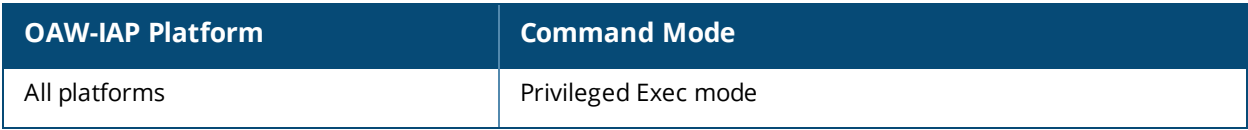

# **ping**

```
ping <host>[count <count> | packet-size <size> | interface <interface> | source-address
-<br><address>]
```
## **Description**

This command sends ICMP echo packets, frame count, packet-size, source-address, and interface information to the specified IP address.

#### **Syntax**

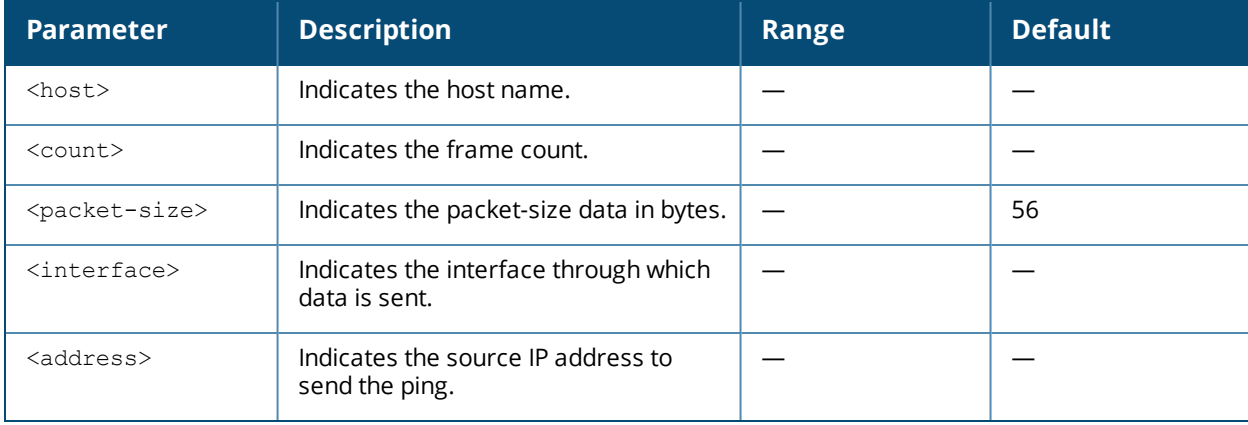

### **Usage Guidelines**

You can send up to five ICMP echo packets to a specified IP address. The OAW-IAP times out after two seconds.

## **Command History**

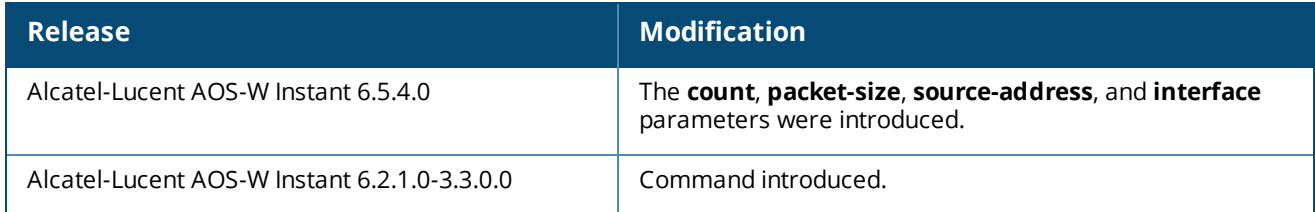

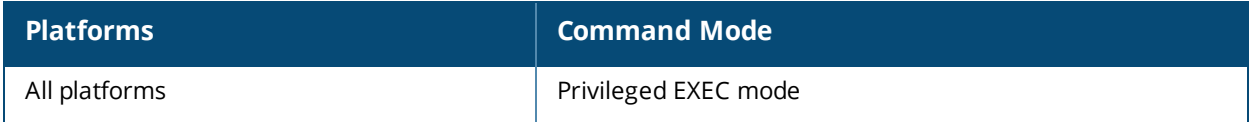

# **pppoe-uplink-profile**

```
pppoe-uplink-profile <profile>
  pppoe-username <username>
  pppoe-passwd <password>
  pppoe-svcname <svcname>
  pppoe-chapsecret <password>
  pppoe-unnumbered-local-l3-dhcp-profile <dhcp-profile>
  no…
```
## **Description**

Use this command to configure PPPoE uplink profile.

#### **Syntax**

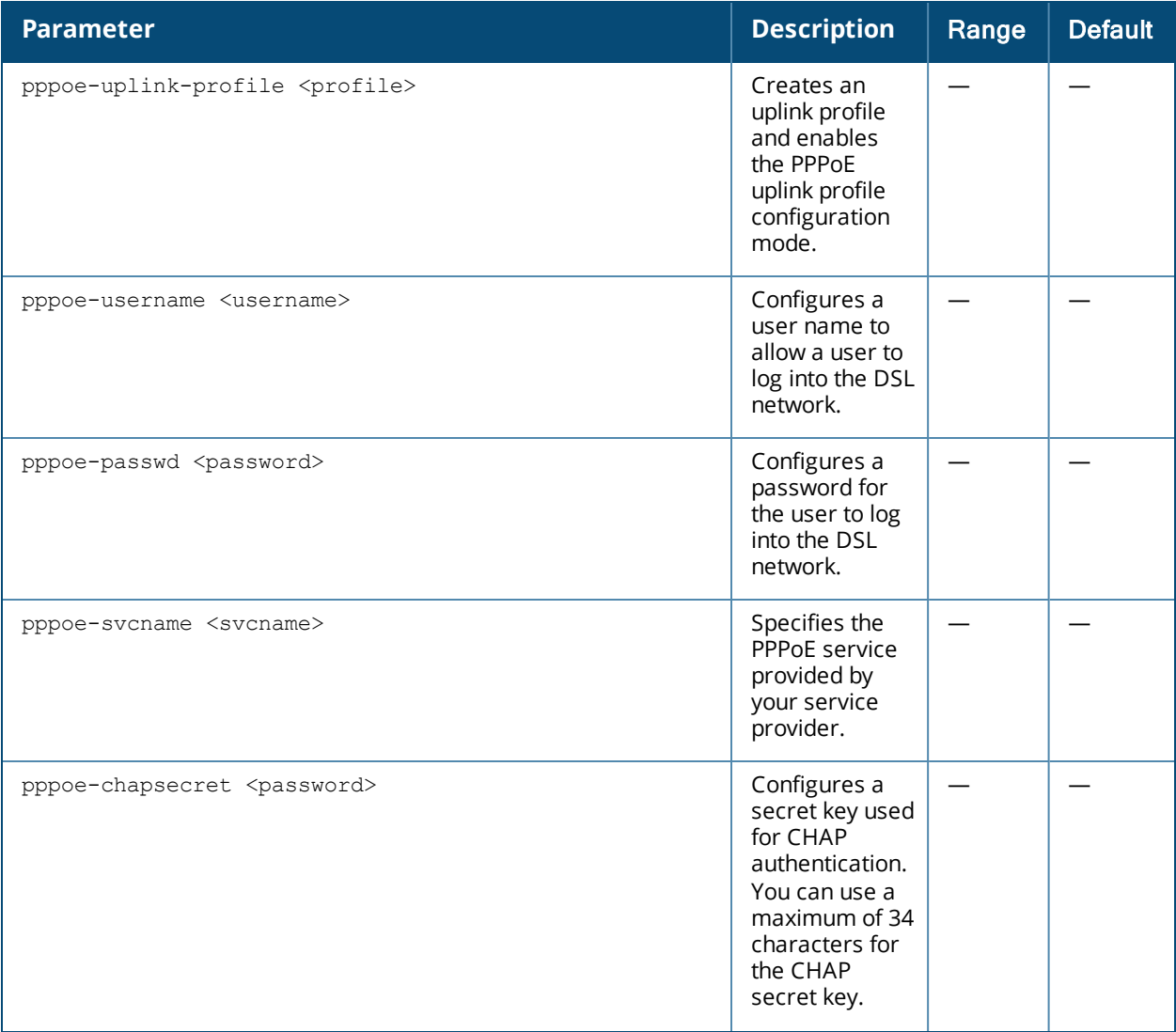

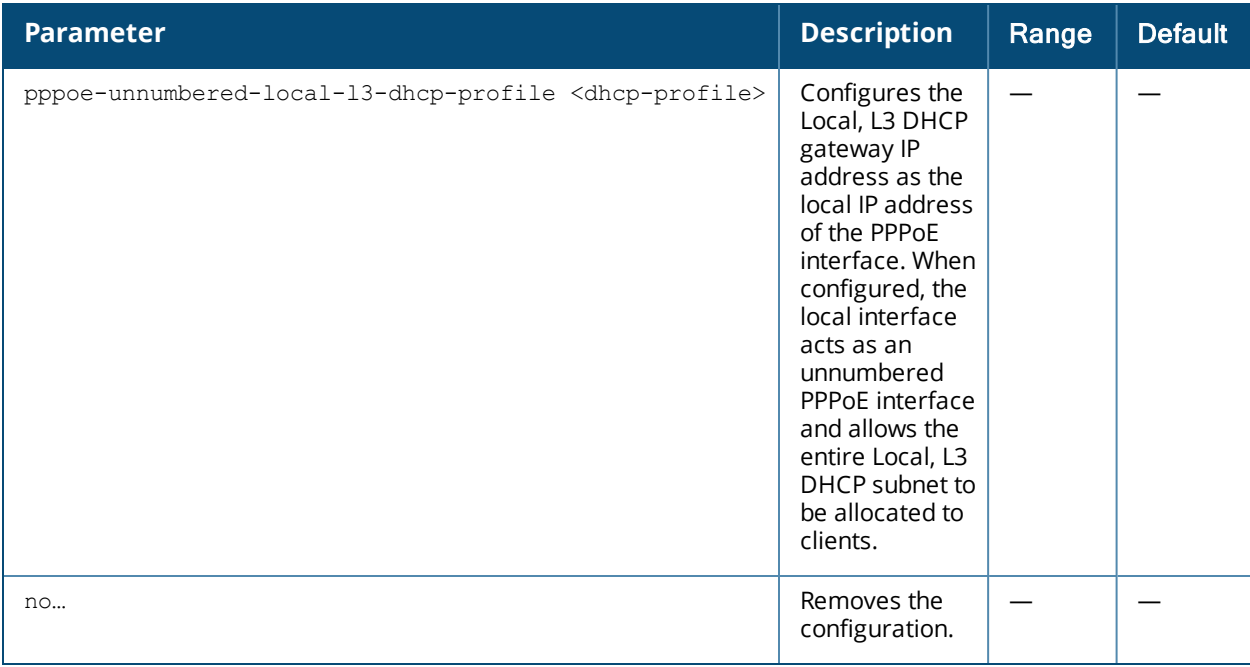

#### **Usage Guidelines**

Use this command to configure PPPoE uplink connection for an OAW-IAP.

#### **Example**

The following example configures the PPPoE uplink on an OAW-IAP:

```
(Instant AP)(config) # pppoe-uplink-profile
(Instant AP)(pppoe-uplink-profile)# pppoe-username User1
(Instant AP)(pppoe-uplink-profile)# pppoe-passwd Password123
(Instant AP)(pppoe-uplink-profile)# pppoe-svcname internet03
(Instant AP)(pppoe-uplink-profile)# pppoe-chapsecret 8e87644deda9364100719e017f88ebce
(Instant AP)(pppoe-uplink-profile)# pppoe-unnumbered-local-l3-dhcp-profile dhcpProfile1
(Instant AP)(pppoe-uplink-profile)# end
(Instant AP)# commit apply
```
## **Command History**

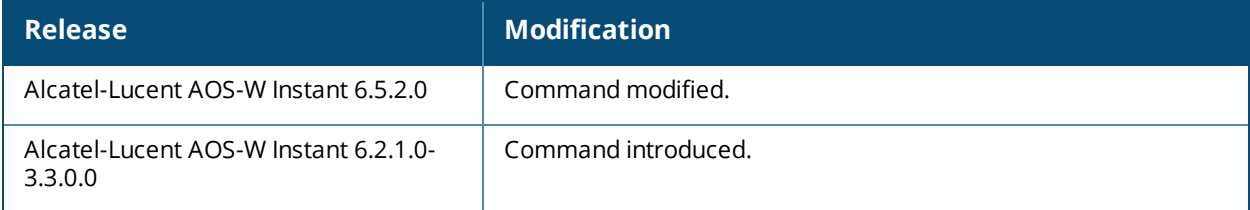

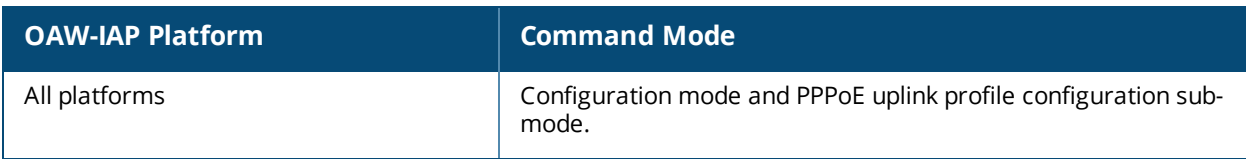

## **proxy**

proxy {exception <host>| server <host> <port> [<username> <password>]}

#### **Description**

This command configures HTTP proxy settings.

#### **Syntax**

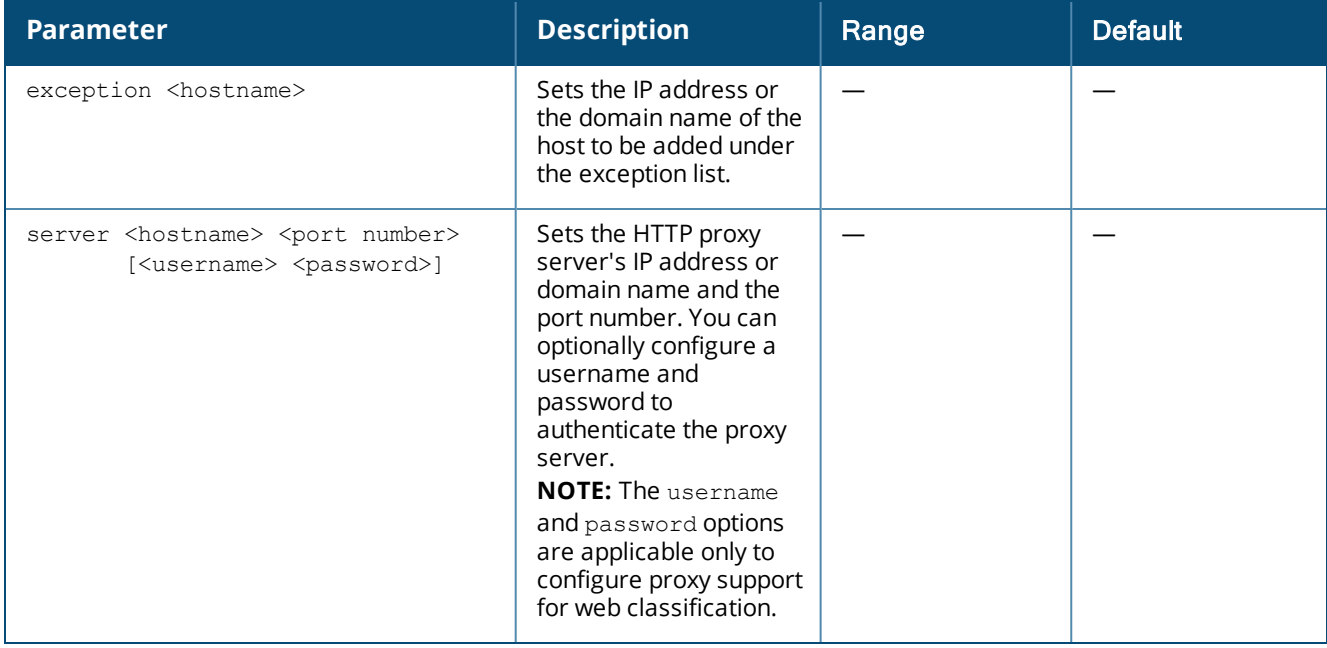

#### **Usage Guidelines**

This command configures the HTTP proxy settings in an OAW-IAP to download the image from the cloud server. This command also configures the HTTP proxy settings in an OAW-IAP to route the web classification queries through the proxy server.

#### **Example**

The following example configures an HTTP proxy settings in an OAW-IAP:

```
(Instant AP)(config)# proxy exception 10.15.107.214
(Instant AP)(config)# proxy server 10.15.107.210 1337 user1 passwd1
(Instant AP)(config)# end
(Instant AP)# commit apply
```
## **Command History**

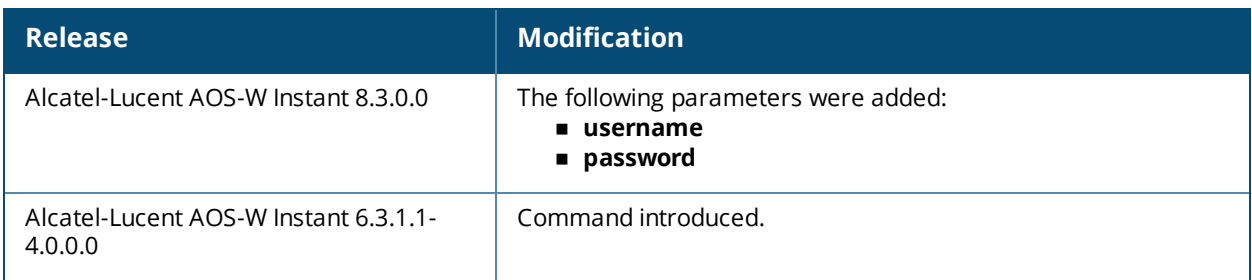

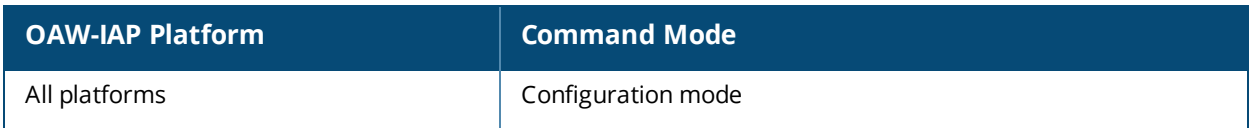

# **radio-0-5ghz-ant-gain**

radio-0-5ghz-ant-gain <gain>

#### **Description**

This command configures external antenna connectors for an OAW-IAP.

### **Syntax**

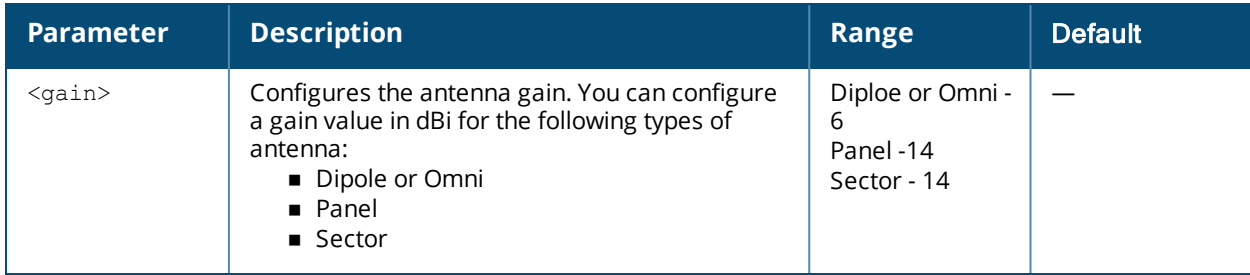

#### **Usage Guidelines**

If your OAW-IAP has external antenna connectors, you need to configure the transmit power of the system. The configuration must ensure that the system's EIRP is in compliance with the limit specified by the regulatory authority of the country in which the OAW-IAP is deployed. You can also measure or calculate additional attenuation between the device and antenna before configuring the antenna gain. To know if your OAW-IAP device supports external antenna connectors, see the *Install Guide* that is shipped along with the OAW-IAP device. This command is supported only in dual 5GHz mode.

#### **EIRP and Antenna Gain**

The following formula can be used to calculate the EIRP limit related RF power based on selected antennas (antenna gain) and feeder (Coaxial Cable loss):

#### **EIRP = Tx RF Power (dBm)+GA (dB) - FL (dB)**

The following table describes this formula:

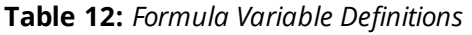

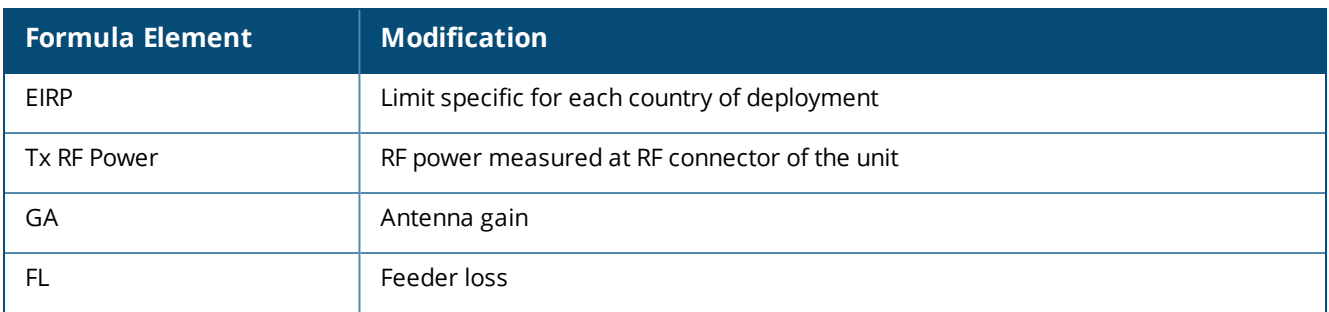

For information on antenna gain recommended by the manufacturer, see [https://service.esd.alcatel](http://www.arubanetworks.com/)[lucent.com.](http://www.arubanetworks.com/)

#### **Example**

The following example configures external antenna connectors for the OAW-IAP with the 5 GHz radio band. (Instant AP)# radio-0-5ghz-ant-gain 14

# **Command History**

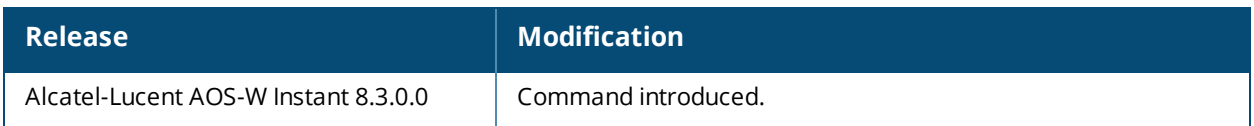

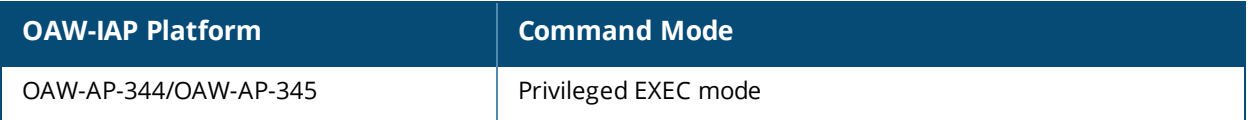

# **radio-0-5ghz-ant-pol**

radio-0-5ghz-ant-pol <pol> no radio-0-5ghz-ant-pol

## **Description**

This command configures the antenna polarization value for 5 GHz radio 0 channel.

#### **Syntax**

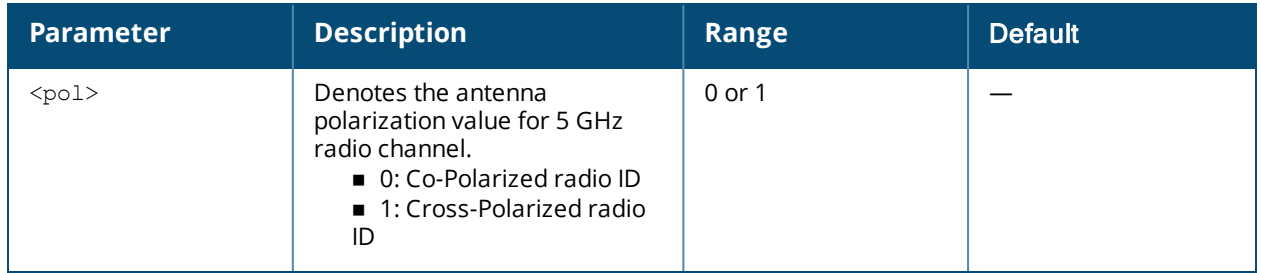

#### **Usage Guidelines**

Use this command to set the antenna polarization value for 5 GHz radio 0 channel. This command is supported only in dual 5GHz mode.

#### **Example**

The following example configures the antenna polarization value for a 5 GHz radio channel: (Instant AP)# radio-0-5ghz-ant-pol 1

#### **Command History**

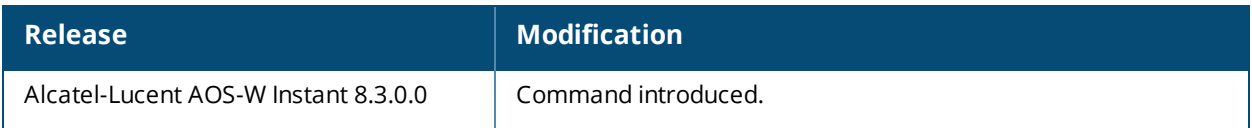

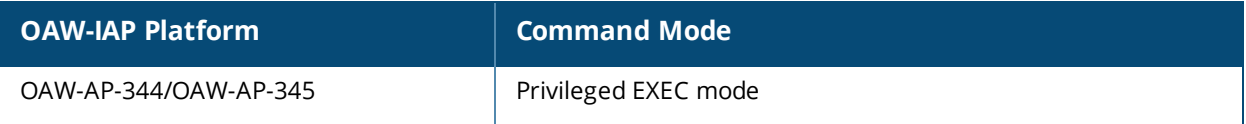

# **radio-1-5ghz-ant-gain**

radio-1-5ghz-ant-gain <gain>

#### **Description**

This command configures external antenna connectors for an OAW-IAP.

#### **Syntax**

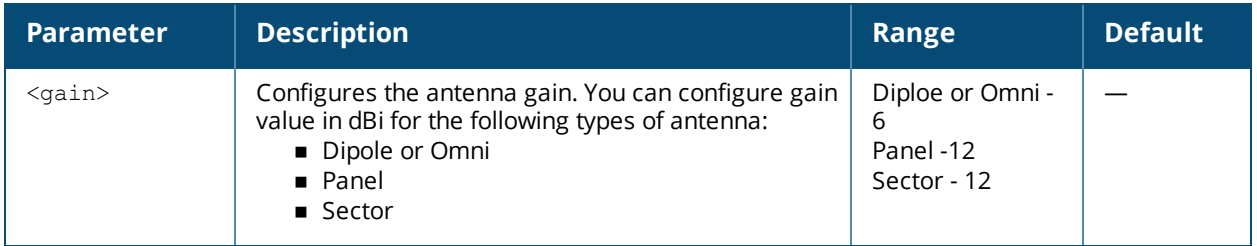

#### **Usage Guidelines**

If your OAW-IAP has external antenna connectors, you need to configure the transmit power of the system. The configuration must ensure that the system's EIRP is in compliance with the limit specified by the regulatory authority of the country in which the OAW-IAP is deployed. You can also measure or calculate additional attenuation between the device and antenna before configuring the antenna gain. To know if your OAW-IAP device supports external antenna connectors, see the *Install Guide* that is shipped along with the OAW-IAP device. This command is supported only in dual 5GHz mode.

#### **EIRP and Antenna Gain**

The following formula can be used to calculate the EIRP limit related RF power based on selected antennas (antenna gain) and feeder (Coaxial Cable loss):

#### **EIRP = Tx RF Power (dBm)+GA (dB) - FL (dB)**

The following table describes this formula:

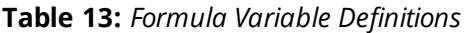

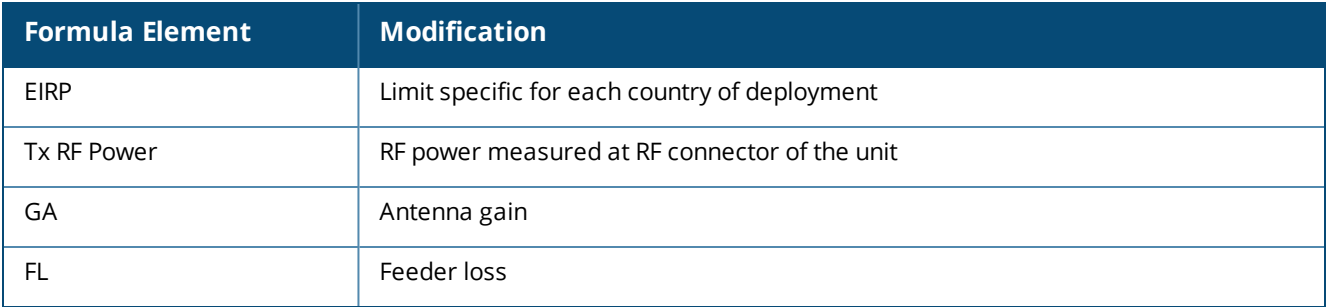

For information on antenna gain recommended by the manufacturer, see [https://service.esd.alcatel](http://www.arubanetworks.com/)[lucent.com.](http://www.arubanetworks.com/)

#### **Example**

The following example configures external antenna connectors for the OAW-IAP with the 5 GHz radio band. (Instant AP)# radio-1-5ghz-ant-gain 12

# **Command History**

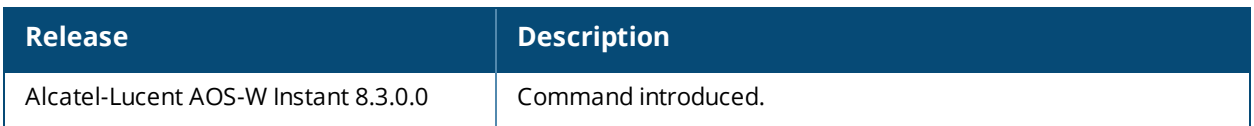

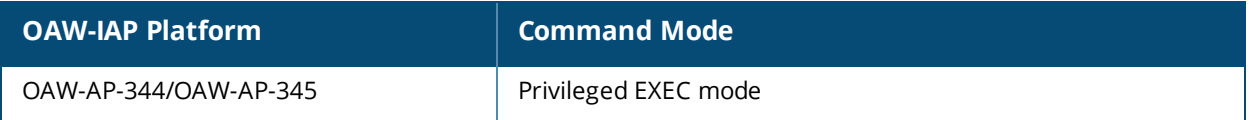

# **radio-1-5ghz-ant-pol**

radio-1-5ghz-ant-pol <pol> no radio-1-5ghz-ant-pol

## **Description**

This command configures the antenna polarization value for 5 GHz radio 1 channel.

#### **Syntax**

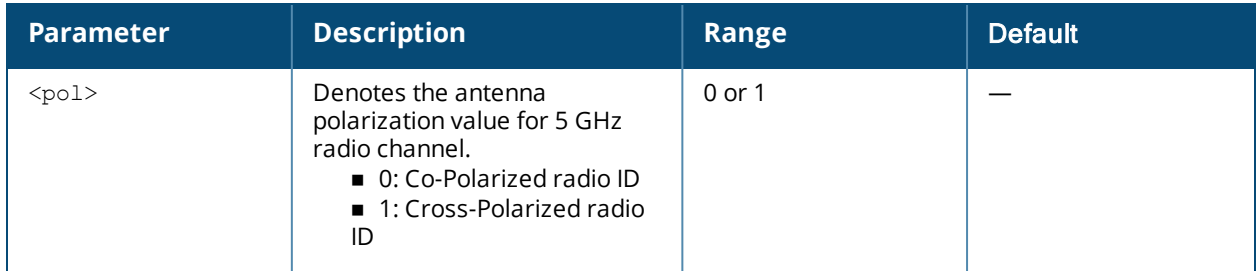

#### **Usage Guidelines**

Use this command to set the antenna polarization value for 5 GHz radio channel.

#### **Example**

The following example configures the antenna polarization value for a 5 GHz radio channel: (Instant AP)# radio-1-5ghz-ant-pol 0

### **Command History**

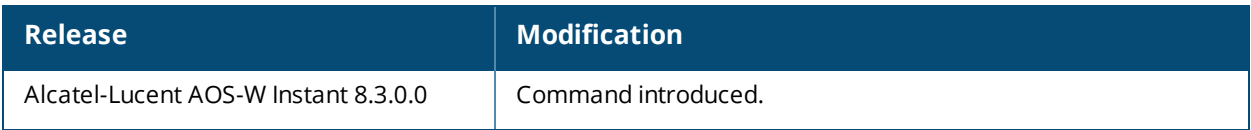

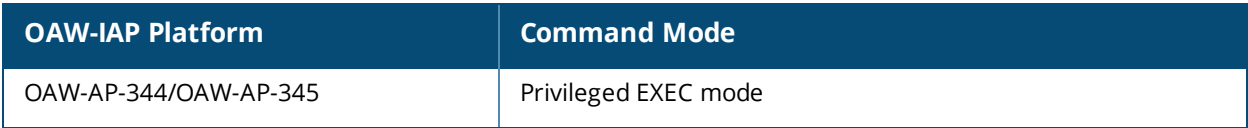

# **radio-0-channel**

radio-0-channel <channel> <tx-power>

## **Description**

This command configures 5 GHz radio channels for a specific OAW-IAP.

## **Syntax**

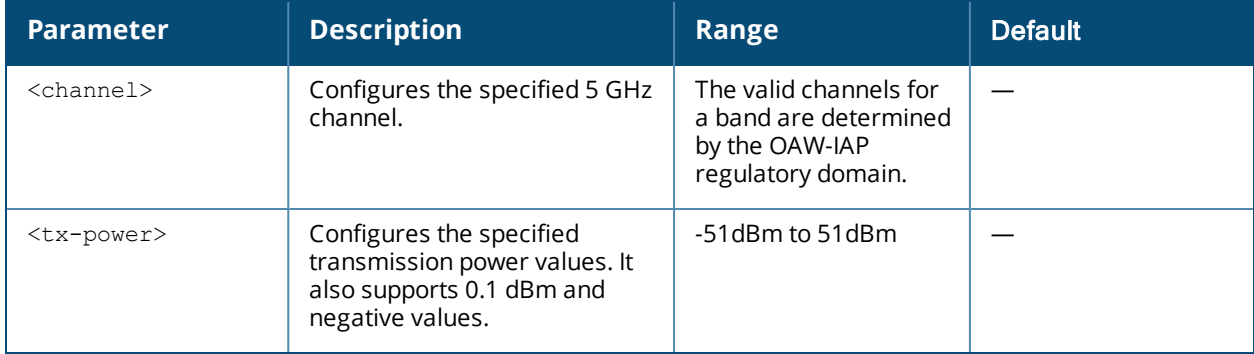

## **Usage Guidelines**

Use this command to configure radio channels for the dual 5 GHz mode for a specific OAW-IAP.

## **Example**

#### The following example configures the 5 GHz radio-0 channel:

```
c8:b5:ad:c3:ab:dc# radio-0-channel 149E 20
c8:b5:ad:c3:ab:dc#
c8:b5:ad:c3:ab:dc#
c8:b5:ad:c3:ab:dc# radio-
radio-0-5ghz-ant-gain
radio-0-5ghz-ant-pol
radio-0-channel only needed for APs support Dual 5G, channel range 100-161
radio-0-disable
radio-1-5ghz-ant-gain
radio-1-5ghz-ant-pol
radio-1-channel only needed for APs support Dual 5G, channel range 36-64
radio-1-disable
```
## **Command History**

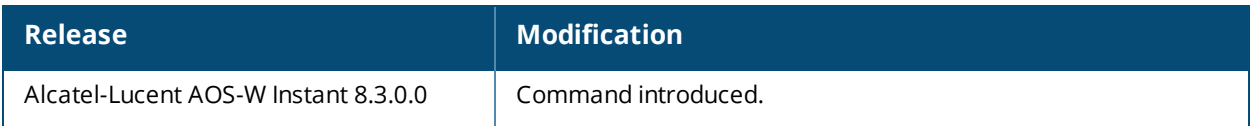

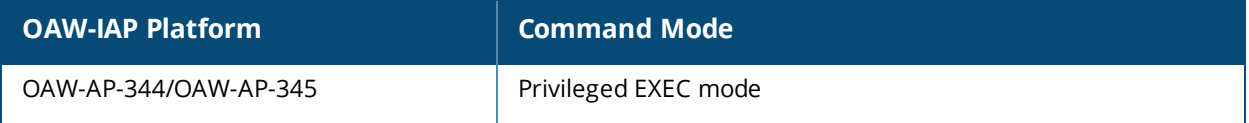

# **radio-0-disable**

radio-0-disable

#### **Description**

This command disables the radio-0 profile in the dual 5 GHz radio channel for OAW-AP-344 and OAW-AP-345 access points. Disabling the radio profile using this command will not delete the SSID profiles.

### **Usage Guidelines**

Use this command to disable one of the dual 5 GHz radio profile for a specific OAW-IAP.

#### **Example**

The following example disables the 5 GHz radio-0 channel: radio-0-disable

#### **Command History**

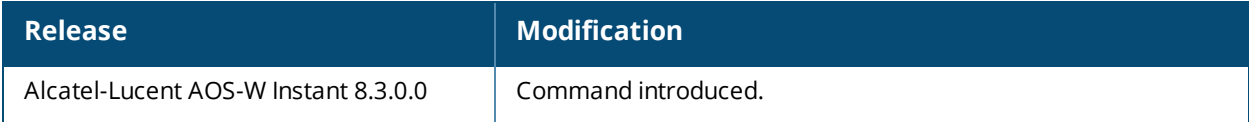

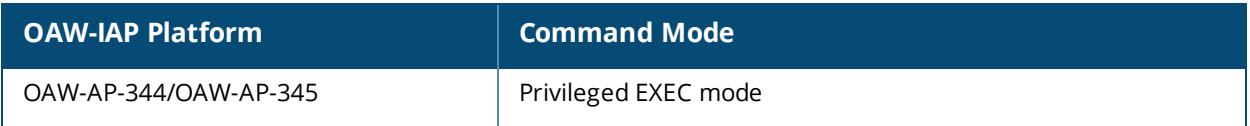

# **radio-1-channel**

radio-1-channel <channel> <tx-power>

### **Description**

This command configures 60 GHz radio channels for a specific OAW-IAP.

#### **Syntax**

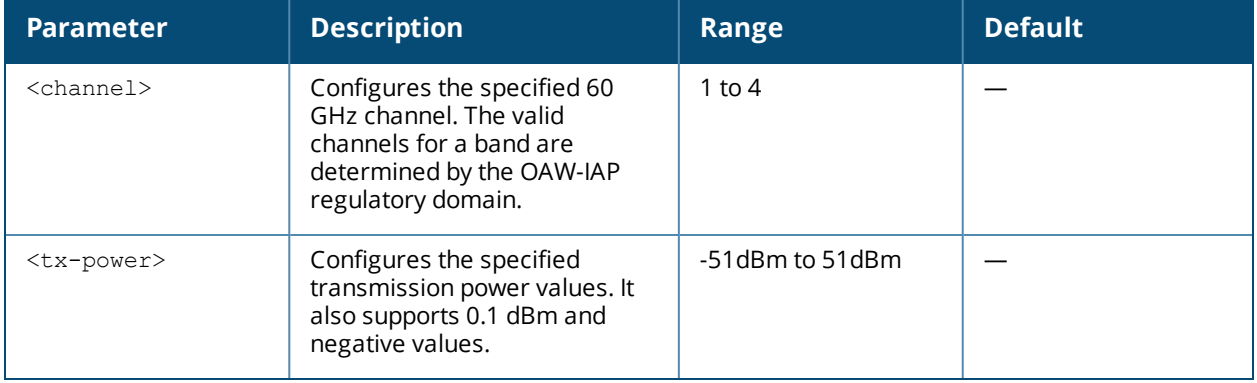

#### **Usage Guidelines**

Use this command to configure radio channels for the dual 60 GHz mode for a specific OAW-IAP.

## **Example**

```
The following example configures the 60 GHz radio-1 channel:
c8:b5:ad:c3:ab:dc# radio-1-channel 36E 18
c8:b5:ad:c3:ab:dc#
c8:b5:ad:c3:ab:dc#
c8:b5:ad:c3:ab:dc# show ap bss-table
Aruba AP BSS Table
------------------
bss ess port ip phy type ch/EIRP/max-EIRP cur-cl ap
name in-t(s) tot-t flags<br>-- -- ----- --- ---- -- --- ---- ---------------- ------ ---
---- ------- ----- -----
c8:b5:ad:ba:bd:c3 0_ybu_tkip ?/? 192.168.1.114 a ap 36/18.0/18.7 0
c8:b5:ad:c3:ab:dc \overline{0} 3h:1m:3s K
c8:b5:ad:ba:bd:d2 ybu_345 ?/? 192.168.1.114 a-VHT ap 149E/20.0/20.2 0
c8:b5:ad:c3:ab:dc 0 3h:1m:5s K
c8:b5:ad:ba:bd:d3 0_ybu_tkip ?/? 192.168.1.114 a ap 149/20.0/20.2 0
c8: b5: ad: c3: ab: dc 0 3h:1m:4s K
c8:b5:ad:ba:bd:c2 ybu_345 ?/? 192.168.1.114 a-VHT ap 36E/18.0/18.7 0
c8:b5:ad:c3:ab:dc 0 3h:1m:4s K
```
## **Command History**

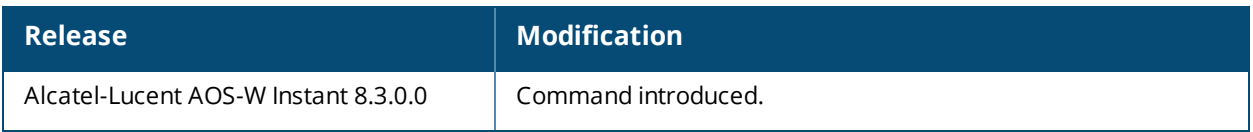

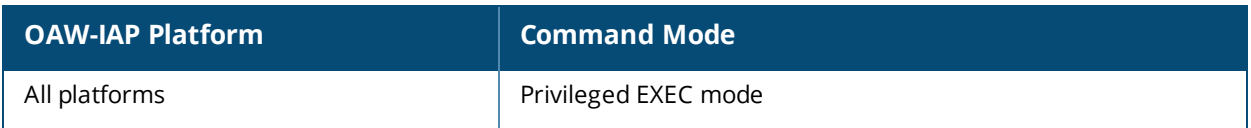

# **radio-1-disable**

radio-1-disable

#### **Description**

This command disables the radio-1 profile in the dual 5 GHz radio channel for OAW-AP-344 and OAW-AP-345 access points. Disabling the radio profile using this command will not delete the SSID profiles.

## **Usage Guidelines**

Use this command to disable one of the dual 5 GHz radio profile for a specific OAW-IAP. This command is applicable only when the dual 5 GHz mode is enabled in OAW-AP-340 series access points.

#### **Example**

The following example disables the 5 GHz radio-1 channel: (Instant AP)# radio-0-disable

#### **Command History**

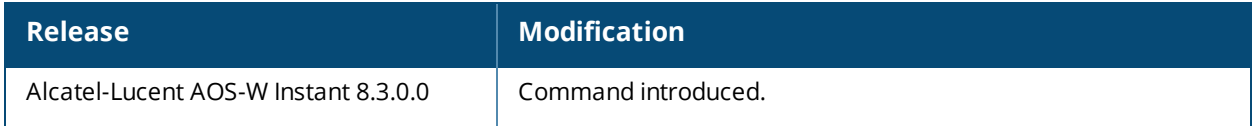

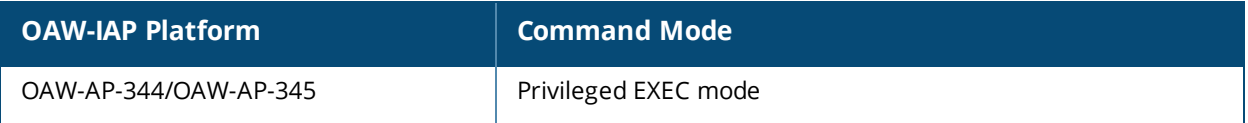

# **radius-vsa-redirect-url**

radius-vsa-redirect-url {add| clear} <client MAC-address> <URL> [count]

#### **Description**

This command allows the user to manually add the VSA redirect URL for debugging purpose.

#### **Syntax**

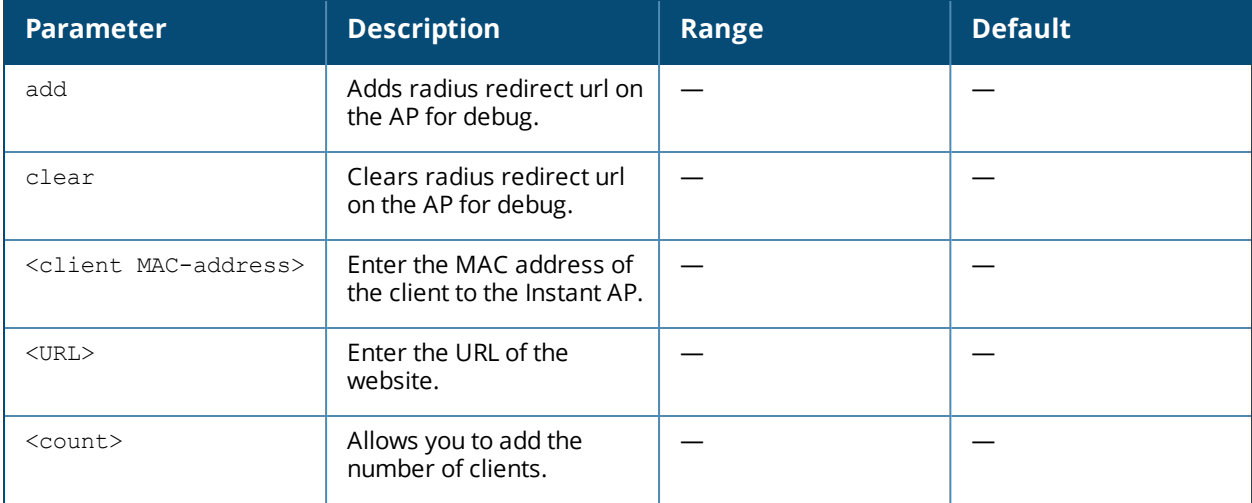

#### **Usage Guidelines**

Use this command to manually add the VSA redirect URL for debugging purpose.

#### **Example**

The following output is displayed for **radius-vsa-redirect-url add <client MAC-address> <URL> [count]** command:

```
c8:b5:ad:c3:af:16# radius-vsa-redirect-url add 0e:00:32:f8:ef:10 https://172.10.10.10/guest 1
c8:b5:ad:c3:af:16# sh radius-redirect-url
Radius VSA Redirect URL
-----------------------
```
MAC URL --- --- 0e:00:32:f8:ef:10 https://172.10.10.10/guest

The following output is displayed for **radius-vsa-redirect-url clear** command:

```
c8:b5:ad:c3:af:16# radius-vsa-redirect-url clear
c8:b5:ad:c3:af:16# sh radius-redirect-url
Radius VSA Redirect URL
-----------------------
```

```
MAC URL
--- ---
```
## **Command History**

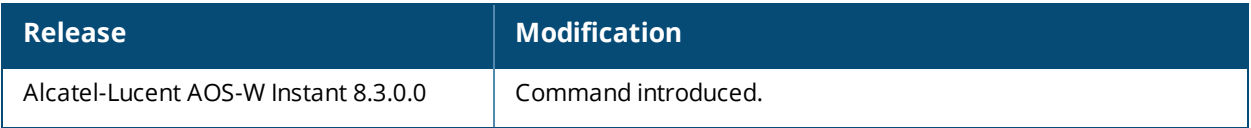

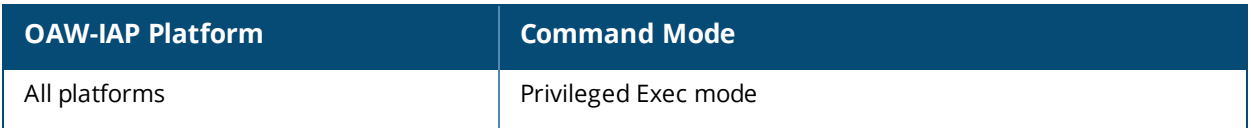

# **reload**

reload <all>

## **Description**

This command performs a reboot of the Virtual Controller.

## **Syntax**

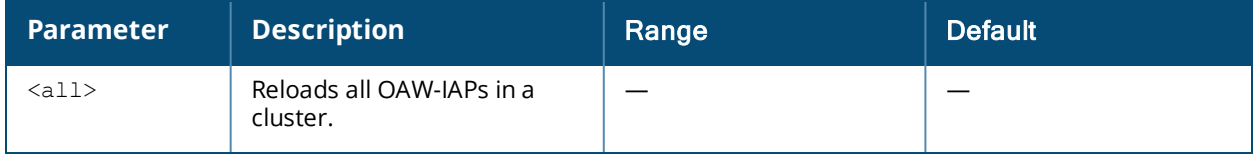

## **Usage Guidelines**

Use this command to reboot an OAW-IAP after making configuration changes or under the guidance of Alcatel-Lucent Networks customer support. The reload command powers down the OAW-IAP, making it unavailable for configuration. After the OAW-IAP reboots, you can access it through a local console connected to the serial port, or through an SSH, Telnet, or UI session. If you need to troubleshoot the OAW-IAP during a reboot, use a local console connection.

After you use the reload command, the OAW-IAP prompts you to confirm this action. If you have not saved your configuration, the OAW-IAP returns the following message:

Do you want to save the configuration  $(y/n)$ :

- **Enter y** to save the configuration.
- **Enter <b>n** to not save the configuration.
- n Press [Enter] to exit the command without saving changes or rebooting the OAW-IAP.

If your configuration has already been saved, the OAW-IAP returns the following message:

Do you really want to reset the system  $(y/n)$ :

- **Enter <b>y** to reboot the OAW-IAP.
- **Enter <b>n** to cancel this action.

The command will timeout if you do not enter **y** or **n**.

## **Example**

The following command assumes you have already saved your configuration and you must reboot the OAW-IAP:

The OAW-IAP returns the following messages:

```
Do you really want to reset the system (y/n): y
System will now restart!
...
Restarting system.
```
# **Command History**

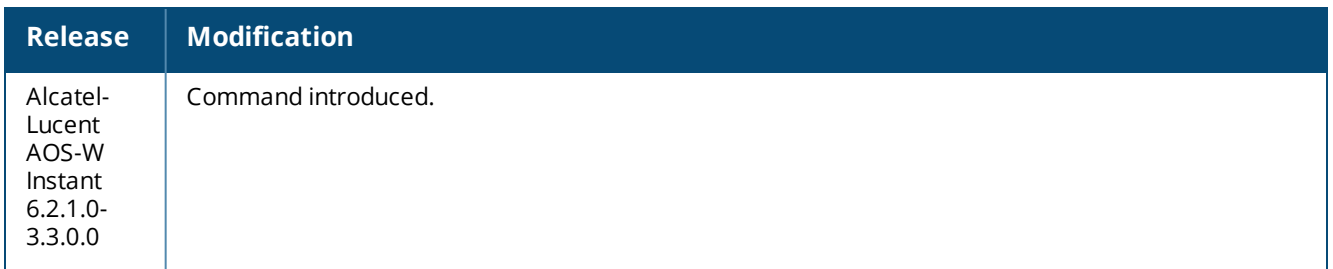

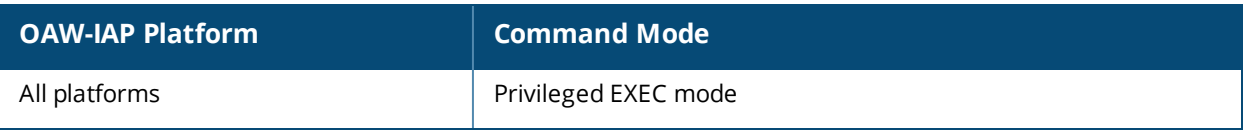
# **remove-blacklist-client**

remove-blacklist-client <MAC\_address> <AP\_name>

#### **Description**

This command allows you to delete the clients that are blacklisted.

#### **Syntax**

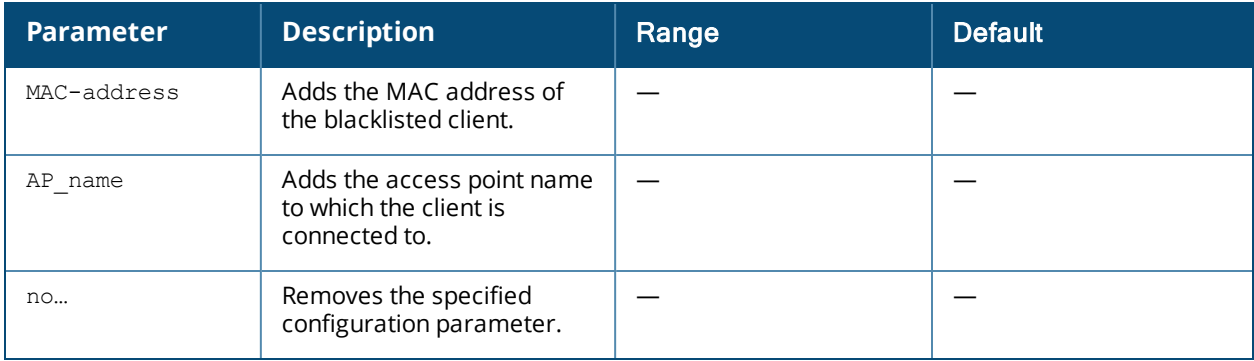

## **Usage Guidelines**

Use this command to remove the entries for the clients that are dynamically blacklisted.

#### **Example**

The following command deletes the blacklisted OAW-IAP client entries: (Instant AP)# remove-blacklist-client d7:a:b2:c3:45:67 AP125

## **Command History**

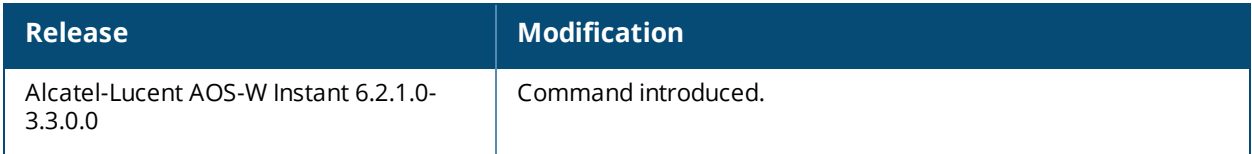

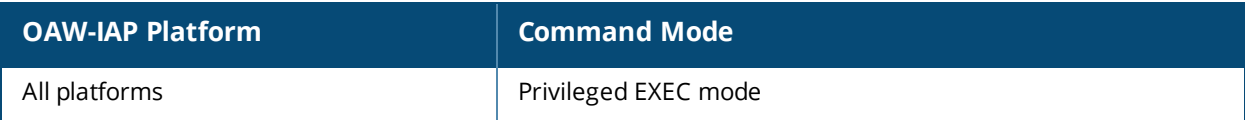

## **reset drt**

reset drt

#### **Description**

This command resets the DRT version on an OAW-IAP.

## **Usage Guidelines**

Use this command to clear the upgraded DRT file and enable the OAW-IAP cluster to use the default DRT file.

#### **Example**

The following command shows how to reset the DRT version: (Instant AP)# reset drt

The OAW-IAP returns the following message if the OAW-IAP is using the default DRT version: DRT is already in default status.

## **Command History**

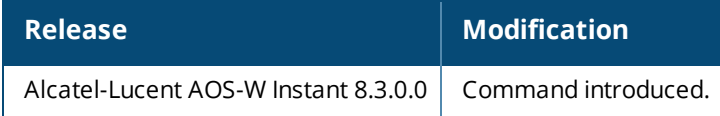

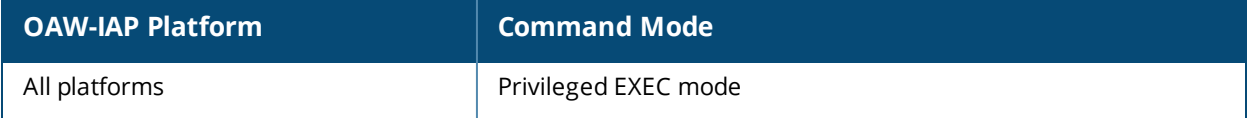

# **report-rtls-to-central tags**

```
report-rtls-to-central tags
no…
```
## **Description**

This command allows the OAW-IAP to report data on the RTLS tags to Central???.

#### **Syntax**

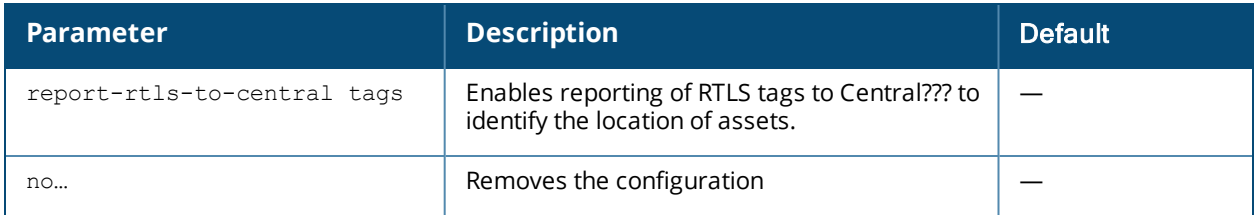

#### **Usage Guidelines**

Use this command to allow the OAW-IAP to report data on RTLS tags to Central???.

## **Example**

The following command enables reporting of RTLS tags to Central???: (Instant AP)(config)# report-rtls-to-central tags

## **Command History**

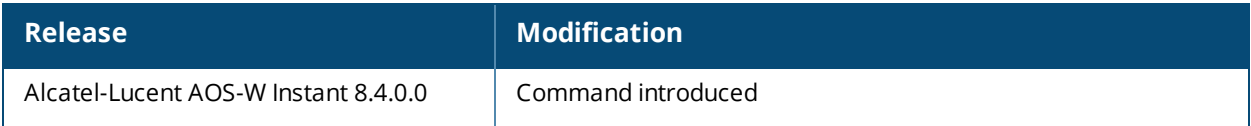

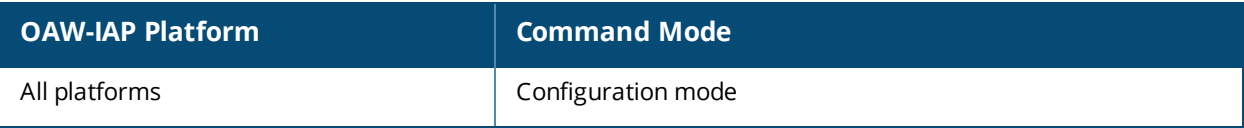

# **report-rtls-to-central-interval**

```
report-rtls-to-central-interval <interval>
no…
```
## **Description**

This command allows you to configure a time interval during which the OAW-IAP sends RTLS data to Central???.

#### **Syntax**

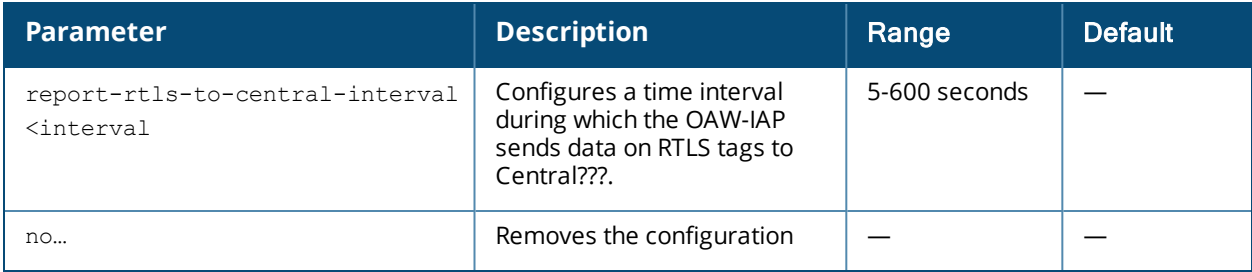

## **Usage Guidelines**

Use this command to configure a time interval during which the OAW-IAPreports RTLS data to Central???.

## **Example**

The following command configures a time interval for reporting of RTLS tags to Central???: (Instant AP)(config)# report-rtls-to-central-interval <interval>

## **Command History**

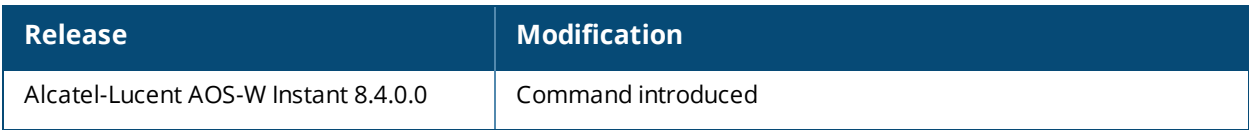

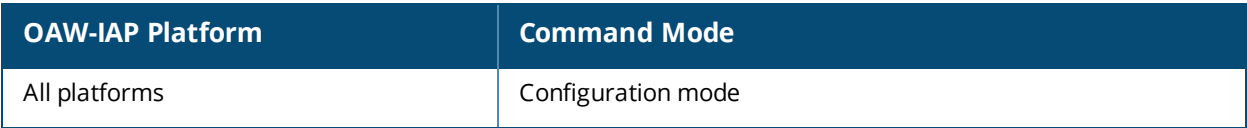

## **reset drt**

reset drt

#### **Description**

This command resets the DRT version on an OAW-IAP.

## **Usage Guidelines**

Use this command to clear the upgraded DRT file and enable the OAW-IAP cluster to use the default DRT file.

#### **Example**

The following command shows how to reset the DRT version: (Instant AP)# reset drt

The OAW-IAP returns the following message if the OAW-IAP is using the default DRT version: DRT is already in default status.

## **Command History**

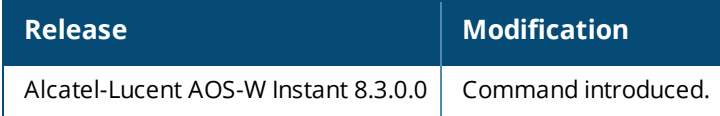

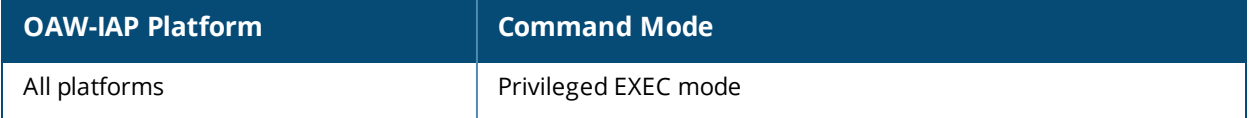

# **restrict-corp-access**

```
restrict-corp-access
no…
```
## **Description**

This command configures restricted access to the corporate network.

#### **Syntax**

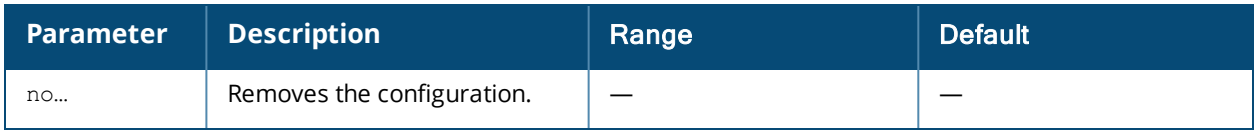

## **Usage Guidelines**

Use this command to configure restricted corporate to block unauthorized users from accessing the corporate network. When restricted corporate access is enabled, corporate access is blocked from the uplink port of master OAW-IAP, including clients connected to a slave OAW-IAP.

## **Example**

The following example enables restricted access to the corporate network;

```
(Instant AP)(config) # restrict-corp-access
(Instant AP)(config) # end
(Instant AP)# commit apply
```
## **Command History**

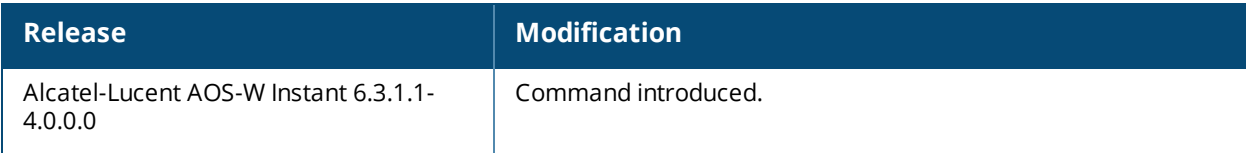

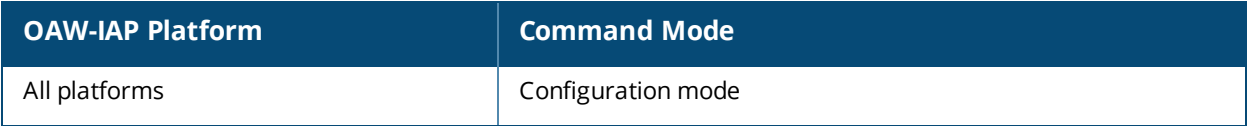

# **restricted-mgmt-access**

```
restricted-mgmt-access <subnet> <mask>
no…
```
## **Description**

This command configures management subnet on an OAW-IAP.

#### **Syntax**

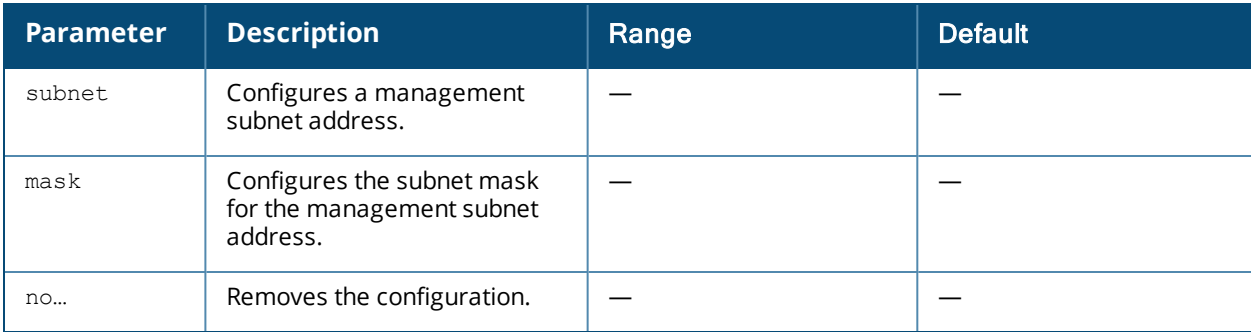

## **Usage Guidelines**

Use this command to configure management subnets. This ensures that the OAW-IAP management is carried out only from these subnets. When the management subnets are configured, Telnet, SSH, and UI access is restricted to these subnets only.

## **Example**

The following example configures a management subnet;

```
(Instant AP)(config) # restricted-mgmt-access 192.0.2.13 255.255.255.255
(Instant AP)(config) # end
(Instant AP)# commit apply
```
## **Command History**

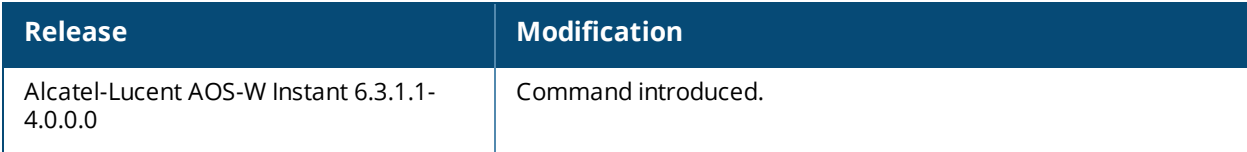

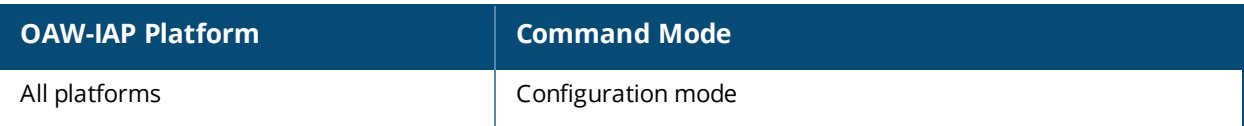

# **rf dot11a-radio-profile**

```
rf dot11a-radio-profile [<profile_name>]
  40MHZ-intolerance
  beacon-interval <interval>
  cell-size-reduction <reduction>
  csa-count <count>
  csd-override
  disable-arm-wids-functions
  dot11h
  honor-40MHZ-intolerance-disable
  interference-immunity <level>
  free-channel-index <idx>
  legacy-mode
  max-distance <count>
  max-tx-power <power>
  min-tx-power <power>
  smart-antenna
  spectrum-band <type>
  spectrum-monitor
  very-high-throughput-disable
  zone <zone>
  no…
```
## **Description**

This command configures a 5 GHz or 802.11a radio profile for an OAW-IAP.

## **Syntax**

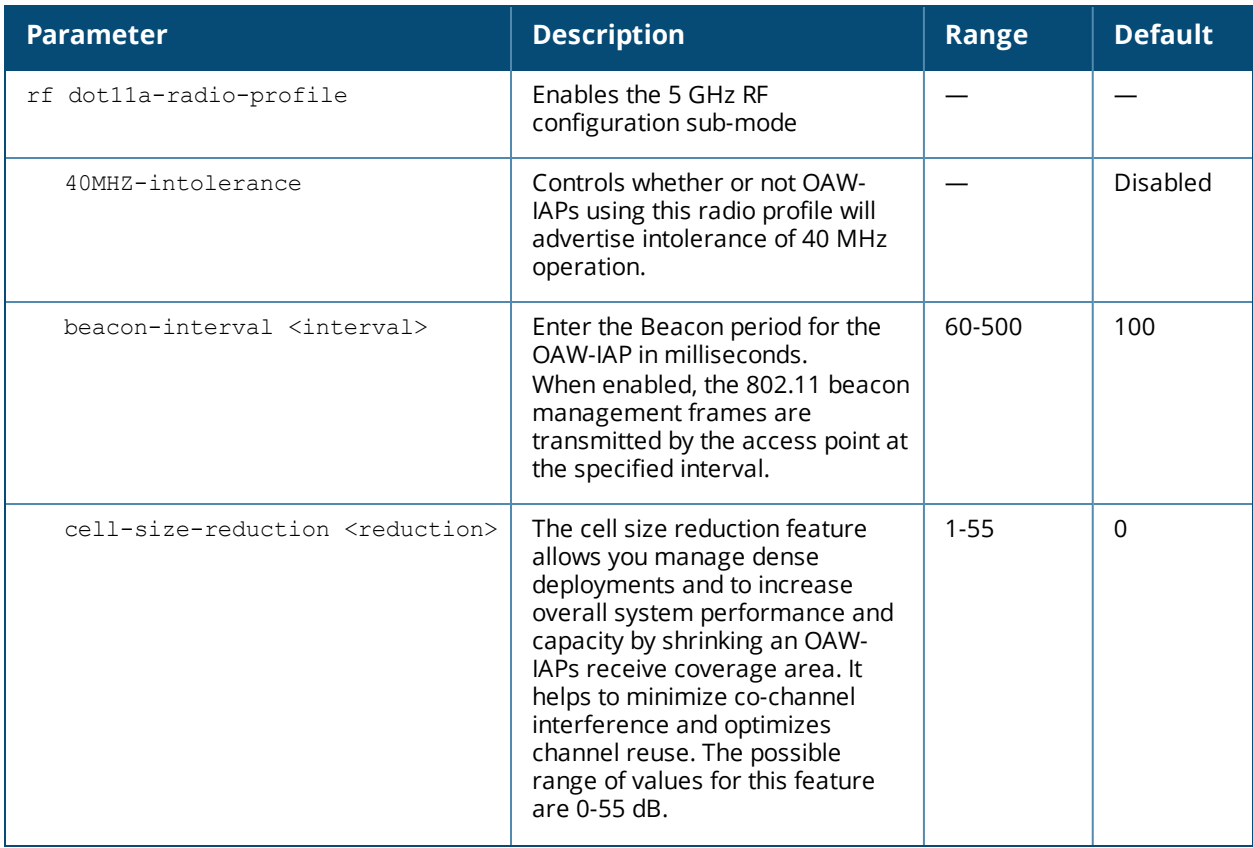

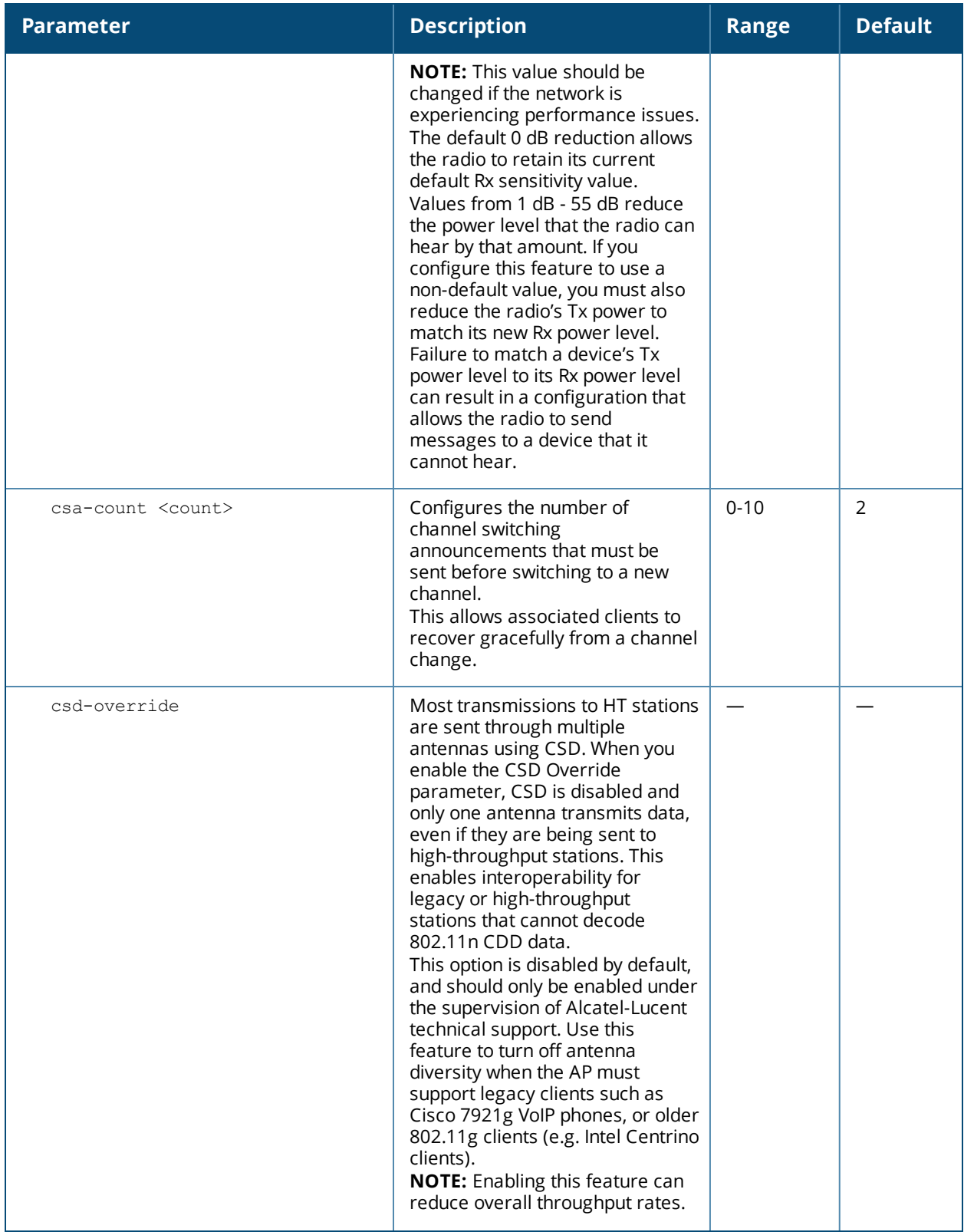

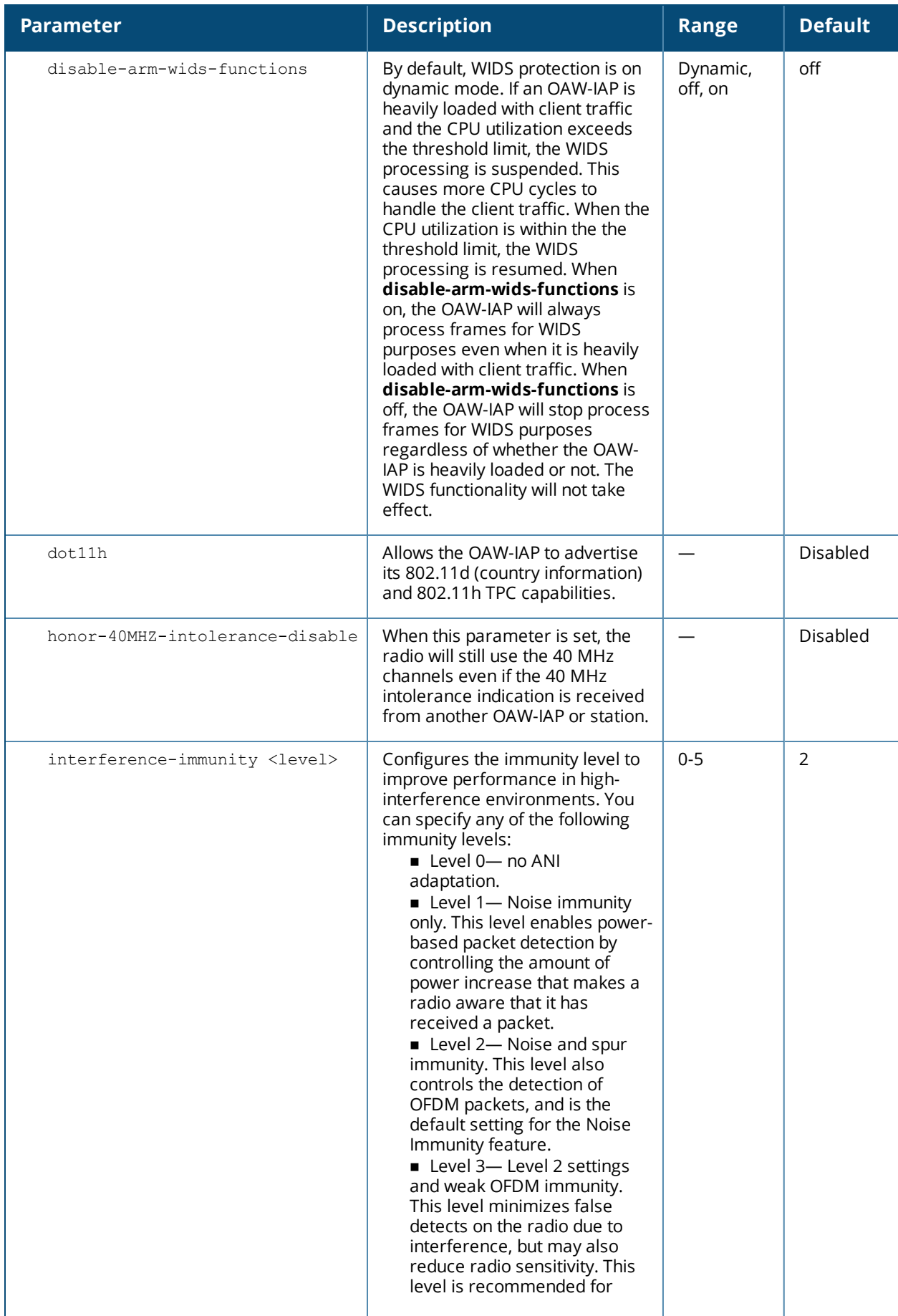

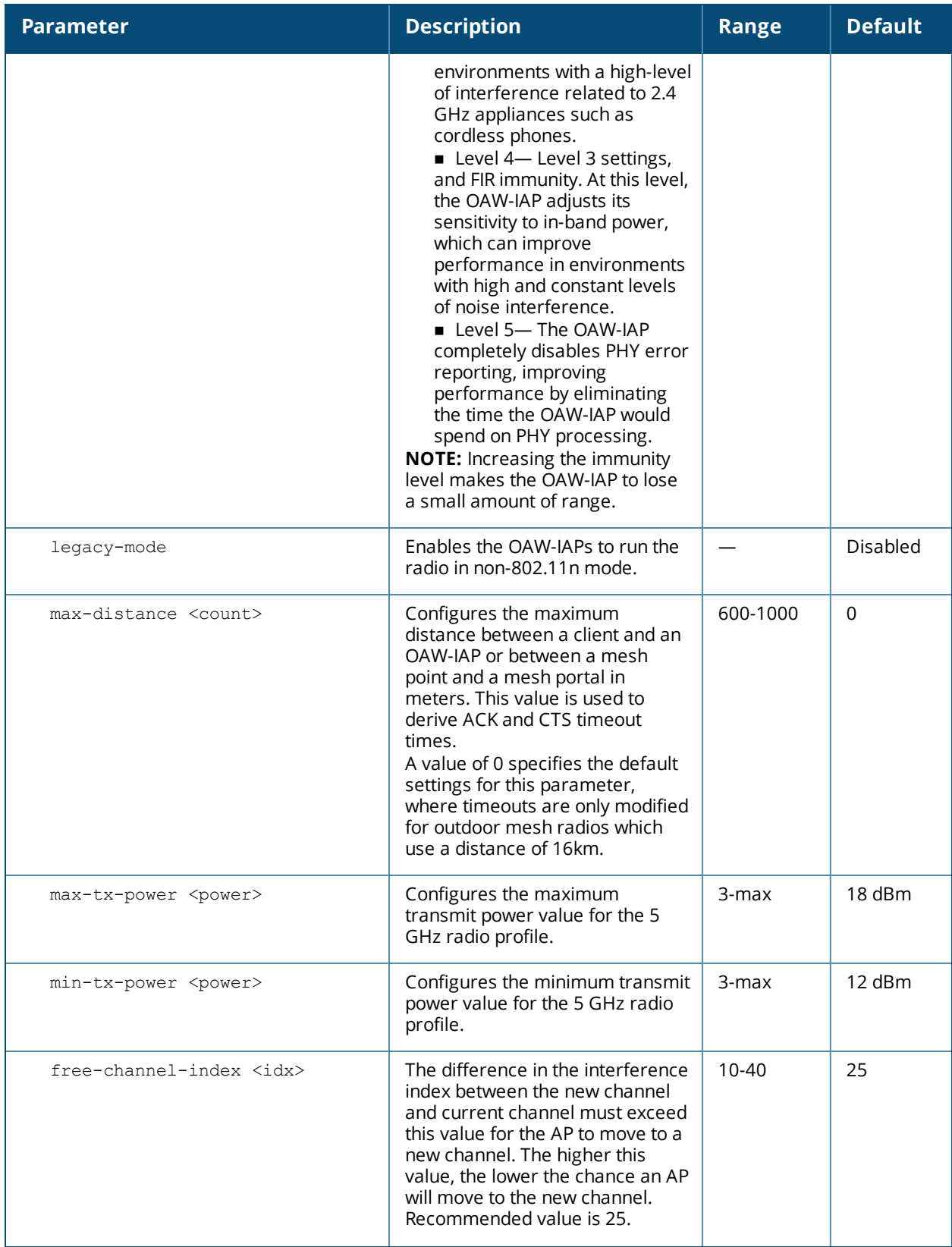

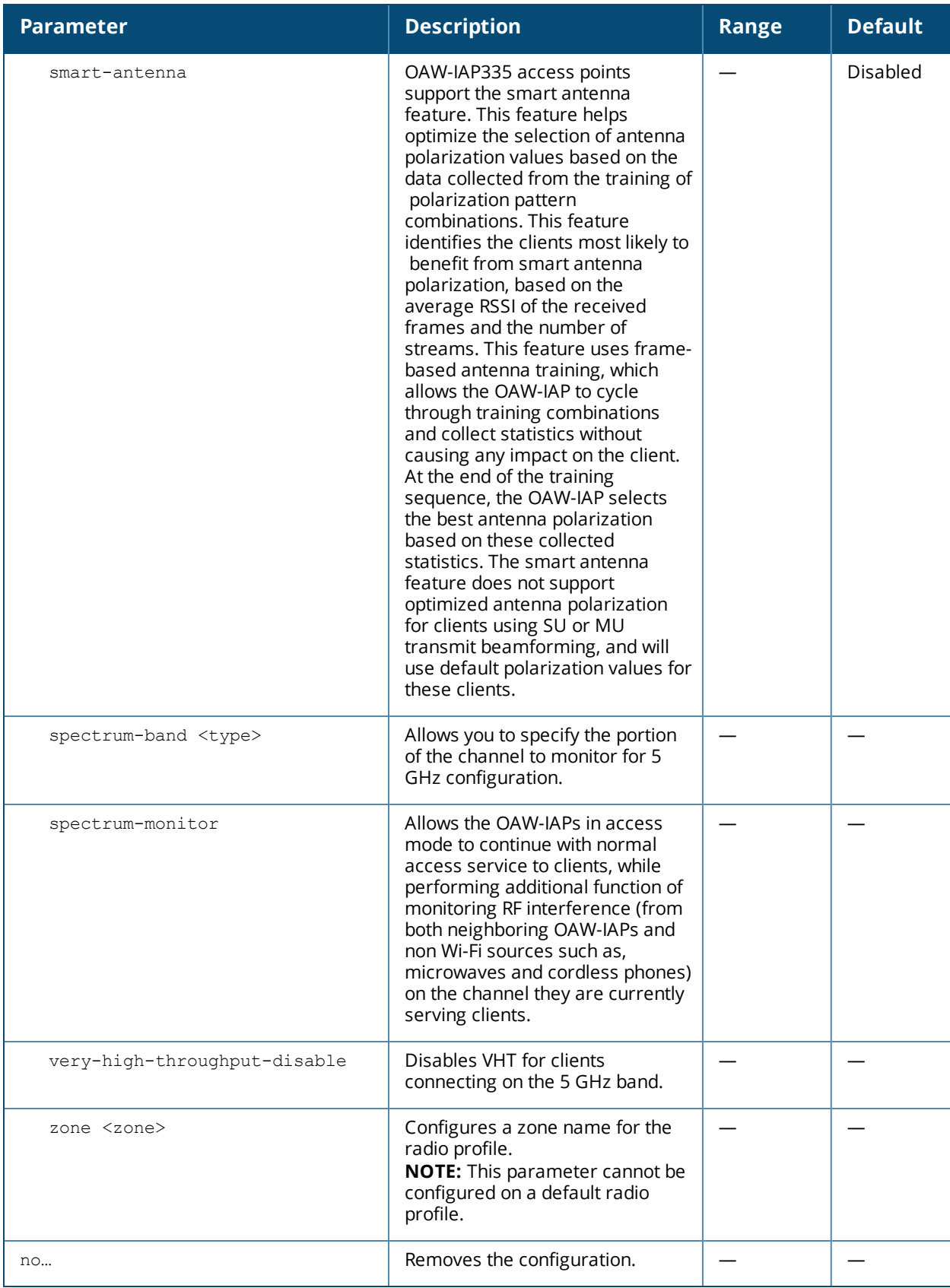

# **Usage Guidelines**

Use this command to create a 5 GHz radio profile on an OAW-IAP.

## **Example**

The following example configures the 5 GHz radio profile:

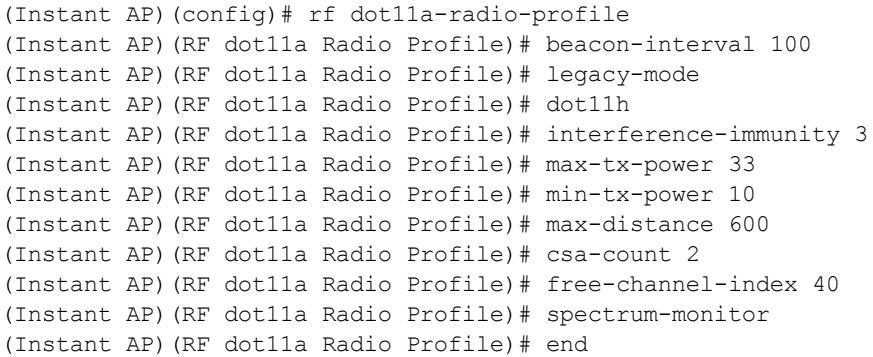

## **Command History**

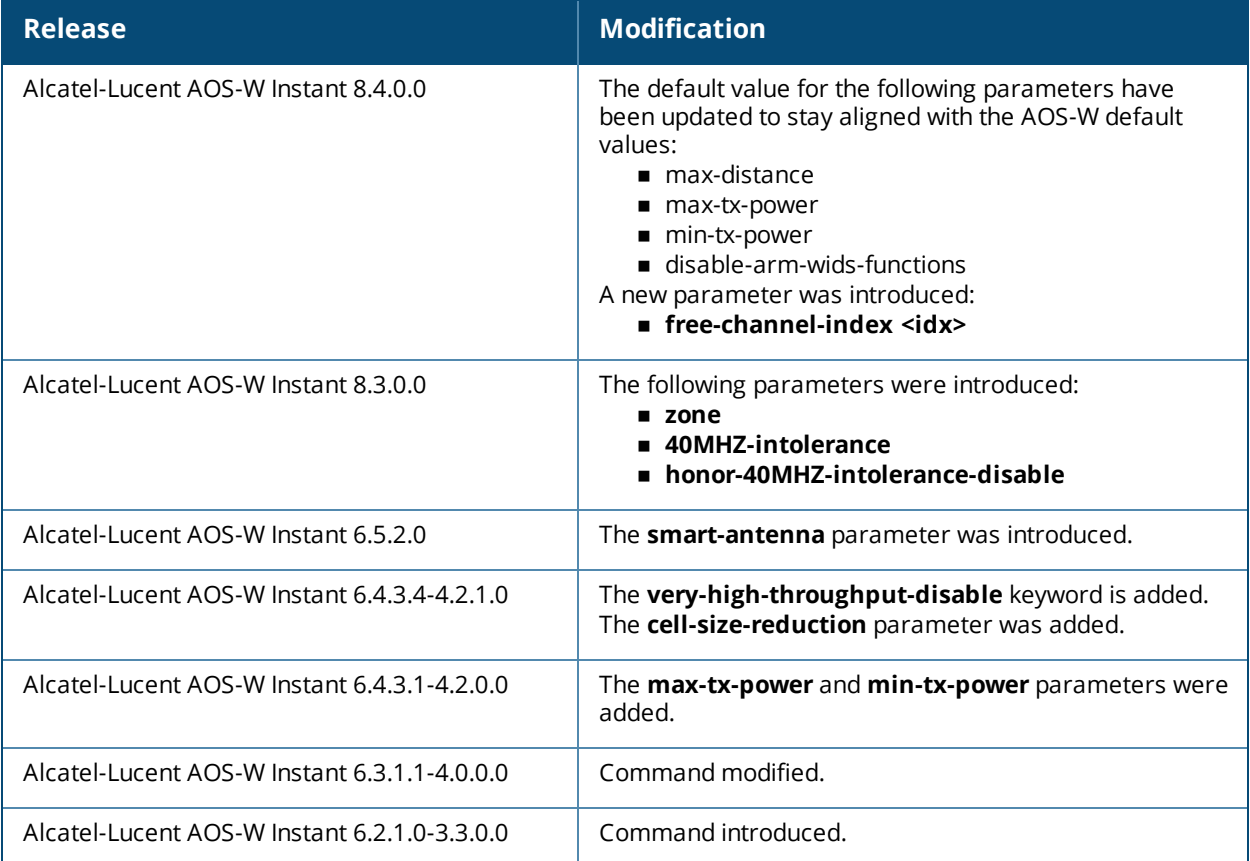

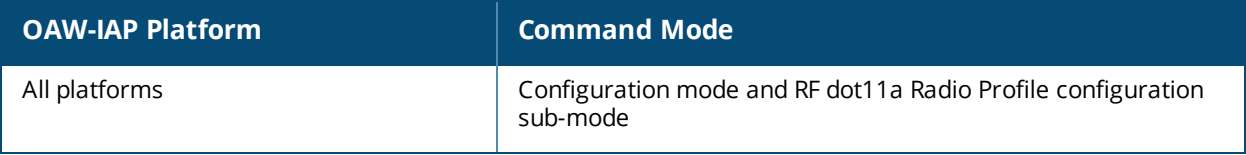

# **rf dot11g-radio-profile**

```
rf dot11g-radio-profile [<profile_name>]
  40MHZ-intolerance
  beacon-interval <interval>
  cell-size-reduction <reduction>
  csa-count <count>
  csd-override
  disable-arm-wids-functions
  dot11h
  free-channel-index <idx>
  honor-40MHZ-intolerance-disable
  interference-immunity <level>
  legacy-mode
  max-distance <count>
  max-tx-power <power>
  min-tx-power <power>
  smart-antenna
  spectrum-monitor
  zone <zone>
  no…
```
## **Description**

This command configures a 2.4.GHz or 802.11g radio profile for an OAW-IAP.

#### **Syntax**

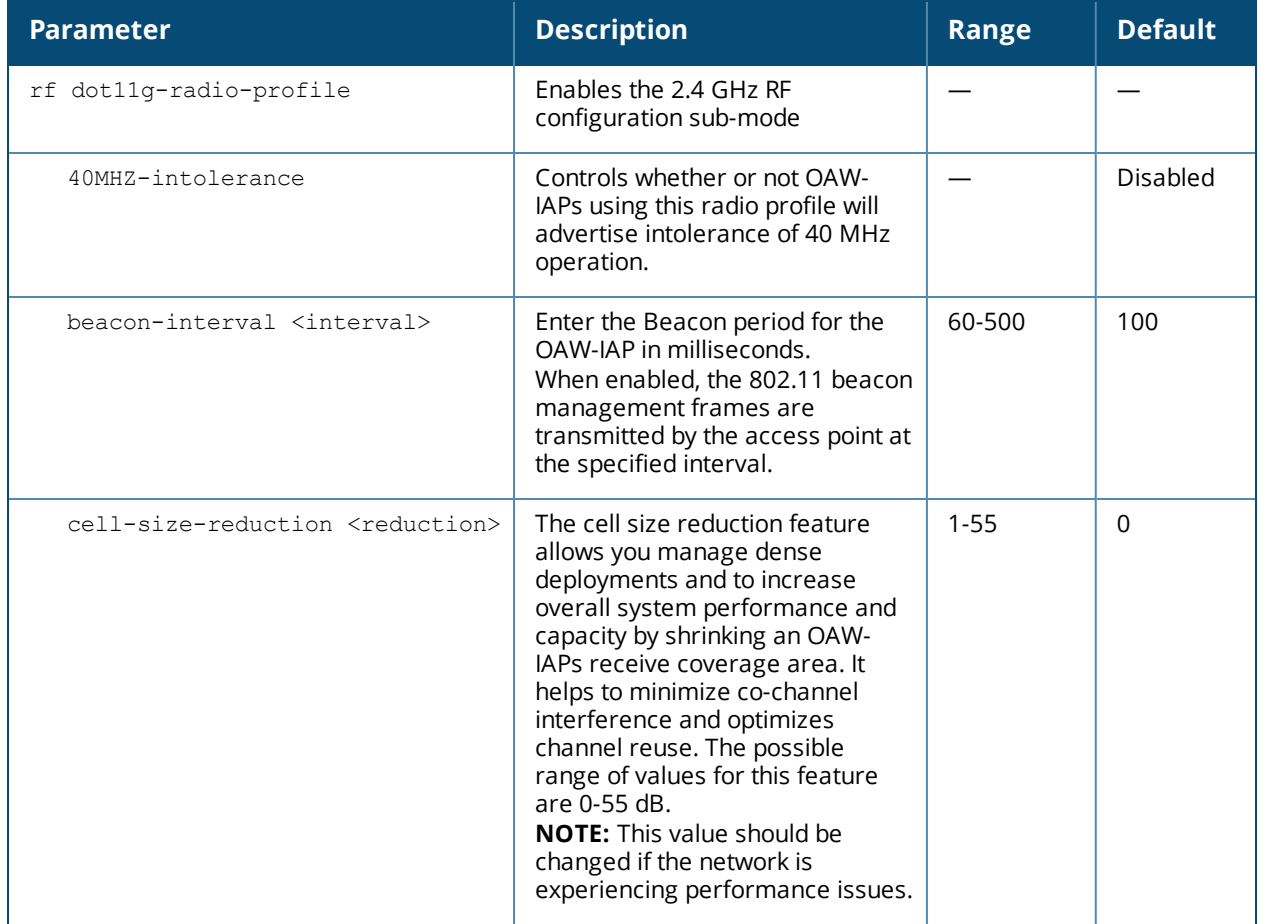

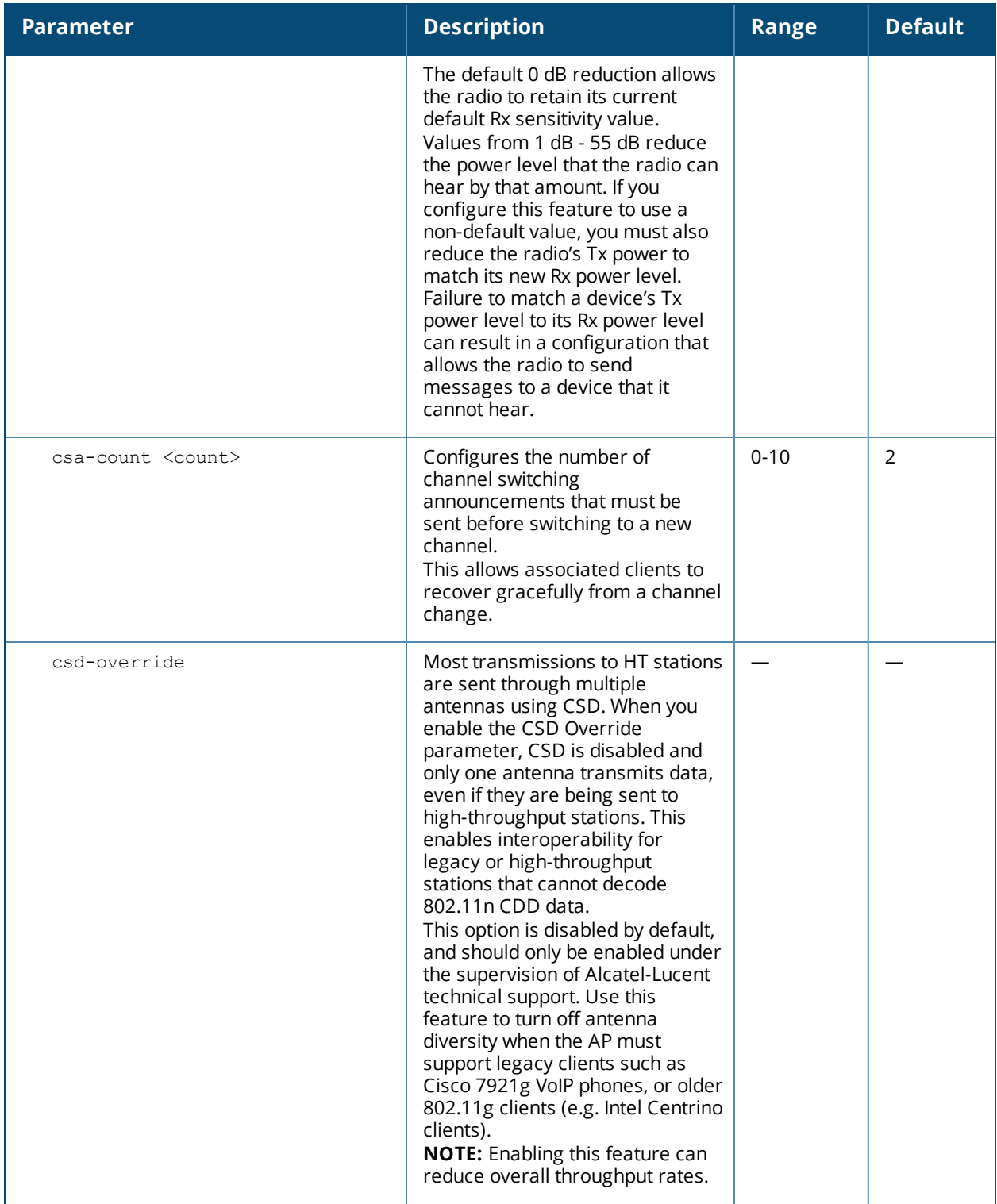

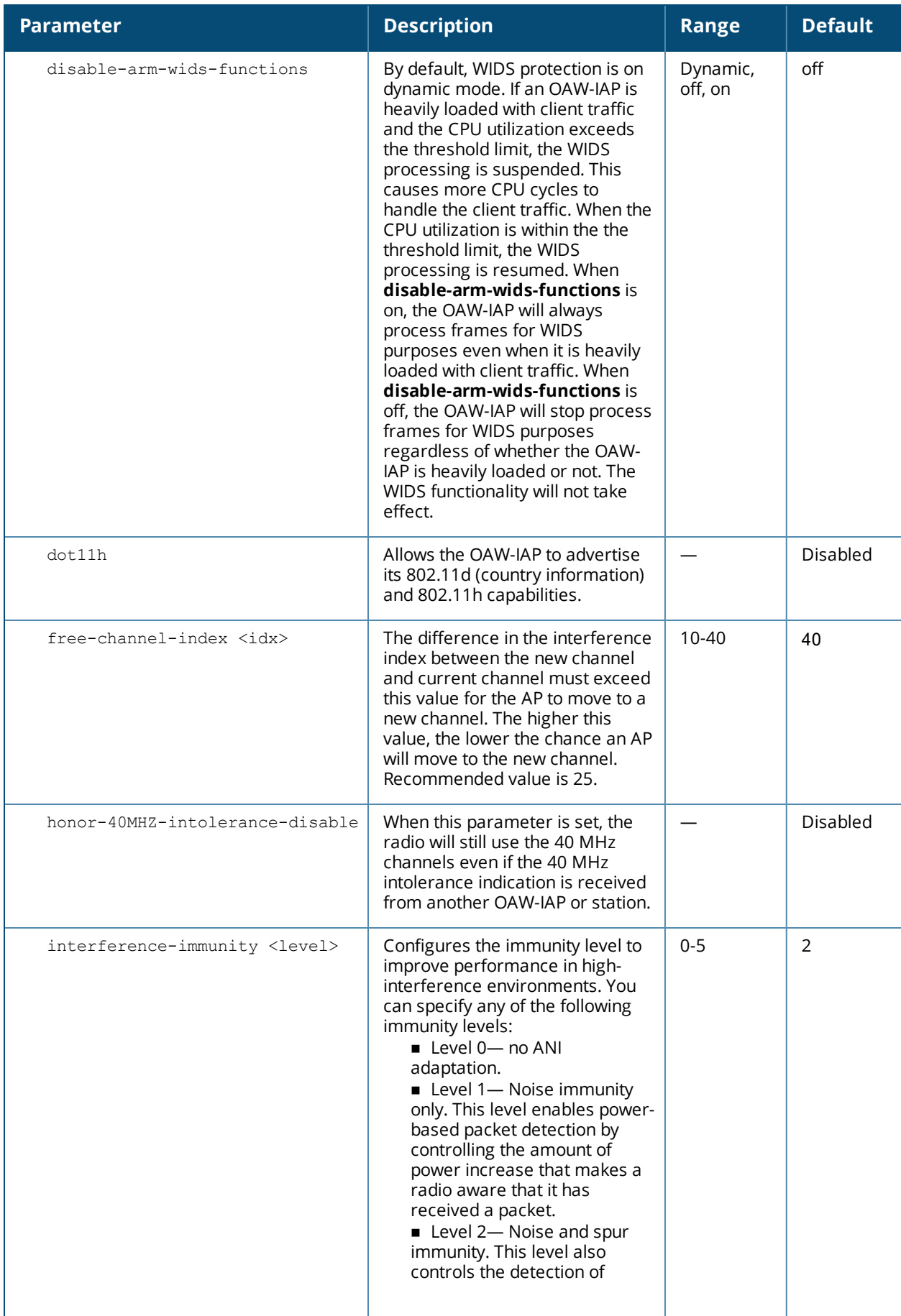

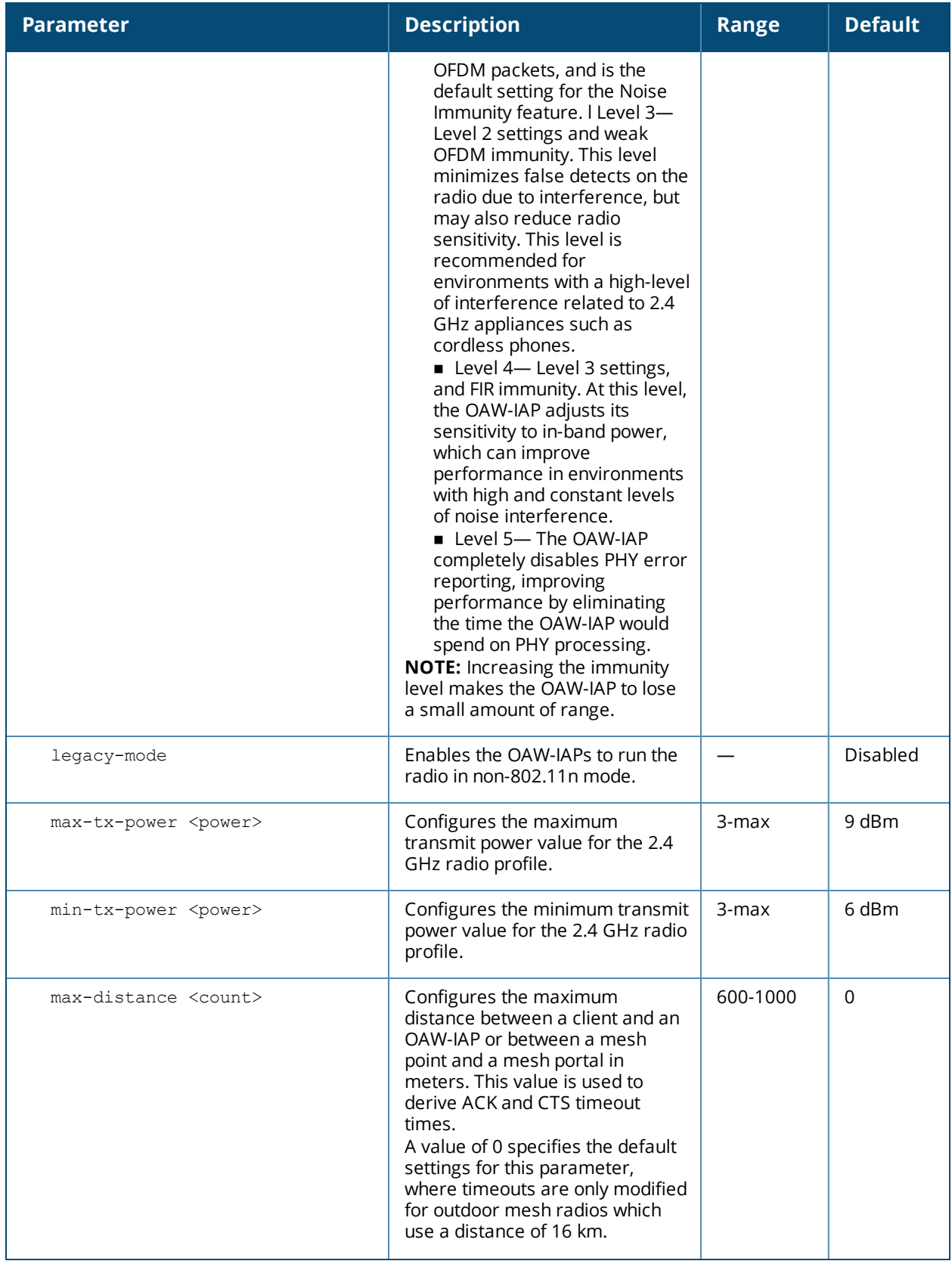

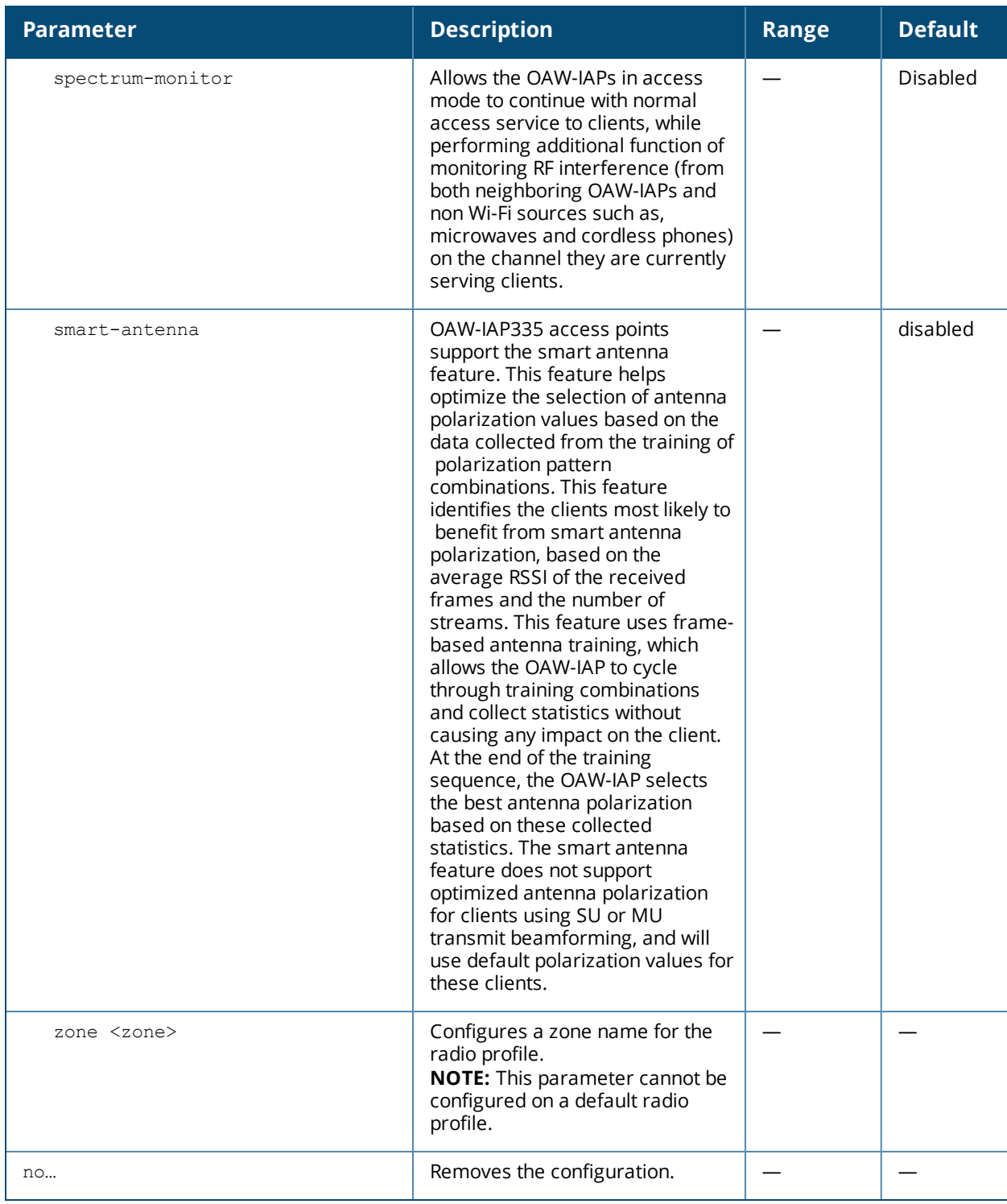

#### **Usage Guidelines**

Use this command to create a 2.4 GHz radio profile on an OAW-IAP.

## **Example**

The following example configures the 2.4 GHz radio profile:

```
(Instant AP)(config)# rf dot11g-radio-profile
(Instant AP)(RF dot11g Radio Profile)# beacon-interval 200
(Instant AP)(RF dot11g Radio Profile)# no legacy-mode
(Instant AP)(RF dot11g Radio Profile)# dot11h
```

```
(Instant AP)(RF dot11g Radio Profile)# interference-immunity 3
(Instant AP)(RF dot11g Radio Profile)# max-tx-power 33
(Instant AP)(RF dot11g Radio Profile)# min-tx-power 10
(Instant AP)(RF dot11g Radio Profile)# max-distance 600
(Instant AP)(RF dot11g Radio Profile)# csa-count 2
(Instant AP)(RF dot11g Radio Profile)# free-channel-index 40
(Instant AP)(RF dot11g Radio Profile)# spectrum-monitor
(Instant AP)(RF dot11g Radio Profile)# end
```
## **Command History**

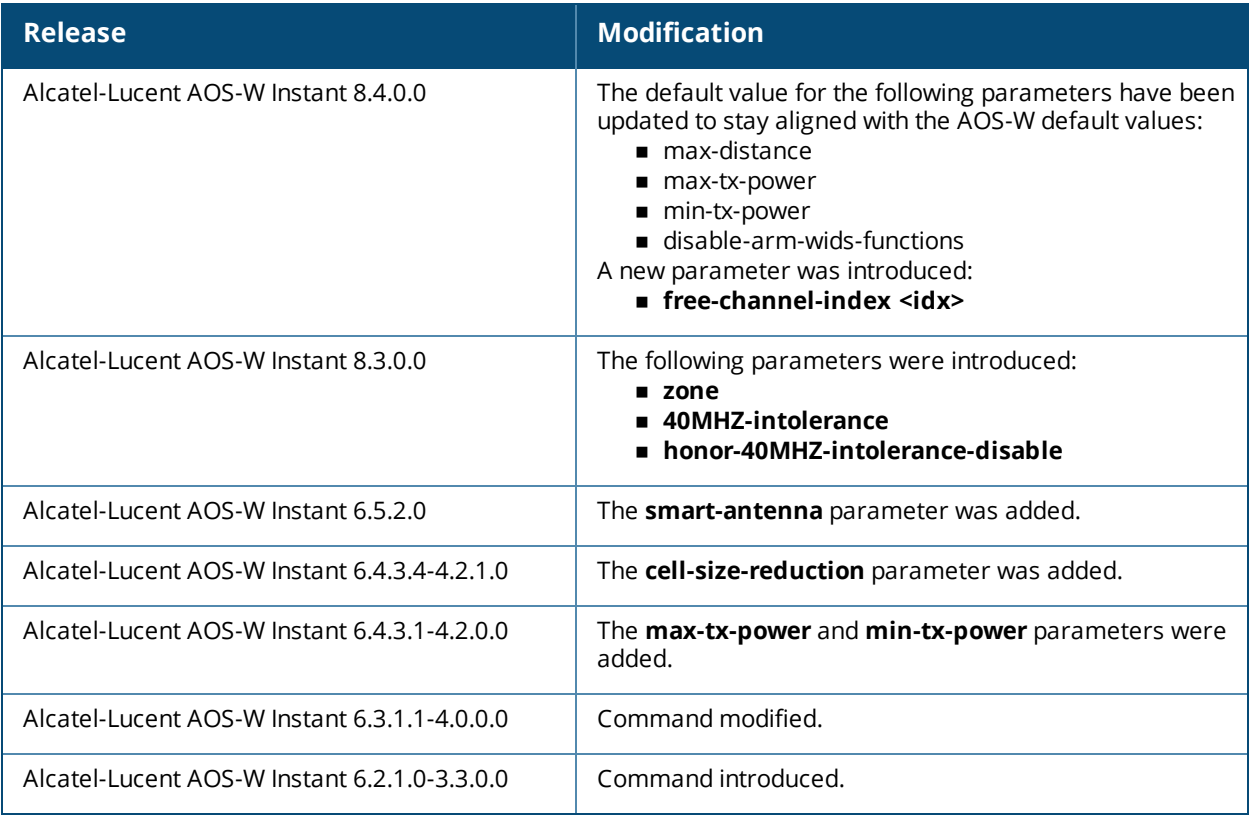

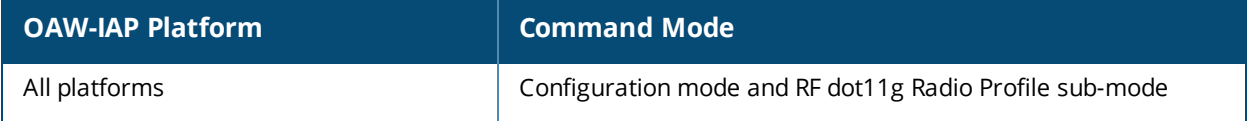

# **rf-band**

rf-band {2.4| 5.0| all}

## **Description**

This command configures the RF band for an OAW-IAP.

## **Syntax**

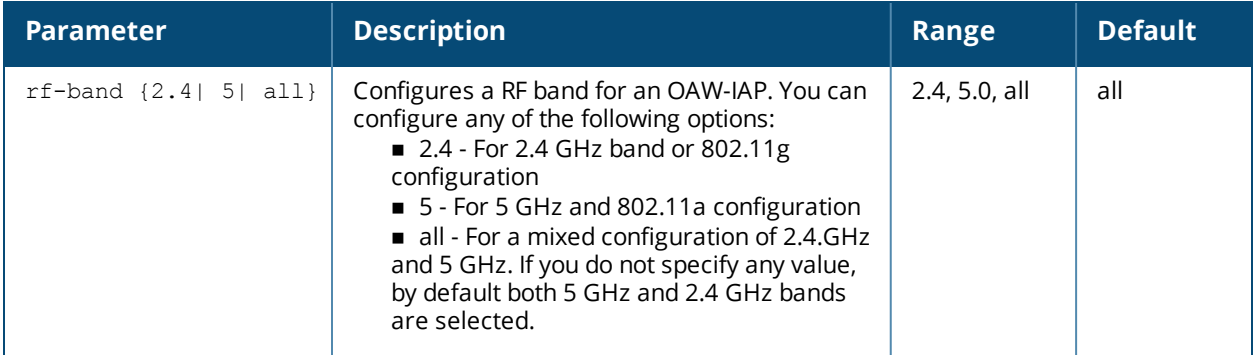

## **Usage Guidelines**

Use this command to configure RF band for an OAW-IAP.

## **Example**

The following example configures the 5 GHz RF band for an OAW-IAP. (Instant AP)(config)# rf-band 5

## **Command History**

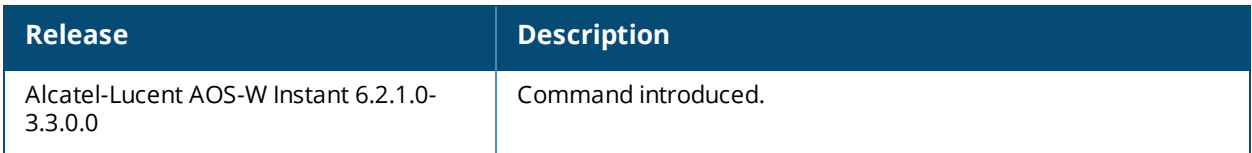

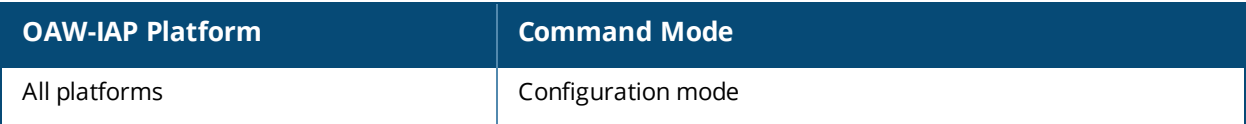

# **rf-zone**

```
rf-zone <zone>
no…
```
## **Description**

This command configures the RF zone for an OAW-IAP.

## **Syntax**

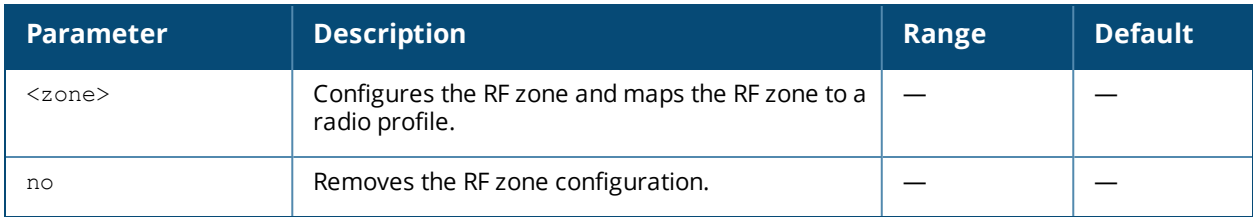

## **Usage Guidelines**

Use this command to configure the RF zone for an OAW-IAP.

#### **Example**

The following example configures the RF zone of a guest SSID. (Instant AP)# rf-zone guest

## **Command History**

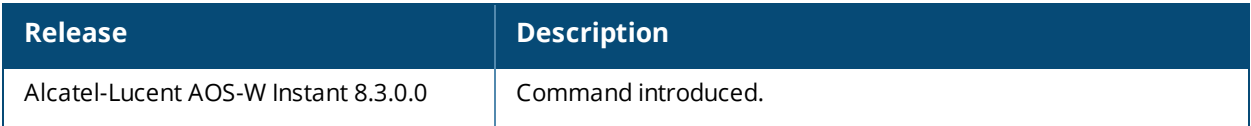

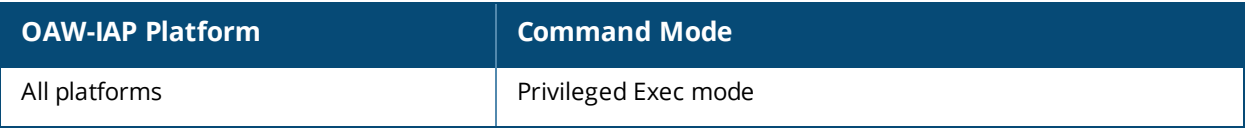

# **routing-profile**

```
routing-profile
  route <destination> <mask> <gateway> {<metric>}
  no…
no routing profile
```
## **Description**

This command configures a routing profile for a specific destination address or destination subnet.

## **Syntax**

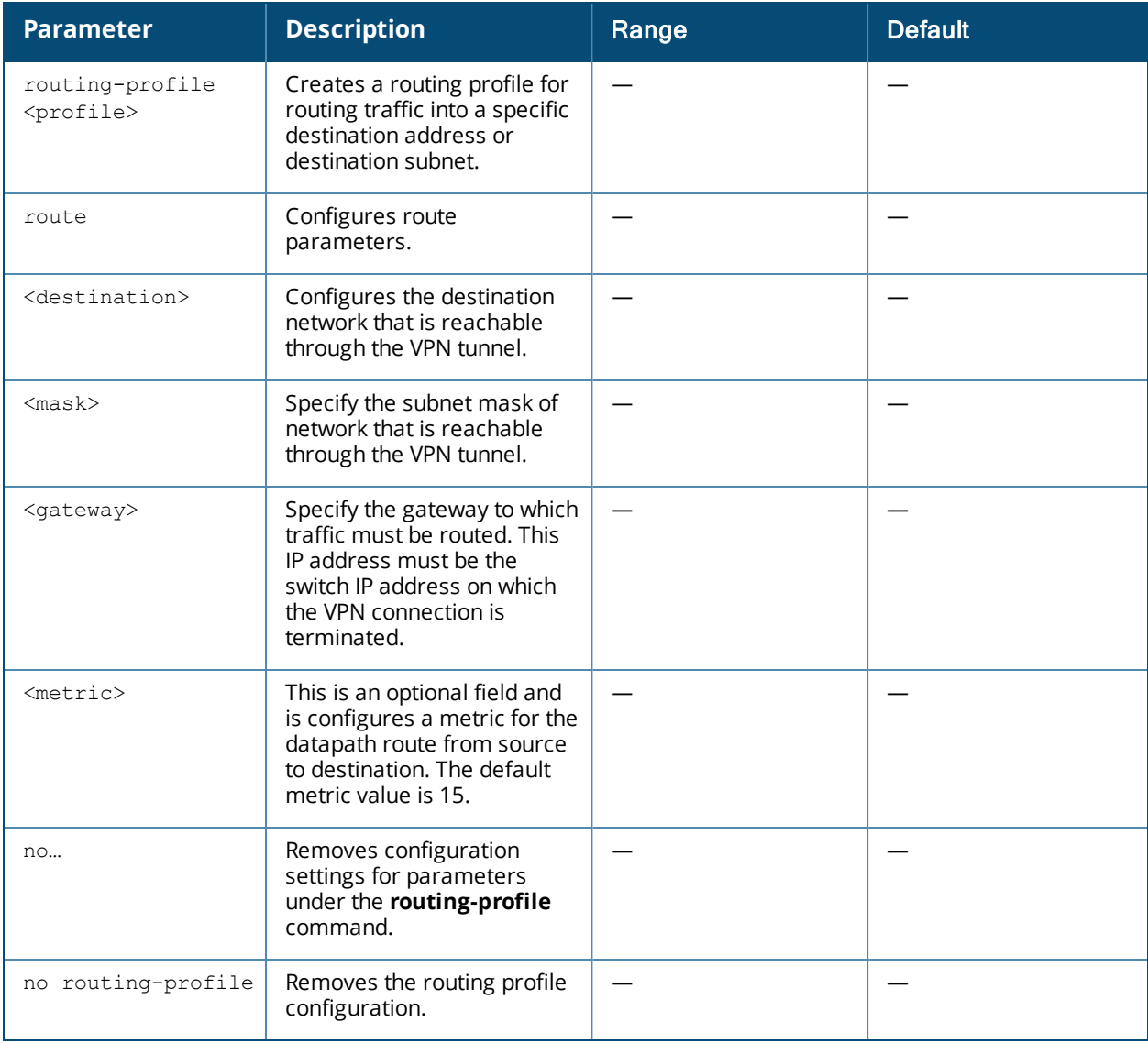

## **Usage Guidelines**

Use this command to configure a routing profile for a specific destination address or destination subnet.

## **Example**

The following example configures a routing profile:

```
(Instant AP)(config)# routing-profile
(Instant AP)(Routing-profile)# route 192.0.1.0 255.255.255.0 192.0.2.0 15
(Instant AP)(Routing-profile)# end
(Instant AP)# commit apply
```
## **Command History**

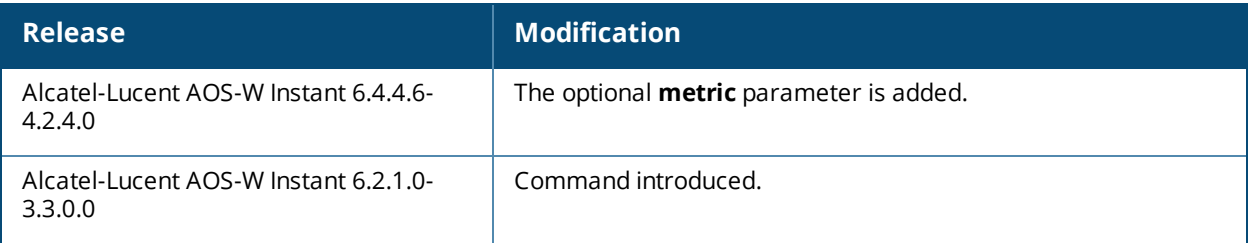

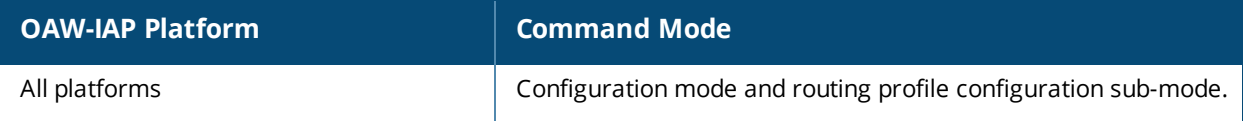

# **sesimagotag-esl-channel**

sesimagotag-esl-channel <channel>

## **Description**

This command is used to configure the static channel number of the ESL radio on an OAW-IAP.

## **Syntax**

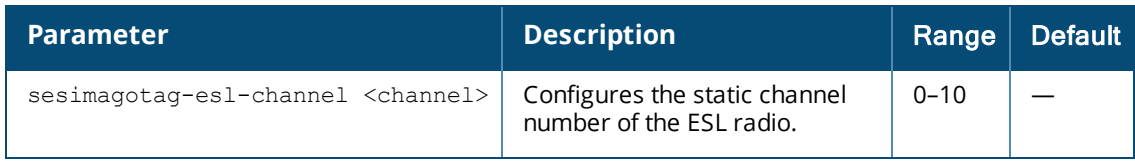

## **Example**

The following example configures a static ESL radio channel number: (Instant AP)# sesimagotag-esl-channel 6

## **Command History**

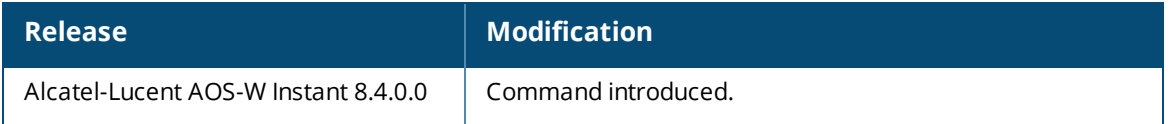

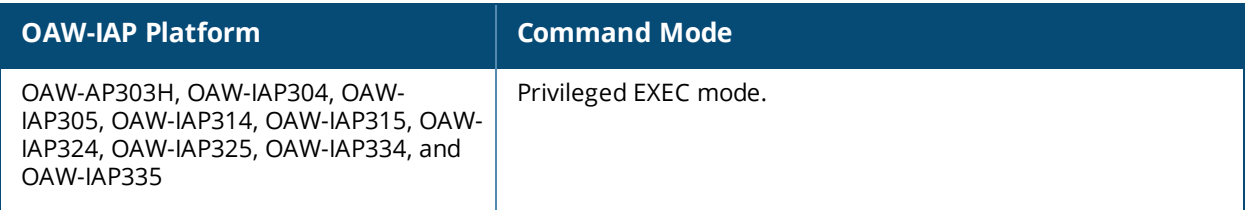

# **sesimagotag-esl-profile**

```
sesimagotag-esl-profile
  sesimagotag-esl-channel <channel>
  sesimagotag-esl-serverip <addr>
no...
```
#### **Description**

This command is used to configure SES-imagotag's Electronic Shelf Label system details.

## **Syntax**

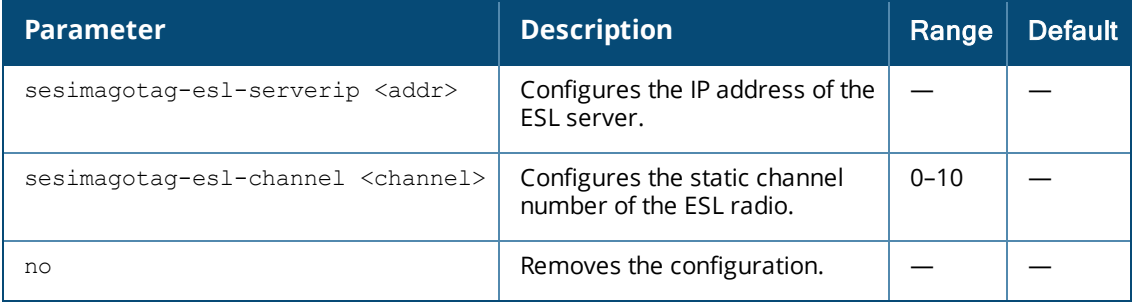

#### **Example**

The following example shows how to configure SES-imagotag:

```
(Instant AP)(config) # sesimagotag-esl-profile
(Instant AP)(sesimagotag-esl-profile) # sesimagotag-esl-serverip 10.62.39.210
(Instant AP)(sesimagotag-esl-profile) # sesimagotag-esl-channel 9
(Instant AP)(sesimagotag-esl-profile) # end
```
## **Command History**

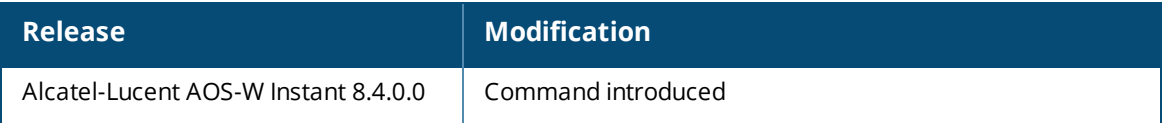

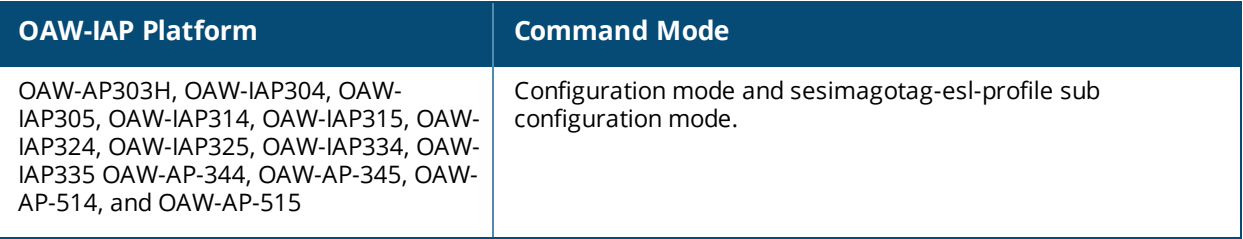

## **show 1xcert**

show 1xcert

#### **Description**

This command displays the details about the external server certificate, which is used by the OAW-IAP for client authentication.

## **Usage Guidelines**

Use this command to view information about the server certificates uploaded to an OAW-IAP.

## **Example**

The following example shows the output of **show 1xcert** command:

```
Default Server Certificate:
Release :3
Serial Number :01:DA:52
Issuer :C=US, O=GeoTrust Inc., OU=Domain Validated SSL, CN=GeoTrust DV SSL CA
Subject :0x05=lLUge2fRPkWcJe7boLSVdsKOFK8wv3MF, C=US, O=securelogin.arubanetworks.com,
OU=GT28470348, OU=See www.geotrust.com/resources/cps (c)11, OU=Doma
             in Control Validated - QuickSSL(R) Premium, CN=securelogin.arubanetworks.com
Issued On :2011-05-11 01:22:10
Expires On :2017-08-11 04:40:59
Signed Using :SHA1
RSA Key size :2048 bits
```
The output of this command describes details such as the version, serial number, subject, issue date, expiry date, type of encryption, and RSA key information for the certificates uploaded to the OAW-IAP.

#### **Command History**

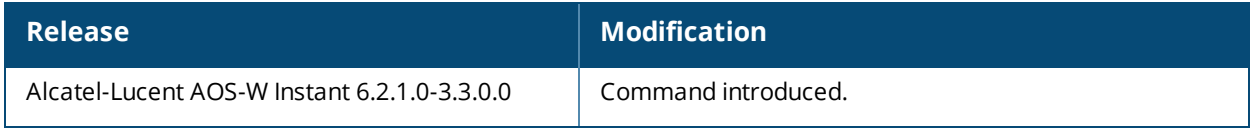

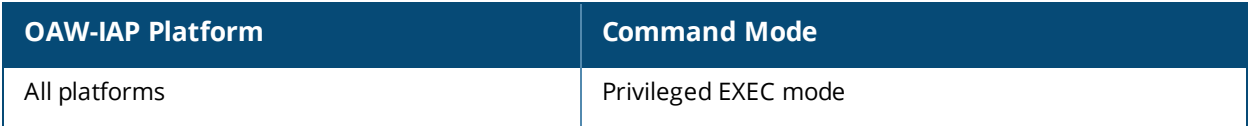

## **show aaa**

```
show aaa
  dns-query-interval
  fqdn-server-names
  radius modifier <radius modifier>
```
#### **Description**

This command displays the AAA profile details.

#### **Usage Guidelines**

Use this command to view the time interval range set for a dns query, FQDN server details, and the RADIUS modifier profiles.

#### **Syntax**

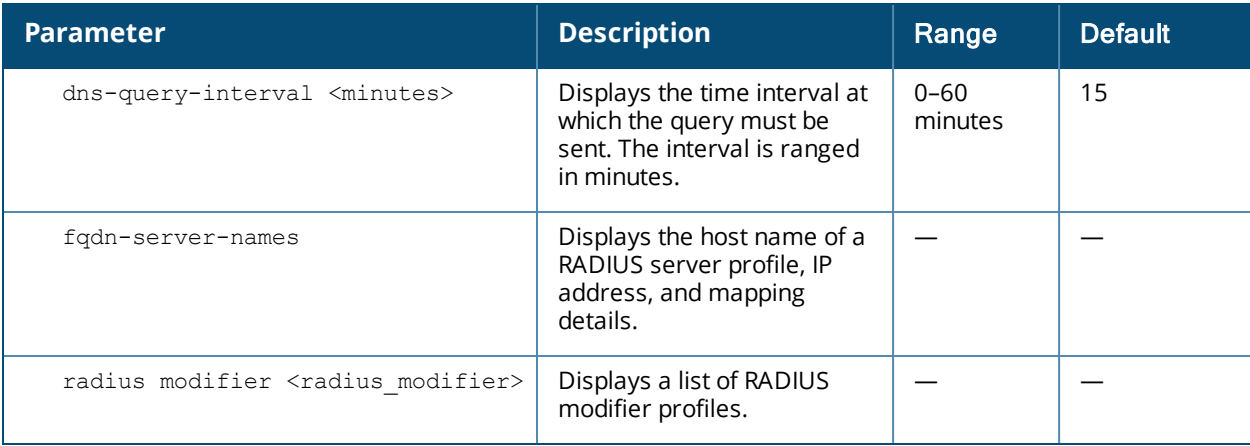

## **Example**

The following example shows the output of **show aaa dns-query-interval** command.

20:4c:03:24:89:18# show aaa dns-query-interval DNS QUERY Interval:15

The following example shows the output of **show aaa fqdn-server-names** command.

20:4c:03:24:89:18# show aaa fqdn-server-names Auth Server FQDN names ---------------------- FQDN IP Address IPv6 Address Refcount ---- ---------- ------------ --------

## **Command History**

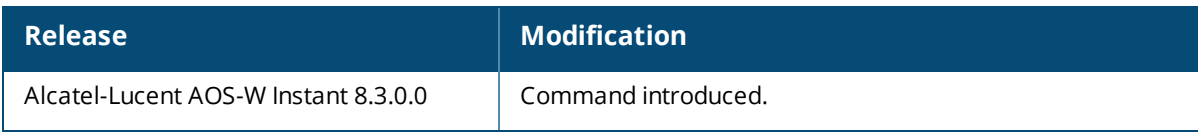

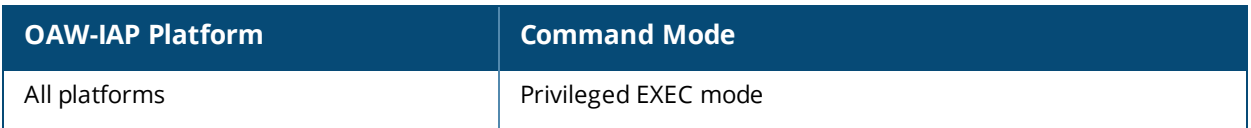

## **show about**

show about

#### **Description**

This command displays information about AOS-W Instant.

## **Usage Guidelines**

Use this command to view information such as AOS-W Instant version, build time and OAW-IAP model.

## **Example**

The **show about** command displays the Build Time, OAW-IAP model number, the Instant version, website address of organization, and Copyright information. The following example shows the **show about** command output:

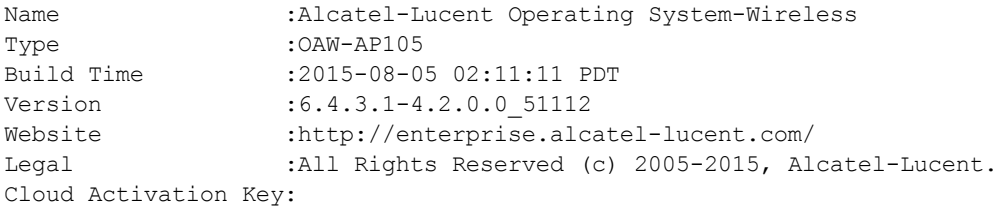

## **Command History**

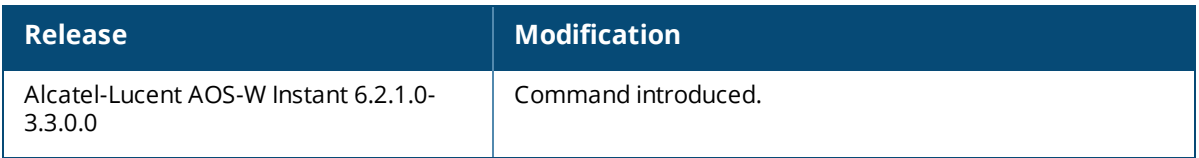

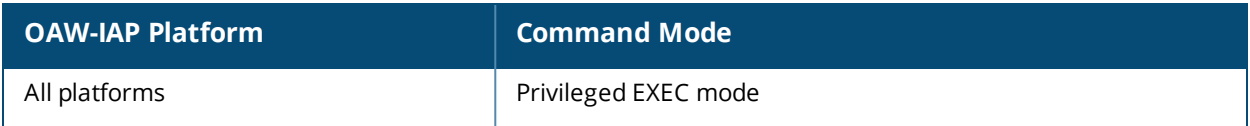

## **show access-rule**

show access-rule [<name>]

### **Modification**

This command displays the details of access rules configured for the wired or wireless clients associated with an OAW-IAP.

#### **Syntax**

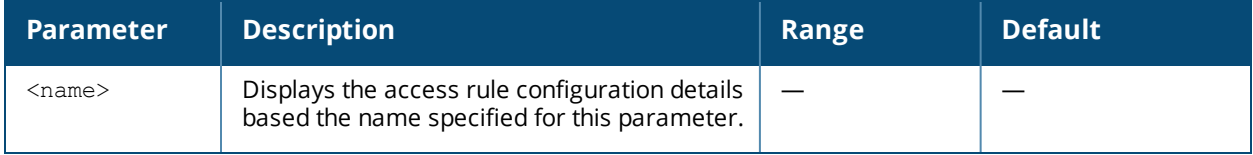

#### **Usage Guidelines**

Use this command to view information an access rule configured for a network profile.

## **Example**

The following example shows the output displayed for the **show access-rule** command:

```
Access Rules
------------
Dest IP Dest Mask Eth Type Dest Match Protocol (id:sport:eport) Application
------- --------- -------- ---------- ------------------------- -----------
any any IPv4/6 match sips
any any IPv4/6 match https
any any IPv4/6 match any
Action Log TOS 802.1P Blacklist App Throttle (Up:Down) Mirror DisScan
       ------ --- --- ------ --------- ---------------------- ------ -------
permit
permit
permit
ClassifyMedia time-range
------------- ---------
ClassifyMedia
ClassifyMedia
ClassifyMedia
Vlan Id : 0
ACL Captive Portal:disable
ACL ECP Profile :default
CALEA :disable
Redirect Blocked HTTPS Traffic :disable
DPI error page URL:
Bandwidth Limit :downstream disable upstream disable
```
The output of this command displays information about the access rule parameters configured for a specific wired or wireless profile. It indicates whether a particular type of traffic is allowed to a particular destination, and the service and protocol in use and if options such as logging and prioritizing traffic are enabled when the rule is triggered. If the DPI access rules are configured, it displays the list of rules configured to allow or deny access to certain applications, application categories, web categories, and websites based on their reputation score.

# **Command History**

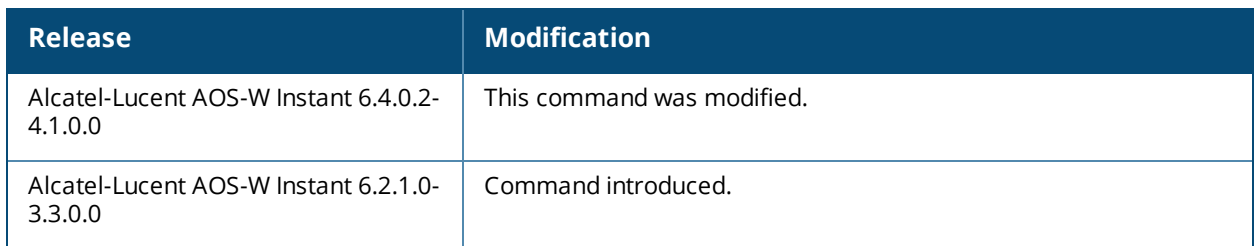

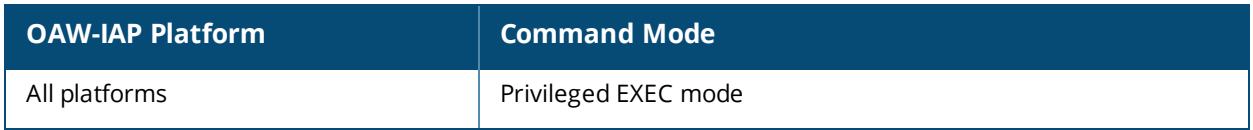

## **show access-rule-all**

show access-rule-all

#### **Description**

This command displays the details of the access rules configured for all wired and wireless profiles on the OAW-IAP.

#### **Usage Guidelines**

Use this command to view information access rules configured for all wired and wireless profiles on the OAW-IAP.

## **Example**

The following example shows the partial output of the **show access-rule-all** command:

```
Access Rule Name : default wired port profile
In Use :Yes
Access Rules
------------
Dest IP Dest Mask Dest Match Protocol (id:sport:eport) Application
------- --------- ---------- ------------------------- -----------
any any match any
masterip 0.0.0.0 match http
masterip 0.0.0.0 match 6:4343:4343
any any match dhcp
Action Log TOS 802.1P Blacklist App Throttle (Up:Down) Mirror DisScan ClassifyMedia
------ --- --- ------ --------- ---------------------- ------ ------- -------------
permit
permit
permit
Vlan Id :0
ACL Captive Portal:disable
ACL ECP Profile :default
CALEA :disable
Bandwidth Limit :downstream disable upstream disable
Access Rule Name :NewRole17
In Use :No
Access Rules
------------
Dest IP Dest Mask Dest Match Protocol (id:sport:eport) Application
------- --------- ---------- ------------------------- -----------
10.17.88.188 255.255.255.255 match http
10.17.88.188 255.255.255.255 match 6:4343:4343
any any match dhep
any any match dns
Action Log TOS 802.1P Blacklist App Throttle (Up:Down) Mirror DisScan ClassifyMedia
------ --- --- ------ --------- ---------------------- ------ ------- ----------
permit
permit
permit
permit
Vlan Id : 0
ACL Captive Portal:disable
```
ACL ECP Profile :default CALEA :disable Bandwidth Limit :downstream disable upstream disable Access Rule Name :NewRole18 In Use :No

The output of this command includes the following parameters:

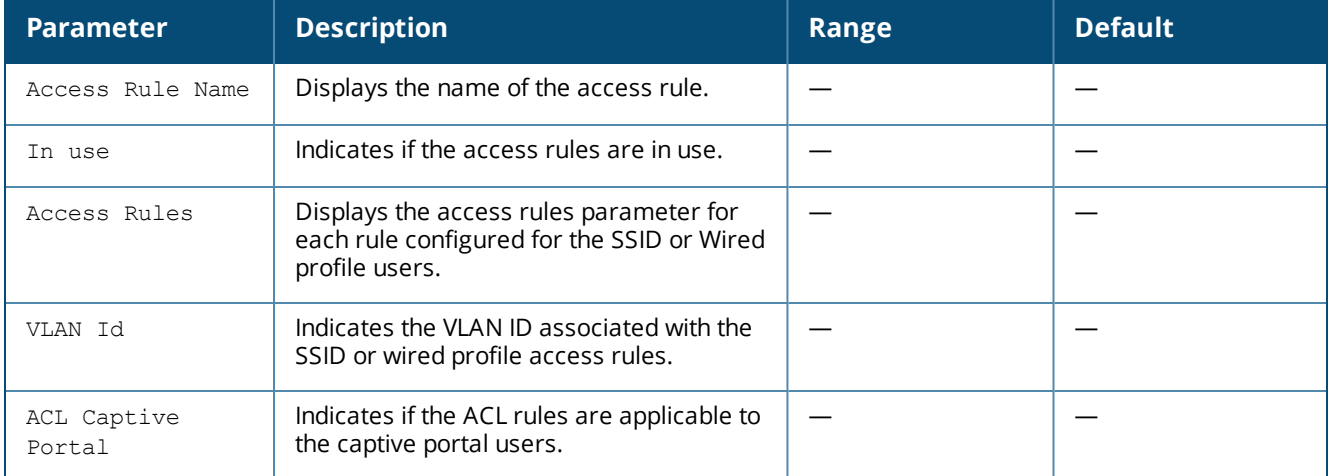

### **Command History**

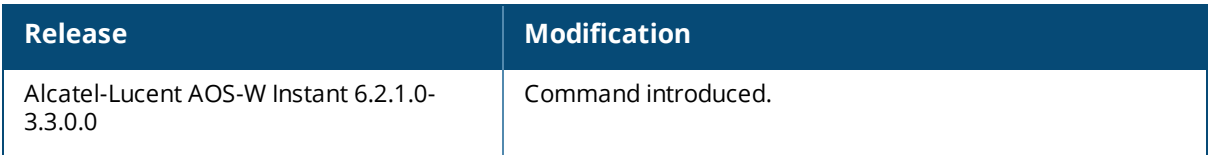

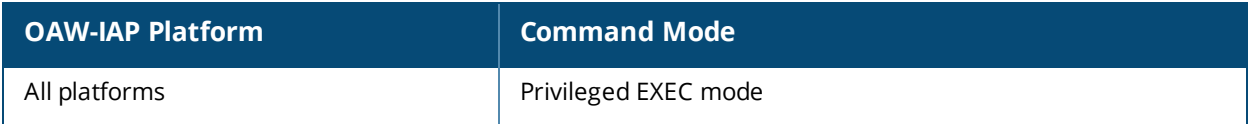

## **show acl**

show acl [domains]

#### **Description**

This command displays the ACL configuration details.

## **Syntax**

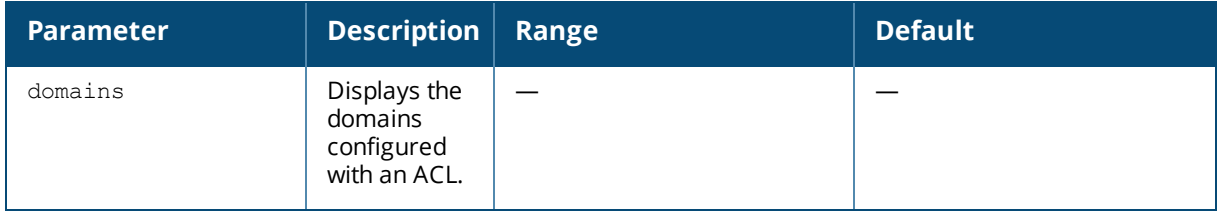

## **Usage Guidelines**

Use this command to view the ACL configuration details.

## **Example**

The following example shows the output of the **show acl** command:

```
(Instant AP)# show acl
role-domain
-----------
role-domain inused
----------- ------
d8:c7:c8:c4:42:98#
```
The output of this command displays information about the role-domain.

## **Command History**

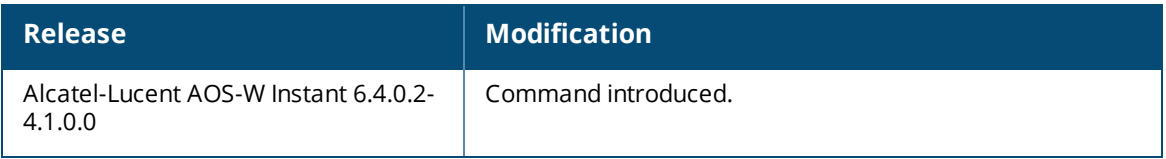

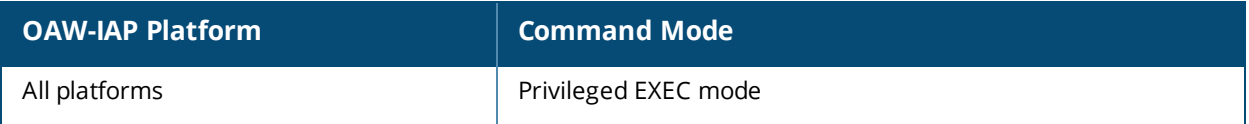

## **show activate status**

show activate status

#### **Description**

This command displays the status of the Alcatel-Lucent Activate cloud-based services.

#### **Usage Guidelines**

Use this command to view the provisioning status of Alcatel-Lucent Activate cloud-based services.

#### **Example**

The following example shows the output displayed for the **show activate status** command:

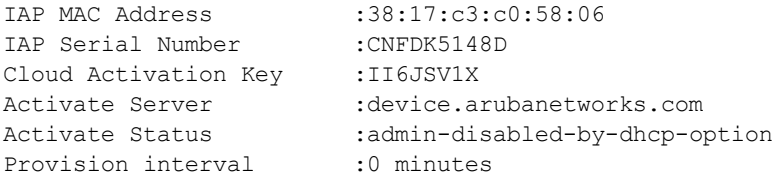

## **Command History**

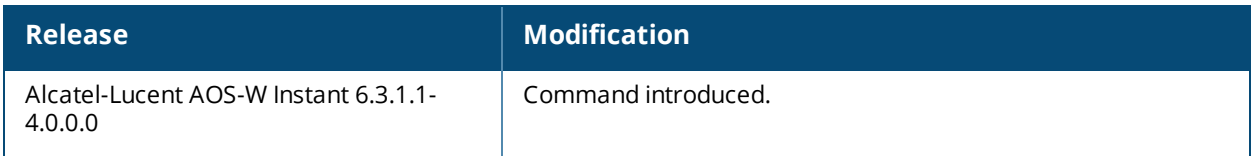

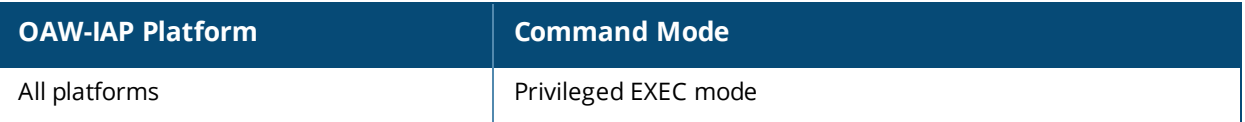

# **show airgroup**

```
show airgroup {blocked-queries [dlna| mdns]| blocked-service-id [dlna| mdns]| cache {<MAC-
address> |
entries [dlna| mdns]} | cppm {auth server [coa-capable | non-coa-only] | entries | query-
interval |
server}| cppm-entry <MAC-address> | debug statistics | internal-state statistics | servers
[dlna| mdns| verbose]|
status | swarm-info| users [dlna| mdns| verbose]}
```
## **Description**

This command displays the AirGroup configuration details for an OAW-IAP client.

#### **Syntax**

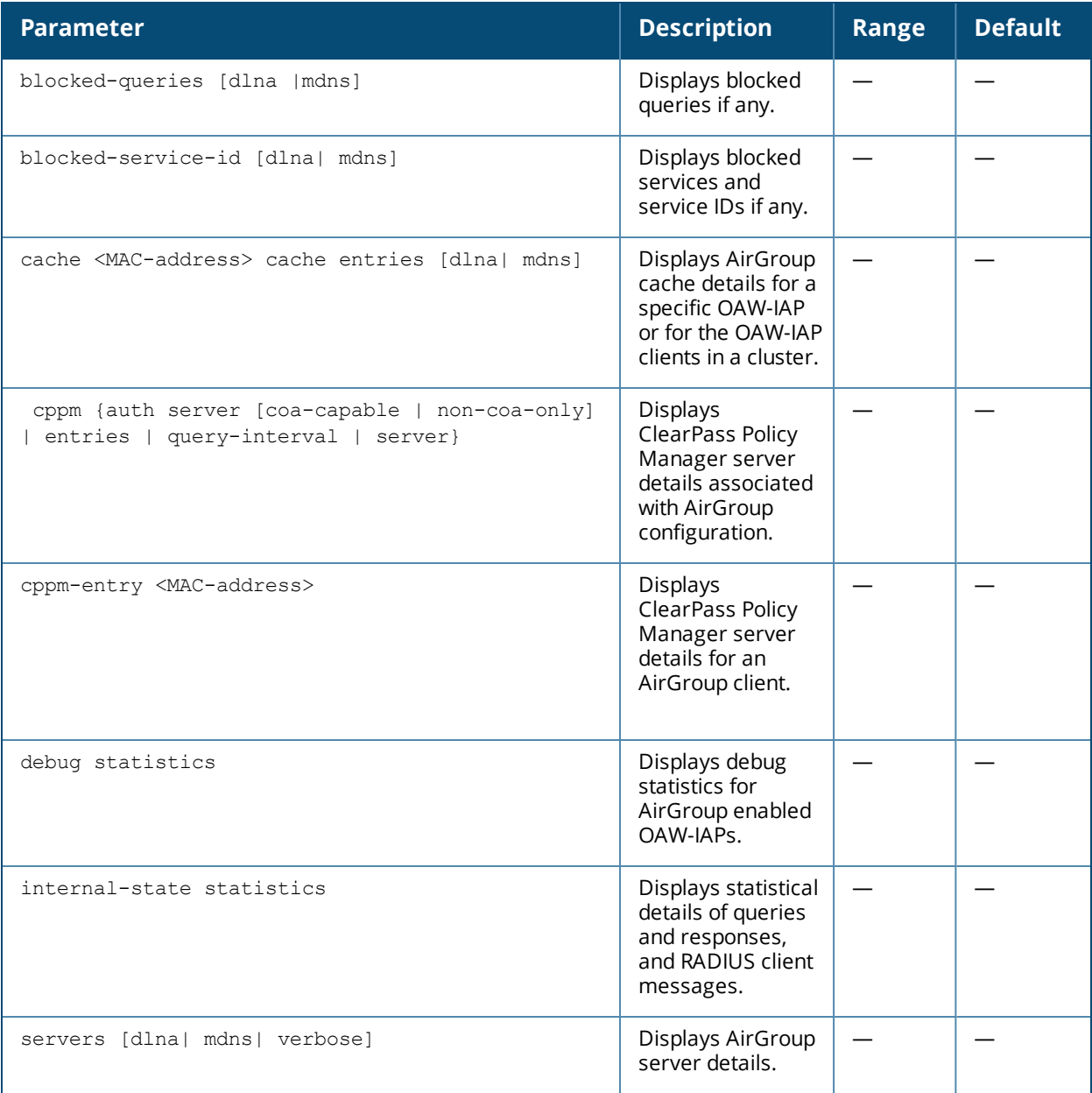
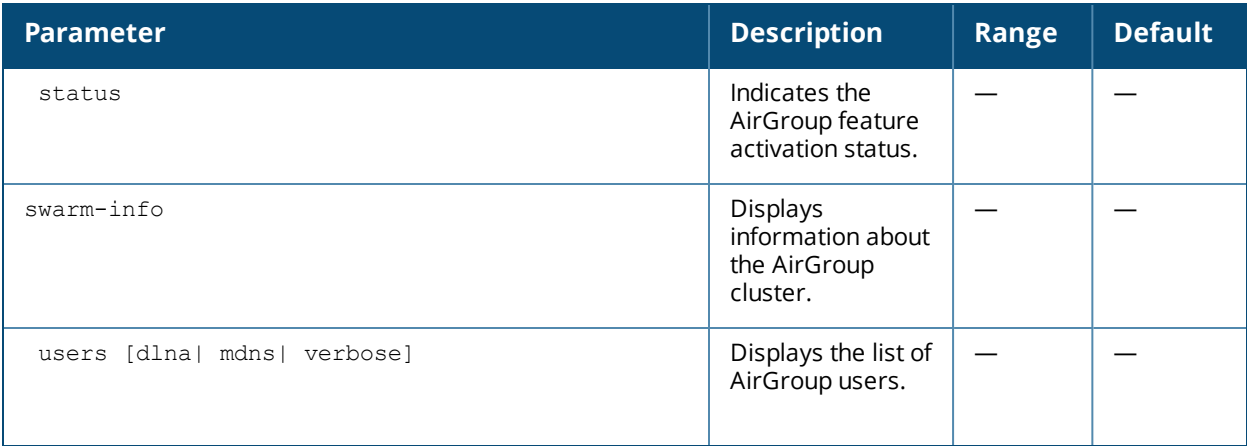

#### **Usage Guidelines**

Use the **show airgroup** commands to view the AirGroup configuration details on an OAW-IAP.

#### **Example**

Example outputs for some of the **show airgroup** commands are as follows:

#### **show airgroup blocked-queries**

The **show airgroup blocked-queries** command output displays the blocked queries if any:

AirGroup dropped Query IDs -------------------------- Service ID #query-hits ---------- ----------- Num dropped Query IDs:0

#### **show airgroup blocked-service-id**

The **show airgroup blocked-service-id** command output displays the blocked AirGroup service IDs if any:

AirGroup Blocked Service IDs ---------------------------- Origin Service ID #response-hits ------ ---------- -------------- Num Blocked Service-ID:0

#### **show airgroup cache entries**

The following output is displayed for the **show airgroup cache entries** command:

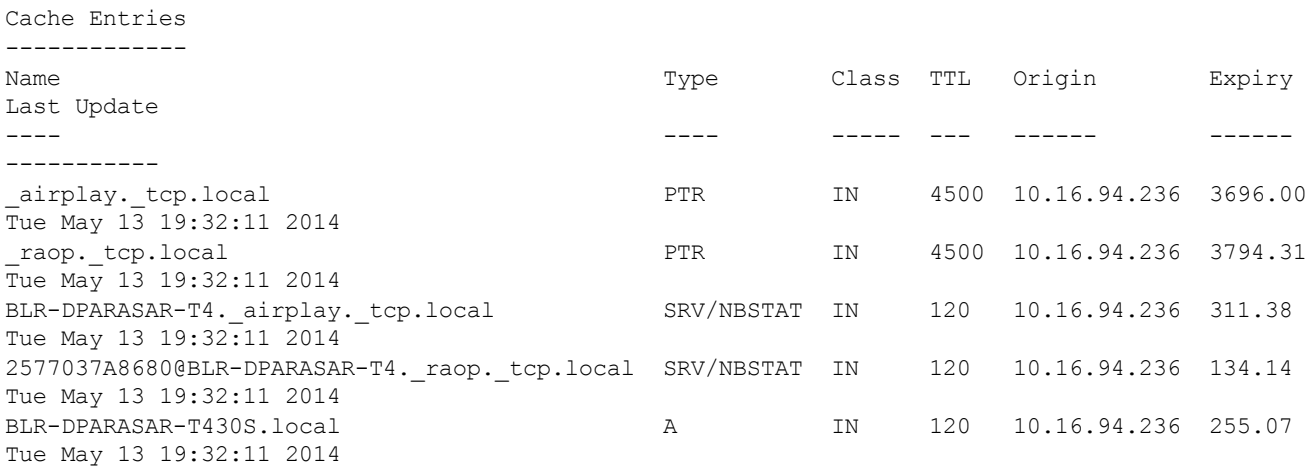

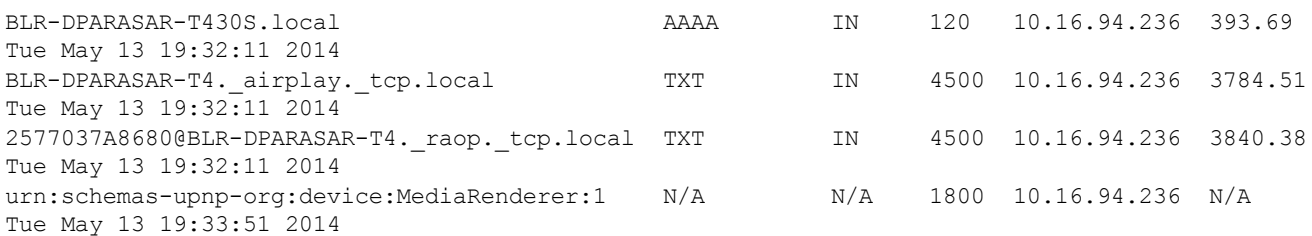

The output of this command includes the following information:

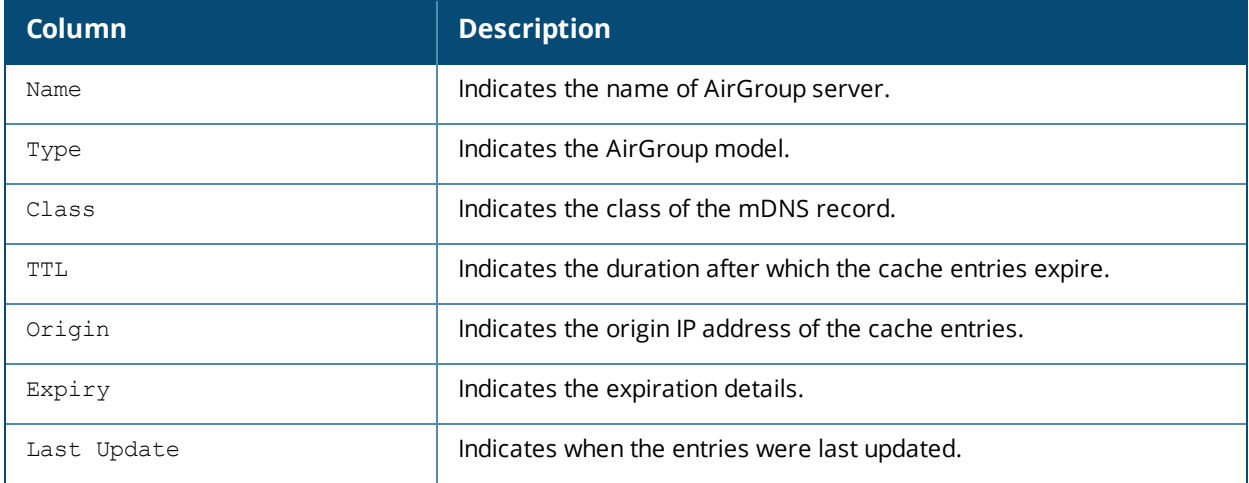

#### **show airgroup cppm auth server non-coa-only**

#### The following output is displayed for the **show airgroup cppm auth server non-coa-only** command:

All Airgroup Non-CoA-only Servers known to MDNS

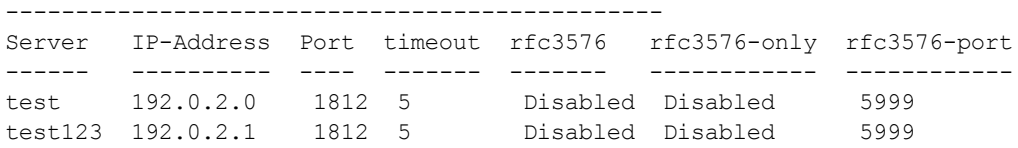

#### **show airgroup cppm auth server coa-capable**

#### The following output is displayed for the **show airgroup cppm auth server coa-capable** command:

All Airgroup CoA-capable Servers known to MDNS

---------------------------------------------- Server IP-Address Port timeout rfc3576 rfc3576-only rfc3576-port ------ ---------- ---- ------- ------- ------------ ----------- server1 192.0.1.1 1812 5 Enabled Enabled

#### **show airgroup cppm server**

#### The following output is displayed for the **show airgroup cppm server** command:

CPPM Servers ------------ Server IP-Address Port timeout rfc3576 rfc3576-only rfc3576-port ------ ---------- ---- ------- ------- ------------ ----------- test 192.0.2.0 1812 5 Disabled Disabled 5999 test123 192.0.2.1 1812 5 Disabled Disabled 5999

The output of these commands provide the following information:

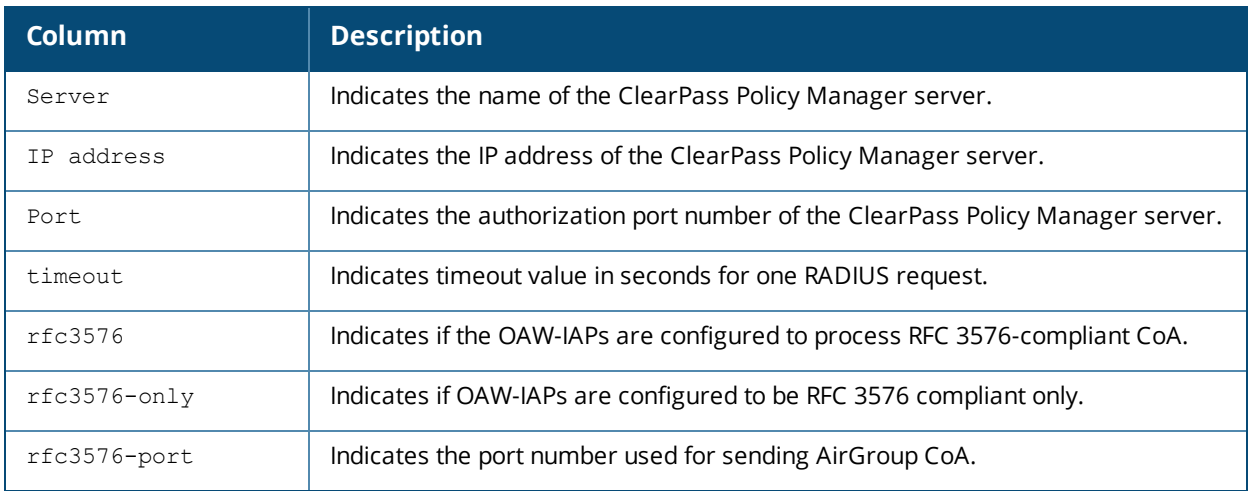

#### **show airgroup cppm entries**

The following output is displayed for the **show airgroup cppm entries** command:

swarm id = fc6520ad018ee6eb13bdc6b985e0fe6361bd37f7d25212a77e

------------------------------------------------------------------- ap id =  $d8: c7: c8: c4: 42: 98$  ap ip = 192.0.2.0 update no = 0 ------------------------------------- Device device-owner shared location-id AP-name shared location-id AP-FQLN ------ ------------ -------------------------- ------------------------- shared location-id AP-group shared user-list shared role-list ------------------ ---------------- ----------------

Num CPPM Entries:0

#### The output of this command provides the following information:

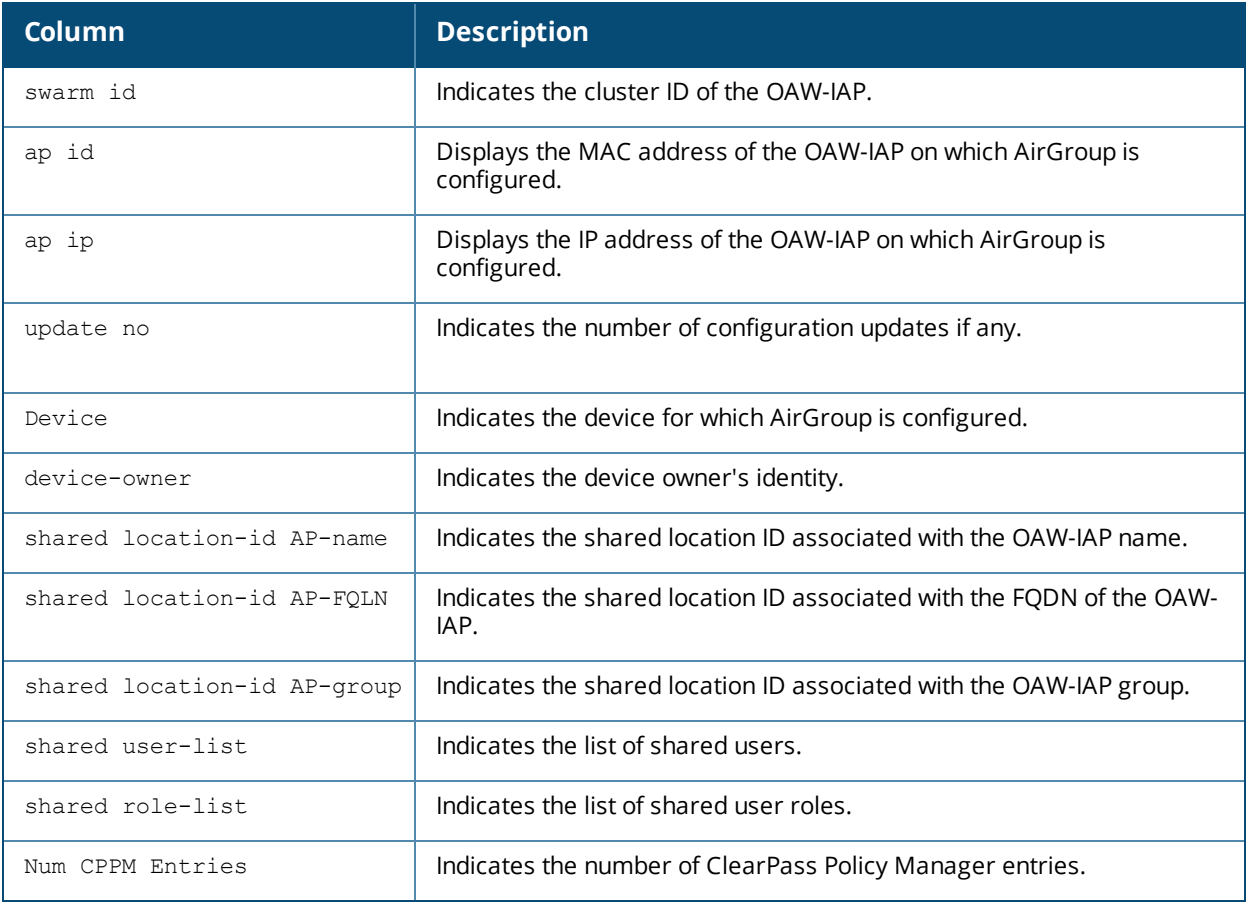

### **show airgroup debug statistics**

The following output is displayed for the **show airgroup debug statistics** command:

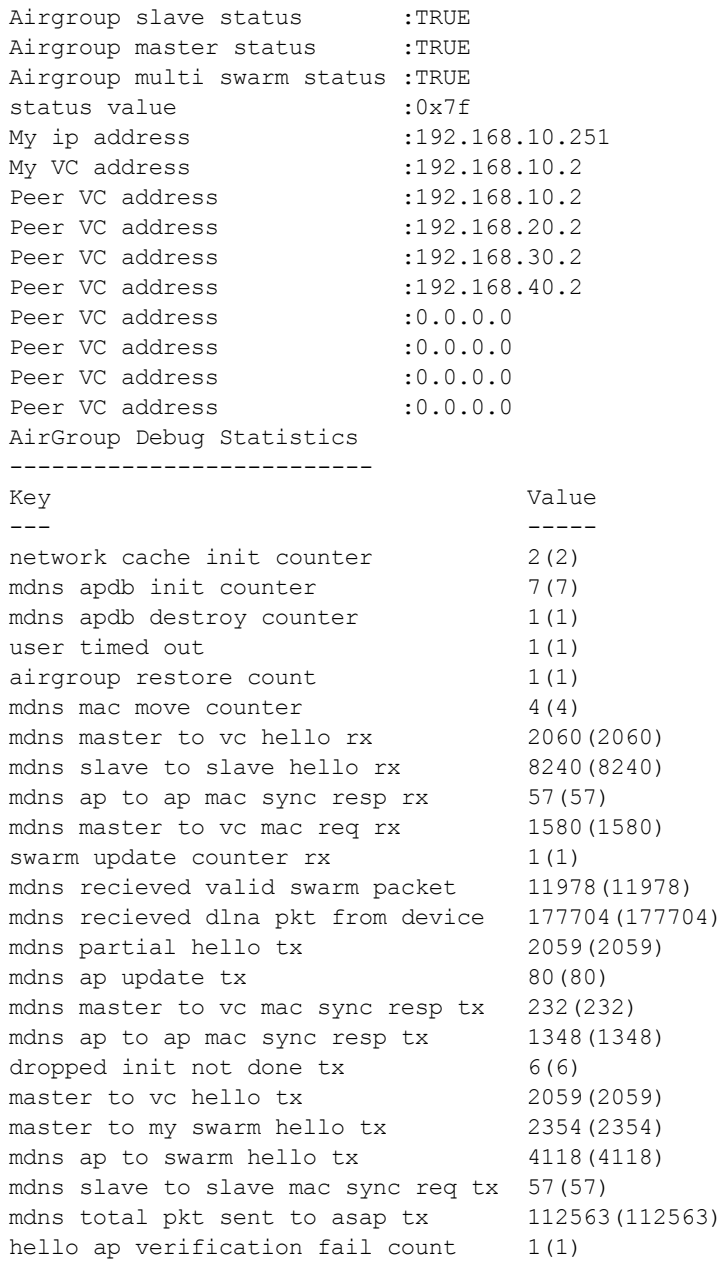

The output of this command provides the following information:

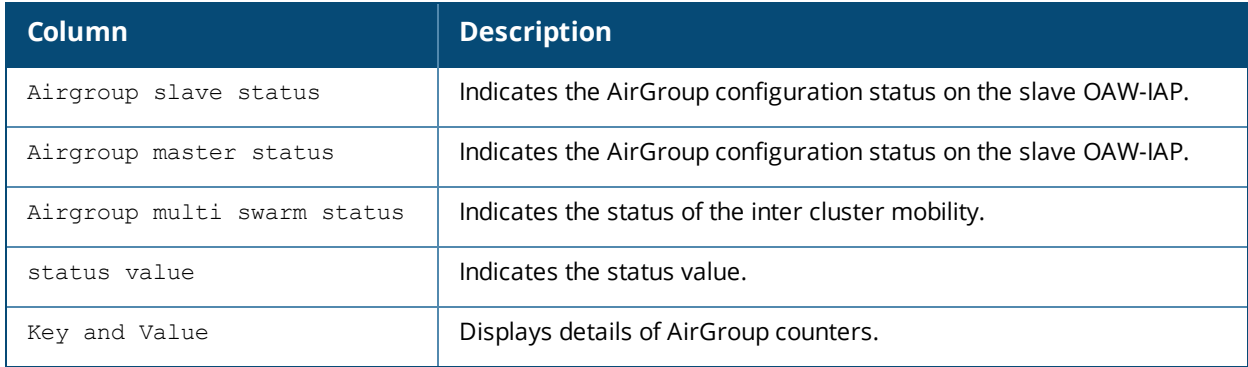

#### **show airgroup internal-state statistics**

#### The following output is displayed for the **show airgroup internal-state statistics** command:

Time: Fri May 16 09:30:22 2014 RADIUS Client Messages ----------------------

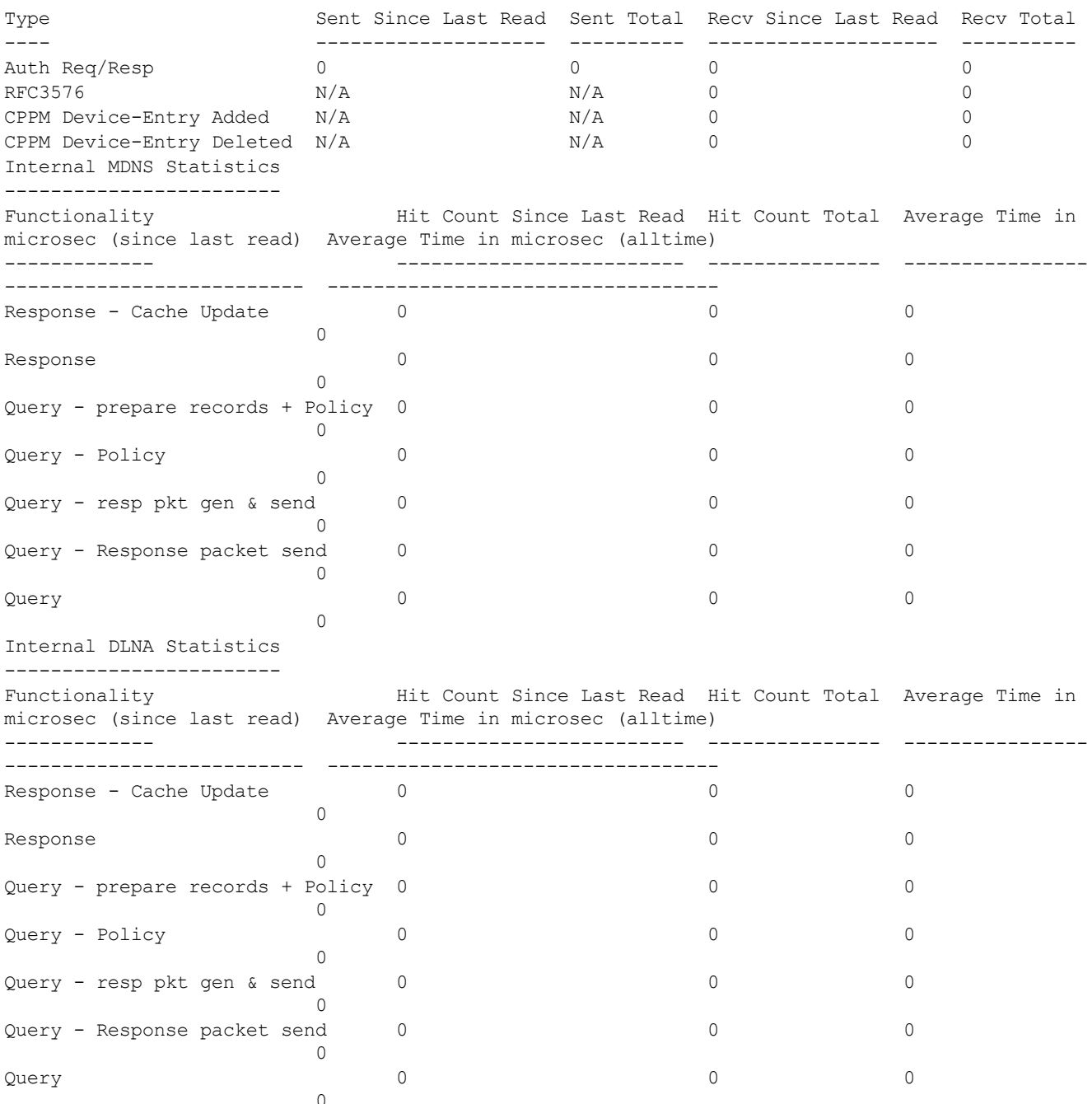

The output of this command displays information about queries and responses, and RADIUS client messages.

#### **show airgroup servers**

The following output is displayed for the **show airgroup servers** command:

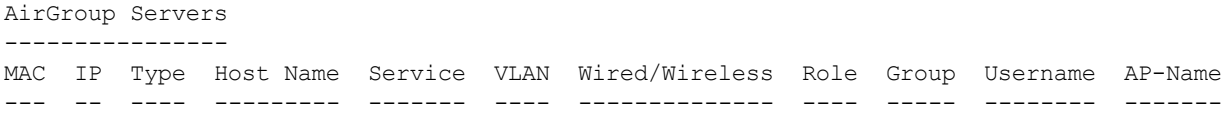

Num Servers: 0, Max Servers: 80.

#### The output of this command provides the following information:

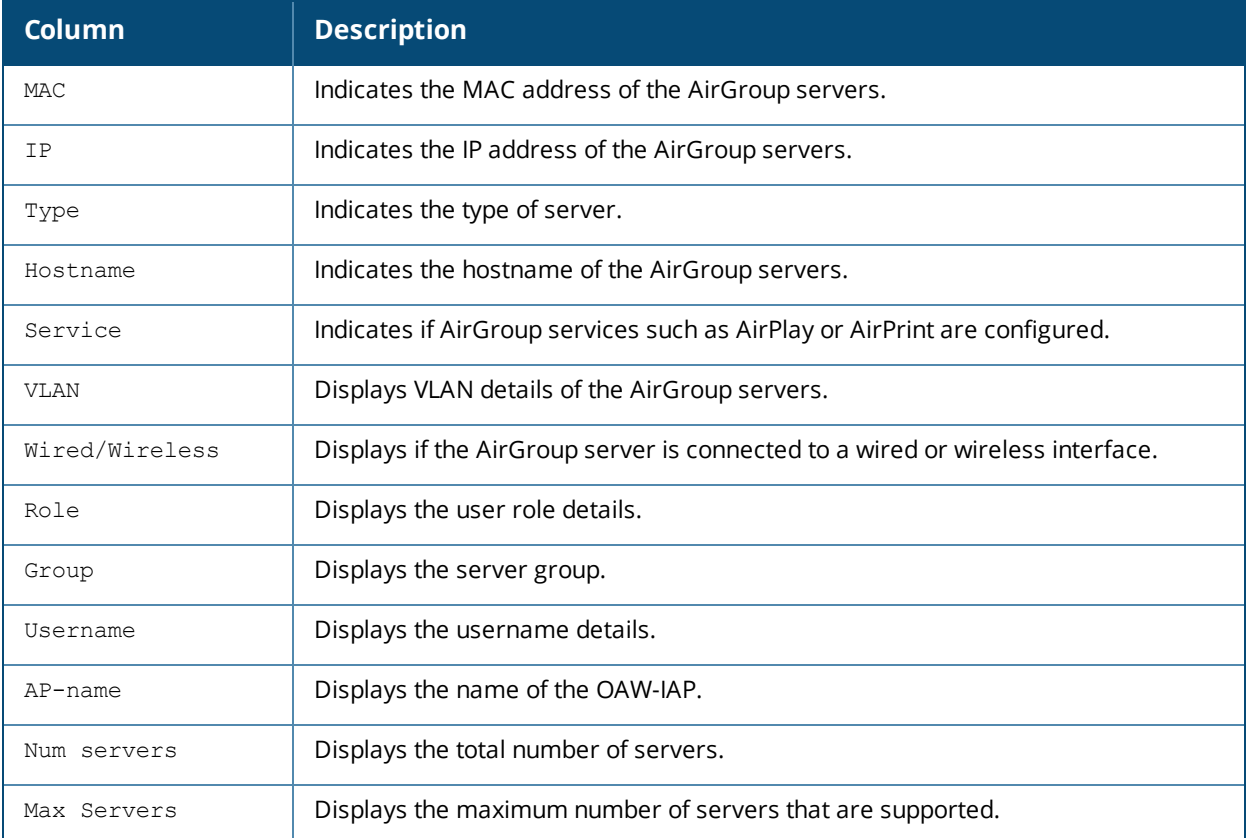

#### **show airgroup status**

The following output is displayed for the **show airgroup status** command:

```
AirGroup Feature
----------------
Status
------
Disabled
AirGroup- MDNS Feature
----------------------
Status
------
Disabled
AirGroup- DLNA Feature
----------------------
Status
------
Disabled
AirGroup Multi Swarm
--------------------
Status
------
Disabled
AirGroup Guest Multicast
------------------------
Status
------
Disabled
```
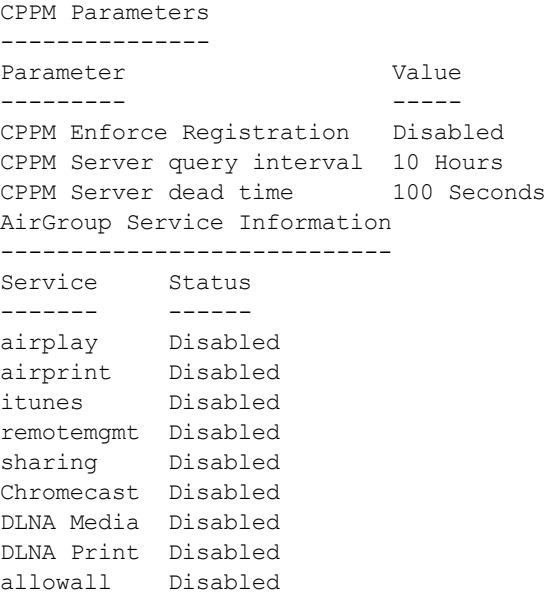

The output of this command provides the following information:

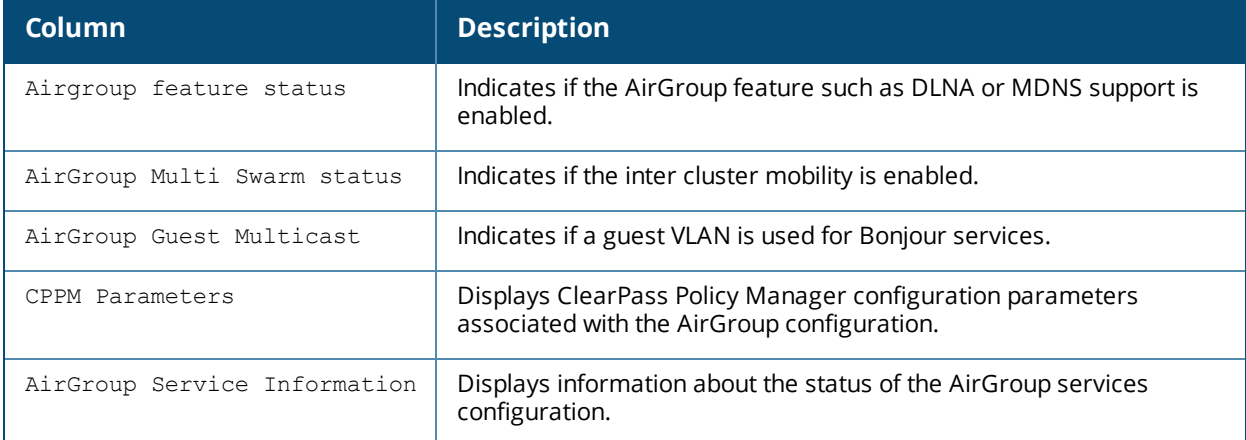

#### **show airgroup swarm-info**

#### The following output is displayed for **show airgroup swarm-info** command:

```
AirGroup Swarm info
--------------------
Swarm id
--------
ef7501af01cd098223100f6d02733552765515ffcd7712c41c
AirGroup Swarm AP info
-----------------------
Ap MAC Ap Name Ap Ip Update no
------ ------- ----- ---------
6c:f3:7f:c3:5c:12 6c:f3:7f:c3:5c:12 10.17.141.140 0x3
d8:c7:c8:cb:d3:b8 d8:c7:c8:cb:d3:b8 10.17.141.138 0x0
d8:c7:c8:cb:d3:9c d8:c7:c8:cb:d3:9c 10.17.141.139 0x0
d8:c7:c8:cb:d4:20 d8:c7:c8:cb:d4:20 10.17.141.137 0x0
AirGroup Swarm AP's Client info
--------------------------------
Mac Ip Update no Record Hash APs Mac
--- -- --------- ----------- -------
9c:20:7b:df:3e:8a 10.17.141.141 0x1 0x12cc1003 6c:f3:7f:c3:5c:12
```
The output of this command displays the AirGroup cluster information.

#### **show airgroup users**

The following output is displayed for the **show airgroup users** command:

AirGroup Users -------------- MAC IP Host Name VLAN Wired/Wireless Role Username AP-Mac Query/Resp --- -- --------- ---- -------------- ---- -------- ------ ---------- Num Users:0

The output of this command provides the following information:

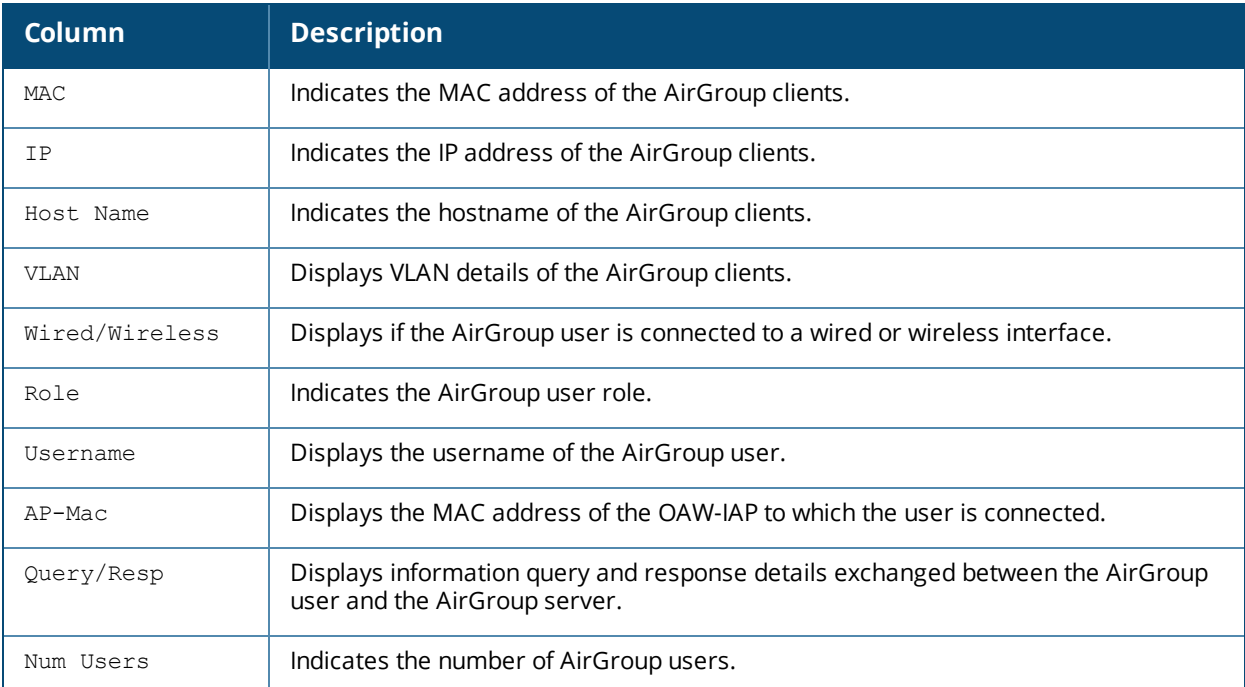

# **Command History**

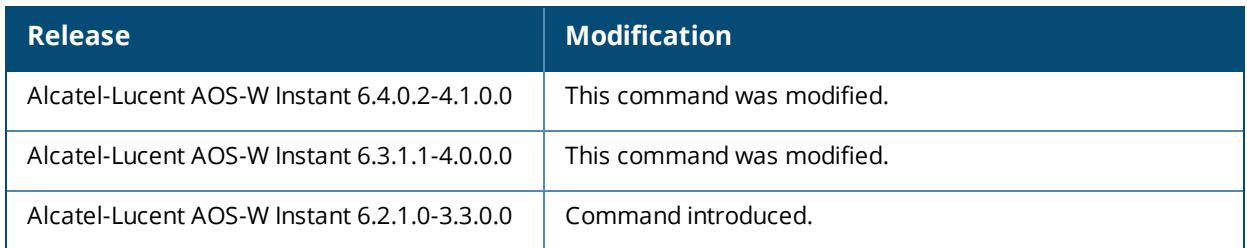

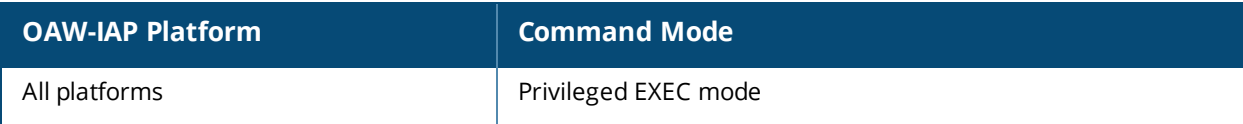

# **show airgroupservice**

show airgroupservice [disallow {role [servers|users] | vlan [servers|users]}]

### **Description**

This command displays the AirGroup service configuration details for an OAW-IAP.

### **Syntax**

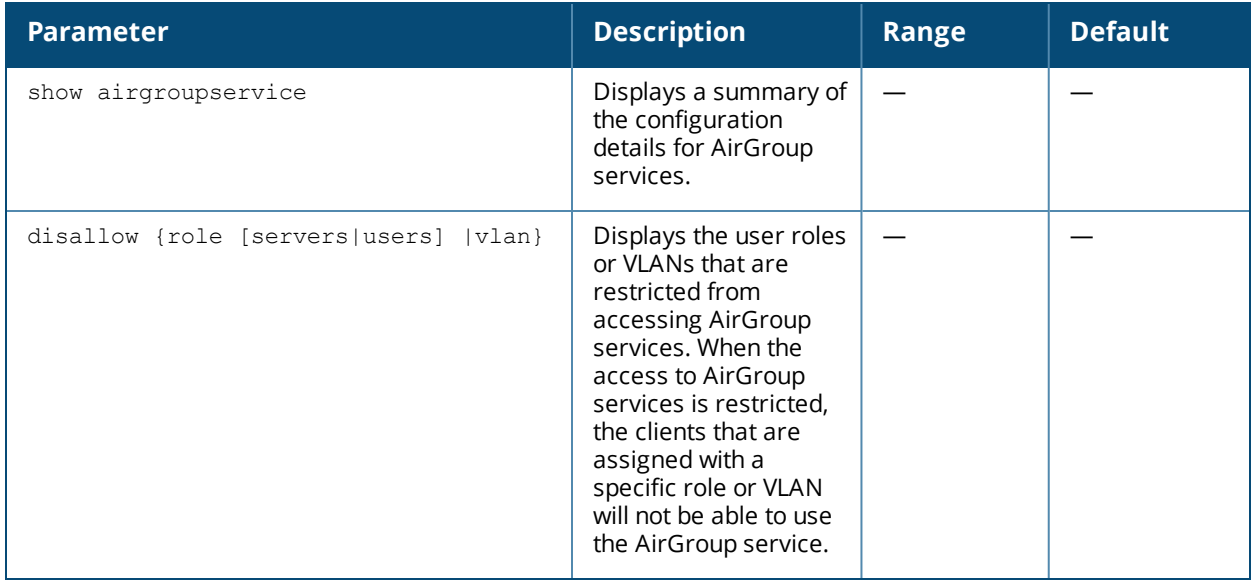

## **Usage Guidelines**

Use the **show airgroupservice** command to view the AirGroup services configured on an OAW-IAP.

### **Examples**

The following output is displayed for the **show airgroupservice** command:

```
AirGroupService Details
-----------------------
Service Description status Disallowed-Role Disallowed-VLAN ID
------- ----------- ------ --------------- --------------- --
airplay AirPlay Disabled _airp
  lay._tcp
raop . tcp
appl etv-v2. tcp
---<br>airprint AirPrint Disabled Disabled physics are defined by \frac{1}{2}\begin{array}{c}\n\text{tcp} \\
\text{pdl}^-\n\end{array}datastream. tcp
prin ter. tcp
scan ner. tcp
univ ersal. sub. ipp. tcp
_univ ersal._sub._ipps._tcp
_prin ter._sub._http._tcp<br>_http ter._sub._http._tcp
_http \begin{array}{ccc}\n\text{http} & \text{...} \quad \text{...} \\
\text{http} & \text{--alt}\n\end{array}-alt._tcp
_ipp-<br>tls._tcp
fax- ipp. tcp
riou sbprint. tcp
cups . sub. ipp. tcp
```

```
_cups ._sub._fax-ipp._tcp
                 networking._tcp
ptp. tcp
cano n-bjnp1. tcp
_ipps ._tcp
ica- networking2. tcp
itunes iTunes Disabled _home
-sharing._tcp<br>_appl
_appl e-mobdev._tcp<br>_daap e-mobdev._tcp
                 ._tcp
dacp . tcp
remotemgmt Remote management Disabled ssh. Ssh.
 _tcp
sftp -ssh.tcp
_ftp. tcp
teln et. tcp
_rfb. _tcp
net-<br>
assistant. tcp
AirGroupService Details
-----------------------
Service Description status Disallowed-Role Disallowed-VLAN ID
------- ----------- ------ --------------- --------------- --
sharing Sharing Disabled Communications of the Sharing Disabled Communications of the Sharing Communications of the Sharing Communications of the Sharing Communications of the Sharing Communications of the Sharing Communic
 sk._tcp
afp overtcp. tcp
xgr id.tcp
Chromecast Chromecast Disabled urn:
 dial-multiscreen-org:service:dial:1
urn: dial-multiscreen-org:device:dial:1
DLNA Media Media Disabled urn:
 schemas-upnp-org:device:MediaServer:1
urn: schemas-upnp-org:device:MediaServer:2
urn: schemas-upnp-org:device:MediaServer:3
urn: schemas-upnp-org:device:MediaServer:4
urn: schemas-upnp-org:device:MediaRenderer:1
urn: schemas-upnp-org:device:MediaRenderer:2
urn: schemas-upnp-org:device:MediaRenderer:3
urn: schemas-upnp-org:device:MediaPlayer:1
DLNA Print Print \Box Disabled urn:
  schemas-upnp-org:device:Printer:1
urn: schemas-upnp-org:service:PrintBasic:1
urn: schemas-upnp-org:service:PrintEnhanced:1
allowall Remaining-Services Disabled
Num Services:10
Num Service-ID:49
```
The following example shows the partial output displayed for the **show airgroupservice disallow role** command:

```
airplay
-------
default wired port profile
port
airprint
--------
default wired port profile
port
```
The following example shows the partial output displayed for the **show airgroupservice disallow vlan** command:

airplay -------

```
1
100
200
airprint
--------
1
100
200
```
# **Command History**

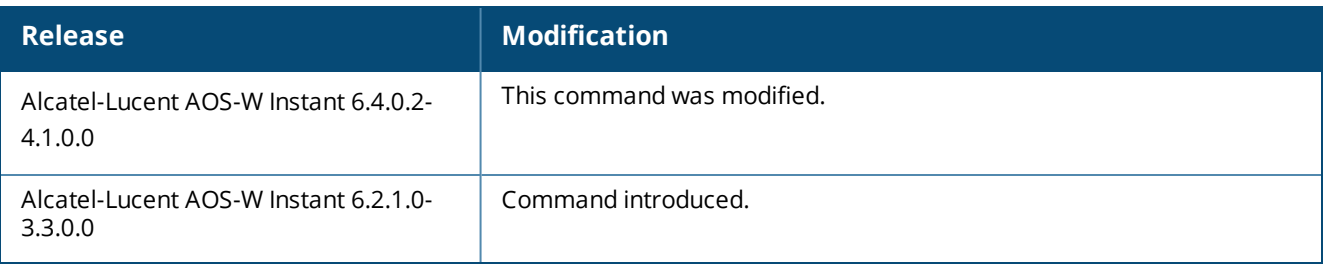

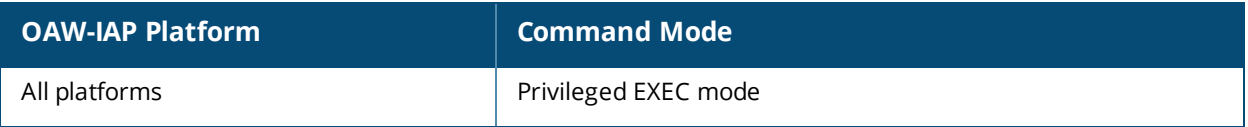

# **show airgroupservice-ids**

show airgroupservice-ids <service>

# **Description**

This command displays the AirGroup service IDs configured on an OAW-IAP for its AirGroup clients.

## **Syntax**

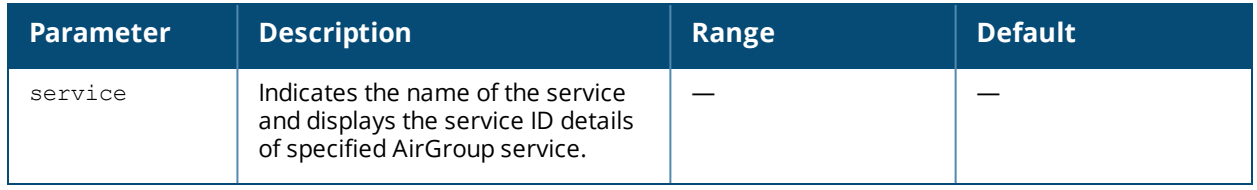

# **Usage Guidelines**

Use the **show airgroupservice** command to view the IDs of the AirGroup services configured on an OAW-IAP.

# **Examples**

The following output is displayed for the **show airgroupservice-ids** command for the AirPlay service:

```
(Instant AP)# show airgroupservice-ids airplay
airplay
-------
Service ids
-----------
_airplay._tcp
_raop._tcp
_appletv-v2. tcp
```
The output of this command displays the service IDs associated with the AirGroupservice.

# **Command History**

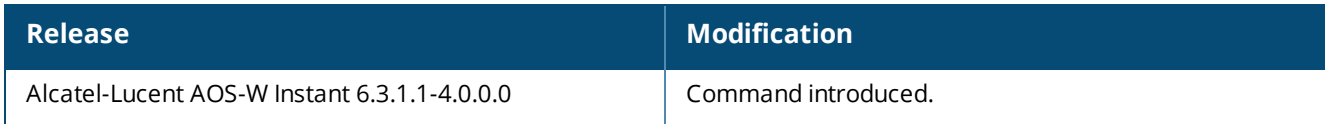

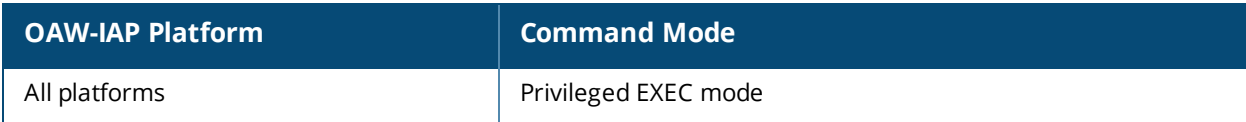

# **show ale**

show ale {config | stats | status}

## **Description**

This command displays the ALE configuration details.

## **Syntax**

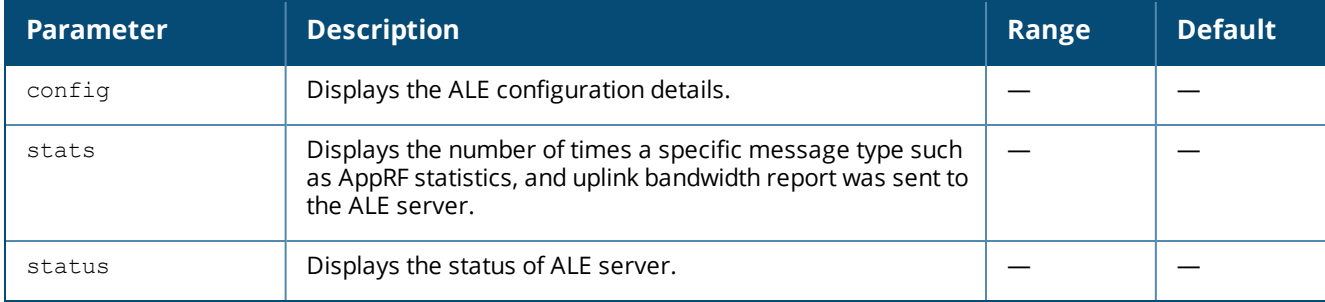

## **Usage Guidelines**

Use this command to view the ALE configuration status.

# **Example**

The following example shows the output of the **show ale config** command:

```
(Instant AP)# show ale config
ALE Config
----------
Type Value
---- -----
ale-server AleServer1
ale-report-interval 60
```
The output of this command displays the ALE server details and the reporting interval at which the Virtual Controller sends data to the ALE server.

The following example shows the output of the **show ale stats** command:

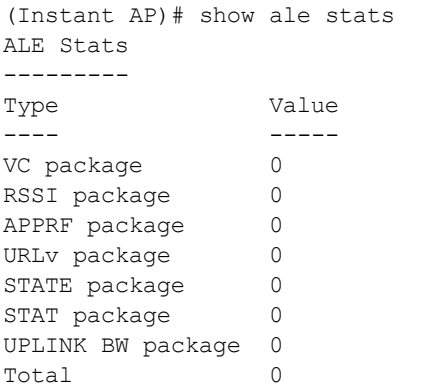

#### The following example shows the output of the **show ale status** command:

(Instant AP)# show ale status ALE Status ----------

Type **Value** ---- ---- ale login status False ale login status code ale fail times 0 ale request state Idle

The output of this command displays information about the ALE server status and data request status.

# **Command History**

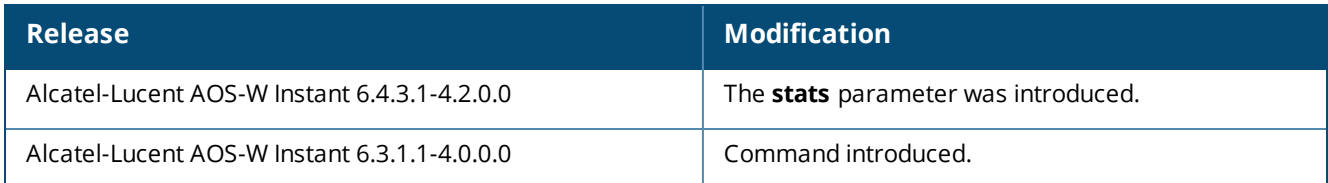

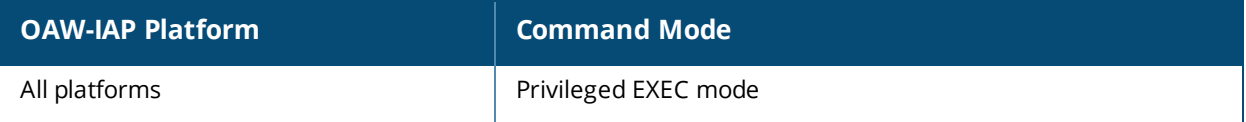

# **show alert global**

show alert global [count]

## **Description**

This command displays the list of client alerts for an OAW-IAP.

## **Syntax**

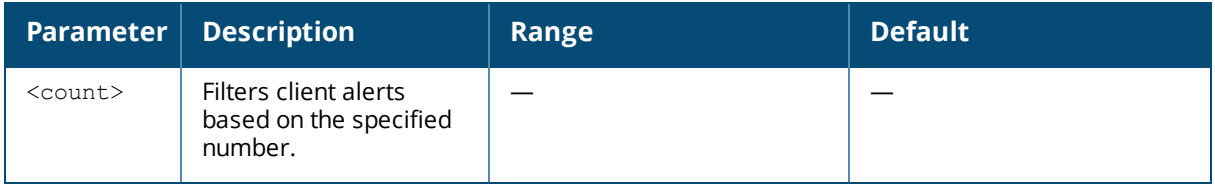

## **Usage Guidelines**

Use this command to view the client alerts for an OAW-IAP. The client alerts occur when clients are connected to the AOS-W Instant network. Alerts are generated when a client encounters problems while accessing or connecting to the OAW-IAP network.

# **Example**

The **show alerts global** command displays information about the clients for which alerts (if any) are generated. The following example shows the output for the **show alerts global** command.

Client Alerts ------------- Timestamp Type MAC Address Description Access Point --------- ---- ----------- ----------- ------------ 10:45:42 5 80:86:f2:85:51:6f 11 rno04-api-2 10:54:15 5 bc:3b:af:3d:32:bf 11 rno04-api-4

The output of this command provides the following information:

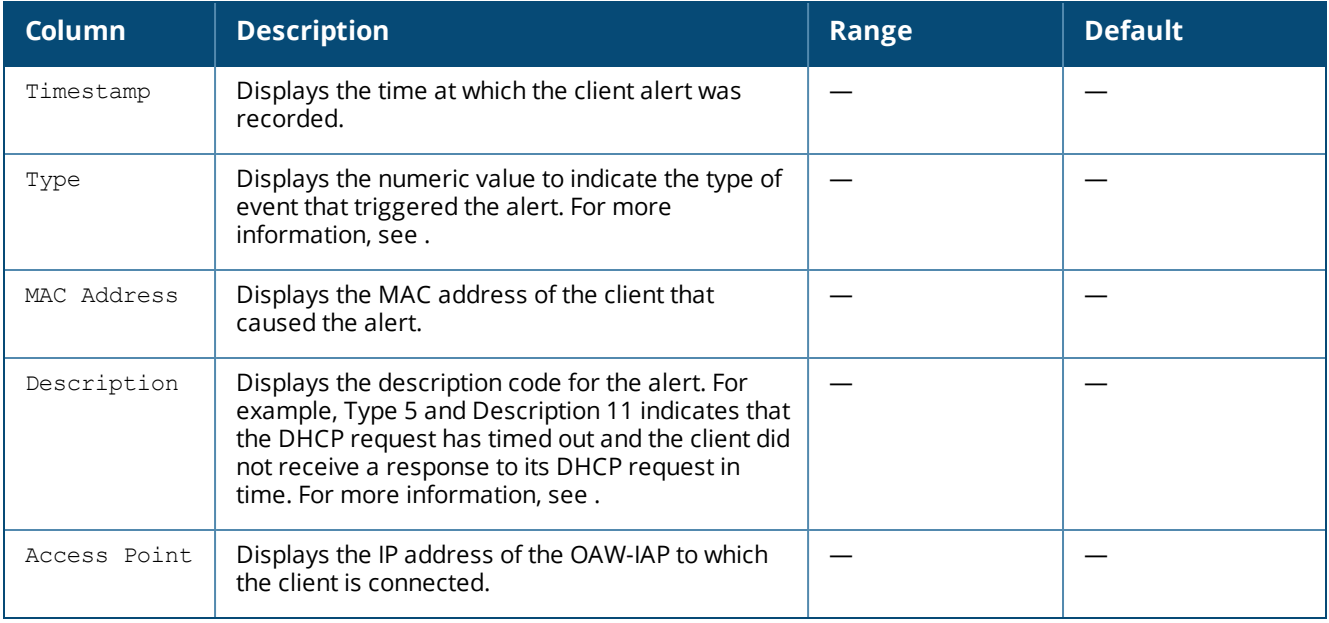

## **Table 14:** *Client Alert —Type and Description Codes*

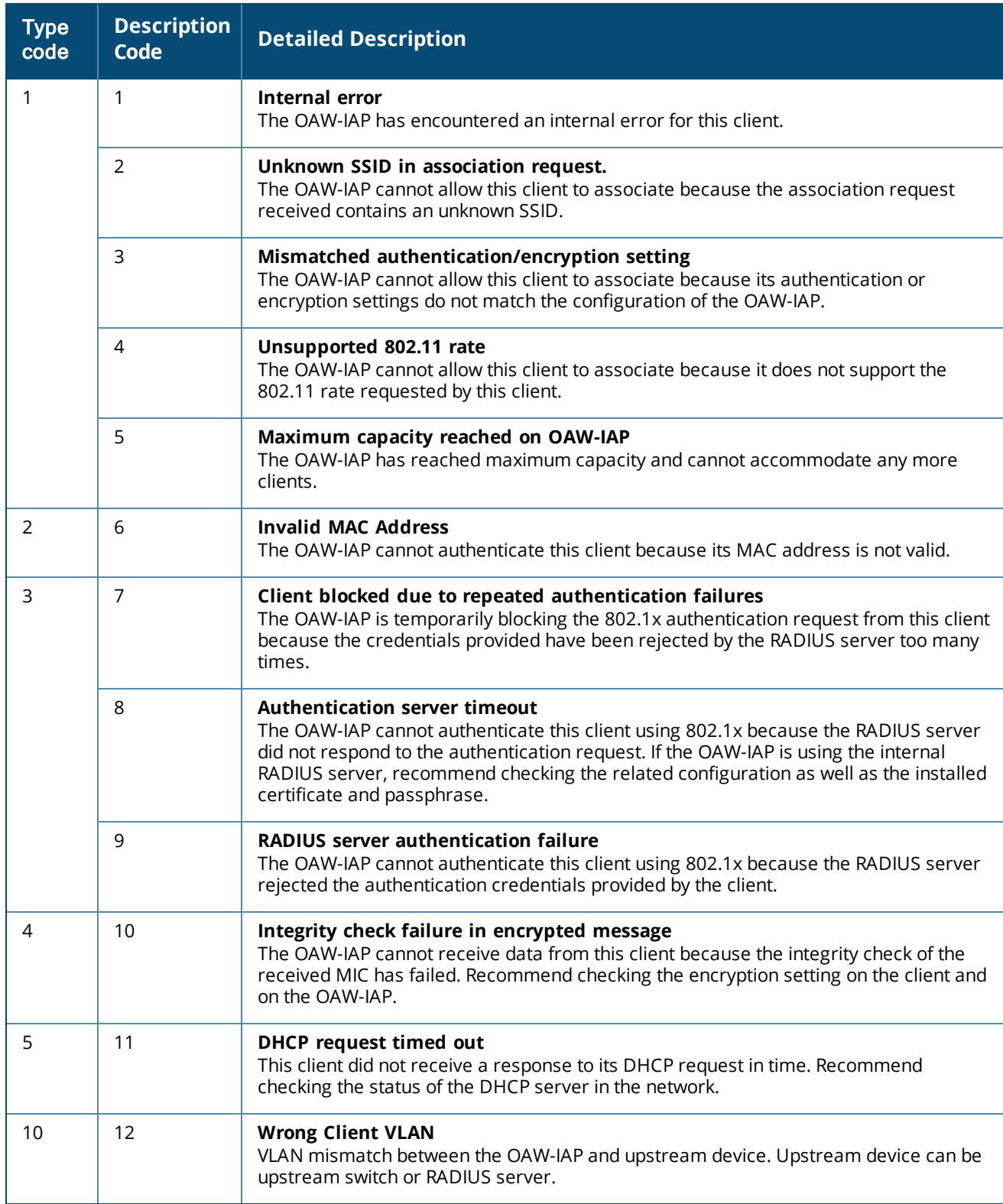

# **Command History**

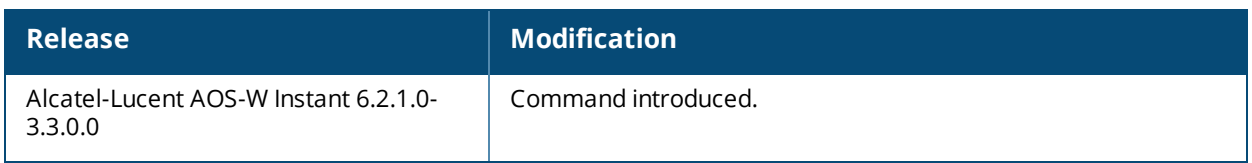

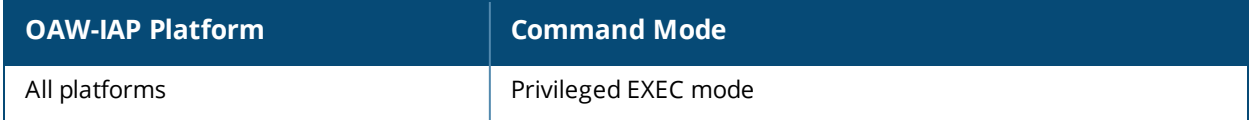

# **show alg**

show alg

#### **Description**

This command displays the ALG protocol information configured on an OAW-IAP.

## **Usage Guidelines**

Use this command to view configuration details for the ALG protocols. An application-level gateway consists of a security component that augments a firewall or NAT used in a network.

# **Example**

The following output is displayed for the **show alg** command:

Current ALG ----------- ALG Status --- ----- sccp Enabled sip Enabled ua Enabled vocera Enabled

The output of this command displays if the ALG protocols such as SCCP, SIP, Alcatel-Lucent NOE (UA), and VOCERA are enabled.

# **Command History**

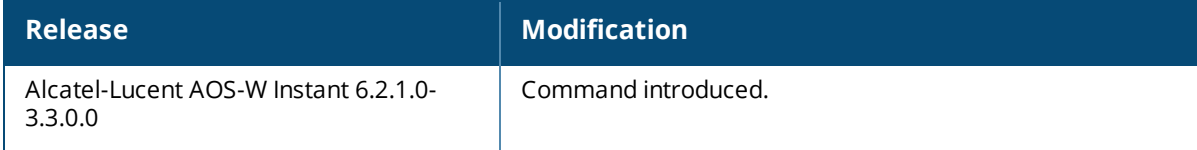

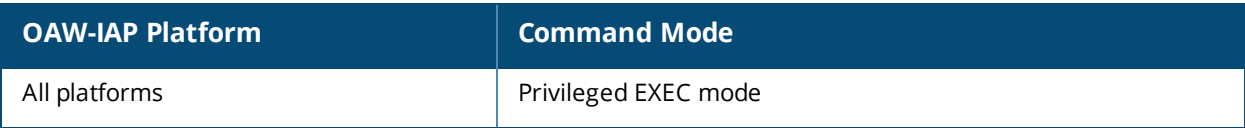

# **show allowed-aps**

show allowed-aps

#### **Description**

This command displays the list of OAW-IAPs that are allowed to join the OAW-IAP cluster.

## **Usage Guidelines**

Use this command to view the OAW-IAP whitelist.

## **Example**

The following example shows the output of the **show allowed-aps** command:

```
Allow New APs :enable
AP Whitelist
------------
MAC Address
-----------
d8:c7:c8:cb:d4:20
d8:c7:c8:cb:d3:98
d8:c7:c8:cb:d3:b4
d8:c7:c8:cb:d3:d4
```
The output of this command provides the following information:

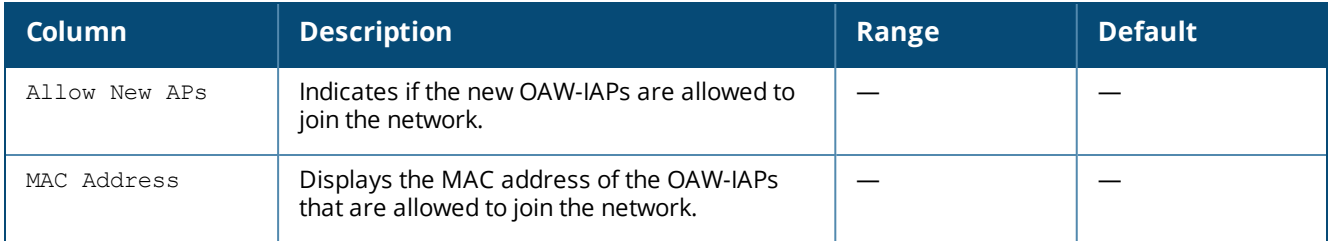

# **Command History**

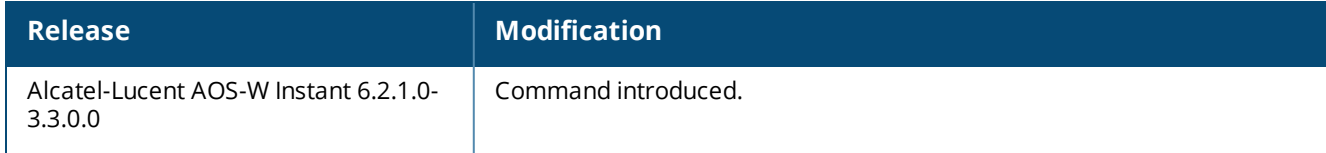

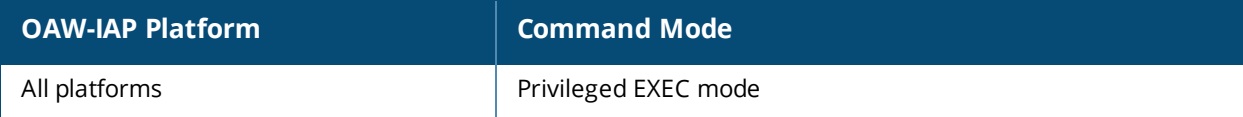

# **show a-max-clients**

show a-max-clients [<ssid profile>]

## **Description**

This command displays the maximum number of clients allowed for an SSID profile on a 5 GHz radio channel.

### **Syntax**

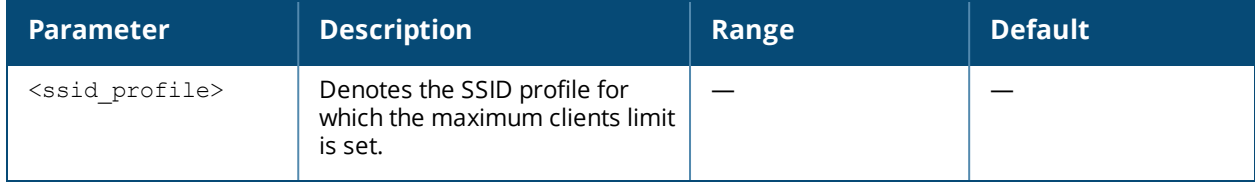

## **Usage Guidelines**

Use this command to view the maximum number of clients allowed for a 5 GHz radio channel SSID profile.

# **Example**

The following **show a-max-clients** command output displays the maximum number of clients allowed to connect to the each SSID:

```
(Instant AP)# show a-max-clients
test1 : 30
test2 : 200
test3 : 64
```
The following **show a-max-clients <ssid\_profile>** command output displays the maximum number of clients allowed to connect to the **test1** SSID:

(Instant AP)# show a-max-clients test1 a-max-clients: 30

# **Command History**

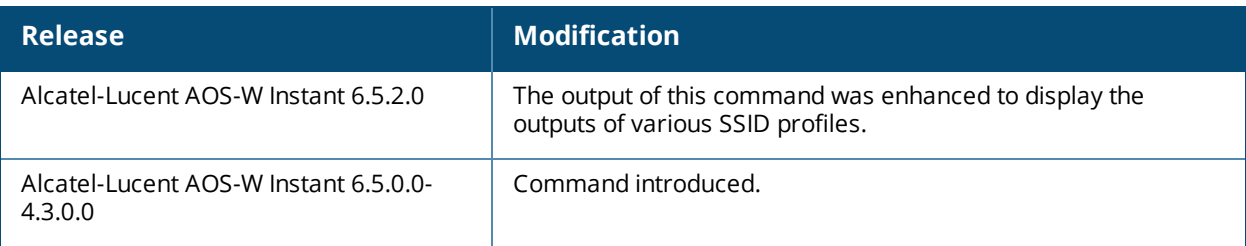

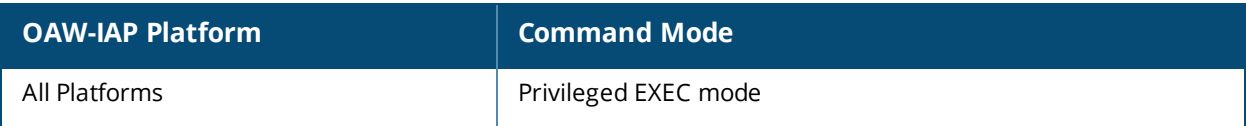

# **show all monitor**

show all monitor active-laser-beams

# **Description**

This command shows information for Alcatel-Lucent AOS-W Instant AMs.

## **Usage Guidelines**

Use this command to view the information on Alcatel-Lucent AOS-W Instant AMs.

#### **Syntax**

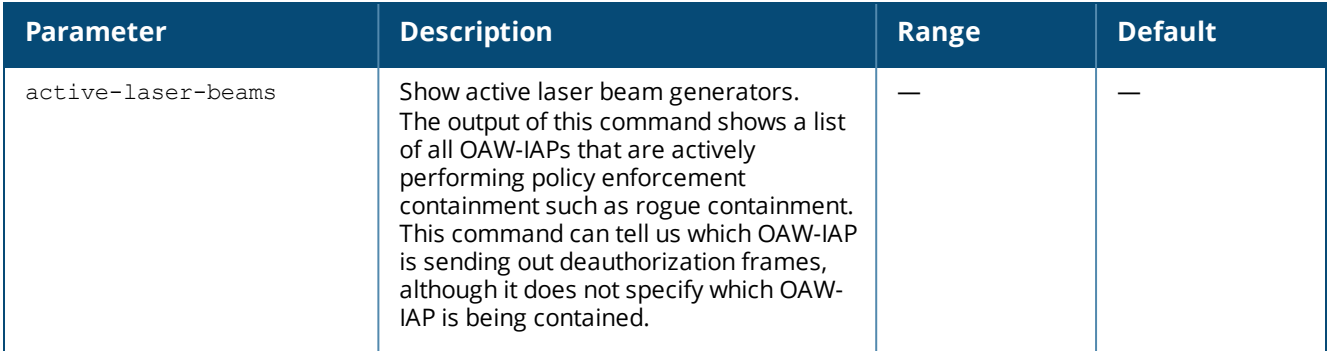

### **Example**

The following example shows the output of **show all monitor** command.

Swarm Active Laser Beam Sources

-------------------------------

bssid channel rssi ap name lms ip master ip inactive time reported by ----- ------- ---- ------- ------ --------- ------------- -----------

# **Command History**

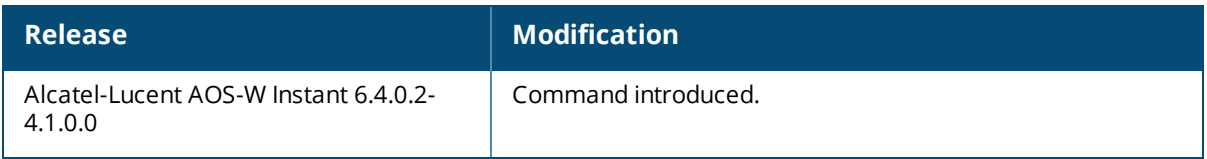

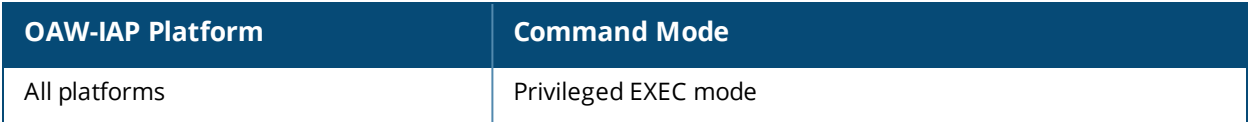

# **show amp-audit**

show amp-audit

## **Description**

This command displays the set of configurations on the OmniVista 3600 Air Manager Management Platform.

## **Usage Guidelines**

Use this command to view the AMP related configurations.

## **Example**

The following example shows the output of the **show amp-audit** command:

```
rule any any match any any any deny
wlan access-rule ssid1
  index 3
  rule any any match any any any deny
hotspot anqp-nai-realm-profile "name1"
  enable
  nai-realm-name ""
  nai-realm-eap-method eap-ttls
  nai-realm-auth-id-1 non-eap-inner-auth
  nai-realm-auth-value-1 mschapv2
  nai-realm-auth-id-2 credential
  nai-realm-auth-value-2 uname-password
  nai-realm-encoding utf8
  no nai-home-realm
hotspot anqp-nai-realm-profile "nr1"
  enable
  nai-realm-name "name1"
  nai-realm-eap-method eap-sim
  nai-realm-auth-id-1 non-eap-inner-auth
  nai-realm-auth-value-1 mschapv2
  nai-realm-auth-id-2 credential
  nai-realm-auth-value-2 uname-password
  nai-realm-encoding utf8
  nai-home-realm
hotspot anqp-venue-name-profile "Vn1"
  enable
  venue-group business
  venue-type research-and-dev-facility
  venue-lang-code en
  venue-name ""
hotspot anqp-venue-name-profile "vn1"
  enable
  venue-group business
  venue-type research-and-dev-facility
  venue-lang-code eng
  venue-name "vn1"
hotspot anqp-nwk-auth-profile "na1"
  enable
  nwk-auth-type accept-term-and-cond
  url "www.nwkauth.com"
hotspot anqp-roam-cons-profile "rc1"
  enable
  roam-cons-oi-len 3
  roam-cons-oi "888888"
```

```
hotspot anqp-3gpp-profile "3g"
  enable
  3gpp-plmn1 "40486"
  3gpp-plmn2 ""
  3gpp-plmn3 ""
  3gpp-plmn4 ""
  3gpp-plmn5 ""
  3gpp-plmn6 ""
hotspot anqp-ip-addr-avail-profile "ip1"
  enable
  ipv4-addr-avail
  no ipv6-addr-avail
  hotspot anqp-domain-name-profile "dn1"
  enable
  domain-name "DomainName"
hotspot h2qp-oper-name-profile "on1"
  enable
  op-lang-code eng
  op-fr-name "FriendlyName"
hotspot hs-profile "hs1"
  enable
  comeback-mode
  no asra
  no internet
  pame-bi
  group-frame-block
  p2p-dev-mgmt
  no p2p-cross-connect
  addtl-roam-cons-ois 0
  gas-comeback-delay 10
  query-response-length-limit 5
  access-network-type chargeable-public
  venue-group business
  venue-type research-and-dev-facility
  roam-cons-len-1 3
  roam-cons-oi-1 "123456"
  roam-cons-len-2 3
  roam-cons-oi-2 "223355"
  roam-cons-len-3 0
  roam-cons-oi-3 ""
  advertisement-profile anqp-nai-realm "nr1"
wlan ssid-profile test
  enable
  index 0
  type employee
  essid instant
  opmode opensystem
  max-authentication-failures 0
  rf-band all
  captive-portal disable
  dtim-period 1
  inactivity-timeout 1000
  broadcast-filter none
  dmo-channel-utilization-threshold 90
  local-probe-req-thresh 0
  max-clients-threshold 64
  dot11kdot11v
wlan ssid-profile ssid1
  enable
  index 1
  type employee
```

```
essid hsProf
  opmode wpa2-aes
  max-authentication-failures 0
  vlan 200
  rf-band all
  captive-portal disable
  mac-authentication
  l2-auth-failthrough
  dtim-period 1
  inactivity-timeout 1000
  broadcast-filter none
  radius-accounting
  blacklist
  dmo-channel-utilization-threshold 90
  local-probe-req-thresh 0
  max-clients-threshold 64
  hotspot-profile "hs1"
auth-survivability cache-time-out 24
wlan external-captive-portal
  server localhost
  port 80
  url "/"
  auth-text "Authenticated"
   auto-whitelist-disable
  https
blacklist-time 3600
auth-failure-blacklist-time 3600
ids
  wireless-containment none
wired-port-profile wired-instant
switchport-mode access
allowed-vlan all
native-vlan guest
no shutdown
access-rule-name wired-instant
speed auto
duplex auto
no poe
type guest
captive-portal disable
no dot1x
wired-port-profile default wired port profile
  switchport-mode trunk
  allowed-vlan all
  native-vlan 1
   shutdown
  access-rule-name default wired port profile
  speed auto
  duplex full
  no poe
  type employee
   captive-portal disable
  no dot1x
enet0-port-profile default wired port profile
uplink
  preemption
  enforce none
  failover-internet-pkt-lost-cnt 10
  failover-internet-pkt-send-freq 30
   failover-vpn-timeout 180
airgroup
  disable
```

```
airgroupservice airplay
  disable
  description AirPlay
airgroupservice airprint
  disable
  description AirPrint
per-ap-settings d8:c7:c8:c4:42:98
  hostname d8:c7:c8:c4:42:98
  ip-address 10.17.161.254 255.255.255.0 10.17.161.1 10.13.6.110 ""
  swarm-mode cluster
  wifi0-mode access
  wifi1-mode access
  g-channel 0 0
  a-channel 0 0
  uplink-vlan 0
  g-external-antenna 0
  a-external-antenna 0
```
The output of this command provides the following information:

# **Command History**

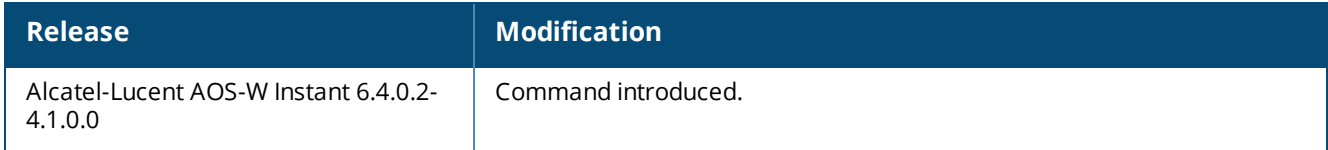

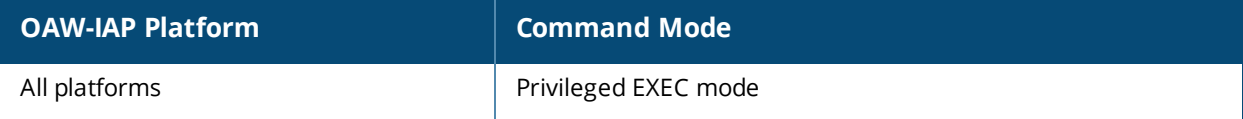

# **show ap-alert**

show ap-alert <count>

#### **Description**

This command displays all the alerts received for the specified OAW-IAPs.

## **Usage Guidelines**

Use this command to check all the alerts received for all the OAW-IAPs specified.

## **Example**

The following example shows the output of **show ap-alert** command.

```
AP Alerts
---------
Timestamp Type MAC Address IP Address Description
--------- ---- ----------- ---------- -----------
```
The output of this command includes the following information:

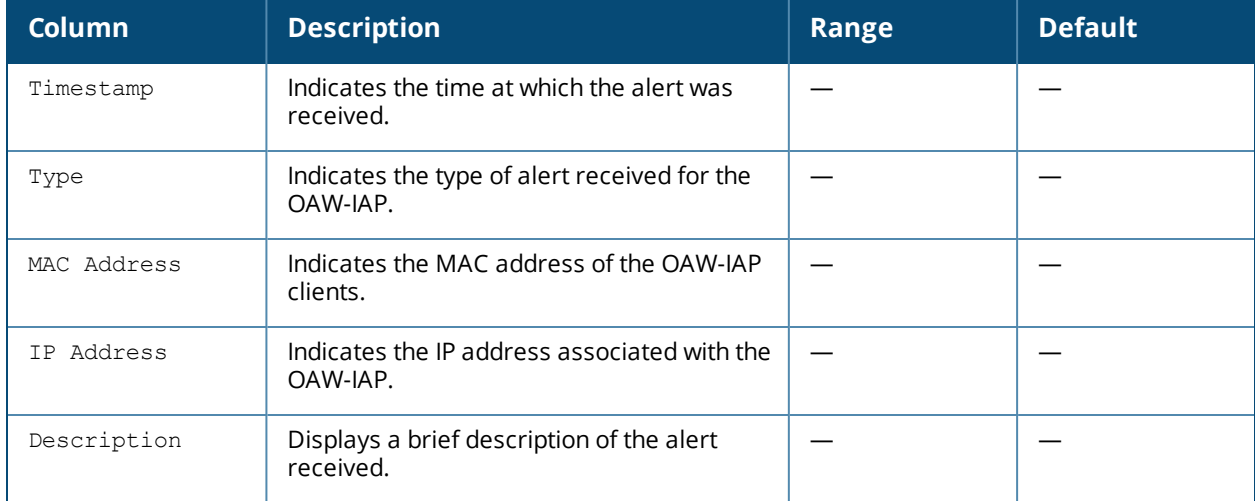

### **Command History**

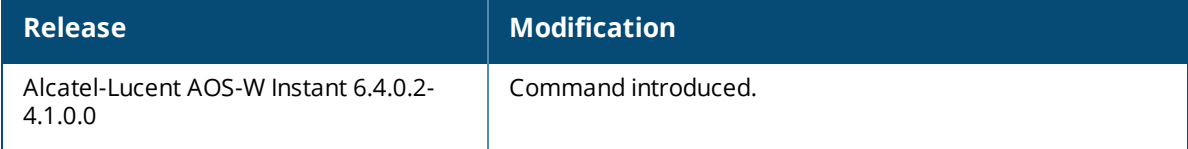

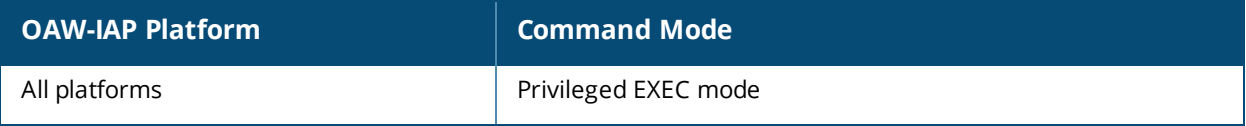

# **show ap-env**

show ap-env [<addr>]

### **Description**

This command displays all provisioned OAW-IAP parameters such as the type of antenna used by an OAW-IAP. The output of this command also indicates if the OAW-IAP is provisioned as a master OAW-IAP.

# **Usage Guidelines**

Use this command to view the antenna configuration details for an OAW-IAP.

# **Example**

The following output is displayed for the **show ap-env** command:

```
# show ap-env
Antenna Type:External
Need USB field:Yes
name:344
radio_0_5ghz_ant_gain:5.0
radio_1_5ghz_ant_gain:5.0
radio_0_5ghz_ant_pol:1
radio_1_5ghz_ant_pol:1
uap controller less:1
dual 5g mode:enable
344#
```
The output of this command indicates if the OAW-IAP is configured to use an external or integrated antenna and if the OAW-IAP is configured as a master OAW-IAP.

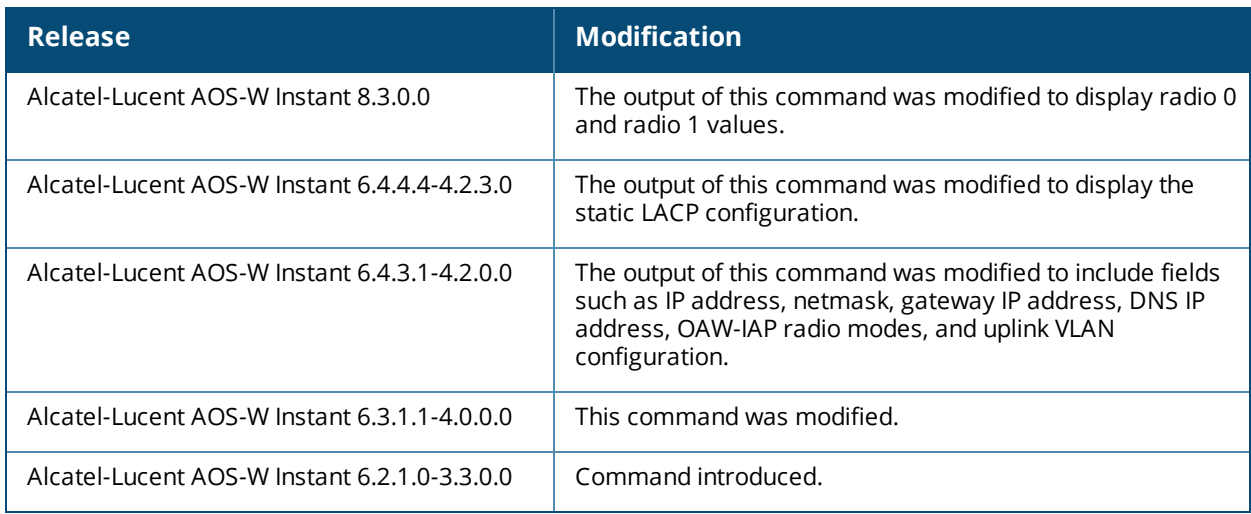

# **Command History**

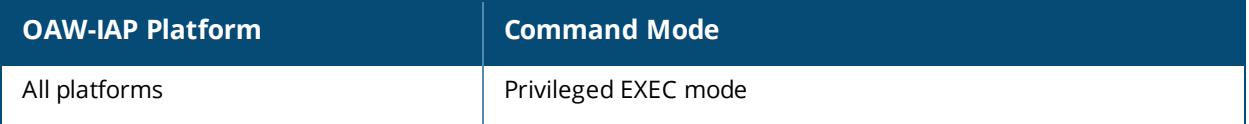

# **show ap1x**

show ap1x {config|debug-logs|status}

## **Description**

This command shows the status and the details of 802.1X supplicant configuration on an OAW-IAP.

## **Syntax**

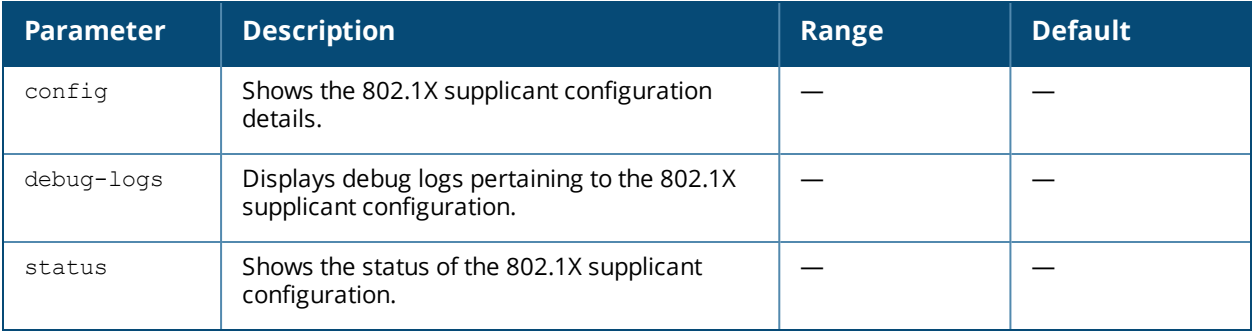

# **Usage Guidelines**

Use this command to view the 802.1X supplicant configuration details on an OAW-IAP.

# **Command History**

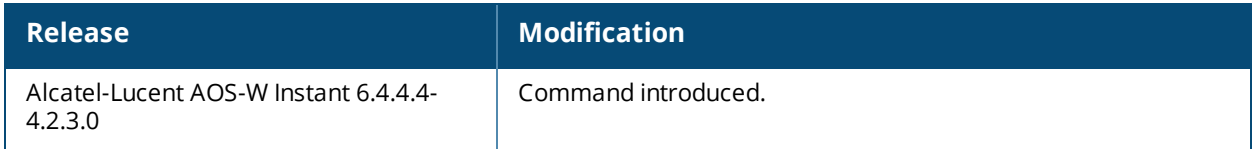

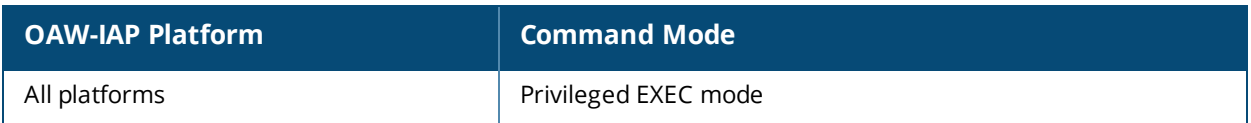

# **show ap1xcert**

show ap1xcert

#### **Description**

This command displays the details of certificates used for 802.1X authentication with wired ports.

### **Usage Guidelines**

Use this command to view information server and CA certificates used for validating the authentication server to which OAW-IAP authenticates as a 802.1X supplicant.

## **Example**

The following example shows the output of the **show ap1xcert** command:

```
Current ap1x CA Certificate:
Version :3
Serial Number :AB:C1:1E:06:77:69:20:4F
Issuer        :/C=CN/ST=Beijing/O=Aruba Networks/O=an HP company/OU=Aruba Instant/CN=Feng Ding
Subject       :/C=CN/ST=Beijing/O=Aruba Networks/O=an HP company/OU=Aruba Instant/CN=Feng Ding
Issued On     :Jan 26 08:48:16 2016 GMT
Expires On    :Jan 23 08:48:16 2026 GMT
Signed Using  :SHA1-RSA
RSA Key size  :2048 bits
```
# **Command History**

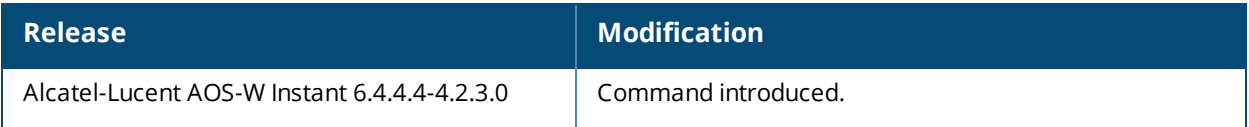

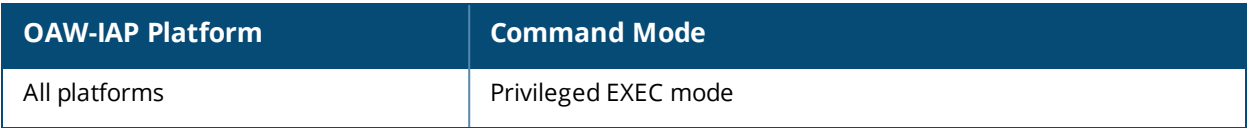

# **show aps**

show aps [scanning]][sync]

#### **Description**

This command displays all active OAW-IAPs, OAW-IAP scanning, and OAW-IAP synchronization status.

## **Syntax**

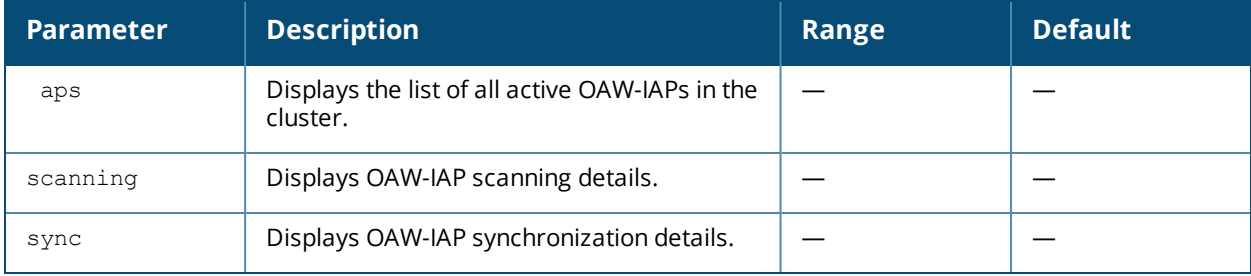

# **Usage Guidelines**

Use this command to view the list of active OAW-IAPs, OAW-IAP scanning and synchronization details.

# **Example**

The following output is displayed for the **show aps** command:

```
c8:b5:ad:c3:ac:5c# show aps
1 Access Point
--------------
Name IP Address Mode Spectrum Clients Type IPv6 Address
Mesh Role Zone Serial # 2.4 Channel 2.4 Power (dB) 2.4 Utilization (%) 2.4
Noise Floor (dBm) 5.0 Channel 5.0 Power (dB) 5.0 Utilization (%) 5.0 Noise Floor (dBm)
Need Antenna Config From Port Config Id Config Csum Ext SSID Active Age Link
Local IP Address
---- ---------- ---- -------- ------- ---- ------------
--------- ---- -------- ----------- -------------- ------------------- --------
------------- ----------- -------------- ------------------- --------------------- ------
------------- --------- --------- ----------- --------------- --- --------------
-------
c8:b5:ad:c3:ac:5c 192.168.1.128* access disable 1 345(indoor)
fe80::cab5:adff:fec3:ac5c N/A - CNDBK5106R 149E 19 51(ok)
-90 (good) 52E 12 51 (ok) -88 (good)
No none 0 12495 enable
20h:22m:48s fe80::cab5:adff:fec3:ac5c
```
The output of this command includes the following parameters:

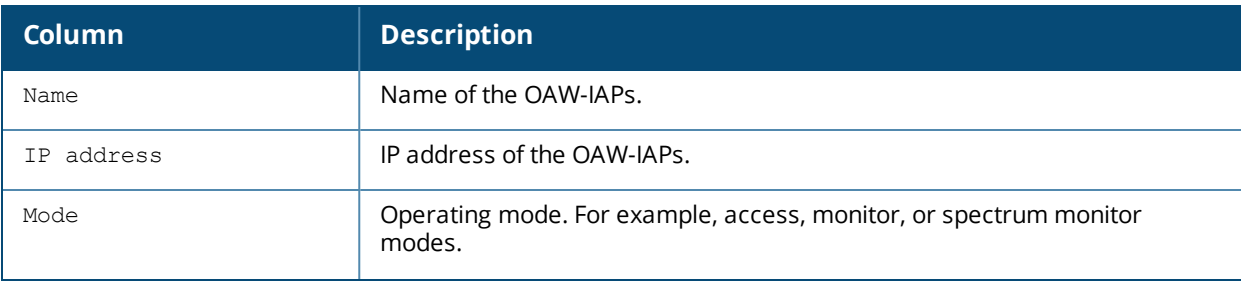

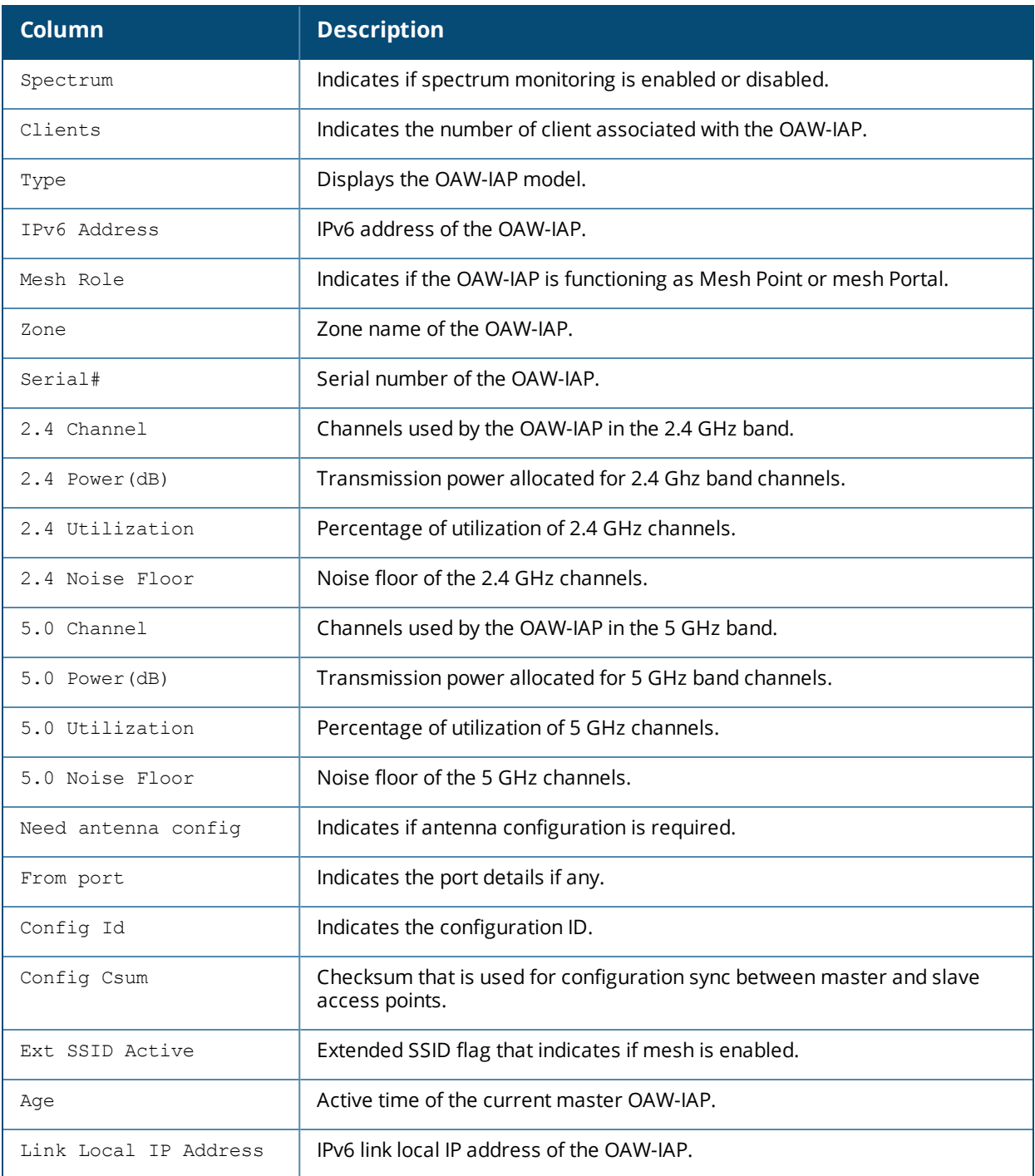

#### The following output is displayed for the **show aps scanning** command:

```
AP Scanning Stats
-----------------<br>Name<br>----
Name IP Address 2.4 Reqs 2.4 Voice Rejs 2.4 Video Rejs 5.0 Reqs
---- ---------- -------- -------------- -------------- -----
d8:c7:c8:cb:d4:20 10.17.88.188 5665 0 0 5675
5.0 Voice Rejs 5.0 Video Rejs
-------------- --------------<br>0 0
          0 0
```
The output of this command includes the following parameters:

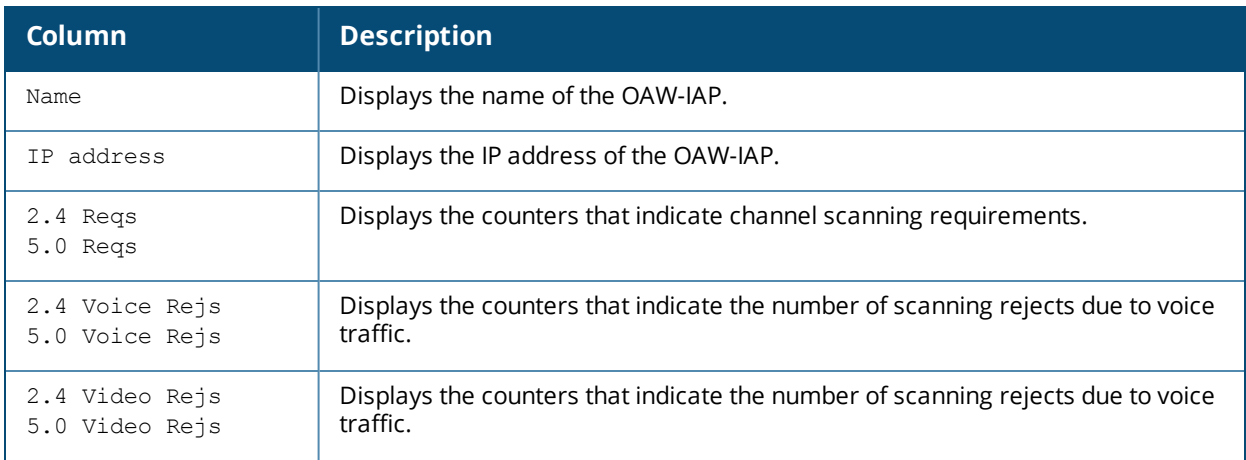

The following output is displayed for the **show aps sync** command:

AP Sync List ------------ MAC IP Address Class Current Version --- ---------- ----- ---------------

The output of this command includes the following parameters:

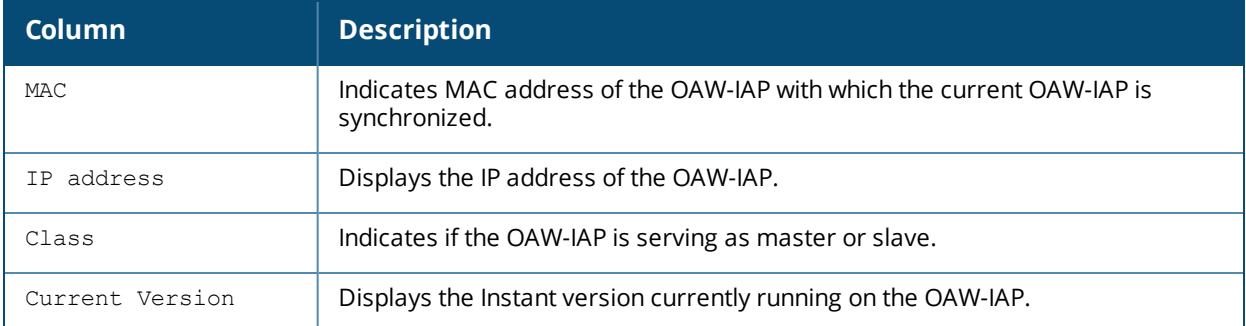

# **Command History**

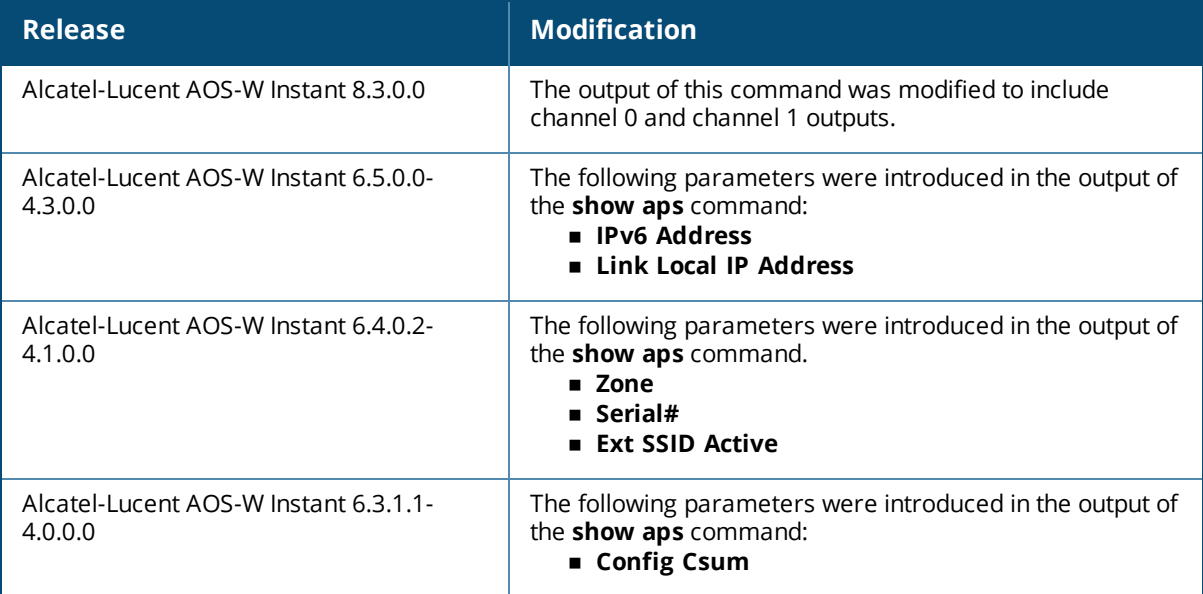

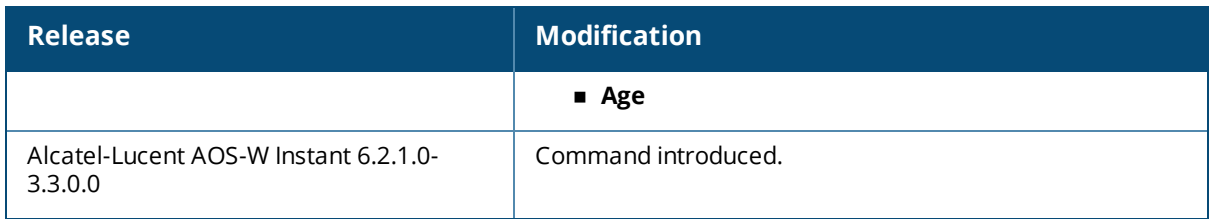

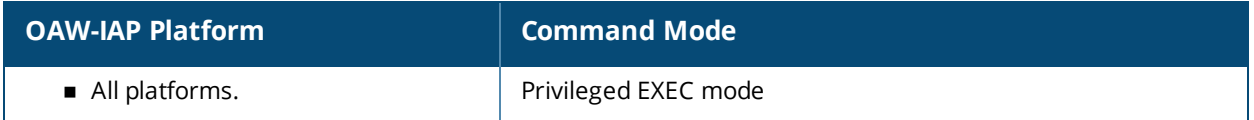

# **show ap allowed-channels**

show ap allowed-channels

### **Description**

This command displays a list of allowed channels for an OAW-IAP.

## **Usage Guidelines**

Specify the country code for your OAW-IAP during the initial setup. Changing the country code causes the valid channel lists to be reset to the defaults for that country.

# **Example**

The following example shows the output of the **show ap allowed-channels US** command for the OAW-IAP215 device:

```
Allowed Channels for AP Type 215 Country Code US
```

```
------------------------------------------------
PHY Type Allowed Channels
-------- ----------------
802.11g (indoor) 1 2 3 4 5 6 7 8 9 10 11
802.11a (indoor) 36 40 44 48 149 153 157 161 165
802.11g (outdoor) 1 2 3 4 5 6 7 8 9 10 11
802.11a (outdoor) 149 153 157 161 165
802.11g 40MHz (indoor) 1-5 2-6 3-7 4-8 5-9 6-10 7-11
802.11a 40MHz (indoor) 36-40 44-48 149-153 157-161
802.11g 40MHz (outdoor) 1-5 2-6 3-7 4-8 5-9 6-10 7-11
802.11a 40MHz (outdoor) 149-153 157-161
802.11a 80MHz (indoor) 36-48 149-161
802.11a 80MHz (outdoor) 149-161
802.11a (DFS)
```
The output of this command includes the following information:

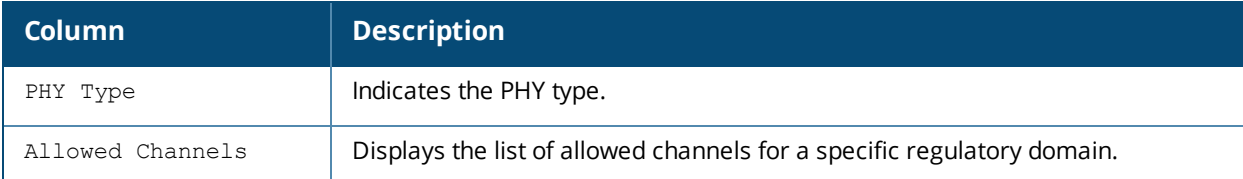

# **Command History**

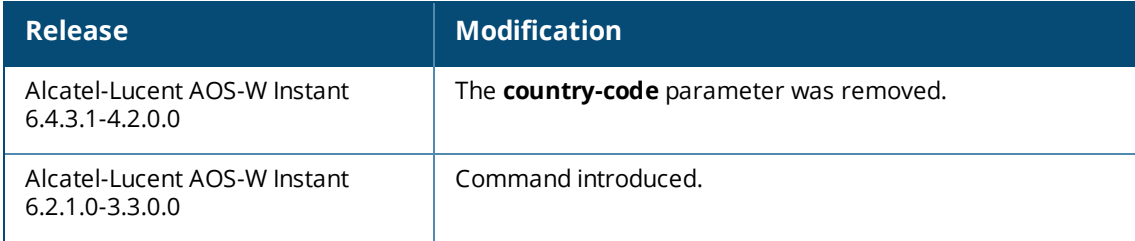

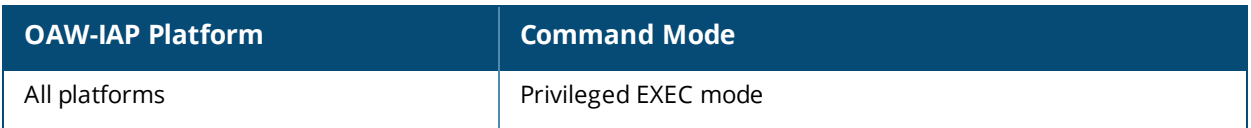

# **show ap allowed-max-EIRP**

show ap allowed-max-EIRP

#### **Description**

This command displays the maximum EIRP settings for the country in which the OAW-IAP is currently operational. You can also view the maximum EIRP settings for a specific country.

## **Usage Guidelines**

Use this command to view the maximum EIRP settings for an OAW-IAP. You can also filter the output to view the EIRP settings for a specific country.

#### **Example**

The following example shows the output of the **show ap allowed-max-EIRP** command:

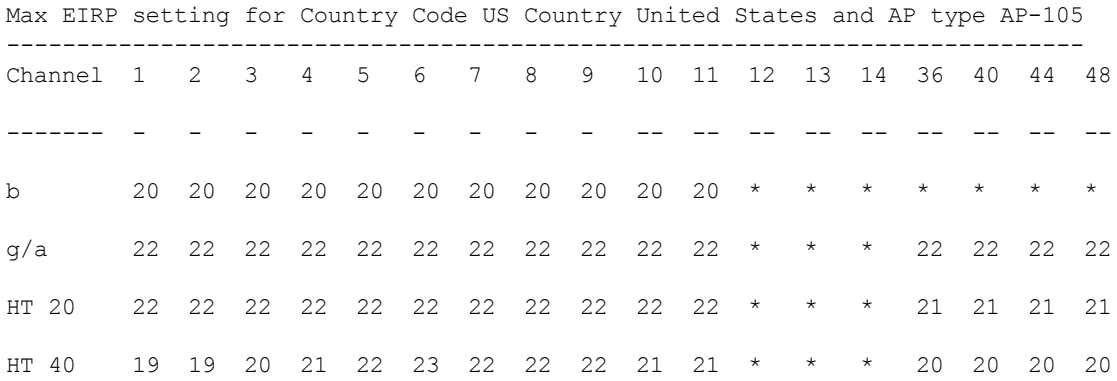

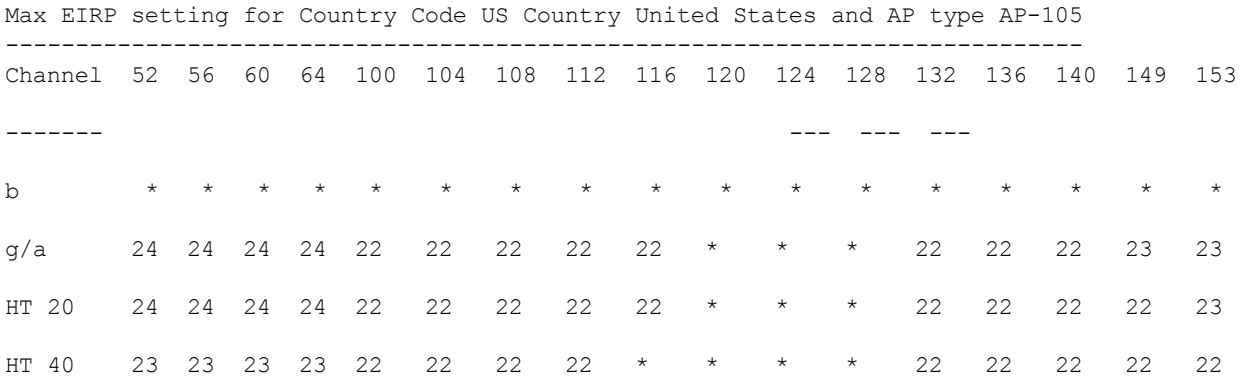

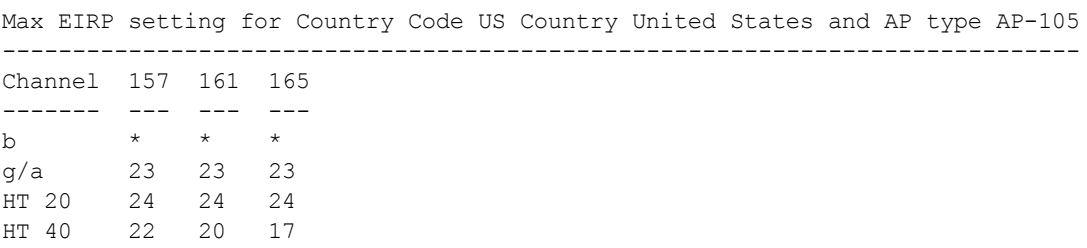
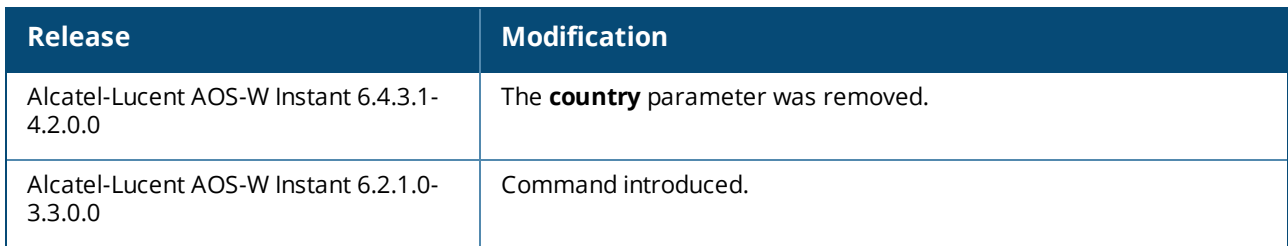

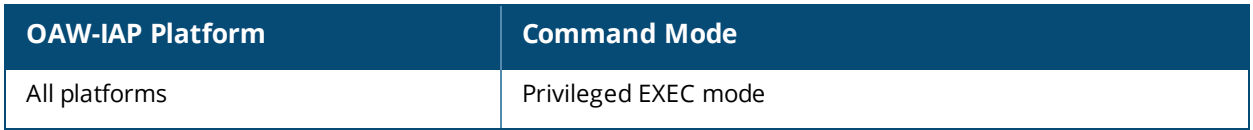

## **show ap arm**

show ap arm {bandwidth-management | history | neighbors | rf-summary | scan-times}

#### **Description**

This command displays information about bandwidth management, historical statistics, OAW-IAP neighbors, RF summary, and scanning details for the OAW-IAP.

#### **Syntax**

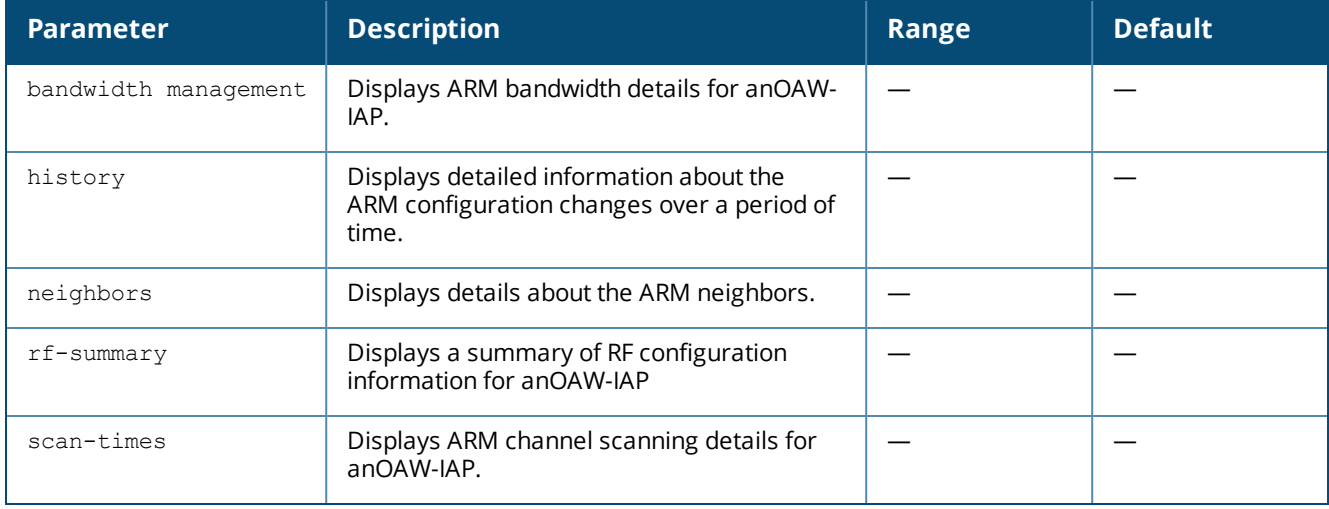

#### **Usage Guidelines**

Use this command to view information about the ARM bandwidth configuration, historical statistics, OAW-IAP neighbors, RF summary, and scanning details on an OAW-IAP.

#### **Example**

#### **show ap arm bandwidth-management**

The following example shows the output of **show ap arm bandwidth-management** command:

```
Interface :wifi0
Shaping Table
-------------
Client Tx Pkt Tx Byte (KB) Tx Alloc (ms) Tx Time (ms) Rx Time (ms) Active Time (ms) ------
  ------ ------------ ------------- ------------ ------------ --------------
Tx Rate (mbps)
---------
Interface :wifi1
Shaping Table
-------------
Client Tx Pkt Tx Byte (KB) Tx Alloc (ms) Tx Time (ms) Rx Time (ms) Active Time (ms) ------
 ------ ------------ ------------- ------------ ------------ --------------
Tx Rate (mbps)
---------
```
The output of this command includes the following information:

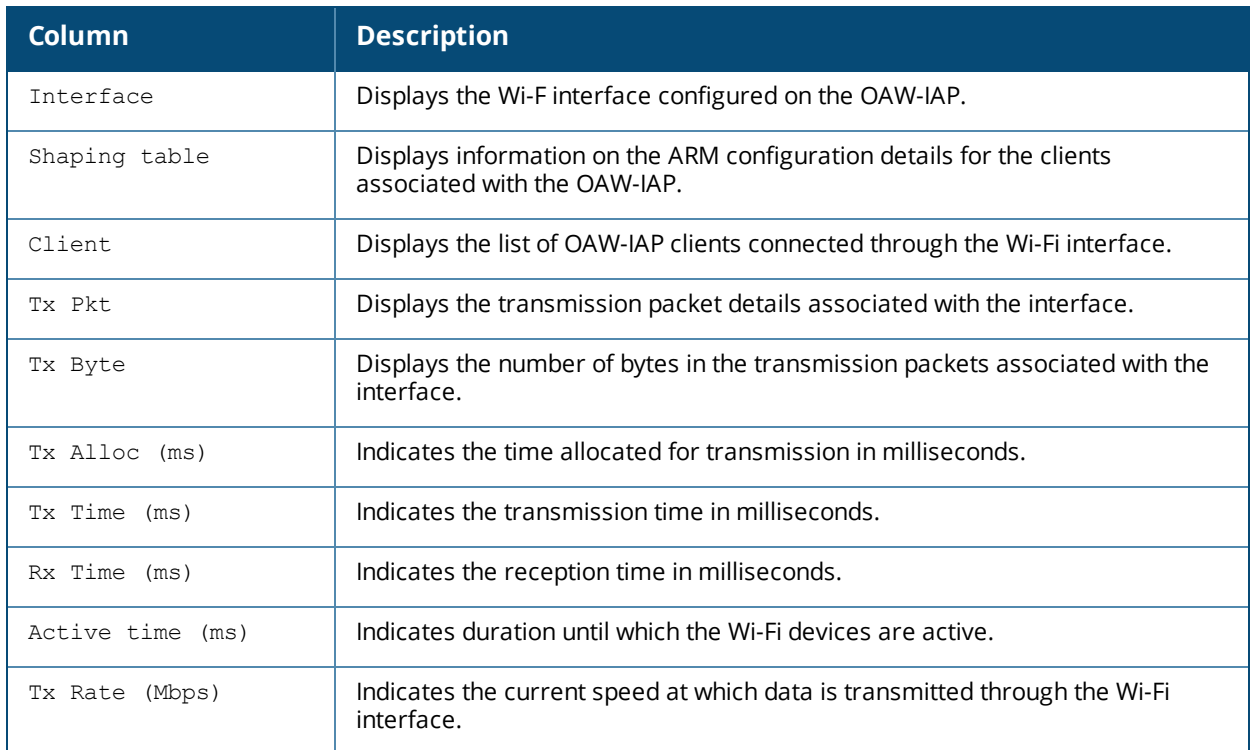

#### **show ap arm history**

For each interface on an OAW-IAP, the **show ap arm history** command shows the history of channel and power changes due to ARM. ARM can automatically change channel and power levels based on a number of factors such as noise levels and radio interference.

The following example shows the output of the **show ap arm history** command:

Interface :wifi0 ARM History -----------

| Time of Change              | Old Channel<br>---------- | New Channel | Old Power | New Power | Reason       |
|-----------------------------|---------------------------|-------------|-----------|-----------|--------------|
| $2013 - 05 - 11$ $04:24:31$ | $149+$                    | $161 -$     | 27        | 27        | T.           |
| $2013 - 05 - 11$ $02:54:34$ | $157+$                    | $149+$      | 27        | 27        | T.           |
| $2013 - 05 - 11$ $02:46:13$ | $153 -$                   | $157+$      | 27        | 27        | T.           |
| $2013 - 05 - 11$ $02:27:11$ | $157+$                    | $153 -$     | 27        | 27        | T.           |
| $2013 - 05 - 11$ $02:22:18$ | $149+$                    | $157+$      | 27        | 27        | $\mathbb{T}$ |
| $2013 - 05 - 11$ $01:35:00$ | $161 -$                   | $149+$      | 27        | 27        | $\mathbb{T}$ |
| 2013-05-11 01:28:58         | $149+$                    | $161 -$     | 27        | 27        | $\mathbb{T}$ |
| 2013-05-10 22:46:33         | $161-$                    | $149+$      | 27        | 27        | $\mathbb{T}$ |
| $2013 - 05 - 10$ $22:38:09$ | $153 -$                   | $161 -$     | 27        | 27        | $\mathbb{T}$ |
| 2013-05-10 22:02:10         | $161-$                    | $153 -$     | 27        | 27        | $\mathbb{T}$ |
| $2013 - 05 - 10$ $21:55:21$ | $153 -$                   | $161 -$     | 27        | 27        | $\mathbb{T}$ |
| $2013 - 05 - 10$ $16:47:15$ | $157+$                    | $153 -$     | 27        | 27        | $\mathbb{T}$ |
| 2013-05-10 16:28:16         | $149+$                    | $157+$      | 27        | 27        | $\mathbb{T}$ |
| $2013 - 05 - 10$ $15:19:59$ | $161 -$                   | $149+$      | 27        | 27        | T            |
| $2013 - 05 - 10$ $15:14:29$ | $149+$                    | $161 -$     | 27        | 27        | $\mathbb{T}$ |
| $2013 - 05 - 10$ $13:10:55$ | $161 -$                   | $149+$      | 27        | 27        | $\mathbb{T}$ |
| $2013 - 05 - 10$ $13:03:47$ | $149+$                    | $161 -$     | 27        | 27        | $\mathbb{T}$ |
| $2013 - 05 - 10$ $12:17:34$ | $157+$                    | $149+$      | 27        | 27        | T            |
| $2013 - 05 - 10$ $12:10:21$ | $153 -$                   | $157+$      | 27        | 27        | $\mathbb{T}$ |
| 2013-05-10 11:12:04         | $157+$                    | $153 -$     | 27        | 27        | T.           |
| $2013 - 05 - 10$ $11:00:07$ | $149+$                    | $157+$      | 27        | 27        | T            |

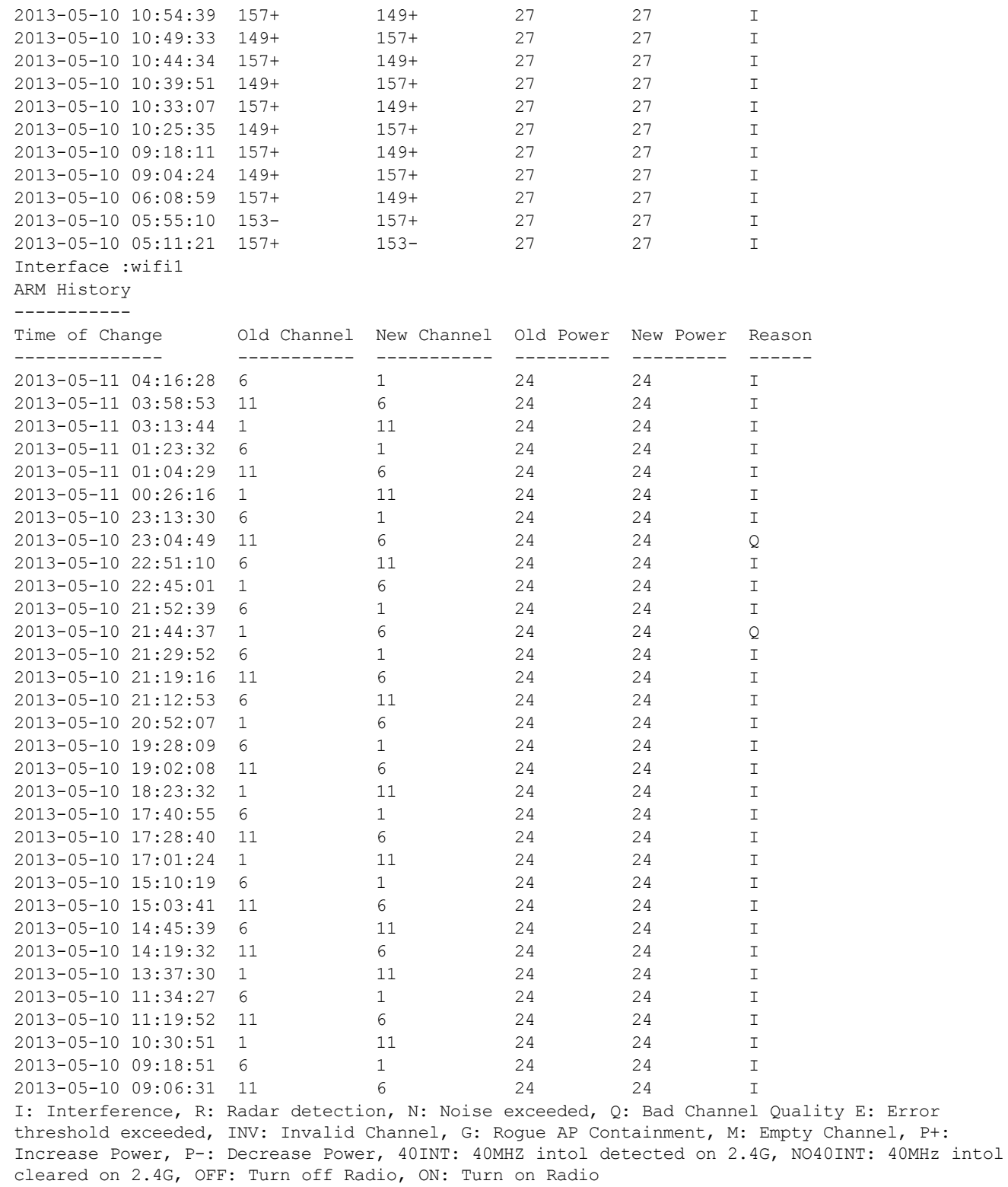

The output of this command includes the following information:

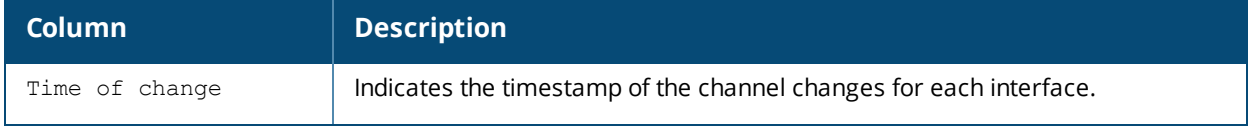

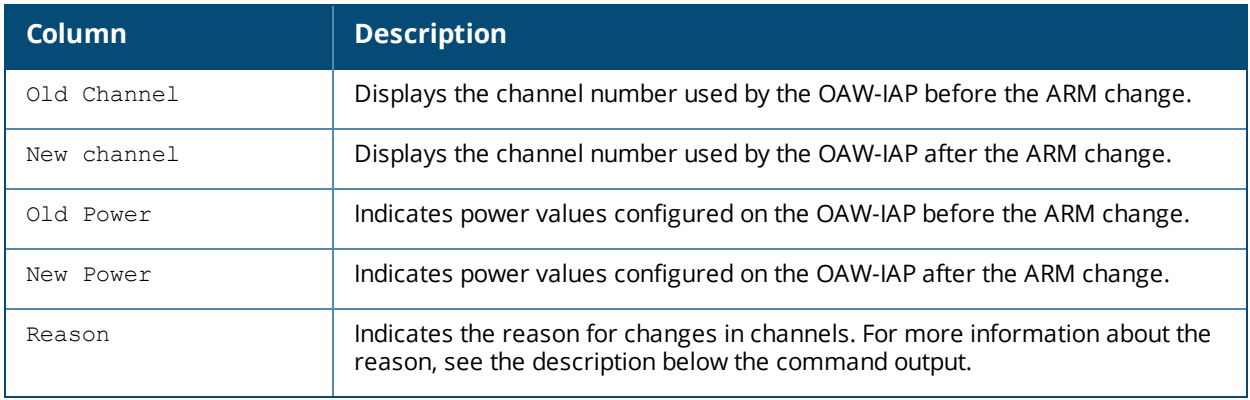

#### **show ap arm neighbors**

The **show ap arm neighbors** command displays the ARM settings on the OAW-IAP neighbors.

The following example shows the output of the **show ap arm neighbors** command:

ARM Neighbors -------------

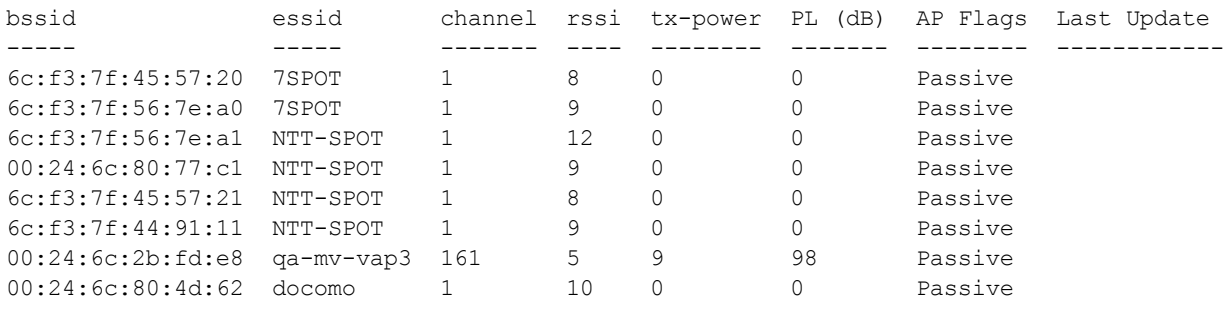

(Total updates) ---------------

Neighbor Summary:One hop 232 Two hop 0 Current Time: 2013-05-11 04:31:33

The output of this command includes the following information:

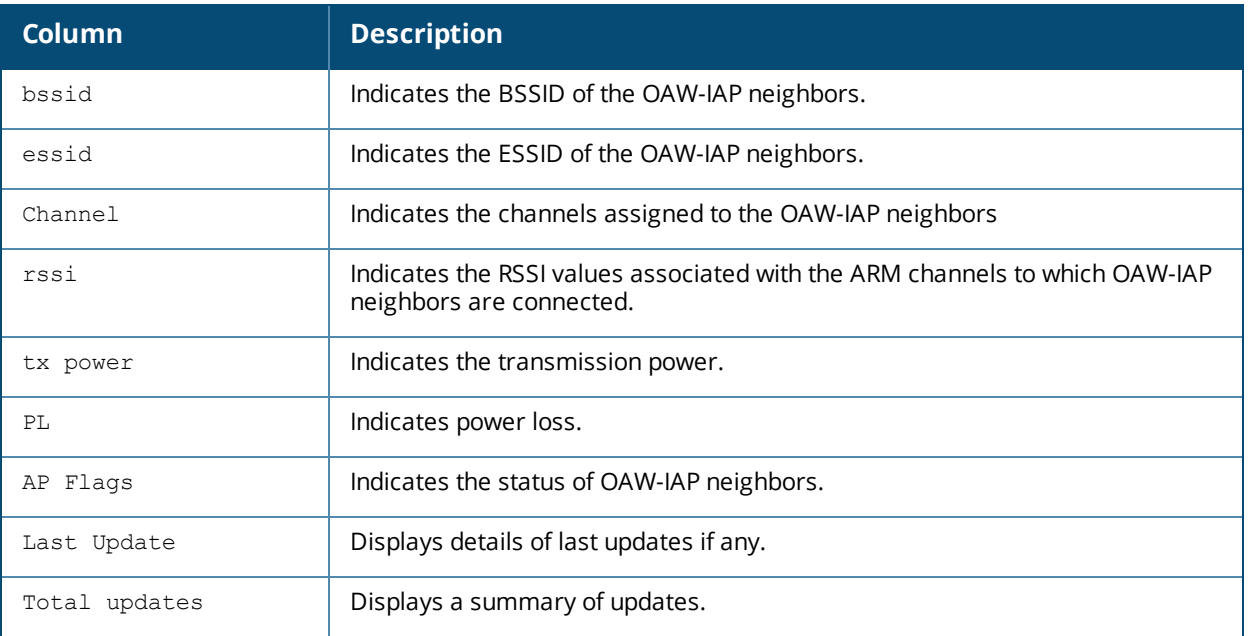

#### **show ap arm rf-summary**

The **show ap arm rf-summary** command shows the statistics for all channels monitored by an OAW-IAP.

#### The following example shows the output of the **show ap arm rf-summary** command:

Channel Summary ---------------

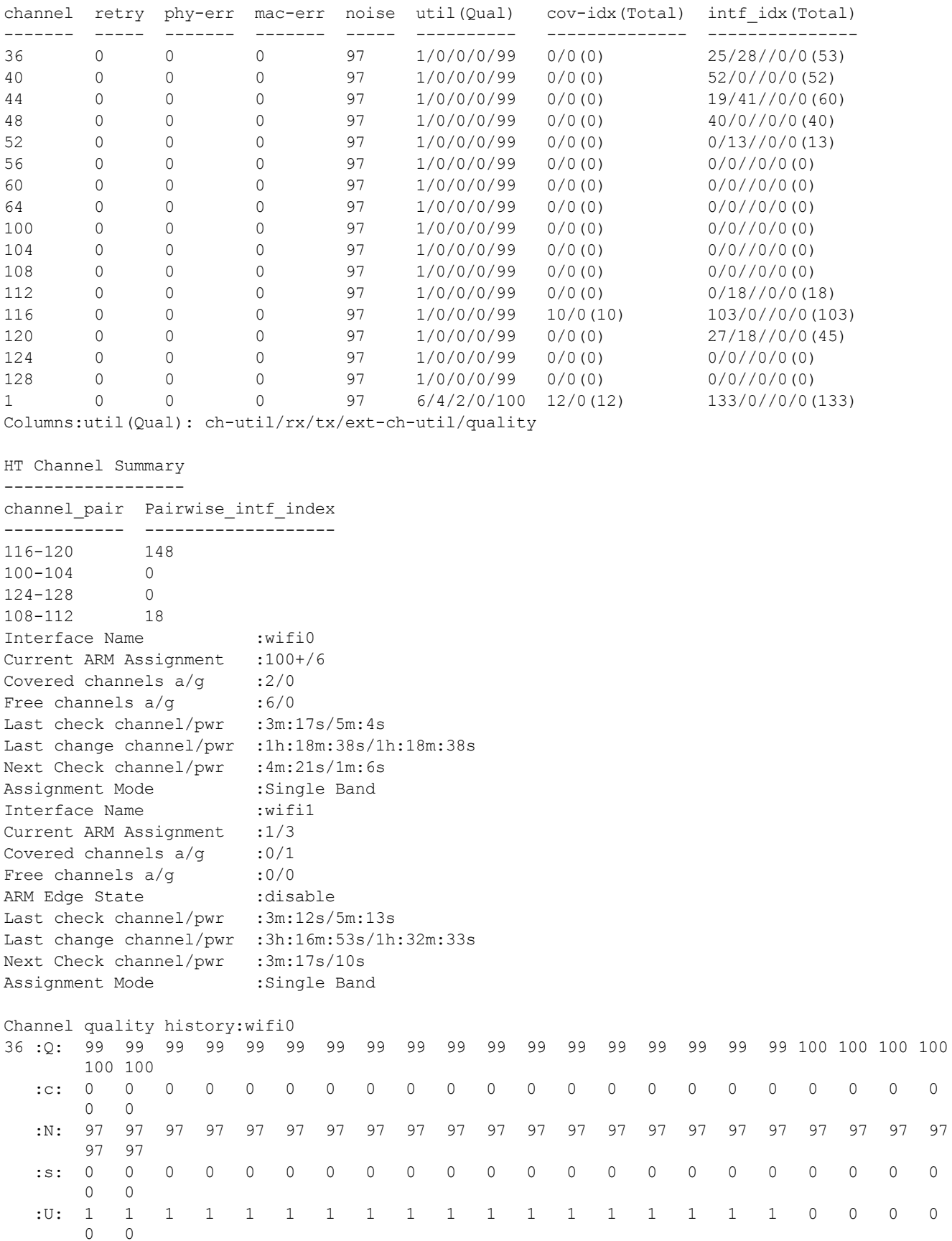

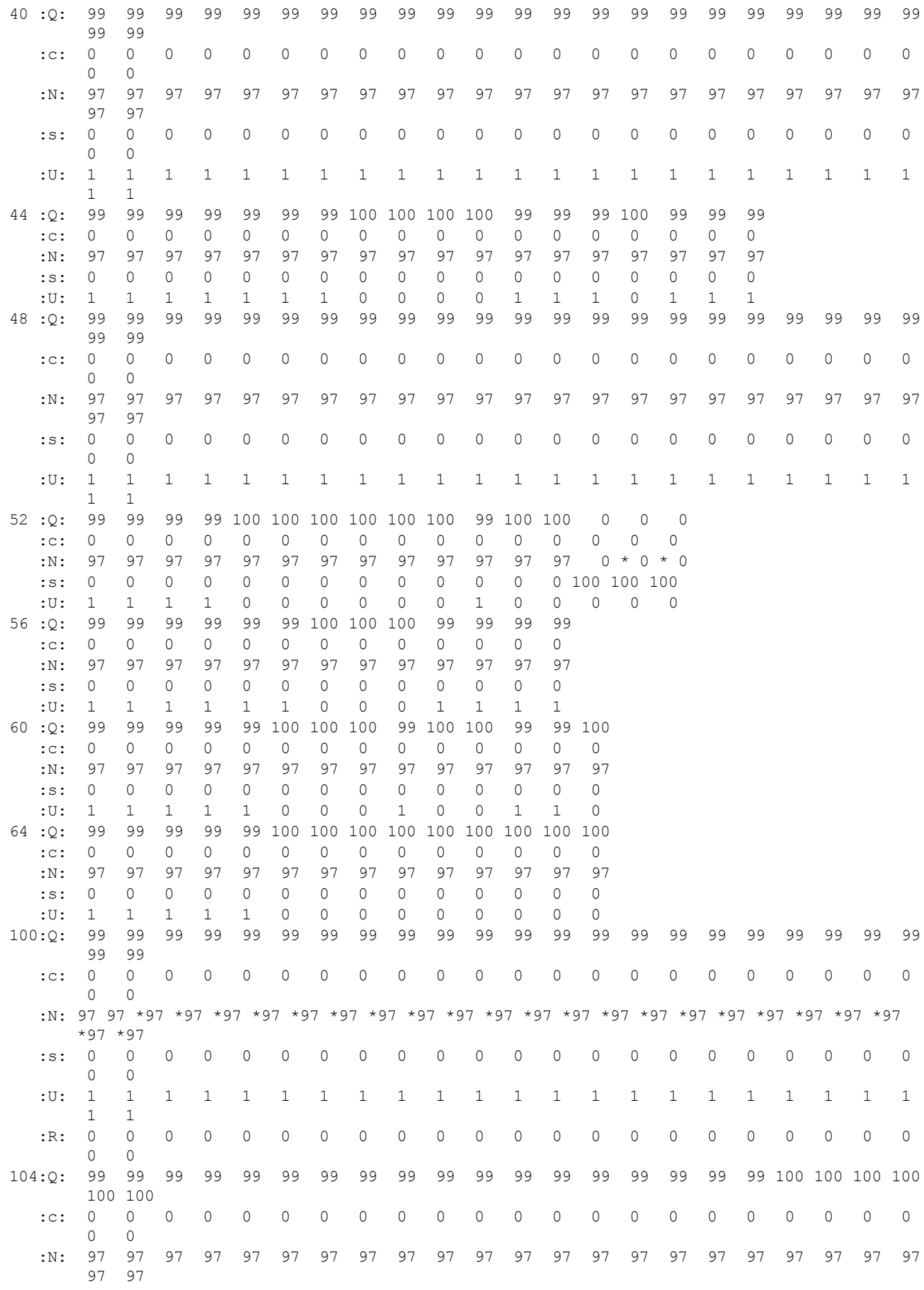

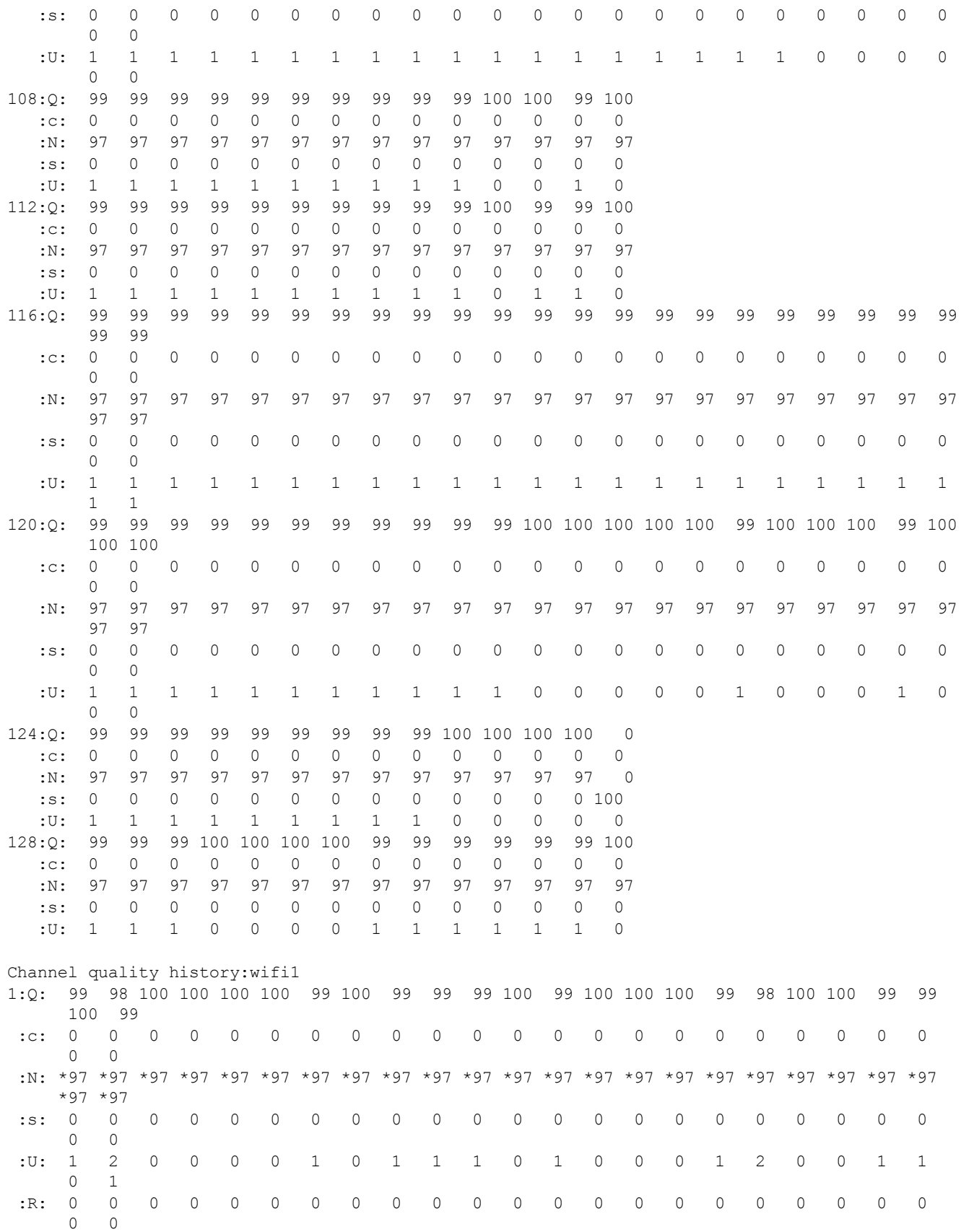

The output of this command includes the following information:

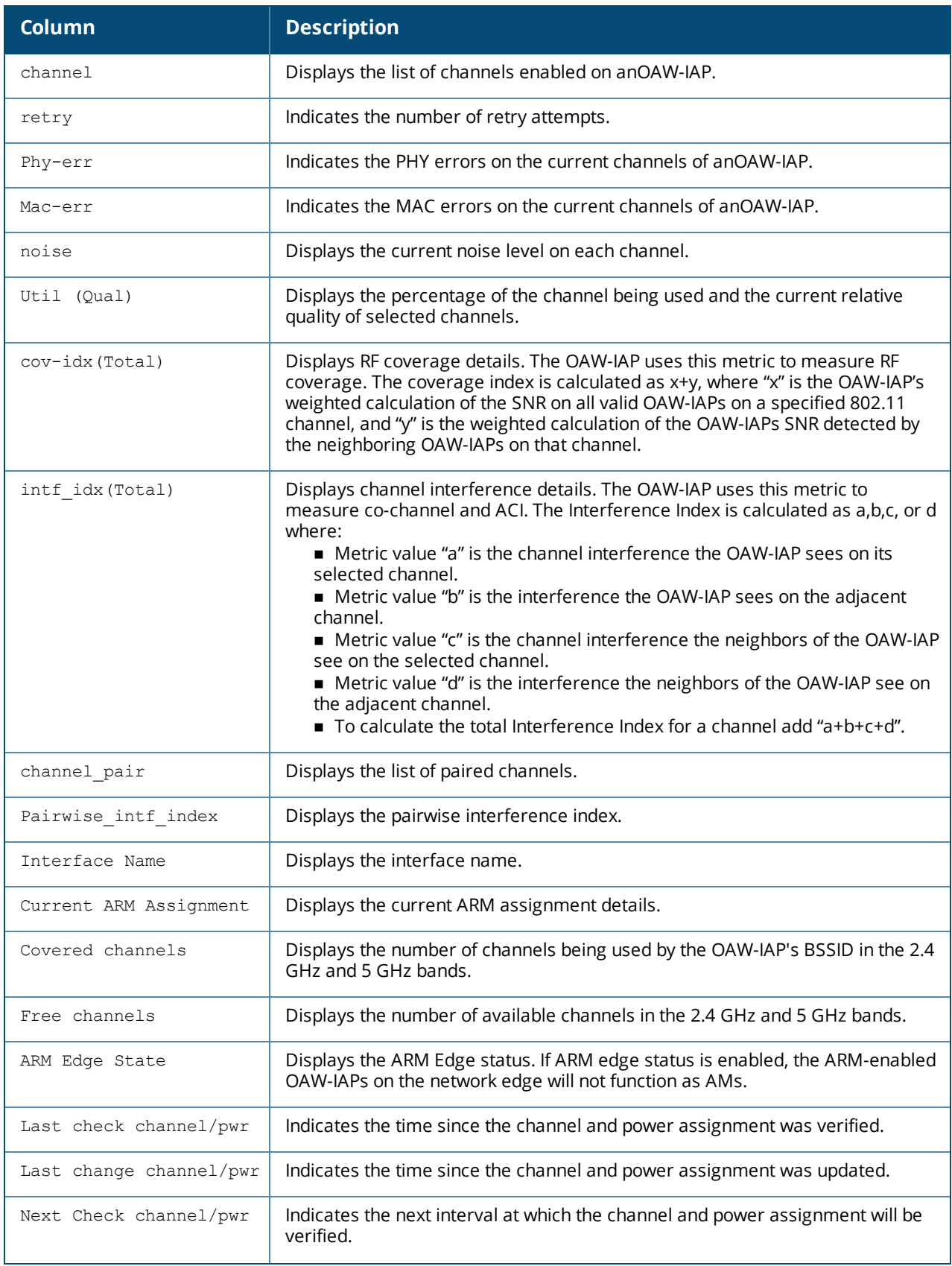

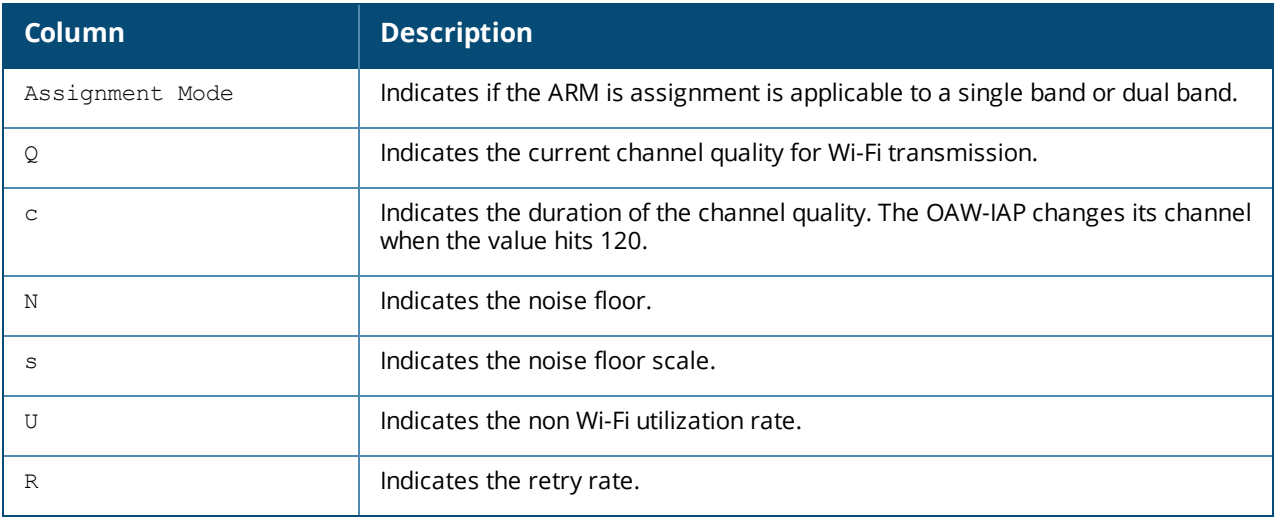

#### **show ap arm scan-times**

The **show ap arm scan-times** command shows the AM channel scan times for an OAW-IAP. The following example shows the output of the **show ap arm scan-times** command:

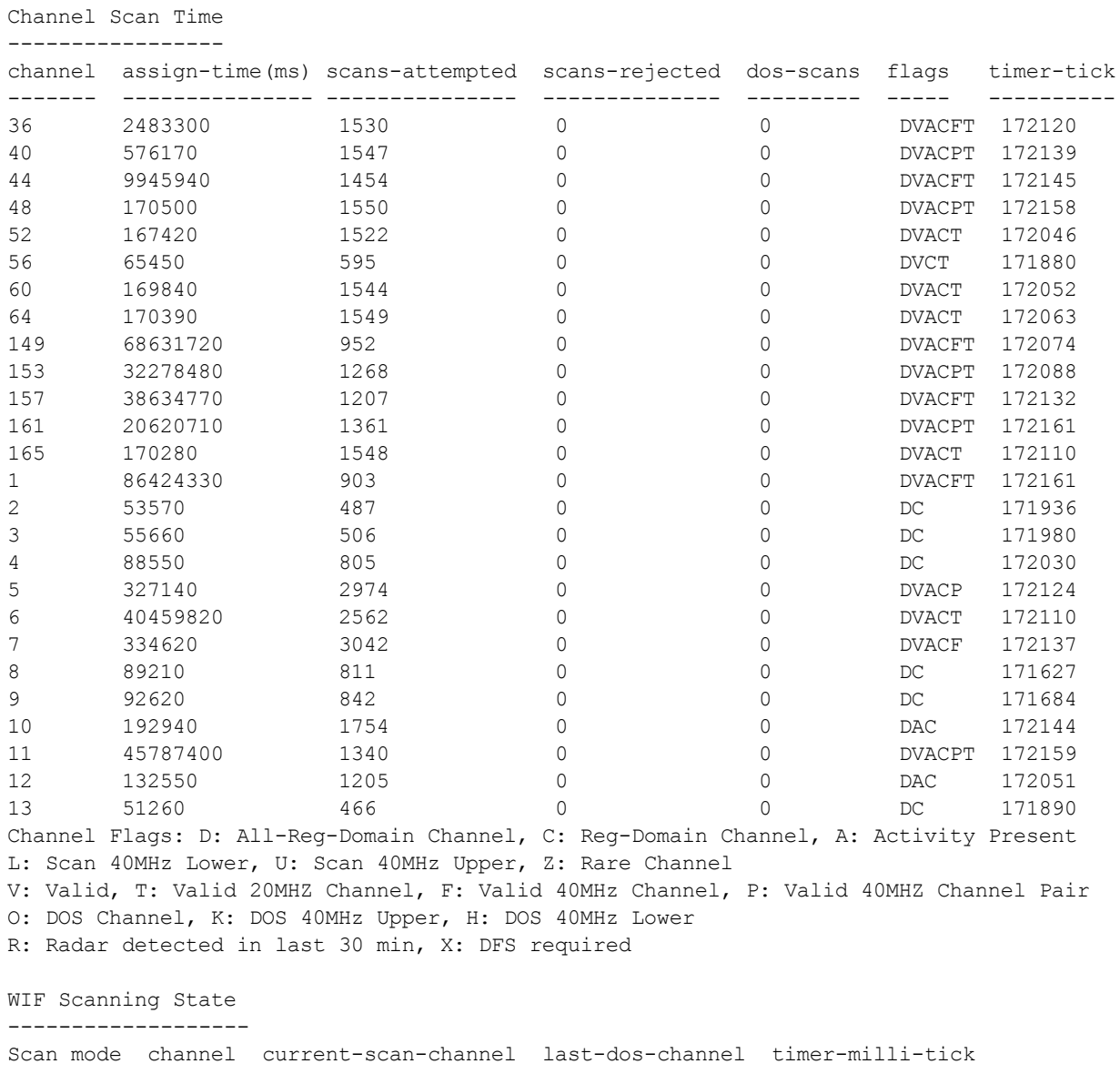

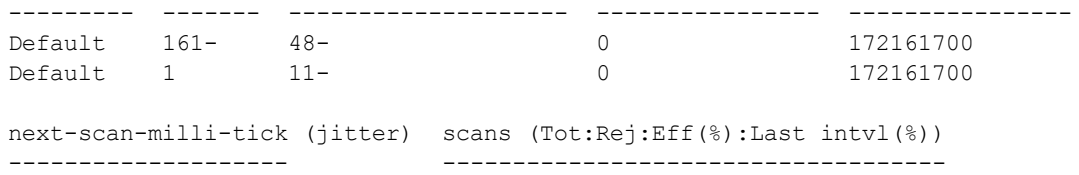

172172520(4420)<br>172164890(-4108) 172164890(-4108)

The output of this command includes the following information:

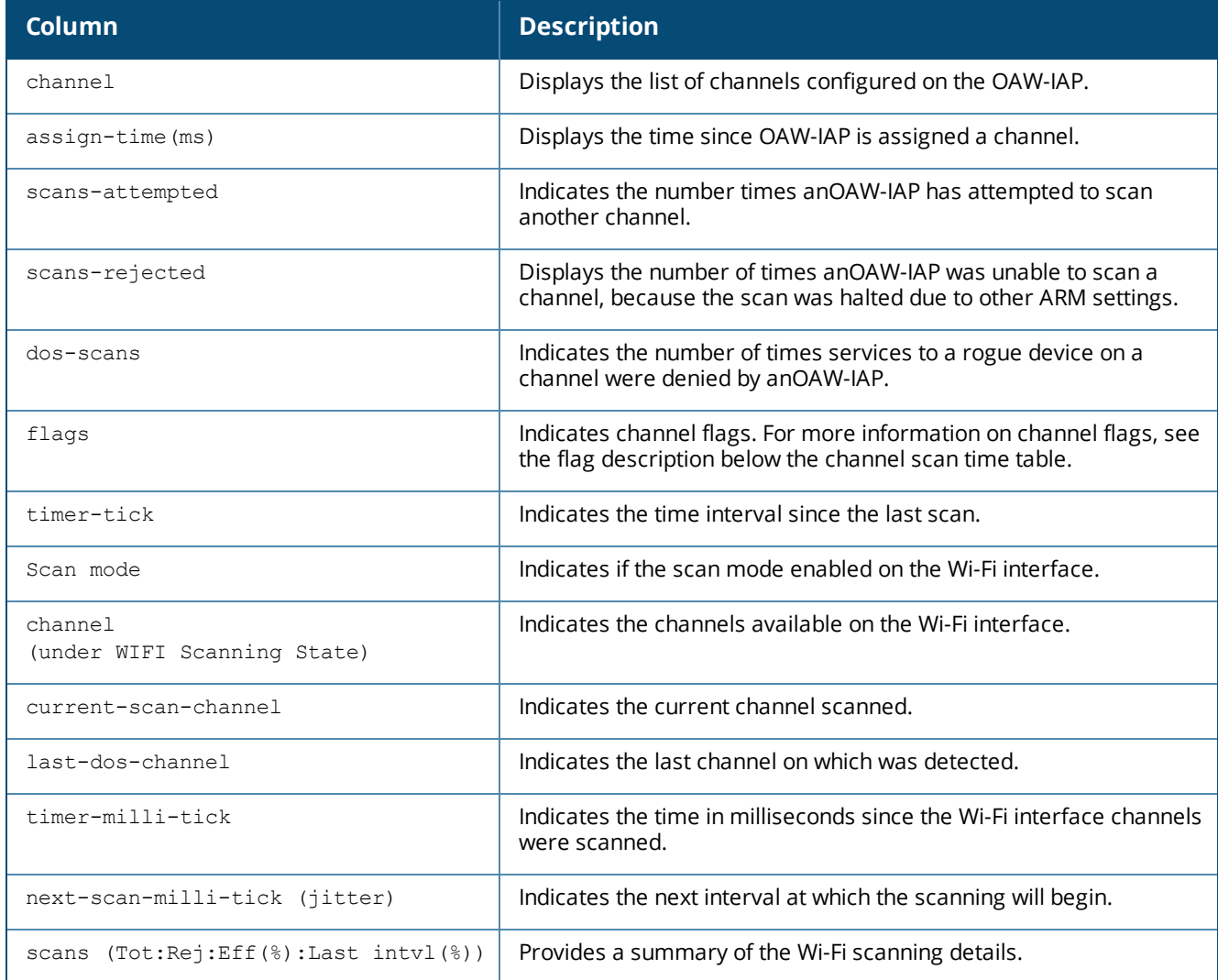

## **Command History**

172164890(-4108)

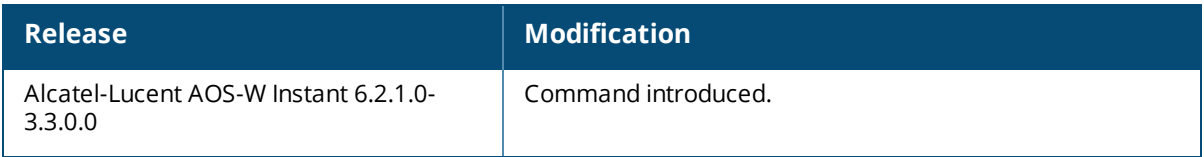

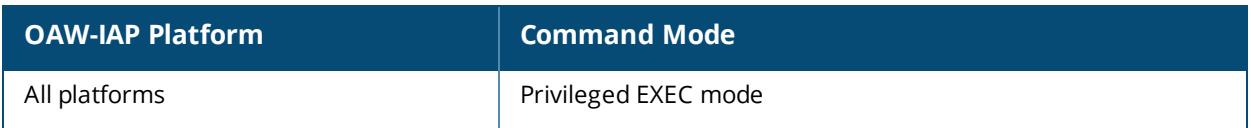

## **show ap association**

show ap association

#### **Description**

This command displays the association table for anOAW-IAP group or for an individual OAW-IAP.

#### **Usage Guidelines**

Use this command to view information about the clients associated with an OAW-IAP.

#### **Example**

#### The following example shows the output of **show ap association** command.

```
The phy column shows client's operational capabilities for current association
Flags: A: Active, B: Band Steerable, H: Hotspot(802.11u) client, K: 802.11K clie
                   nt, R: 802.11R client, W: WMM client, w: 802.11w client
PHY Details: HT : High throughput; 20: 20MHz; 40: 40MHz
VHT : Very High throughput; 80: 80MHz; 160: 160MHz; 80p80: 80MHz +
       80MHz
<n>ss: <n> spatial streams
Association Table
-----------------
Name bssid mac auth assoc aid l-int essid vlan-id tunnel-id phy assoc.time num assoc
---- ----- --- ---- ----- --- ----- ----- ------- --------- --- ----------- ------
Flags
-----
```
Num Clients:0

The output of this command includes the following information:

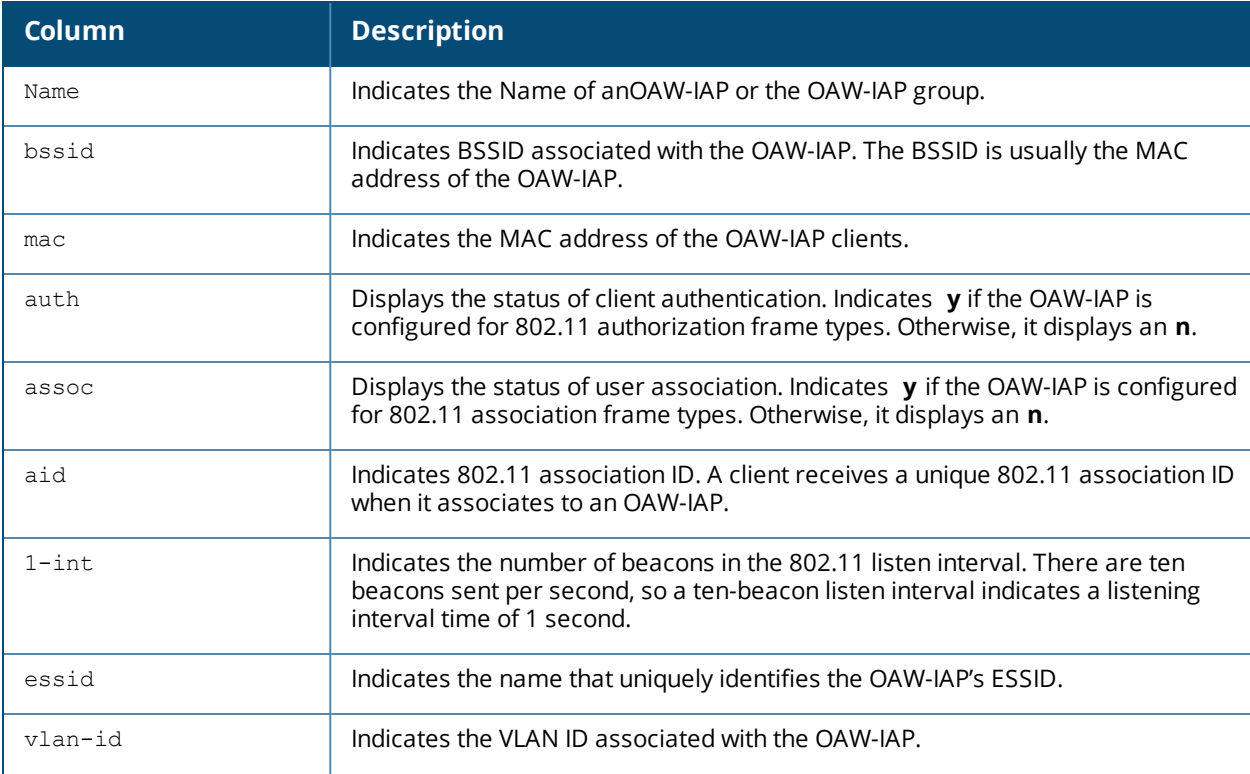

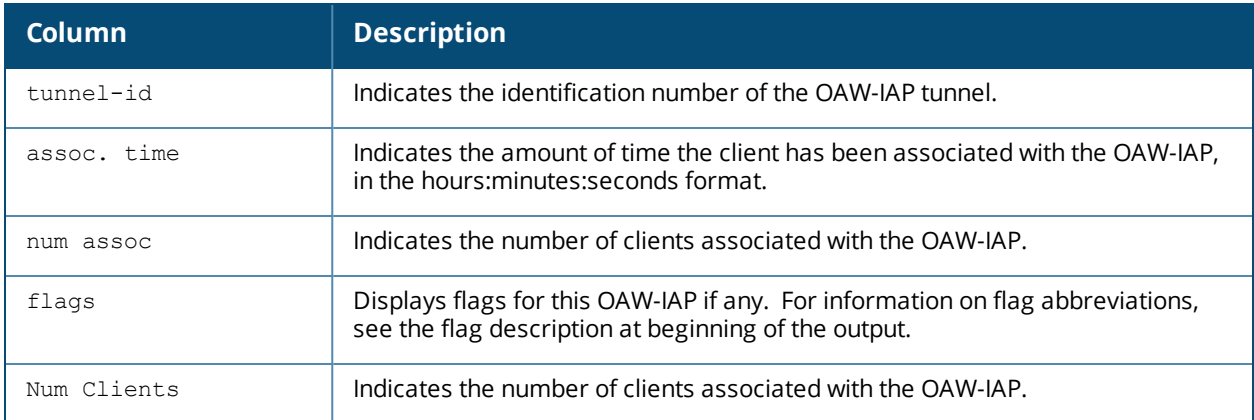

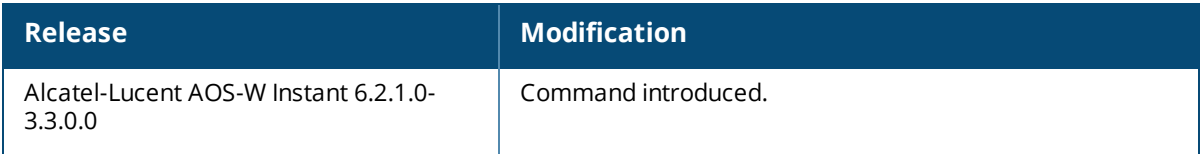

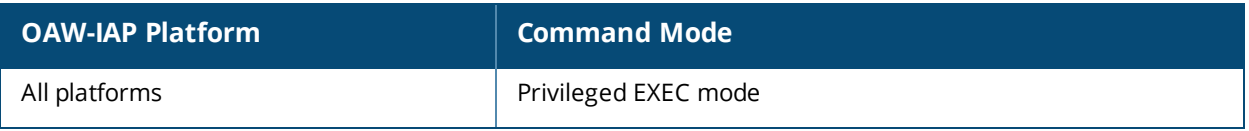

# **show ap bss-table**

show ap bss-table

#### **Description**

This command displays the BSS of anOAW-IAP.

#### **Usage Guidelines**

The output of the show ap bss-table command shows the Alcatel-Lucent OAW-IAP BSS table for all OAW-IAPs. To filter this information and view BSS table data for an individual OAW-IAP or a specific port and slot number, include the ap-name, bssid, essid, ip-addr or port keywords.

#### **Example**

The following example shows the output of **show ap bss-table** command:

Alcatel-Lucent AP BSS Table

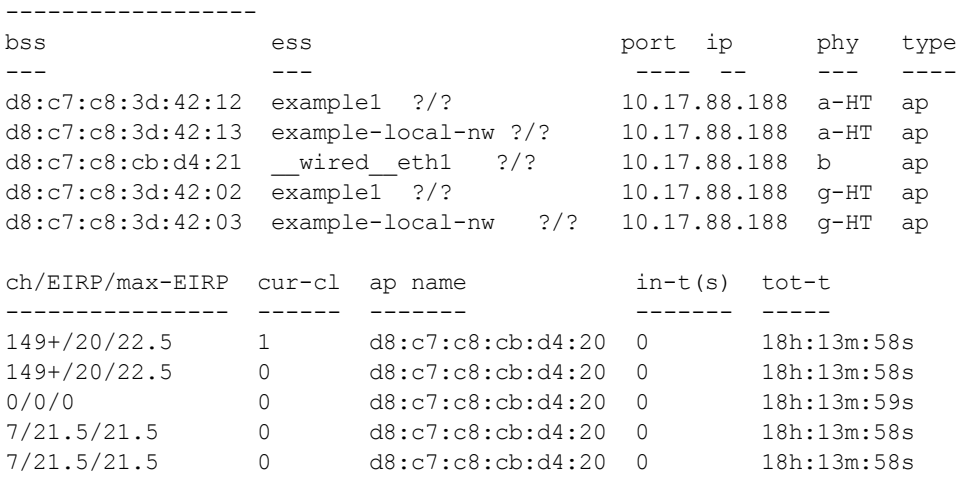

Channel followed by "\*" indicates channel selected due to unsupported configured channel. "Spectrum" followed by "^" indicates Local Spectrum Override in effect. Num APs:5 Num Associations:1

#### The output of this command includes the following information:

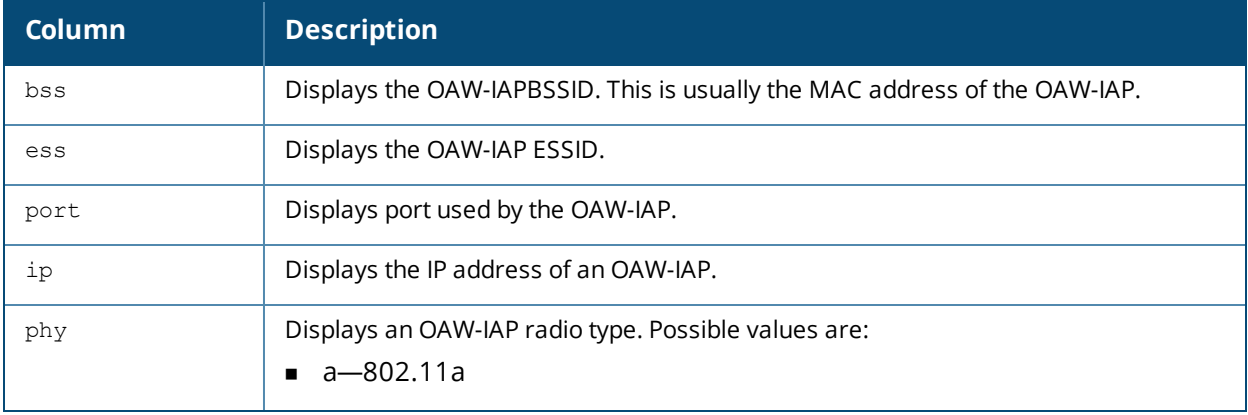

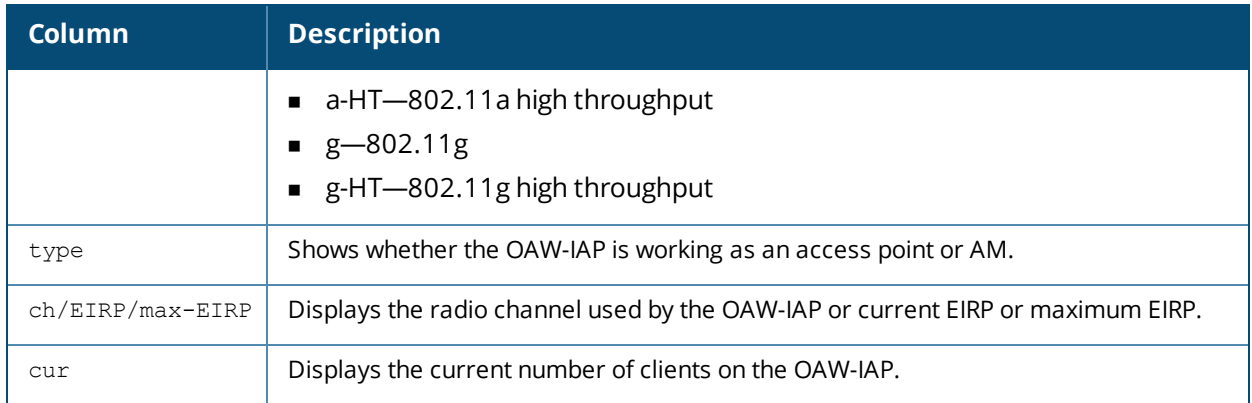

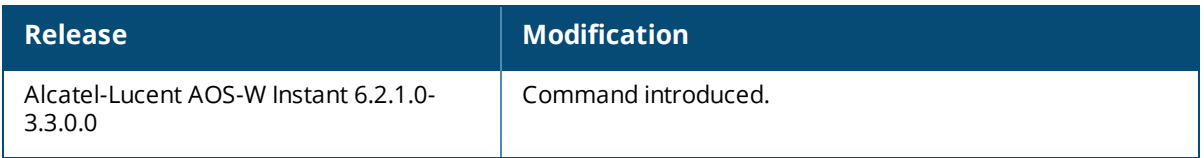

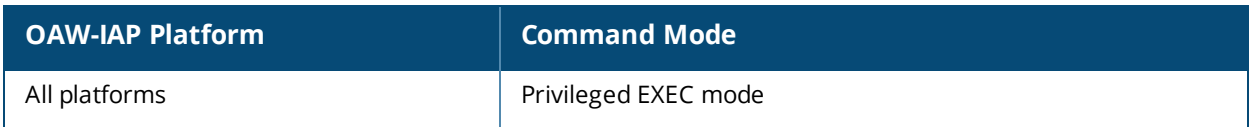

### **show ap cacert**

show ap cacert

#### **Description**

This command displays the details of the CA certificate on the OAW-IAP.

#### **Usage Guidelines**

Use this command to view details of the CA certificate uploaded on the OAW-IAP.

#### **Example**

The following example shows the certificate details displayed in the output of the **show ap cacert** command:

```
Local CA Certificates:
Version :3
Serial Number :16:90:C3:29:B6:78:06:07:51:1F:05:B0:34:48:46:CB
Issuer :/C=SE/O=AddTrust AB/OU=AddTrust External TTP Network/CN=AddTrust External CA
Root
Subject :/C=GB/ST=Greater Manchester/L=Salford/O=COMODO CA Limited/CN=COMODO High-
Assurance Secure Server CA
Issued On : Apr 16 00:00:00 2010 GMT
Expires On : May 30 10:48:38 2020 GMT
Signed Using :SHA1-RSA
RSA Key size :2048 bits
Version :3
Serial Number :01
Issuer :/C=SE/O=AddTrust AB/OU=AddTrust External TTP Network/CN=AddTrust External CA
Root<br>Subject
            Subject :/C=SE/O=AddTrust AB/OU=AddTrust External TTP Network/CN=AddTrust External CA
Root
Issued On :May 30 10:48:38 2000 GMT
Expires On :May 30 10:48:38 2020 GMT
Signed Using :SHA1-RSA
RSA Key size :2048 bits
Version :3
Serial Number :02:34:56
Issuer :/C=US/O=GeoTrust Inc./CN=GeoTrust Global CA
Subject :/C=US/O=GeoTrust Inc./CN=GeoTrust Global CA
Issued On :May 21 04:00:00 2002 GMT
Expires On :May 21 04:00:00 2022 GMT
Signed Using :SHA1-RSA
RSA Key size :2048 bits
Version :3
Serial Number :6E:CC:7A:A5:A7:03:20:09:B8:CE:BC:F4:E9:52:D4:91
Issuer :/C=US/O=VeriSign, Inc./OU=VeriSign Trust Network/OU=(c) 2006 VeriSign, Inc. -
For authorized use only/CN=VeriSign Class 3 Public Primary Certification Authority - G5
Subject :/C=US/O=VeriSign, Inc./OU=VeriSign Trust Network/OU=Terms of use at
https://www.verisign.com/rpa (c)10/CN=VeriSign Class 3 Secure Server CA - G3
Issued On :Feb 8 00:00:00 2010 GMT
Expires On :Feb 7 23:59:59 2020 GMT
Signed Using :SHA1-RSA
RSA Key size :2048 bits
Version :3
Serial Number :18:DA:D1:9E:26:7D:E8:BB:4A:21:58:CD:CC:6B:3B:4A
Issuer :/C=US/O=VeriSign, Inc./OU=VeriSign Trust Network/OU=(c) 2006 VeriSign, Inc. -
For authorized use only/CN=VeriSign Class 3 Public Primary Certification Authority - G5
Subject :/C=US/O=VeriSign, Inc./OU=VeriSign Trust Network/OU=(c) 2006 VeriSign, Inc. -
For authorized use only/CN=VeriSign Class 3 Public Primary Certification Authority - G5
```

```
Issued On :Nov 8 00:00:00 2006 GMT
Expires On :Jul 16 23:59:59 2036 GMT
Signed Using :SHA1-RSA
RSA Key size :2048 bits
Version :3
Serial Number :
Issuer :/C=US/O=The Go Daddy Group, Inc./OU=Go Daddy Class 2 Certification Authority
Subject :/C=US/O=The Go Daddy Group, Inc./OU=Go Daddy Class 2 Certification Authority
Issued On :Jun 29 17:06:20 2004 GMT
Expires On :Jun 29 17:06:20 2034 GMT
Signed Using :SHA1-RSA
RSA Key size :2048 bits
```
The output of this command displays details such as the version, serial number, subject, issue date, expiry date, type of encryption, and RSA key information of the CA certificates uploaded on the OAW-IAP.

### **Command History**

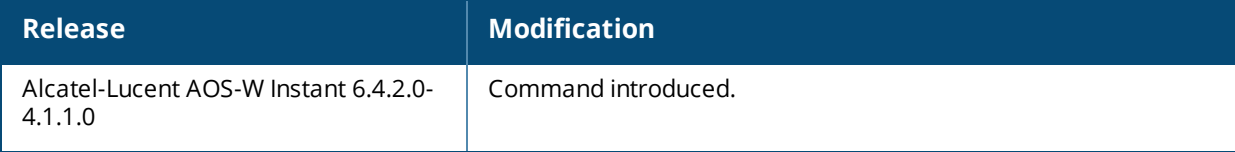

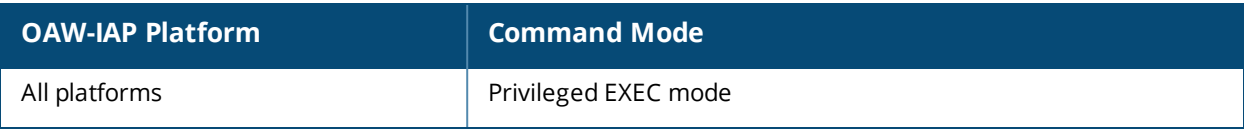

# **show ap checksum**

show ap checksum

#### **Description**

This command displays the checksums if they are the same between master AP and the slave AP.

#### **Usage Guidelines**

Use this command to view the details of the checksum on an Aruba Instant.

#### **Example**

The following example shows the output of **show ap checksum** command:

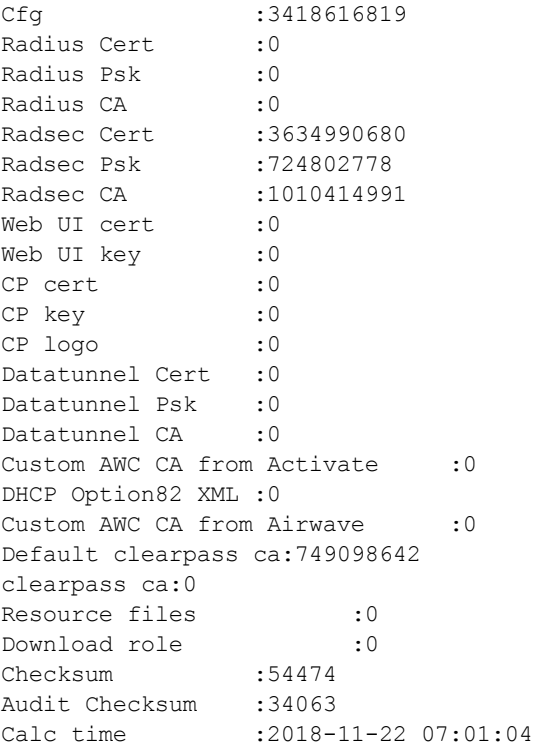

### **Command History**

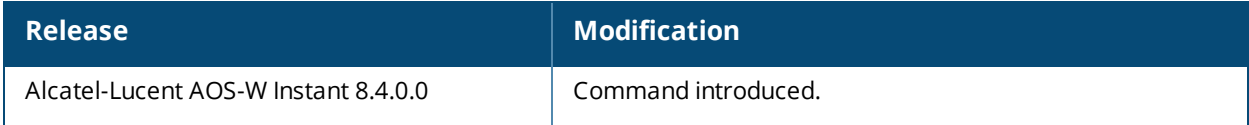

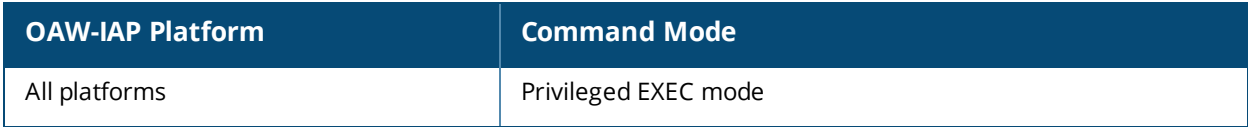

# **show ap client-match-history**

show ap client-match-history [client-mac <mac-address>]

#### **Description**

This command displays a historical record of the client match events and actions for the clients associated with an OAW-IAP.

#### **Syntax**

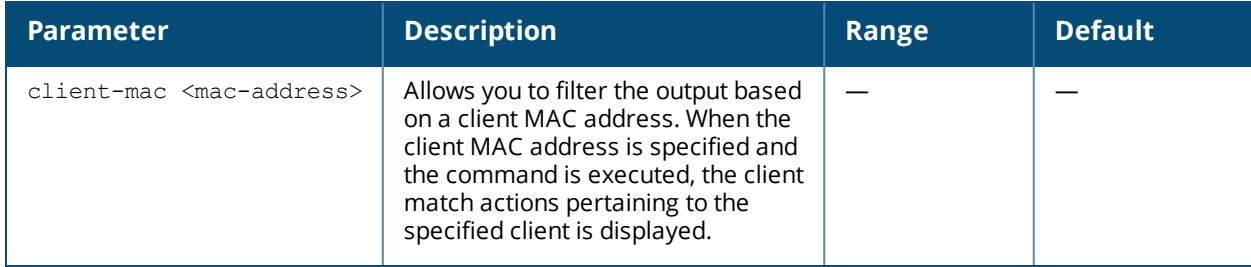

#### **Usage Guidelines**

Use this command to view the history of clients match actions for the clients associated with an OAW-IAP.

#### **Example**

The following example shows the output of **show ap client-match-history** command:

Client Match Action Table

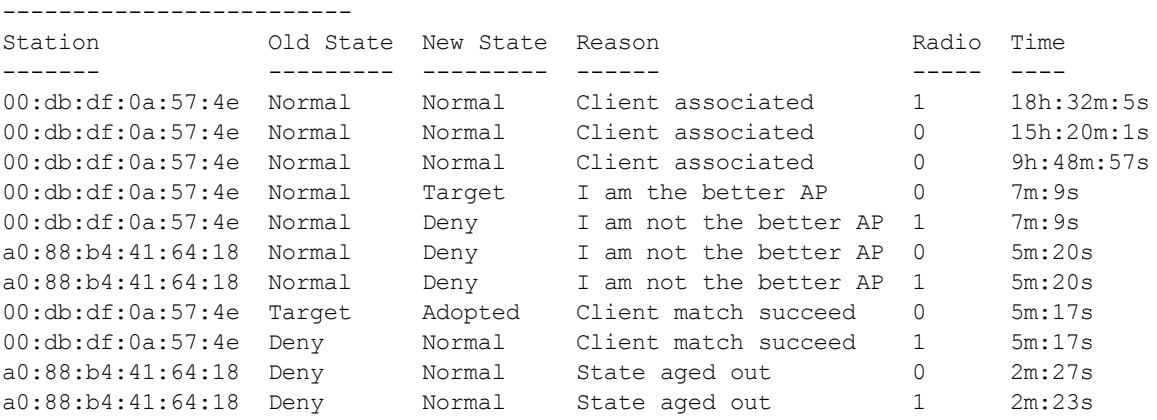

Total 11 Records 00:24:6c:c8:74:4c# show ap client-match-his client-mac 00:db:df:0a:57:4e Client Match History for 00:db:df:0a:57:4e

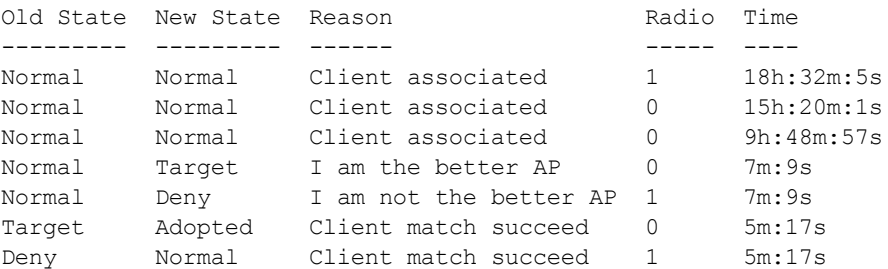

Total 7 Records

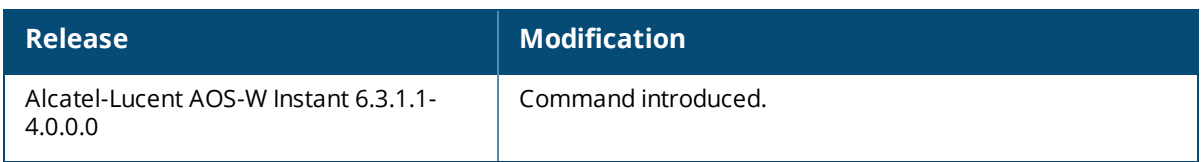

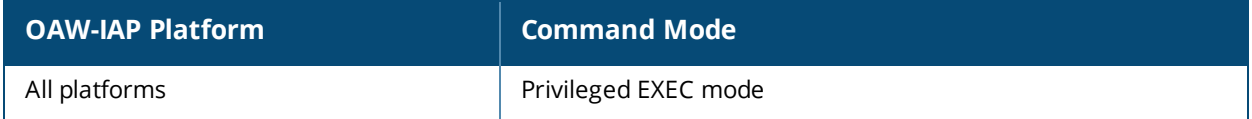

# **show ap client-match-live**

show ap client-match-live

#### **Description**

This command displays the current client match events and actions for clients associated with an OAW-IAP.

### **Usage Guidelines**

Use this command to view the current clients match actions for the clients associated with an OAW-IAP.

#### **Example**

The following example shows the output of the **show ap client-match-live** command.

```
Client Match Table
------------------
Station CM State RSSI Radio Home AP Target AP Time
------- -------- ---- ----- ------- --------- ----
00:db:df:0a:57:4e Adopted 47 0 - - 5m:17s
Total 1 Client Matches
00:24:6c:c8:74:4c# show ap client-match-his
Client Match Action Table
 -------------------------
Station Old State New State Reason Radio Time
------- --------- --------- ------ ----- ----
00:db:df:0a:57:4e Normal Normal Client associated 1 18h:32m:5s
00:db:df:0a:57:4e Normal Normal Client associated 0 15h:20m:1s
00:db:df:0a:57:4e Normal Normal Client associated 0 9h:48m:57s
00:db:df:0a:57:4e Normal Target I am the better AP 0 7m:9s
00:db:df:0a:57:4e Normal Deny I am not the better AP 1 7m:9s
a0:88:b4:41:64:18 Normal Deny I am not the better AP 0 5m:20s
a0:88:b4:41:64:18 Normal Deny I am not the better AP 1 5m:20s
00:db:df:0a:57:4e Target Adopted Client match succeed 0 5m:17s
00:db:df:0a:57:4e Deny Normal Client match succeed 1 5m:17s
a0:88:b4:41:64:18 Deny Normal State aged out 0 2m:27s
a0:88:b4:41:64:18 Deny Normal State aged out 1 2m:23s
```
Total 11 Records

### **Command History**

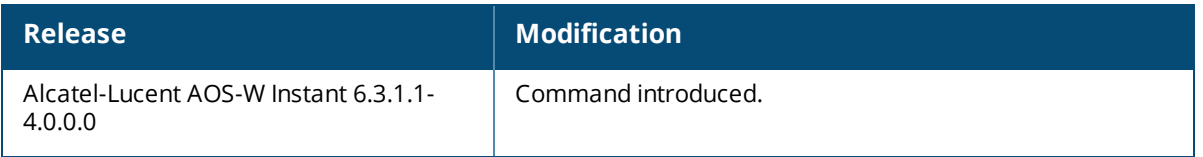

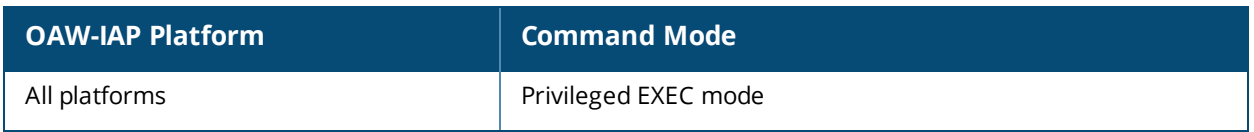

# **show ap client-match-refused**

show ap client-match-refused [<radio>]

### **Description**

This command displays the list of clients for which the channel allocation is refused based on the client match configuration parameters.

### **Syntax**

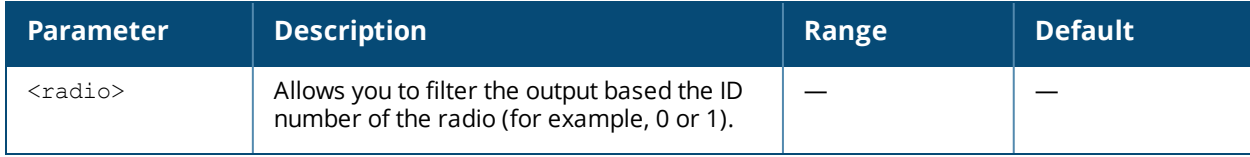

#### **Usage Guidelines**

Use this command to view the list of clients for which client match actions are refused. When the client match feature is enabled on an OAW-IAP, the OAW-IAP measures the RF health of its associated clients. If spectrum load balancing is triggered and a client's RSSI is or less than 20 dB, clients are moved from one OAW-IAP to another for better performance and client experience.

## **Example**

The following example shows the output of the **show ap client-match-refused** command.

```
Client Match Status:: RUNNING BALANCING
Associated:1, Threshold:1
Leaving:0, Coming:0
Last Refused Clients Table
--------------------------
MAC RSSI Refused Count Last Refused Time
--- ---- ------------- -----------------
02:99:00:00:01:33 27 2 3
7e:17:7b:2c:f5:e2 5 4 6
00:27:10:c5:96:54 22 1 0
18:3d:a2:0a:48:3c 33 2 1
02:21:00:00:00:14 28 2 5
00:27:10:cf:ef:b4 32 2 7
7e:17:7b:27:6b:af 6 2 3
00:db:df:0a:6a:db 21 2 4
00:24:6c:c8:74:4c# show ap client-match-ref 1
Client Match Status:: RUNNING
Associated:0, Threshold:1
Leaving:0, Coming:0
Last Refused Clients Table
--------------------------
MAC RSSI Refused Count Last Refused Time
--- ---- ------------- -----------------
02:99:00:00:01:33 35 2 3
00:db:df:0a:6a:db 29 3 10
fc:75:16:03:40:d9 41 10 3
18:3d:a2:09:79:ac 27 2 11
00:db:df:05:1f:d6 37 2 6
02:21:00:00:00:14 23 3 3
00:27:10:cf:ef:b4  27  2  5
```
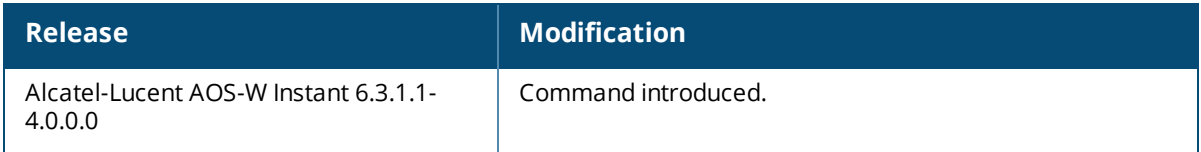

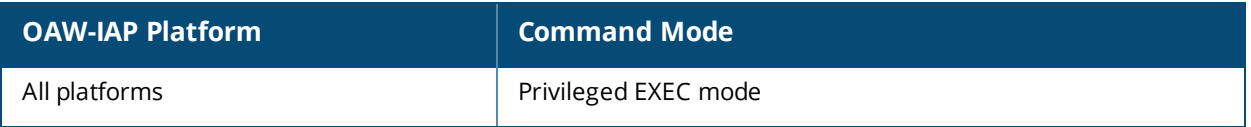

# **show ap client-match-ssid-table**

show ap client-match-ssid-table [radio-mac <mac-address>]

### **Description**

This command displays the SSID table list over a specific radio for the current OAW-IAP and all other neighboring OAW-IAPs.

#### **Usage Guidelines**

Use this command to view the SSID details stored in the client match database for a specific radio belonging to the current OAW-IAP and all its neighboring OAW-IAPs.

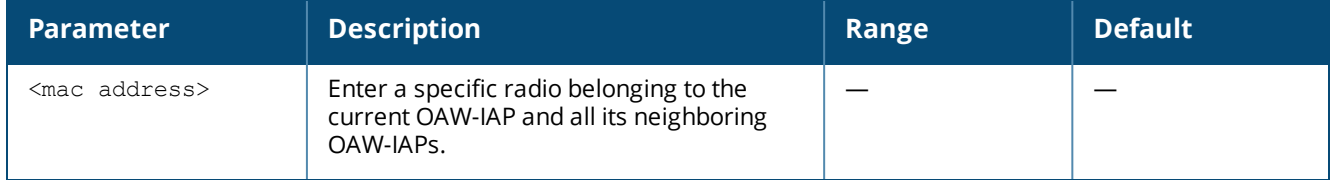

#### **Example**

The following example shows the output of the **show ap client-match-ssid-table** command:

(Instant AP)# show ap client-match-ssid-table Client Match SSID Table

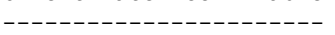

-----------------------

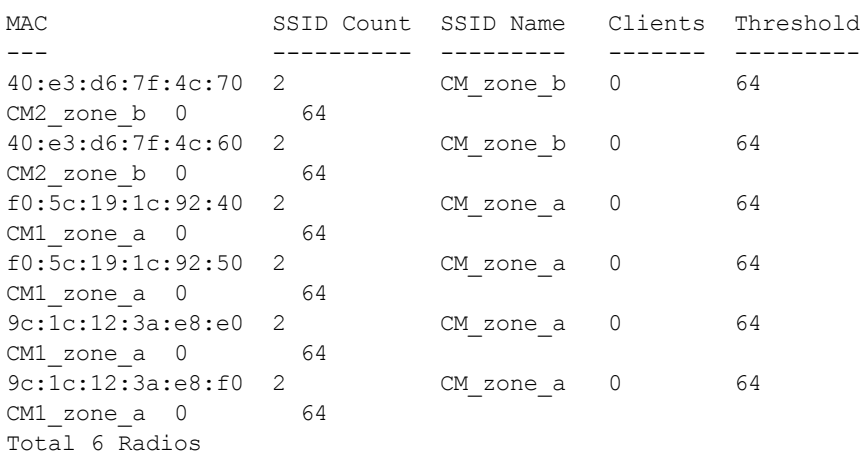

The following example shows the output of the **show ap client-match-ssid-table radio-mac** command:

(Instant AP)# show ap client-match-ssid-table radio-mac f0:5c:19:1c:92:50 Client Match SSID Table

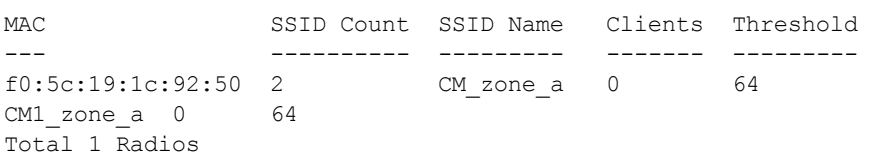

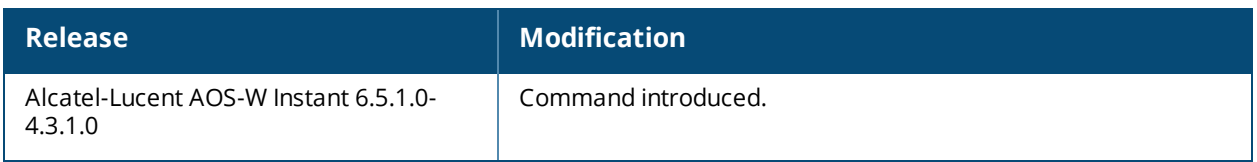

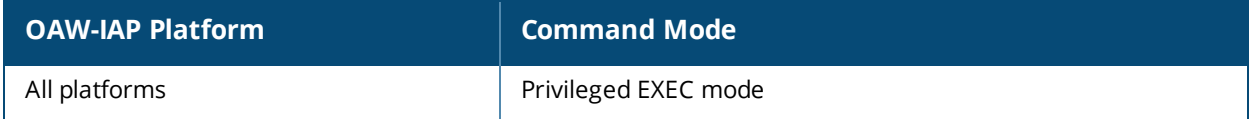

# **show ap client-match-triggers**

show ap client-match-triggers

#### **Description**

This command displays the configuration conditions that trigger client match events and actions for the clients associated with an OAW-IAP.

#### **Usage Guidelines**

Use this command to view the clients match trigger records. When the client match feature is enabled on an IAP, the OAW-IAP measures the RF health of its associated clients. Based on the following trigger conditions, the clients are moved from one OAW-IAP to another for better performance and client experience.

- **n** Dynamic Load Balancing:
- **n** Sticky Clients
- Band Steering
- **n** Channel Utilization
- **E** Client Capability Match

For more information on client match and client match trigger conditions, see *Alcatel-Lucent AOS-W Instant User Guide*.

### **Example**

The following example shows the output of the **show ap client-match-triggers** command:

Client Match Triggers

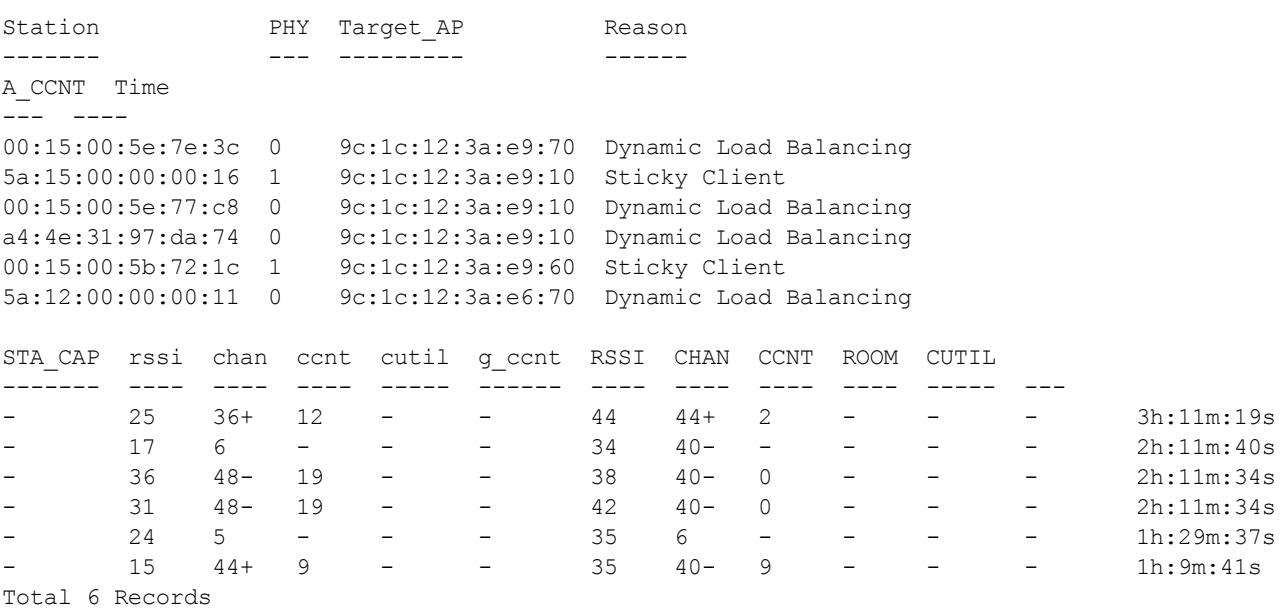

The output of this command displays client match trigger records with details such as station MAC, target AP MAC, trigger condition and so on.

## **Command History**

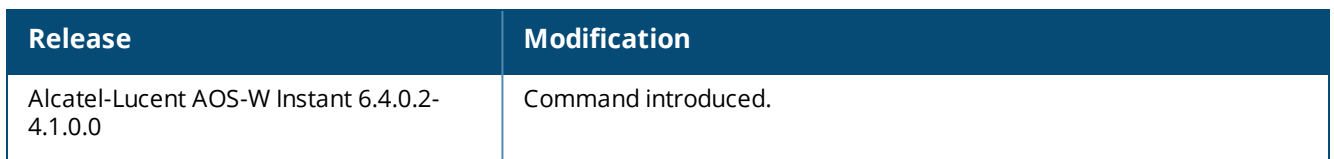

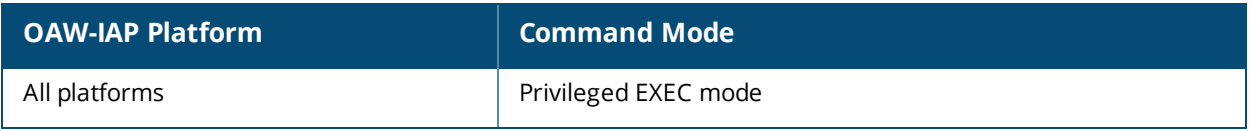

# **show ap client-probe-report**

show ap client-probe-report [<radio>]

#### **Description**

This command displays the client probe report for an OAW-IAP.

#### **Syntax**

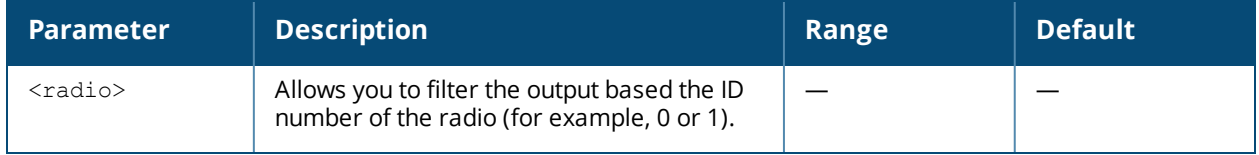

#### **Usage Guidelines**

Use this command to view a probe report for the clients associated with an OAW-IAP.

#### **Example**

The following example shows the output of the **show ap client-probe-report** command.

AP Client Probe Report for Wifi0 (5G)

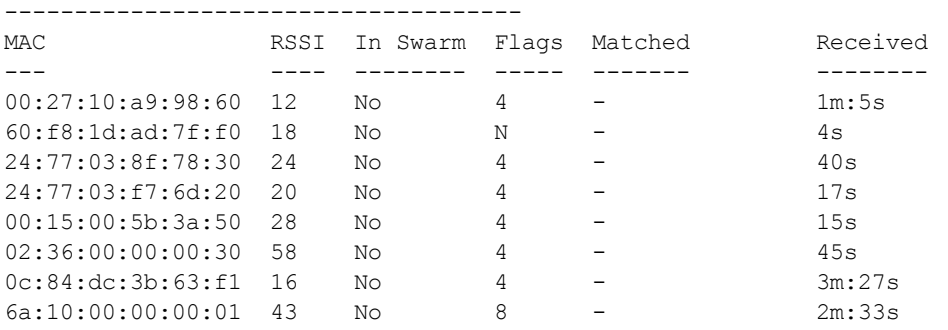

### **Command History**

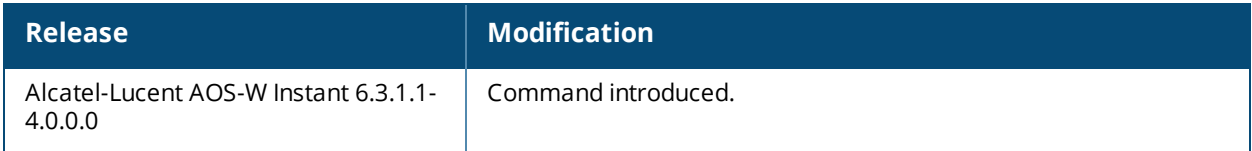

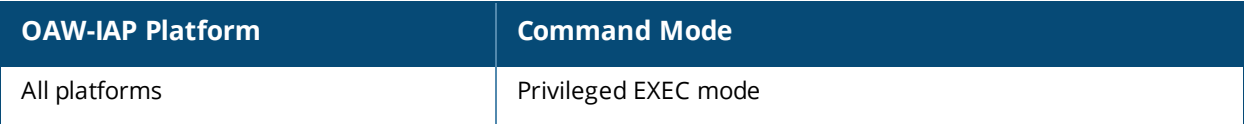

# **show ap client-view**

show ap client-view

#### **Description**

This command displays information about the clients in an OAW-IAP's neighborhood.

#### **Usage Guidelines**

Use this command to view information about the clients associated with the neighboring OAW-IAPs.

#### **Example**

The following example shows the output of **show ap client-view** command:

Client Match Neighbor Table

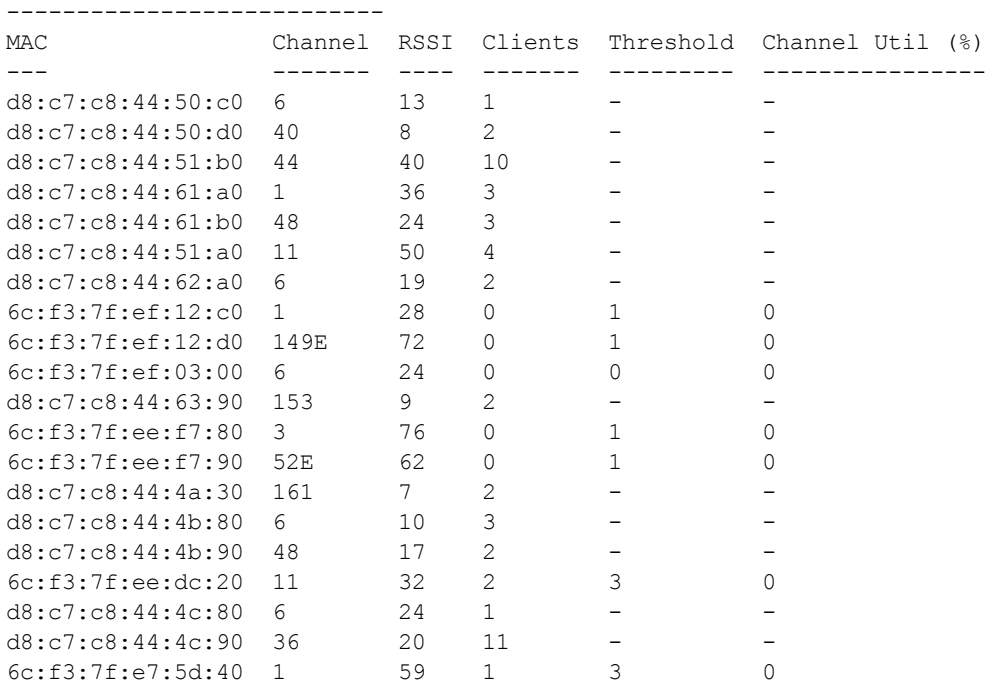

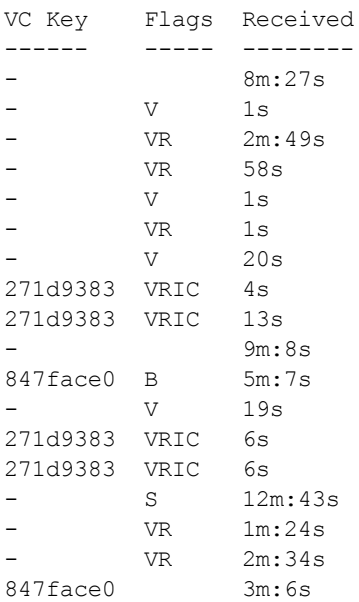

```
- VR 2m:27s
- VR 2m:34s
847face0 14m:24s
Neighbor Flags: V - Valid; R - In RF Neighborhood; S - Same Channel;
B - Balancing; C - Client Match Enabled; I - In Same Swarm
Total 21 Neighbors
00:24:6c:c8:74:4c# show ap client-match-live
Client Match Table
------------------
Station CM State RSSI Radio Home AP Target AP Time
------- -------- ---- ----- ------- --------- ----
00:db:df:0a:57:4e Adopted 47 0 - - - 5m:17s
```

```
Total 1 Client Matches
```
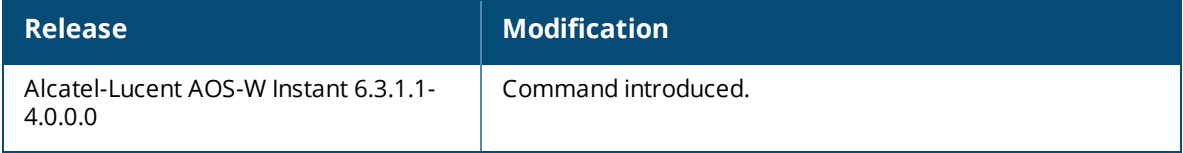

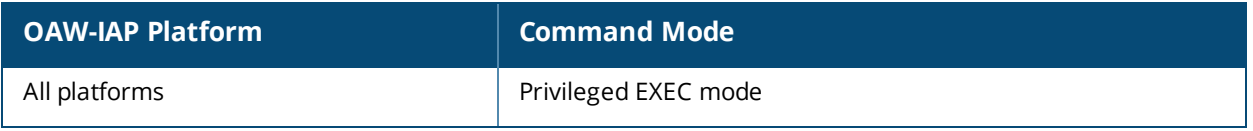

# **show ap debug airwave**

show ap debug airwave

#### **Description**

This command displays the list of OmniVista 3600 Air Manager servers configured on an OAW-IAP.

#### **Usage Guidelines**

Use this command to view the list of OmniVista 3600 Air Manager servers configured for an OAW-IAP.

#### **Example**

The following example shows the output of **show ap airwave** command:

```
Airwave Server List
 -------------------
Domain/IP Address Type Mode Config-only Rapids-mode Status
----------------- ---- ---- ----------- ----------- ------
securelogin.arubanetworks.com Primary - - - No Not connected
70:3a:0e:cc:ee:b2# show ap debug airwave
Airwave Server List
-------------------
Domain/IP Address Type Mode Config-only Rapids-mode Status
----------------- ---- ---- ----------- ----------- ------
70:3a:0e:cc:ee:b2#
70:3a:0e:cc:ee:b2# show ap debug am-config
Radio Configuration for wifi0
-----------------------------
Parameter Value
--------- -----
Preferred Channel 108
Tx Power 27.0
VHT Enabled 1
Radio Configuration for wifi1
-----------------------------
Parameter Value
--------- -----
Preferred Channel 1
Tx Power 24.0
VHT Enabled 0
ARM Configuration for wifi0
----------------------------
Parameter Value
--------- -----
Assignment 0
Client Aware 1
Mode Aware 0
OTA Updates 0
Scanning 1
Scan Interval 10
Roque AP Aware 0
Max Tx Power (cfg/internal) 12/10
Min Tx Power (cfg/internal) 1/1
Scan Mode reg-domain
40 MHz/80 MHz 1/1
Channel Quality aware/qual thresh/qual wait time 0/70/120
```
Error rate thresh/error rate wait time 70/90 Noise thresh/noise wait time 75/120 Aggressive scans 0 Frequent scan action 0 Client Match/Upd intvl 0/0 Sticky (Intvl/SNR/SNR thr/Min Sig) 0/0/0/0 Bandsteer (g max sig/a min sig) 0/0 Ideal Coverage Index 10 Acceptable Coverage Index 4 Free Channel Index 25 Backoff Time 240 Intf AP Weight 25 ARM Configuration for wifi1 ---------------------------- Parameter **Value** --------- ----- Assignment 0 Client Aware 1 Mode Aware 0 OTA Updates 0 Scanning 1 Scan Interval 10 Roque AP Aware 0 Max Tx Power (cfg/internal)  $12/$ [282208.333178] \_\_ieee80211\_smart\_ant\_ init: Smart Antenna is not supported 8 Min Tx Power (cfg/internal) 1/1 Scan Mode reg-domain 40 MHz/80 MHz 1/0 Channel Quality aware/qual thresh/qual wait time 0/70/120 Error rate thresh/error rate wait time 70/90 Noise thresh/noise wait time 75/120 Aggressive scans 0 Frequent scan action 0 Client Match/Upd intvl 0/0 Sticky (Intvl/SNR/SNR thr/Min Sig) 0/0/0/0 Bandsteer (g max sig/a min sig) 0/0 Ideal Coverage Index 10 Acceptable Coverage Index 4 Free Channel Index 25 Backoff Time 240 Intf AP Weight 25 Scanning Configuration for wifi0 --------------------------------- Parameter value --------- ----- Scan-mode all-reg-domain Dwell Time: Active Channel 500 Dwell Time: Reg-Domain Channel 250 Dwell Time: Other Reg-Domain Channel 200 Dwell Time: Rare Channel 100 Scanning Configuration for wifi1 --------------------------------- Parameter **Value** --------- ----- Scan-mode all-reg-domain Dwell Time: Active Channel 500 Dwell Time: Reg-Domain Channel 250 Dwell Time: Other Reg-Domain Channel 200 Dwell Time: Rare Channel 100 Regulatory Domain Configuration -------------------------------

Parameter Value --------- ----- Country Code 67 G-Band 20MHz Channels ----------------------- Reg Info Type Channels ------------- -------- Reg Domain Profile Downloadable Reg Table 1 6 11 AP Cert Info 1 2 3 4 5 6 7 8 9 10 11 Valid (Assignment) Channels 1 6 11 A-Band 20MHz Channels ----------------------- Reg Info Type Channels ------------- -------- Reg Domain Profile Downloadable Reg Table 36 40 44 48 52 56 60 64 100 104 108 112 116 120 124 128 132 136 140 144 149 153 157 161 165 AP Cert Info 36 40 44 48 52 56 60 64 100 104 108 112 116 120 124 128 132 136 140 144 149 153 157 161 165 Valid (Assignment) Channels 36 40 44 48 52 56 60 64 100 104 108 112 116 120 124 128 132 136 140 144 149 153 157 161 165 G-Band 40MHz Channels ----------------------- Reg Info Type Channels ------------- -------- Reg Domain Profile Downloadable Reg Table 1 7 AP Cert Info 1 2 3 4 5 6 7 Valid (Assignment) Channels 1 7 A-Band 40MHz Channels ----------------------- Reg Info Type Channels ------------- -------- Reg Domain Profile Downloadable Reg Table 36 44 52 60 100 108 116 124 132 140 149 157 AP Cert Info 36 40 44 48 52 56 60 64 100 104 108 112 116 120 124 128 132 136 140 144 149 153 157 161 Valid (Assignment) Channels 36 44 52 60 100 108 116 124 132 140 149 157 A-Band 80MHz Channels ----------------------- Reg Info Type Channels ------------- -------- Reg Domain Profile Downloadable Reg Table 36 52 100 116 132 149 AP Cert Info 36 40 44 48 52 56 60 64 100 104 108 112 116 120 124 128 132 136 140 144 149 153 157 161 Valid (Assignment) Channels 36 52 100 116 132 149 A-Band 160MHz Channels ------------------------ Reg Info Type Channels ------------- -------- Reg Domain Profile Downloadable Reg Table 36 100 AP Cert Info 36 40 44 48 52 56 60 64 100 104 108 112 116 120 124 128 Valid (Assignment) Channels 36 100 AP System Configuration -----------------------<br>Parameter Value Parameter --------- ----- AM Scan RF Band all Flex Radio Mode 2g\_plus\_5g

RF Behavior Configuration ------------------------- Parameter Value --------- ----- Station Handoff Assist Disable RSSI Falloff Wait Time 0 Low RSSI Threshold 0 RSSI Check Frequency 0 Event Thresholds Configuration ------------------------------ Parameter **Value** --------- ----- Detect Frame Rate Anomalies Disable Bandwidth Rate High Watermark 0 Bandwidth Rate Low Watermark 0 Frame Error Rate High Watermark 0 Frame Error Rate Low Watermark 0 Frame Fragmentation Rate High Watermark 0 Frame Fragmentation Rate Low Watermark 0 Frame Low Speed Rate High Watermark 0 Frame Low Speed Rate Low Watermark 0 Frame Non Unicast Rate High Watermark 0 Frame Non Unicast Rate Low Watermark 0 Frame Receive Error Rate High Watermark 0 Frame Receive Error Rate Low Watermark 0 Frame Retry Rate High Watermark 0 Frame Retry Rate Low Watermark 0 Interference Configuration -------------------------- Parameter **Value** --------- ----- Detect Interference Disable Interference Increase Threshold 0 Interference Increase Timeout 0 Interference Wait Time 0 IDS General Configuration ------------------------- Parameter **Value** --------- ----- Stats Update Interval 60 Monitored Device Stats Update Interval 60 AP Inactivity Timeout 20 Adhoc AP Inactivity Timeout 5 AP Unseen Timeout 600 Adhoc AP Unseen Timeout 180 STA Inactivity Timeout 120 STA Unseen Timeout 600 Min Potential AP Beacon Rate 25<br>
Min Potential AP Monitor Time 2 Min Potential AP Monitor Time Signature Quiet Time 900 Containment Confirmation **Disable** Wireless Containment none Debug Wireless Containment Disable Wired Containment Disable Wired Containment of AP's Adj MACs Disable Wired Containment of Suspected L3 Rogue Disable Mobility Manager RTLS **Brand Communist Constructs** Disable AP Event Generation traps-only Send Adhoc Info to Controller Disable WMS Client Monitoring none Packet SNR Threshold 0 Frame Type for RSSI calculation ba pr dlow mgmt ctrl null

Max Monitored Devices 1024 Max Unassociated Stations 256 Unclassified AP Updates **Disable** Unclassified STA Updates **Disable** Unclassified Device Update Interval 60 Client Detection Mode normal Station RSSI Message Disable Station RSSI Message Interval 0 AP Neighbors Message Disable AP Neighbors Message Interval 0 IDS DOS Configuration --------------------- Parameter **Value** --------- ----- Detect Disconnect Station Attack Disable Disconnect STA Detection Assoc Resp Threshold 5 Disconnect STA Detection Deauth-Disassoc Threshold 8 Disconnect STA Detection Quiet Time 900 Detect AP Flood Attack **Enable** AP Flood Threshold 50 AP Flood Increase Time 3 AP Flood Quiet Time 900 Detect Client Flood Attack Disable Disable Client Flood Threshold 150 Client Flood Increase Time 3 Client Flood Quiet Time 900 Detect EAP Rate Anomaly Disable EAP Rate Threshold 60 EAP Rate Time Interval 3 EAP Rate Quiet Time 900 Detect CTS Rate Anomaly Disable CTS Rate Threshold 5000 CTS Rate Time Interval 5 CTS Rate Quiet Time 900 Detect RTS Rate Anomaly Disable RTS Rate Threshold 5000 RTS Rate Time Interval 5 RTS Rate Ouiet Time 900 Detect Rate Anomalies and Disable Disable Detect 802.11n 40MHz Intolerance Disable Client 40MHz Intolerance Quiet Time 900 Detect Omerta Attack Disable Omerta Attack Rate Threshold 10 Omerta Quiet Time 900 Detect FATA-Jack Attack and the Disable FATA-Jack Ouiet Time 900 Detect TKIP Replay Attack Disable TKIP Replay Quiet Time 900 Detect ChopChop Attack Disable ChopChop Quiet Time 900 Detect Invalid Address Combination Disable Invalid Address Combination Quiet Time 900 Detect Malformed Assoc Request Disable Malformed Assoc Request Quiet Time 900 Detect Malformed HT IE Disable Malformed HT IE -Jack Quiet Time 900 Detect Overflow EAPOL Key Disable Overflow EAPOL key Quiet Time 900 Detect Malformed Auth Frame The Control of Disable Malformed Auth Frame Quiet Time 900 Detect Overflow IE and Disable Disable Overflow IE Quiet Time 900
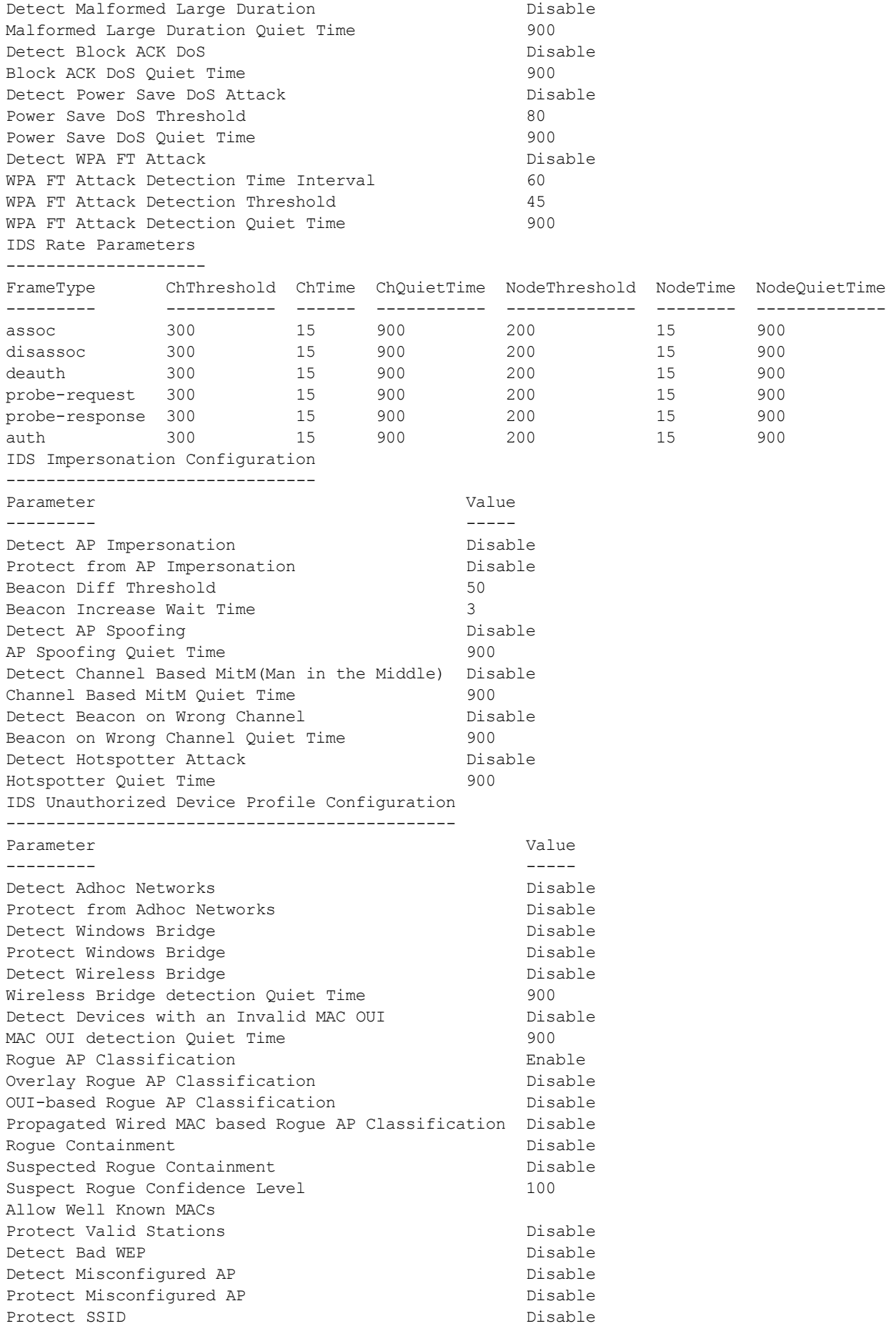

Privacy Disable Require WPA **Disable** Detect Unencrypted Valid Clients **Disable** Unencrypted Valid Clients Quiet Time 900 Protect 802.11n High Throughput Devices Disable<br>Protect 802.11n High Throughput 40MHz Devices Disable Protect 802.11n High Throughput 40MHz Devices Disable<br>Detect 802.11n Greenfield Activity Disable Detect 802.11n Greenfield Activity Detect Adhoc Using Valid SSID Disable Adhoc Using Valid SSID Quiet Time 900 Protect Adhoc Using Valid SSID Disable Detect Valid Client Misassociation Disable Detect STA Assoc To Roque Disable Detect Wireless Hosted Network Disable Wireless Hosted Network Quiet Time 0 Protect From Wireless Hosted Network Disable Valid 802.11b channel Valid 802.11a channel Config Wired MAC Table ---------------------- mac --- Valid OUIs ----------- OUI --- Valid and Protected SSIDs -------------------------- SSID ---- 334-Mesh 70:3a:0e:cc:ee:b2#

#### The following output of the **show ap debug airwave** command to displays the WebSocket debug information:

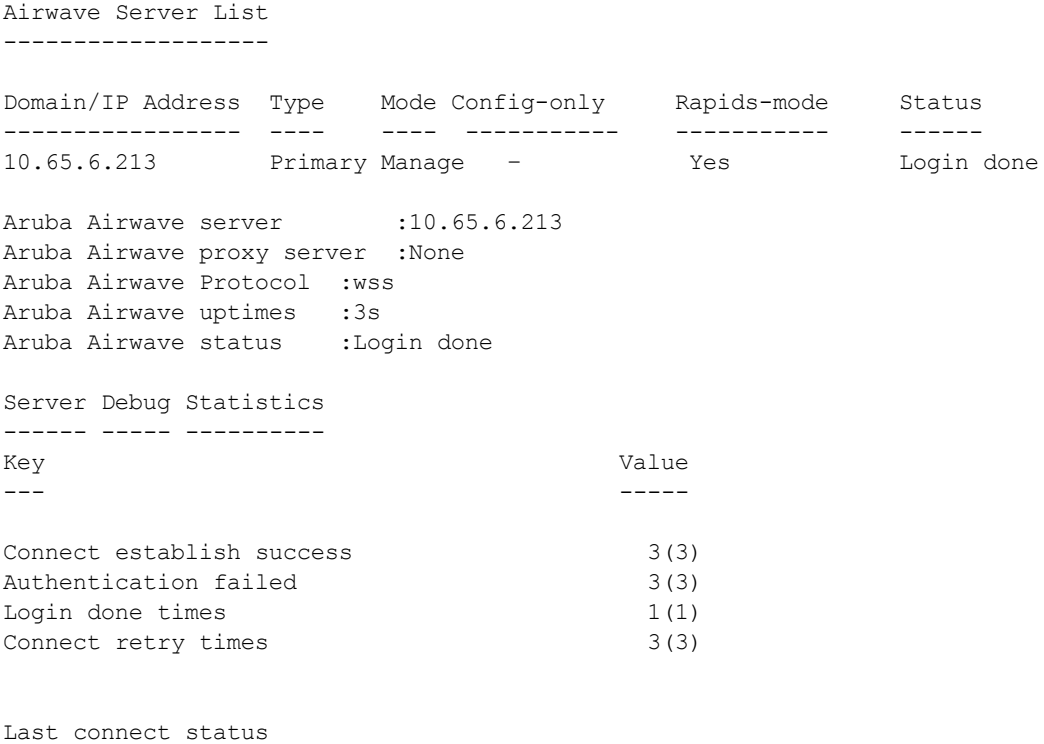

-------------------

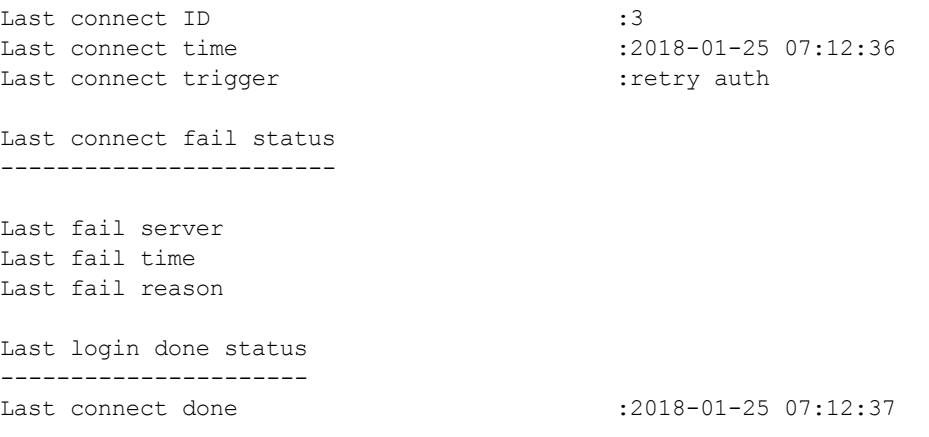

The output of this command includes the following information:

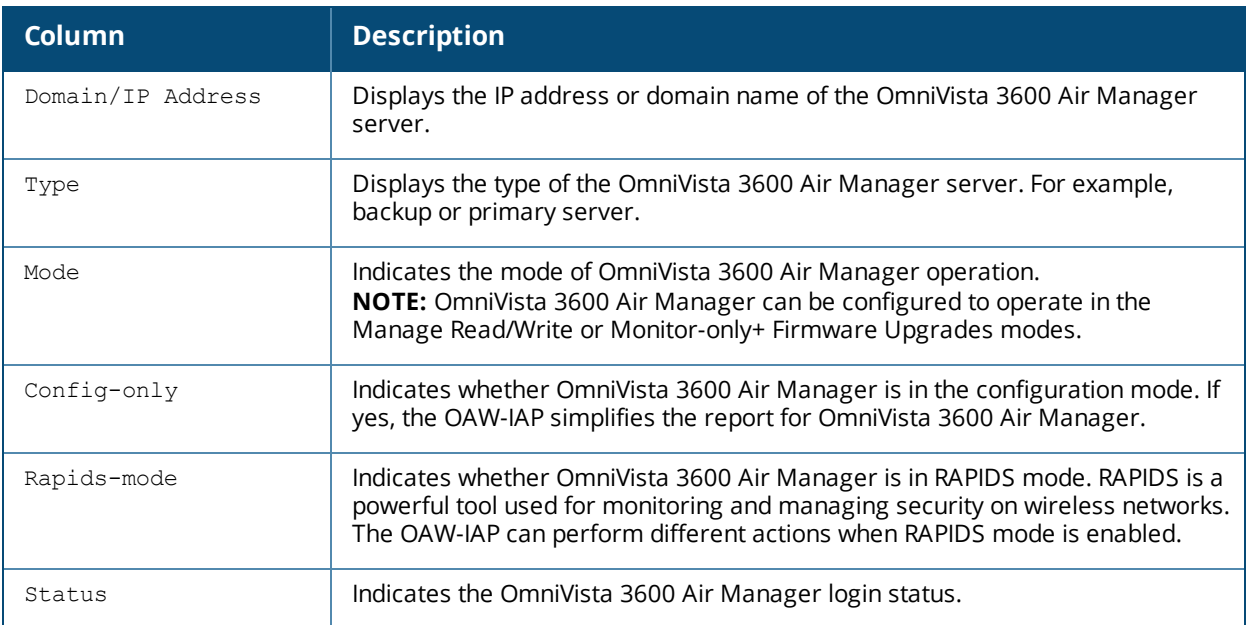

# **Command History**

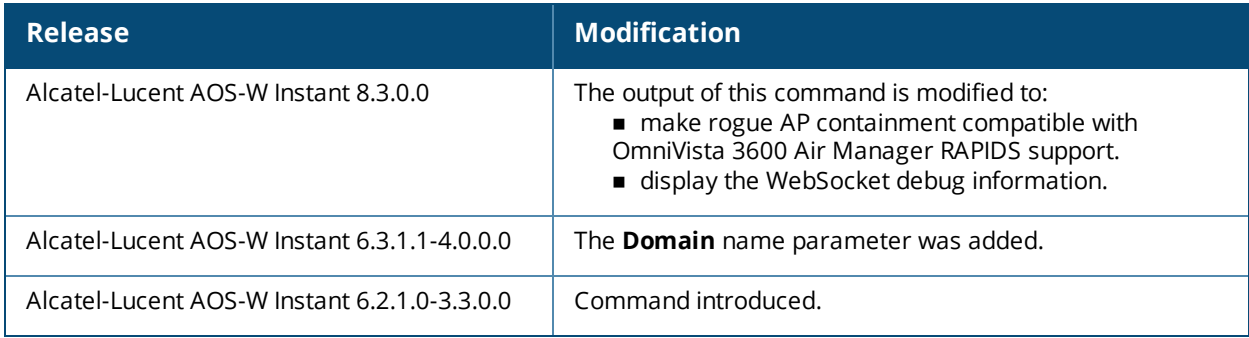

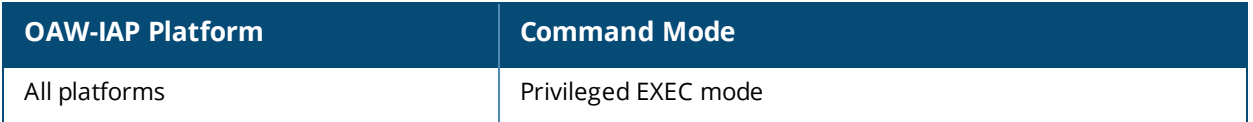

# **show ap debug airwave-config-received**

show ap debug airwave-config-received

### **Description**

This command indicates if any configuration information is received by the OAW-IAP from the OmniVista 3600 Air Manager server.

### **Usage Guidelines**

Use this command to view if any configuration information is received from the OmniVista 3600 Air Manager server.

### **Example**

The following example shows the output of the **show ap debug airwave-config-received** command:

```
show ap debug airwave-config-received
No configuration received from AirWave yet
```
## **Command History**

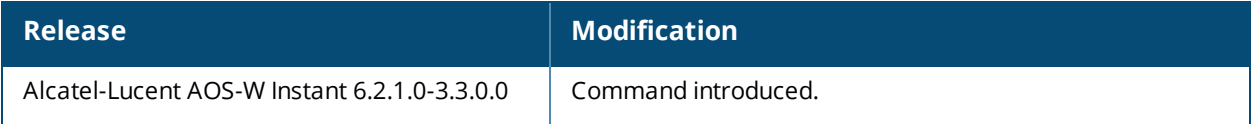

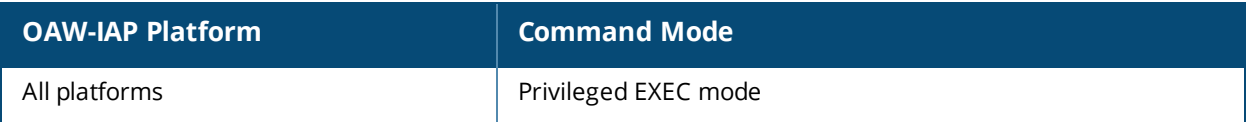

# **show ap debug airwave-data-sent**

show ap debug airwave-data-sent

#### **Description**

This command displays information about data exchange between the OmniVista 3600 Air Manager server and the OAW-IAP.

### **Usage Guidelines**

Use this command to view information about the data sent to the OmniVista 3600 Air Manager server.

#### **Example**

The following example shows the output of the **show ap debug airwave-data-sent** command:

```
cat: /tmp/awc buf.txt: No such file or directory
```
#### **Command History**

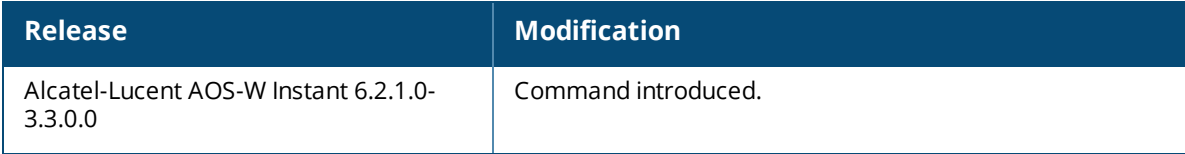

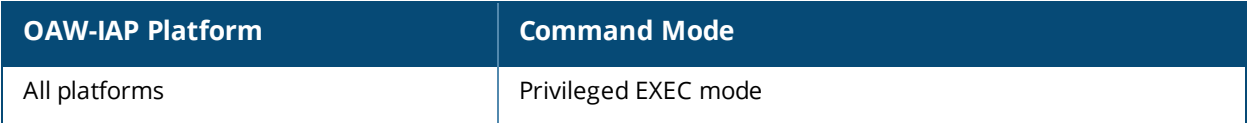

# **show ap debug airwave-events-pending**

show ap debug airwave-events-pending

### **Description**

This command displays the pending OmniVista 3600 Air Manager server events.

### **Usage Guidelines**

Use this command to view the pending OmniVista 3600 Air Manager server events.

### **Example**

The following example shows the partial output of the **show ap debug airwave-events-pending** command:

```
<t11>
<e61>1106</e61>
<e62>654</e62>
<e1005>6c:f3:7f:56:7f:60</e1005>
<e1006>7SPOT</e1006>
<e1001>d8:c7:c8:cb:d4:20</e1001>
<e1056>2</e1056>
<e1017>d8:c7:c8:cb:d4:20</e1017>
<e1018>1</e1018>
<e1058>Varbind deprecated</e1058>
\langle/t11>
```
### **Command History**

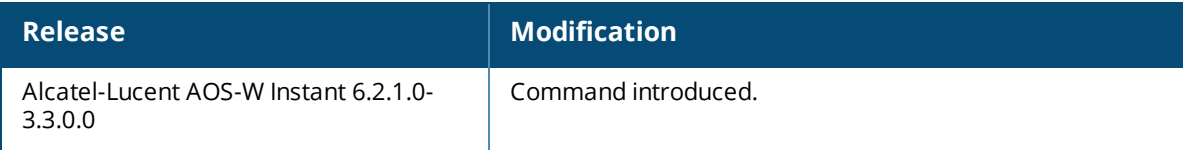

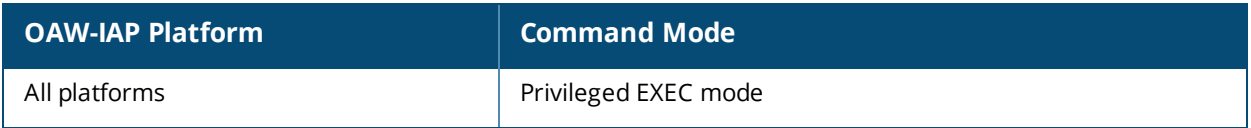

# **show ap debug airwave-restore-status**

show ap debug airwave-restore-status

#### **Description**

This command displays information about the status of the OAW-IAP configuration restoration on the OmniVista 3600 Air Manager server.

#### **Usage Guidelines**

If the OAW-IAPs managed by OmniVista 3600 Air Manager are not able to connect to the OmniVista 3600 Air Manager server, OAW-IAP can load the backed up configuration received by OmniVista 3600 Air Manager after five minutes. This command displays the restoration status of the OAW-IAP configuration for the OAW-IAPs managed by OmniVista 3600 Air Manager.

#### **Example**

The output of the **show ap debug airwave-restore-status** command displays the restoration flag and time. The following example shows the output of this command:

Airwave Config Restore ---------------------- Restore flag Time ------------ ---- No N/A

### **Command History**

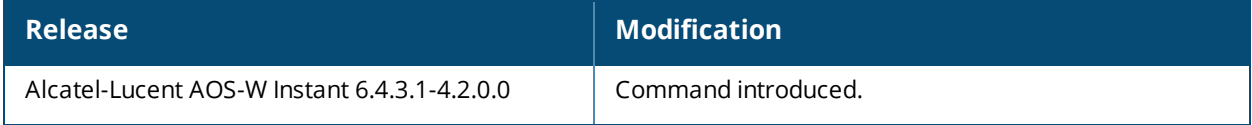

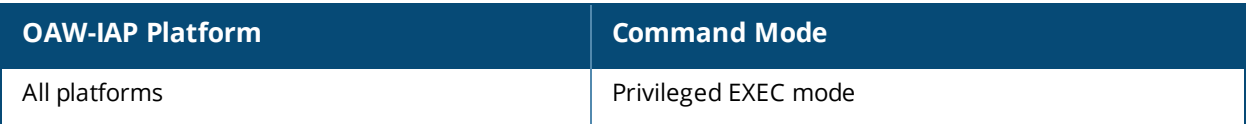

# **show ap debug airwave-signon-key**

show ap debug airwave-signon-key

### **Description**

This command displays the OmniVista 3600 Air Manager sign on key used by the used by the administrator to manually authorize the first virtual switch for an organization.

## **Usage Guidelines**

Use this command to view the OmniVista 3600 Air Manager sign on key details for debugging purpose.

### **Example**

The following example shows the output of the **show ap debug airwave-signon-key** command:

```
awc_ui_key_new : 8adf05e0013cb69393335b32627b02db7b49af0705da9fbda6
awc_ui_key_old : 9418cf5e0137b6b2d99e78c64e8604522948881d78fd7781e2
```
### **Command History**

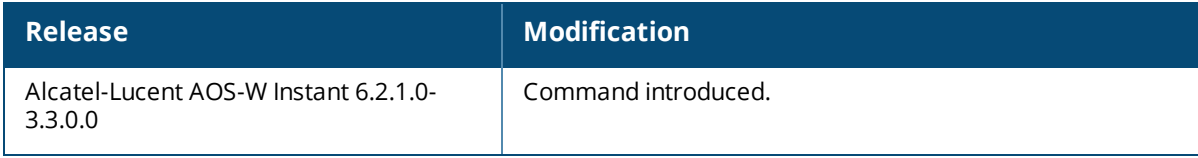

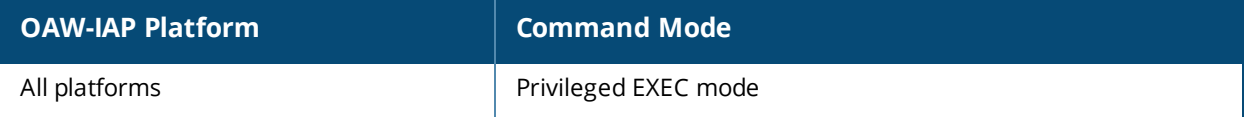

# **show ap debug airwave-state**

show ap debug airwave-state [<def>]

#### **Description**

This command displays the configuration details and status of OmniVista 3600 Air Manager events associated with an OAW-IAP.

### **Usage Guidelines**

Use this command to view the current state of OmniVista 3600 Air Manager events associated with the OAW-IAP.

## **Example**

The following example shows the output of the **show ap debug airwave-state** command:

```
< t.1<e1>fc6520ad018ee6eb13bdc6b985e0fe6361bd37f7d25212a77e</e1>
<e2>Instant-C4:42:98</e2>
<e3></e3>
<e5>0.0.0.0</e5>
<e8>6.2.0.0-3.3.0.0_37557</e8>
<e60>Alcatel-Lucent</e60>
<e79>c3abebcd0138eb8997a5ee52abf418883ee1356fbf0befba81</e79>
<e63></e63>
<e64><e64>\langle/t1>
<t4>
<e25>test</e25>
<e26>2</e26>
<e27></e27>
<e28>64</e28>
<e29>1</e29>
<e30>2</e30>
\langle/t4>
<t.4><e25>test123</e25>
<e26>3</e26>
<e27></e27>
<e28>64</e28>
<e29>1</e29>
<e30>2</e30>
\langle/t4>
<t.2><e1>d8:c7:c8:c4:42:98</e1>
<e6>BE0000315</e6>
<e2>d8:c7:c8:c4:42:98</e2>
<e7>1.3.6.1.4.1.14823.1.2.34</e7>
<e18></e18>
<e5>10.17.88.59</e5>
<e15>10</e15>
<e16>129183744</e16>
<e17>71094272</e17>
&lt;e13>1</e><sub>(e13)<e14>257137</e14>
<e65>0</e65>
<+3><e1>d8:c7:c8:c4:29:88</e1>
```

```
<e23>48-</e23>
<e24>22</e24>
<e10>0</e10>
<e11>1</code><math></e11><e47>93</e47>
<e46>3</e46>
\langle/t3>
<t3>
<e1>d8:c7:c8:c4:29:80</e1>
<e23>1</e23>
<e24>22</e24>
<e10>1</e10>
<e11>0</e11>
<e47>80</e47>
<e46>61</e><sub>2</sub>\langle/t3>
\langle/t2>
```
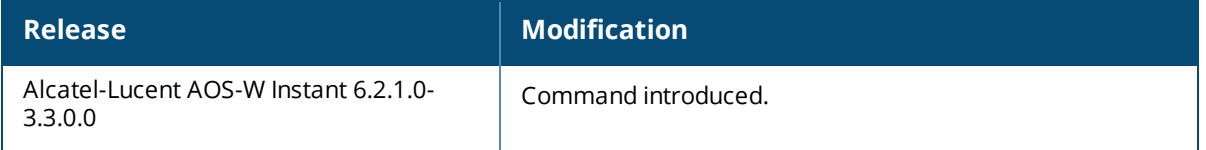

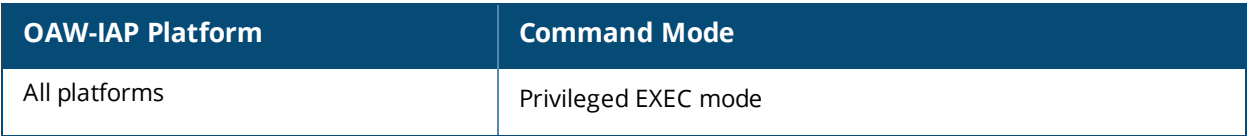

# **show ap debug airwave-stats**

show ap debug airwave-stats [<def>]

#### **Description**

This command displays the configuration statistics associated with an OAW-IAP managed or monitored by the OmniVista 3600 Air Manager server.

### **Usage Guidelines**

Use this command to view configuration details of an OAW-IAP managed or monitored by the OmniVista 3600 Air Manager server.

### **Example**

The following example shows the partial output of the **show ap debug airwave-stats** command:

```
<t.7><e1>d8:c7:c8:3d:3a:83</e1>
<e25>test_wep</e25>
<e23>1</e23>
<e22>1</e22>
<e21>1</e21>
<e19>2</e19>
<e20>1</e20>
\frac{2}{12}<t7>
<e1>6c:f3:7f:a5:df:32</e1>
<e25>sw-san-rapng-l3</e25>
<e23>153</e23>
<e22>1</e22>
<e21>1</e21>
<e19>1</e19>
<e20>1</e20>
\langle/t7>
<t.7><e1>d8:c7:c8:3d:46:d2</e1>
<e25>test_1x_term</e25>
<e23>48</e23>
<e22>1</e22>
<e21>1</e21>
<e19>1</e19>
<e20>2</e20>
\langle/t7>
```
### **Command History**

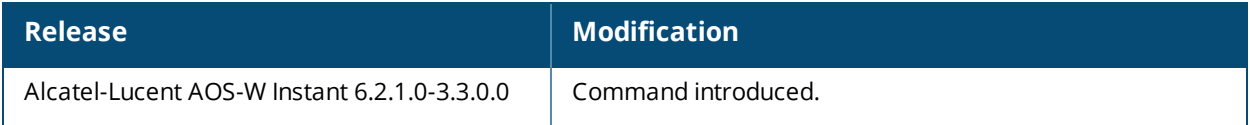

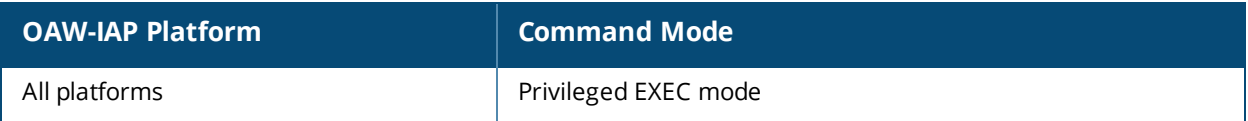

# **show ap debug am-config**

show ap debug am-config

#### **Description**

This command displays the information required for debugging an OAW-IAP.

### **Example**

The following example shows the partial output of **show ap debug am-config** command:

```
# show ap debug am-config
…
IDS General Configuration
-------------------------
Parameter Value
--------- -----
Stats Update Interval 60
Monitored Device Stats Update Interval 60
AP Inactivity Timeout 20
Adhoc AP Inactivity Timeout 5
AP Unseen Timeout 600
Adhoc AP Unseen Timeout 180<br>STA Inactivity Timeout 120
STA Inactivity Timeout
STA Unseen Timeout 600
Min Potential AP Beacon Rate 25
Min Potential AP Monitor Time 2<br>Signature Ouiet Time 900
Signature Quiet Time
Containment Confirmation<br>
Wireless Containment<br>
Wireless Containment<br>
Containment<br>
Containment<br>
Containment<br>
Containment<br>
Containment<br>
Containment<br>
Containment<br>
Containment<br>
Containment<br>
Containment<br>
Containment<br>
Containme
Wireless Containment and deauth-only deauth-only deauth-only deauth-only deauth-only deauth-only deauth-only deauth-only deauth-only deauth-only deauth-only deauth-only deauth-only deauth-only deauth-only deauth-only deaut
Debug Wireless Containment
Wired Containment Disable
Wired Containment of AP's Adj MACs Disable
Wired Containment of Suspected L3 Rogue Disable
Mobility Manager RTLS Disable
AP Event Generation traps-only
Send Adhoc Info to Controller Disable
WMS Client Monitoring none none
Packet SNR Threshold 0
Frame Type for RSSI calculation ba pr dlow mgmt ctrl null
Max Monitored Devices 1024
Max Unassociated Stations 512
Unclassified AP Updates Disable
Unclassified STA Updates East Constants Disable
Unclassified Device Update Interval 60
Client Detection Mode normal
Valid 802.11b channel
Valid 802.11a channel
Config Wired MAC Table
-----------------------
mac
---
Valid OUIs
-----------
OUI
---Valid and Protected SSIDs
--------------------------
SSID
---
```
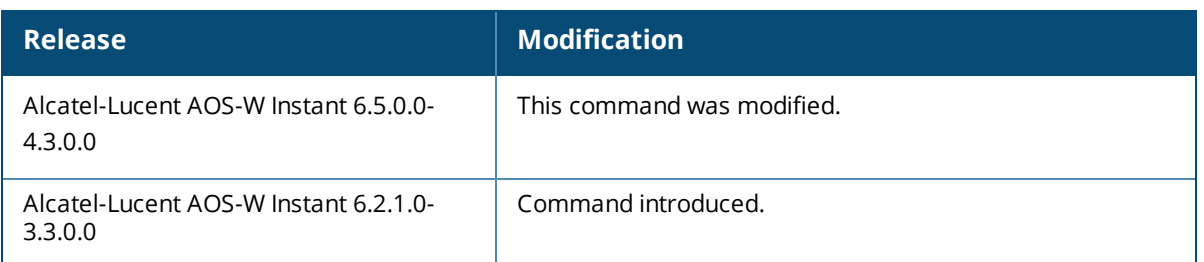

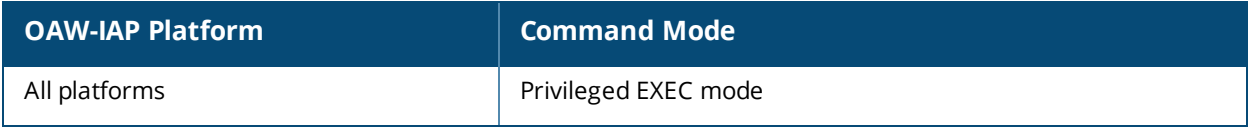

# **show ap debug auth-trace-buf**

show ap debug auth-trace-buf <count> [<mac>]

### **Description**

This command displays the trace buffer for authentication events associated with the OAW-IAP.

#### **Syntax**

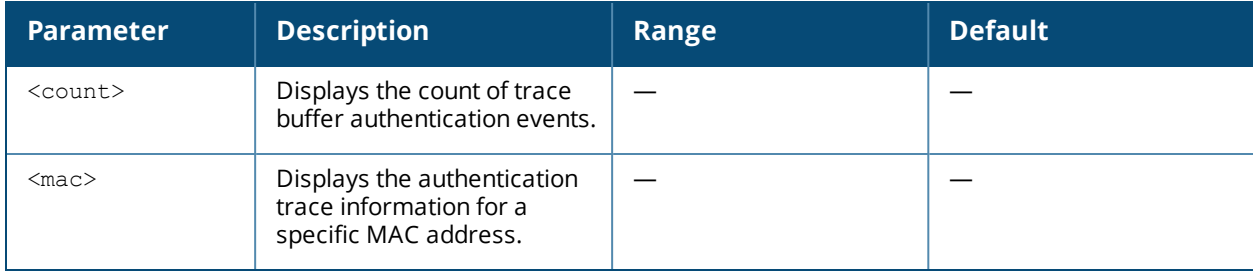

### **Usage Guidelines**

Use the output of this command to troubleshoot authentication errors. Include the <MAC> parameter to filter data by the MAC address of the client to view specific details.

### **Example**

The following example shows the output of **show ap debug auth-trace-buf <count>** command:

```
Auth Trace Buffer
```

```
May 10 13:05:09 station-up * ac:81:12:59:5c:12 d8:c7:c8:3d:42:13 - - wpa2 psk aes
May 10 13:05:09 wpa2-key1 <- ac:81:12:59:5c:12 d8:c7:c8:3d:42:13 - 117
May 10 13:06:30 station-up * 08:ed:b9:e1:51:7d d8:c7:c8:3d:42:12 - - wpa2 psk aes
May 10 13:06:30 wpa2-key1 <- 08:ed:b9:e1:51:7d d8:c7:c8:3d:42:12 - 117
May 10 13:06:30 wpa2-key2 -> 08:ed:b9:e1:51:7d d8:c7:c8:3d:42:12 - 117
May 10 13:06:30 wpa2-key3 <- 08:ed:b9:e1:51:7d d8:c7:c8:3d:42:12 - 151
May 10 13:06:30 wpa2-key4 -> 08:ed:b9:e1:51:7d d8:c7:c8:3d:42:12 - 95
May 10 13:07:03 station-up * 08:ed:b9:e1:51:7d d8:c7:c8:3d:42:12 - - wpa2 psk aes
May 10 13:07:03 wpa2-key1 <- 08:ed:b9:e1:51:7d d8:c7:c8:3d:42:12 - 117
May 10 13:07:03 wpa2-key2 -> 08:ed:b9:e1:51:7d d8:c7:c8:3d:42:12 - 117
May 10 13:07:03 wpa2-key3 <- 08:ed:b9:e1:51:7d d8:c7:c8:3d:42:12 - 151
May 10 13:07:03 wpa2-key4 -> 08:ed:b9:e1:51:7d d8:c7:c8:3d:42:12 - 95
```
The command output displays the most recent ten trace buffer entries for the OAW-IAP. Each row in the output of this table may include some or all of the following information:

- $\blacksquare$  A timestamp that indicates when the entry was created.
- $\blacksquare$  The type of exchange that was made.
- $\blacksquare$  The direction the packet was sent.
- The source MAC address.
- The destination MAC address.
- $\blacksquare$  The packet number.
- $\blacksquare$  The packet length.
- Additional information such as encryption and WPA type.

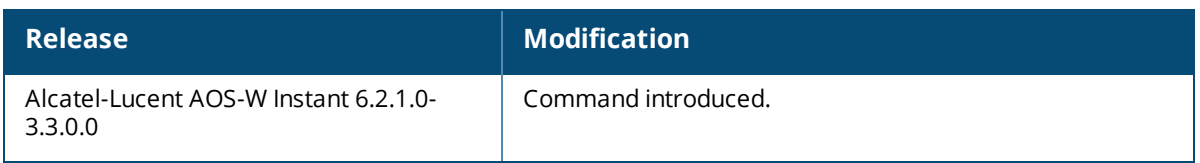

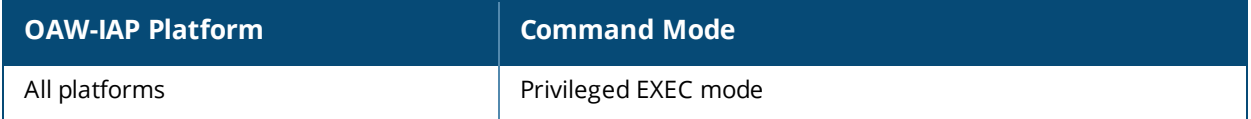

# **show ap debug ble-config**

show ap debug ble-config

#### **Description**

This command displays the BLE configuration details and information such as the update interval for sending beacon management requests to the BMC, BLE token, and the operation mode.

#### **Usage Guidelines**

Use this command to view the BLE configuration details.

#### **Examples**

The following example shows the output of the **show ap debug ble-config** command:

```
(host)# show ap debug ble-config
BLE Configuration
-----------------
Item Value
---- -----
BLE Supported USB
BLE HW Type LS-BT1USB
Master IP 10.65.66.14
Authorization Token
eyJhbGciOiJIUzI1NiIsInR5cCI6IkpXVCJ9.eyJsIjo1NzQxMzEyNTI3NTY0ODAwLCJ0IjoxNDk4MTE0MTEzfQ.071Uda
25uzup9w61wJUgsJVuC8qOrMBH3KHbwhlktPE
Endpoint URL https://edit.meridianapps.com/api/beacons/manage
BLE Ready Yes
Beacon Mgmt Update Intvl (in sec) 60
APB Info Update Intvl (in sec) 103 (3092/3010)<br>BLE debug log knabled
BLE debug log
Operational Mode Beaconing (APB: Beaconing)
AP USB Power Override Disabled (-1)
Uplink Status Up (APB: Dynamic Console)
APB Connection Status 0
Last BLE Device Update Attempted 8c:8b:83:3d:72:6c
Last AP to APB Message Time 2017-09-06 03:07:59
Last Update to Endpoint Time No Update Sent
Log Levels Available {All(0xffff)}, Info(0x04), Warning(0x02), Error(0x01),
Ageout(0x08), BMReq(0x10), FW-Upgrade(0x20), FW-UpgradeErr(0x40), CfgUpdate(0x80),
CfgUpdateErr(0x100), Beacon(0x200), BcnTLV(0x400), BcnErr(0x800), APB(0x1000), AssetUpdate
(0x2000), None(0x00) }
Current Log Level \{ 0x61 : Error(0x0001), FW-Upgrade(0x0020), FW-UpgradeErr
(0x0040) }
Log Mac Filter Mone<br>Bundled BluOS Images Bank
                            Bank A(/aruba/bin/UpgradeImage Nano OAD-A 1.2-19.bin) Bank
B(/aruba/bin/Beacon_Nano_OAD-B_1.2-19.bin)
-----------------
BLE IoT Transport Context Configuration #0 Config ID: 4
-------------------------------------------------------
Item Value
---- -----
Endpoint Type 0 (Meridian Beacon Management)
Interval 30
Content 0 (Managed Beacons)
```
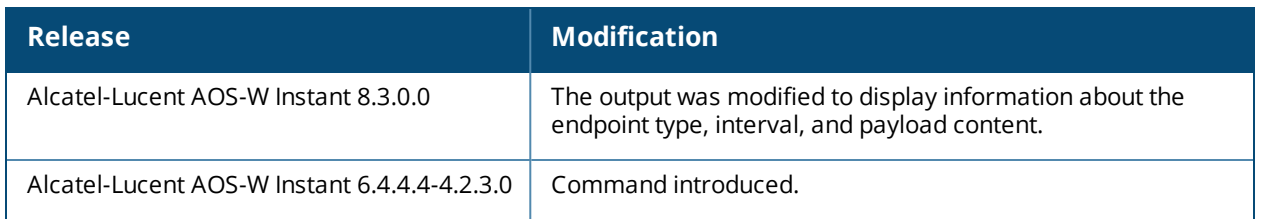

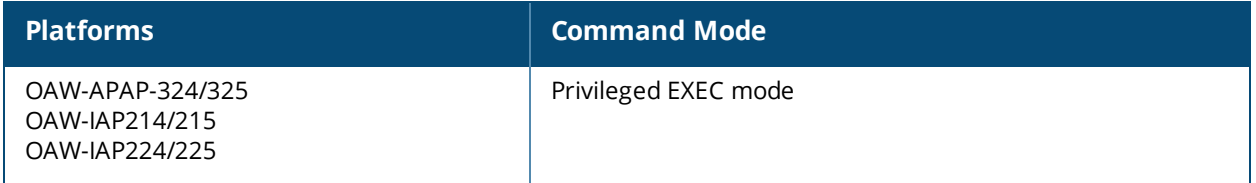

# **show ap debug ble-counters**

show ap debug ble-counters

## **Description**

This command displays a log showing the BLE counter details.

#### **Usage Guidelines**

Use this command to view the BLE counter details.

### **Command History**

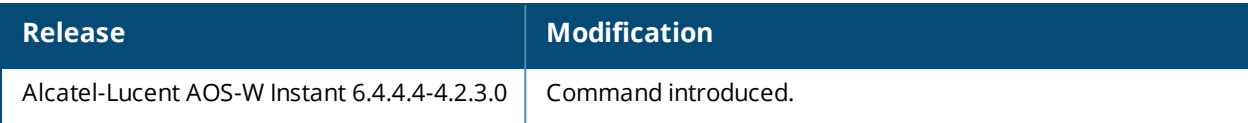

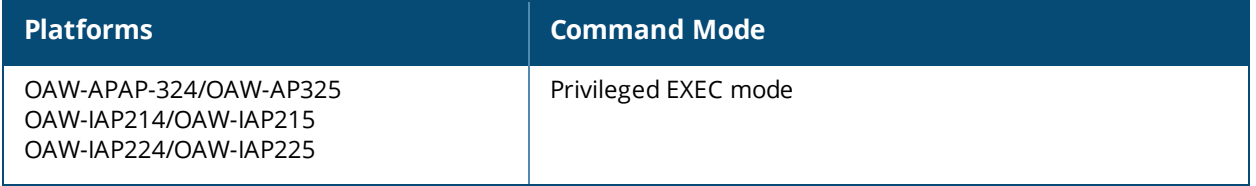

# **show ap debug ble-daemon**

show ap debug ble-daemon

### **Description**

This command displays the BLE daemon log messages.

#### **Usage Guidelines**

Use this command to view the BLE daemon log messages.

### **Command History**

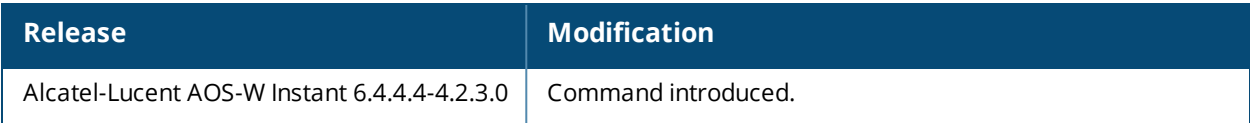

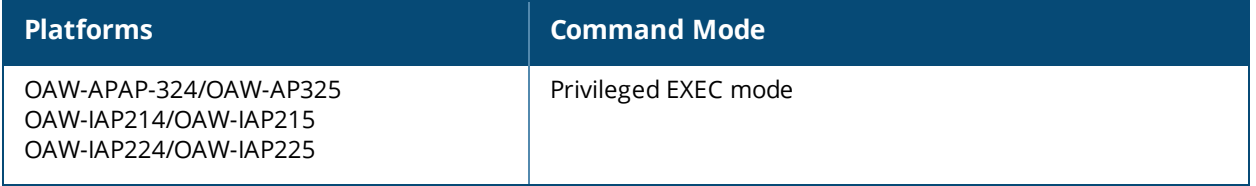

# **show ap debug ble-relay**

```
show ap debug ble-relay [disp-attr | iot-profile | jobs [<profile>] | report [<profile>] |
tag-report [<profile>] | ws-log [<profile>]]
```
#### **Description**

This command displays the BLE process logs.

#### **Examples**

The following command displays the values of various settings related to an asset tag reporting:

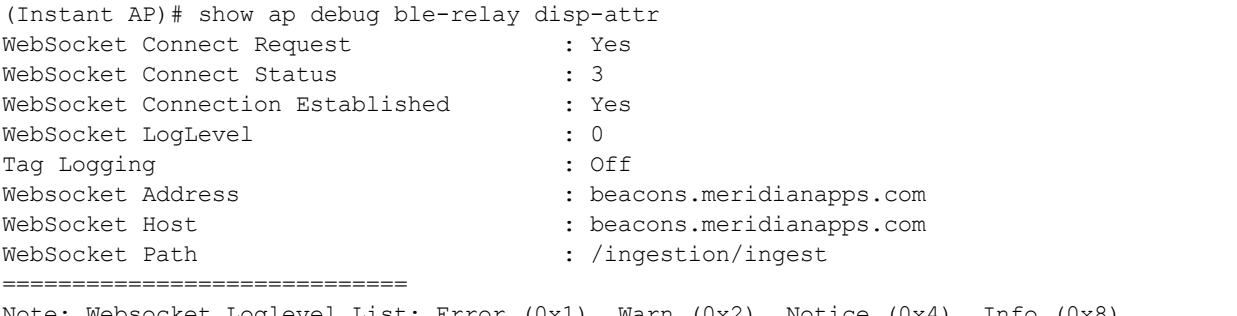

Note: Websocket Loglevel List: Error (0x1), Warn (0x2), Notice (0x4), Info (0x8), Debug (0x10), Parser (0x20), Header (0x40), Ext (0x80), Client (0x100), Latency (0x200).

#### The following command displays the BLE tag data for the OAW-IAP:

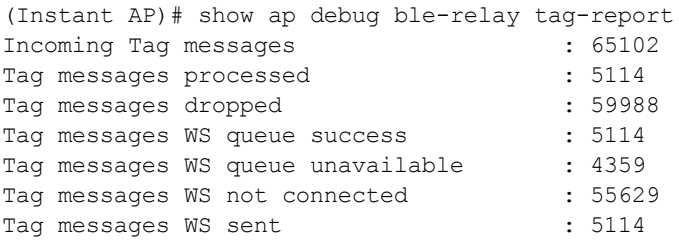

#### The following command displays the WebSocket logs of the OAW-IAP:

```
(Instant AP)# show ap debug ble-relay ws-log
WS: 2017-03-03 08:17:18: Initial logging level 65535
WS: 2017-03-03 08:17:18: Library version: 1.3 unknown-build-hash
WS: 2017-03-03 08:17:18: LWS MAX HEADER LEN: 1024
WS: 2017-03-03 08:17:18: LWS_MAX_PROTOCOLS: 5
WS: 2017-03-03 08:17:18: LWS_MAX_EXTENSIONS ACTIVE: 3
WS: 2017-03-03 08:17:18: SPEC_LATEST_SUPPORTED: 13
WS: 2017-03-03 08:17:18: AWAITING_TIMEOUT: 5
WS: 2017-03-03 08:17:18: SYSTEM RANDOM FILEPATH: '/dev/urandom'
WS: 2017-03-03 08:17:18: LWS MAX ZLIB CONN BUFFER: 65536
WS: 2017-03-03 08:17:18: Started with daemon pid 0
WS: 2017-03-03 08:17:18: static allocation: 4448 + (12 x 1024 fds) = 16736 bytes
WS: 2017-03-03 08:17:18: canonical_hostname = 10.65.65.238
WS: 2017-03-03 08:17:18: Protocol: http-only
WS: 2017-03-03 08:17:18: libwebsocket client connect: direct conn
WS: 2017-03-03 08:17:18: libwebsocket client connect 2
WS: 2017-03-03 08:17:18: libwebsocket client connect 2: address tags.meridianapps.com
WS: 2017-03-03 08:17:48: Unable to get host name from tags.meridianapps.com
WS: 2017-03-03 08:18:04: Initial logging level 65535
WS: 2017-03-03 08:18:04: Library version: 1.3 unknown-build-hash
WS: 2017-03-03 08:18:04: LWS MAX HEADER LEN: 1024
WS: 2017-03-03 08:18:04: LWS_MAX_PROTOCOLS: 5
```

```
WS: 2017-03-03 08:18:04: LWS_MAX_EXTENSIONS_ACTIVE: 3
WS: 2017-03-03 08:18:04: SPEC_LATEST_SUPPORTED: 13
WS: 2017-03-03 08:18:04: AWAITING_TIMEOUT: 5
WS: 2017-03-03 08:18:04: SYSTEM RANDOM FILEPATH: '/dev/urandom'
WS: 2017-03-03 08:18:04: LWS MAX ZLIB CONN BUFFER: 65536
WS: 2017-03-03 08:18:04: Started with daemon pid 0
WS: 2017-03-03 08:18:04: static allocation: 4448 + (12 x 1024 fds) = 16736 bytes
WS: 2017-03-03 08:18:04: canonical_hostname = 10.65.65.238
WS: 2017-03-03 08:18:04: Protocol: http-only
WS: 2017-03-03 08:18:04: libwebsocket client connect: direct conn
WS: 2017-03-03 08:18:04: libwebsocket client connect 2
WS: 2017-03-03 08:18:04: libwebsocket client connect 2: address tags.meridianapps.com
WS: 2017-03-03 08:18:34: Unable to get host name from tags.meridianapps.com
```
#### The following command displays the IoT profile details:

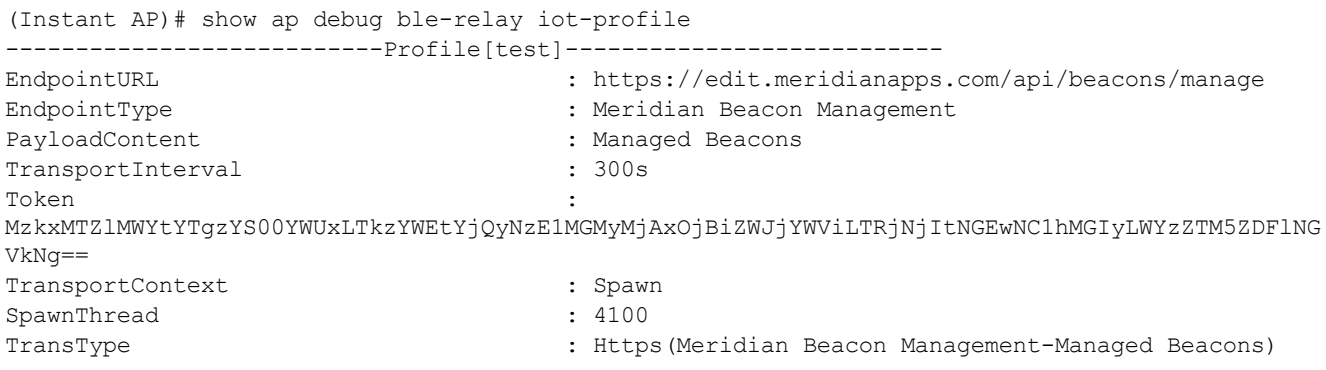

#### The following command displays the BLE relay job queue status:

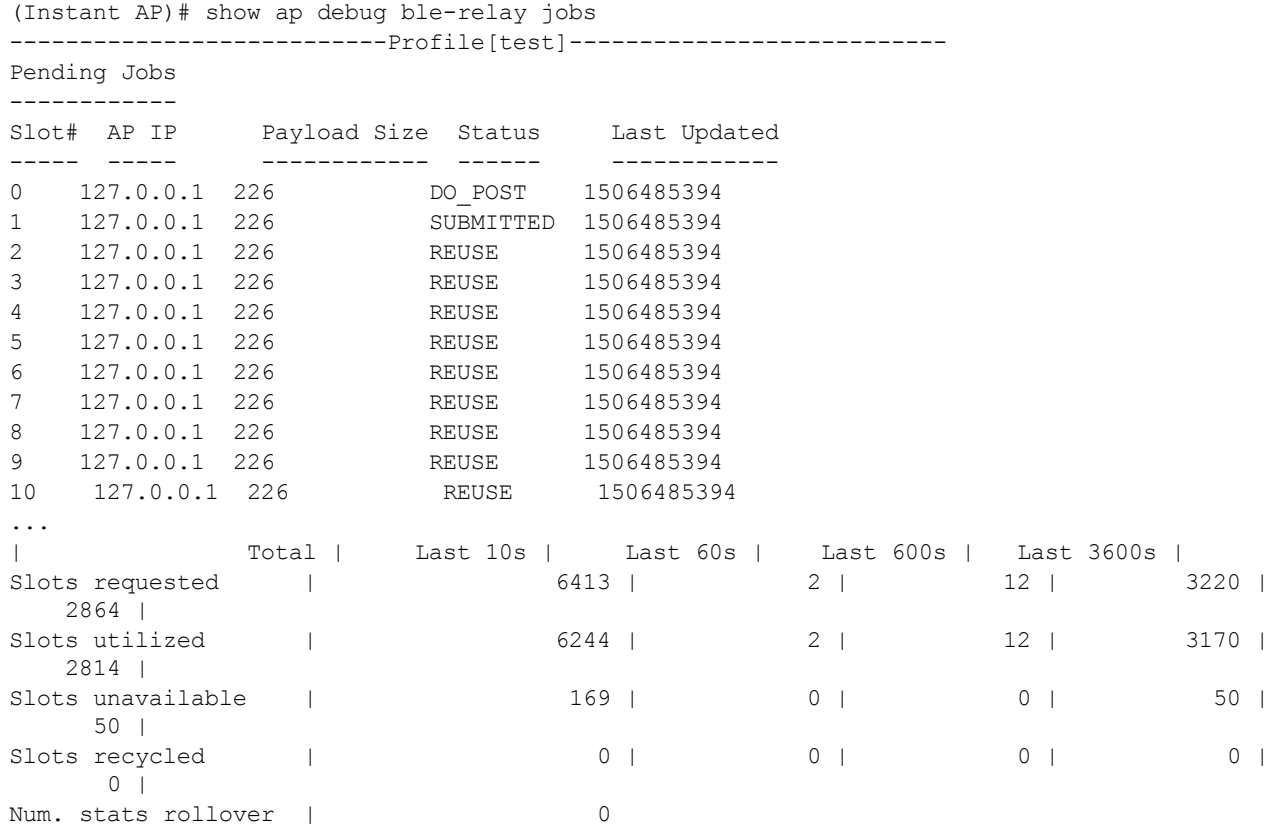

#### The following command displays the BLE relay report:

```
(Instant AP)# show ap debug ble-relay report
---------------------------Profile[test]---------------------------
Sent report to Endpoint server (2s) ago: success 6059, failed 301, last curl result code 1
Timeout(-1):20 Jobs added: 6360
Request to Server:
Last Curl logs:
* Trying 54.255.165.205...
* TCP_NODELAY set
* Connected to edit.meridianapps.com (54.255.165.205) port 443 (#0)
* SSL connected
> POST /api/beacons/manage HTTP/1.1
Host: edit.meridianapps.com
Content-Type: application/json
Authorization: MERIDIAN
MzkxMTZlMWYtYTgzYS00YWUxLTkzYWEtYjQyNzE1MGMyMjAxOjBiZWJjYWViLTRjNjItNGEwNC1hMGIyLWYzZTM5ZDFlNG
VkNg==
Accept: application/vnd.meridian.v1+json
Content-Length: 10559
Expect: 100-continue
< HTTP/1.1 100 Continue
* We are completely uploaded and fine
< HTTP/1.1 200 OK
< Date: Wed, 27 Sep 2017 04:05:22 GMT
< Content-Type: application/json; application/vnd.meridian.v1+json;
< Content-Length: 112
* Connection #0 to host edit.meridianapps.com left intact
Server response:
{"next_sync":60,"updates":[{"mac":"987BF358E010","firmware":{"B":
{"url":null,"version":""}},"type":"location"}]}
```
#### **Command History**

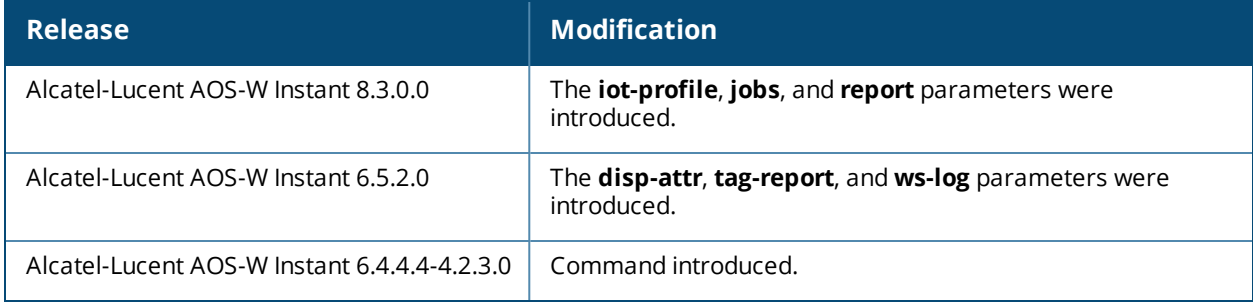

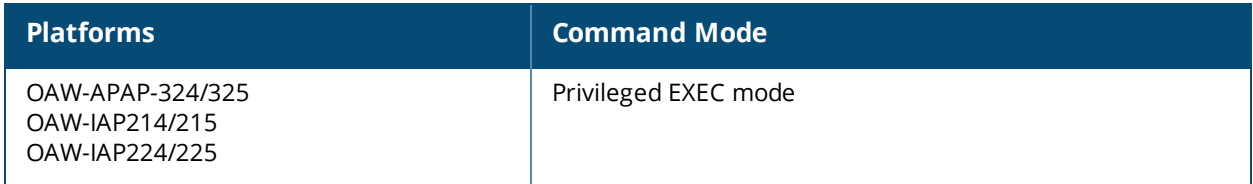

# **show ap debug ble-table**

show ap debug ble-table [all | assettags | generic | mac-addr <mac>]

#### **Description**

This command displays beacon details for the BLE devices detected by the OAW-IAP.

#### **Usage Guidelines**

Use this command to view the beacon details for the BLE devices detected by the OAW-IAP.

#### **Example**

The following example shows the output of the **show ap debug ble-table** command:

```
BLE Device Table
----------------
MAC HW Type FW Ver Flags Status Batt(%) RSSI Major# Minor# UUID Tx Power Last
Update Uptime
--- ------- ------ ----- ------ ------- ---- ------ ------ ---- -------- ----------
- ------
Total beacons:0
Note: Battery level for LS-BT1USB devices is indicated as USB.
Note: Uptime is shown as Days hour:minute:second.
Note: Last Update is time in seconds since last heard update.
Status Flags:L:AP's local beacon; I:iBeacon; A: Aruba Beacon; H: Aruba HiPower Beacon
:U:Image Upgrade Pending
```
#### The following example shows the output of the **show ap debug ble-table assettags** command:

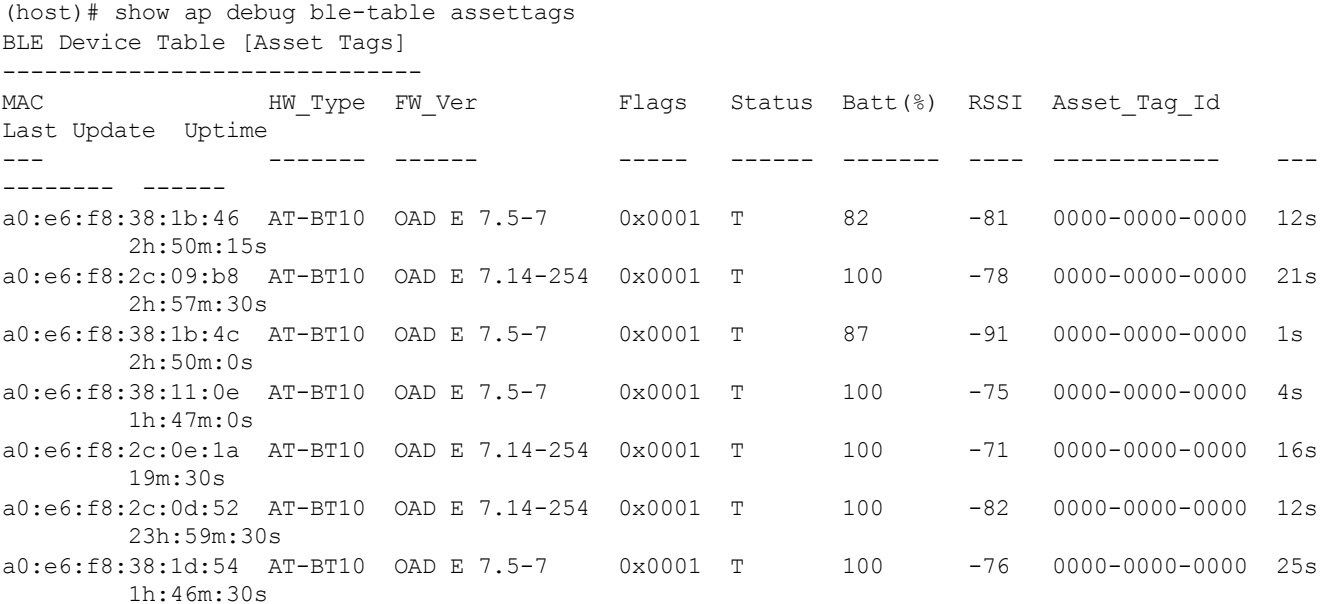

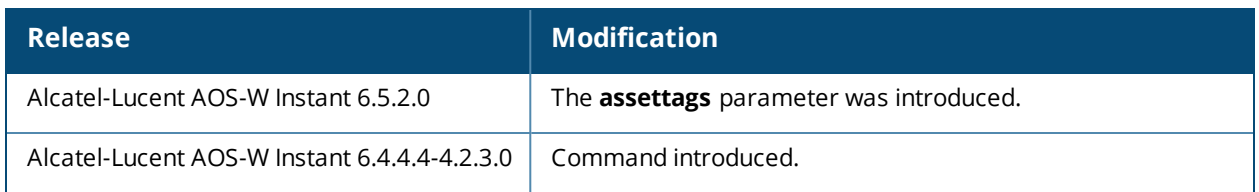

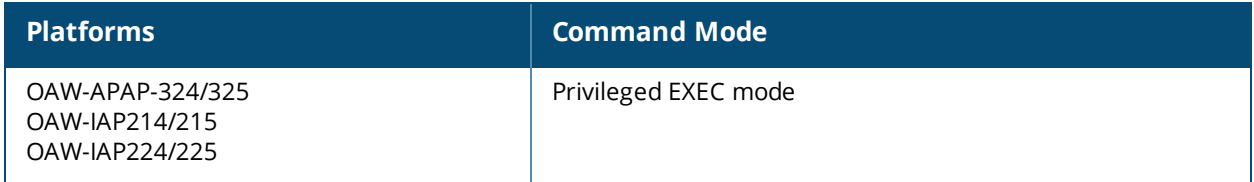

# **show ap debug client-match**

show ap debug client-match <radio>

### **Description**

This command displays the information about the client match configuration status on anOAW-IAP radio interface.

### **Syntax**

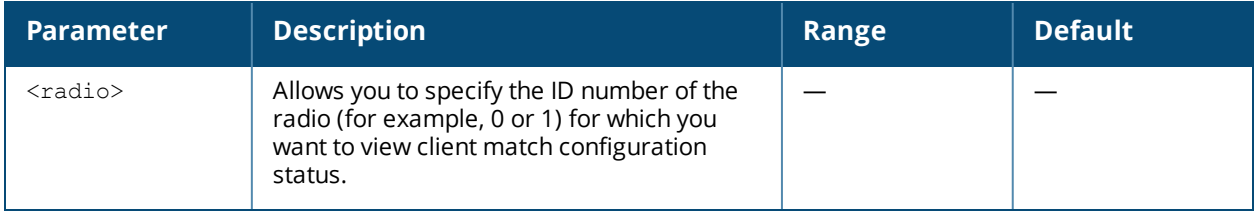

### **Usage Guidelines**

Use this command to view the status of client match configuration for a specific radio interface.

### **Example**

The following example shows the output of **show ap debug client-match <radio ID>** command:

```
Client Match Status:: RUNNING
Associated:0, Threshold:MAX
Leaving:0, Coming:0
```
#### **Command History**

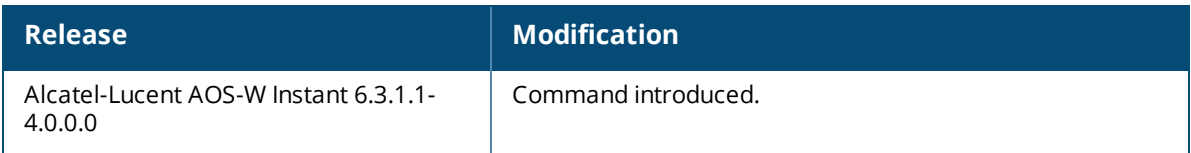

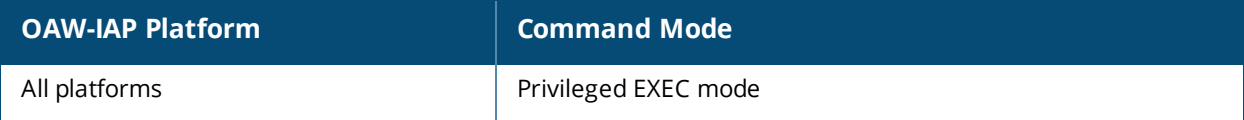

# **show ap debug client-stats**

show ap debug client-stats  $\{\text{Imac}\}\mid \{\text{cbssid}\}\$ 

#### **Description**

This command displays detailed statistics for packets received from and transmitted to the specified client of the OAW-IAP.

#### **Syntax**

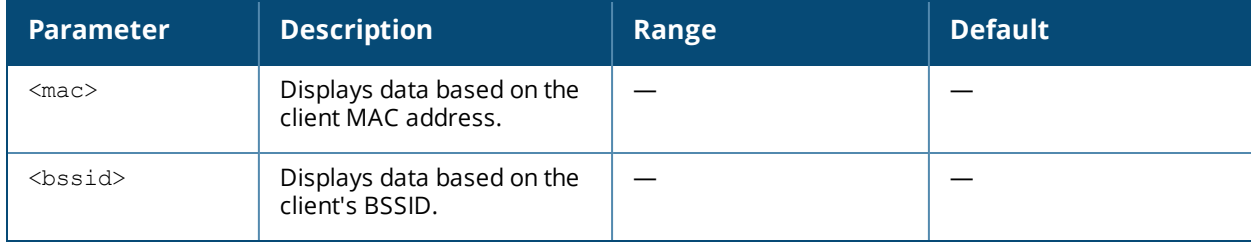

### **Usage Guidelines**

Use this command to view information about an OAW-IAP client.

### **Example**

The following example displays the output of the **show ap debug client-stats <mac> <bssid>** command. displays statistics for packets received from and transmitted to the specified client:

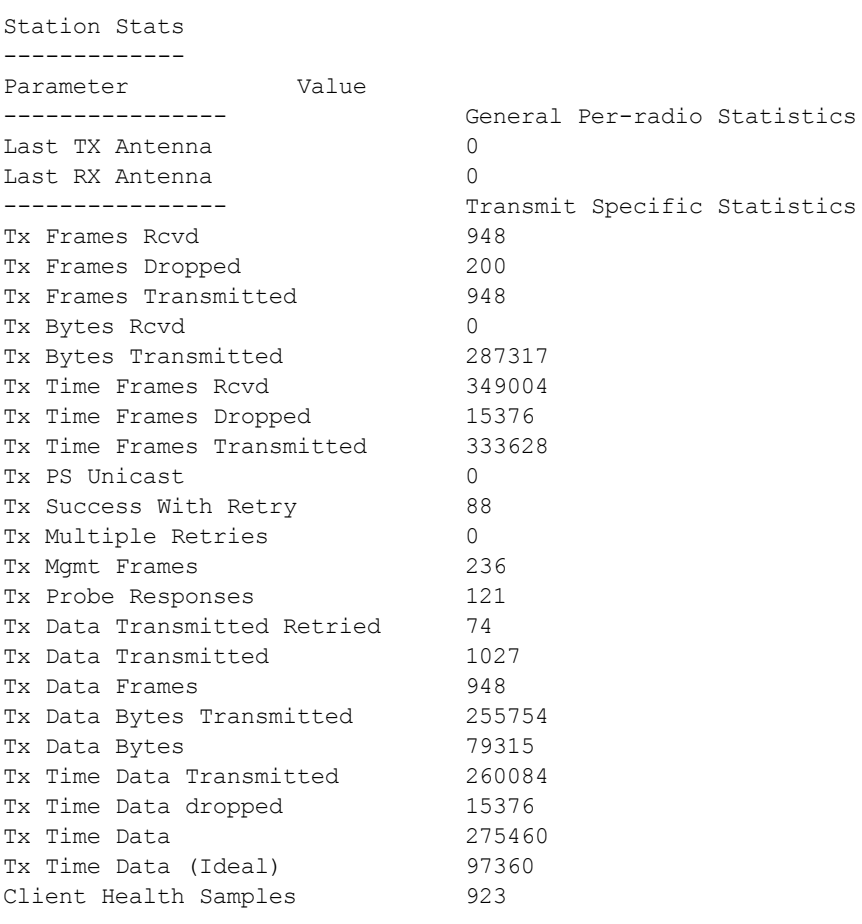

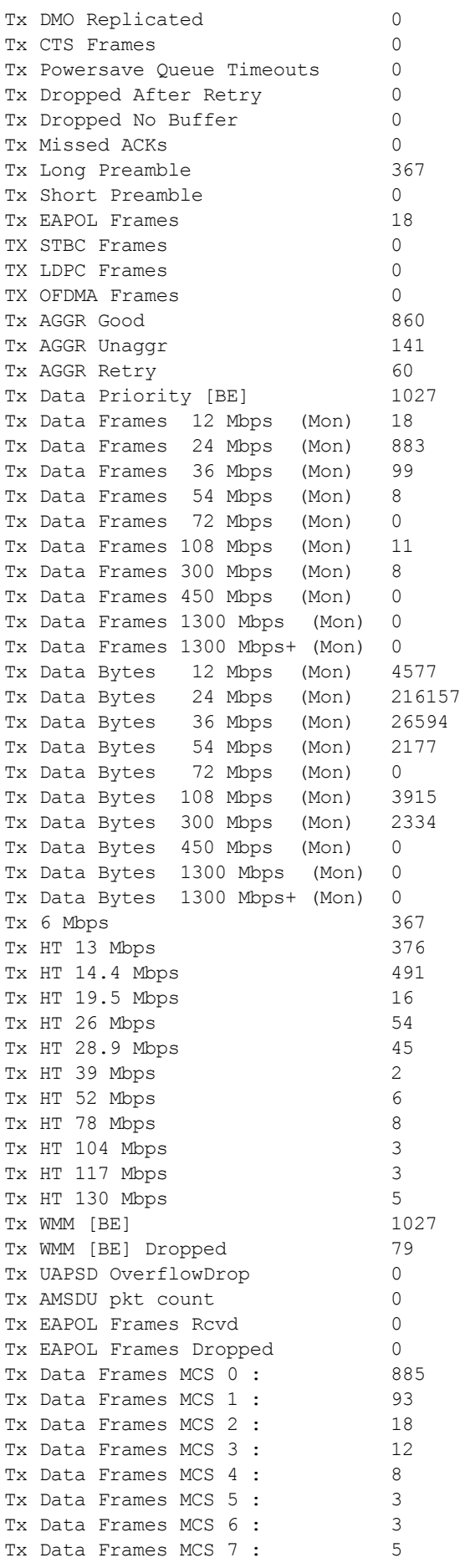

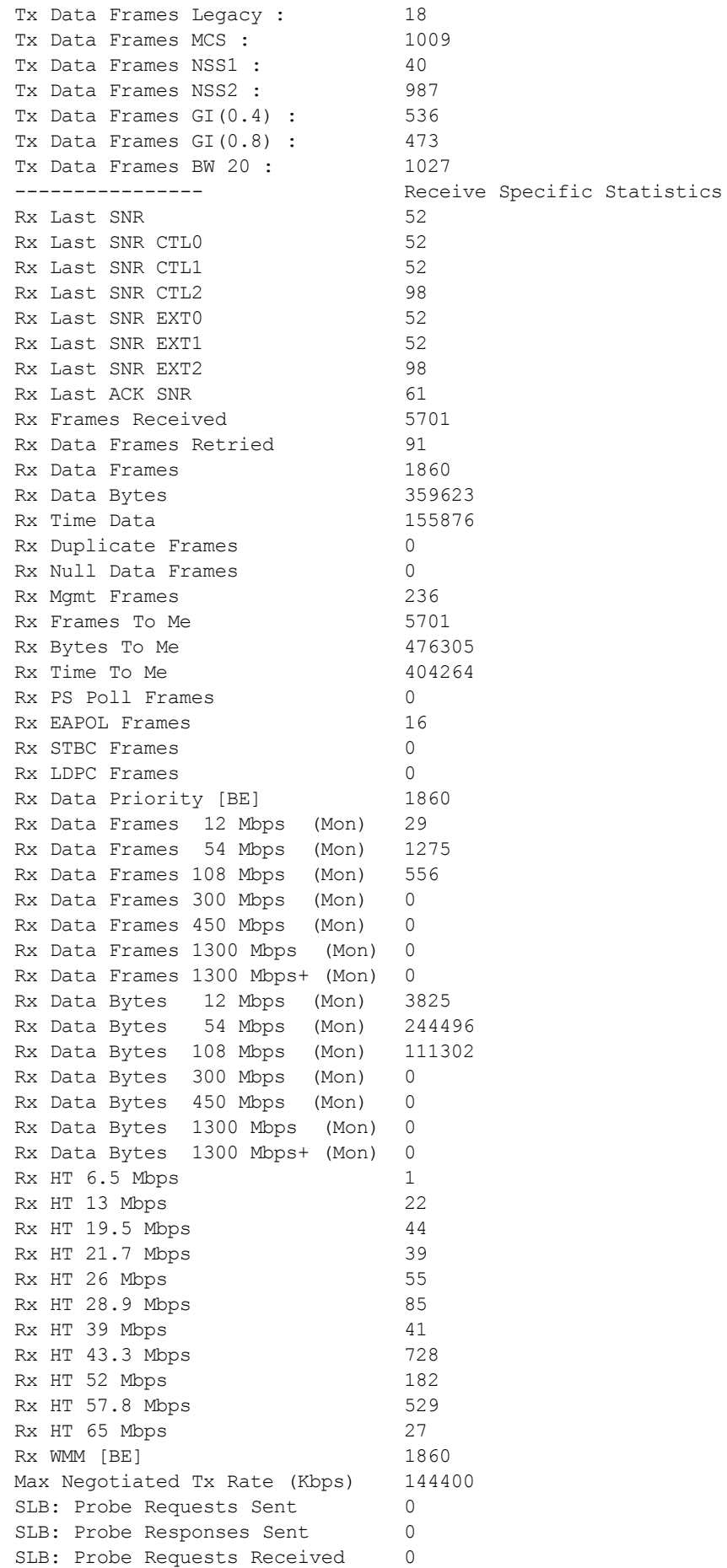

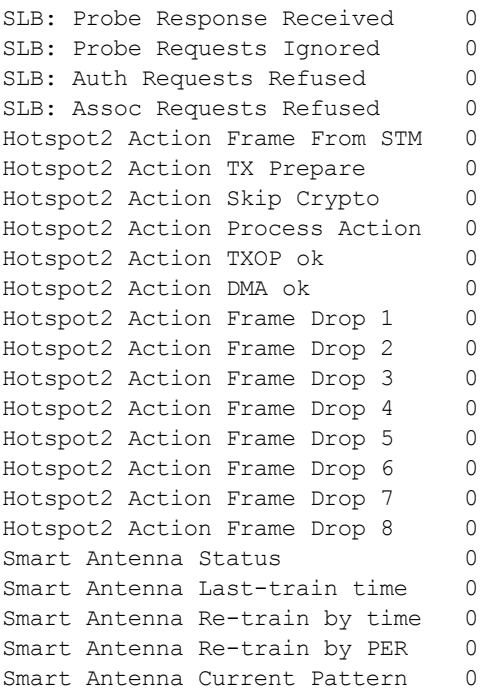

The output of this command includes the following information:

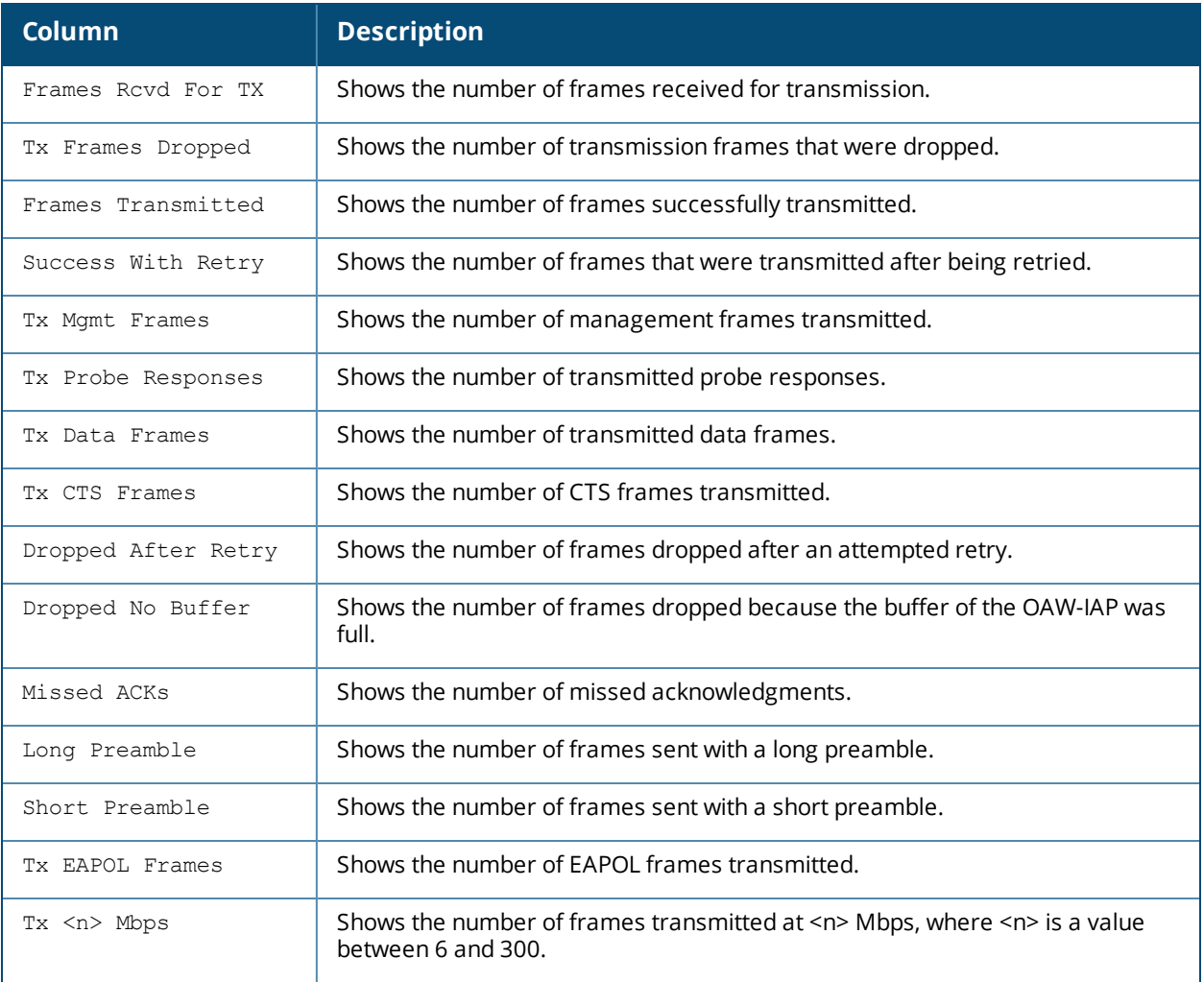

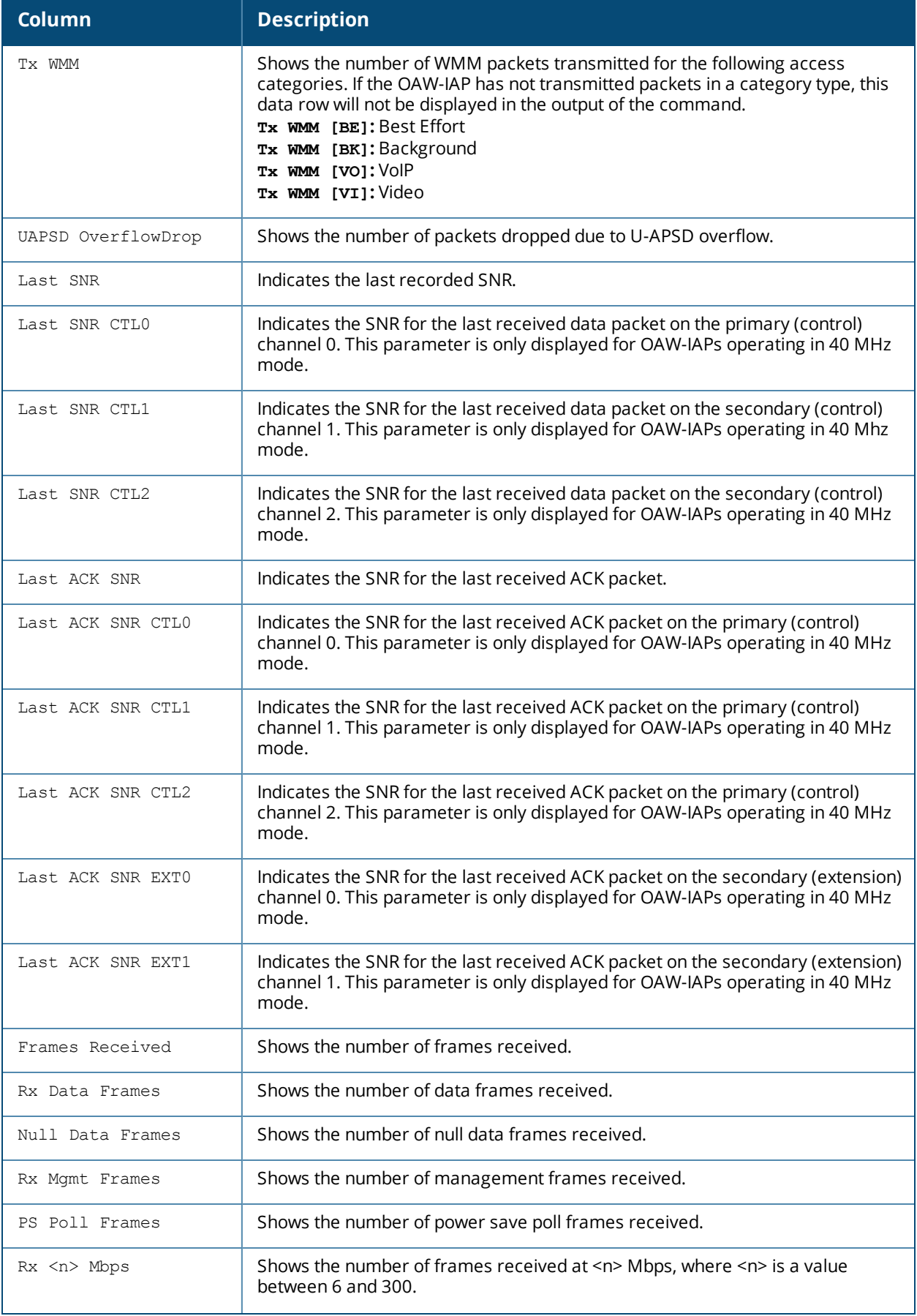

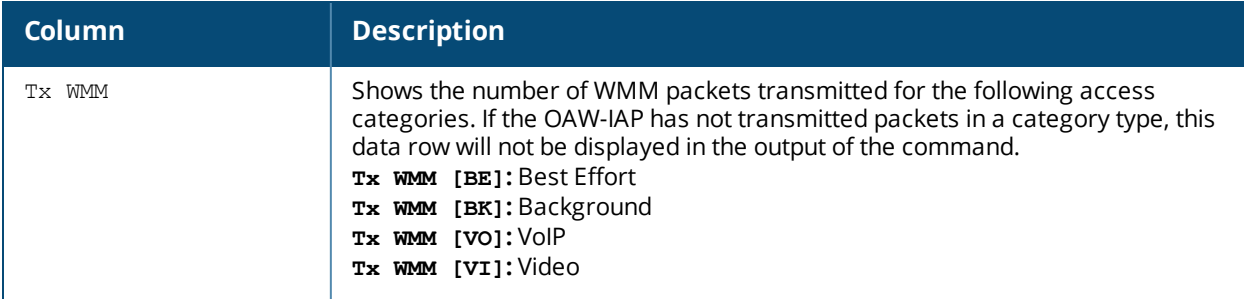

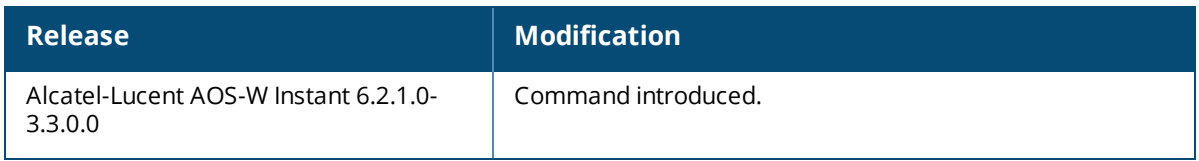

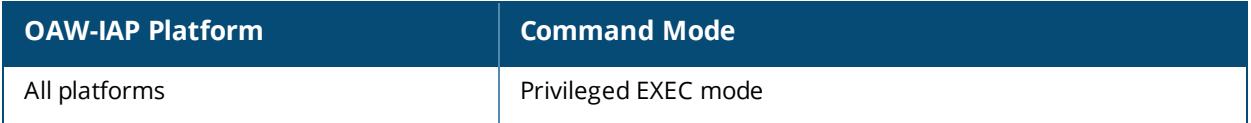

# **show ap debug client-table**

show ap debug client-table

#### **Description**

This command shows the clients associated with an OAW-IAP.

#### **Usage Guidelines**

Use this command to view a list of OAW-IAP clients.

#### **Example**

The following example shows the output of **show ap debug client-table** command:

```
Client Table
------------<br>MAC
MAC ESSID BSSID Assoc_State HT_State AID PS_State ----
---- ----- ----------- -------- --- --------
08:ed:b9:e1:51:7d example1 d8:c7:c8:3d:42:12 Associated WSsM 0x1 Awake
UAPSD Tx_Pkts Rx_Pkts PS_Qlen Tx_Retries Tx_Rate Rx_Rate Last_ACK_SNR
            ----- ------ ------- ------- ---------- ------- ------- ------------
(0,0,0,0,N/A,0) 101 12888 0 0
 -----------
 Last Rx SNR TX Chains Tx Timestamp Rx Timestamp MFP Status (C,R)
--------- ------------ ---------- ---------------- ----------------
 50 3[0x7] Sun May 12 07:41:25 2013 Sun May 12 07:42:13 2013 (0,0)
UAPSD:(VO,VI,BK,BE,Max SP,Q Len)
HT Flags: A - LDPC Coding; W - 40Mhz; S - Short GI HT40; s - Short GI HT20
D - Delayed BA; G - Greenfield; R - Dynamic SM PS
Q - Static SM PS; N - A-MPDU disabled; B - TX STBC
b - RX STBC; M - Max A-MSDU; I - HT40 Intolerant
```
The output of this command includes the following information:

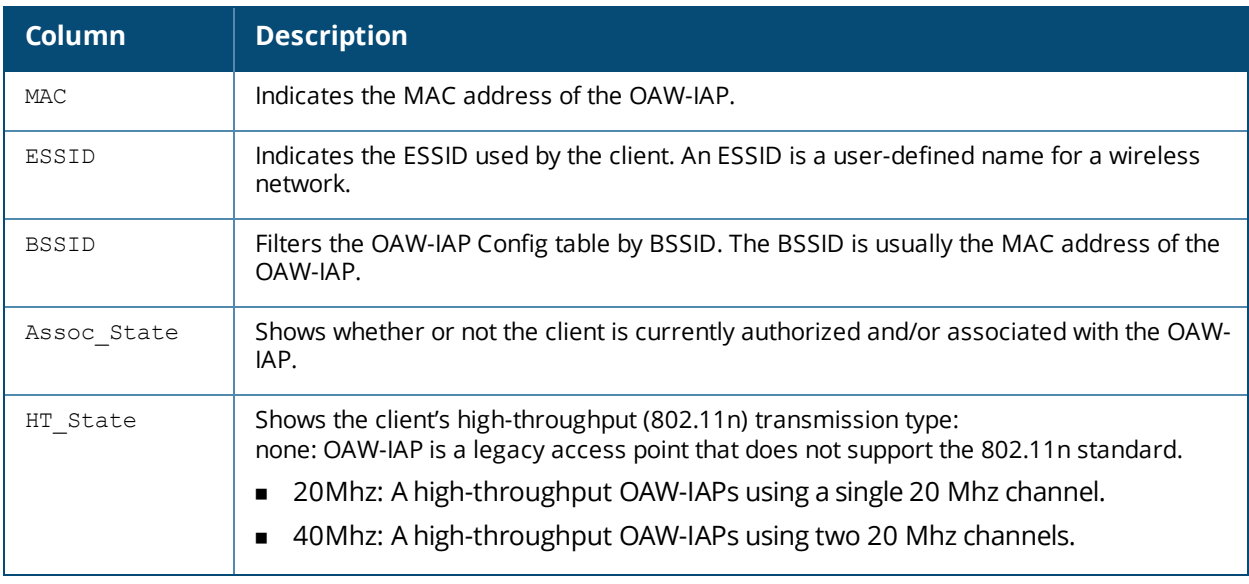

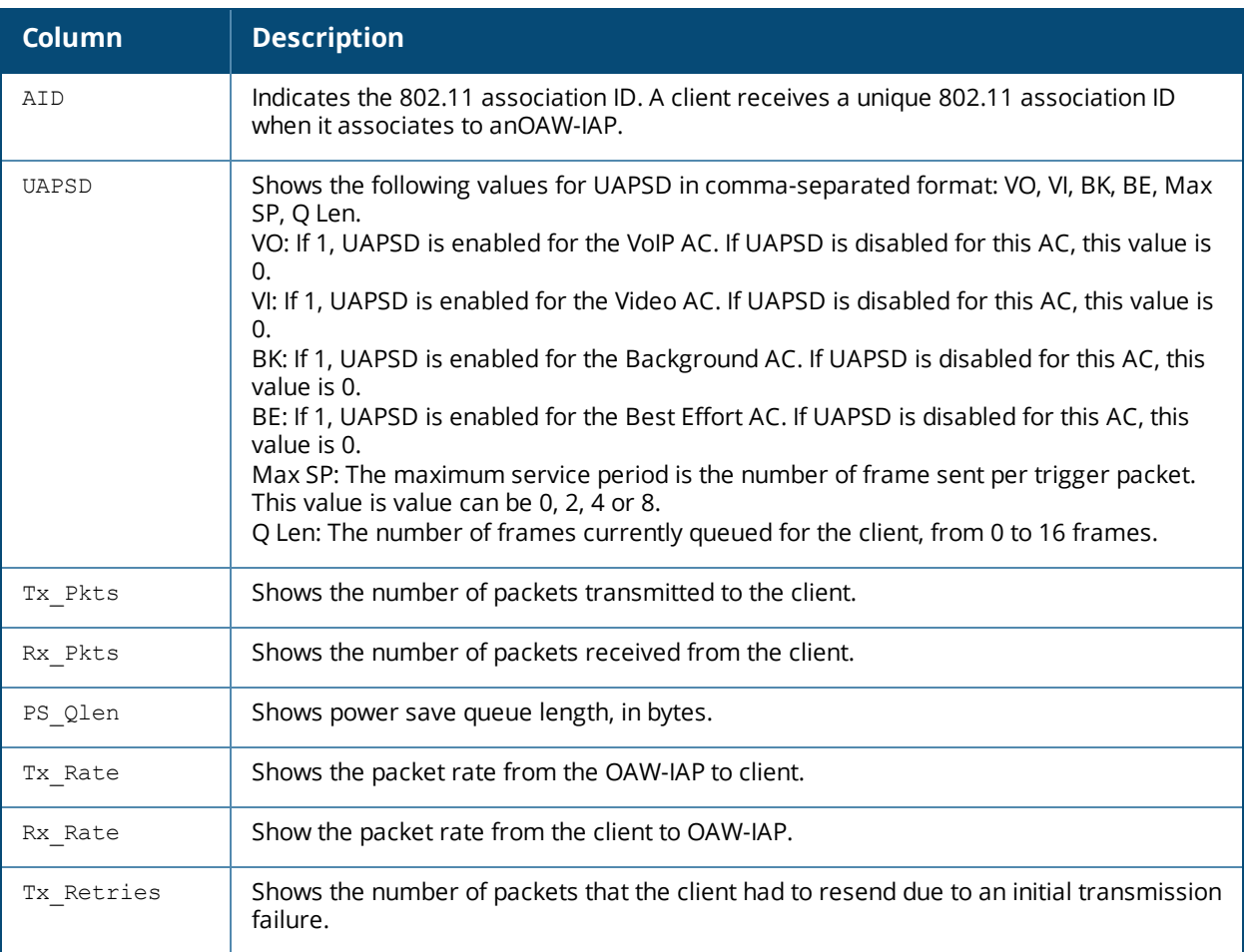

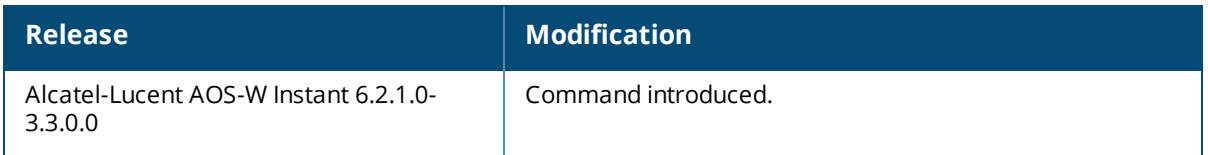

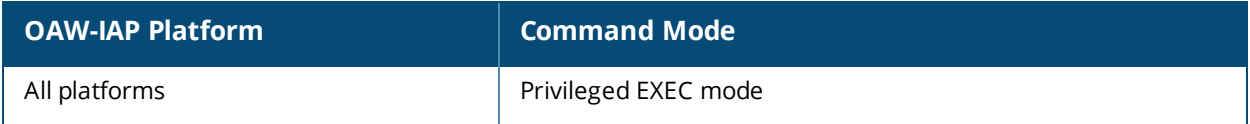

# **show ap debug client-frame-history**

show ap debug client-frame-history {client-mac <mac-address} | {radio {0|1}}

#### **Description**

This command displays the latest RSSI information about the incoming packets for a client connected to an OAW-IAP.

#### **Syntax**

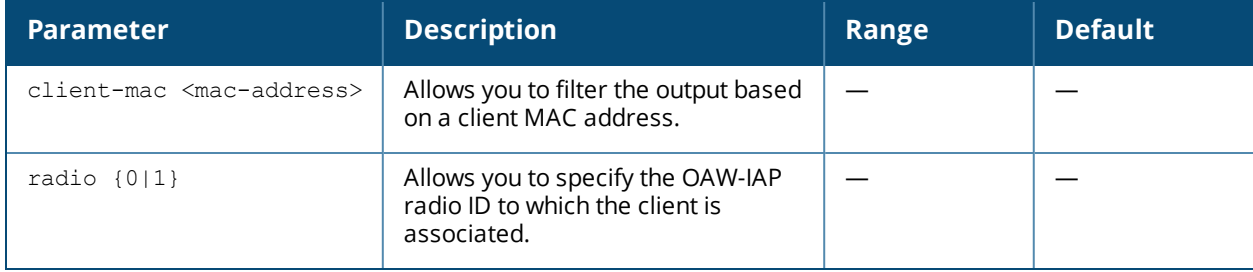

#### **Usage Guidelines**

Use this command to verify if the RSSI information is frequently updated. If the RSSI information is not frequently updated, a client may be steered to an improper new OAW-IAP in the cluster.

### **Example**

The following example shows the output of **show ap debug client-frame-history** command:

```
Frame History count: 5
Client Frame History Report
---------------------------
Received Time RSSI Previous RSSI
------------- ---- -------------
1s 42 42
1s 42 42
1s 42 42
1s 42 42
1s 42 42
```
#### **Command History**

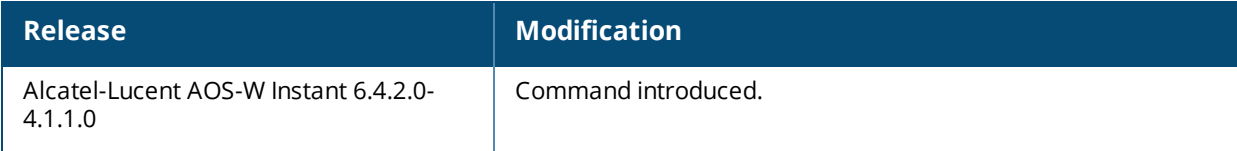

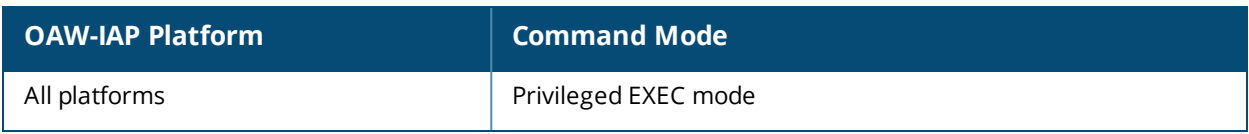

# **show ap debug core-info**

show ap debug core-info

#### **Description**

This command displays the core file history running on an OAW-IAP.

## **Example**

The following example shows the output of the **show ap debug core-info** command:

```
325#f0:5c:19:ca:1a:92# show ap debug core-info
The build information:
Compiled on 2017-11-14 at 07:27:21 UTC (build 62273) by p4build
This time core files:
-----------------------------------------------------------
Previous core files:
-----------------------------------------------------------
```

```
core.20171122_182111.f05c19ca1a92.meshd.4193.Hercules_62273.1.tgz
core.20171122_182213.f05c19ca1a92.meshd.8525.Hercules_62273.2.tgz
core.20171122_182303.f05c19ca1a92.meshd.8793.Hercules_62273.3.tgz
core.20171122_182352.f05c19ca1a92.meshd.8974.Hercules_62273.4.tgz
core.20171122_182442.f05c19ca1a92.meshd.9084.Hercules_62273.5.tgz
core.20171122_182532.f05c19ca1a92.meshd.9280.Hercules_62273.6.tgz
core.20171122_182621.f05c19ca1a92.meshd.9460.Hercules_62273.7.tgz
core.20171122_182711.f05c19ca1a92.meshd.9647.Hercules_62273.8.tgz
core.20171122_184400.f05c19ca1a92.sapd.4091.Hercules_62273.9.tgz
core.20171123_145733.f05c19ca1a92.meshd.4193.Hercules_62273.10.tgz
core.20171123_145822.f05c19ca1a92.meshd.17677.Hercules_62273.11.tgz
core.20171123_145912.f05c19ca1a92.meshd.18013.Hercules_62273.12.tgz
core.20171123_150001.f05c19ca1a92.meshd.18355.Hercules_62273.13.tgz
core.20171123_150051.f05c19ca1a92.meshd.18694.Hercules_62273.14.tgz
core.20171123_150140.f05c19ca1a92.meshd.19028.Hercules_62273.15.tgz
Core file URL: http://10.65.120.185/core/
325#f0:5c:19:ca:1a:92#
```
The output of this command provides the following information:

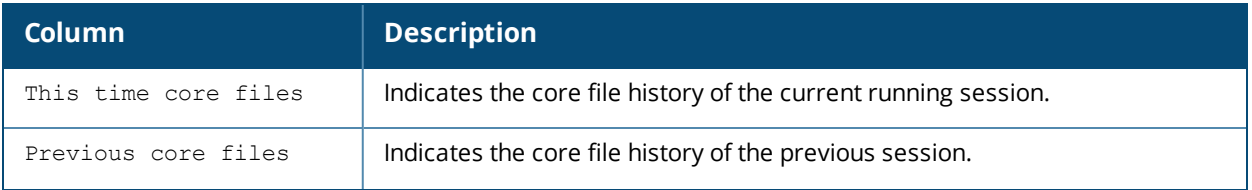

#### **Command History**

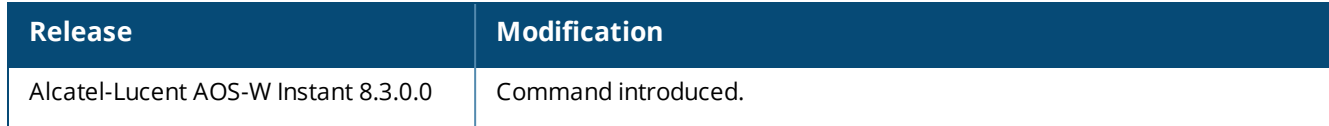

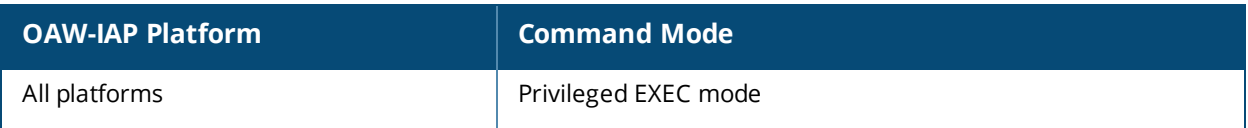

# **show ap debug crash-info**

show ap debug crash-info

### **Description**

This command displays log information for an OAW-IAP that crashed. The stored crash information is cleared from the flash after the OAW-IAP reboots.

### **Syntax**

No parameters

### **Usage Guidelines**

Use this command to view the OAW-IAP crash information for debugging purpose.

### **Command History**

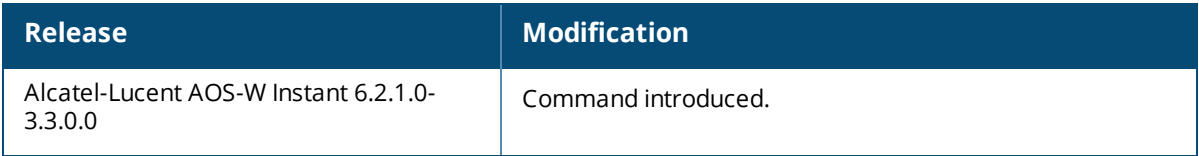

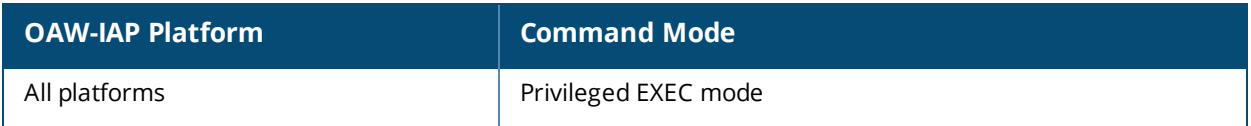
## **show ap debug curpower**

show ap debug curpower [radio]

### **Description**

This command displays the dump status of the Tx power stored in the static ROM.

#### **Syntax**

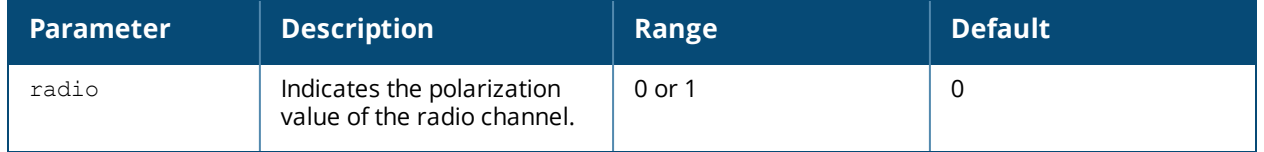

### **Example**

The following example displays the output of the **show ap debug curpower** command:

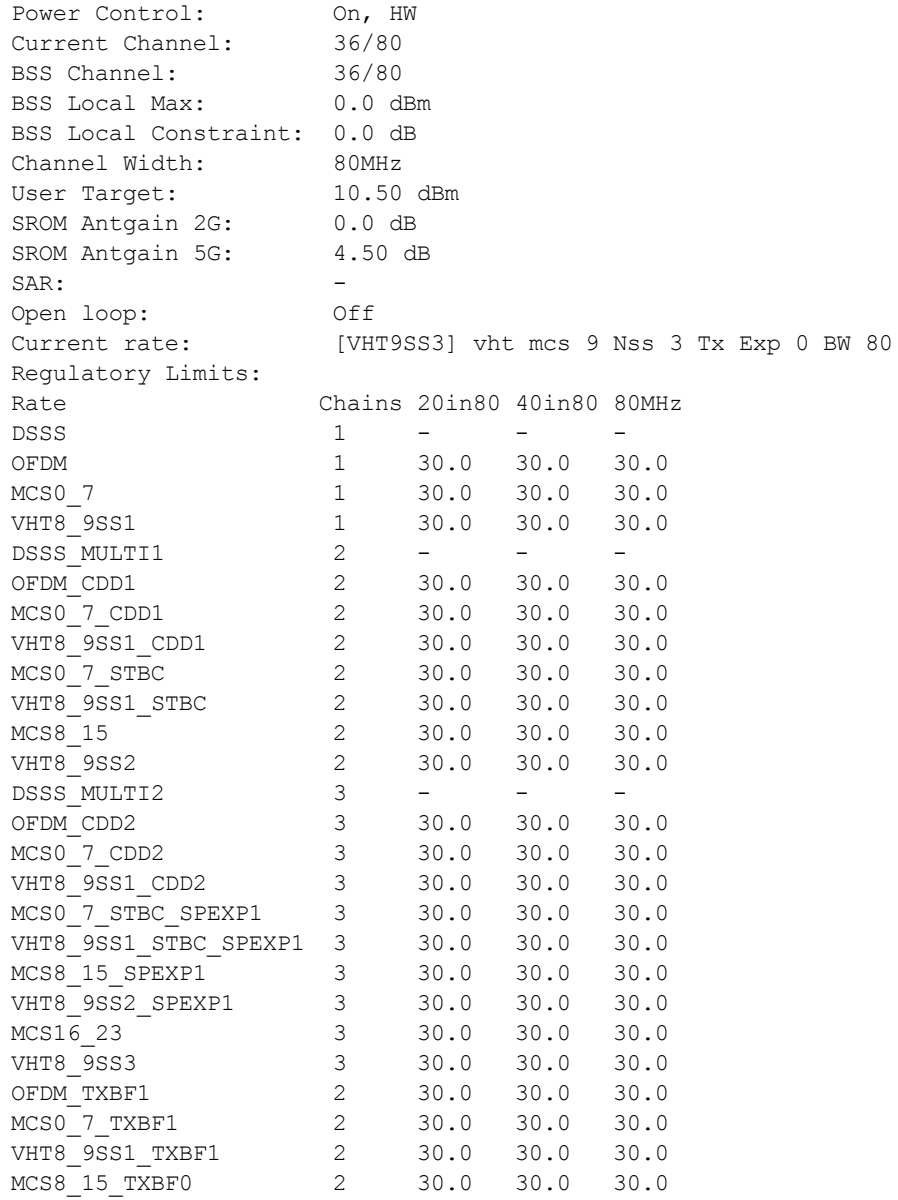

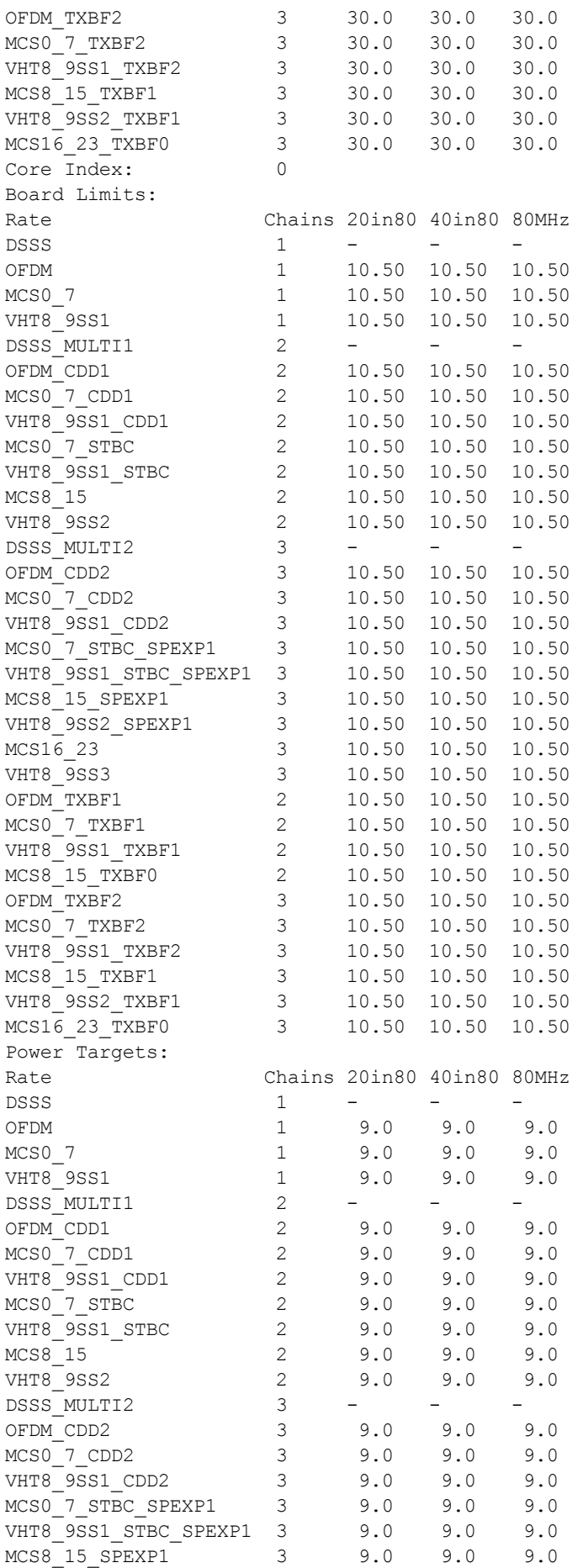

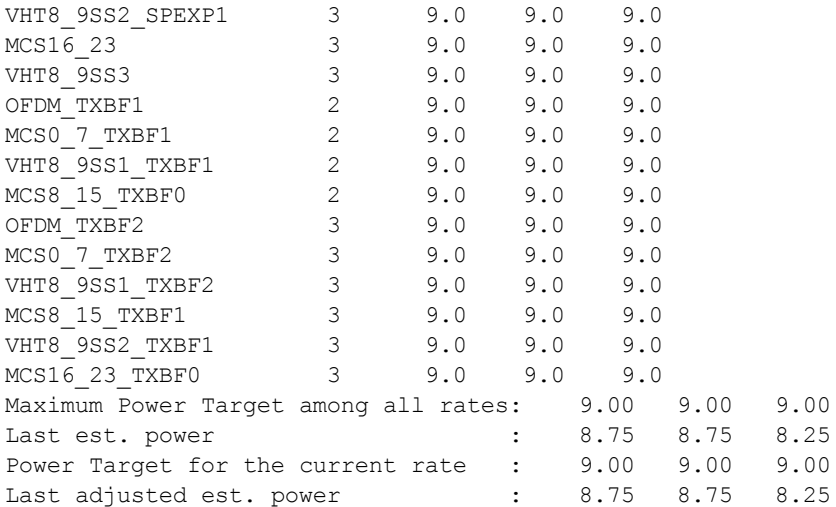

### **Command History**

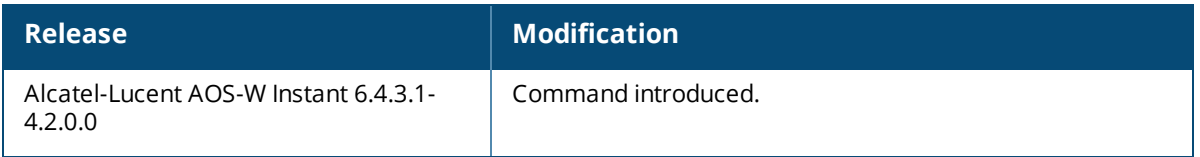

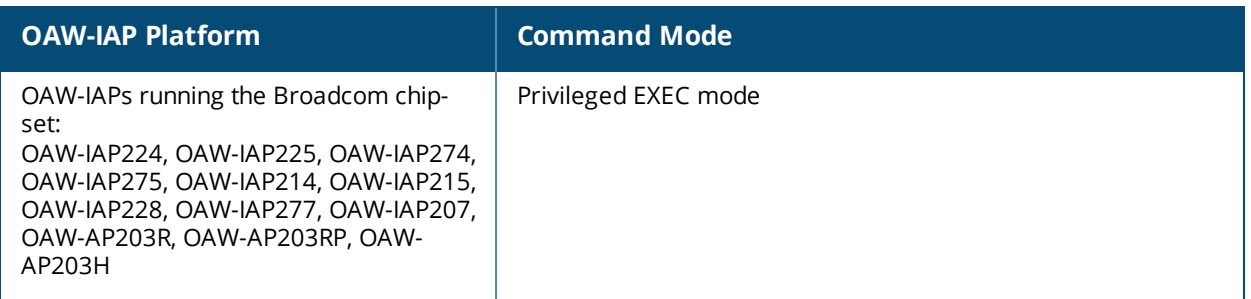

# **show ap debug dhcp-packets**

show ap debug dhcp-packets [<mac>]

### **Description**

This command displays information about the DHCP packets sent or received by an OAW-IAP.

### **Syntax**

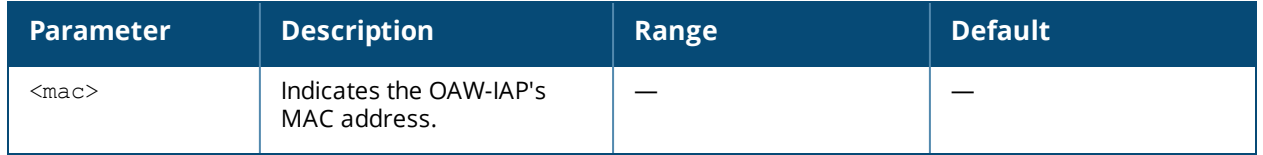

### **Usage Guidelines**

Use this command to view information about the DHCP packets trace information for an OAW-IAP. You can view DHCP information only when the **dhcp-option** parameter is configured with the **set-vlan** or **set-role** rule.

### **Example**

The following example shows the output of **show ap debug dhcp-packets** command:

Traced Dhcp Packets ------------------- Timestamp Mtype Htype Hops TID Cip Yip Sip Gip Cmac --------- ----- ----- ---- --- --- --- --- --- ----

The output of this command includes the following parameters:

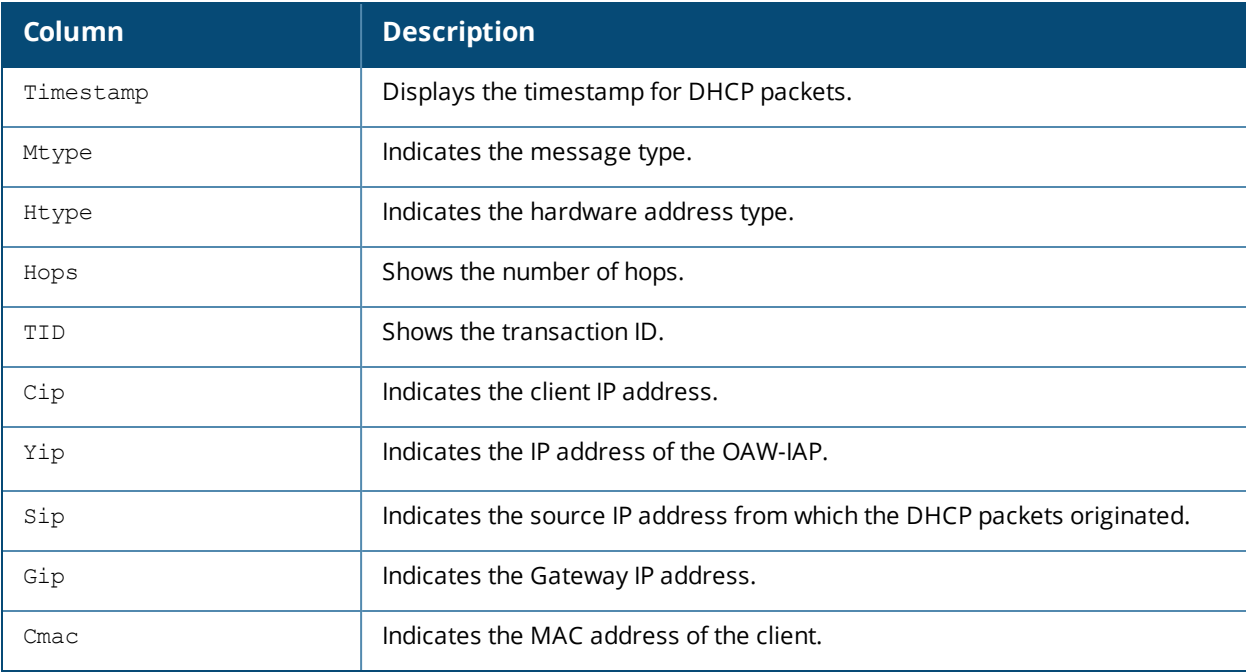

## **Command History**

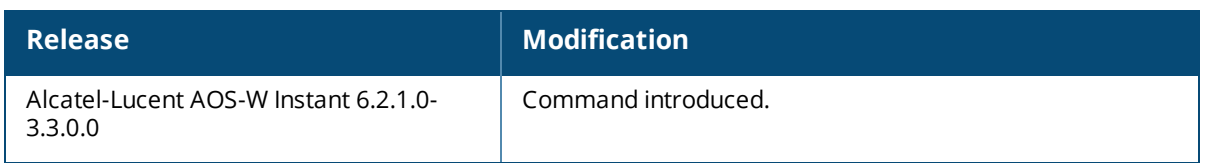

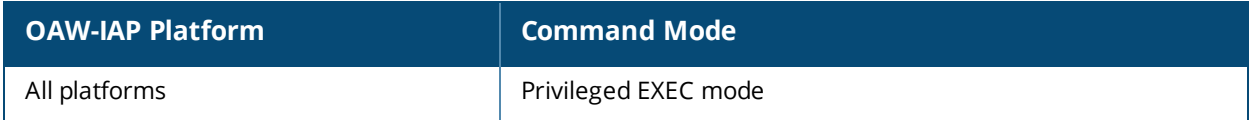

# **show ap debug dot1x-statistics**

show ap debug dot1x-statistics

### **Description**

This command displays the aggregate 802.11X debug statistics for an OAW-IAP.

### **Usage Guidelines**

Use this command to view information about the 802.11X authentication.

### **Example**

The following output is displayed for the **show ap debug dot1x-statistics** command:

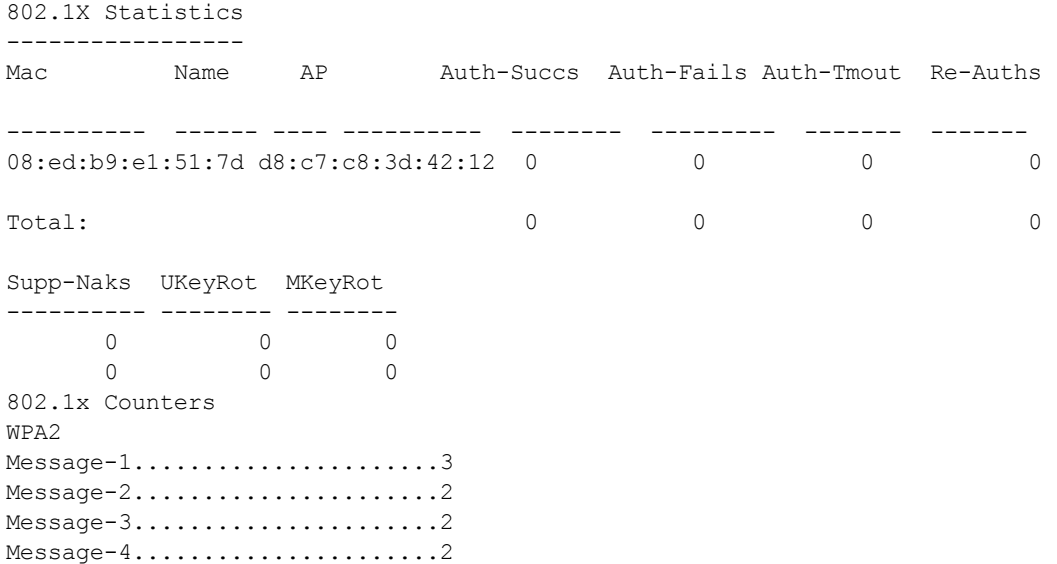

The output of this command includes the following parameters:

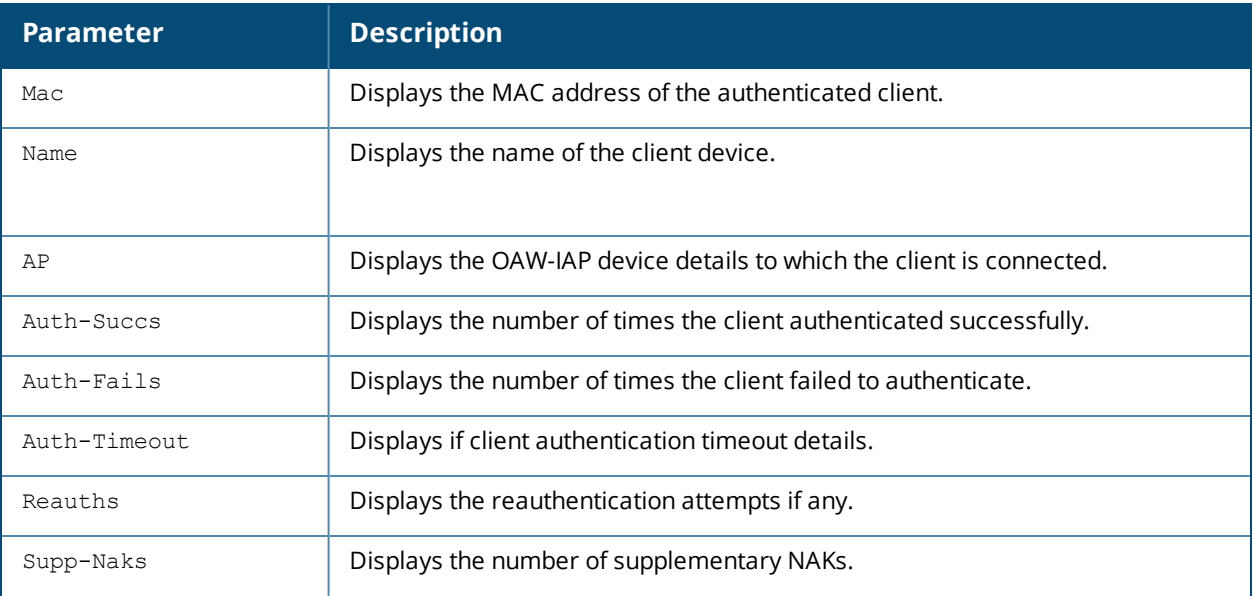

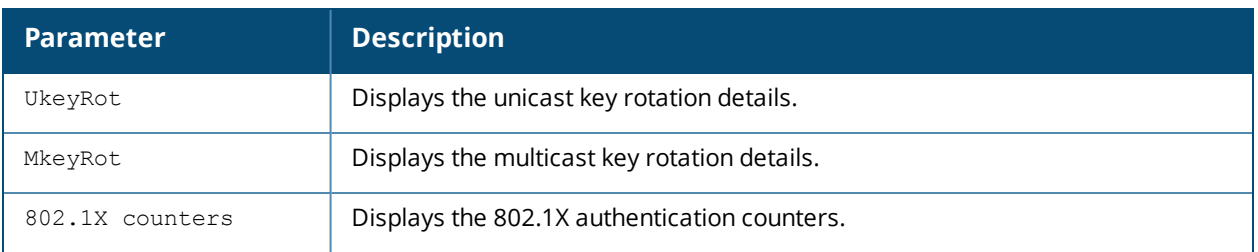

## **Command History**

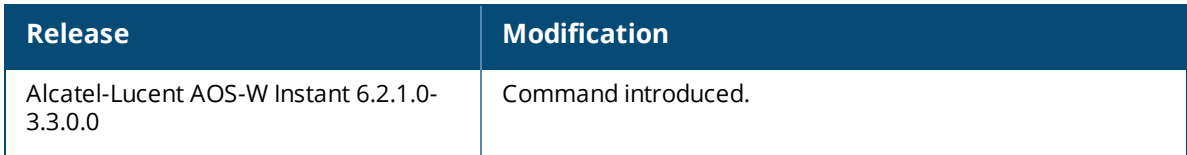

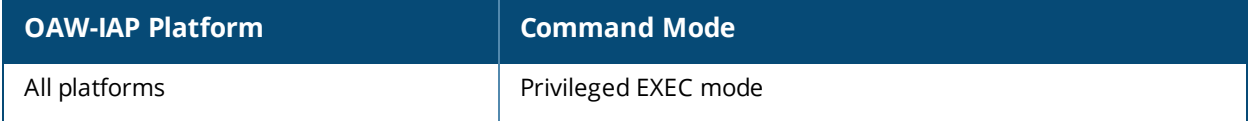

## **show ap debug driver-config**

show ap debug driver-config

### **Description**

This command displays OAW-IAP driver configuration.

### **Usage Guidelines**

Use this command to review configuration changes made since the OAW-IAP driver was last reset.

### **Example**

The **show ap debug driver-config** command displays the BSSID, SSID, and radio configuration details associated with the OAW-IAP driver. The following output is displayed for the **show ap debug driver-config** command:

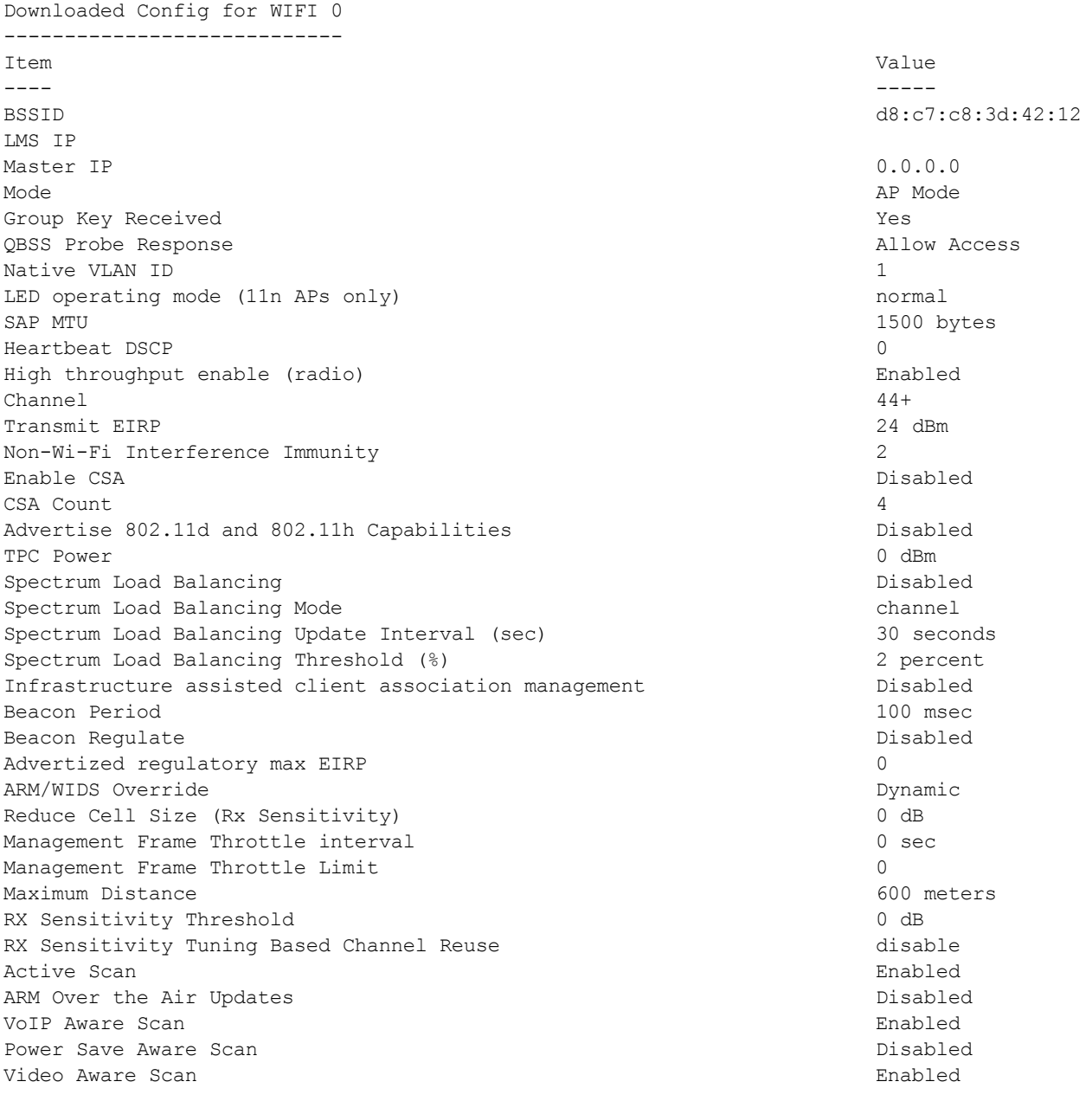

Load aware Scan Threshold 1048576 Bps 40 MHz intolerance Disabled Honor 40 MHz intolerance Enabled CSD override Enabled Advertise 802.11K Capability **Disabled** Disabled Measurement Mode for Beacon Reports **passive** passive Channel for Beacon Requests in 'A' band 0 Channel for Beacon Requests in 'BG' band 0 Channel for AP Channel Reports in 'A' band 0 Channel for AP Channel Reports in 'BG' band 0 Time duration between consecutive Beacon Requests 0 sec Time duration between consecutive Link Measurement Requests 0 sec Time duration between consecutive Transmit Stream Measurement Requests 0 sec Enable Handover Trigger feature Disabled Advertise Enabled Capabilities IE and the Capabilities of the Disabled Disabled Advertise Country IE and the control of the country of the country of the country of the country of the country of the country of the country of the country of the country of the country of the country of the country of th Advertise Power Constraint IE and the Constraint of the Disabled Advertise TPC Report IE and the set of the problem of the Disabled Advertise OBSS Load IE and the state of the Disabled Disabled Advertise BSS AAC IE and the state of the state of the Disabled Disabled Advertise Quiet IE Disabled Advertise Fast-BSS Transition (802.11r) Capability Theory Disabled Fast-BSS Transition Mobility Domain ID 0 Country Code IN ESSID example1 Encryption wpa2-psk-aes WPA2 Pre-Auth Disabled Enable Management Frame Protection and the manufacture of the Disabled Require Management Frame Protection and Disabled Disabled DTIM Interval 1 beacon periods 1 beacon periods and 1 beacon periods of 12 24 802.11a Basic Rates 802.11a Transmit Rates 6 9 12 18 24 36 48 54 Station Ageout Time 1000 sec Max Transmit Attempts 16 RTS Threshold 2333 bytes Max Associations 64 Wireless Multimedia (WMM) Enabled Wireless Multimedia U-APSD (WMM-UAPSD) Powersave entitled a substantial Enabled WMM TSPEC Min Inactivity Interval **1986** and 200 msec DSCP mapping for WMM voice AC N/A DSCP mapping for WMM video AC N/A DSCP mapping for WMM best-effort AC N/A DSCP mapping for WMM background AC N/A Hide SSID Disabled Deny\_Broadcast Probes Disabled Local Probe Response Enabled Local Probe Request Threshold (dB) 0 Disable Probe Retry Enabled Maximum Transmit Failures 0 BC/MC Rate Optimization **Disabled** Disabled Rate Optimization for delivering EAPOL frames enabled Strict Spectralink Voice Protocol (SVP) Disabled 802.11a Beacon Rate 0 Advertise OBSS Load IE enabled and the enabled state of the Enabled Advertise Location Info **Disabled** Disabled Advertise AP Name **Disabled** 40 MHz channel usage Enabled BA AMSDU Enable Disabled Temporal Diversity Enable Enabled High throughput enable (SSID) Enabled Low-density Parity Check **Enabled** Maximum number of spatial streams usable for STBC reception 1

Maximum number of spatial streams usable for STBC transmission 1 MPDU Aggregation entry the control of the control of the control of the control of the control of the control of the control of the control of the control of the control of the control of the control of the control of the Max received A-MPDU size 65535 bytes Max transmitted A-MPDU size 65535 bytes Min MPDU start spacing 16 usec Short quard interval in 20 MHz mode entitled the enabled Enabled Short quard interval in 40 MHz mode enabled Enabled Supported MCS set Explicit Transmit Beamforming Disabled Disabled Transmit Beamforming Compressed Steering Disabled Disabled Transmit Beamforming non Compressed Steering Disabled Disabled Transmit Beamforming delayed feedback support by Disabled Transmit Beamforming immediate feedback support **Disabled** Disabled Transmit Beamforming Sounding Interval 0 sec 40 MHz channel usage Enabled BA AMSDU Enable Disabled Temporal Diversity Enable **Enable Enable Enabled** High throughput enable (SSID) Enabled Low-density Parity Check **Enabled** Maximum number of spatial streams usable for STBC reception 1 Maximum number of spatial streams usable for STBC transmission 1 MPDU Aggregation **Enabled** Max received A-MPDU size 65535 bytes Max transmitted A-MPDU size 65535 bytes Min MPDU start spacing 16 usec 16 usec 16 usec 16 usec 16 usec 16 usec 16 usec 16 usec 16 usec 16 usec 16 usec Short quard interval in 20 MHz mode entitled the enabled Enabled Short guard interval in 40 MHz mode entitled the enabled Enabled Supported MCS set Explicit Transmit Beamforming Disabled Disabled Transmit Beamforming Compressed Steering Disabled Disabled Transmit Beamforming non Compressed Steering Disabled Disabled Transmit Beamforming delayed feedback support examples of the Disabled Transmit Beamforming immediate feedback support **Disabled** Disabled Transmit Beamforming Sounding Interval 0 sec Forward mode bridge Band Steering Enabled Enabled Enabled Enabled Enabled Enabled Enabled Enabled Enabled Enabled Enabled Enabled Steering Mode **prefer-5ghz** Dynamic Multicast Optimization (DMO) Disabled Dynamic Multicast Optimization (DMO) Threshold 0 VAP on radio 1 : is not created and is not enabled

### **Command History**

--------------------------------------------------

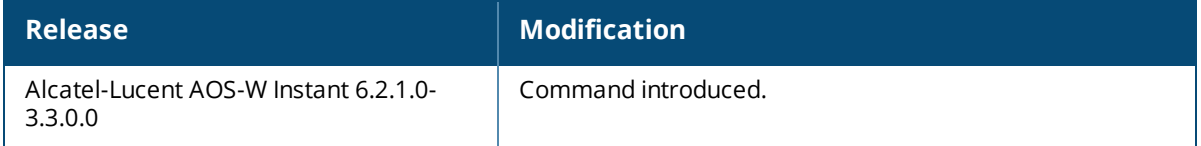

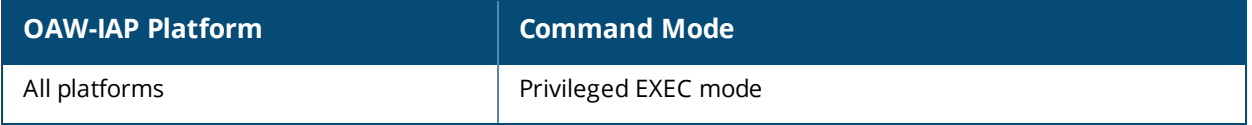

## **show ap debug lldp**

show ap debug lldp {counters | neighbor [interface <name> detail] | state}

### **Description**

This command displays LLDP information for a specific OAW-IAP, or all OAW-IAPs sending or receiving LLDP PDUs.

### **Syntax**

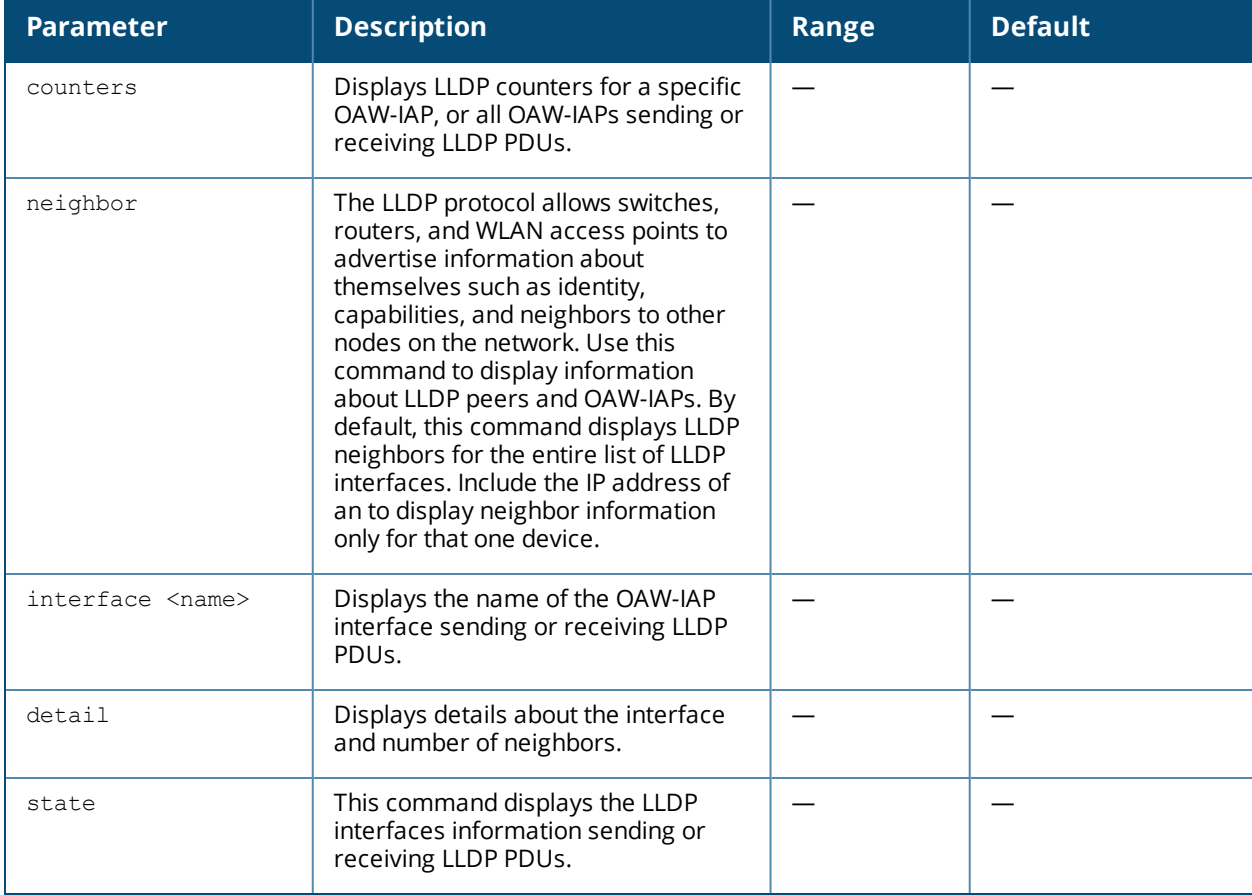

### **Examples**

The following example shows the output of **show ap debug lldp counters** command.

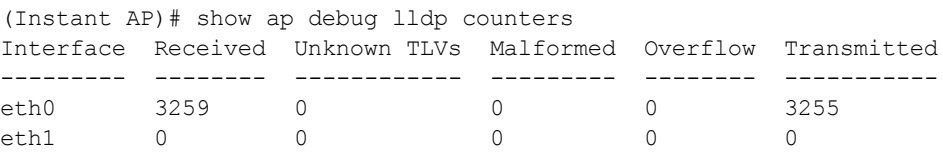

The output of this command includes the following information:

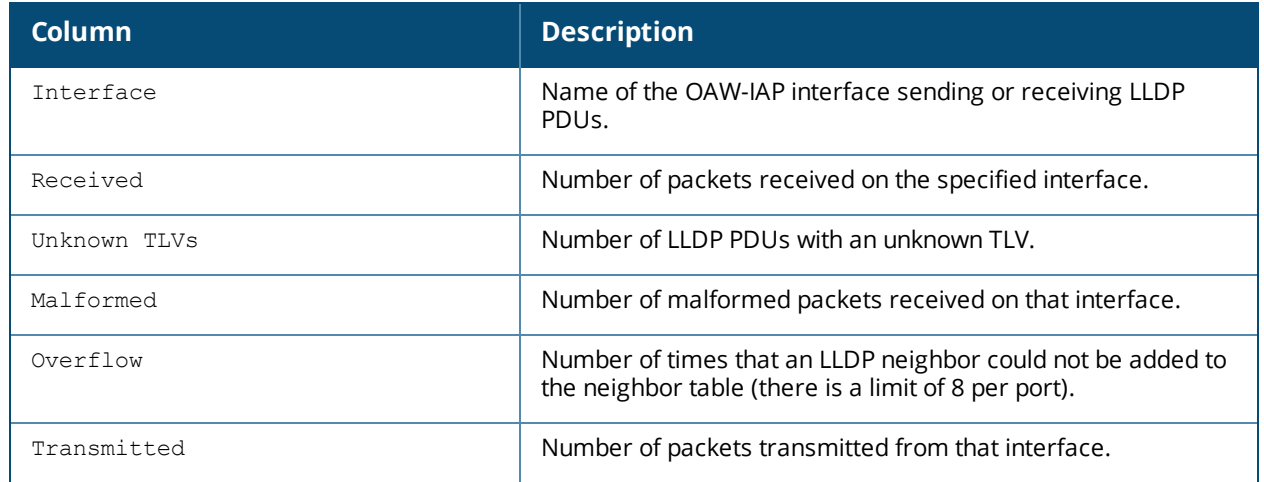

The following example shows the output of **show ap debug lldp neighbor** command.

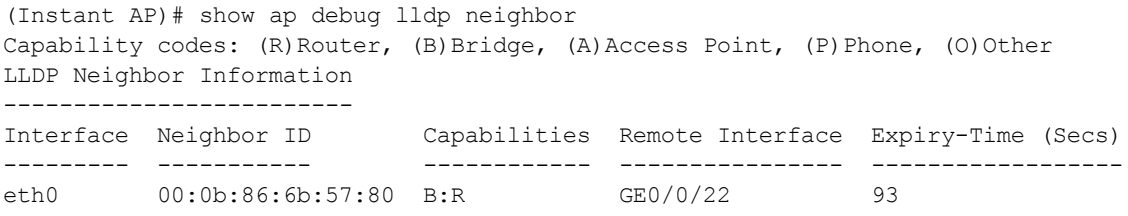

The output of this command includes the following information:

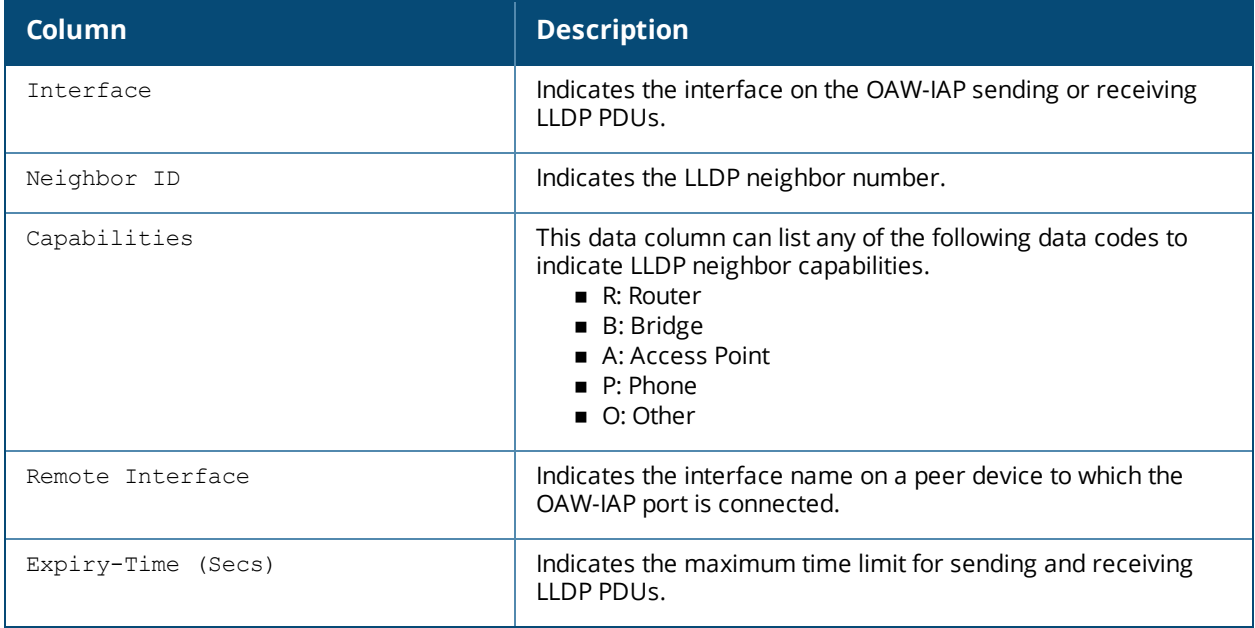

#### The following example shows the output of **show ap debug lldp state** command.

(Instant AP)# show ap debug lldp state LLDP Interface Information -------------------------- Interface LLDP TX LLDP RX LLDP-MED TX interval Hold Timer --------- ------- ------- -------- ----------- --------- eth0 Enabled Enabled Disabled 30 120 eth1 Enabled Enabled Disabled 30 120

The output of this command includes the following information:

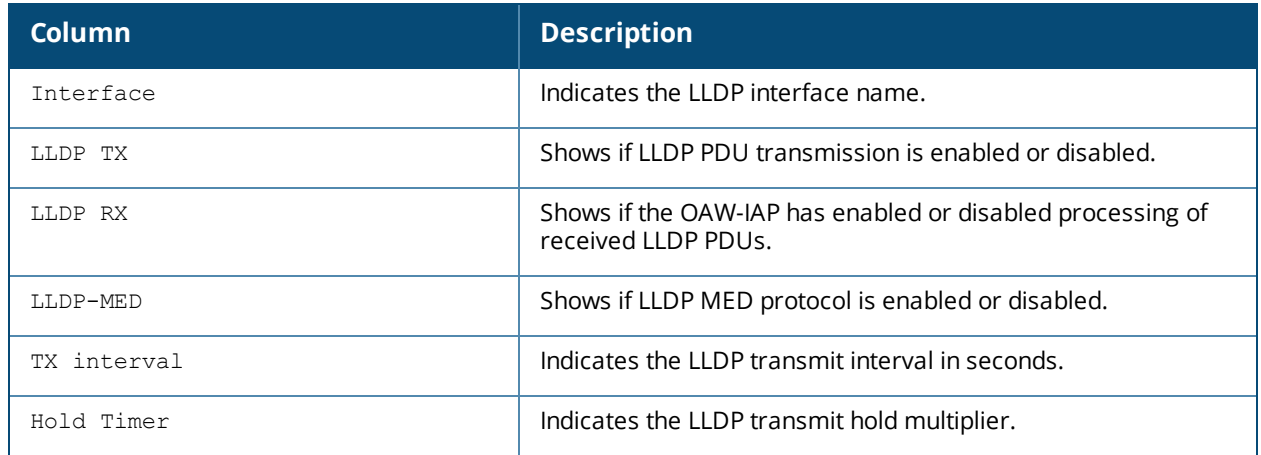

### **Command History**

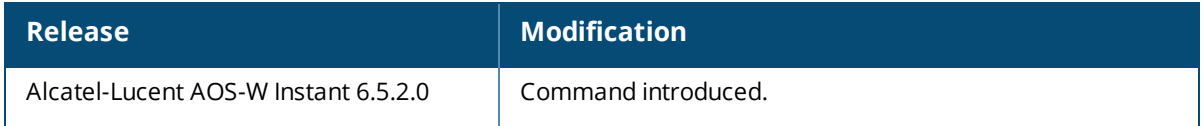

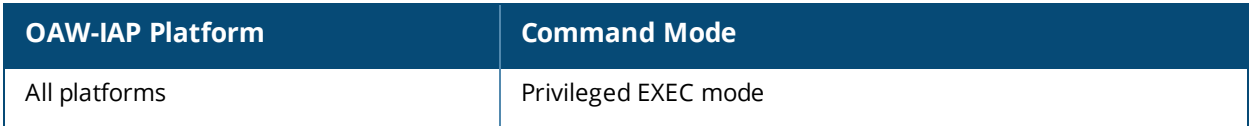

## **show ap debug mgmt-frames**

show ap debug mgmt-frames [<mac>]

### **Description**

This command displays the trace information for the 802.11 management frames.

### **Syntax**

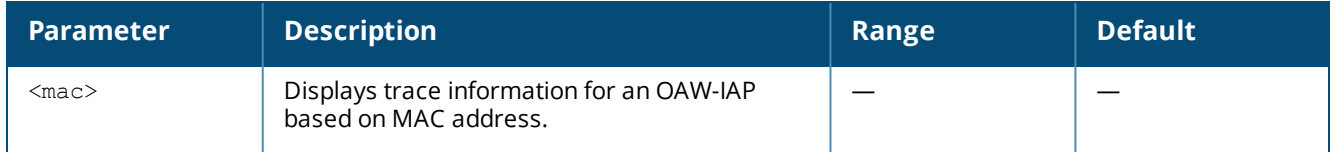

### **Example**

The following example shows the partial output of **show ap debug mgmt-frames** command: Traced 802.11 Management Frames

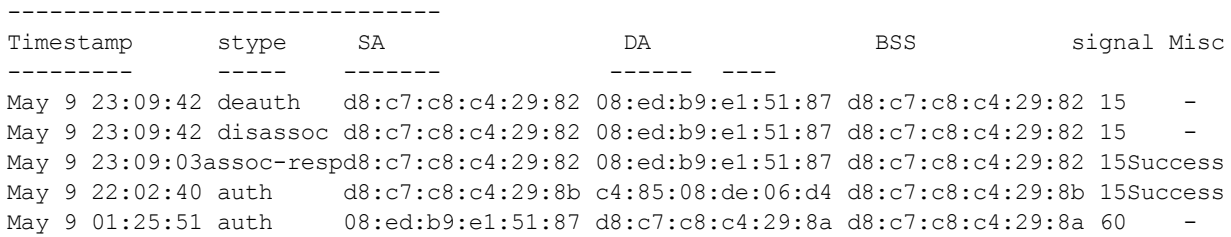

The output of this command includes the following information:

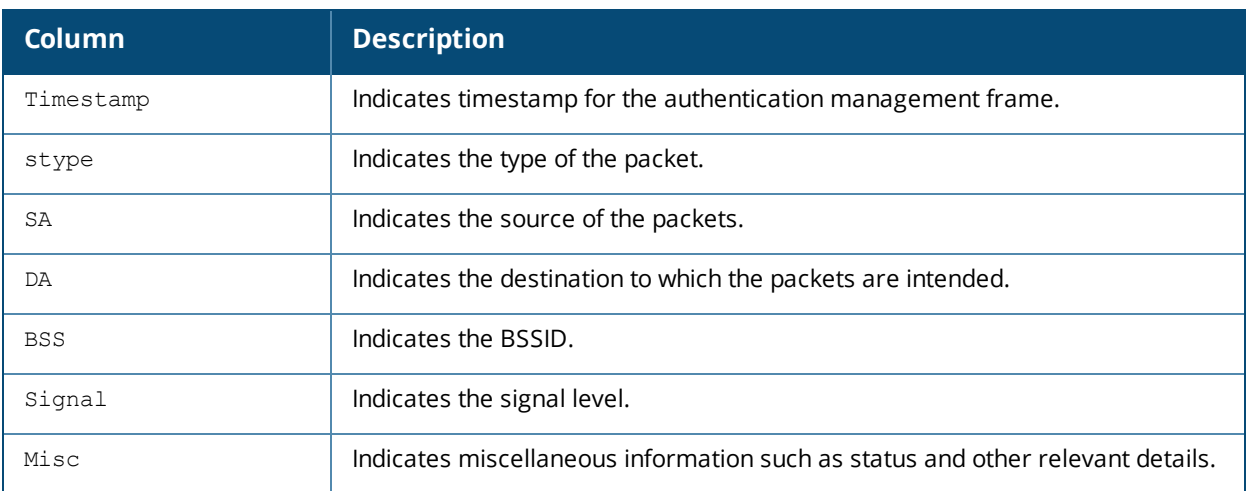

### **Command History**

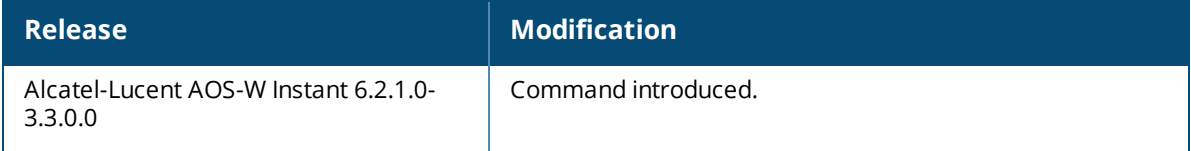

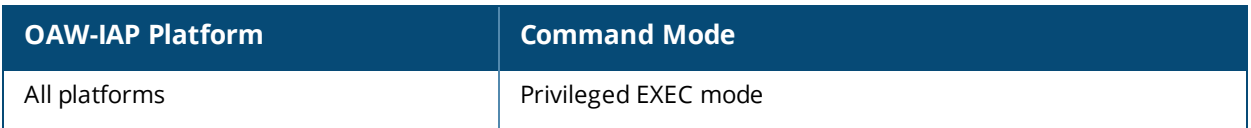

## **show ap debug network-bssid**

show ap debug network-bssid [<mac> | all]

### **Description**

This command displays the mapping of WLAN index and BSSID for an OAW-IAP. When this command is executed on a master OAW-IAP, it displays the mapping details of the slave OAW-IAP.

### **Syntax**

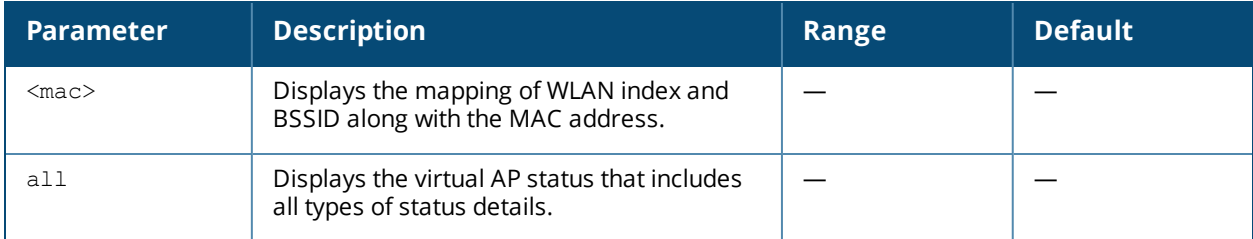

### **Command History**

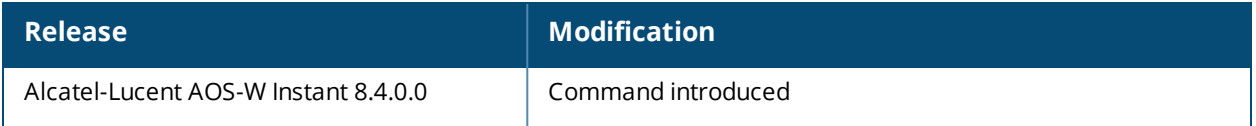

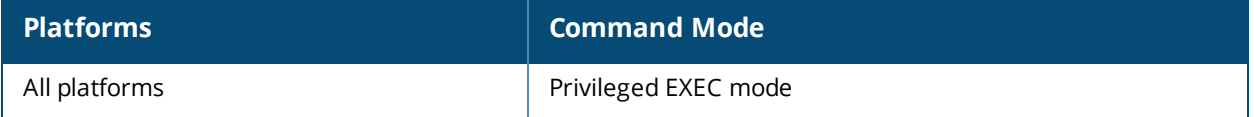

# **show ap debug persistent-clients**

show ap debug persistent-clients

### **Description**

This command displays the information about the persistent OAW-IAP clients.

### **Usage Guidelines**

Use this command to view information about the clients that are persistently connected to an OAW-IAP.

### **Example**

The following example shows the output of **show ap debug persistent-clients** command:

```
Persistent Clients
------------------
MAC Address ESSID State Expired Update Time Expiration Time
----------- ----- ----- ------- ----------- ---------------
```
The output of this command includes the following information:

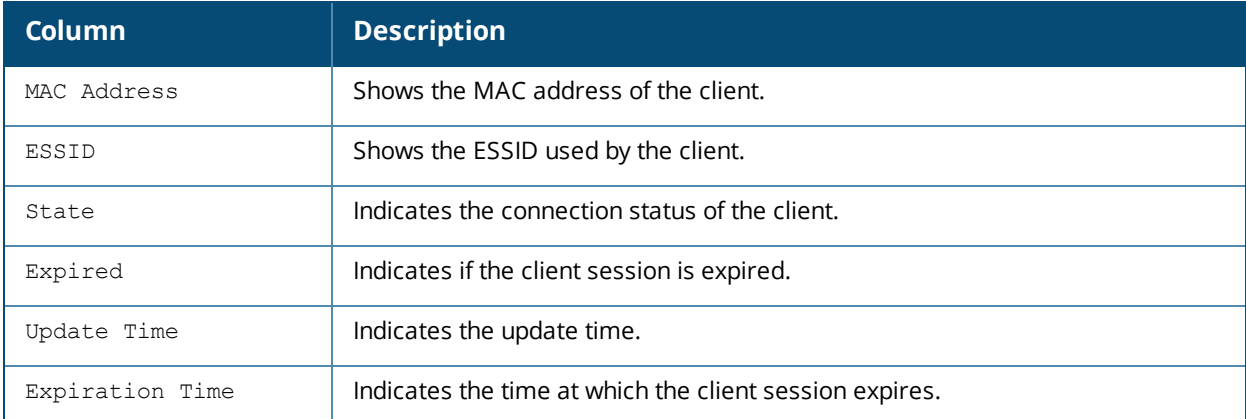

### **Command History**

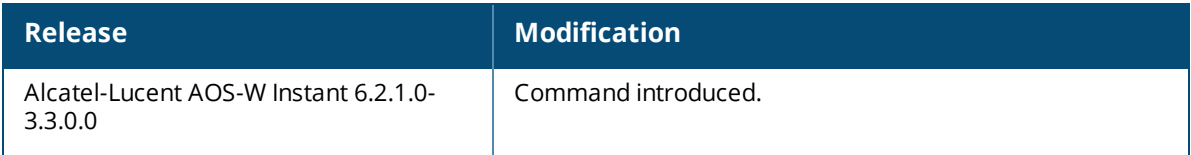

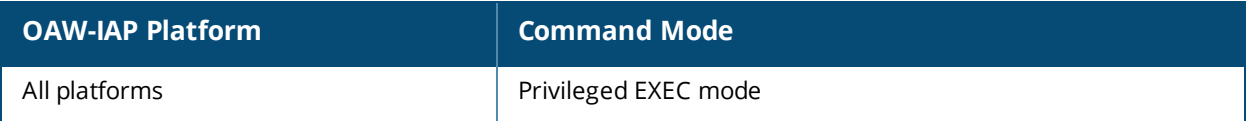

## **show ap debug power-table**

show ap debug power-table [<radio>]

### **Description**

This command displays the following information for a specific radio:

- n Power limit table based on regulatory powers, user configured power, and override powers.
- Board limit table.
- <sup>n</sup> A combination of all the above fields to calculate the actual transmit power of the packets.

#### **Syntax**

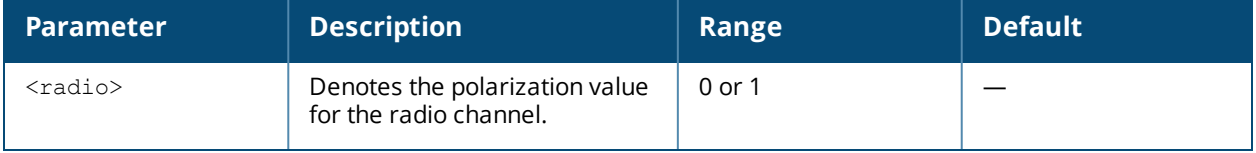

### **Example**

The following example shows the output of the **show ap debug power-table** command.

```
(Instant AP)# show ap debug power-table 1
Combined CONDUCTED Limits(dBm) 11
#Antenna 1:
#NSS 1:
CCK:
CDD 18.0 18.0 18.0 18.0
CDD+CRPOL 18.0 18.0 18.0 18.0
TXBF * * * * * *
TXBF+CRPOL * * * *
OFDM:
CDD 18.0 18.0 18.0 18.0 18.0 18.0 18.0 18.0
CDD+CRPOL 18.0 18.0 18.0 18.0 18.0 18.0 18.0 18.0
TXBF * * * * * * * *
\texttt{TXBF+CRPOL} * * * * * * * * *
Mode HT/VHT 20:
CDD 18.0 18.0 18.0 18.0 18.0 18.0 18.0 17.0 16.0 15.0
CDD+CRPOL 18.0 18.0 18.0 18.0 18.0 18.0 18.0 17.0 16.0
15.0
TXBF 18.0 18.0 18.0 18.0 18.0 18.0 18.0 17.0 16.0 15.0
TXBF+CRPOL 18.0 18.0 18.0 18.0 18.0 18.0 18.0 17.0 16.0
15.0
Mode HT/VHT 40:
CDD 18.0 18.0 18.0 18.0 18.0 18.0 17.0 16.0 15.0 14.0
CDD+CRPOL 18.0 18.0 18.0 18.0 18.0 18.0 17.0 16.0 15.0
14.0
TXBF 18.0 18.0 18.0 18.0 18.0 18.0 17.0 16.0 15.0 14.0
TXBF+CRPOL 18.0 18.0 18.0 18.0 18.0 18.0 17.0 16.0 15.0
14.0
Note:
NSS: Number of Spatial Streams
CDD: Cyclic Diversity Delay
TXBF: Transmit Beamforming
MCS: Modulation and Coding Index
Combined Conducted limits = Min(Board limits, User configured conducted power(floored to min
conducted power), override board limit, regulatory limits)
```
Combined EIRP Limits = Combined Conducted Limited + Effective Antenna Gain + Power gain + correlation gain

### **Command History**

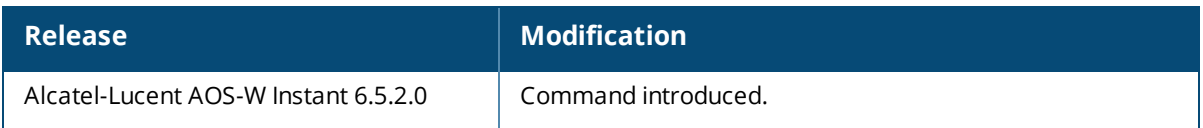

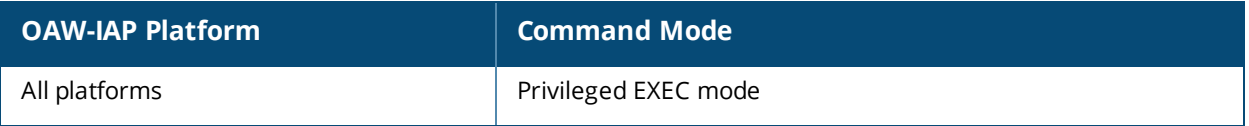

## **show ap debug radio-stats**

show ap debug radio-stats [<radio>]

### **Description**

This command displays the aggregate radio debug statistics of an OAW-IAP.

#### **Syntax**

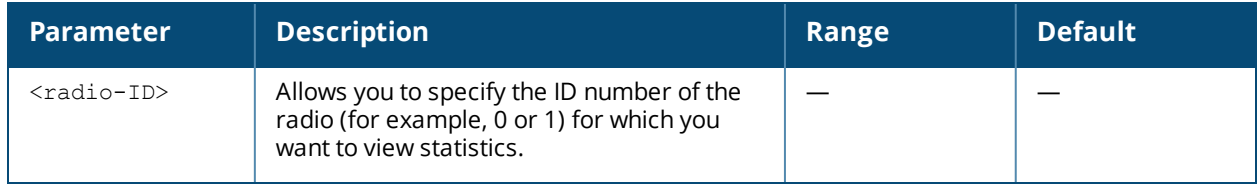

### **Usage Guidelines**

Use this command to view the radio debug statistics for an OAW-IAP.

### **Example**

The output of this command displays general statistics for the radio, as well as statistics for transmitted and received frames.

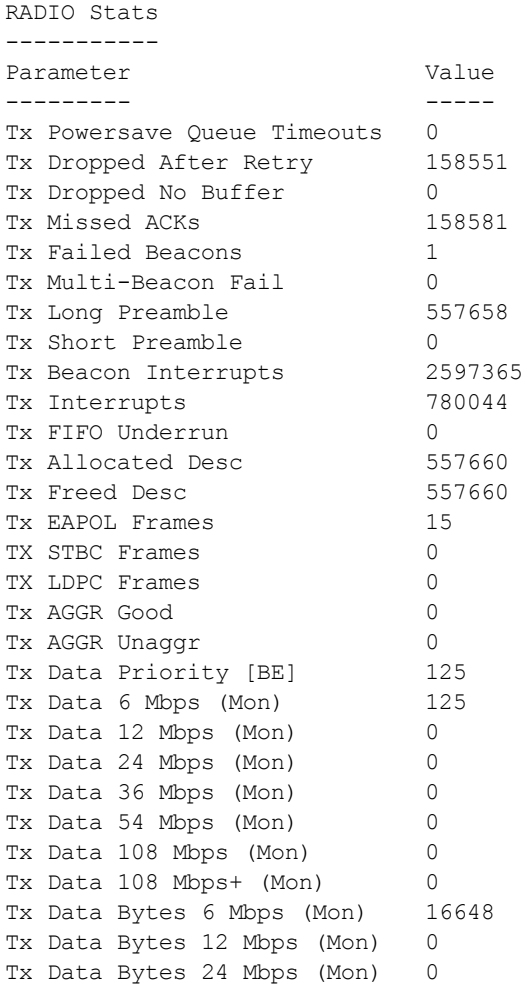

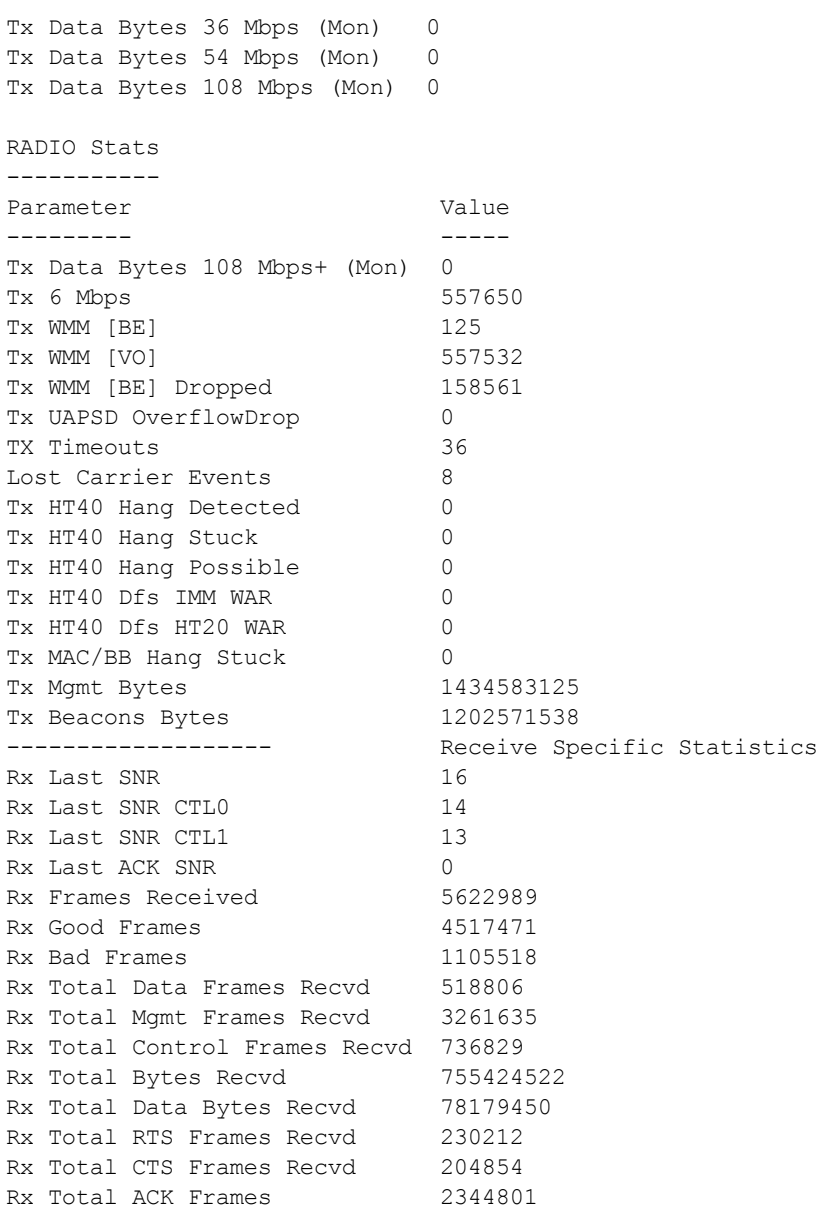

The output of this command provides the following information:

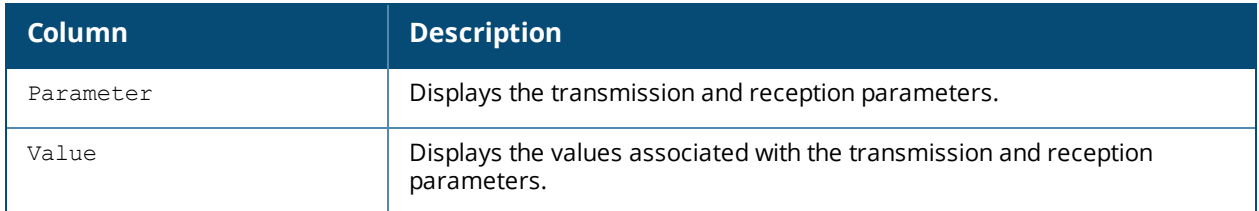

## **Command History**

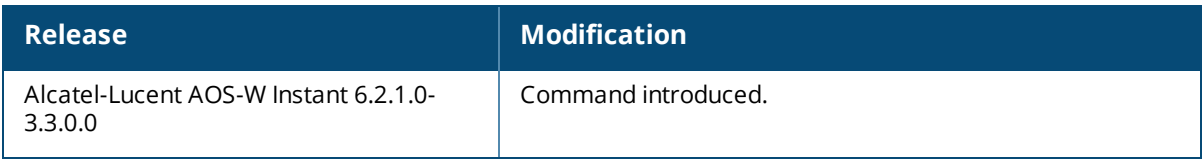

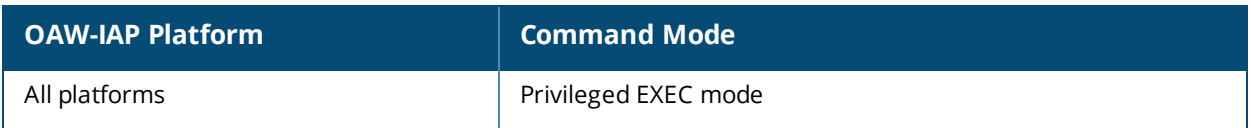

## **show ap debug radius-statistics**

show ap debug radius-statistics [termination]

### **Description**

This command displays the RADIUS statistics for the authentication servers configured on an OAW-IAP.

#### **Usage Guidelines**

Use this command to view the authentication server details.

#### **Example**

The following example displays the output of the **show ap debug radius-statistics** command:

```
RADIUS Statistics
   -----------------
```
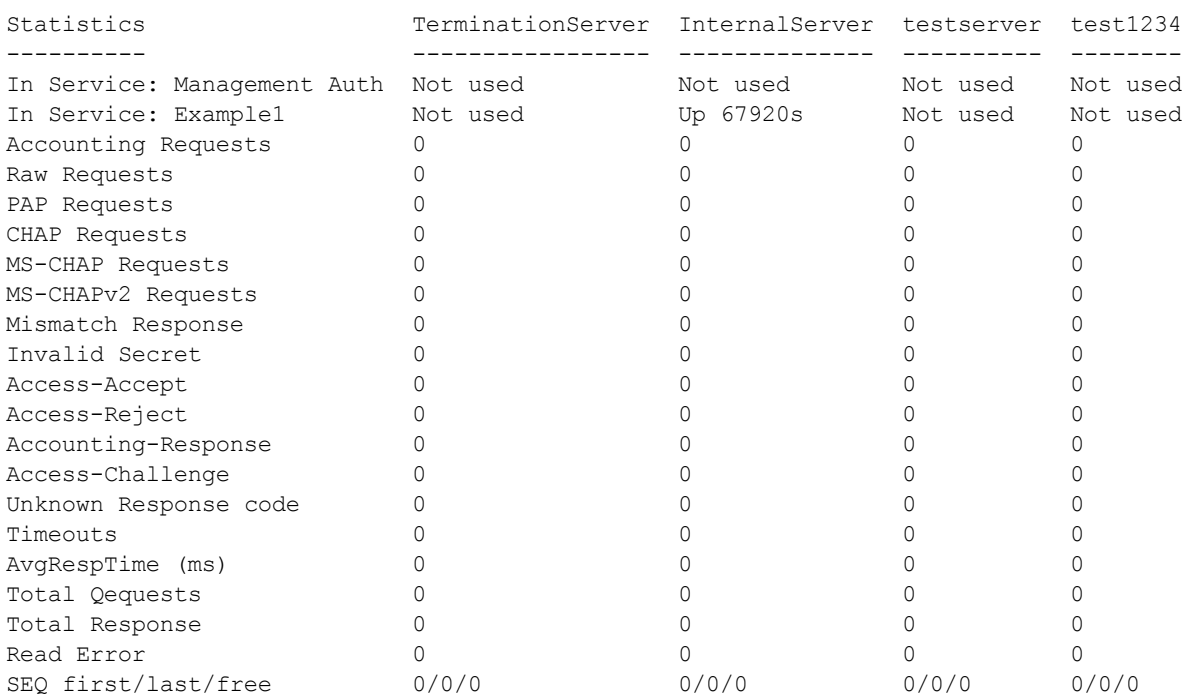

### **Command History**

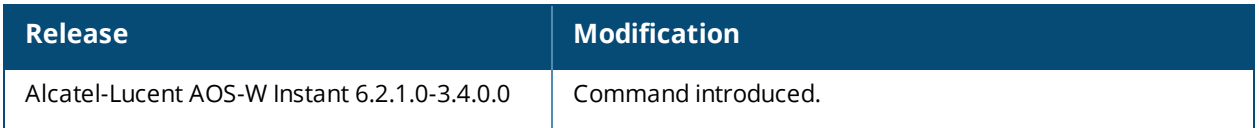

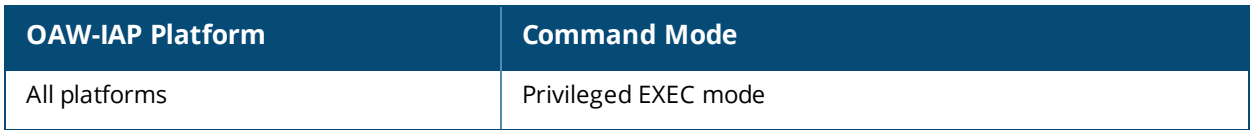

## **show ap debug rfc3576-radius-statistics**

show ap debug rfc3576-radius-statistics [termination]

### **Description**

This command displays the CoA statistics for the servers configured on an OAW-IAP.

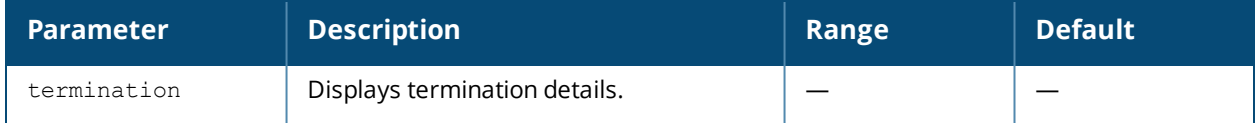

### **Usage Guidelines**

Use this command to view the CoA details for debugging authentication and authorization related issues.

### **Example**

The following example shows the output of the **show ap debug rfc3576-radius-statistics** command:

RADIUS RFC3576 Statistics -------------------------

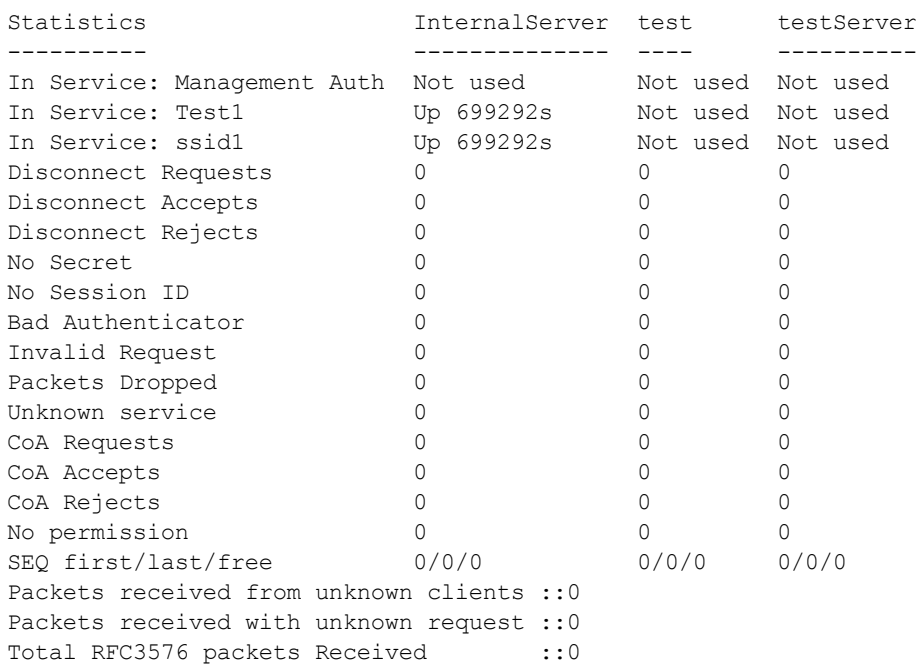

The following example shows the output of the **show ap debug rfc3576-radius-statistics termination** command:

RADIUS RFC3576 Statistics -------------------------

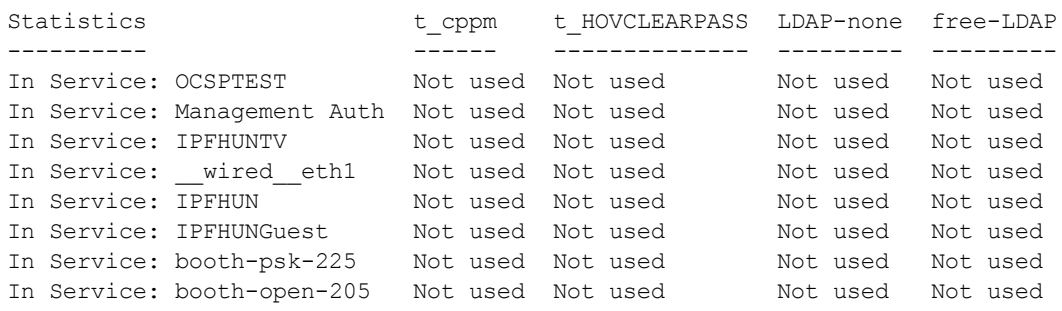

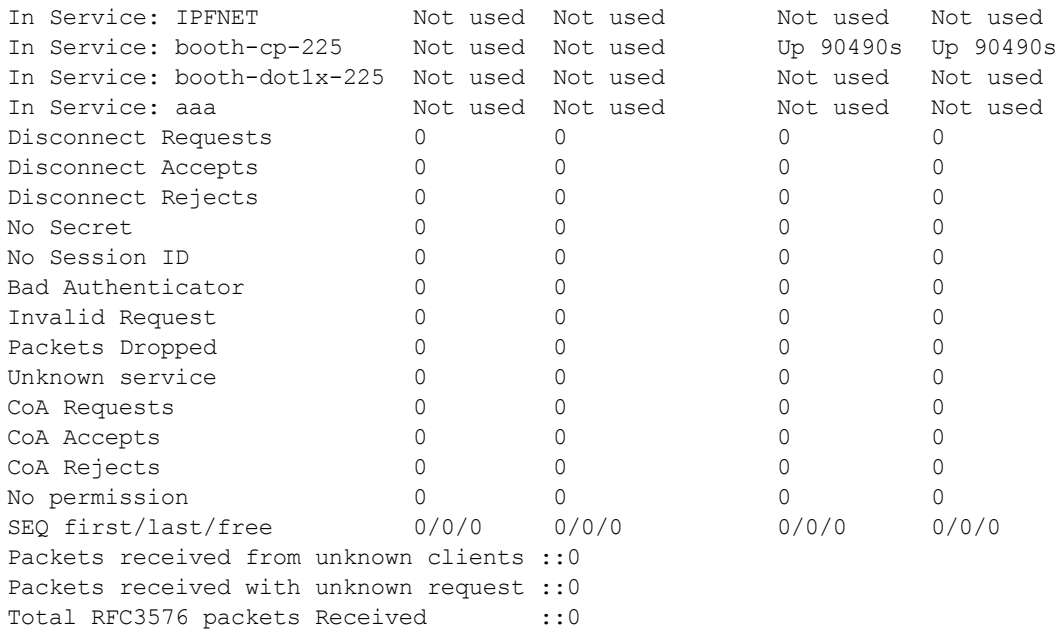

## **Command History**

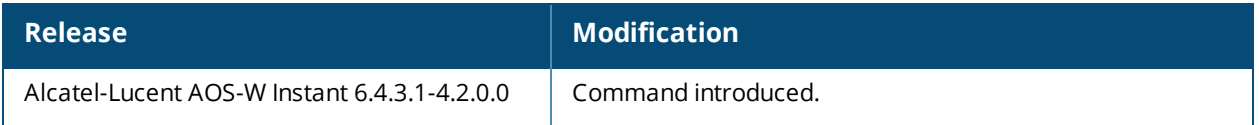

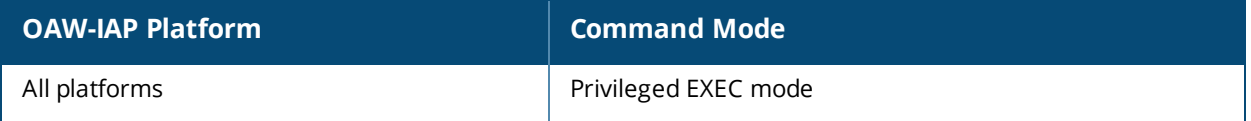

# **show ap debug shaping-table**

show ap debug shaping-table

### **Description**

This command displays the shaping information for clients associated to an OAW-IAP.

### **Usage Guidelines**

Use this command to view the shaping information for clients connected to an OAW-IAP.

### **Example**

The following output is displayed for the **show ap debug shaping-table** command:

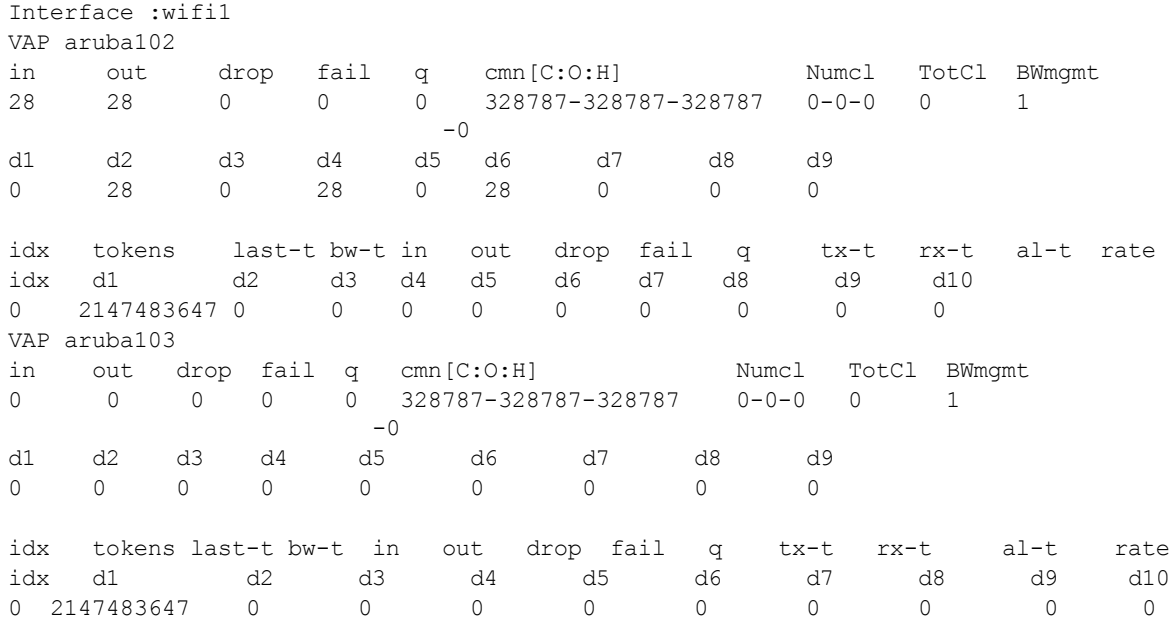

The output of this command provides the following information:

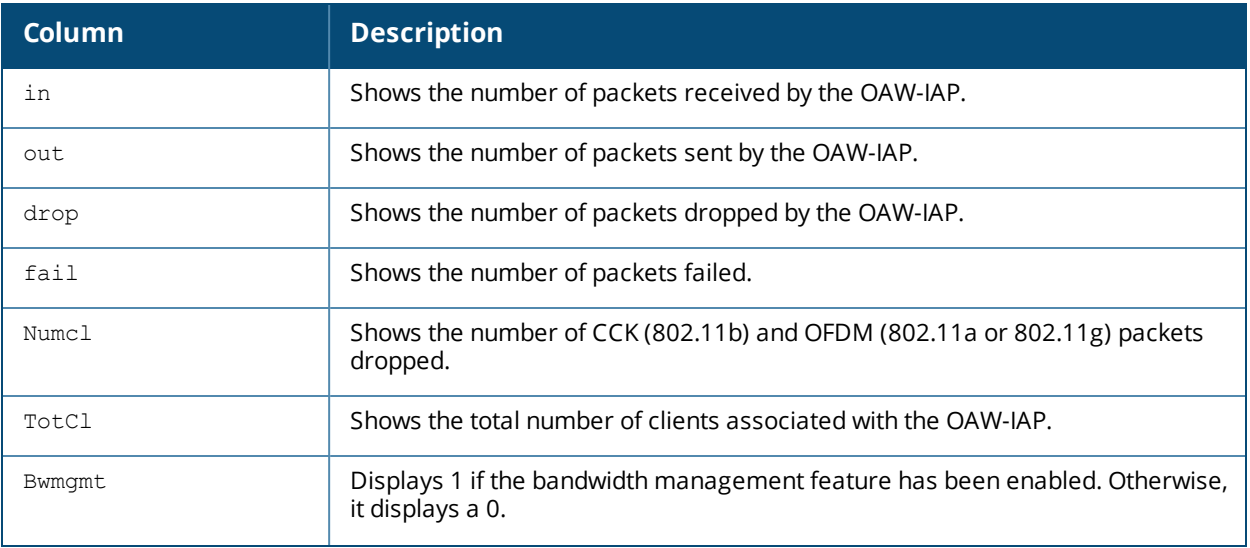

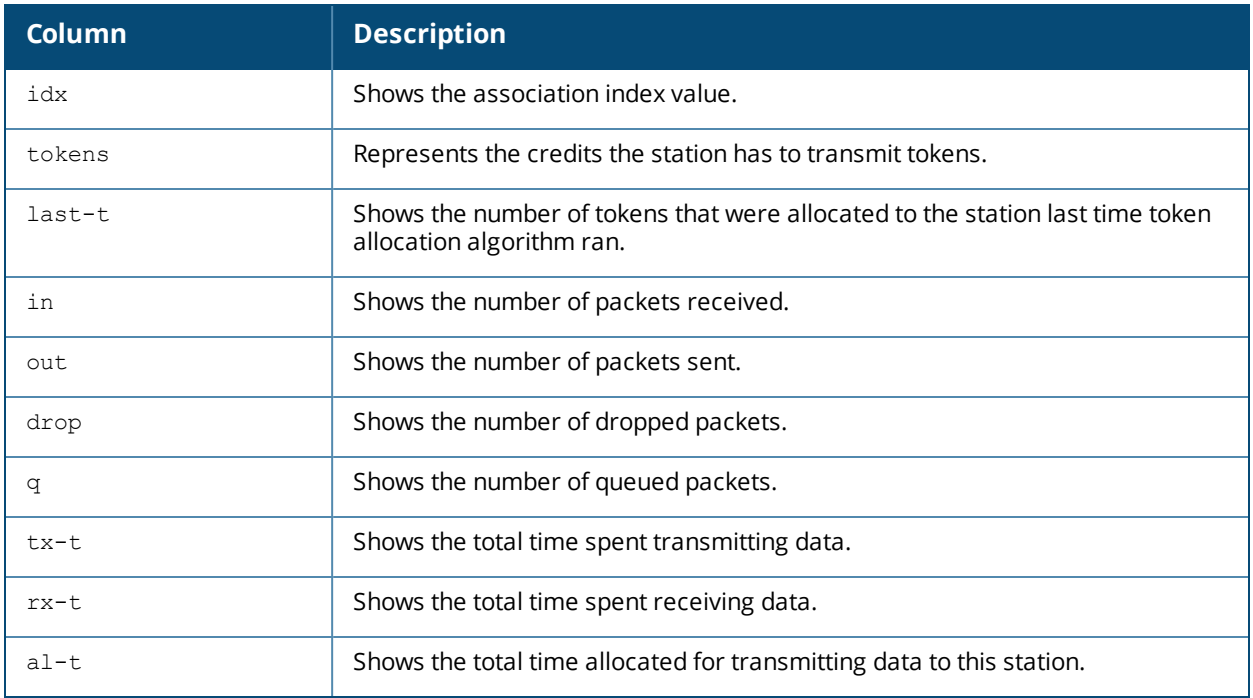

## **Command History**

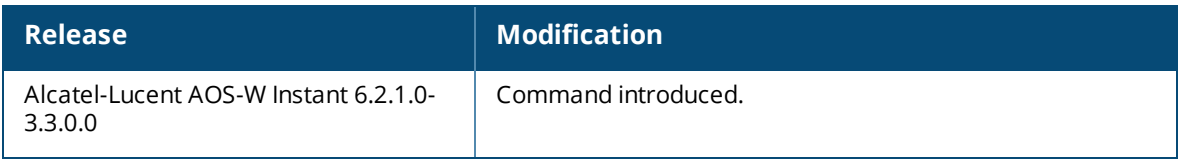

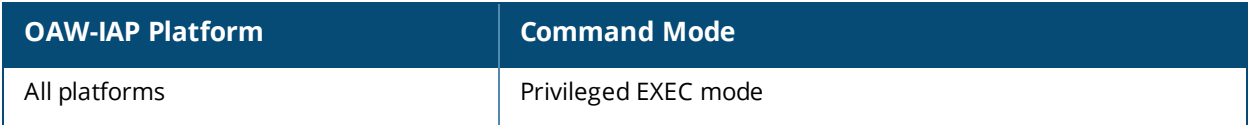

## **show ap debug spanning-tree**

show ap debug spanning-tree

#### **Description**

This command displays the STP information for an OAW-IAP.

#### **Usage Guidelines**

Use this command to view STP details on an OAW-IAP. STP is enabled for a wired port profile to ensure that there are no loops in any bridged Ethernet network. STP operates on all downlink ports, regardless of forwarding mode. STP will not operate on the uplink port and is supported only on OAW-IAPs with three or more ports.

### **Example**

stpdev

The following example shows the output displayed for the **show ap debug spanning-tree** command when there are no STP devices found:

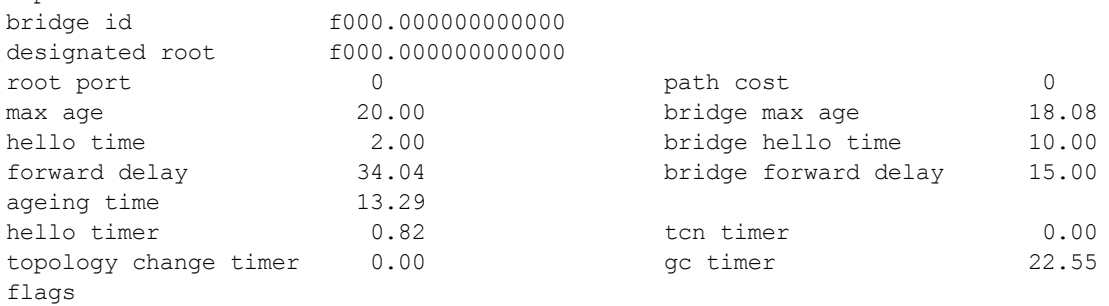

### **Command History**

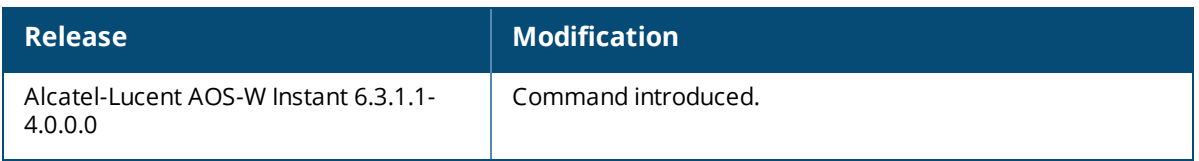

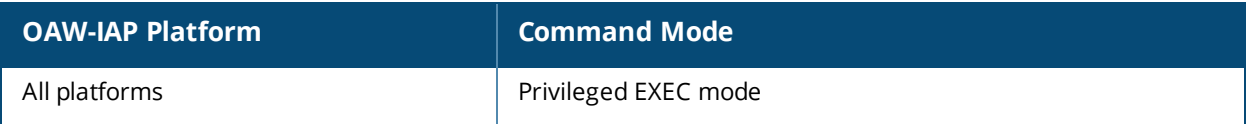

## **show ap debug stm-config**

show ap debug stm-config

### **Description**

This command displays the OAW-IAP STM configuration information.

### **Usage Guidelines**

Use this command to view the details of STM configuration.

### **Example**

The following output is displayed for the **show ap debug stm-config** command:

```
SSID:
Server Load Balancing:disable
MAC Authentication:disable
RADIUS Accounting:disable
SSID: wired eth1
Server Load Balancing:disable
MAC Authentication:disable
RADIUS Accounting:disable
SSID:wireless-local-nw
Server Load Balancing:disable
MAC Authentication:disable
RADIUS Accounting:disable
Associated RADIUS Server:InternalServer
```
The output of this command provides the following information for each SSID:

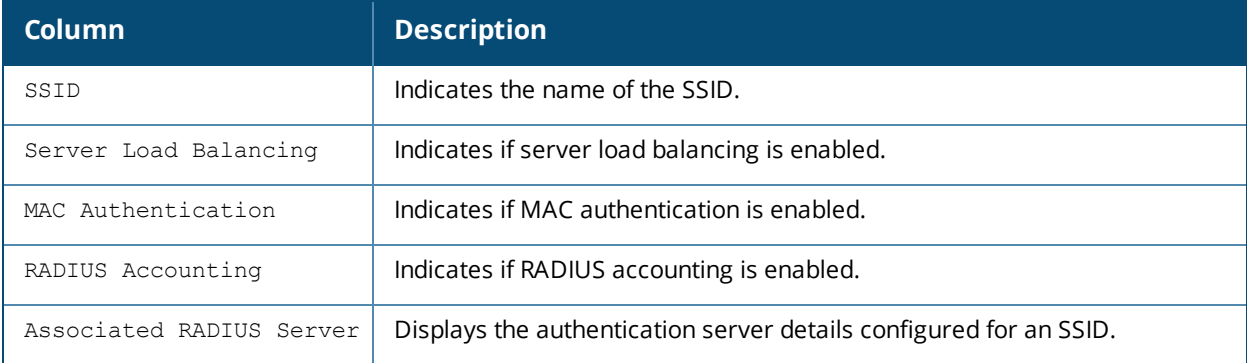

### **Command History**

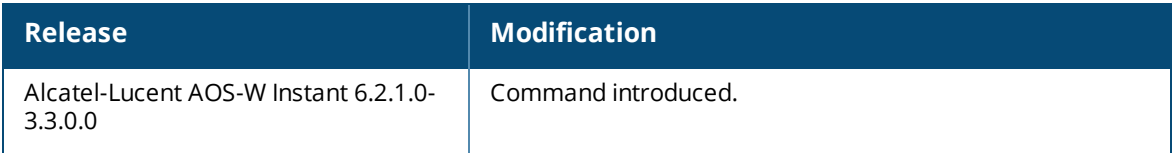

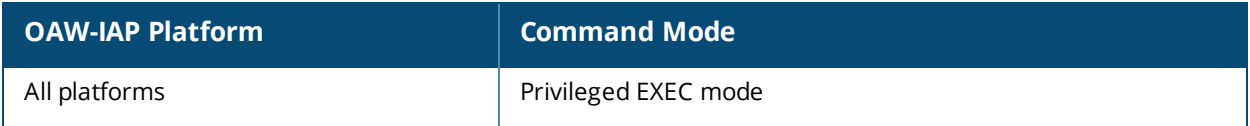

## **show ap debug stm-role**

show ap debug stm-role

### **Description**

This command displays the STM user roles configured for the SSIDs in an OAW-IAP.

### **Usage Guidelines**

Use this command to view the user roles configured for the OAW-IAP STM. This includes details of the VLANs assigned to each SSID and also shows if the Calea feature is enabled or disabled.

### **Example**

The following example shows the output of **show ap debug stm-role** command:

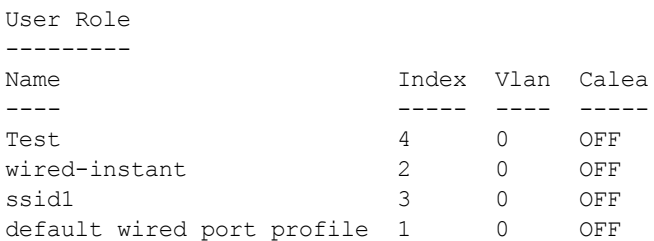

### **Command History**

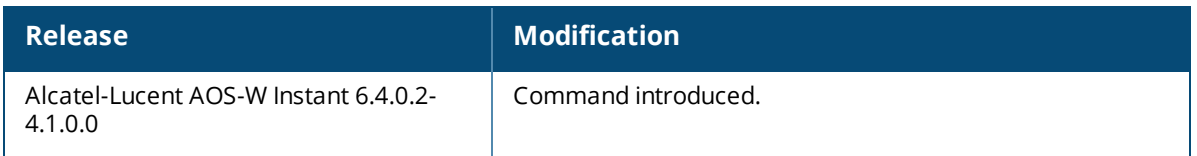

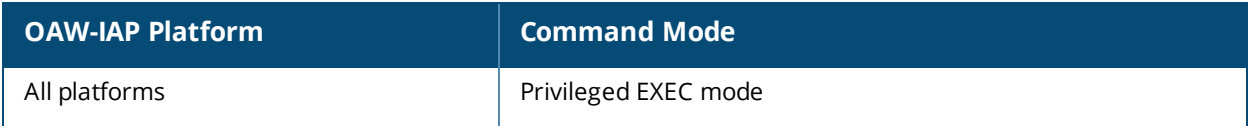

## **show ap debug system-status**

show ap debug system-status

### **Description**

This command displays the detailed system configuration information for an OAW-IAP.

### **Usage Guidelines**

Use this command under the guidance of Alcatel-Lucent technical support to troubleshoot network issues. The output of this command displays the following types of information if any for the selected OAW-IAP:

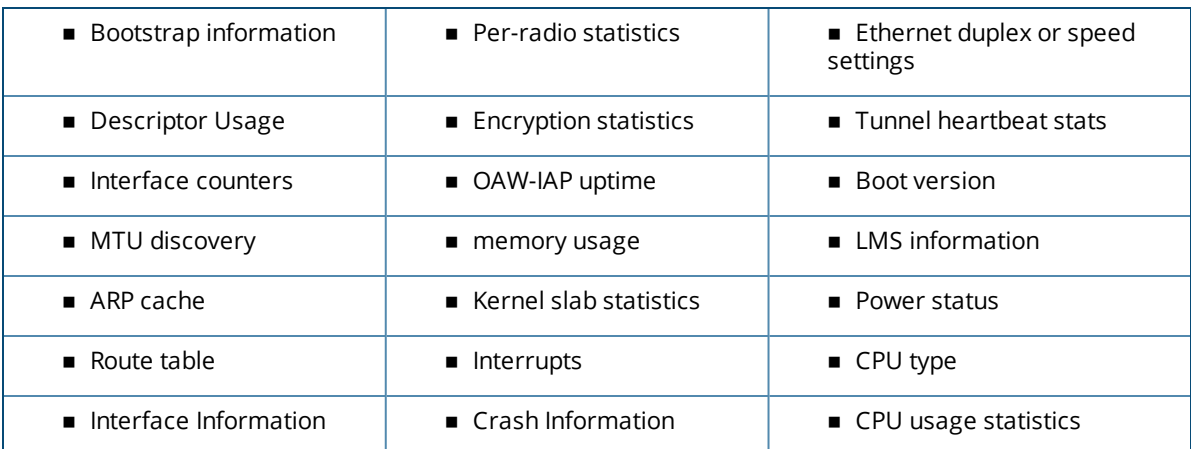

### **Command History**

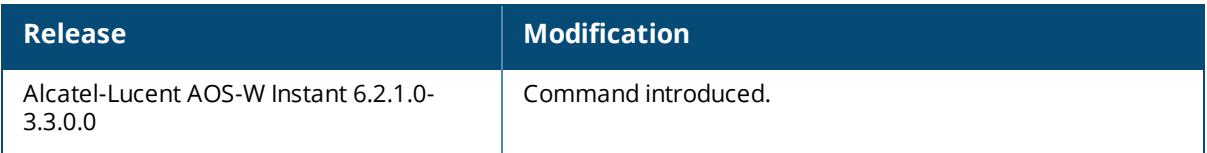

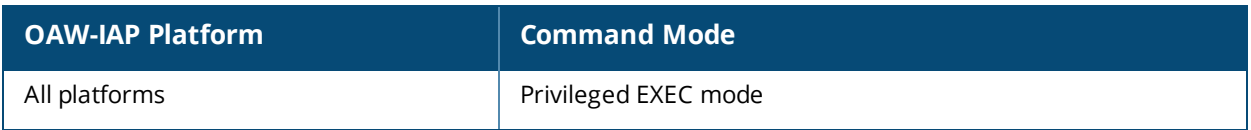

## **show ap debug tacacs-statistics**

show ap debug tacacs-statistics

### **Description**

This command displays the TACACS statistics for the authentication servers configured on an OAW-IAP.

### **Usage Guidelines**

Use this command to view the authentication server details.

### **Example**

The output of this command displays general statistics of the authentication servers configured on an OAW-IAP.

```
Tacacs Statistics
-----------------
Statistics
----------
In Service: Management Auth
In Service: Test1
In Service: ssid1
Accounting Requests
Authen Requests
Author Requests
Authen Response Pass
Authen Response Fail
Author Response Pass
Author Response Fail
Accounting Response Pass
Accounting Response Fail
Login Success
Login Failure
Timeouts
AvgRespTime (ms)
Outstanding Auths
SEQ first/last/free
```
### **Command History**

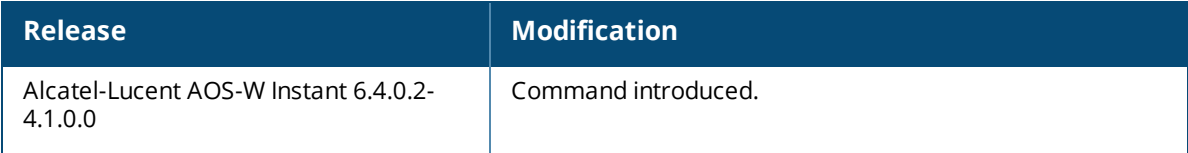

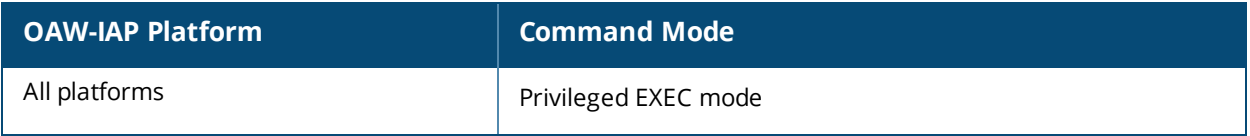

## **show ap dot11k-beacon-report**

show ap dot11k-beacon-report <mac>

### **Description**

This command displays the beacon report details for the 802.11k clients of an OAW-IAP.

### **Syntax**

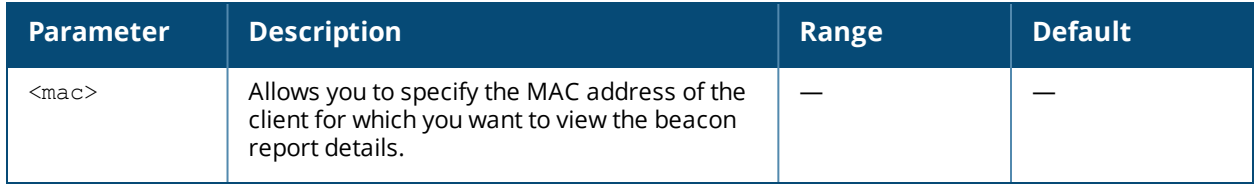

### **Usage Guidelines**

Use this command to view the beacon report details for 802.11k clients connected to an OAW-IAP.

### **Example**

The following example shows the output of the **show ap dot11k-beacon-report <mac>** command:

```
(Instant AP)# show ap dot11k-beacon-report 70:11:24:56:02:72
Client: 70:11:24:56:02:72
Status: Success
Nbr count: 4
Last received: 31s
Client 11k Beacon Report
------------------------
BSSID
-----
                    Channel
                    ------
                                RSSI
                                 -------
                                           Antenna
                                            -------
6c:f3:7f:b6:62:f0
6c:f3:7f:b6:69:30
6c:f3:7f:4a:43:d0
6c:f3:7f:b6:66:30
                       38
                        38
                       46
                       46
                                         92
                                         94
                                    94
0
                                      92
                                             0
                                             0
                                             \Omega
```
The output of this command displays information on the number of 802.11k neighbors, connection status, and the channel, RSSI and antenna details for the specified MAC address.

### **Command History**

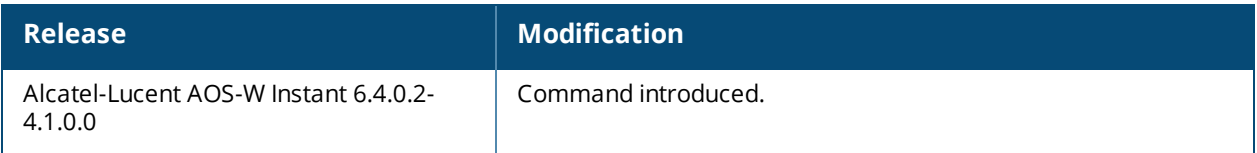

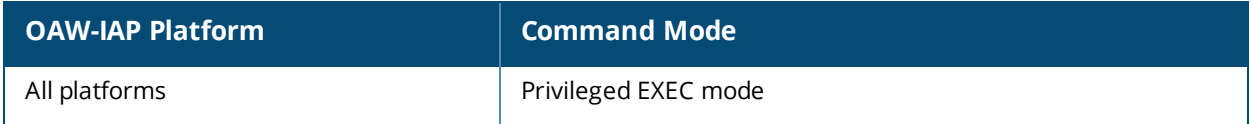

## **show ap dot11k-nbrs**

show ap dot11k-nbrs

### **Description**

This command displays the neighboring details of the 802.11k clients connected to an OAW-IAP.

### **Usage Guidelines**

Use this command to view neighbors of the 802.11k clients connected to an OAW-IAP.

### **Example**

The following example shows the output of the **show ap dot11k-nbrs** command:

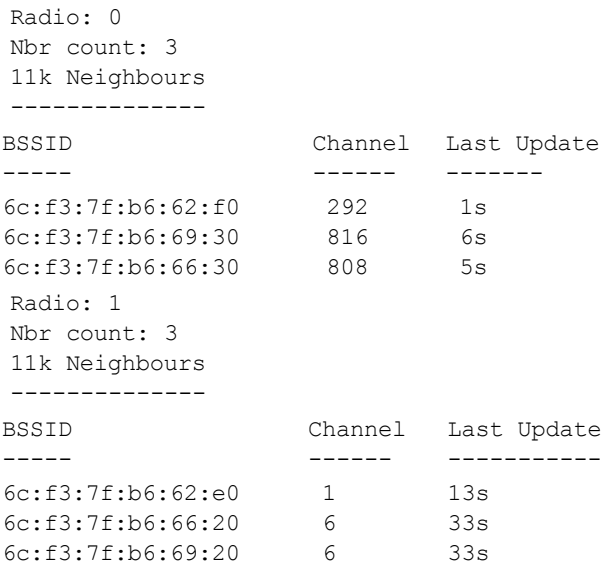

The output of this command displays information on the number of 802.11k neighbors on each radio of the OAW-IAP.

### **Command History**

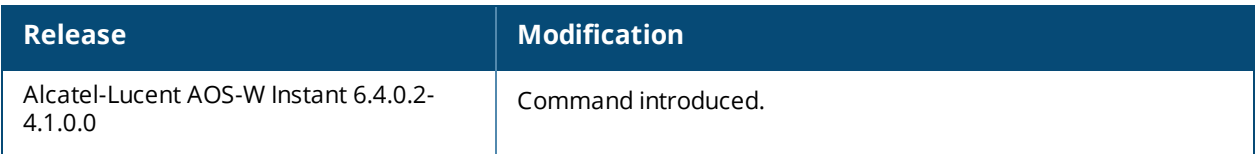

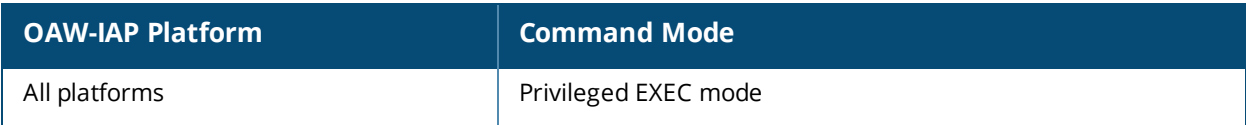

# **show ap flash-config**

show ap flash-config

### **Description**

This command shows the statistics of the OAW-IAP configuration stored in flash memory.

### **Usage Guidelines**

Use this command to view the configuration details in the flash memory.

### **Example**

The following example shows the output of **show ap flash-config** command:

```
IP Address: 10.15.20.252
Network Mask:10.15.22.257
Gateway IP:10.15.20.255
DNS Server: 92.168.1.10
Domain Name: floor1.test.com
Name:Undefined
```
The output of this command includes the following information:

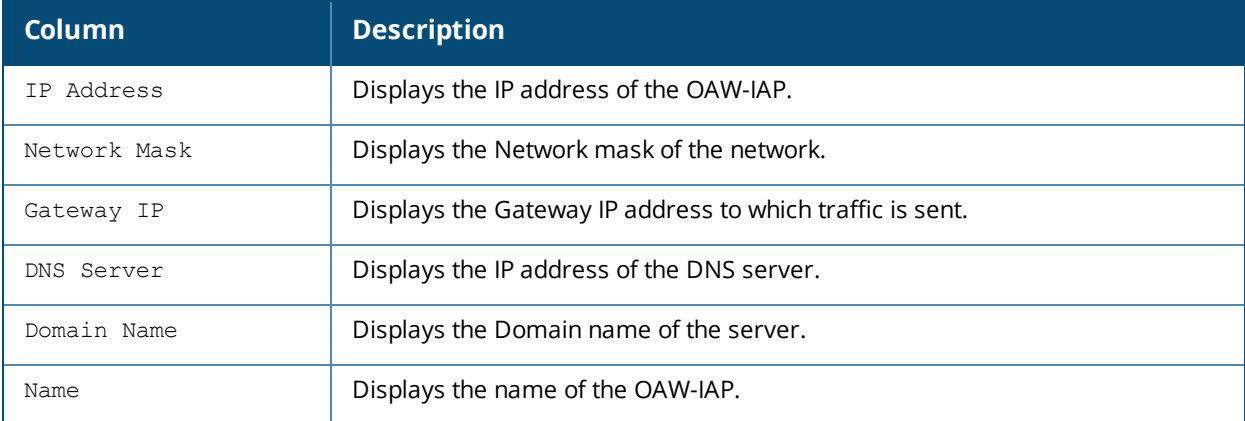

### **Command History**

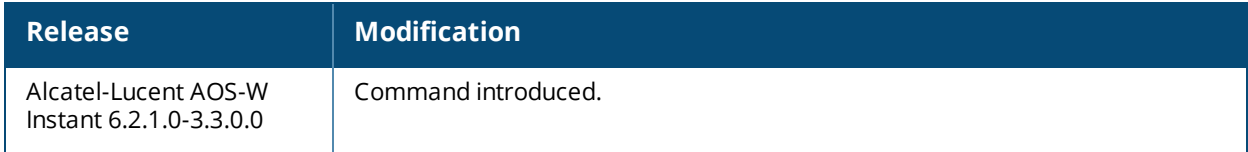

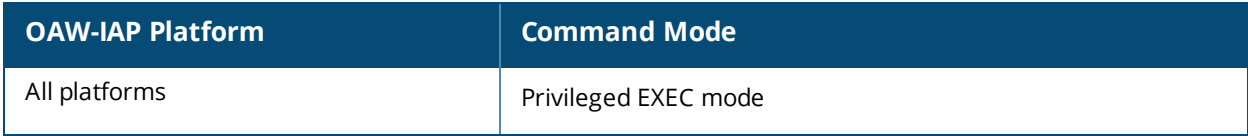

## **show ap mesh cluster**

```
show ap mesh cluster
  configuration
  status
  topology
```
#### **Description**

This command shows the saved mesh configurations, status, and topology of OAW-IAPs.

### **Example**

The following example shows the output of **show ap mesh cluster configuration** command:

```
Mesh cluster name :mesh_clusterl
Mesh cluster key :Manual
```
The following example shows the output of **show ap mesh cluster status** command:

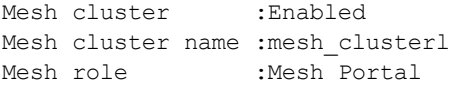

The following example shows the output of **show ap mesh cluster topology** command:

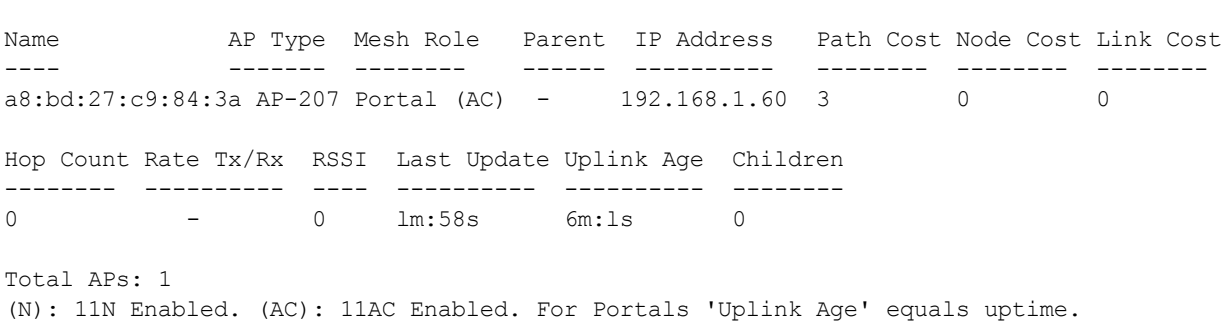

Mesh Cluster name: mesh\_clusterl

#### The output of the above commands include the following information:

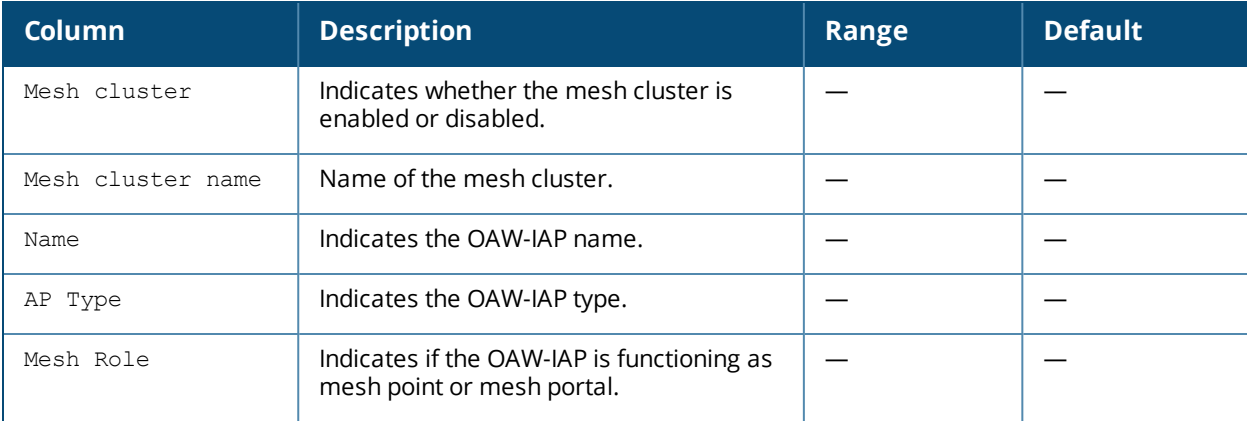
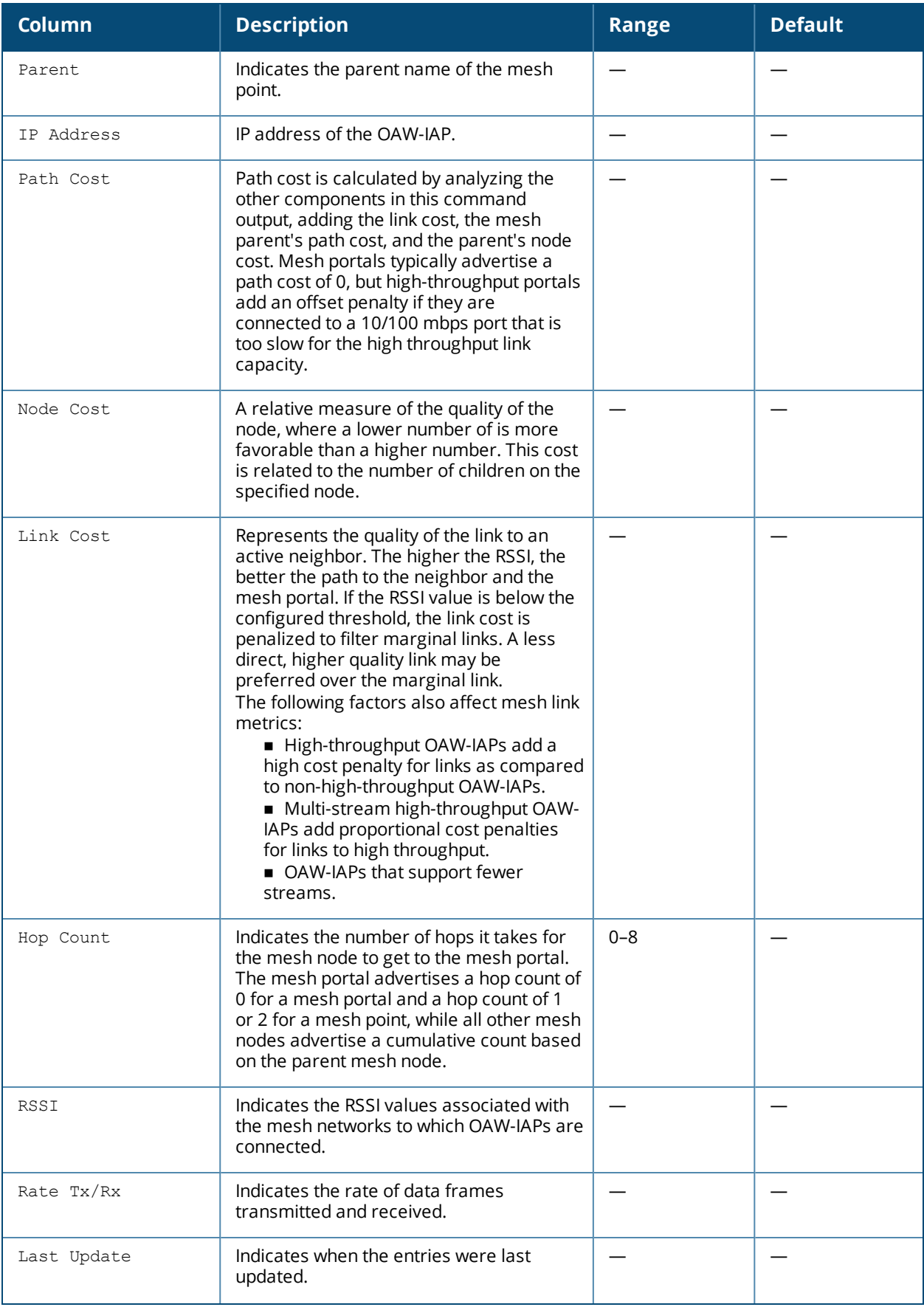

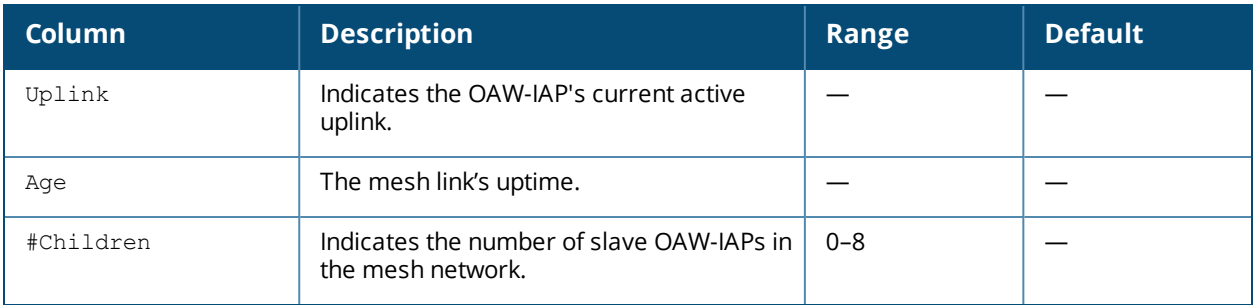

# **Command History**

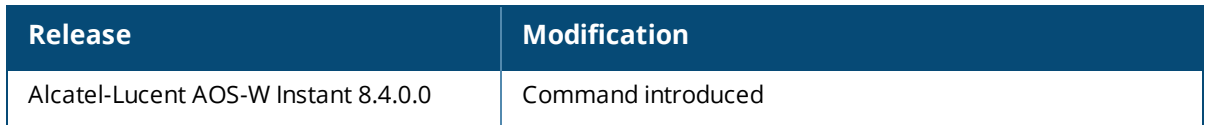

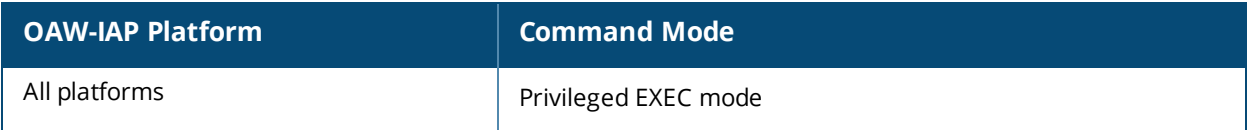

## **show ap mesh counters**

show ap mesh counters

#### **Description**

This command displays the mesh counters for an OAW-IAP.

#### **Usage Guidelines**

Use this command to view a list of mesh counters available for an OAW-IAP.

#### **Example**

The following example shows the output of **show ap mesh counters** command.

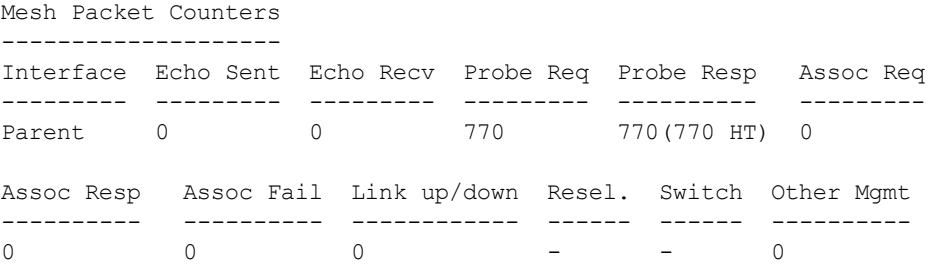

Received Packet Statistics: Total 7013859, Mgmt 7013859 (dropped non-mesh 0), Data 0 (dropped unassociated 0)HT: pns=770 ans=0 pnr=0 ars=0 arr=0 anr=0

Recovery Profile Usage Counters

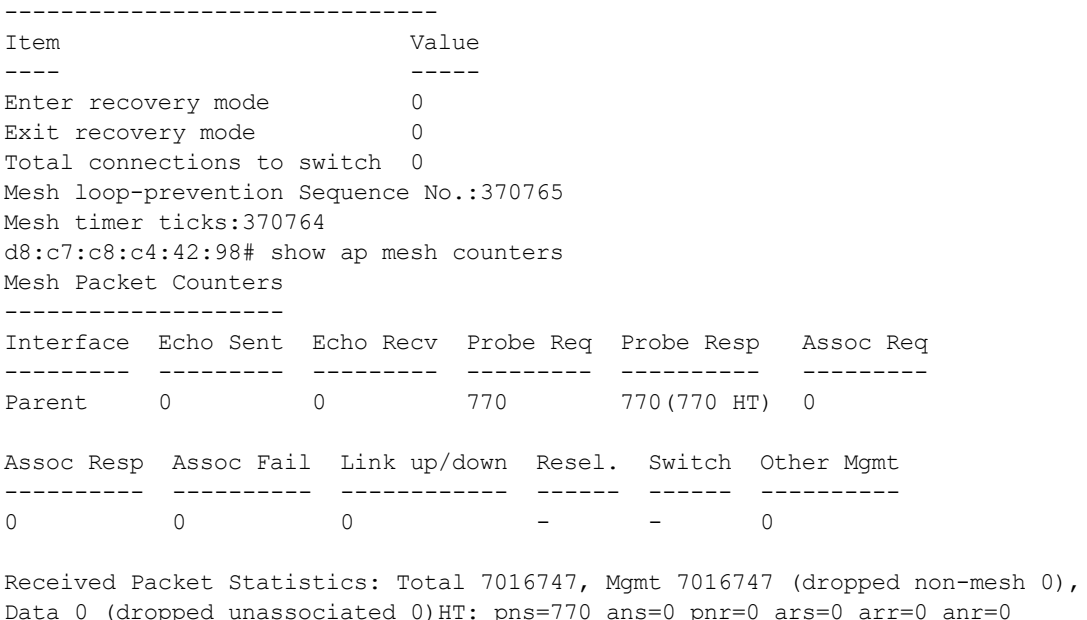

Recovery Profile Usage Counters ------------------------------- Item **Value** ---- ----- Enter recovery mode 0 Exit recovery mode 0 Total connections to switch 0 Mesh loop-prevention Sequence No.:370891

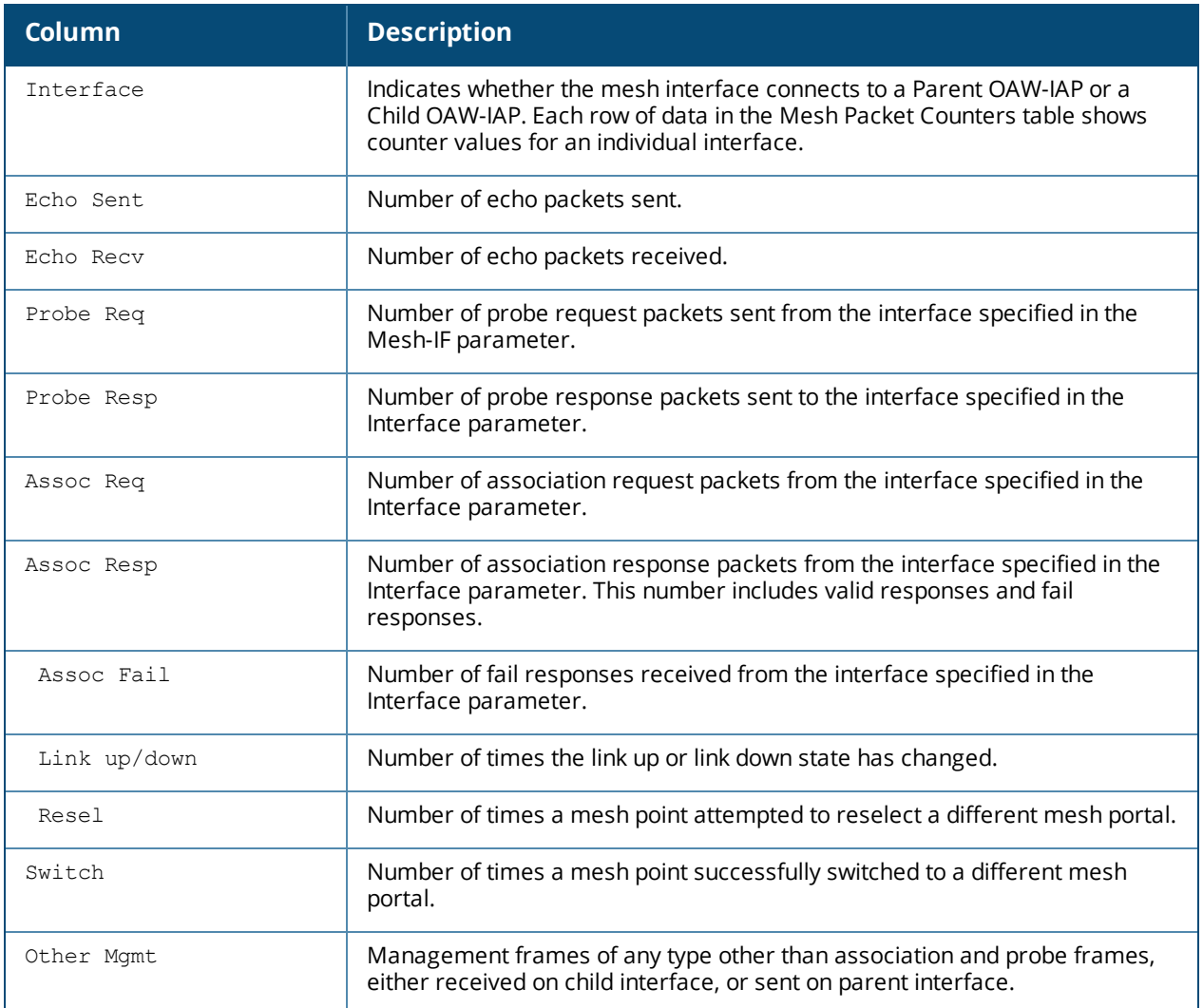

## **Command History**

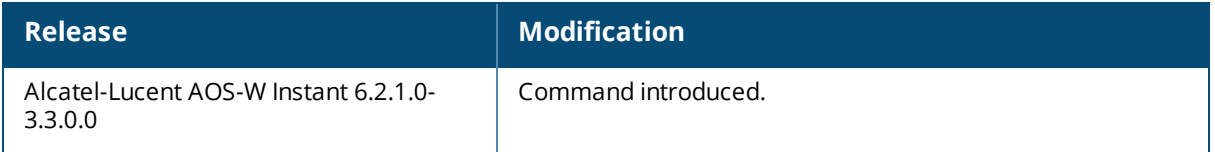

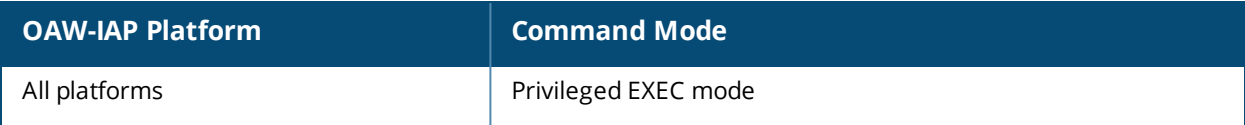

# **show ap mesh link**

show ap mesh link

### **Description**

This command shows the mesh link of the OAW-IAP.

### **Example**

The following example shows the output of **show ap mesh link** command:

```
(Instant AP)# show ap mesh link
Neighbor list
-------------
MAC Portal Channel Age Hops Cost Relation Flags RSSI
Rate Tx/Rx<br>--- ------
--- ------ ------- --- ---- ---- -------- ----- ---- ----------
00:0b:86:e8:09:d1 00:1a:1e:88:01:f0 157 0 1 11.00 C 3h:15m:42s - 65
54/54
00:1a:1e:88:02:91 00:1a:1e:88:01:f0 157 0 1 4.00 C 3h:35m:30s HL 59
300/300
00:0b:86:9b:27:78 Yes 157 0 0 12.00 N 3h:22m:46s - 26 -
00:0b:86:e8:09:d0 00:1a:1e:88:01:f0 157 0 1 11.00 N 3h:15m:36s - 65 -
00:1a:1e:88:02:90 00:1a:1e:88:01:f0 157+ 0 1 2.00 N 3h:35m:6s HL 59 -
A-Req A-Resp A-Fail HT-Details Cluster ID
----- ------ ------ ---------- ----------
1 1 0 Unsupported sw-ad-GB32
1 1 0 HT-40MHzsgi-2ss sw-ad-GB322
0 0 0 Unsupported mc1
0 0 0 Unsupported sw-ad-GB32
0 0 0 HT-40MHzsgi-2ss sw-ad-GB32
Total count: 5, Children: 2
```
The output of this command includes the following information:

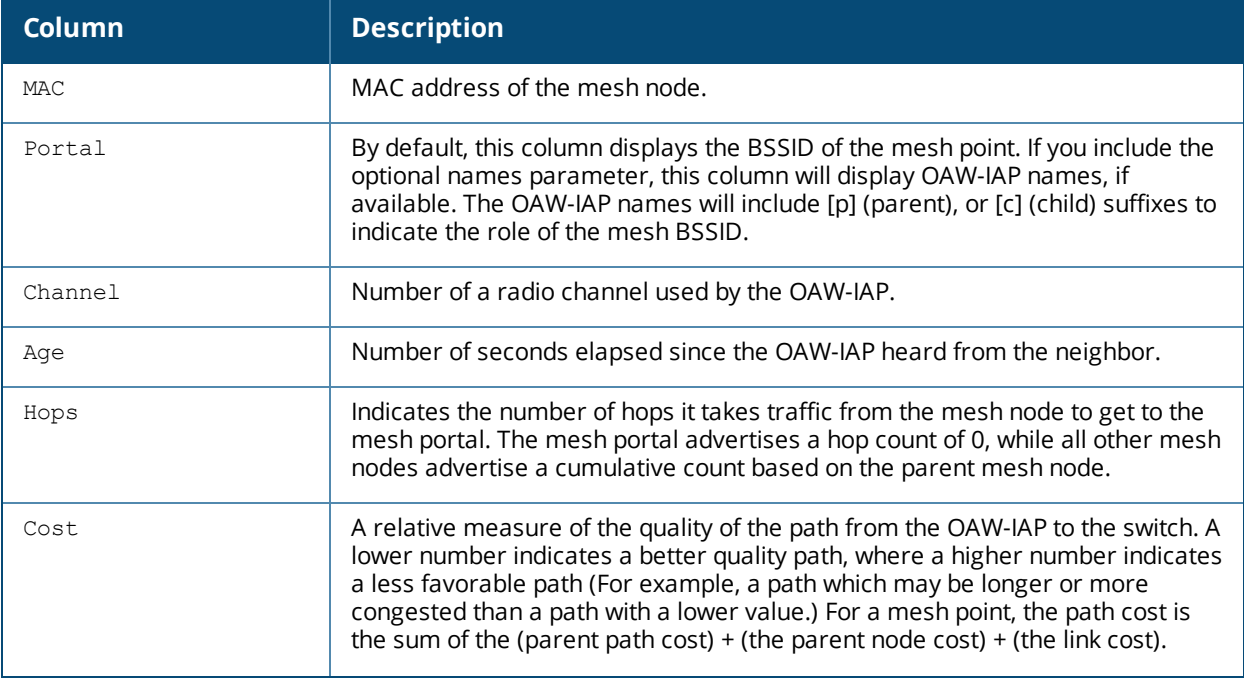

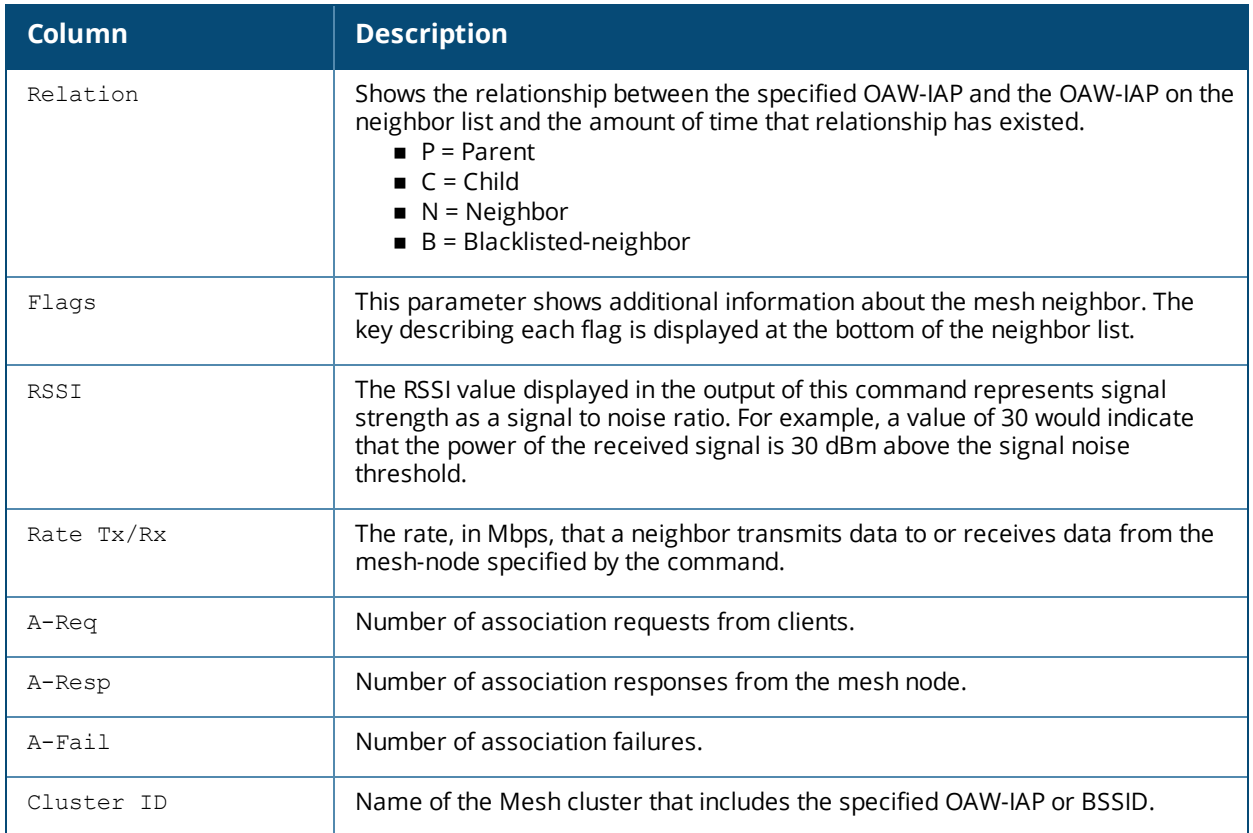

# **Command History**

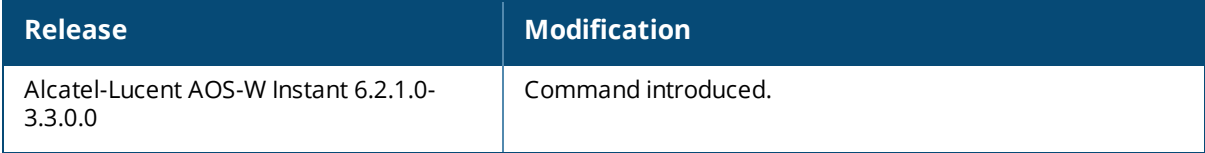

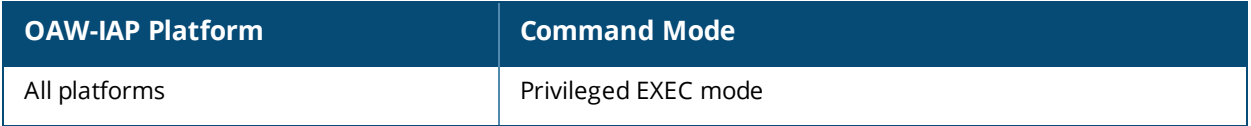

# **show ap mesh neighbors**

show ap mesh neighbors

#### **Description**

This command shows all mesh neighbors for anOAW-IAP.

### **Example**

The following example shows the output of **show ap mesh neighbors** command:

```
Neighbor list
-------------
MAC Portal Channel Age Hops Cost Relation
               ------- ------- --- ---- ---- --------
6c:f3:7f:a5:df:90 Yes 157 23 0 5.00 N 23s
6c:f3:7f:a5:df:30 Yes 153 0 0 5.00 N 3d:18h:16m:4s
d8:c7:c8:3d:3b:10 Yes 161 15 0 5.00 N 15s
Flags RSSI Rate Tx/Rx A-Req A-Resp A-Fail HT-Details Cluster ID
----- ---- ---------- ----- ------ ------ ---------- ----------
HLK 33 - 0 0 0 HT-20MHzsgi-3ss
78042e34005c8b372de0472df0727ef
HLK 13 - 0 0 0 HT-20MHzsgi-3ss
b8e356bcb60d4ce984d9a7077a43936
HLK 50 - 0 0 0 HT-20MHzsgi-3ss
78042e34005c8b372de0472df0727ef
Total count: 3, Children: 0
Relation: P = Parent; C = Child; N = Neighbour; B = Blacklisted-neighborFlags: R = Recovery-mode; S = Sub-threshold link; D = Reselection backoff; F = Auth-failure; H
= High Throughput; L = Legacy allowed
K = Connected; U = Upgrading; G = Descendant-upgrading; Z = Config pending; Y = Assoc-
resp/Auth pending
a = SAE Accepted; b = SAE Blacklisted-neighbour; e = SAE Enabled; u = portal-unreachable; o =opensystem
```
#### The output of this command includes the following information:

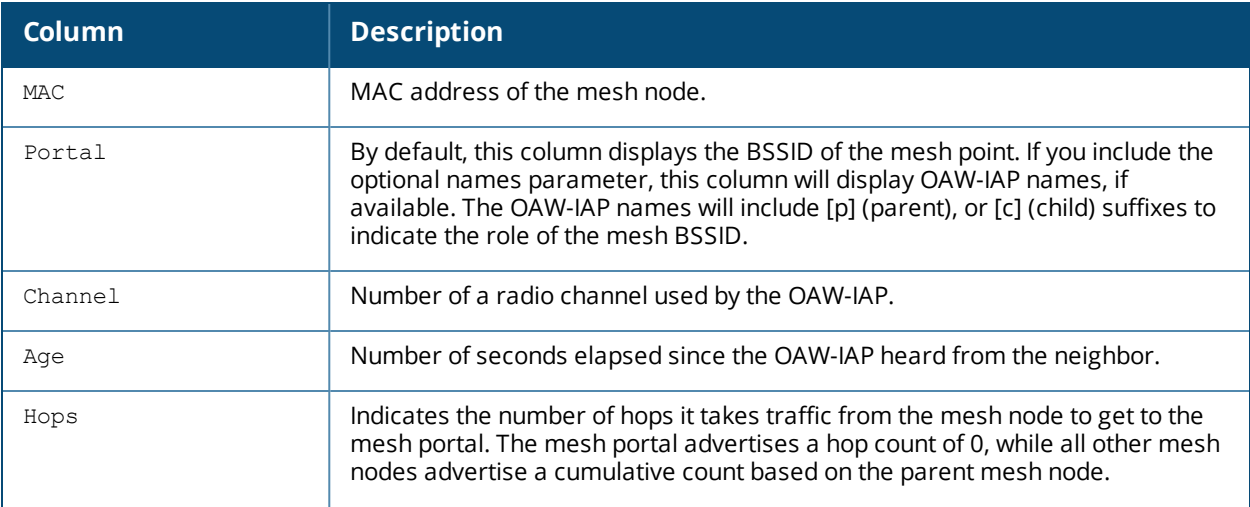

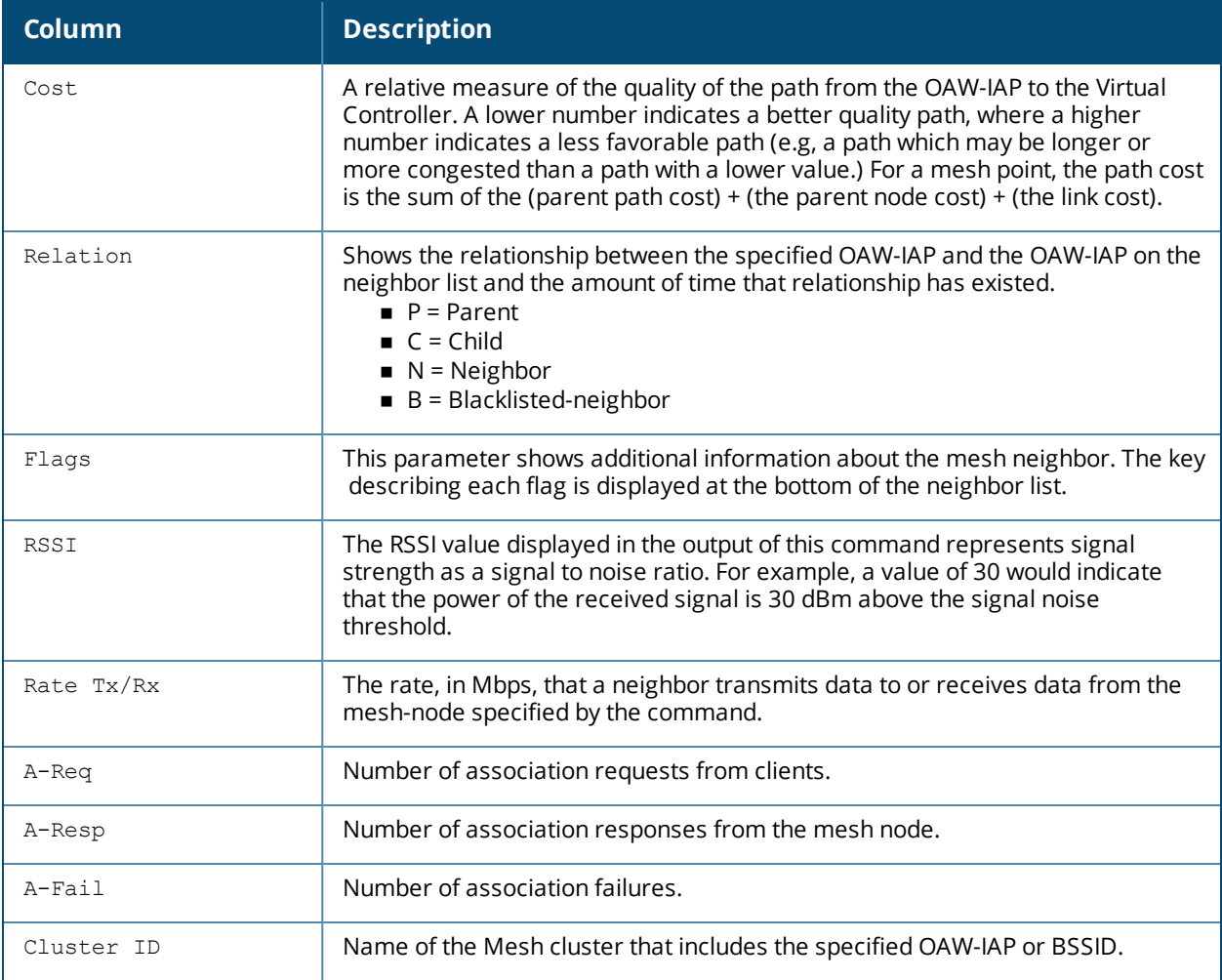

# **Command History**

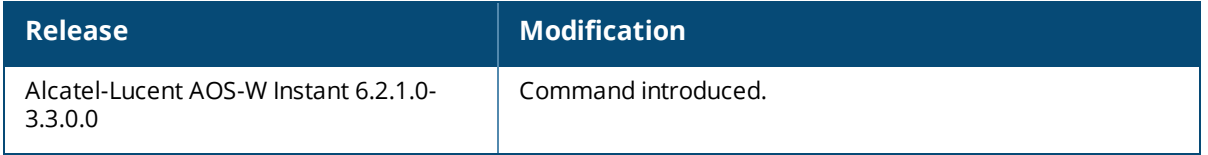

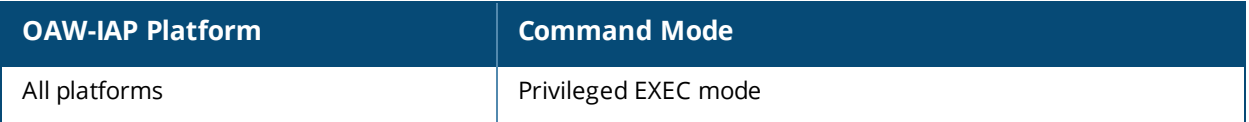

# **show ap monitor**

```
show ap monitor {active-laser-beams|ap-list|ap-wired-mac <mac>|arp-cache| arp-vlan-cache |
containment-info|
enet-wired-mac <mac>| ids-state <type>| pot-ap-list | pot-sta-list| rogue-ap <mac>| routers|
scan-info| sta-list|
state <mac>| stats <mac>| status| swarm-radio-list}
```
### **Description**

This command shows information for OAW-IAP AMs.

#### **Syntax**

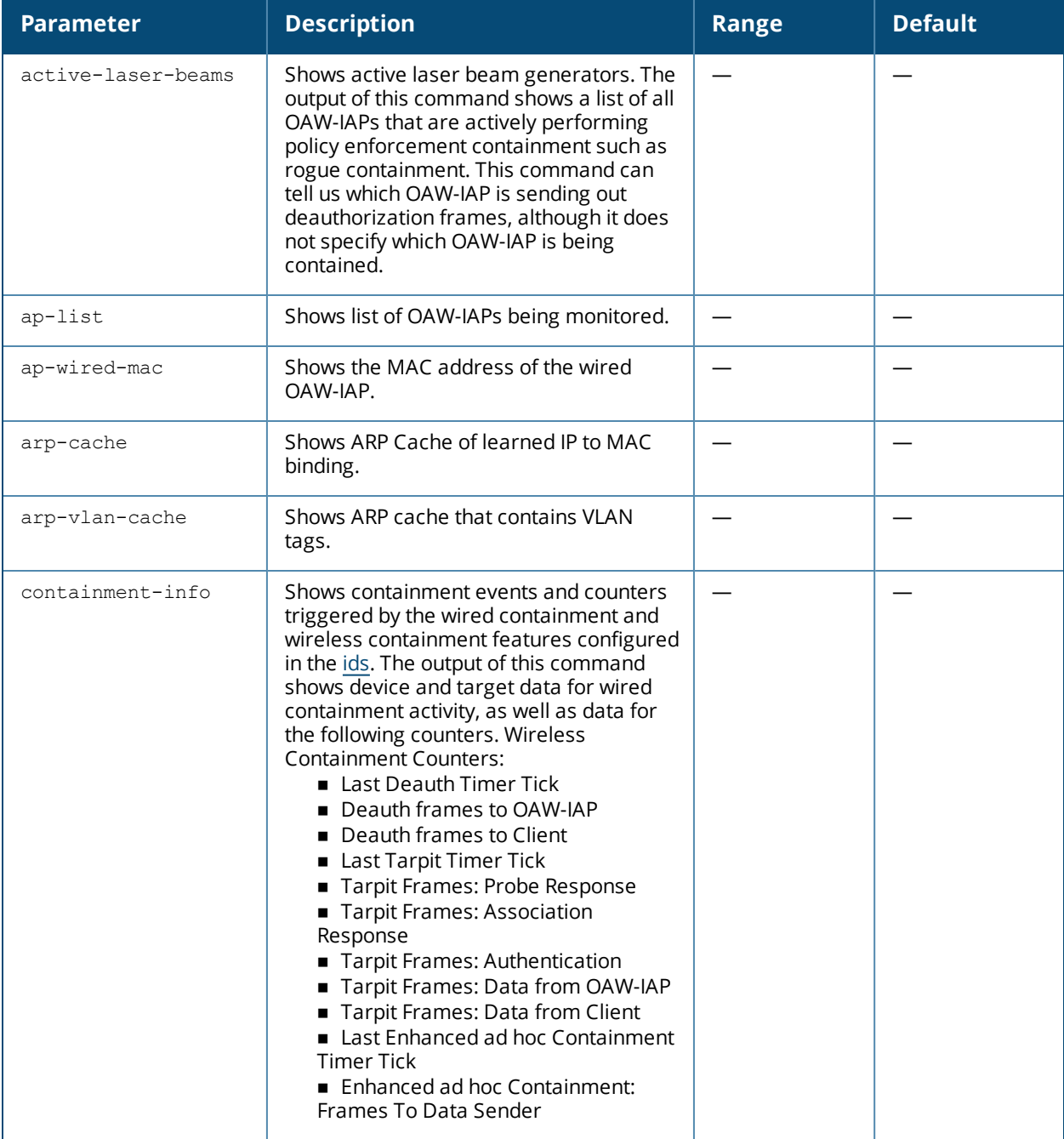

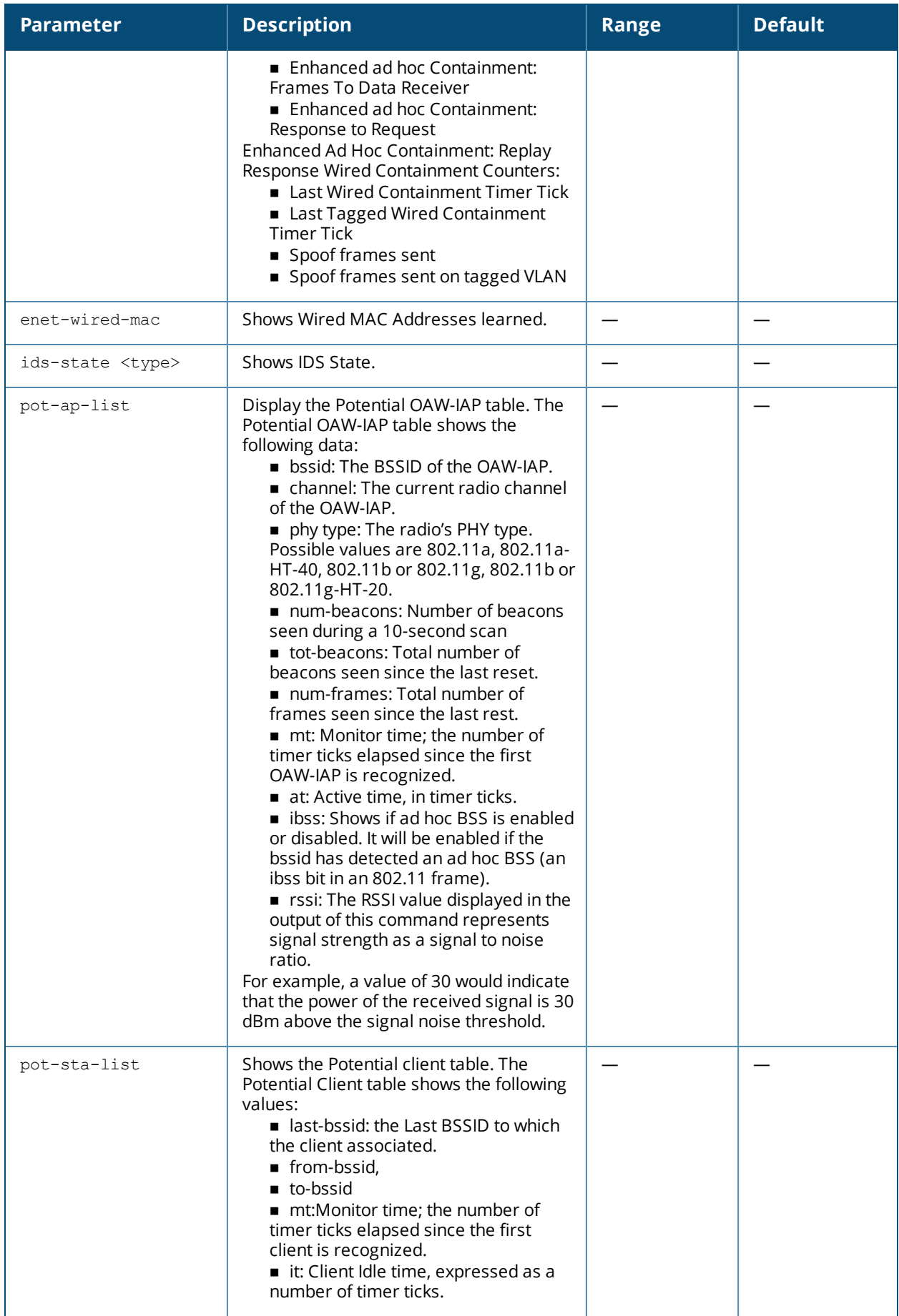

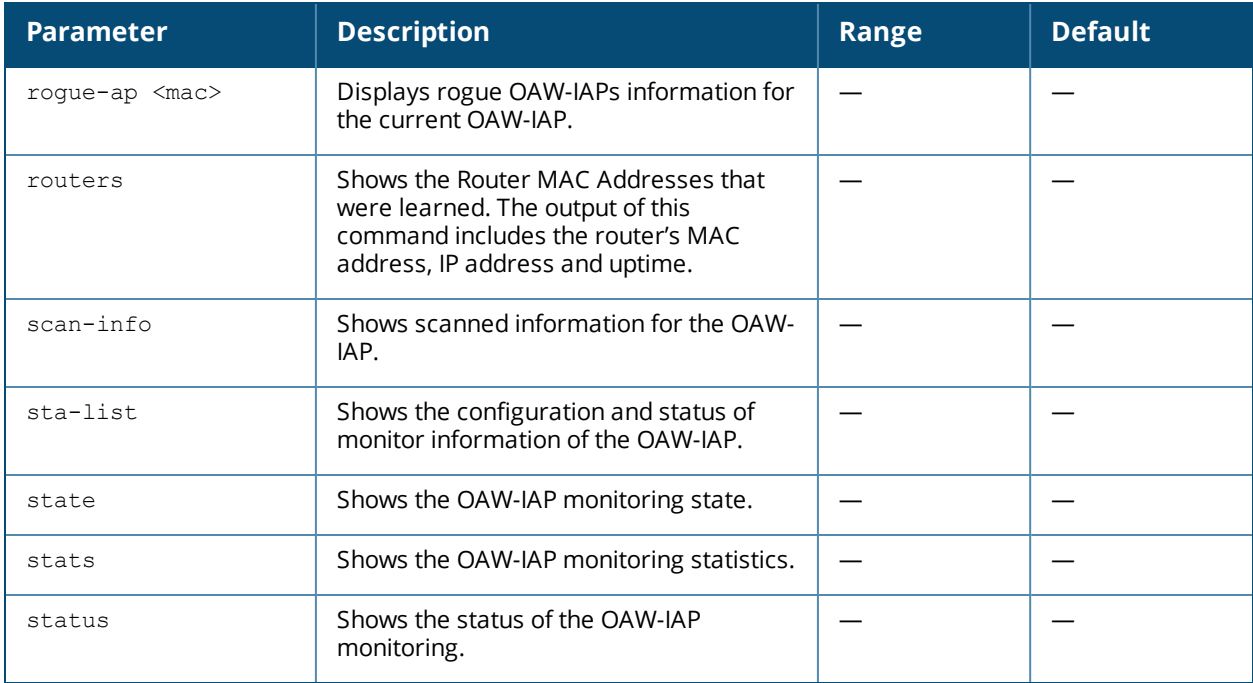

### **Examples**

#### **show ap monitor active-laser-beams**

The following example shows the output of **show ap monitor active-laser-beams** command:

Active Laser Beam Sources -------------------------

bssid channel rssi ap name lms ip master ip inactive time ----- ------- ---- ------- ------ --------- -------------

#### **show ap monitor ap-list**

The following example shows the output of **show ap monitor ap-list** command:

Monitored AP Table ------------------

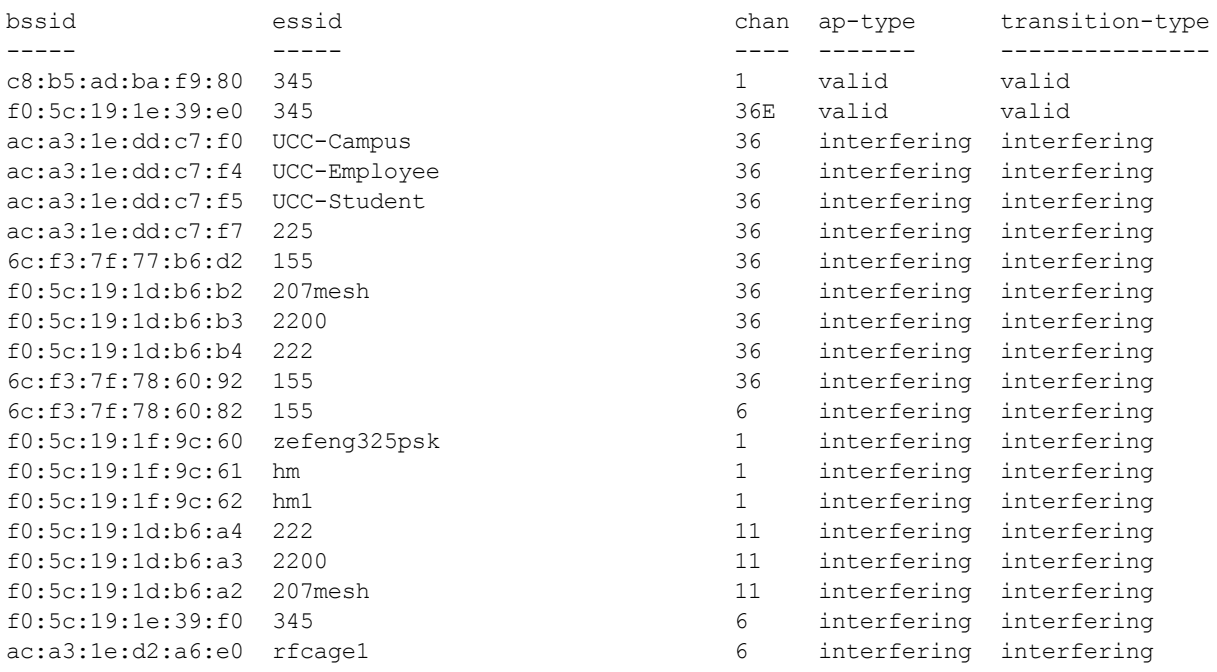

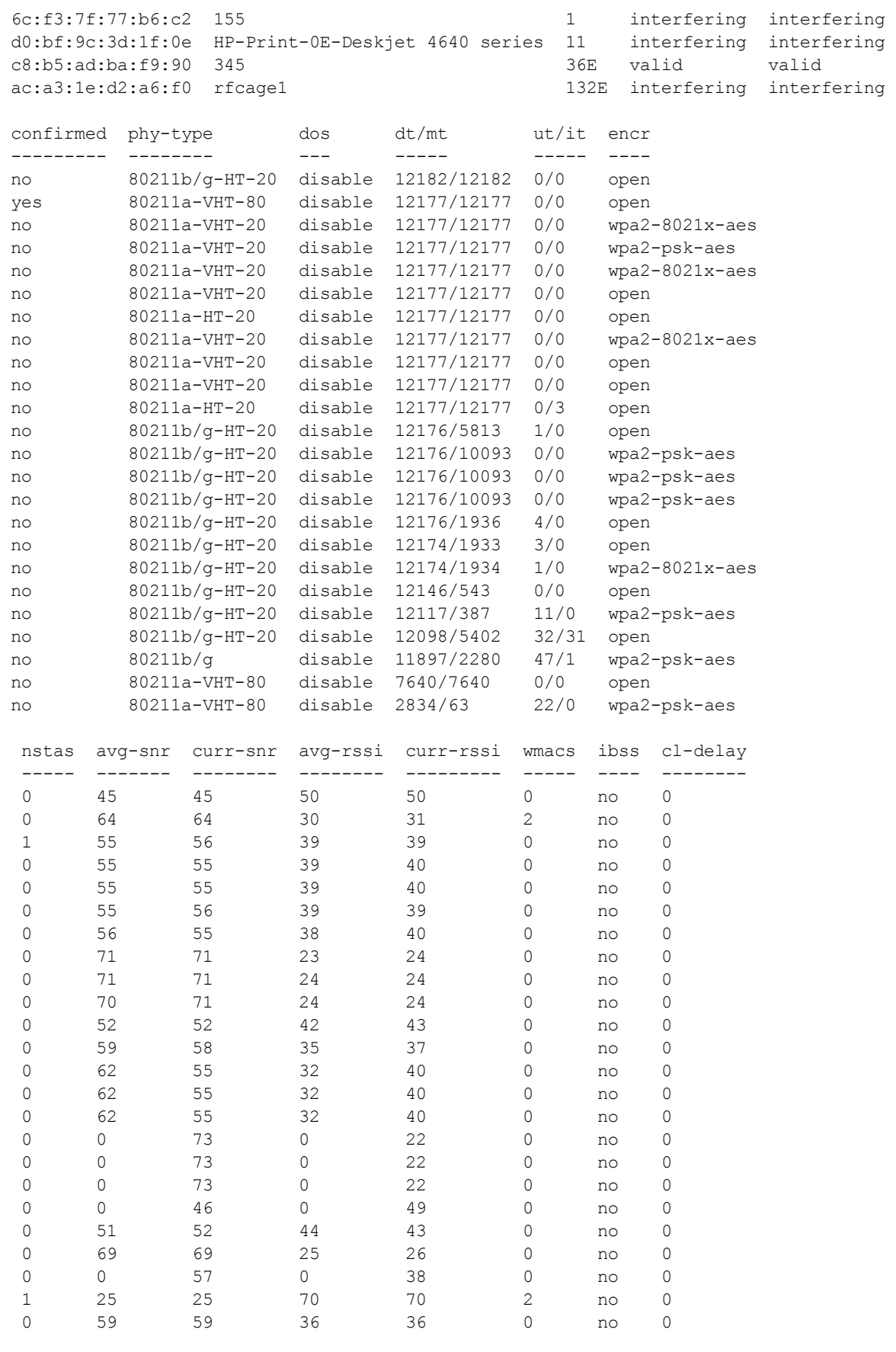

Start:0 Length:24 Total:24

#### **show ap monitor ap-wired-mac <mac>**

The following example shows the output of **show ap monitor ap-wired-mac <mac>** command:

Wired MAC Table -------------- mac age

#### **show ap monitor arp-cache**

The following example shows the output of **show ap monitor arp-cache** command:

```
br0:10.17.88.188
ARP Cache Table
mac \qquad \qquad \text{ip} vlanid age
--- --- -- -- -- -- -- -- --- --- ---
d8:c7:c8:cb:d4:20 10.17.88.188 0 1s
d8:c7:c8:cb:d3:d4 10.17.88.186 0 1s
00:0b:86:40:1c:a0  10.17.88.129  0   1m:18s
```
#### **show ap monitor arp-vlan-cache**

The following example shows the output of **show ap monitor arp-vlan-cache** command:

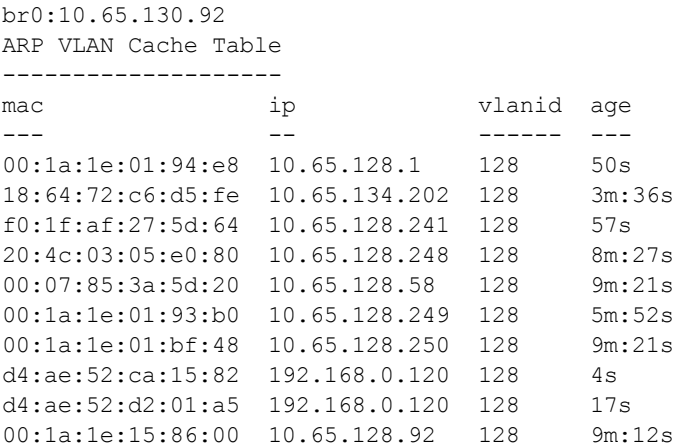

#### **show ap monitor containment-info**

The following example shows the output of **show ap monitor containment-info** command:

```
br0:10.17.88.188
ARP Cache Table
---------------
mac ip ip vlanid age
--- --- -- -- -- -- -- -- --- --- ---
d8:c7:c8:cb:d4:20 10.17.88.188 0 1s<br>d8:c7:c8:cb:d3:d4 10.17.88.186 0 1s
d8:c7:c8:cb:d3:d4 10.17.88.186 0 1s
00:0b:86:40:1c:a0  10.17.88.129  0   1m:18s
```
#### **show ap monitor enet-wired-mac**

The following example shows the output of **show ap monitor enet-wired-mac** command:

```
Wired MAC Table
---------------
mac age
```
#### **show ap monitor ids-state**

Use this command to view information about the IDS the following detection polices:

- Detect Block ACK DOS
- Disconnect station attack
- **n** Intrusion event Type
- **n** Intrusion rate parameters
- Detect Omerta attack
- Detect Power Save DOS Attack
- Detect Rate Anomaly
- **n** Sequence
- IDS Signature— Deauthentication Broadcast and Deassociation Broadcast
- **Detect AP Spoofing**
- Valid and Protected SSIDs (from IDS Unauthorized Device Profile)

The following example shows the output of **show ap monitor ids-state valid-ssid** command.

```
System Generated (using WLAN SSID profile configuration)
---------------------------------------------------------
```

```
SSID
---Valid and Protected SSIDs (from IDS Unauthorized Device Profile)
------------------------------------------------------------------
SSID
----
example1
example-local-nw
a36534e02ee1f3a7edeb0c247d07c9b
```
#### **show ap monitor pot-ap-list**

The following example shows the output of **show ap monitor pot-ap-list** command.

Potential AP Table ------------------

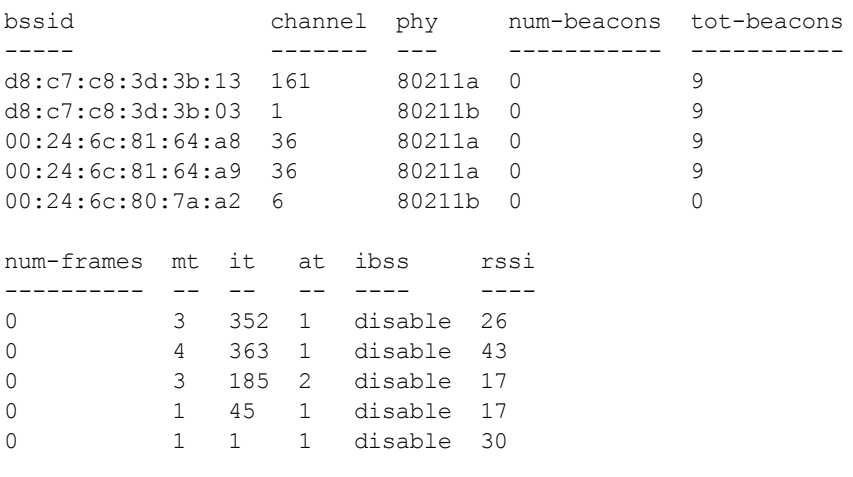

Num Potential APs:5

#### **show ap monitor pot-sta-list**

The following example shows the output of **show ap monitor pot-sta-list** command.

Potential Client Table

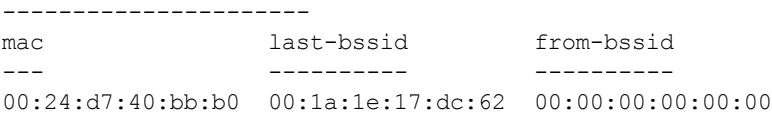

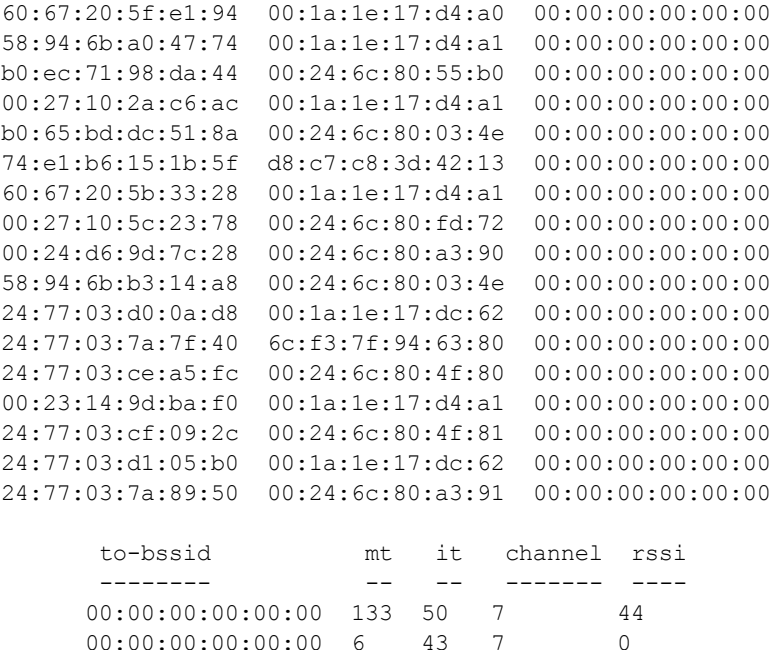

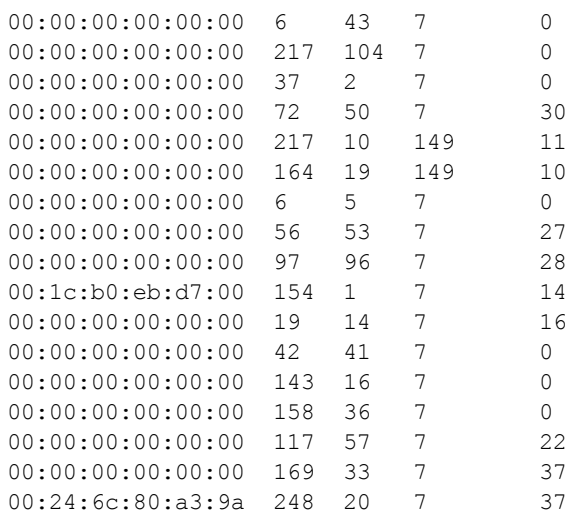

#### **show ap monitor routers**

The following example shows the output of **show ap monitor routers** command.

Wired MAC of Potential Wireless Devices

--------------------------------------- mac ip age --- -- ---

#### **show ap monitor scan-info**

The following example shows the output of **show ap monitor scan-info** command.

WIF Scanning State: wifi0: d8:c7:c8:3d:42:10 --------------------------------------------- Parameter --------- ----- Probe Type m-portal Phy Type 80211a-HT-40 Scan Mode reg-domain Scan Channel no no Disable Scanning yes RegDomain Scan Completed yes DOS Channel Count 0

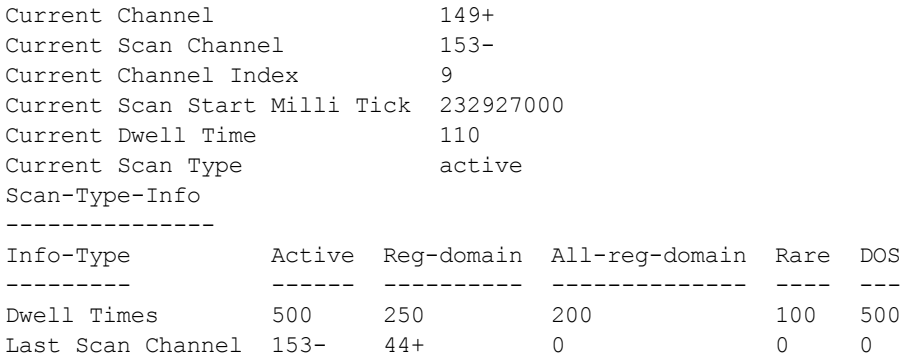

#### **show ap monitor state**

The following example shows the output of **show ap monitor state <mac>** command.

DoS State --------- tx old-tx rx old-rx last-dos-time ap-ev-time -- ------ -- ------ ------------- ---------- 0 0 0 0 0 0 sta-ev-time last-enhanced-cm-time enhanced-cm-ev-time ----------- --------------------- ------------------- 0 0 0

#### **show ap monitor stats**

The following example shows the output of **show ap monitor stats** command.

```
(Instant AP)# show ap monitor stats d8:c7:c8:cb:d4:22
Aggregate Stats
---------------
retry low-speed non-unicast recv-error frag bwidth
  ----- --------- ----------- ---------- ---- ------
0 0 0 0 0 0
RSSI
----
avg-signal low-signal high-signal count duration (sec)
---------- ---------- ----------- ----- --------------
40 40 40 748 70
AP Impersonation State
----------------------
beacons prev-beacons exp-beacons beacon-interval imp-time imp-active wait-time
------- ------------ ----------- --------------- -------- ---------- ---------
0 11 11.00 100 0 0 0
AP Non-beacon-Frames:0
AP Tarpit Fake Channel:0
Raw Stats
---------
tx-pkt tx-byte rx-pkt rx-byte tx-retry-pkt
------ ------- ------ ------- ------------
2662202 830665629 31438 440132 0
rx-retry-pkt tx-frag-pkt rx-frag-pkt short-hdr-pkt long-hdr-pkt
------------ ----------- ----------- ------------- ------------
0 0 0 2662202 0
Frame Type Stats
----------------
type mgmt-pkt mgmt-byte ctrl-pkt ctrl-byte data-pkt data-byte
---- -------- --------- -------- --------- -------- ---------
```
tx 2662202 830665629 0 0 0 0 rx 0 0 31438 440132 0 0 Dest Addr Type Stats ------------------- bcast-pkt bcast-byte mcast-pkt mcast-byte ucast-pkt ucast-byte --------- ---------- --------- ---------- --------- ----------  $\begin{matrix} 0 & 0 & 0 & 0 & 0 & 0 \end{matrix}$ Frame Size Packet Stats ---------------------- type 0-63 64-127 128-255 256-511 512-1023 1024+ ---- ---- ------ ------- ------- -------- ---- tx 0 0 0 0 0 0 rx 0 0 0 0 0 0 Frame Rate Stats --------------- type pkt-6m byte-6m pkt-9m byte-9m ---- ------ ------- ------ ------ tx 0 0 0 0<br>rx 0 0 0 0 rx 0 0 0 0 pkt-12m byte-12m pkt-18m byte-18m ------- -------- ------- -------- 0 0 0 0 0 0 0 0 byte-24m pkt-36m byte-36m pkt-48m byte-48m pkt-54m byte-54m -------- ------- -------- ------- -------- ------- -------- 0 0 0 0 0 0 0 0 0 0 0 0 0 0 HT RX Rate Stats ---------------- Rate Pkts Bytes ---- ---- ----- HT TX Rate Stats ----------------- Rate Pkts Bytes ---- ---- ----- Detailed RSSI ------------- 10s 2m 3m 4m 5m 6m 7m 8m 9m 10m 11m 12m 13m 14m 15m كتب تميم بكتب المتب المتب المتب المتب المتار المتار المتار المتار المتار المتار المتار كتب المتار الراز الم average 40 40 40 40 40 40 40 40 40 40 40 40 40 40 40 high 40 40 40 40 40 40 40 40 40 40 40 40 40 40 40 low 40 40 40 40 40 40 40 40 40 40 40 40 40 40 40 count 110 638 638 638 638 638 649 649 638 638 429 649 638 528 649 Monitored Time:233496 Last Packet Time:233528 Uptime:233529 DoS State --------- tx old-tx rx old-rx last-dos-time ap-ev-time -- ------ -- ------ ------------- ---------- 0 0 0 0 0 0 sta-ev-time last-enhanced-cm-time enhanced-cm-ev-time ----------- --------------------- ------------------- 0 0 0

#### **show ap monitor status**

The following example shows the output of **show ap monitor status** command.

AP Info ------ key value --- ----- Uptime 233059 AP Name d8:c7:c8:cb:d4:20 LMS IP  $0.0.0.0$ Master IP 0.0.0.0 AP Type 135 Country Code 21 Wired Interface --------------- mac ip ip gw-ip gw-mac --- -- ----- ----- d8:c7:c8:cb:d4:20 10.17.88.188 10.17.88.129 00:0b:86:40:1c:a0 status pkts macs gw-macs dot1q-pkts vlans ------ ---- ---- ------- ---------- ---- enable 2660 4 1 0 0 0 WLAN Interface -------------- bssid scan monitor probe-type phy-type task channel pkts ----- ---- ------- ---------- -------- ---- ------- --- d8:c7:c8:3d:42:10 enable enable m-portal 80211a-HT-40 tuned 149+ 17332616 d8:c7:c8:3d:42:00 enable enable sap 80211b/g-HT-20 tuned 1 56090990 WLAN packet counters --------------------- Interface Packets Read Bytes Read Interrupts Buffer Overflows --------- ------------ ---------- ---------- --------------- d8:c7:c8:3d:42:10(wifi0) 17332616 401055780 12288142 703 d8:c7:c8:3d:42:00(wifi1) 56090990 3565742575 50110266 13315 Max PPS Cur PPS Max PPI Cur PPI Invalid OTA msg ------- ------- ------- ------- --------------- 1445 216 20 3 0 1024 275 20 1 0 Data Structures --------------- ap sta pap psta ch msg-hash ap-l -- --- --- ---- -- -------- ---- 256 288 45 136 26 2 256 Other Parameters ---------------- key value  $\begin{array}{ccc} & & & \text{value} \\ \text{---} & & & \end{array}$ --- ----- Classification enable Wireless Containment disable Wired Containment disable Rogue Containment disable System OUI Table ---------------- oui --- RTLS Configuration and State ----------------------------- Type Server IP Port Freq Active Rpt-Tags ---- --------- ---- ---- ------ -------- MMS  $N/A$   $N/A$  30 disable Aeroscout N/A N/A N/A disable RTLS  $N/A$   $N/A$  30 disable

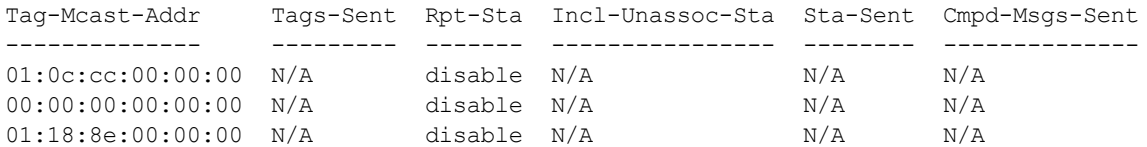

The outputs of the AP monitor command displays the following:

- Active laser beam sources for the OAW-IAP.
- List of OAW-IAPs monitored by the OAW-IAP.
- **n** ARP cache details for the OAW-IAP.
- List of clients monitored by the OAW-IAP.
- Containment details for the OAW-IAP.
- List of potential OAW-IAPs for the OAW-IAP.
- List of potential clients for the OAW-IAP.
- **n** Information about the potential wireless devices.
- Scanned information for the OAW-IAP.
- **n** Configuration and status of monitor information of the OAW-IAP.

#### **Command History**

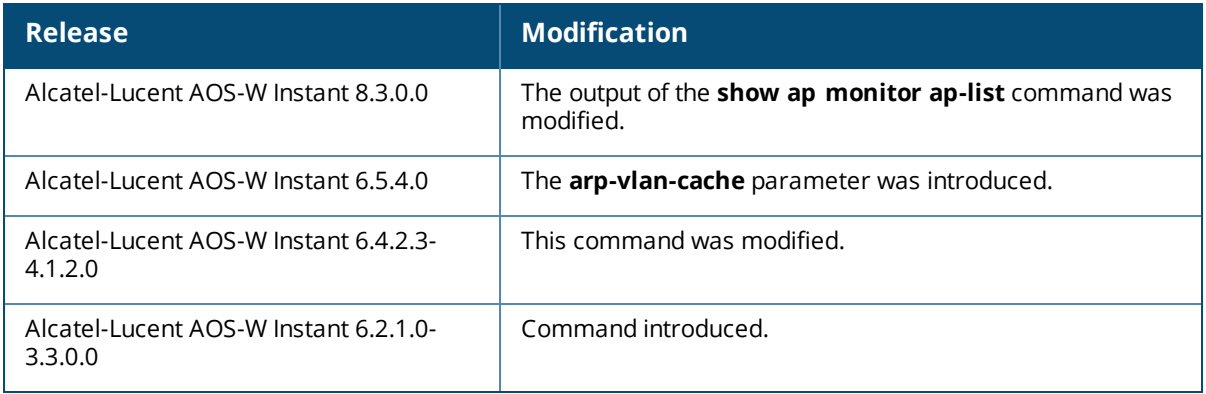

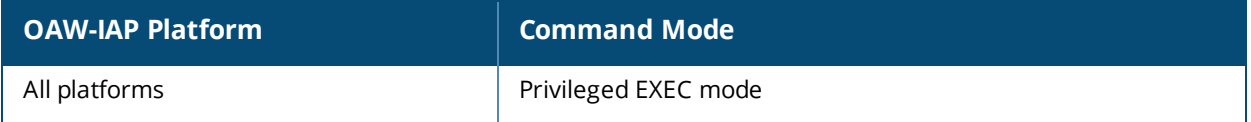

# **show ap mpskcache**

show ap mpskcache

#### **Description**

This command displays the multiple PSK local cache table for clients associated with the OAW-IAP.

### **Usage Guidelines**

Use this command to view multiple PSK local cache table contents for the clients associated with an OAW-IAP.

### **Example**

The following example shows the output of **show ap mpskcache** command.

```
MPSK Cache Table
----------------<br>Client MAC<br>----------
Client MAC Key Expiry Role VLAN ESSID
---------- --- ------ ---- ---- -----
74:23:44:2d:33:84 1AF366D5AB1D... 4m:41s 00000-mpsk-test 1 00000-mpsk-test
```
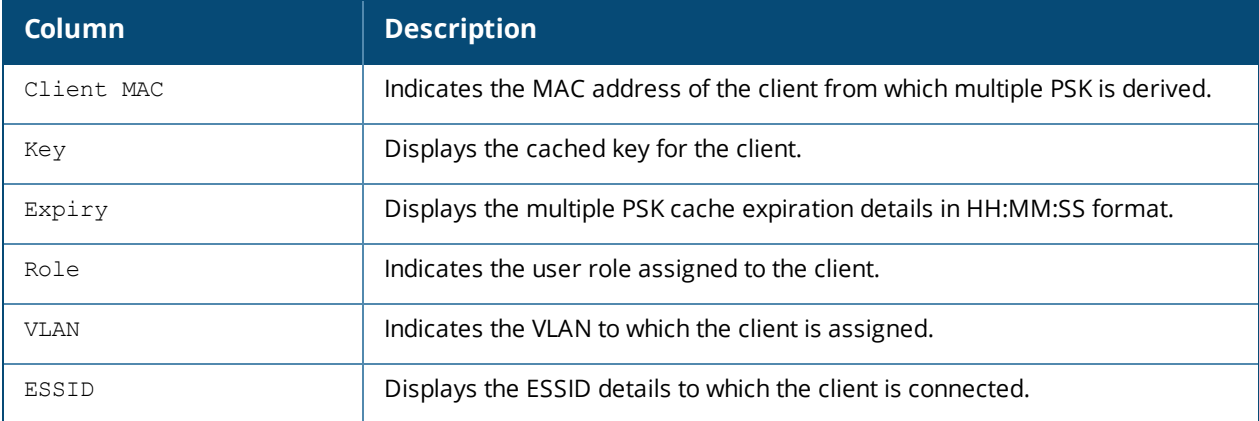

### **Command History**

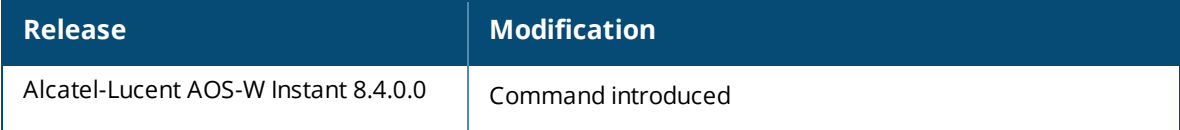

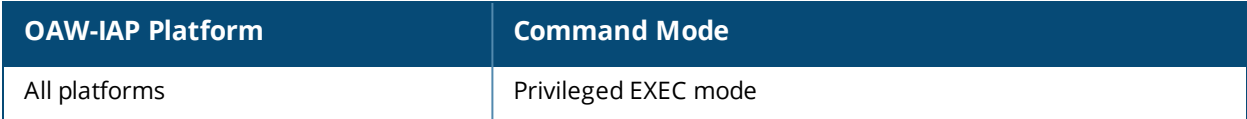

# **show ap pmkcache**

show ap pmkcache

#### **Description**

This command displays the PMK cache table for clients associated with the OAW-IAP.

### **Usage Guidelines**

Use this command to view PMK cache table contents for the clients associated with an OAW-IAP.

#### **Example**

The following example shows the output of **show ap pmkcache** command.

PMK Cache Table ---------------

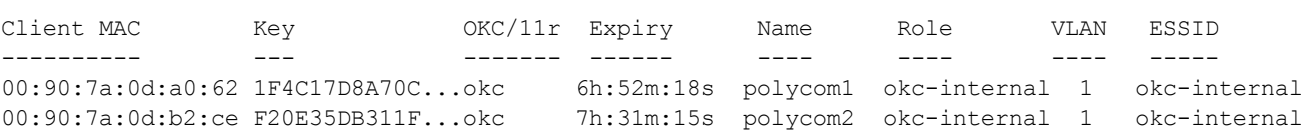

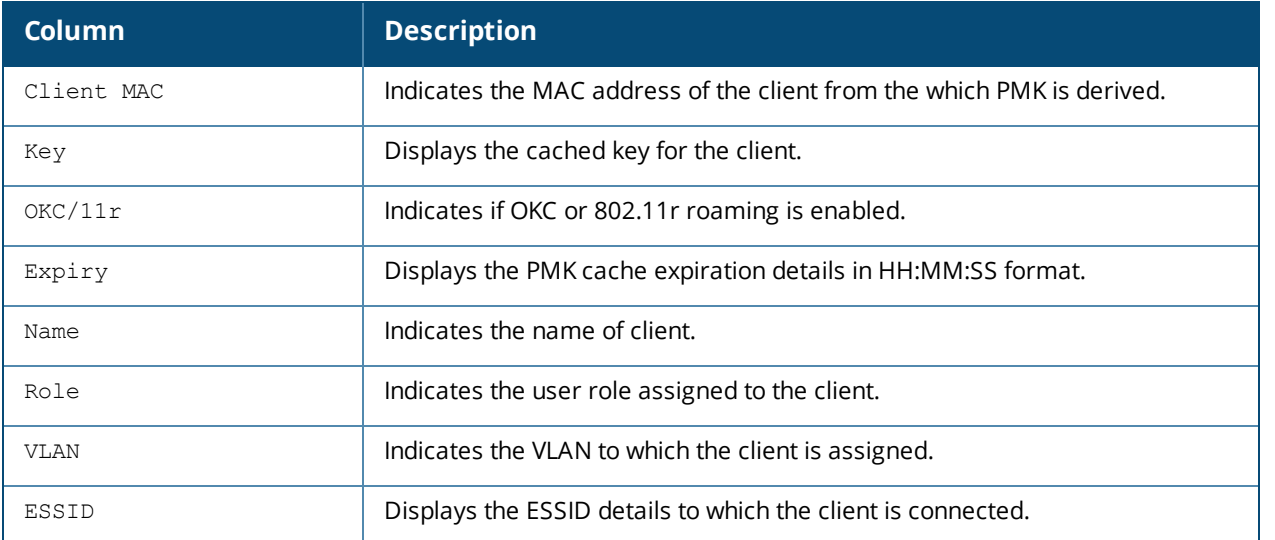

### **Command History**

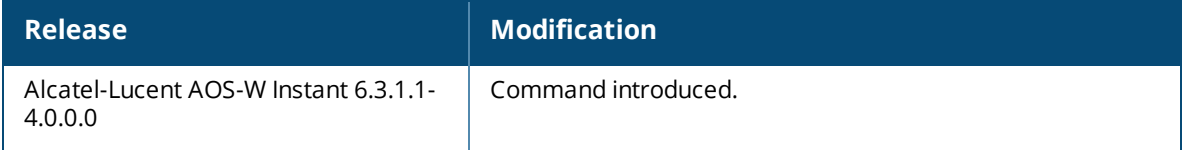

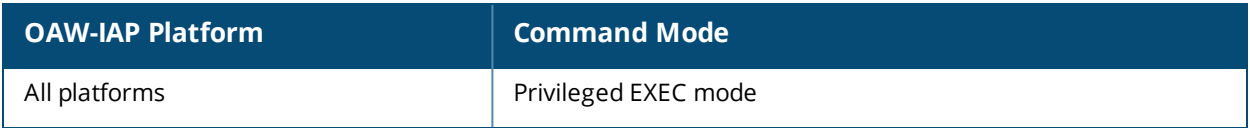

# **show ap virtual-beacon-report**

show ap virtual-beacon-report [client-mac <mac>]

### **Description**

This command displays a report with the MAC address details and RSSI information of an OAW-IAP.

### **Usage Guidelines**

Use this command to view virtual beacon table of an OAW-IAP. The virtual beacon table with the details of clients associated an OAW-IAP is broadcast by each table.

### **Example**

The following example shows the output of **show ap virtual-beacon-report** command.

```
Virtual Beacon Table
--------------------
Station CM State Triggered Succeeded Owner
------- -------- --------- --------- -----
00:db:df:0a:57:4e Adopted 1 1 Yes
               Normal No
                                         No
                                         No
                                         N<sub>O</sub>N<sub>O</sub>a0:88:b4:41:64:18 Normal 1 0 No
               Normal No
                                         N<sub>O</sub>N<sub>O</sub>No
                                         Yes
AP RSSI Received
 -- ---- --------
 00:24:6c:07:44:c8 (Local 0) 47 59s
00:24:6c:07:44:c0 (Local 1) 49 2m:2s
6c:f3:7f:ef:12:c0 44 18s
6c:f3:7f:ee:f7:80 44 11s
6c:f3:7f:ee:f7:90 36 13s
6c:f3:7f:ef:12:d0 43 13s
00:24:6c:07:44:c8 (Local 0) 34 20s
00:24:6c:07:44:c0 (Local 1) 40 18s
6c:f3:7f:ef:12:c0 43 18s<br>6c:f3:7f:ee:f7:80 48 11s
6c:f3:7f:ee:f7:80 48 11s
6c:f3:7f:ee:f7:90 35 13s
6c:f3:7f:ef:12:d0 36 13s
Normal Working well
Home Current AP found a better AP for the client
Deny Current AP is not the better AP
Target Current AP is the better AP
Voice Ready to move, but client is doing voice
Refused Too many clients try to move to me
Done Current AP just deauth the client
Adopted Client has moved to me successfully
Total 2 VBRs
00:24:6c:c8:74:4c# show ap debug client-match 0
Client Match Status:: RUNNING BALANCING
```
## **Command History**

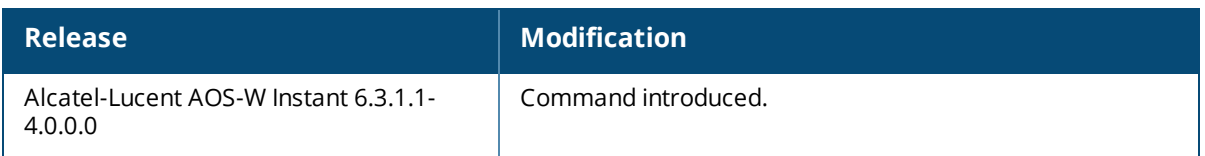

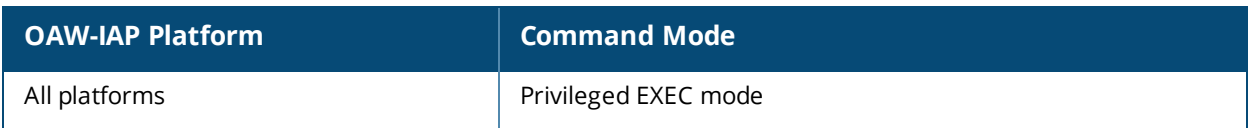

# **show app-services**

show app-services

#### **Description**

This command displays the list of application services available on an OAW-IAP.

#### **Usage Guidelines**

Use this command to view the list of application services available on an OAW-IAP.

#### **Example**

The following example shows the output of the **show app-services** command:

Application Service

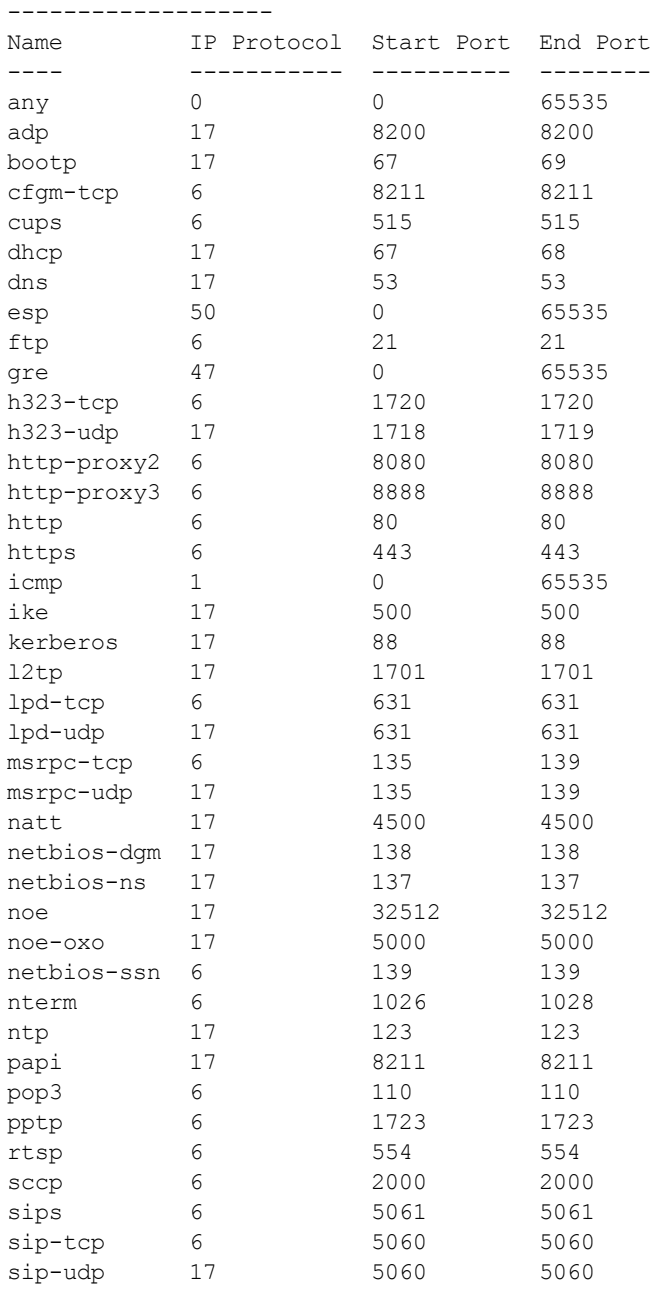

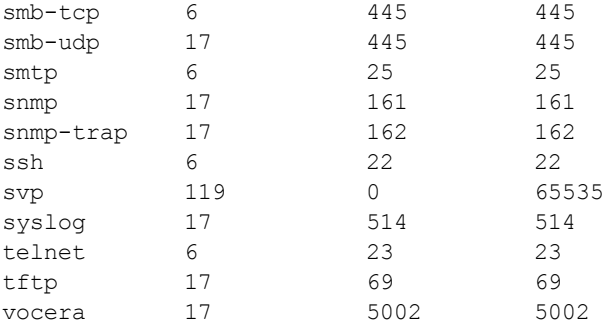

The output of this command provides the following information:

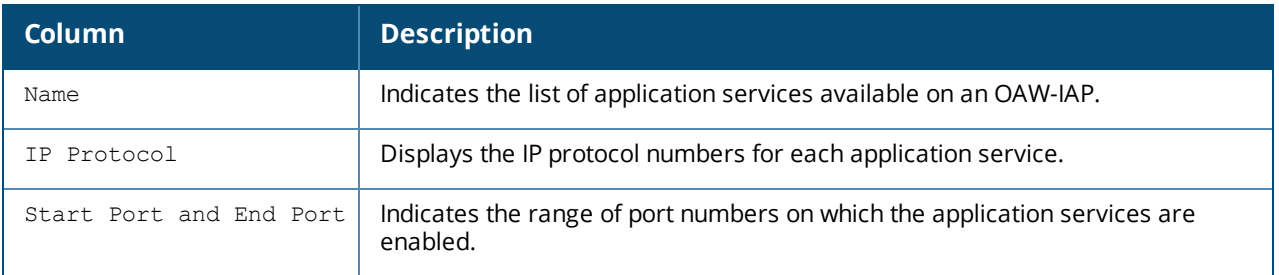

## **Command History**

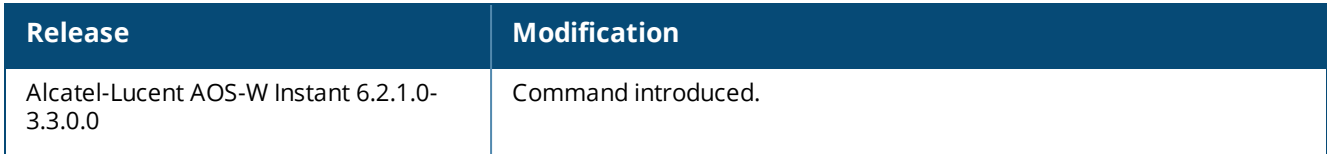

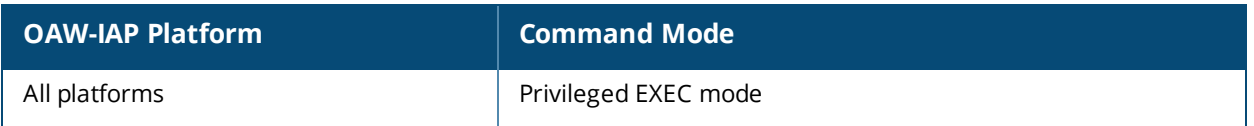

# **show audit-trail**

show audit-trail <count>

#### **Description**

This command displays the history of the trail logs generated from the configuration commands. This command is only applicable to 300 Series, 310 Series, 320 Series, 330 Series, and 360 Series access points.

### **Example**

The following example shows the output of the **show audit-trail** command:

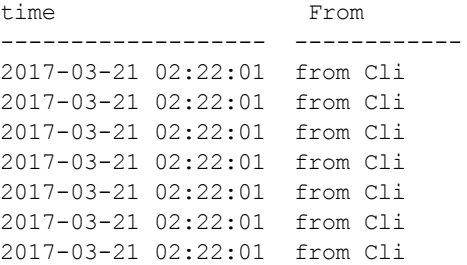

Command

```
---------------------------------------------------------------------
<f0:5c:19:c9:f9:6c (SSID Profile "liying-TP2-1") # no explicit-ageout-client> -- successfully.
\langlef0:5c:19:c9:f9:6c (config) # exit> -- successfully.
<f0:5c:19:c9:f9:6c (Access Rule "liying-TP2-1") # wlan access-rule liying-TP2-1> --
successfully.
<f0:5c:19:c9:f9:6c (Access Rule "liying-TP2-1") # no rule> -- successfully.
<f0:5c:19:c9:f9:6c (Access Rule "liying-TP2-1") # bandwidth-limit peruser downstream 1500> --
successfully.
<f0:5c:19:c9:f9:6c (Access Rule "liying-TP2-1") # rule any any match any any any permit> --
successfully.
<f0:5c:19:c9:f9:6c (config) # exit> -- successfully.
```
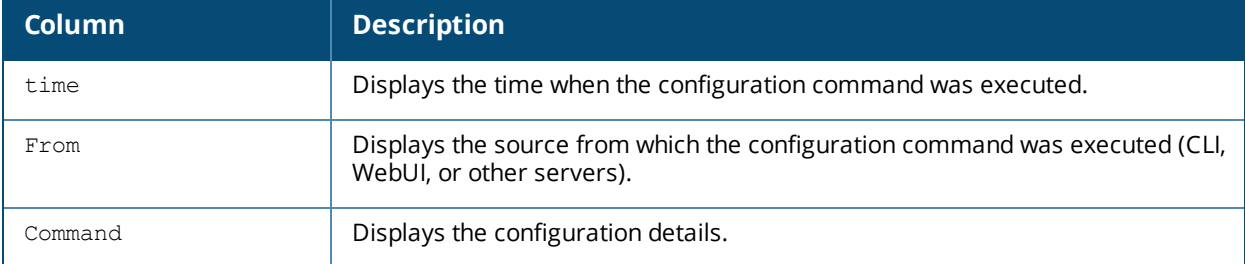

### **Command History**

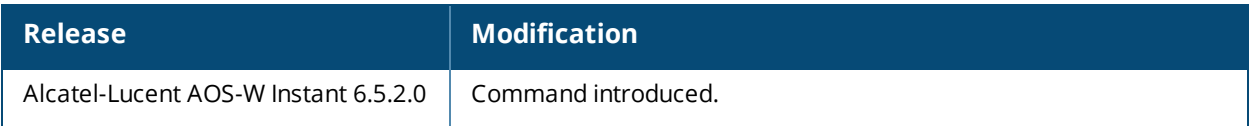

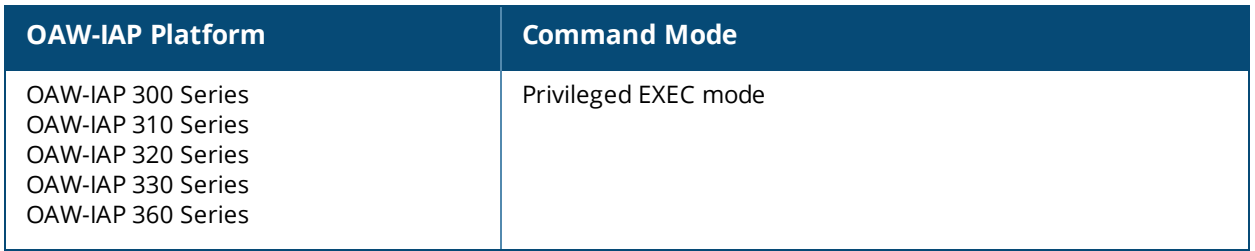

# **show arm-channels**

show arm-channels

### **Description**

This command displays the ARM channel details configured on an OAW-IAP.

### **Usage Guidelines**

Use this command to view the channel details configured on an OAW-IAP.

### **Example**

The following example shows the output of **show arm-channels** command:

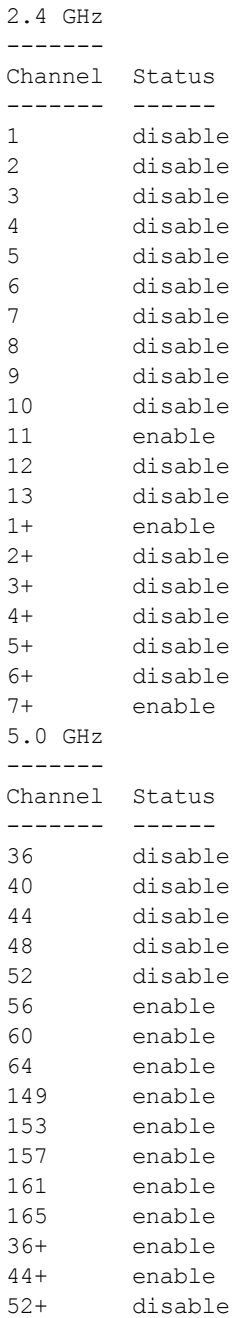

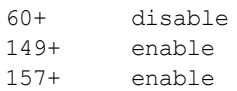

The output of this command provides the following information:

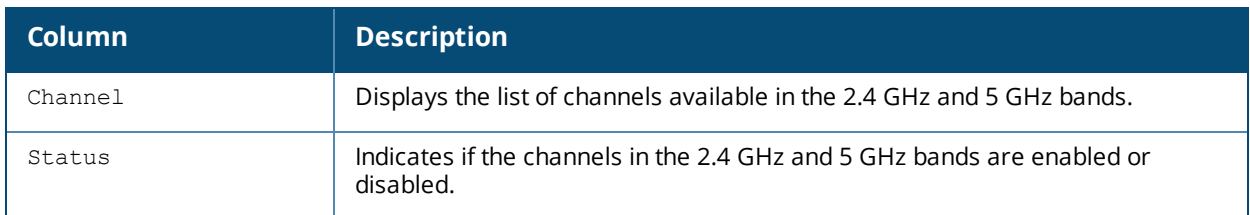

### **Command History**

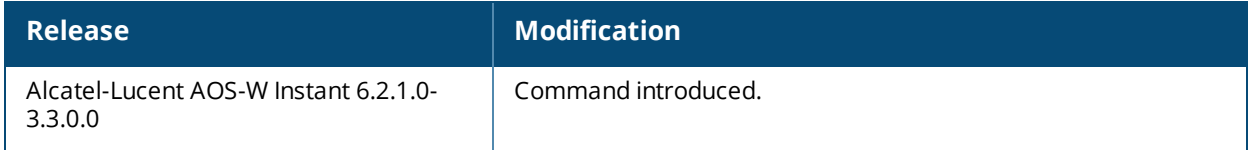

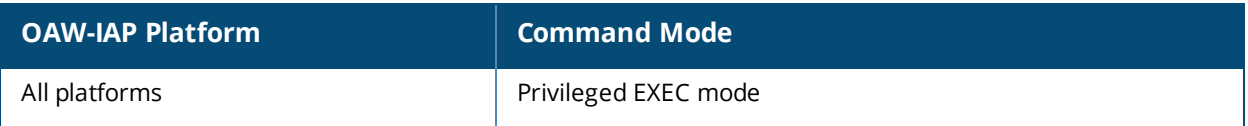

# **show arm config**

show arm config

#### **Description**

This command displays the ARM configuration details for an OAW-IAP.

### **Usage Guidelines**

Use this command to view the ARM configuration details for an OAW-IAP.

### **Example**

The following example shows the output of **show arm config** command:

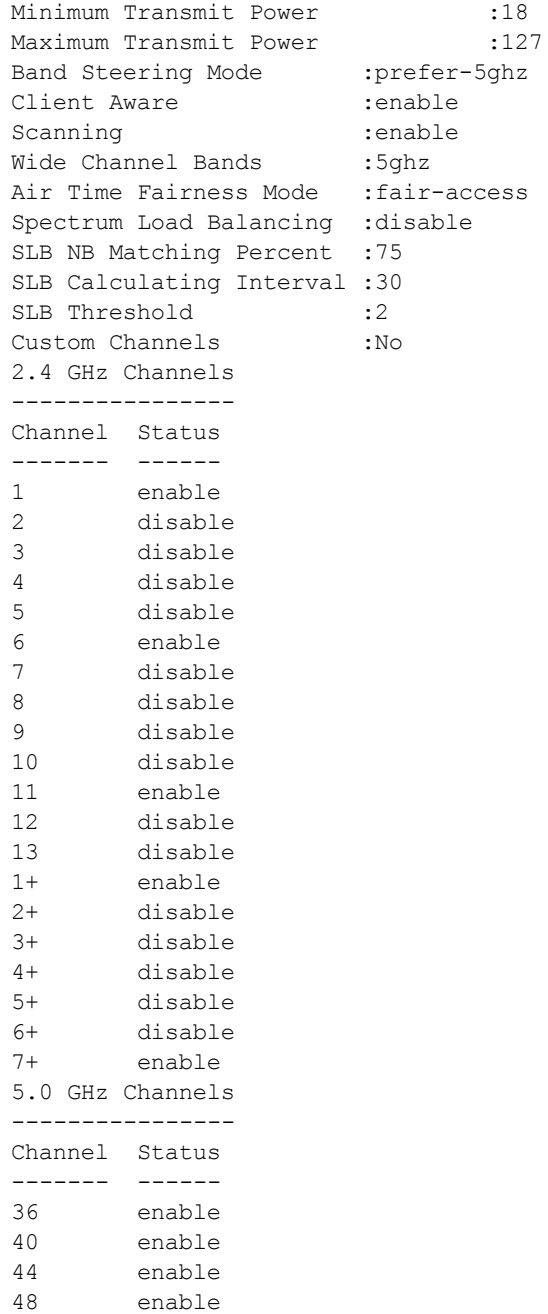

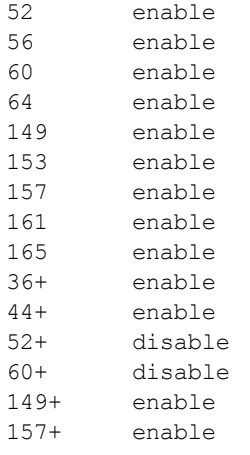

The output of this command provides the following information:

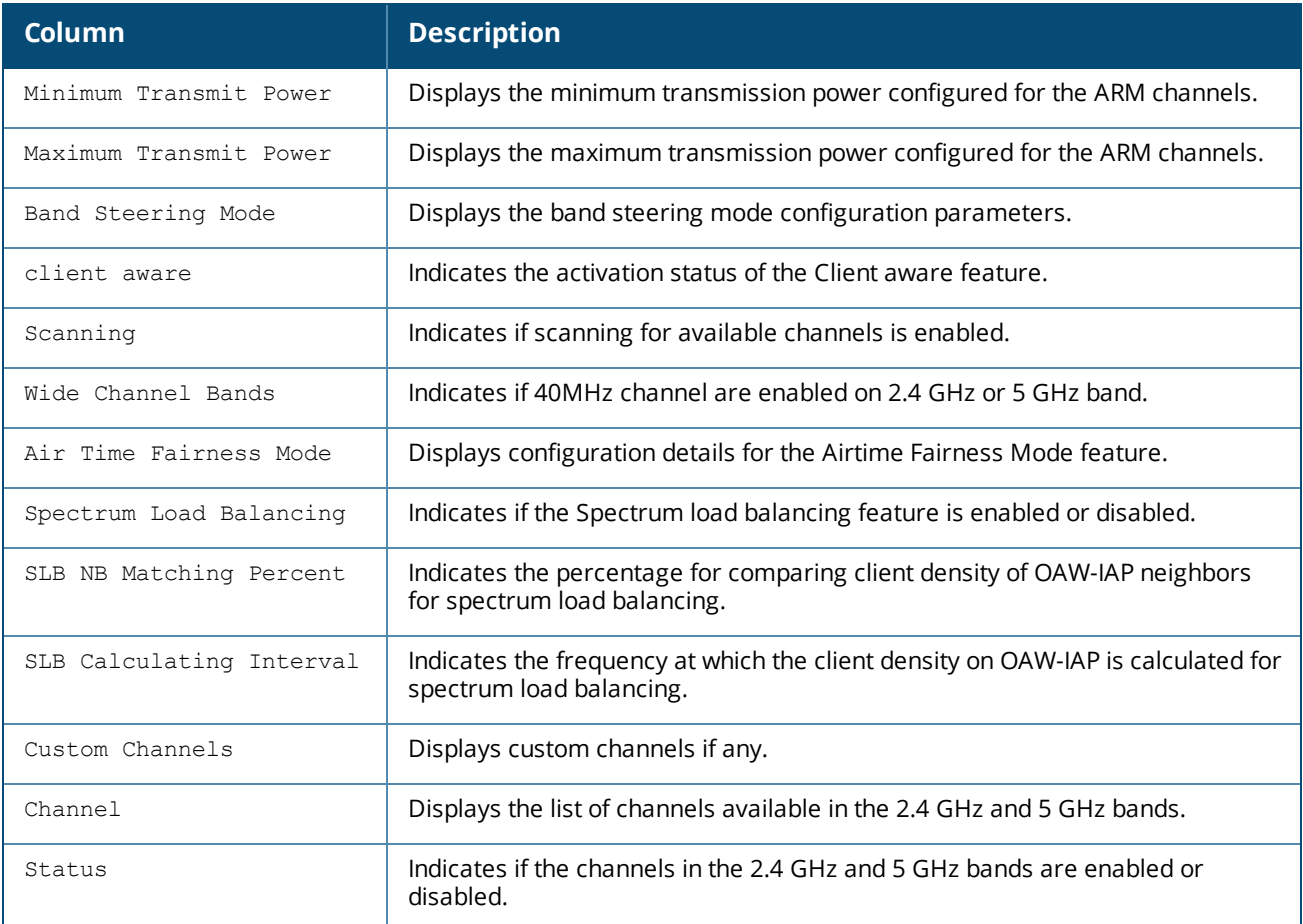

# **Command History**

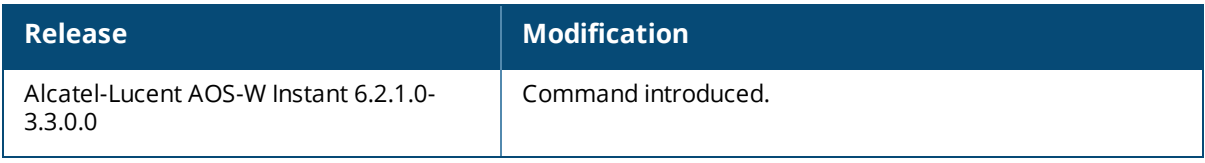

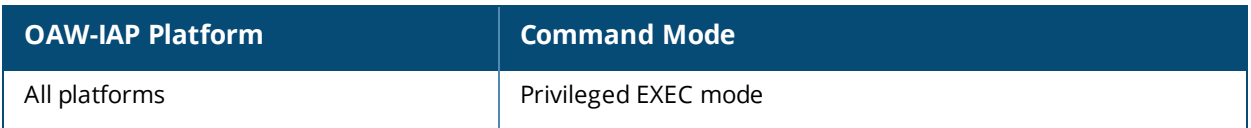

## **show arp**

show arp

### **Description**

This command displays the ARP entries for the virtual switch.

### **Usage Guidelines**

Use this command to view the ARM messages sent or received by the virtual switch.

### **Example**

The following example shows the output of **show arp** command

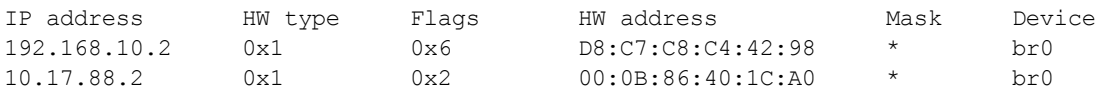

The output of this command includes the following information:

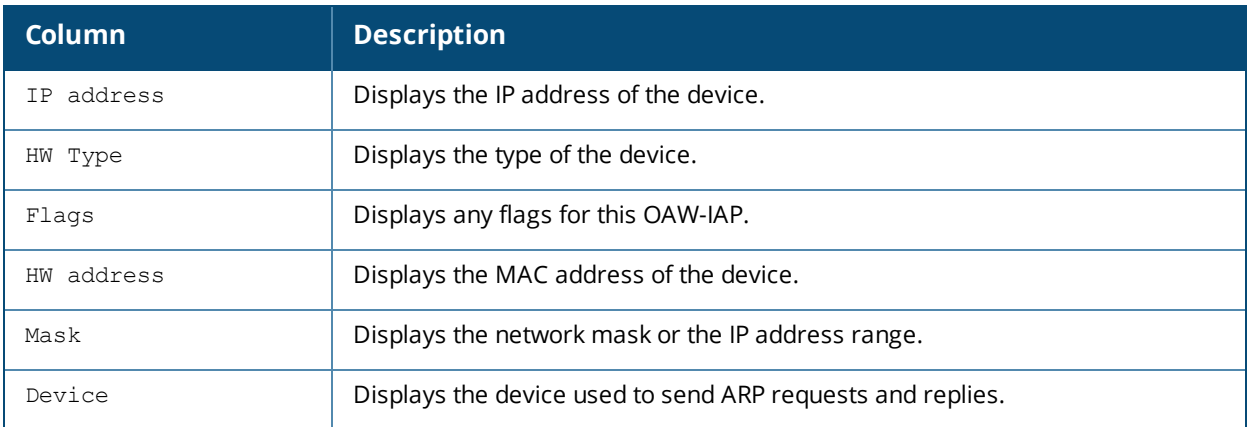

### **Command History**

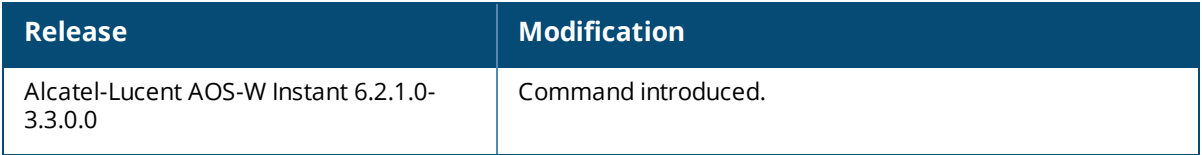

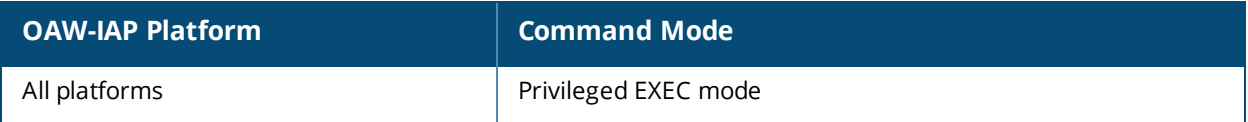

# **show attack**

show attack {config| stats}

#### **Description**

This command displays information about firewall settings configured on an OAW-IAP to protect the network against wired attacks such as ARP attacks or malformed DHCP packets.

### **Syntax**

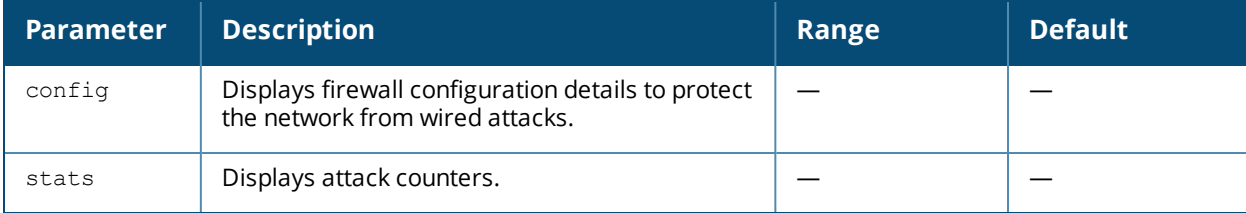

#### **Usage Guidelines**

Use this command to view firewall configuration details or attack counters enabled on an OAW-IAP to protect the network from ARP attacks and malformed DHCP packets.

### **Example**

The following example shows the output of **show attack config** command:

```
Current Attack
--------------
Attack Status
------ ------
drop-bad-arp Disabled
fix-dhcp Disabled
poison-check Enabled
```
The output of this command indicates if the firewall settings to block invalid ARP packets and fix malformed DHCP packets are enabled. You can also view the status of the Poison-check parameter, which triggers an alert to notify the user about the ARP poisoning when enabled.

The following example output for the **show attack stats** command shows the attack counters:

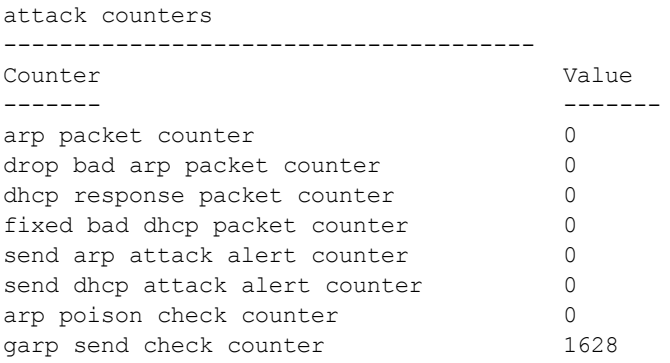

# **Command History**

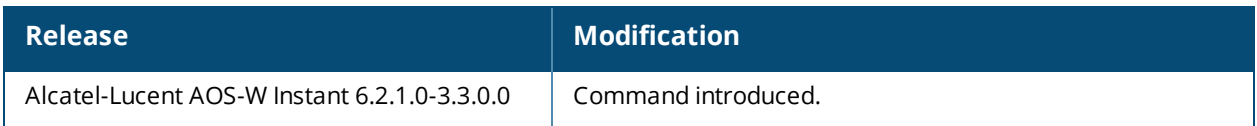

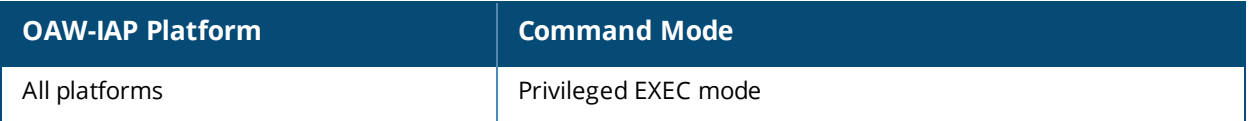

# **show auth-survivability**

show auth-survivability {cached-info| debug-log [<count>]| time-out}

#### **Description**

This command displays the authentication survivability information for an OAW-IAP.

#### **Syntax**

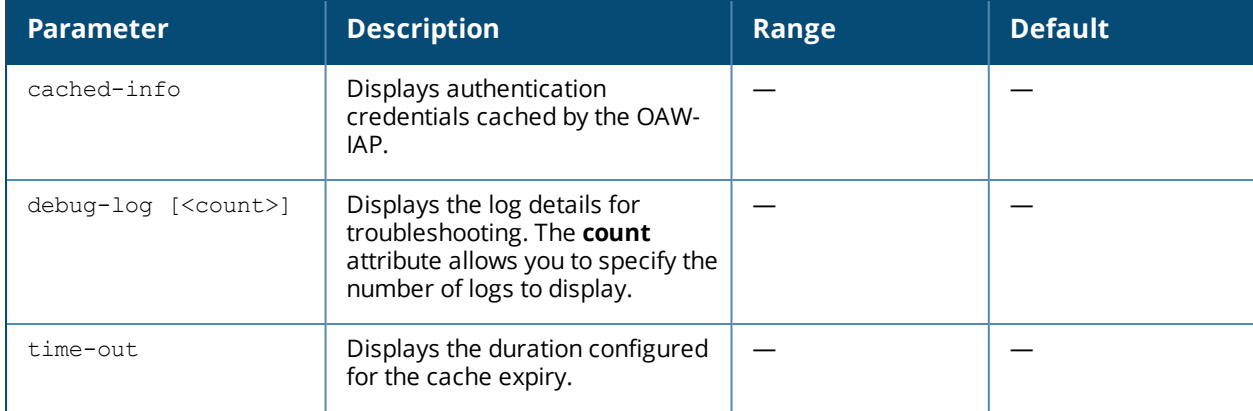

#### **Usage Guidelines**

Use this command to view the information cache expiry duration, cached information, and log details to debug when the authentication survivability feature is enabled. The authentication survivability feature supports a survivable authentication framework against the remote link failure when working with the external authentication servers. When enabled, this feature allows the OAW-IAPs to authenticate the previously connected clients against the cached credentials if the connection to the authentication server is temporarily lost.

#### **Examples**

The following example shows the output of the **auth-survivability cached-info** command:

```
user-cache-info
---------------
UserName Remaining-Cache-Time Aruba-Vlan Aruba-Named-Vlan
-------- -------------------- ---------- ----------------
pjin 23h:59m:34s 1 vlan
Aruba-No-DHCP-Fingerprint Aruba-Role MS-Tunnel-Type
------------------------- ---------- --------------
True 13
MS-Tunnel-Medium-Type MS-Tunnel-Private-Group-ID PW-User-Name
--------------------- -------------------------- ------------
1 groupid groupid guo
PW-Session-Timeout
------------------
12800
Total number of cached username:1
```
The following example shows the output of the **show auth-survivability time-out** command:

Auth Survivability time out :24
The output of the **auth-survivability cached-info** and **show auth-survivability time-out** commands provide the following information:

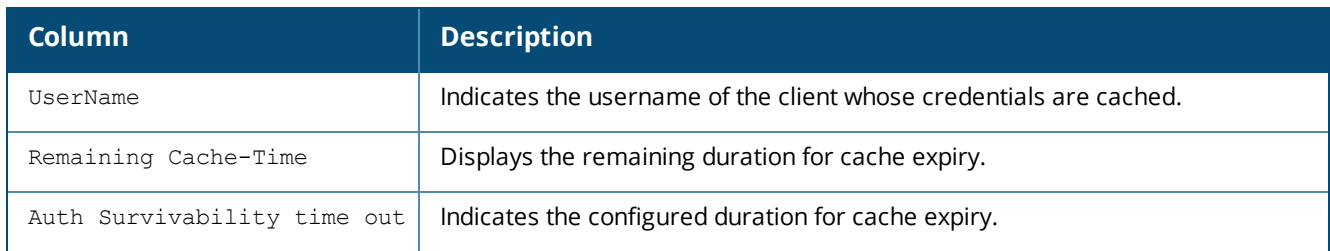

## **Command History**

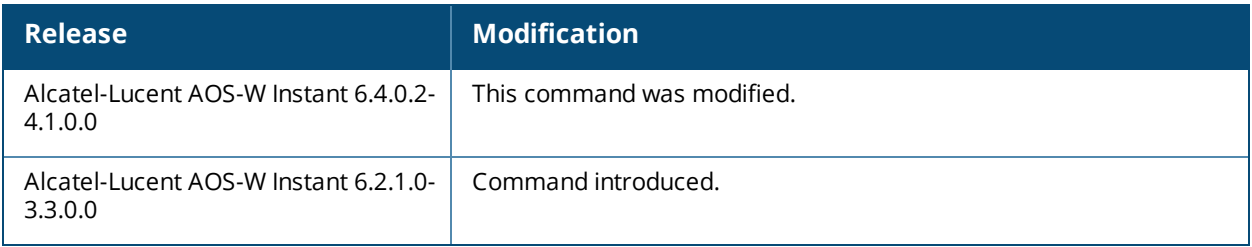

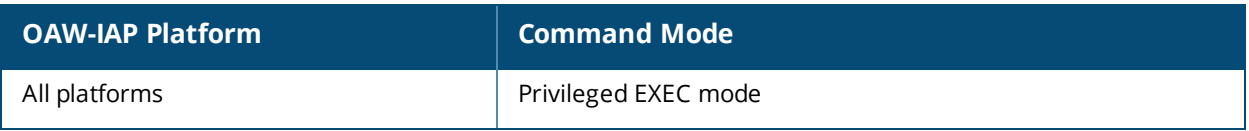

# **show backup-config**

show backup-config

### **Description**

This command displays the backup configuration information on an OAW-IAP.

## **Usage Guidelines**

Use this command to view the current configuration information stored in the OAW-IAP flash memory.

## **Example**

The following text provides an example for the **show backup-config** command output:

```
version 6.4.0.0-4.1.0
virtual-controller-country IN
virtual-controller-key 0cb5770401cdeb6e4363c25fdfde17d907c4b095a9be5e4258
name instant-C4:42:98
terminal-access
clock timezone none 00 00
rf-band all
allow-new-aps
allowed-ap d8:c7:c8:c4:42:98
arm
wide-bands 5ghz
80mhz-support
min-tx-power 18
max-tx-power 127
band-steering-mode prefer-5ghz
air-time-fairness-mode fair-access
client-aware
scanning
client-match
syslog-level warn ap-debug
syslog-level warn network
syslog-level warn security
syslog-level warn system
syslog-level warn user
syslog-level warn user-debug
syslog-level warn wireless
mgmt-user admin 82c496d47485380deb0a01d41345d3f1
wlan access-rule default wired port profile
index 1
rule any any match any any any permit
wlan access-rule wired-instant
index 2
rule masterip 0.0.0.0 match tcp 80 80 permit
rule masterip 0.0.0.0 match tcp 4343 4343 permit
rule any any match udp 67 68 permit
rule any any match udp 53 53 permit
wlan access-rule test
index 3
rule any any match any any any deny
wlan external-captive-portal
server localhost
port 80
ur1 "/"
auth-text "Authenticated"
auto-whitelist-disable
```

```
https
blacklist-time 3600
auth-failure-blacklist-time 3600
ids classification
ids
wireless-containment none
airgroup
disable
airgroupservice airplay
disable
description AirPlay
airgroupservice airprint
disable
description AirPrint
```
## **Command History**

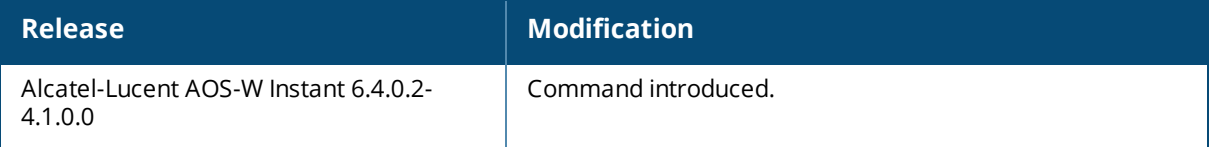

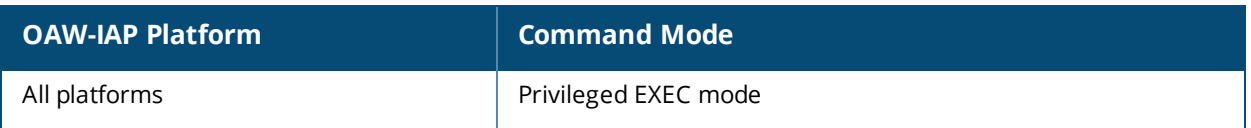

# **show banner**

show banner

#### **Description**

This command displays the current login banner of an OAW-IAP.

### **Usage Guidelines**

Use this command to review the banner message that appears when you first log in to the CLI of the OAW-IAP.

### **Example**

The following output is displayed for the **show banner** command:

```
######welcome to login instant###########
####please start to input admin and password#########
###Don't leak the password###
```
### **Command History**

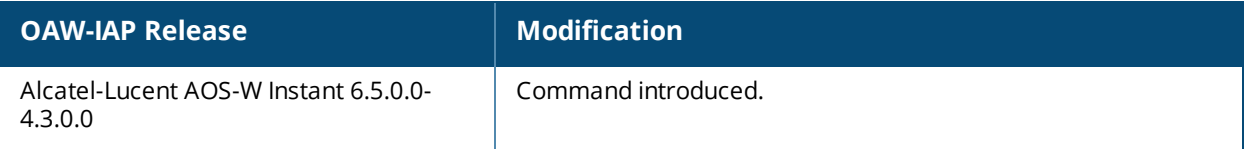

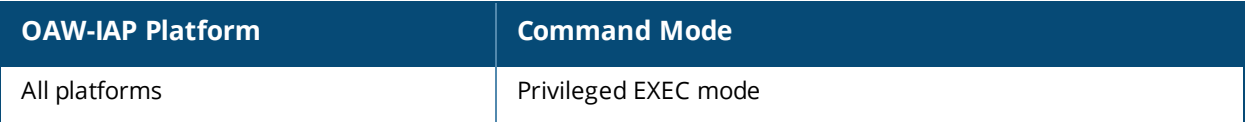

# **show blacklist-client**

show blacklist-client [config]

### **Description**

This command shows the configuration details for blacklisting clients and lists the clients blacklisted by n OAW-IAP.

## **Syntax**

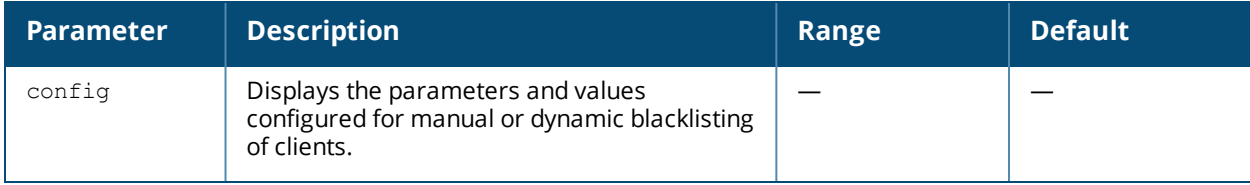

## **Usage Guidelines**

Use this command to view information about the clients blacklisted by an OAW-IAP.

# **Example**

The following output is displayed for the **show blacklist-client** command:

Blacklisted Clients -------------------

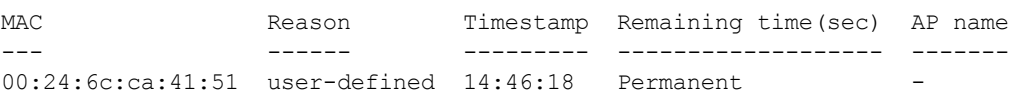

The output of this command provides information on the MAC address of client that is blacklisted, the reason for blacklisting, timestamp, the associated OAW-IAP name, and the duration until which the client is blacklisted.

The following output is displayed for the **show blacklist-client config** command:

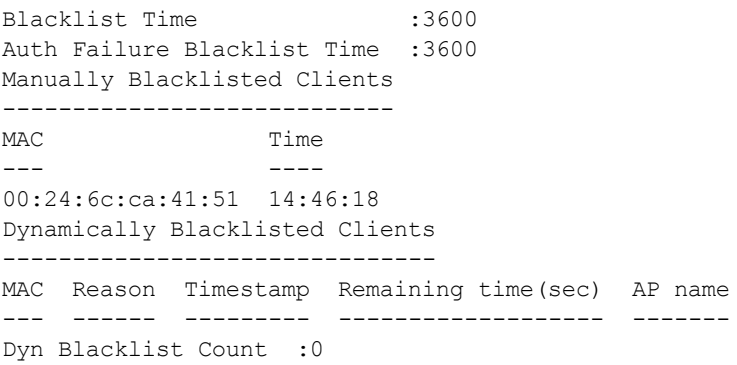

The output of this command provides the following information:

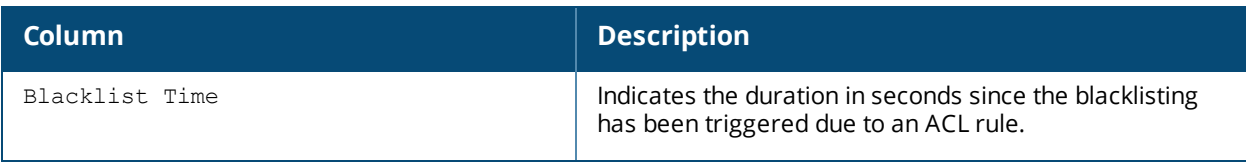

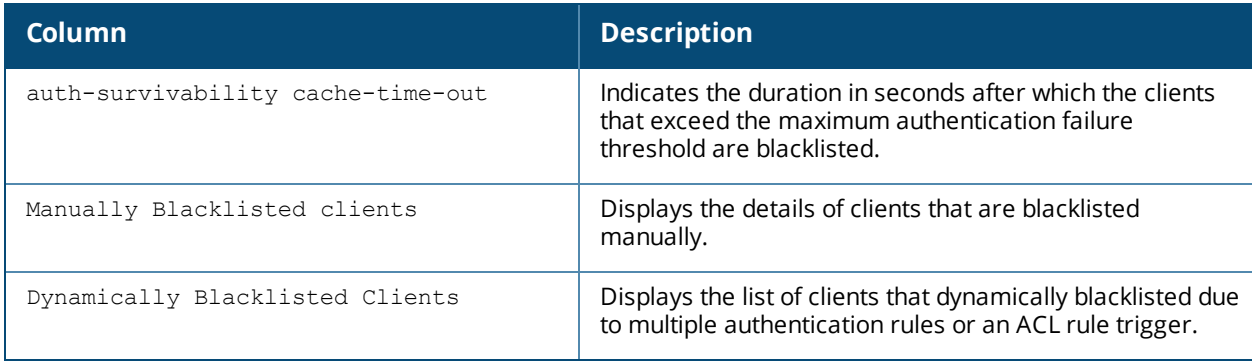

# **Command History**

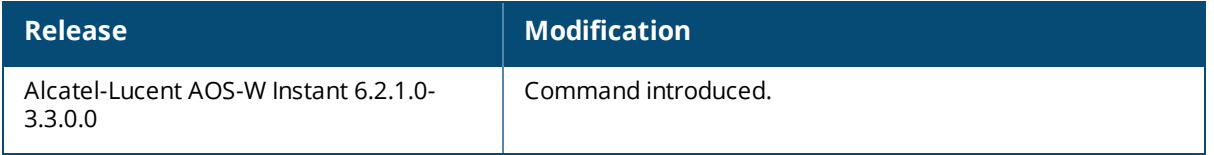

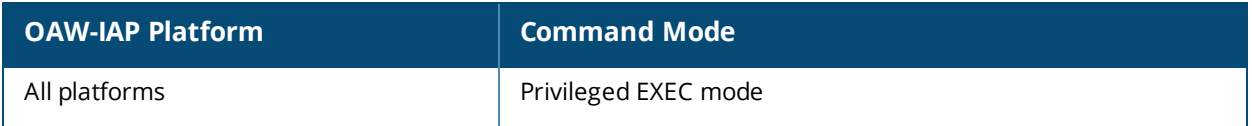

# **show ble-config**

show ble-config

### **Description**

This command displays the BLE configuration details.

### **Syntax**

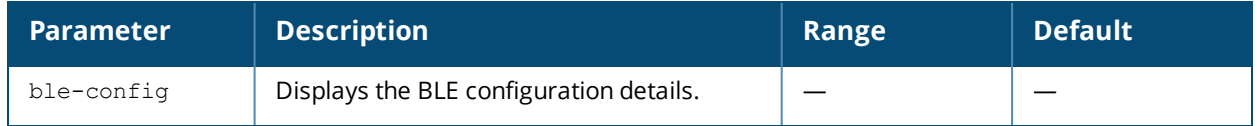

## **Usage Guidelines**

Use this command to view the BLE configuration.

# **Examples**

The following example shows the output of the **show ble-config** command:

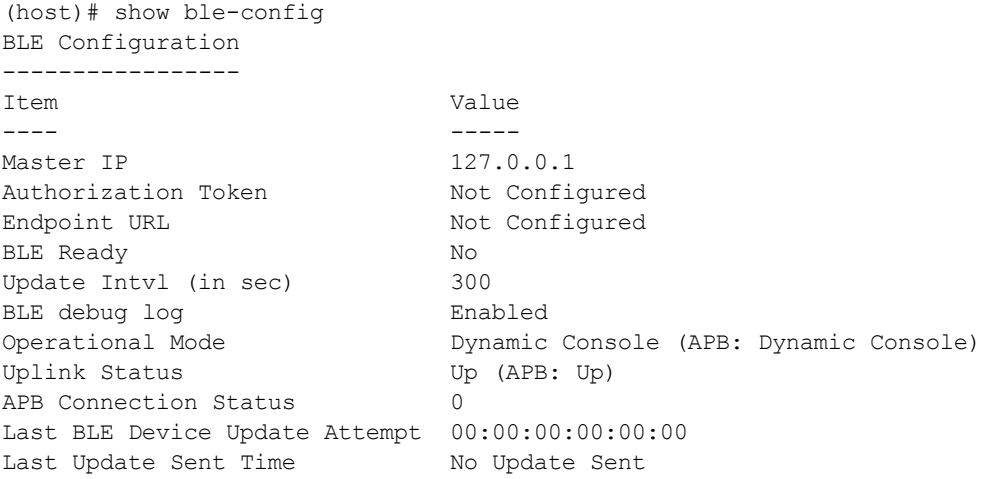

# **Command History**

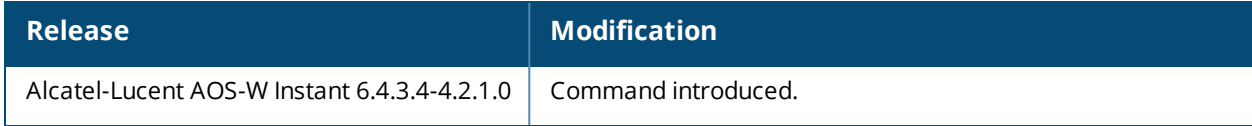

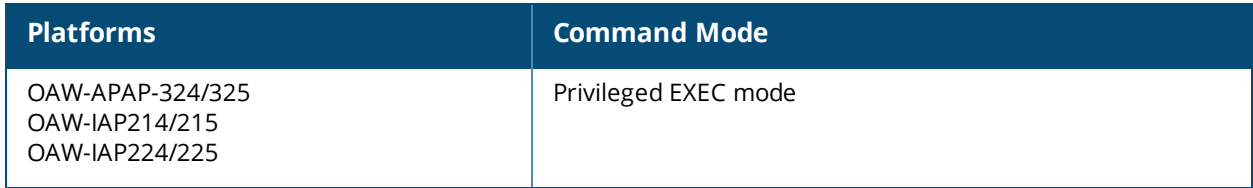

# **show ble-console**

show ble-console

#### **Description**

This command displays any specific issues or errors detected in the swarm, OmniVista 3600 Air Manager, Central???, or VPN connectivity. This command is available only when the dynamic console mode is enabled on the Instant AP.

#### **Syntax**

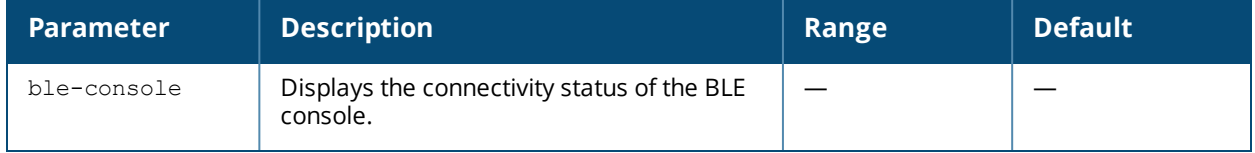

## **Usage Guidelines**

Use this command to check for specific errors in swarm, OmniVista 3600 Air Manager, Central???, or VPN connectivity.

#### **Examples**

The following example shows the output of the **show ble-console** command:

```
(host)# show ble-console
Dynamic BLE Console Debug
-------------------------
Item state reason
---- ----- ------
Swarm ok n/a
Airwave error tcp connect error
Central n/a n/a
VPN n/a n/a
Last Open Time: 2018-08-09 16:20:14
Last Close Time: 2018-08-09 16:14:12
```
# **Command History**

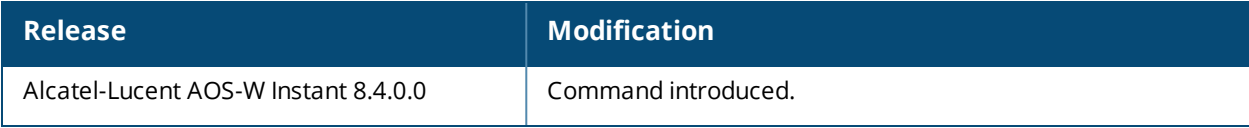

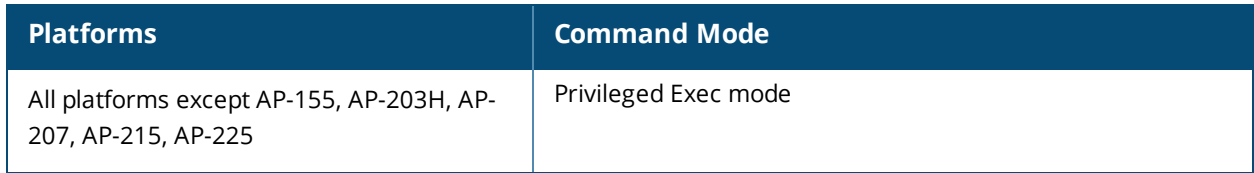

# **show calea**

show calea {config | statistics}

## **Description**

This command displays the details configured for CALEA server integration and the tunnel encapsulation statistics on an OAW-IAP.

# **Usage Guidelines**

Use this command to view CALEA configuration details and GRE encapsulation statistics for the OAW-IAPs with CALEA server integration feature enabled.

# **Examples**

The following example shows the output of the **show calea config** command:

```
calea-ip :10.0.0.5
encapsulation-type :gre
gre-type :25944
ip mtu : 150
```
The following example shows the output of the **show calea statistics** command:

```
Rt resolve fail : 0
Dst resolve fail: 0
Alloc failure : 0
Fragged packets : 0
Jumbo packets : 263
Total Tx fail : 0
Total Tx ok : 263
```
# **Command History**

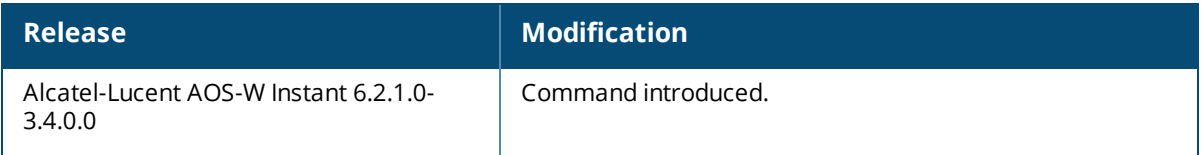

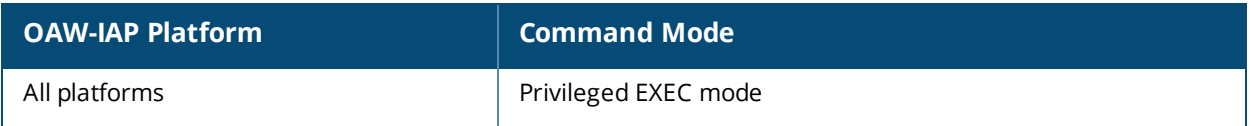

# **show captive-portal**

show captive-portal [auto-white-list]

### **Description**

This command shows the external and internal captive portal parameters configured for a network profile.

## **Usage Guidelines**

Use this command to view information about the contents displayed on the internal and external captive portal pages for guest users.

# **Example**

The following output is displayed for the **show captive-portal** command:

```
:Captive Portal Configuration
Background Color:13421772
Banner Color :16750848
Decoded Texts :<br>Banner Text : \ddot{N}:Welcome to Guest Network
Use Policy : Please read terms and conditions before using Guest Network
Terms of Use : This network is not secure, and use is at your own risk
Internal Captive Portal Redirect URL:
Captive Portal Mode:Acknowledged
:External Captive Portal Configuration
Server:localhost
Port :80
URL \qquad \qquad :/Authentication Text:Authenticated
External Captive Portal Redirect URL:
Server Fail Through:No
```
The output of this command provides the following information:

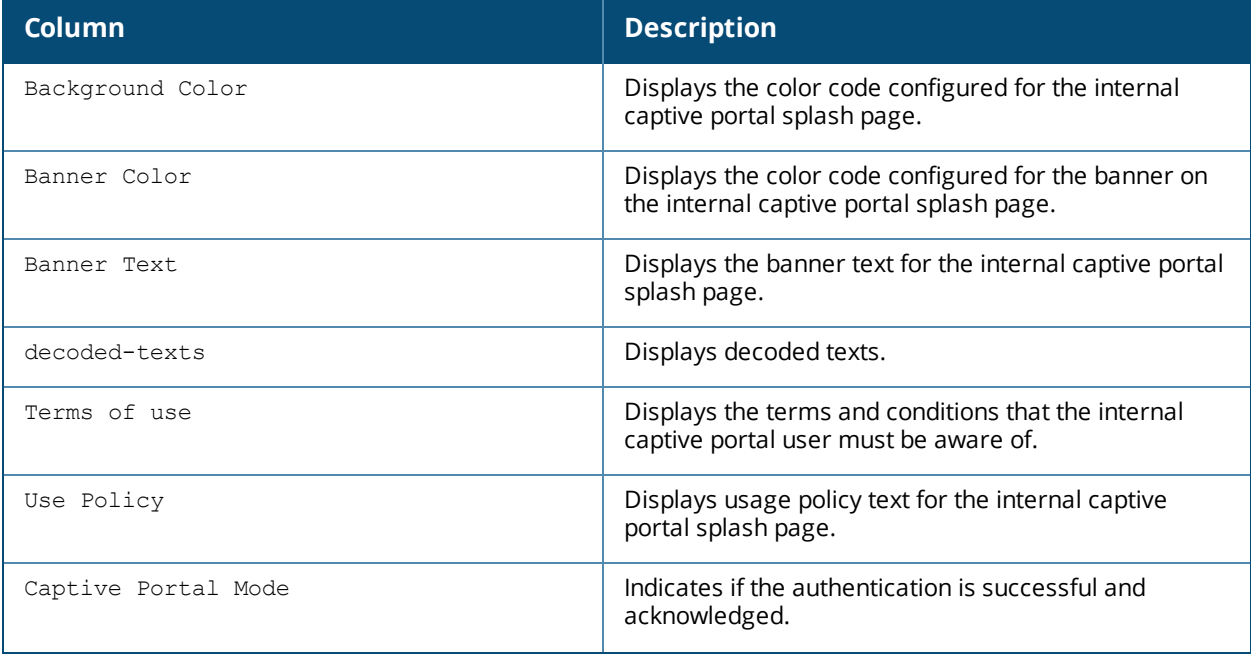

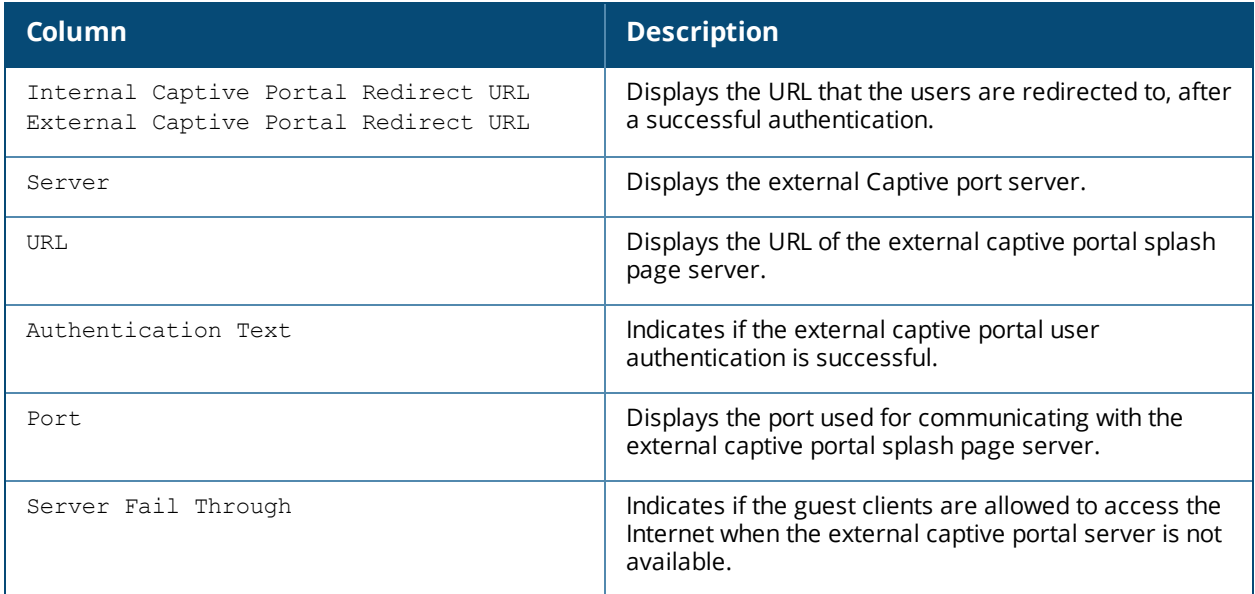

# **Command History**

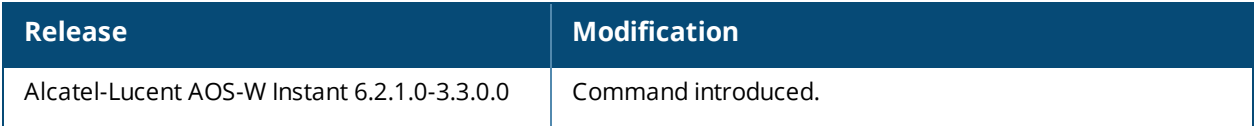

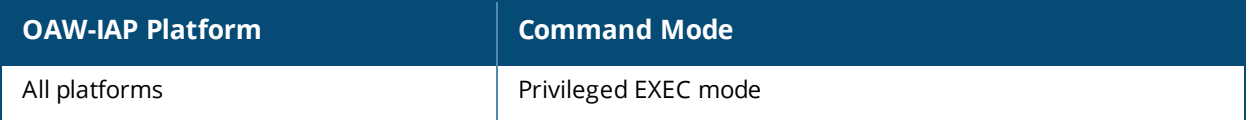

# **show captive-portal-domains**

show captive-portal-domains

# **Description**

This command displays the internal and external captive portal server domains.

## **Usage Guidelines**

Use this command to view information about the internal and external captive portal domains.

# **Example**

The following output is displayed for the **show captive-portal-domains** command:

```
Internal Captive Portal Domain:
securelogin.arubanetworks.com
External Captive Portal Domains:
localhost
```
## **Command History**

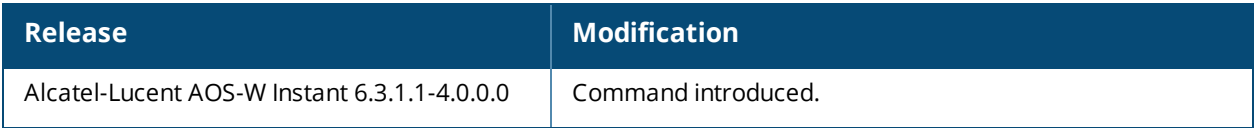

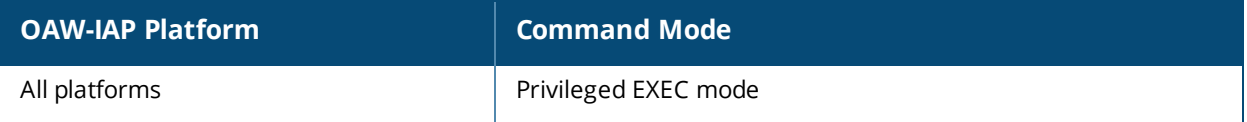

# **show cellular**

show cellular {config | status}

# **Description**

These commands display the status and cellular configuration of the OAW-IAP.

## **Syntax**

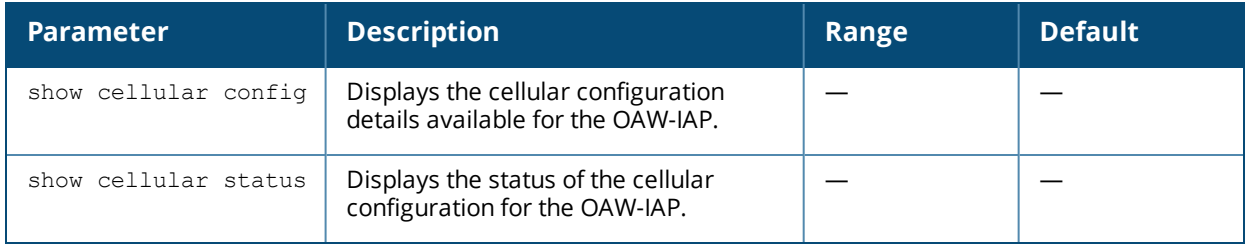

# **Usage Guidelines**

Use these commands to view the details of the cellular configuration and status.

# **Example**

The following example shows the partial output of the **show cellular config** command:

```
No Comm USB Plugged in
Cellular configuration
----------------------
Type Value
---- -----
4g-usb-type
usb-type
usb-dev
usb-tty
usb-init
usb-auth-type
usb-user
usb-passwd
usb-dial
usb-modeswitch
modem-isp
modem-country
Supported Modem Types
---------------------
Modem Type Driver Used<br>---------- -----------
---------- -----------
option option
acm acm<br>airprime airprime
airprime airprime
hso hso
sierra-evdo sierra-evdo
sierra-gsm sierra-gsm
pantech-uml290 pantech-3g
novatal-mc551 ether-3g
sierra-net sierra-net
franklin-u770 rndis-u770
rndis-l800 rndis-l800
huawei-cdc huawei-cdc
```

```
novatel-u620 novatel-u620
pantech-uml295 rndis-uml295
sierra-gobi sierra-gobi
Supported Country list
----------------------
Country list
------------
France
NZ
Israel
HK
Sweden
Spain
China
UK
norway
Germany
Croatia
Saudi-Arabia
US
Japan
Aus
Canada
India
```
The output of this command includes the following parameters:

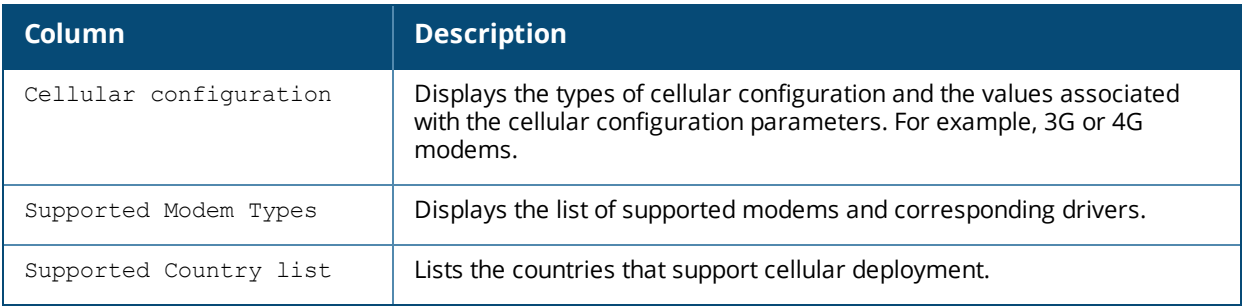

#### The following output is displayed for **show cellular status** command:

```
(Instant AP)(config)# show cellular status
Cellular Status
---------------
card detect link SIM PIN
---- ------ ---- -------
Present detect-ok Linkup N/A
USB Modem Information
---------------------
Parameter Value
--------- ------
Manufacturer Linux
Product OHCI Host Controller
Serial Number 0000:00:04.0
Driver hub
Vendor ID 1d6b
Product ID 0001
Manufacturer
Product USB2.0 Hub
Serial Number
Driver hub
Vendor ID 05e3
Product ID 0608
```
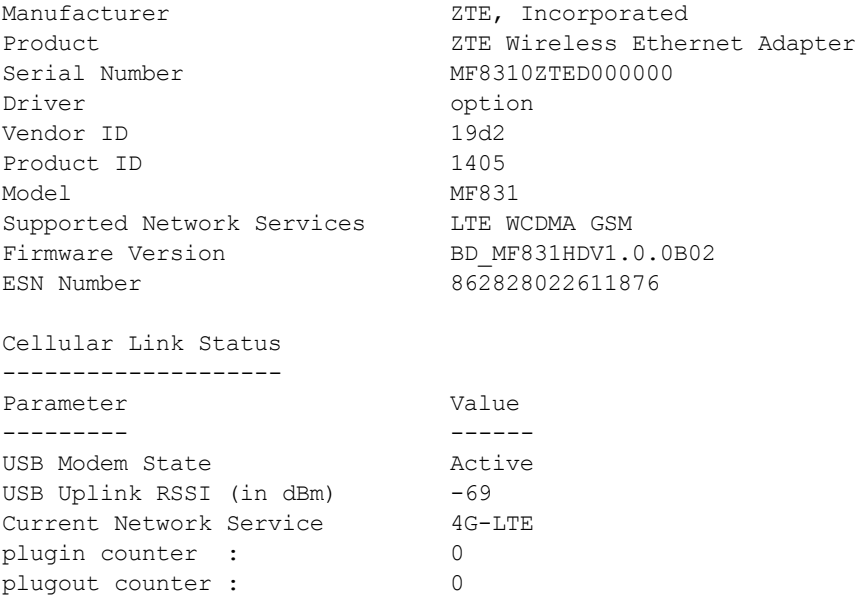

The output of this command includes the following parameters:

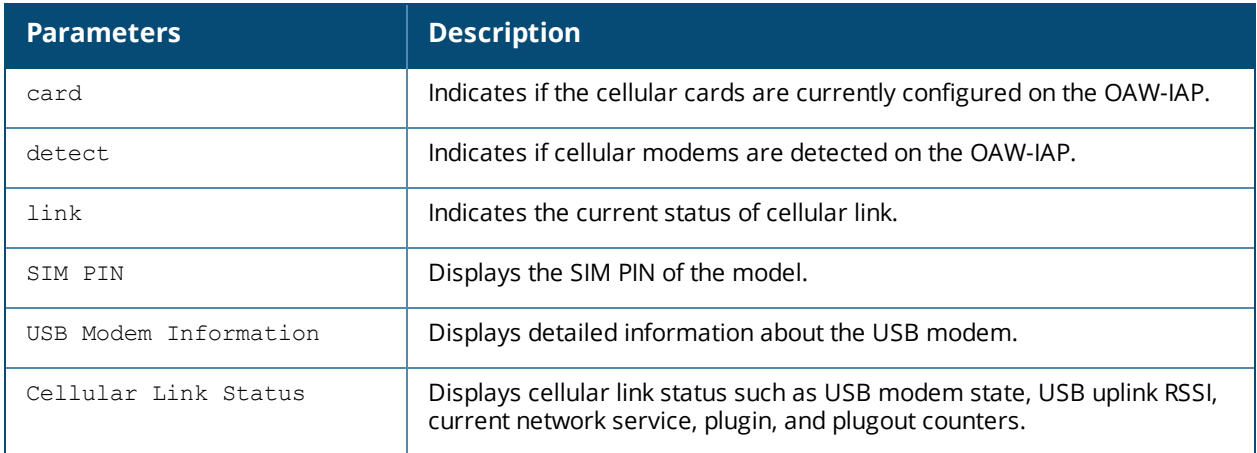

# **Command History**

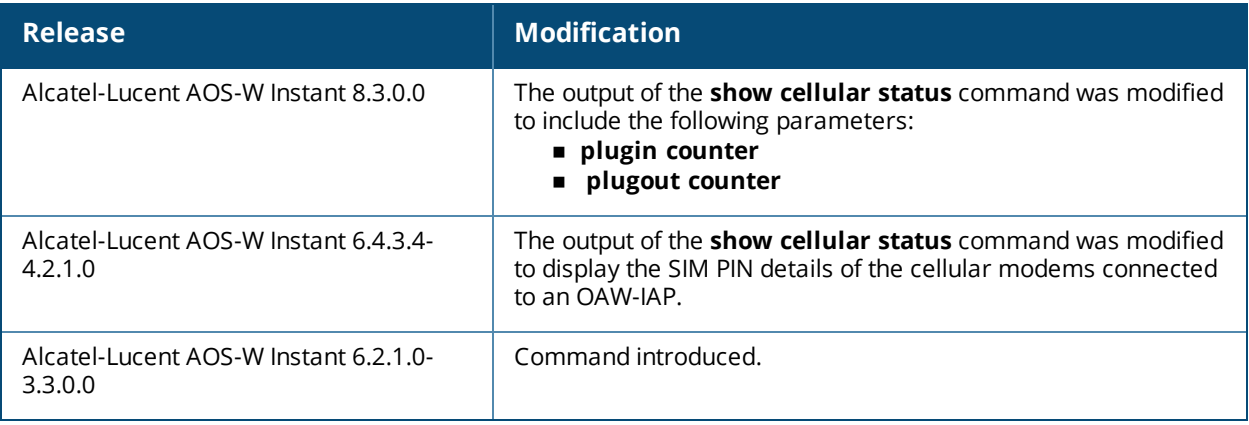

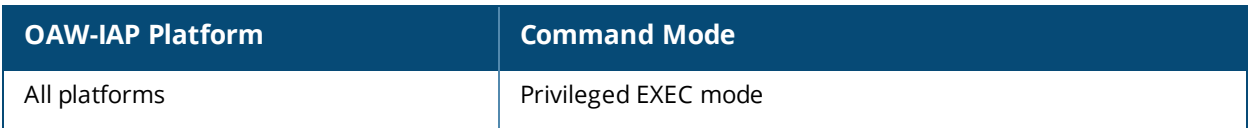

# **show cert all**

show cert all

#### **Description**

This command displays the details about the certificates uploaded on an OAW-IAP.

### **Usage Guidelines**

Use this command to view information about the certificates uploaded to an OAW-IAP.

### **Example**

The following example shows the output of **show cert all** command:

```
Default Server Certificate:
Version :3
Serial Number :01:DA:52
Issuer :C=US, O=GeoTrust Inc., OU=Domain Validated SSL, CN=GeoTrust DV SSL CA
Subject :0x05=lLUge2fRPkWcJe7boLSVdsKOFK8wv3MF, C=US, O=securelogin.arubanetworks.com,
OU=GT28470348, OU=See www.geotrust.com/resources/cps (c)11, OU=Domain Control Validated -
QuickSSL(R) Premium, CN=securelogin.arubanetworks.com
           Issued On :2011-05-11 01:22:10
Expires On :2017-08-11 04:40:59
Signed Using :SHA1
RSA Key size :2048 bits
Default CP Server Certificate:
Version :3
Serial Number :01:DA:52
Issuer :C=US, O=GeoTrust Inc., OU=Domain Validated SSL, CN=GeoTrust DV SSL CA
Subject :0x05=lLUge2fRPkWcJe7boLSVdsKOFK8wv3MF, C=US, O=securelogin.arubanetworks.com,
OU=GT28470348, OU=See www.geotrust.com/resources/cps (c)11, OU=Domain Control Validated -
QuickSSL(R) Premium, CN=securelogin.arubanetworks.com
Issued On :2011-05-11 01:22:10
Expires On :2017-08-11 04:40:59
Signed Using :SHA1
RSA Key size :2048 bits
```
The output of this command displays details such as the version, serial number, subject, issue date, expiry date, type of encryption, and RSA key information for the certificates uploaded to the OAW-IAP.

# **Command History**

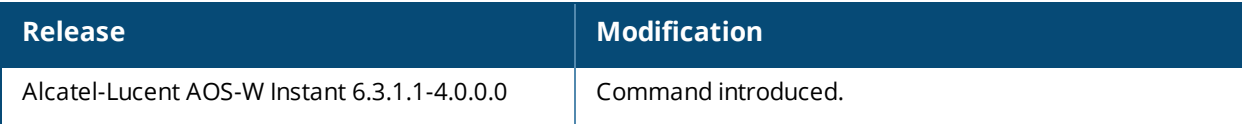

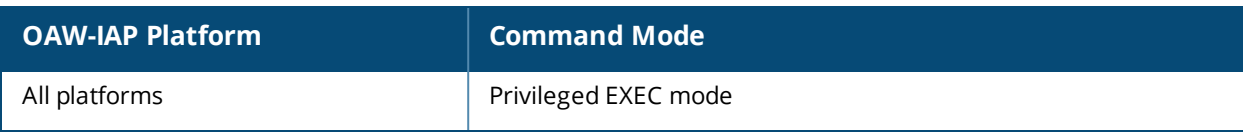

# **show clarity**

```
show clarity
  config
  history {auth|dhcp|dns}
```
# **Description**

This command displays the status and history of the clarity configuration parameters on the OAW-IAP.

## **Syntax**

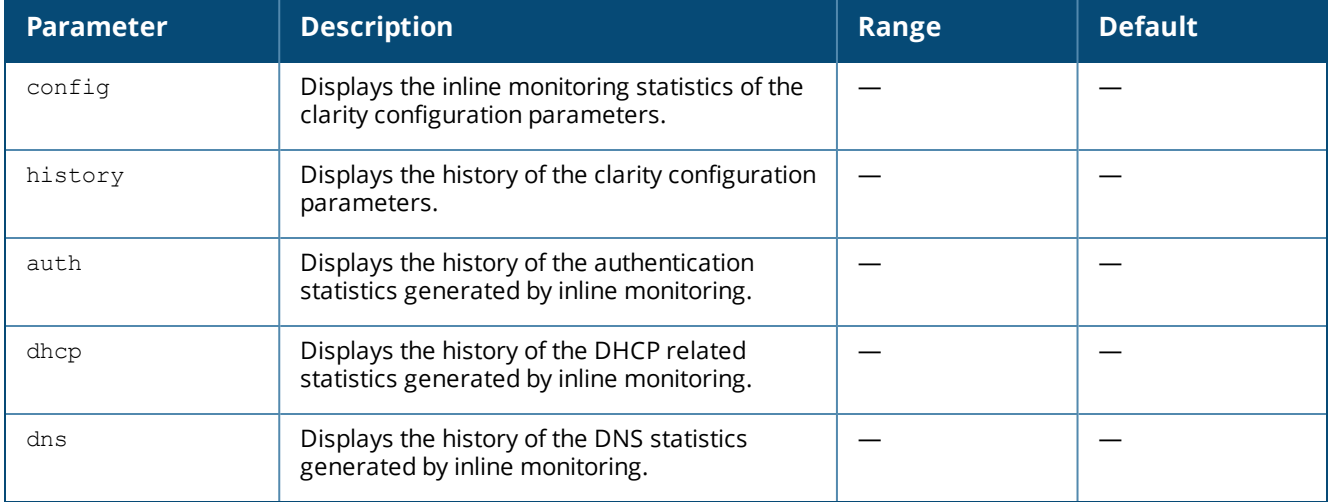

### **Usage Guidelines**

Use this command to view the status of the inline monitoring statistics and the history of the configured OAW-IAPs.

# **Examples**

The following example shows the output of **show clarity config** command:

```
Clarity config
--------------
Parameter Value
--------- -----
inline Sta stats enabled
inline Auth stats enabled
inline DHCP stats enabled
inline DNS stats enabled
```
The output of this command provides the following information:

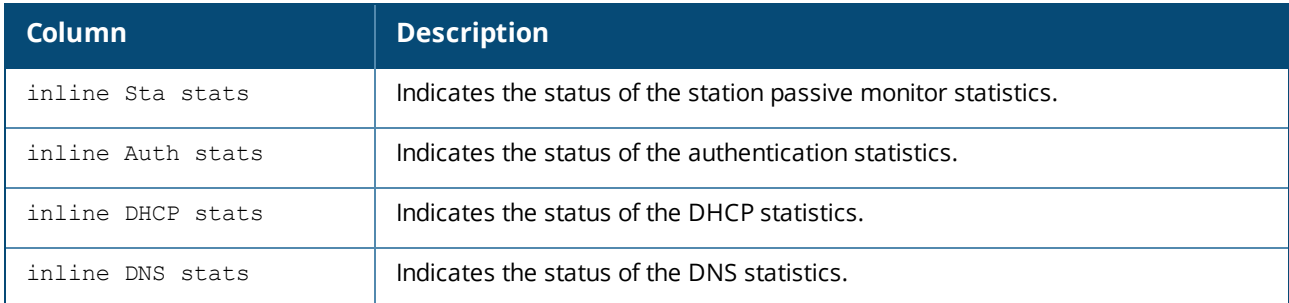

#### The following example shows the output of **show clarity history auth** command:

Clarity Auth Trace Buffer

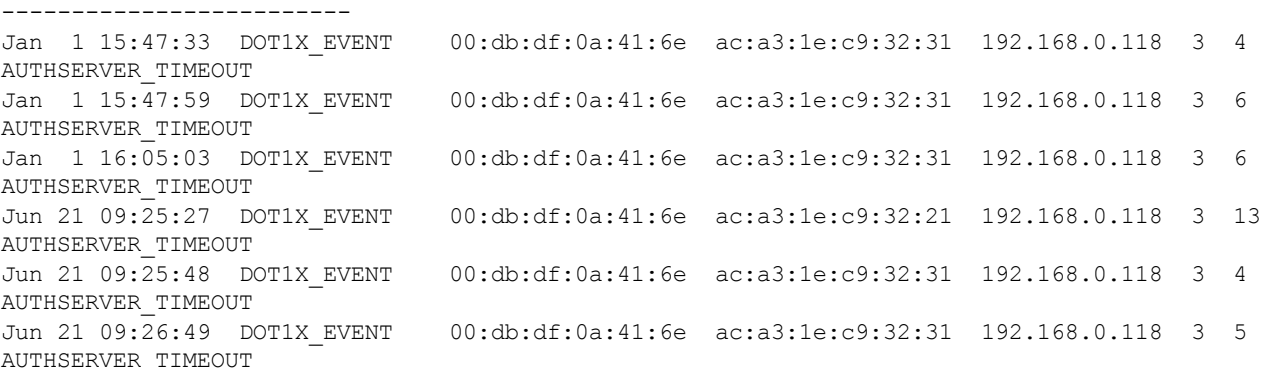

#### The following example shows the output of **show clarity history dns** command:

DNS Server Stats Table ---- In Transaction ------------------------------------------ Server Ip Max Delay Min Delay Avg Delay --------- --------- --------- --------- 10.65.6.33 7758 7758 7758 RCODE0 RCODE1 RCODE2 RCODE3 RCODE4 RCODE5 ------ ------ ------ ------ ------ ------ 1 0 0 0 0 0 Last Query Last Resp Samples Anomaly Cnt Anomaly Ip RCODE History ---------- --------- ------- ----------- ---------- ------------- 107870 4799346 1 1 10.65.66.110 1 0 0 0 0 0 Total dns servers in transaction: 1 DNS Server Stats Table ---- In Pending Send ------------------------------------------- Server Ip Max Delay Min Delay Avg Delay --------- --------- --------- --------- RCODE0 RCODE1 RCODE2 RCODE3 RCODE4 RCODE5 ------ ------ ------ ------ ------ ------ Last Query Last Resp Samples Anomaly Cnt Anomaly Ip RCODE History ---------- --------- ------- ----------- ---------- ------------- Total pending send: 0

The following example shows the output of **show clarity history dhcp** command:

DHCP Server Stats Table ---- In Transaction

------------------------------------------- Client Mac Sequence Timestamp Time Diff1 ---------- -------- --------- ---------- 88:32:9b:a5:59:0c 1 552762 0 Time Diff2 Time Diff3 Time Diff4 Server Ip ---------- ---------- ---------- --------- 0 0 0.0.0.0 Total dhcp clients in transaction: 1 DHCP Server Stats Table ---- In Pending Send -------------------------------------------- Client Mac Sequence Timestamp Time Diff1

---------- -------- --------- ---------- Time Diff2 Time Diff3 Time Diff4 Server Ip ---------- ---------- ---------- --------- Total pending send: 0

# **Command History**

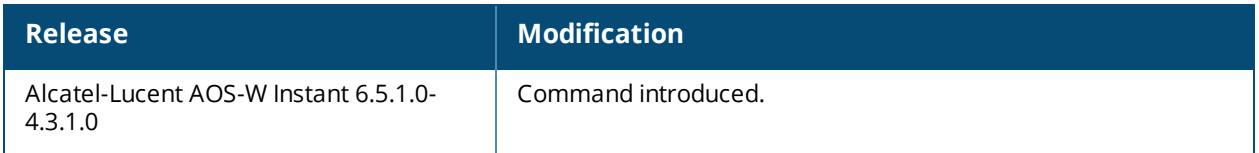

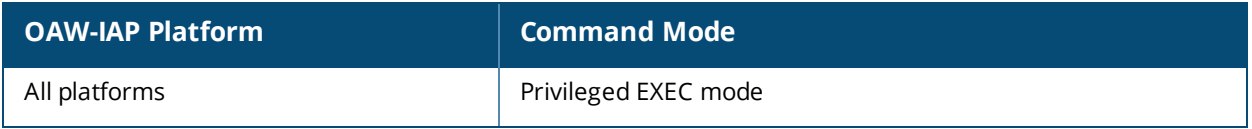

# **show clearpassca**

show clearpassca

#### **Description**

This command displays the details of the customized ClearPass Policy Manager certificate uploaded on an OAW-IAP.

### **Usage Guidelines**

Use this command to view the details of the ClearPass Policy Manager certificate uploaded on an OAW-IAP.

### **Example**

The following example displays the output of the **show clearpassca** command:

```
Default clearpass CA Certificate:
Version :3
Serial Number :03
Issuer :/C=US/ST=California/L=Sunnyvale/O=Aruba Networks/CN=Pengfei-CPPM-6 Server Cert
Root CA/emailAddress=certs@aruba.local
Subject :/C=US/ST=California/L=Sunnyvale/O=Aruba Networks/CN=Pengfei-CPPM-6 Server Cert
Root CA/emailAddress=certs@aruba.local
Issued On :Sep 14 02:08:58 2018 GMT
Expires On :Sep 14 02:38:58 2028 GMT
RSA Key size :2048 bits
Signed Using :SHA512-RSA
```
# **Command History**

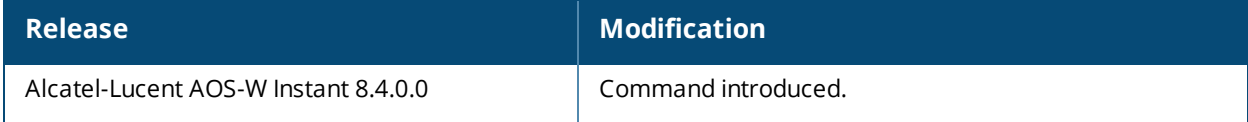

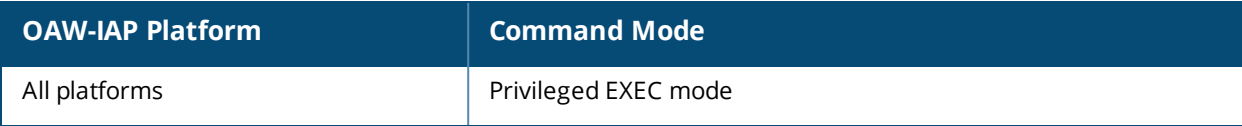

# **show clients**

show clients [<diff>| accounting <mac>| checksum <mac>| debug| roaming| status <mac>| wired [debug]]

# **Description**

This command displays details about the OAW-IAP clients.

#### **Syntax**

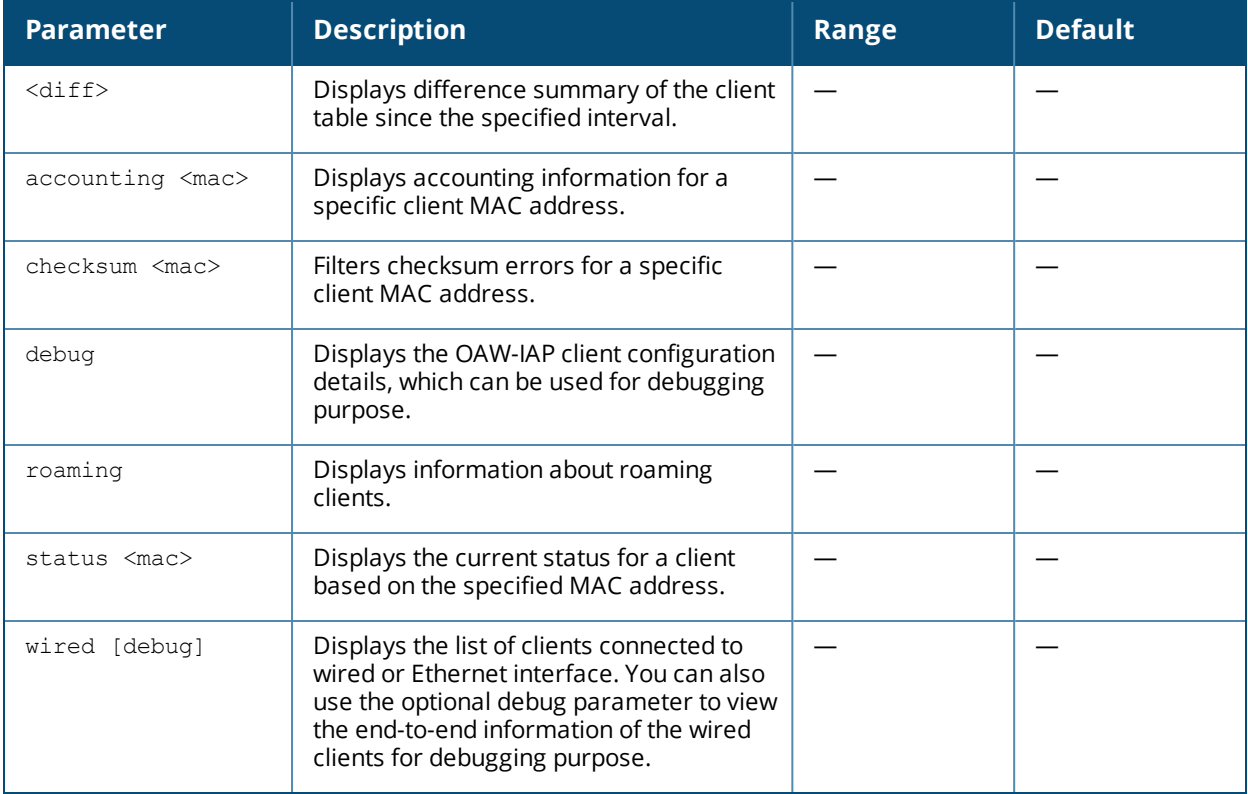

### **Usage Guidelines**

Use this command to view information about the OAW-IAP clients. The OAW-IAP client table provides basic information about the clients. For detailed information of each client, use the required parameter and specify the MAC address of the client.

### **Example**

#### **show clients and show clients wired**

The following output is displayed for the **show clients** command:

```
Client List
-----------
Name IP Address MAC Address OS ESSID Access Point
---- ---------- ----------- -- ----- ------------
132-15-Auto-PC-Change 10.17.133.241 08:ed:b9:e1:51:7b rev_ipv6 ac:a3:1e:cd:46:94
Channel Type Role     IPv6 Address                         Signal   Speed (mbps)
------- ---- ---- ------------ ------ ------------
36+ AN rev_ipv6 2001:470:36:5c3:ffff:ffff:ffff:64 0(poor) 0(poor)
```
A similar output is displayed for the **show clients wired** command.

The client list in the command output for both wireless and wired clients provides the following information:

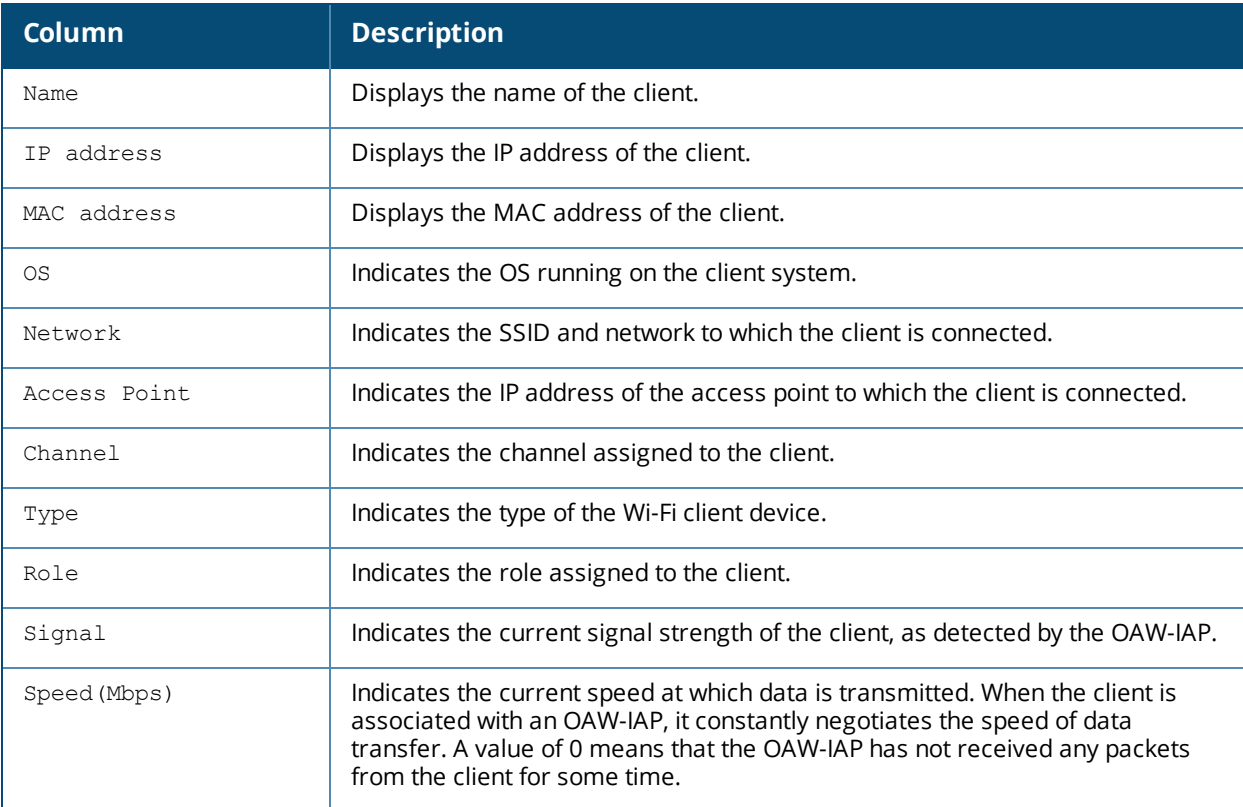

#### **show clients <diff>**

The **show clients <diff>** command displays the change in the clients table data that occurred during the specified interval. For example, if the value specified for <diff> parameter is 10 seconds, the client table displays the changes such as signal strength or speed that occurred since the last 10 seconds.

#### **show accounting <mac>**

The **show accounting <mac>** command displays the accounting information such as status and session ID for a specific client MAC address.

#### **show checksum <mac>**

The following output is displayed for the **show checksum <mac>** command:

```
Mac Address:08:ed:b9:e1:51:7d
Basic info
----------
mac
---08 ed b9 e1 51 7d
bssid
d8 c7 c8 3d 3d 52
ap_ip
0a 11 58 ba
name
```
00 00 00 00 00 00 00 00 00 00 00 00 00 00 00 00 00 00 00 00 00 00 00 00 00 00 00 00 00 00 00 00 00 essid 73 72 6f 79 2d 73 6f 6d 65 74 68 69 6e 67 00 00 00 00 00 00 00 00 00 00 00 00 00 00 00 00 00 00 00 auth failure count  $0<sup>0</sup>$ acl 00 8a acct\_session 00 00 00 00 00 00 00 00 00 00 00 00 00 00 00 00 00 00 00 00 00 00 00 00 00 00 00 00 00 00 00 00 00 00 00 00 00 00 00 00 user\_role 00 00 00 00 00 00 00 00 00 00 00 00 00 00 00 00 00 00 00 00 00 00 00 00 00 00 00 00 00 00 00 00 00 00 00 00 00 00 00 00 00 00 00 00 00 00 00 00 00 00 00 00 00 00 00 00 00 00 00 00 swarm basic client t 08 ed b9 e1 51 7d d8 c7 c8 3d 3d 52 0a 11 58 ba 73 72 6f 79 2d 73 6f 6d 65 74 68 69 6e 67 00 00 00 00 00 00 00 00 00 00 00 00 00 00 00 00 00 00 00 00 00 8a a9 fe 5a 9a 03 e8 00 00 checksum 02 ec ba ec

The **show checksum <mac>** command displays the checksum errors associated with the OAW-IAP clients.

#### **show clients debug and show clients wired debug**

The **show clients debug** command displays detailed information about the clients MAC and IP addresses, client role, authentication aging time, and accounting intervals, ESSID and BSSID details, VLAN and multicast groups to which the client is associated, and DHCP roles and options associated with the client. The **show clients wired debug** command displays a similar output.

#### The following example shows the **show clients debug** command output:

```
Client List
-----------
Name IP Address MAC Address OS ESSID Access Point
---- ---------- ----------- -- ----- ------------
132-15-Auto-PC-Change 10.17.133.241 08:ed:b9:e1:51:7b rev_ipv6 ac:a3:1e:cd:46:94
Channel Type Role IPv6 Address Signal Speed (mbps) Reauth Age
------- ---- ---- ------------ ------ ------------ -----------
36+ AN rev_ipv6 2001:470:36:5c3:ffff:ffff:ffff:64 0(poor) 0(poor) 0
Reauth Interval Reauth ESSID Auth Type Authenticated DEL Age Vlan ESSID
---------------- ------------- --------- -------------- --- --- ---- ------
0 N/A no no 9 1(SSID) ()
Private role info Accouting Session Name BSSID 1dle Timeout csum mcast groups
----------------- ---------------------- ----- ------------ ---- ------------
0(0-0) 132-15-Auto-PC-Change ac:a3:1e:54:69:50 1000 0000 (0)
Acct Interval Class Attribute Dhcp-Opt Vlan Dhcp-Opt role Intercept Offline FB Token
------------- --------------- ------------- ------------- --------- ------- --------
0 10, (null 0, (null) 0, 0, 0 10 10 10 10 11
FB RxBytes FB TxBytes SLAAC IP Address Local IP Address Link Local IP Address
---------- ---------- ---------------- ---------------------
null null 2001:470:36:5c3:406b:7c14:9d1d:142d fe80::9198:30aa:5217:d22a
DHCP Status DHCP v6 Status
----------- --------------
Completed Soliciting
```
#### **show clients status**

The **show clients status <mac>** command displays the status of an OAW-IAP client.

#### **show clients roaming**

The **show clients roaming** command displays the MAC address and IP address details of OAW-IAP from which the client has roamed and IP address of the OAW-IAP to which the client is roamed.

### **Command History**

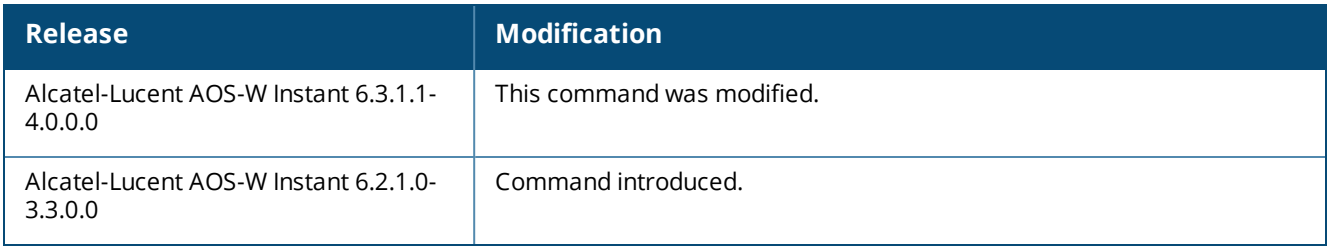

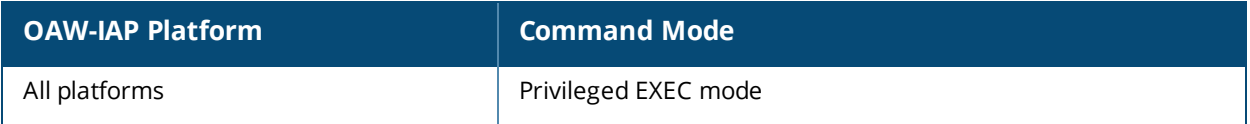

# **show clock**

show clock [summer-time| timezone [all]]

## **Description**

This command displays the system clock, current timezone, and the DST configured on an OAW-IAP.

### **Syntax**

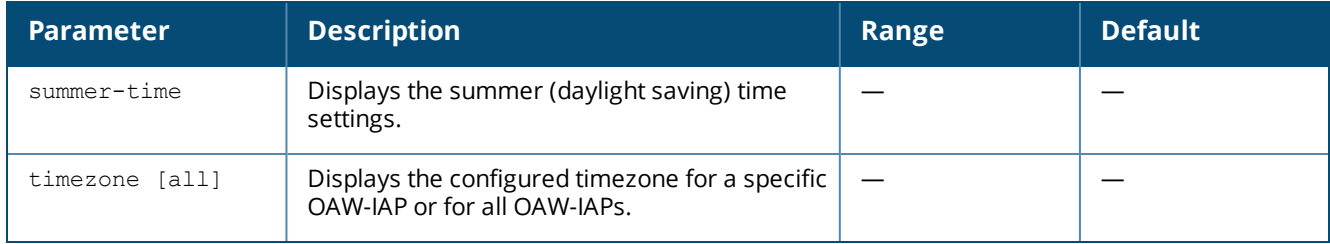

### **Usage Guidelines**

Use this command to display the system clock. Include the optional summer-time parameter to display configured daylight savings time settings. The timezone parameter shows the current timezone, with its time offset from GMT.

# **Example**

#### **show clock timezone all**

The following example shows the partial output of **show clock timezone all** command:

Support Timezones -----------------

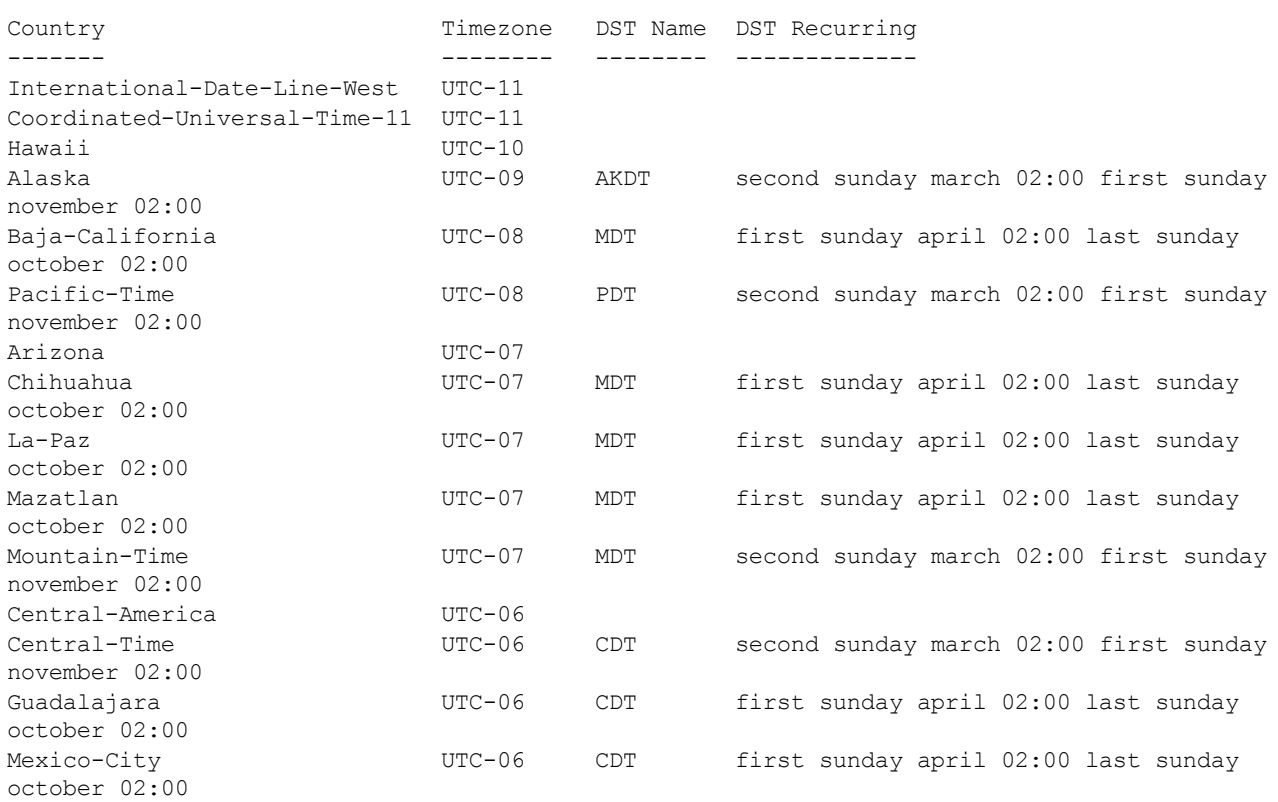

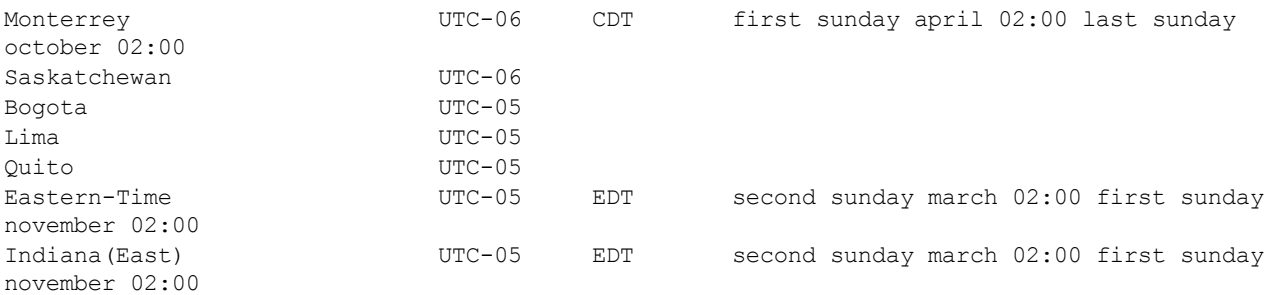

The output of this command includes the following information:

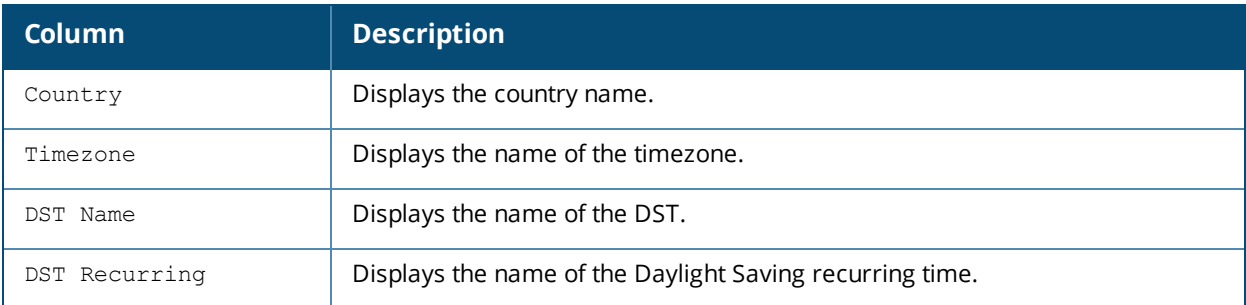

#### **show clock summer-time**

#### The following example shows the partial output of **show clock summer-time** command:

```
Summer Time
-----------
DST Name Start Week Start Day Start Month Start Hour End Week End Day End Month End
Hour
-------- ---------- --------- ----------- ---------- -------- ------- -------- ---------- --------- ----------- ---------- -----------
---- ---------- --------- ----------- ----------
PST recurring 2 Sun Mar 2:00 first Sun Nov 3:00
-8
```
#### The output of this command includes the following information:

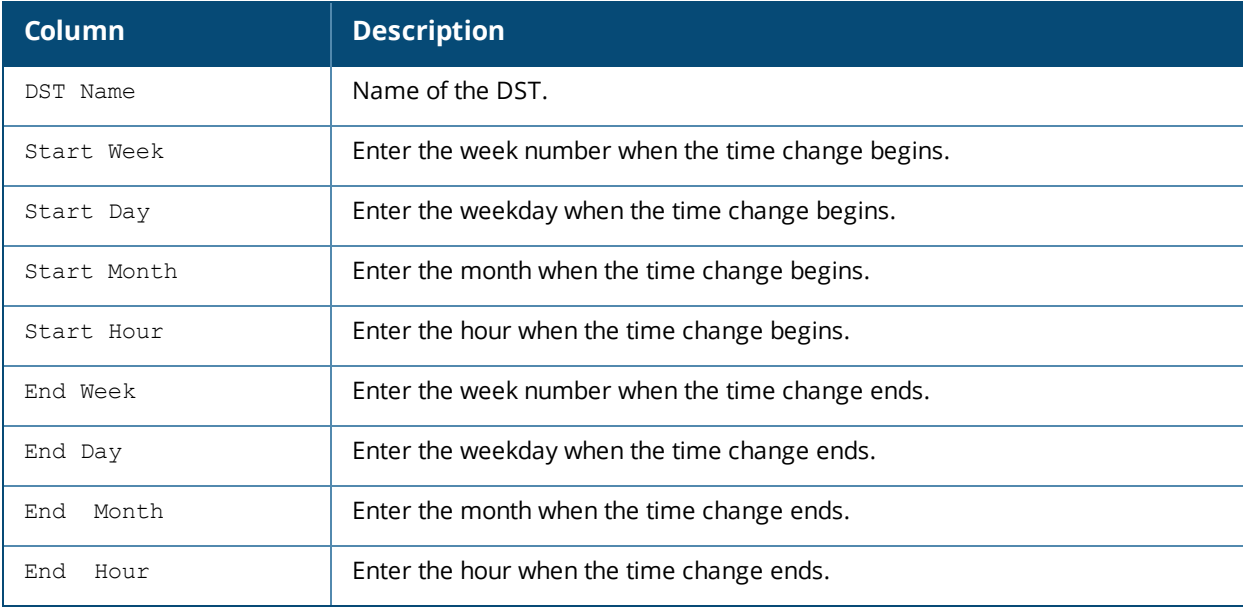

# **Command History**

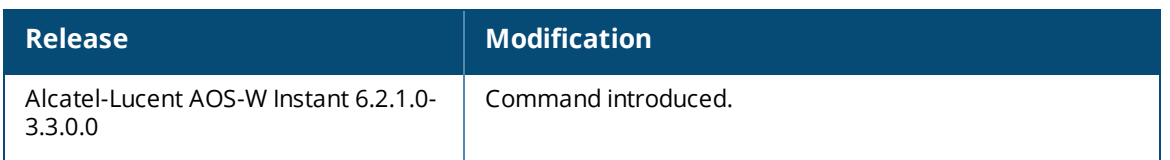

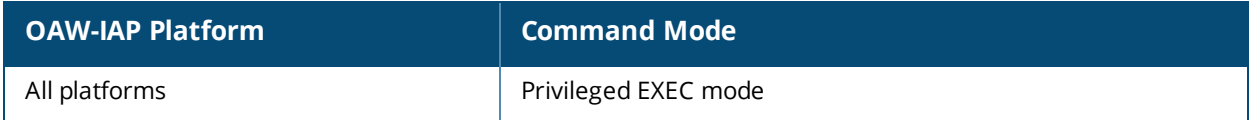

# **show cluster-security**

show cluster-security [connections][peers][stats]

## **Description**

This command displays cluster security configuration details for all the OAW-IAPs in the cluster.

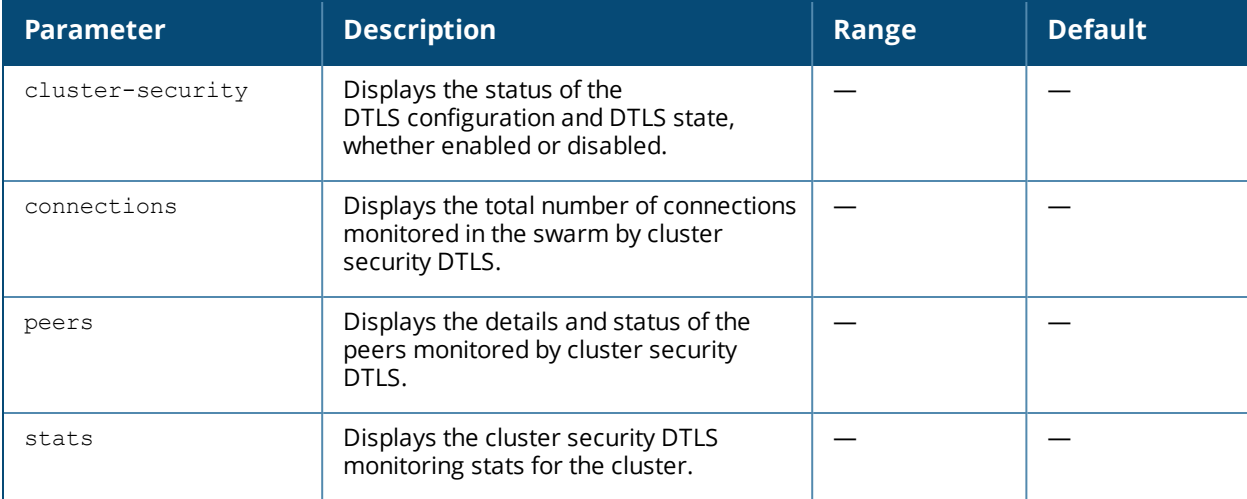

### **Usage Guidelines**

Use this command to view information about the cluster security configuration and monitoring statistics for the OAW-IAPs in the cluster.

### **Example**

The following output is displayed for the **show cluster-security** command:

```
Cluster Security Profile
------------------------
Parameter Value
--------- -----
DTLS config Disabled
DTLS state Disabled
Low assurance devices Disallow
Reboot required No
```
The following output is displayed for the **show cluster-security connections** command:

```
---------------------------------
IDX :Connection Index
Flags :I-Initiator, R-Responsder
Inactivity :Time remaining till inactivity timeout
Re-Neg :Time remaining till Re-negotiation
---------------------------------
Cluster Security DTLS Connections
---------------------------------
Local IDX Remote IDX State Flags Local Address
--------- ---------- ----- ----- -------------
19bb00b0 7df90024 connected R 10.17.142.77[4434]
19bb00b1 4db20024 connected R 10.17.142.77[4434]
19bb00b2 1f6e0024 connected R 10.17.142.77[4434]
19bb00b3 7d6f0024 connected I 10.17.142.77[4434]
19bb00b4 57fd0024 connected R 10.17.142.77[4434]
```
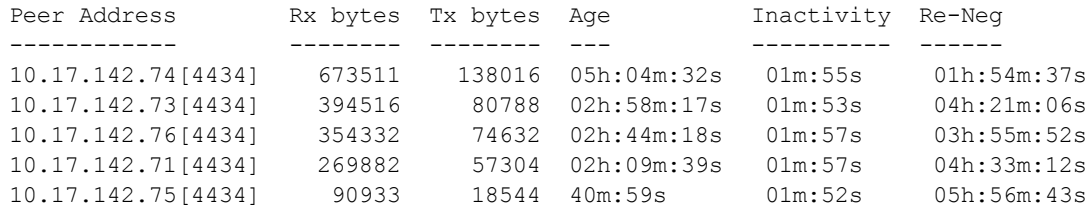

Total connections count:5

The following output is displayed for the **show cluster-security peers** command:

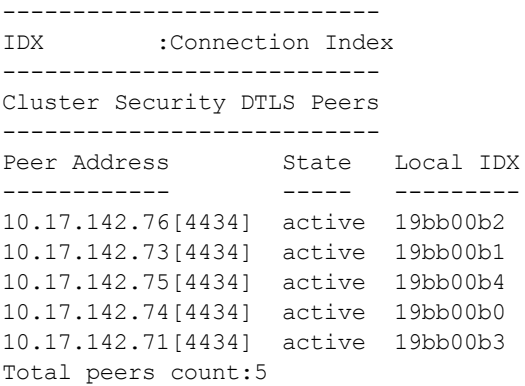

#### The following output is displayed for the **show cluster-security stats** command:

Cluster Security Statistics

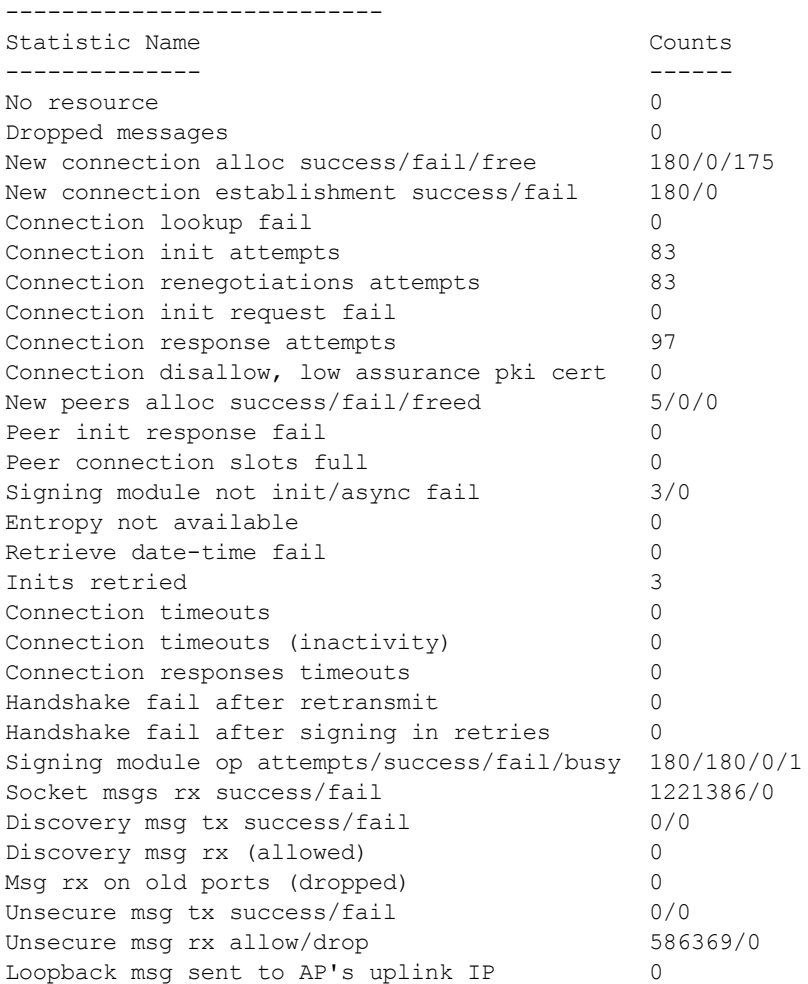

The following output is displayed for the **show cluster-security connections stats** command:

Cluster Security Connections Statistics for: Local Idx = 19bb00b0 ------------------------------------------------------------------ Statistic Name Counts -------------- ------ IO Send success/fail 1835/0 IO Receive success/fail 2583/0 IO Receive peek fail 0 Peer connection mismatch 1 Handshake success after signing in retries 0 Signing still in progress (dropped) 0 Negotiate msg rx success/fail 5/0 Peer init request tx/response rx 0/0 Signing module op attempts/success/fail 1/1/0 Signing in module busy 0 Verify peer mac address fail 0 Disallow low assurance pki cert...............0 Verify peer certificate fail 0 Retransmitted handshakes 0<br>SSL msq write fail (out of resources) 0 SSL msg write fail (out of resources) SSL msg write fail (error) 0 SSL msg read fail (out of resources) 0 SSL msg read fail (error) 0 Total DTLS msg tx/rx 1825/2575 Cluster Security Connections Statistics for: Local Idx = 19bb00b1 ------------------------------------------------------------------ Statistic Name Counts -------------- ------ IO Send success/fail 1082/0 IO Receive success/fail 1522/0 IO Receive peek fail 0 Peer connection mismatch 0 Handshake success after signing in retries 0 Signing still in progress (dropped) 0 Negotiate msg rx success/fail 5/0 Peer init request tx/response rx 0/0 Signing module op attempts/success/fail 1/1/0 Signing in module busy 0 Verify peer mac address fail 0 Disallow low assurance pki cert...............0 Verify peer certificate fail  $0$ Retransmitted handshakes 0 SSL msg write fail (out of resources) 0 SSL msg write fail (error) 0 SSL msg read fail (out of resources) 0 SSL msg read fail (error) 0 Total DTLS msg tx/rx 1072/1514 Cluster Security Connections Statistics for: Local Idx = 19bb00b2 ------------------------------------------------------------------ Statistic Name Counts -------------- ------ IO Send success/fail 1001/0 IO Receive success/fail 1424/0 IO Receive peek fail 0 Peer connection mismatch 0 Handshake success after signing in retries 0 Signing still in progress (dropped) 0 Negotiate msg rx success/fail 5/0 Peer init request tx/response rx 0/0 Signing module op attempts/success/fail 1/1/0 Signing in module busy 0 Verify peer mac address fail 0 Verify peer certificate fail 0

Retransmitted handshakes 0 SSL msg write fail (out of resources) 0 SSL msg write fail (error) 0 SSL msg read fail (out of resources) 0 SSL msg read fail (error) 0 Total DTLS msg tx/rx 991/1416 Cluster Security Connections Statistics for: Local Idx = 19bb00b3 ------------------------------------------------------------------ Statistic Name Counts -------------- ------ IO Send success/fail 772/0 IO Receive success/fail 1086/0 IO Receive peek fail 0 Peer connection mismatch 0 Handshake success after signing in retries 0 Signing still in progress (dropped) 0 Negotiate msg rx success/fail 5/0 Peer init request tx/response rx 1/1 Signing module op attempts/success/fail 1/1/0 Signing in module busy 0 Verify peer mac address fail 0 Verify peer certificate fail 0 Retransmitted handshakes 0 SSL msg write fail (out of resources) 0 SSL msg write fail (error) 0 SSL msg read fail (out of resources) 0 SSL msg read fail (error) 0 Total DTLS msg tx/rx 763/1077 Cluster Security Connections Statistics for: Local Idx = 19bb00b4 ------------------------------------------------------------------ Statistic Name Counts -------------- ------ IO Send success/fail 263/0 IO Receive success/fail 384/0 IO Receive peek fail 0 Peer connection mismatch 0 Handshake success after signing in retries 0 Signing still in progress (dropped) 0 Negotiate msg rx success/fail 6/0 Peer init request tx/response rx 0/0 Signing module op attempts/success/fail 1/1/0 Signing in module busy on the contract of the contract of  $\sim$  0 Verify peer mac address fail 0 Verify peer certificate fail 0 Retransmitted handshakes 0 SSL msg write fail (out of resources) 0 SSL msg write fail (error) 0 SSL msg read fail (out of resources) 0 SSL msg read fail (error) 0 Total DTLS msg tx/rx 253/376 18:64:72:cf:ec:9a# show cluster-security peers stats Cluster Security Peers' Statistics for: Remote Address = 10.17.142.76 ---------------------------------------------------------------------- Statistic Name Counts and the Counts of the Counts of the Counts of the Counts of the Counts of the Counts of the Counts of the Counts of the Counts of the Counts of the Counts of the Counts of the Counts of the Counts of -------------- ------ Peer collisions occurred/resolved 0/0 Peer connections active/connected/recv data/close notify/shutdown 36/16/0/20/0 Peer connections being renegotiated 15 Cluster Security Peers' Statistics for: Remote Address = 10.17.142.73 ---------------------------------------------------------------------- Statistic Name Counts and Counts and Counts and Counts are counts and Counts of Counts and Counts are counts and Counts are counts and Counts are counts and Counts are counts are counts and Counts are counts are counts are -------------- ------

Peer collisions occurred/resolved 0/0 Peer connections active/connected/recv data/close notify/shutdown 36/21/0/15/0 Peer connections being renegotiated 20 20 Cluster Security Peers' Statistics for: Remote Address = 10.17.142.75 ---------------------------------------------------------------------- Statistic Name Counts and the Counts of the Counts of the Counts of the Counts of the Counts of the Counts of the Counts of the Counts of the Counts of the Counts of the Counts of the Counts of the Counts of the Counts of -------------- ------ Peer collisions occurred/resolved 0/0 Peer connections active/connected/recv data/close notify/shutdown 36/17/0/19/0 Peer connections being renegotiated 16 16 Cluster Security Peers' Statistics for: Remote Address = 10.17.142.74 ---------------------------------------------------------------------- Statistic Name Counts and the Counts of the Counts of the Counts of the Counts of the Counts of the Counts of the Counts of the Counts of the Counts of the Counts of the Counts of the Counts of the Counts of the Counts of -------------- ------ Peer collisions occurred/resolved 0/0 Peer connections active/connected/recv data/close notify/shutdown 36/18/0/18/0 Peer connections being renegotiated 17 Cluster Security Peers' Statistics for: Remote Address = 10.17.142.71 ---------------------------------------------------------------------- Statistic Name Counts -------------- ------ Peer collisions occurred/resolved 0/0 Peer connections active/connected/recv data/close notify/shutdown 36/16/0/20/0 Peer connections being renegotiated

## **Command History**

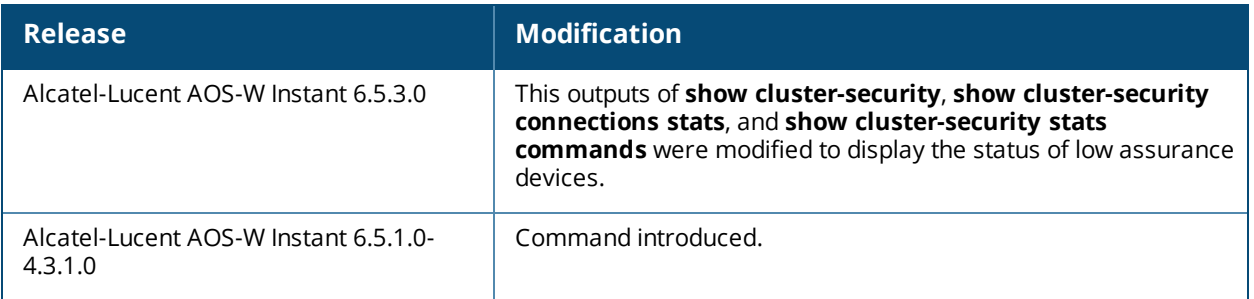

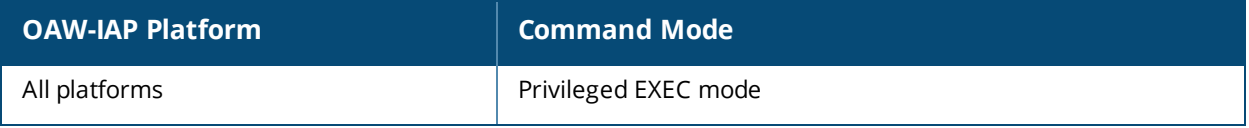

# **show configuration**

show configuration

#### **Description**

This command displays the configuration saved on the OAW-IAP.

### **Usage Guidelines**

Use this command to view the entire configuration saved on the OAW-IAP, including all wireless and wired profiles, uplink configuration, ARM settings, radio profiles, ACLs, and interface settings.

## **Example**

The following example displays the **show configuration** command output:

```
version 6.2.1.0-3.3.0.0
virtual-controller-country IN
virtual-controller-key e10e371601fae77a3ba78e44585d06c407f0a3e9a83835c1c4
name Instant-CB:D4:20
terminal-access
clock timezone none 00 00
rf-band all
allow-new-aps
allowed-ap d8:c7:c8:cb:d4:20
allowed-ap d8:c7:c8:cb:d3:98
allowed-ap d8:c7:c8:cb:d3:b4
routing-profile
route 192.0.2.0 255.0.0.0 192.0.2.1
arm
wide-bands 5ghz
a-channels 56,60,64,149,153,157,161,165,36+,44+,149+,157+
g-channels 11,1+,7+
min-tx-power 18
max-tx-power 127
band-steering-mode prefer-5ghz
air-time-fairness-mode fair-access
client-aware
scanning
syslog-level debug ap-debug
syslog-level debug network
syslog-level debug security
syslog-level debug system
syslog-level debug user
syslog-level debug user-debug
syslog-level debug wireless
mgmt-user admin 16e8d1cbd13f13a18cd1adb8b0d23022
wlan access-rule default wired port profile
rule any any match any any any permit
wlan access-rule wired-instant
rule 192.0.2.1 255.255.255.255 match tcp 80 80 permit
rule 192.0.2.2 255.255.255.255 match tcp 4343 4343 permit
rule any any match udp 67 68 permit
rule any any match udp 53 53 permit
wlan access-rule rule-1
rule any any match any any any permit
wlan access-rule rule-local-nw
rule any any match any any any permit
hotspot anqp-nai-realm-profile "test"
```

```
enable
nai-realm-name ""
nai-realm-eap-method eap-ttls
nai-realm-auth-id-1 non-eap-inner-auth
nai-realm-auth-value-1 mschapv2
nai-realm-auth-id-2 credential
nai-realm-auth-value-2 uname-passward
nai-realm-encoding utf8
no nai-home-realm
hotspot anqp-nwk-auth-profile "test"
enable
nwk-auth-type http-redirect
url "http:///"
hotspot anqp-3gpp-profile "test"
enable
3gpp-plmn1 ""
3gpp-plmn2 ""
3gpp-plmn3 ""
3gpp-plmn4 ""
3gpp-plmn5 ""
3gpp-plmn6 ""
hotspot anqp-ip-addr-avail-profile "test"
enable
ipv4-addr-avail
no ipv6-addr-avail
hotspot h2qp-wan-metrics-profile "test"
enable
wan-metrics-link-status (null)
no symm-link
no at-capacity
uplink-speed 0
downlink-speed 0
uplink-load 0
downlink-load 0
load-duration 0
hotspot hs-profile "test"
enable
no comeback-mode
no asra
no internet
no pame-bi
no group-frame-block
no p2p-dev-mgmt
no p2p-cross-connect
query-response-length-limit 5
access-network-type private
venue-group business
venue-type research-and-dev-facility
roam-cons-len-1 0
roam-cons-oi-1 ""
roam-cons-len-2 0
roam-cons-oi-2 ""
roam-cons-len-3 0
roam-cons-oi-3 ""
wlan ssid-profile profile-1
enable
index 0
type employee
essid profile-1
wpa-passphrase c52acfeb3e59ef254a6d14fe2ad565382e46f7eecde33af3
opmode wpa2-psk-aes
max-authentication-failures 0
```
vlan 333 rf-band all captive-portal disable dtim-period 1 inactivity-timeout 1000 broadcast-filter none external-server bandwidth-limit 65535 dmo-channel-utilization-threshold 90 local-probe-req-thresh 0 max-clients-threshold 64 wlan ssid-profile profile-local-nw enable index 1 type employee essid profile-local-nw wpa-passphrase dd4da86c25c31bf83417024a338982ed4f01e1751e7a4502 opmode wpa2-psk-aes max-authentication-failures 0 vlan 2 auth-server InternalServer rf-band all captive-portal disable dtim-period 1 inactivity-timeout 1000 broadcast-filter none dmo-channel-utilization-threshold 90 local-probe-req-thresh 0 max-clients-threshold 64 auth-survivability cache-time-out 24 wlan external-captive-portal server localhost port 80 url "/" auth-text "Authenticated" auto-whitelist-disable blacklist-time 3600 auth-failure-blacklist-time 3600 ids classification ids wireless-containment none ip dhcp something-vlan10 server-type Centralized, L2 server-vlan 333 ip dhcp local-vw-vlan2 server-type Local server-vlan 2 subnet 192.0.2.5 subnet-mask 255.255.255.0 wired-port-profile wired-instant switchport-mode access allowed-vlan all native-vlan guest no shutdown access-rule-name wired-instant speed auto duplex auto no poe type guest captive-portal disable no dot1x wired-port-profile default wired port profile
switchport-mode trunk allowed-vlan all native-vlan 1 shutdown access-rule-name default\_wired\_port\_profile speed auto duplex full no poe type employee captive-portal disable no dot1x enet0-port-profile default wired port profile uplink preemption enforce none failover-internet-pkt-lost-cnt 10 failover-internet-pkt-send-freq 30 failover-vpn-timeout 180 airgroup enable airgroupservice airplay disable description AirPlay airgroupservice airprint disable description AirPrint

# **Command History**

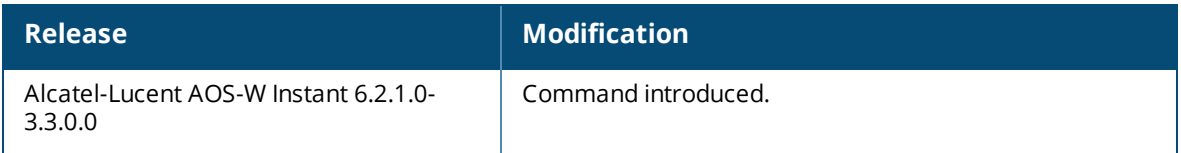

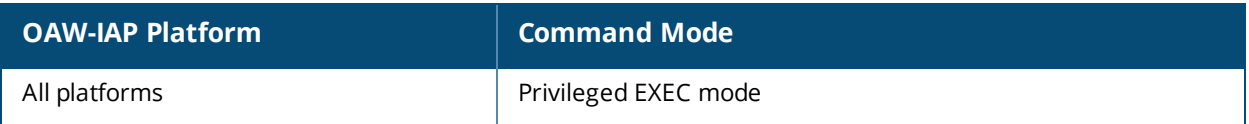

# **show config-status**

show config-status

## **Description**

This command displays the details about the configuration status of an OAW-IAP.

# **Usage Guidelines**

Use this command to view the current configuration status of the OAW-IAP in flash memory.

# **Example**

The following example shows the output of the **show config-status** command:

```
Config Status
-------------
Config Name Compressed
----------- ----------
Primary No
Backup No
```
The backup configuration is used when the primary configuration is lost. And the **Compressed** option indicates that the configuration file has been compressed if the file size is large.

# **Command History**

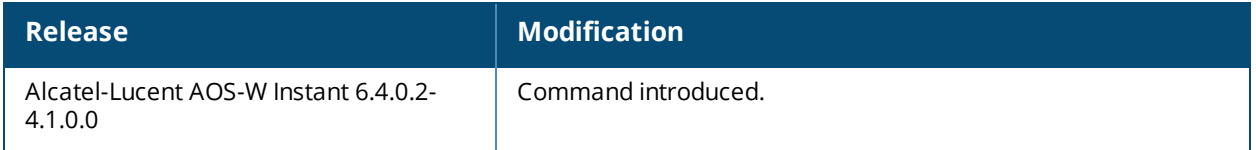

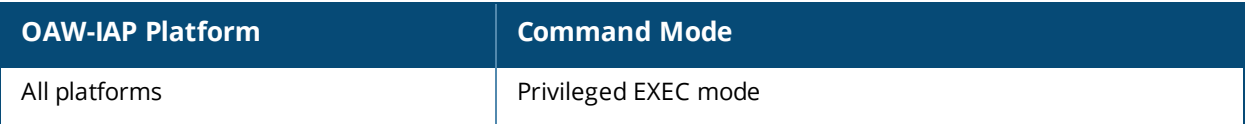

# **show console-settings**

show console-settings

# **Description**

This command displays the details about the console settings of an OAW-IAP.

# **Usage Guidelines**

Use this command to view if the access to OAW-IAP console is enabled or disabled.

# **Example**

The following example shows the output of the **show console-settings** command:

```
(Instant AP)# show console-settings
Console Setting
---------------
Status
------
enabled
```
# **Command History**

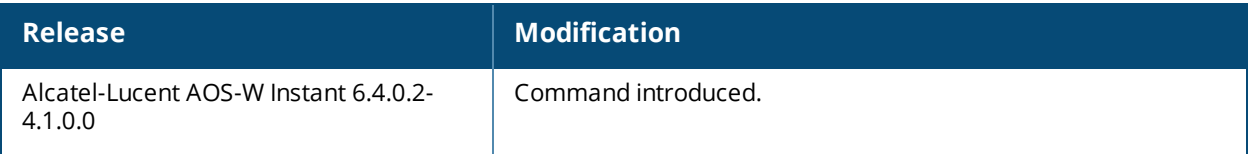

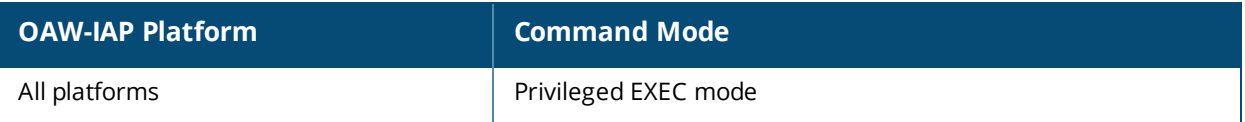

# **show country-codes**

show country-codes

## **Description**

This command shows the list of supported country codes for the OAW-IAP.

# **Usage Guidelines**

Use this command to view a list of the supported country codes.

# **Example**

The following example shows a partial output of the **show country-codes** command:

CA:Canada DE:Germany NL:Netherlands IT:Italy PT:Portugal LU:Luxembourg NO:Norway SE:Sweden FI:Finland DK:Denmark CH:Switzerland CZ:Czech Republic BE:Belgium ES:Spain GB:United Kingdom KR:Republic of Korea (South Korea) CN:China FR:France HK:Hong Kong SG:Singapore TW:Taiwan MY:Malaysia BR:Brazil SA:Saudi Arabia LB:Lebanon AE:United Arab Emirates ZA:South Africa AR:Argentina AU:Australia AT:Austria BO:Bolivia CL:Chile GR:Greece HU:Hungary IS:Iceland IN:India IE:Ireland KW:Kuwait LV:Latvia LI:Liechtenstein LT:Lithuania MX:Mexico MA:Morocco NZ:New Zealand

PL:Poland SK:Slovak Republic SI:Slovenia TH:Thailand UY:Uruguay PA:Panama RU:Russia EG:Egypt TT:Trinidad and Tobago TR:Turkey CR:Costa Rica EC:Ecuador HN:Honduras KE:Kenya UA:Ukraine VN:Vietnam BG:Bulgaria CY:Cyprus EE:Estonia MT:Malta MU:Mauritius RO:Romania CS:Serbia and Montenegro ID:Indonesia PE:Peru VE:Venezuela JM:Jamaica BH:Bahrain OM:Oman JO:Jordan BM:Bermuda CO:Colombia DO:Dominican Republic GT:Guatemala PH:Philippines LK:Sri Lanka SV:El Salvador TN:Tunisia MO:Macau PK:Islamic Republic of Pakistan QA:Qatar DZ:Algeria NG:Nigeria HR:Croatia GH:Ghana BA:Bosnia and Herzegovina MK:Macedonia MI:Maritime Offshore MB:Maritime Forward Operating Base KZ:Kazakhstan TD:Chad ML:Mali

#### The following output of the **show country-codes** command displays the country codes of the US and its territories:

US:United States PR:Puerto Rico GU:Guam MH:Marshall Islands FM:Federated States of Micronesia MP:Northern Mariana Islands

# **Command History**

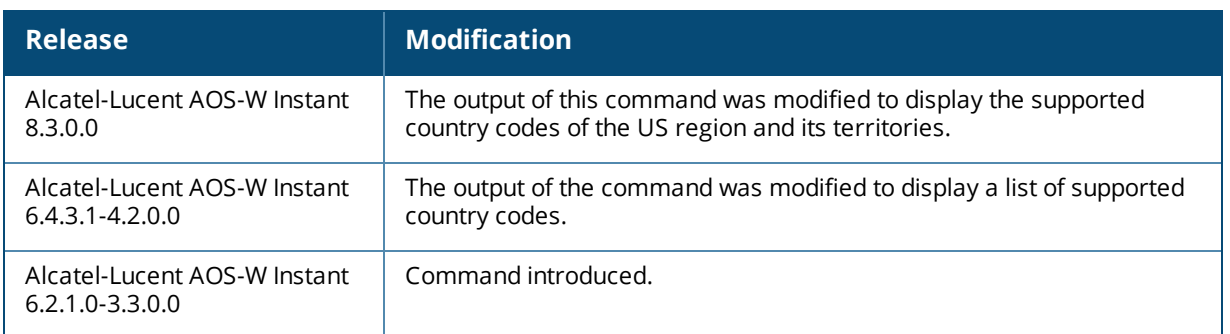

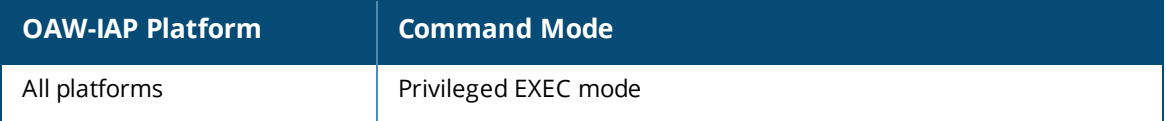

# **show cpcert**

show cpcert

### **Description**

This command displays the details of the captive portal server certificate used by the OAW-IAP for guest authentication.

## **Usage Guidelines**

Use this command to view information about the captive portal server certificate uploaded on n OAW-IAP.

## **Example**

The following example shows the default certificate details of the captive portal server in the output of the **show cpcert** command:

```
Default Server Certificate:
Version :3
Serial Number :01:DA:52
Issuer :C=US, O=GeoTrust Inc., OU=Domain Validated SSL, CN=GeoTrust DV SSL CA
Subject :0x05=lLUge2fRPkWcJe7boLSVdsKOFK8wv3MF, C=US, O=securelogin.arubanetworks.com,
OU=GT28470348, OU=See www.geotrust.com/resources/cps (c)11, OU=Domain Control Validated -
QuickSSL(R) Premium, CN=securelogin.arubanetworks.com
Issued On :2011-05-11 01:22:10
Expires On :2017-08-11 04:40:59
Signed Using :SHA1
RSA Key size :2048 bits
```
The output of this command describes details such as the version, serial number, subject, issue date, expiry date, type of encryption, and RSA key information for the captive portal certificates uploaded to the OAW-IAP.

# **Command History**

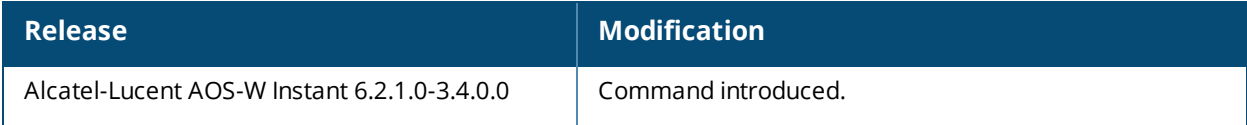

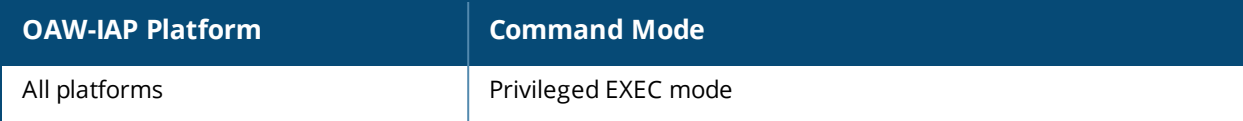

# **show cpu**

show cpu [details]

# **Description**

This command displays the CPU details.

# **Syntax**

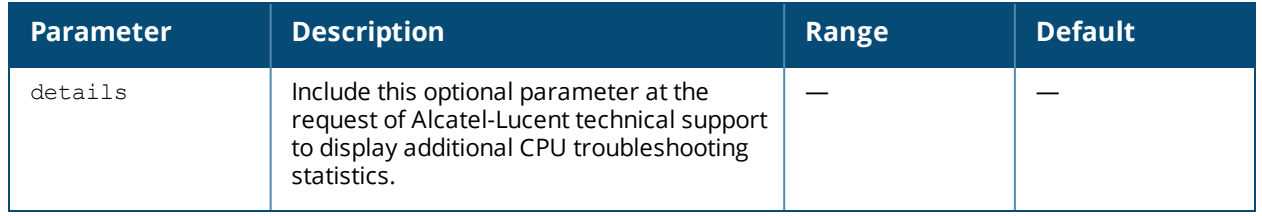

# **Usage Guidelines**

Use this command to view CPU load for application and system processes.

# **Example**

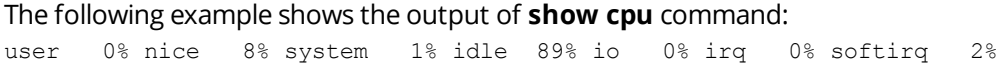

#### The following example shows the output of **show cpu details** command:

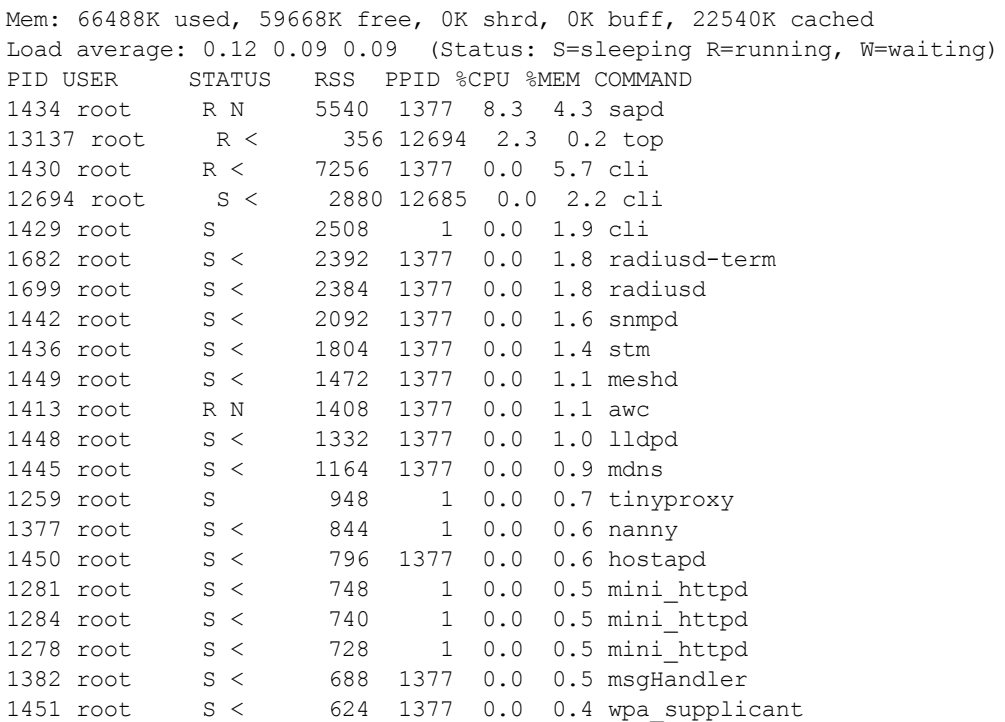

The output of this command shows the percentage of CPU utilization.

# **Command History**

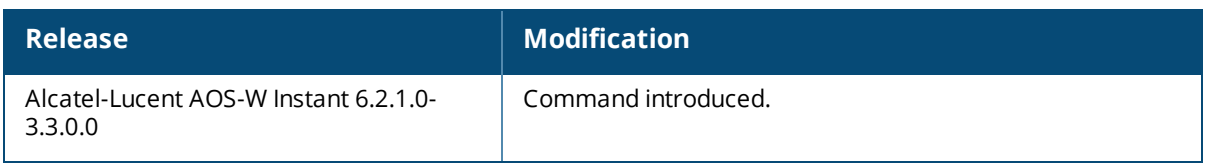

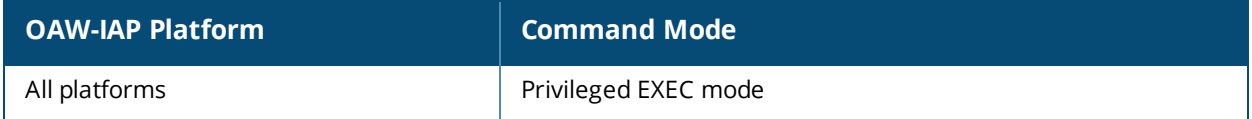

# **show datapath**

show datapath {acl <ID>|acl-all|acl-allocation|acl-rule <rule>|acl-ruledetail<acl>|bridge|bwm-table|counters|device <statistics>|https-blocked-ip-cache|ipv6 {session|user}|dmo-session|dmo-station <mac> |dns-id-map|mcast|nat-pool <ID>|route|sbr|session[ucc|dpi <verbose>]|statistics|user|vlan|vlan-mcast[vlan-ID]|vlan-port-mapping|dns-ip-learning}

# **Description**

This command shows the system statistics for your OAW-IAP.

## **Syntax**

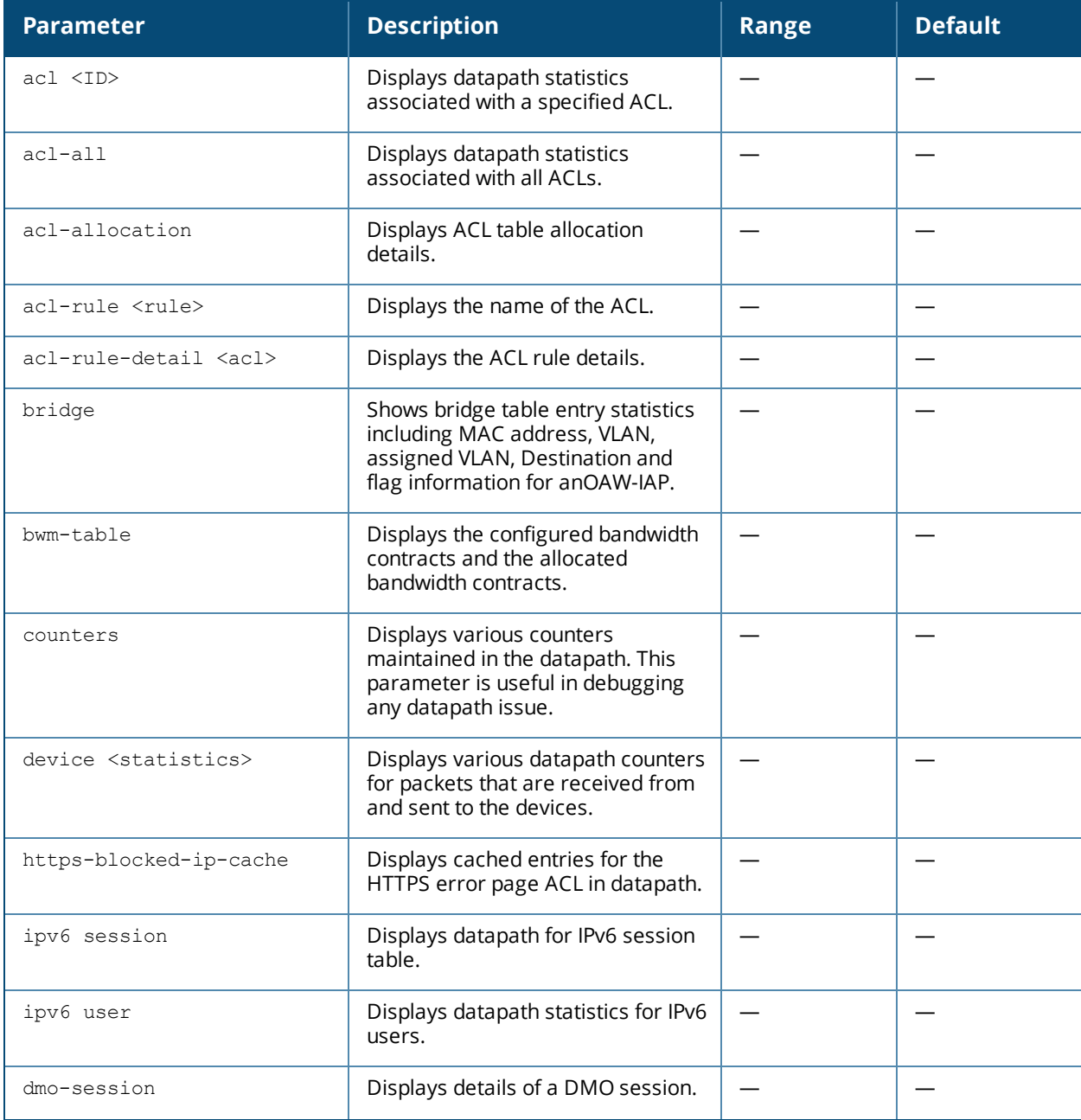

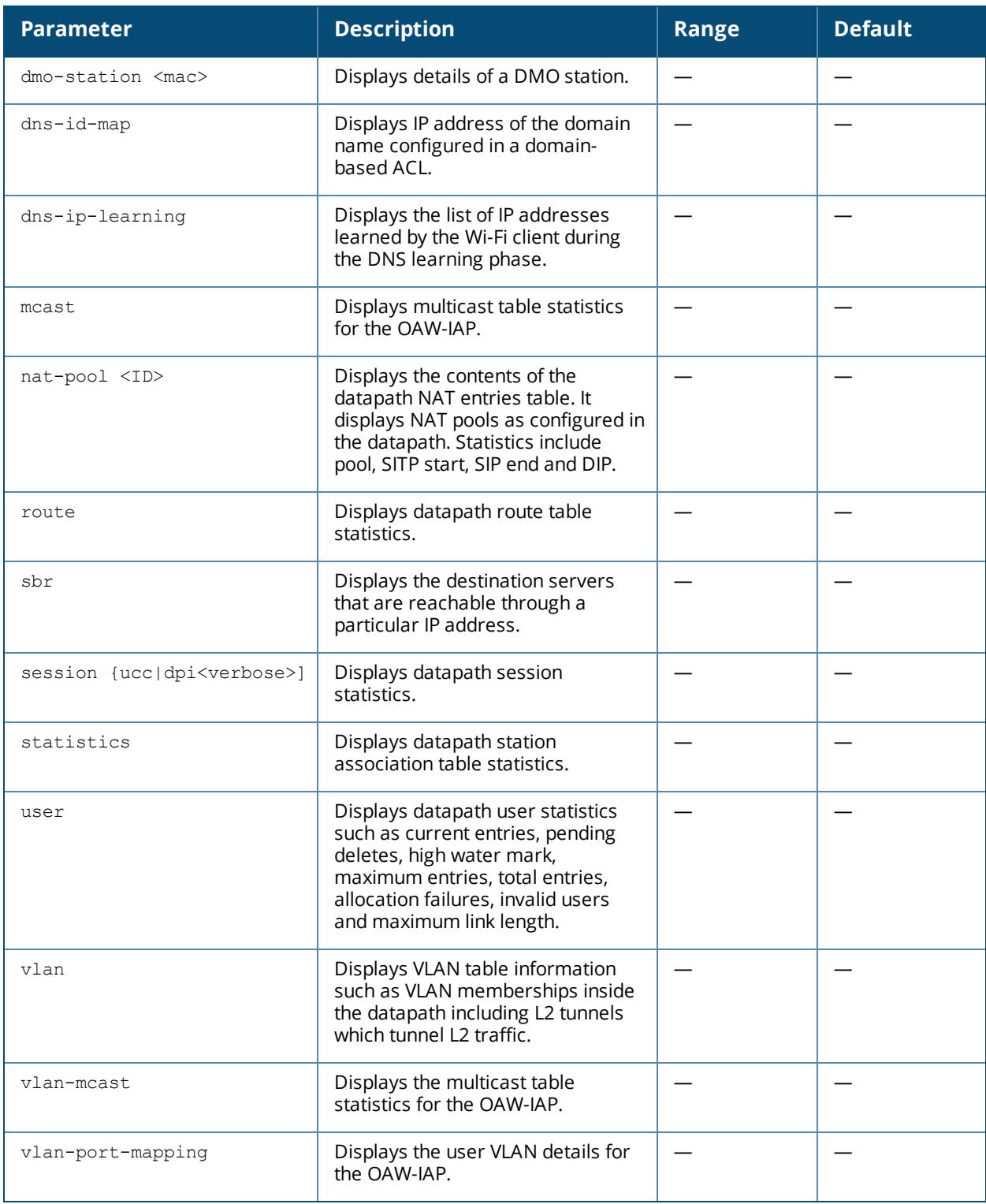

## **Usage Guidelines**

Use this command to display various datapath statistics for debugging purposes.

# **Examples**

### **show datapath acl**

The following example shows the output of **show datapath acl** command.

Datapath ACL 3 Entries

----------------------- Flags:  $P$  - permit,  $L - log$ ,  $E$  - established,  $M/e$  - MAC/etype filter S - SNAT, D - DNAT, R - redirect, r - reverse redirect m - Mirror I - Invert SA, i - Invert DA, H - high prio, O - set prio, C - Classify Media A - Disable Scanning, B - black list, T - set TOS,  $4$  - IPv4, 6 - IPv6 ----------------------------------------------------------------

#### **show datapath acl-all**

The following example shows the output of **show datapath acl-all** command.

```
ACL Name {magic-vlan} Number {106}
1: any any 17 0-65535 8209-8211 P4
2: 192.168.10.0 255.255.254.0 192.168.10.0 255.255.254.0 any P4
3: 192.168.10.0 255.255.254.0 224.0.0.0 224.0.0.0 any P4
4: 192.168.10.0 255.255.254.0 any any PS4
5: any any any P4 hits 2127
----------------------------------------------------------------
ACL Name {internal-cp-magic} Number {107}
1: any 192.168.10.1 255.255.255.255 6 0-65535 80-80 PSD4
2: any 192.168.10.1 255.255.255.255 6 0-65535 443-443 PSD4
3: any any 6 0-65535 80-80 PSD4
4: any any 6 0-65535 443-443 PSD4
5: 192.168.10.0 255.255.254.0 192.168.10.0 255.255.254.0 17 0-65535 67-68 P4
6: 192.168.10.0 255.255.254.0 224.0.0.0 224.0.0.0 17 0-65535 67-68 P4
7: 192.168.10.0 255.255.254.0 any 17 0-65535 67-68 PS4
8: any any 17 0-65535 67-68 P4
9: 192.168.10.0 255.255.254.0 192.168.10.0 255.255.254.0 17 0-65535 53-53 P4
10: 192.168.10.0 255.255.254.0 224.0.0.0 224.0.0.0 17 0-65535 53-53 P4
11: 192.168.10.0 255.255.254.0 any 17 0-65535 53-53 PS4
12: any any 17 0-65535 53-53 P4
13: 192.168.10.0 255.255.254.0 192.168.10.0 255.255.254.0 6 0-65535 8081-8081 P4
14: 192.168.10.0 255.255.254.0 224.0.0.0 224.0.0.0 6 0-65535 8081-8081 P4
15: 192.168.10.0 255.255.254.0 any 6 0-65535 8081-8081 PS4
16: any any 6 0-65535 8081-8081 P4
17: any any any 4
----------------------------------------------------------------
ACL Name {external-cp-magic} Number {108}
1: any 192.168.10.1 255.255.255.255 6 0-65535 80-80 PSD4
2: any 192.168.10.1 255.255.255.255 6 0-65535 443-443 PSD4
3: any any 6 0-65535 80-80 PSD4
4: any any 6 0-65535 443-443 PSD4
5: 192.168.10.0 255.255.254.0 192.168.10.0 255.255.254.0 17 0-65535 67-68 P4
6: 192.168.10.0 255.255.254.0 224.0.0.0 224.0.0.0 17 0-65535 67-68 P4
7: 192.168.10.0 255.255.254.0 any 17 0-65535 67-68 PS4
8: any any 17 0-65535 67-68 P4
9: 192.168.10.0 255.255.254.0 192.168.10.0 255.255.254.0 17 0-65535 53-53 P4
10: 192.168.10.0 255.255.254.0 224.0.0.0 224.0.0.0 17 0-65535 53-53 P4
11: 192.168.10.0 255.255.254.0 any 17 0-65535 53-53 PS4
12: any any 17 0-65535 53-53 P4
13: 192.168.10.0 255.255.254.0 192.168.10.0 255.255.254.0 6 0-65535 8081-8081 P4
14: 192.168.10.0 255.255.254.0 224.0.0.0 224.0.0.0 6 0-65535 8081-8081 P4
15: 192.168.10.0 255.255.254.0 any 6 0-65535 8081-8081 PS4
16: any any 6 0-65535 8081-8081 P4
17: any any any 4
```
----------------------------------------------------------------

#### **show datapath acl-allocation**

The following example shows the output of **show datapath acl-allocation** command.

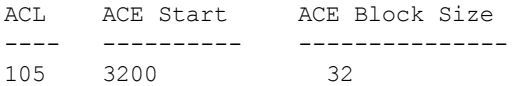

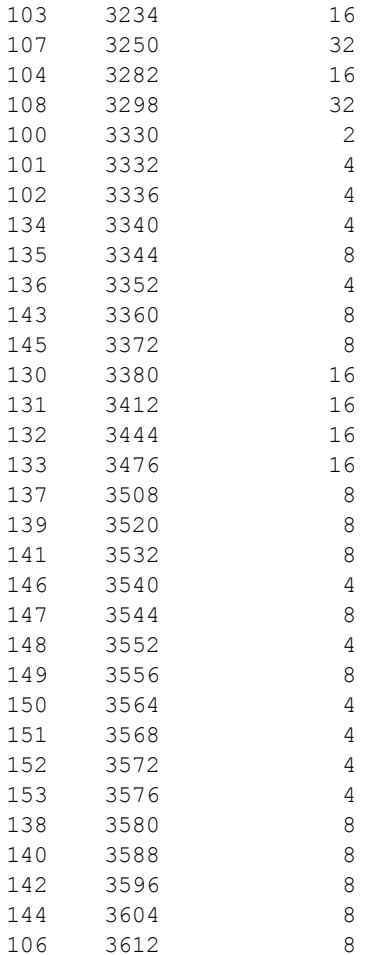

#### **show datapath acl-rule**

#### The following example shows the output of **show datapath acl-rule** command.

Datapath SSID: test ACL Entries ---------------------------------------------------------------- Flags:  $P$  - permit,  $L - log$ ,  $E$  - established,  $M/e$  - MAC/etype filter S - SNAT, D - DNAT, R - redirect, r - reverse redirect m - Mirror I - Invert SA, i - Invert DA, H - high prio, O - set prio, C - Classify Media A - Disable Scanning, B - black list, T - set TOS,  $4$  - IPv4,  $6$  - IPv6 ---------------------------------------------------------------- ACL Name {test 0} Number {142} 1: any any 17 0-65535 8209-8211 P4 2: 192.168.10.0 255.255.254.0 192.168.10.0 255.255.254.0 any P4 3: 192.168.10.0 255.255.254.0 224.0.0.0 224.0.0.0 any P4 4: 192.168.10.0 255.255.254.0 any any PS4 5: any any any P4 ---------------------------------------------------------------- ACL Name {test 1} Number {143} 1: any any 17 0-65535 8209-8211 P4 2: 192.168.10.0 255.255.254.0 192.168.10.0 255.255.254.0 any P4 3: 192.168.10.0 255.255.254.0 224.0.0.0 224.0.0.0 any P4 4: 192.168.10.0 255.255.254.0 any any PS4 5: any any any P4 ---------------------------------------------------------------- ACL Name {test 2} Number {144} 1: any any 17 0-65535 8209-8211 P4 2: 192.168.10.0 255.255.254.0 192.168.10.0 255.255.254.0 any PT4 3: 192.168.10.0 255.255.254.0 224.0.0.0 224.0.0.0 any PT4 4: 192.168.10.0 255.255.254.0 any any PST4

```
5: any any any PT4
  ----------------------------------------------------------------
ACL Name {test 3} Number {145}
1: any any 17 0-65535 8209-8211 P4
2: 192.168.10.0 255.255.254.0 192.168.10.0 255.255.254.0 any PT4
3: 192.168.10.0 255.255.254.0 224.0.0.0 224.0.0.0 any PT4
4: 192.168.10.0 255.255.254.0 any any PST4
5: any any any PT4
   ----------------------------------------------------------------
```
#### **show datapath bridge**

The following example shows the output of **show datapath bridge** command. Datapath Bridge Devices ----------------------------- Flags:  $F - source-filter, T - trusted, Q - tagged, I - IP$ S - split-tunnel, B - bridge, M - mesh, P - PPPoE  $C$  - content-filter,  $0$  - corp-access,  $h$  - to HAP,  $f$  - to FAP h - dhcp-redirect b - blocked by STP Dev Name VLANs PVID ACLs MTU FramesRx FramesTx Flags --- ----------------- ----- ---- ----------- ---- -------- -------- -------- 3 eth1 1 3333 134/0 0 1700 0 0 FB 5 bond0 3 1 0/0 106 3500 359364 69733 FTQB 12 br0 0 1 105/0 0 1300 45731 0 IB 16 aruba000 1 111 130/0 0 1500 0 0 B 17 aruba100 1 111 130/0 0 1500 0 0 B 18 aruba001 1 1 136/0 0 1500 23443 1142 B 19 aruba101 1 1 136/0 0 1500 0 0 B … Datapath Bridge Table Entries ----------------------------- Flags: P - Permanent, D - Deny, R - Route, M - Mobile, X - Xsec, A - Auth AP Flags: X - Awaiting 1X reply, B - Block all non-1X traffic, F - Force bridge role MAC VLAN Assigned VLAN Destination Flags AP Flags Bridge Role ACL ----------------- ---- ------------- ----------- ----- -------- --------------- 00:1A:1E:0D:7E:D3 1 1 dev3 0 D8:C7:C8:C4:42:98 1 1 local P<br>D8:C7:C8:C4:42:98 3333 3333 local P 0 08:C7:C8:C4:42:98 3333 3333 local P<br>
00:0B:86:40:1C:A0 1 1 dev3 0 00:0B:86:40:1C:A0 1 1 dev3 0<br>6C:F3:7F:C3:5C:12 64 64 dev3 0 6C:F3:7F:C3:5C:12 64 64 dev3 0

### **show datapath bwm-table**

The following example shows the output of **show datapath bwm-table** command.

Received BWM Config: --------------------

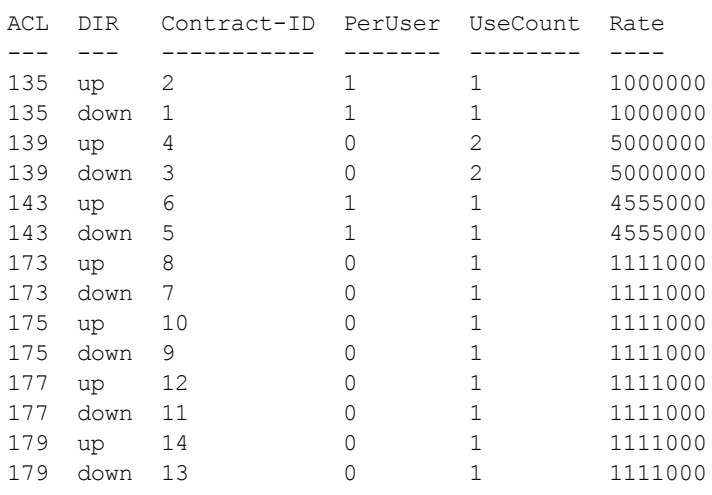

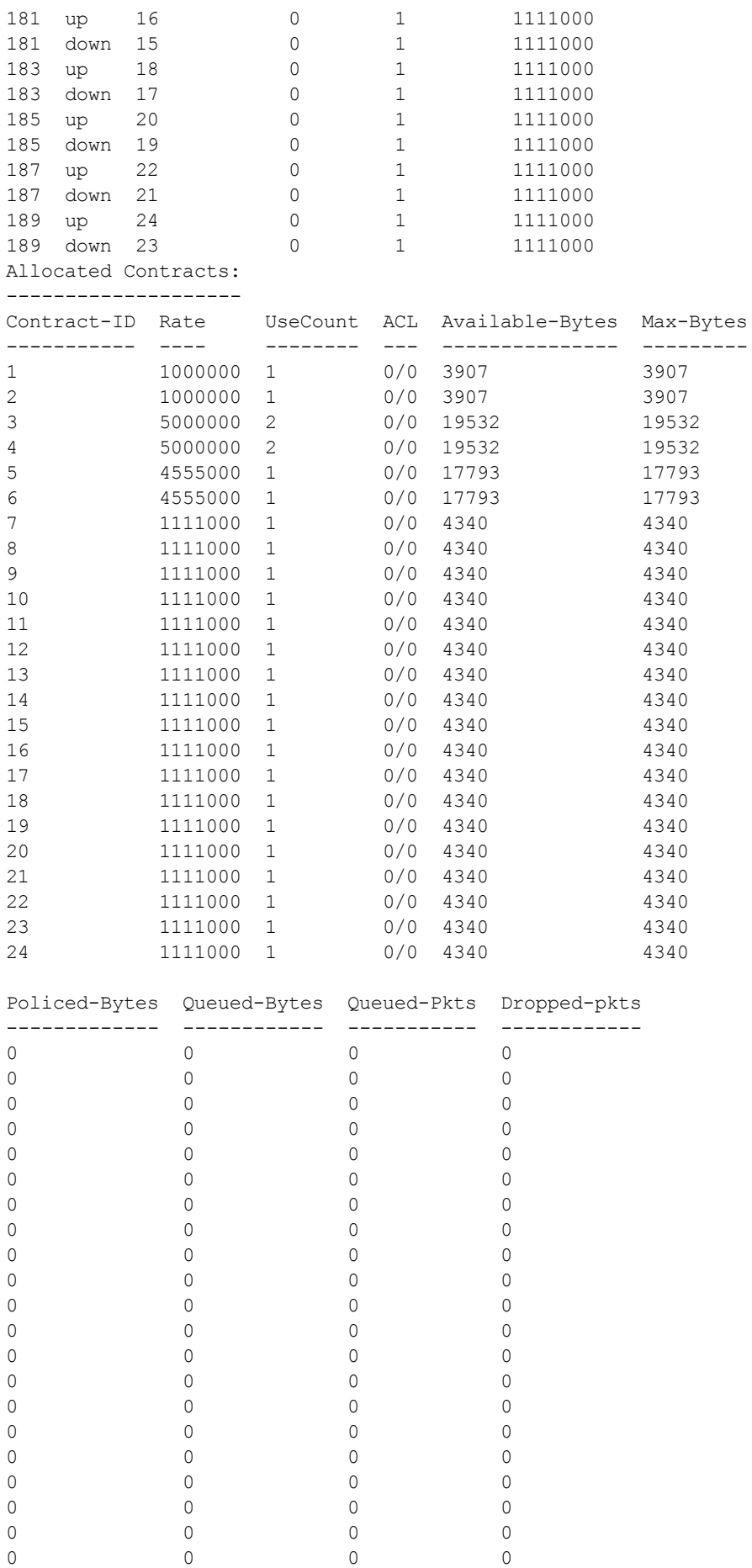

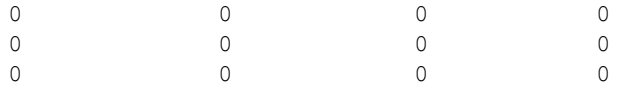

Bandwidth Contracts for cpu type 0 has 25 contracts BWM divisor for type:0 : 32(32) 1(cpu:0): flags 0, 1000192 bps, policed 0, dropped 0 queued 0/0, avail 3907, pktq 0/0 0/0 r:1000000 t:0 2(cpu:0): flags 0, 1000192 bps, policed 0, dropped 0 queued 0/0, avail 3907, pktq 0/0 0/0 r:1000000 t:0 3(cpu:0): flags 0, 5000192 bps, policed 0, dropped 0 queued 0/0, avail 19532, pktq 0/0 0/0 r:5000000 t:6203 4(cpu:0): flags 0, 5000192 bps, policed 0, dropped 0 queued 0/0, avail 19532, pktq 0/0 0/0 r:5000000 t:5177 5(cpu:0): flags 0, 4555008 bps, policed 0, dropped 0 queued 0/0, avail 17793, pktq 0/0 0/0 r:4555000 t:0 6(cpu:0): flags 0, 4555008 bps, policed 0, dropped 0 queued 0/0, avail 17793, pktq 0/0 0/0 r:4555000 t:0 7(cpu:0): flags 0, 1111040 bps, policed 0, dropped 0 queued 0/0, avail 4340, pktq 0/0 0/0 r:1111000 t:0 8(cpu:0): flags 0, 1111040 bps, policed 0, dropped 0 queued 0/0, avail 4340, pktq 0/0 0/0 r:1111000 t:0 9(cpu:0): flags 0, 1111040 bps, policed 0, dropped 0 queued 0/0, avail 4340, pktq 0/0 0/0 r:1111000 t:0 10(cpu:0): flags 0, 1111040 bps, policed 0, dropped 0 queued 0/0, avail 4340, pktq 0/0 0/0 r:1111000 t:0 11(cpu:0): flags 0, 1111040 bps, policed 0, dropped 0 queued 0/0, avail 4340, pktq 0/0 0/0 r:1111000 t:0 12(cpu:0): flags 0, 1111040 bps, policed 0, dropped 0 queued 0/0, avail 4340, pktq 0/0 0/0 r:1111000 t:0 13(cpu:0): flags 0, 1111040 bps, policed 0, dropped 0 queued 0/0, avail 4340, pktq 0/0 0/0 r:1111000 t:0 14(cpu:0): flags 0, 1111040 bps, policed 0, dropped 0 queued 0/0, avail 4340, pktq 0/0 0/0 r:1111000 t:0 15(cpu:0): flags 0, 1111040 bps, policed 0, dropped 0 queued 0/0, avail 4340, pktq 0/0 0/0 r:1111000 t:0 16(cpu:0): flags 0, 1111040 bps, policed 0, dropped 0 queued 0/0, avail 4340, pktq 0/0 0/0 r:1111000 t:0 17(cpu:0): flags 0, 1111040 bps, policed 0, dropped 0 queued 0/0, avail 4340, pktq 0/0 0/0 r:1111000 t:0 18(cpu:0): flags 0, 1111040 bps, policed 0, dropped 0 queued 0/0, avail 4340, pktq 0/0 0/0 r:1111000 t:0 19(cpu:0): flags 0, 1111040 bps, policed 0, dropped 0 queued 0/0, avail 4340, pktq 0/0 0/0 r:1111000 t:0 20(cpu:0): flags 0, 1111040 bps, policed 0, dropped 0 queued 0/0, avail 4340, pktq 0/0 0/0 r:1111000 t:0 21(cpu:0): flags 0, 1111040 bps, policed 0, dropped 0 queued 0/0, avail 4340, pktq 0/0 0/0 r:1111000 t:0 22(cpu:0): flags 0, 1111040 bps, policed 0, dropped 0 queued 0/0, avail 4340, pktq 0/0 0/0 r:1111000 t:0 23(cpu:0): flags 0, 1111040 bps, policed 0, dropped 0 queued 0/0, avail 4340, pktq 0/0 0/0 r:1111000 t:0 24(cpu:0): flags 0, 1111040 bps, policed 0, dropped 0 queued 0/0, avail 4340, pktq 0/0 0/0 r:1111000 t:0 Bandwidth Contracts for cpu type 0 has 0 cp contracts total queued in CPU 0 total queing fail 0 Queued pkts in cpus:

#### **show datapath counters**

#### The following example shows the output of **show datapath counters** command.

IAP Datapath Counter Stats -------------------------

Firewall Queue scheduled 5919 Firewall Queue scheduled 345724

Firewall Rx Queue: length 0, dropped 0 Firewall Tx Queue: length 0, dropped 0 DMO queue: size:512, dropped:0, rescheduled:0, length:0, high-water:0 CPU 0: Tlet Calls=0 Rx=0/0 SJRx=0/0 Tx=0 yields=0/0 EthIn=0 CPU 1: Tlet Calls=0 Rx=0/329806 SJRx=0/0 Tx=21835 yields=0/2 EthIn=329806 GMAC 0 Statistics: RX Frames: bf5690c0 TX Frames: 00000000 RX Failures: 00055d99 TX Failures: 00000000 Dot1dDiscards: 000000c7 Policed Frames: 00000000 v4 FW Denied: 00000008 v6 FW Denied: 00000000 GMAC 1 Statistics: RX Frames: bf569310 TX Frames: 00000000 GMAC 2 Statistics: RX Frames: bf569560 TX Frames: 00000000 Dot1dDiscards: 0000081d Policed Frames: 00000000 Maintenance Statistics: Application Statistics: RX ICMP Errors: 0000081d RX ICMP Denied: 00000003 Bridge Statistics: Cur Entries: 00000007 High Entries: 00000009 Max Entries: 00004000 Total Entries: 0000191e IP Reassembly Statistics: cpu| cur | high | max | tot | full |ageidx| IP Reverse Fragment Statistics: cpu| cur | high | max | tot | full | ctx\_w\_buf | aged | IPv6 Reassembly Statistics: cpu| cur | high | max | tot | full |ageidx| IPv6 Reverse Fragment Statistics: cpu| cur | high | max | tot | full | ctx\_w\_buf | aged | WiFi Reassembly Statistics: cpu| cur | high | max | tot | full |ageidx| 0| 0000 | 0000 | 0000 | 0000 | 0000 | 0000 | 1| 0000 | 0000 | 0000 | 0000 | 0000 | 0000 | Route Cache Statistics: Cur Entries(v4/v6): 00000003/00000000 High Entries: 00000007 Max Entries: 00001000 Total Entries: 00000003 Overflows: 00000000 Stale Entries: 0000000d/00000000 session fib 0 session fib routed 0 session fib stale 0 session fib rt fallback 0 session fib race 0 Route Table Statistics: Cur Entries(v4/v6): 00000003/00000000 High Entries: 00000003 Max Entries: 00000080 Total Entries: 00000009 Patricia: Cur 00000003 Full 00000000 Dup 00000000 Ignore 00000000 Null: Cur 00000000 Full 00000000 ECMP Full 00000000 Session Statistics: Cur Entries: 00000003/00000000 High Entries: 0000005b/00000003 Max Entries: 00008000 Total Entries: 000021fc/0000003a Aged Entries: 000021ed/0000003a Stale Entries: 00000001/00000000 Max link length : Cur Entries: 00000001 High Entries: 00000003 User Statistics: Uke Cur Entries: 00000003/00000001/00000002/00000000 High Entries: 00000008 Max Entries: 00000fff Total Entries: 00000026 Full: 00000000 Denied: 00000000/00000000 Uae Cur Entries: 00000002 High Entries: 00000006 Station list Statistics: Cur Entries: 00000002 High Entries: 00000000 Max Entries: 000007ff Total Entries: 00000002

#### **show datapath device statistics**

The following example shows the output of **show datapath device statistics** command.

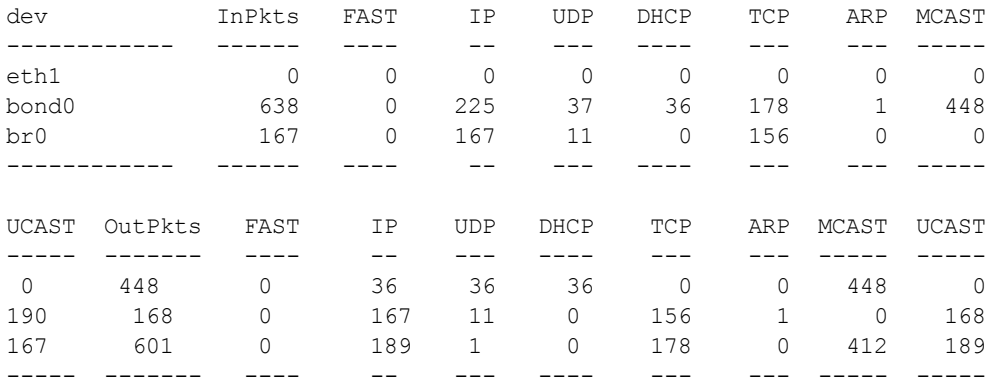

#### **show datapath ipv6 session**

The following example shows the output of the **show datapath ipv6 session** command:

```
Datapath Session Table Entries (v6)
-----------------------------------
Flags: F - fast age, S - src NAT, N - dest NATD - deny, R - redirect, Y - no syn
H - high prio, P - set prio, T - set ToS
C - client, M - mirror, V - VOIP
I - Deep inspect, U - Locally destined
s - media signal, m - media mon, a - rtp analysis
E - Media Deep Inspect, G - media signal
A - Application Firewall Inspect
RAP Flags: 0 - Q0, 1 - Q1, 2 - Q2, r - redirect to master, t - time based
Source IP Destination IP Prot SPort Dport
-------------------------------------- ------------- --- ---- ----- -----
fe80::aea3:1eff:fecd:4708
fe80::aea3:1eff:fecd:4708 ff02::16 58 5782 36608<br>fe80::6273:5cff:fe65:ee19 ff02::16 58 53973 36608
fe80::9198:30aa:5217:d22a ff02::16 58 47682 36608
fe80::6273:5cff:fe65:ee19 ff02::d 103 0 0
fe80::6273:5cff:fe65:ee19 ff02::1 58 43684 33280
fe80::f25c:19ff:fecb:34d0 ff02::16 58 64552 36608
fe80::9198:30aa:5217:d22a ff02::16 58 30486 36608
fe80::3e97:eff:fe48:9e45 ff02::16 58 59459 36608
fe80::aea3:1eff:fecd:4694 ff02::16 58 5968 36608
fe80::aea3:1eff:fecd:471a ff02::16 58 1289 36608
Cntr Prio ToS Age Destination TAge Flags
---- ---- --- --- ----------- ---- -----
0 0 0 1 dev8 6e C<br>0 0 0 1 dev8 63 C
0 0 0 1 dev8 63<br>0 0 0 1 dev8 60
0 0 0 1 dev8 60 C
0 0 0 0 dev8 8 C
0 0 0 1 dev8 88 C
0 0 0 1 dev8 82 C
0 0 0 1 dev8 6c C
0 0 0 1 dev8 59 C<br>0 0 0 1 dev8 62 C
0 0 0 1 dev8 62 C<br>0 0 0 1 local 76 C
0 \t 0 \t 0 \t 1 \t local
```
#### **show datapath ipv6 user**

The following example shows the output of the **show datapath ipv6 user** command:

Datapath User Table Entries (v6) --------------------------------

```
Flags: P - Permanent, W - WEP, T - TKIP, A - AESCCMR - ProxyARP to User, N - VPN, L - local, I - Intercept, D - Deny local routing
FM(Forward Mode): S - Split, B - Bridge, N - N/AIP MAC MAC ACLs Contract Location Age
---------------------------------- ----------------- ------ --------- -------- -----
2001:470:36:5c3:ffff:ffff:ffff:5b AC:A3:1E:CD:47:1A 105/0 0/0 0 0
fe80::aea3:1eff:fecd:471a AC:A3:1E:CD:47:1A 105/0 0/0 0 0
```
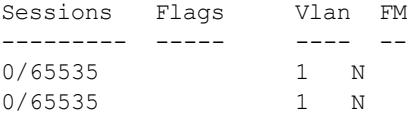

#### **show datapath dmo-session**

The following example shows the output of **show datapath dmo-session** command.

MCAST Groups: -------------- Source Group Vlan Age[s] BSSs Received Multicast Converted Unicast Dropped \_Stas \_l2grp \_l3grp DMO queue: size:256, dropped:0, rescheduled:0, length:0, high-water:0 DMO Sessions: -------------

#### **show datapath dmo-station**

The following example shows the output of **show datapath dmo-station** command.

Group Ref count Position

#### **show datapath dns-id-map**

The following example shows the output of **show datapath dns-id-map** command:

```
entry:0 id:1 www.google.com
93.46.8.89 173.252.71.184
entry:1 id:2 facebook.com
93.46.8.89 173.252.120.6
entry:2 id:3 twitter.com
104.244.42.129 104.244.42.1 74.117.182.194
```
#### **show datapath dns-ip-learning**

The following example shows the output of show datapath dns-ip-leanring command:

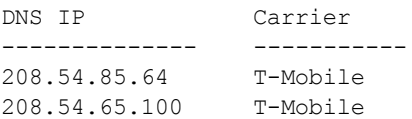

#### **show datapath https-blocked-ip-cache**

The following example shows the output of **show datapath https-blocked-ip-cache** command:

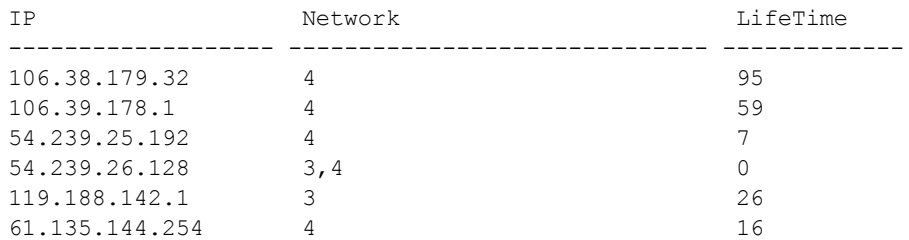

#### **show datapath mcast**

The following example shows the output of **show datapath mcast** command:

Dev Vlans -------- --------------------- dev3 1  $dev11$  1 dev12 1 dev13 1 dev14 1

#### **show datapath nat-pool**

The following example shows the output of **show datapath nat-pool** command.

Datapath NAT Pool Entries

-------------------------

ID Begin Source IP End Source IP Destination IP Flags -- --------------- ------------- -------------- -----

#### **show datapath route**

The following example shows the output of **show datapath route** command.

Route Table Entries -------------------

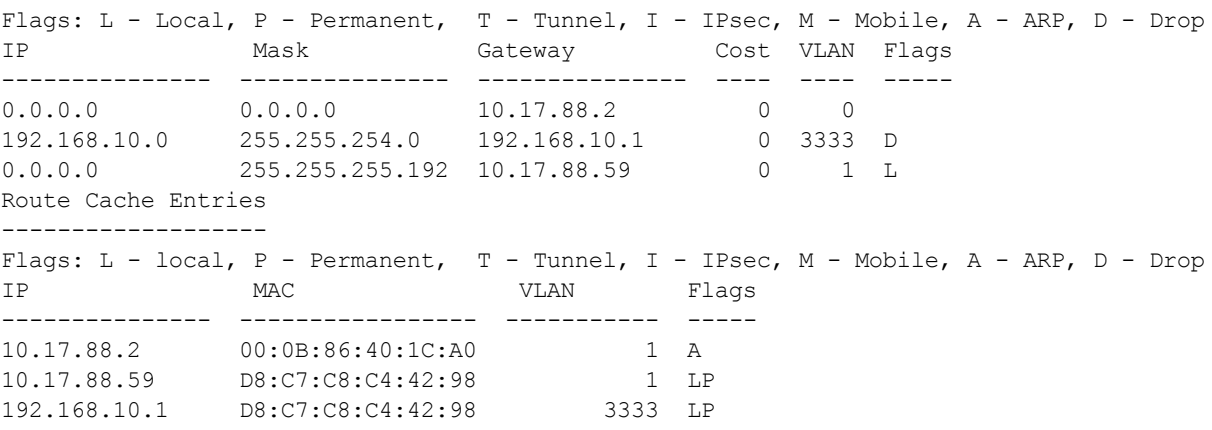

#### **show datapath sbr**

The following example shows the partial output of **show datapath sbr** command.

Source Based Routing Datapath Table -----------------------------------

Source SBR Index Mask Gateway VLAN Used ------ --------- ---- ------- ---- ---- 1.1.1.2 1 255.255.255.0 1.1.1.254 4 1

#### **show datapath session**

The following example shows the partial output of **show datapath session** command.

```
Datapath Session Table Entries
------------------------------
Flags: F - fast age, S - src NAT, N - dest NAT
D - deny, R - redirect, Y - no syn
H - high prio, P - set prio, T - set ToS
C - client, M - mirror, V - VOIP
I - Deep inspect, U - Locally destined
s - media signal, m - media mon, a - rtp analysis
E - Media Deep Inspect, G - media signal
A - Application Firewall Inspect
```
L - ALG session RAP Flags:  $0 - Q0$ ,  $1 - Q1$ ,  $2 - Q2$ ,  $r$  - redirect to master,  $t$  - time based Source IP Destination IP Prot SPort Dport TAge Flags ------------- -------------- ---- ----- ----- 10.17.141.42 10.17.141.44 17 4434 4434 10.17.141.44 10.17.141.42 17 4434 4434 Cntr Prio ToS Age Destination Packets Bytes TAge Flags ---- ---- --- --- ----------- ------- ----- ---- ----- 0 0 0 0 local 106 c016 4e9c F 0 0 0 0 local 670 13cd50 4e9c FC The following example shows the partial output of **show datapath session ucc** command. Datapath Session Table Entries

------------------------------

```
Flags: F - fast age, S - src NAT, N - dest NAT
D - deny, R - redirect, Y - no syn
H - high prio, P - set prio, T - set ToS
C - client, M - mirror, V - VOIP
I - Deep inspect, U - Locally destined
s - media signal, m - media mon, a - rtp analysis
E - Media Deep Inspect, G - media signal
A - Application Firewall Inspect
L - ALG session
RAP Flags: 0 - Q0, 1 - Q1, 2 - Q2, r - redirect to master, t - time based
Source IP Destination IP Prot SPort Dport
              ------------ -------------- ---- ----- -----
10.17.138.91 10.17.138.90 17 50023 50022
10.17.138.90 10.17.138.91 17 50022 50023
10.17.138.91 10.17.138.90 17 50012 50014
10.17.138.90 10.17.138.91 17 50014 50012
Cntr Prio ToS Destination Flags Codec
---- ---- --- ----------- ----- --------
0 0 40 dev18 FHTCVL X_H264UC
0 0 40 dev18 FHTVL X H264UC
0 0 48 dev18 FHTCVL SILK
0 0 48 dev18 FHTVL SILK
```
The following example shows the output of **show datapath session dpi** command.

```
Datapath Session Table Entries
------------------------------
Flags: F - fast age, S - src NAT, N - dest NAT
D - deny, R - redirect, Y - no syn
H - high prio, P - set prio, T - set ToS
C - client, M - mirror, V - VOIP
I - Deep inspect, U - Locally destined
s - media signal, m - media mon, a - rtp analysis
E - Media Deep Inspect, G - media signal
A - Application Firewall Inspect
L - ALG session
RAP Flags: 0 - Q0, 1 - Q1, 2 - Q2, r - redirect to master, t - time based
DPI Flags: a - app extraction done, b - URL extraction done
c - copied to dpimgr, d - dropped reverse session on bca cache miss
w - waiting for classification, e - enforcement done
f - app classification done, g - webcc classification done
DPI WebRep: 1 - High Risk Sites, 2 - Suspicious Sites
3 - Moderate Risk Sites, 4 - Low Risk Sites
5 - Trustworthy Sites
```
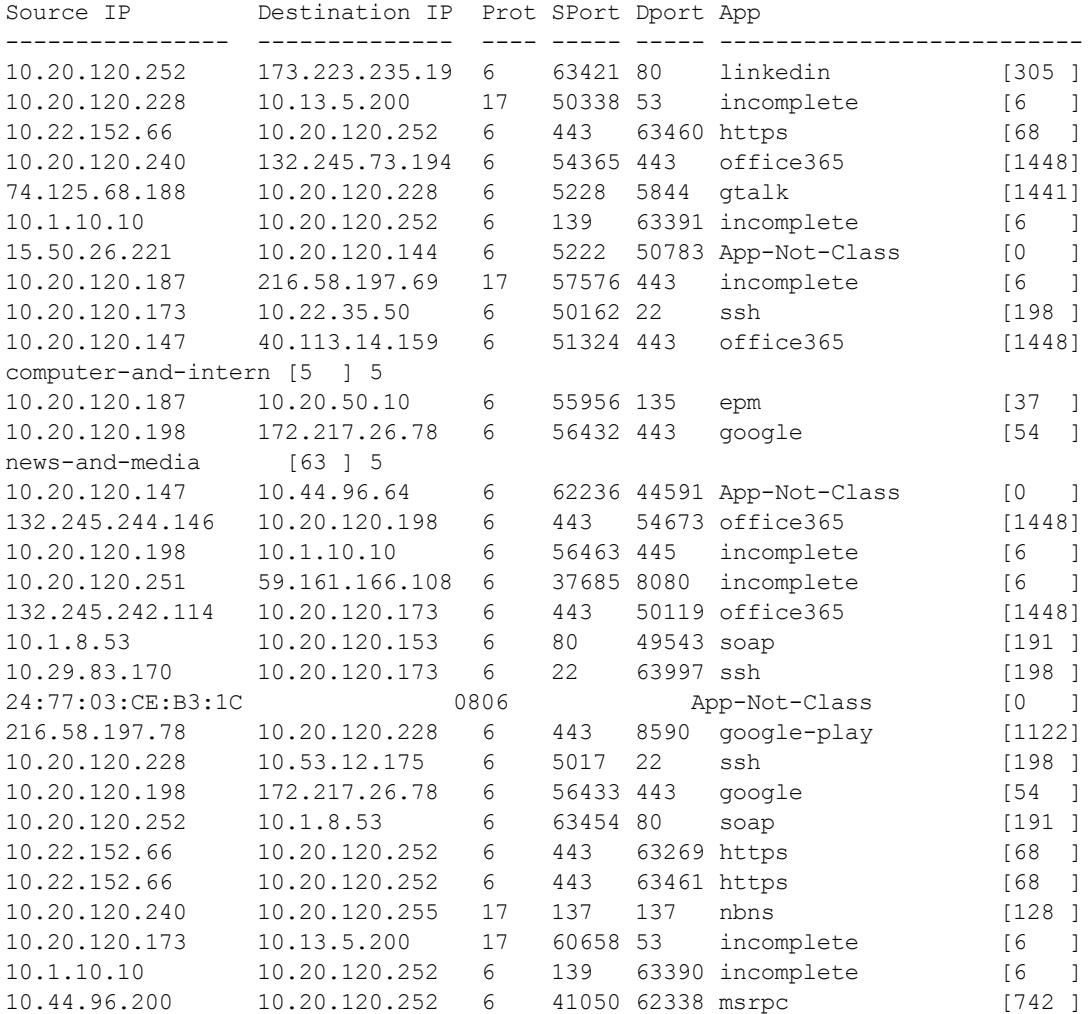

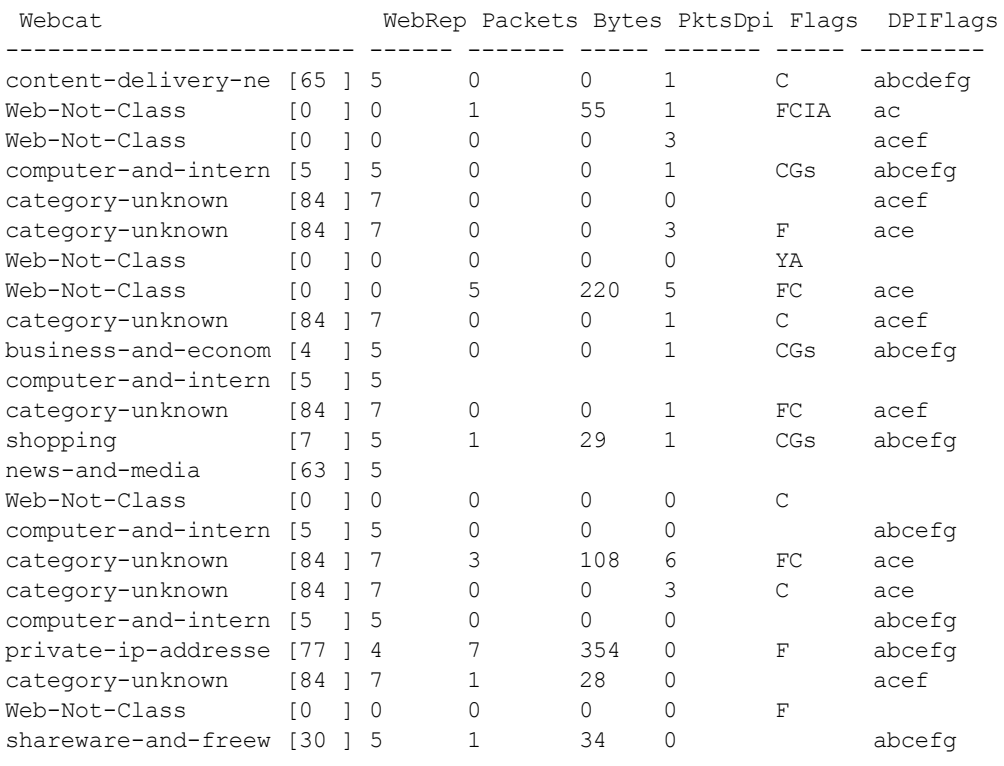

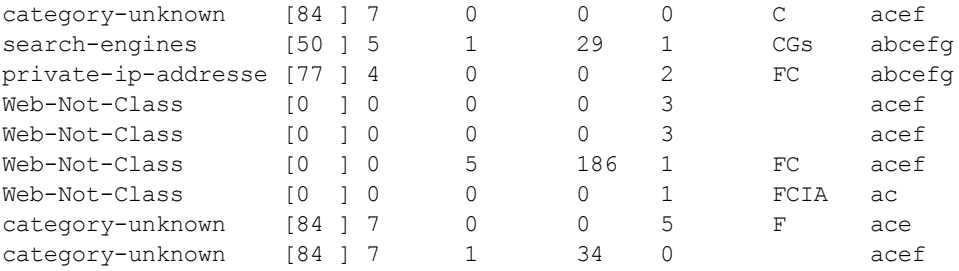

#### **show datapath statistics**

#### The following example shows the partial output of **show datapath statistics** command.

Datapath Counters --------------------- Counter Value Counter Value of the Counter Value of the Value of the Value of the Value of the Value of the Va ------- ------ Tagged frames dropped on untagged interface 0 Frames dropped for being too short 0 Frames received on port not in VLAN 0 Non-dot1x frames dropped during L2 blocking 0 Frames dropped for ingress change on permanent bridge entry 0 Frames received on port not in VLAN 0 Unicast frames filtered 86 Frames dropped due to FP firewall 6 Frames that failed FP spoofing check 0 Frames dropped with logging 0 Frames dropped due to unknown FP opcode 0 Frames freed by FP 3 Frames that failed SP spoofing check 0 Frames dropped due to excessive user misses 0 Frames dropped due to no buffers 0 Frames dropped due to no 'br0' device 0 Frames dropped due to no stack IP address 0 Frames dropped while user miss pending 0 Frames dropped when user entry creation failed 0 Frames dropped due to unknown FP opcode 0 Frames dropped due to initial IP route lookup failure 0 Frames dropped due to final IP route lookup failure 0 Frames dropped due to ARP processing failure 0 Frames dropped due to illegal device index 0 Frames dropped due to interface being down 0 Unicast frames not bridged due to split-tunnel destination 0 Unicast frames from bridge role user dropped 0 Unicast frames that could not be bridged to split tunnel 0 Frames dropped due to missing PPP device 0 Frames dropped due to pullup failure 0 Frames dropped due to misalignment 0 Frames received by firewall 715679 DHCP frames on DHCP local VLAN 96041 PPPOE frames to session processing 0 Frames needing bridging 716075 Mesh frames forwarded 0 Thin AP frames forwarded  $0$ Frames to session processing 718714 Frames to SP 21792 Frames bridged by SP 396 Frames routed by SP 0 Frames for SP session processing 17454 Frames for FP application processing 3942 Frames bridged by FP 0 Frames for FP session processing 2725

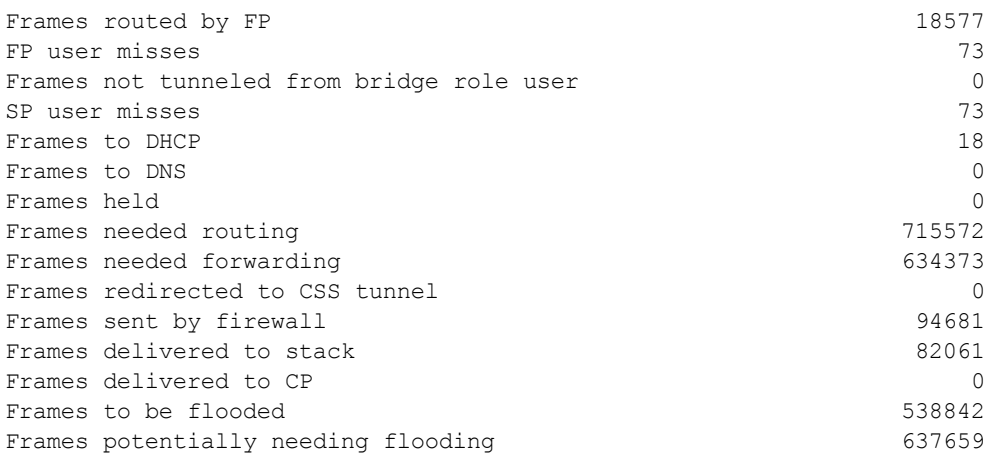

#### **show datapath user**

The following example shows the partial output of **show datapath user** command.

Datapath User Table Entries ---------------------------

```
Flags: P - Permanent, W - WEP, T- TKIP, A - AESCCM
R - ProxyARP to User, N - VPN, L - local
FM(Forward Mode): S - Split, B - Bridge, N - N/A
IP MAC MAC ACLs Contract Location
--------------- ----------------- ------- --------- --------
10.17.88.59 D8:C7:C8:C4:42:98 105/0 0/0 0
0.0.0.0 D8:C7:C8:C4:42:98 105/0 0/0 0
192.168.10.1 D8:C7:C8:C4:42:98 105/0 0/0 0
Age Sessions Flags Vlan FM
----- --------- ----- ---- --
0 1/65535 1 N
0 0/65535 P 1 N
```
#### **show datapath vlan**

11115 0/65535 P 3333 B

The following example shows the partial output of **show datapath vlan** command.

```
Datapath VLAN Table Entries
---------------------------
Flags: N - Nat Inside, M - Route Multicast, R - Routing
S - Snoop MLD, G - Snoop IGMP, P - Proxy IGMP
VLAN Flags Ports
---- ------ -----
1 R dev3
1 R dev11
1 R dev12
1 R dev13
1 R dev14
```
#### **show datapath vlan-mcast**

The following example shows the output of the **show datapath vlan-mcast** command.

```
Datapath VLAN Multicast Entries
---------------------------
VLAN Destinations
---- ------------
1 dev8
121 dev8, dev18, dev19, dev20, dev21
3333 dev3, dev8, dev22, dev23
```
#### **show datapath vlan-port-mapping**

The following example shows the partial output of the **show datapath vlan-port-mapping** command.

Datapath VLAN-Port-Mapping Table Entries --------------------------- VLAN Port Users

---- ---- -----

The outputs of the **show datapath** command indicates the following:

- ACL table allocation details for the OAW-IAP.
- OAW-IAP Datapath ACL Tables.
- List of ACL rules configured for the SSID and Ethernet port profiles.
- Bridge table entry statistics including MAC address, VLAN, assigned VLAN, destination and flag information for the OAW-IAP.
- Details of a DMO session.
- <sup>n</sup> Multicast table statistics for the OAW-IAP.
- $\blacksquare$  Route table statistics for the OAW-IAP.
- Datapath session table statistics for the OAW-IAP
- Hardware packet statistics for the OAW-IAP.
- <sup>n</sup> Datapath user statistics such as current entries, pending deletes, high water mark, maximum entries, total entries, allocation failures, invalid users, and maximum link length for the OAW-IAP.
- VLAN table information such as VLAN memberships inside the datapath including L2 tunnels for the OAW-IAP.

## **Command History**

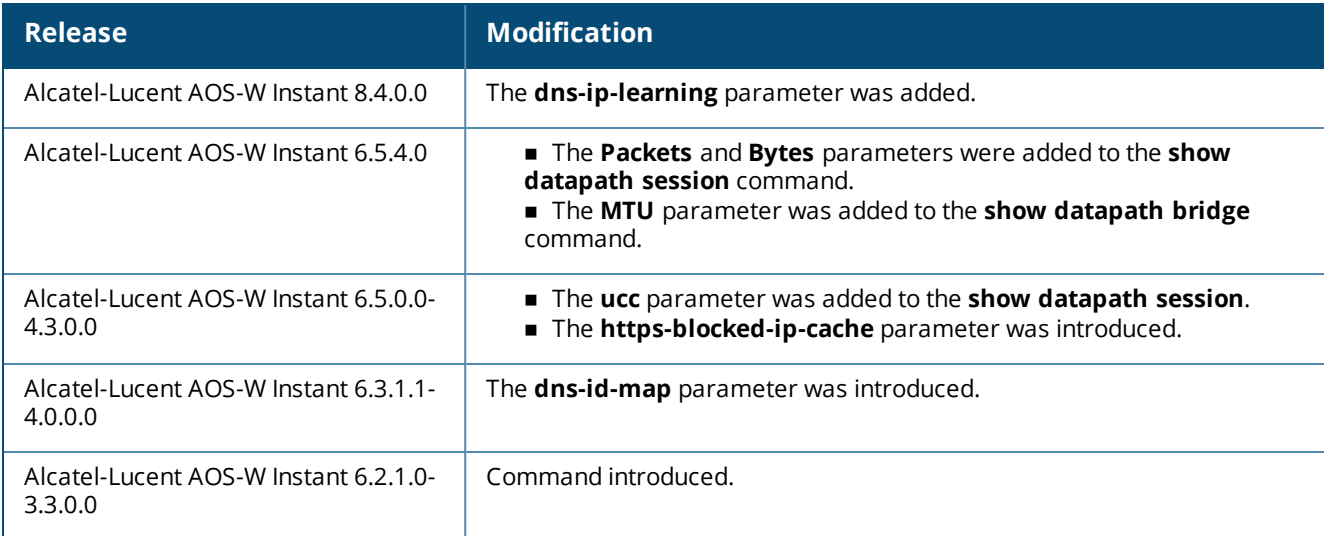

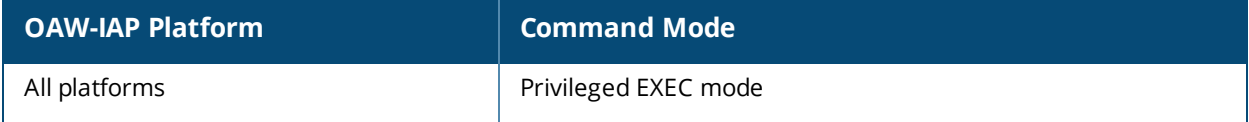

# **show ddns**

show ddns [clients]

### **Description**

This command displays the DDNS status of the OAW-IAP and the list of DDNS clients.

## **Usage Guidelines**

Use this command to view information about the DDNS clients.

## **Example**

The following output is displayed for the **show ddns** command:

```
DDNS Enabled :Enabled
DDNS Server :10.17.132.85
DDNS Key :hmac-sha1:ddns-key:asdafsdfasdfsgdsgs=
DDNS Interval :900
```
The following output is displayed for the **show ddns clients** command:

```
DDNS Client List
----------------
```

```
Host Name Domain Name IP Address DHCP profile name Success Count Failure Count
--------- ----------- ---------- ----------------- ------------- -------------
iap1-ddns-home test.ddns  192.192.192.17 None 16 16 22<br>132-13-Auto-PC test.ddns  192.168.99.18 DistL3 9 3
132-13-Auto-PC test.ddns 192.168.99.18 DistL3 9 3
132-14-Auto-PC test.ddns 192.168.99.4 DistL3 2 0
Last updated Last update status
------------ ------------------
7 seconds ago Success
7 seconds ago Success
7 seconds ago Success
```
DHCP profile name is None for the Master OAW-IAP update sent.

#### The output of this command provides the following information:

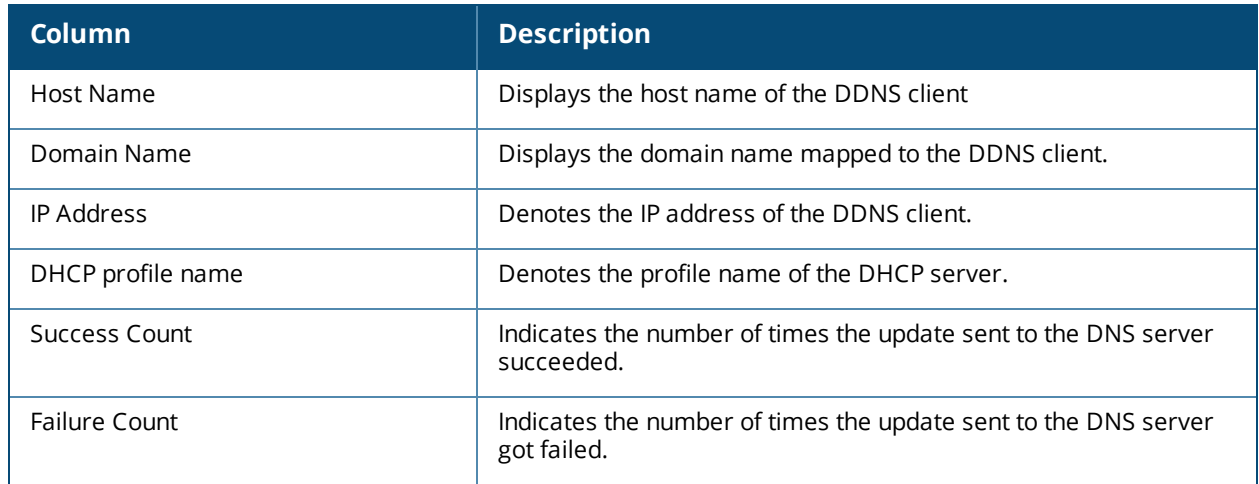

# **Command History**

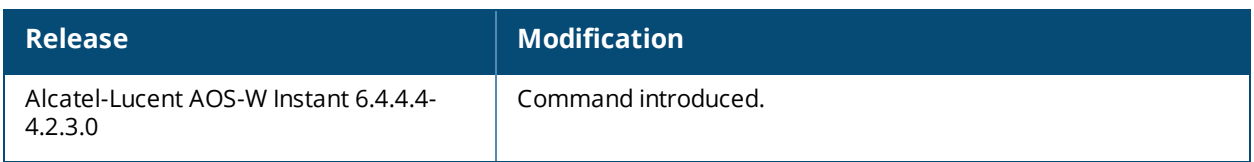

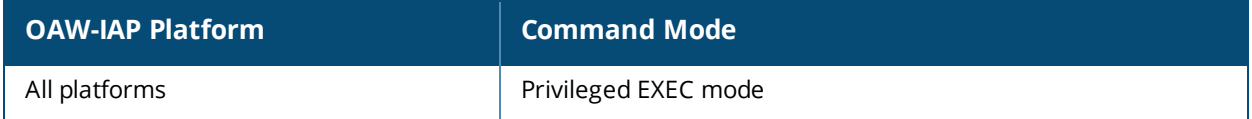

# **show delta-config**

show delta-config [<cfgid>]

# **Description**

This command displays the difference between the current configuration in the current CLI session and the configuration that is saved on the OAW-IAP.

# **Usage Guidelines**

Use this command to view the difference between the current configuration information stored in the OAW-IAP flash memory and the configuration information saved in the OAW-IAP memory.

# **Example**

The following example shows the output of the **show delta-config** command:

```
103-Master# show delta-config
IAP delta configuration current config id:7
IAP delta configuration top config id:7
```
## **Command History**

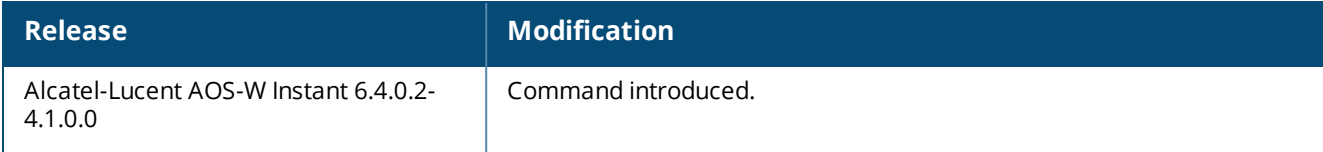

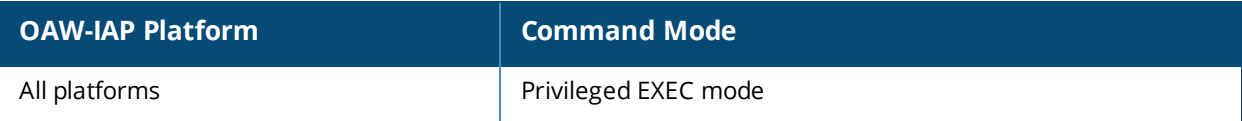

# **show derivation-rules**

show derivation-rules

## **Description**

This command displays the list of role and VLAN derivation rules configured for the WLAN SSIDs and wired profiles in an OAW-IAP.

# **Usage Guidelines**

Use this command to view the derivation rules configured for a network profile.

# **Example**

The following example shows the output of the **show derivation-rules** command:

```
SSID:Example1
Role Derivation Rules
---------------------
Attribute Operation Operand Role Name Index Hits
-------- --------- ------- --------- ----- ----
Filter-Id contains 123456 Example1 8 0
AP-Name contains instant instant 9 0
Vlan Derivation Rules
 ---------------------
Attribute Operation Operand Vlan Id Hits
-------- --------- ------- ------- ----
AP-Group contains instant 200 0
Filter-Id contains 123456 200 0
```
The output of the command provides a list of role and VLAN derivation rules configured for each SSID and wired profile.

# **Command History**

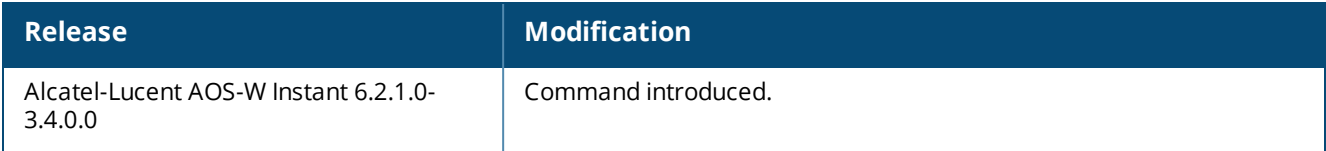

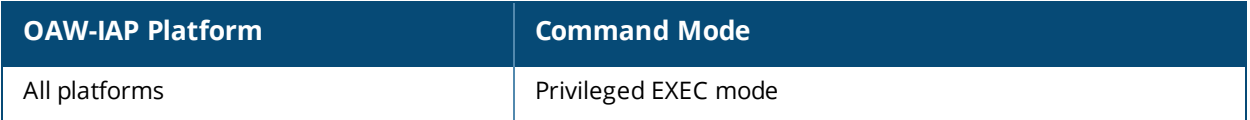

# **show dhcp**

```
show dhcp
  opt82 xml-config
  subnets
```
## **Description**

This command displays the subnet details and the gateway IP for Distributed L2 and Distributed L3 networks and also displays the status of option 82 configuration.

## **Example**

The following example shows the output of the **show dhcp subnets** command:

DHCP Subnet Table -----------------

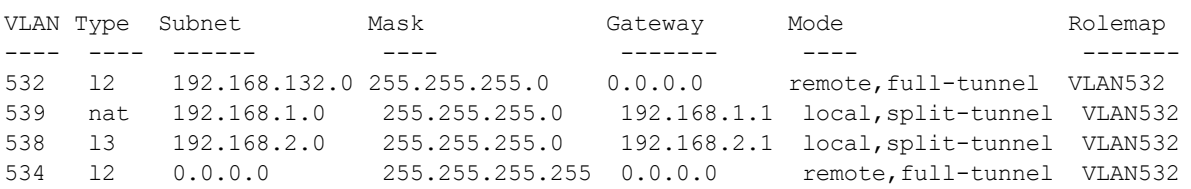

The output of this command displays the following information:

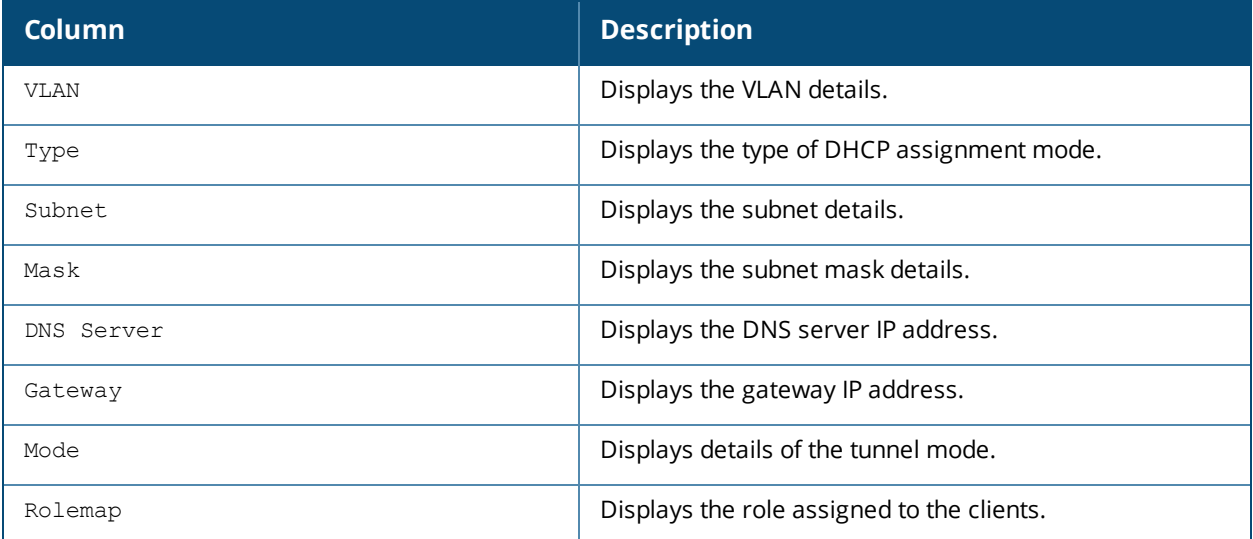

The following example shows the output of the **show dhcp opt82 xml-config** command. This is in a scenario where the XML file is not uploaded in flash and the DHCP option 82 parameters are not configured.

DHCP Option82 XML ---------------------------- XML File Downloaded in Flash : No XML based DHCP Option82 Configured : No

The following example shows the output of the **show dhcp opt82 xml-config** command. This is in a scenario where the XML file is successfully uploaded in flash and the DHCP option 82 parameters are configured.

DHCP Option82 XML ---------------------------- XML File Downloaded in Flash : /tmp/mydhcpoption82.xml XML File Load Command :http://10.20.52.131/dhcp.xml

```
XML File Load Status : Success
XML based DHCP Option82 Configured : Yes
DHCP Option82 Circuit ID
-----------------------------------
->:Circuit ID is added first in DHCP Opt82
->:SubOption APMAC to be added in ASCII format separated with <-> in lower-case at position 1
in Circuit_ID of DHCP option82
DHCP Option82 Remote_ID
--------------------------------------
->:Remote IDis added second in DHCP Opt82
->:SubOption UEMAC to be added in ASCII format separated with <-> in lower-case at position 1
in Remote_ID of DHCP option82
```
The following example shows the output of the **show dhcp opt82 xml-config** command. This is in a scenario where a user tries to download a file with a different extension:

DHCP Option82 XML ----------------- XML File Downloaded in Flash :No XML File Load Command :http://10.20.52.131/dhcp.c XML File Load Status : Failed<br>XML File Loading Error : Specif: :Specified file does not have .xml extension XML based DHCP Option82 Configured :No

The output of this command displays the following information:

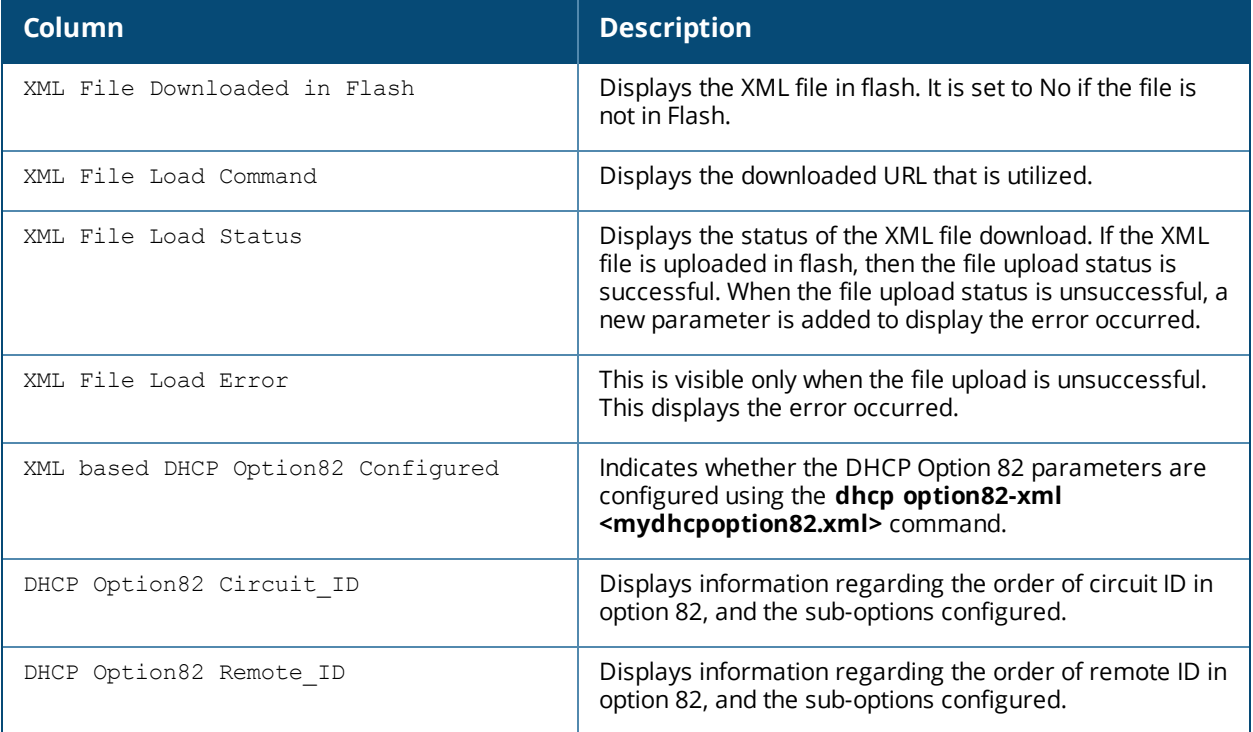

## **Command History**

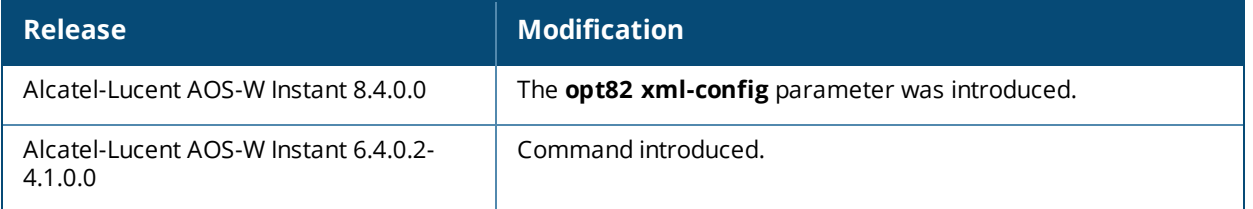

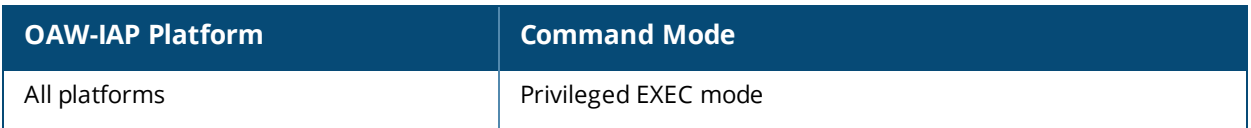

# **show dhcp-allocation**

show dhcp-allocation

# **Description**

This command displays information about the DHCP address allocation.

# **Usage Guidelines**

Use this command to view DHCP address allocation for network address translated clients to allow mobility of the clients across OAW-IAPs.

# **Example**

The following example shows the output of **show dhcp-allocation** command:

```
(Instant AP)# show dhcp-allocation
----------------------/etc/dnsmasq.conf--------------------
listen-address=127.0.0.1
addn-hosts=/etc/ld_eth_hosts
addn-hosts=/etc/ld_ppp_hosts
dhcp-src=192.168.10.1
dhcp-leasefile=/tmp/dnsmasq.leases
dhcp-authoritative
filterwin2k
#magic-vlan
{
vlan-id=3333
dhcp-range=192.168.10.3,192.168.11.254,255.255.254.0,12h
dhcp-option=1,255.255.254.0
dhcp-option=3,192.168.10.1
dhcp-option=6,10.1.1.50
dhcp-option=54,192.168.10.1
}
   -------------------/tmp/dnsmasq.leases------------------
```
# **Command History**

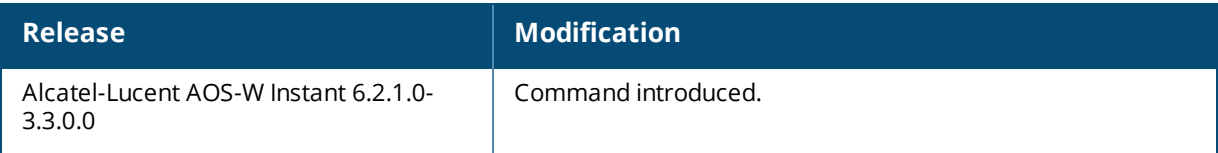

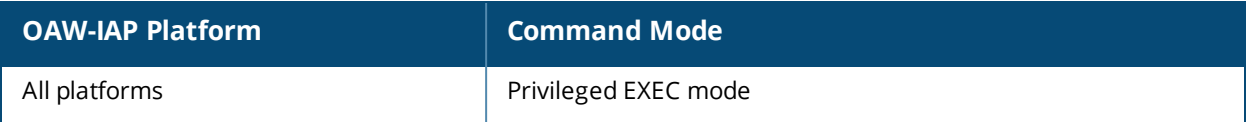

# **show dhcpc-opts**

show dhcpc-opts

### **Description**

This command displays the DHCP options configured on an OAW-IAP.

### **Usage Guidelines**

Use this command to view the current status of the vendor-specific DHCP options configured on an OAW-IAP. The DHCP options are configured and enabled for assignment and distribution to DHCP clients based on the type of DHCP server, scope, and clients.

## **Example**

The following output is displayed for the **show dhcpc-opts** command:

```
-------------------DHCP option43 --------------------
Not available
```
The output of this command displays the vendor-specific DHCP option configured for a DHCP scope and the current status of the DHCP option.

## **Command History**

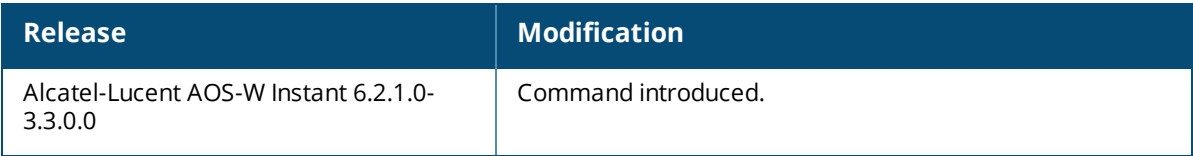

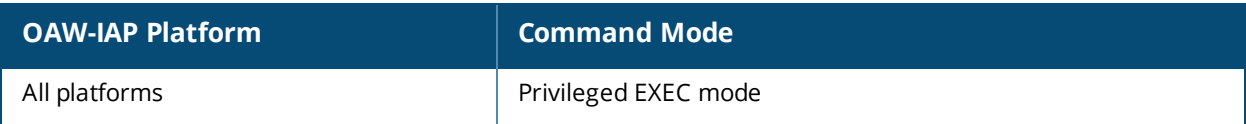

# **show dhcps config**

show dhcps config

### **Description**

This command provides information about the DHCP scopes configured for an OAW-IAP.

### **Usage Guidelines**

Use this command to view configuration details associated with the DHCP scopes enabled on an OAW-IAP.

### **Example**

The following example shows the output of the **show dhcps config** command:

Distributed DHCP Scopes ----------------------- VLAN Netmask Default Router DNS Server Domain Name ---- ---- ---- ------- -------------- ---------- ----------- Instnt-DL2 Distributed,L2 100 0.0.0.0 0.0.0.0 0.0.0.0 Lease Time IP Address Range Client Count DHCP Option Reserve First Reserve Last ---------- ---------------- ------------ ----------- ------------- ------------ 43200 10 0 0 Branch ID Branch Netmask Branch Router DHCP Host DHCP DDNS DDNS Key --------- -------------- ------------- --------- --------- -------- 0.0.0.0 0.0.0.0 0.0.0.0 Disabled Centralized DHCP Scopes ----------------------<br><sup>Name</sup> Type Name Type VLAN DHCP Relay DHCP Relay Servers DHCP Option 82 VLAN IP VLAN Mask Split Tunnel ---- ---- ---- ---------- ------------------ -------------- ------- --------- ------------ CL2 Centralized, L2 400 OFF 0.0.0.0 None enable cl-vlan34-50 Centralized,L2 20-50 OFF 0.0.0.0 None disable cl3-123 Centralized,L3 123 ON 123.123.123.3 DHCP Option 82 VLAN IP VLAN Mask Split Tunnel -------------- ------- --------- ------------ None enable None enable None 123.123.123.1 255.255.255.0 enable Local DHCP Scopes ----------------- Name Type VLAN Network Netmask Exclude Address Mask ---- ---- ---- ------- ------- --------------- ------------- local-112 Local,L2 112 112.112.112.0 255.255.255.0 1.2.3.4 Default Router DNS Server Domain Name Lease Time DHCP Option DHCP Host ---------- ----------- ---------- ----------- --------- --------- 0.0.0.0 43200 0 Disabled DNS Cache Available Address Range VLAN IP VLAN ----------------------- ------- ---------

The output of this command displays the following information:

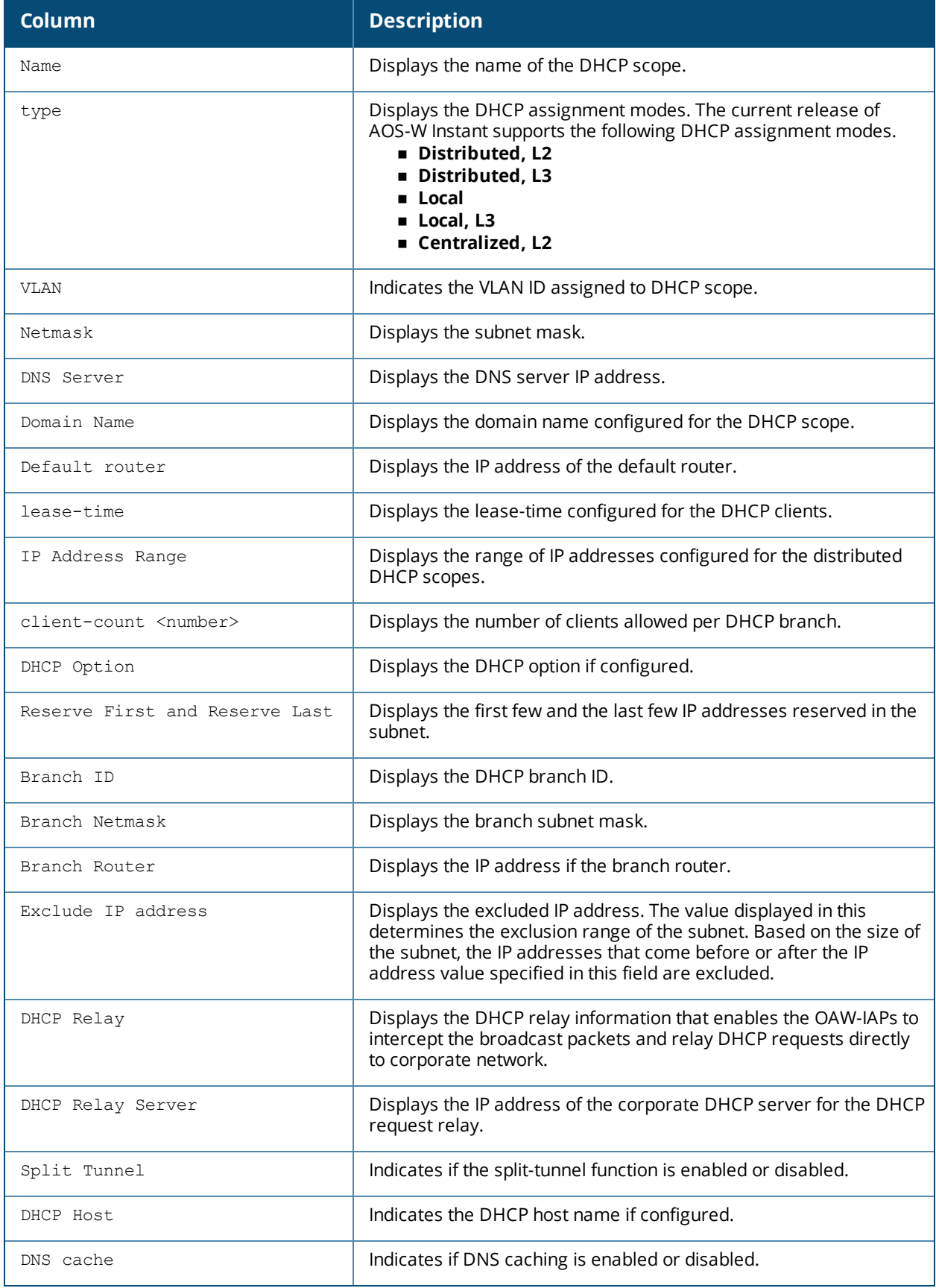
# **Command History**

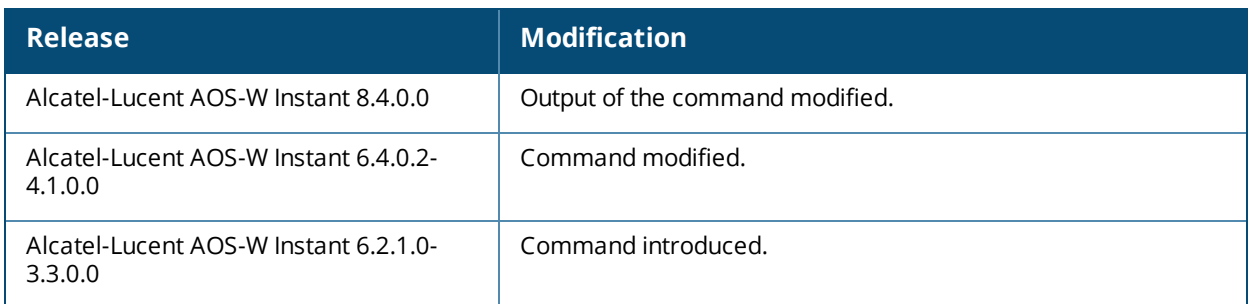

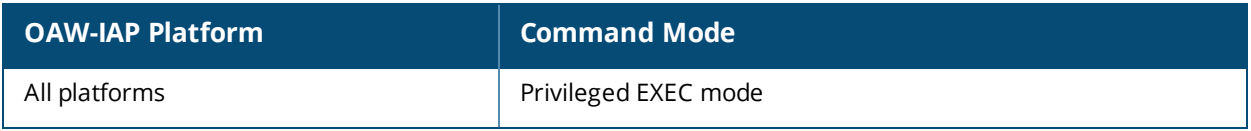

# **show distributed-dhcp-branch-counts**

show distributed-dhcp-branch-counts <type> <sip> <eip>

### **Description**

This command displays the branch count for the distributed DHCP scopes configured on an OAW-IAP.

### **Syntax**

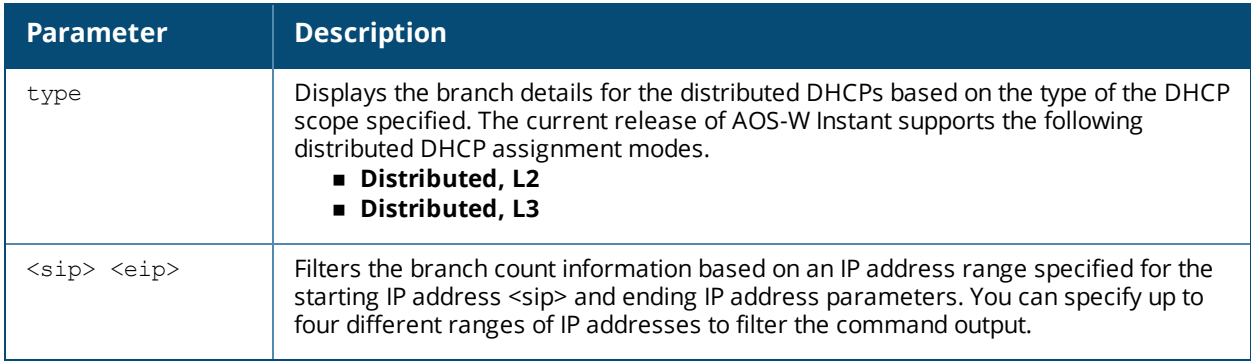

### **Usage Guidelines**

Use this command to view branch details for the distributed DHCP scopes.

### **Example**

The following example shows the output of the **show distributed-dhcp-branch-counts** command:

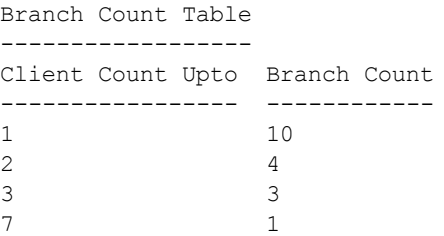

The output of this command displays the following information:

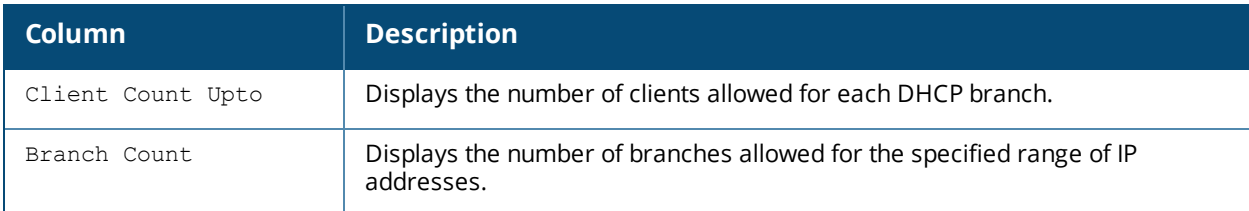

### **Command History**

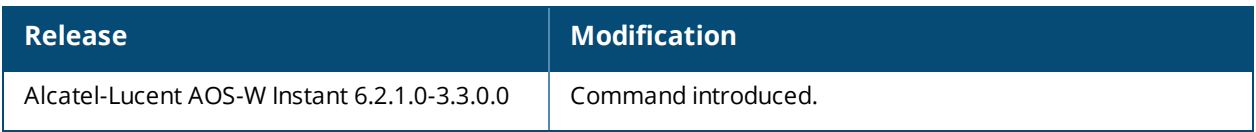

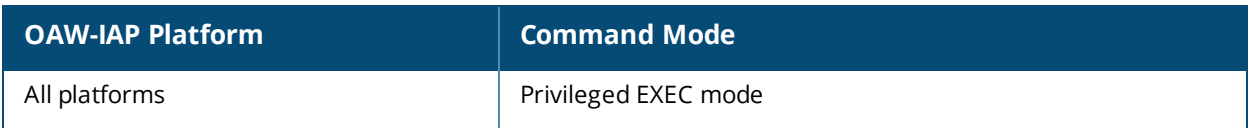

# **show domain-names**

show domain-names

### **Description**

This command displays the list of enterprise-domains configured on an OAW-IAP.

### **Usage Guidelines**

Use this command to view enterprise-domains list. The enterprise domains list displays the DNS domain names that are valid on the enterprise network.

This list is used to determine how client DNS requests should be routed. When Content Filtering is enabled, the DNS request of the clients is verified and the domain names that do not match the names in the list are sent to the open DNS server.

### **Example**

The following example shows the output of the **show domain-names** command:

example1.com example.com

### **Command History**

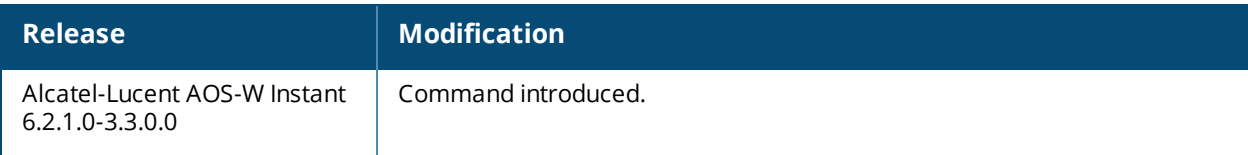

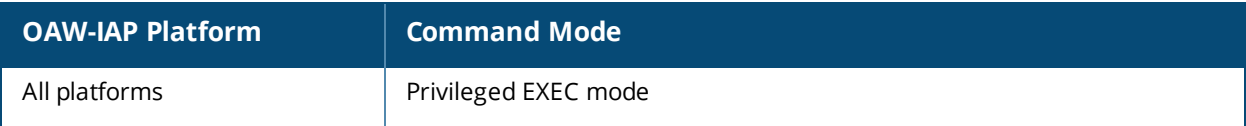

# **show dpi**

```
show dpi {app <name_all>|appcategory <name_all>|debug {<statistics>|<status>|ssid-
table}|qsessions [detail][<session id>]|webcategory <name all>|webcategory-lookup <url>}
```
### **Description**

This command displays the DPI configuration information.

### **Syntax**

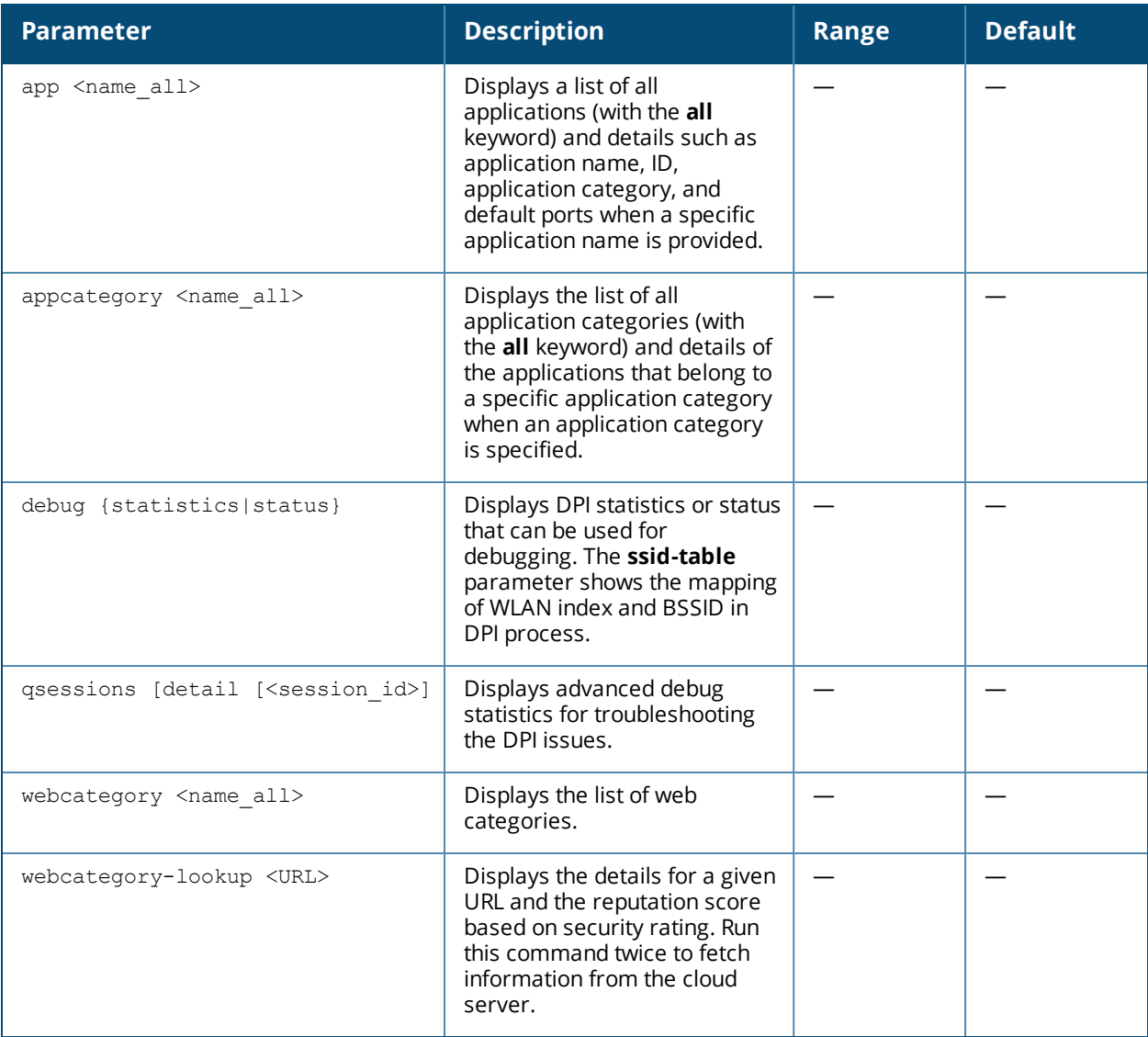

### **Usage Guidelines**

Use this command to view the DPI configuration details.

### **Example**

#### **show dpi app**

The following example shows the output of the **show dpi app <name\_all>** command:

(Instant AP)# show dpi app wikipedia

Pre-defined Application ----------------------- Name App ID App Category Default Ports ---- ------ ------------ ------------ wikipedia 222 web tcp 80

The output of this command displays details such as the name of the application, application category, default ports configured for DPI.

#### **show dpi appcategory**

The following example shows the output of the **show dpi appcategory all** command:

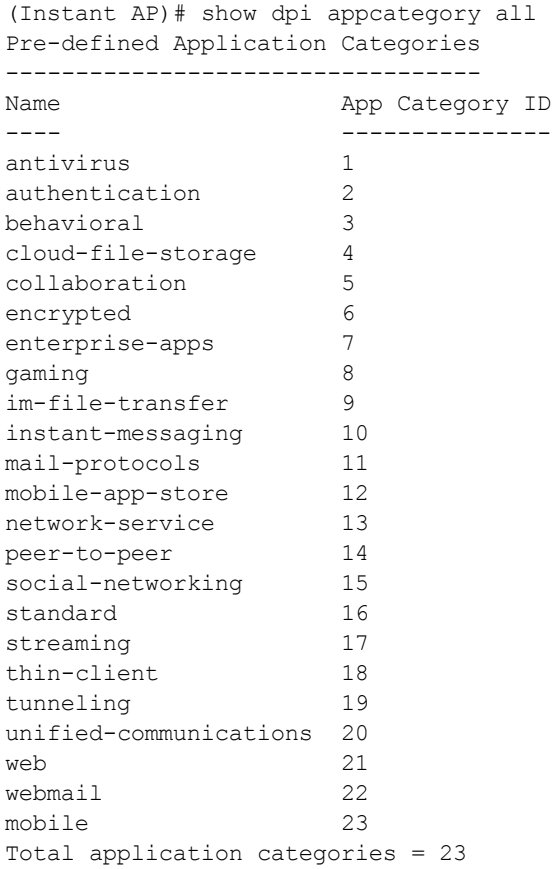

The output of this command displays all application categories.

#### **show dpi debug statistics**

The following example shows the output of the **show dpi debug statistics** command.

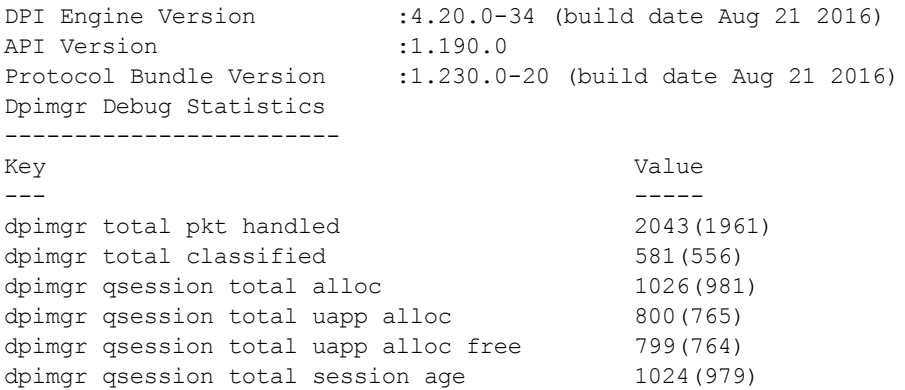

dpimgr qsession classified skipped 73(73) dpimgr qsession event param error 16(16) dpimgr qsession total classified 562(537) dpimgr qsession total request received 1691(1624) dpimgr bca total cloud lookup 23(17) dpimgr bca total cached lookup 226(225) dpimgr bca total request received 258(242) dpimgr bca total classified 19(19) Dpimgr cloud internal stats --------------------------- dns/name server configured :yes url cloud lookup server reachable :yes number of cache hits :227 number of cloud hits :22 number of cloud lookups :22 Max time taken for cloud lookups : 0.230000 number of local database hits :0 number of uncategorized responses :1 number of cache entries :16 maximum queue depth reached :1<br>trusted user rep average :91 trusted user rep average guest user rep average  $:0$ total number of lookup errors :0 (net: 0 + http: 0 + proto: 0) current major version : 0 current minor version :0 DPI datapath stats ------------------ number of pkts send to dpimgr  $:1691$ number of msg prepare failure : 0 number of visibility stats cpy to dpimgr failure :0 number of cloud dpi session mismatch :0<br>number of cloud dpi session unclassified :0 number of cloud dpi session unclassified :0<br>number of bytes in tx socket buffer :0 number of bytes in tx socket buffer :0<br>number of bytes in rx socket buffer :0 number of bytes in rx socket buffer total number of incomplete session : 0 number of dpi session mismatch : 0 IAP average cpu usage in 10 secs :20 allowed unclassified session in 10 secs (max=0) :0 unclassified dpi session in 10 secs  $\begin{array}{r} \text{3} \\ \text{total number of unclassified session} \end{array}$  :406 total number of unclassified session DPI debug pkt stats

#### **show dpi debug status**

The following example shows the output of the **show dpi debug status** command:

```
Dpimgr Running :TRUE
Dpimgr Hello count :1
Dpimgr Agent :All set - App, Webcc & URL
Dpimgr Status value : 0x3b
Dpimgr Platform Status : App + WebCC + URL
Dpimgr Visibility Status : App + WebCC
Dpimgr Enforcement Status :None
Dpimgr External Visibility Status :None
Dpimgr BCA Proxy Connection :Established
Dpimgr BCA Server SSL Established :True
Dpimgr BCA Server Reachable : Unknown
```
The output of this command includes the following parameters:

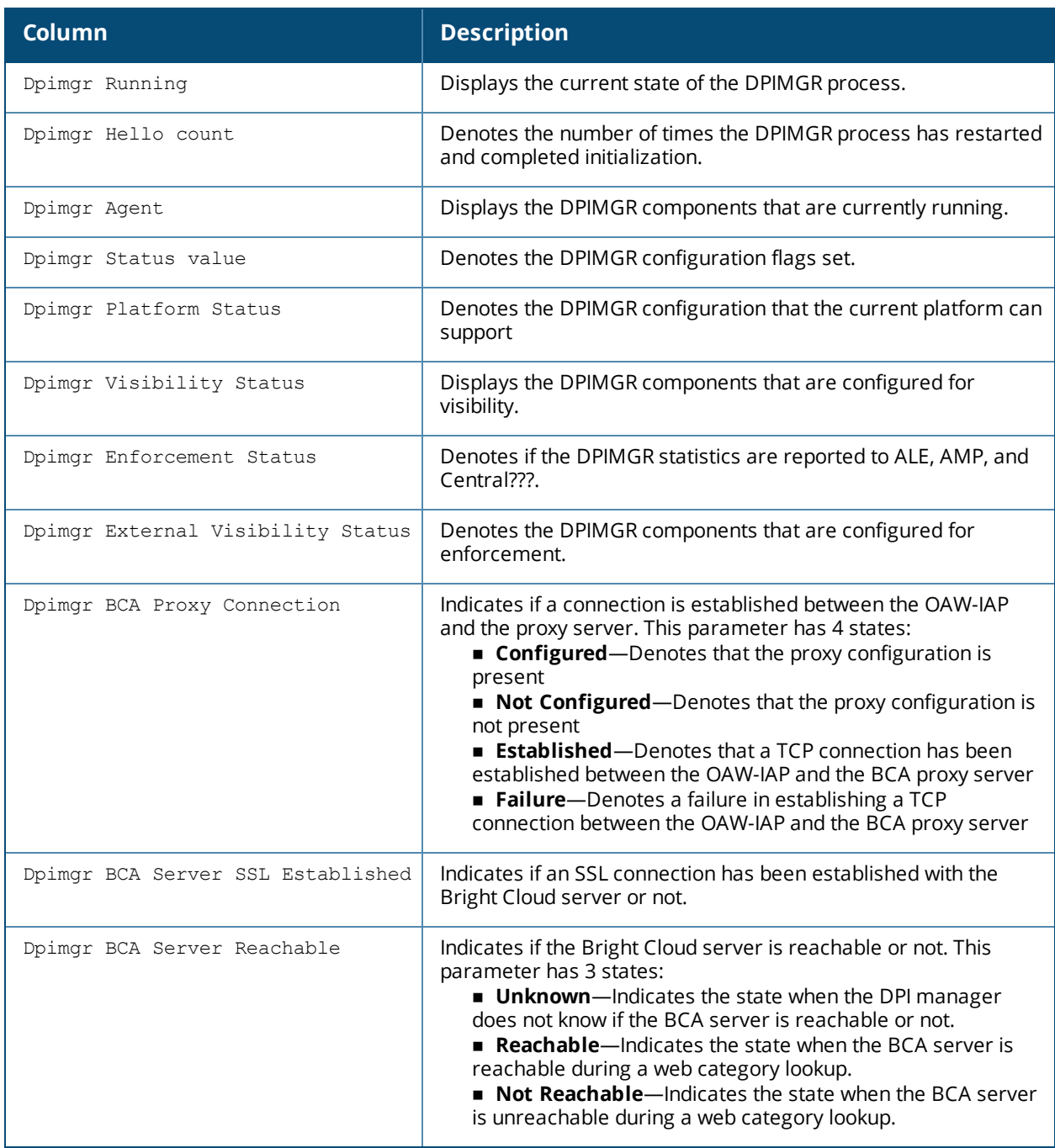

### **show dpi debug ssid-table**

The following example shows the output of the **show dpi debug ssid-table** command:

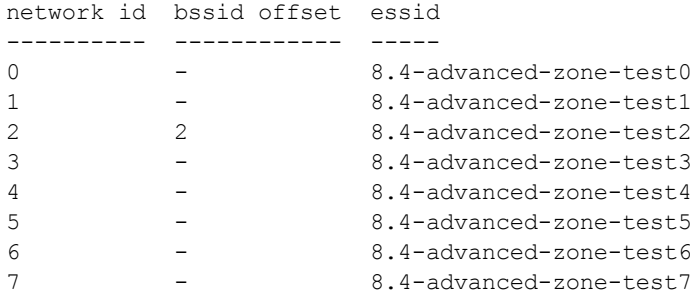

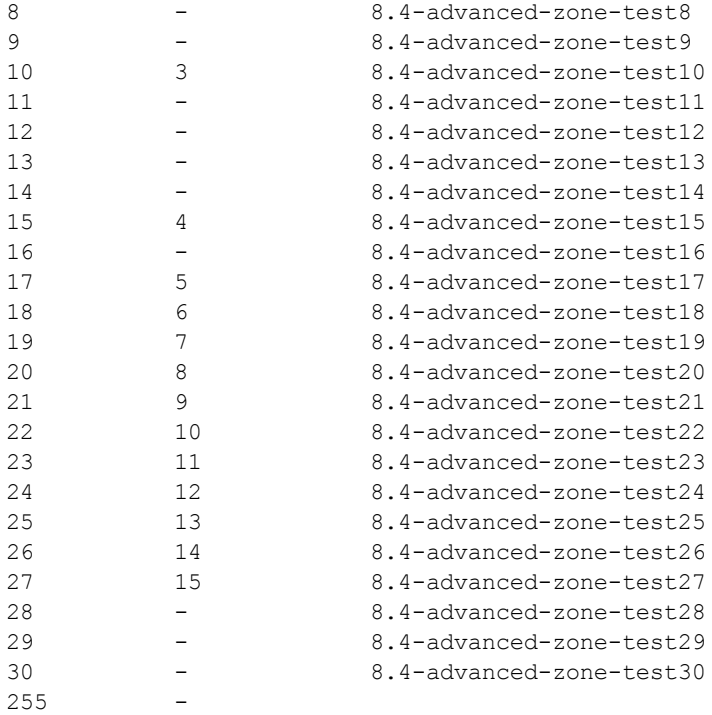

#### **show dpi webcategory**

The following example shows the output of the **show dpi webcategory all** command:

(Instant AP)# show dpi webcategory all Pre-defined BrightCloud Web Categories --------------------------------------

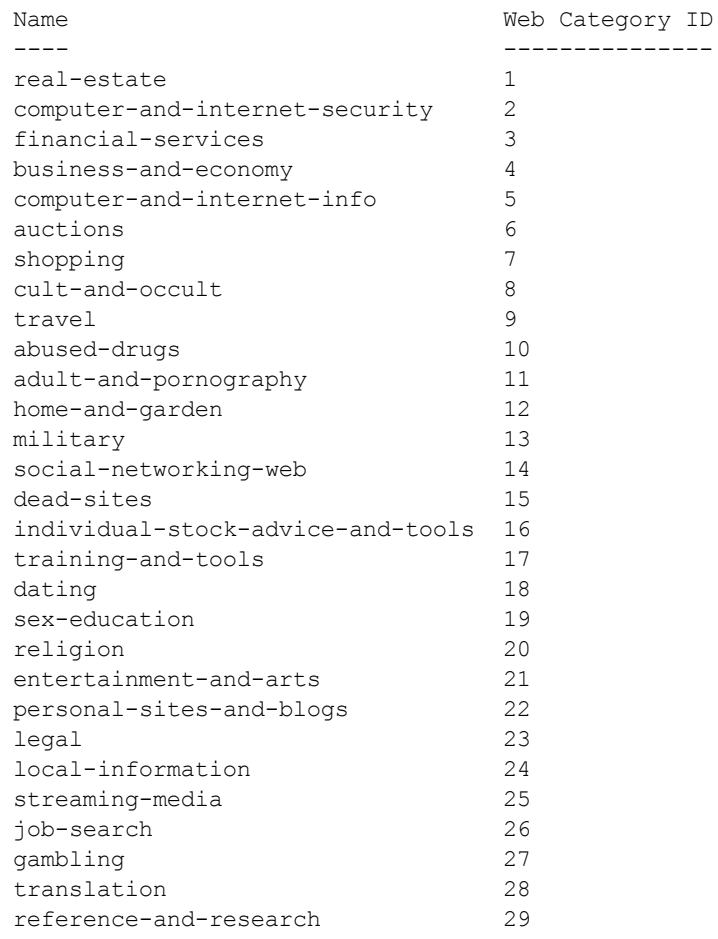

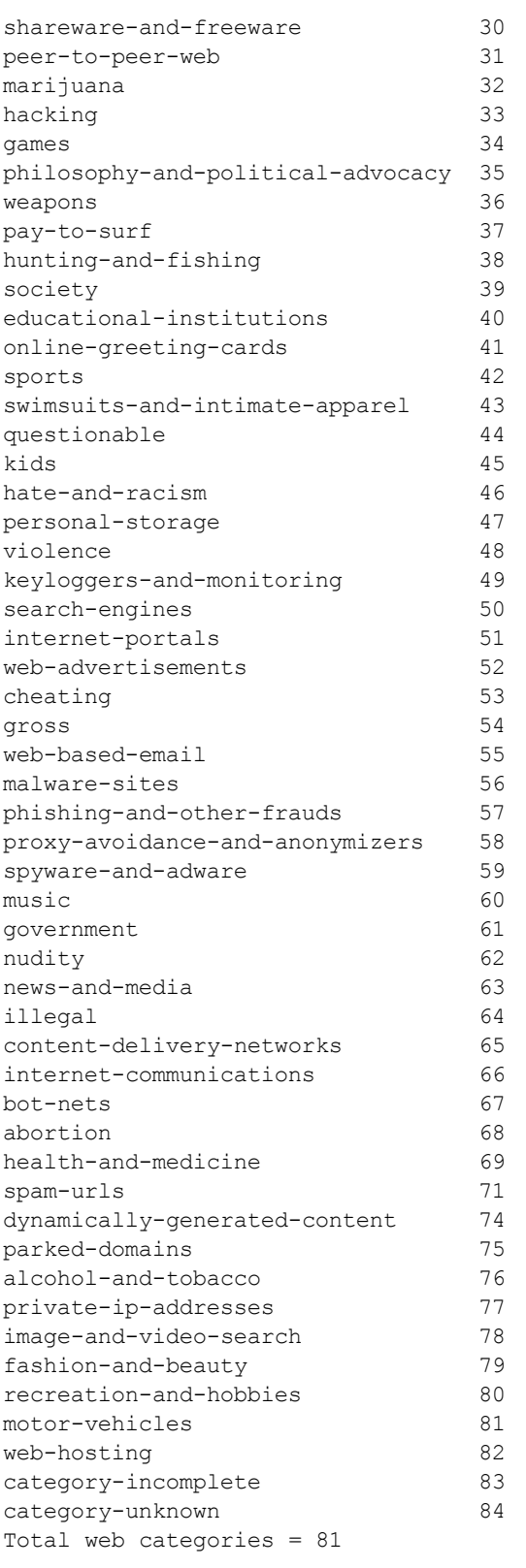

The output of this command displays the list of web categories and the IDs associated with these categories.

#### **show dpi webcategory-lookup**

The following example shows the output of the **show dpi webcategory-lookup <url>** command:

(Instant AP)# show dpi webcategory-lookup www.yahoo.com Input URL: www.yahoo.com Request sent for CLOUD LOOKUP, please try again.

On running command again, the following information is retrieved from the cloud server and displayed as the output:

Input URL: www.yahoo.com Found CACHED RESULT: URL: yahoo.com REP: 81 A1: 0, Serial = 0x200001 Index: 0 Category: internet-portals(51) Confidence level: 98

### **Command History**

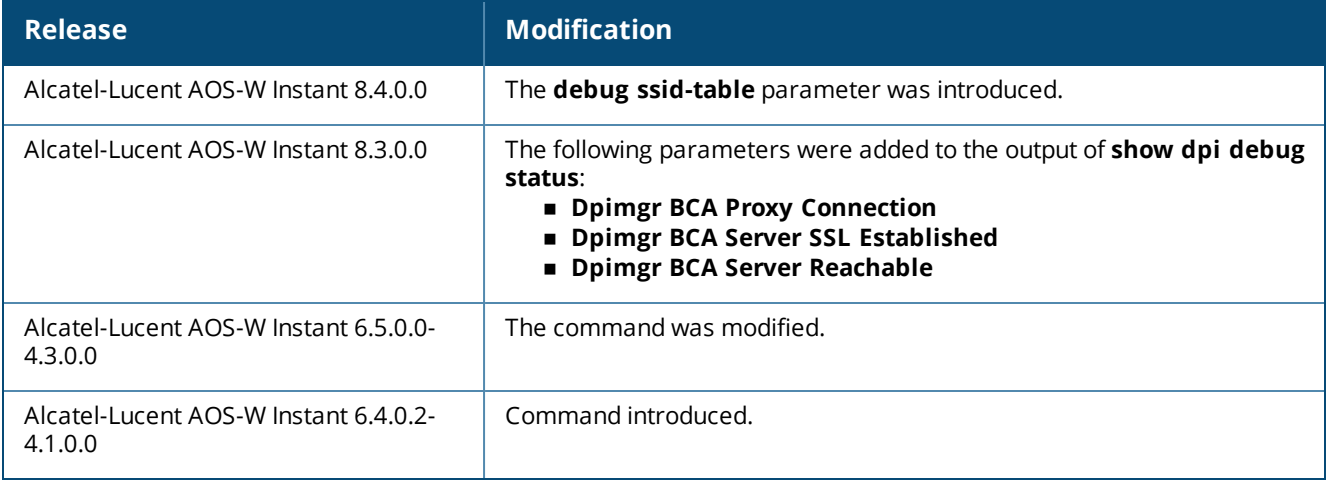

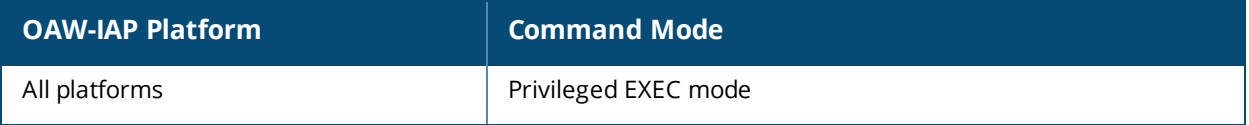

# **show dpi-error-page-urls**

show dpi-error-page-urls

### **Description**

This command displays the list of custom error page URLs that are displayed when web access is blocked by the AppRF policies.

### **Usage Guidelines**

Use this command to view the list of custom error page URLs. The error page URLs are displayed when client access to certain websites is blocked by the AppRF policies configured on the OAW-IAP. The custom error page URLs are configured using **dpi-error-page-urls** command.

### **Example**

The following example shows the output of the **show dpi-error-page-url** command:

```
Global DPI error page URLs Config
---------------------------------
ID URL
-- ---
```
- 0 https://www.yahoo.com
- 1 https://www.test.com

The output of this command displays IDs and URLs that are blocked.

### **Command History**

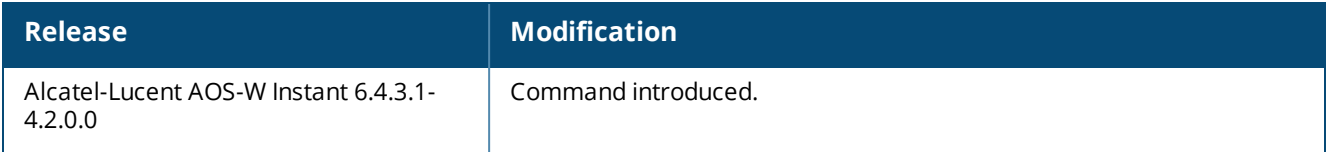

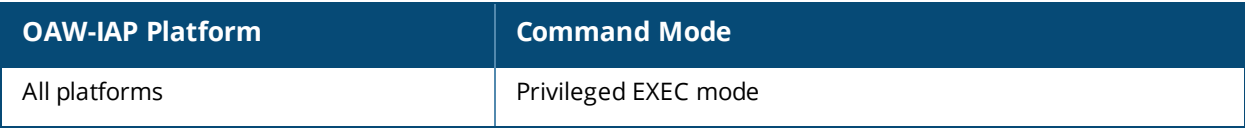

# **show dpi-stats**

show dpi-stats app [id <app> [deny] [full] |user ip <ipaddr> [deny] [full] | [ssid <ssid-name] full | deny [full] | full] appcategory [id <appcat> [deny] [full] |user ip <ipaddr> [deny] [full] | [ssid <ssid-name] full | deny [full] | full] session [full] webcategory [id <web> [deny] [full] |user ip <ipaddr> [deny] [full] | [ssid <ssid-name] full | deny [full] | full] webreputation [id <rep> [deny] [full] |user ip <ipaddr> [deny] [full] | [ssid <ssid-name] full | deny [full] | full]

### **Description**

This command displays the DPI statistics.

### **Syntax**

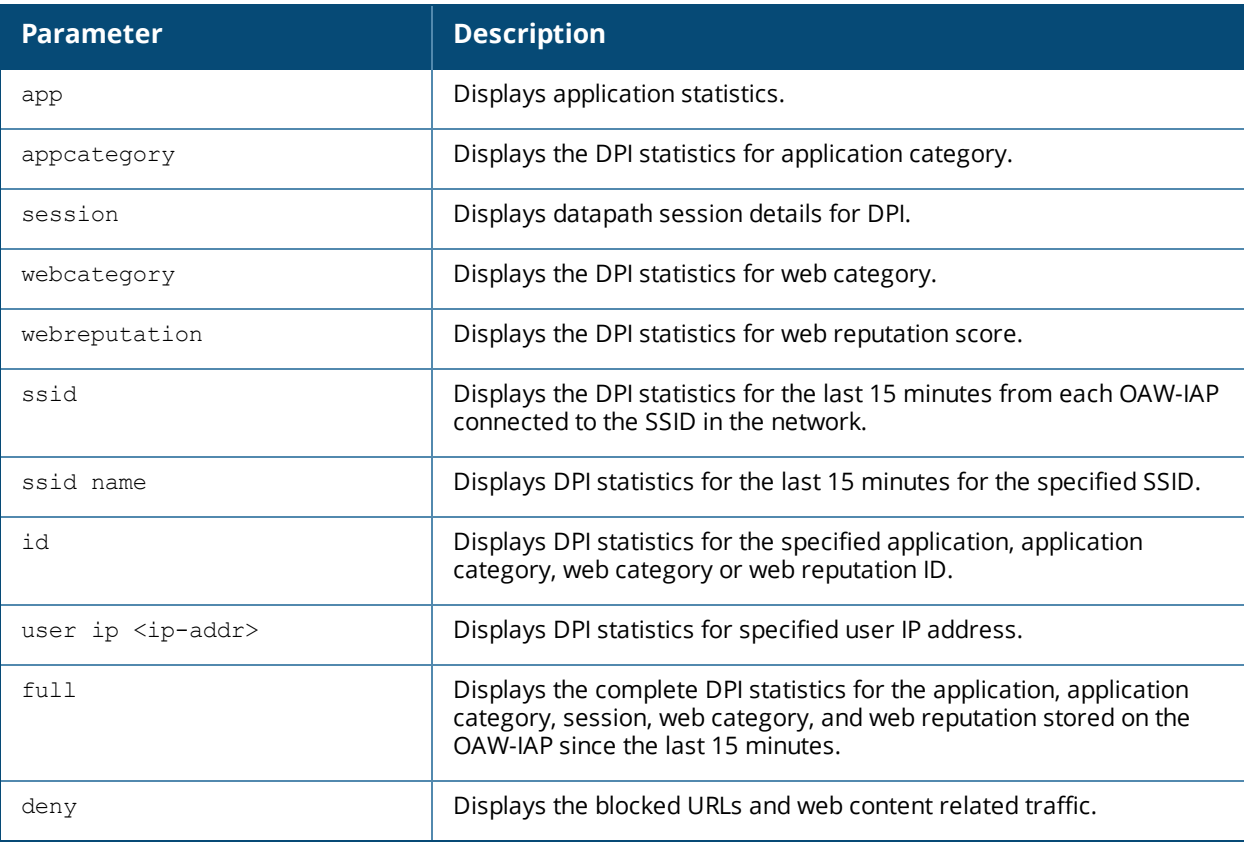

### **Usage Guidelines**

Use this command to view the DPI statistics.

### **Example**

#### **show dpi-stats app**

The following example shows the output of the **show dpi-stats app full** command:

```
Last snapshot timestamp 17:10:47
Dpi Top Application list
```
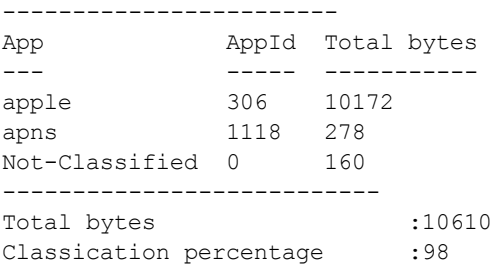

#### **show dpi-stats appcategory**

#### The following example shows the output of the **show dpi-stats appcategory full** command:

Last snapshot timestamp 17:10:47 Dpi Top Application category list --------------------------------- App Category App Category Id Total bytes ------------ --------------- ---------- web 20 10172 mobile-app-store 11 278 Not-Classified 0 160 --------------------------- Total bytes :10610 Classication percentage :98

#### **show dpi-stats session**

#### The following example shows the output of the **show dpi-stats session full** command:

Datapath DPI CDR Session Table Entries --------------------------------------

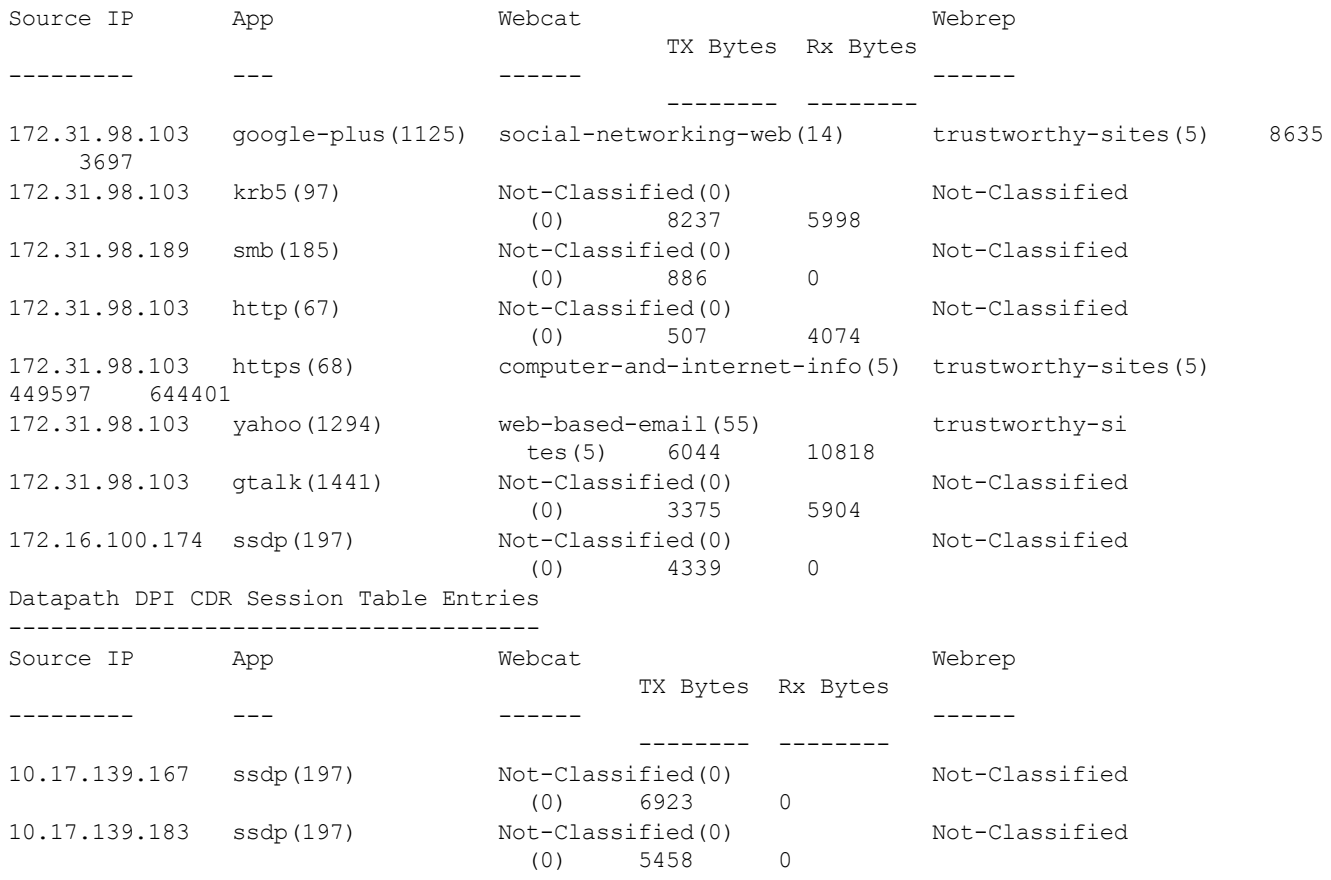

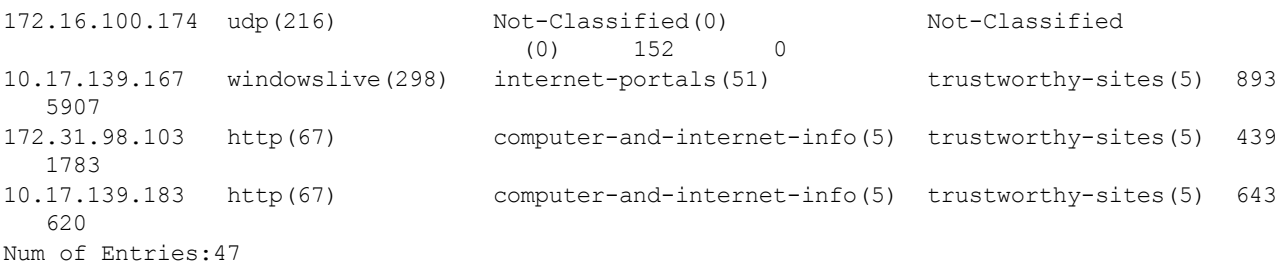

#### **show dpi-stats webcategory**

The following example shows the output of the **show dpi-stats webcategory full** command:

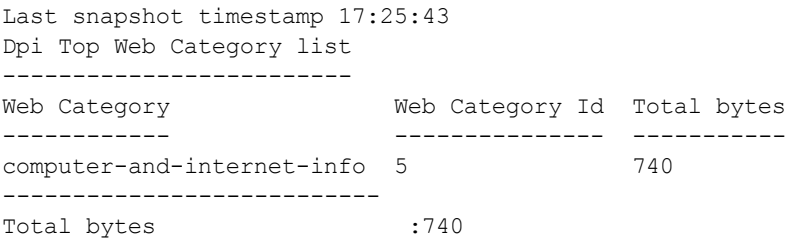

#### **show dpi-stats webreputation**

The following example shows the output of the **show dpi-stats webreputation full** command:

```
Last snapshot timestamp 15:39:32
Dpi Top Web Reputation list
---------------------------
Web Reputation Web Reputation Id Total bytes
-------------- ----------------- -----------
trustworthy-sites 5 1211900
trustworthy-sites 5 1211900<br>moderate-risk-sites 3 2998
---------------------------
Total bytes :1214898
```
### **Command History**

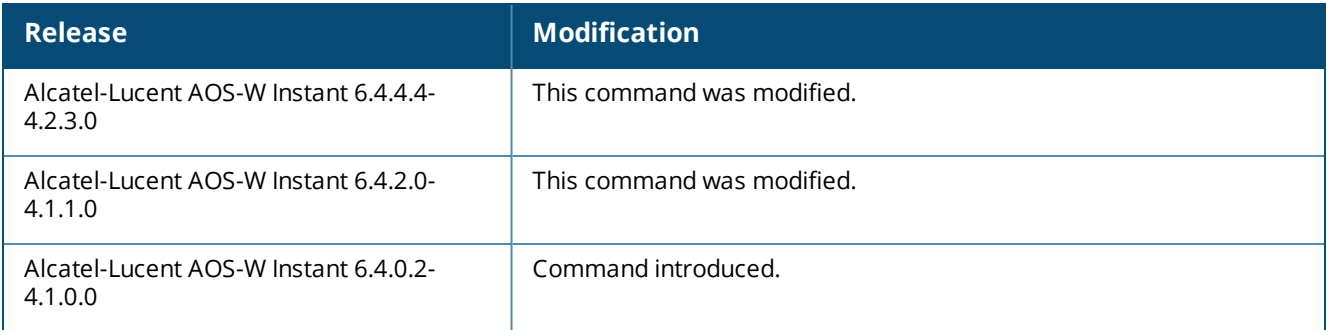

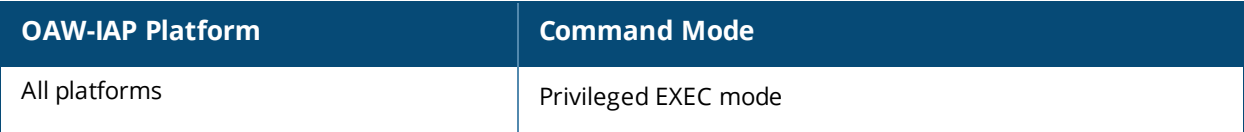

## **show drt state**

show drt state

### **Description**

This command displays the status of DRT upgrade in an OAW-IAP cluster.

### **Example**

The following output is displayed for the **show drt state** command:

swarm drt upgrade status ------------------------

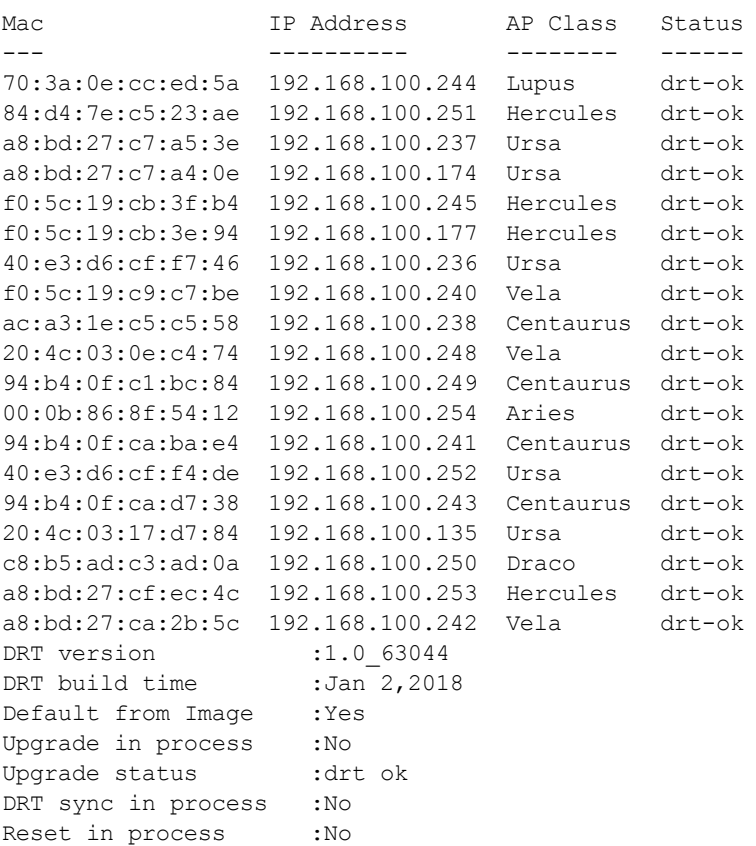

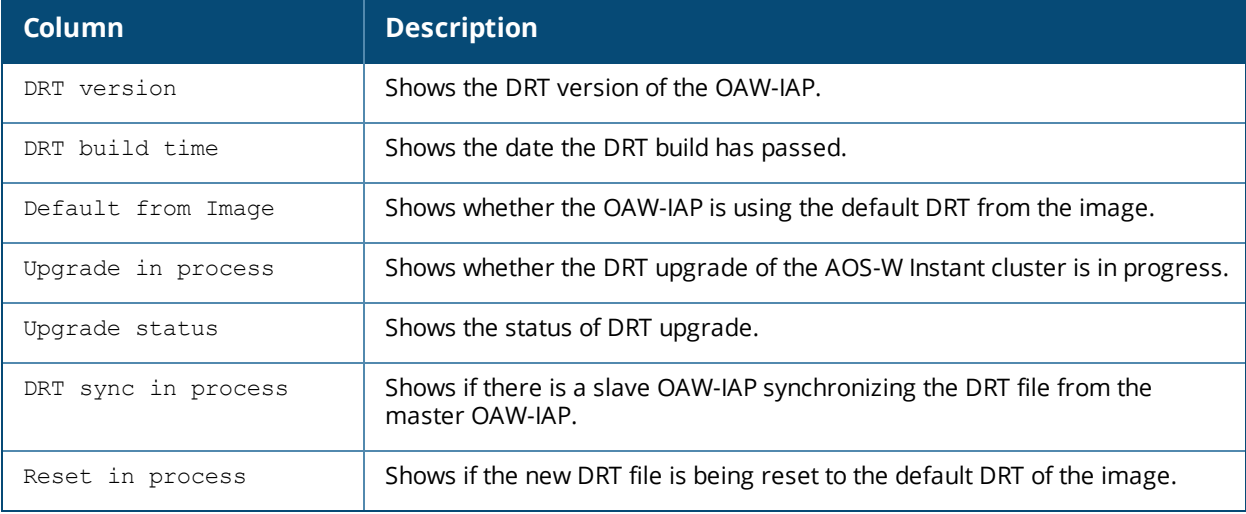

# **Command History**

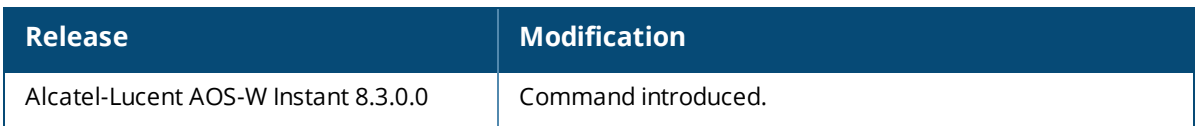

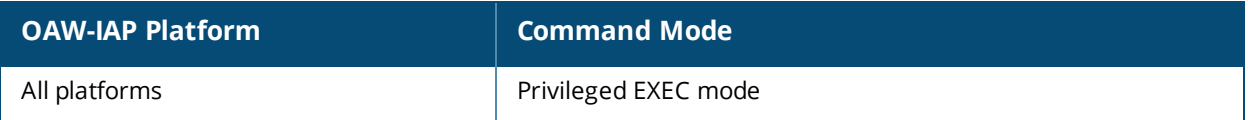

# **show election**

show election {statistics}

### **Description**

This command shows master OAW-IAP election statistics.

### **Syntax**

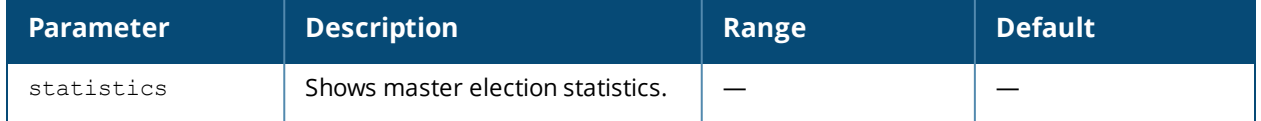

### **Usage Guidelines**

Use this command to view the statistics of the OAW-IAP selected as Virtual Controller.

### **Example**

The following example shows the output of **show election statistics** command:

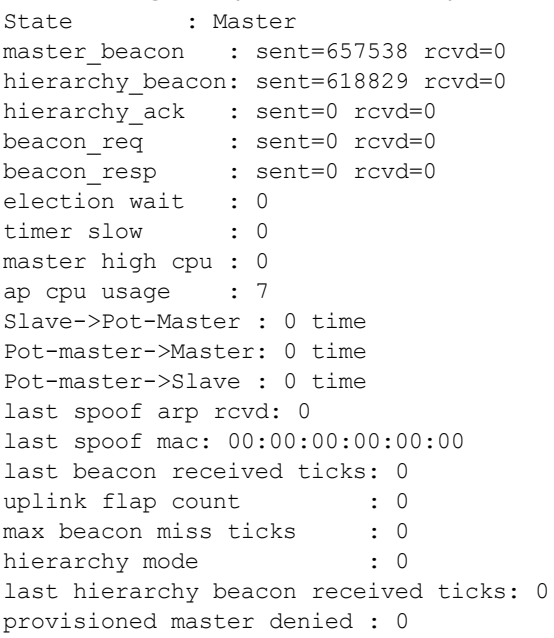

The output of this command includes the following information:

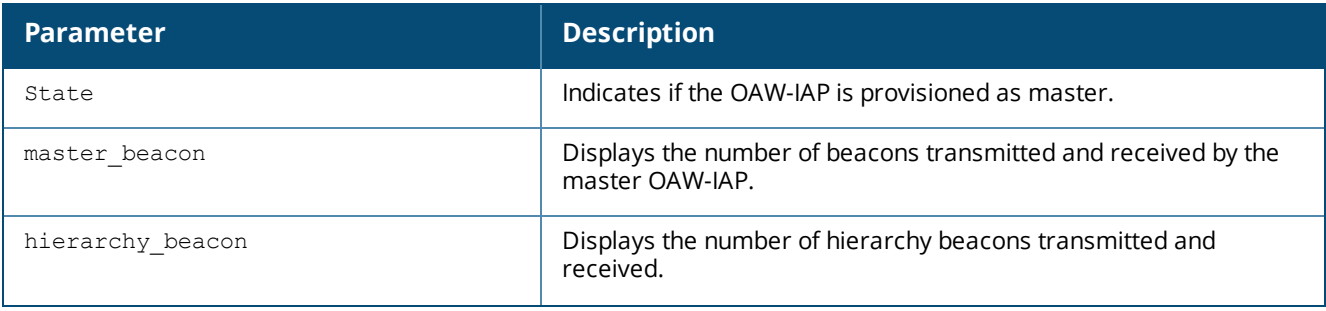

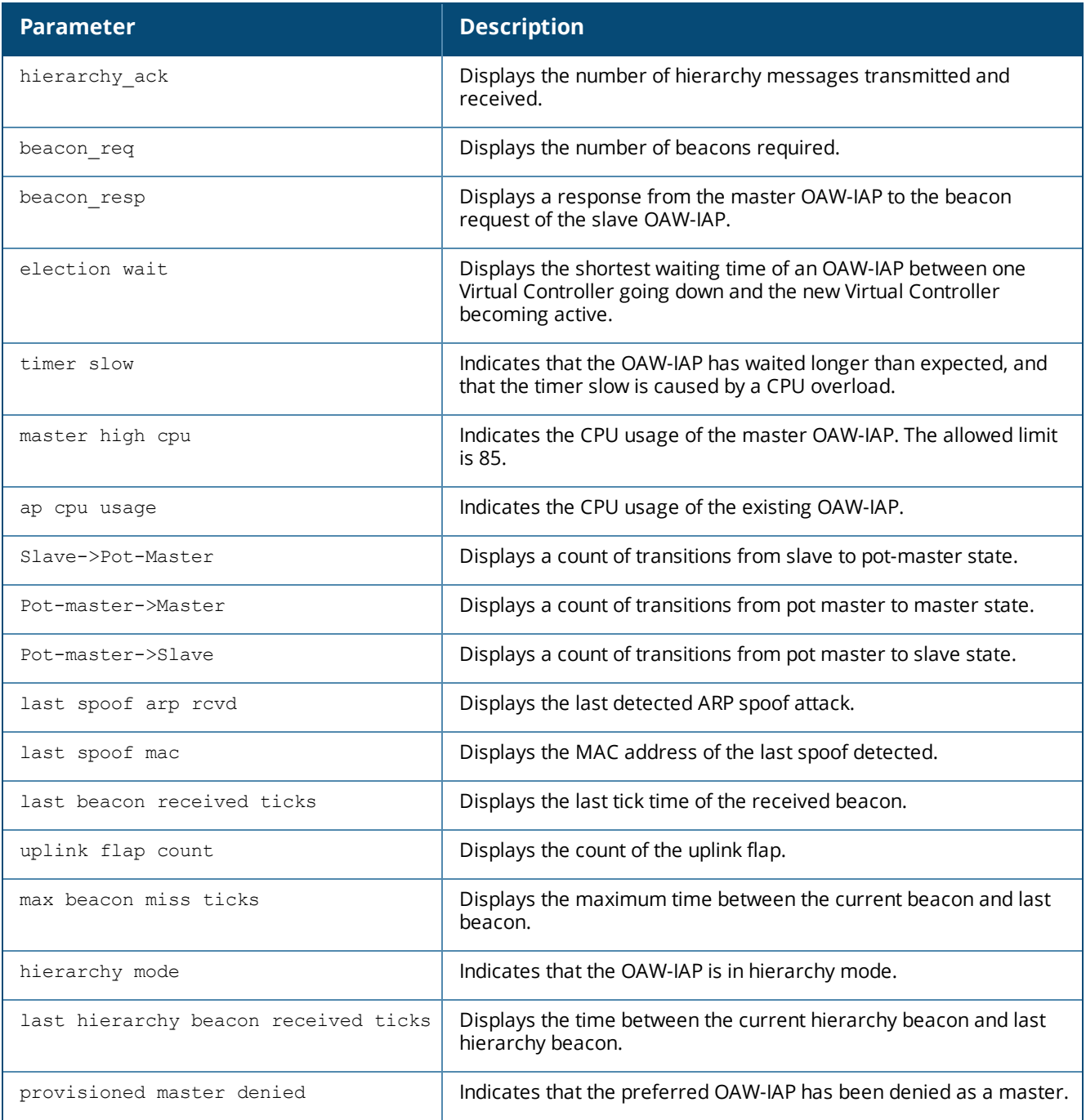

# **Command History**

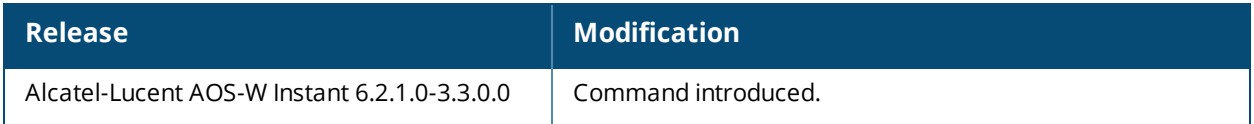

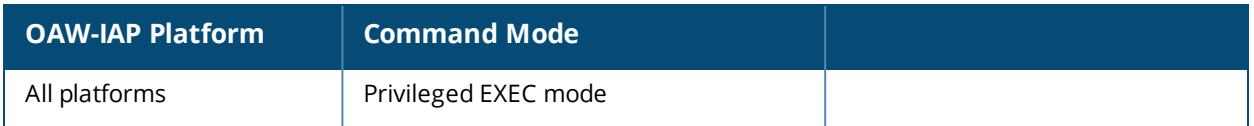

# **show esl-radio**

show esl-radio [status [<name>]]

### **Description**

This command displays the status of Electronic Shelf Label Radio (USB dongle) traffic.

### **Example**

The following example shows the output of **show esl-radio status**command:

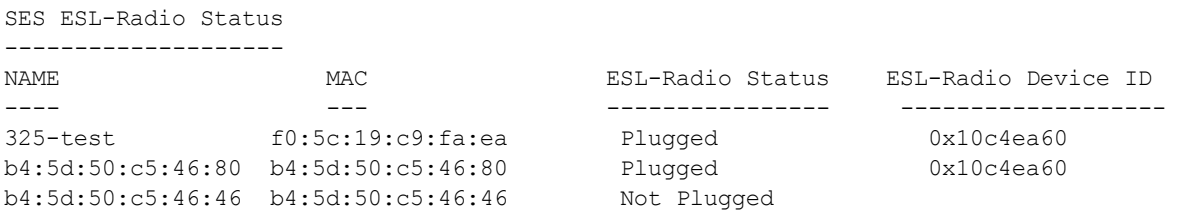

The output of this command provides the following information:

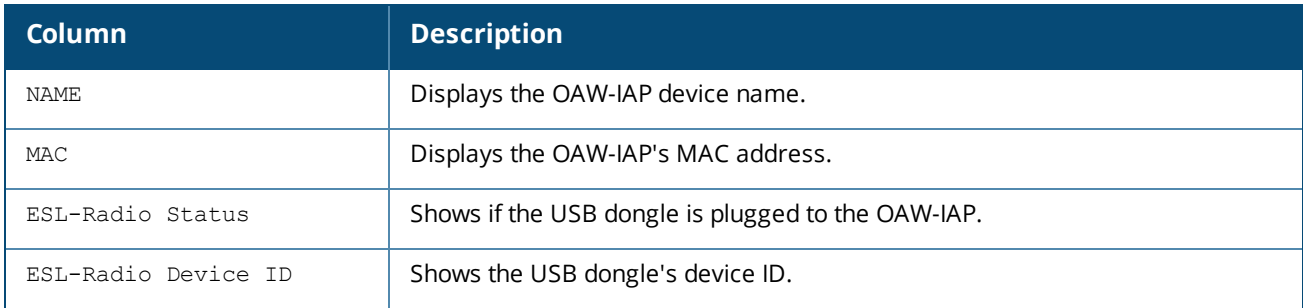

### **Command History**

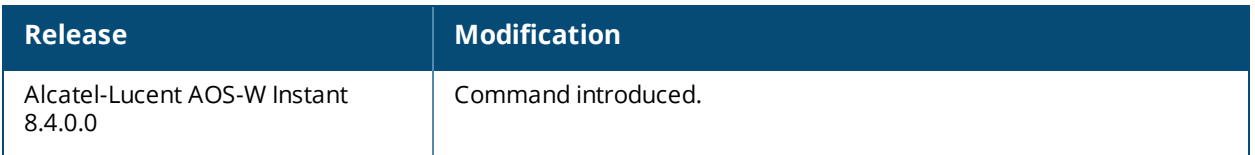

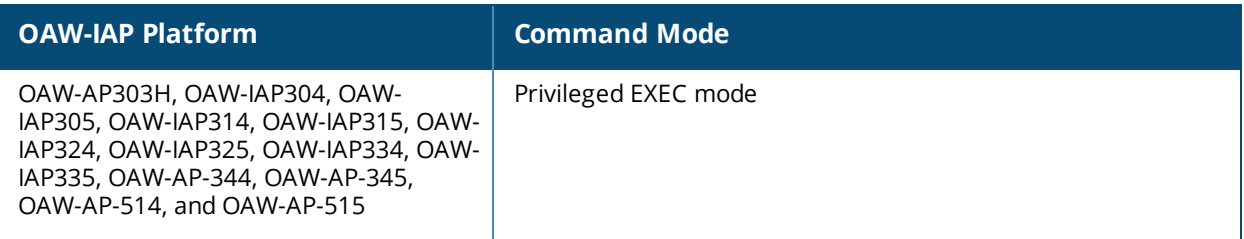

## **show esl**

show esl {status}

### **Description**

This command displays the status of SES-imagotag's Electronic Shelf Label configuration for an OAW-IAP.

### **Example**

The following example shows the output of **show esl status** command:

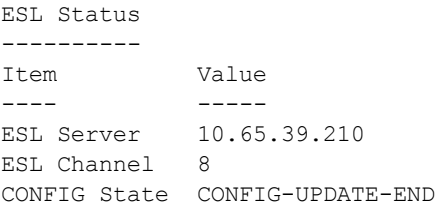

The output of this command provides the following information:

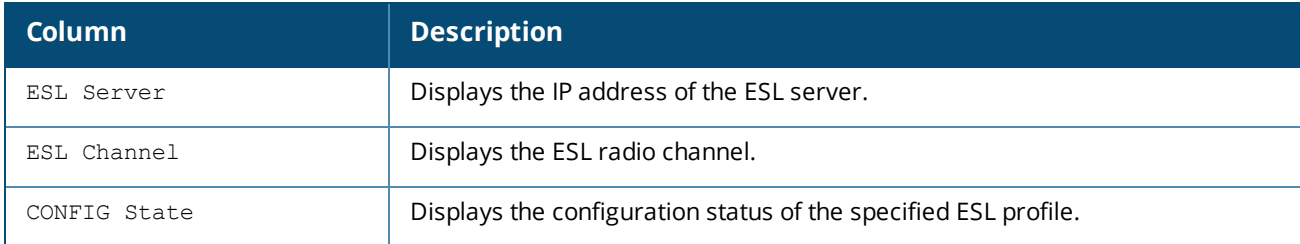

### **Command History**

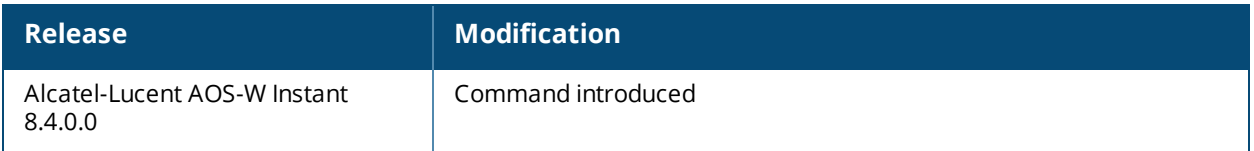

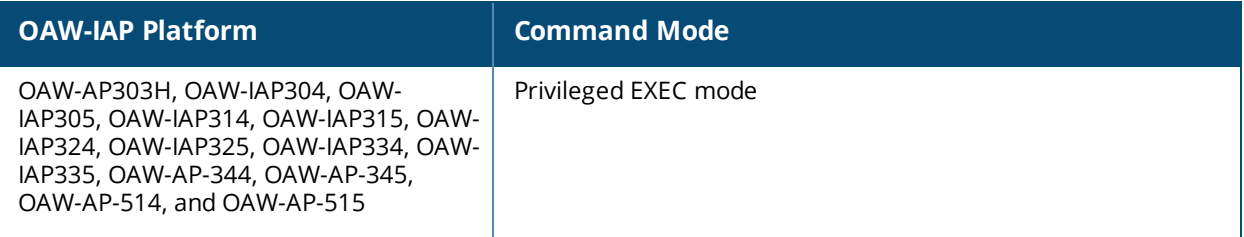

# **show external-captive-portal**

show external-captive-portal [<name>]

### **Description**

This command displays the external captive portal configuration details.

### **Syntax**

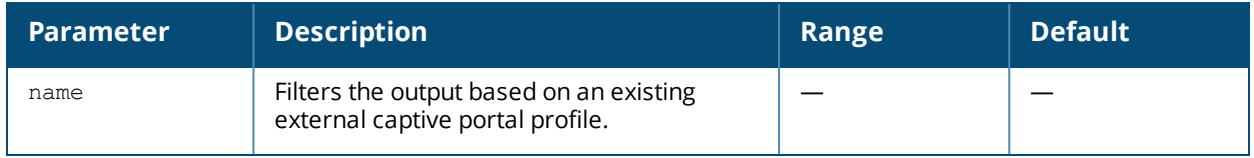

### **Usage Guidelines**

Use this command to view information about the external captive portal server configuration details.

### **Example**

The following output is displayed for the **show external-captive-portal** command:

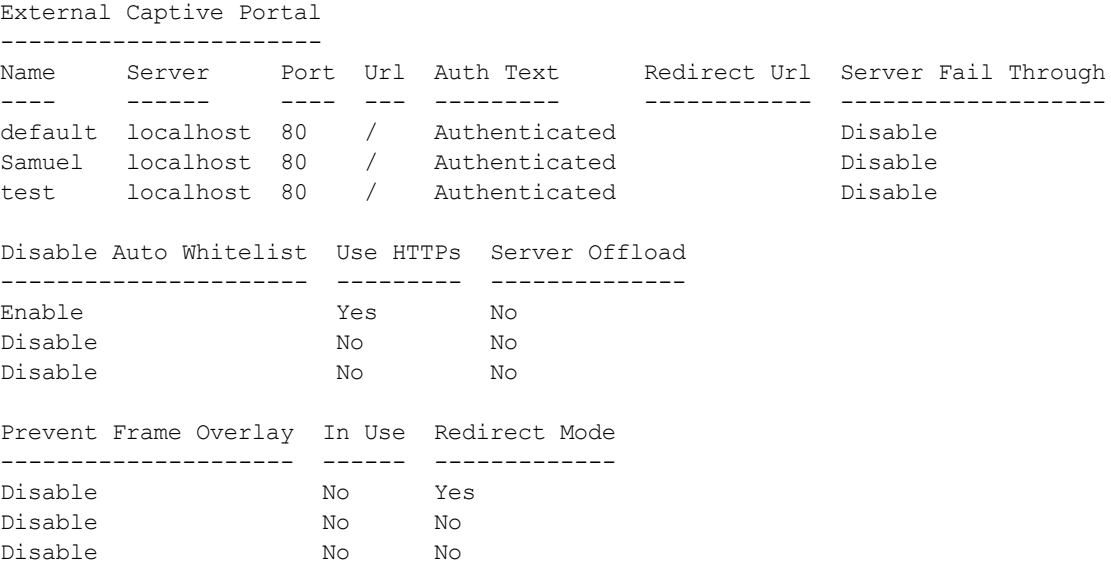

The output of this command displays details such as the external captive portal profile name, server name, server port, redirection URL, and automatic whitelisting status.

### **Command History**

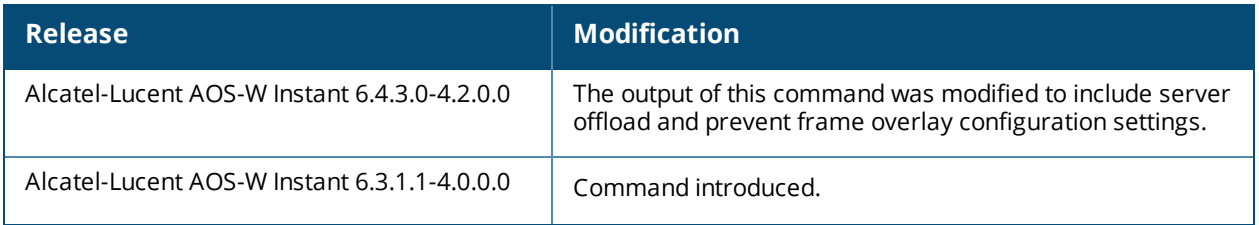

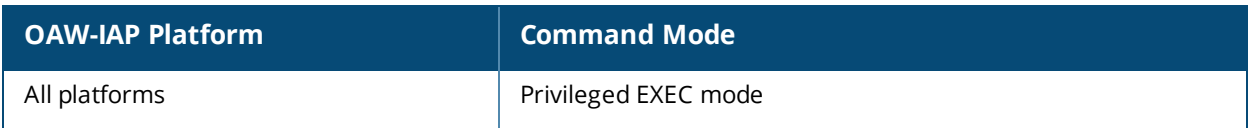

# **show facebook**

show facebook

### **Description**

This command displays the Facebook configuration details when an OAW-IAP successfully registers with Facebook.

### **Usage Guidelines**

Use this command to view Facebook configuration details.

### **Example**

The following example shows the output of **show facebook** command:

```
Facebook Id :461857943969928
Config Url :https://www.facebook.com/wifiauth/config?gw_id=461857943969928
```
The output of this command displays the Facebook ID and the configuration URL if the OAW-IAP registration with Facebook is successful.

### **Command History**

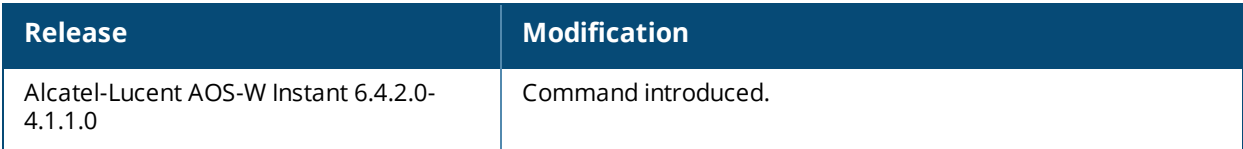

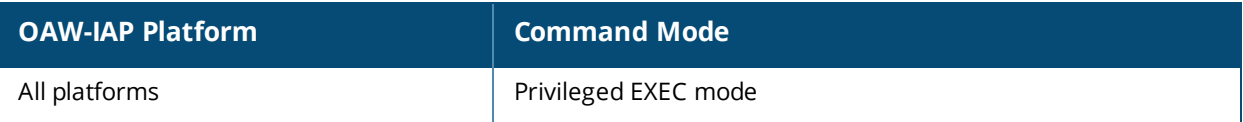

# **show fault**

show fault [history]

### **Description**

This command displays the list of active faults that occur in the event of a system fault and the faults that were cleared from the system.

### **Syntax**

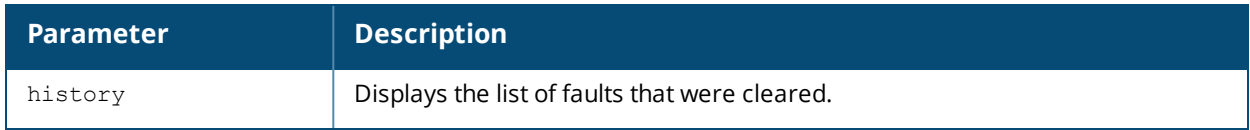

#### **Usage Guidelines**

Use this command to view the active faults for an OAW-IAP. Active faults are generated due to system faults.

### **Example**

The following example shows the output for the **show fault** command:

```
Active Faults
-------------
Time Number Description
---- ------ -----------
Total number of entries in the queue : 0
```
The following example shows the output for the **show fault history** command:

Cleared Faults -------------- Time Number Cleared By Description ---- ------ ---------- ----------- Total number of entries in the queue : 0

The output of these commands provide the following information:

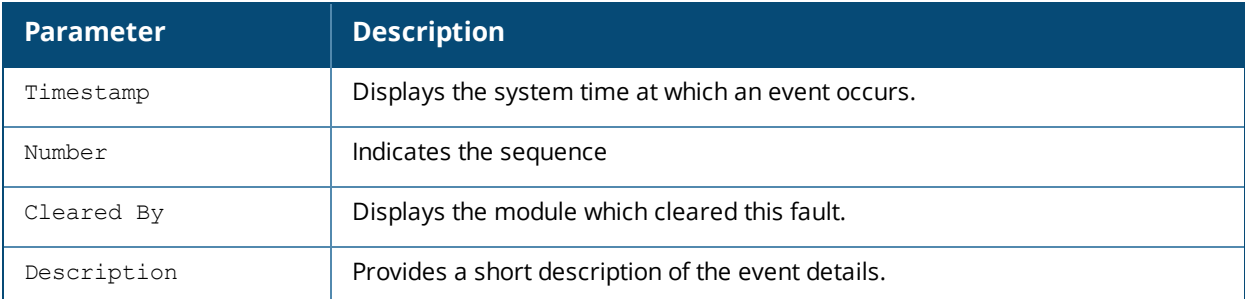

### **Command History**

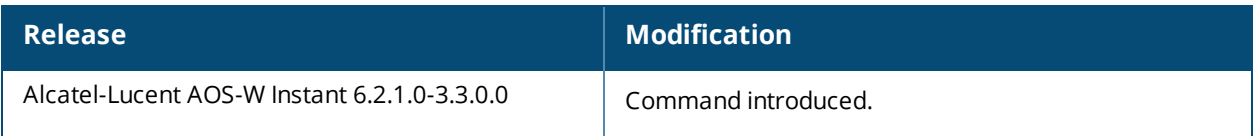

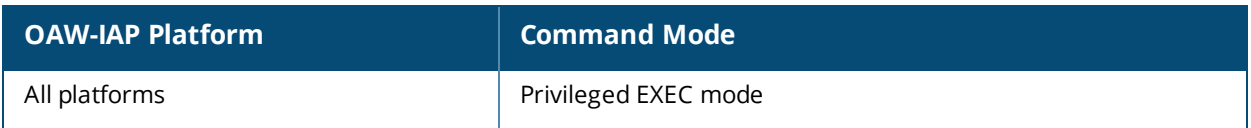

# **show firewall**

show firewall

### **Description**

This command displays the status of firewall settings of an OAW-IAP.

### **Usage Guidelines**

Use this command to view the firewall configuration details of the OAW-IAP.

### **Example**

The following example shows the output of **show firewall** command:

```
Firewall
--------
Type Value
---- -----
Auto topology rules disable
```
### **Command History**

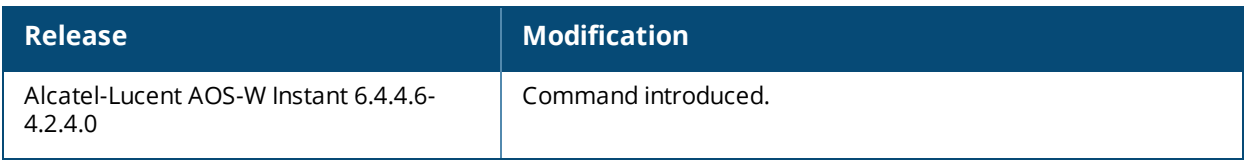

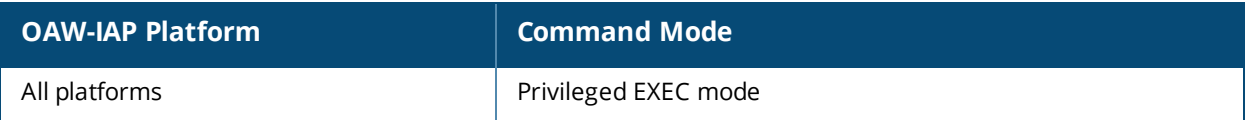

# **show g-max-clients**

show q-max-clients [<ssid profile>]

### **Description**

This command displays the maximum number of clients allowed for an SSID profile on a 2.4 GHz radio channel.

### **Syntax**

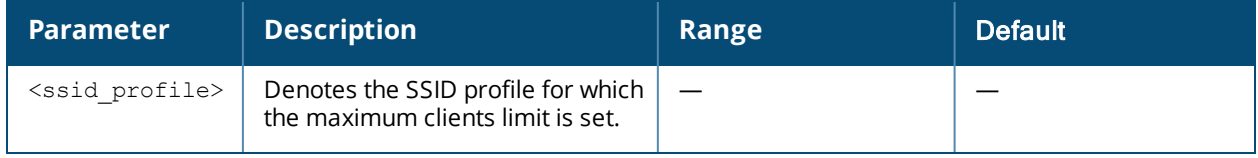

### **Usage Guidelines**

Use this command to view the maximum number of clients allowed for a 2.4 GHz radio channel SSID profile.

### **Example**

The following **show g-max-clients** command output displays the maximum number of clients allowed to connect to the each SSID:

(Instant AP)# show g-max-clients test1 : 77 test2 : 200 test3 : 64

The following **show g-max-clients <ssid\_profile>** command output displays the maximum number of clients allowed to connect to the **test1** SSID:

```
(Instant AP)# show g-max-clients test1
g-max-clients: 77
```
### **Command History**

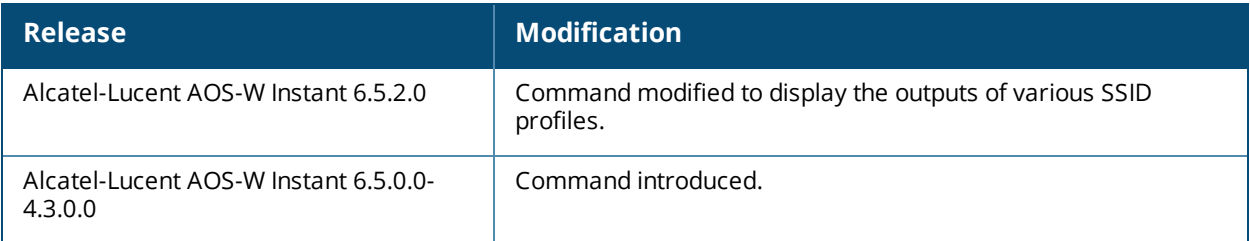

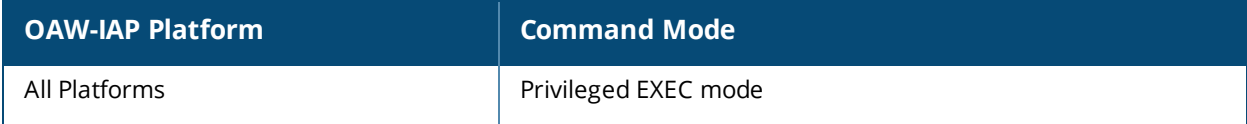

# **show ids**

show ids {ap <mac>| aps| client <mac>|clients| phy-types| rap-types| rogue-ap <mac>}

### **Description**

This command displays the list of unknown APs and clients detected by the OAW-IAP with the IDS feature enabled.

### **Syntax**

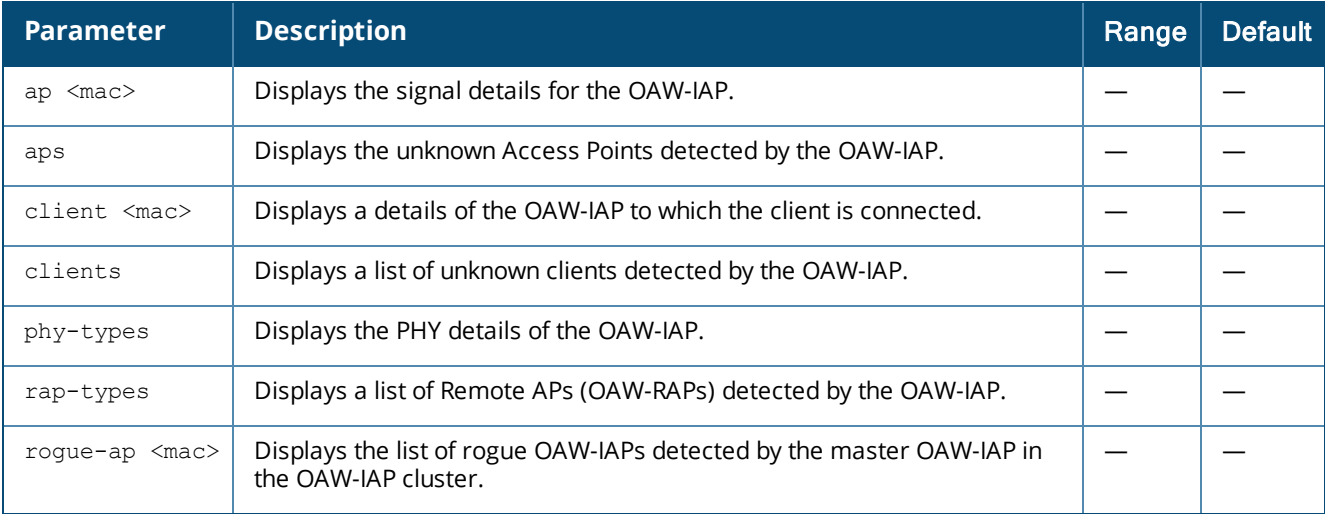

### **Usage Guidelines**

Use this command to view the intrusion detection details.

### **Examples**

The following output is displayed for the **show ids aps** command:

Unknown Access Points Detected

```
------------------------------
MAC Address Network Classification Chan. Type Last Seen
----------- ------- -------------- ----- ---- ---------
6c:f3:7f:56:6d:01 NTT-SPOT Interfering 1 G 17:32:19
6c:f3:7f:56:67:41 NTT-SPOT Interfering 1 G 17:37:49
00:24:6c:2a:78:d2 edward-suiteb-178 Interfering 11 GN 20MZ 17:37:19
6c:f3:7f:94:63:30 avyas_vap1 Interfering 6 G 17:40:20
6c:f3:7f:94:63:02 avyas_vap2 Interfering 6 G 17:40:20
00:24:6c:2a:7d:0b edward-suiteb Interfering 149 AN 40MZ 17:39:19
6c:f3:7f:a5:df:34 sw-san-rapng-nat Interfering 153 AN 20MZ 17:38:49
6c:f3:7f:56:7d:00 7SPOT Interfering 1 GN 20MZ 17:32:19
00:24:6c:80:8e:82 instant Interfering 11 GN 20MZ 17:29:48
00:1a:1e:40:06:00 test123 Interfering 11 G 17:37:49
00:24:6c:2a:78:d3 ssid_edward_psk_178 Interfering 11 GN 20MZ 17:37:49
6c:f3:7f:94:63:31 avyas_vap2 Interfering 6 G 17:40:20
6c:f3:7f:b5:bd:22 iClarice2 Interfering 6 GN 20MZ 17:39:19
6c:f3:7f:94:63:03 avyas_vap1 Interfering 6 G 17:40:20
00:24:6c:2a:7d:0c edward_tls2k Interfering 149 AN 40MZ 17:39:19
6c:f3:7f:a5:df:35 sw-san-native Interfering 153 AN 20MZ 17:38:49
00:24:6c:80:4f:88 ethersphere-wpa2 Interfering 52 AN 40MZ 17:40:20
```
The **show ids aps** command output provides information on the MAC address of interfering OAW-IAPs, the network to which the unknown OAW-IAPs are connected, the interference classification, channels on which the unknown APs are detected, the radio configuration type and recent timestamp of the interference.

The following output is displayed for the **show ids clients** command:

Unknown Clients Detected

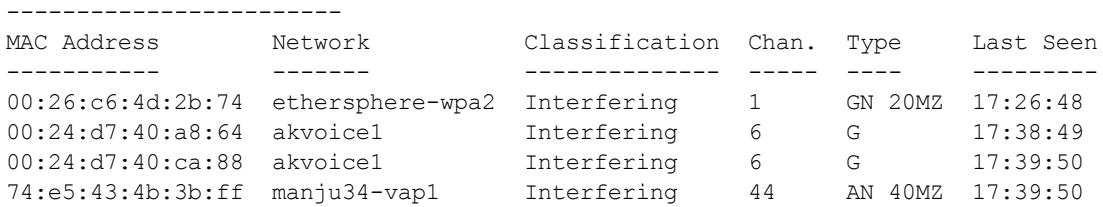

The **show ids clients** command output provides information on the MAC address of interfering clients, the network to which the unknown clients are connected, the interference classification, channels on which the unknown clients are detected, the radio configuration type and recent timestamp of the interference.

The following output is displayed for the **show ids phy-types** command:

Physical Types -------------- Keyword Value ------- ---- b 0 a 1 g 2  $\frac{2}{3}$ 

#### The following output is displayed for the **show ids rap-types** command:

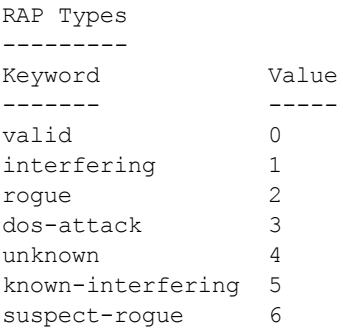

### **Command History**

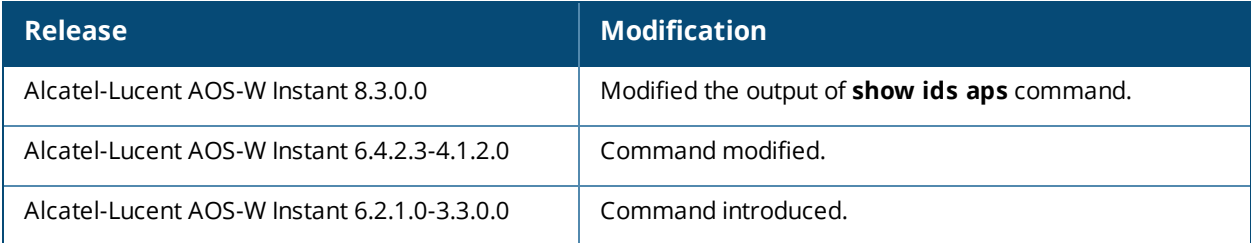

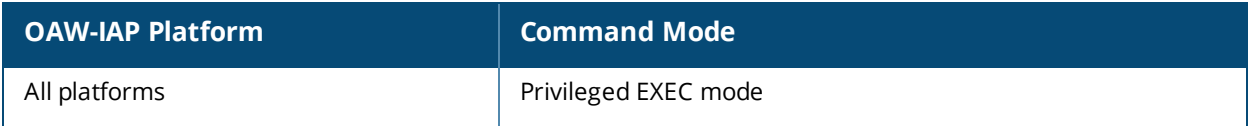

# **show ids-detection config**

show ids-detection config

### **Description**

This command displays the list of intrusion detection policies configured on an OAW-IAP.

### **Usage Guidelines**

Use this command to view a list of intrusion detection policies enabled for an OAW-IAP.

### **Example**

The following output is displayed for the **show ids-detection** command:

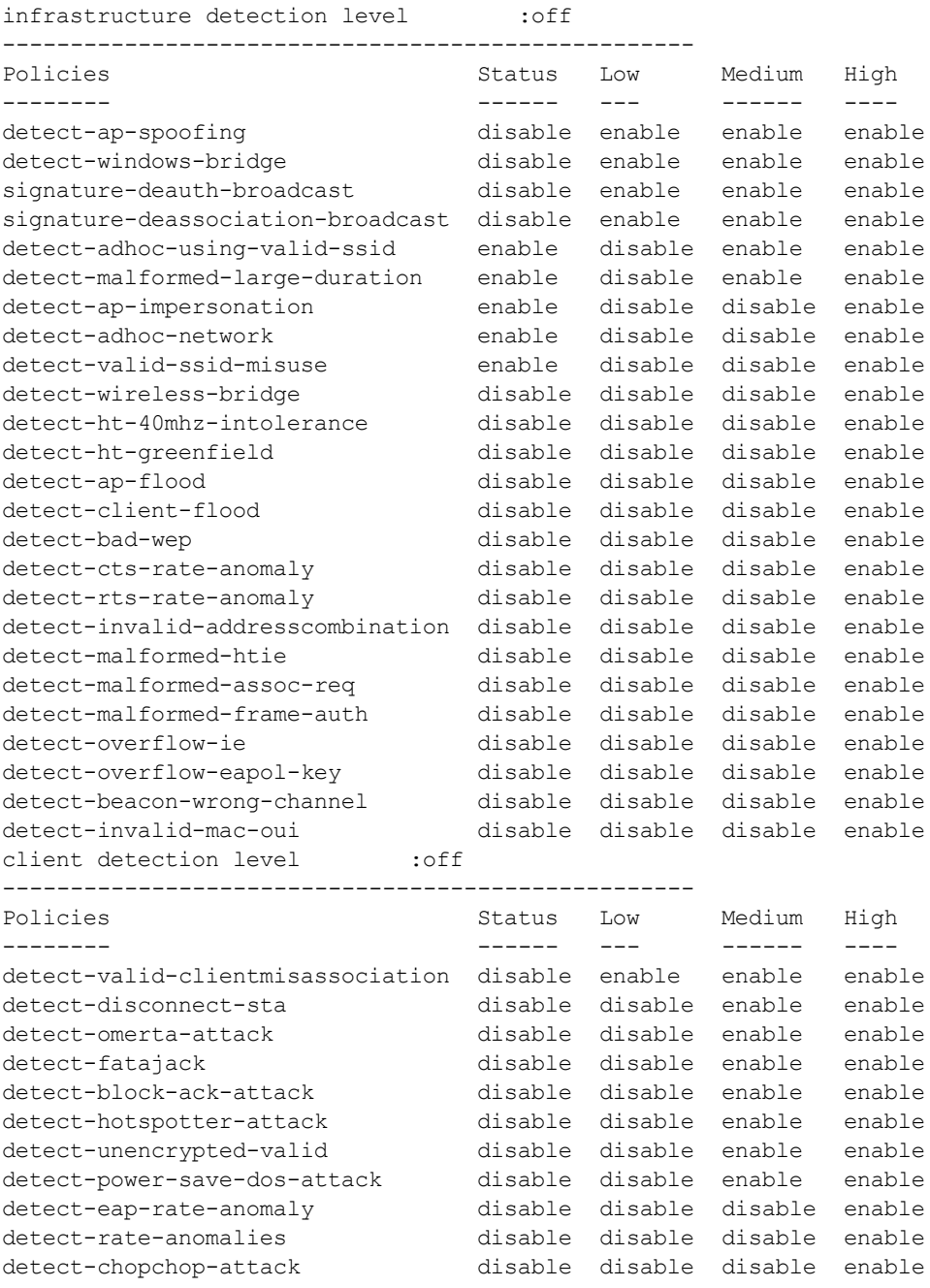

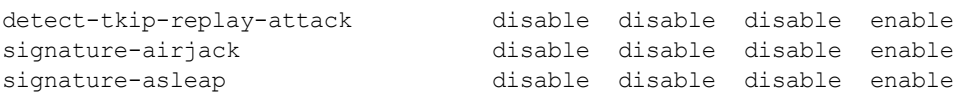

The output for this command provides the following information:

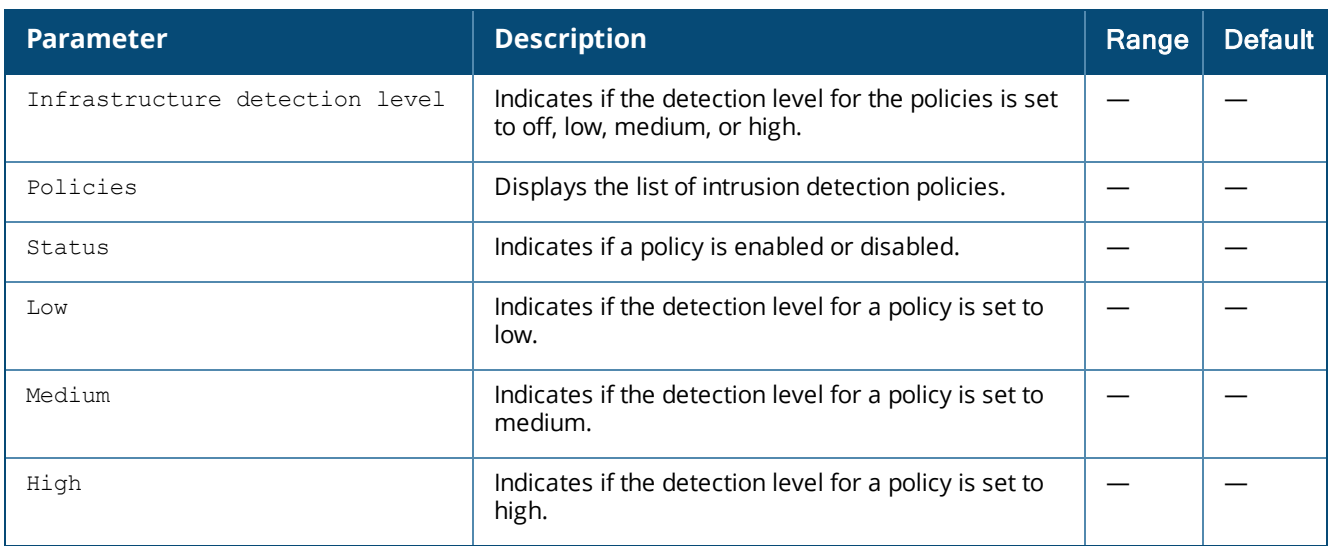

### **Command History**

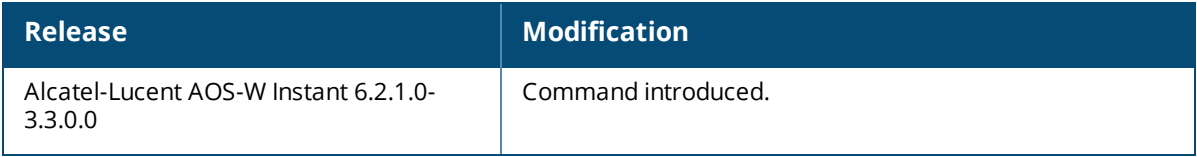

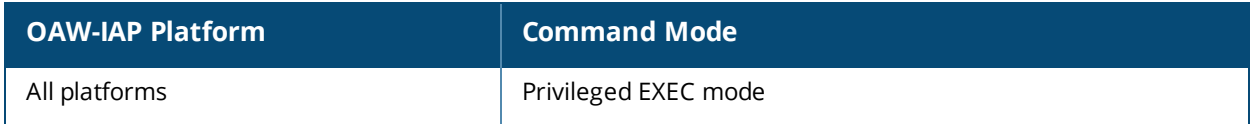

# **show ids-protection config**

show ids-protection config

### **Description**

This command displays the list of infrastructure protection policies for an OAW-IAP.

### **Usage Guidelines**

Use this command to view the status of infrastructure protection policies on an OAW-IAP.

### **Examples**

The following output is displayed for the **show ids-protection config** command:

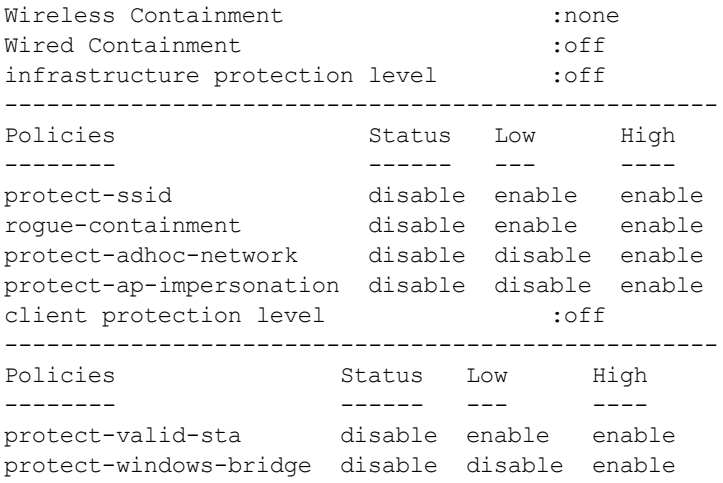

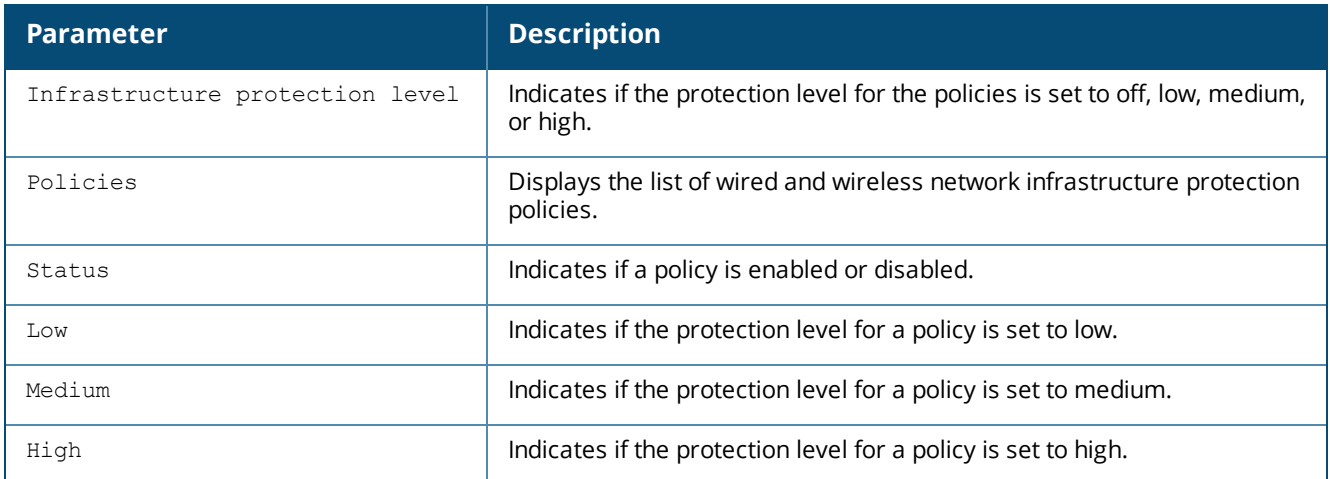

### **Command History**

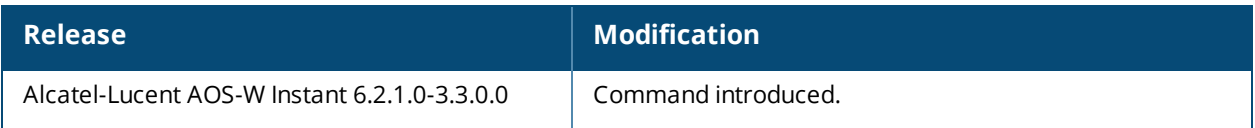

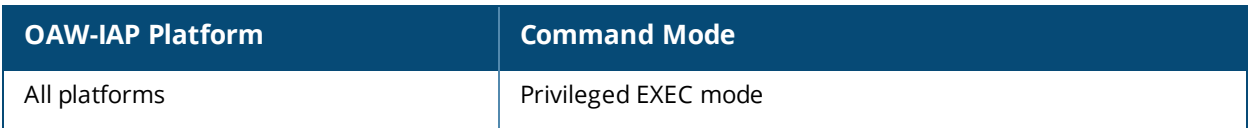

## **show gre config**

show gre config

### **Description**

This command displays the various parameters configured for the GRE tunnel.

### **Usage Guidelines**

Use this command to view the GRE configuration information for an OAW-IAP.

### **Example**

The following example shows the output of **show gre-config** command:

```
GRE Primary Server : pgre.arubanetworks.com
GRE Primary IP :2000:172:16:168::1
GRE Backup Server : sgre.arubanetworks.com
GRE Backup IP :2000:172:16:168::2
GRE Type :25944 (0x6558)
GRE Per AP Tunnel :disable
GRE Preemption : enable
GRE Holdon Time : 60 (secs)
GRE Failover type :ping
GRE Ping Interval :10 (secs)
GRE Allowed Inactive Time :10 (secs)
GRE Ping Retry Count :3
GRE Reconnect User On Failover :enable
GRE Reconnect Time On Failover :60 (secs)
```
The output of this command provides the following information:

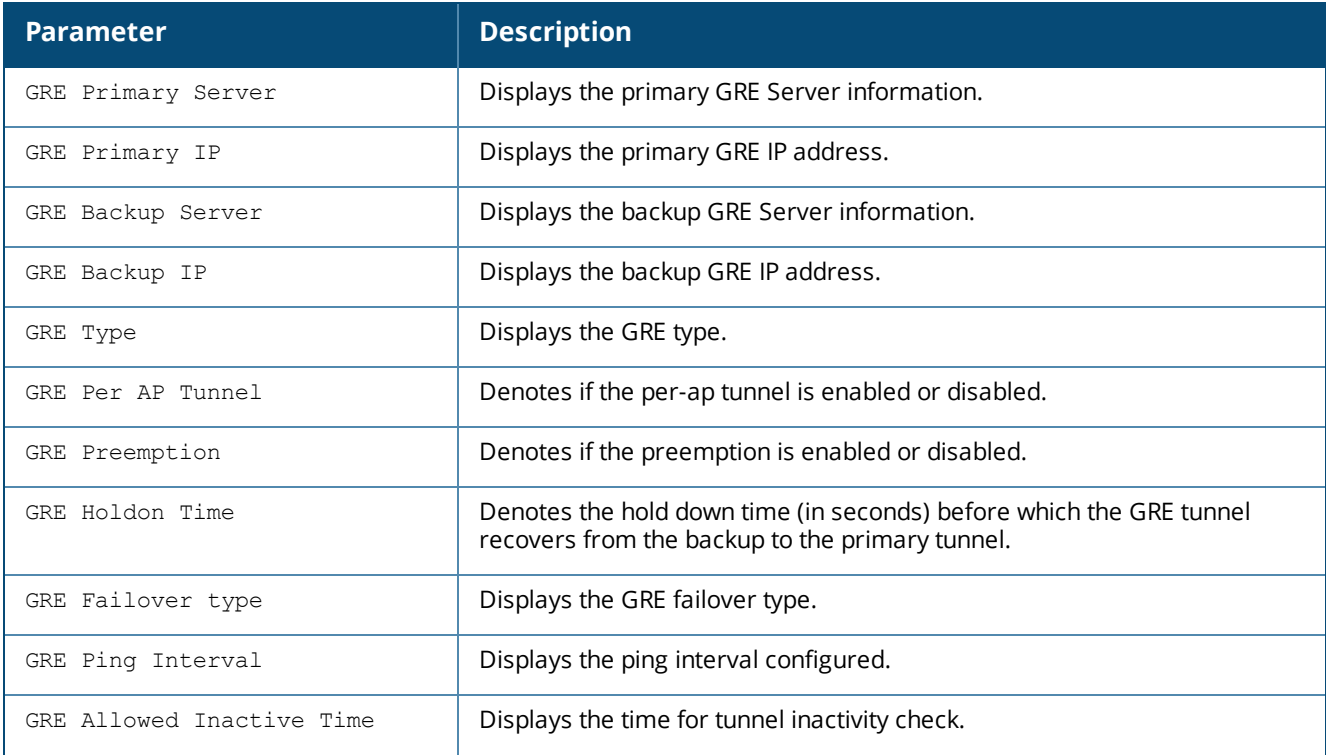

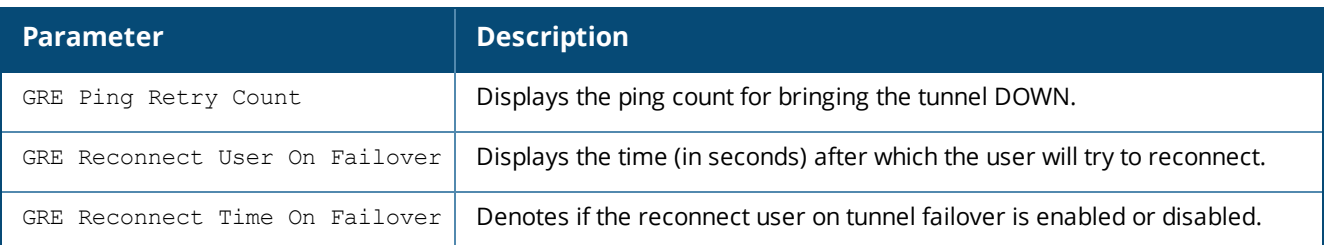

# **Command History**

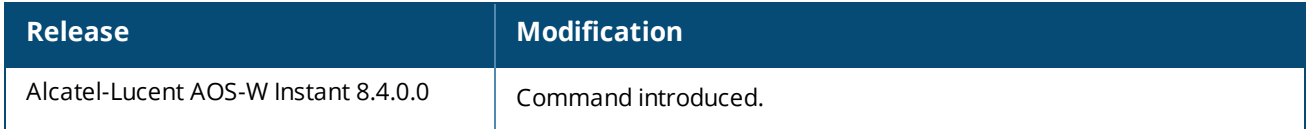

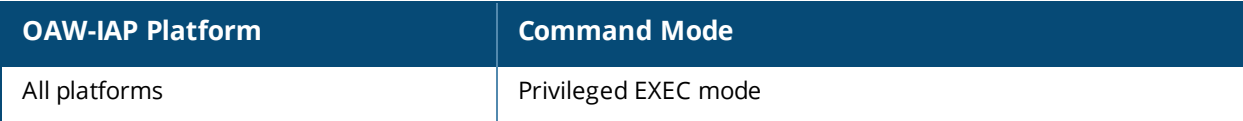
## **show gre status**

show gre status

#### **Description**

This command displays the various parameters indicating the status of GRE.

#### **Usage Guidelines**

Use this command to view the GRE status on an OAW-IAP.

#### **Example**

The following example shows the output of **show gre status** command:

```
GRE Tunnel Status
-----------------
```
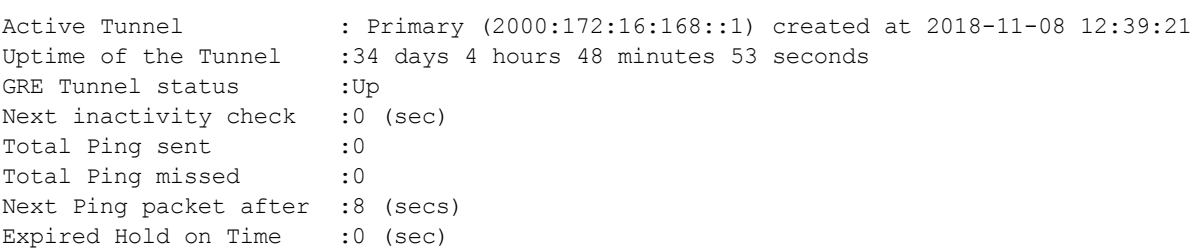

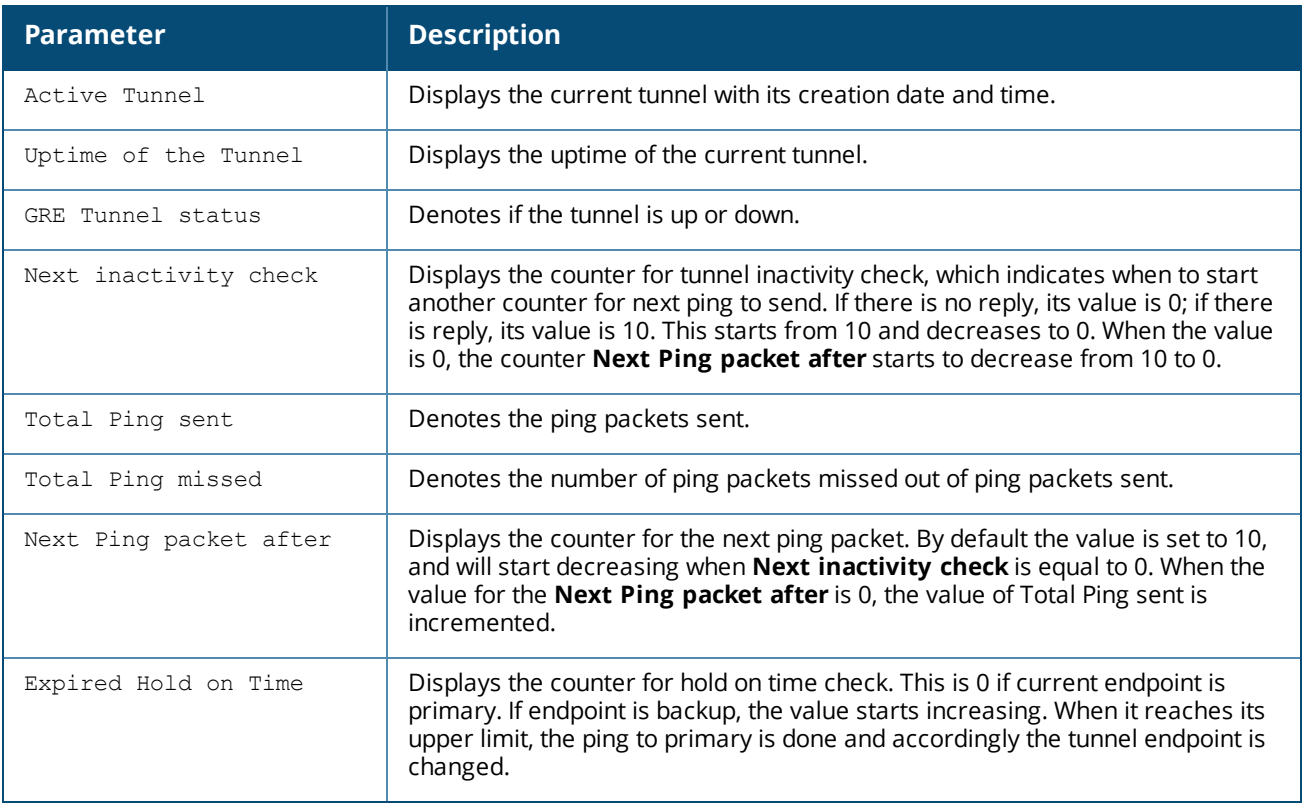

# **Command History**

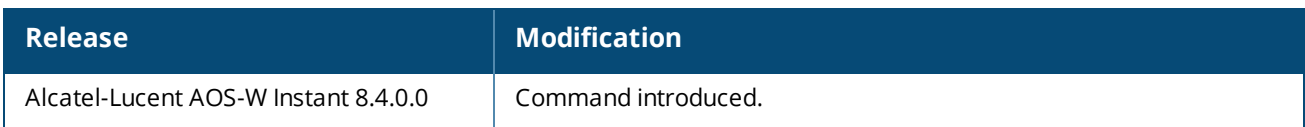

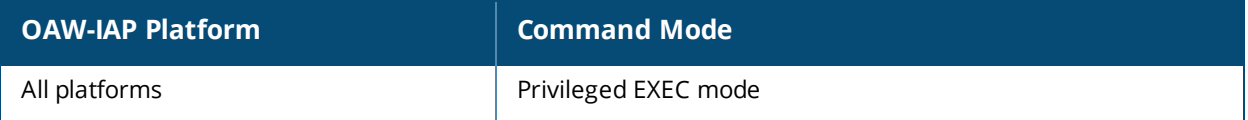

# **show image**

show image version

#### **Description**

This command displays the AOS-W Instant software version running on an OAW-IAP.

## **Example**

The following example shows the output of **show image version** command:

```
Primary Partition : 0
Primary Partition Build Time :2018-07-15 14:28:33 PDT
Primary Partition Build Version :8.4.0.0_65801 (Digitally Signed - Production Build)
Backup Partition :1
Backup Partition Build Time :2018-07-9 05:24:22 PDT
Backup Partition Build Version : 8.4.0.0 65715 (Digitally Signed - Production Build)
AP Images Classes
-----------------
Class
-----
Aries
Centaurus
Ursa
Vela
Lupus
Hercules
```
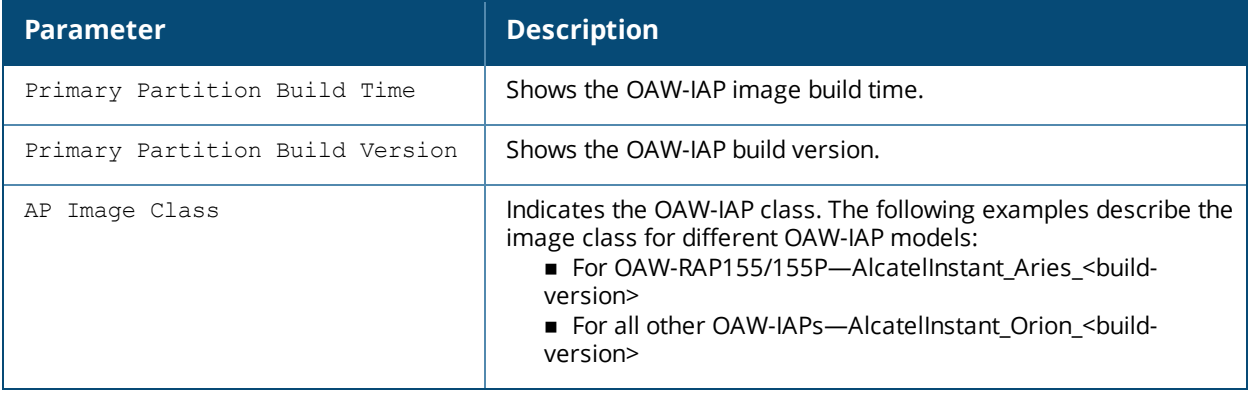

#### **Command History**

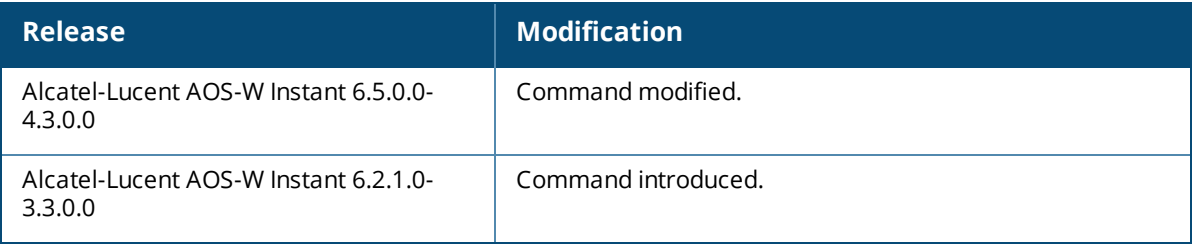

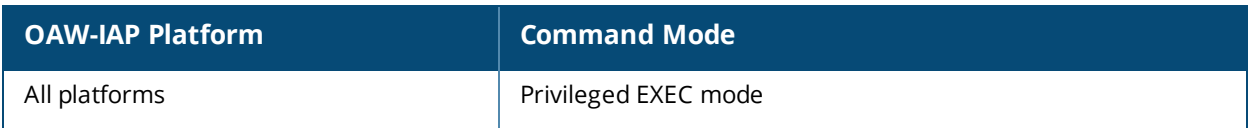

# **show inbound-firewall-rules**

show inbound-firewall-rules

#### **Description**

This command displays the details of inbound firewall rules configured on an OAW-IAP.

### **Usage Guidelines**

Use this command to view the details of the inbound firewall rules configured for an OAW-IAP network.

### **Example**

The following output is displayed for the **show inbound-firewall-rules** command:

```
Access Rules
------------
Src IP Src Mask Dest IP Dest Mask Dest Match Protocol (id:sport:eport) Application
Action Log TOS 802.1P Blacklist App Throttle (Up:Down) Mirror DisScan ClassifyMedia
------ -------- ------- --------- ---------- ------------------------- -----------
------ --- --- ------ --------- ---------------------- ------ ------- -------------
any any any any match h323-tcp
permit
any any 192.0.2.0 255.255.255.0 match h323-udp
permit
```
The output of this command displays information about the inbound firewall access rule configuration parameters, which indicate whether a particular type of traffic is to allowed to a particular destination from the source subnet, and the service and protocol in use. It also indicates if other options such as logging and prioritizing traffic are enabled when the rule is triggered.

### **Command History**

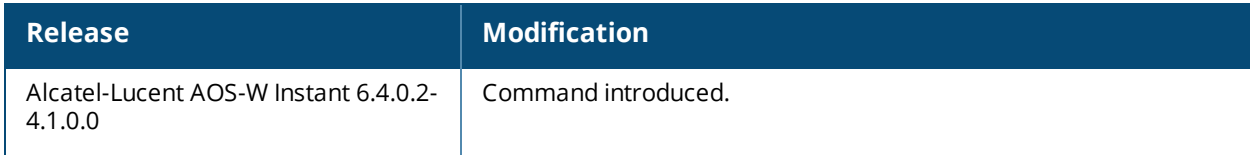

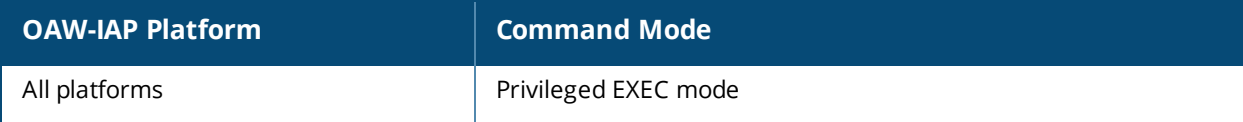

# **show interface counters**

show interface counters

#### **Description**

This command shows the Ethernet interface packet counters for the OAW-IAP.

#### **Usage Guidelines**

Use this command to view table of L2 interface counters.

### **Example**

The following example shows the partial output of **show interface counters** command:

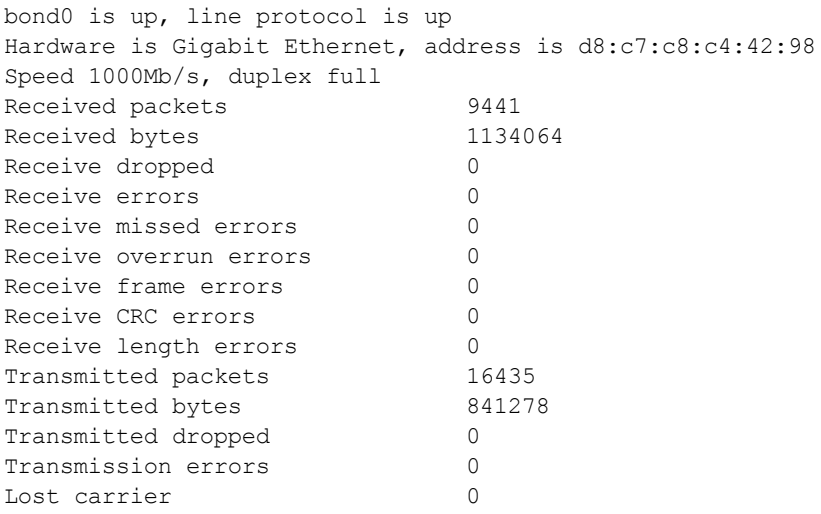

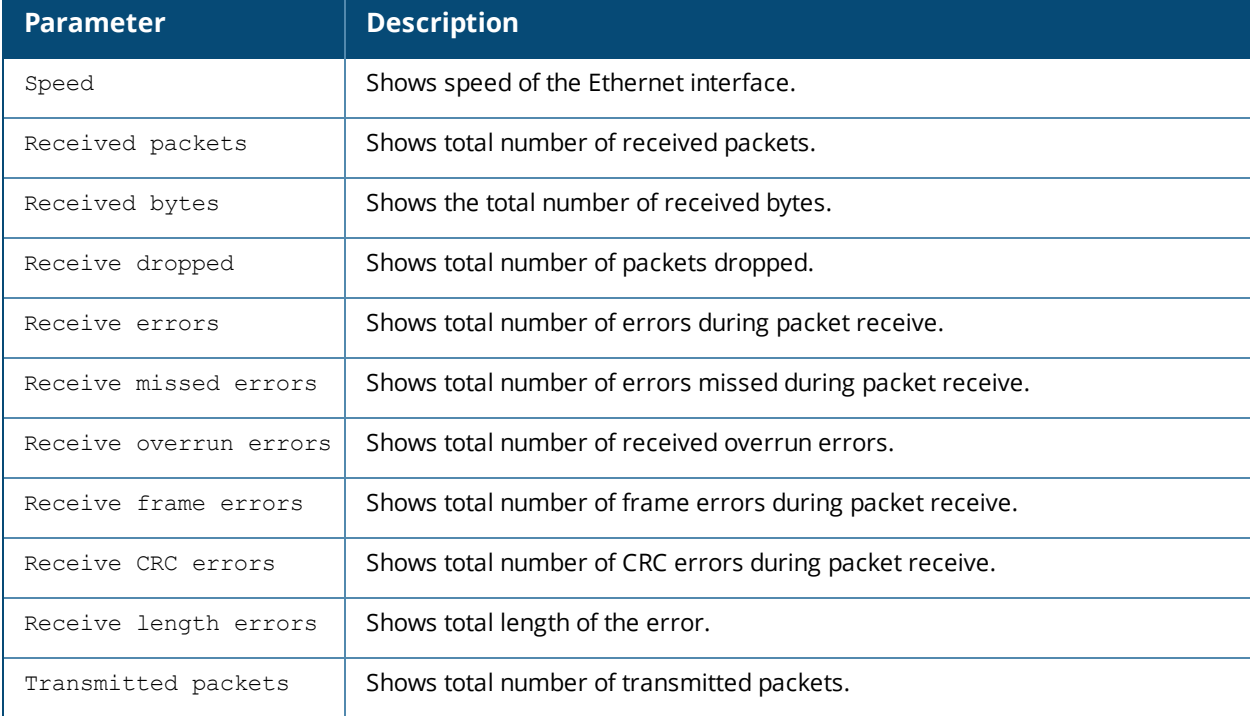

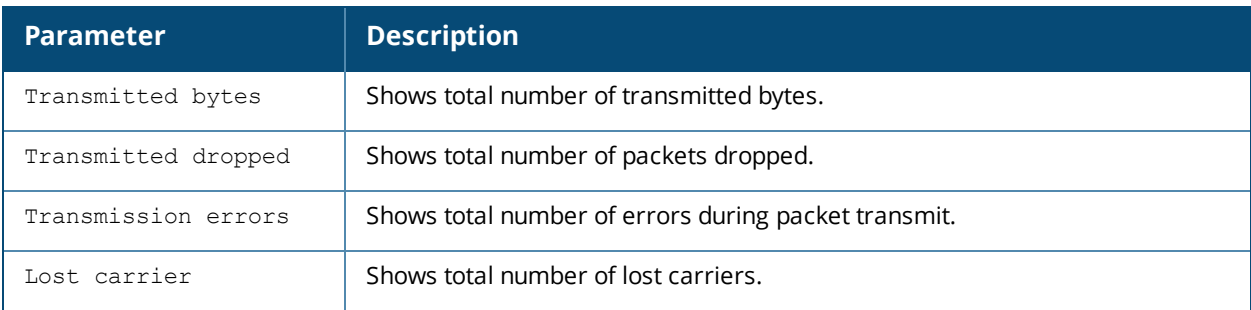

# **Command History**

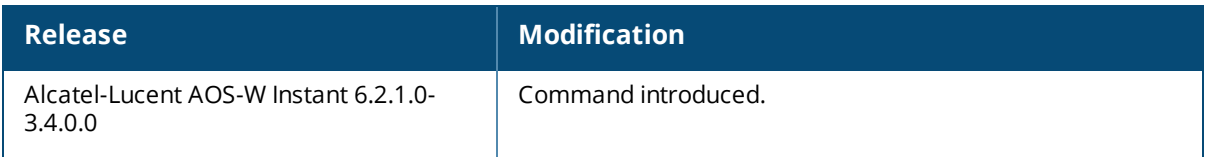

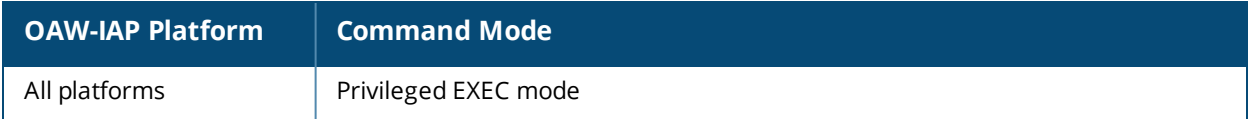

# **show iot transportProfile**

show iot transportProfile [<profile-name>]

#### **Description**

This command displays the IoT profile status information.

### **Example**

The following example shows the output of **show iot transportProfile** command:

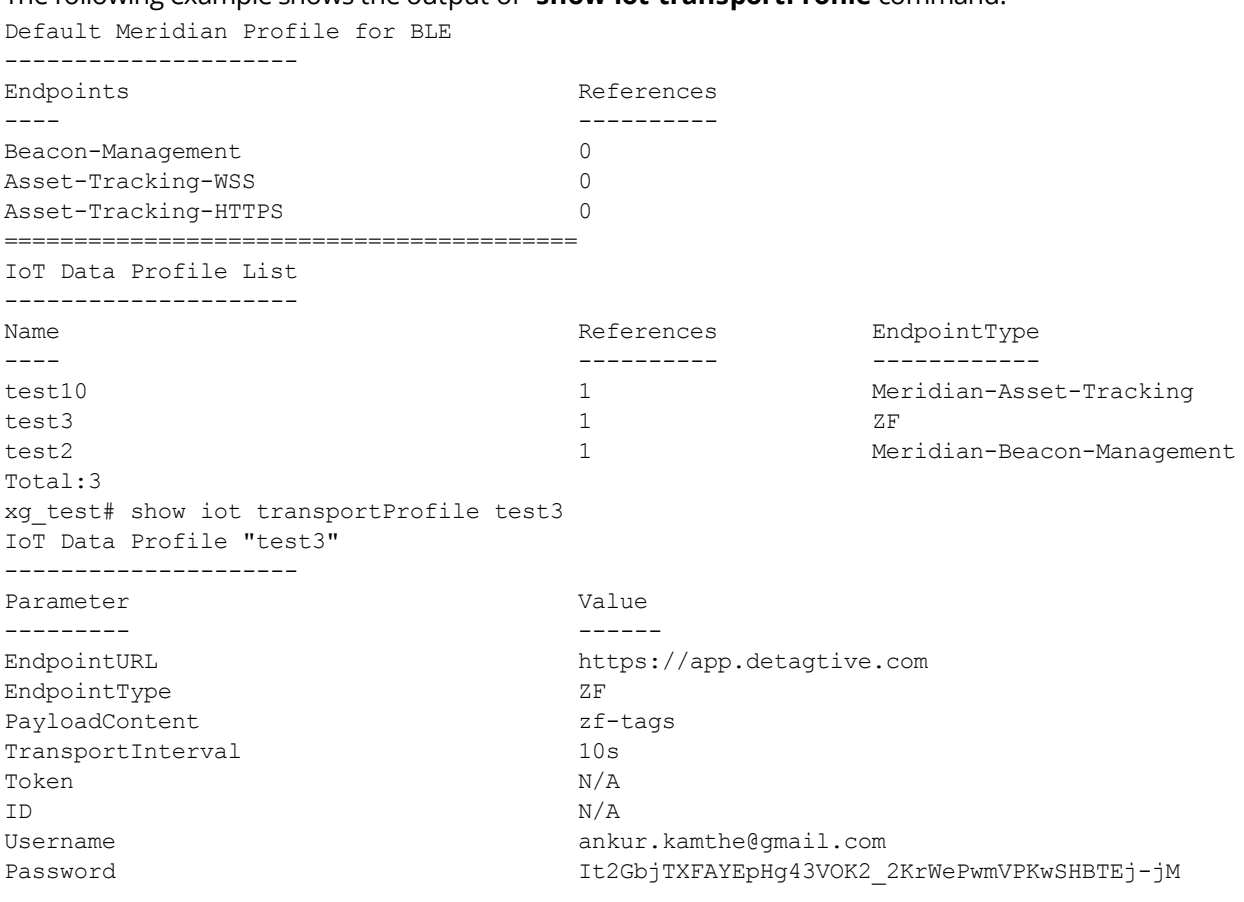

#### **Command History**

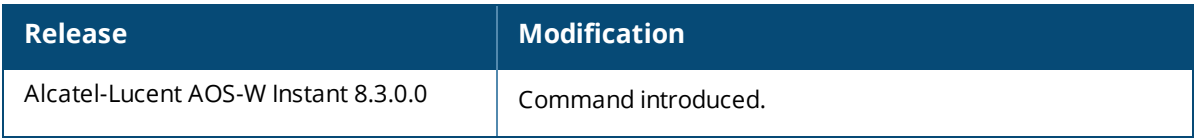

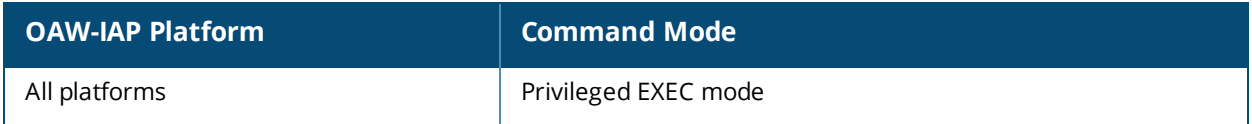

# **show ip dhcp database**

show ip dhcp database

#### **Description**

This command displays the DHCP server settings.

#### **Usage Guidelines**

Use this command to the DHCP server settings. The DHCP server is a built-in server, used for networks in which clients are assigned IP address by the Virtual Controller

#### **Example**

The following output is displayed for the **show ip dhcp database** command:

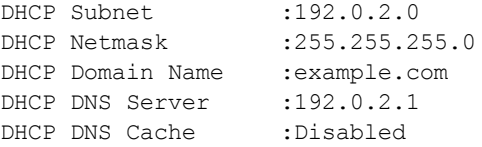

The output of this command provides the following information:

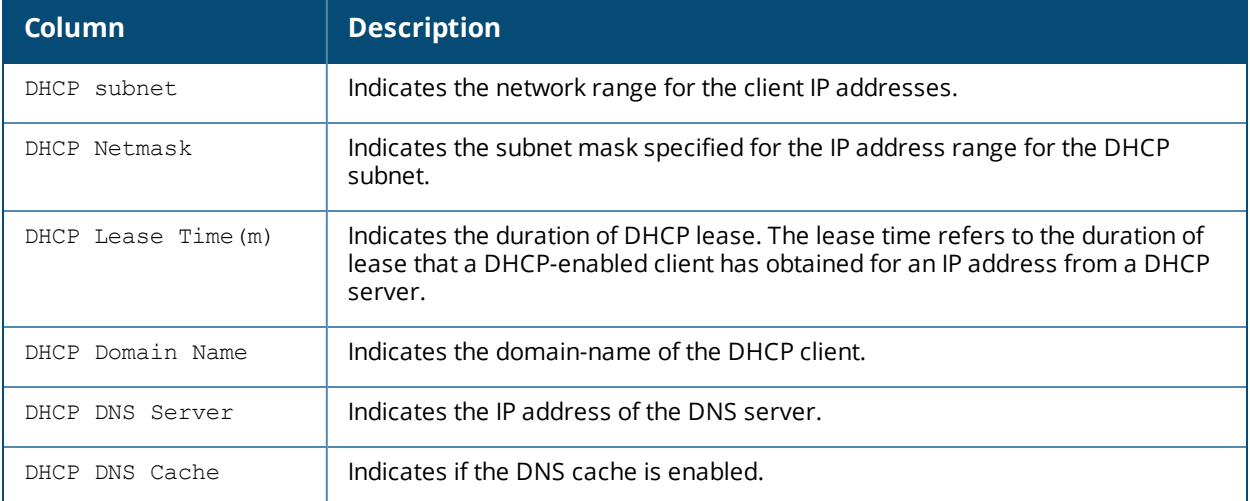

### **Command History**

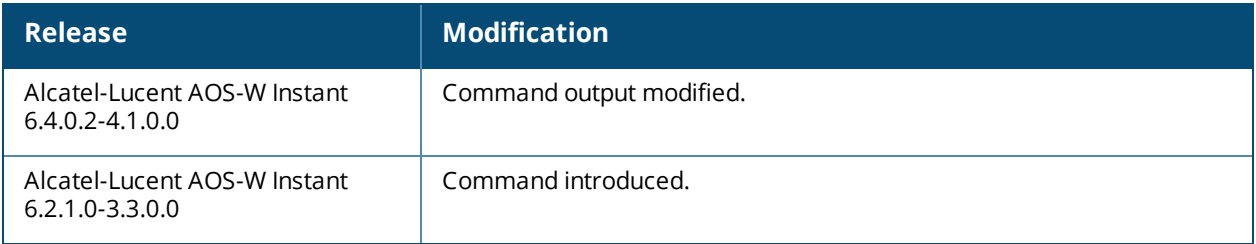

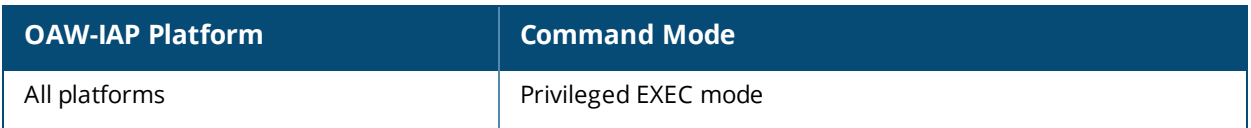

# **show ip igmp**

show ip igmp group [maddr <multicast-addr>]

### **Description**

This command displays information about the IGMP group table.

#### **Syntax**

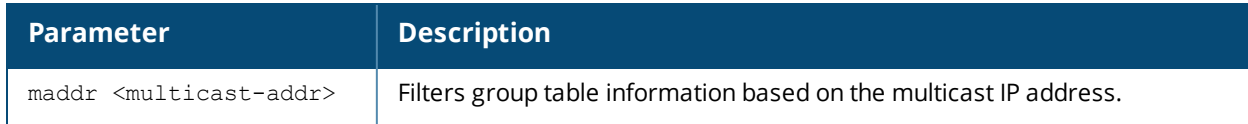

#### **Usage Guidelines**

Use this command to view the IGMP group table information for an OAW-IAP.

## **Example**

The following output is displayed for the **show ip igmp group** command:

IGMP Group Table ---------------- Group Members vlan 239.255.255.250 1 333 224.0.0.251 1 333 224.0.0.252 1 333

The following output is displayed for the **show ip igmp group maddr <multicast-addr>** command:

IGMP Group 224.0.0.251 Table

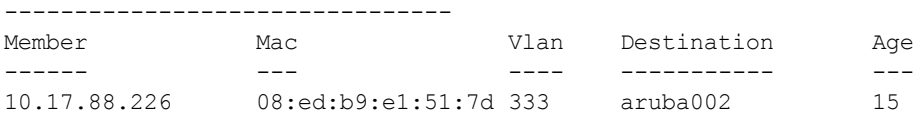

The output of this command includes the following parameters:

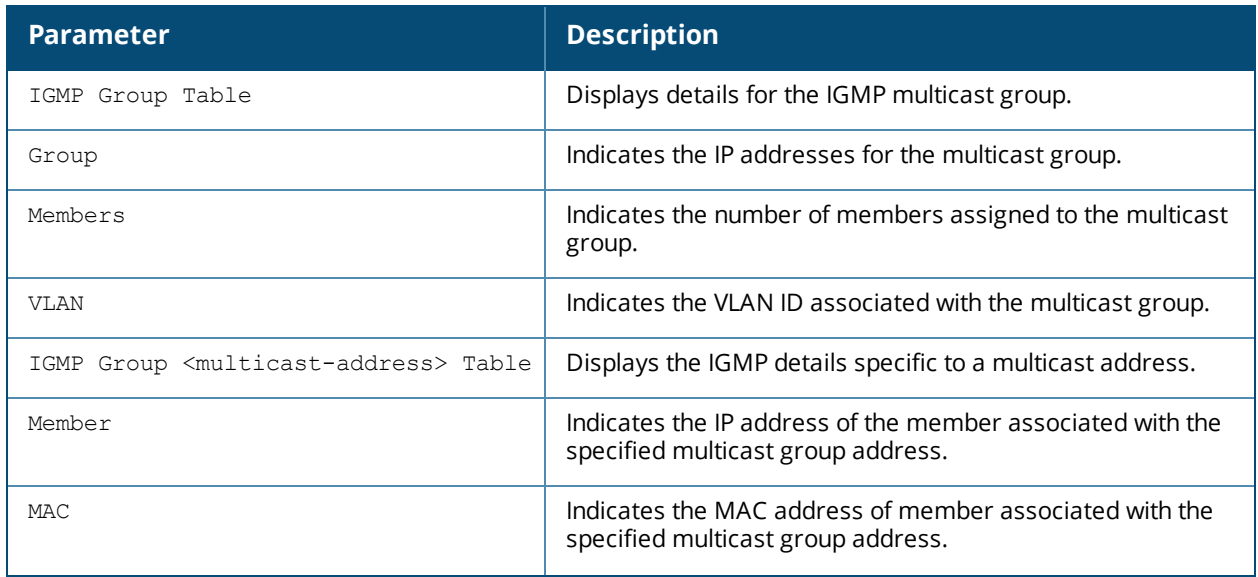

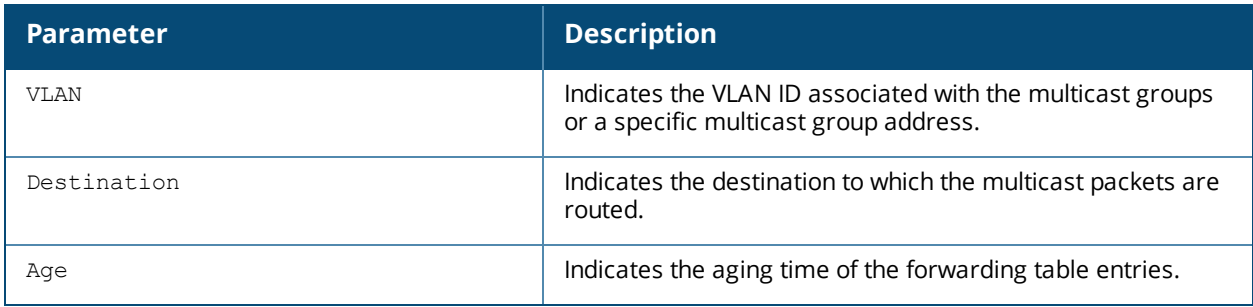

# **Command History**

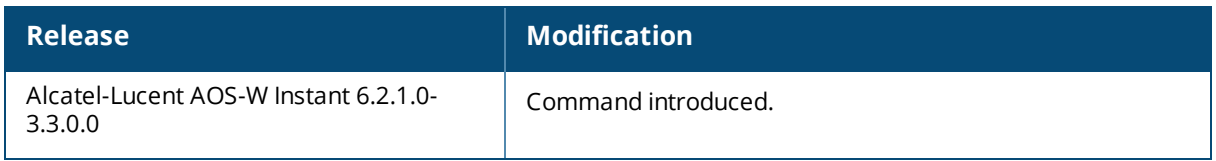

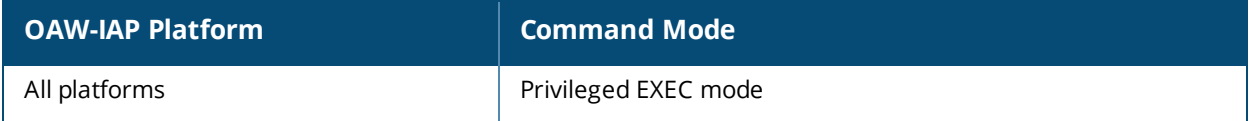

# **show ip interface**

```
show ip interface
  brief
  detail
```
### **Description**

This command displays a summary of IP related information for all interfaces configured on an OAW-IAP.

#### **Usage Guidelines**

Use this command to view a brief summary of IP related information for the OAW-IAP interfaces.

#### **Example**

The following output is displayed for the **show ip interface brief** command:

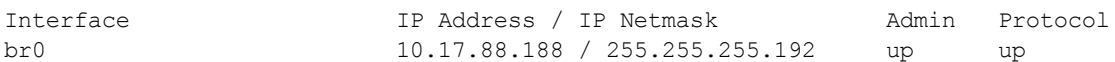

#### The output of the **show ip interface brief** command provides the following information:

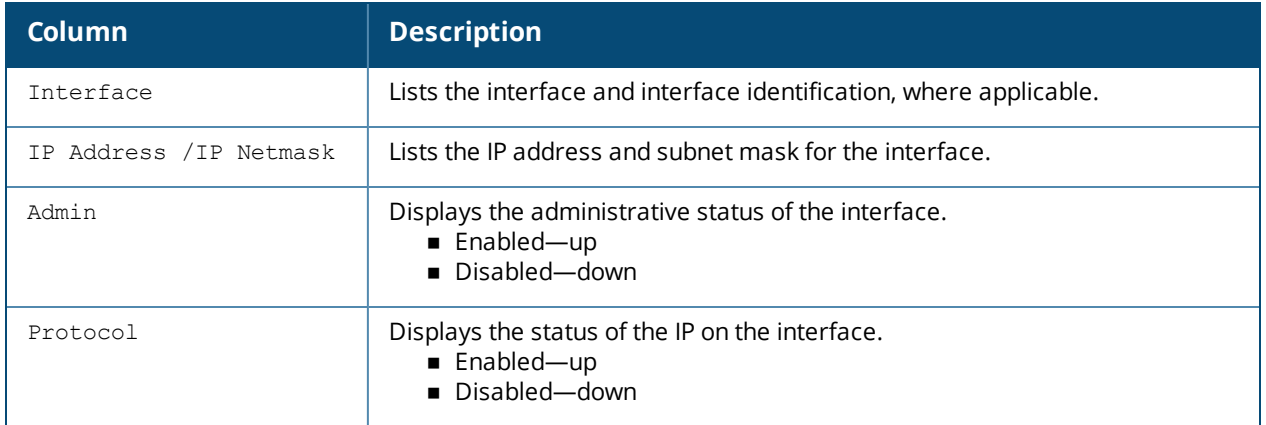

The following output is displayed for the **show ip interface detail** command:

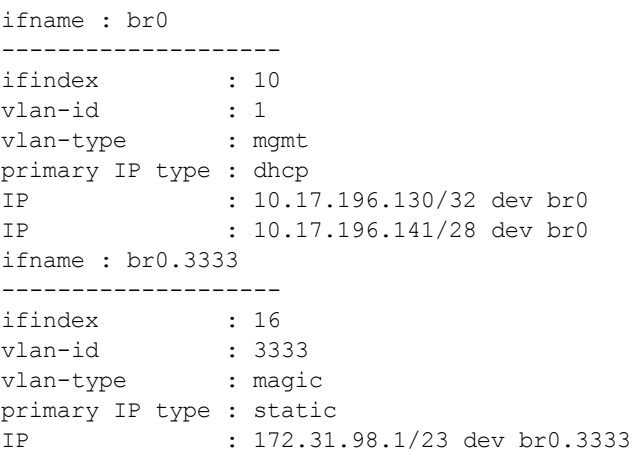

# **Command History**

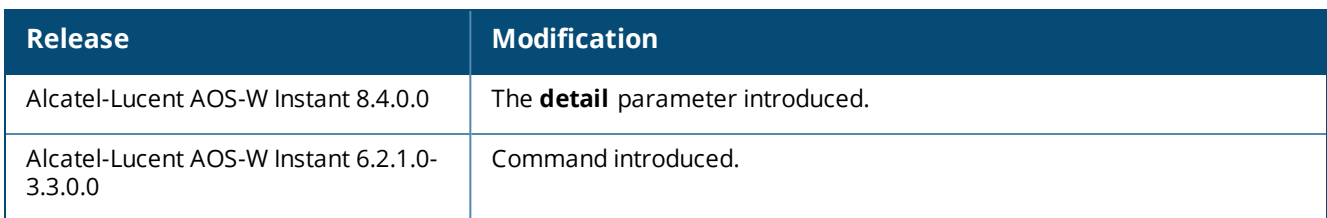

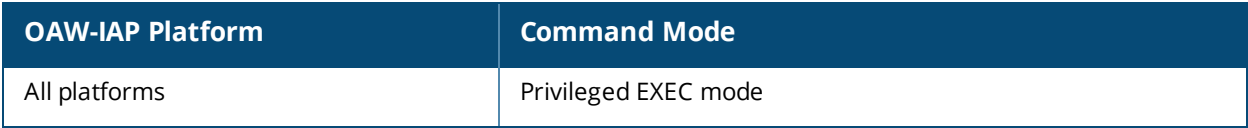

# **show ip route**

show ip route

#### **Description**

This command displays the OAW-IAP routing table.

#### **Usage Guidelines**

Use this command to view the IP routes configured for an OAW-IAP.

#### **Examples**

The following output shows the ip address of routers and the VLANs to which they are connected.

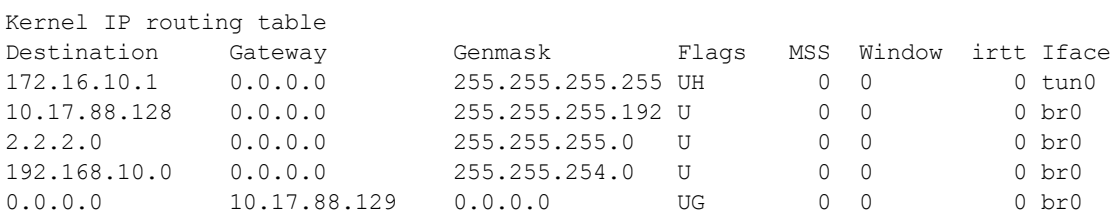

The output of this command provides the following information:

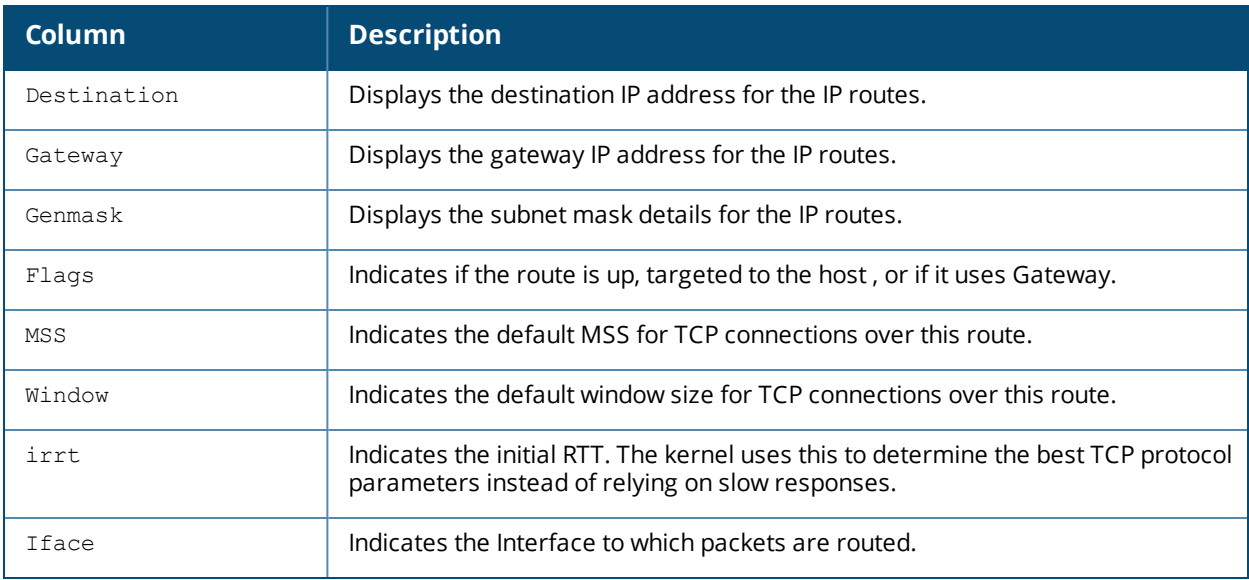

#### **Command History**

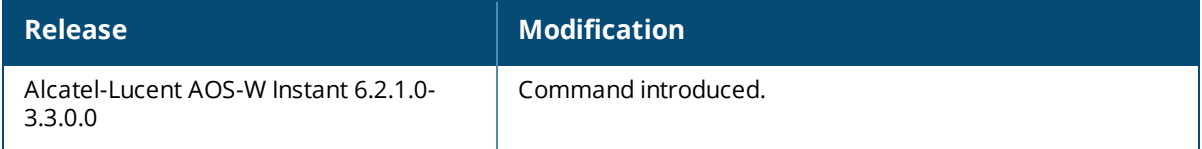

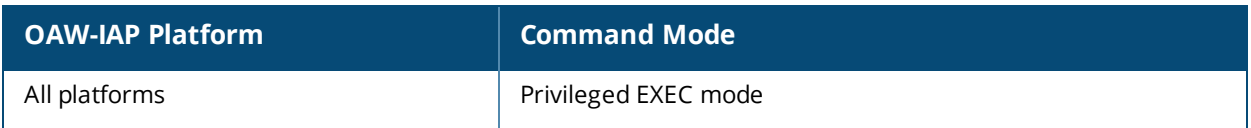

# **show ipv6 interface**

show ipv6 interface {brief|details}

### **Description**

Shows IPv6-related information for all interfaces on the OAW-IAP.

### **Syntax**

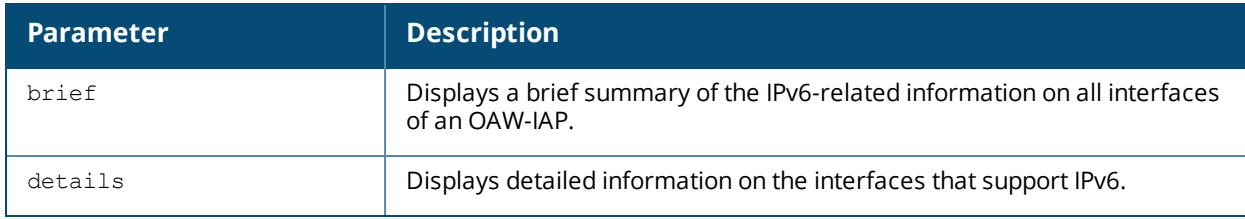

#### **Usage Guidelines**

Use this command to view IPv6 related information on an OAW-IAP.

## **Example**

The following example shows the output of the **show ipv6 interface brief** command:

```
IPv6 is enable, link-local address is fe80::aea3:1eff:fecd:471a/64
br0 is up, line protocol is up
Global unicast address(es):
2001:470:36:5c3:aea3:1eff:fecd:471a/64, subnet is 2001:470:36:5c3::/64
2001:470:36:5c3:ffff:ffff:ffff:1001/128, subnet is 2001:470:36:5c3:ffff:ffff:ffff:1001/128
2001:470:36:5c3:ffff:ffff:ffff:5b/64, subnet is 2001:470:36:5c3::/64
```
The following example shows the output of the **show ipv6 interface details** command:

```
1: lo: <LOOPBACK,UP,10000> mtu 16436
inet6 ::1/128 scope host
valid lft forever preferred lft forever
15: br0: <BROADCAST,MULTICAST,UP,10200> mtu 1300 qlen 1000
inet6 2001:470:36:5c3:ffff:ffff:ffff:5b/64 scope global
valid_lft forever preferred_lft forever
inet6 2001:470:36:5c3:aea3:1eff:fecd:471a/64 scope global dynamic
valid_lft 2963sec preferred_lft 1963sec
inet6 2001:470:36:5c3:ffff:ffff:ffff:1001/128 scope global
valid_lft forever preferred_lft forever
inet6 fe80::aea3:1eff:fecd:471a/64 scope link
valid_lft forever preferred_lft forever
```
## **Command History**

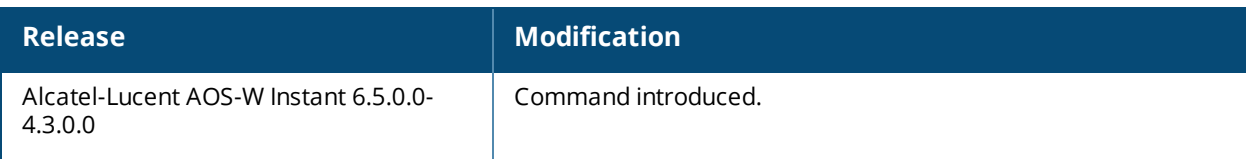

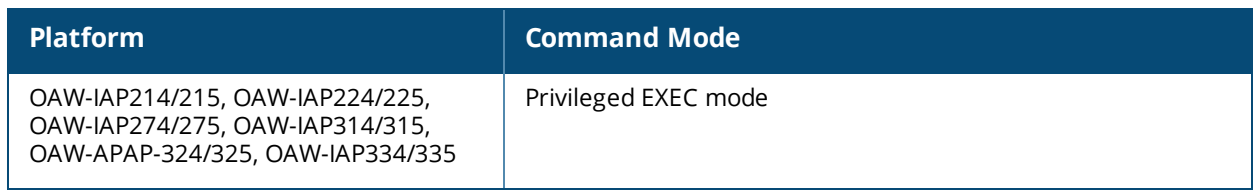

# **show ipv6 route**

show ipv6 route

#### **Description**

This command displays the IPv6 routing table.

#### **Usage Guidelines**

Use this command to view the static IPv6 routes configured on the OAW-IAP.

#### **Examples**

The following example shows the output of the **show ipv6 route** command:

#### Kernel IPv6 routing table

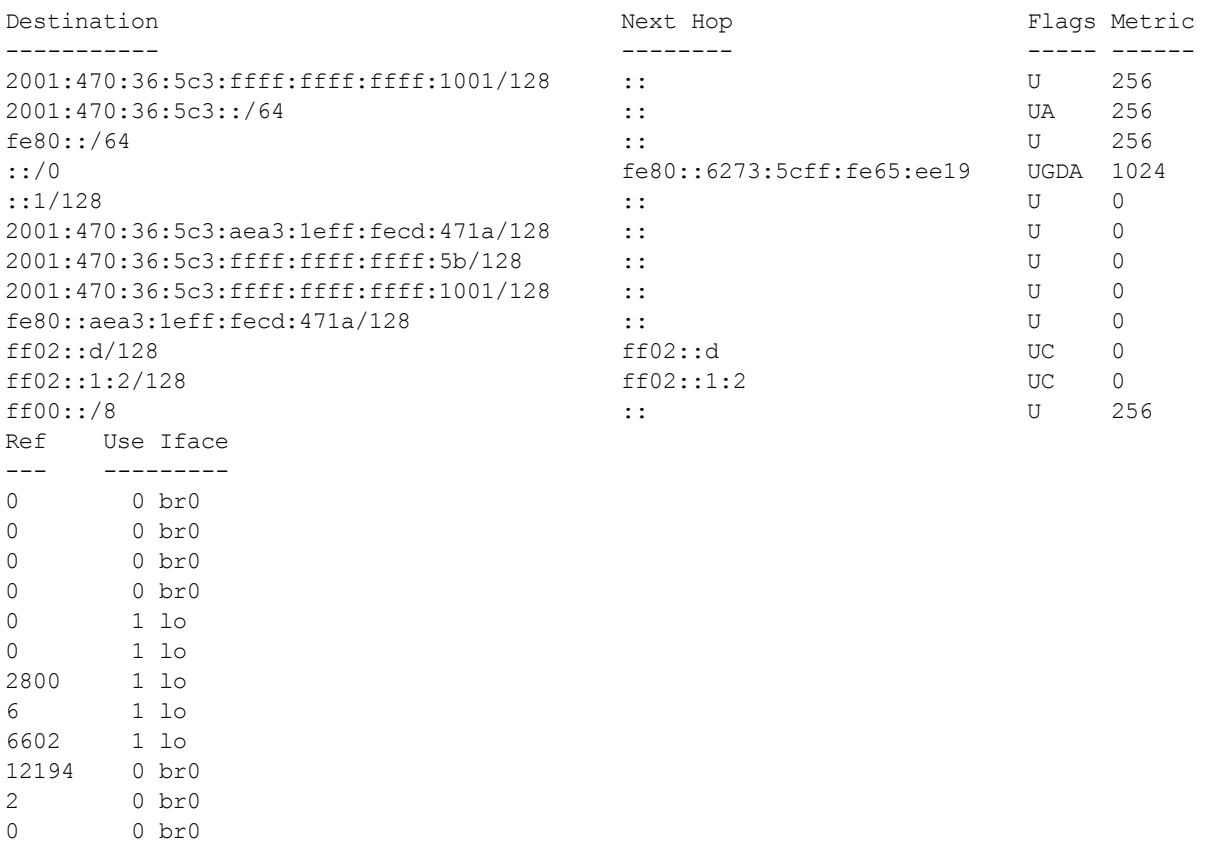

#### **Command History**

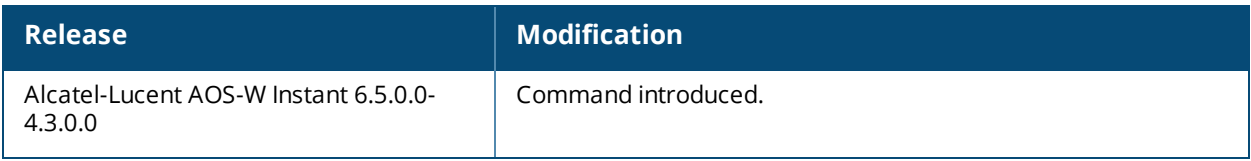

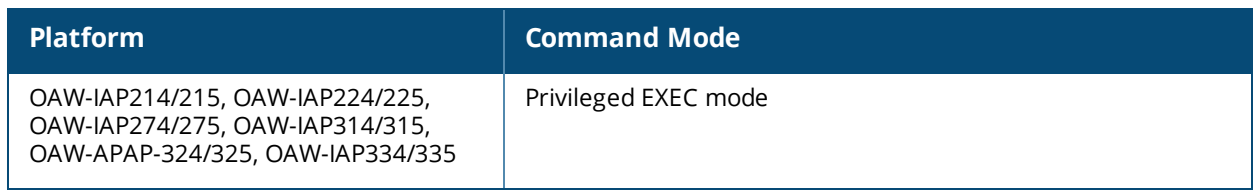

# **show lacp status**

show lacp status

#### **Description**

This command displays the LACP configuration status on an OAW-IAP.

#### **Usage Guidelines**

Use this command to view the LACP status on OAW-IAP224 or OAW-IAP225 devices. LACP provides a standardized means for exchanging information with partner systems to form a dynamic LAG. The LACP feature is automatically enabled during OAW-IAP boots and it dynamically detects the OAW-IAP if connected to a partner system with LACP capability, by checking if there is any LACP PDU received on either ethernet 0 or ethernet 1 port.

#### **Example**

The following example shows the output of the **show lacp status** command:

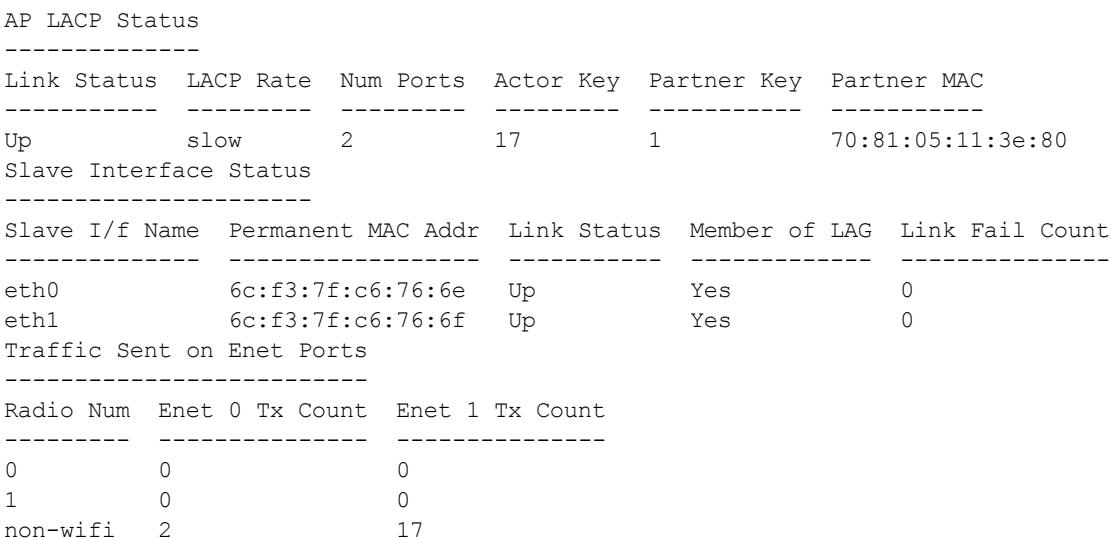

The output of this command displays details such as the link status, number of ports, OAW-IAP partner MAC address, and the interface status.

#### **Command History**

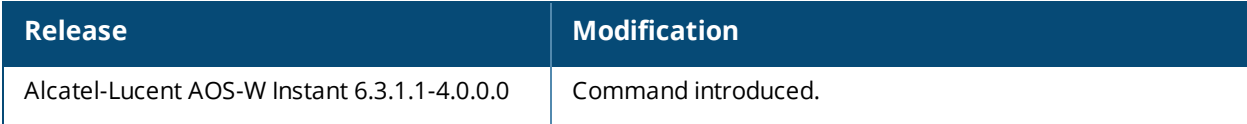

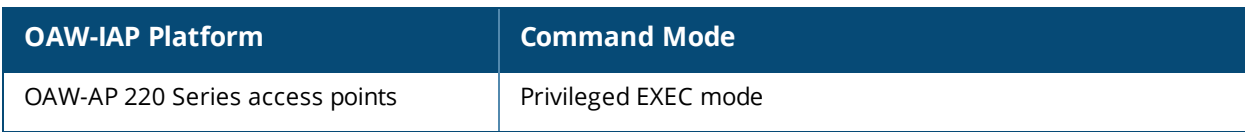

# **show l3-mobility**

show 13-mobility {config| datapath| events [<count> <mac>]| status}

#### **Description**

This command displays details about the L3 events, mobility configuration, and roaming status of the OAW-IAP clients.

#### **Syntax**

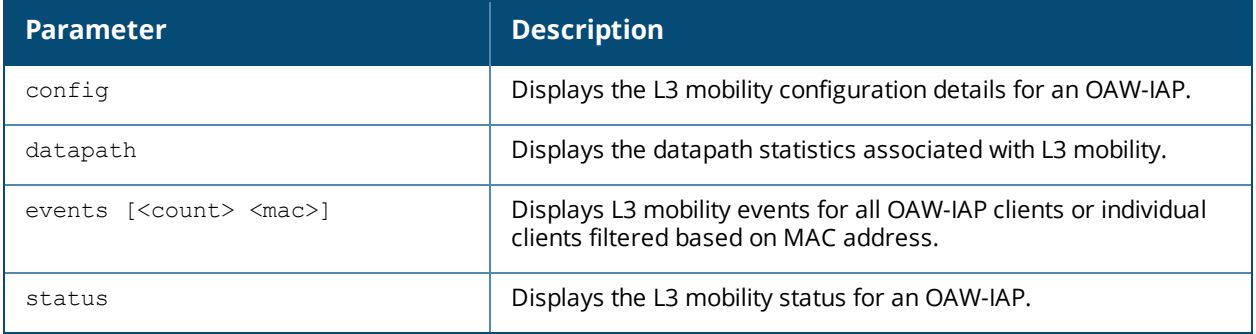

#### **Usage Guidelines**

Use this command to view the L3 mobility information for an OAW-IAP.

#### **Examples**

#### **show l3-mobility config**

The following example shows the output of the **show l3-mobility config** command:

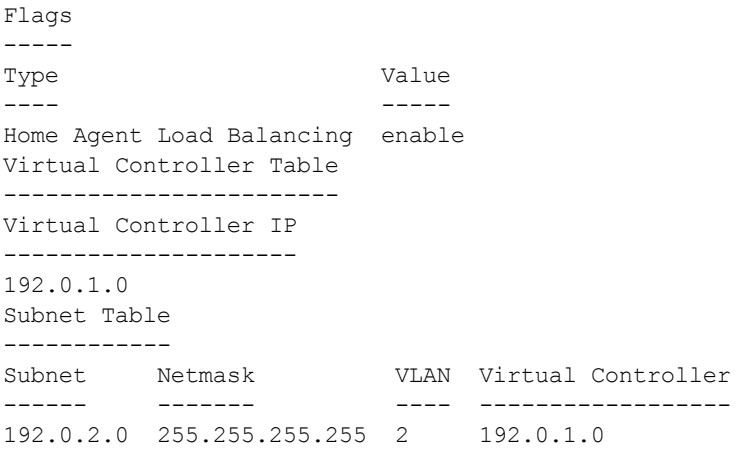

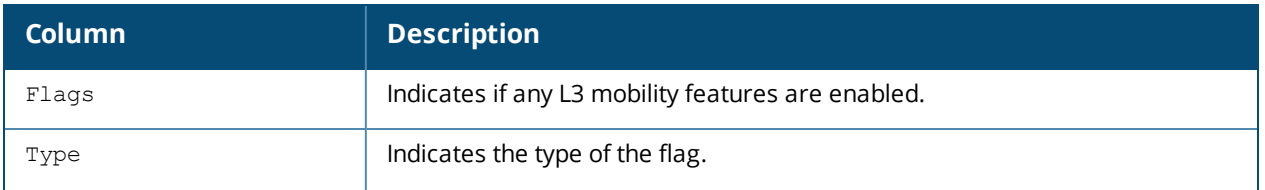

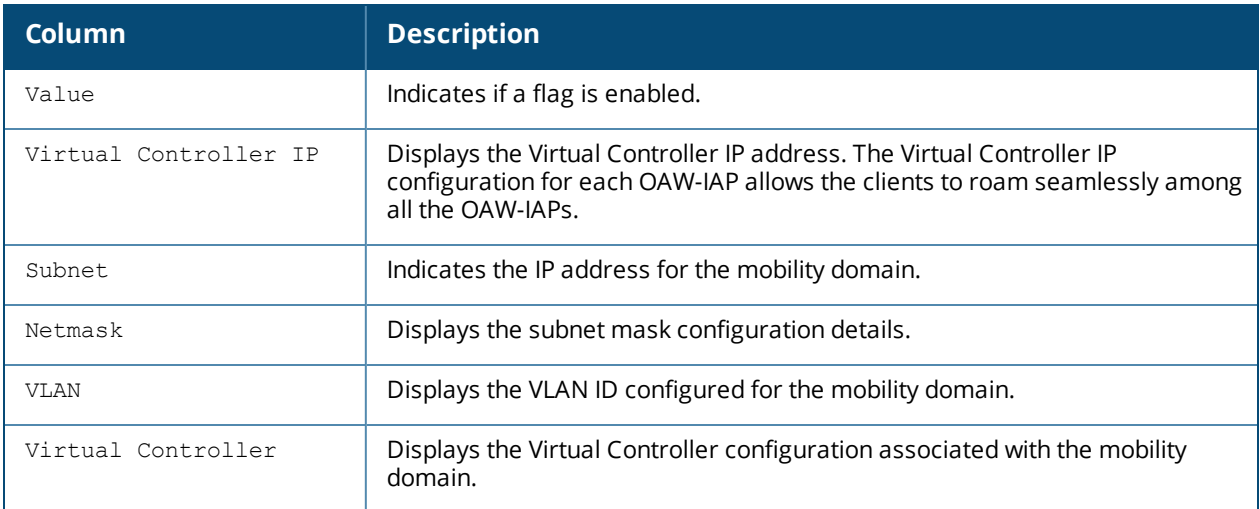

#### **show l3-mobility datapath**

#### The following example shows the output of **show l3-mobility datapath** command:

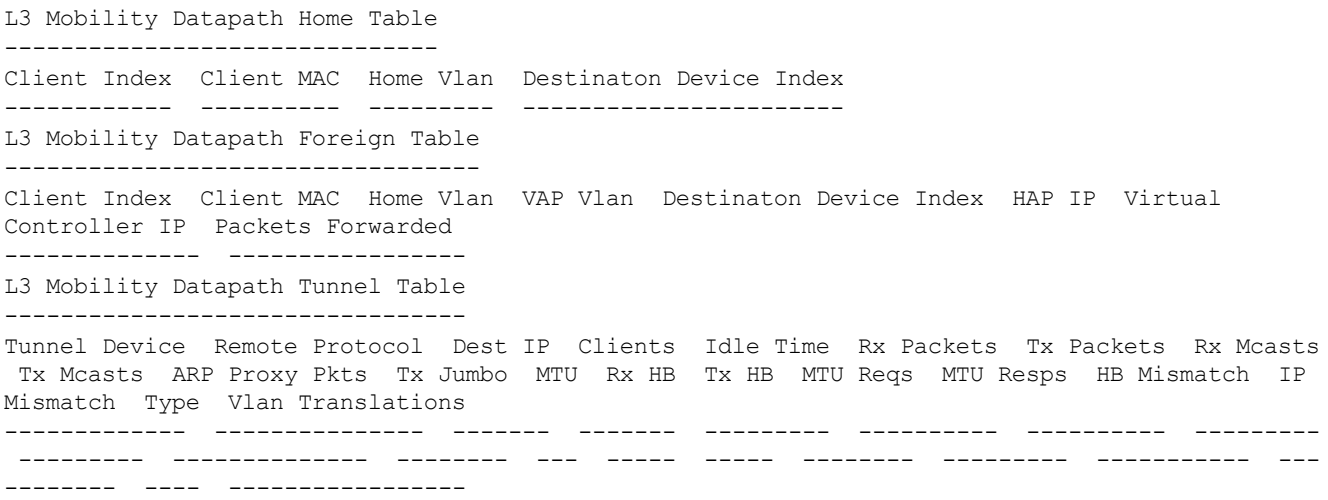

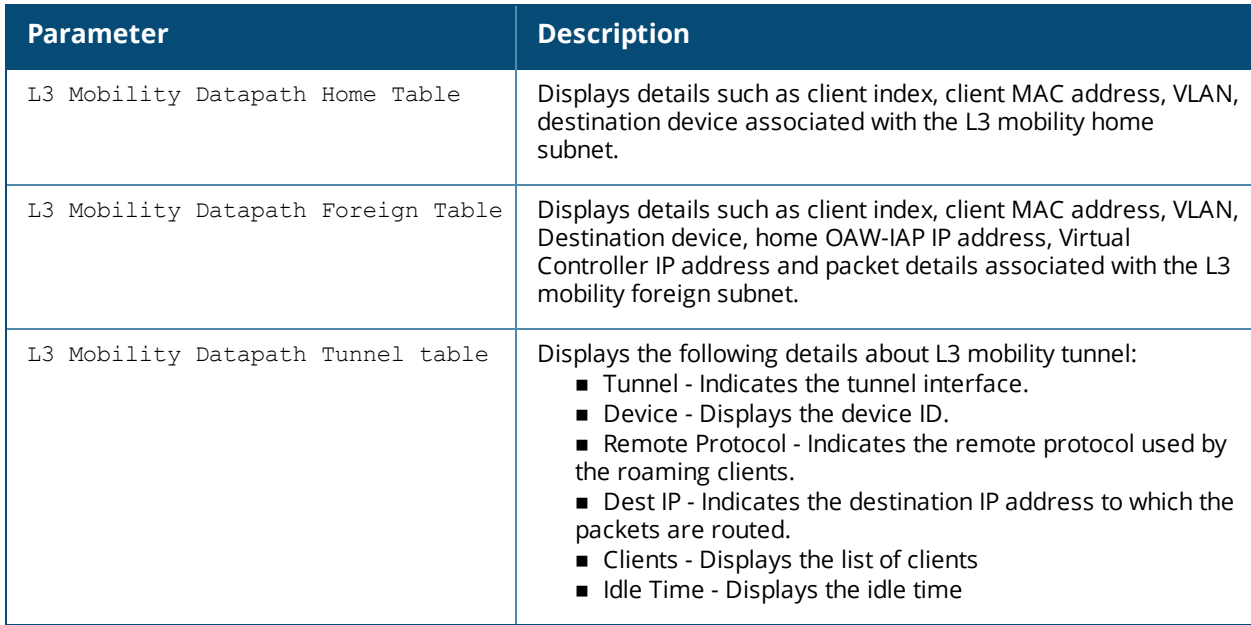

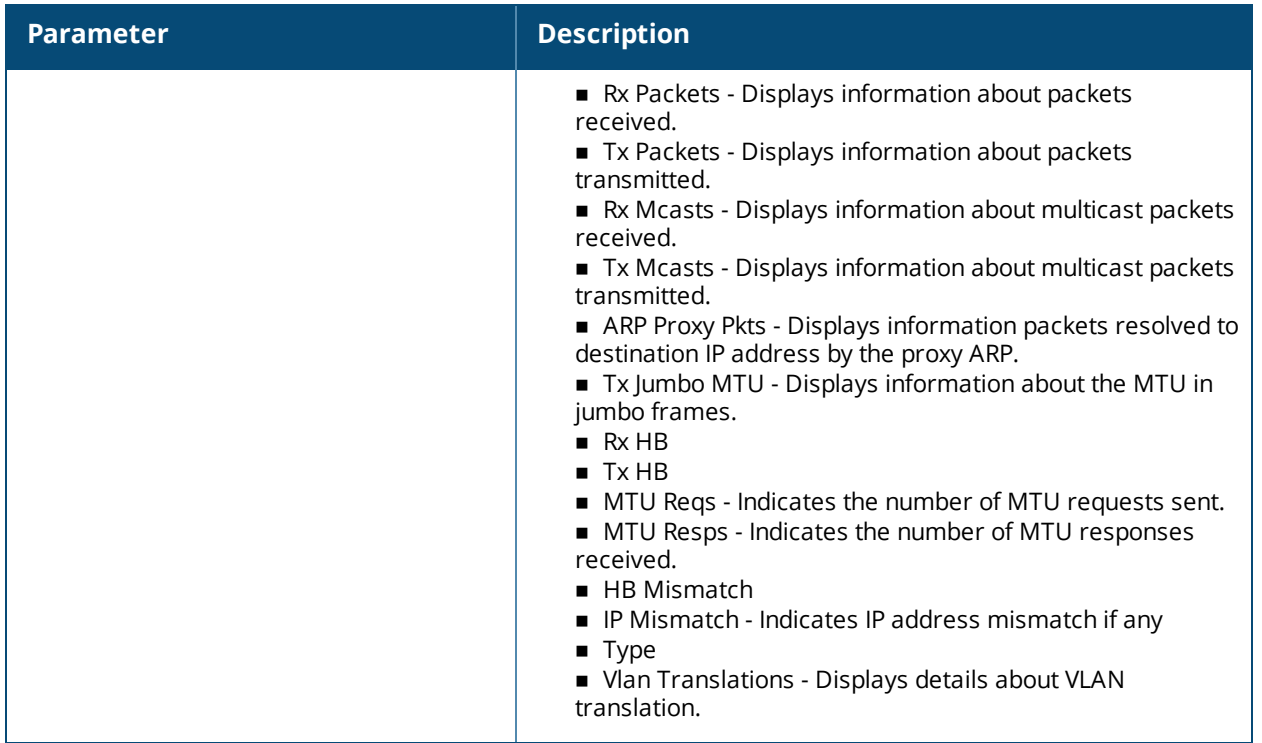

#### **show l3-mobility events**

The following example shows the output of the **show l3-mobility events** command:

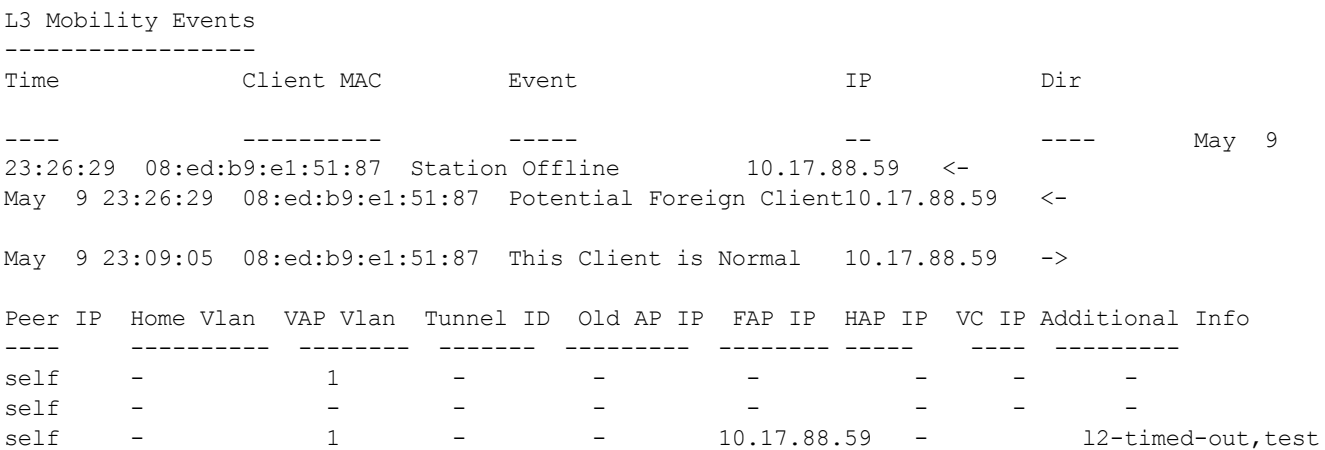

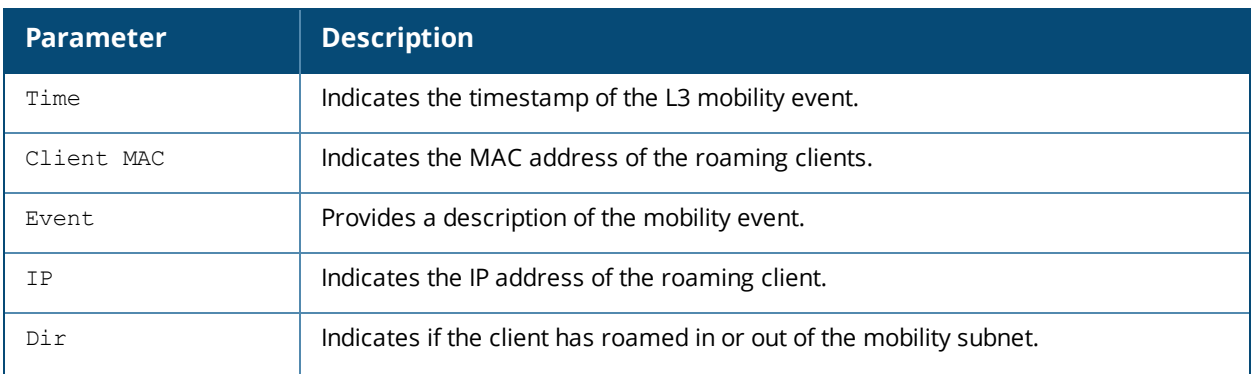

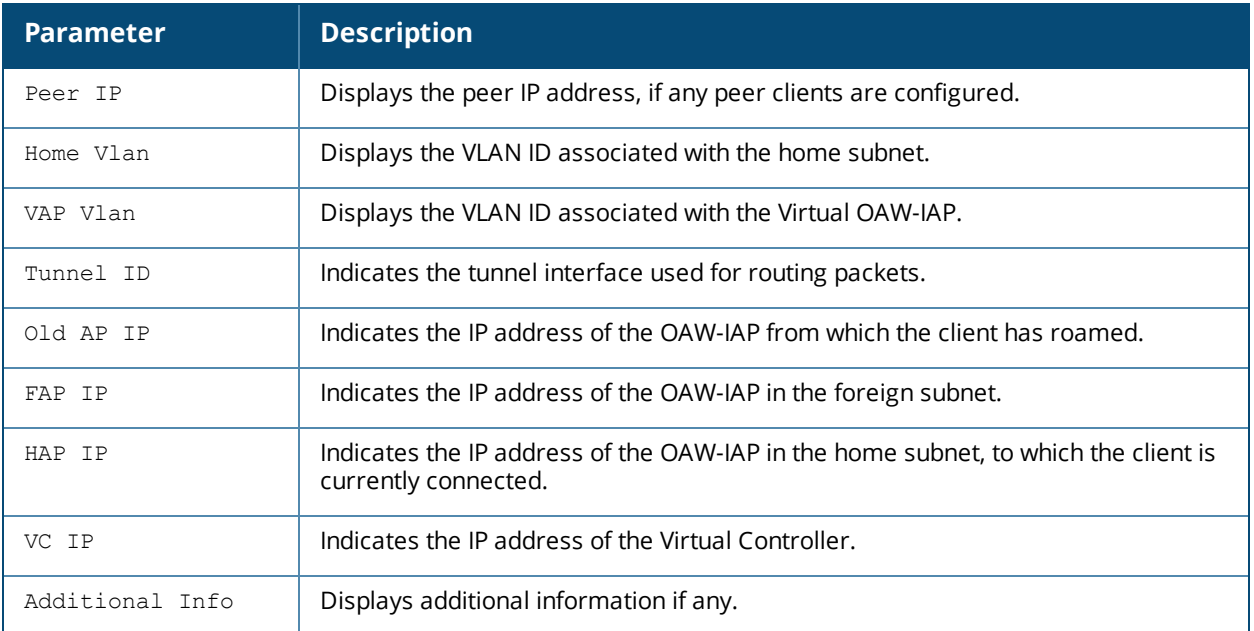

#### **show l3-mobility status**

The following example shows the output of the **show l3-mobility status** command:

Roaming Client Table --------------------

Client MAC Home Vlan VAP Vlan Tunnel ID Status Virtual Controller IP Peer IP Old AP IP Device Name ---------- --------- -------- --------- ------ --------------------- ------- --------- ----------- Tunnel Table ------------ Peer IP Local Tunnel ID Remote Tunnel ID Use Count Type ------- --------------- ---------------- --------- ---- Virtual Controller Table ------------------------ Virtual Controller IP Type HAP IP Local Tunnel ID Remote Tunnel ID --------------------- ---- ------ --------------- ----------------  $192.0.1.0$  C - -

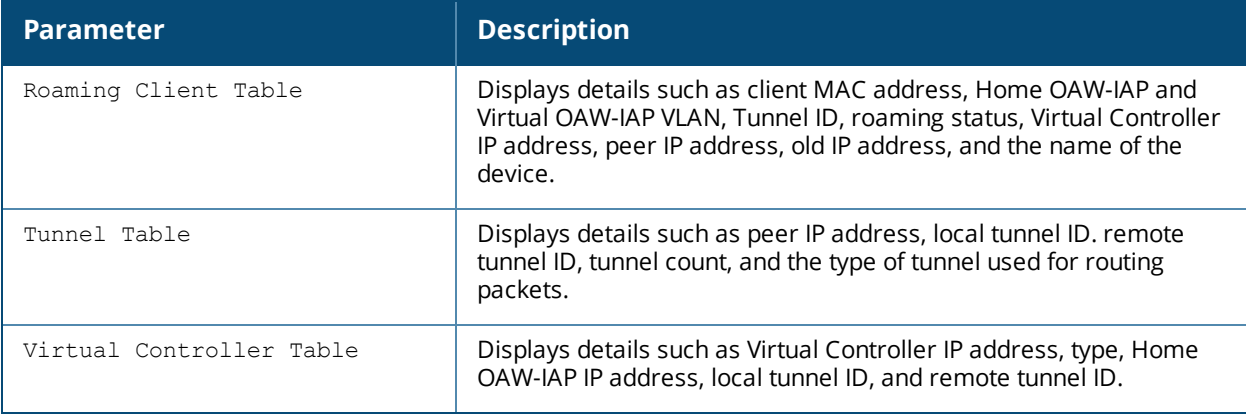

# **Command History**

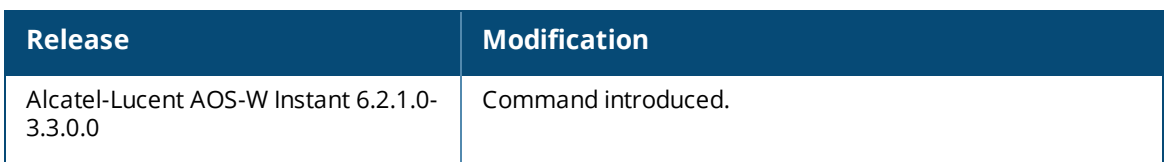

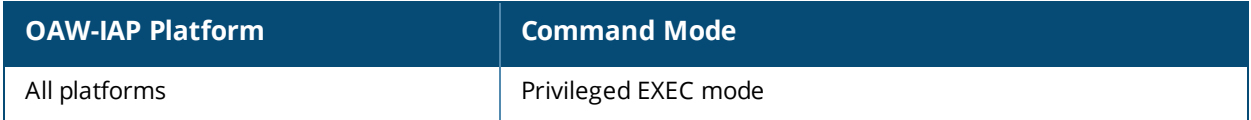

# **show ldap-servers**

show radius-servers

#### **Description**

This command displays the LDAP servers configured for user authentication on the Virtual Controller.

#### **Usage Guidelines**

Use this command to view the LDAP server configuration information available on an OAW-IAP.

#### **Example**

The following example shows the output of **show ldap-servers** command:

```
LDAP Servers
------------
Name IP Address Port Timeout Retry Count Admin-DN Admin Password
---- ---------- ---- ------- ----------- -------- --------------
Server1 192.0.2.5 389 5 3 3 admin-dn cn=admin password123
Base-DN Filter Key-Attribute In Use Deadtime
----- ------ ------------- ------ ------
dc=example, dc=com (objectclass=*) sAMAccountName No
```
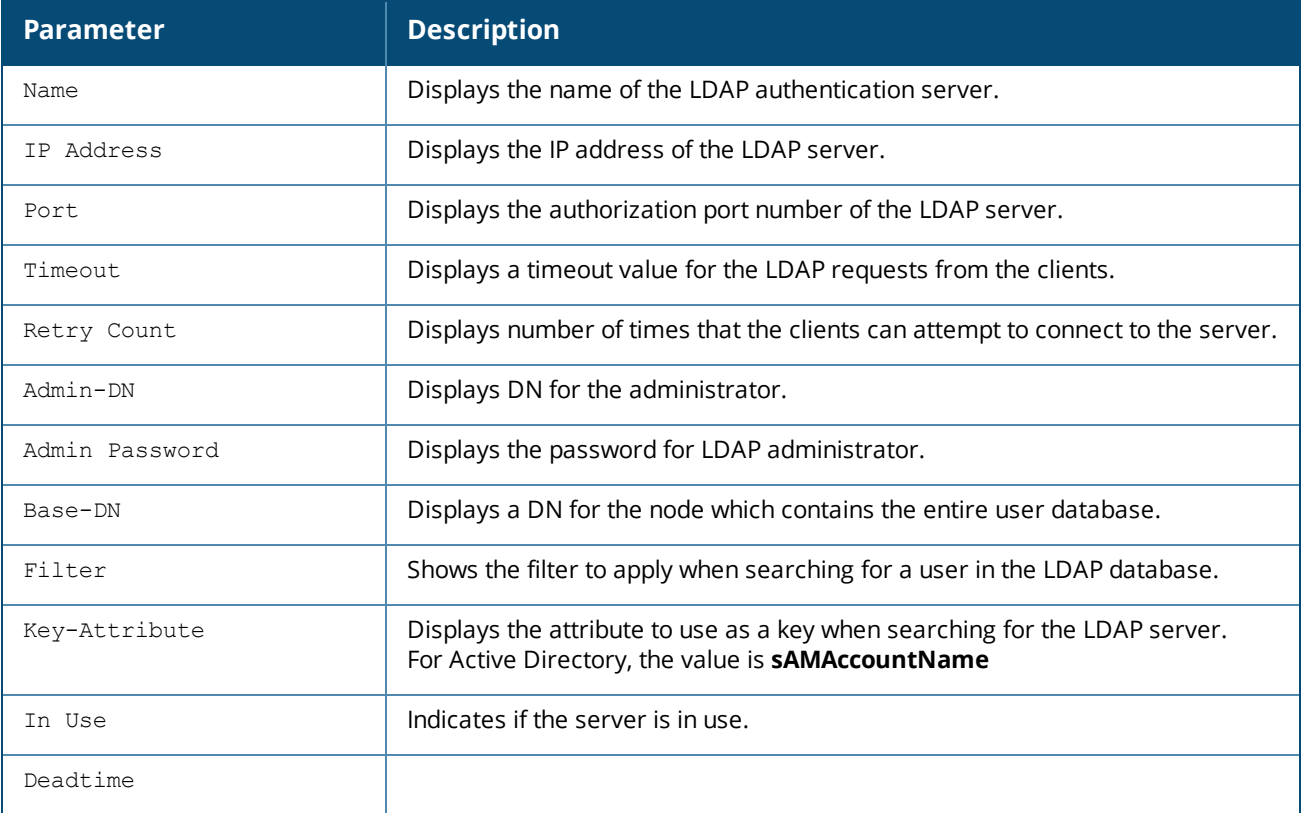

## **Command History**

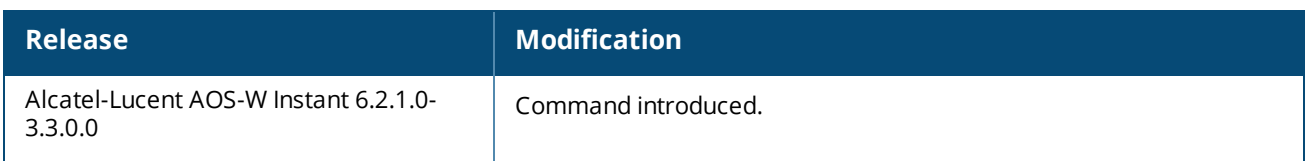

#### **Command Information**

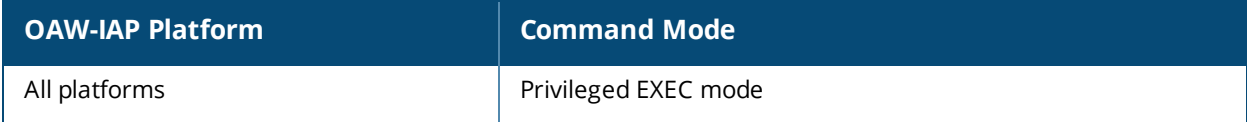

# **show log ap-debug**

```
show log ap-debug{count}
```
#### **Description**

This command shows the debug logs of an OAW-IAP.

#### **Usage Guidelines**

Use this command to view the AP debug logs.

#### **Example**

The following example shows the output of **show log ap-debug** command:

```
(Instant AP)# show log ap-debug
Jul 25 13:53:33 awc[4594]: awc_read: 1515 receive http 302
Jul 25 13:53:33 awc[4594]: awc_read: 1518 receive http redirect, location wss://amps-ip/wss
Jul 25 13:53:34 awc[4594]: awc_read: 1525 send CLI_AWC_REDIRECT, location
wss://10.17.139.177/ws
Jul 25 13:53:34 awc[4594]: awc_close_conn: 852: disconnected
Jul 25 13:53:34 awc[4594]: wsc: receive message from cli, len 202
Jul 25 13:53:34 awc[4594]: wsc: receive message type CONNECT REQUEST(1), payload type=1
Jul 25 13:53:34 awc[4594]: wsc: connect to server 10.17.139.177
Jul 25 13:53:34 awc[4594]: wsc: create a wss connection address 10.17.139.177, port 443, path
/ws/CNBVHN75NS
Jul 25 13:53:34 awc[4594]: wsc lib: Initial logging level 7
Jul 25 13:53:34 awc[4594]: wsc lib: Library version: 1.2
```
### **Command History**

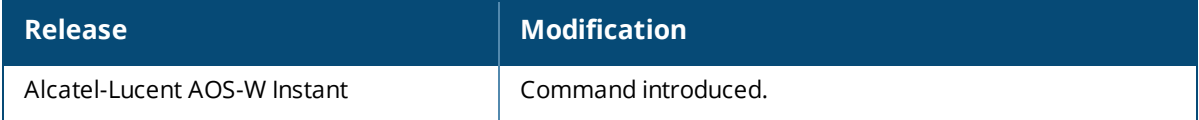

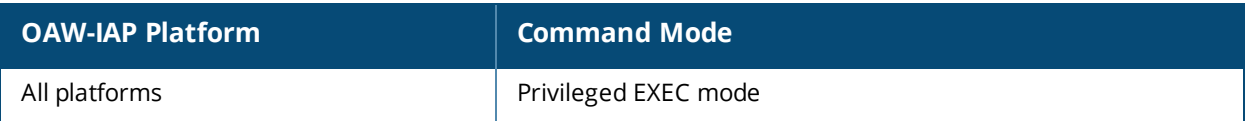

# **show log apifmgr**

show log apifmgr <count>

## **Description**

This command shows the log information for OAW-IAP interface manager.

### **Syntax**

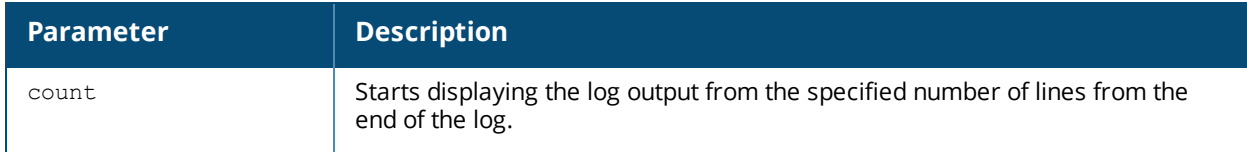

### **Command History**

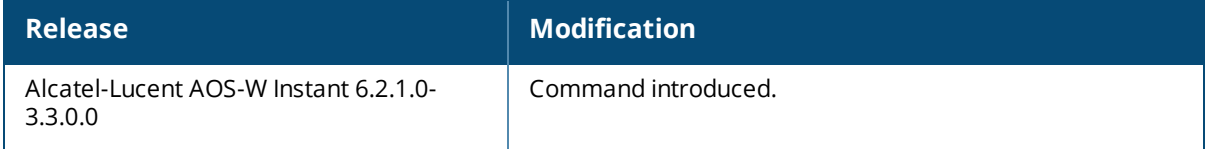

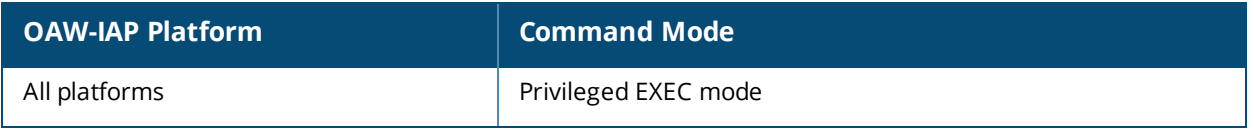

# **show log convert**

show log convert

### **Description**

This command shows image conversion details for the OAW-IAP.

#### **Command History**

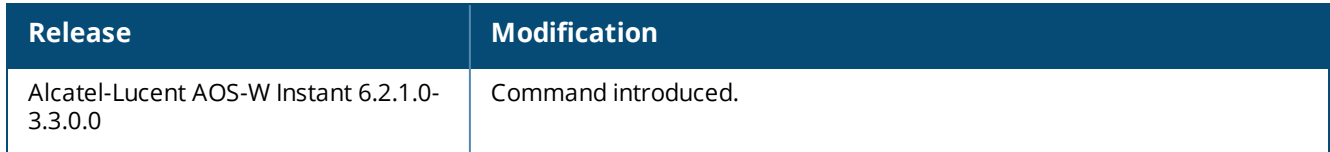

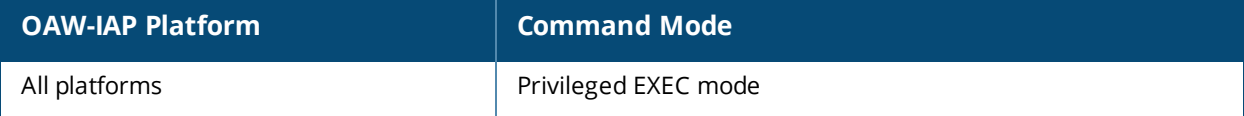

# **show log debug**

show log debug{count}

## **Description**

This command shows the OAW-IAP full log.

## **Syntax**

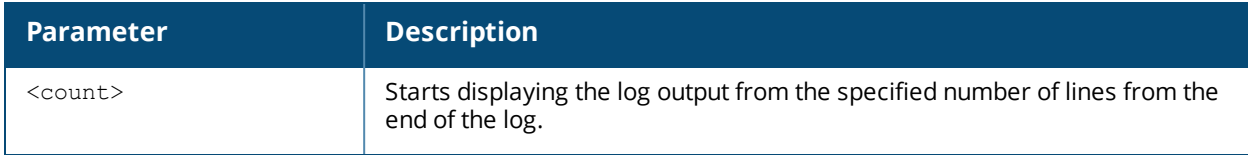

## **Command History**

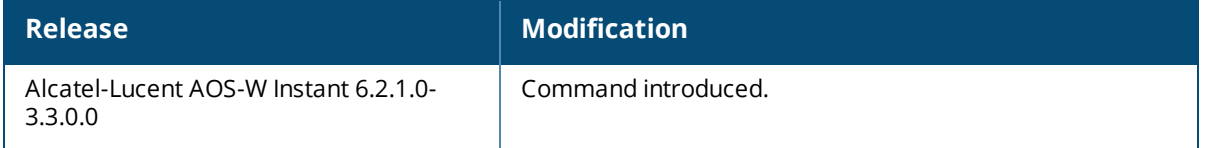

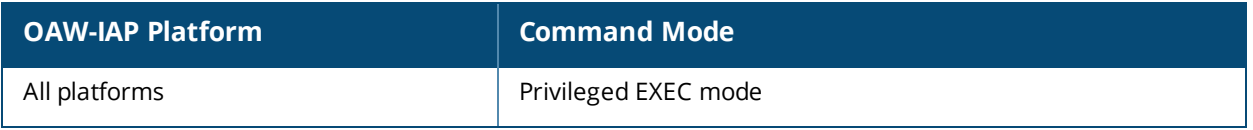

# **show log papi-handler**

show log papi-handler {count}

## **Description**

This command shows the cluster security debugging logs.

### **Syntax**

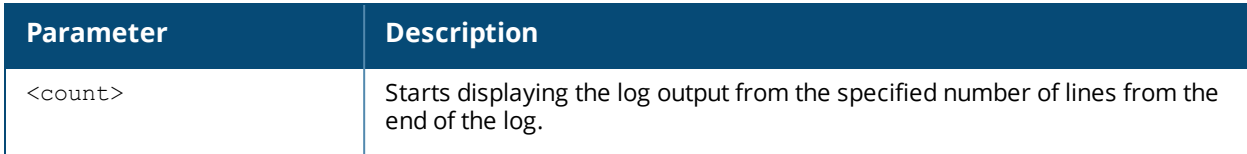

### **Command History**

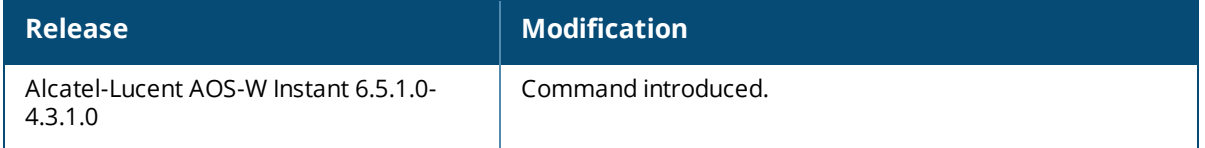

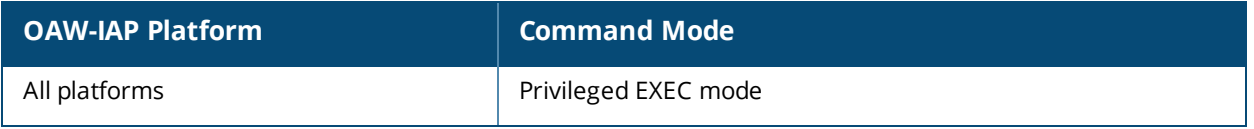

# **show log driver**

show log driver <count>

## **Description**

This command displays the status of drivers configured on the OAW-IAP.

### **Command History**

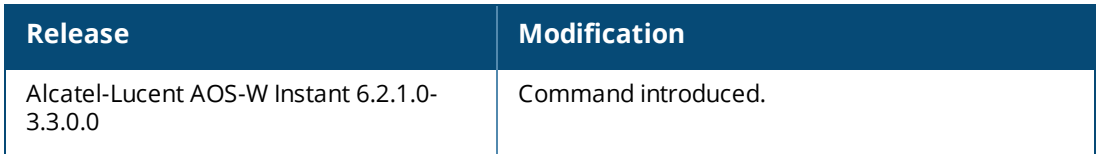

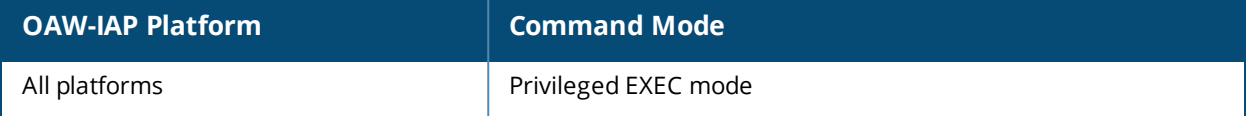

# **show log kernel**

show log kernel

## **Description**

This command shows AP's kernel logs.

### **Command History**

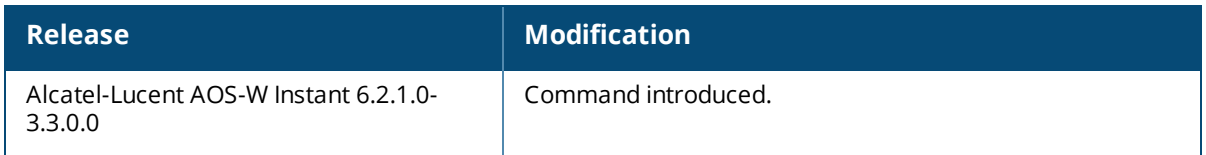

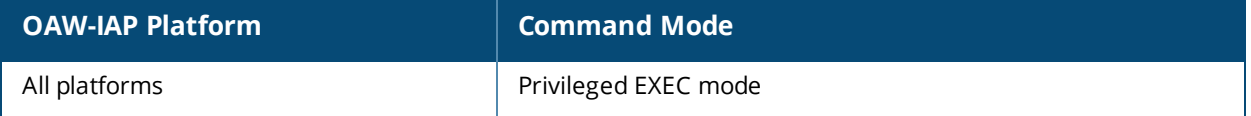

# **show log l3-mobility**

show log l3-mobility [<count>]

#### **Description**

This command displays the logs for Layer-3 mobility domains configured on an OAW-IAP.

#### **Syntax**

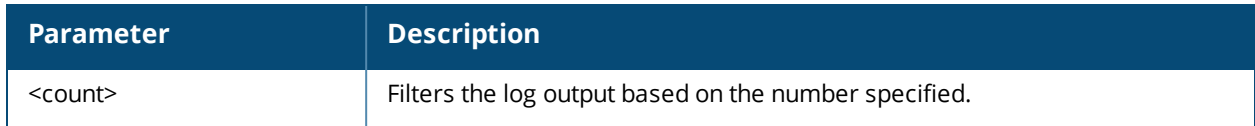

#### **Usage Guidelines**

Use this command to view the L3-mobility logs for an OAW-IAP.

## **Example**

The following output is displayed for the **show log l3-mobility** command:

```
May 9 21:23:07: Potential Foreign Client Information: mac c4:85:08:de:06:d4 rcvd from self
vlan 0, 1 tid 255 oldapip 0.0.0.0 fapip 10.17.88.59 hapip 0.0.0.0 vcip 0.0.0.0 info l2-timed-
out, test
```
May 9 01:43:22: Station Offline: mac 08:ed:b9:e1:51:87 rcvd from self vlan 0, 0 tid 255 oldapip 0.0.0.0 fapip 0.0.0.0 hapip 0.0.0.0 vcip 0.0.0.0 info

May 9 01:25:53: This Client is Normal: mac 08:ed:b9:e1:51:87 sent to self vlan 0, 1 tid 255 oldapip 0.0.0.0 fapip 10.17.88.59 hapip 0.0.0.0 vcip 0.0.0.0 info

May 9 01:25:53: Too many retries: mac 08:ed:b9:e1:51:87 rcvd from self vlan 0, 1 tid 255 oldapip 0.0.0.0 fapip 10.17.88.59 hapip 0.0.0.0 vcip 0.0.0.0 info

May 9 01:25:52: Potential Foreign Client Information: mac 08:ed:b9:e1:51:87 rcvd from self vlan 0, 1 tid 255 oldapip 0.0.0.0 fapip 10.17.88.59 hapip 0.0.0.0 vcip 0.0.0.0 info l2-timedout, test

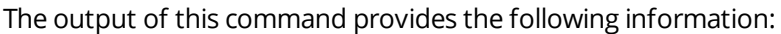

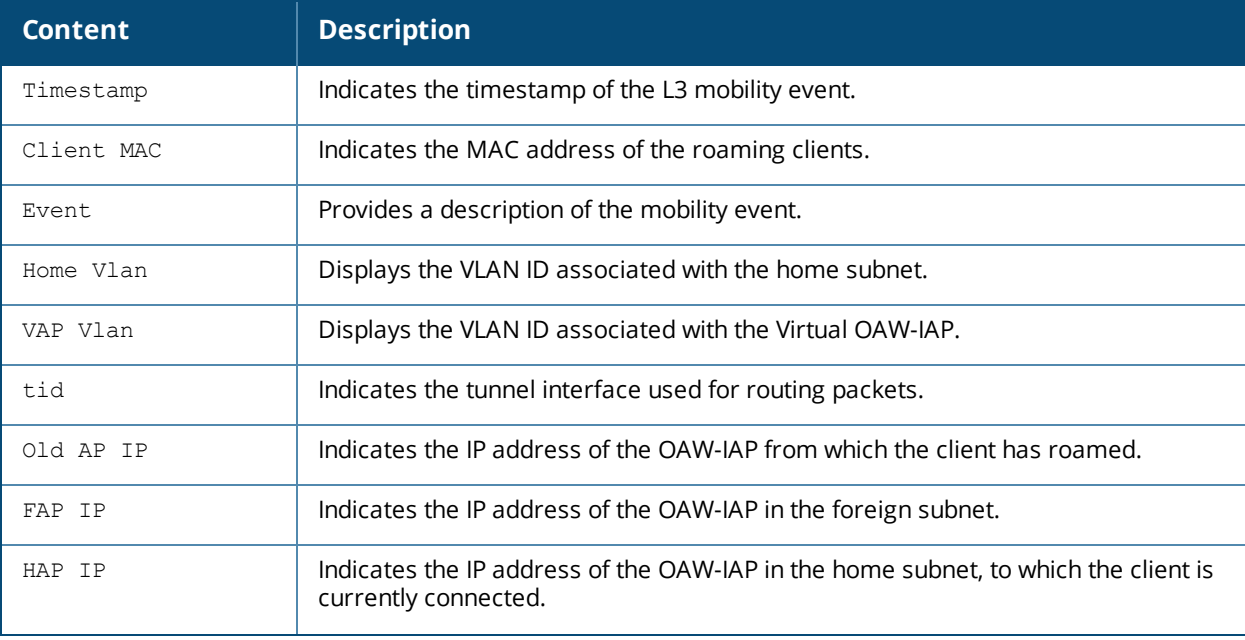

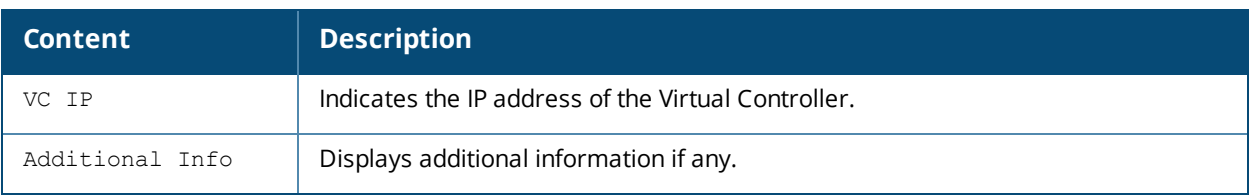

# **Command History**

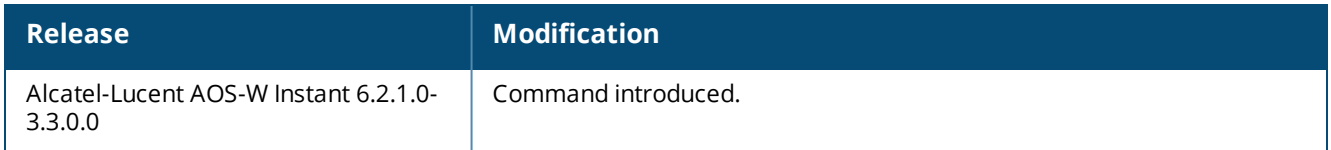

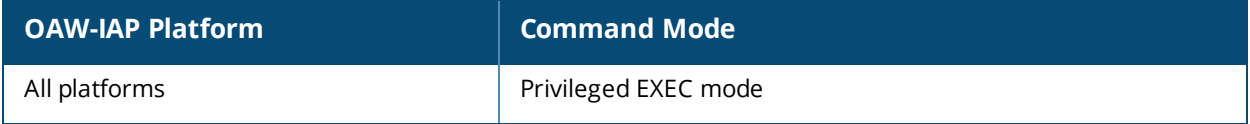
# **show log network**

show log network <count>

### **Description**

This command shows network logs for the OAW-IAP.

#### **Syntax**

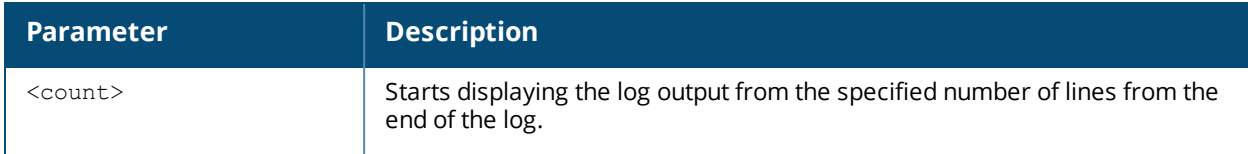

#### **Command History**

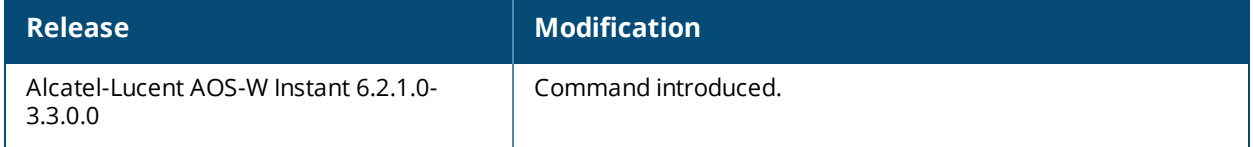

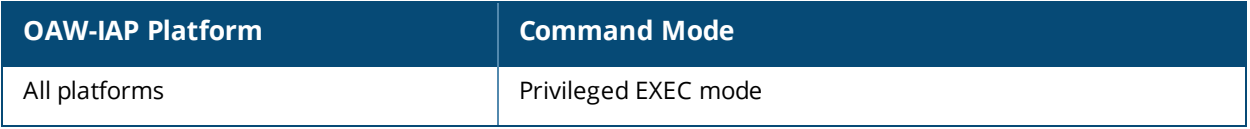

# **show log pppd**

show log pppd <count>

### **Description**

Shows the PPPd network connection details.

#### **Syntax**

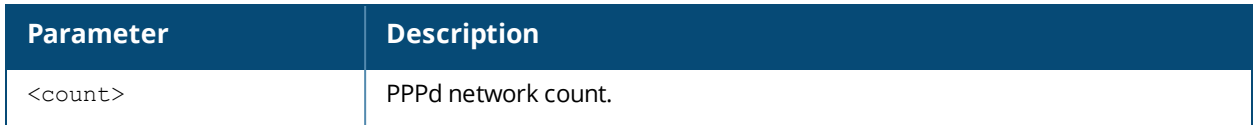

#### **Command History**

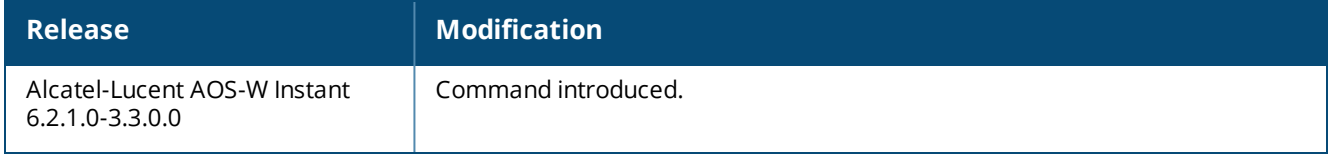

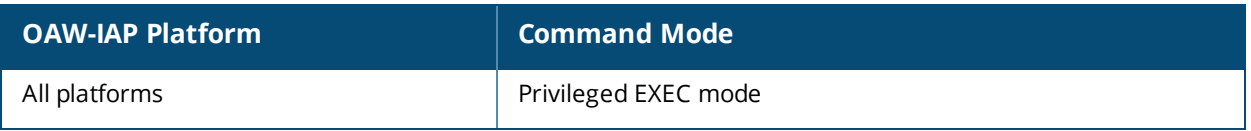

## **show log provision**

show log provision

#### **Description**

Displays logs related to provision update with Activate.

#### **Syntax**

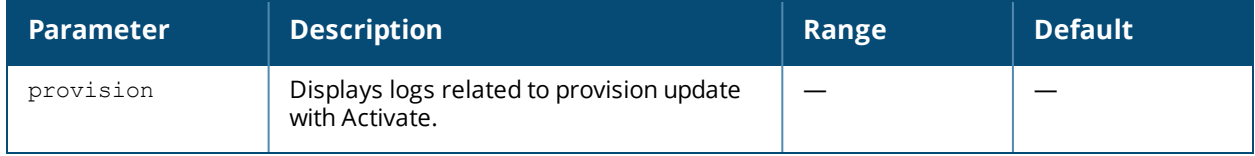

#### **Example**

#### The following example displays the output of the **show log provision** command:

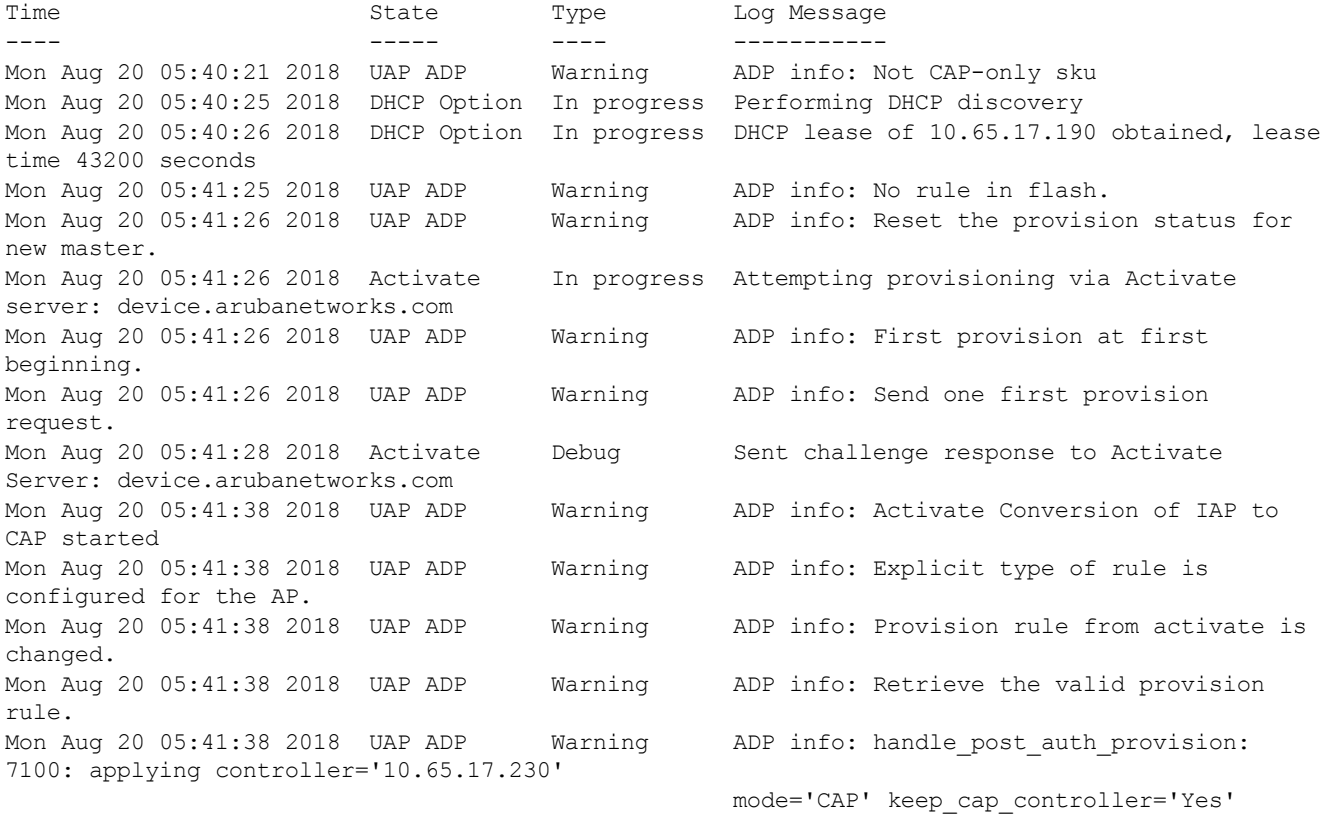

#### **Command History**

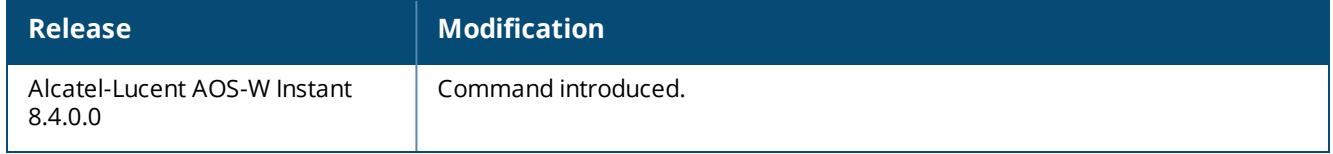

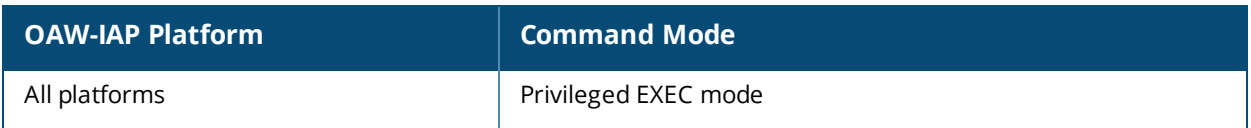

# **show log rapper**

show log rapper

#### **Description**

This command shows the details of VPN connection logs in detail.

#### **Command History**

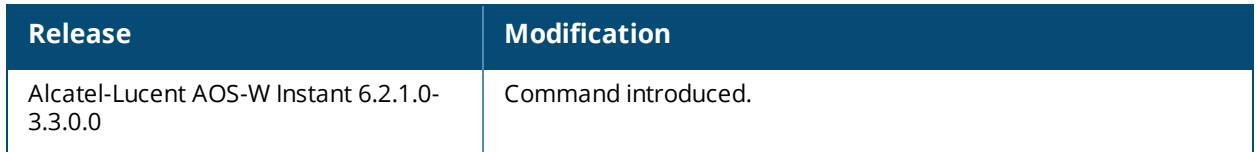

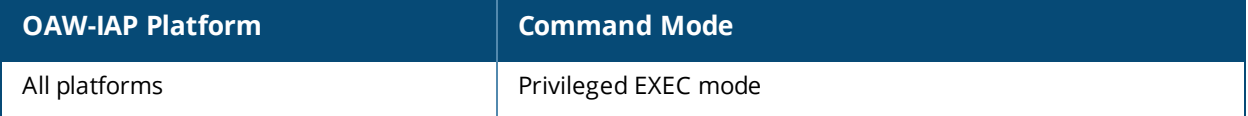

## **show log rapper-brief**

show log rapper-brief

#### **Description**

This command provides brief information about IKE message transactions with the exact message and timestamp details.

#### **Syntax**

No parameters

#### **Example**

The following example shows the output of **show log rapper-brief** command.

```
2017-05-03 03:00:16 SEND: 70947477257fa7e3 : eaca9e0d1af43efb , np=46, EXHG: CREATE_CHILD_SA
2017-05-03 03:00:16 RECV: 70947477257fa7e3 : eaca9e0d1af43efb , np=46, EXHG: CREATE_CHILD_SA
2017-05-03 03:00:16 ESP: spi[868dd900] 10:17:140:252 << 10:17:140:226 udp-encap
2017-05-03 03:00:16 ESP: spi[497d2f00] 10:17:140:226 << 10:17:140:252 udp-encap
2017-05-03 04:41:09 SEND: 70947477257fa7e3 : eaca9e0d1af43efb , np=46, EXHG: CREATE_CHILD_SA
2017-05-03 04:41:09 RECV: 70947477257fa7e3 : eaca9e0d1af43efb , np=46, EXHG: CREATE_CHILD_SA
2017-05-03 04:41:09 ESP: spi[7dead700] 10:17:140:252 << 10:17:140:226 udp-encap
2017-05-03 04:41:09 ESP: spi[84fee200] 10:17:140:226 << 10:17:140:252 udp-encap
2017-05-03 06:22:02 SEND: 70947477257fa7e3 : eaca9e0d1af43efb , np=46, EXHG: CREATE_CHILD_SA
2017-05-03 06:22:02 RECV: 70947477257fa7e3 : eaca9e0d1af43efb , np=46, EXHG: CREATE_CHILD_SA
2017-05-03 06:22:02 ESP: spi[56b60c00] 10:17:140:252 << 10:17:140:226 udp-encap
2017-05-03 06:22:02 ESP: spi[e2920a00] 10:17:140:226 << 10:17:140:252 udp-encap
2017-05-03 08:02:55 SEND: 70947477257fa7e3 : eaca9e0d1af43efb , np=46, EXHG: CREATE_CHILD_SA
2017-05-03 08:02:55 RECV: 70947477257fa7e3 : eaca9e0d1af43efb , np=46, EXHG: CREATE_CHILD_SA
```
#### **Command History**

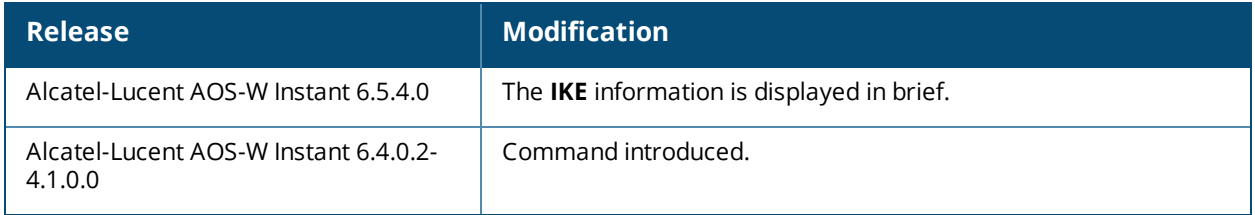

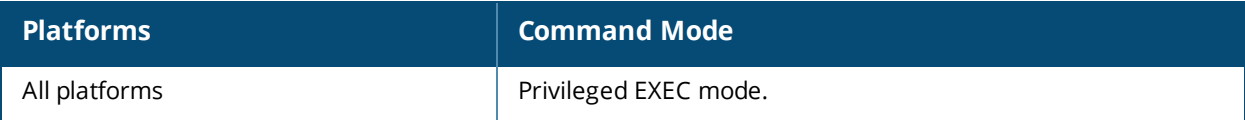

## **show log rapper-counter**

show log rapper-counter

#### **Description**

This command displays information about the IKE message exchange, cookie, SPI, and error status for the IPsec SA creation, with timestamp details.

#### **Syntax**

No parameters

#### **Example**

The following example shows the output of **show log rapper-counter** command.

```
AP Mac: 18:64:72:c8:20:00
TIME PEER IP COOKIES SPI EXCH ERR
---- -------- -------- --- --- --- --
2017-05-02 06:49:38 | 10.17.140.252 | {6904164c4f81ce9d : e37903823fa5ca58} | {0x7a379000 :
0x4c966100} | IKE_AUTH |
SUCCESS
2017-05-02 08:30:31 | 10.17.140.252 | {6904164c4f81ce9d : e37903823fa5ca58} | {0xbbb7bb00 :
0xeeb51a00} | CREATE CHILD SA |
SUCCESS
2017-05-02 10:11:25 | 10.17.140.252 | {6904164c4f81ce9d : e37903823fa5ca58} | {0xcfeb3300 :
0xfb1f1400} | CREATE CHILD SA |
SUCCESS
2017-05-02 11:52:18 | 10.17.140.252 | {6904164c4f81ce9d : e37903823fa5ca58} | {0xb2dd5100 :
0x1dad7500} | CREATE CHILD SA |
SUCCESS
2017-05-02 13:33:11 | 10.17.140.252 | {8048813ca5b1eef9 : af50609e79ce0102} | {0x2e3d9b00 :
0x76928b00} | CREATE_CHILD_SA |
SUCCESS
2017-05-02 15:14:04 | 10.17.140.252 | {8048813ca5b1eef9 : af50609e79ce0102} | {0x6b0f4400 :
0x61f8bf00} | CREATE CHILD SA |
SUCCESS
```
### **Command History**

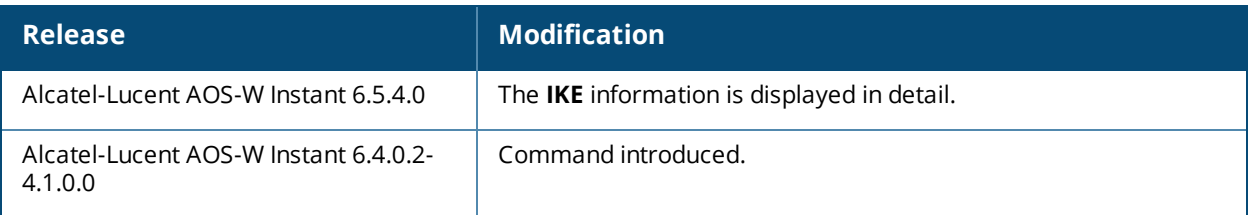

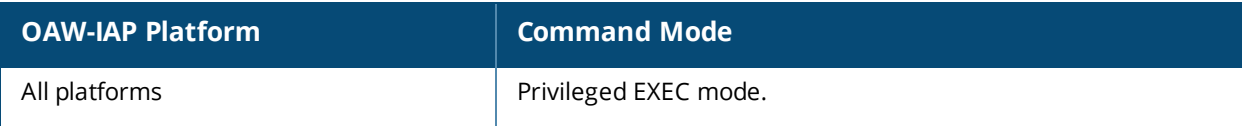

## **show log rtls-to-cloud**

show log rtls-to-cloud

#### **Description**

This command displays the logs generated for the RTLS tags sent to Central???.

#### **Usage Guidelines**

Use this command to view the logs generated when the OAW-IAP sends data for the RTLS tags to Central???.

#### **Example**

The following example shows the output of **show log rtls-to-cloud** command:

```
2018-04-16 14:04:53 rtls: tag mac[00:0c:cc:55:73:8e] bssid[a8:bd:27:18:49:c0] rssi[247] vid[0]
bat[0] rate[10] power[0] ch[6] age[379]
2018-04-16 14:04:53 rtls: tag mac[00:0c:cc:02:b4:eb] bssid[a8:bd:27:18:49:c0] rssi[227] vid[0]
bat[0] rate[10] power[0] ch[11] age[598]
2018-04-16 14:04:53 rtls: tag mac[00:0c:cc:55:73:7c] bssid[a8:bd:27:18:49:c0] rssi[215] vid[0]
bat[0] rate[10] power[0] ch[6] age[1244]
2018-04-16 14:05:57 rtls: tag mac[00:0c:cc:55:73:8e] bssid[a8:bd:27:18:49:c0] rssi[247] vid[0]
bat[0] rate[10] power[0] ch[1] age[6]
```
### **Command History**

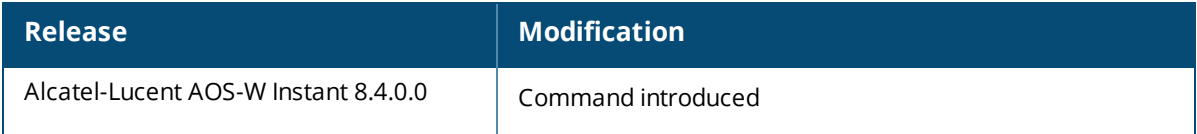

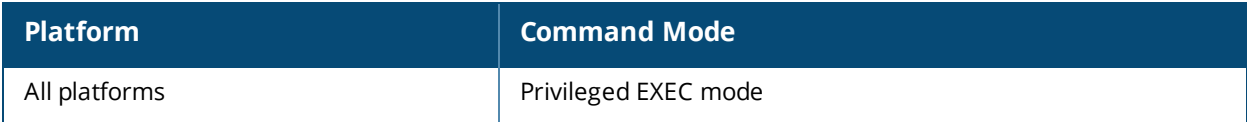

# **show log sapd**

show log sapd <count>

### **Description**

This command shows the SAPd details.

#### **Syntax**

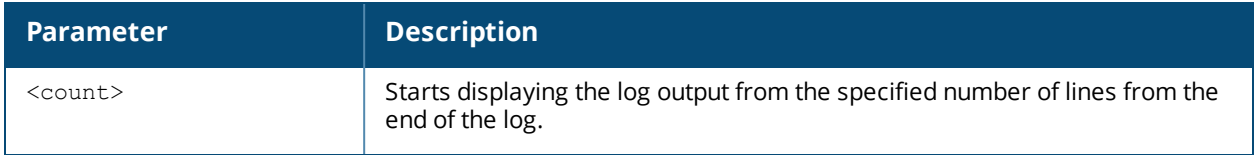

## **Command History**

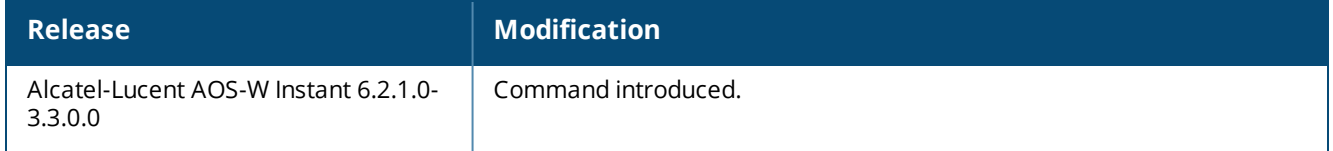

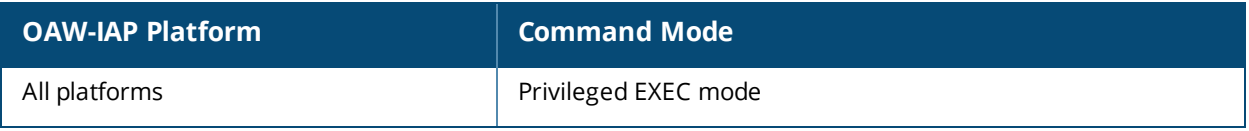

## **show log scd**

show log scd [count]

#### **Description**

This command displays the status of the Serial Communication Daemon process.

#### **Syntax**

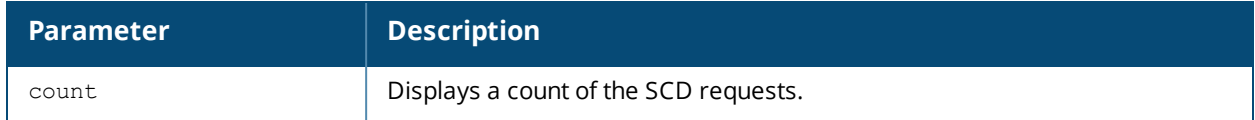

#### **Example**

#### The following example displays the output of the **show log scd** command:

```
[5998]2018-05-24 07:21:21 ReplyBatch: packetLength= 1833, data.length= 1837, templateLength =
114, requestCount = 16!
[5998]2018-05-24 07:21:22 Received slot request = 353, replyStatus = 0!
[5998]2018-05-24 07:21:22 Received slot request = 354, replyStatus = 0!
[5998]2018-05-24 07:21:22 Got Alive-Ping message header.
[5998]2018-05-24 07:21:22 PacketMaxLength = 1160!
[5998]2018-05-24 07:21:22 Handling SYNC packet read
[5998]2018-05-24 07:21:22 Accepting SYNC packet
[5998]2018-05-24 07:21:22 Adding SYNC with slotId = 368!
[5998]2018-05-24 07:21:22 Adding SYNC with slotId = 369!
[5998]2018-05-24 07:21:22 Adding SYNC with slotId = 370!
```
#### **Command History**

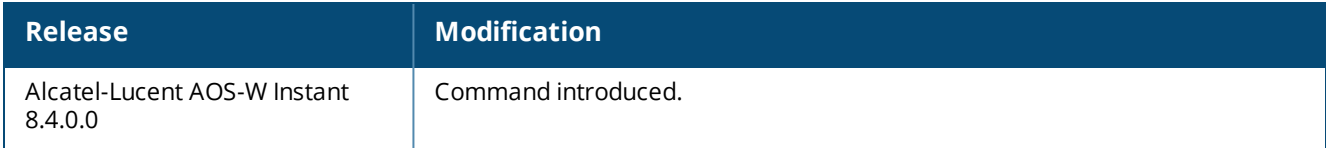

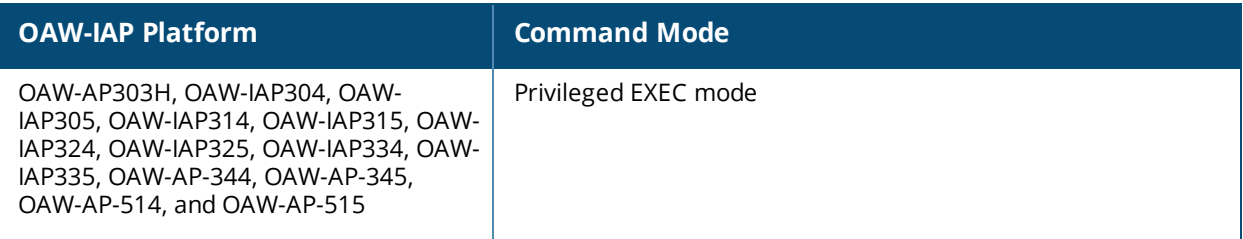

# **show log security**

show log security <count>

### **Description**

This command shows security logs of the OAW-IAP.

#### **Syntax**

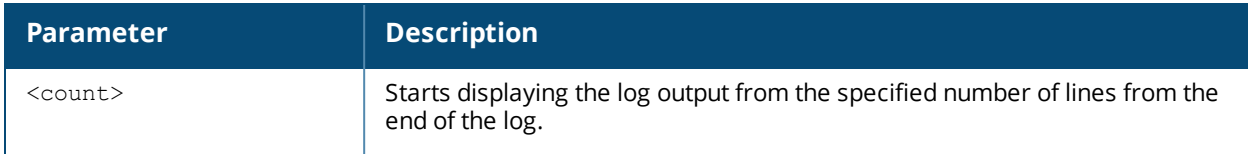

#### **Command History**

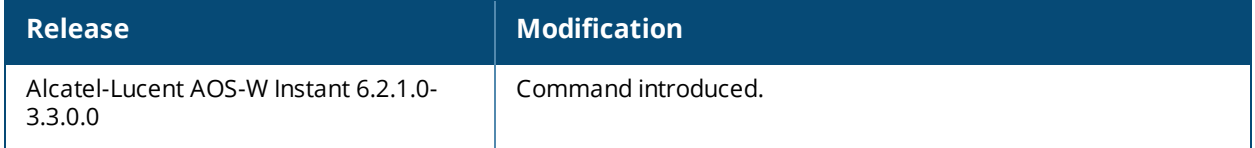

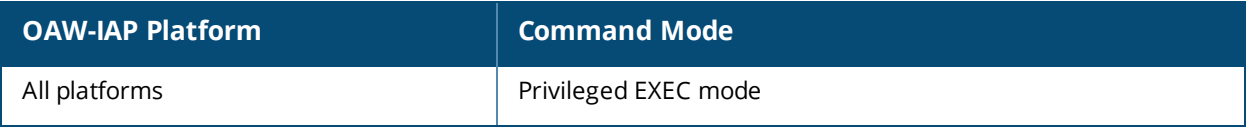

## **show log system**

show log system <count>

### **Description**

This command shows system logs of OAW-IAP.

#### **Syntax**

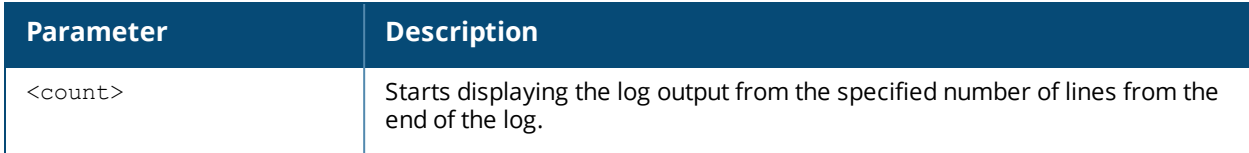

## **Command History**

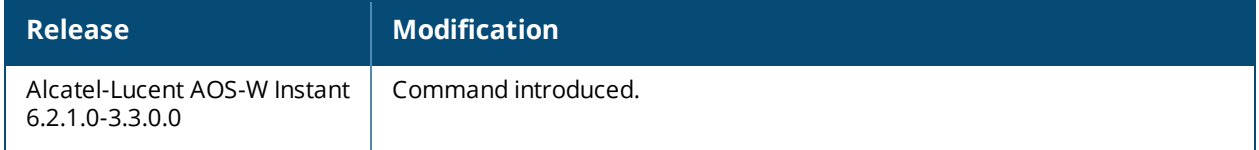

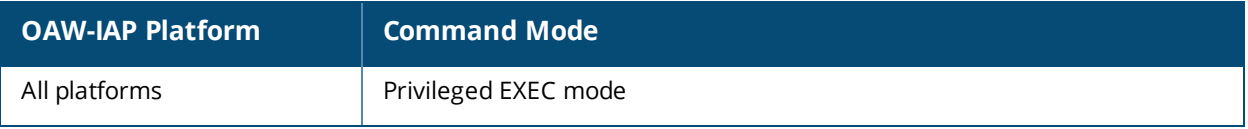

## **show log upgrade**

show log upgrade

#### **Description**

This command shows image download from URL and upgrade details for both local image file and URL for the OAW-IAP.

#### **Command History**

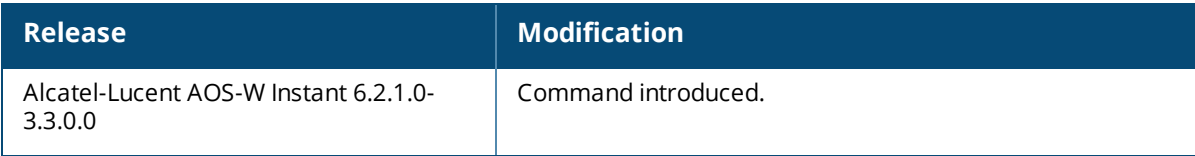

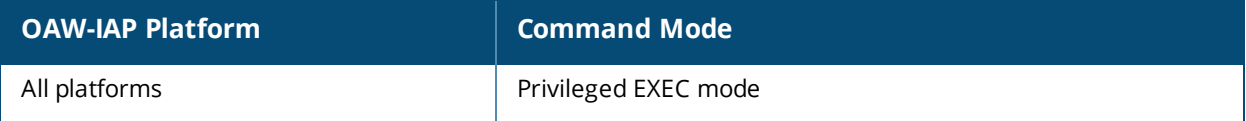

# **show log user**

show log user [count]

### **Description**

This command shows the OAW-IAP user logs.

### **Syntax**

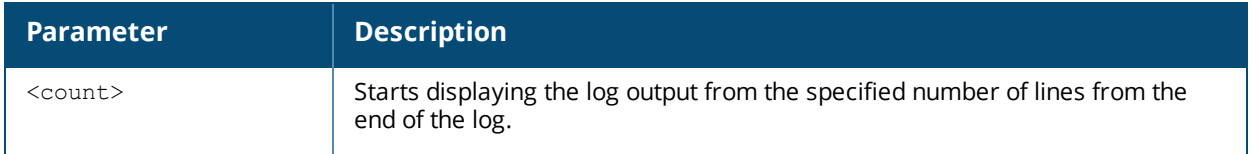

## **Command History**

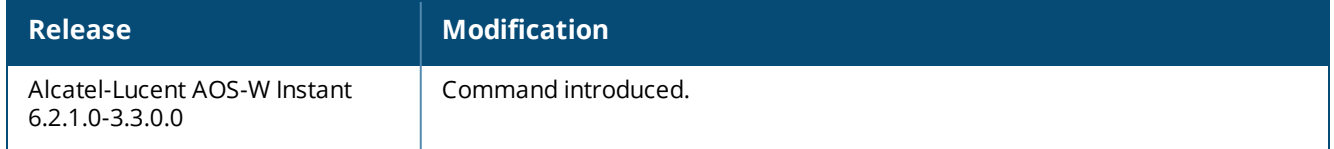

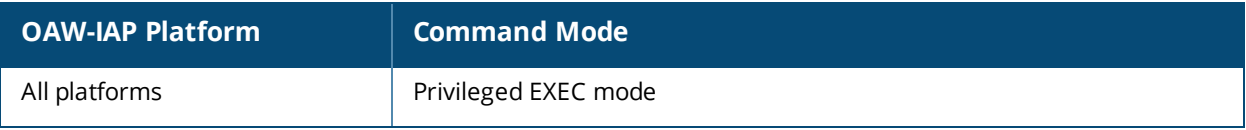

# **show log user-debug**

show log user-debug [count]

#### **Description**

This command shows the OAW-IAP user debug logs.

#### **Syntax**

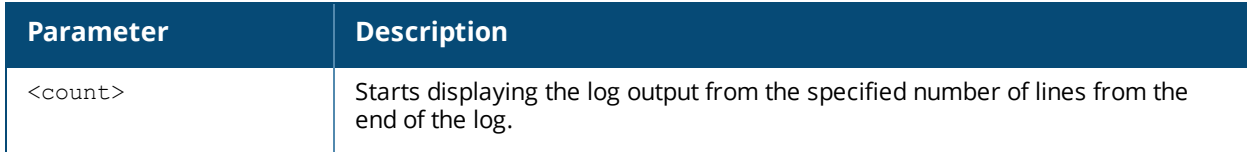

#### **Command History**

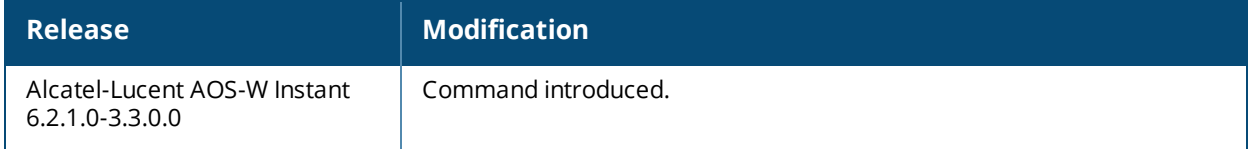

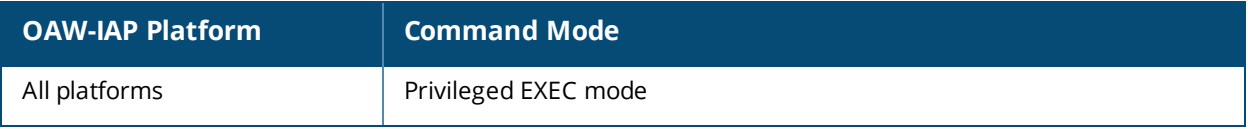

## **show log vpn-tunnel**

show log vpn-tunnel [count]

#### **Description**

This command shows VPN tunnel status for the OAW-IAP.

#### **Syntax**

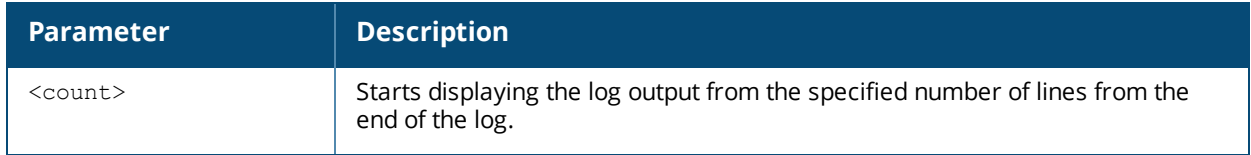

#### **Usage Guidelines**

Use this command without the optional <count> parameter to view a complete table of VPN tunnel status. Include the <count> parameter to display status for the specified count of VPN tunnels.

#### **Example**

The following example shows the output of **show log vpn-tunnel** command:

```
2017-05-02 06:49:16 tunnel_profile_init(2644): init tunnel profile <default>.
2017-05-02 06:49:18 tunnel_uplink_change(3552): uplink changed, the new uplink device br0
2017-05-02 06:49:18 tunnel_stop_check_primary_timer(995): current using tunnel=unselected
tunnel
2017-05-02 06:49:36 addroute(529):Dst 0 mask 0 gw a118cee
2017-05-02 06:49:36 addroute(529):Dst a118cfc mask 0 gw a118cee
2017-05-02 06:49:36 tunnel_start_status_monitor_timer(1101): start tunnel status monitor
timer.
2017-05-02 06:49:36 tunnel_sysctl_set_hbt_booster: enable heartbeat tunnel
2017-05-02 06:49:53 tunnel_preempt_config(2985): send message to config preemption option to
none-preempt
2017-05-02 06:49:53 tunnel_preempt_config(3006): config preemption option to none-preempt
2017-05-02 06:49:53 tunnel_preempt_config(3031): Warning!!! preempt have same configure,
return.
2017-05-02 06:49:53 cli_vpn_factory(2303): monitor frequency configure here.
2017-05-02 06:49:53 tunnel_send_pkt_freq_config(3255): config send icmp packet freq 5 for
monitor tunnel device.
2017-05-02 06:49:53 tunnel_psk_config(3124): config cert
2017-05-02 06:49:53 Manual GRE primary endpoint 0.0.0.0
2017-05-02 06:49:55 tunnel_sysctl_set_lmsip: Set LMSIP=172.16.0.254
```
### **Command History**

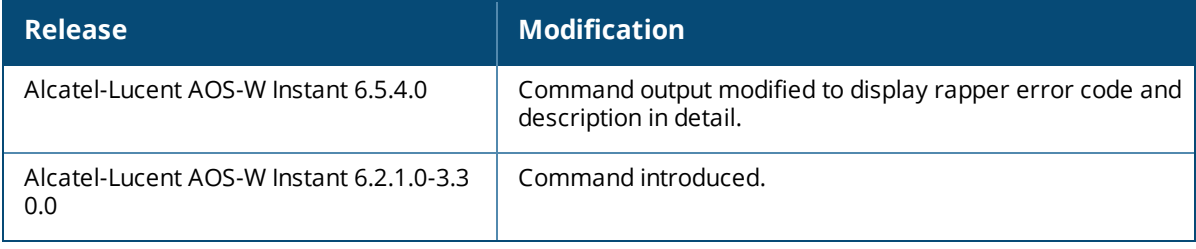

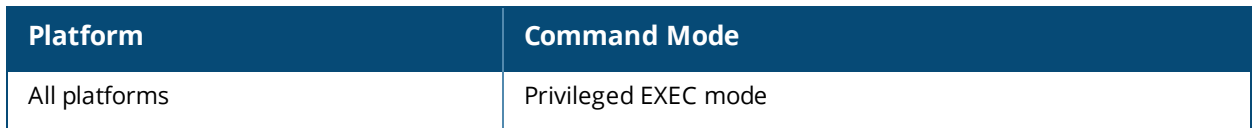

## **show log vpn-tunnel-primary**

show log vpn-tunnel-primary

#### **Description**

This command shows the primary VPN tunnel status for the OAW-IAP.

#### **Syntax**

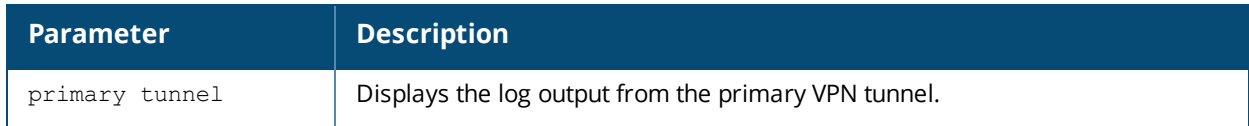

#### **Usage Guidelines**

Use this command to view a table of a primary VPN tunnel status.

### **Example**

The following example shows the output of **show log vpn-tunnel-primary** command:

```
2017-04-19 10:07:49 [primary tunnel] cli_proc_rapper_msg(852): Receive rapper msg from 8423
port.
2017-04-19 10:07:49 [primary tunnel] Error!!!: Received RC_OPCODE_ERROR lms 10.17.132.51
tunnel 0.0.0.0 RC_ERROR_IKEP2_PKT1 debug-error:-8949
```

```
2017-04-19 10:07:49 [primary tunnel] tunnel err msg recv(1588): Error!!! Received RC OPCODE
ERROR peer public ip 10.17.132.51 tunnel ip 0.0.0.0, controller ip 0.0.0.0, RC ERROR_IKEP2
PKT1 debug-error: - 8949 (ERR IKE TIMEOUT)
```
#### **Command History**

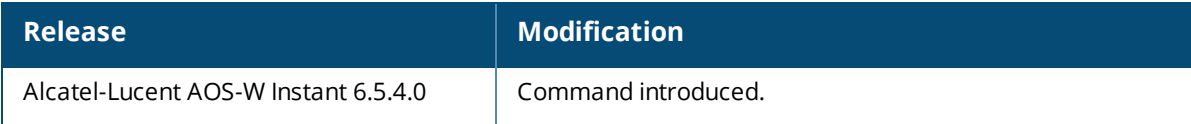

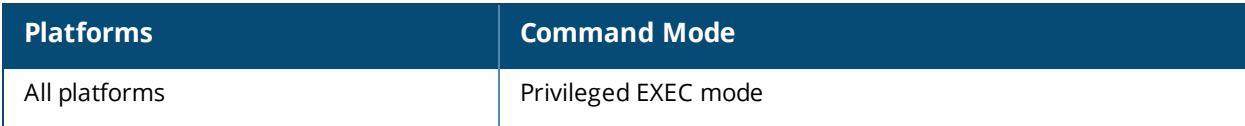

## **show log vpn-tunnel-backup**

show log vpn-tunnel-primary

#### **Description**

This command shows the backup VPN tunnel status for the OAW-IAP.

#### **Syntax**

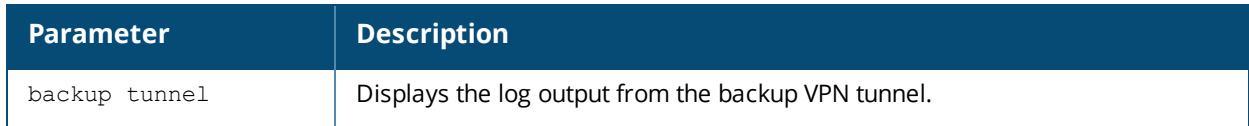

#### **Usage Guidelines**

Use this command to view a table of a backup VPN tunnel status.

### **Example**

The following example shows the output of **show log vpn-tunnel-backup** command:

```
2017-05-02 06:49:53 [backup tunnel] tunnel_config_remove(2896): configure remove, tunnel
backup
tunnel, type ipsec tunnel
2017-05-02 06:49:53 [backup tunnel] SM Handler not needed for state TUNNEL_STATE_INIT event
TUNNEL_EVENT_TUNNEL_DISCONNECT
2017-05-02 06:49:53 [backup tunnel] tunnel_unregister_action(2372): unregister ipsec action.
2017-05-02 06:49:53 [backup tunnel] tunnel_unregister_action(2388): ipsec client space already
free.
E_TIMEOUT)
```
#### **Command History**

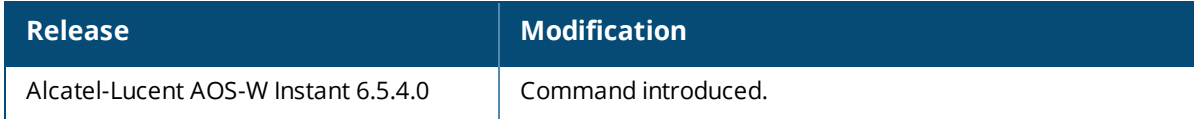

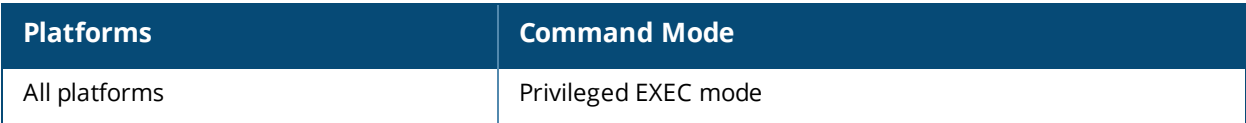

## **show log wireless**

show log wireless [<count>]

### **Description**

This command shows wireless logs of the OAW-IAP.

#### **Syntax**

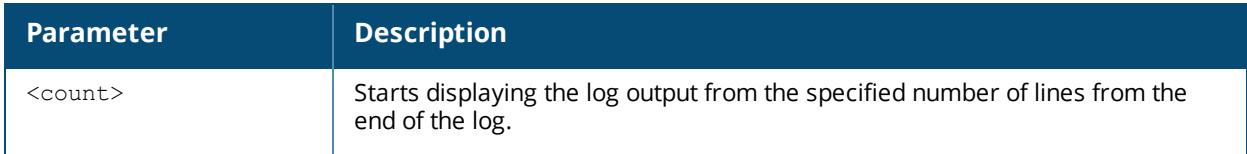

### **Command History**

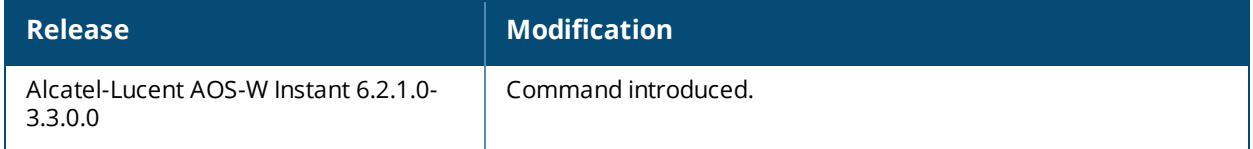

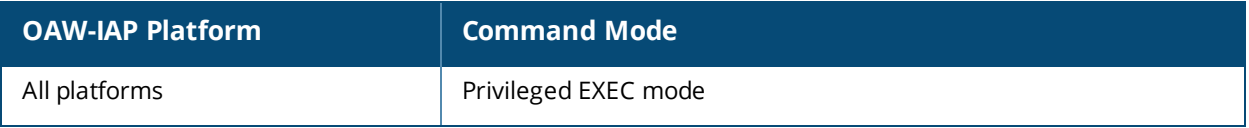

## **show memory**

show memory

#### **Description**

Displays the information about memory utilization for an OAW-IAP.

#### **Usage Guidelines**

Use this command to view information about memory utilization on an OAW-IAP.

#### **Example**

The following example shows the output of the **show memory** command:

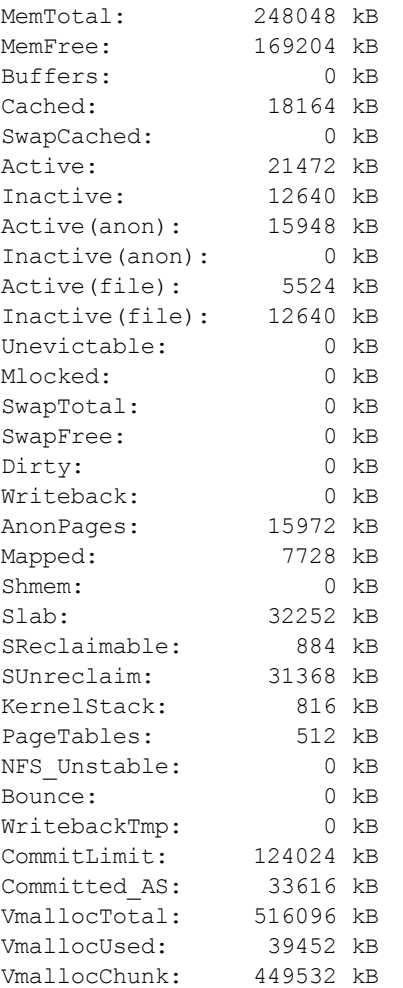

#### **Command History**

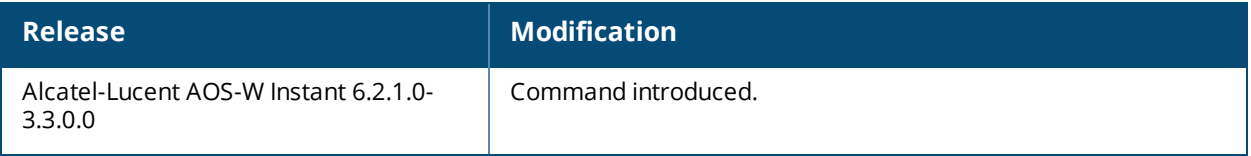

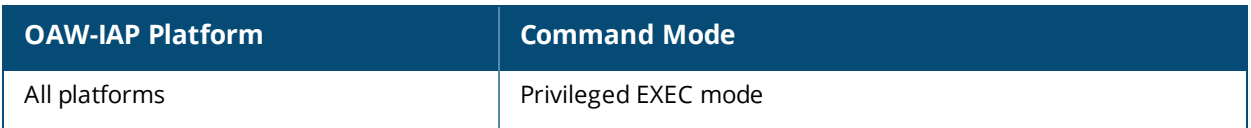

### **show mgmt-user**

show mgmt-user

#### **Description**

This command displays the credentials for management users for the OAW-IAP management interface.

#### **Usage Guidelines**

Use this command to view the admin user credentials required for accessing the OAW-IAP and external server configuration details for the management users.

#### **Examples**

The following output is displayed for the **show mgmt-user** command:

```
Server Load Balancing :Disabled
Local User DB Backup :Disabled
Hash Management Password :Enabled
Authentication Servers
----------------------
Name Type IP Address Port Key Timeout Retry Count NAS IP Address NAS Identifier
RFC3576
---- ---- ---------- ---- --- ------- ----------- -------------- -------------- -----
--
Management User Table
---------------------
Name Password Type
---- -------- ----
admin 0603e7ee02ede87d7fb6081270dd548a69df219e8ef4a457f99e190f66cd4298bb97f7afab Admin
                                                                Local
```

```
Read-Only
Guest-Mgmt
```
The output of this command provides the following information:

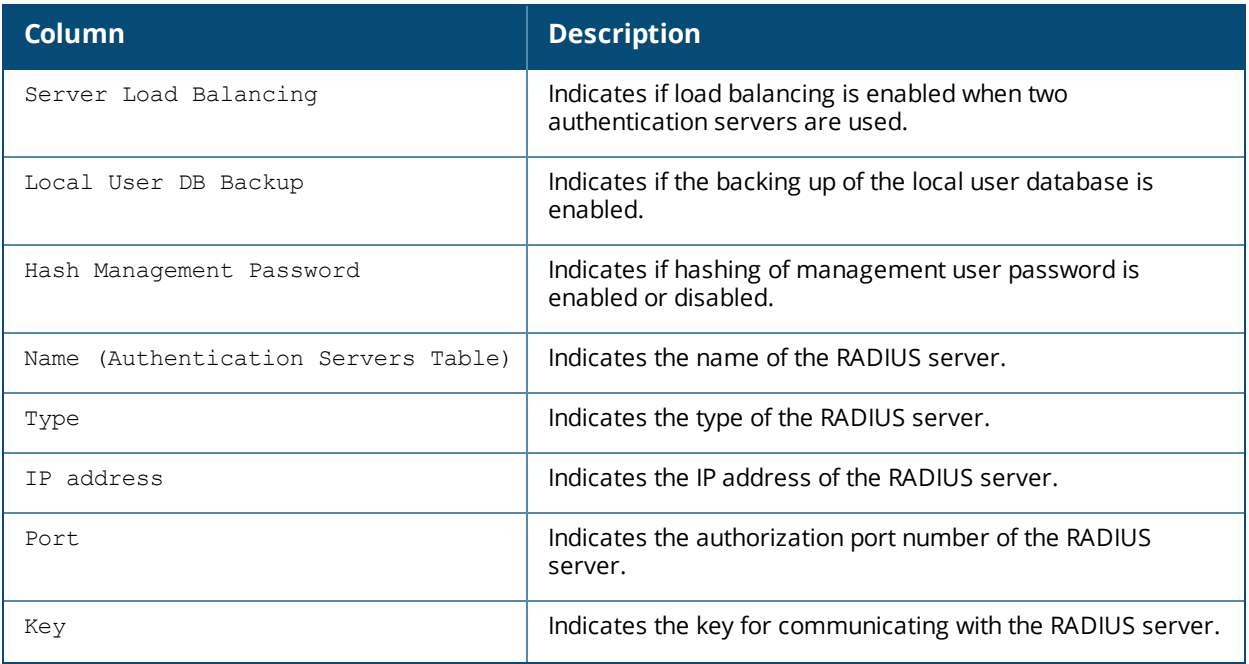

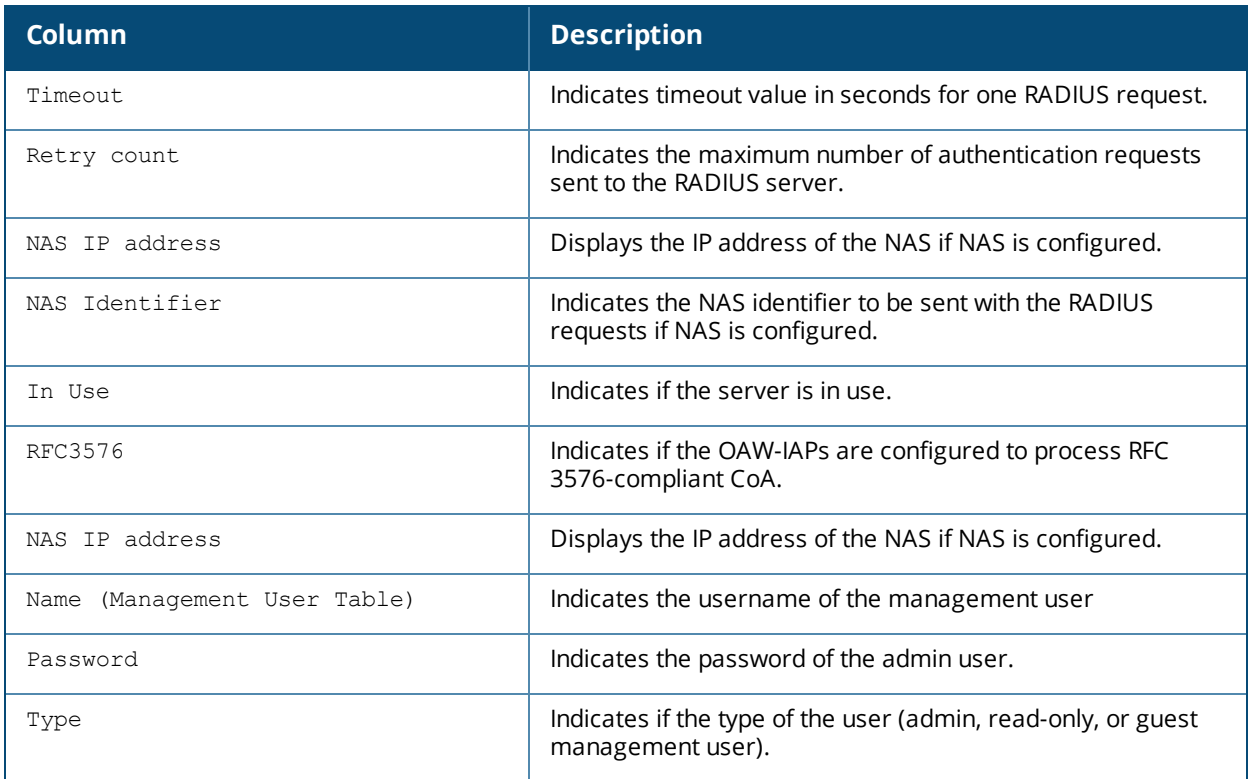

## **Command History**

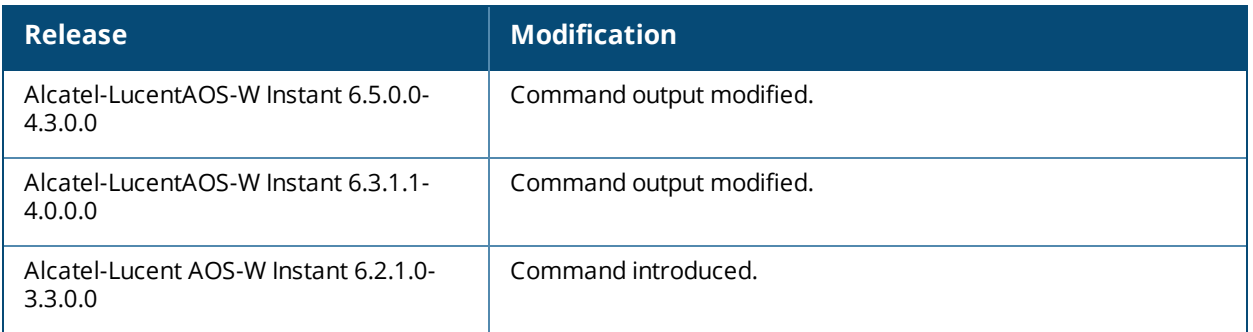

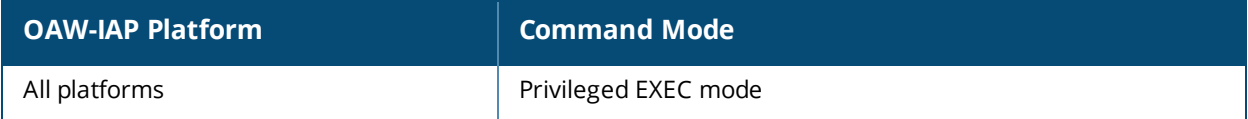

## **show network**

show network <name>

#### **Description**

This command shows network configuration details for an OAW-IAP.

#### **Syntax**

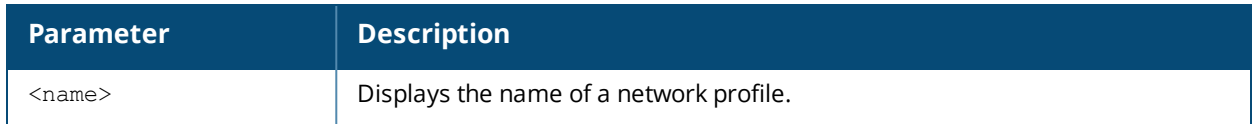

#### **Usage Guidelines**

Use this command without the optional <name> parameter to view a complete configuration details of a network profile on the OAW-IAP. Include the <name> parameter to display settings for a single network SSID only.

#### **Example**

The following example shows the partial output of **show network <name>** command:

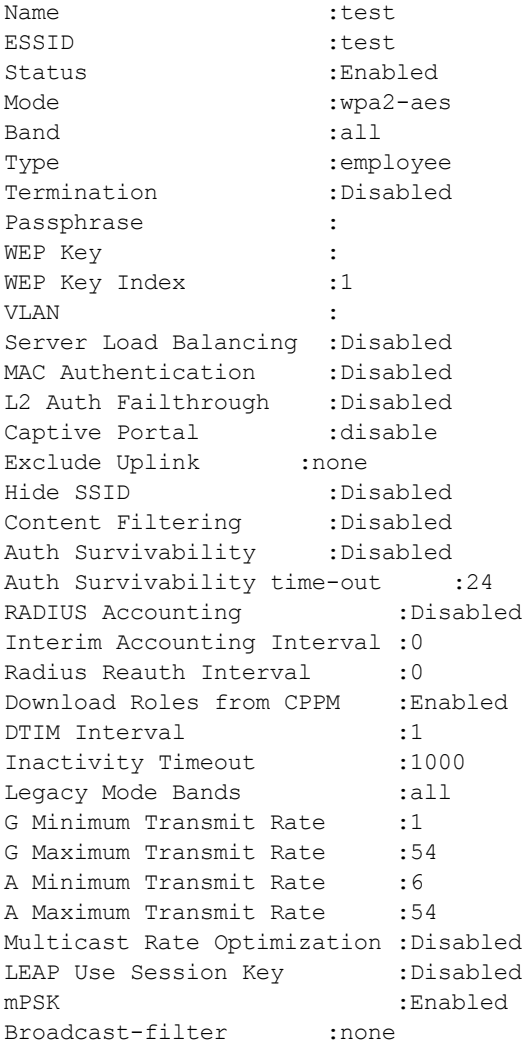

Max Authentication Failures : 0<br>Blacklisting : Disabled Blacklisting :Disabled<br>WISPr :Disabled<br>Disabled WISPr :Disabled Accounting mode : Authentication Work without usable uplink :Disabled Percentage of Airtime: :Unlimited Overall Limit: : Unlimited Per-user Limit: : Unlimited

### **Command History**

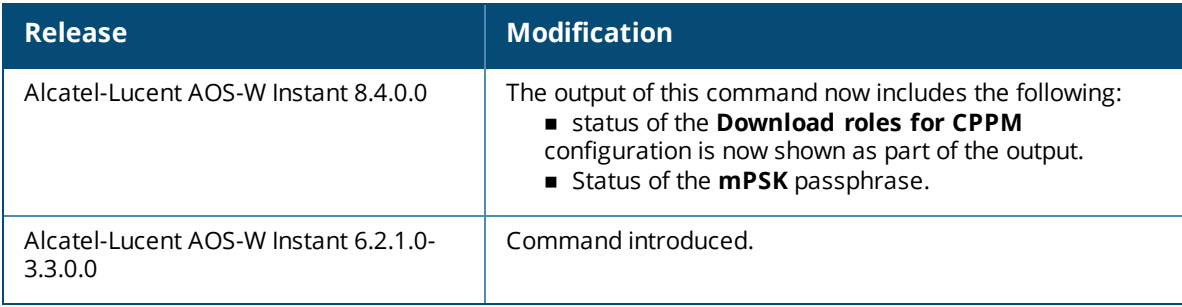

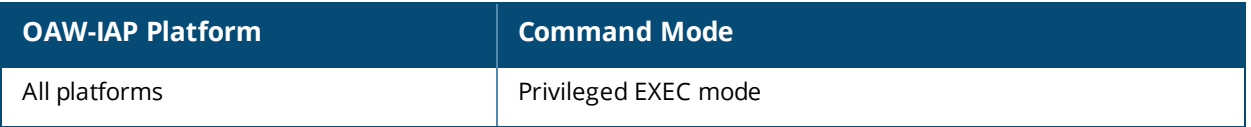

## **show network-summary**

show network-summary

#### **Description**

This command displays the status of the available network configurations on the OAW-IAP.

#### **Usage Guidelines**

Use this command to view the status of the network configurations.

#### **Examples**

The following output is displayed for the **show network-summary** command:

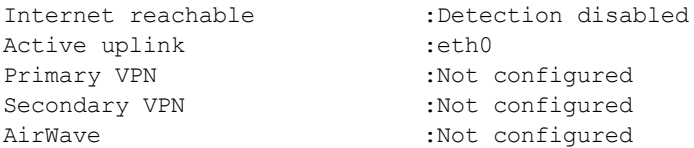

The output of this command provides the following information:

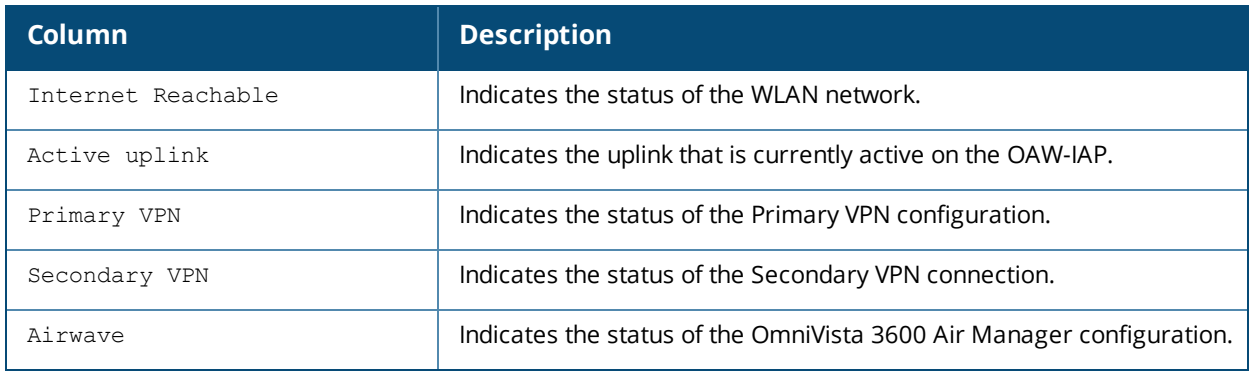

#### **Command History**

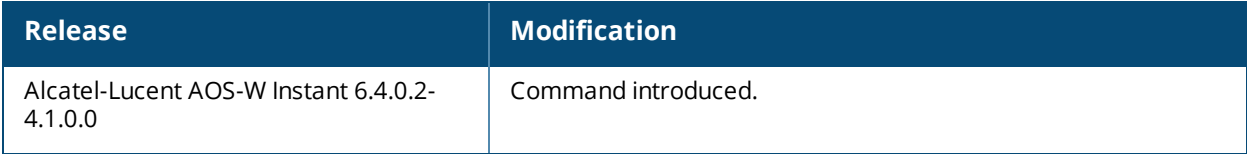

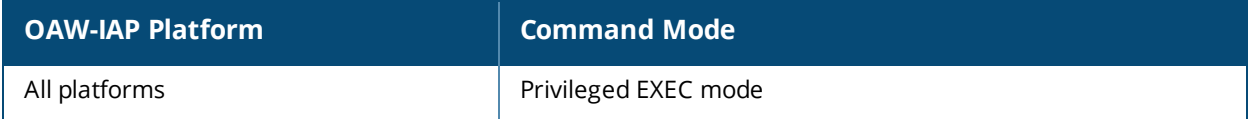

## **show opendns**

show opendns [support]

#### **Description**

This command displays the open DNS configuration details for an OAW-IAP.

#### **Syntax**

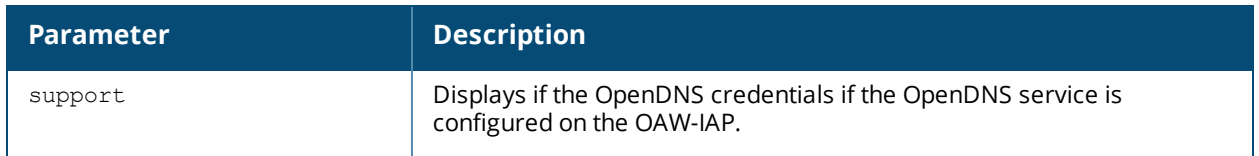

#### **Usage Guidelines**

Use this command to view open DNS configuration details. The OpenDNS credentials are used by AOS-W Instant to access OpenDNS to provide enterprise-level content filtering.

#### **Example**

The following example shows the output of **show opendns** command:

```
OpenDNS Account :admin
OpenDNS Password :admin123
OpenDNS Status :Not connected
OpenDNS Error Message:N/A
```
The output of this command includes the following parameters:

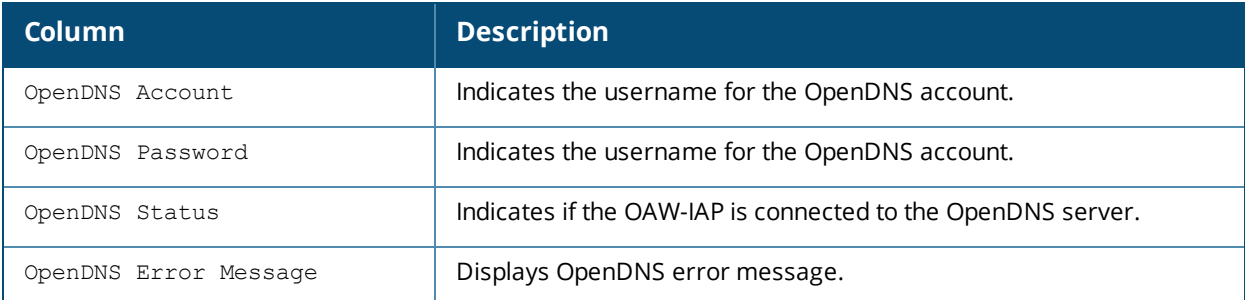

#### **Command History**

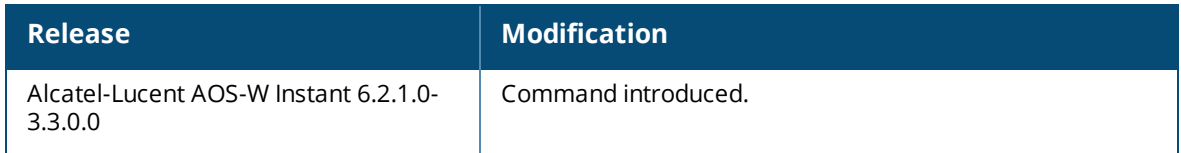

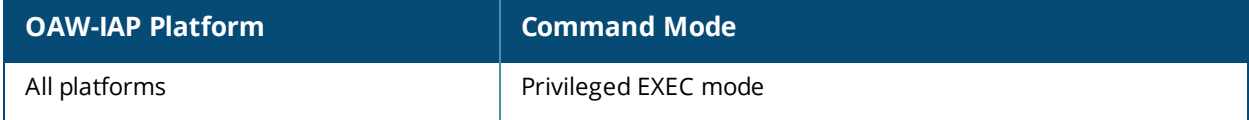

## **show out-of-service**

show out-of-service

#### **Description**

This command displays the details of the out of service operations triggered on the OAW-IAP.

#### **Usage Guidelines**

Use this command to view the out-of-service operations and the SSID availability based on the out-of-service states detected on the OAW-IAP.

#### **Example**

The following example shows the output of the **show out-of-service** command:

```
Out of service trigger Status
  -----------------------------
uplink-down primary-uplink-down internet-down vpn-down
----------- ------------------- ------------- --------
No No - Yes
```
The following out-of-service events got triggered in last out-of-service-hold-on-time(45) sec : None

#### **Command History**

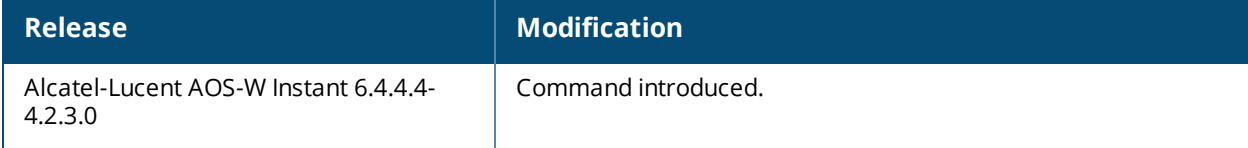

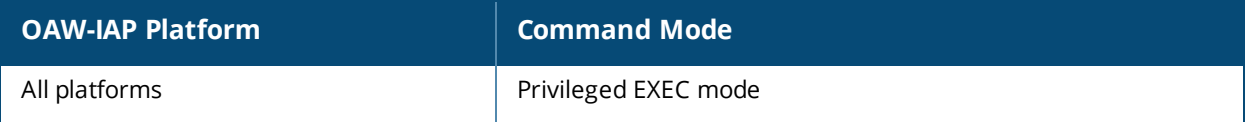

### **show port status**

show port status [details]

#### **Description**

Displays the activity statistics on each of the port on the switch.

#### **Example**

The following example shows the output of the **show port status** command:

```
Port Status
-----------
Port Type Admin-State Oper-State STP-State Dot3az
---- ---- ----------- ---------- --------- ------
eth0 GE up up Off Disable
eth1 GE up up the Off Disable
eth2 GE up down Off Disable
Loop-Protect Storm-Control Loop-Detection-TX Loop-Detection-RX
------------ ------------- ----------------- -----------------
OFF OFF 0
ON ON 39153 4
ON ON 306 4
```
The output of this command provides the following information:

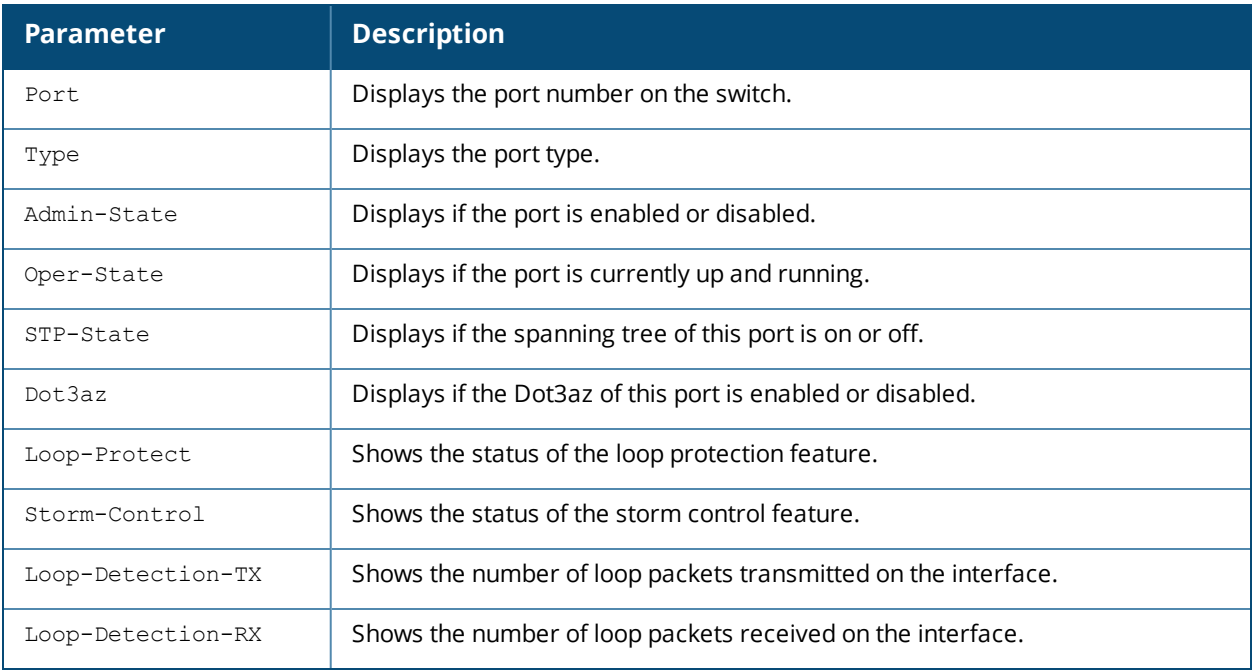

#### The following example shows the output of the **show port status details** command:

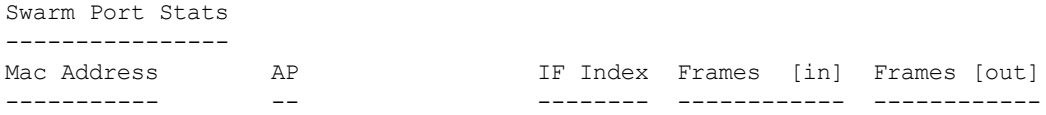

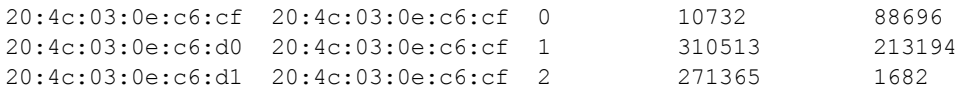

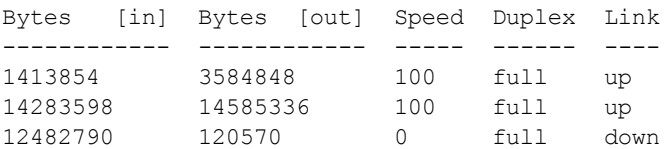

The output of this command provides the following information:

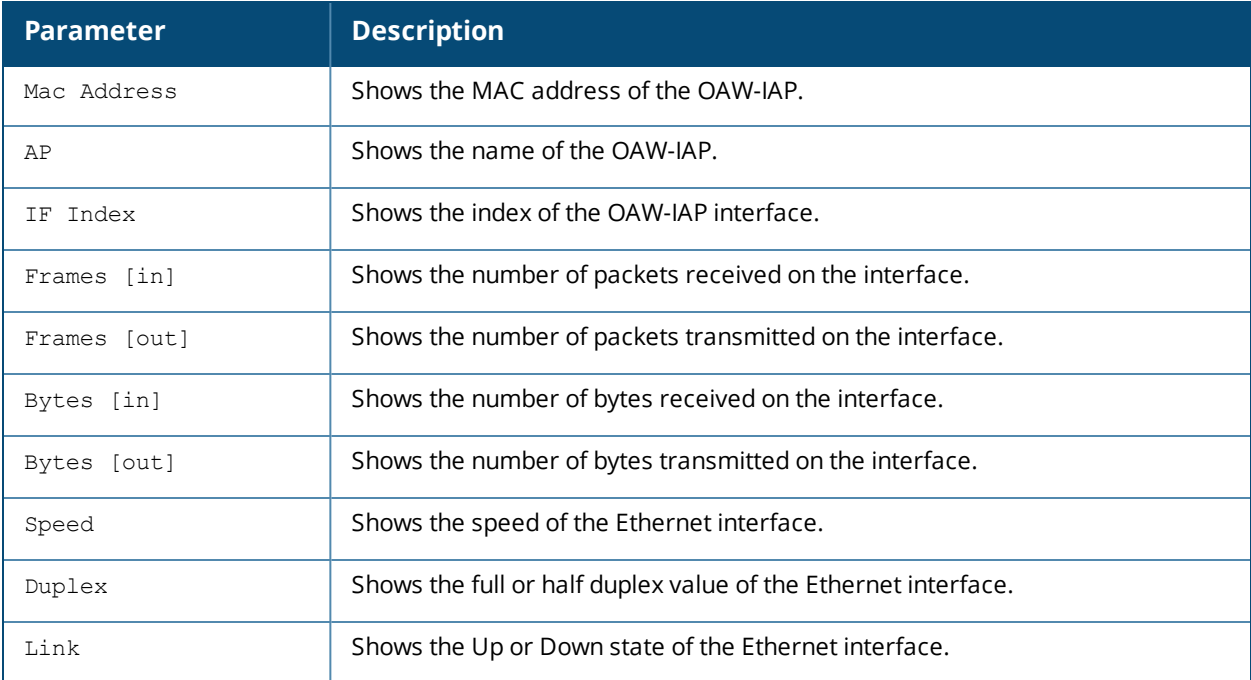

### **Command History**

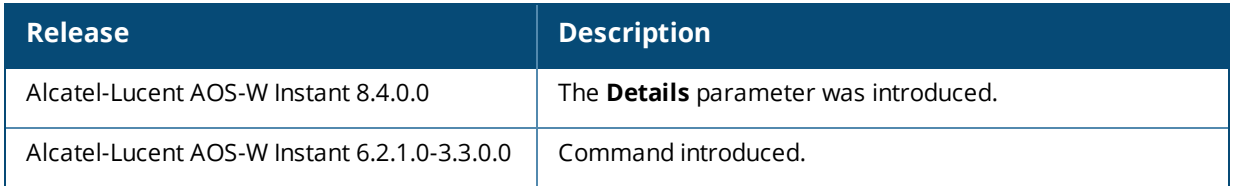

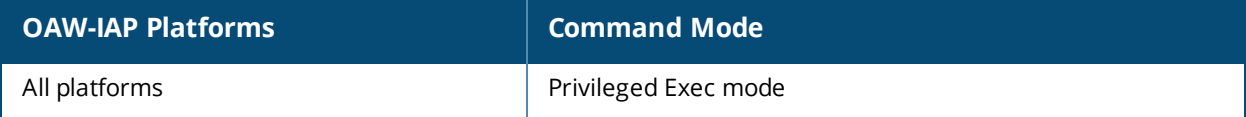

## **show pppoe**

show pppoe {config|debug logs|debug status}

#### **Description**

This command shows PPPoE debug logs and uplink status.

#### **Syntax**

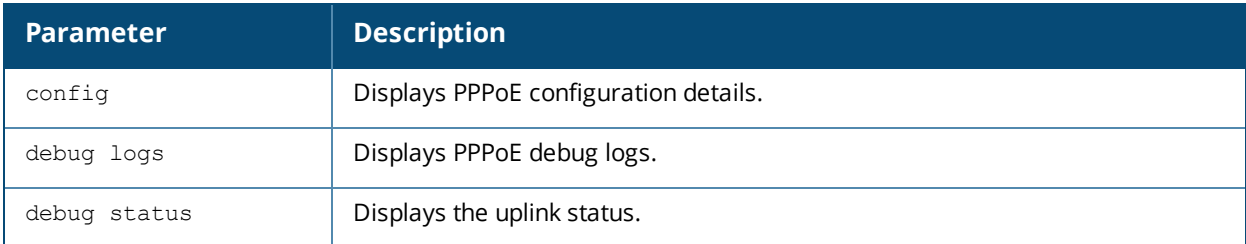

### **Example**

The following example shows the configuration of the PPPoE **show pppoe config** command.

PPPoE Configuration -------------------

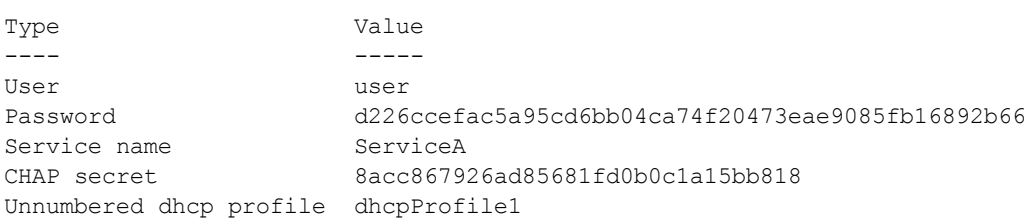

The following example shows the configuration of the PPPoE **show pppoe debug logs** command. pppd log not available

The following example shows the configuration of the PPPoE **show pppoe debug status** command. pppoe uplink state : Suppressed.

#### **Command History**

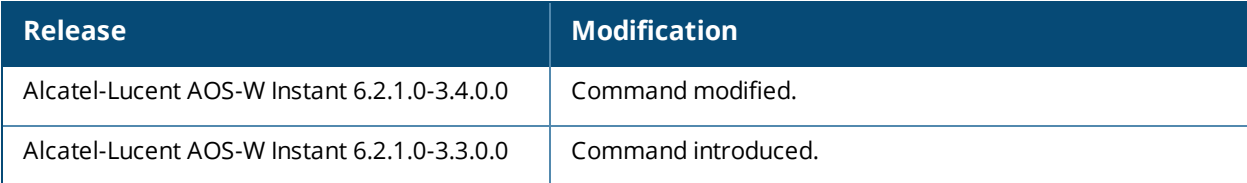

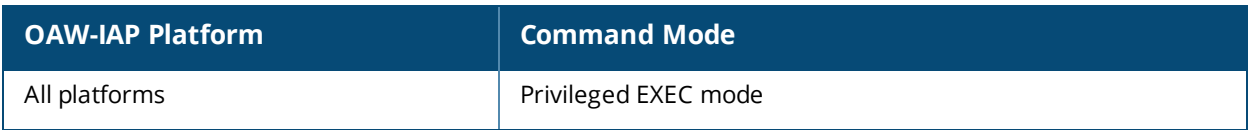

## **show process**

show process

#### **Description**

This command displays a list of processes running on an OAW-IAP.

#### **Usage Guidelines**

Use this command to view the processes running on the OAW-IAP for debugging purpose.

#### **Example**

The following example shows the partial output for the **show process** command:

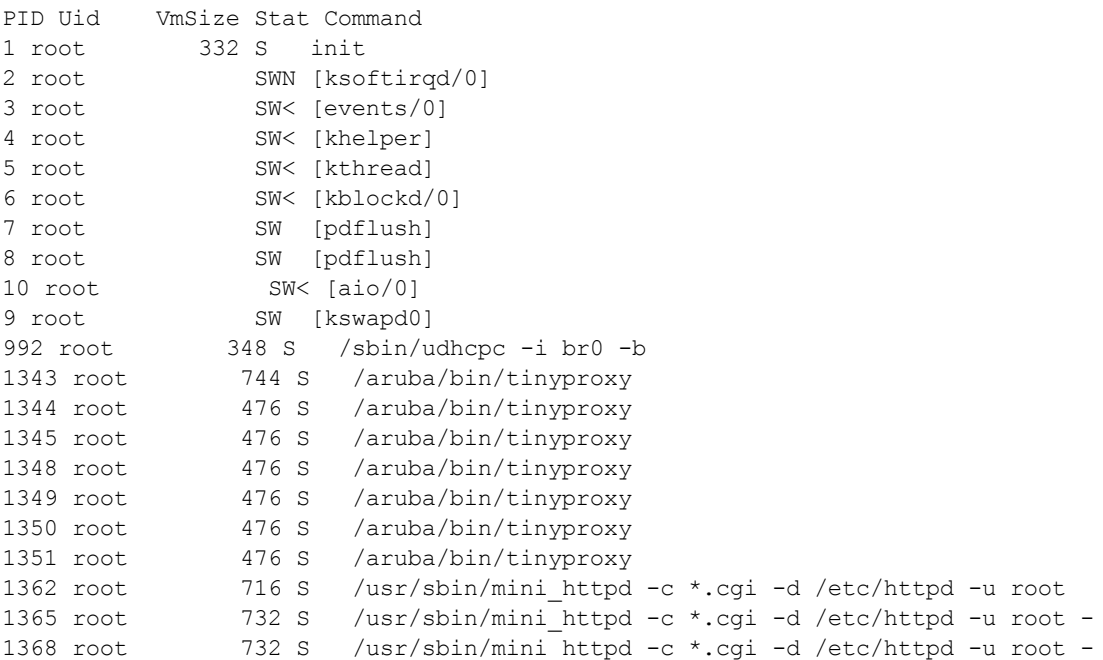

The output of this command provides information on the process ID, user ID of the user running the process, virtual memory consumed by the process, statistics and the command associated with the processes running on the OAW-IAP.

#### **Command History**

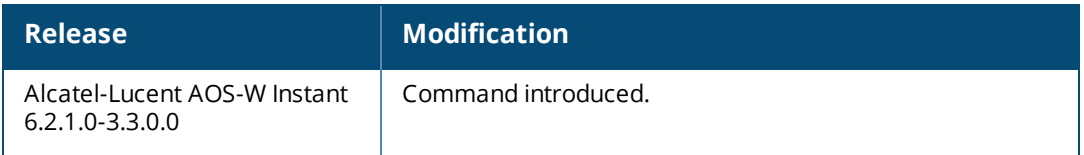

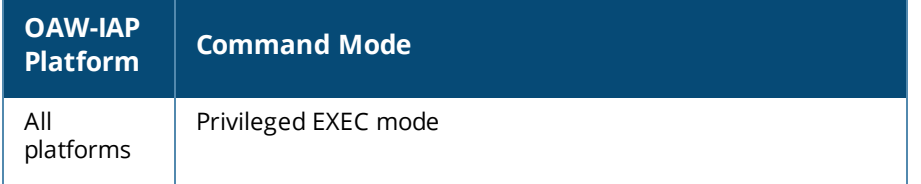

## **show proxy config**

show proxy config

#### **Description**

This command displays the HTTP proxy configuration settings on an OAW-IAP.

#### **Example**

The following example shows the output of **show proxy config** command:

```
Proxy server :10.15.107.210<br>Proxy port :1337
Proxy port
Proxy username :user1
Proxy password :*******
Exceptions
----------
No Exception
-- ---------
1 10.15.107.214
```
The output of this command provides the following information:

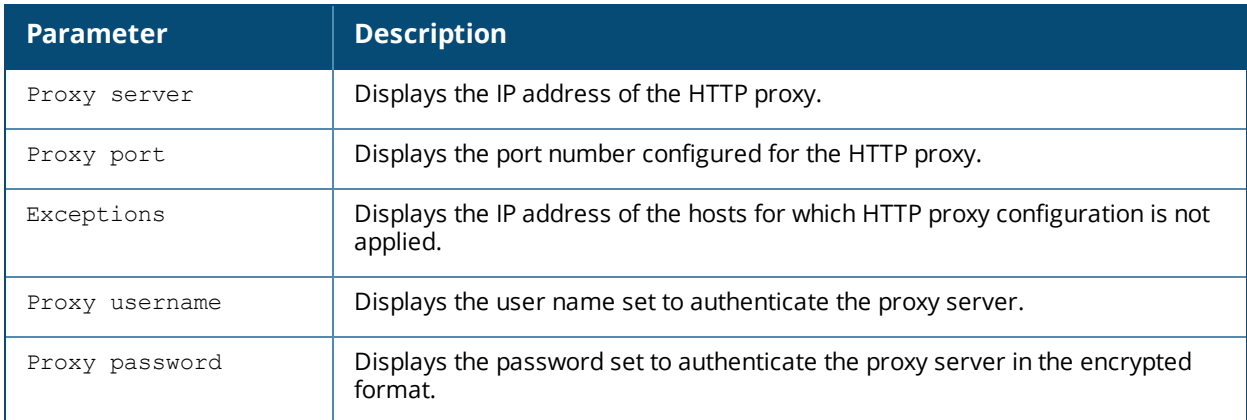

#### **Command History**

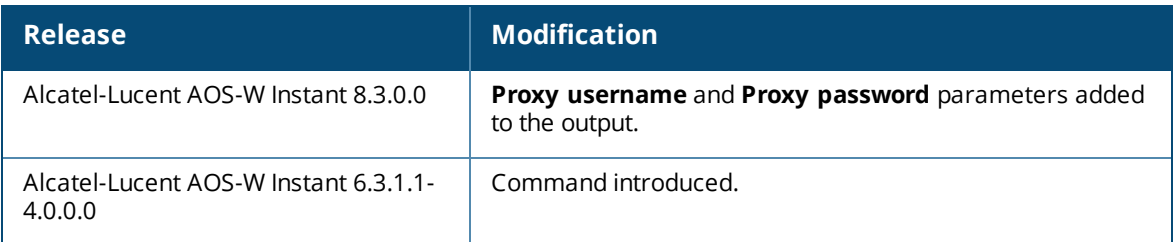

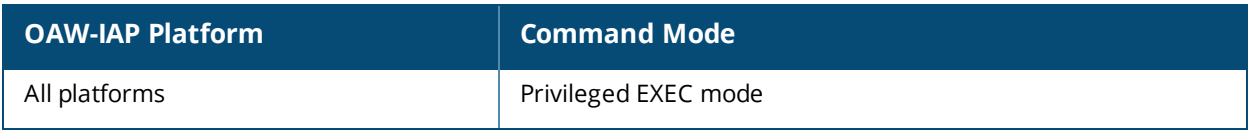

## **show radio config**

show radio config

#### **Description**

This command displays the 2.4 GHz and 5 GHz radio configuration details for an OAW-IAP.

#### **Usage Guidelines**

Use this command to view the 2.4 GHz and 5 GHz radio configuration details for an OAW-IAP.

#### **Example**

The following example shows the output of **show radio config** command:

```
(Instant AP)# show radio config
Legacy Mode:enable
Beacon Interval:100
802.11d/802.11h:enable
Interference Immunity Level:2
Channel Switch Announcement Count:0
MAX Distance:600
Channel Reuse Type:disable
Channel Reuse Threshold:0
Background Spectrum Monitor:disable
Cell Size Reduction:0
```

```
5.0 GHz:
Legacy Mode:enable
Beacon Interval:100
802.11d/802.11h:enable
Interference Immunity Level:2
Channel Switch Announcement Count:2
MAX Distance:600
Channel Reuse Type:disable
Channel Reuse Threshold:0
Background Spectrum Monitor:disable
Standalone Spectrum Band:5ghz-upper
Cell Size Reduction:0
```
The output of this command provides the following information:

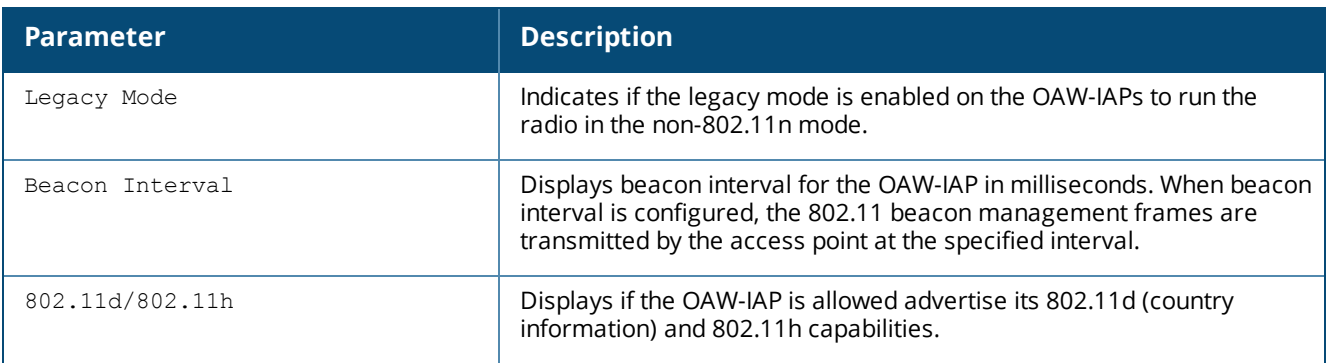

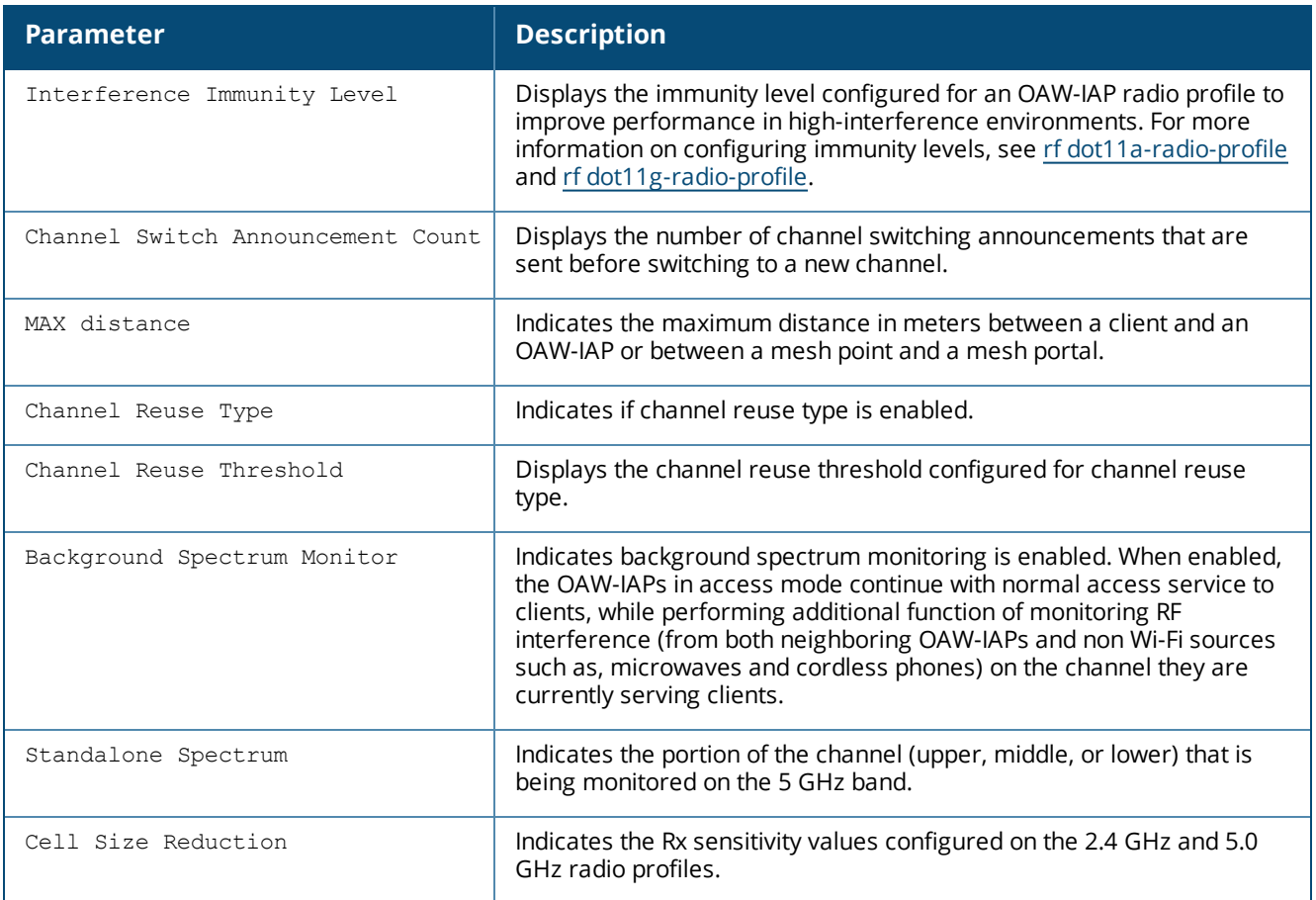

### **Command History**

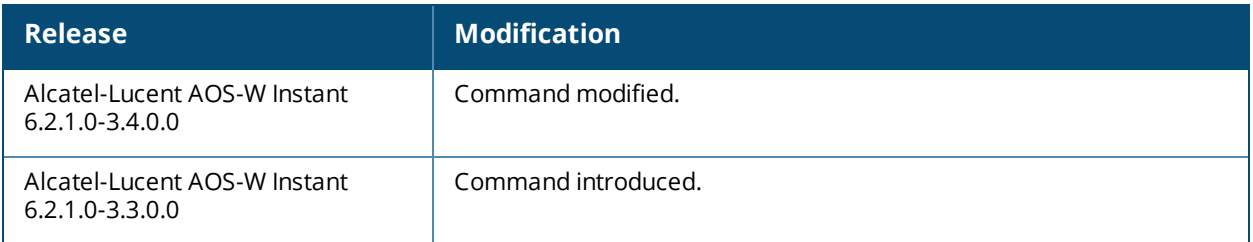

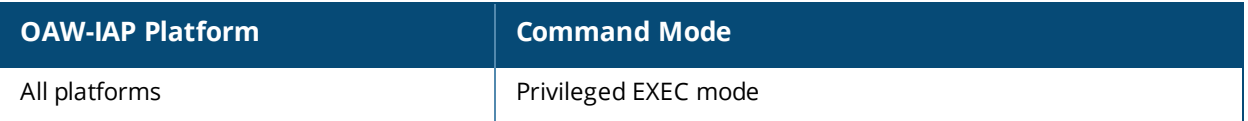
# **show radio profile**

show radio profile [<profile name>]

## **Description**

This command displays the 2.4 GHz and 5 GHz radio profile details for an OAW-IAP.

## **Usage Guidelines**

Use this command to view the 2.4 GHz and 5 GHz radio profile details for an OAW-IAP. Details of the configured radio profile can be viewed. However, details of the default radio profile cannot be viewed.

## **Example**

The following example shows the output of **show radio profile** command:

```
(Instant AP)# show radio profile
```
2.4G Radio profile ------------------

Name Legacy Mode Single Chain Legacy Beacon Interval 802.11d/802.11h Interference Immunity Level CSA Count MAX Distance Channel Reuse Type Channel Reuse Threshold Spectrum Monitor Max Tx Power Min Tx Power Cell Size Reduction Smart Antenna zone WIDS Override Active 40M intolerance Honor 40 intolerance

---- ----------- ------------------- --------------- --------------- ----------------- ---------- --------- ------------ ------------------ ----------------------- ------------

|         | default disable | disable | 100     | disable  |       | 2       |     |
|---------|-----------------|---------|---------|----------|-------|---------|-----|
|         | 0               | 600     | disable | $\Omega$ |       | disable |     |
|         |                 |         |         | disable  |       | dynamic | Yes |
| disable |                 | enable  |         |          |       |         |     |
| test1   | disable         | disable | 100     | disable  |       |         |     |
|         | 0               | 600     | disable | $\Omega$ |       | disable |     |
|         |                 | 0       |         | disable  | test1 | dynamic | No  |
| disable |                 | enable  |         |          |       |         |     |

5.0G Radio profile ------------------

Name Legacy Mode Single Chain Legacy Beacon Interval 802.11d/802.11h Interference Immunity Level CSA Count MAX Distance Channel Reuse Type Channel Reuse Threshold Spectrum Monitor Standalone Spectrum Band Max Tx Power Min Tx Power Cell Size Reduction Smart Antenna VHT zone WIDS Override Active 40M intolerance Honor 40 intolerance ---- ----------- ------------------- --------------- --------------- ----------------- ---------- --------- ------------ ------------------ ----------------------- ------------ ---- ------------------------ ------------ ------------ ------------------- ------------- --- ---- ------------- ------ --------------- ------------------- default disable disable 100 disable 2 0 600 disable 0 disable 5ghz-upper 0 0 0 disable enable dynamic Yes disable enable aaa disable disable 100 disable 2 0 600 disable 0 disable 5ghz-upper 0 0 0 disable enable dynamic No disable enable test1 disable disable 100 disable 2 0 600 disable 0 disable 5ghz-upper 0 0 0 disable enable test1 dynamic No disable enable

# **Command History**

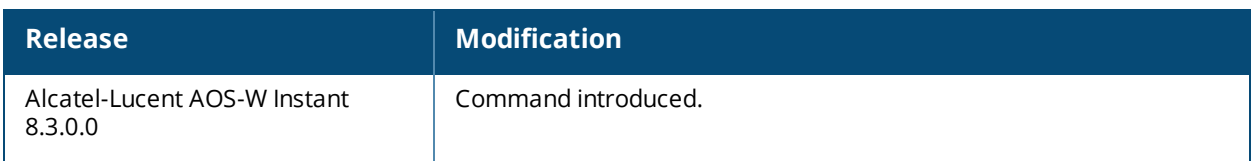

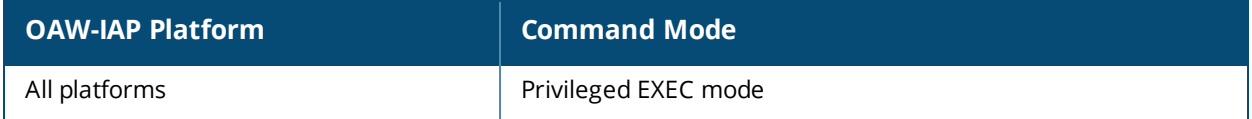

# **show radius-redirect-url**

show radius-redirect-url

## **Description**

This command displays the RADIUS redirection url received from a CPPM or any authentication server.

## **Usage Guidelines**

Use this command to view the RADIUS redirection url received from any authentication server.

## **Example**

The following example shows the output of **show radius-redirect-url** command:

```
c8:b5:ad:c3:af:16# sh radius-redirect-url
Radius VSA Redirect URL
 -----------------------
MAC URL
--- ---
```
## **Command History**

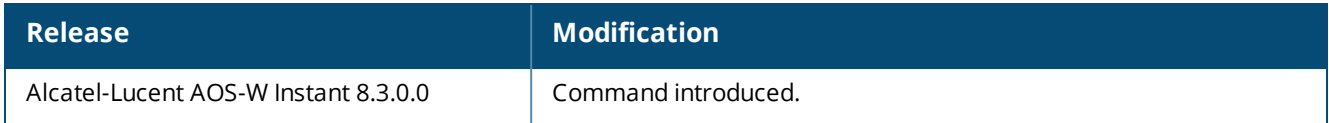

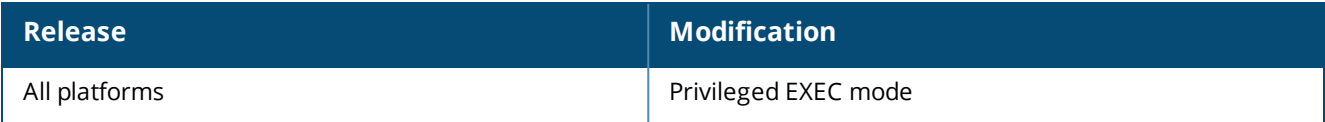

## **show radius-servers support**

show radius-servers support

## **Description**

This command displays the RADIUS server configuration details for an OAW-IAP.

## **Usage Guidelines**

Use this command to view the RADIUS server information for an OAW-IAP.

## **Example**

The following example shows the output of **show radius-servers support** command:

```
RADIUS Servers
--------------
Name IP Address Port Acctport Key
---- ---------- ---- -------- ---
InternalServer 127.0.0.1 1616 1813 596ff8d50a0662b542e96567bb87db331
208cc412bfb4aade8033ca9b46e5f09f933f89bb374bdd80b9acadcc981fdf5ea5ea13e33e43378f
                                                  56913cd3e76dc7a
test test@abc.com 1812 1813
testServer test@test.com 1812 1813
Timeout Retry Count NAS IP Address NAS Identifier In Use RFC3576
------- ----------- -------------- -------------- ------ -------
 5 3 Yes
 5 3 No
Airgroup RFC3576-ONLY Airgroup RFC3576 port Deadtime DRP IP DRP IP Mask
------ ------------- ---------------------- ------- ------ ------------
            Y 5999 5
                                     5
DRP VLAN DRP Gateway Radsec Radsec port
--------- ----------- -------- -----------
                  Disabled Disabled
                  Enabled 2083
```
The output of this command provides the following information:

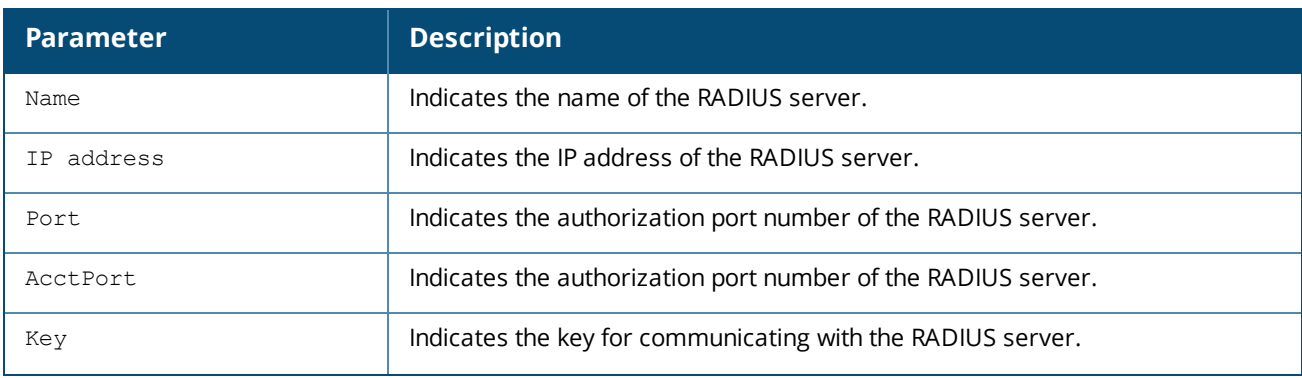

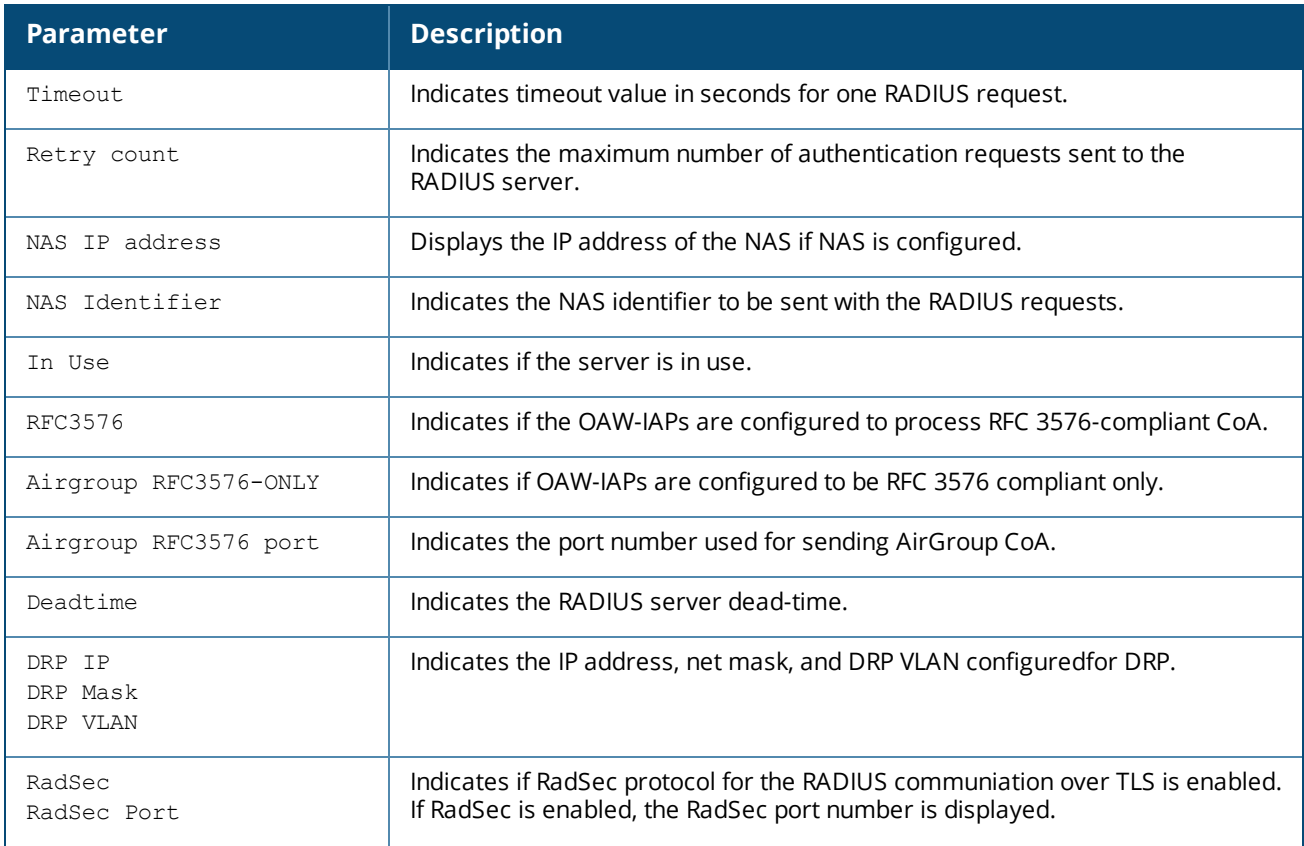

# **Command History**

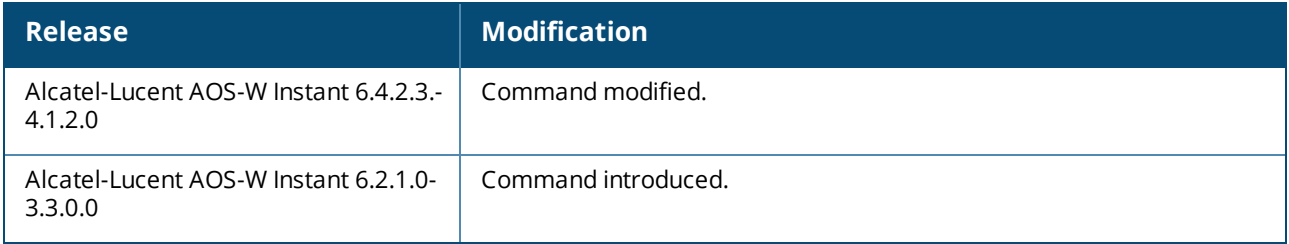

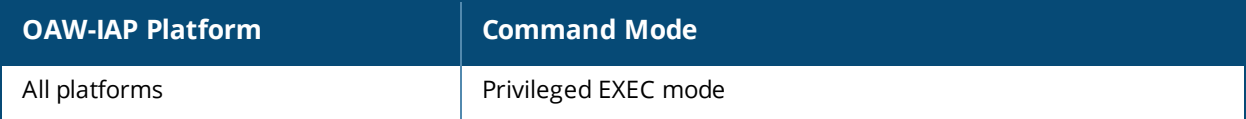

## **show radius status**

show radius status

#### **Description**

This command displays the status of TLS tunnel between the OAW-IAP and RadSec proxy.

### **Usage Guidelines**

Use this command to view the status of TLS tunnel when RADIUS communication over TLS is enabled on an OAW-IAP.

## **Example**

The following example shows the output of **show radius status** command:

```
Radius server status
--------------------
```
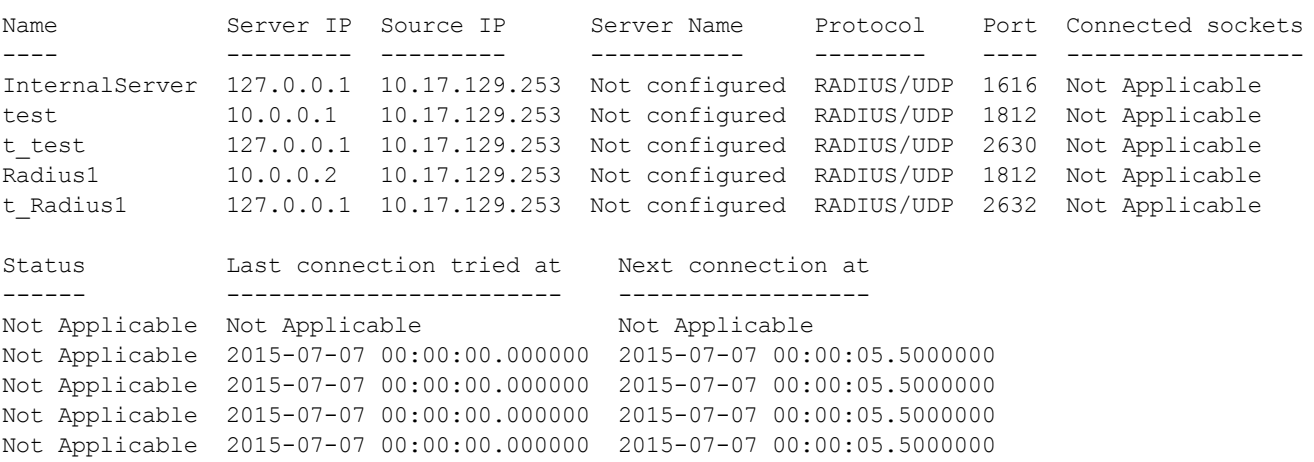

The output of this command provides the following information:

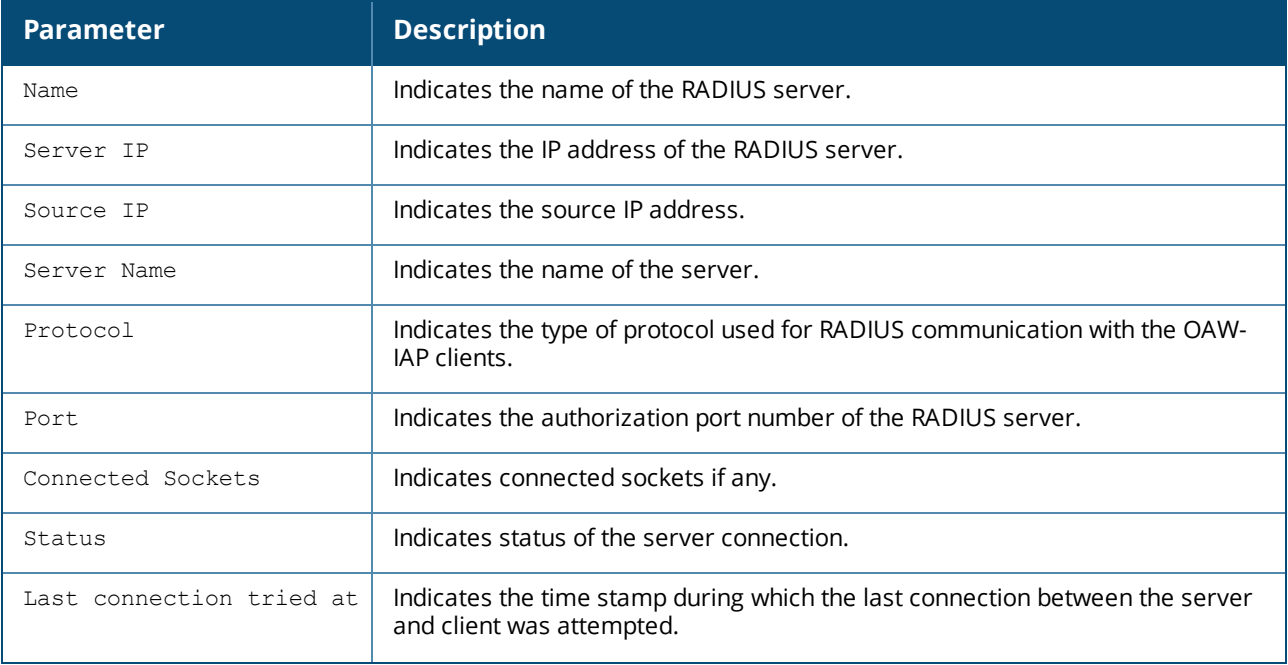

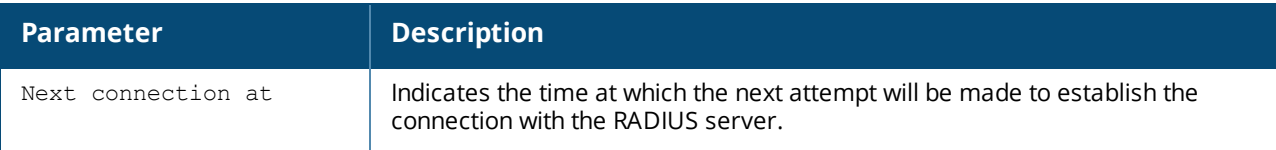

# **Command History**

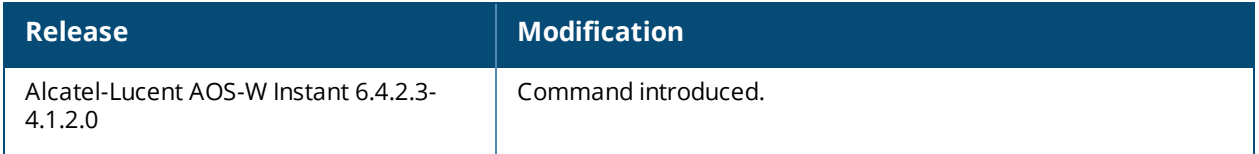

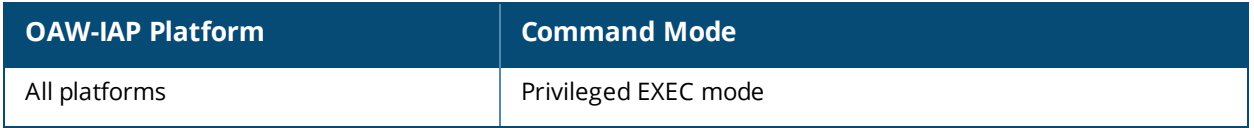

## **show radseccert**

show radseccert

## **Description**

This command displays details of the RadSec client and CA certificates uploaded on the OAW-IAP.

## **Usage Guidelines**

Use this command to view the RadSec certificate details on the OAW-IAP.

## **Example**

The following example shows the output of the **show radseccert** command:

```
Current radsec CA Certificate:
Version :3
Serial Number :DE:DF:11:F6:AC:C0:91:00
Issuer :/C=GB/ST=Berkshire/O=My Company
Ltd/OU=Leon/CN=Leon/emailAddress=lzheng@arubanetworks.com
Subject :/C=GB/ST=Berkshire/O=My Company
Ltd/OU=Leon/CN=Leon/emailAddress=lzheng@arubanetworks.com
Issued On :Mar 24 15:14:41 2011 GMT
Expires On :Mar 21 15:14:41 2021 GMT
Signed Using :SHA1-RSA
RSA Key size :1024 bits
Current radsec Certificate:
Version :3
Serial Number :DE:DF:11:F6:AC:C0:91:03
Issuer :/C=GB/ST=Berkshire/O=My Company
Ltd/OU=Leon/CN=Leon/emailAddress=lzheng@arubanetworks.com
Subject :/C=GB/ST=Berkshire/L=Newbury/O=My Company
Ltd/CN=ClientCert/emailAddress=lzheng@arubanetworks.com
Issued On :Mar 24 15:25:24 2011 GMT
Expires On :Mar 21 15:25:24 2021 GMT
Signed Using :SHA1-RSA
RSA Key size :1024 bits
```
## **Command History**

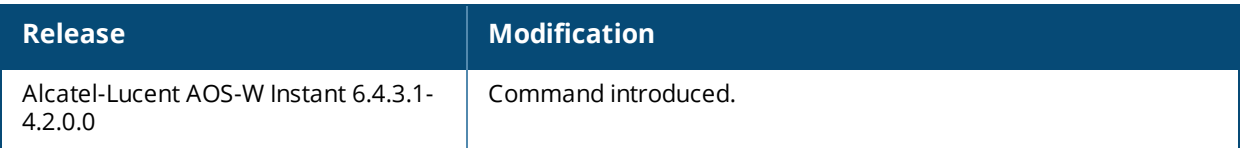

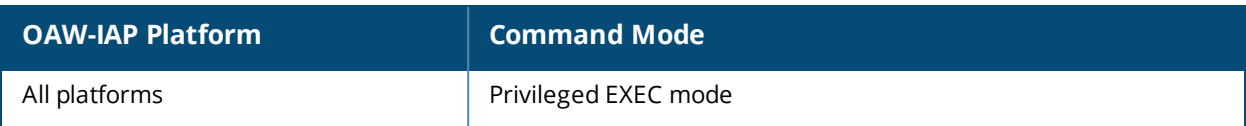

# **show rtls-logs**

show rtls-logs

## **Description**

This command displays the debugging logs generated for the RTLS tags by the OAW-IAP.

## **Usage Guidelines**

Use this command to view the debugging logs generated for the RTLS tags.

## **Example**

The following example shows the output of the **show rtls-logs** command:

```
2018-04-13 07:49:33 ----------AS (aeroscout) Config------
2018-04-13 07:49:33 AP - f0:5c:19:c9:c5:18, IP - 10.65.65.221, Port - 15407
2018-04-13 07:49:33 TOUT 0, TAG ADDR 00:00:00:00:00:00
2018-04-13 07:49:33 DFactor 0 DTimeout 0
2018-04-13 07:49:33 Report Tag - 0, Report MU - 0
2018-04-13 07:49:33 Tag Sent - 0, MU Sent – 0
```
## **Command History**

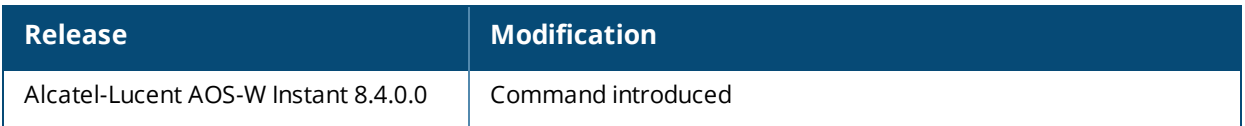

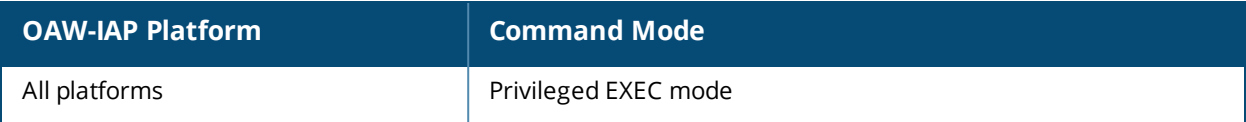

# **show rtls-tags**

show rtls-tags

## **Description**

This command displays list of RTLS tags associated with the OAW-IAP.

## **Usage Guidelines**

Use this command to view the RTLS tags list.

## **Example**

The following example shows the output of the **show rtls-tags** command:

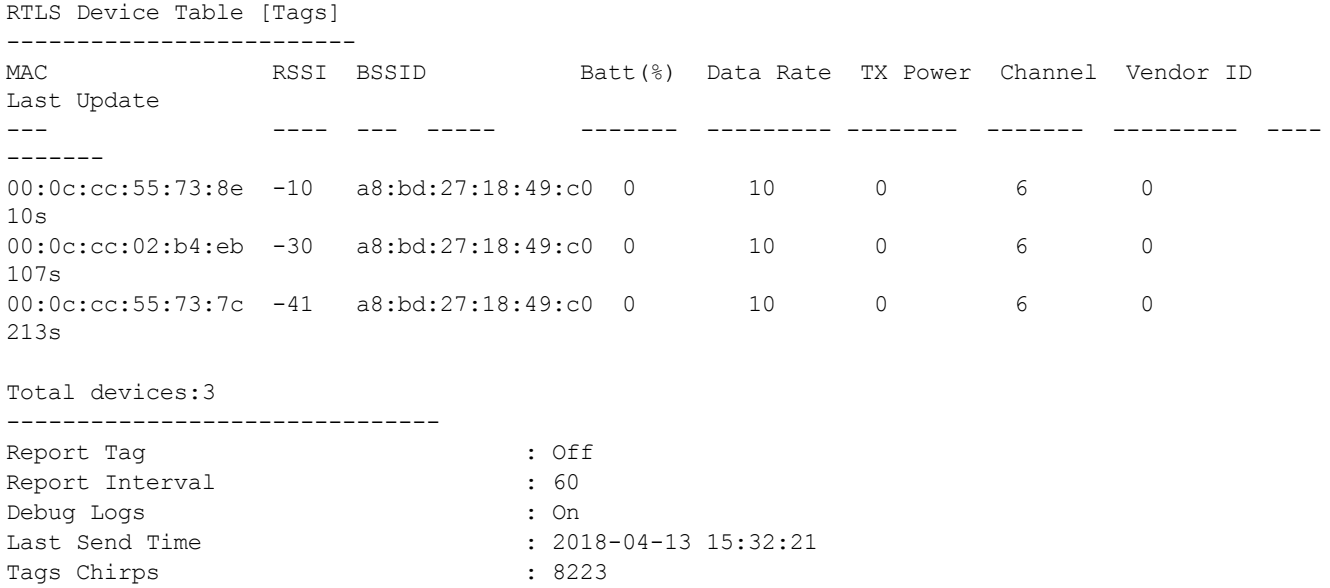

## **Command History**

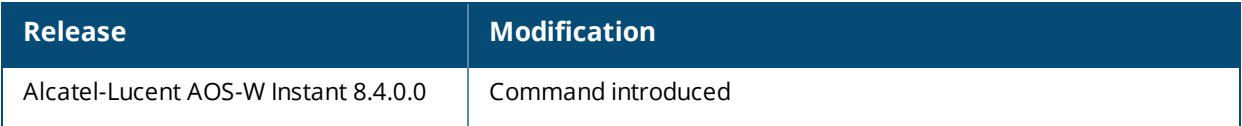

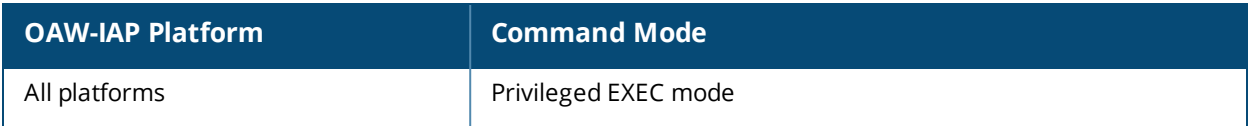

# **show running-config**

show running-config

## **Description**

This command displays the current configuration running on an OAW-IAP, including the current changes that are yet to be saved.

## **Usage Guidelines**

Use this command to view the current configuration information stored in the OAW-IAP flash memory.

## **Example**

The following example shows the partial output of the **show running-config** command output:

```
version 6.4.0.0-4.1.0
virtual-controller-country IN
virtual-controller-key 0cb5770401cdeb6e4363c25fdfde17d907c4b095a9be5e
name instant-C4:42:98
terminal-access
clock timezone none 00 00
rf-band all
allow-new-aps
allowed-ap d8:c7:c8:c4:42:98
arm
wide-bands 5ghz
80mhz-support
min-tx-power 18
max-tx-power 127
band-steering-mode prefer-5ghz
air-time-fairness-mode fair-access
client-aware
scanning
client-match
syslog-level warn ap-debug
syslog-level warn network
syslog-level warn security
syslog-level warn system
syslog-level warn user
syslog-level warn user-debug
syslog-level warn wireless
mgmt-user admin aba950f14f5764975371fcb66a72d10f
wlan access-rule default wired port profile
index 1
rule any any match any any any permit
wlan access-rule wired-instant
index 2
rule masterip 0.0.0.0 match tcp 80 80 permit
rule masterip 0.0.0.0 match tcp 4343 4343 permit
rule any any match udp 67 68 permit
rule any any match udp 53 53 permit
wlan access-rule test
index 3
rule any any match any any any deny
wlan ssid-profile test
enable
index 1
type employee
```
essid instant opmode opensystem max-authentication-failures 0 rf-band all captive-portal disable dtim-period 1 inactivity-timeout 1000 broadcast-filter none dmo-channel-utilization-threshold 90 local-probe-req-thresh 0 max-clients-threshold 64 dot11k dot11v auth-survivability cache-time-out 24 wlan external-captive-portal server localhost port 80  $ur1$  "/" auth-text "Authenticated" auto-whitelist-disable https blacklist-time 3600 auth-failure-blacklist-time 3600 ids wireless-containment none wired-port-profile wired-instant switchport-mode access allowed-vlan all native-vlan guest no shutdown access-rule-name wired-instant speed auto duplex auto no poe type guest captive-portal disable no dot1x wired-port-profile default wired port profile switchport-mode trunk allowed-vlan all native-vlan 1 shutdown access-rule-name default wired port profile speed auto duplex full no poe type employee captive-portal disable no dot1x enet0-port-profile default wired port profile uplink preemption enforce none failover-internet-pkt-lost-cnt 10 failover-internet-pkt-send-freq 30 failover-vpn-timeout 180 airgroup disable airgroupservice airplay disable description AirPlay airgroupservice airprint

## **Command History**

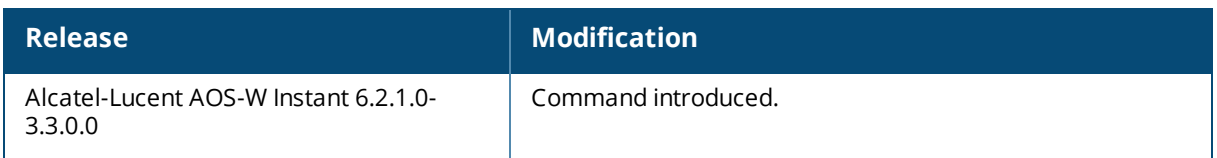

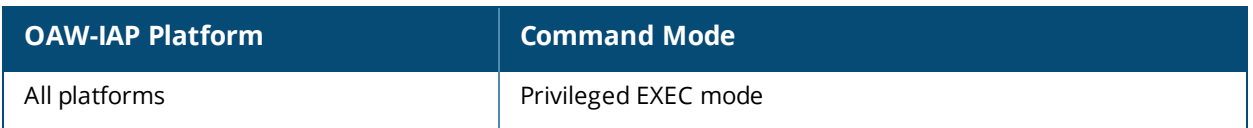

# **show snmp-configuration**

show snmp-configuration

### **Description**

This command displays the SNMP configuration details for a Virtual Controller.

## **Usage Guidelines**

Use this command to view the SNMP information configured on a Virtual Controller.

## **Example**

The following example shows the output of **show snmp-configuration** command:

```
Engine ID:D8C7C8CBD420
Community Strings
-----------------
Name
----
Test
SNMPv3 Users
------------
Name Authentication Type Encryption Type
---- ------------------- ---------------
hallo SHA NONE
DES SHA DES
SNMP Trap Hosts
---------------
IP Address Version Name Port Inform
---------- ------- ---- ---- ------
192.0.2.1 v3 miro 162 Yes
```
The output of this command includes the following parameters:

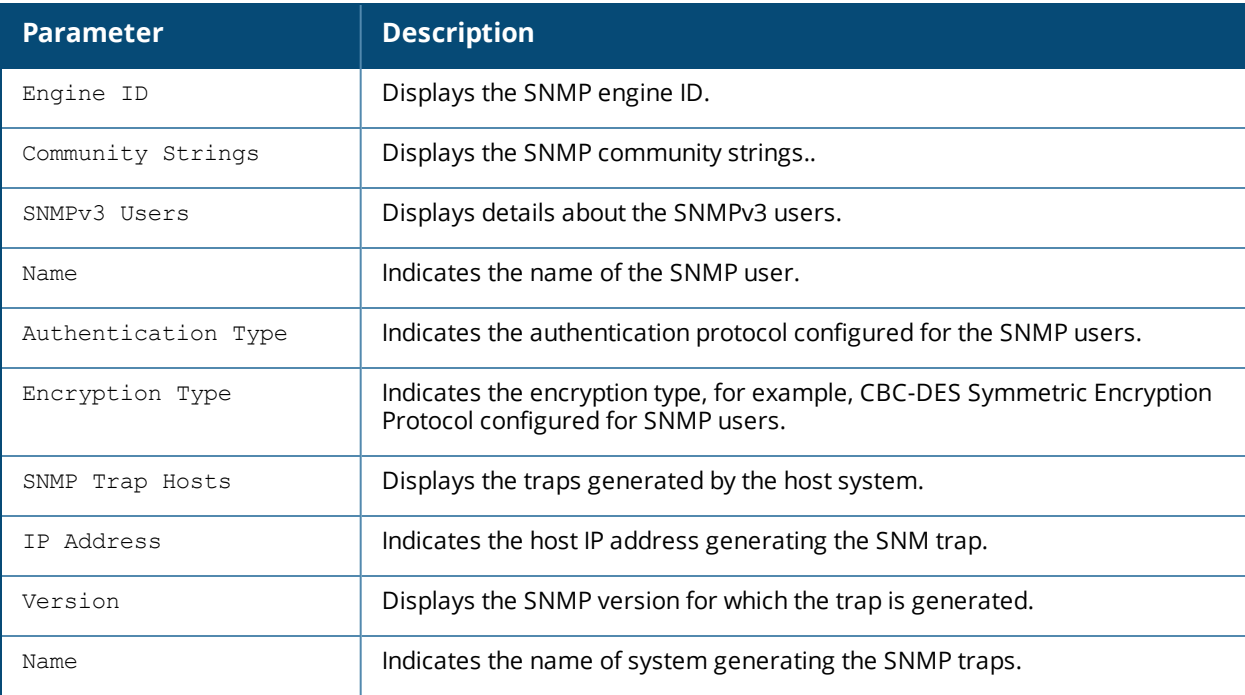

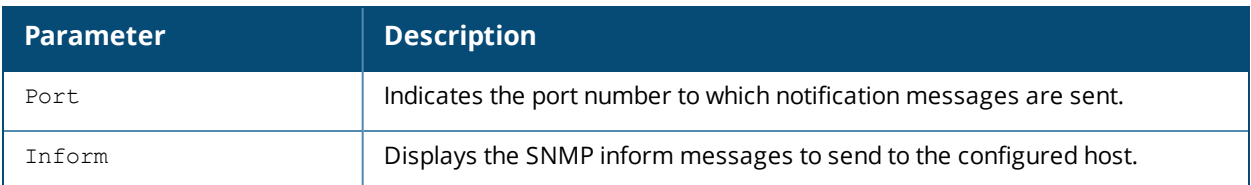

# **Command History**

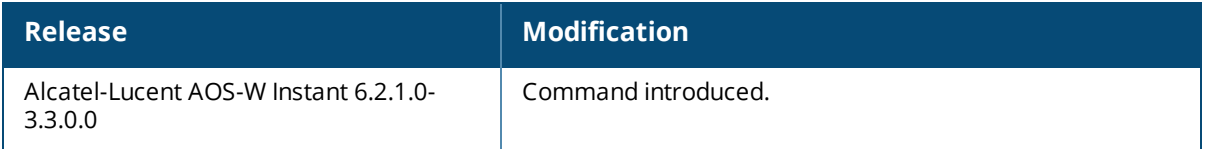

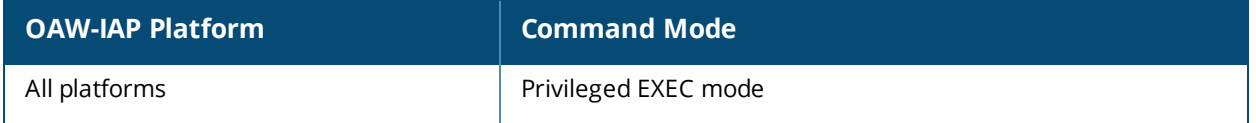

## **show snmp trap-queue**

show snmp trap-queue

#### **Description**

This command displays the list of SNMP traps in queue.

#### **Usage Guidelines**

Use this command to view the SNMP traps in queue.

## **Example**

The following example shows the partial output of **show snmp trap-queue** command:

2013-05-12 14:05:27 An AP (NAME d8:c7:c8:cb:d4:20 and MAC d8:c7:c8:cb:d4:20 on RADIO 2) detected an interfering access point (BSSID 00:24:6c:80:7d:11 and SSID NTT-SPOT on CHANNEL 1). 2013-05-12 14:09:53 An AP (NAME d8:c7:c8:cb:d4:20 and MAC d8:c7:c8:cb:d4:20 on RADIO 2) detected an interfering access point (BSSID 6c:f3:7f:45:5d:20 and SSID 7SPOT on CHANNEL 1). 2013-05-12 14:10:36 An AP (NAME d8:c7:c8:cb:d4:20 and MAC d8:c7:c8:cb:d4:20 RADIO 2) changed its channel from channel 1 (secchan offset 1) to channel 7 (secchan offset 1) due to reason 12.

## **Command History**

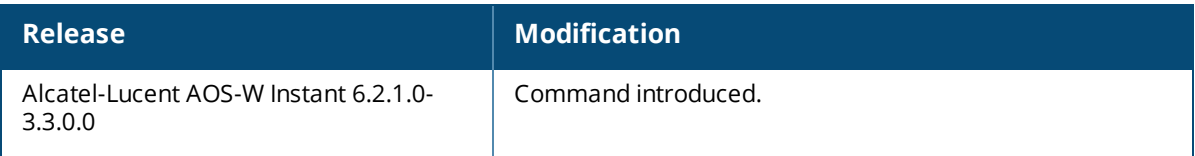

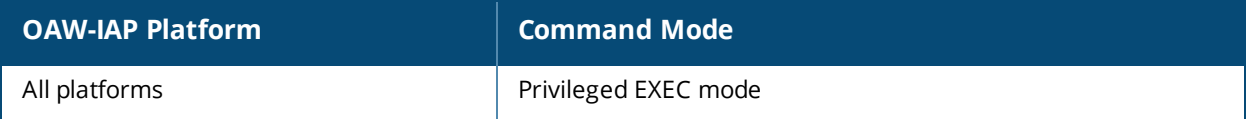

## **show spectrum-alert**

show spectrum-alert

## **Description**

This command displays the list of spectrum alerts for an OAW-IAP.

## **Syntax**

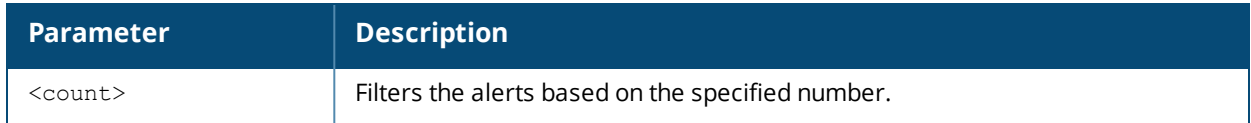

#### **Usage Guidelines**

Use this command to view the spectrum alerts for an OAW-IAP. When a new non Wi-Fi device is found, an alert is reported to the Virtual Controller. The spectrum alert messages provide information about the device ID, device type, IP address of the spectrum monitor or hybrid OAW-IAP, and the timestamp. The Virtual Controller reports the detailed device information to OmniVista 3600 Air Manager Management server.

## **Example**

The following example shows the output for the **show spectrum-alert** command when no alerts are generated.

Spectrum Alerts --------------- Timestamp Type ID Access Point --------- ---- -- ------------

The output of this command provides the following information:

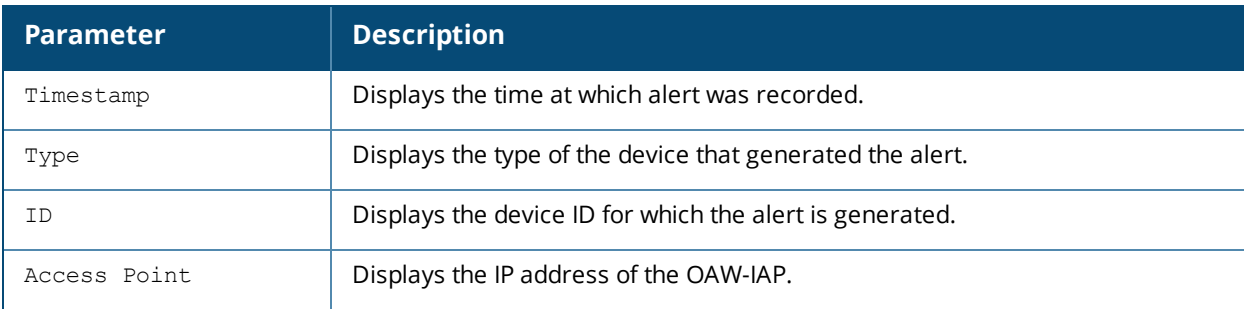

## **Command History**

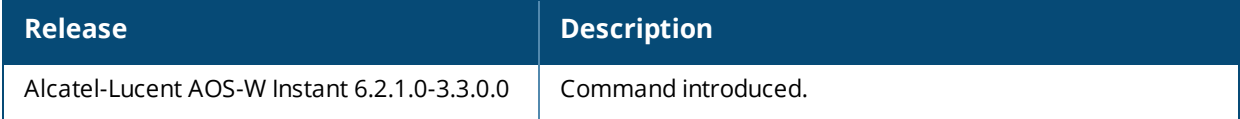

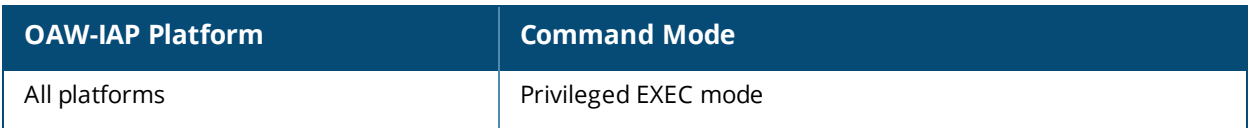

## **show speed-test**

show speed-test

#### **Description**

This command displays the details obtained from the Virtual Controller speed-test client.

## **Usage Guidelines**

Use this command to view the traffic details obtained from the last speed test run from the Virtual Controller client.

## **Examples**

The following output is displayed for the **show speed-test** command:

```
Speed Test Data for traffic : From Client to Server
```

```
Time of Execution :Mon, 02 Nov 2015 09:18:07 GMT
Server IP :10.17.138.2
Local IP :10.17.138.188
Local Port :51308
Remote Port :5201
Protocol :UDP
Duration :20
Bytes Txferred :249271000
Bandwitdh(bps) :99706100
Jitter(millisec) :0
Datagrams sent :249270
```
#### Speed Test Data for traffic : From Server to Client

```
Time of Execution :Mon, 02 Nov 2015 09:18:28 GMT
Server IP :10.17.138.2
Local IP :10.17.138.188
Local Port :56423
Remote Port :5201
Protocol :UDP
Duration :20
Bytes Txferred :234013000
Bandwitdh(bps) :93603500
Jitter(millisec) :0
Datagrams sent :234009
```
The output of this command provides the following information:

## **Command History**

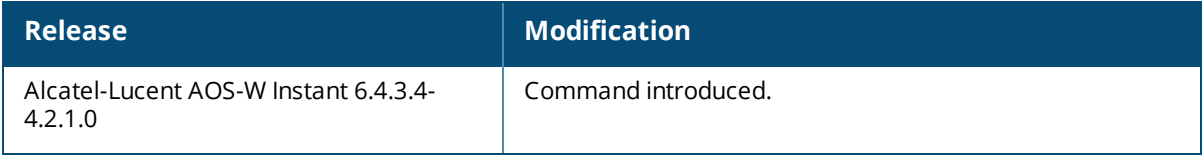

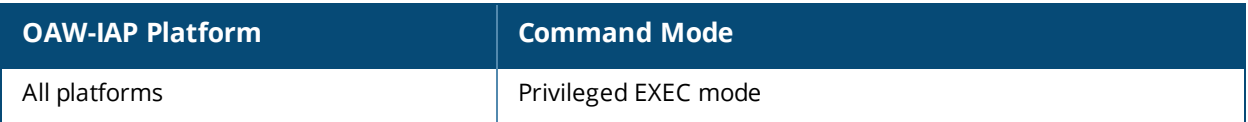

## **show ssh**

show ssh

#### **Description**

This command displays the SSH cipher configuration details.

## **Example**

The following example shows the output of **show ssh** command:

```
SSH Ciphers Settings:
Ciphers :aes128-ctr,aes192-ctr,aes256-ctr,aes128-cbc,aes192-cbc,aes256-cbc
```
The following example shows the output of **show ssh** command if the OAW-IAP runs on a Dropbear platform:

```
SSH Ciphers Settings:
Ciphers :aes256-ctr,aes128-ctr,aes256-cbc,aes128-cbc
```
## **Command History**

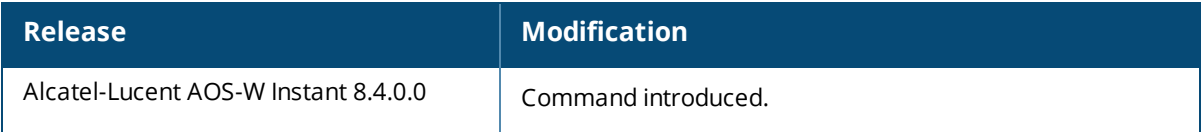

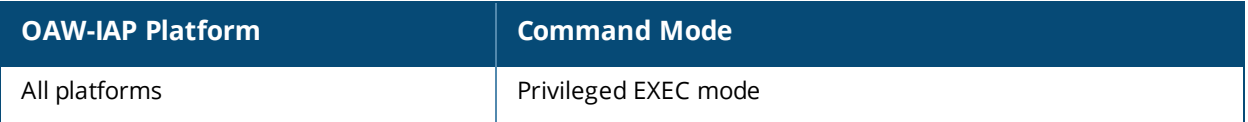

## **show stats**

show stats {ap <IP-address>| client <MAC-address> | qlobal | network <network-name>} [count]

## **Description**

This command displays the aggregate statistics for OAW-IAPs, OAW-IAP clients, OAW-IAP cluster, and network profiles configured on an OAW-IAP.

## **Syntax**

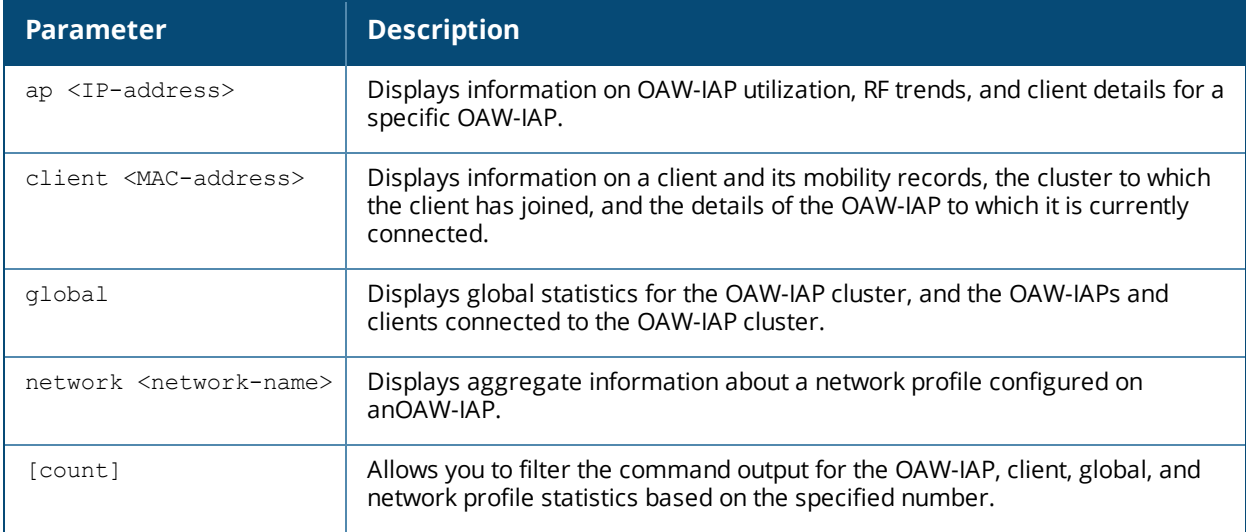

## **Usage Guidelines**

Use this command to view the following information about OAW-IAPs, the clients connected to the OAW-IAPs, and the corresponding OAW-IAP cluster:

- Utilization trend—Displays information about the OAW-IAP utilization, the number of clients associated with an OAW-IAP, Virtual Controller, or the OAW-IAP network over the last 15 minutes.
- <sup>n</sup> RF trends—Displays information the utilization, noise, or error threshold for an OAW-IAP. It also shows the current speed or signal strength for the clients in the network and the RF information for the OAW-IAPs to which the clients are connected.
- Mobility Trail—Shows duration of the client is association with an OAW-IAP and the name of the OAW-IAP to which it is currently connected.

## **Examples**

#### **show stats ap**

The following example shows the output for the **show stats ap <IP-address>** command:

```
Util Level:good
Noise Level:good
Error Level:good
2.4 GHz Channel:7
5.0 GHz Channel:149+
Usage
-----
```
Timestamp CPU Utilization (%) Memory Free (MB) Neighboring APs [Valid] Neighboring APs [Interfering] Neighboring APs [Rogue] Neighboring Clients [Valid] Neighboring Clients [Interfering] Clients Throughput [Out] (bps) Throughput [In] (bps) --------- ------------------- ---------------- ----------------------- ------------------- ---------- ----------------------- --------------------------- ---------------------------- ----- ------- ---------------------- -00:34:46 8 164 4 239  $\begin{array}{ccc} 0 & 1 & 8 \end{array}$ 1 93 99 00:34:17 8 164 4 239  $\begin{array}{c} 1 \\ 199 \end{array}$ 1 186 199 0 1 9 RF Trends --------- Timestamp Utilization [2.4 GHz] (%) Utilization [5.0 GHz] (%) Noise Floor [2.4 GHz] (dBm) Noise Floor [5.0 GHz] (dBm) 2.4 GHz Frames [Errors] (fps) 5.0 GHz Frames [Errors] (fps) 2.4 GHz Frames [Out] (fps) 5.0 GHz Frames [Out] (fps) 2.4 GHz Frames [In] (fps) 5.0 GHz Frames [In] (fps) 2.4 GHz Frames [Drops] (fps) 5.0 GHz Frames [Drops] (fps) 2.4 GHz Mgmt Frames [In] (fps) 5.0 GHz Mgmt Frames [In] (fps) 2.4 GHz Mgmt Frames [Out] (fps) 5.0 GHz Mgmt Frames [Out] (fps) ----- --------------------------- ----------------------------- --------------------------- -- -------------------------- -------------------------- ------------------------- ------- ------------------ ---------------------------- ---------------------------- -------------- ---------------- ------------------------------ ------------------------------- ----------- --------------------  $00:34:46$  59  $-91$ -93 41 0 0 0 68 18  $1$  403  $265$  0  $00:34:17$  61  $-93$  61  $-93$ -93 45 0 0 1 78 21  $1$  408  $287$  1 Client Heatmap -------------- Clients Signal Speed IP Address ------- ------ ----- ---------- AP List ------- Name IP Address Mode Spectrum Clients Type CPU Utilization %: Memory Free (MB): Serial Number: Need Antenna Config From Port ---- ---------- ---- -------- ------- ---- ------------------ -------- --------- -------------- ------------------- -------- d8:c7:c8:cb:d4:20 10.17.88.188 access disable 1 135 8 164 AX0059921 No none

#### **show stats client**

The following example shows the output for the **show stats client <mac>** command:

```
Name::
IP Address::169.254.90.154
MAC Address::08:ed:b9:e1:51:7d
Access Point::d8:c7:c8:cb:d4:20
Channel::149+
Network::Network1
Connection Time::4h:50m:48s
Type::AN
OS::
Swarm Client Stats
------------------
```
Timestamp Signal (dB) Frames [In] (fps) Frames [Out] (fps) Throughput [In] (bps) Throughput [Out] (bps) Frames [Retries In] (fps) Frames [Retries Out] (fps) Speed (mbps) --------- ----------- ----------------- ------------------ --------------------- -------- -------------- ------------------------- -------------------------- ------------ 00:32:46 47 0 0 0 0 0 0 170 0 6 00:32:16 47 0 0 0 0 0 0 170 0 6  $0.31:46$  47 0<br> $0$  1 0<br>5946 0 6 00:31:16 49 0 0 0 0 0 316 0 6 Mobility Trail -------------- Association Time Access Point ---------------- ------------ 11:04:56 d8:c7:c8:cb:d4:20 Client Heatmap -------------- Client Signal Speed IP Address ------ ------ ----- ---------- 169.254.90.154 good good 169.254.90.154 Access Point Heatmap -------------------- Utilization Noise Errors ------------ ----------- ----- ----- d8:c7:c8:cb:d4:20 good good good Client List ----------- Name IP Address MAC Address OS Network Access Point Channel Type Role ---- ---------- ----------- -- ------- ------------ ------- ---- ---- 169.254.90.154 08:ed:b9:e1:51:7d Network1 d8:c7:c8:cb:d4:20 149+ AN Network1 Info timestamp :48662

#### **show stats global**

#### The following example shows the output for the **show stats global** command:

Swarm Global Stats ------------------

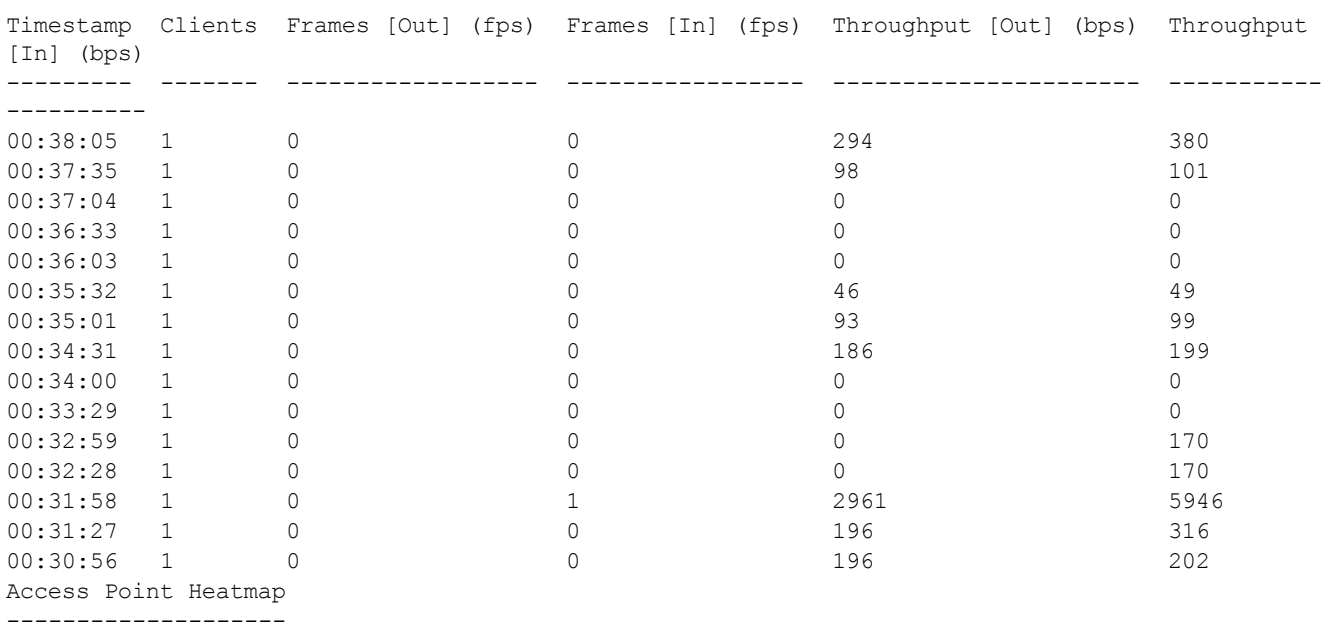

Access Points Utilization Noise Errors ------------- ---------- ----- ------Client Heatmap -------------- Clients Signal Speed IP Address ------- ------ ----- ----------

#### **show stats network**

The following example shows the output for the **show stats network <network-name>** command:

Swarm Network Stats -------------------

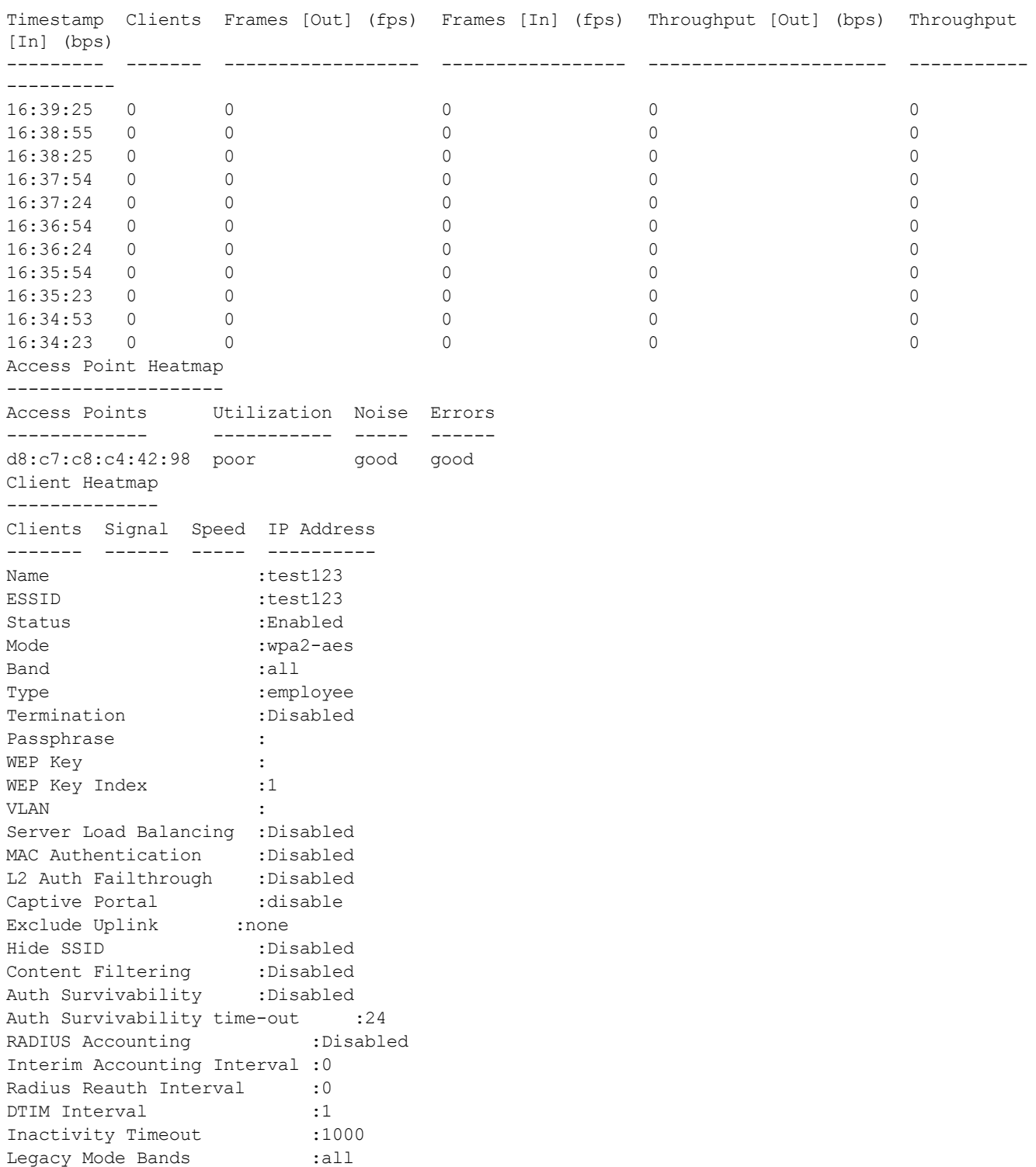

G Minimum Transmit Rate :1 G Maximum Transmit Rate :54 A Minimum Transmit Rate :6 A Maximum Transmit Rate :54 Multicast Rate Optimization :Disabled LEAP Use Session Key : Disabled Broadcast-filter :none Max Authentication Failures :0 Blacklisting :Disabled WISPr :Disabled Accounting mode : Authentication Work without usable uplink : Disabled Percentage of Airtime: :Unlimited Overall Limit: : Unlimited Per-user Limit: : Unlimited Access Control Type: : Role Machine-only Role: :test1 User-only Role: : test1 Dynamic Multicast Optimization : Disabled DMO Channel Utilization Threshold :90 Local Probe Request Threshold : 0 Max Clients Threshold :64 Background WMM Share : 0 Best Effort WMM Share : 0 Video WMM Share : 0 Voice WMM Share : 0 Certificate Installed: :No Internal Radius Users: :0 Internal Guest Users: :0 Role Derivation Rules --------------------- Attribue Operation Operand Role Name Index -------- --------- ------- --------- ----- Vlan Derivation Rules --------------------- Attribue Operation Operand Vlan Id -------- --------- ------- ------- RADIUS Servers -------------- Name IP Address Port Key Timeout Retry Count NAS IP Address NAS Identifier RFC3576 ---- ---------- ---- --- ------- ----------- -------------- -------------- ---- -- test 10.0.0.1 1812 test123 5 3 test123 10.0.0.0 1812 test123 5 3 LDAP Servers ------------ Name IP Address Port Timeout Retry Count Admin-DN Admin Password Base-DN ---- ---------- ---- ------- ----------- -------- -------------- ------ test 0.0.0.0 0 5 3 Access Rules ------------ Dest IP Dest Mask Dest Match Protocol (id:sport:eport) Action Log TOS 802.1P Blacklist Mirror DisScan ClassifyMedia ------- --------- ---------- ------------------------- ------ --- --- ------ --------- ------ ------- ------------ any any match any permit Vlan Id :0 ACL Captive Portal:disable :Captive Portal Configuration Background Color:13421772 Banner Color : 16750848

Decoded Texts :<br>Banner Text : :Welcome to Guest Network Use Policy : Please read terms and conditions before using Guest Network Terms of Use : This network is not secure, and use is at your own risk Internal Captive Portal Redirect URL: Captive Portal Mode:Acknowledged :External Captive Portal Configuration Server:localhost Port :80 URL  $\qquad \qquad :/$ Authentication Text:Authenticated External Captive Portal Redirect URL: Server Fail Through:No

## **Command History**

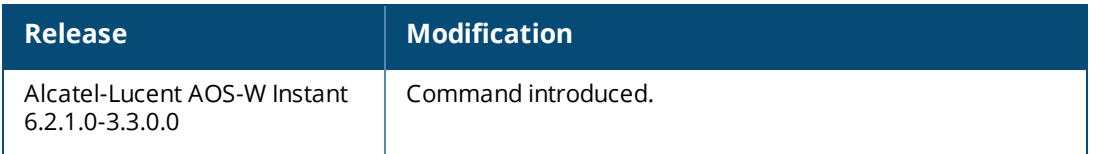

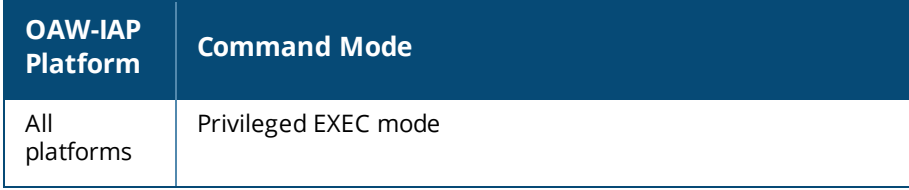

# **show subscription-aps**

show subscription-aps

## **Description**

This command displays the subscription status of an OAW-IAP.

## **Example**

(Instant AP) (config) # show subscription-aps

IAP controlled by Cloud-Server:disable subscription enabled by manually :disable Subscription Ap List -------------------- MAC Address Status ----------- ----- d8:c7:c8:c4:56:de ACTIVE d8:c7:c8:c4:57:06 ACTIVE

## **Command History**

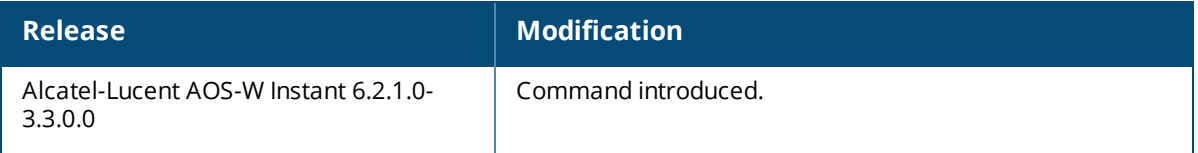

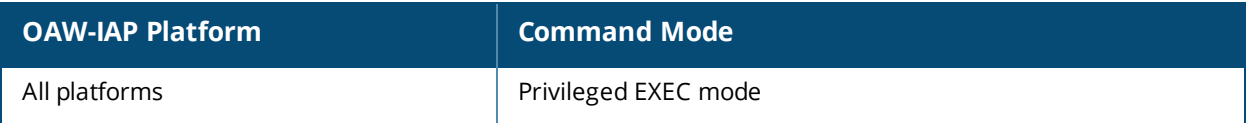

# **show summary**

show summary {<difference> | support}

## **Description**

This command shows the current configuration details.

## **Syntax**

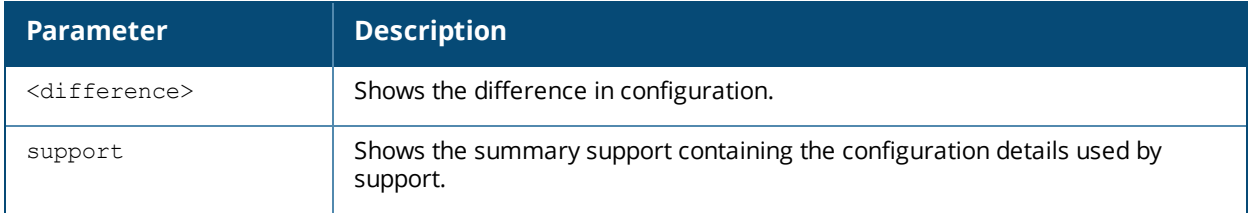

## **Command History**

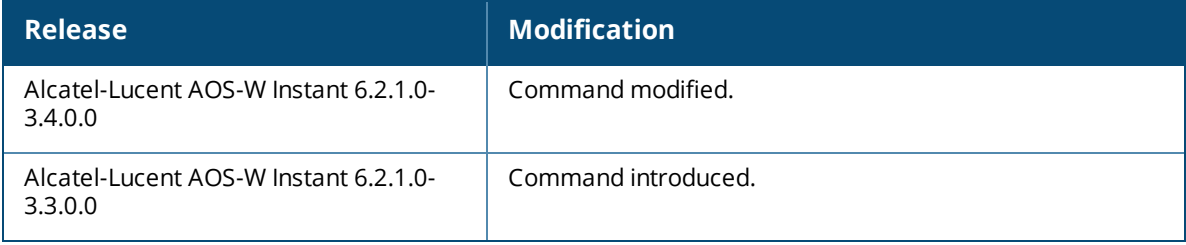

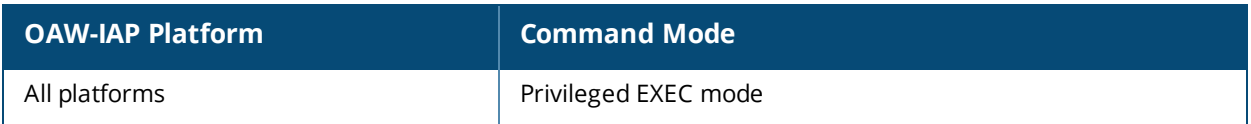

## **show swarm**

show swarm {state|mode|image-sync}

## **Description**

This command displays the various entities associated with the swarm.

## **Syntax**

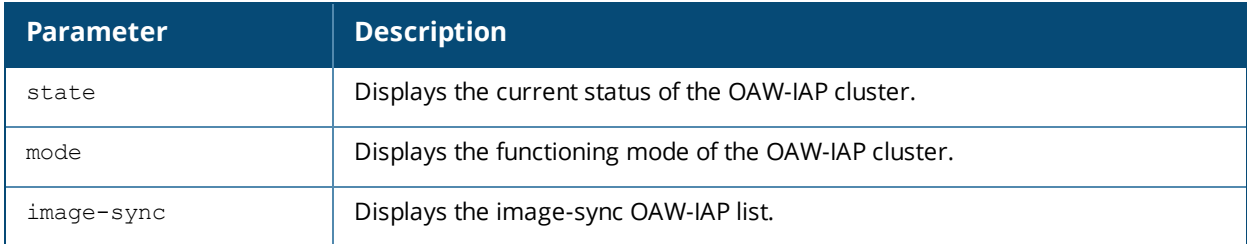

## **Usage Guidelines**

Use this command to view the current status of the OAW-IAP cluster and to view information about the functioning mode of the OAW-IAP cluster.

## **Example**

The following example shows the output of **show swarm state** command:

```
AP Swarm State : swarm config sync complete
mesh auto eth0 bridging :no
Config in flash :yes
factory SSID in flash :no
extended-ssid configured :yes
extended-ssid active :yes
advanced-zone :yes
Factory default stat :no
Source of system time :Image file
Config load cnt :1
VC Channel index :1
IDS Client Gateway Detect :yes
Config Init success cnt for heartbeat : 0
Config Init success cnt for register : 0
Config Init skipping cnt for heartbeat :0
Config Init skipping cnt for register : 0
Config Init last success reason :N/A
Config Init last success time :N/A
```
The output of this command describes synchronization status of the OAW-IAP cluster.

The following text shows an example output for the **show swarm mode** command:

Swarm Mode :Cluster

# **Command History**

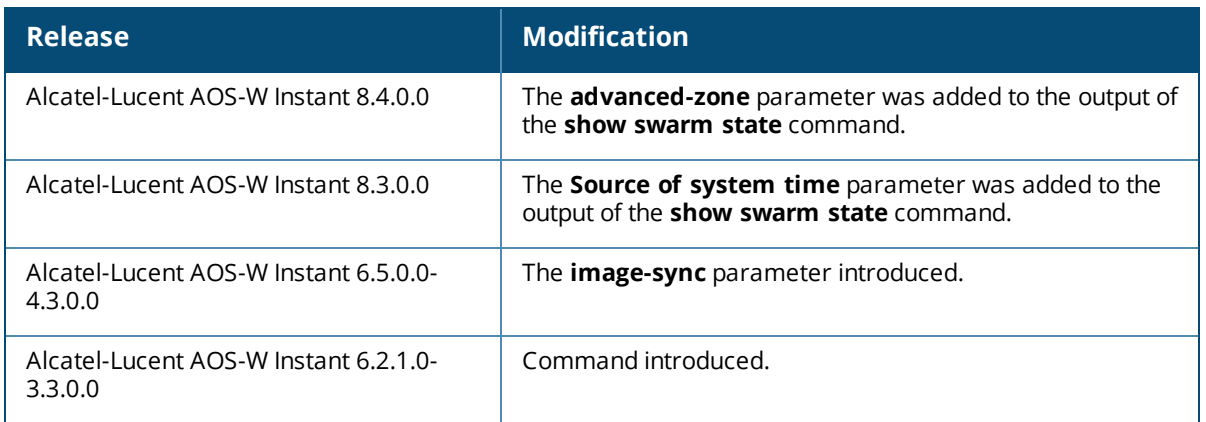

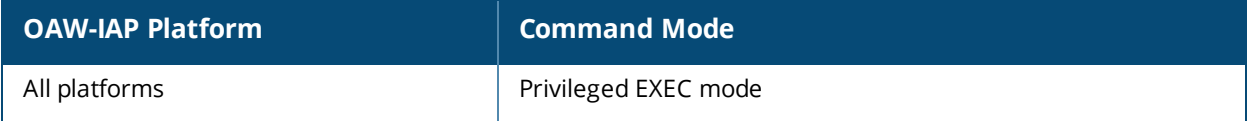

# **show supported-cert-formats**

show supported-cert-formats

## **Description**

This command displays the supported server and CA certificate formats.

## **Usage Guidelines**

Use this command to view the list certificate formats supported by the OAW-IAP.

## **Examples**

The following example shows the output of **show supported-cert-formats** command:

```
Server Certificate Formats
--------------------------
Name
----
PEM
CA Certificate Formats
----------------------
Name
----
PEM
DER
```
## **Command History**

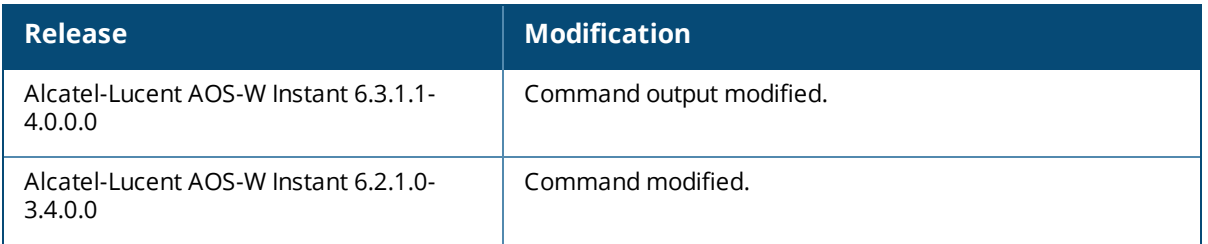

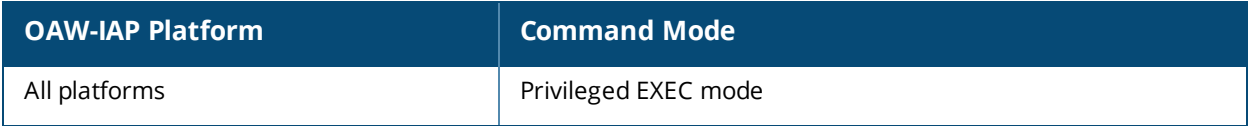

# **show syslog-level**

show syslog-level

## **Description**

This command displays the Syslog logging levels configured for an OAW-IAP.

## **Usage Guidelines**

Use this command to view the Syslog logging facilities and the associated logging level.

## **Example**

The following example shows to output of the **show syslog-level** command:

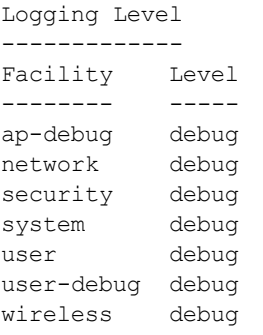

The output of this command provides the following information:

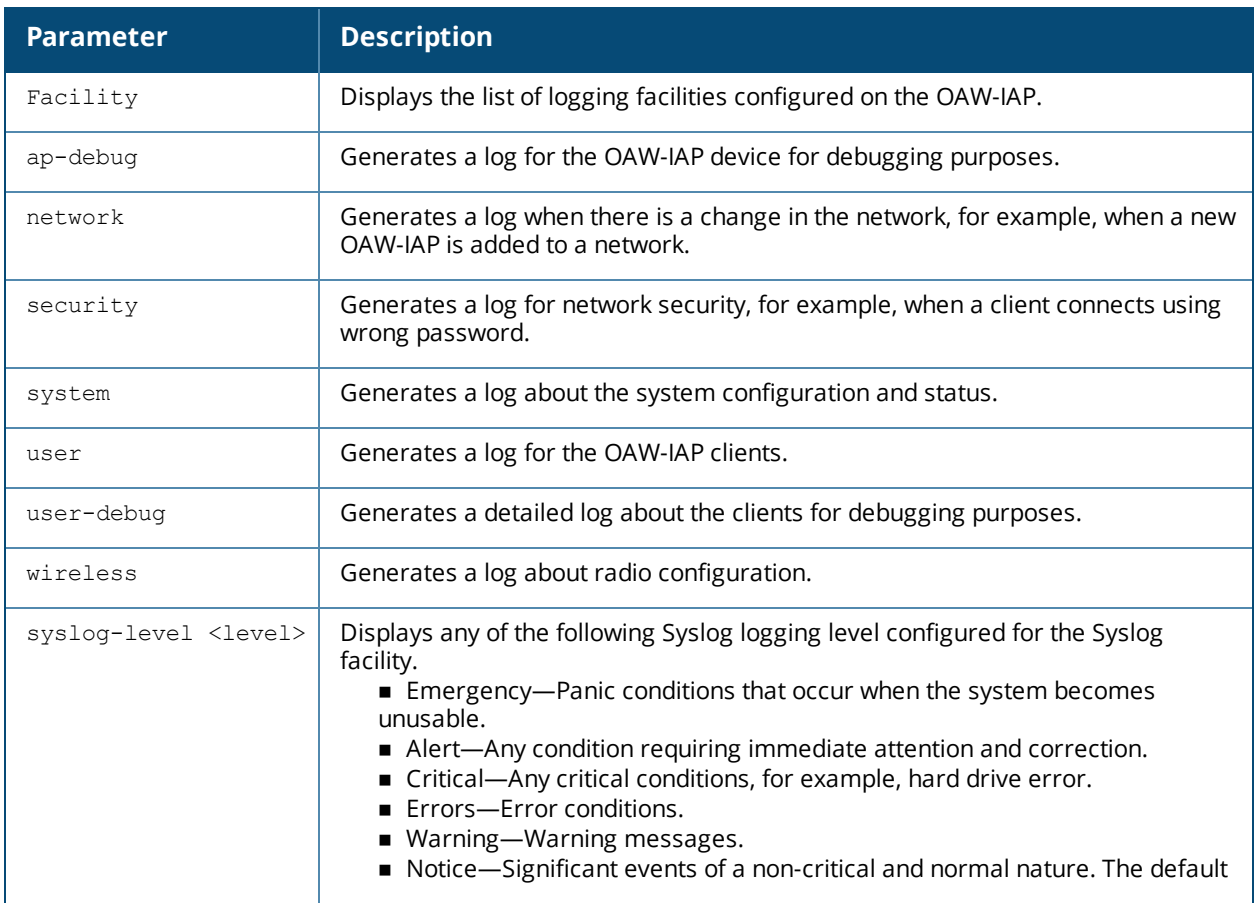

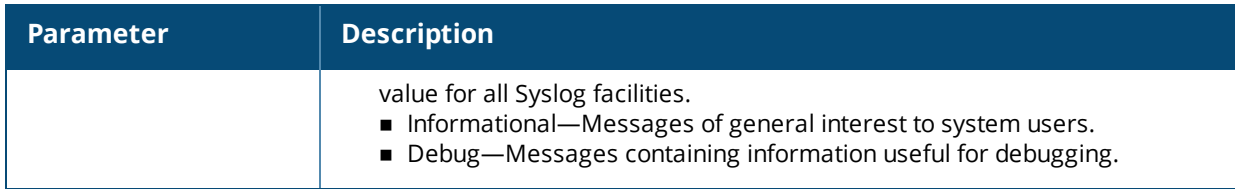

# **Command History**

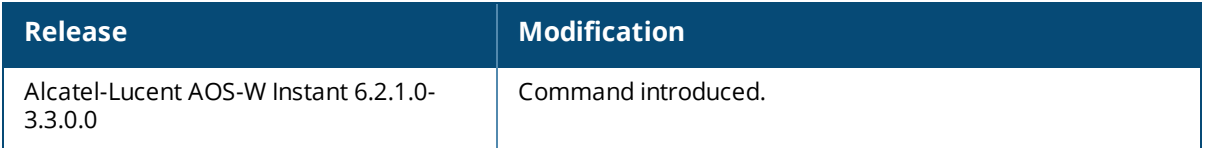

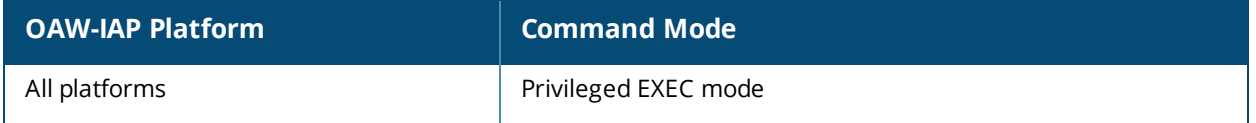

## **show tacacs-servers**

show tacacs-servers

### **Description**

This command displays all the tacacs servers configured on an OAW-IAP.

## **Usage Guidelines**

Use this command to view the list of tacacs servers available on an OAW-IAP.

## **Example**

The following example shows the output of the **show tacacs-servers** command:

```
TACACS Servers
--------------
Name IP Address Port Key Timeout Retry Count In Use
---- ---------- ---- --- ------- ----- ----- ------
tacacs1 10.64.16.240 49 pass123 20 1 Yes
tacacs2 192.168.0.100 49 pass456 10 2 No
```
The output of this command provides the following information:

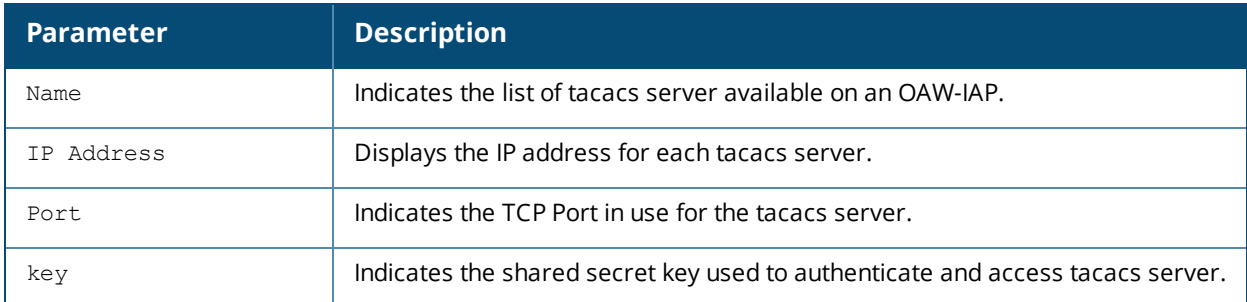

## **Command History**

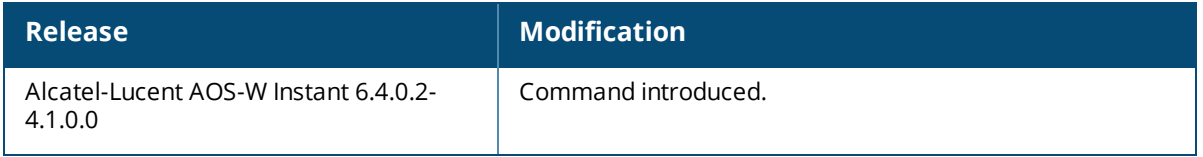

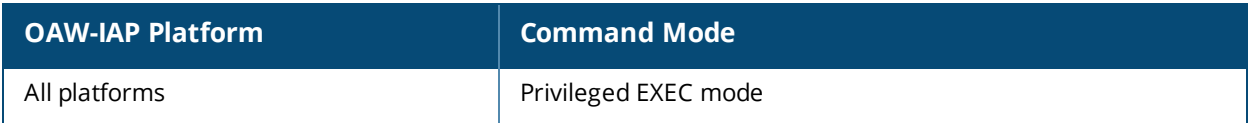

# **show tech-support**

show tech-support

### **Description**

This command displays the complete OAW-IAP information and the associated configuration details, which can be used by the technical support representatives for debugging.

## **Usage Guidelines**

Use this command to view and analyze OAW-IAP configuration details for debugging any OAW-IAP related issues.

## **Command History**

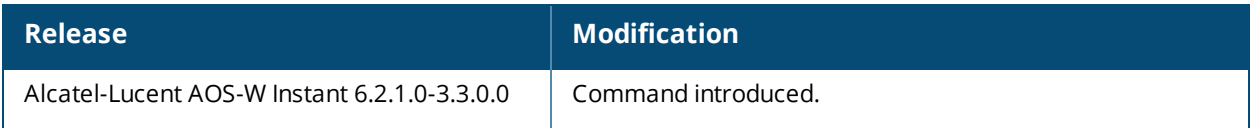

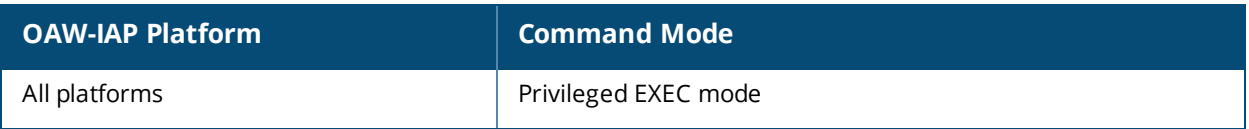

# **show time-profile**

show time-profile

#### **Description**

This command displays all the time range profiles, the respective SSIDs and access rules on which they are applied, and the status (enabled or disabled).

## **Usage Guidelines**

Use this command to view the list of time profiles created on the OAW-IAP.

## **Example**

The following example shows the output of the **show time-profile** command:

```
Time Range SSID Profile
-----------------------
Time Profile Name SSID profile Name Enable/Disable
----------------- ----------------- --------------
Lunch Break Test123 Enable
Time Range ACL Profile
----------------------
Time Profile Name \overline{C} Access Role Name Rule
----------------- ---------------- ----------------
Evening 5 7 sandeepy sandeepy any any match any any any permit
                                           time-range hello_world
```
The output of this command provides the following information:

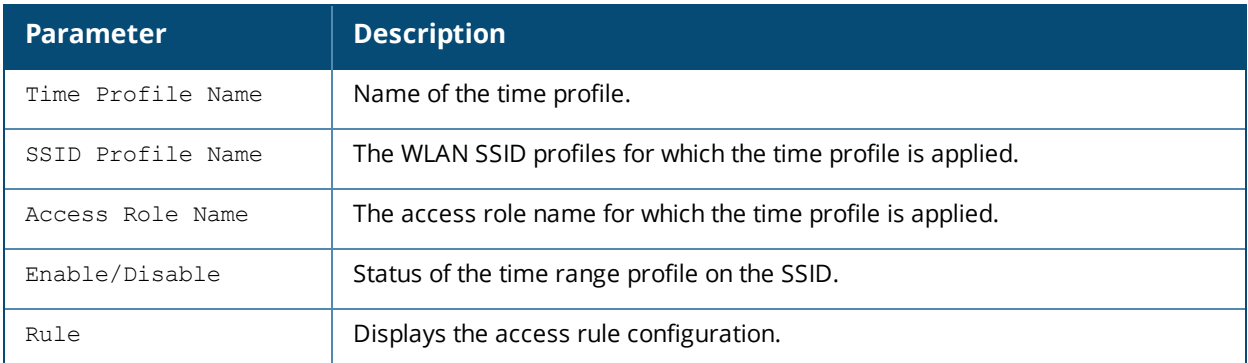

## **Command History**

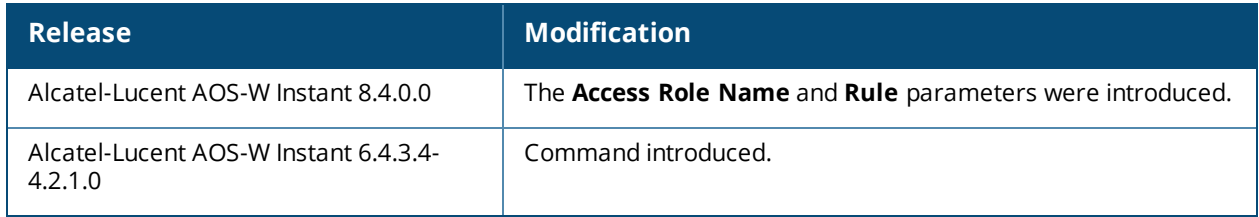
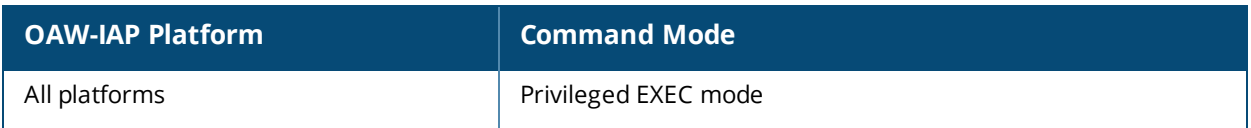

## **show time-range**

show time-range

### **Description**

This command displays a list of the time range profiles configured on the OAW-IAP.

### **Usage Guidelines**

Use this command to view the time range profiles configured on an OAW-IAP.

### **Example**

The following example shows the output of the **show time-range** command:

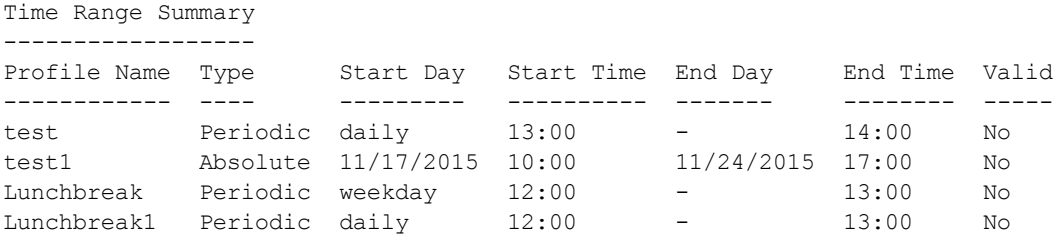

The output of this command provides the following information:

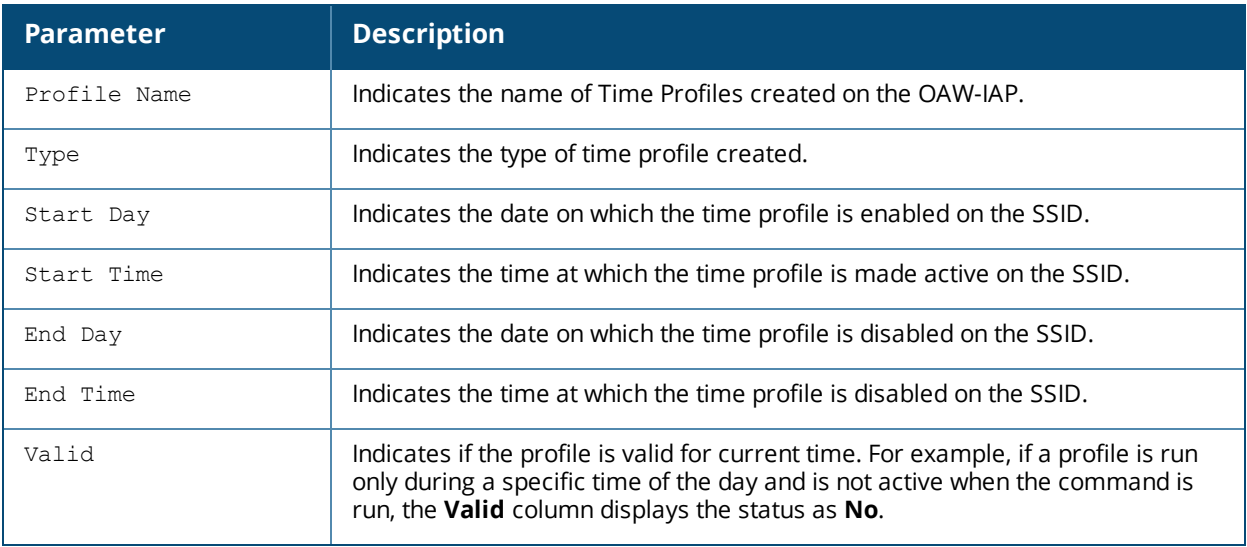

### **Command History**

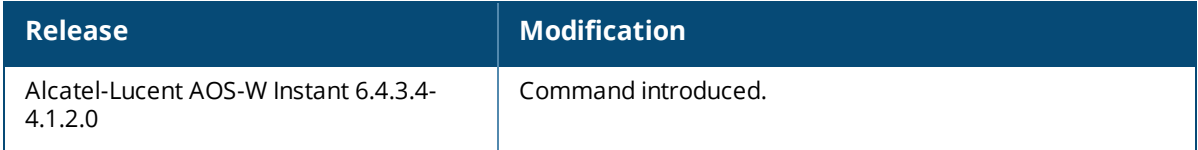

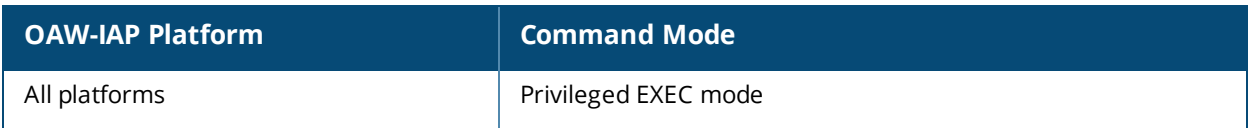

### **show tspec-calls**

show tspec-calls

#### **Description**

This command displays the TSPEC statistics when voice traffic is prioritized and TSPEC function is enabled on an SSID.

### **Usage Guidelines**

Use this command to view the TSPEC statistics.

### **Example**

The following example shows the output of the **show tspec-calls** command:

```
TSPEC Stats
-----------
SSID Total ADDTS Accepted calls Refused calls DELTS Received DELTS Sent
       ---- ----------- -------------- ------------- -------------- ----------
Aruba-ap 0 0 0 0 0
Aruba-ap 0 0 0 0 0 0 0 0
TSPEC SSIDs
------------
SSID Radio Max Bandwidth Available Bandwidth
---- ----- ------------- -------------------
Aruba-ap 1 0.00 0.00
TSPEC Calls
-----------
Client Client MAC Allocated Bandwidth Active flows
------ ---------- ------------------- ------------
TSPEC SSIDs
------------
SSID Radio Max Bandwidth Available Bandwidth
---- ----- ------------- -------------------
Aruba-ap 0 0.00 0.00
TSPEC Calls
-----------
Client Client MAC Allocated Bandwidth Active flows
------ ---------- ------------------- ------------
```
The output of this command displays information about the voice calls, the SSIDs on which TSPEC is enabled, and the OAW-IAP clients connected to the SSIDs with TSPEC enabled.

### **Command History**

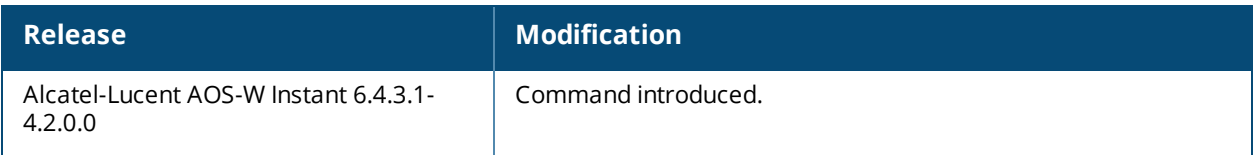

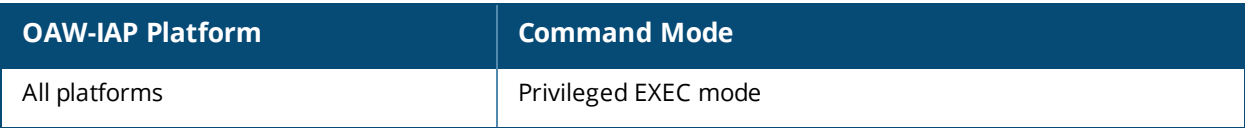

# **show uncommitted-config**

show uncommitted-config

### **Description**

This command displays the current configuration details that are yet to be committed and saved on the OAW-IAP.

### **Usage Guidelines**

Use this command to view the uncommitted configuration details. Use the **commit apply** command to commit the configuration changes.

### **Command History**

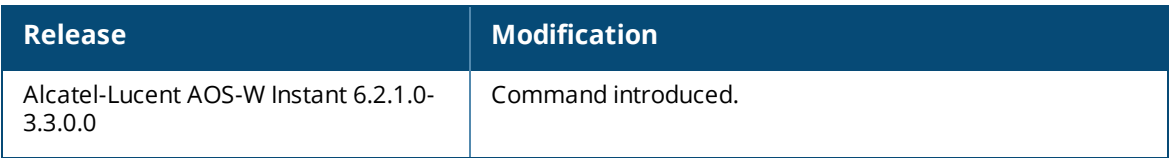

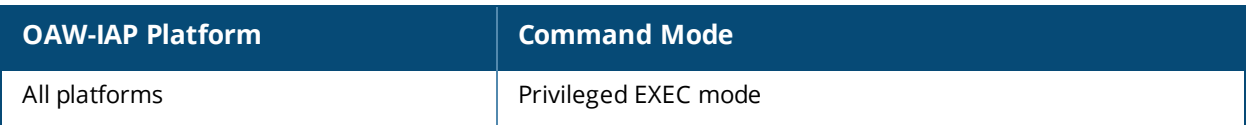

## **show upgrade info**

show upgrade info

#### **Description**

This command displays the image upgrade details for an OAW-IAP.

### **Usage Guidelines**

Use this command to view the image upgrade details for an OAW-IAP.

### **Example**

The following example shows the output of **show upgrade info** command:

Image Upgrade Progress

---------------------- Mac 19 IP Address AP Class Status Image Info Error Detail --- ---------- -------- ------ ---------- ----------- d8:c7:c8:cb:d4:20 10.17.88.188 Cassiopeia image-ok image file none Auto reboot :enable Use external URL :disable

The output of this command provides the following information:

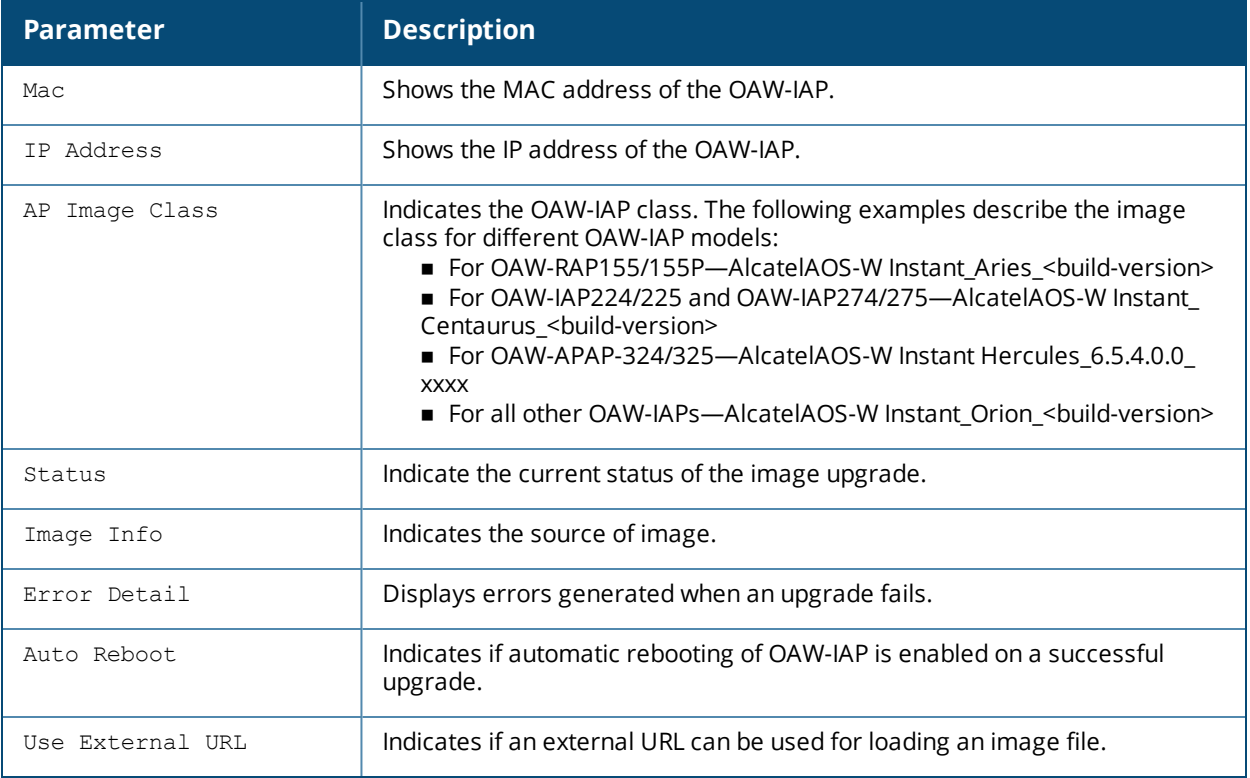

## **Command History**

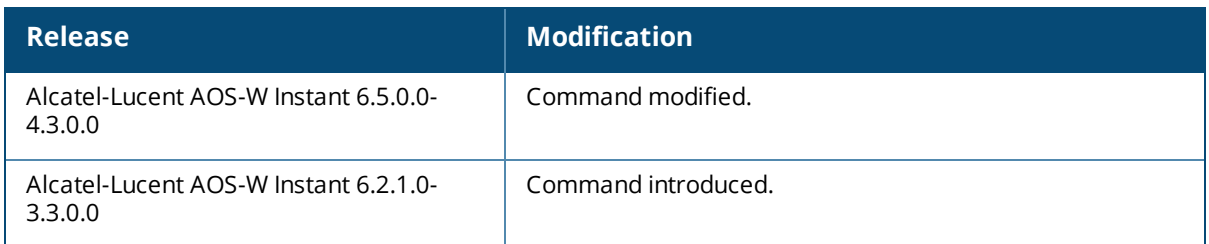

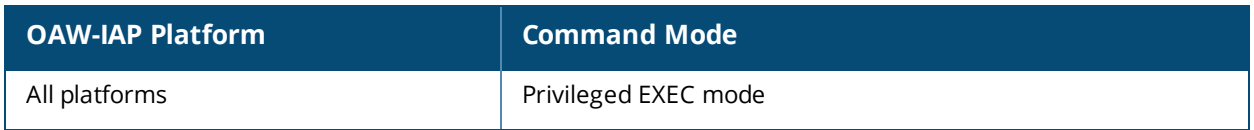

## **show uplink**

show uplink {config|stats}

### **Description**

This command displays uplink configuration details and status of for an OAW-IAP.

#### **Syntax**

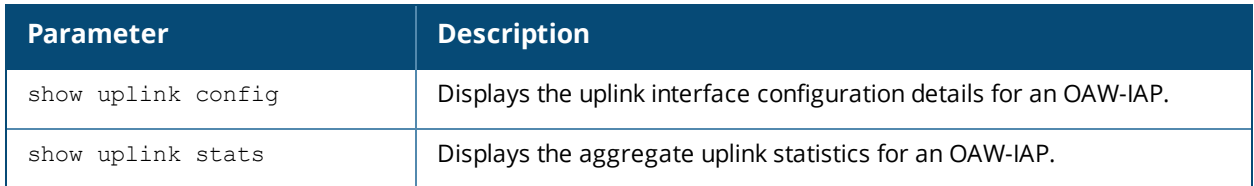

### **Usage Guidelines**

Use this command to view the information about uplink status and configuration for an OAW-IAP.

### **Example**

The following output is displayed for the **show uplink config** command:

```
Uplink preemption :enable<br>Uplink enforce :none
Uplink enforce :none
Ethernet uplink eth0 : DHCP
Internet failover :disable
Max allowed test packet loss:10
Secs between test packets :30
VPN failover timeout (secs) :180
```
The output of this command provides the following information:

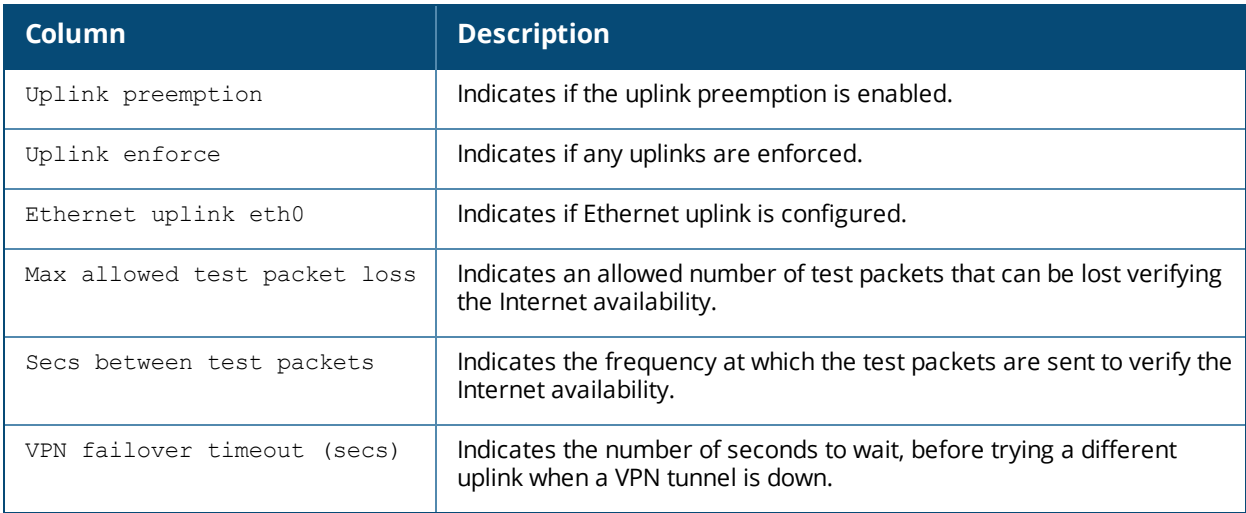

#### The following output is displayed for the **show uplink status** command:

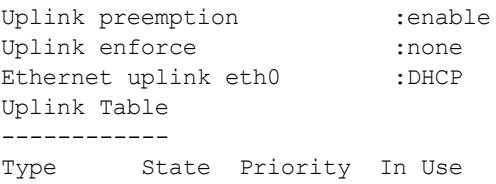

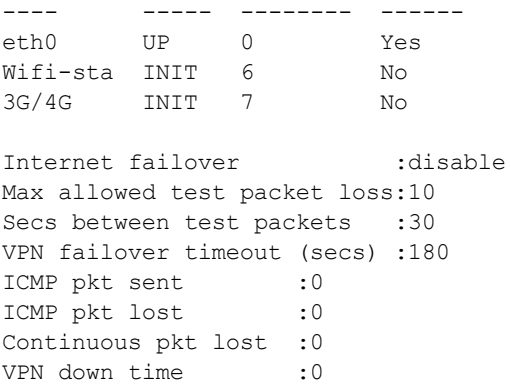

The output of this command provides the following information:

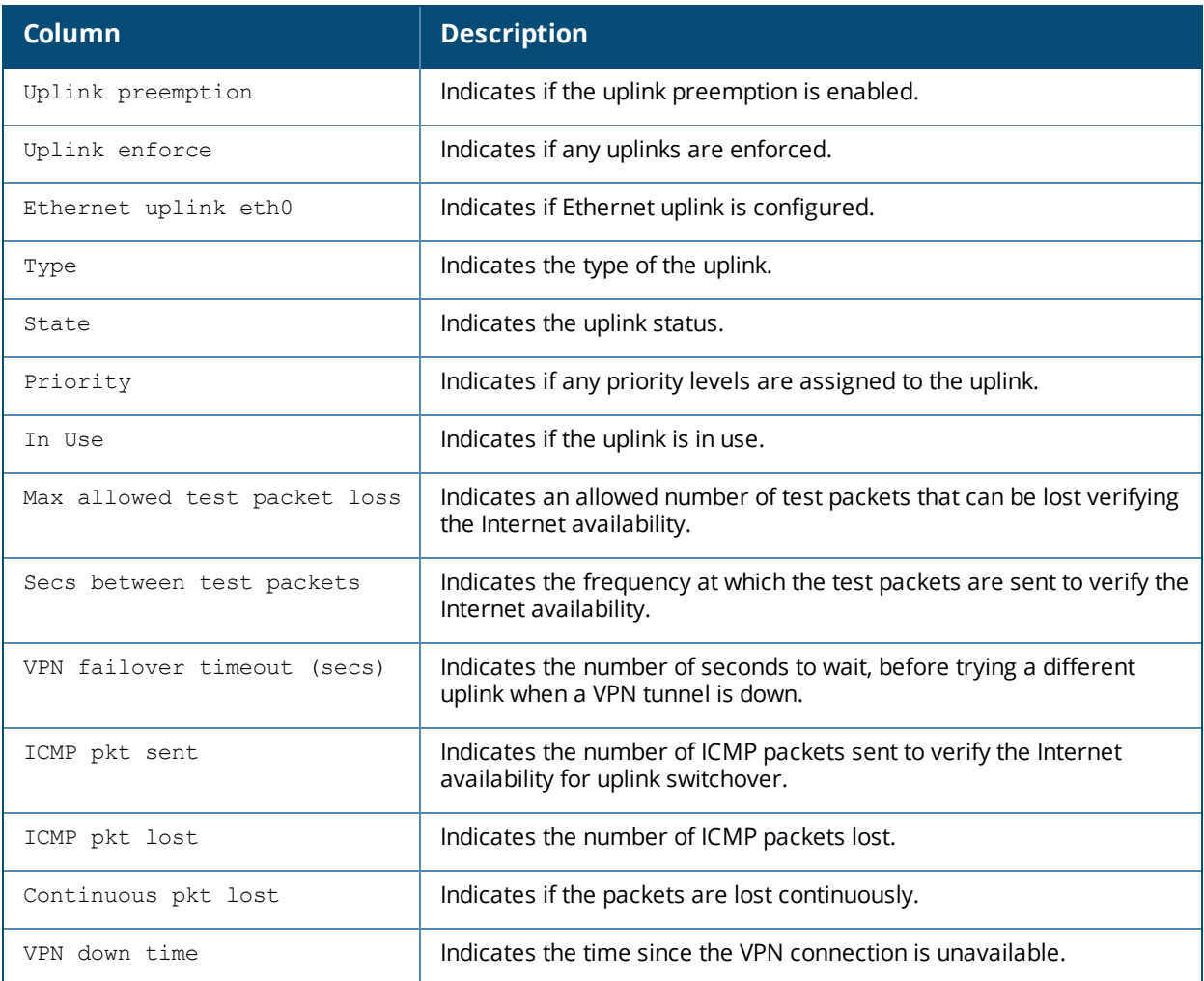

## **Command History**

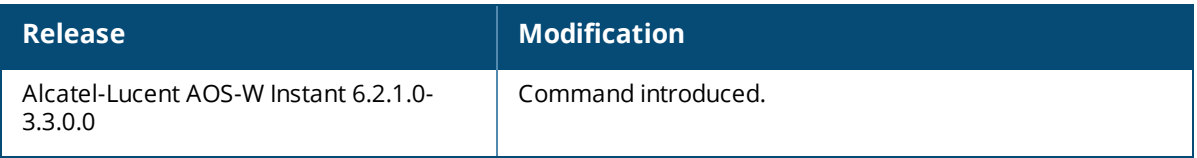

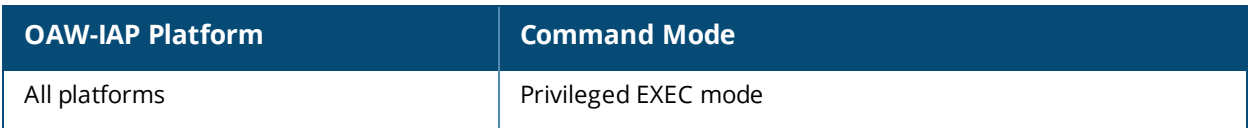

# **show uplink-vlan**

show uplink-vlan

#### **Description**

This command displays the uplink VLAN configuration details for the management traffic.

#### **Usage Guidelines**

Use this command to view the uplink VLAN configuration details for management traffic. The uplink management VLAN configuration allows you to tag management traffic and connect multiple OAW-IAP clusters to the same port on an upstream switch (for example, OmniVista 3600 Air Manager server).

#### **Example**

The following output is displayed for the **show uplink-vlan** command:

Uplink Vlan Current : 0 Uplink Vlan Provisioned :

The output of this command provides the following information:

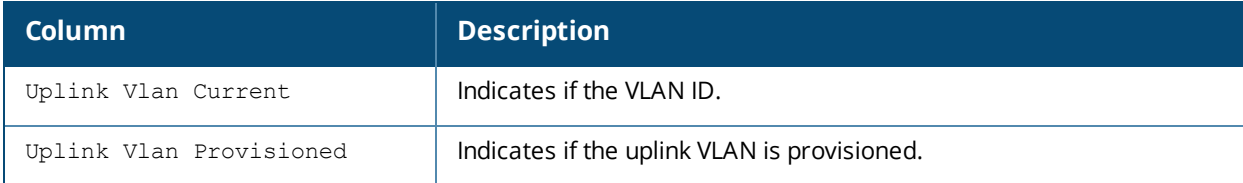

### **Command History**

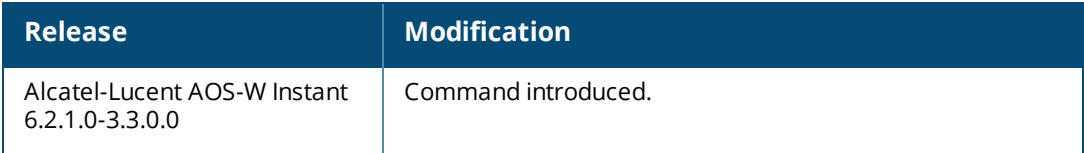

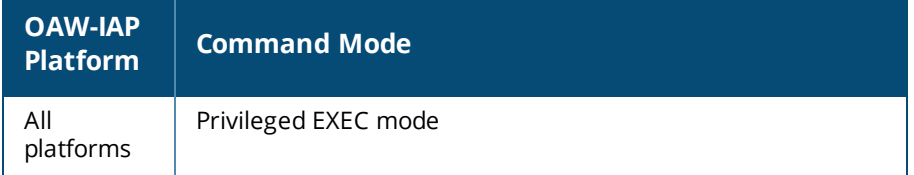

## **show url-visibility**

show url-visibility [verbose]

#### **Description**

This command displays the url visibility status of the outstanding user sessions.

### **Usage Guidelines**

Use this command to view the list of client URLs that are yet to be forwarded to the ALE server.

### **Example**

The following output is displayed for the **show url-visibility** command:

Client URL List

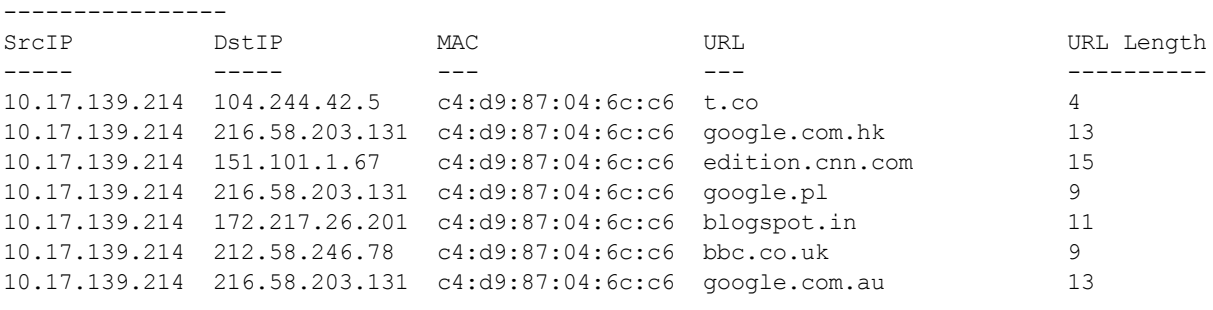

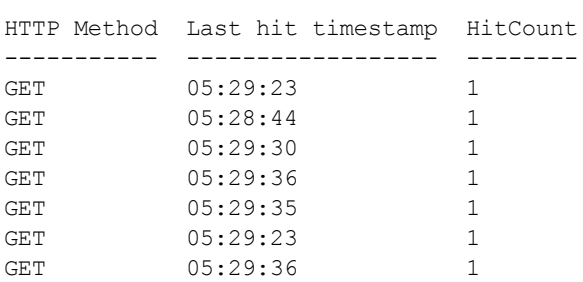

Num of Entries:12 Last URL flash timestamp: 00:00:00 Last flash URL session count: 0 Max URL table size: 2097152 bytes Current URL count: 7 Current URL size: 426 bytes

The output of this command provides the following information:

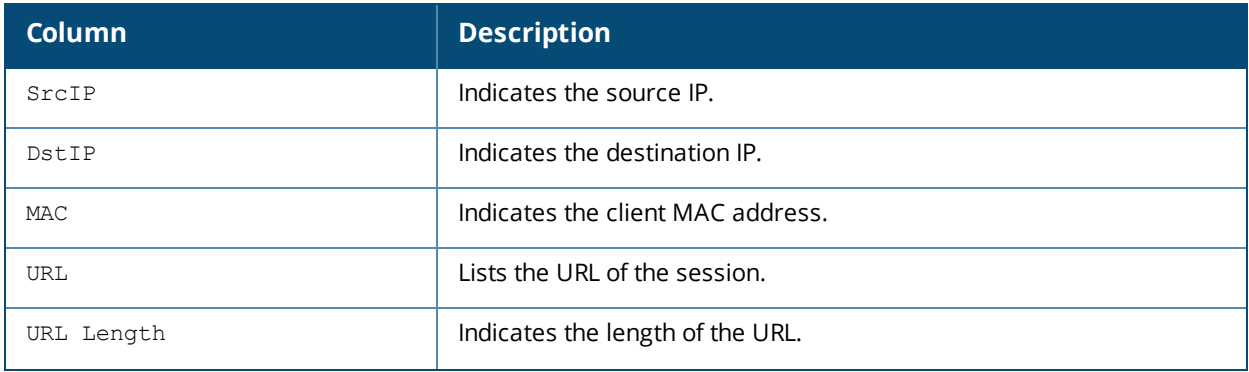

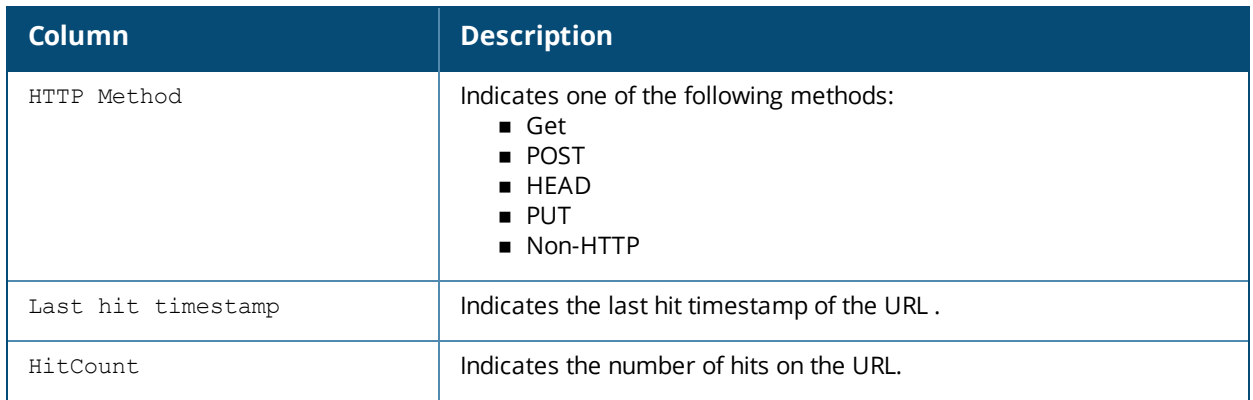

## **Command History**

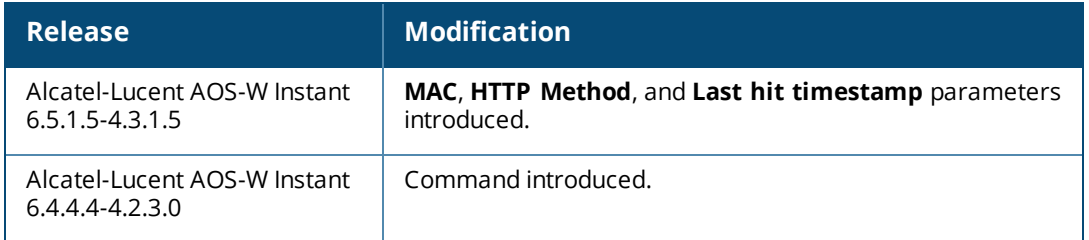

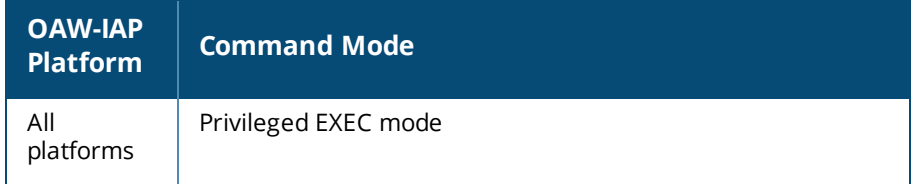

### **show usb status**

show usb status

#### **Description**

This command displays the status of the cellular modem link on the OAW-IAP.

### **Usage Guidelines**

The USB devices connected to an OAW-IAP can be enabled or disabled according to uplink configuration settings. The **show usb status** command displays the status of the USB connected to the OAW-IAP.

### **Example**

The following example shows the output of the **show usb status** command:

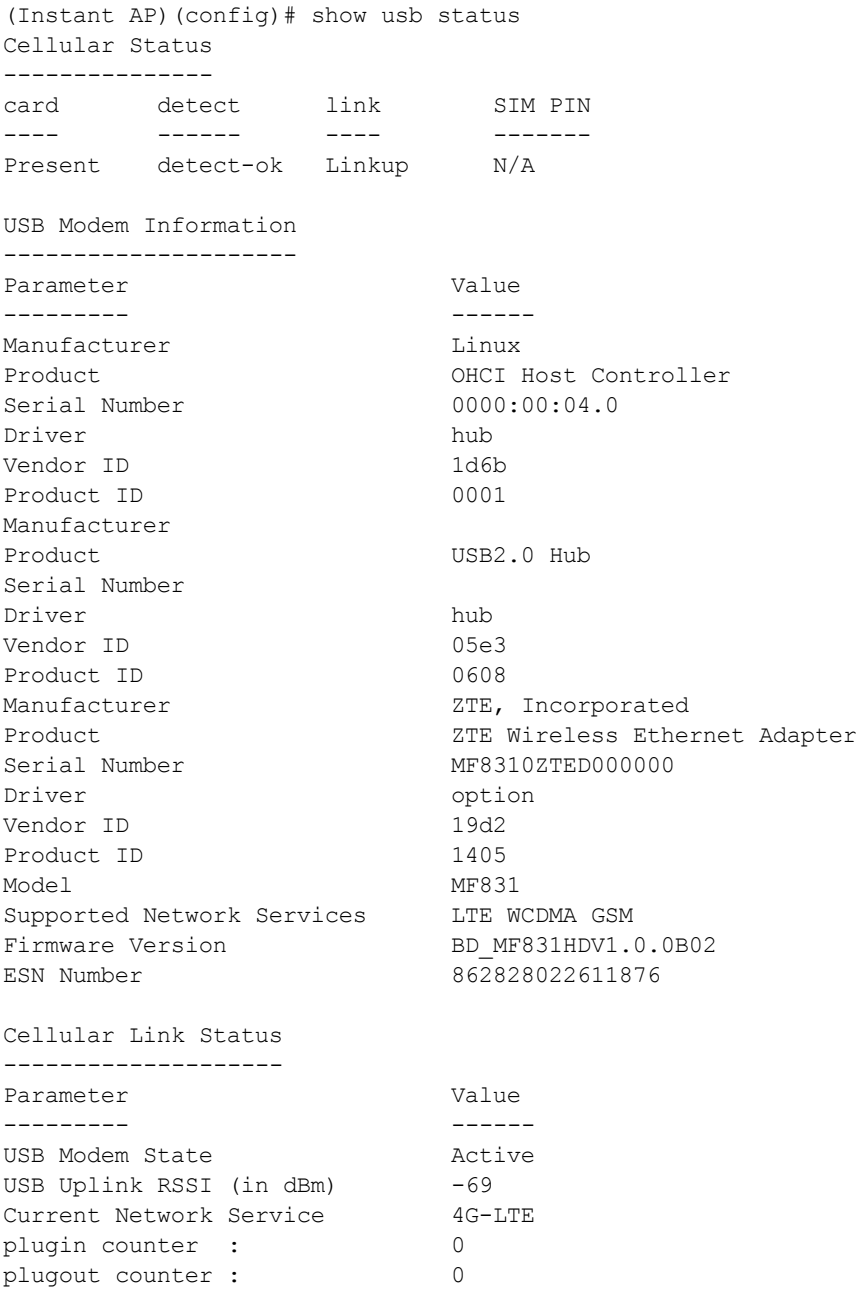

The output of this command includes the following parameters:

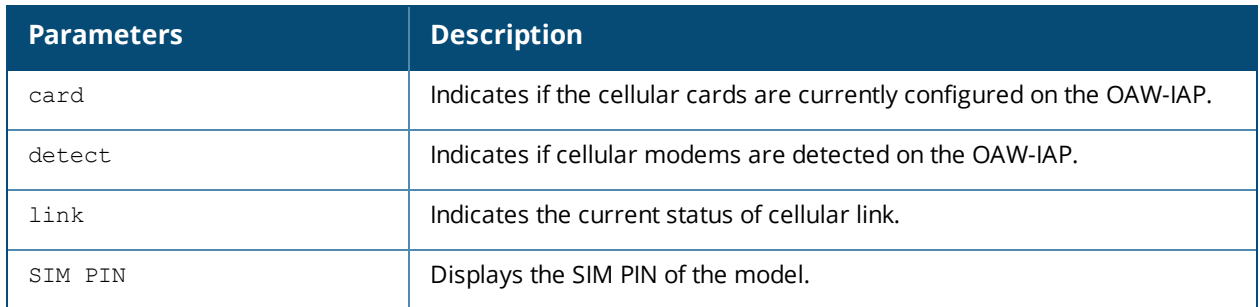

### **Command History**

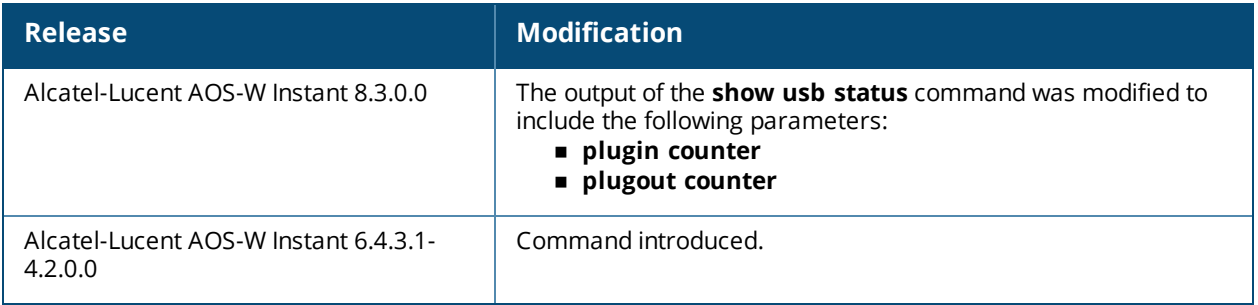

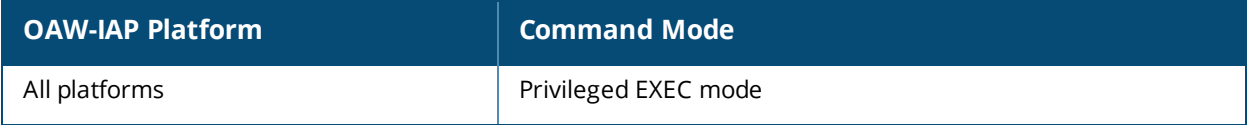

### **show users**

show user [portal| Radius]

### **Description**

This command displays users configured for an OAW-IAP.

### **Syntax**

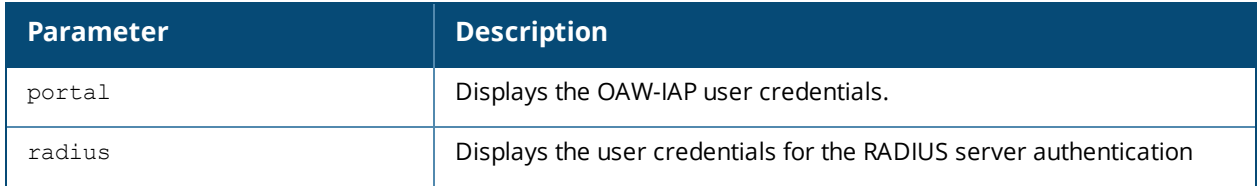

#### **Usage Guidelines**

Use this command to view the OAW-IAP user credentials.

### **Examples**

The following output is displayed for the **show user** command:

```
show user
User Table
----------
Name Password Attribute
---- -------- ---------
d8:c7:c8:cb:d4:20# show user portal
Portal User Table
-----------------
Name Password
---- --------
d8:c7:c8:cb:d4:20# show user radius
Radius User Table
-----------------
Name Password
---- --------
```
The output of this command provides the following information:

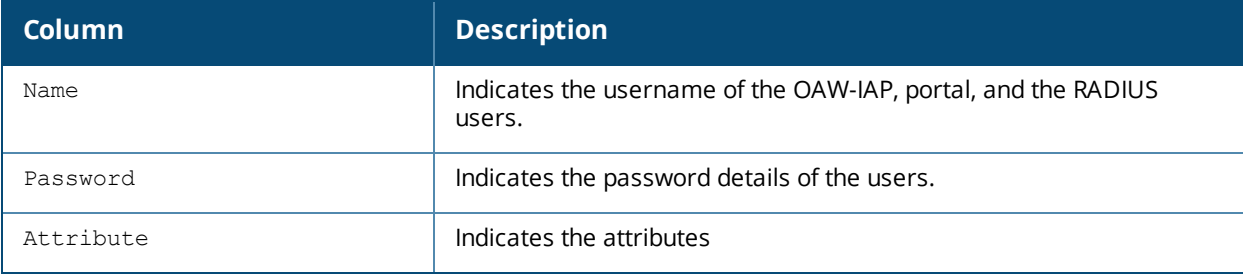

## **Command History**

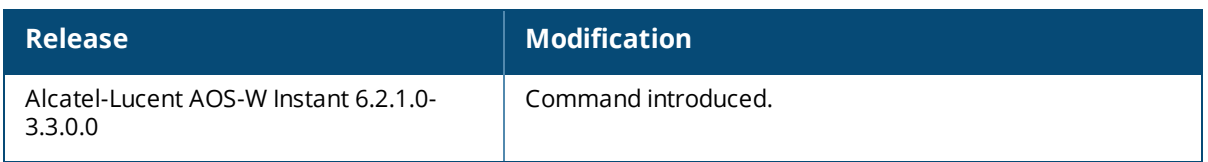

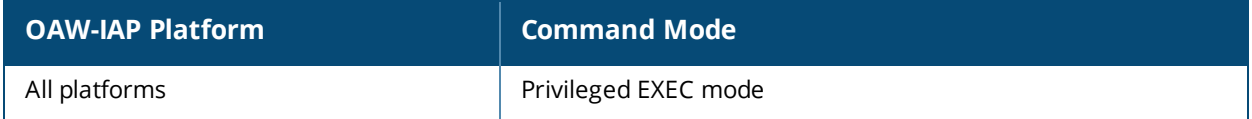

# **show valid-channels**

show valid-channels

### **Description**

This command displays the list of channels that are valid for an OAW-IAP serving a specific regulatory domain.

### **Usage Guidelines**

Use this command to view the list of valid channels that can be configured on your OAW-IAP.

### **Example**

The following example shows the output of **show valid-channels** command:

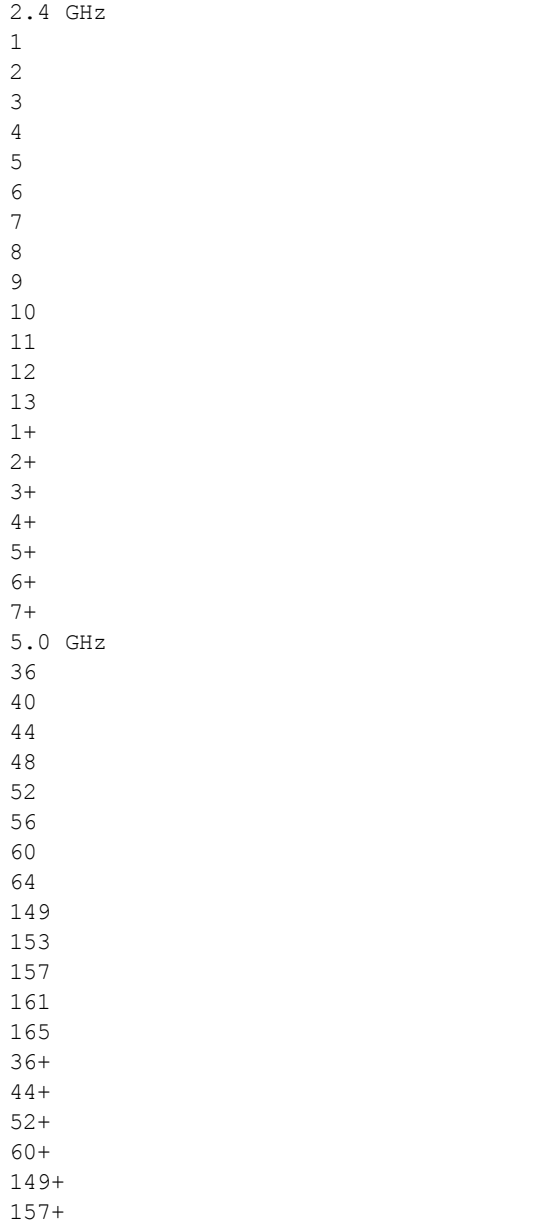

The output of this command provides the following information:

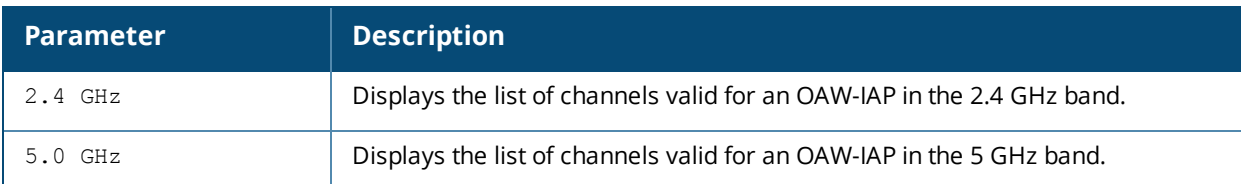

## **Command History**

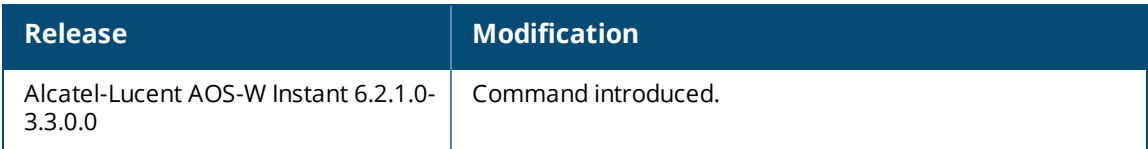

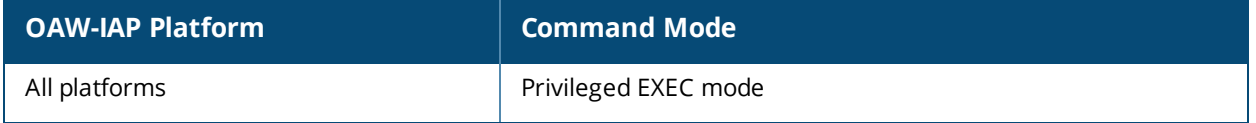

# **show valid-channels dual-5ghz-mode**

show valid-channels dual-5ghz-mode

### **Description**

This command displays the list of channels that are valid for an OAW-IAP that has dual 5 GHz mode enabled.

### **Usage Guidelines**

Use this command to view the upper radio channel and the lower radio channel on OAW-AP-344 and OAW-AP-345 access points.

### **Example**

The following example shows the output of **show valid-channels dual-5ghz-mode** command:

```
c8:b5:ad:c3:ab:dc# show valid-channels dual-5ghz-mode
Radio 0
100
104
108
112
116
120
124
128
132
136
140
144
149
153
157
161
165
100+
108+
116+
124+
132+
140+
149+
157+
100E
116E
132E
149E
100S
Radio 1
36
40
44
48
52
56
60
64
36+
44+
```
52+ 60+ 36E 52E 36S c8:b5:ad:c3:ab:dc#

The output of this command provides the following information:

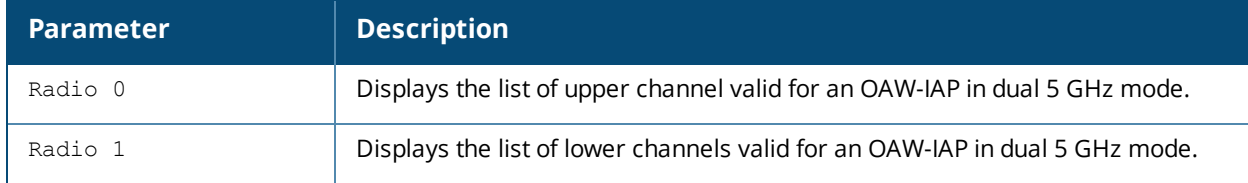

### **Command History**

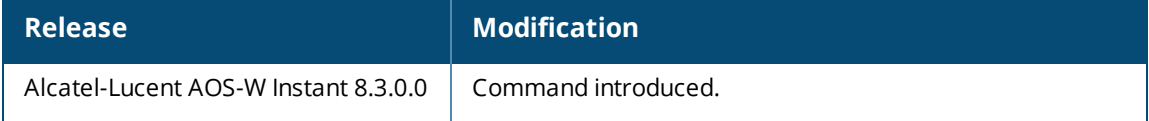

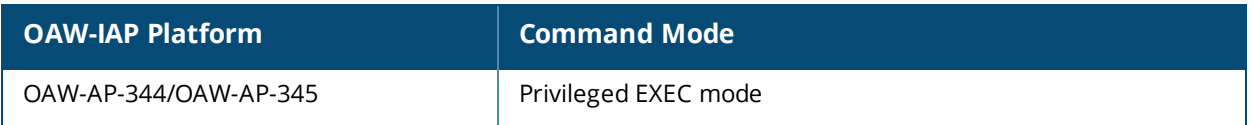

## **show version**

show version

### **Description**

This command displays the AOS-W Instant software version running on an OAW-IAP.

### **Example**

The following example shows the output of the **show version** command:

```
Alcatel-Lucent Operating System-Wireless.
AOS-W (MODEL: OAW-AP105), Version 6.4.3.1-4.2.0.0
Website: http://enterprise.alcatel-lucent.com/
All Rights Reserved (c) 2005-2015, Alcatel-Lucent.
Compiled on 2015-08-05 at 02:11:11 PDT (build 51112) by p4build
FIPS Mode :disabled
AP uptime is 18 hours 55 minutes 44 seconds
Reboot Time and Cause: AP rebooted Thu Jan 1 12:54:27 UTC 2015; Image Upgrade Successful
```
The output of this command provides the following information:

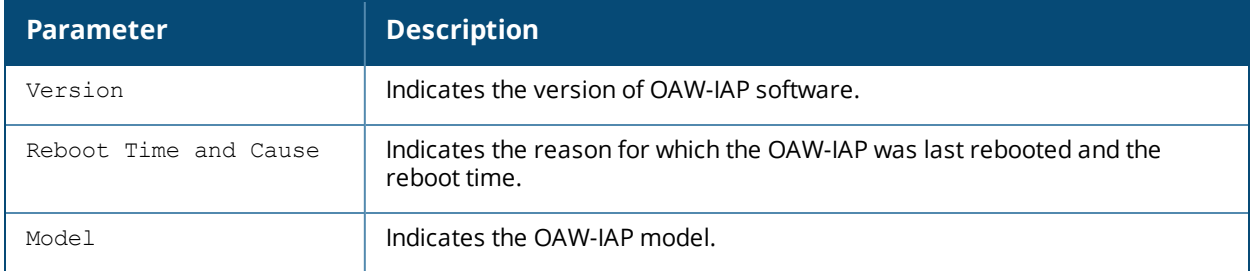

### **Command History**

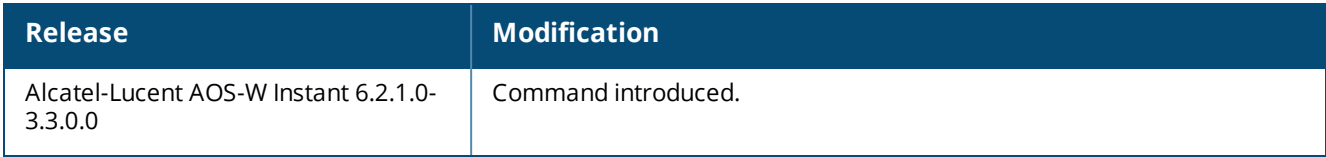

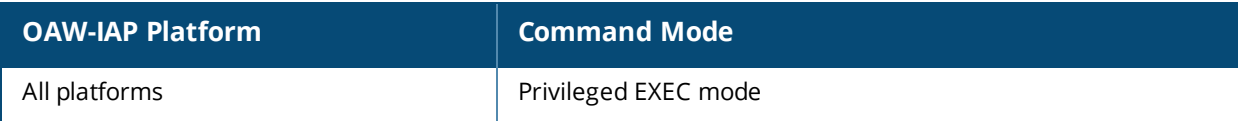

## **show vlan**

show vlan [mapping]

### **Description**

This command displays the mapping of a VLAN name and its corresponding VLAN ID in an SSID profile.

### **Example**

The following example shows the output of **show vlan mapping** command:

```
Vlan Mapping Table
------------------
VLAN Name VLAN ID
--------- -------
myvlan 30
```
The output of this command provides the following information:

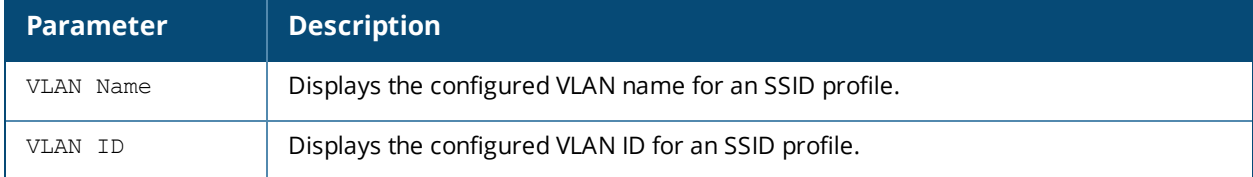

### **Command History**

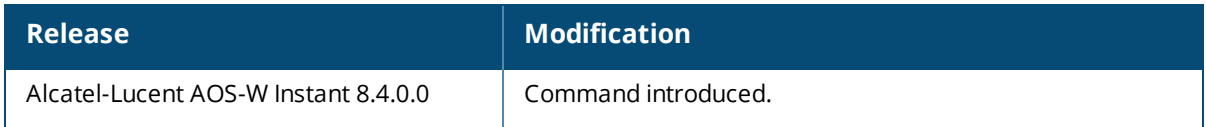

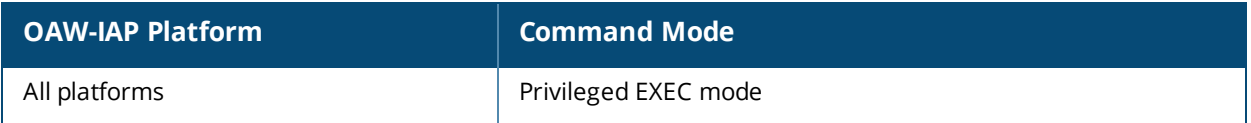

## **show vpn**

show vpn {config|status|tunnels}

### **Description**

This command displays the status and configuration details for VPN-enabled OAW-IAPs.

### **Syntax**

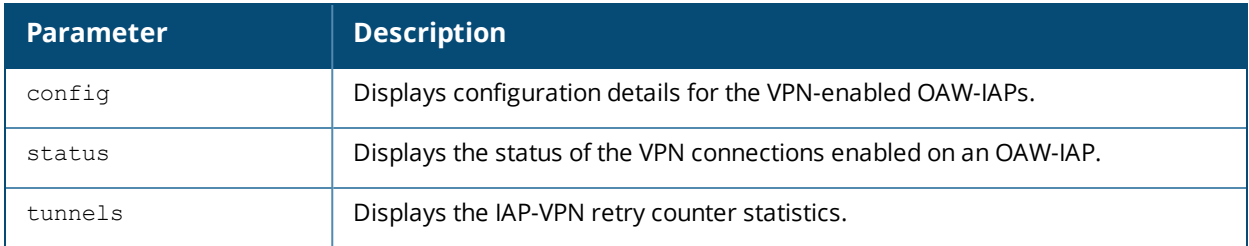

### **Example**

The following example shows the output displayed for **show vpn config** command:

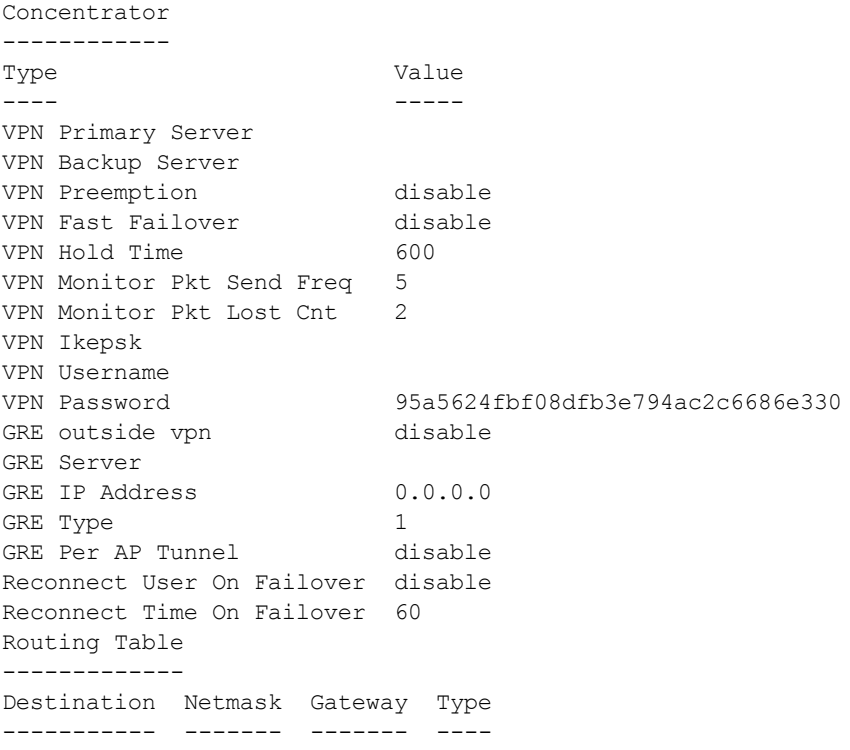

The output displayed for this command provides information on the parameters configured for the VPN concentrator.

For more information on the VPN configuration parameters, see the following commands:

- $\nu$  vpn [primary](#page-806-0)
- $\nu$  vpn [backup](#page-798-0)
- vpn [preemption](#page-805-0)
- **n** vpn [fast-failover](#page-799-0)
- vpn [gre-outside](#page-800-0)
- vpn [hold-time](#page-801-0)
- vpn [monitor-pkt-lost-cnt](#page-803-0)
- **n** vpn [monitor-pkt-send-freq](#page-804-0)
- vpn [ikepsk](#page-802-0)
- <sup>n</sup> [gre](#page-145-0)

The following example shows the output displayed for **show vpn status** command:

profile name:default

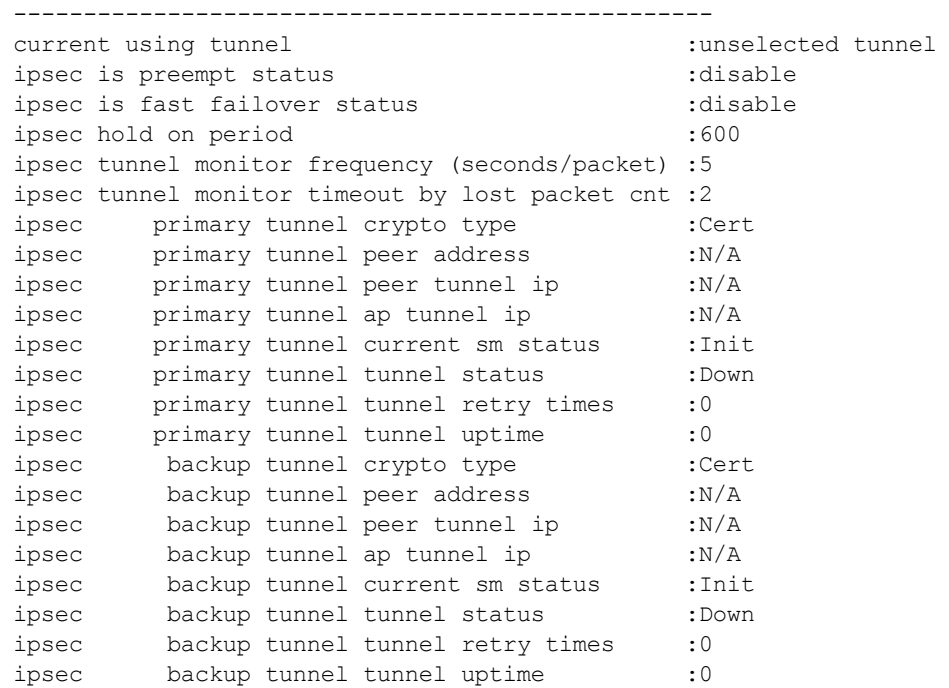

The **show vpn status** command displays the current status of VPN connection, IP address configured for VPN or IPsec connections, and the tunnel details.

### **Command History**

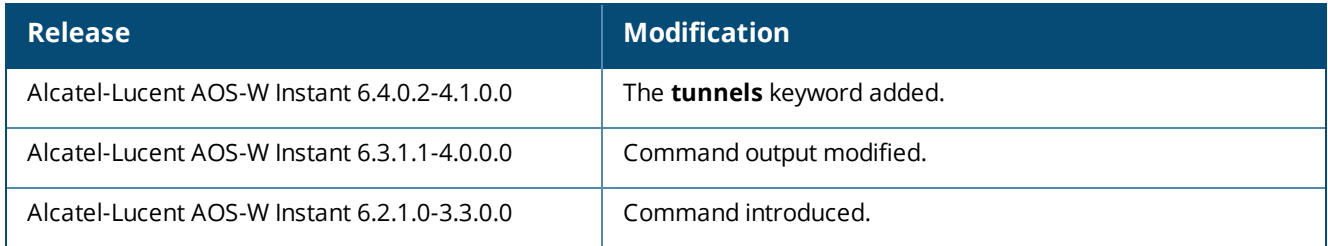

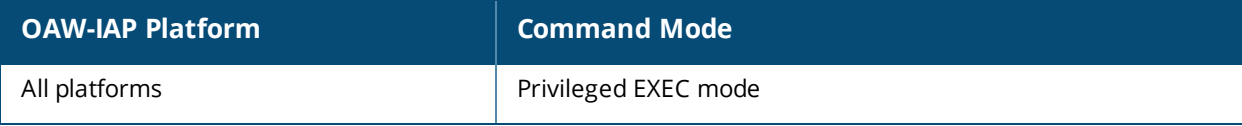

## **show vpn tunnels**

show vpn tunnels

#### **Description**

This command shows VPN tunnel information for the OAW-IAP.

#### **Syntax**

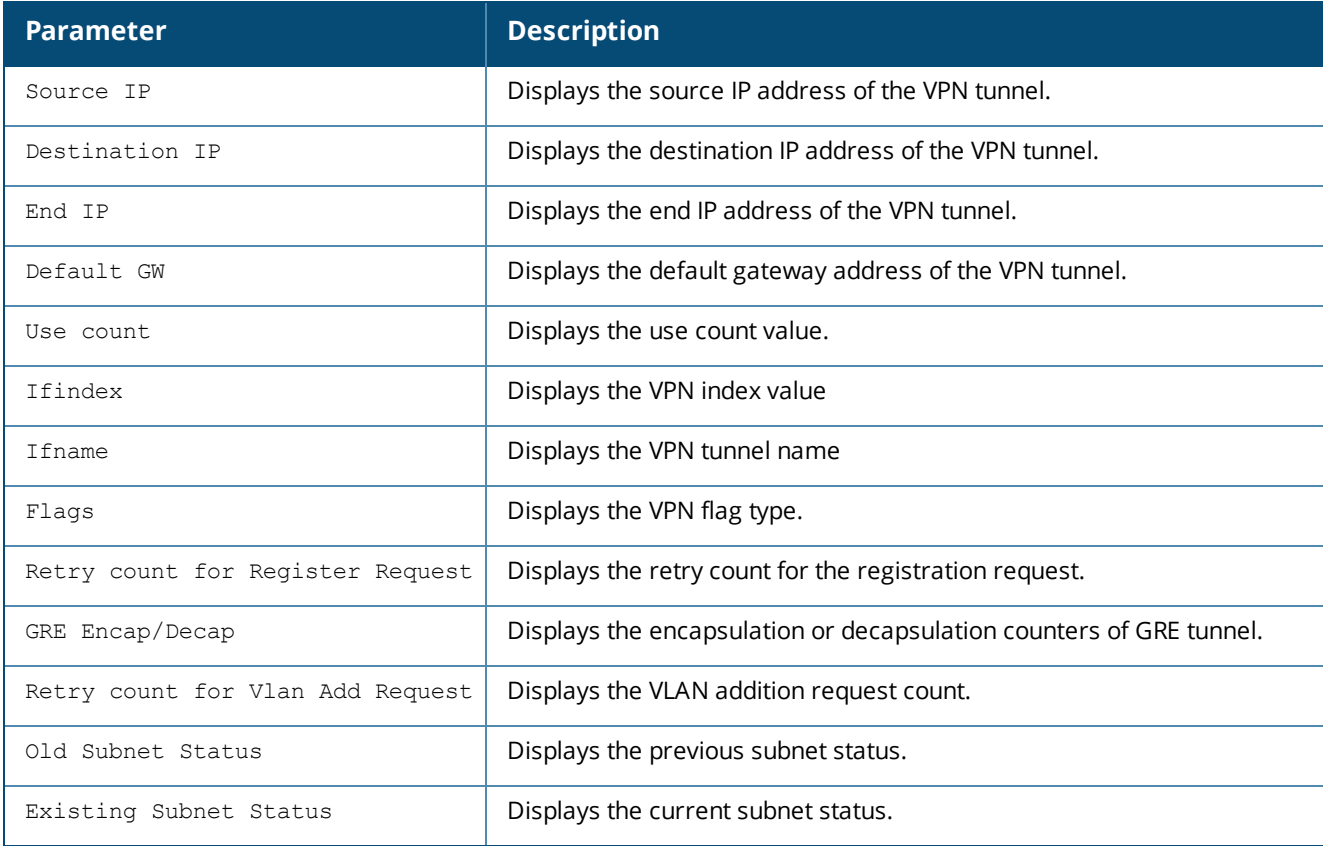

### **Usage Guidelines**

Use this command to view a complete table of VPN tunnel status.

### **Example**

#### The following example shows the output of **show vpn-tunnels** command:

```
Tunnel Flags: M = Master IAP; S = Slave IAP; Primary = Primary Tunnel
B = Backup Tunnel; R = Registered; H = Heartbeat Enable
Tunnel Info for peer address 172.16.0.254
-------------------------------------------
Type Value
```
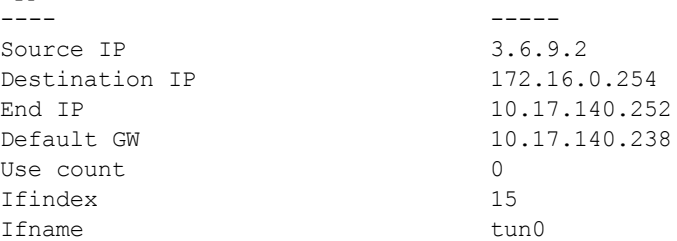

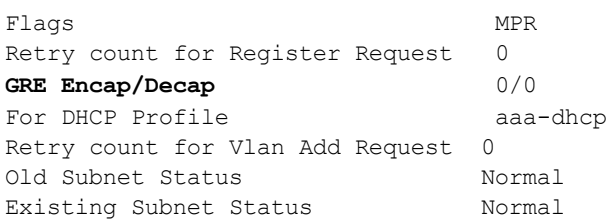

## **Command History**

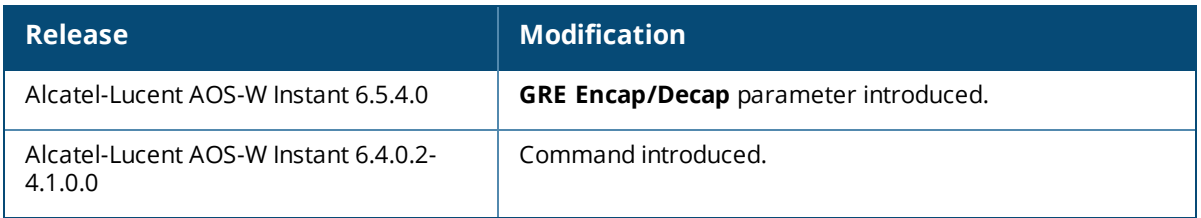

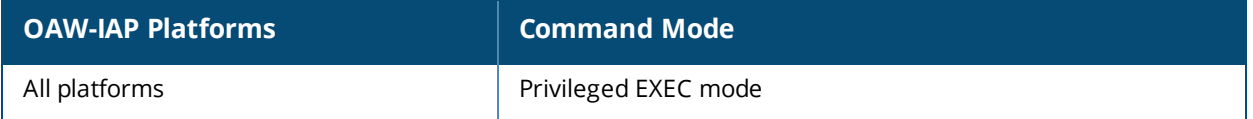

## **show walled-garden**

show walled-garden

#### **Description**

This command displays the domain names and websites that are blacklisted or whitelisted by an OAW-IAP.

#### **Usage Guidelines**

Use this command to view the walled garden configuration details for an OAW-IAP. A walled garden typically controls access to web content and services. The Walled garden access is required when an external captive portal is used. For example, a hotel environment where the unauthenticated users are allowed to navigate to a designated login page (for example, a hotel website) and all its contents.

The users who do not sign up for the Internet service can view the "allowed" websites (typically hotel property websites). The website names must be DNS-based and support the option to define wildcards. This works for client devices with or without HTTP proxy settings.

When a user attempts to navigate to other websites, which are not in the whitelist of the walled garden profile, the user is redirected to the login page. In addition, a blacklisted walled garden profile can also be configured to explicitly block the unauthenticated users from accessing some websites.

### **Example**

The following example shows the output of **show walled-garden** command:

White List ---------- Domain Name ---------- example.com Black List ---------- Domain Name ---------- example2.com

The output of this command provides the following information:

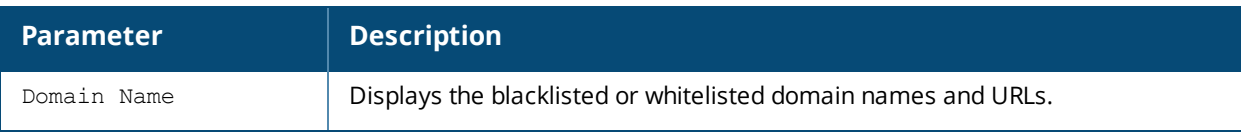

### **Command History**

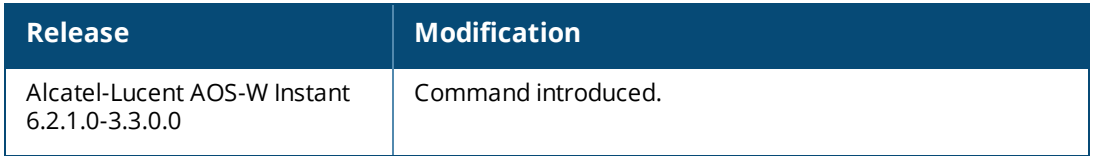

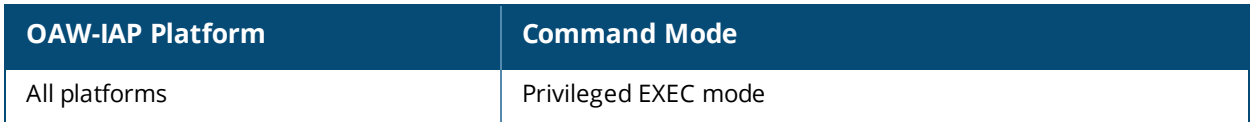

## **show wifi-uplink**

show wifi-uplink {auth log | config | status}

### **Description**

This command displays the configuration details, the status, and authentication log for the Wi-Fi uplinks configured on an OAW-IAP.

#### **Syntax**

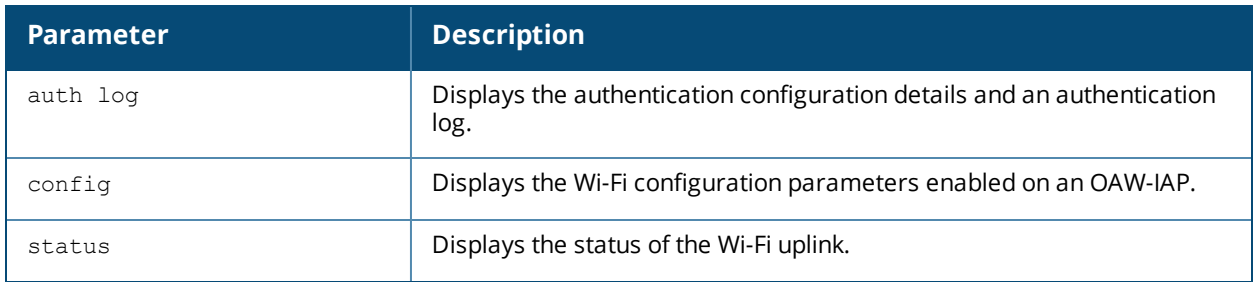

#### **Usage Guidelines**

Use this command to view the information about status and configuration details for the Wi-Fi uplink enabled on an OAW-IAP.

#### **Example**

#### **show wifi-uplink auth log**

The following output is displayed for the **show wifi-uplink auth log** command:

----------------------------------------------------------------------

```
wifi uplink auth configuration:
   ----------------------------------------------------------------------
wifi uplink auth log:
----------------------------------------------------------------------
[1536]2013-05-08 23:42:06.647: Global control interface '/tmp/supp_gbl'
```
#### **show wifi-uplink config**

The following output is displayed for the **show wifi-uplink config** command:

```
ESSID :Wifi
Cipher Suite :wpa-tkip-psk
Passphrase : test1234
Band :dot11a
```
The output for this command displays the following information:

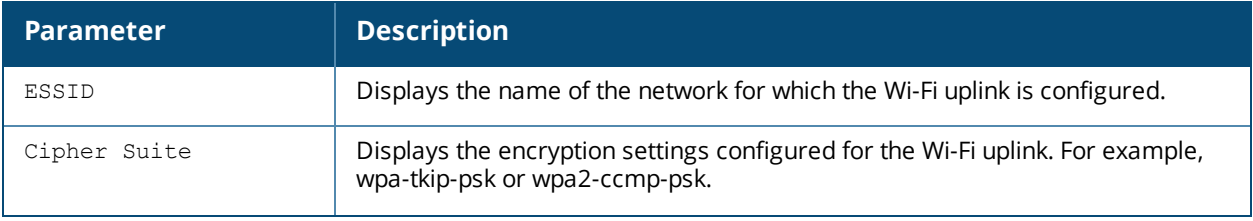

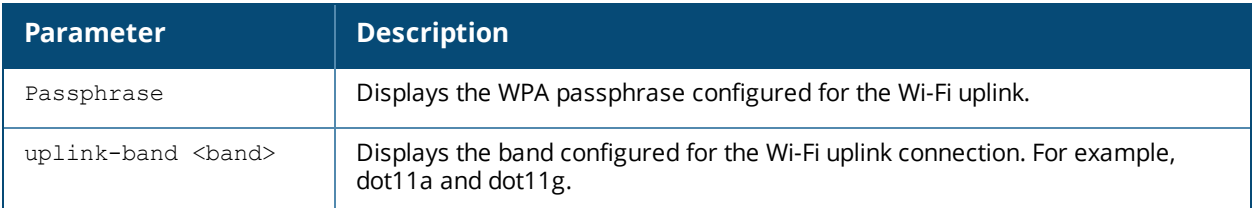

#### **show wifi-uplink status**

The following output is displayed for the **show wifi-uplink status** command:

configured :YES enabled : YES

The output of this command indicates if the Wi-Fi uplink is configured and enabled on the OAW-IAP.

### **Command History**

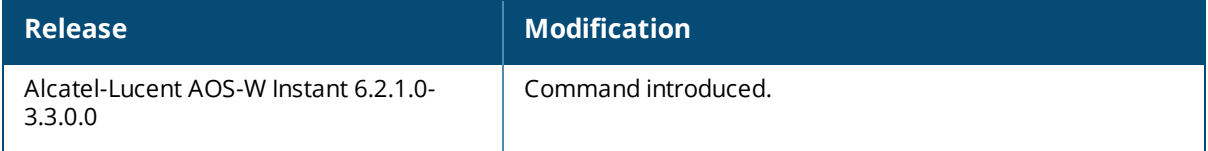

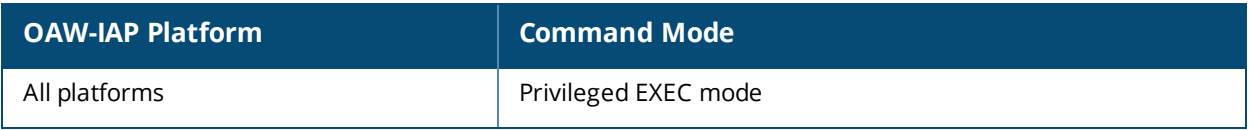

# **show wired-port**

show wired-port <profile-name>

### **Description**

This command displays the configuration details associated with a wired profile configured on an OAW-IAP.

### **Syntax**

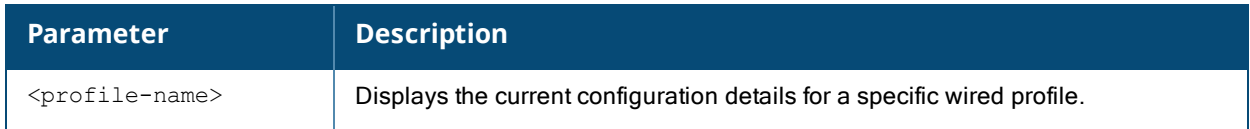

### **Usage Guidelines**

Use this command to view the details of a wired profile configured on an OAW-IAP.

### **Example**

The following example shows the output of the **show wired-port <profile-name>** command:

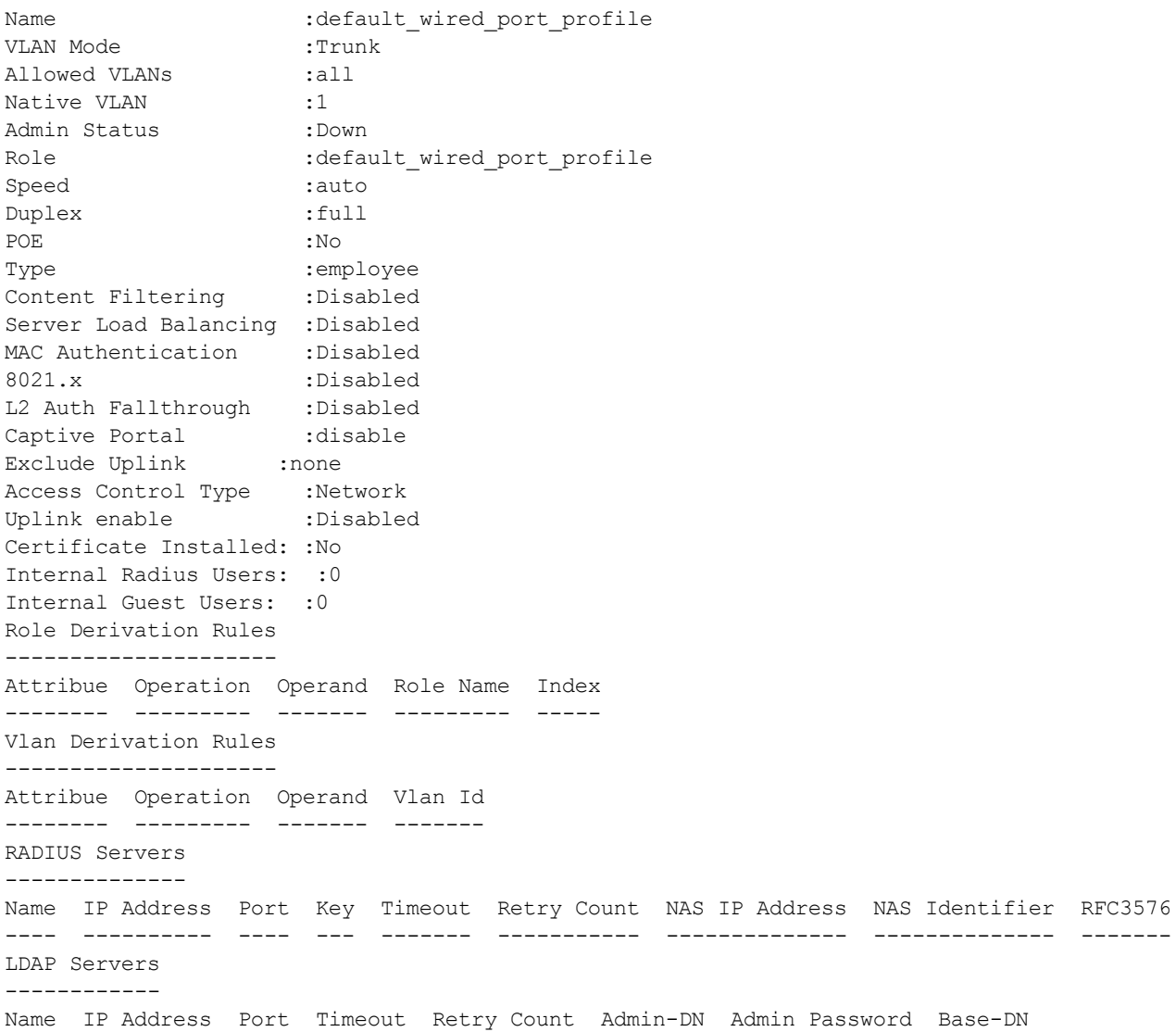

---- ---------- ---- ------- ----------- -------- -------------- ------- Access Rules ------------ Dest IP Dest Mask Dest Match Protocol (id:sport:eport) Action Log TOS 802.1P Blacklist Mirror DisScan ClassifyMedia ------- --------- ---------- ------------------------- ------ --- --- ------ --------- ------ ------- ------------ any any match any permit Vlan Id :0 ACL Captive Portal:disable :Captive Portal Configuration Background Color:13421772 Banner Color : 16750848 Decoded Texts :<br>Banner Text :<sup>1</sup> :Welcome to Guest Network Use Policy :Please read terms and conditions before using Guest Network Terms of Use :This network is not secure, and use is at your own risk Internal Captive Portal Redirect URL: Captive Portal Mode:Acknowledged Custom Logo :External Captive Portal Configuration Server:localhost Port :80 URL  $\qquad \qquad :/$ Authentication Text:Authenticated External Captive Portal Redirect URL: Server Fail Through:No

The output of this command shows the configuration parameters associated with the selected wired profile and the value assigned for each of these parameters:

#### **Command History**

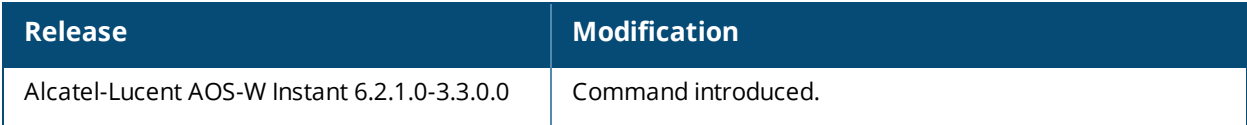

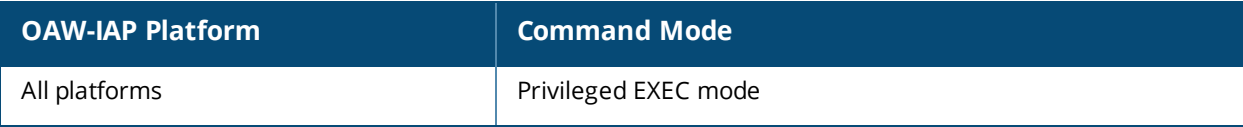

# **show wired-port-settings**

show wired-port-settings

### **Description**

This command displays the list of wired profiles configured on an OAW-IAP.

### **Usage Guidelines**

Use this command to view the wired profiles configured on an OAW-IAP.

### **Example**

#### The following example shows the output of **show wired-port-settings** command:

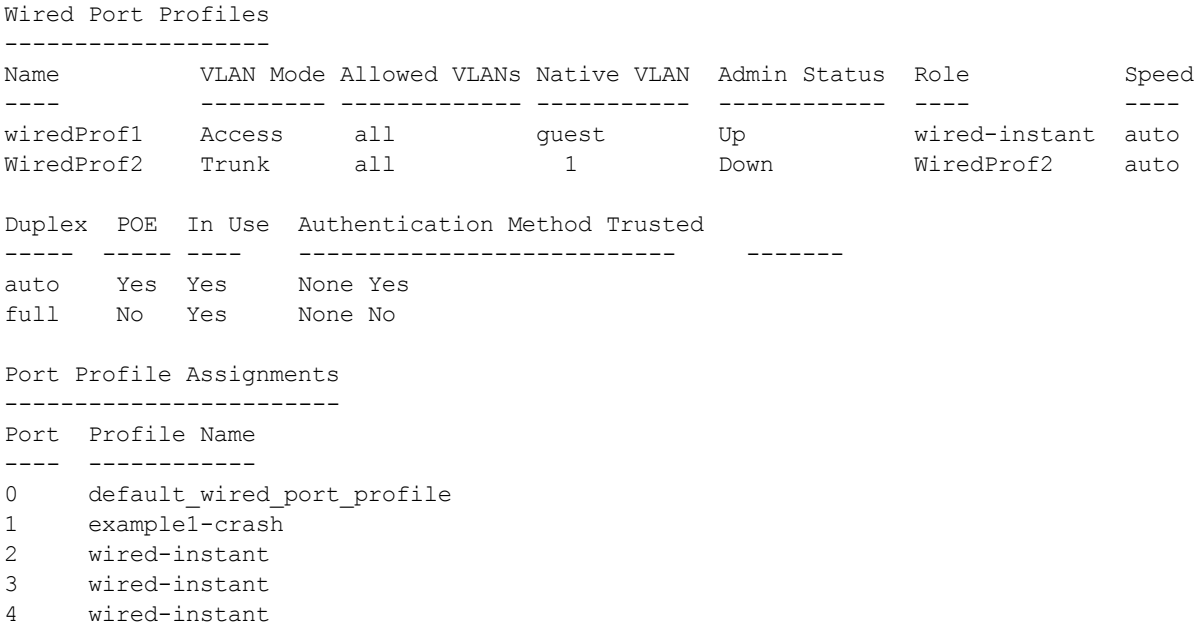

The output of this command provides the following information:

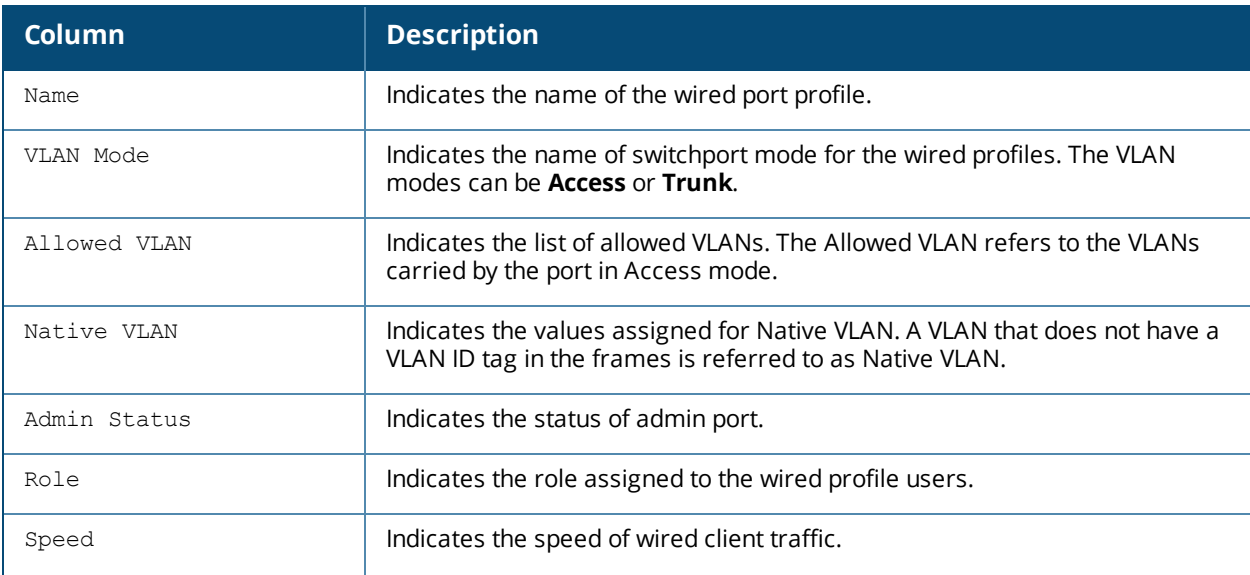

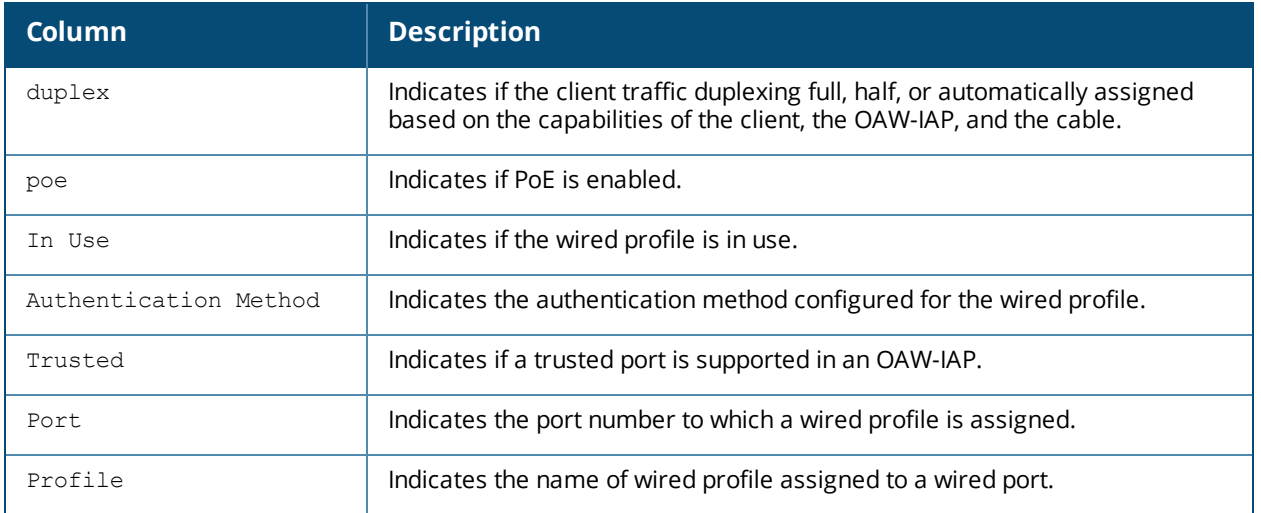

## **Command History**

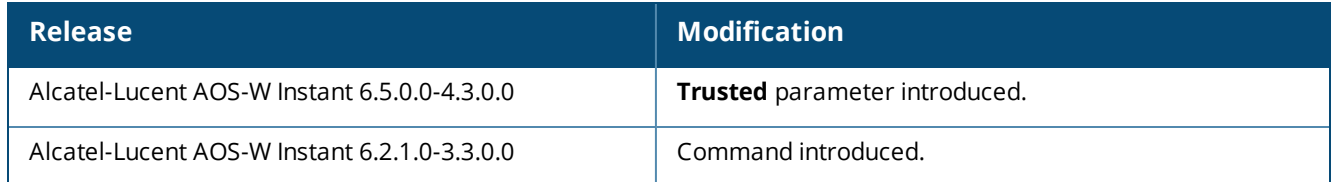

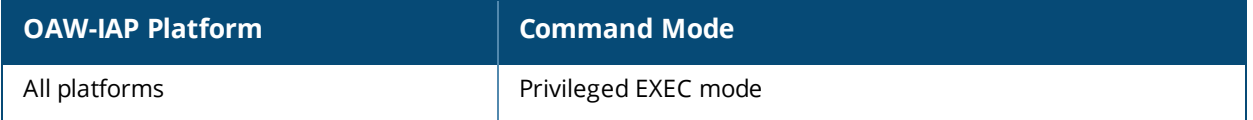

## **show wispr config**

show wispr config

#### **Description**

This command displays the WISPr authentication parameters configured on an OAW-IAP.

#### **Usage Guidelines**

Use this command to view the WISPr configuration details for an OAW-IAP.

### **Example**

The following example shows the output of **show wispr config** command:

```
WISPr ISO Country Code :91
WISPr E.164 Country Code :IN
WISPr E.164 Area Code :80
WISPr SSID :Network1
WISPr Operator Name :XYZ
WISPr Location Name :airport
```
The output of this command provides the following information:

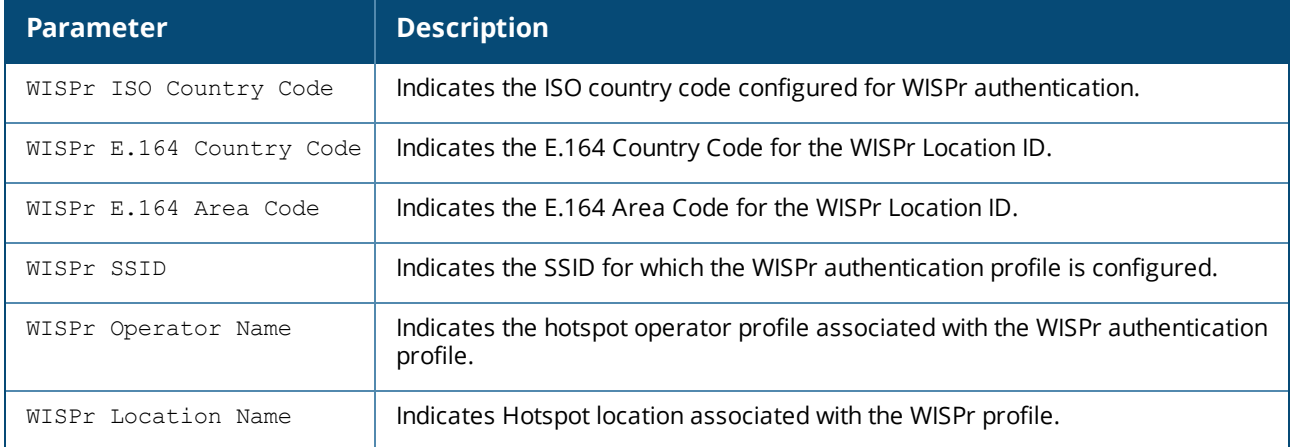

### **Command History**

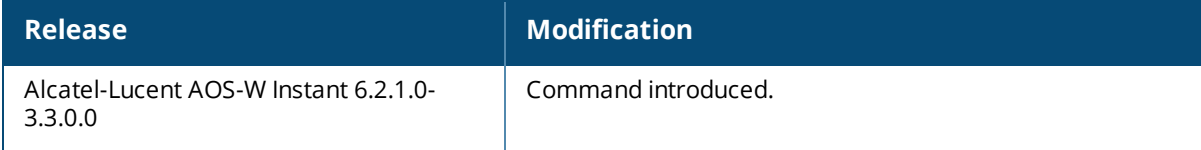

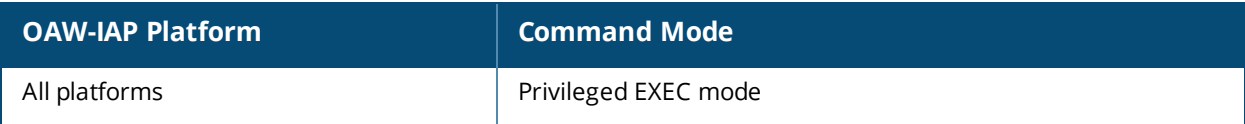

## **show xml-api-server**

show xml-api-server config

### **Description**

This command displays the XML API server configuration details.

### **Usage Guidelines**

Use this command to view the XML API server configuration details.

### **Example**

The following example shows the output of the **show xml-api-server** command:

ip :192.0.2.5 key :user1234

### **Command History**

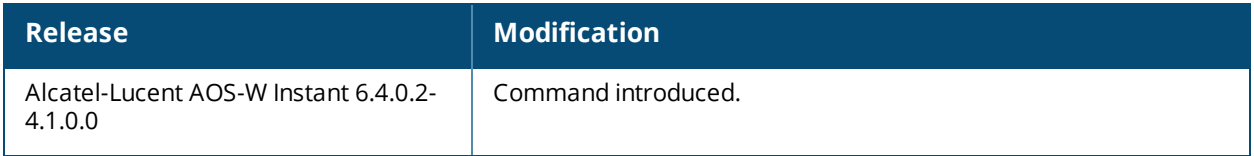

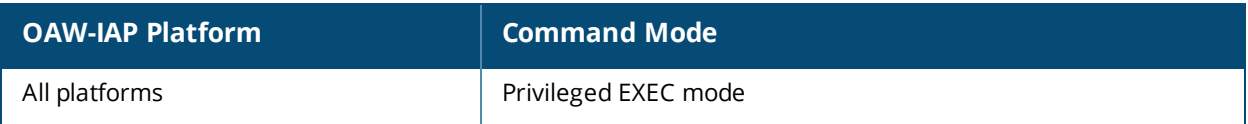
#### **snmp-server**

```
snmp-server
  community <address>
  engine-id <engineID>
  host <ipaddr> version {1 <name> udp-port <port>}|{2c|3 <name> [inform] [udp-port <port>}}
  user <name> <auth-prot> <password> <priv-prot> <password>
```
#### **Description**

This command configures SNMP parameters.

#### **Syntax**

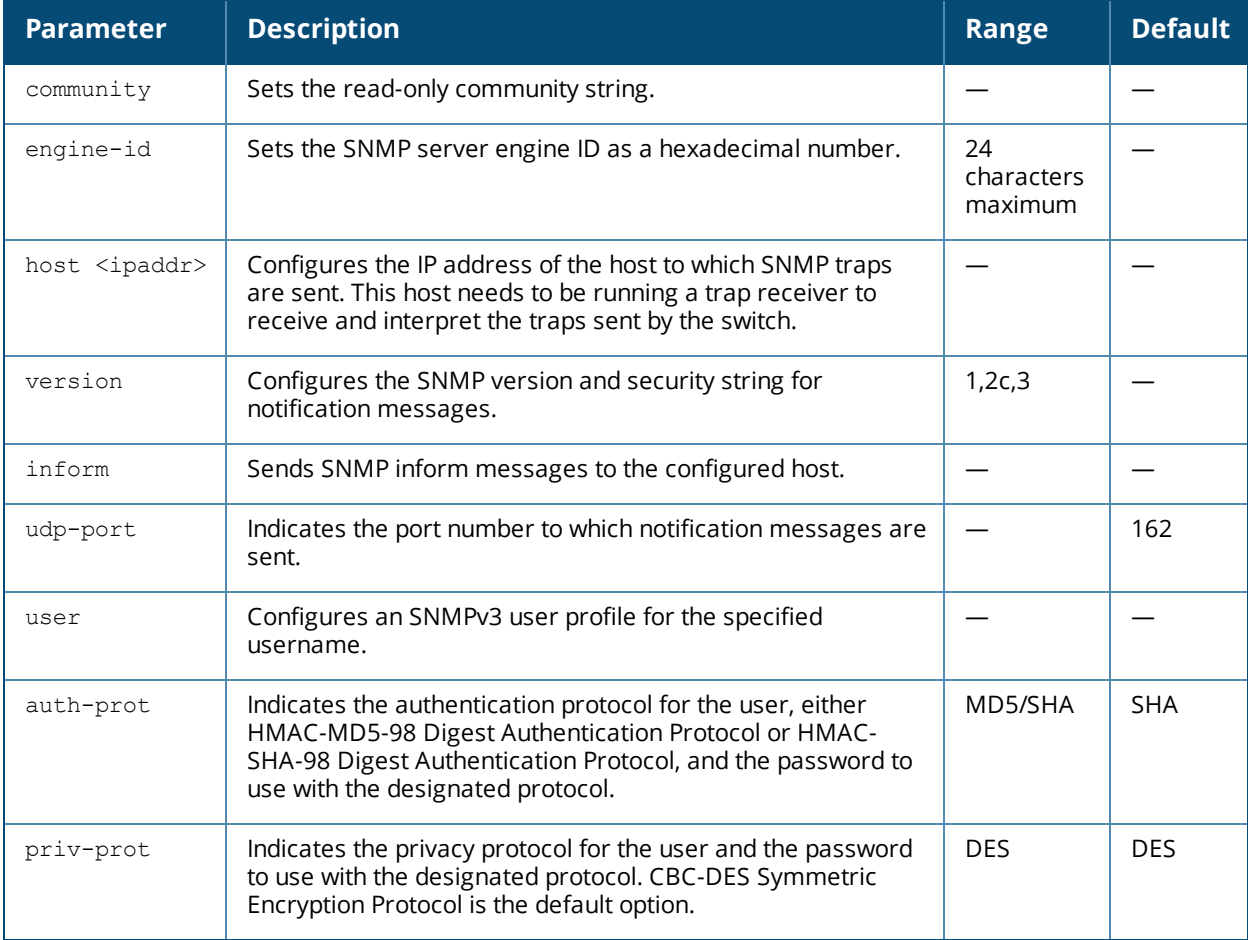

#### **Usage Guidelines**

This command configures SNMP on the OAW-IAPs only.

#### **Example**

The following example configures an SNMP host and community string:

```
(Instant AP)(config)# snmp-server community user123
```

```
(Instant AP)(config)# snmp-server host 10.0.0.1 version 2c udp-port 162 inform
```
# **Command History**

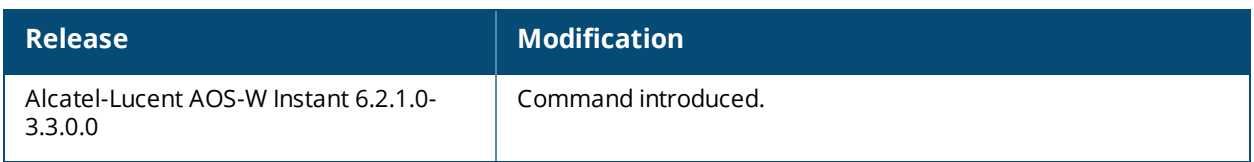

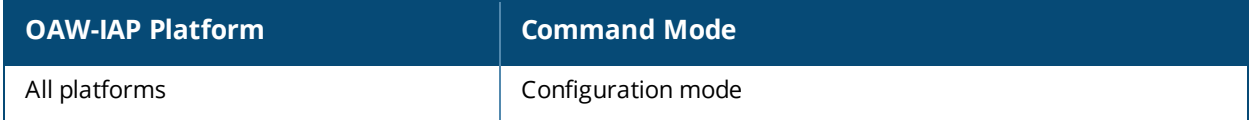

# **speed test**

```
speed-test
  bandwidth <br/>bandwidth>
  include-reverse
  omit
  on-boot
  parallel
  protocol [<tcp>|<udp>]
  sec-to-measure <secs>
  server-ip <server>
  server-port <port>
  time-interval <interval>
  window
  no...
```
#### **Description**

This command enables the user to configure an Iperf3 client on the Virtual Controller to run each time the OAW-IAP boots up and additionally configure time intervals at which it is executed periodically.

#### **Syntax**

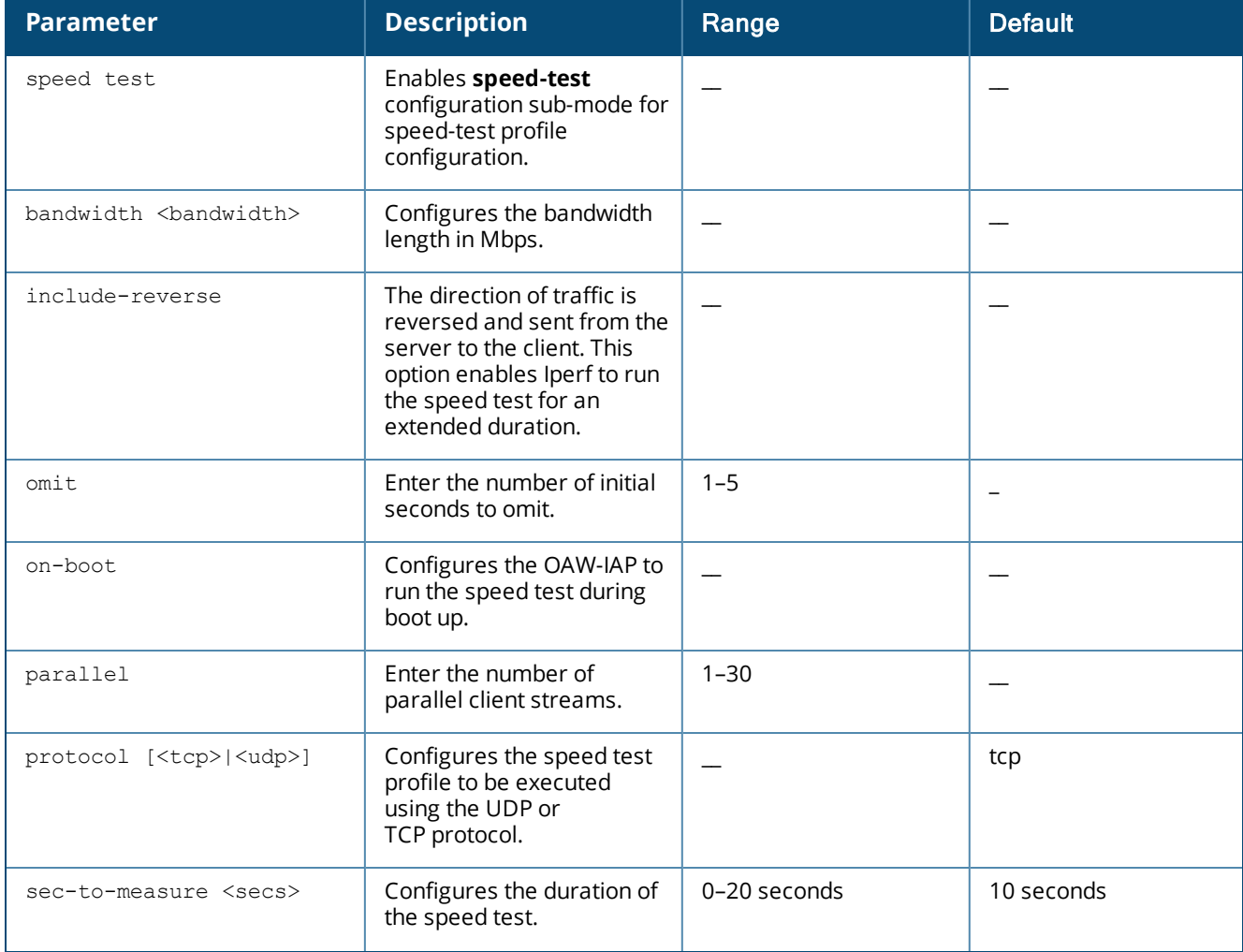

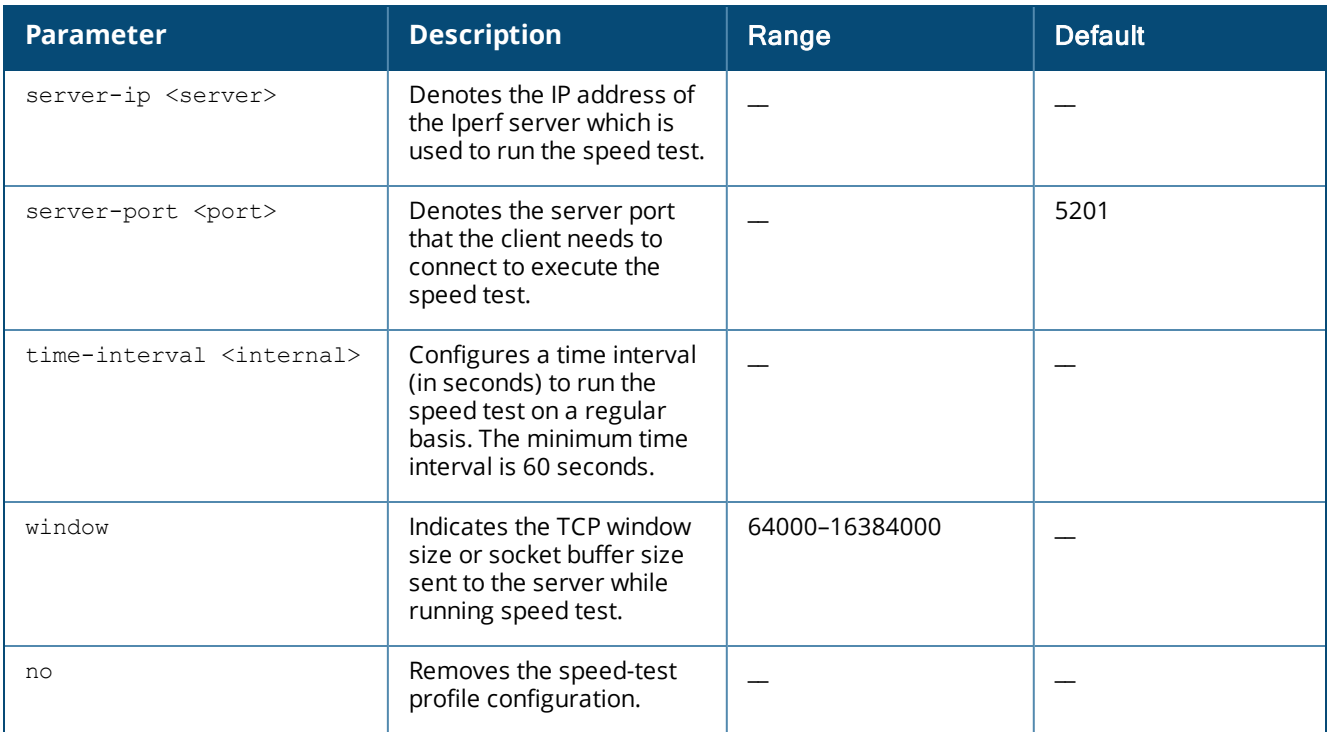

#### **Usage Guidelines**

Use this command to run a speed test on the Master OAW-IAP.

#### **Examples**

The following example configures the speed test profile:

```
(Instant AP)(config)# speed-test
(Instant AP)(speed-test)# server-ip 10.17.138.2
(Instant AP)(speed-test)# server-port 5201
(Instant AP)(speed-test)# sec-to-measure 20
(Instant AP)(speed-test)# include-reverse
(Instant AP)(speed-test)# omit 5
(Instant AP)(speed-test)# parallel 10
(Instant AP)(speed-test)# protocol udp
(Instant AP)(speed-test)# bandwidth 100
(Instant AP)(speed-test)# time-interval 600
(Instant AP)(speed-test)# window 1
(Instant AP)(speed-test)# end
(Instant AP)(speed-test)# commit apply
```
### **Command History**

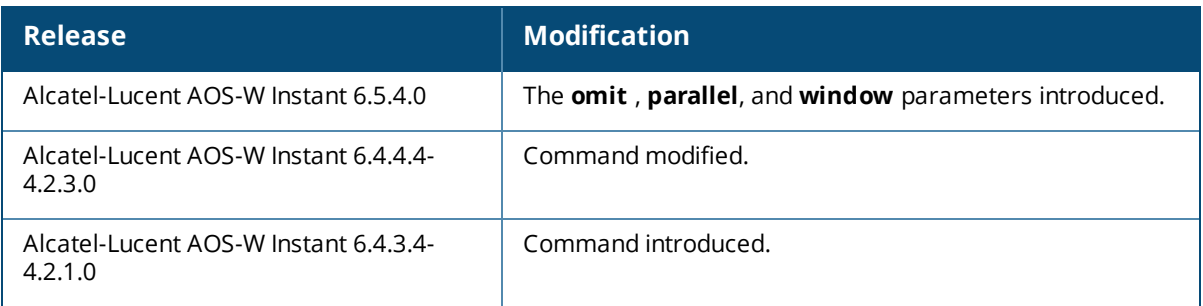

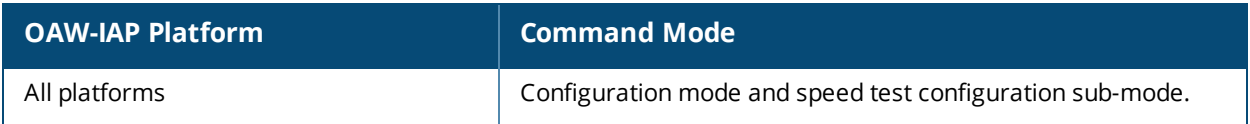

# **speed test <server>**

```
speed-test {<server> <protocol> [<br/> <br/> <br/> <br/> <br/> <include-reverse> | <omit> | <parallel> | <sec-
to-measure> | <server-port> | <window>]}
```
#### **Description**

This command enables the user to run a speed test on the Iperf server at any point in time. The speed test configuration is not saved and can be executed only once.

#### **Syntax**

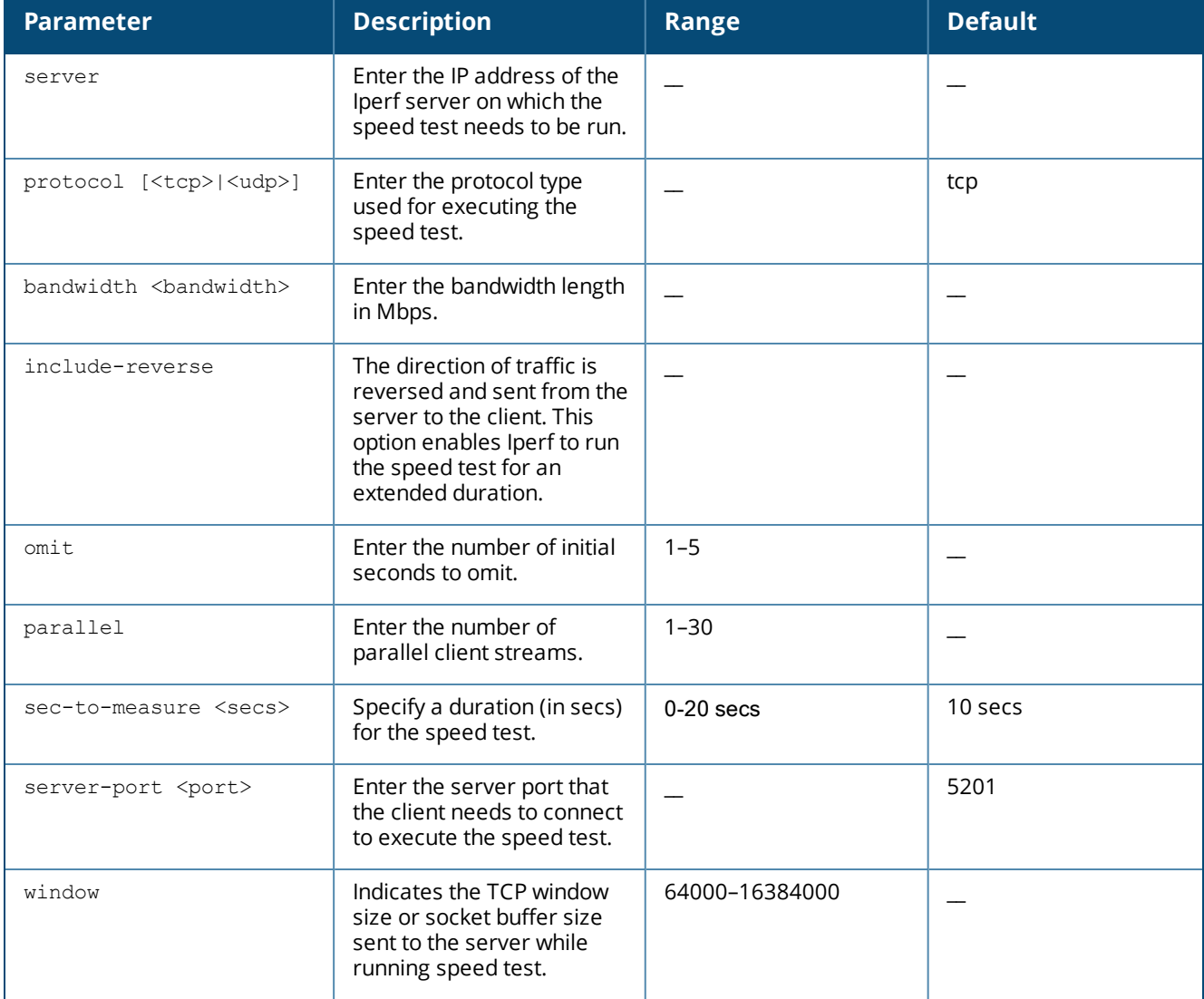

#### **Usage Guidelines**

Use this command to run a speed test on the Iperf server at any instant.

#### **Examples**

The following example runs a speed test on the Iperf server:

```
(Instant AP)# speed-test 10.17.138.2 udp bandwidth 100 sec-to-measure 20 server-port 5201
parallel 12 omit 2 window 1
```
# **Command History**

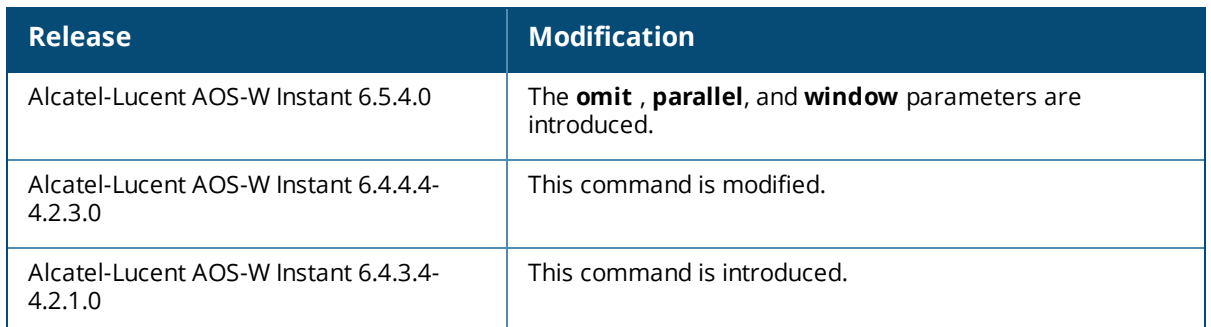

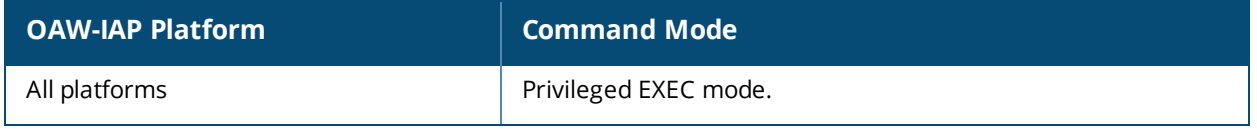

# **ssh**

```
ssh
  disable-ciphers {aes-cbc | aes-ctr}
  no...
```
## **Description**

This command configures ciphers for SSH connection to an OAW-IAP.

## **Syntax**

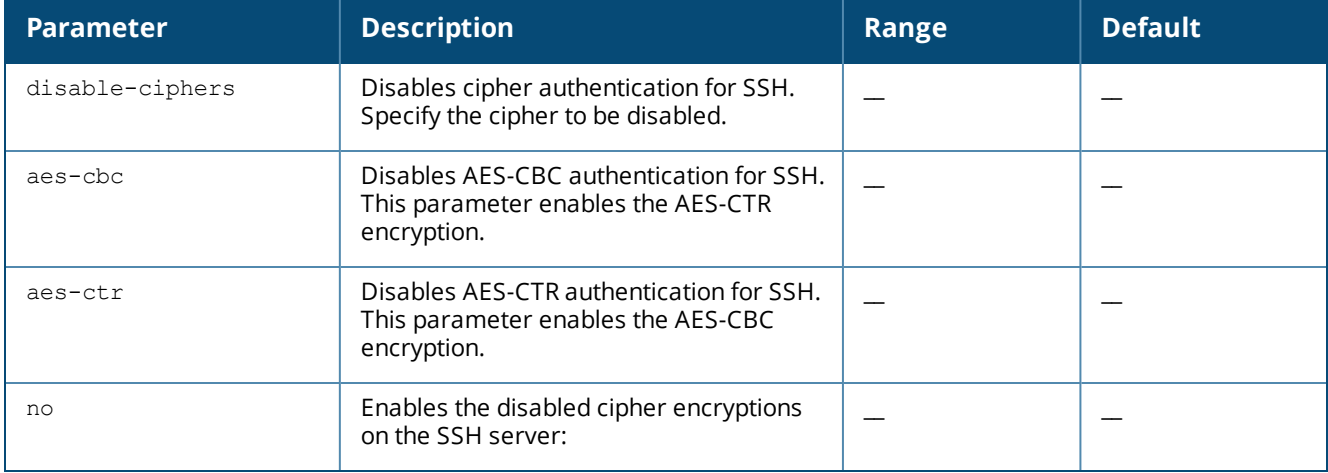

#### **Usage Guidelines**

The SSH server supports AES-CBC and AEC-CTR ciphers. Use this command if you want to disable one of the ciphers. This configuration is applicable only to non-FIPS builds.

#### **Examples**

The following command enables AES-CBC and disables AES-CTR on the SSH server: (Instant AP)(config) #ssh disable-ciphers aes-ctr

The following command enables the disabled cipher encryptions on the SSH server: (Instant AP)(config) #no ssh disable-ciphers

### **Command History**

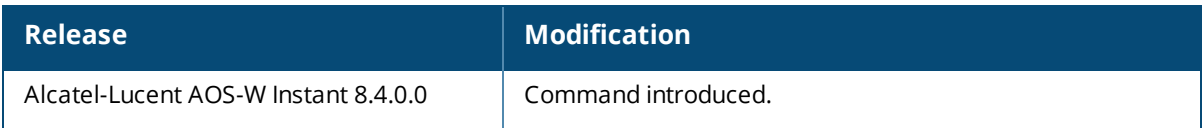

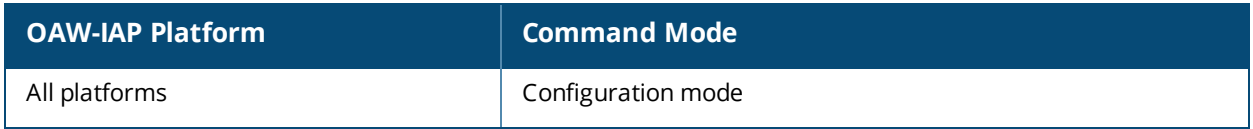

# **subscription-ap**

```
subscription-ap <MAC-address> status <status>
no…
```
# **Description**

This command configures the subscription status for an OAW-IAP.

#### **Syntax**

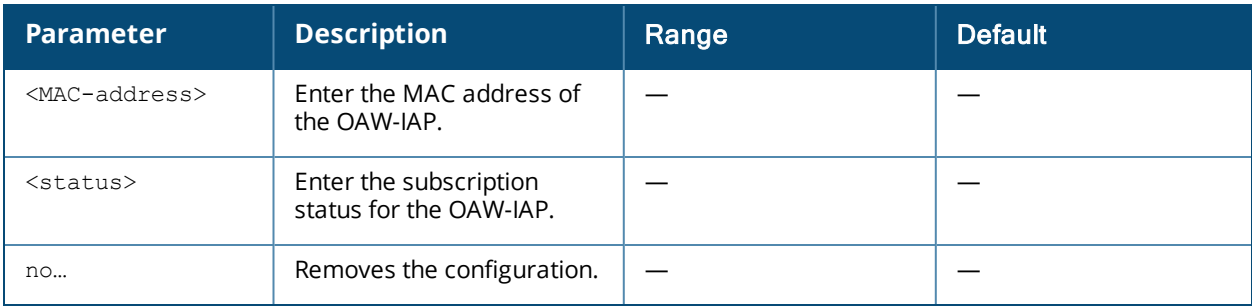

### **Usage Guidelines**

Use this command to subscribe the OAW-IAP based on its MAC address.

#### **Example**

(Instant AP)(config) # subscription-ap a1:b2:c3:d4:42:98 status

### **Command History**

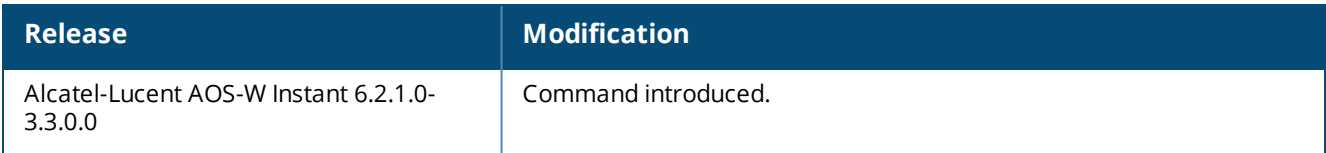

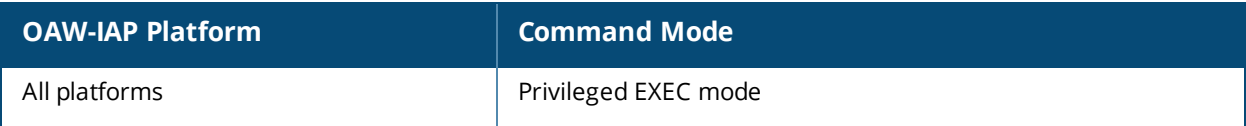

# **subscription-ap-enable**

```
subscription-ap-enable
no…
```
# **Description**

This command enables the subscription of an OAW-IAP.

### **Syntax**

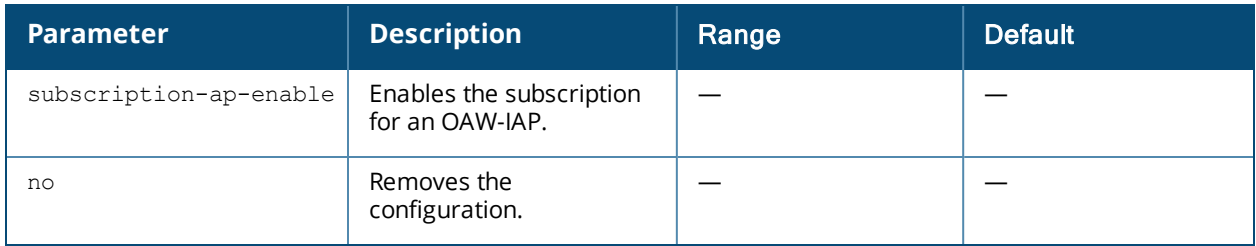

### **Usage Guidelines**

Use this command to enable the subscription of the OAW-IAP.

#### **Example**

(Instant AP)(config) # subscription-ap-enable

## **Command History**

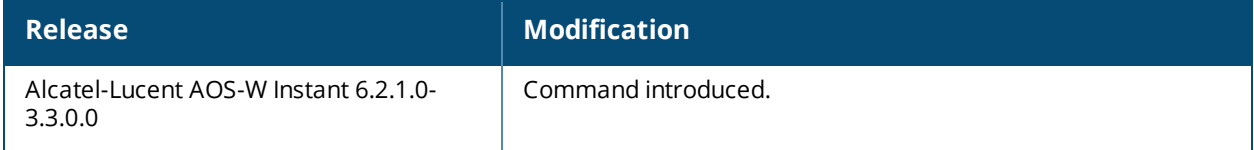

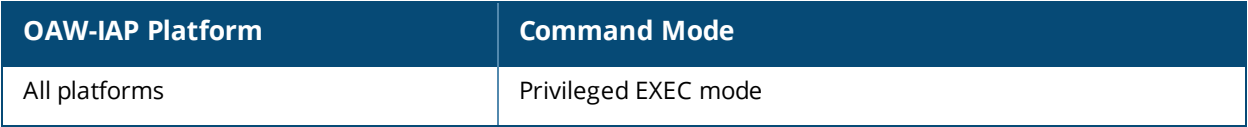

# **swarm-mode**

swarm-mode <mode>

#### **Description**

This command allows you to provision an OAW-IAP in the standalone or cluster mode.

#### **Syntax**

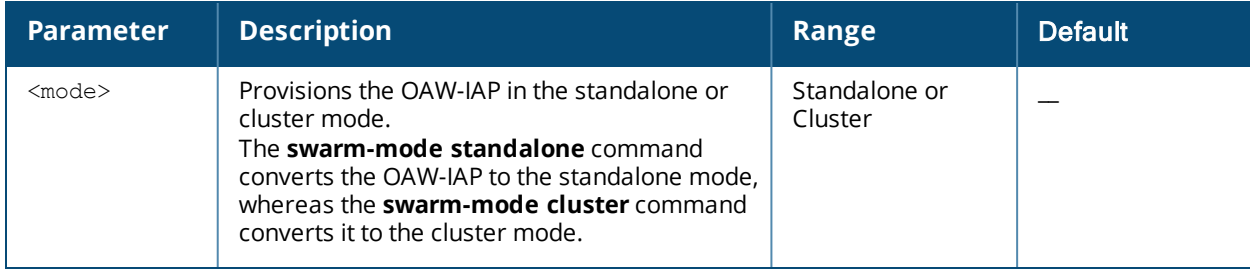

#### **Usage Guidelines**

When an OAW-IAP is converted to the standalone mode, it cannot join a cluster of OAW-IAPs even if the OAW-IAP is in the same VLAN. If the OAW-IAP is in the cluster mode, it can form a cluster with other Virtual Controller OAW-IAPs in the same VLAN.

#### **Example**

The following command allows you to convert an OAW-IAP to a standalone OAW-IAP:

(Instant AP)# swarm-mode standalone

### **Command History**

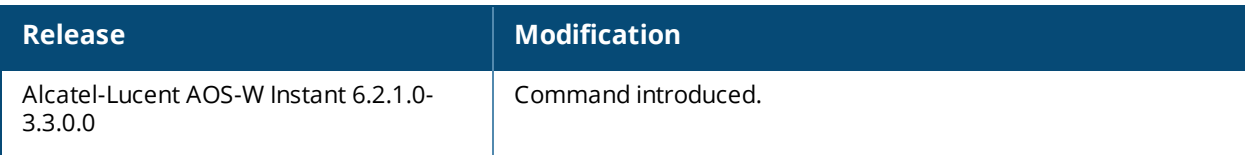

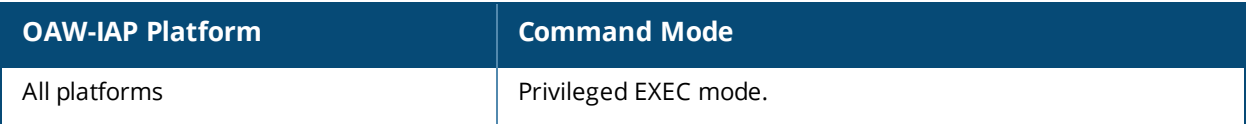

# **syslocation**

```
syslocation <syslocation>
no…
```
## **Description**

This command allows you to define the physical location for the OAW-IAP.

#### **Syntax**

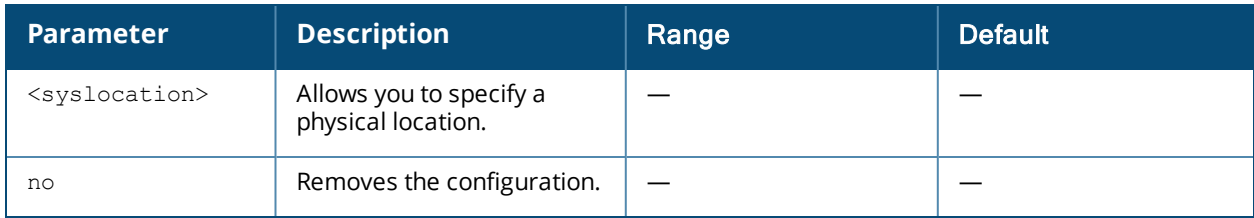

### **Usage Guidelines**

Use this command to define the physical location of the OAW-IAP.

#### **Example**

The following example sets the physical location of the OAW-IAP to Sunnyvale: (Instant AP)(config) # syslocation <Sunnyvale>

## **Command History**

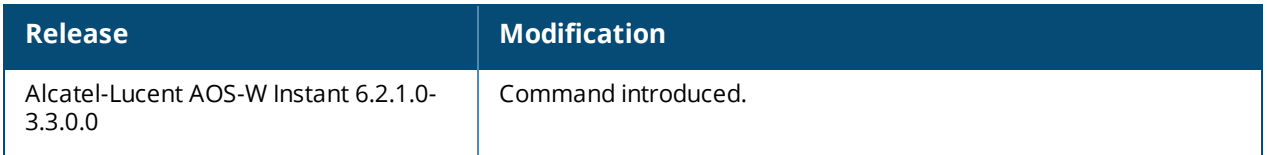

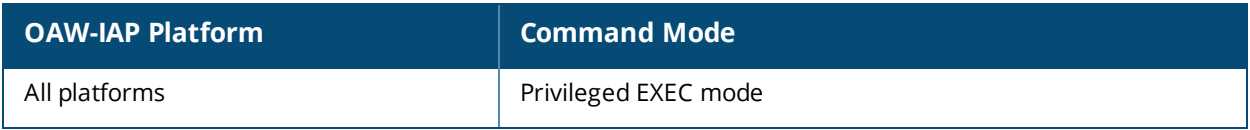

# **syslog-level**

```
syslog-level <level> {ap-debug|network|security|system|user|user-debug|wireless}
no...
```
# **Description**

This command configures syslog facility levels. Syslog Facility is an information field associated with a syslog message.

### **Syntax**

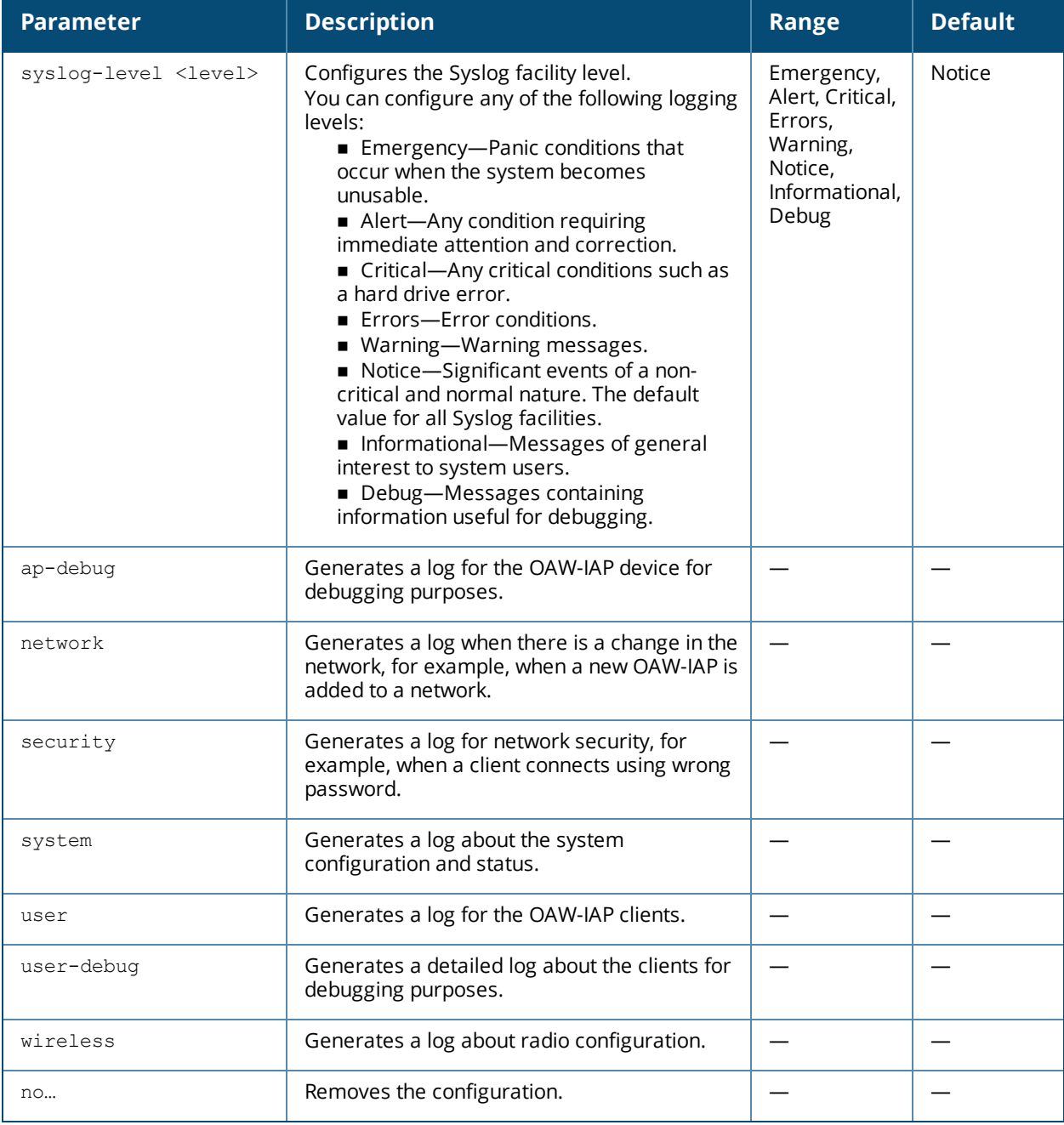

### **Usage Guidelines**

Use this command to configure syslog facility levels and to generate logs based on various user and OAW-IAP parameters.

### **Example**

The following example configures syslog facility levels for ap-debug and user-debug:

```
(Instant AP)(config)# syslog-level error ap-debug
(Instant AP)(config)# end
(Instant AP)# commit apply
```
## **Command History**

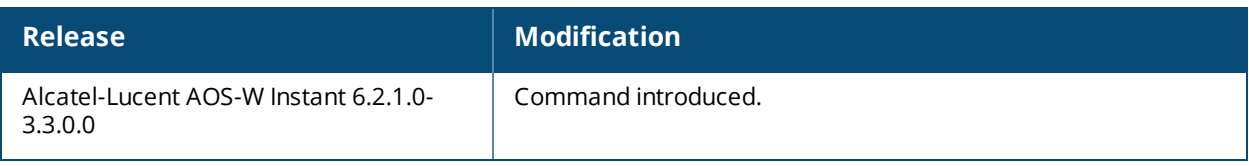

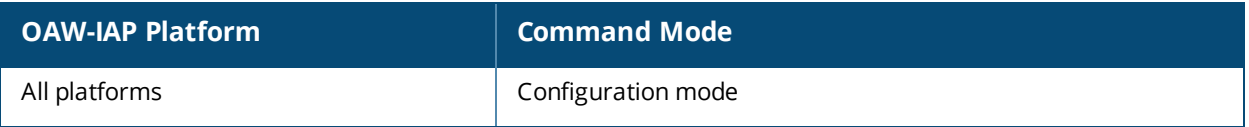

# **syslog-server**

```
syslog-server <IP-address>
no…
```
## **Description**

This command configures Syslog server for an OAW-IAP.

#### **Syntax**

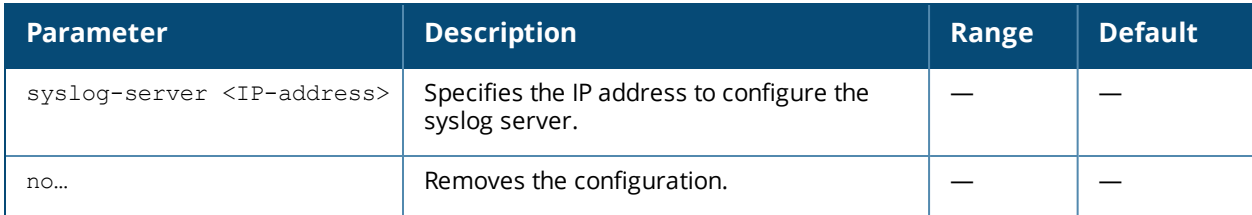

#### **Usage Guidelines**

Use this command to configure syslog server for an OAW-IAP.

### **Example**

The following command configures the IP address of the syslog server for an OAW-IAP.

```
(Instant AP)(config)# syslog-server 192.0.2.9
(Instant AP)(config)# end
(Instant AP)# commit apply
```
#### **Command History**

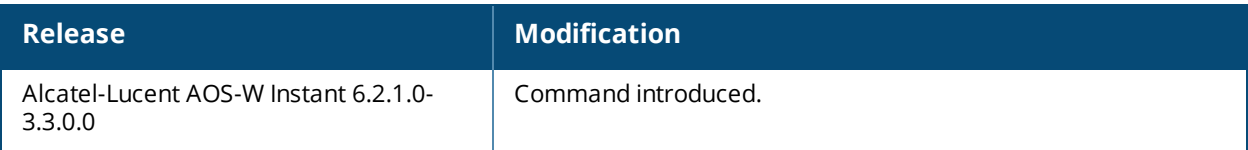

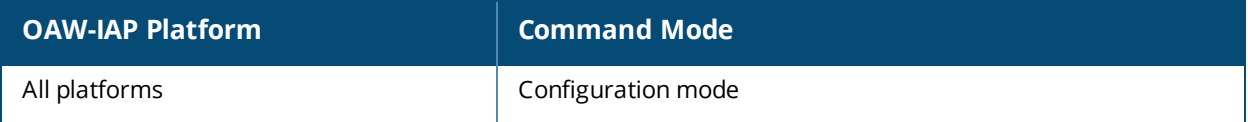

# **telnet**

telnet <host> [telnet-port <port>]

### **Description**

This command initiates a telnet session with external servers from the AOS-W Instant CLI.

## **Syntax**

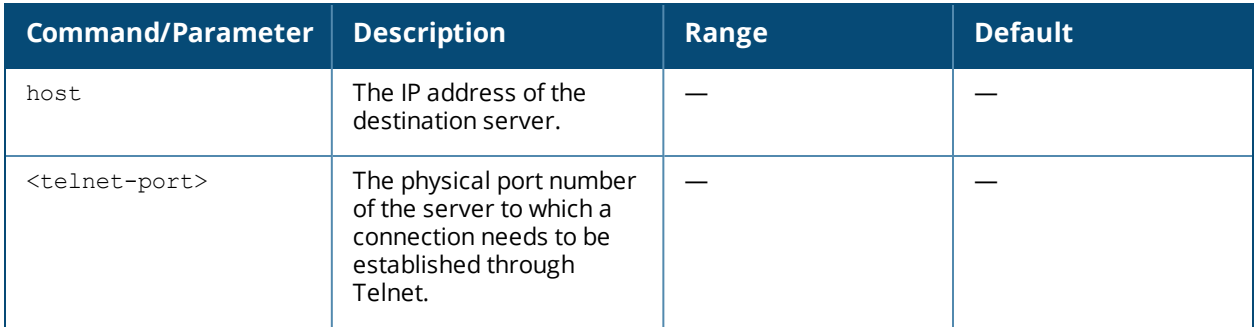

## **Usage Guidelines**

Use this command to Telnet an external server using the AOS-W Instant CLI.

### **Example**

The following example initiates a telnet session with external servers:

```
(Instant AP) telnet 10.0.0.1 23
```
### **Command History**

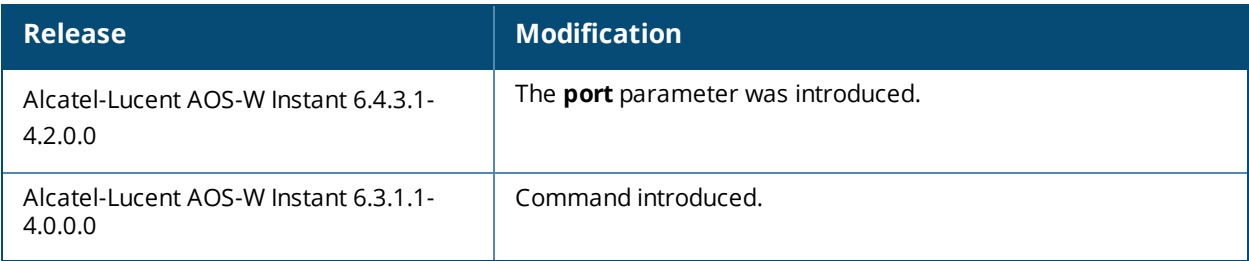

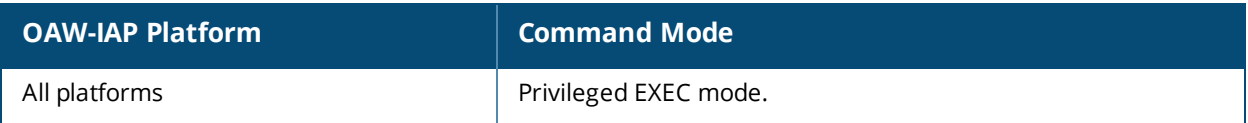

# **telnet-server**

```
telnet-server
no…
```
## **Description**

This command enables Telnet access to AOS-W Instant CLI.

#### **Syntax**

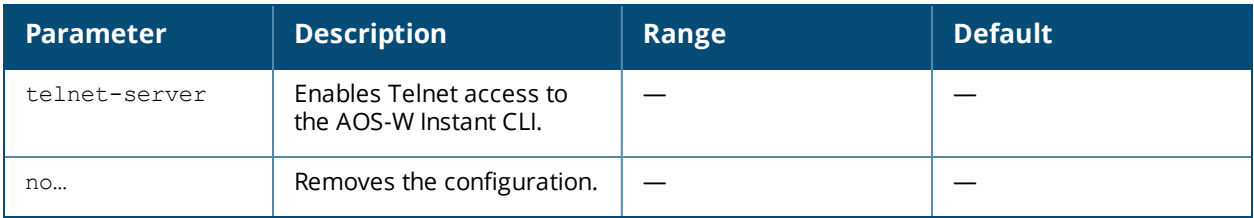

### **Usage Guidelines**

Use this command to enable Telnet access to the AOS-W Instant CLI.

#### **Example**

The following example enables Telnet access to the OAW-IAP:

```
(Instant AP)(config)# telnet-server
(Instant AP)(config)# end
(Instant AP)# commit apply
```
### **Command History**

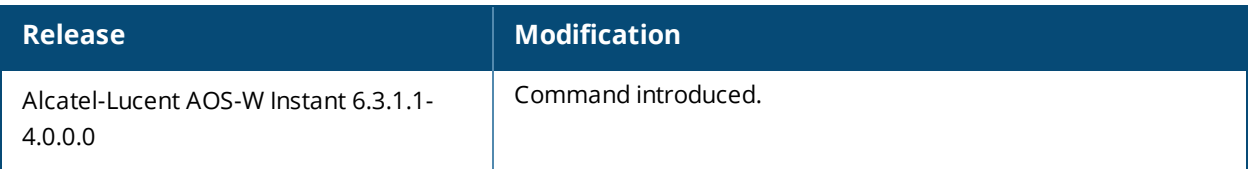

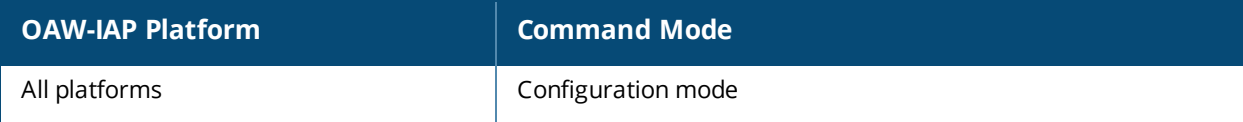

# **terminal-access**

```
terminal-access
no…
```
## **Description**

This command enables SSH access to AOS-W Instant CLI.

#### **Syntax**

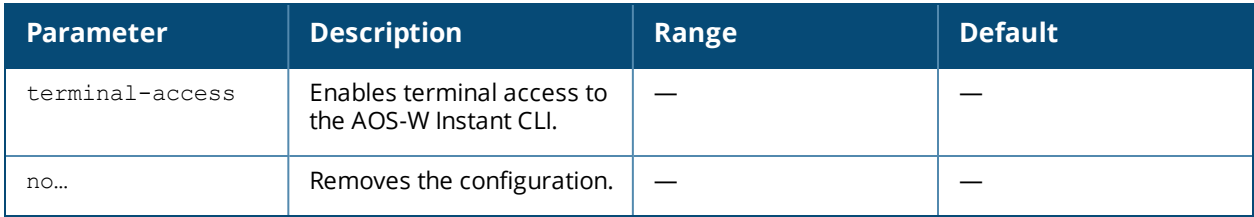

### **Usage Guidelines**

Use this command to enable SSH access to the AOS-W Instant CLI.

### **Example**

The following example enables terminal access to the OAW-IAP:

```
(Instant AP)(config)# terminal-access
(Instant AP)(config)# end
(Instant AP)# commit apply
```
### **Command History**

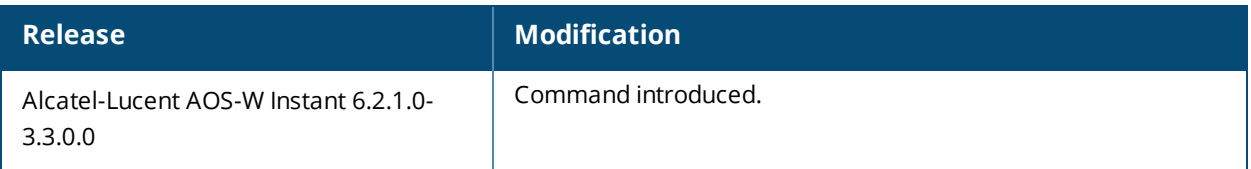

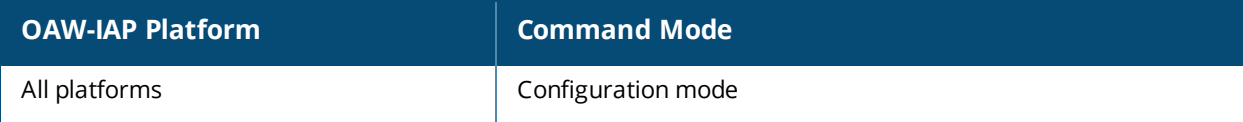

# **tftp-dump-server**

```
tftp-dump-server <IP-address>
no…
```
# **Description**

This command configures TFTP dump server for an OAW-IAP.

#### **Syntax**

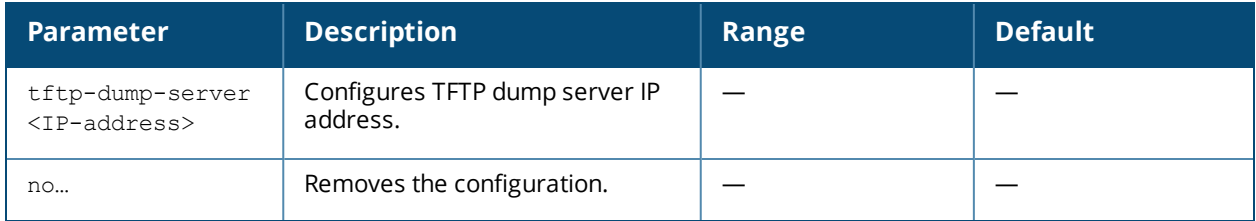

#### **Usage Guidelines**

Use this command to configure TFTP dump server for storing core dump files.

### **Example**

The following example configures a TFTP dump server:

```
(Instant AP)(config)# tftp-dump-server <IP-address>
(Instant AP)(config)# end
(Instant AP)# commit apply
```
### **Command History**

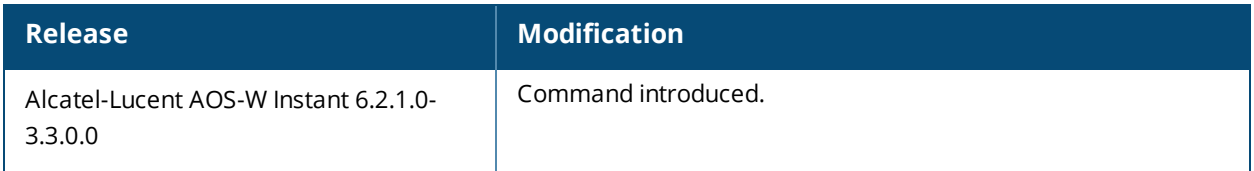

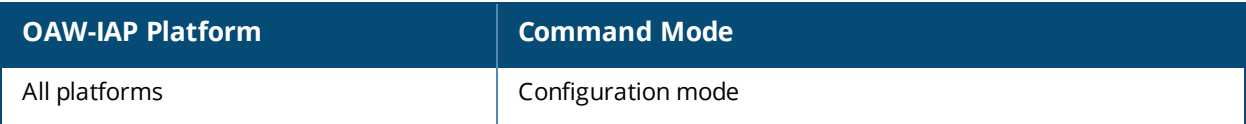

# **time-range**

```
time-range <name> {absolute start | periodic { daily | weekday | weekend} <starttime> to
<endtime>} <startday <starttime> to <endday> <endtime>}
no time-range <name>
```
#### **Description**

This command allows you to create time range profiles on an OAW-IAP to enable or disable access to an SSID during a specific period of time.

#### **Syntax**

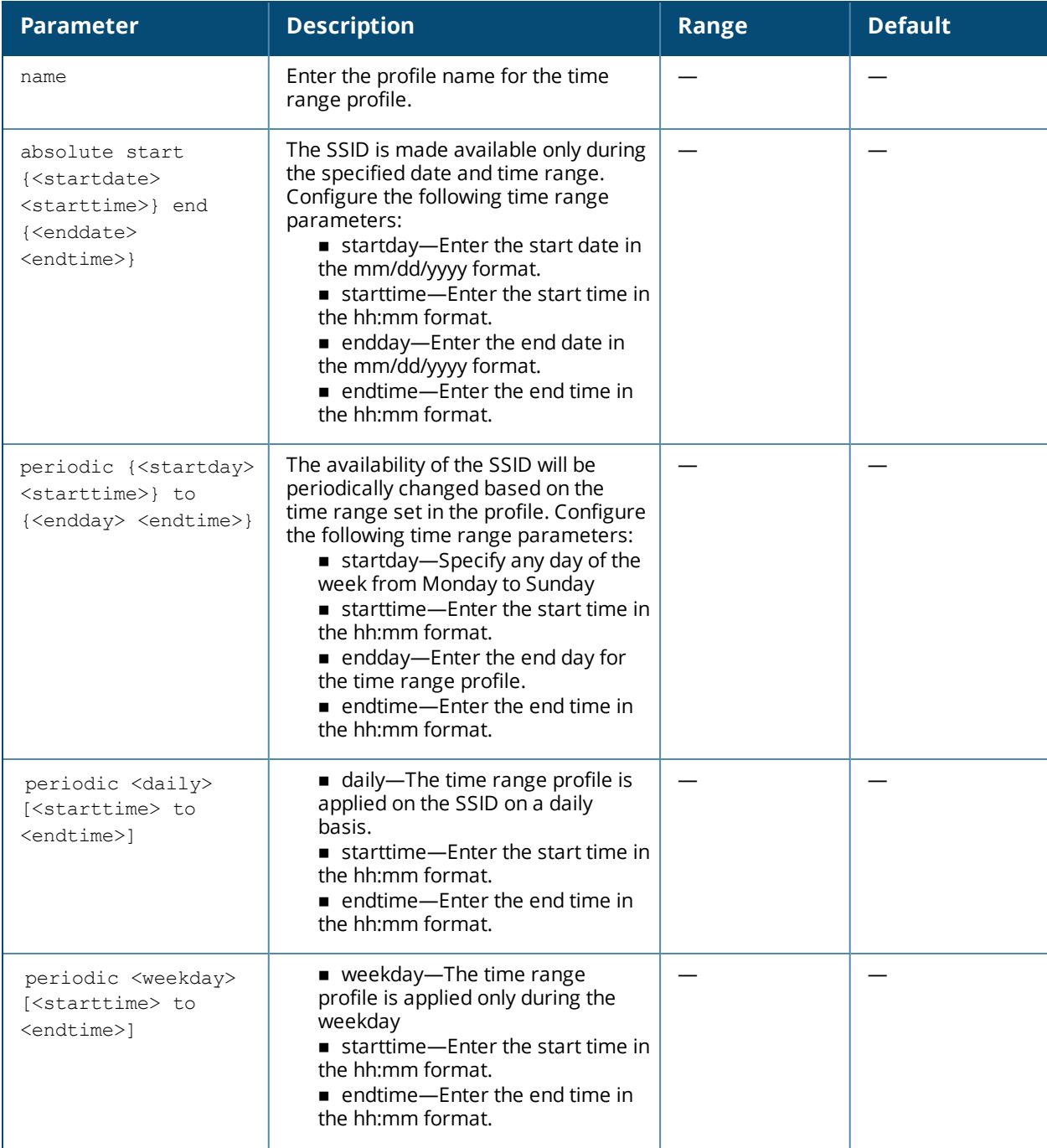

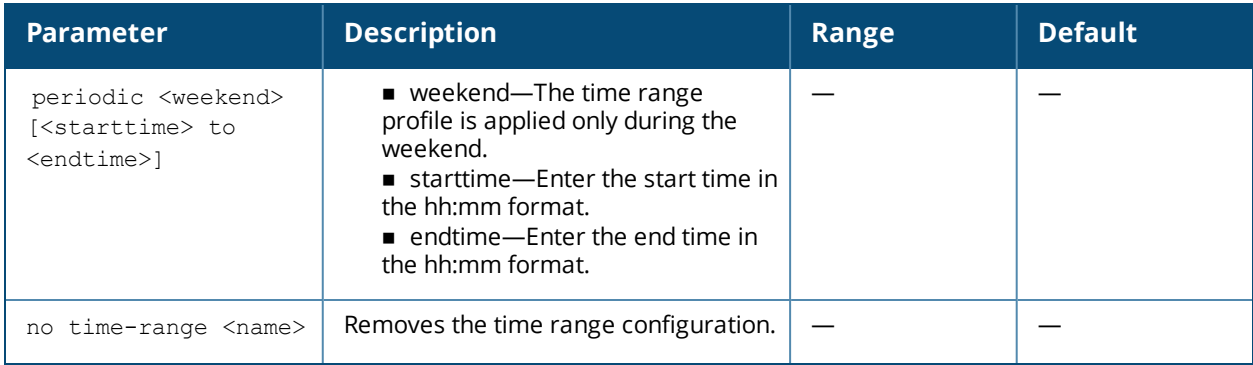

#### **Usage Guidelines**

Use this command to create a time range profile using the AOS-W Instant CLI. You can create an absolute time profile to execute once during a specific date and time configured in the profile or create a periodic profile to execute at regular intervals based on the periodicity specified in the configuration. These time based profiles can be applied to existing SSIDs in the OAW-IAP.

#### **Example**

The following example creates an absolute time range profile :

```
(Instant AP) (config) # time-range test1234 absolute start 10/20/2013 10:40 end 10/20/2015
10:50
```
The following example creates a periodic time range profile that executes on the specified day of the week: (Instant AP) (config) # time-range test1234 periodic monday 10:40 to tuesday 10:50

The following example creates a periodic time range profile that executes daily:

(Instant AP) (config) # time-range testhshs12 periodic daily 10:20 to 10:35

The following example creates a periodic time range profile that executes during the weekday: (Instant AP) (config) # time-range test123 periodic weekday 10:20 to 10:35

The following example creates a periodic time range profile that executes during the weekend: (Instant AP) (config) # time-range test12 periodic weekend 10:20 to 10:30

The following example removes the time range configuration:

(Instant AP) (config) # no time-range testhshs12

### **Command History**

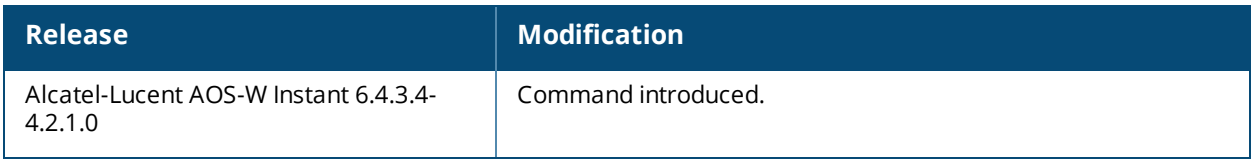

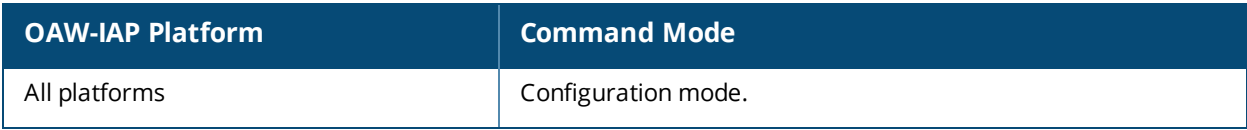

## **traceroute**

traceroute <ipaddr>

#### **Description**

This command traces the route to the specified IP address.

#### **Syntax**

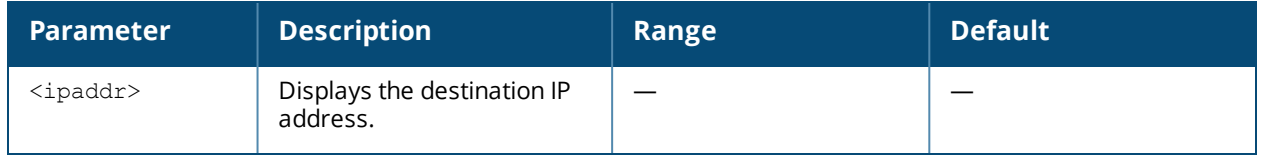

#### **Usage Guidelines**

Use this command to identify points of failure in your network.

#### **Example**

The following example shows the output of the **traceroute** command: <Instant Access Point> #traceroute 10.1.2.3

## **Command History**

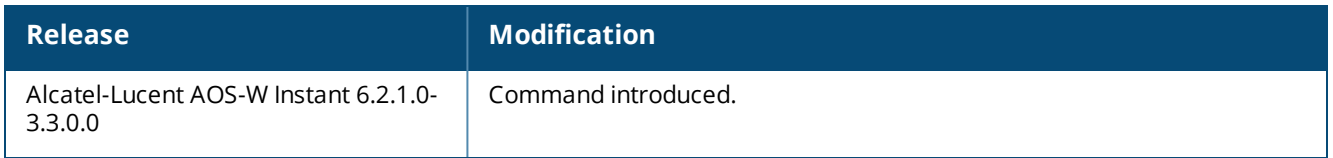

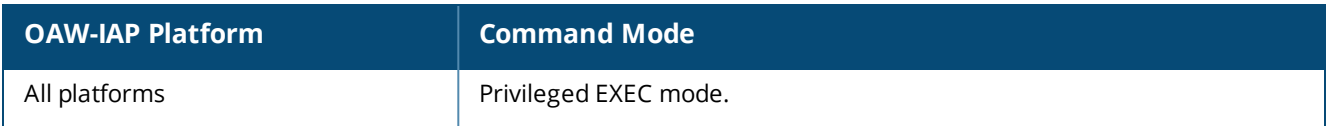

# **upgrade-drt**

upgrade-drt <url>

#### **Description**

This command enables users to upgrade an OAW-IAP cluster with the new DRT version.

#### **Syntax**

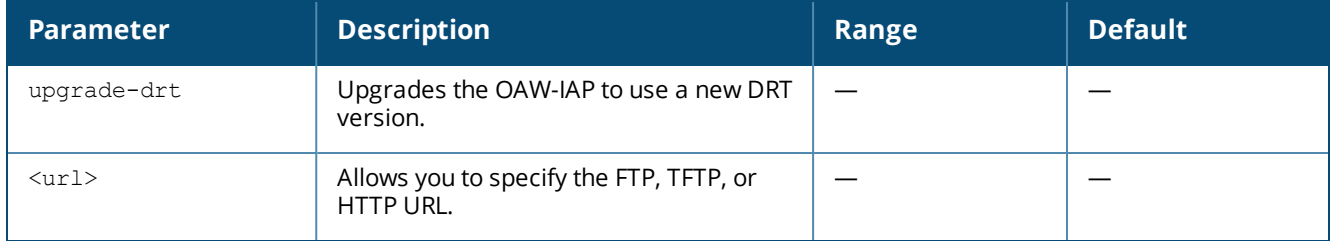

#### **Usage Guidelines**

Use this command to upgrade an OAW-IAP by using a DRT file uploaded from the FTP or the TFTP server, or by using an HTTP URL. Before uploading the DRT file, ensure that you have the latest DRT file for your OAW-IAP.

#### **Examples**

The following example shows how to upgrade an OAW-IAP by using a DRT file from the FTP server:

```
(Instant AP)# upgrade-drt ftp://192.0.2.7/reg-data-1.0_62178.dat
```
The following example shows how to upgrade an OAW-IAP by using a DRT file from the TFTP server:

(Instant AP)# upgrade-drt tftp://192.168.0.1/reg-data-1.0\_62178.dat

### **Command History**

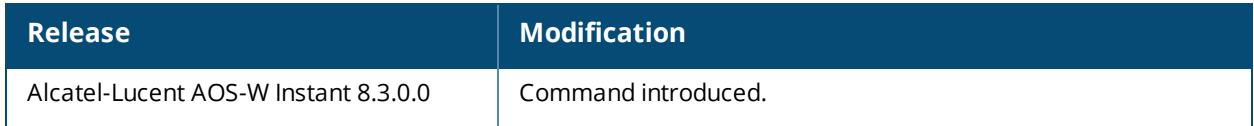

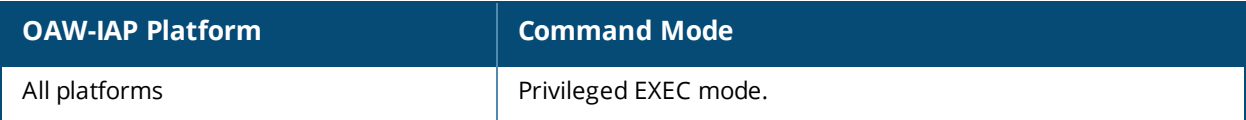

# **upgrade-image**

```
upgrade-image
upgrade-image2
upgrade-image2-no-reboot
upgrade-image2-no-switch-partition-reboot
  {<url> [ /ftp | /tftp | /http]}
```
#### **Description**

These commands allow you to upgrade an OAW-IAP to use a new image file.

#### **Syntax**

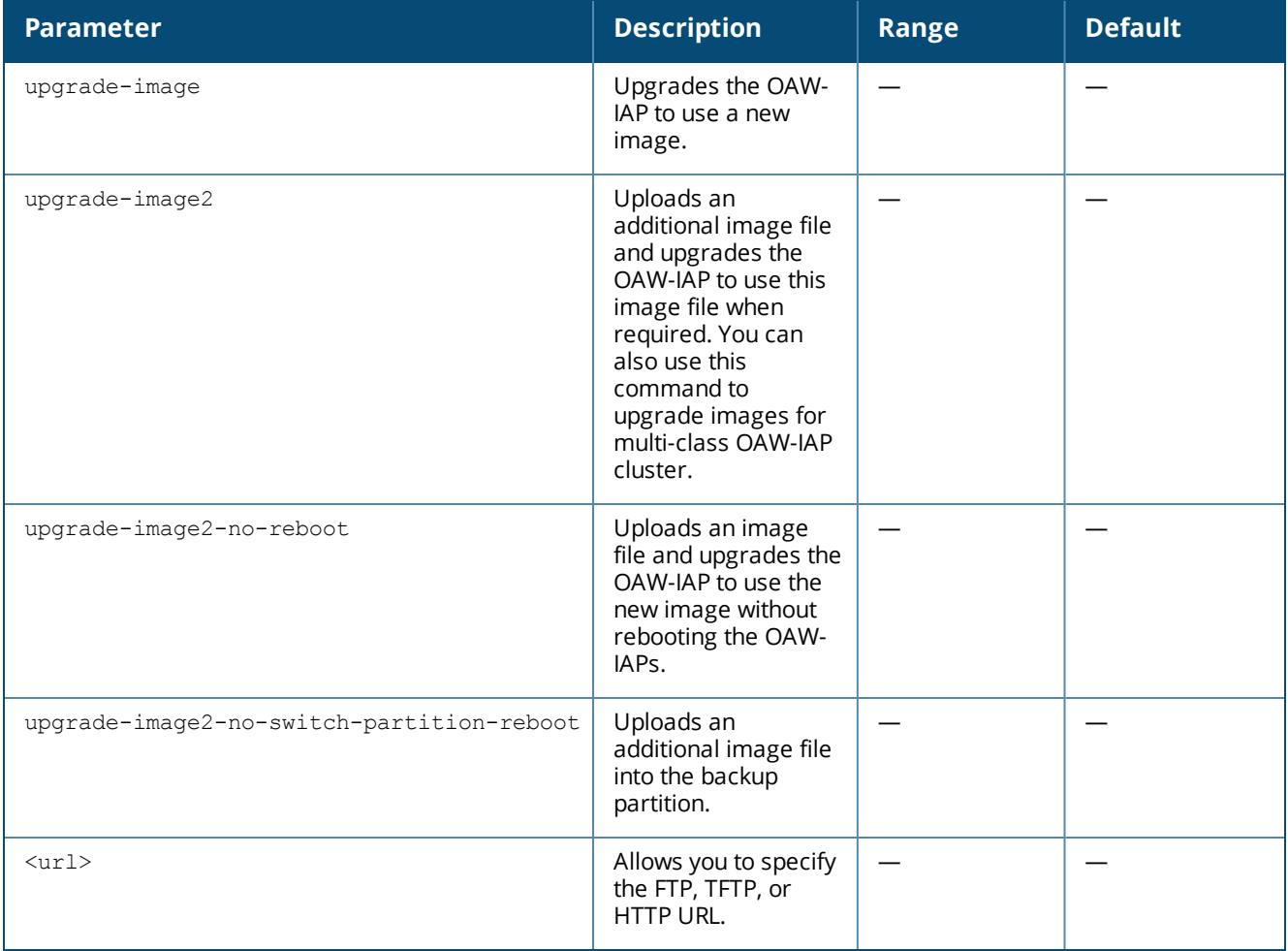

#### **Usage Guidelines**

Use these commands to upgrade n OAW-IAP to use an image file uploaded from the FTP or TFTP server, or by using an HTTP URL. Before uploading an image file, ensure that you have the appropriate image file for your OAW-IAP. The following examples describe the image class for different OAW-IAP models:

- For OAW-RAP155/155P-AlcatelInstant\_Aries\_<br/>build-version>
- n For OAW-IAP224/225, OAW-IAP228, OAW-IAP274/275, and OAW-IAP277—AlcatelInstant\_Centaurus\_<buildversion>
- For OAW-APAP-324/325-AlcatelInstant Hercules 6.5.4.0 xxxx
- For all other OAW-IAPs-AlcatelInstant\_Orion\_<br/>solid-version>

# **Example**

The following examples upgrade an OAW-IAP by using an image file from the FTP server:

(Instant AP)# upgrade-image ftp://192.0.2.7/AlcatelInstant\_Hercules\_6.5.1.0-4.3.1.0\_xxxx (Instant AP)# upgrade-image ftp://Alcatel:123456@192.0.2.7/AlcatelInstant\_Hercules\_6.5.1.0- 4.3.1.0\_xxxx (Instant AP)# upgrade-image2-no-reboot ftp://192.0.2.7/AlcatelInstant\_Hercules\_6.5.1.0- 4.3.1.0\_xxxx (Instant AP)# upgrade-image2-no-reboot ftp://Alcatel:123456@192.0.2.7/AlcatelInstant\_Hercules\_ 6.5.1.0-4.3.1.0\_xxxx

#### To upgrade images for a multi-class OAW-IAP cluster:

(Instant AP)# upgrade-image2 Pegasus@tftp://192.168.0.1/ArubaInstant\_Pegasus\_6.5.2.0\_ xxxxx;Ursa@tftp://192.168.0.1/ArubaInstant Ursa 6.5.2.0 xxxxx

## **Command History**

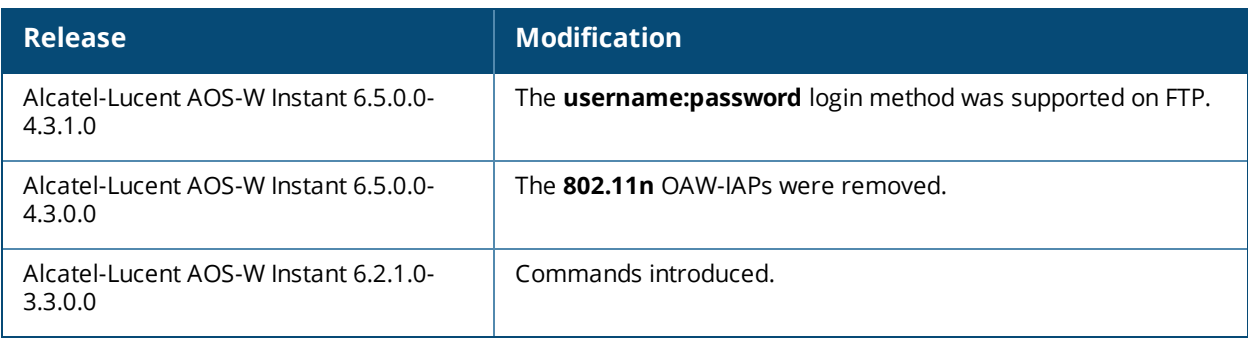

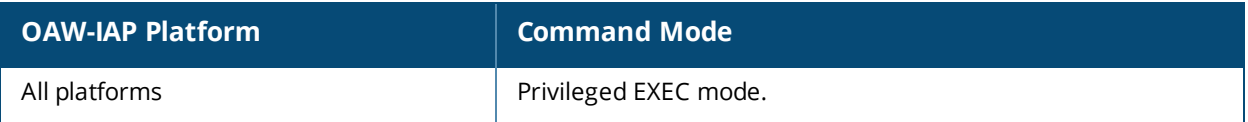

# **uplink**

```
uplink
  enforce {ethernet| cellular |wifi | none}
  failover-internet
  failover-internet-ip <ip>
  failover-internet-ip-for-cellular-uplink <ip>
  failover-internet-check-timeout
  failover-internet-pkt-lost-cnt <count>
  failover-internet-pkt-send-freq <frequency>
  failover-vpn-timeout <seconds>
  no...
  preemption [interval <interval>]
  uplink-priority {cellular <priority> | {ethernet <priority>| [port <Interface-number>
  <priority>}|wifi <priority>}
no uplink
```
**Description**

This command configures uplink connections.

#### **Syntax**

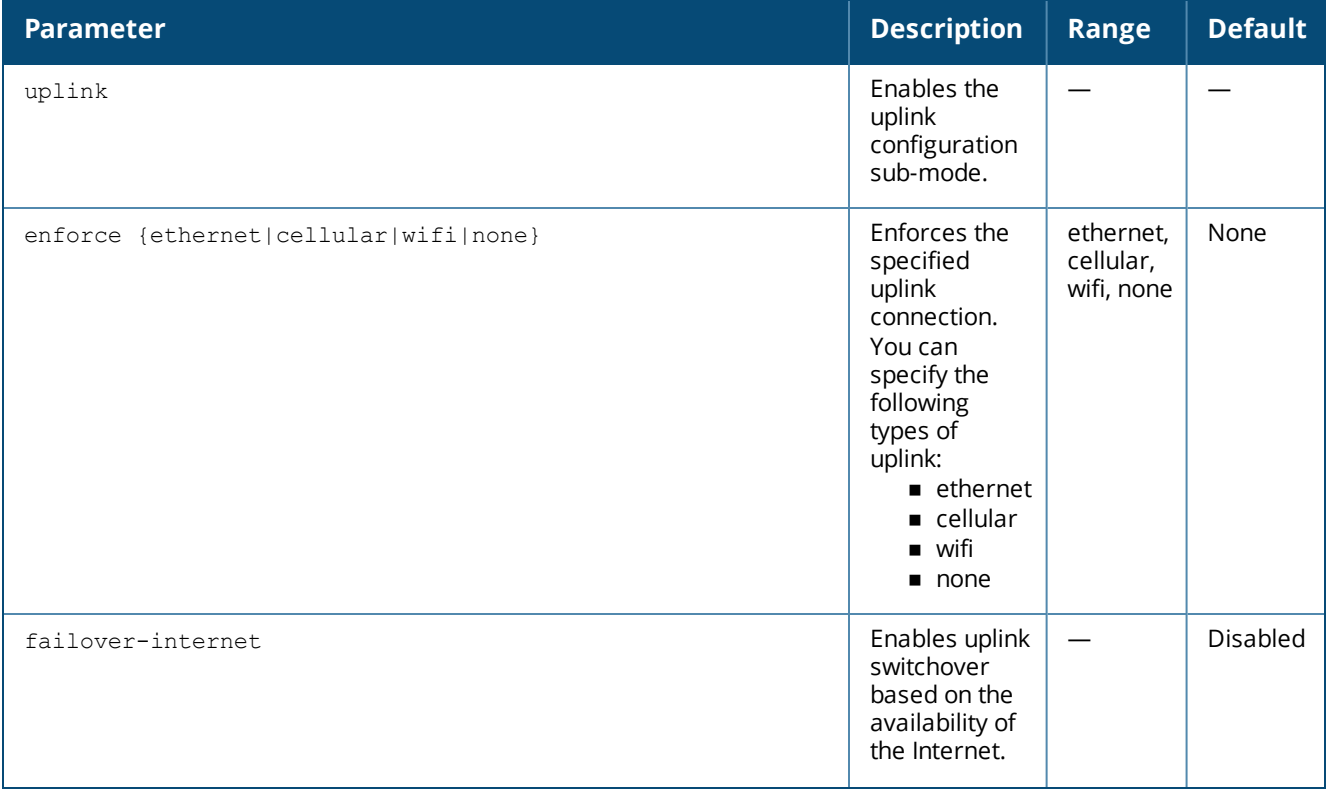

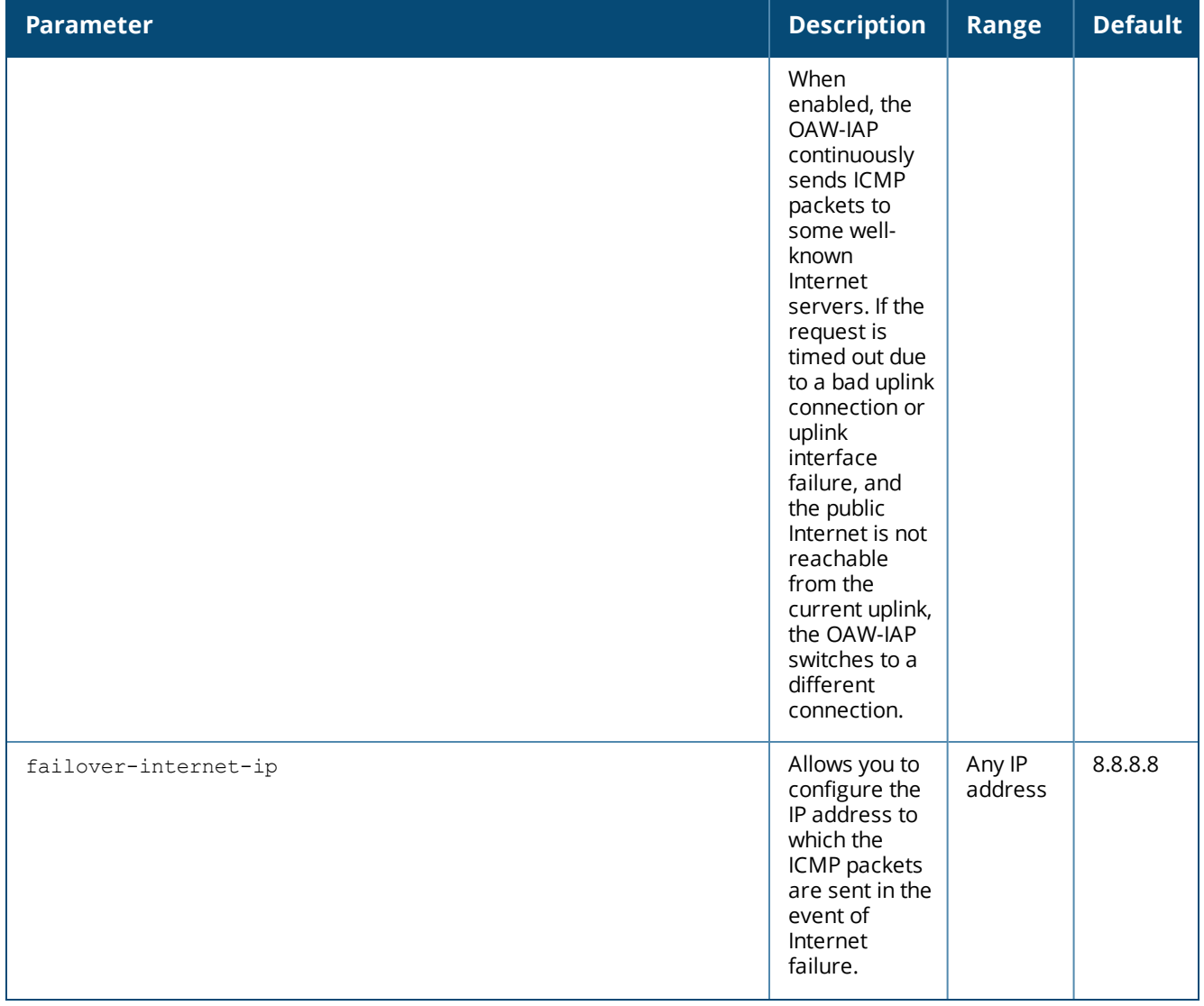

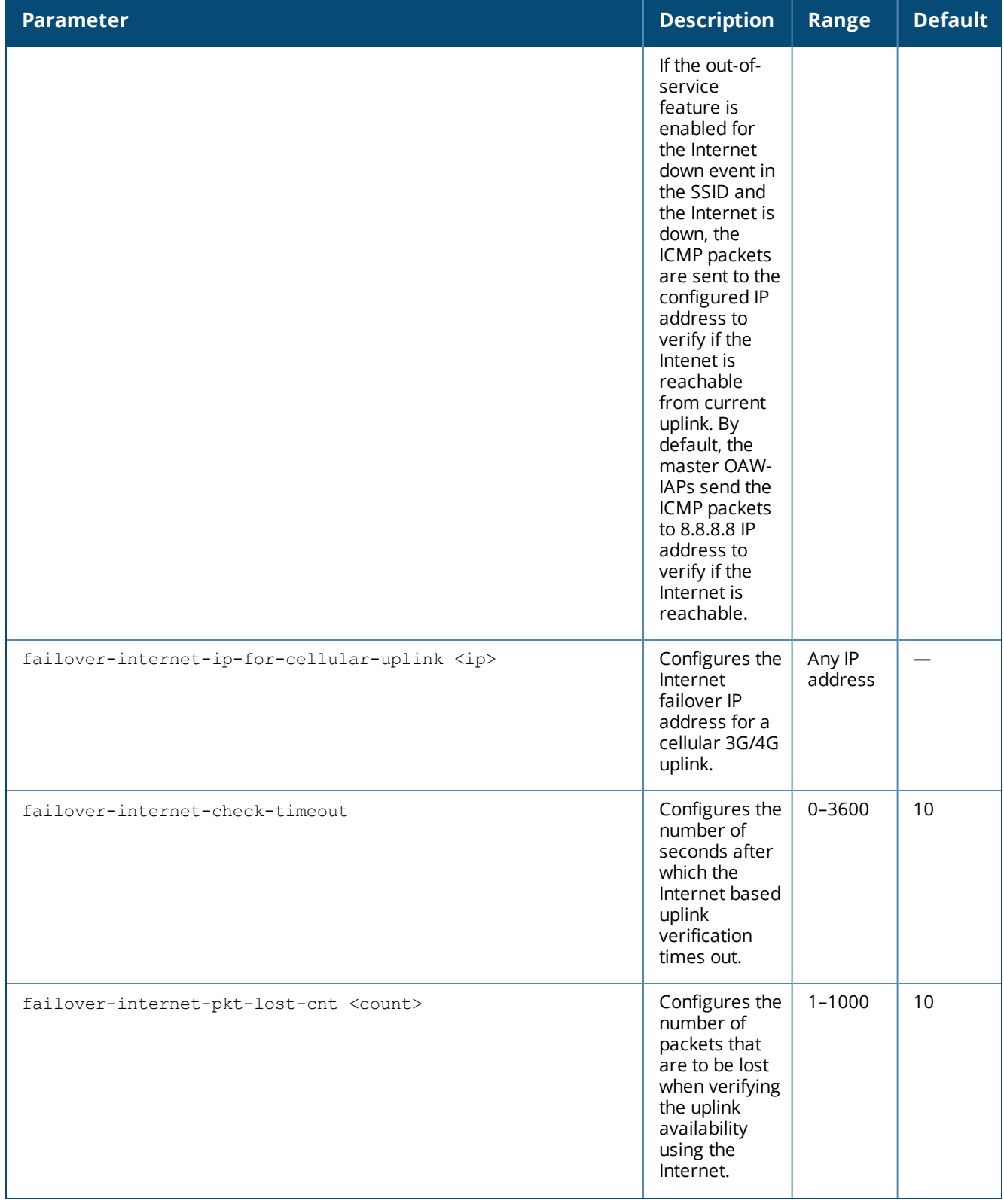

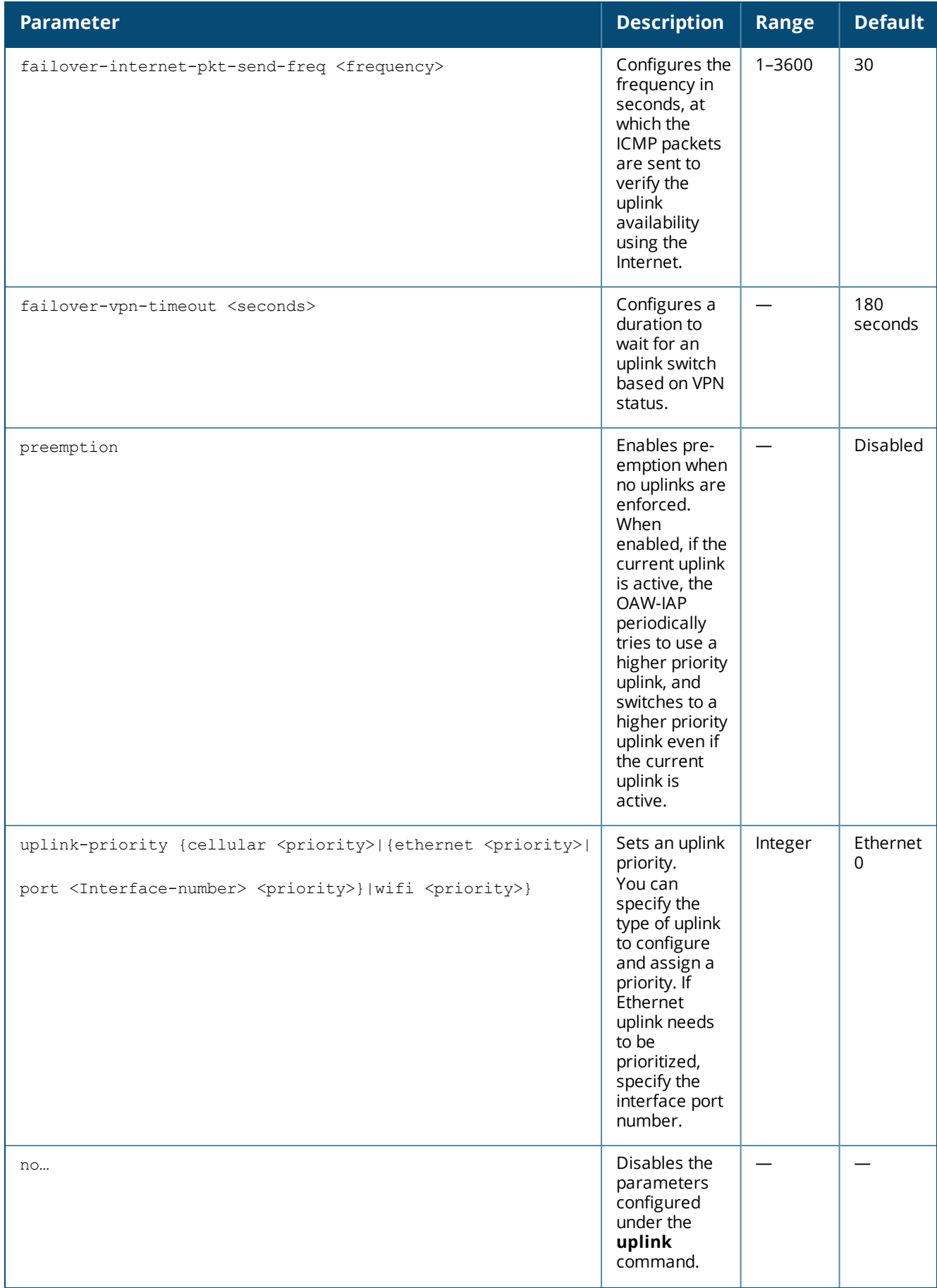

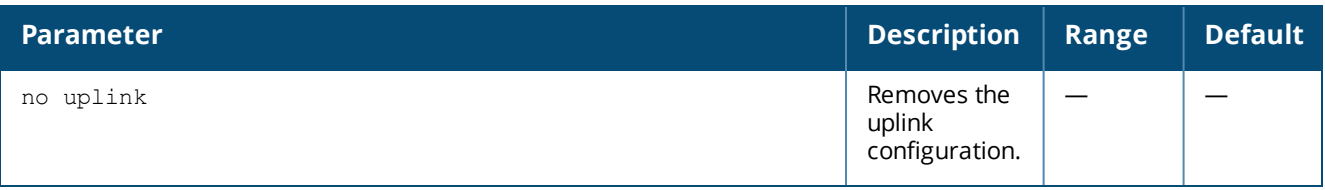

#### **Usage Guidelines**

Use this command to set preferences for enforcing uplinks or enabling preemption and to configure uplink switchover.

#### **Enforcing uplinks**

The following configuration conditions apply to the uplink enforcement:

- <sup>n</sup> When an uplink is enforced, the OAW-IAP uses the specified uplink as the primary uplink regardless of uplink preemption configuration and the current uplink status.
- <sup>n</sup> When an uplink is enforced and multiple Ethernet ports are configured and uplink is enabled on the wired profiles, the OAW-IAP tries to find an alternate Ethernet link based on the priority configured.
- <sup>n</sup> When no uplink is enforced and preemption is not enabled, and if the current uplink fails, the OAW-IAP tries to find an available uplink based on the priority configured. The uplink with the highest priority is used as the primary uplink. For example, if WiFi-sta has the highest priority, it is used as the primary uplink.
- <sup>n</sup> When no uplink is enforced and preemption is enabled, and if the current uplink fails, the OAW-IAP tries to find an available uplink based on the priority configured. If current uplink is active, the OAW-IAP periodically tries to use a higher priority uplink and switches to the higher priority uplink even if the current uplink is active.

#### **Uplink Preemption**

When no uplink is enforced and preemption is enabled, and if the current uplink fails, the OAW-IAP tries to find an available uplink based on in the priority configured. If current uplink is active, the OAW-IAP periodically tries to use a higher priority uplink and switches to the higher priority uplink even if the current uplink is active.

#### **Uplink Priority**

When uplink priority is configured, the OAW-IAP tries to get a higher priority link every ten minutes even if the current uplink is up. This does not affect the current uplink connection. If the higher uplink is usable, the OAW-IAP switches over to that uplink. Preemption is enabled by default.

#### **Uplink Switchover**

The default priority for uplink switchover is Ethernet and then 3G or 4G. The OAW-IAP has the ability to switch to the lower priority uplink if the current uplink is down.

#### **Uplink Switching based on VPN Status**

AOS-W Instant supports switching uplinks based on the VPN status when deploying mixed uplinks (Ethernet 0, 3G or 4G,Wi-Fi). When VPN is used with multiple backhaul options, the OAW-IAP switches to an uplink connection based on the VPN connection status instead of only using Ethernet 0, the physical backhaul link.

The following configuration conditions apply to uplink switching:

■ If the current uplink is Ethernet 0 and the VPN connection is down, the OAW-IAP will retry to connect to VPN. This retry time depends on the configuration of primary/backup and fast-failover for VPN. If all the possibilities fail, then the OAW-IAP waits for a vpn-failover-timeout and then a different u plink (3G,Wi-Fi) is selected.

<sup>n</sup> If the current uplink is 3G or Wi-Fi, and Ethernet 0 has a physical link, the OAW-IAP periodically suspends user traffic to try and connect to the VPN on the Ethernet 0. If the OAW-IAP succeeds, then the OAW-IAP switches to Ethernet 0. If the OAW-IAP does not succeed, then the OAW-IAP restores the VPN connection to the current uplink.

**Switching Uplinks Based on Internet Availability**

When the uplink switchover based on Internet availability is enabled, the OAW-IAP continuously sends ICMP packets to some well-known Internet servers. If the request is timed out due to a bad uplink connection or uplink interface failure, and the public Internet is not reachable from the current uplink, the OAW-IAP switches to a different connection.

#### **Example**

The following example configures uplink priority:

```
(Instant AP)(uplink)# uplink-priority ethernet port 0 1
(Instant AP)(uplink)# end
(Instant AP)# commit apply
```
### **Command History**

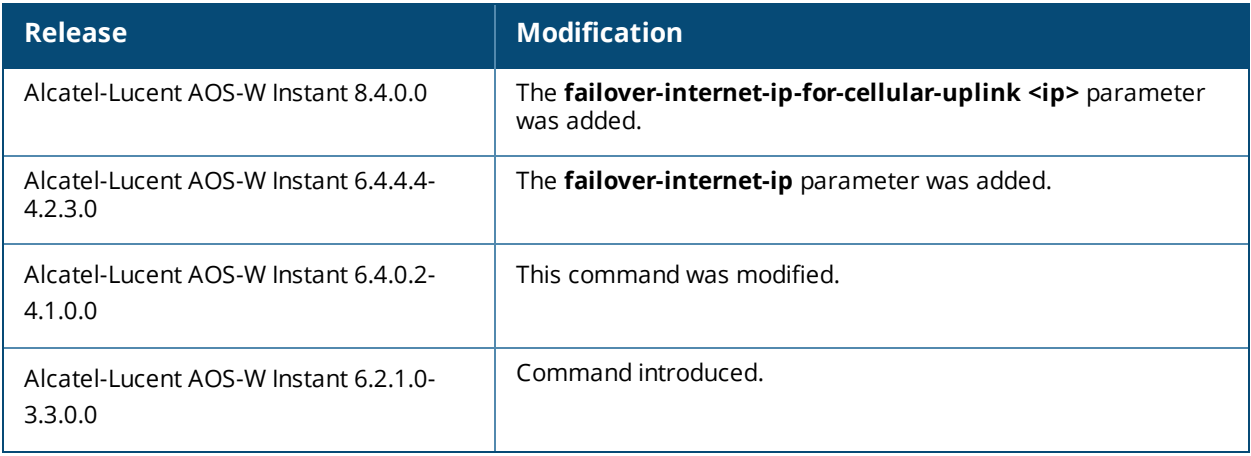

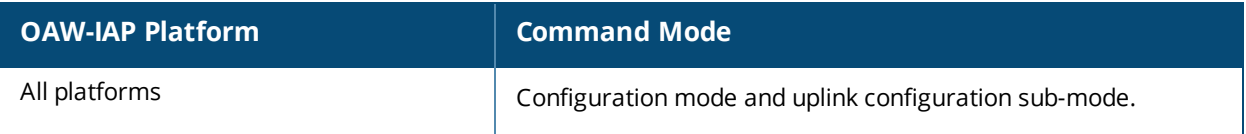

# **uplink-vlan**

uplink-vlan <vlan-ID>

#### **Description**

This command configures uplink VLAN for management traffic on an OAW-IAP.

#### **Syntax**

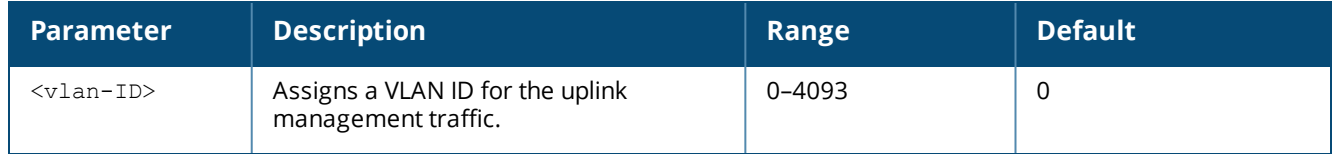

#### **Usage Guidelines**

Use this command to configure the uplink VLAN configuration details for management traffic. When configured, the uplink management VLAN allows you to tag management traffic and connect multiple OAW-IAP clusters to the same port on an upstream switch (for example, OmniVista 3600 Air Manager server).

### **Example**

The following example configures uplink management VLAN: (Instant AP)# uplink-vlan 0

## **Command History**

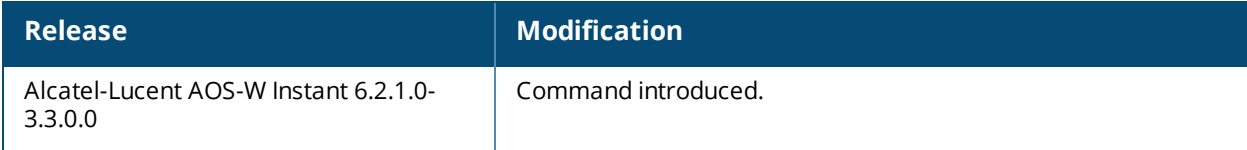

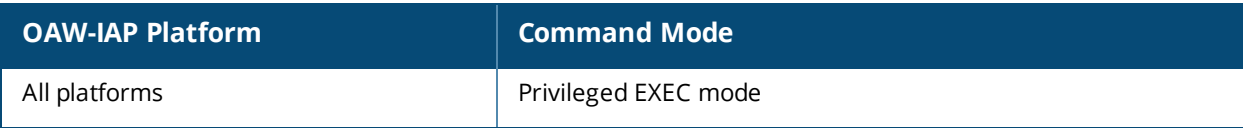

# **url-visibility**

```
url-visibility
no…
```
## **Description**

This command enables url visibility on the OAW-IAP and extracts the full URL information of the http and https sessions along with the session-ip and periodically logs them on the ALE server.

#### **Syntax**

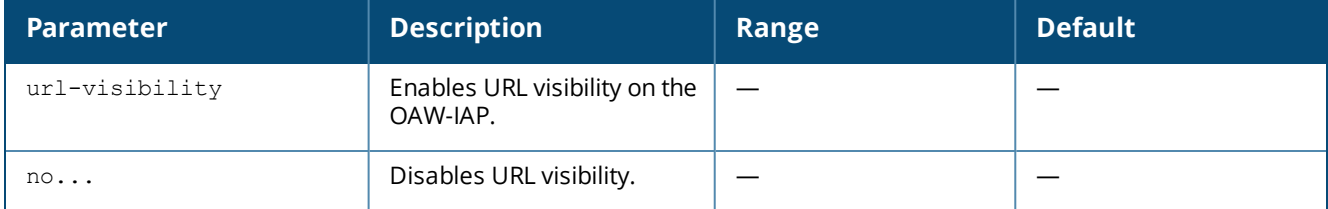

### **Usage Guidelines**

Use this command to determine the frequency of hits on a specific URL. To verify if the configuration has been applied correctly, use the **show dpi debug status** command.

### **Example**

The following example enables url visibility:

```
(Instant AP)(config)# url-visibility
(Instant AP)(config)# end
(Instant AP)# commit apply
```
The following example shows the output of the show dpi debug status command:

```
Dpimgr Running :TRUE
Dpimgr Hello count :1
Dpimgr Agent :App
Dpimgr Status value :0x17d
Dpimgr Visibility Status :URL + App
Dpimgr Enforcement Status :App
Dpimgr External Visibility Status :AMP
Dpimgr BCA Proxy Connection :Established
Dpimgr BCA Server SSL Established :True
Dpimgr BCA Server Reachable : Unknown
```
## **Command History**

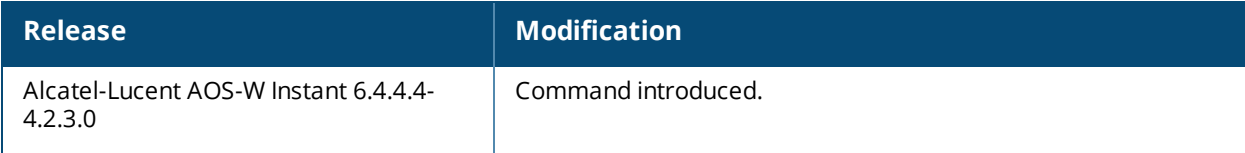

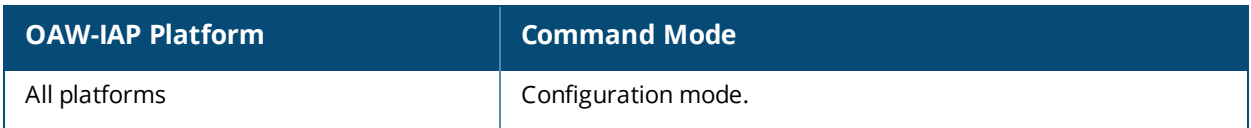

# **usb-port-disable**

```
usb-port-disable
no…
```
### **Description**

This command disables the USB port on the OAW-IAP.

### **Usage Guidelines**

Use this command to disable the USB port. To re-enable the port. run the **no usb-port-disable** command. Reboot the OAW-IAP after changing the USB port status.

#### **Example**

The following example shows how to disable the USB port on the OAW-IAP:

```
(Instant AP)# usb-port-disable
Remind: Command takes effect after AP reboot.
```
### **Command History**

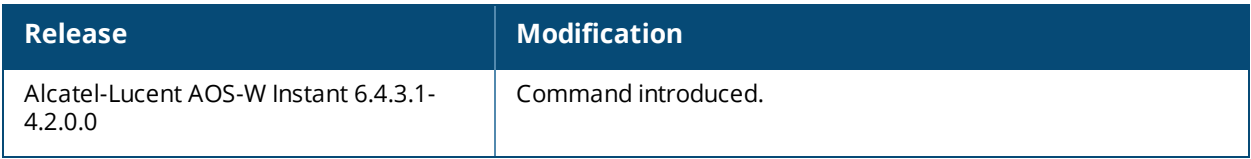

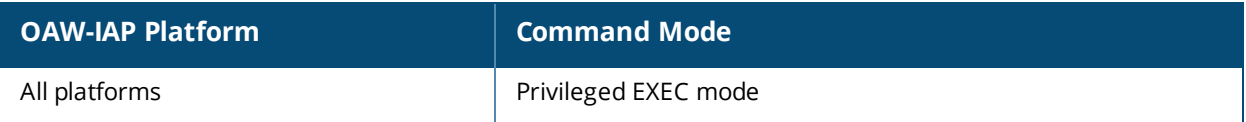

#### **user**

```
user <username> [<password>][portal| radius]
no…
```
# **Description**

This command creates users for an OAW-IAP.

#### **Syntax**

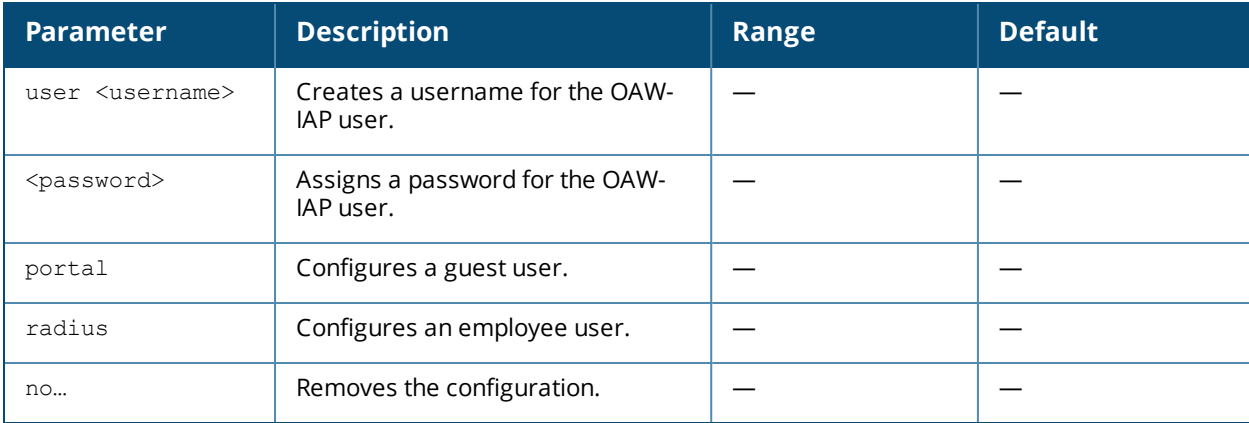

#### **Usage Guidelines**

The AOS-W Instant user database consists of a list of guest and employee users. Addition of a user involves specifying a login credentials for a user. The login credentials for these users are provided outside the Instant system.

A guest user can be a visitor who is temporarily using the enterprise network to access the Internet. However, if you do not want to allow access to the internal network and the Intranet, you can segregate the guest traffic from the enterprise traffic by creating a guest WLAN and specifying the required authentication, encryption, and access rules.

An employee user is the employee who is using the enterprise network for official tasks. You can create Employee WLANs, specify the required authentication, encryption and access rules and allow the employees to use the enterprise network.

The user database is also used when an OAW-IAP is configured as an internal RADIUS server. The local user database of OAW-IAPs can support up to 512 user entries except OAW-IAP-9x supports only 256 user entries. If there are already 512 users, OAW-IAP-9x will not be able to join the cluster.

## **Example**

The following example configures an employee user for an OAW-IAP:

(Instant AP)(config)# user user1 password123 radius (Instant AP)(config)# end (Instant AP)# commit apply
## **Command History**

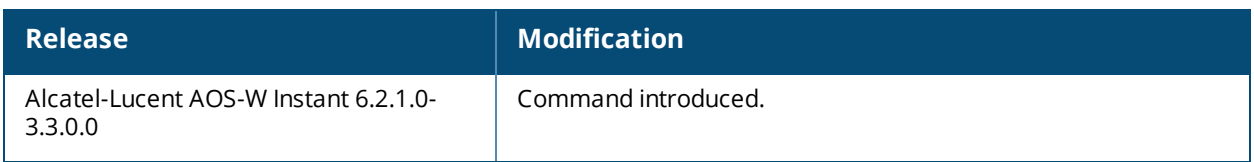

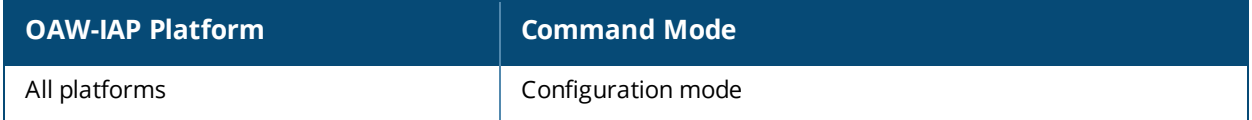

## **version**

version <version-number>

#### **Description**

This command configures a version number for the OAW-IAP.

### **Syntax**

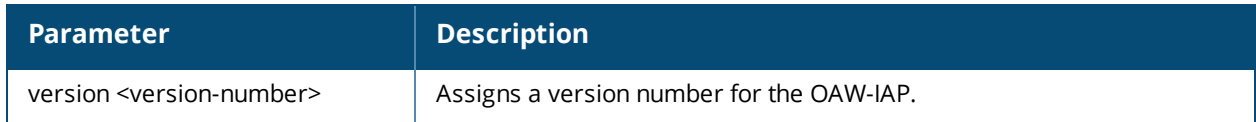

### **Usage Guidelines**

Use this command to configure a version number for the OAW-IAP.

## **Example**

The following example configures a version number for the OAW-IAP.

```
(Instant AP)(config)# version 2
(Instant AP)(config)# end
(Instant AP)# commit apply
```
## **Command History**

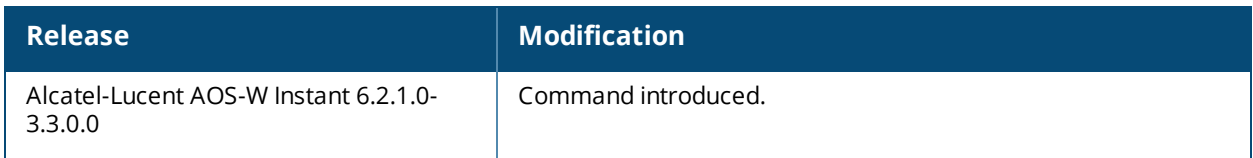

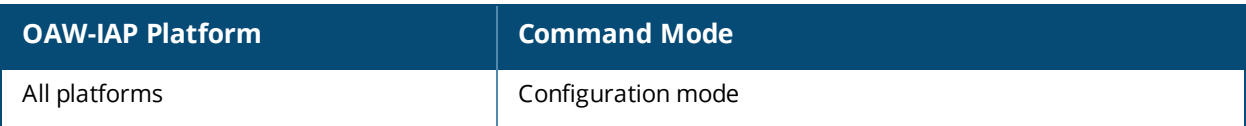

## **virtual-controller**

```
virtual-controller
  country <country-code>
  dnsip <addr>
  ip <IP-address>
  ipv6 <IPv6 address>
  key <name>
  vlan <virtual-controller-vlan> <virtual-controller-mask> <virtual-controller-gateway>
  no…
```
### **Description**

This command configures the virtual switch settings such as country code and VC key, and network parameters such as IPv4 or IPv6 addresses, VLAN, and DNS IP address.

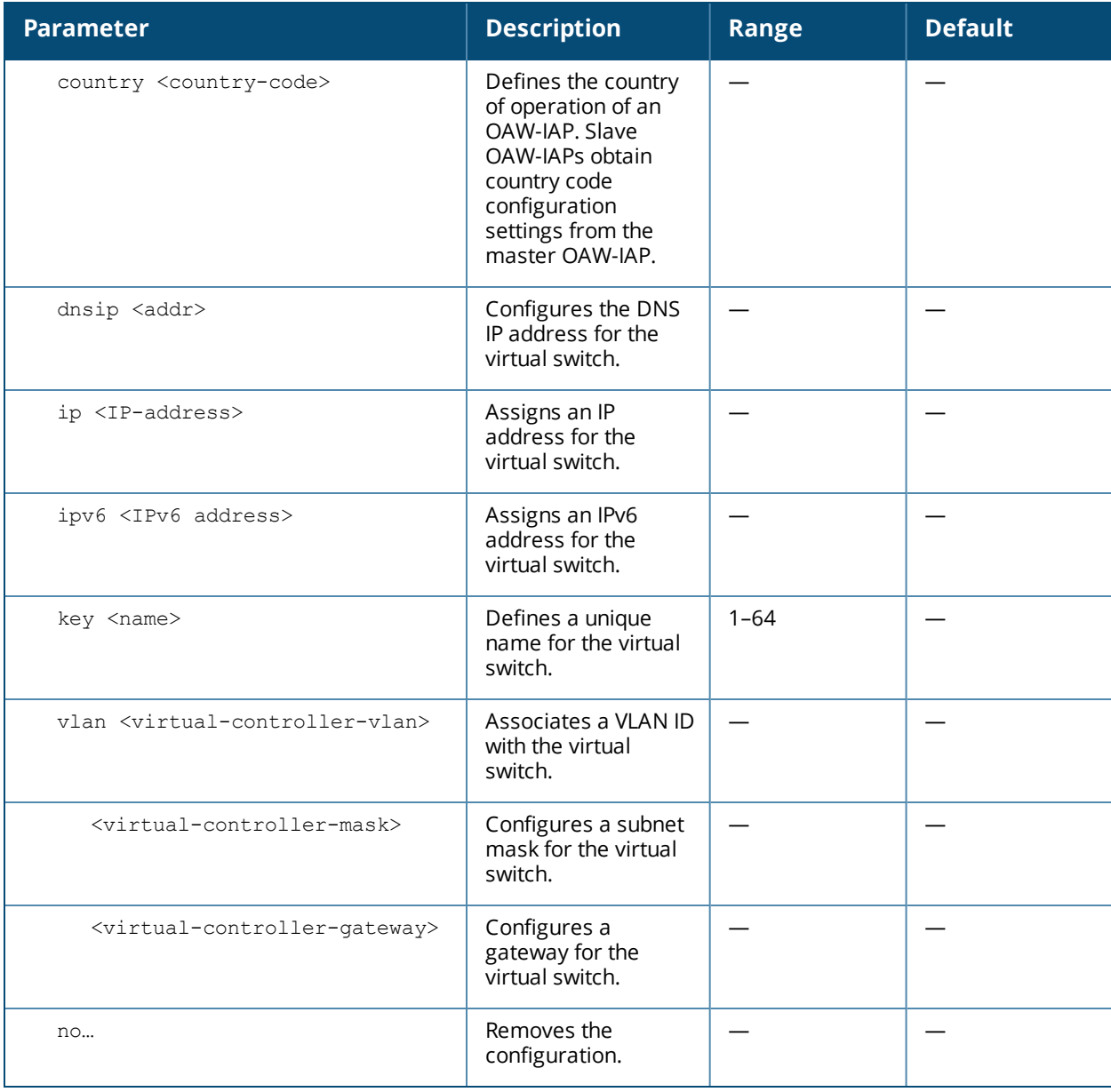

## **Example**

The following example configures a country code for an OAW-IAP:

```
(Instant AP)(config)# virtual-controller-country US
(Instant AP)(config)# end
(Instant AP)# commit apply
```
#### The following example configures a DNS IP address for the virtual switch:

```
(Instant AP)(config)# virtual-controller-dnsip 192.0.2.2
(Instant AP)(config)# virtual-controller-ip 192.0.2.2
(Instant AP)(config)# virtual-controller-ipv6 10.17.154.132
(Instant AP)(config)# virtual-controller-key
541a271a01f722ac28c1f8cfcbc4529021bcfb130d4e59ac93
(Instant AP)(config)# virtual-controller-vlan 1961 255.255.255.240 10.17.196.17
(Instant AP)(config)# end
(Instant AP)# commit apply
```
## **Command History**

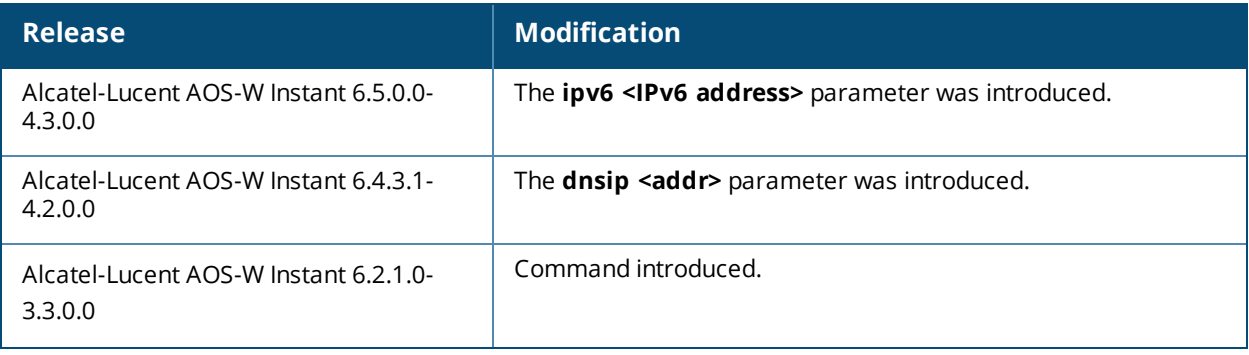

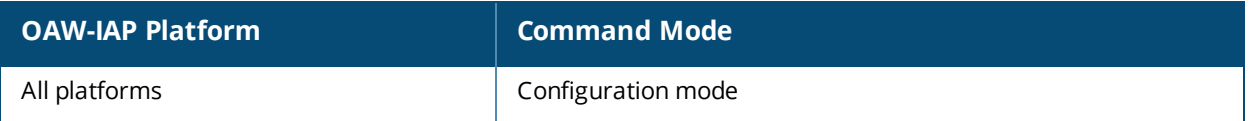

## **vlan**

```
vlan {<vlan name> [<vlan id>]}
no…
```
## **Description**

This command configures a VLAN mapping for an SSID profile.

#### **Syntax**

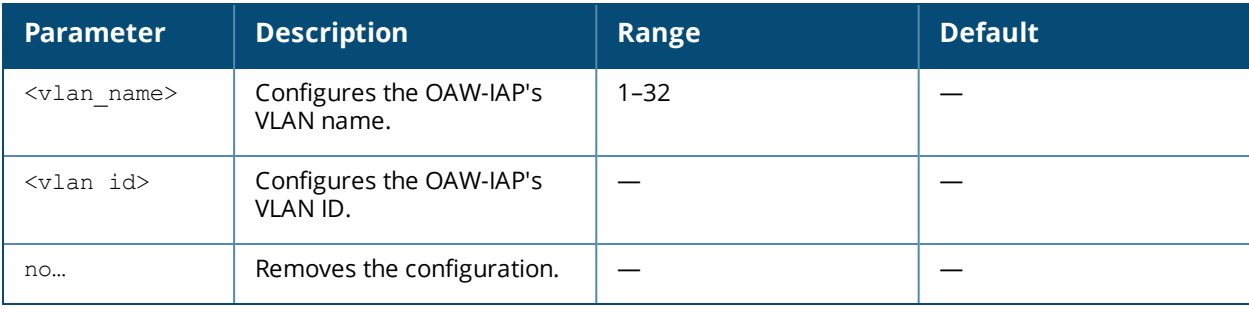

## **Usage Guidelines**

Use this command to define the mapping of the VLAN name and VLAN ID. VLAN names are not case sensitive.

#### **Example**

The following example configures VLAN ID mapping to a specific VLAN name.

```
(Instant AP)(config)# vlan myvlan 30
(Instant AP)(config)# end
(Instant AP)# commit apply
```
## **Command History**

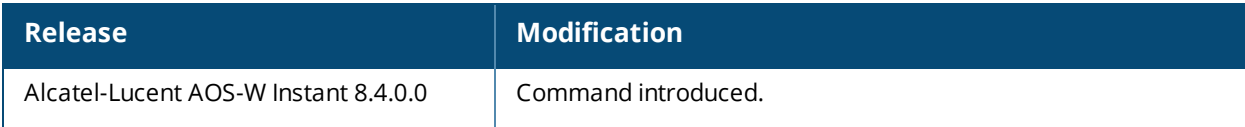

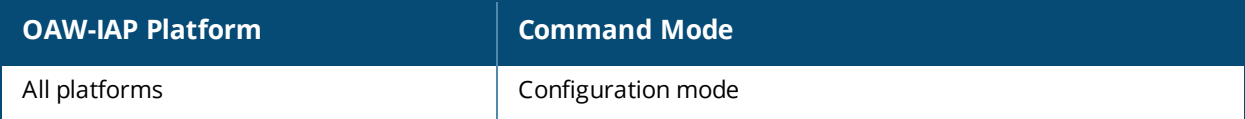

## **vlan-name**

```
vlan-name <name>
no…
```
## **Description**

This command configures the named VLAN.

#### **Syntax**

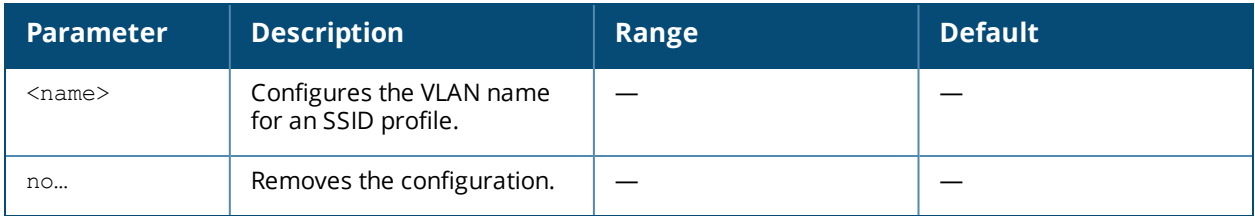

## **Usage Guidelines**

Use this command to configure a named VLAN in a WLAN SSID profile.

### **Example**

#### The following example configures a VLAN name:

```
(Instant AP)(config)# vlan-name <name>
(Instant AP)(config)# end
(Instant AP)# commit apply
```
#### **Command History**

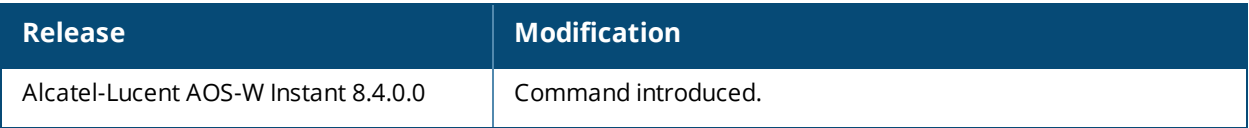

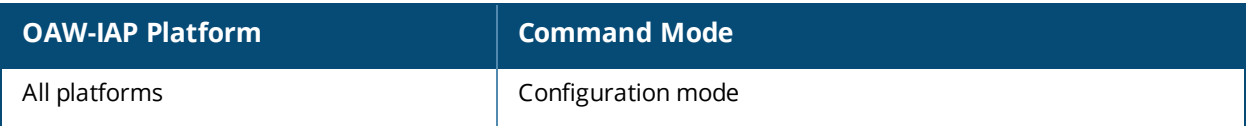

# **vpn backup**

```
vpn backup <name>
no…
```
## **Description**

This command configures a secondary or backup VPN server for VPN connections.

### **Syntax**

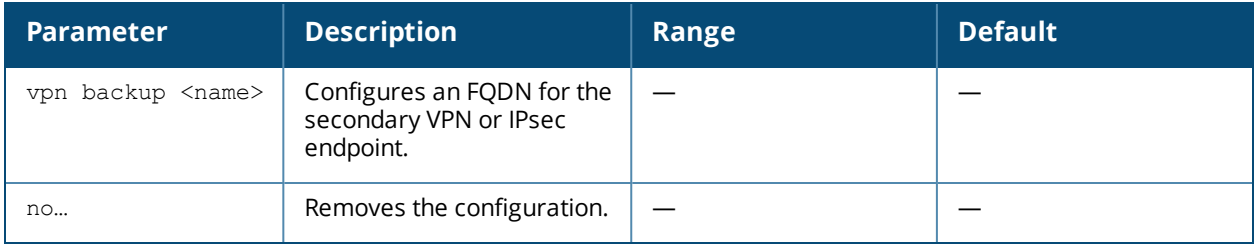

## **Usage Guidelines**

Use this command to configure a backup VPN server. When both primary and secondary VPN servers are configured, the OAW-IAP can switch to the available VPN connection when a the primary VPN server is not available.

## **Example**

The following example configures a backup server for VPN connections:

(Instant AP)(config)# vpn backup <name> (Instant AP)(config)# end (Instant AP)# commit apply

## **Command History**

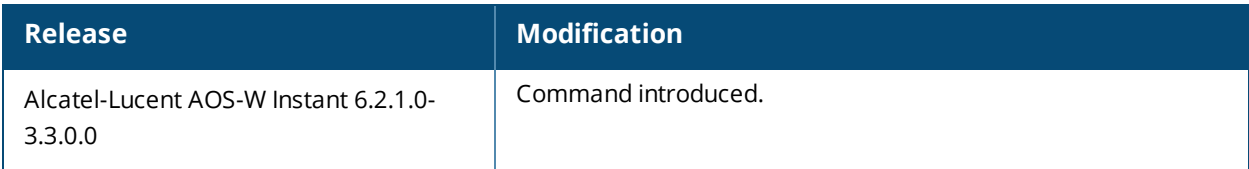

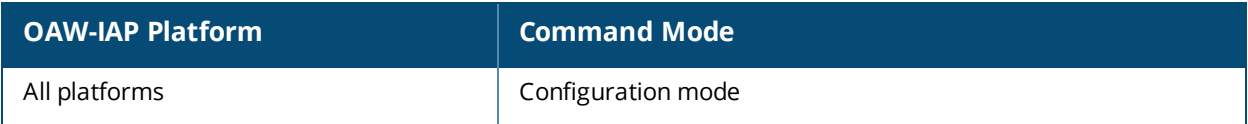

## **vpn fast-failover**

```
vpn fast-failover
no…
```
## **Description**

This command configures fast failover feature for VPN connections.

## **Syntax**

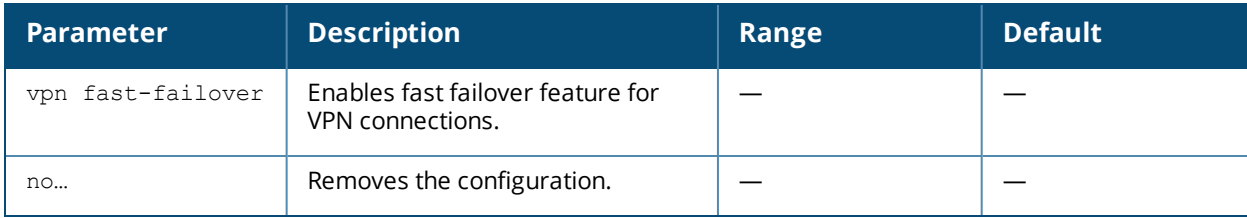

## **Usage Guidelines**

Use this command to configure the fast failover feature for VPN connections. Enabling the fast failover feature allows the OAW-IAP to create a backup VPN tunnel to the switch along with the primary tunnel, and maintain both the primary and backup tunnels separately. If the primary tunnel fails, the OAW-IAP can switch the data stream to the backup tunnel. This reduces the total failover time to less than one minute.

## **Example**

The following example configures the VPN fast failover feature:

```
(Instant AP)(config)# fast-failover
(Instant AP)(config)# end
(Instant AP)# commit apply
```
## **Command History**

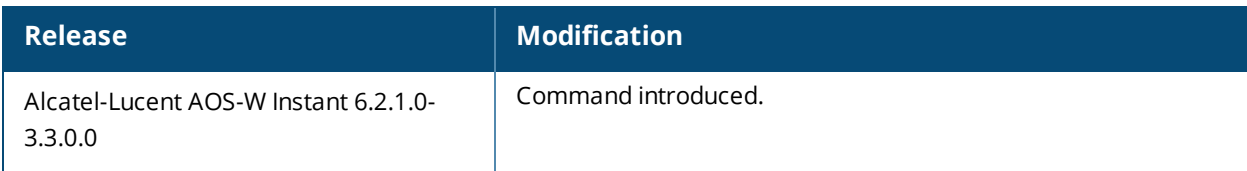

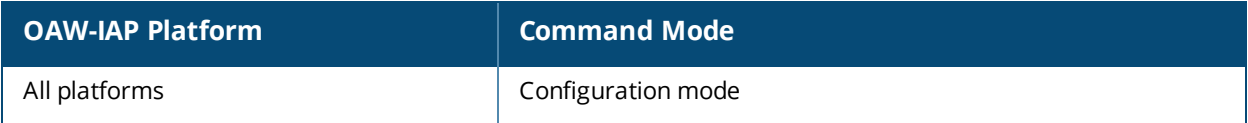

## **vpn gre-outside**

```
vpn gre-outside
no…
```
## **Description**

This command enables automatic configuration of the GRE tunnel between the OAW-IAP and the switch.

## **Usage Guidelines**

Use this command to enable automatic configuration of the GRE tunnel between the switch to provide L2 connectivity.

### **Example**

The following example configures an automatic GRE tunnel:

```
(Instant AP)(config)# vpn gre-outside
(Instant AP)(config)# end
(Instant AP)# commit apply
```
## **Command History**

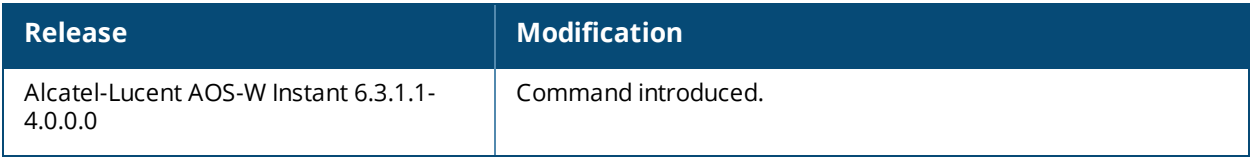

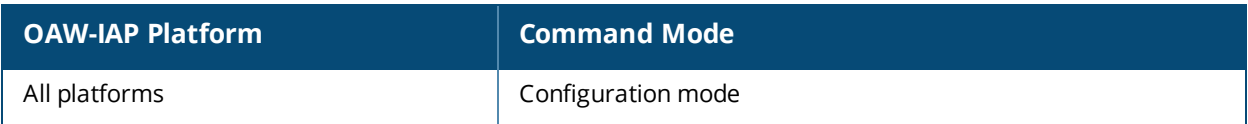

## **vpn hold-time**

vpn hold-time <seconds> no...

## **Description**

This command configures the time interval after which the OAW-IAP can switch over to the primary host when preemption is enabled.

#### **Syntax**

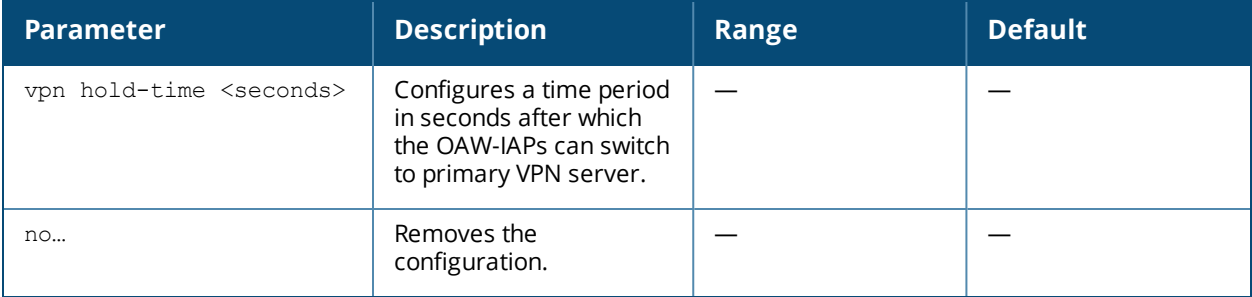

### **Usage Guidelines**

Use this command to configure a period to hold on switching to the primary server when pre-emption is enabled.

### **Example**

The following example configures a hold-time to switch to the primary host server:

(Instant AP)(config)# hold-time <seconds> (Instant AP)(config)# end (Instant AP)# commit apply

## **Command History**

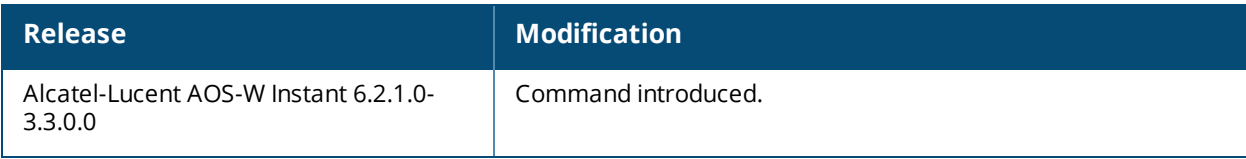

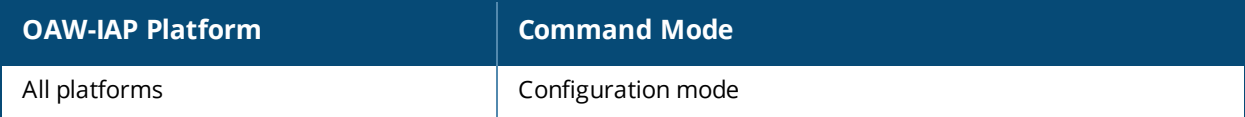

# **vpn ikepsk**

```
vpn ikepsk <ikepsk> username <username> password <password>
no…
```
## **Description**

This command configures user credentials for the VPN connection.

#### **Syntax**

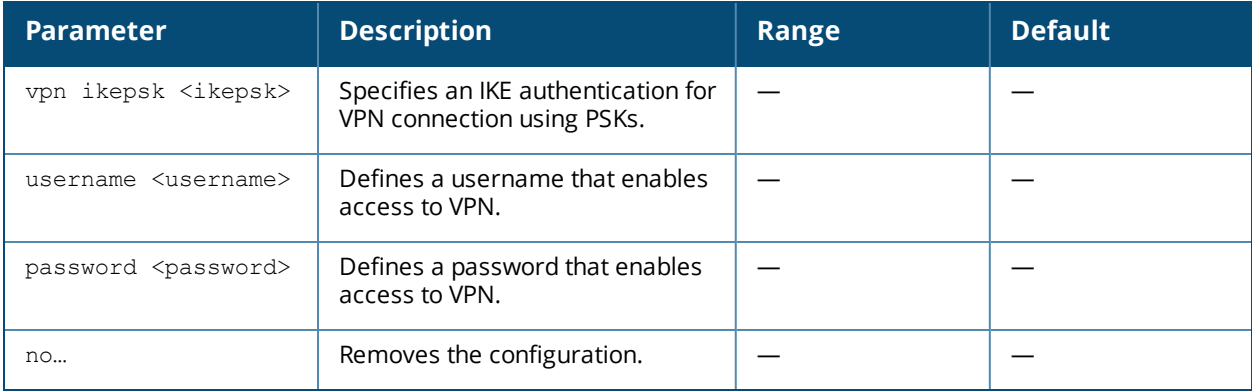

## **Usage Guidelines**

Use this command to configure user credentials to establish a VPN connection.

## **Example**

The following commands enable user access to VPN connection.

```
(Instant AP)(config)# vpn ikepsk secretKey username User1 password password123
(Instant AP)(config)# end
(Instant AP)# commit apply
```
## **Command History**

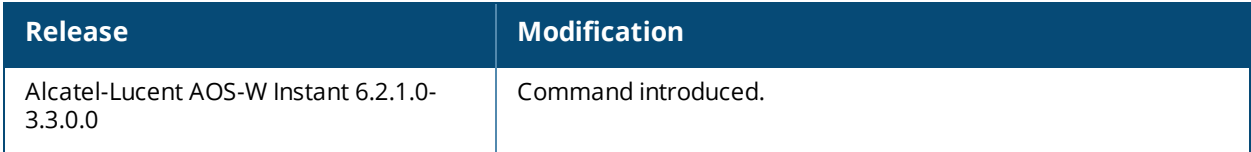

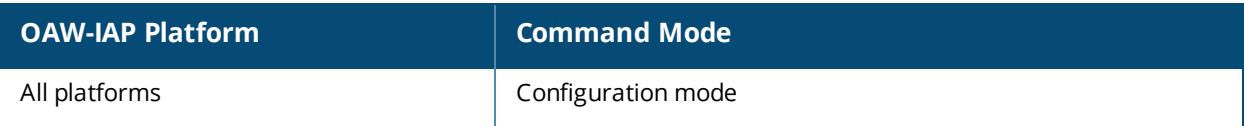

## **vpn monitor-pkt-lost-cnt**

```
vpn monitor-pkt-lost-cnt <count>
no...
```
## **Description**

This command configures the number of lost packets after which the OAW-IAP can determine that the VPN connection is not available.

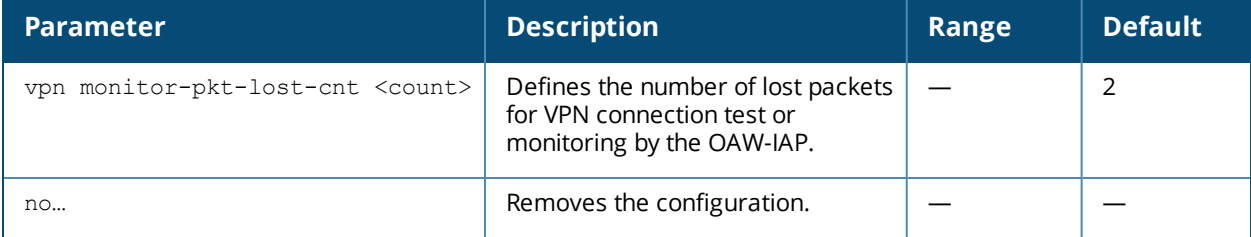

## **Usage Guidelines**

Use this command to configure a count for the lost packets, so that the OAW-IAPs can determine if the VPN connection is unavailable.

#### **Example**

The following example configures a count for the lost packets:

```
(Instant AP)(config)# vpn monitor-pkt-lost-cnt <count>
(Instant AP)(config)# end
(Instant AP)# commit apply
```
#### **Command History**

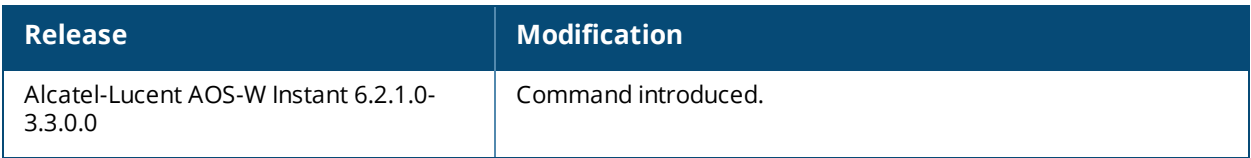

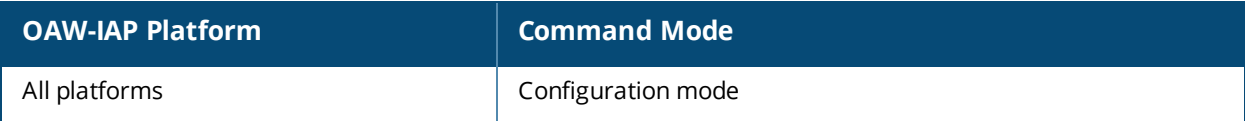

## **vpn monitor-pkt-send-freq**

vpn monitor-pkt-send-freq <frequency> no...

## **Description**

This command configures the frequency at which the OAW-IAP can verify if the active VPN connection is available.

#### **Syntax**

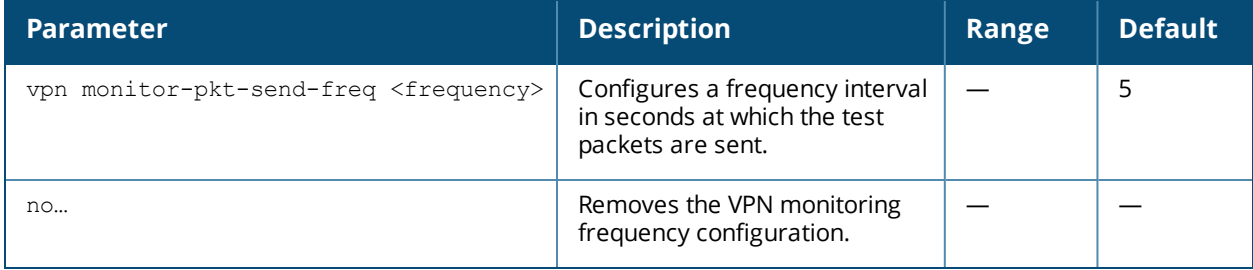

### **Usage Guidelines**

Use this command to monitor VPN connections and verify its availability at regular intervals.

### **Example**

The following example configures the VPN monitoring frequency:

(Instant AP)(config)# vpn monitor-pkt-send-freq 10 (Instant AP)(config)# end (Instant AP)# commit apply

## **Command History**

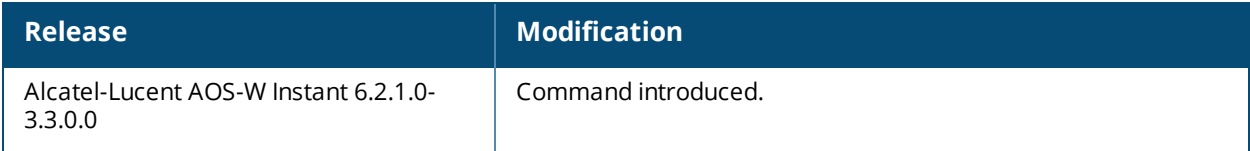

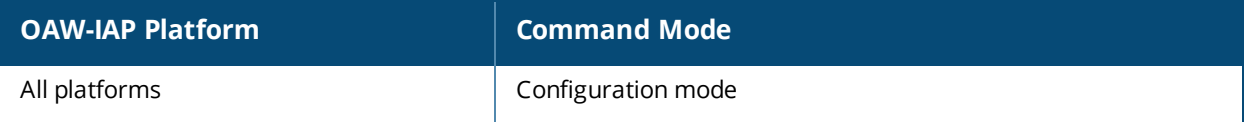

## **vpn preemption**

vpn preemption no…

## **Description**

This command enables pre-emption to allow the VPN tunnel to switch back to the primary host after a failover.

#### **Syntax**

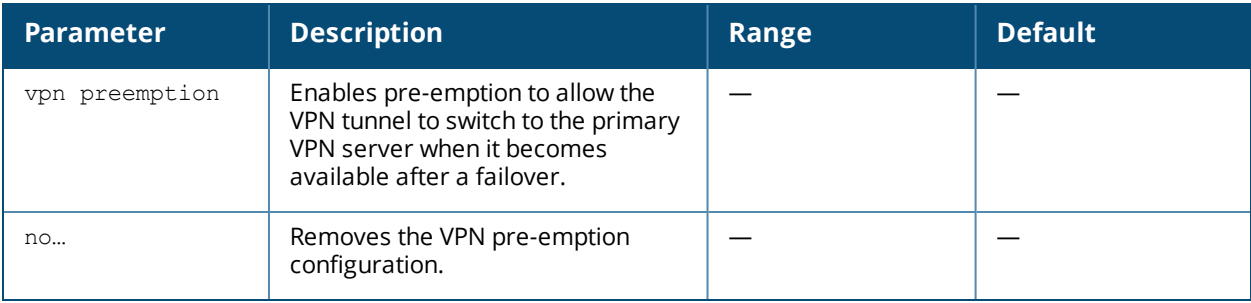

### **Usage Guidelines**

Use this command to enable pre-emption when both primary and secondary servers are configured and fast failover feature is enabled.

### **Example**

The following example enables VPN pre-emption.

(Instant AP)(config)# vpn preemption (Instant AP)(config)# end (Instant AP)# commit apply

## **Command History**

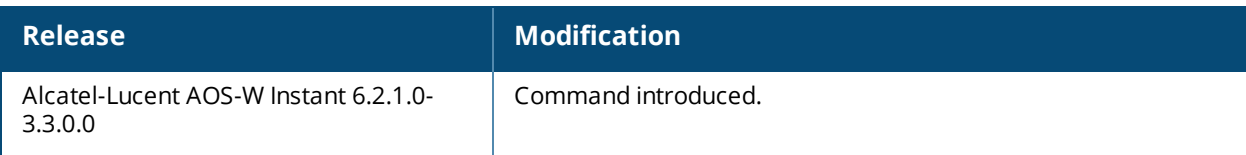

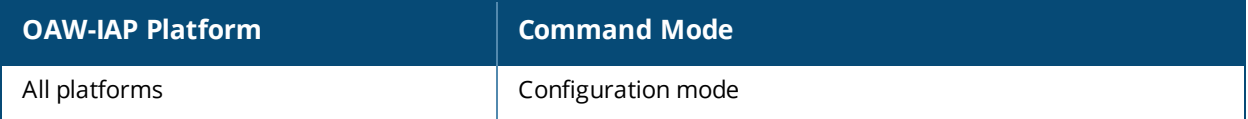

# **vpn primary**

vpn primary <name> no...

## **Description**

This command configures a primary VPN server for VPN connections.

#### **Syntax**

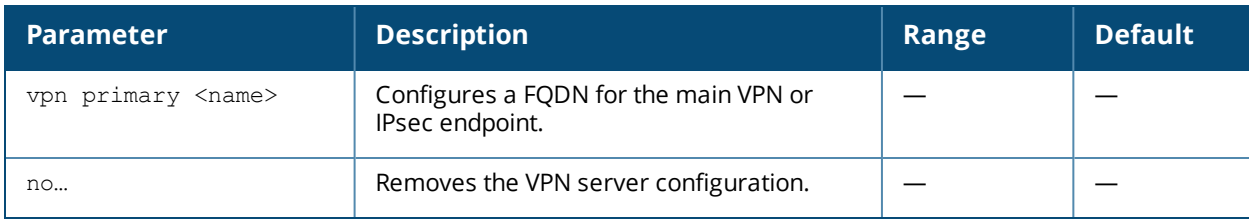

#### **Usage Guidelines**

Use this command to configure a primary VPN server for IAP-VPN connections. When a secondary VPN server is configured along with the primary server, you can enable the fast failover feature that allows the OAW-IAP to create a backup VPN tunnel to the switch along with the primary tunnel, and maintain both the primary and backup tunnels separately.

#### **Example**

The following example configures a primary VPN server:

(Instant AP)(config)# vpn primary <name> (Instant AP)(config)# end (Instant AP)# commit apply

## **Command History**

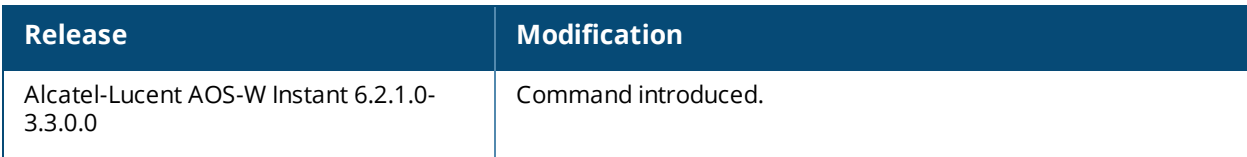

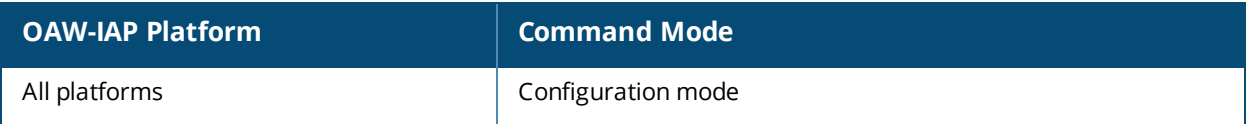

## **vpn reconnect-time-on-failover**

vpn reconnect-time-on-failover <down-time> no…

## **Description**

This command defines a period after which the VPN connection can be reestablished when the primary VPN tunnel fails.

#### **Syntax**

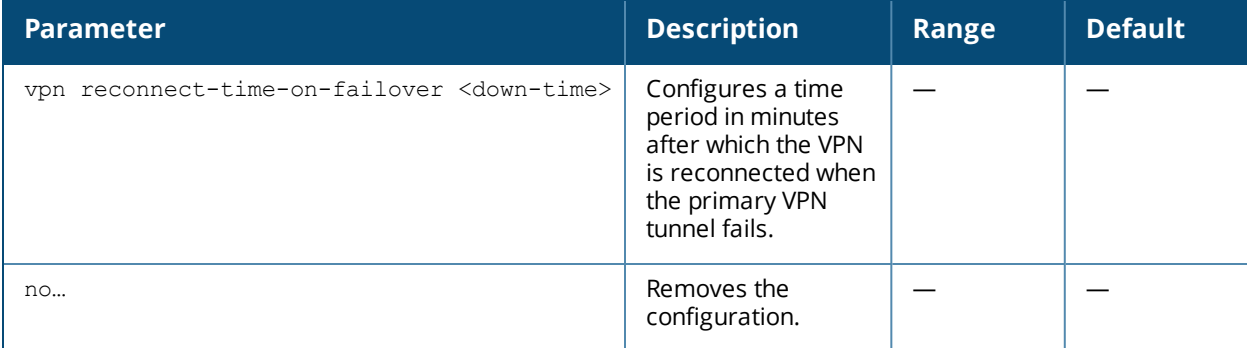

#### **Usage Guidelines**

Use this command to configure a time period for reestablishing VPN connections. When configured , the OAW-IAP reconnects the user session when the interval specified for this command expires.

#### **Example**

The following example configures a VPN reconnection duration:

```
(Instant AP)(config)# vpn reconnect-time-on-failover 20
(Instant AP)(config)# end
(Instant AP)# commit apply
```
## **Command History**

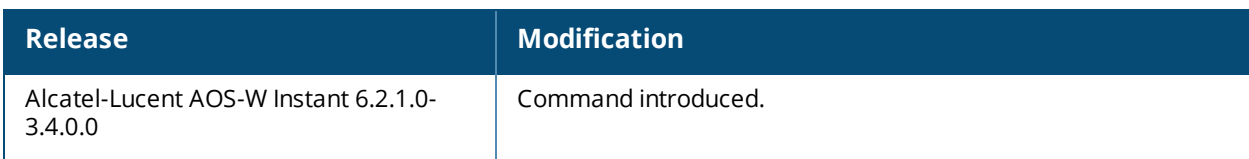

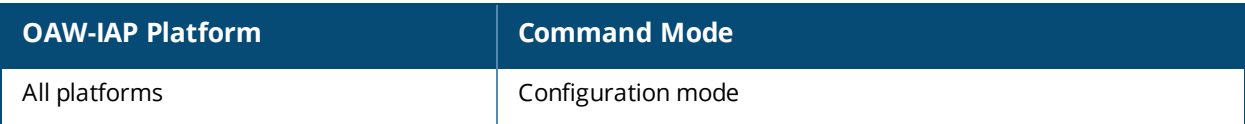

## **vpn reconnect-user-on-failover**

```
vpn reconnect-user-on-failover
no…
```
## **Description**

This command enables the users to reconnect to the VPN when the primary VPN tunnel fails.

#### **Syntax**

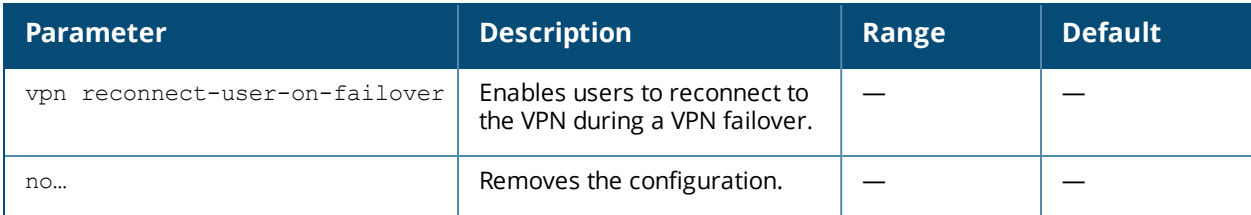

#### **Usage Guidelines**

Use this command to allow the users to reconnect to the VPN after a VPN failover. When enabled , the OAW-IAP reconnects the user during a VPN failover.

### **Example**

The following example enables users to reconnect to VPN after a failover:

```
(Instant AP)(config)# vpn reconnect-user-on-failover
(Instant AP)(config)# end
(Instant AP)# commit apply
```
## **Command History**

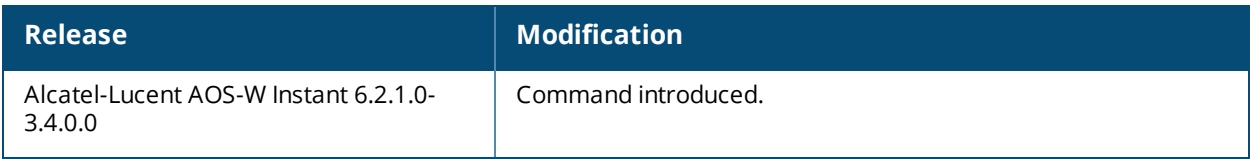

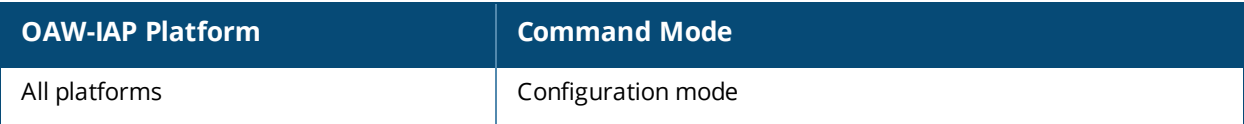

## **vpn tunnel-profile**

```
vpn tunnel-profile <name>
  advertised-route <subnet> subnet <mask> mask
  aggressive-mode
  backup <name>
  fast-failover
  gre-ouitside
  group-id <group_id>
  hold-time <hold time>
  ikepsk <ikepsk>
  monitor-pkt-lost-cnt <monitor_pkt_lost_cnt>
  monitor-pkt-send-freq <monitor_pkt_send_freq>
  per-ap-tunnel
  preemption
  primary <name>
  probe-ip <name>
  use custom-cert
  xauth username <username> password <password>
no..
```
#### **Description**

<Please provide a valid description about this command>.

#### **Syntax**

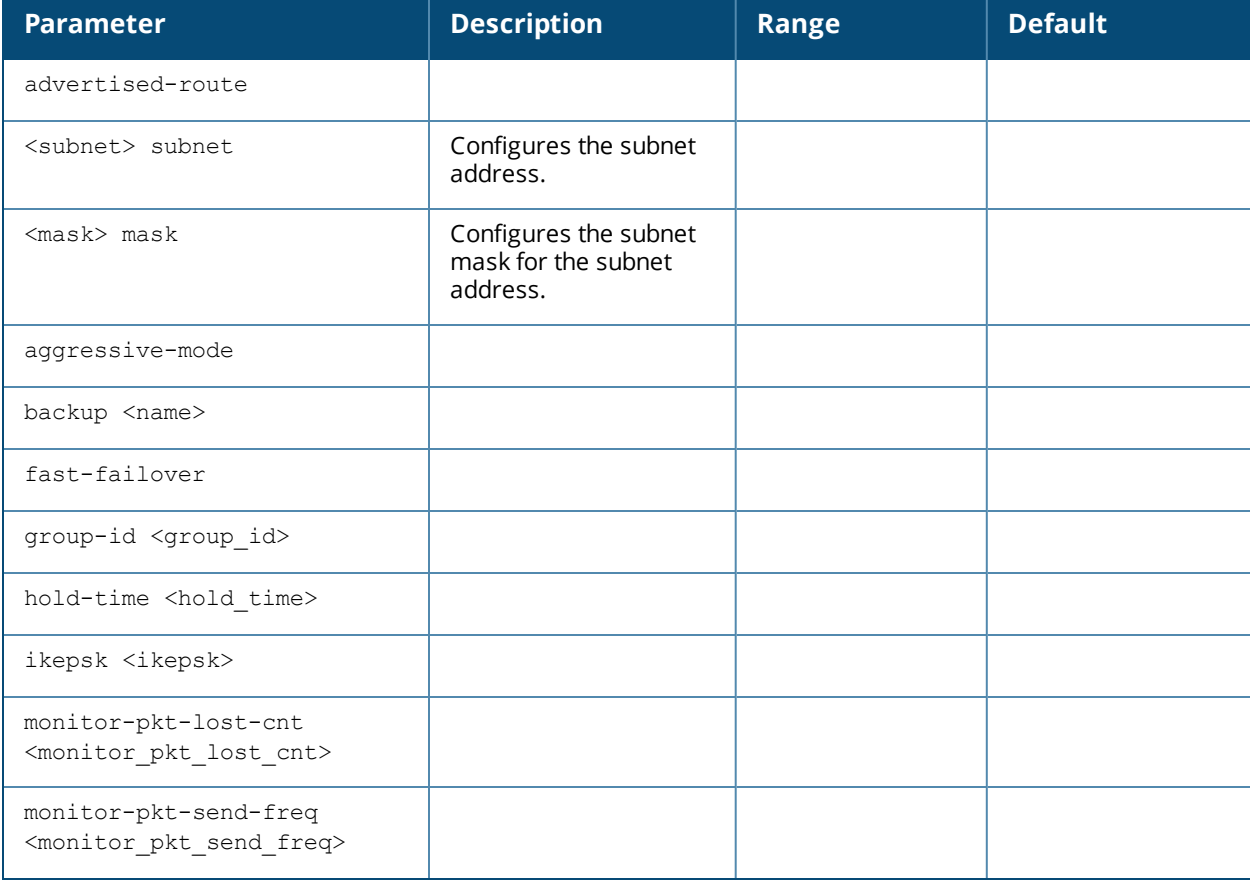

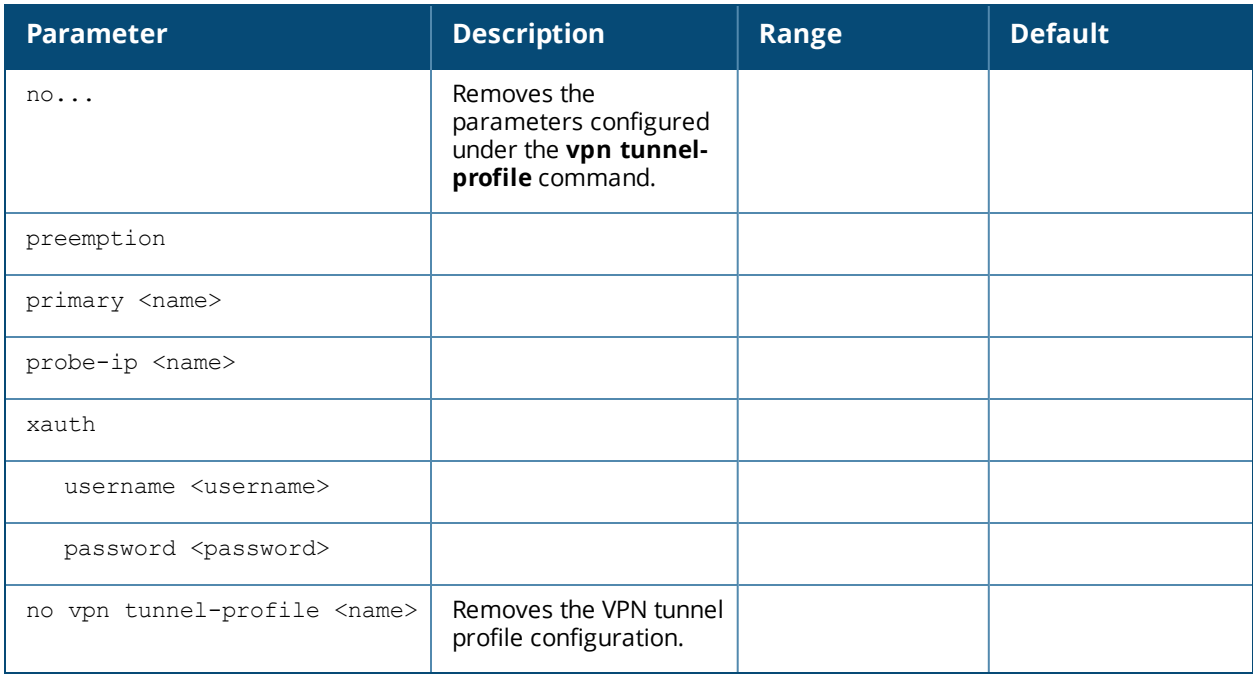

### **Usage Guidelines**

Use this command to allow the users to reconnect to the VPN after a VPN failover. When enabled , the OAW-IAP reconnects the user during a VPN failover.

### **Example**

<Please provide an example with some parameter values set>.

## **Command History**

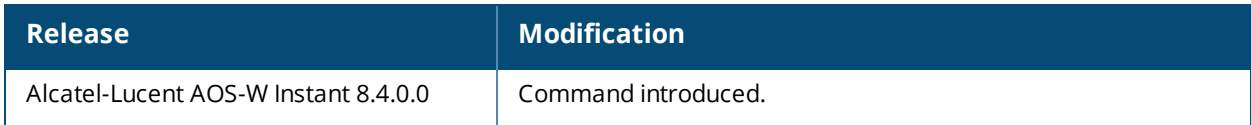

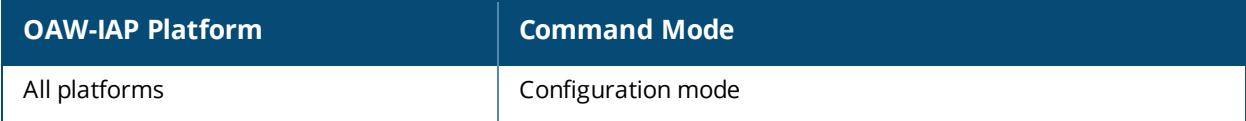

## **web-server**

```
web-server
  ciphers <security_level> {high|medium|low}
  ssl-protocol {all|tlsvl|tlsvl.1|tlsvl.2}
  no…
```
#### **Description**

This command allows you to configure web server and enable or disable the TLS protocol.

#### **Syntax**

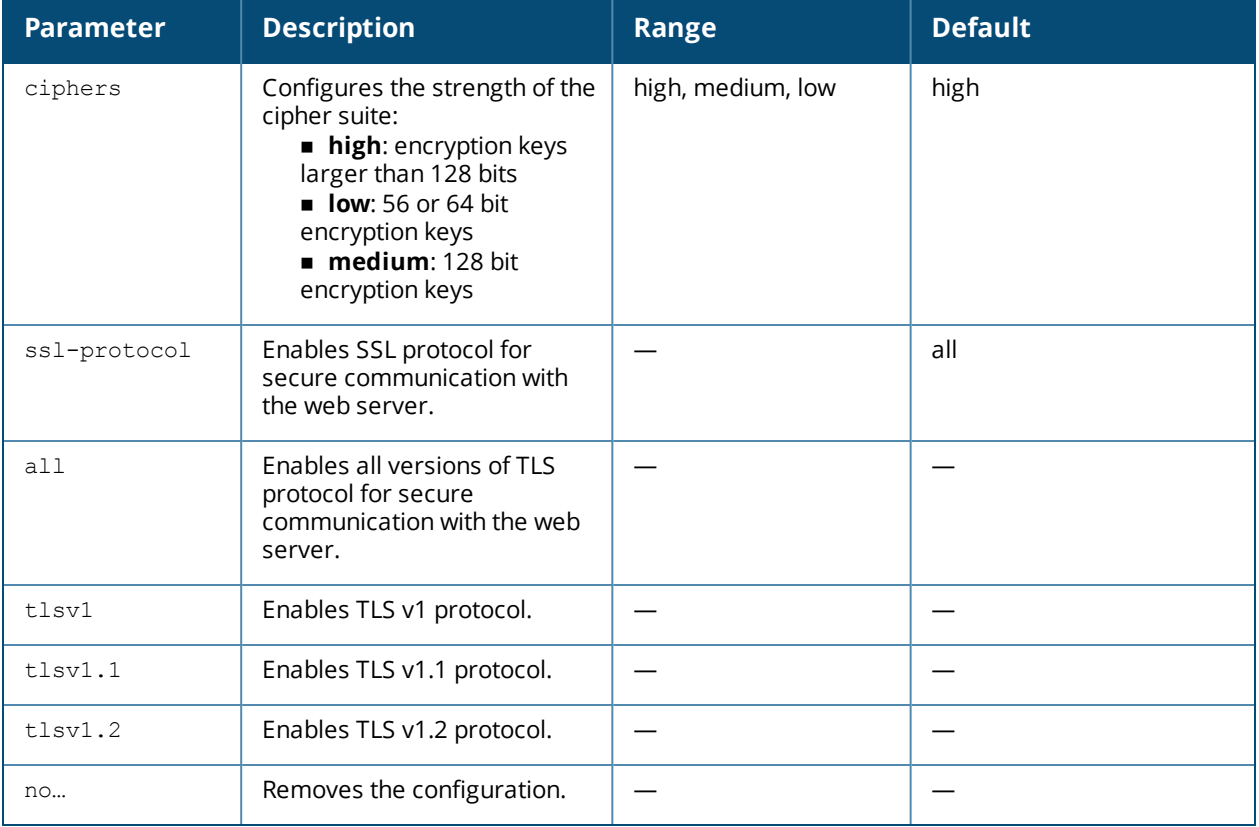

#### **Usage Guidelines**

Use the **web-server** command to enable secure communication with the web server through the TLS protocol.

#### **Example**

The following example shows how to enable TLS v1.0:

```
(Instant AP)(config)# web-server
(Instant AP)(web-server)# ssl-protocol tlsv1
(Instant AP)(web-server)# end
(Instant AP)# commit apply
```
## **Command History**

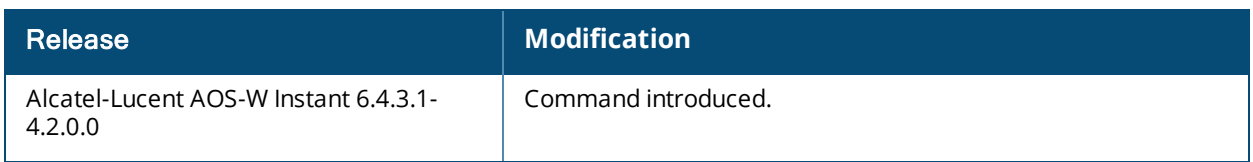

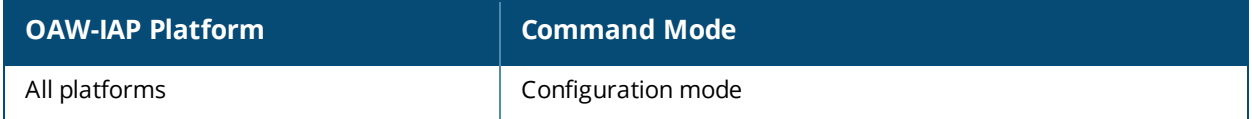

## **wifi0-mode**

wifi0-mode <mode>

#### **Description**

This command configures an OAW-IAP to function in the Access, Monitor, or Spectrum Monitor mode.

#### **Syntax**

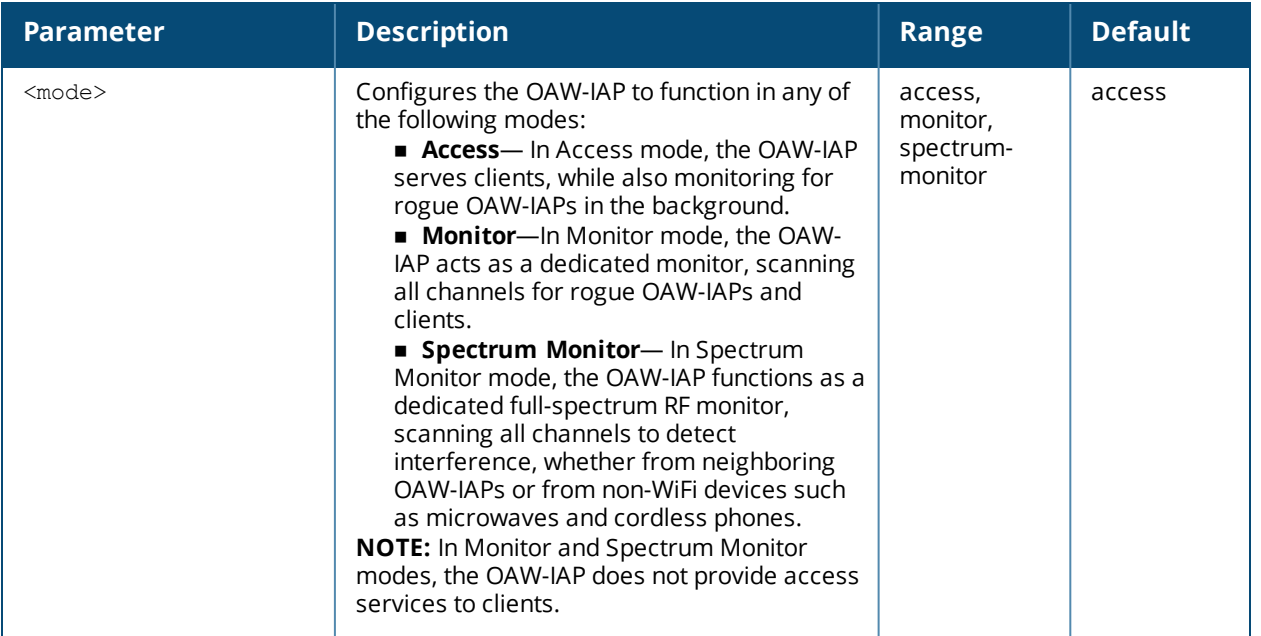

#### **Usage Guidelines**

Use this command to configure a Wi-Fi interface of an OAW-IAP to function in the access, monitor, or spectrum monitor mode.

#### **Example**

The following example configures the wifi0 interface to use the access mode: (Instant AP)# wifi0-mode access

#### **Command History**

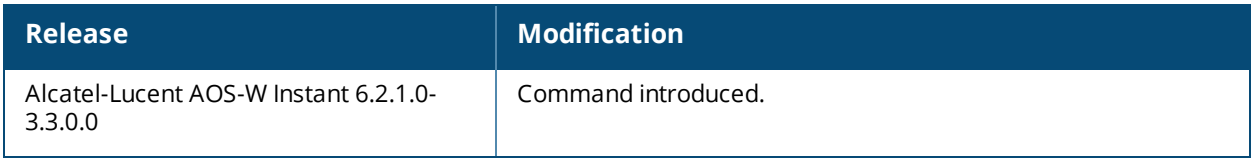

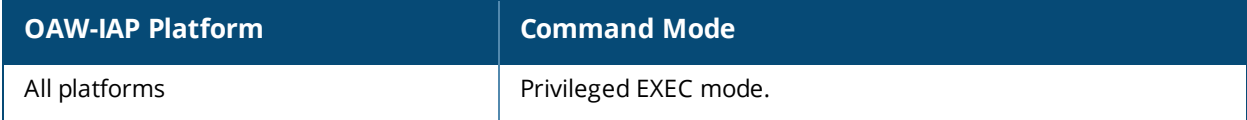

## **wifi1-mode**

wifi1-mode <mode>

#### **Description**

This command configures an OAW-IAP to function in the Access, Monitor, or Spectrum Monitor mode.

#### **Syntax**

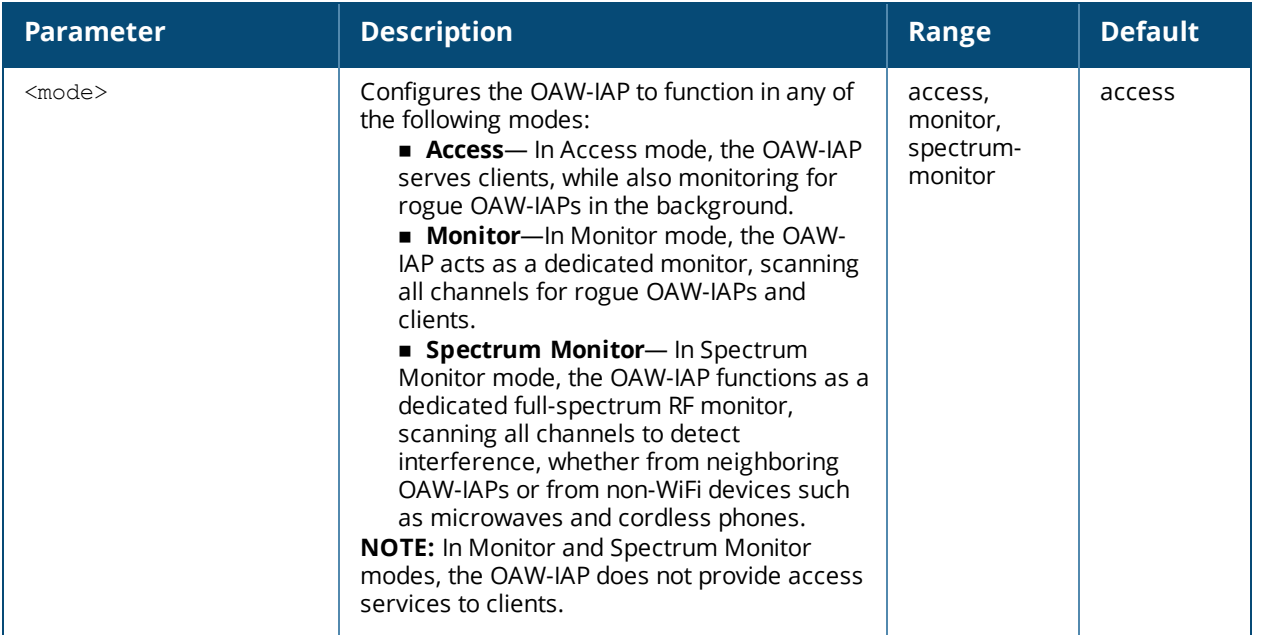

#### **Usage Guidelines**

Use this command to configure a Wi-Fi interface of an OAW-IAP to function in the access, monitor, or spectrum monitor mode.

#### **Example**

The following example configures the wifi0 interface to use the access mode: (Instant AP)# wifi1-mode access

## **Command History**

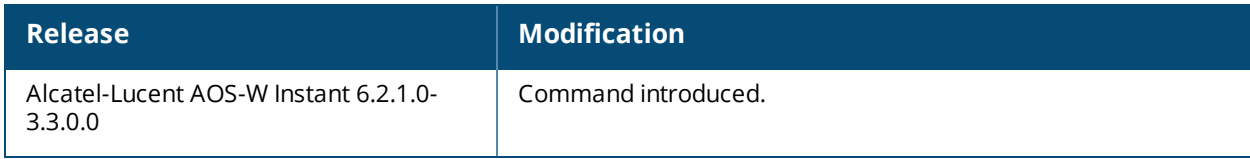

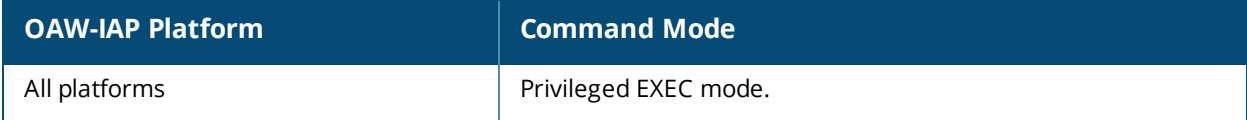

# **wificall-dns-pattern**

```
wificall-dns-pattern <dns_pattern>
no…
```
## **Description**

This command configures Wi-Fi Calling. Wi-Fi Calling is enabled by default. The DSCP value for the voice session is 48 (without ACP) and 46 (with ACP).

### **Syntax**

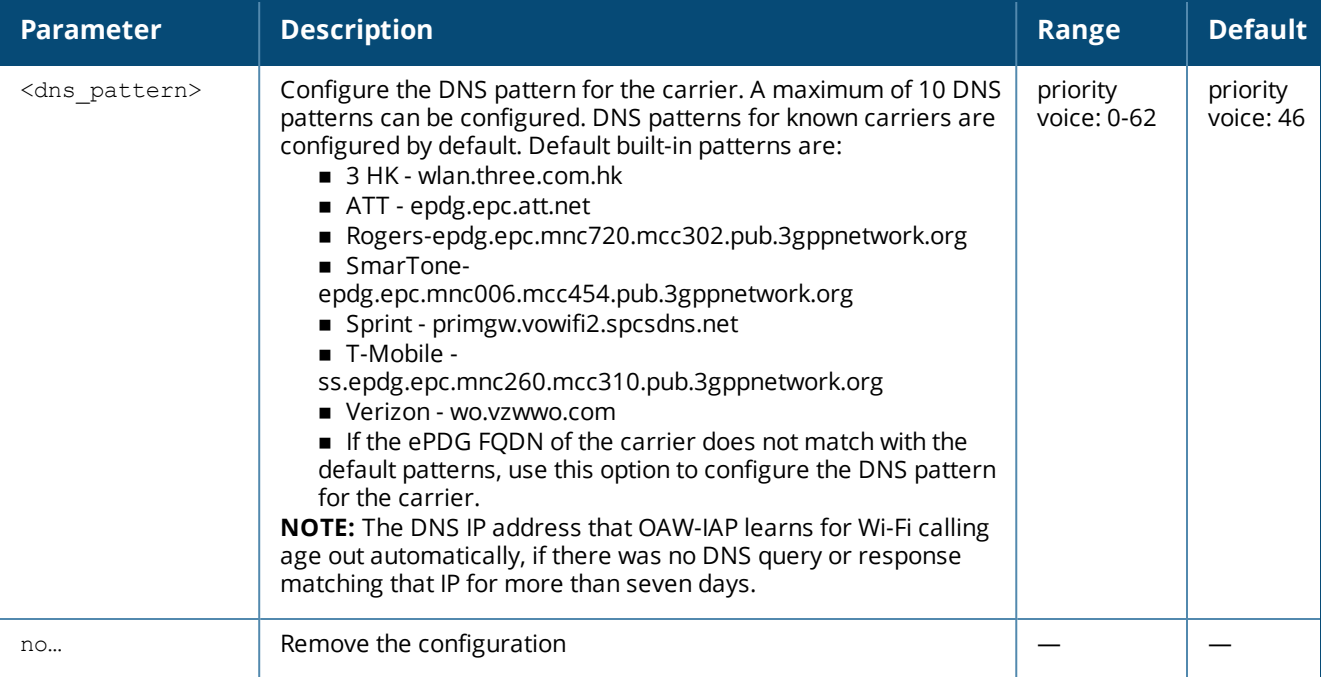

## **Usage Guidelines**

Use this command to configure a DNS pattern for the wi-fi calling client.

## **Example**

The following example configures the DNS pattern for a Wi-Fi calling client: (Instant AP)(config)# wificall-dns-pattern xo.xyz.com

## **Command History**

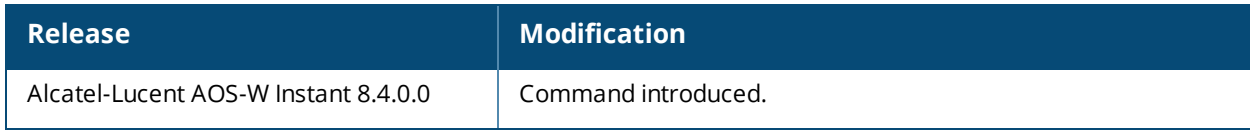

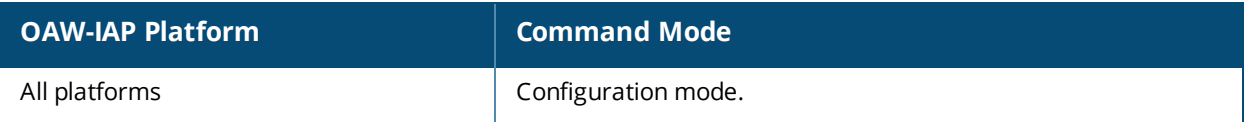

## **wired-port-profile**

```
wired-port-profile <port>
  access-rule-name <name>
  allowed-vlan [<vlan>]
  auth-server <name>
  auto-recovery
  auto-recovery-interval <interval>
  called-station-id
  captive-portal {<type> [exclude-uplink <types>] | external [Profile <name>] [exclude-uplink
  <types>]}
  content-filtering
  dot1x
  dot1x-timer-idrequest-period
  dot3bz
  duplex <duplex>
  inactivity-timeout <interval>
  l2-auth-failthrough
  loop-detection-interval <interval>
  loop-protect
  mac-authentication
  native-vlan <vlan>
  no...
  poe
  radius-accounting
  radius-accounting-mode {user-association|user-authentication}
  radius-interim-accounting-interval <minutes>
  radius-reauth-interval <minutes>
  server-load-balancing
  set-role <attribute>{{equals|not-equal|starts-with|ends-with|contains}<operator>
  <role>|value-of}
  set-role-mac-auth <mac-only>
  set-role-machine-auth <machine-only> <user-only>
  set-role-pre-auth <role>
  set-role-unrestricted
  set-vlan <attribute>{equals|not-equals|starts-with|ends-with|contains} <operator> <VLAN-
  ID>|value-of}
  shutdown
  spanning-tree
  speed <speed>
  storm-control-broadcast
  storm-control-threshold <threshold>
  switchport-mode <mode>
  trusted
  type <type>
  uplink-enable
  use-ip-for-calling-station
no wired-port-profile <port>
```
#### **Description**

This command configures a wired port profile for wired OAW-IAP clients.

## **Syntax**

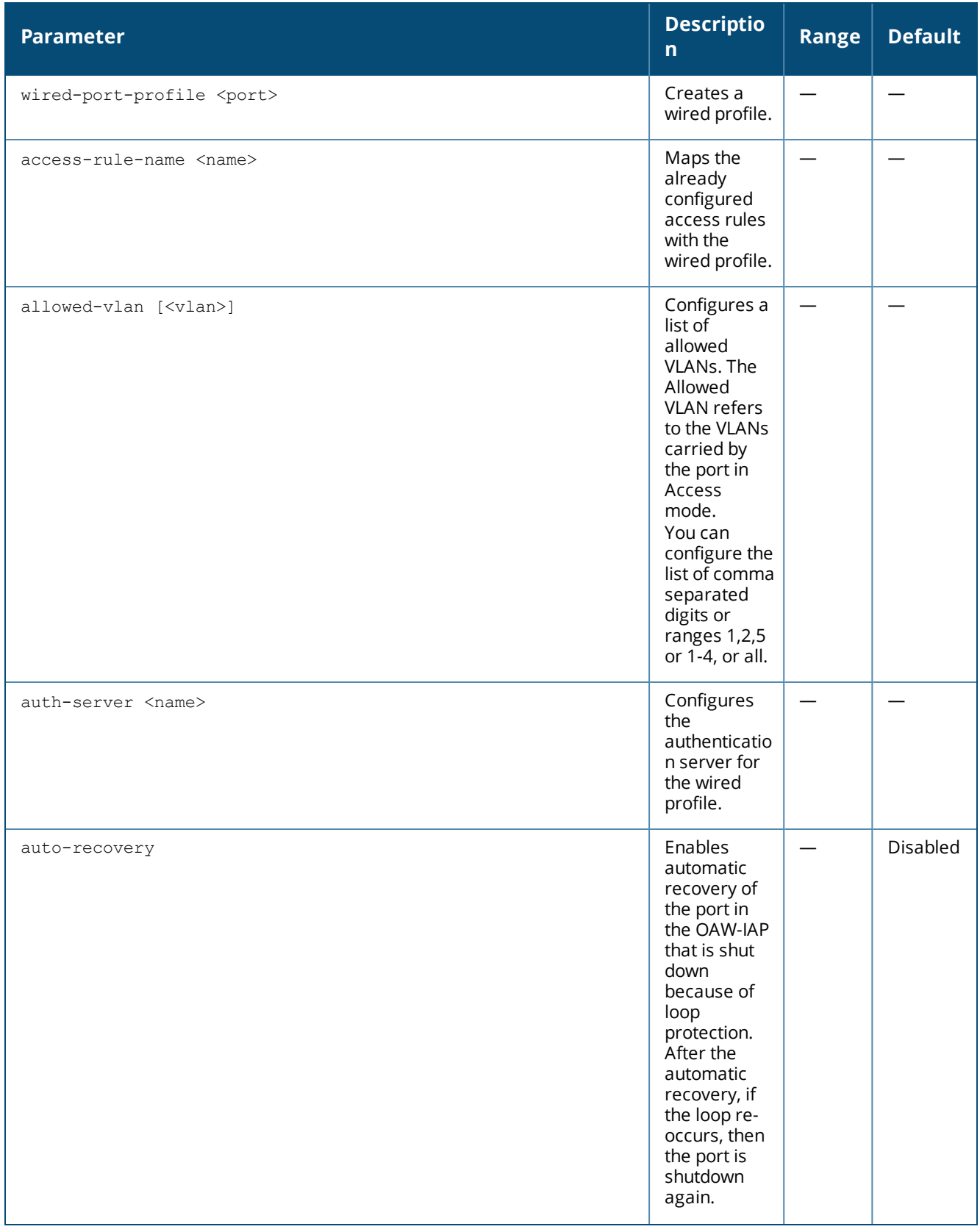

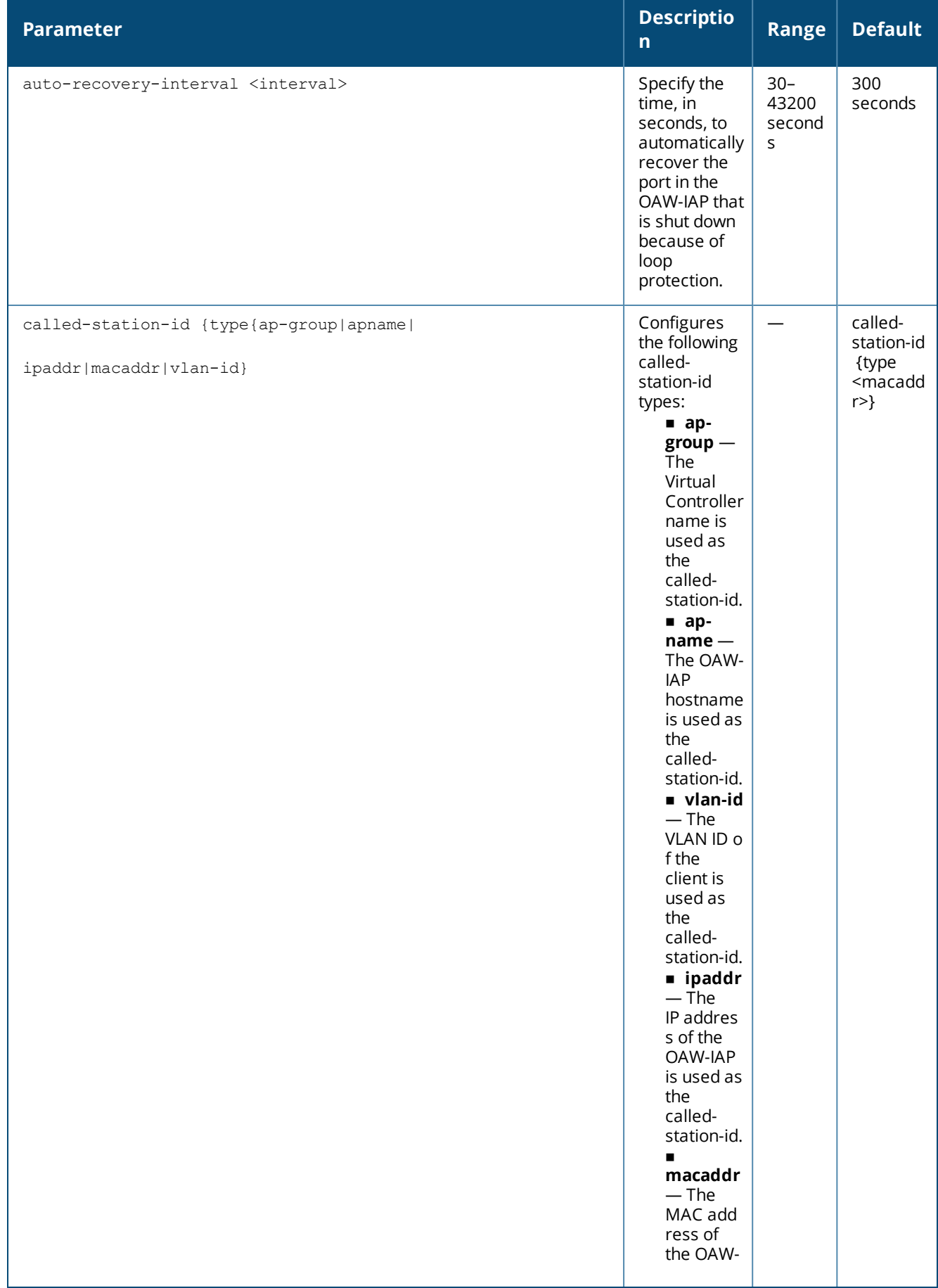

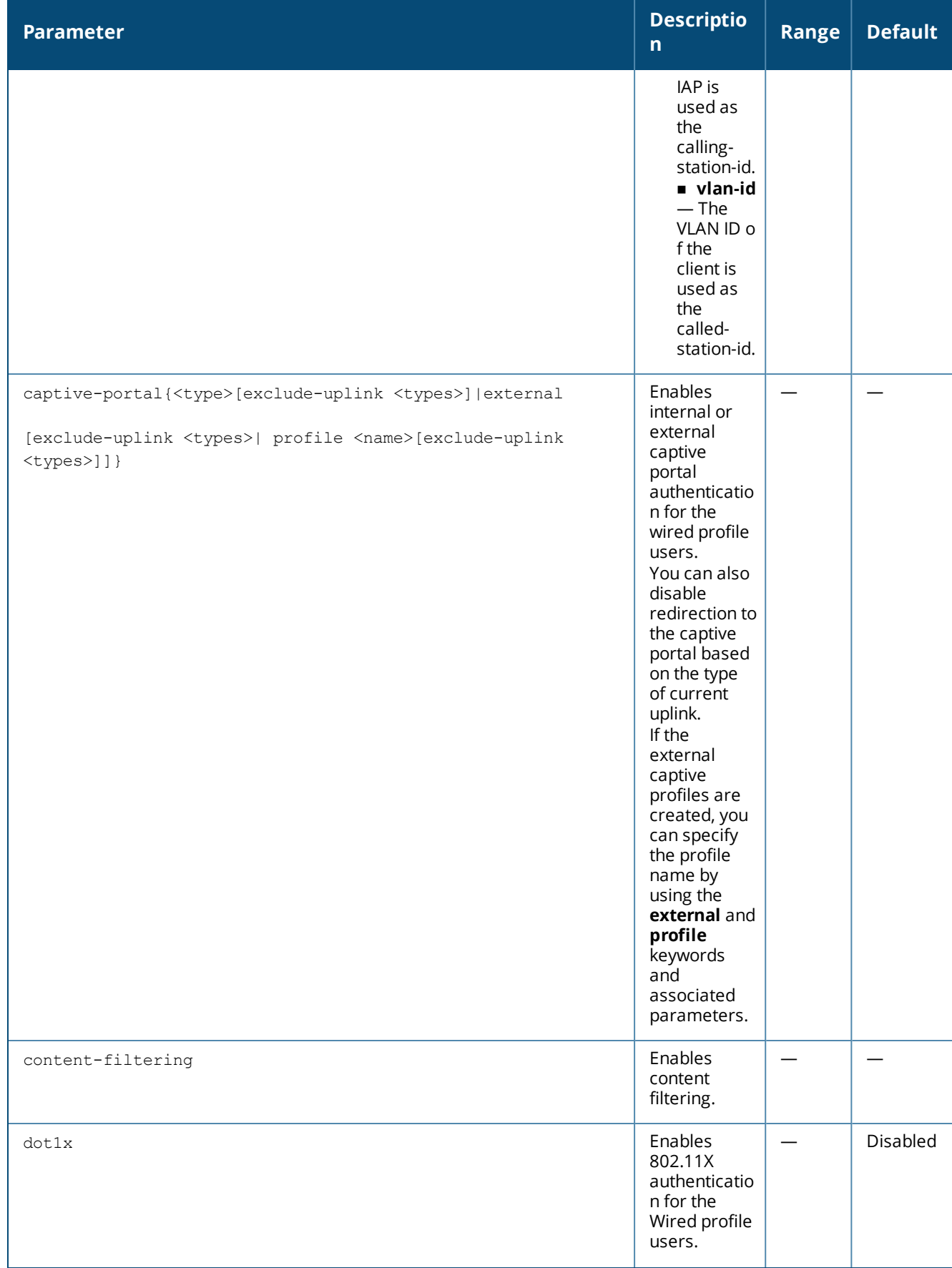

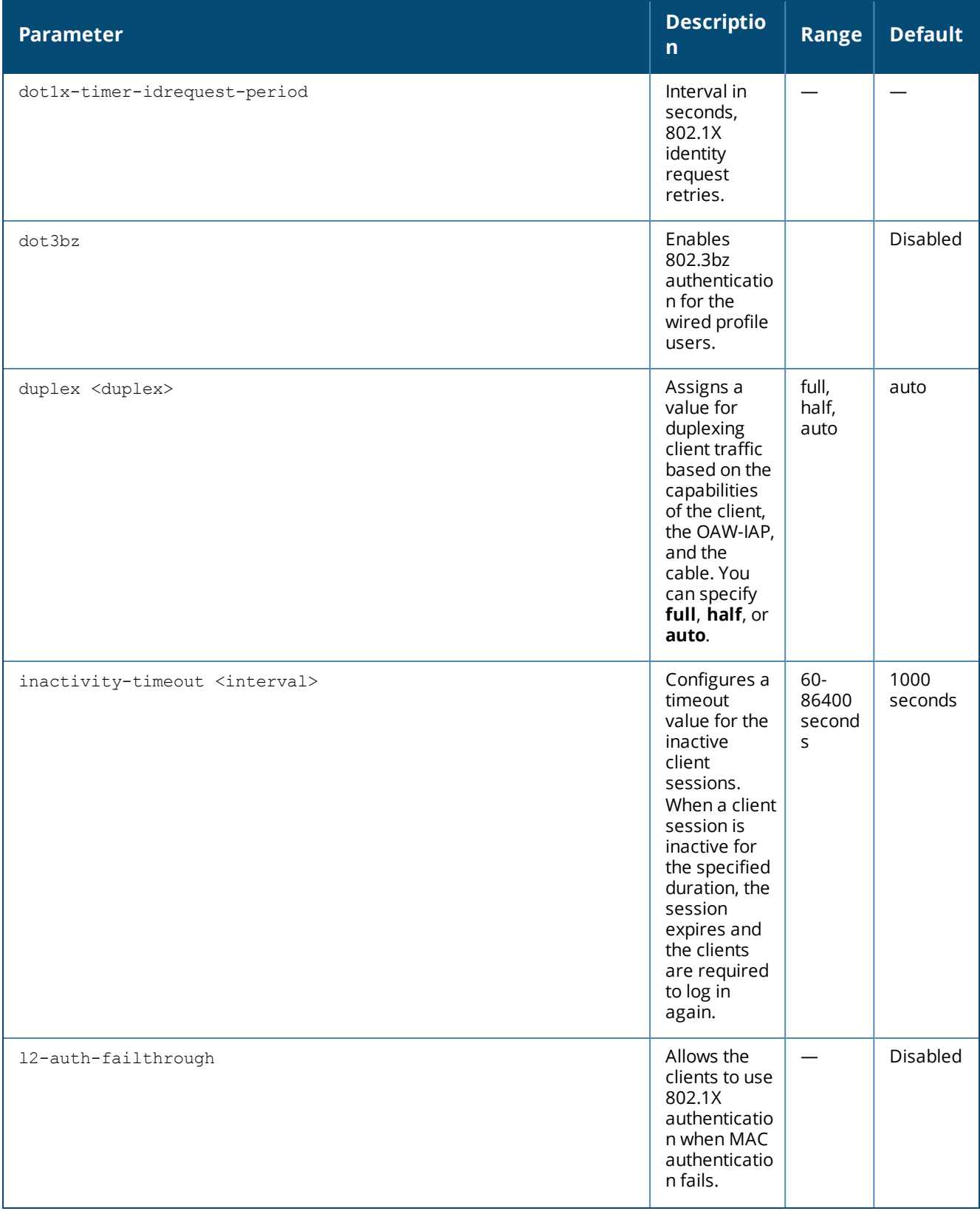

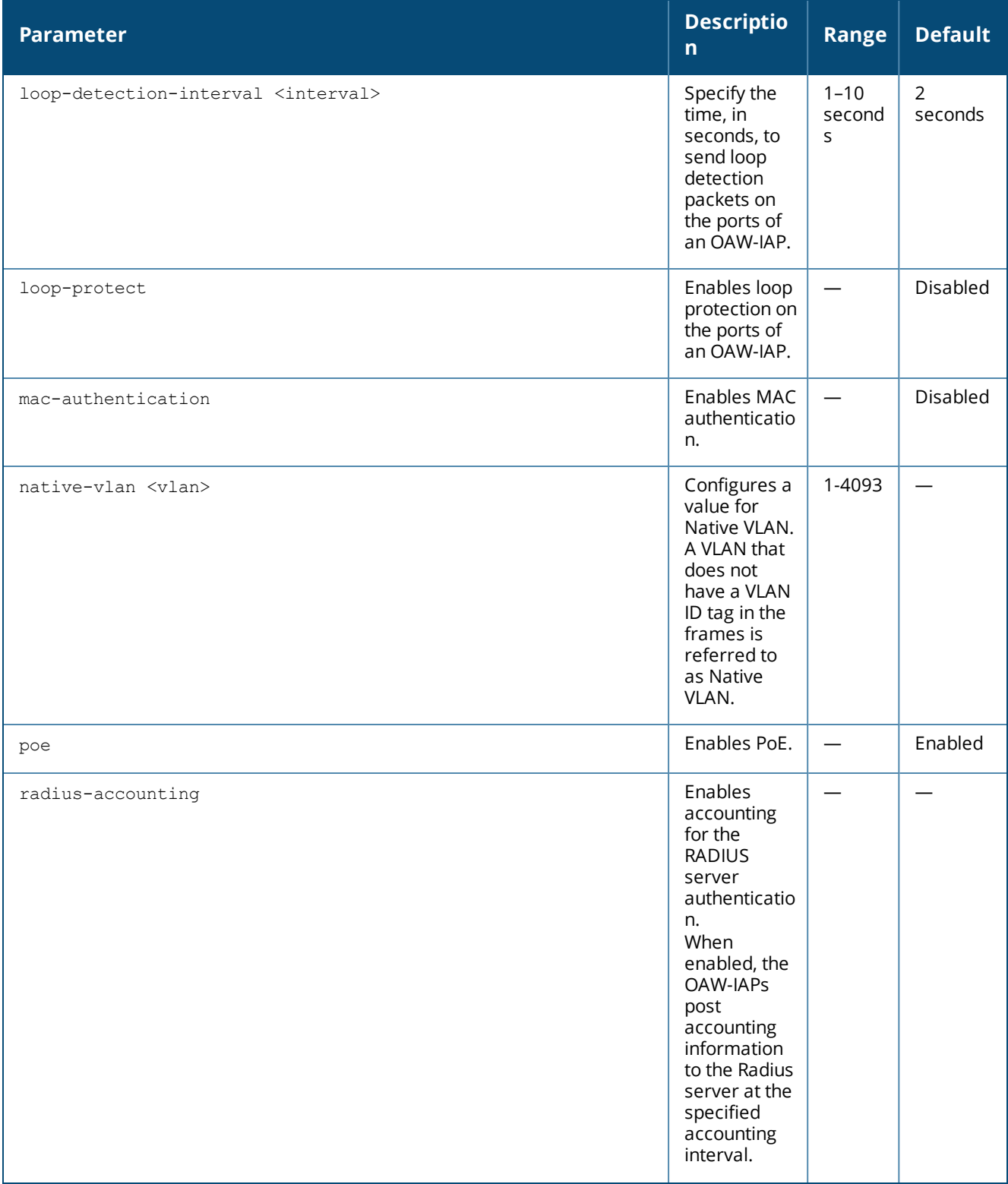

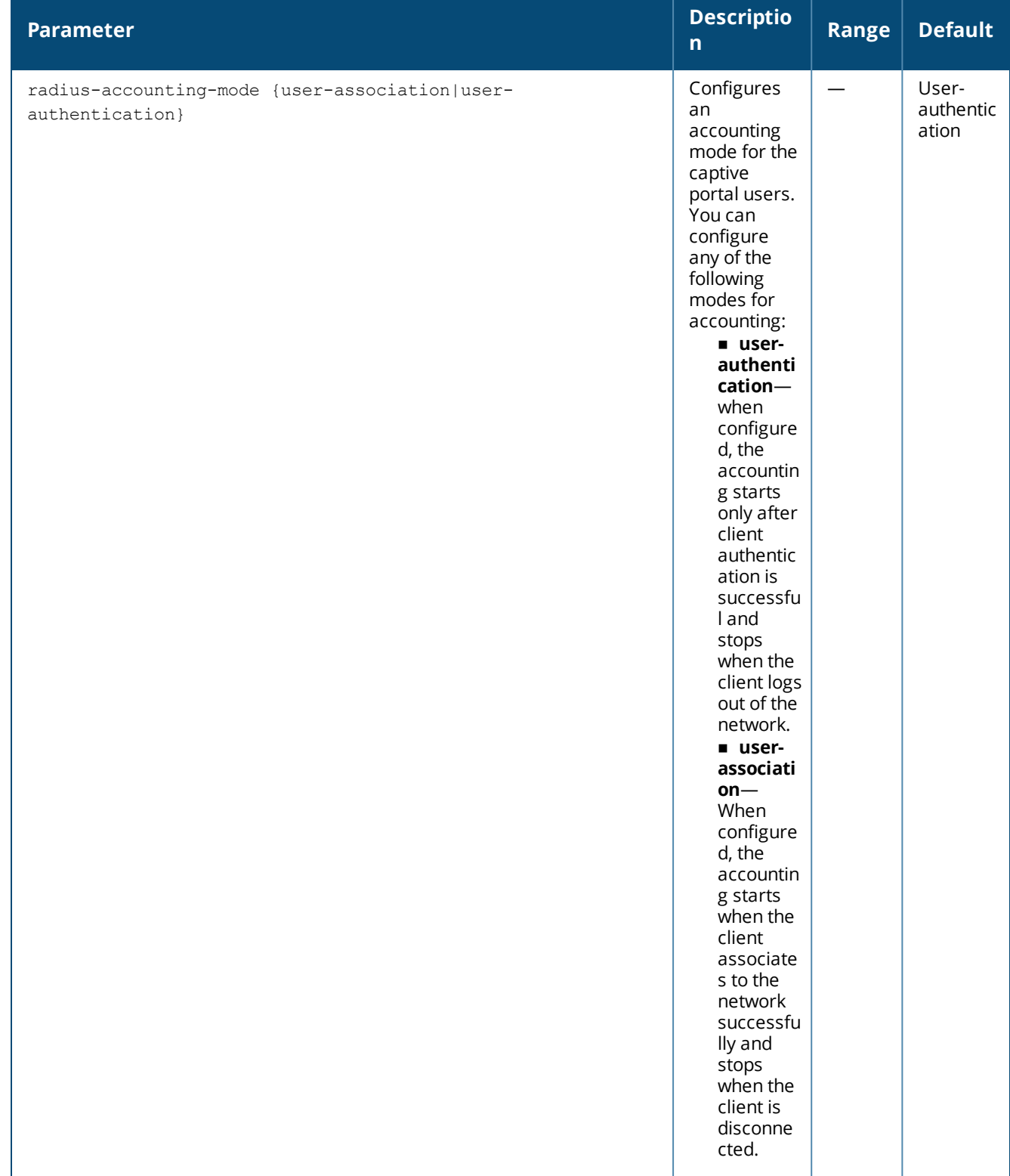

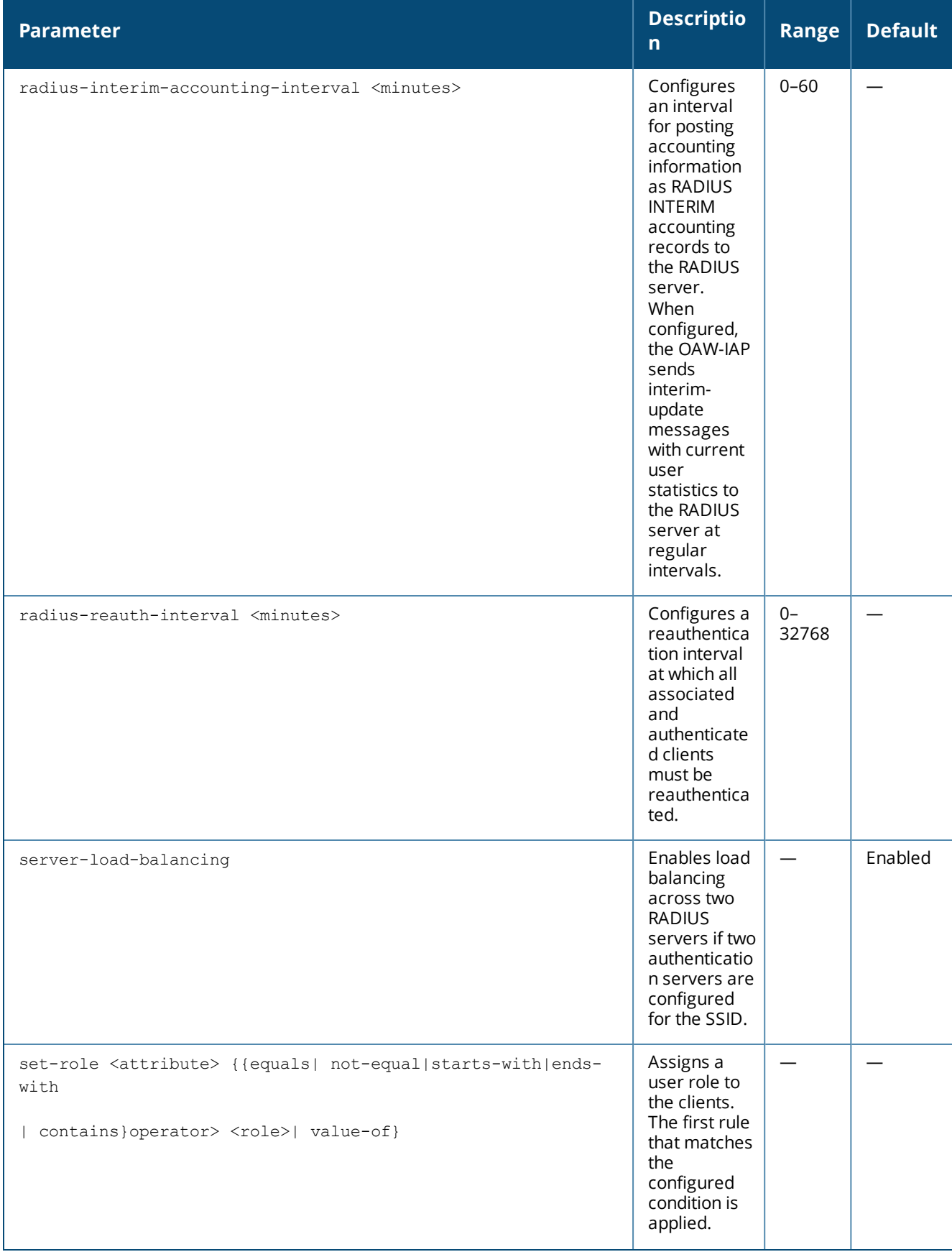

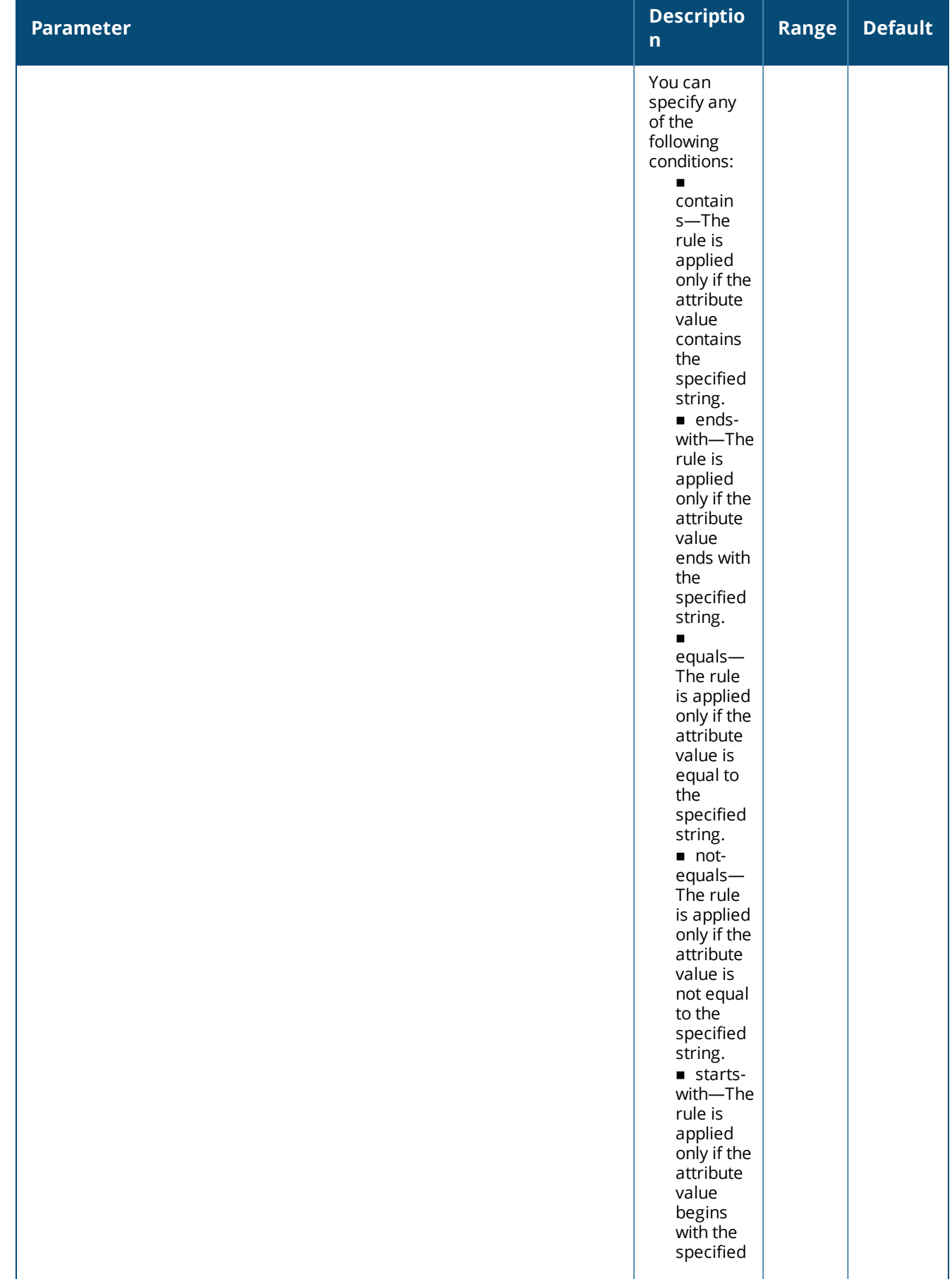

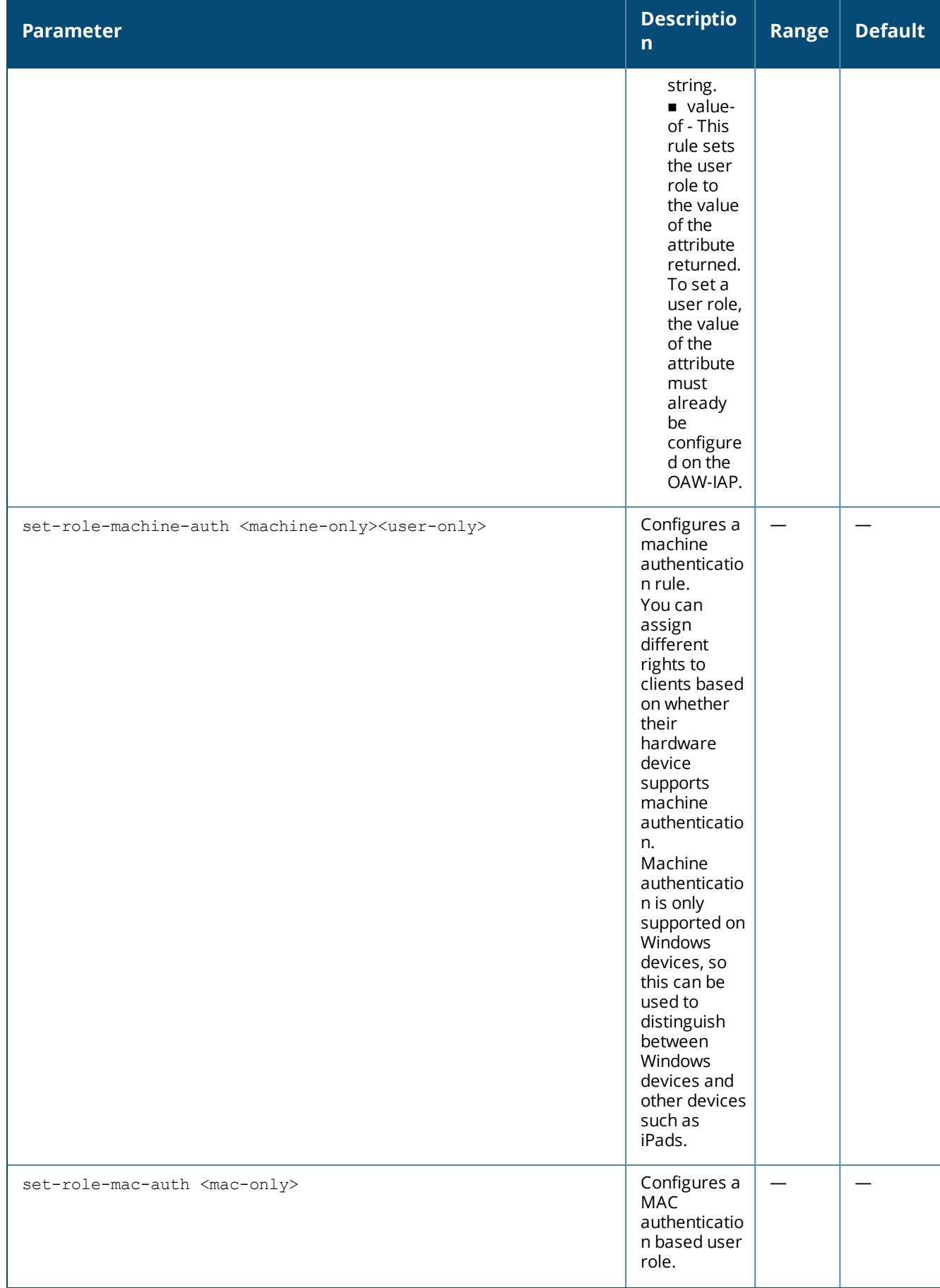

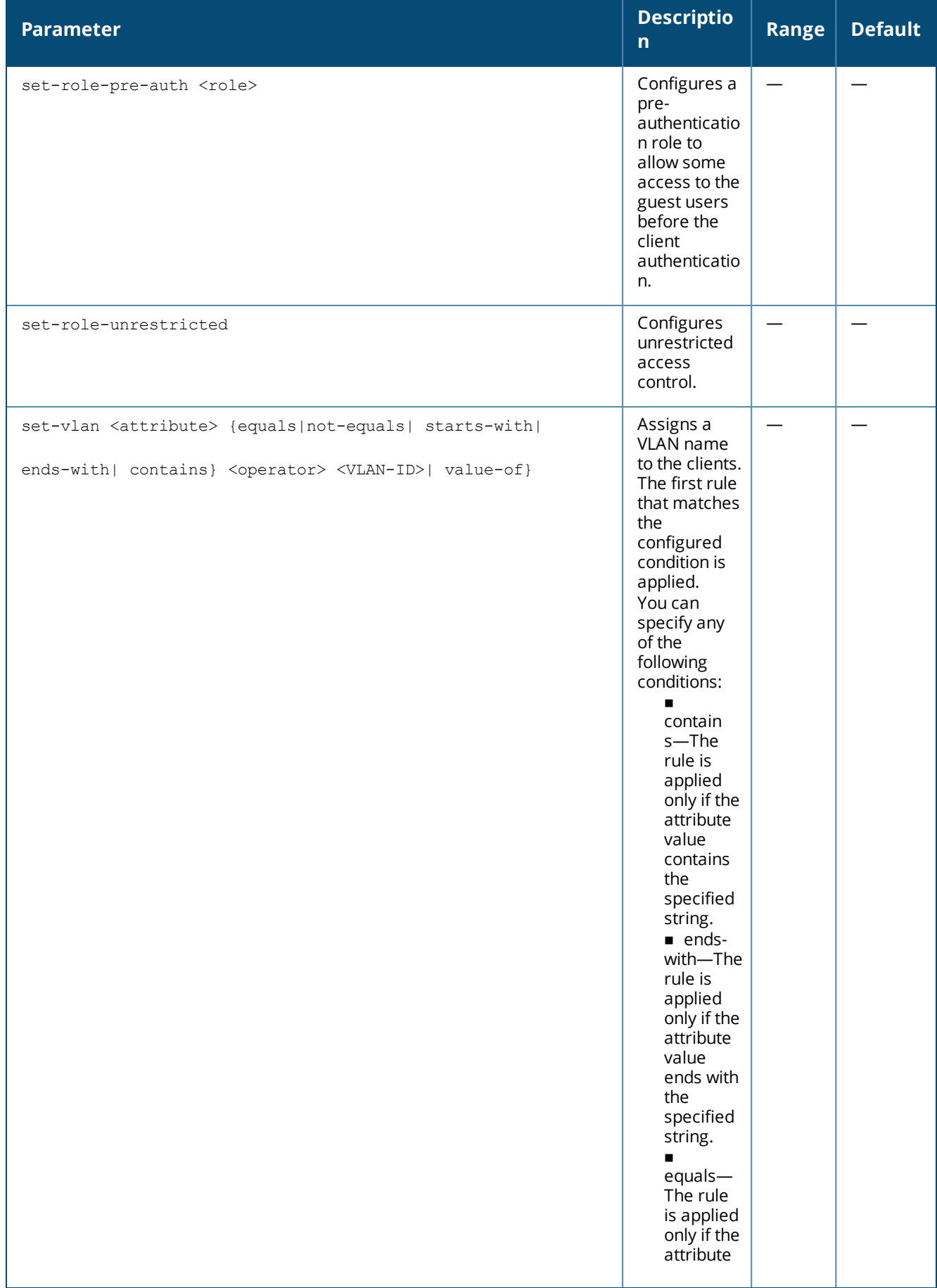

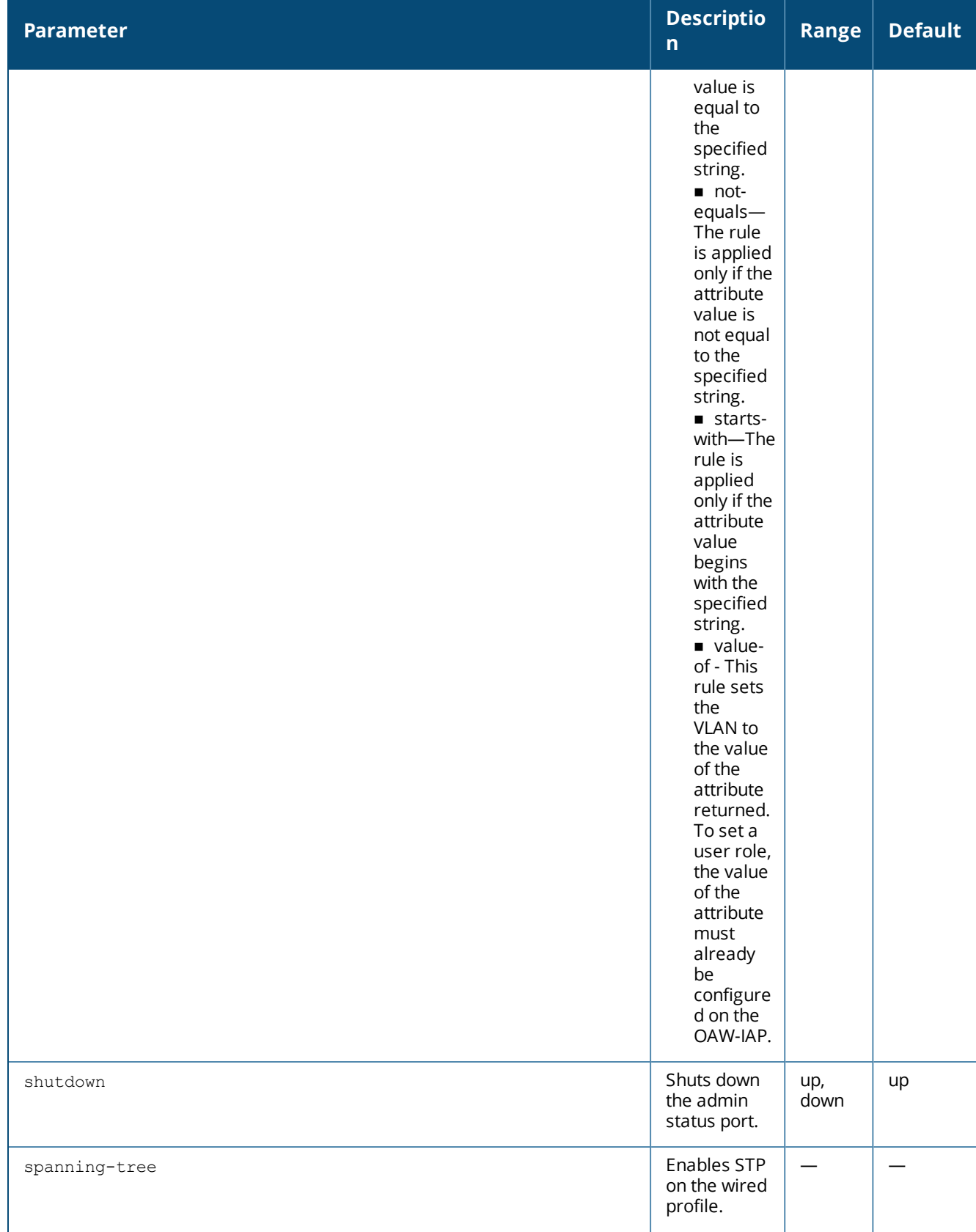
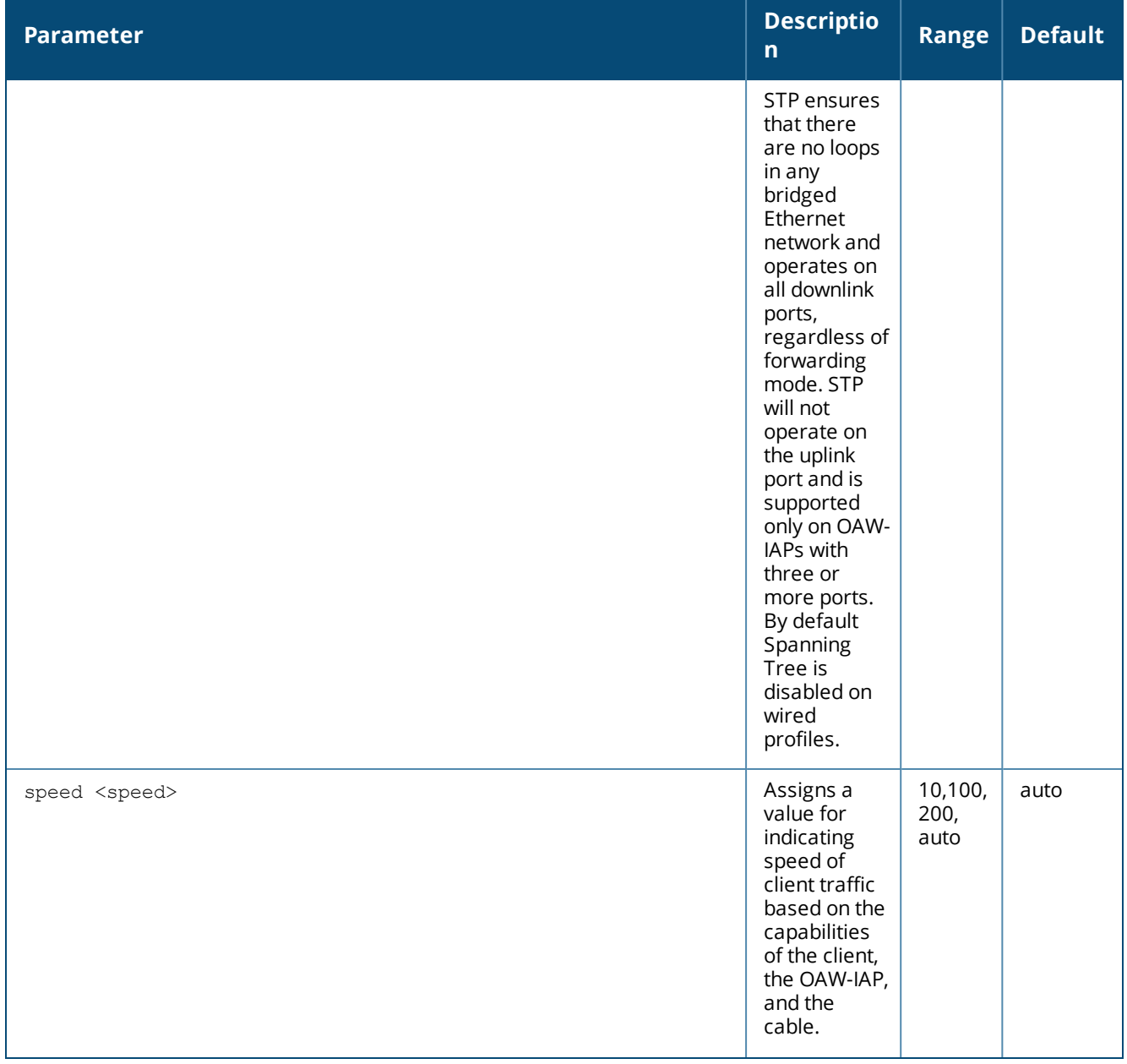

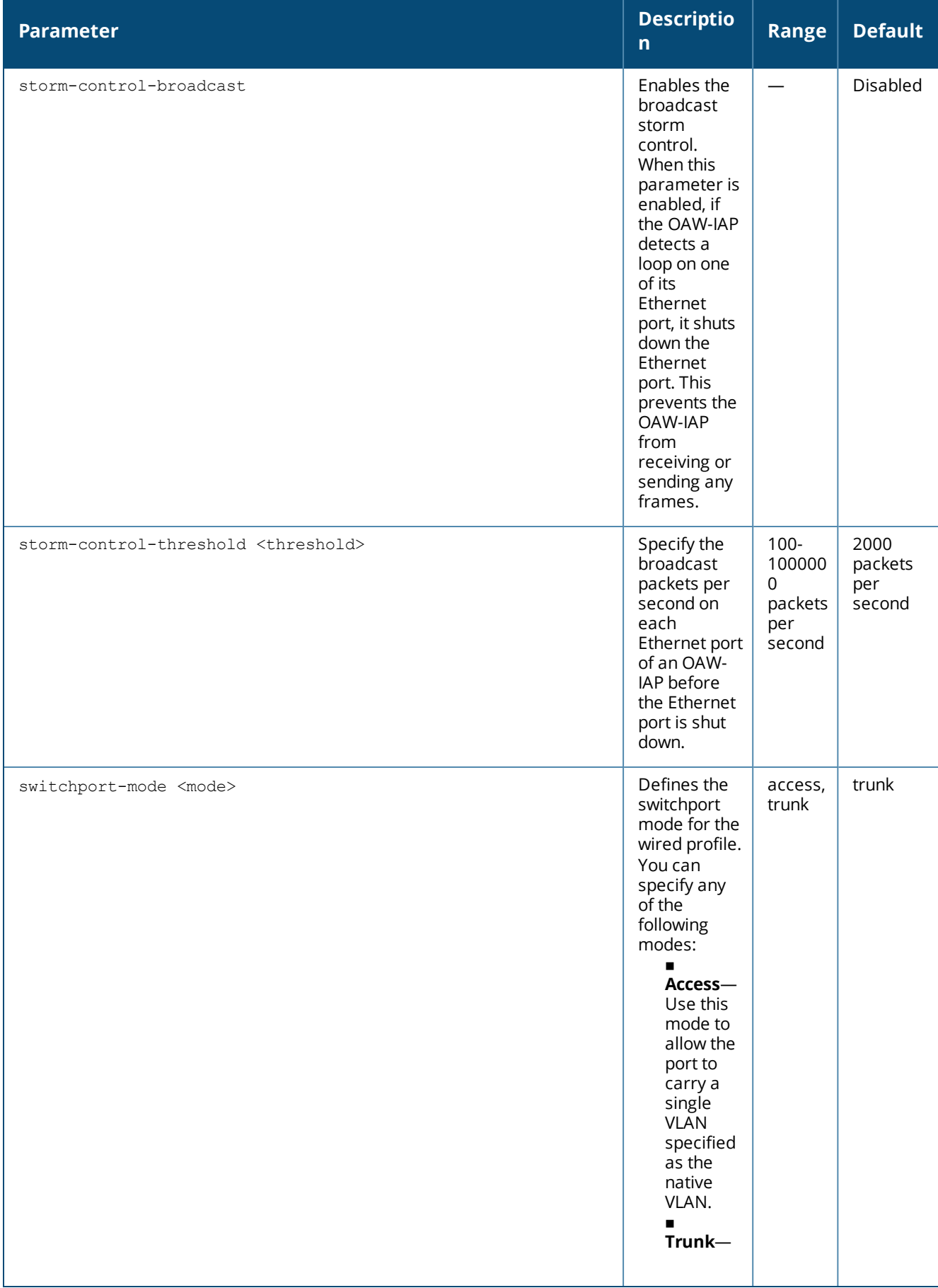

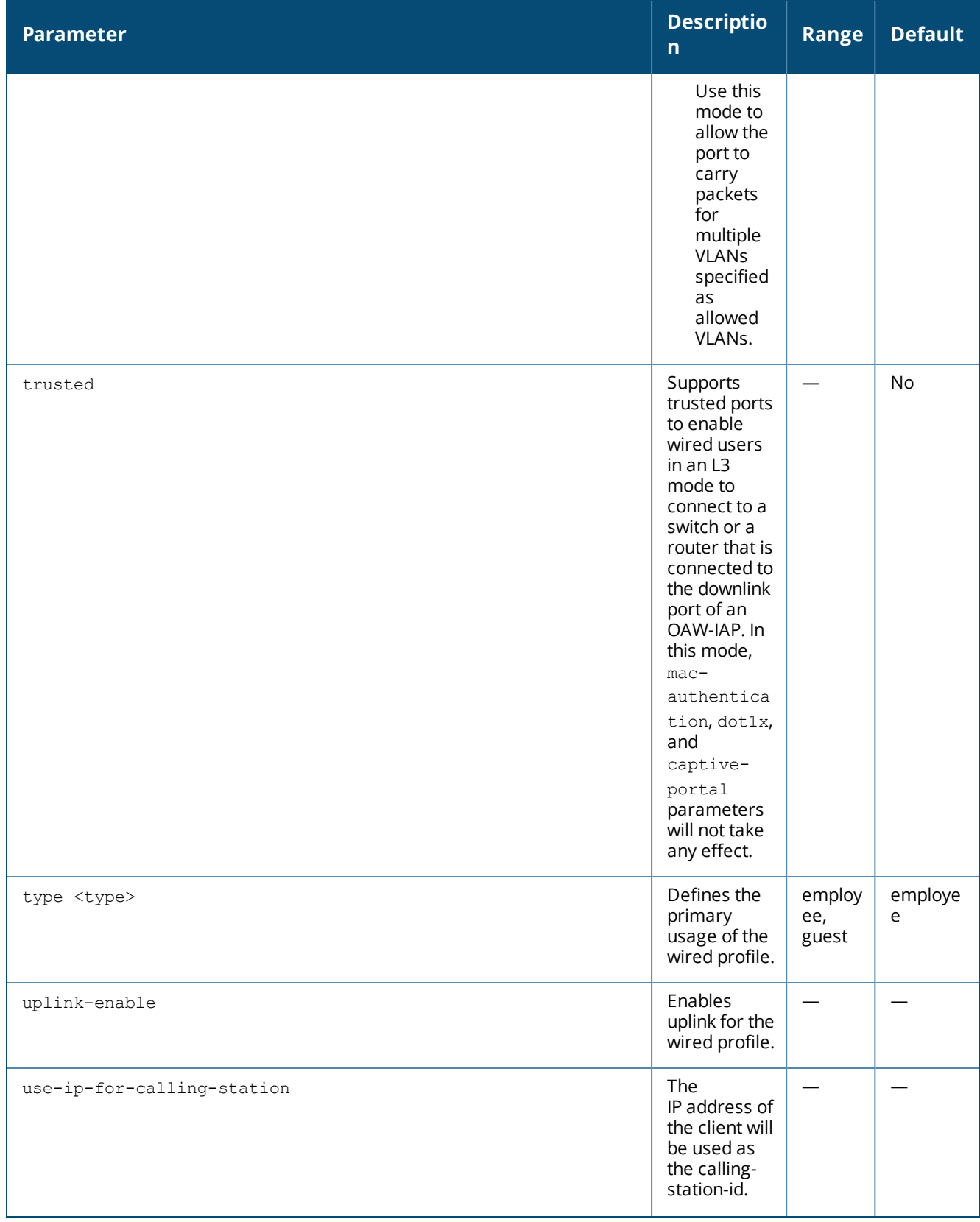

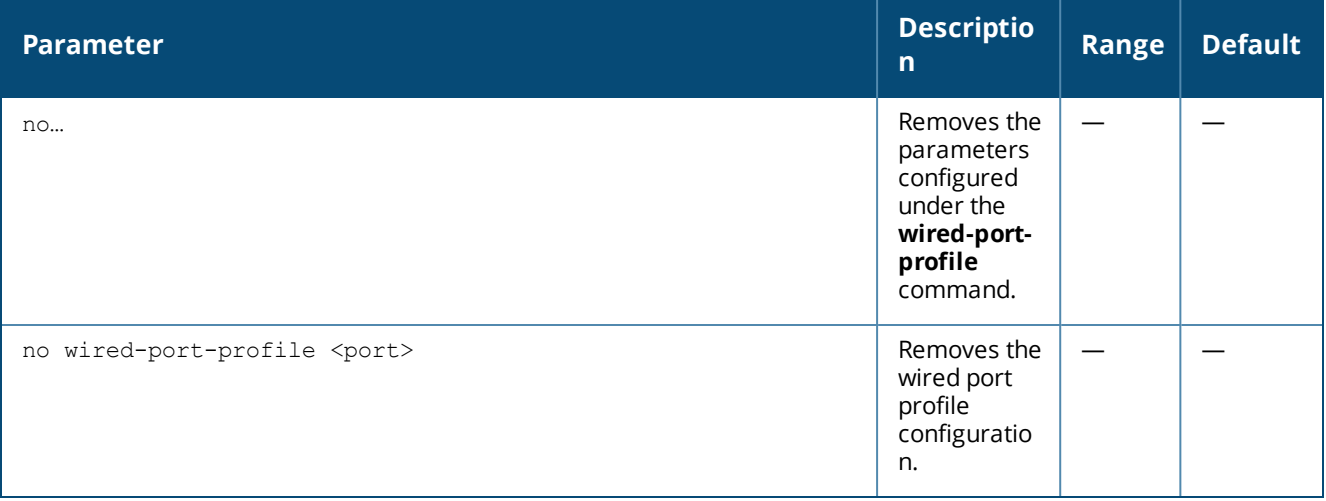

Use this command to create a wired profile for employee and guest users. The Ethernet ports allow third-party devices such as VoIP phones or printers (which support only wired connections) to connect to the wireless network. You can also configure an ACL for additional security on the Ethernet downlink.

#### **Example**

The following example configures a wired profile for an employee network:

```
(Instant AP)(config)# wired-port-profile employeeWired1
(Instant AP)(wired ap profile"employeeWired1")# type employee
(Instant AP)(wired ap profile"employeeWired1")# speed auto
(Instant AP)(wired ap profile"guestWired1")# dot3bz
(Instant AP)(wired ap profile"employeeWired1")# duplex auto
(Instant AP)(wired ap profile"employeeWired1")# no shutdown
(Instant AP)(wired ap profile"employeeWired1")# poe
(Instant AP)(wired ap profile"employeeWired1")# uplink-enable
(Instant AP)(wired ap profile"employeeWired1")# called-station-id type 10.64.1.23
(Instant AP)(wired ap profile"employeeWired1")# content-filtering
(Instant AP)(wired ap profile"employeeWired1")# switchport-mode trunk
(Instant AP)(wired ap profile"employeeWired1")# allowed-vlan 2,3,5
(Instant AP)(wired ap profile"employeeWired1")# native-vlan 1
(Instant AP)(wired ap profile"employeeWired1")# mac-authentication
(Instant AP)(wired ap profile"employeeWired1")# dot1x
(Instant AP)(wired ap profile"employeeWired1")# use-ip-for-calling-station
(Instant AP)(wired ap profile"employeeWired1")# l2-auth-failthrough
(Instant AP)(wired ap profile"employeeWired1")# auth-server server1
(Instant AP)(wired ap profile"employeeWired1")# server-load-balancing
(Instant AP)(wired ap profile"employeeWired1")# radius-reauth-interval 20
(Instant AP)(wired ap profile"employeeWired1")# access-rule-name wiredACL
(Instant AP)(wired ap profile"employeeWired1")# set-role Group-Name contains wired wired-
instant
(Instant AP)(wired ap profile"employeeWired1")# set-vlan ap-name equals test 400
(Instant AP)(wired ap profile"employeeWired1")# trusted
(Instant AP)(wired ap profile"employeeWired1")# end
(Instant AP)# commit apply
```
The following example configures a guest wired profile:

```
(Instant AP)(config)# wired-port-profile guestWired1
(Instant AP)(wired ap profile"guestWired1")# type guest
(Instant AP)(wired ap profile"guestWired1")# speed auto
(Instant AP)(wired ap profile"guestWired1")# dot3bz
(Instant AP)(wired ap profile"guestWired1")# duplex auto
```
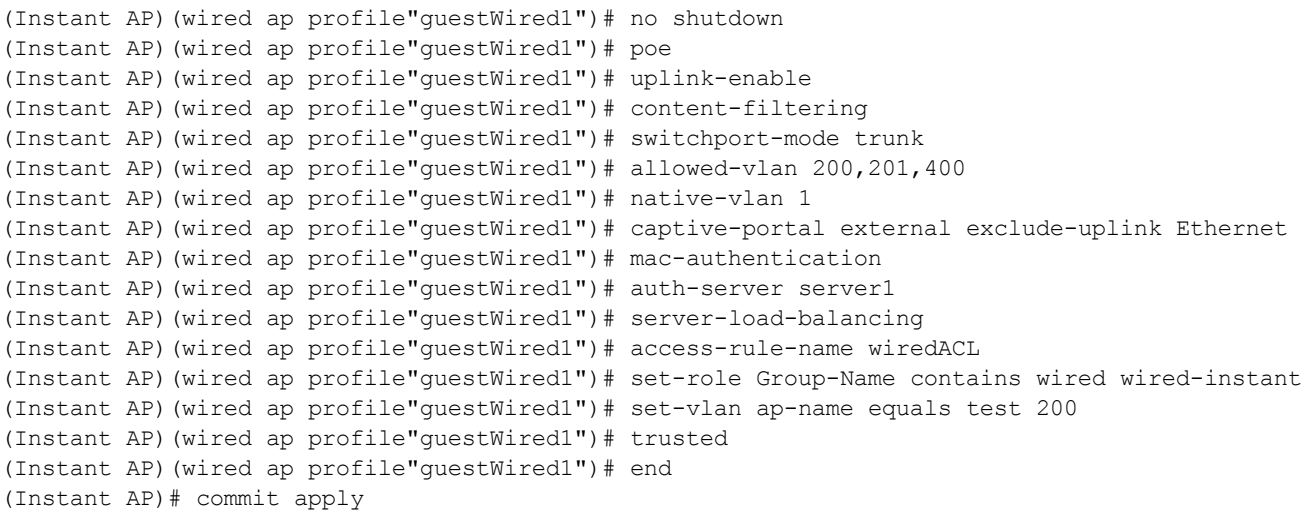

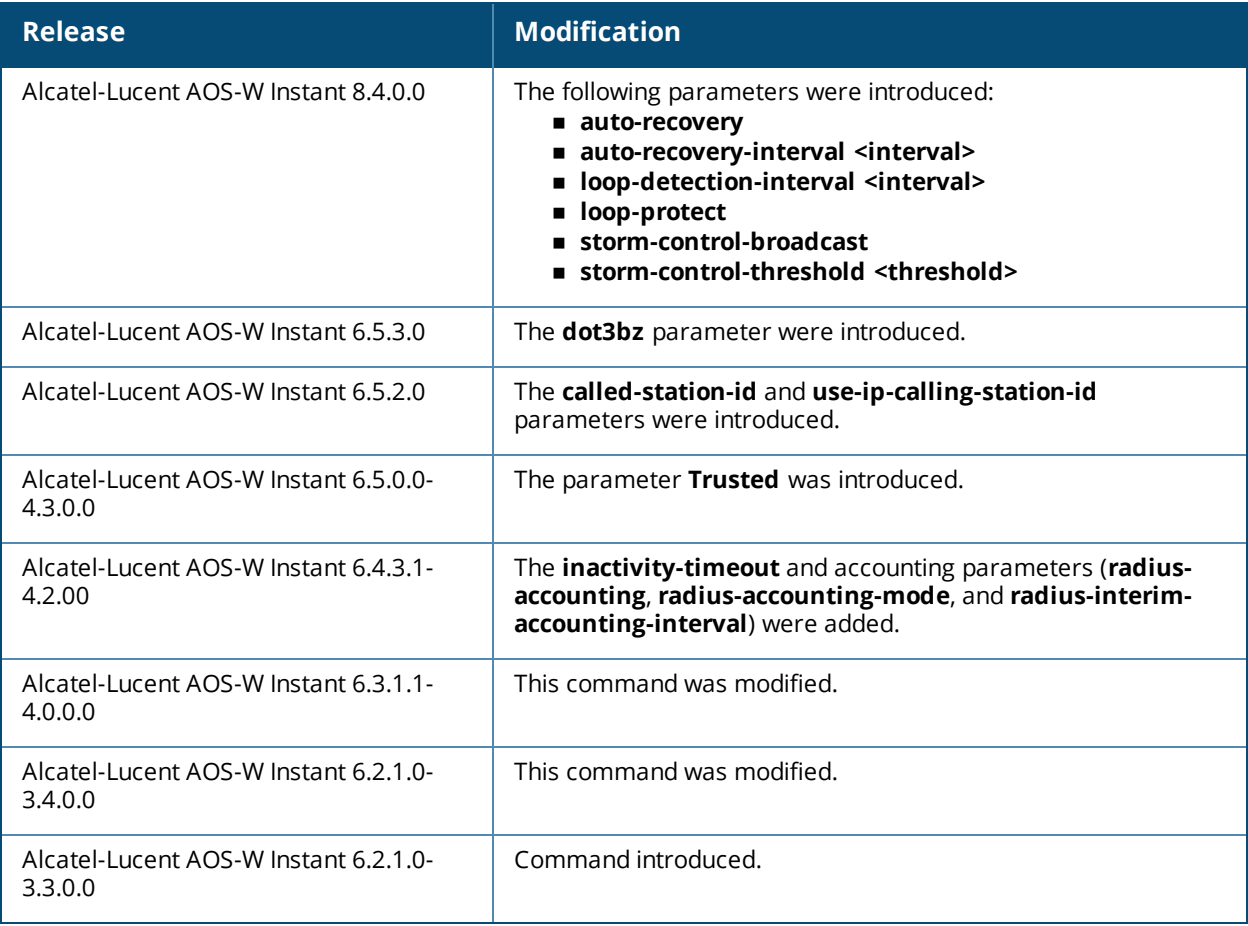

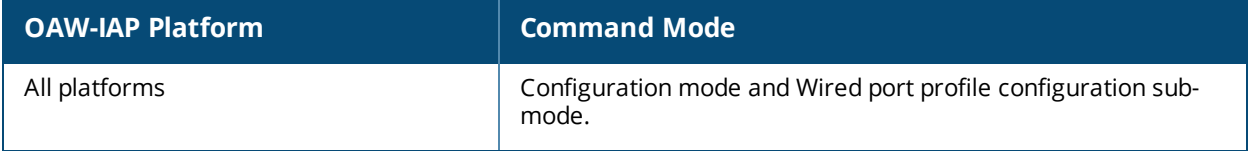

## **wlan access-rule**

```
wlan access-rule <name>
  bandwidth-limit {downstream <kbps>| upstream <kbps>| peruser { downstream <kbps>| upstream
  <kbps>}}
  calea
  captive-portal {external [profile <name>]|internal}
  dpi-error-page-url <idx>
  index <index>
  no
  rule <dest> <mask> <match> {<protocol> <start-port> <end-port> {permit|deny|src-nat [vlan
  <vlan id>|tunnel <tunnel ip>]|dst-nat{<IP-address> <port>| <port>}| app <app> {permit|
  deny}| appcategory <appgrp>| webcategory <webgrp> {permit| deny}| webreputation <webrep>}
  [<opt1....opt11>]
  redirect-blocked-https-traffic
  vlan <vlan>
  no…
no wlan access-rule <name>
```
#### **Description**

This command configures access rules for WLAN SSID or wired profile.

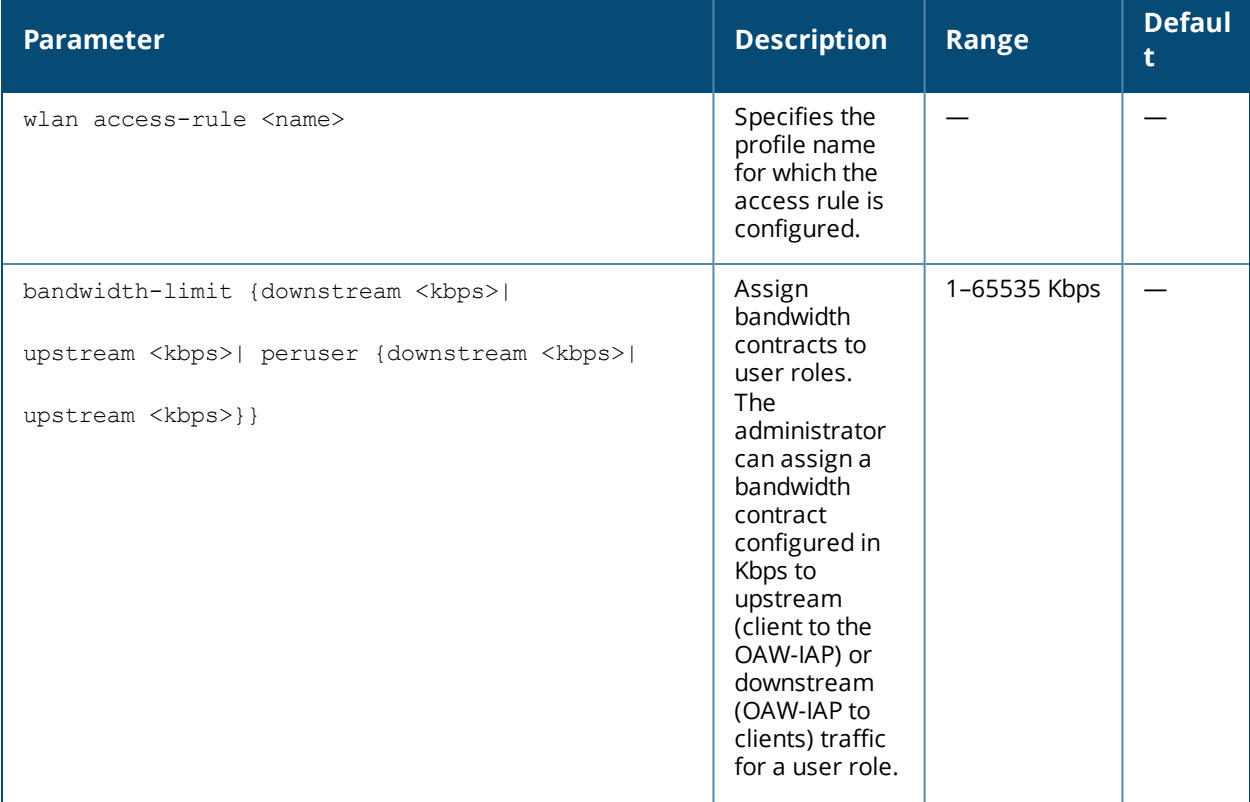

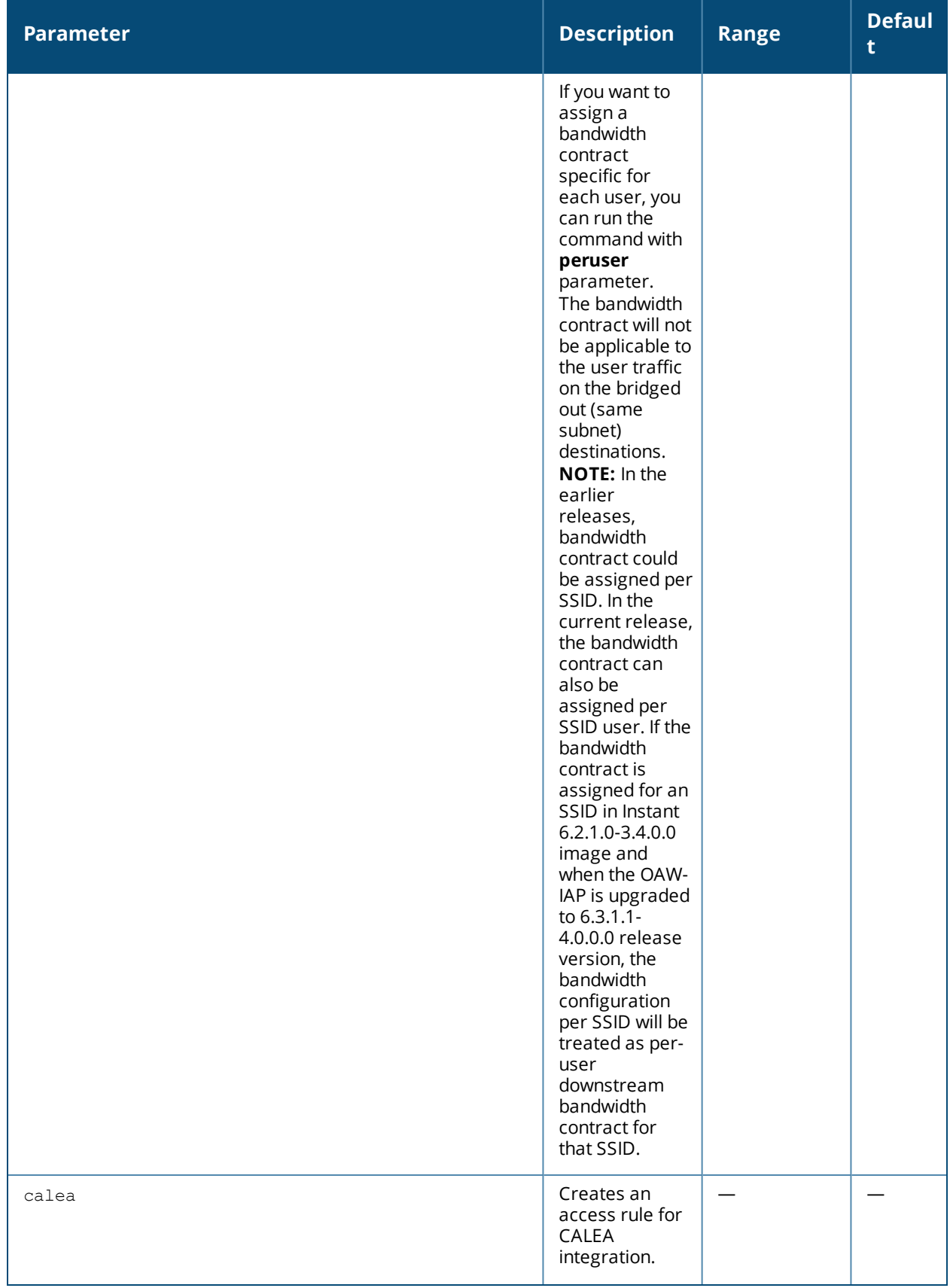

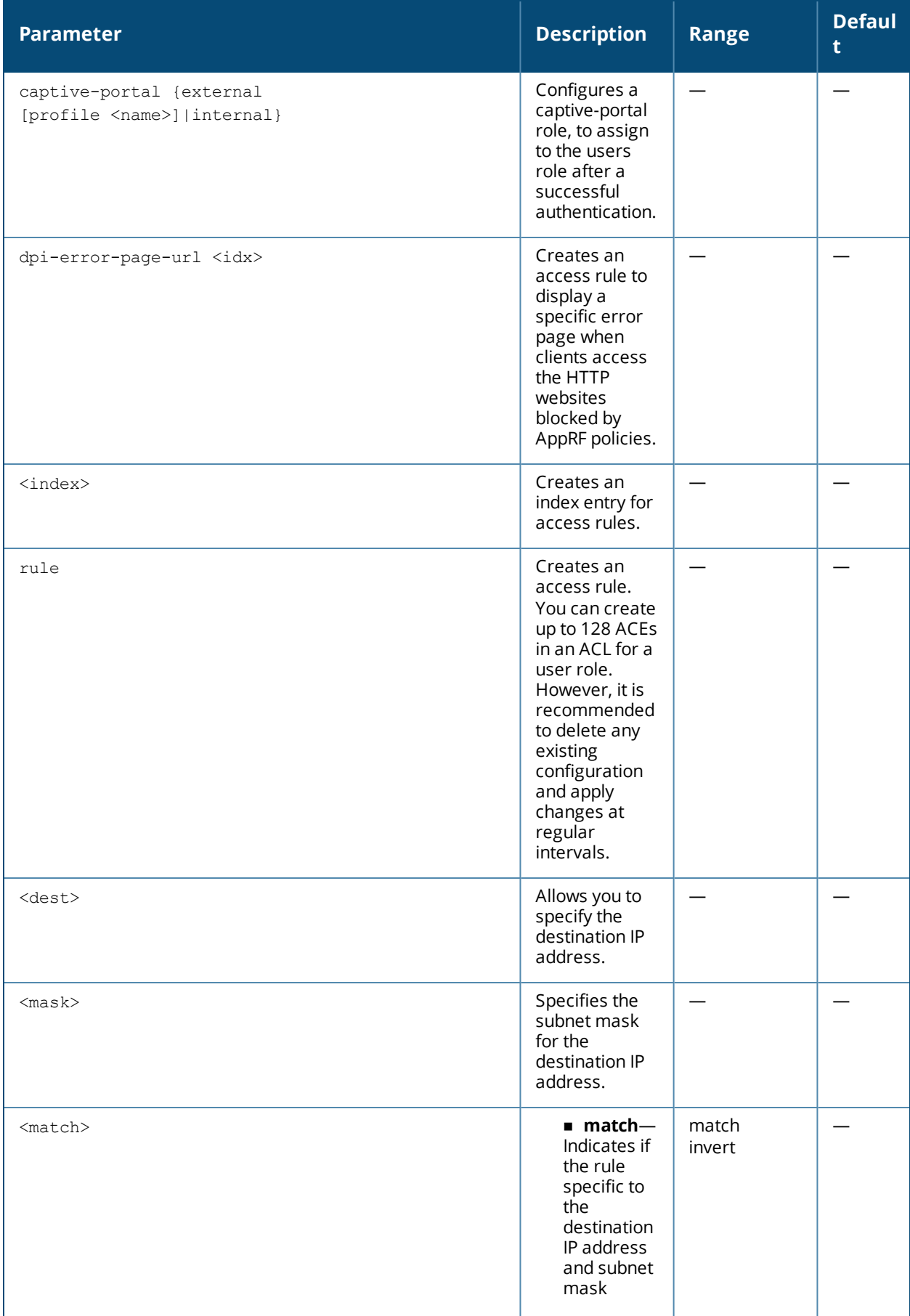

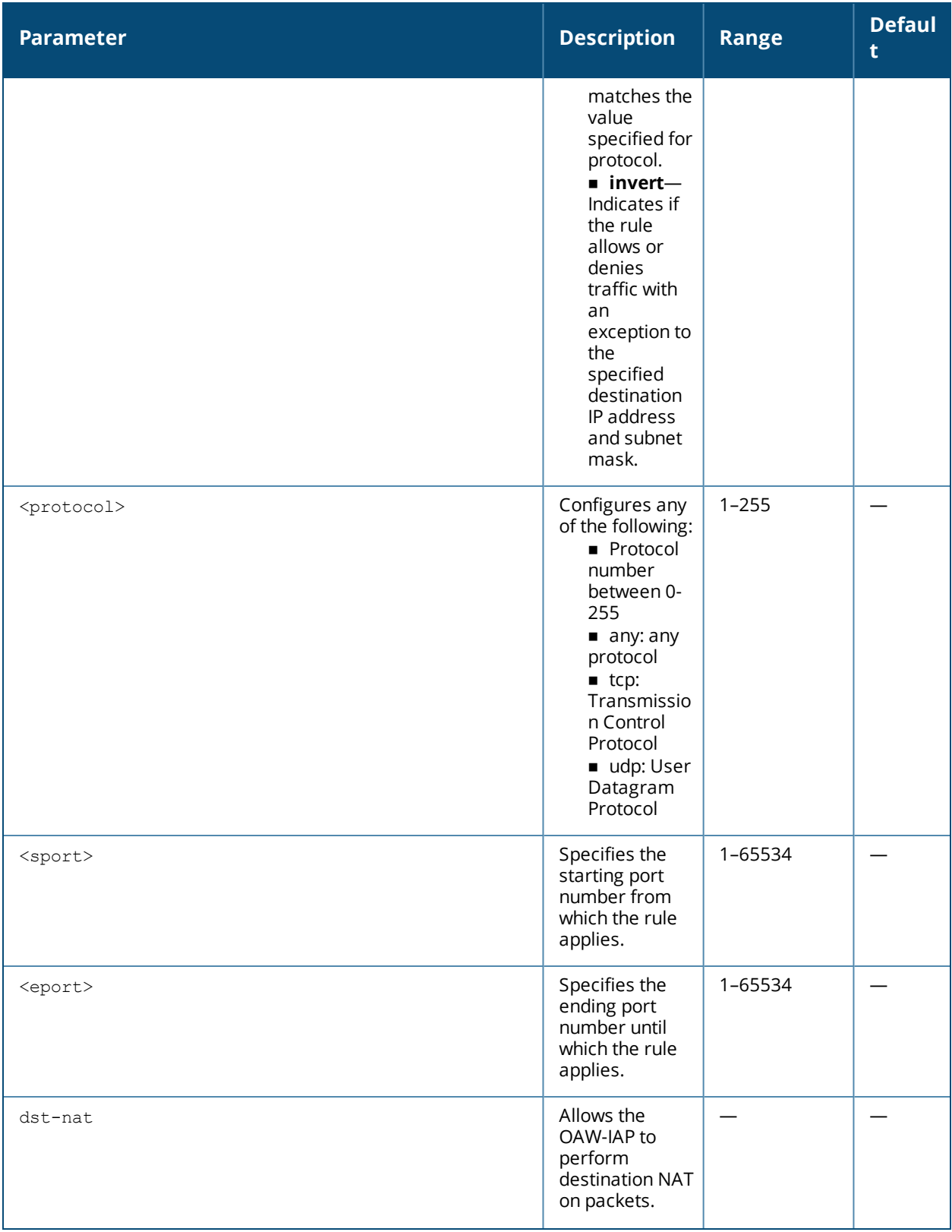

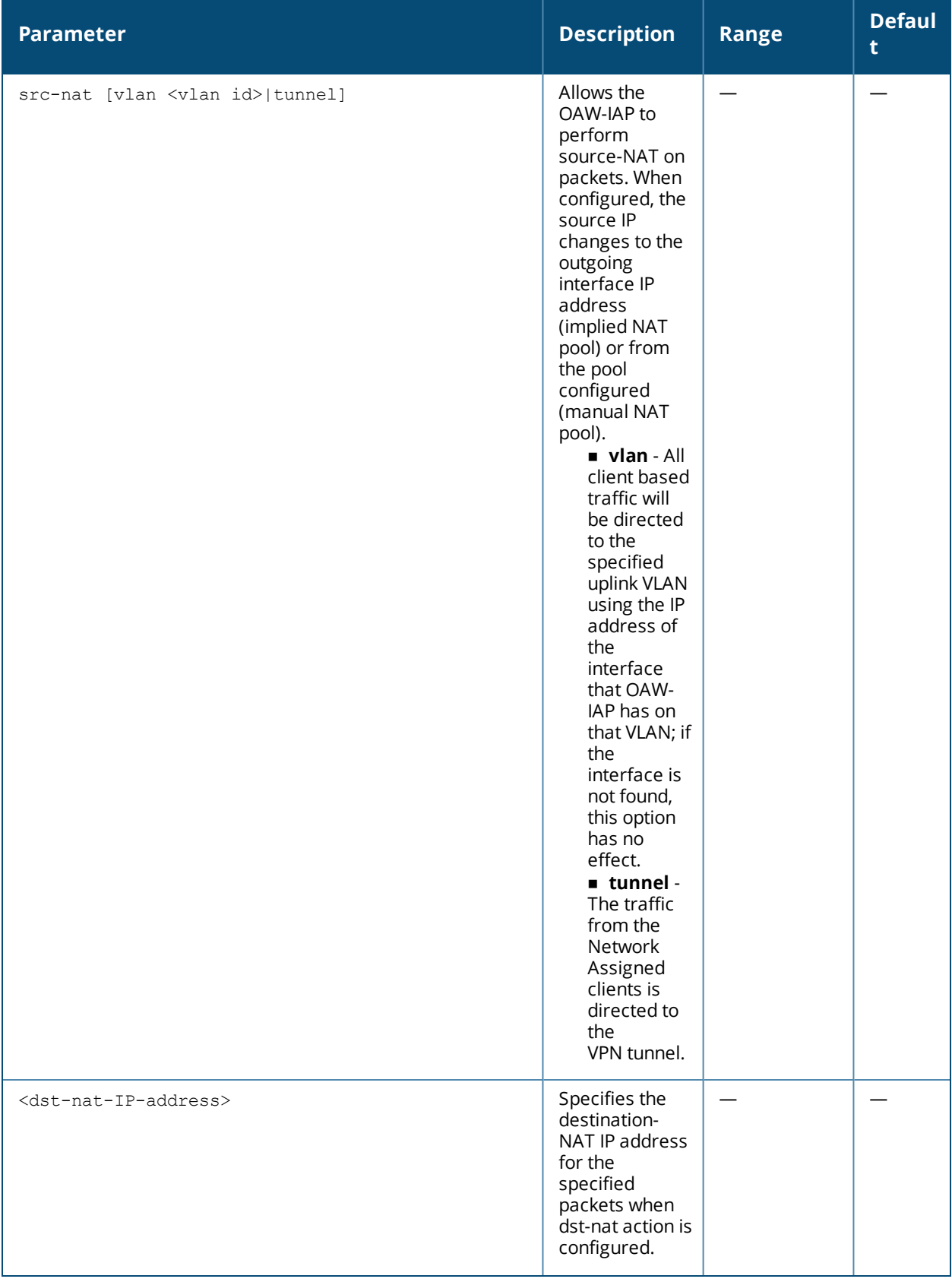

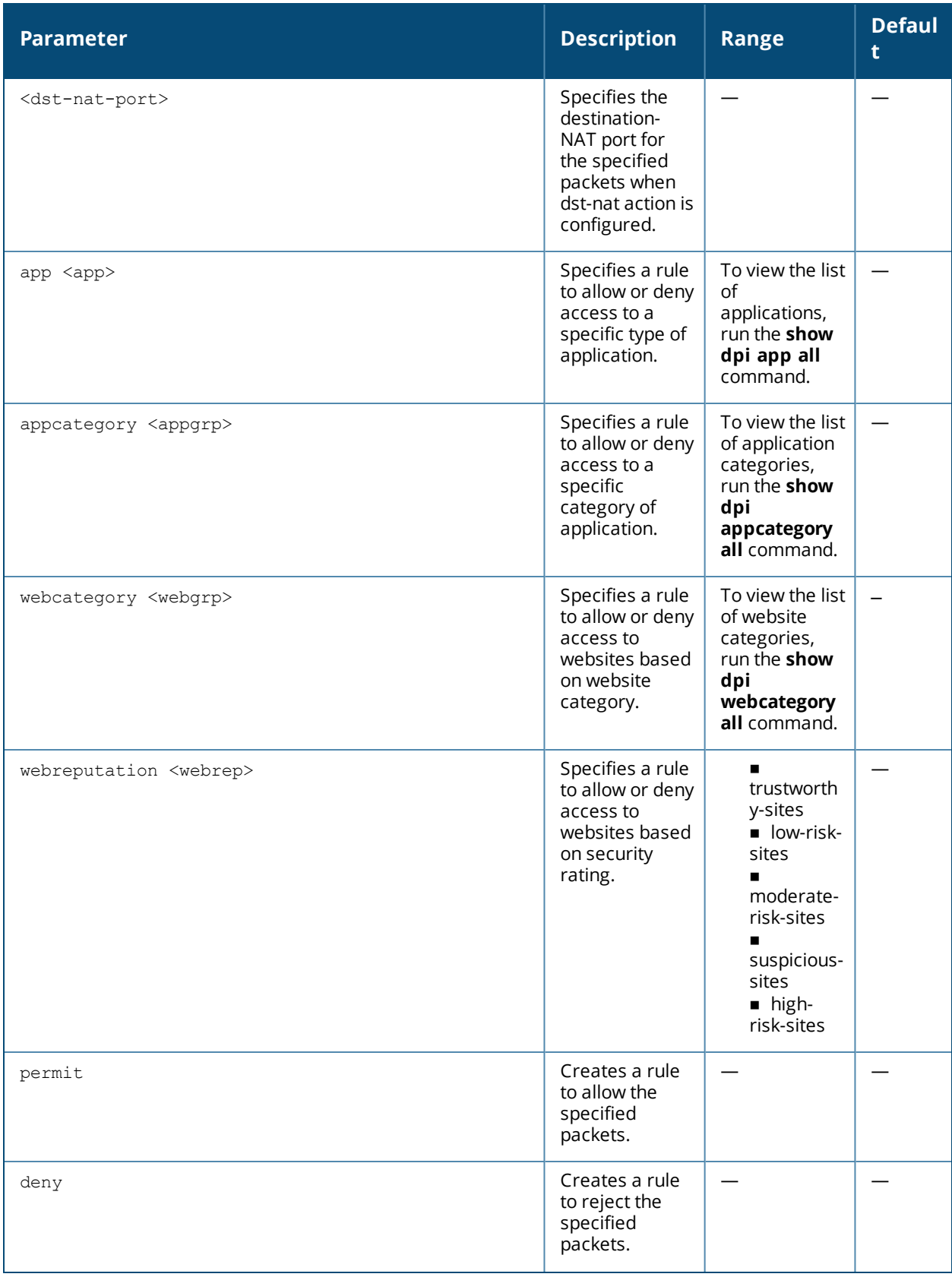

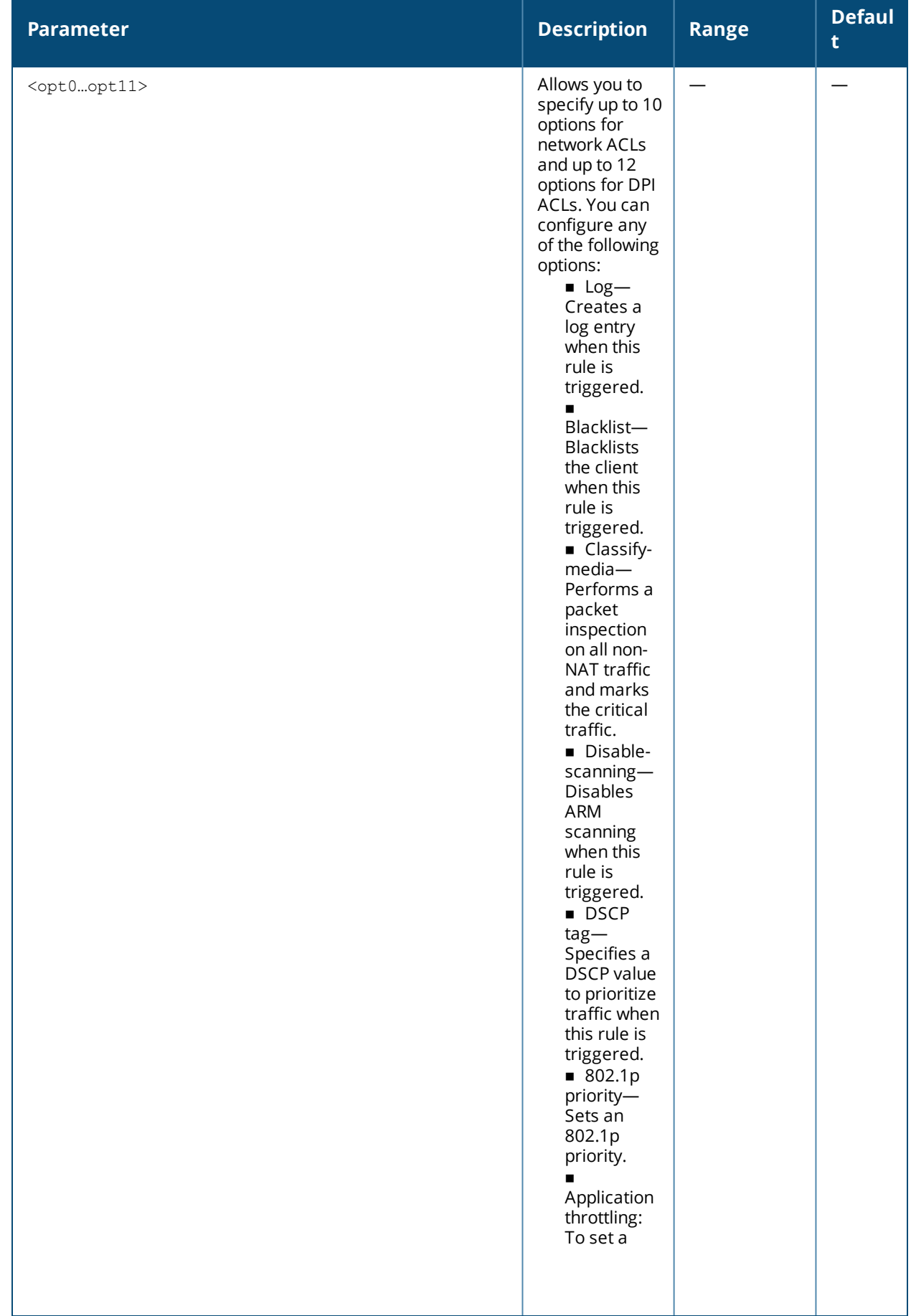

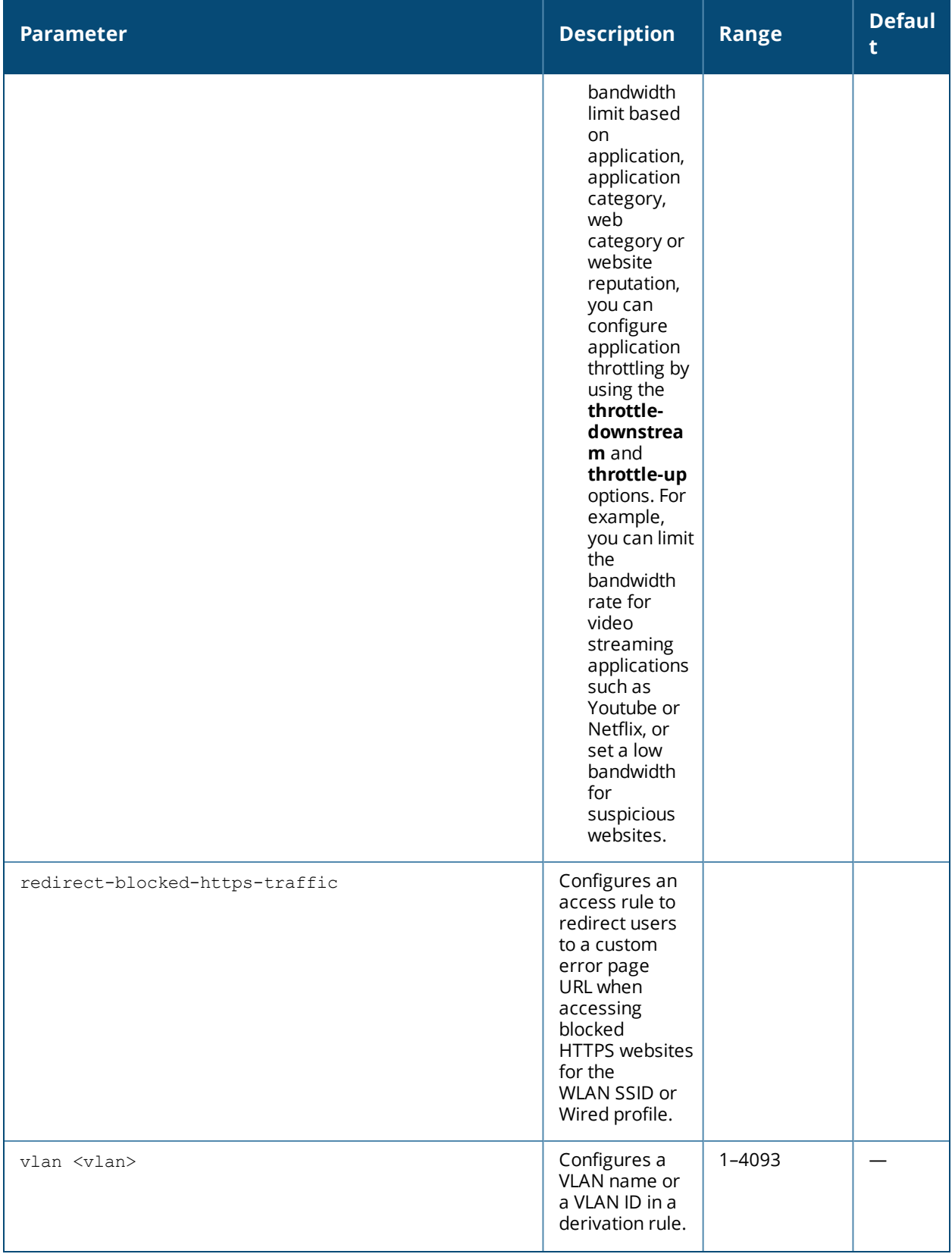

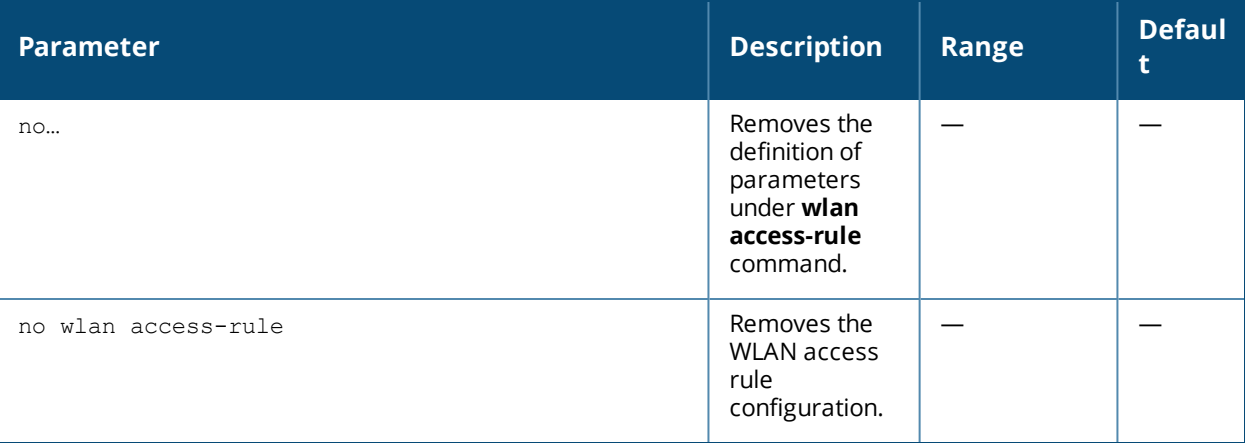

Use this command to configure access rules for user roles, to create a captive-portal role, and to assign VLANs for the clients.

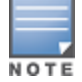

If TCP and UDP uses the same port, ensure that you configure separate access rules to permit or deny access.

#### **Example**

#### The following example configures access rules for the wireless network:

```
(Instant AP)(config)# wlan access-rule WirelessRule
(Instant AP)(Access Rule "WirelessRule")# rule 192.0.2.2 255.255.255.0 match 6 4343 4343 log
classify-media
(Instant AP)(Access Rule "WirelessRule")# rule 192.0.2.2 255.255.255.0 192.0.2.7 255.255.255.0
match tcp 21 21 deny
(Instant AP)(Access Rule "WirelessRule")# rule 192.0.2.2 255.255.255.0 192.0.2.7
255.255.255.0 match udp 21 21 deny
(Instant AP)(Access Rule "WirelessRule")# rule any any match app youtube permit throttle-
downstream 256 throttle-up 256
(Instant AP)(Access Rule "WirelessRule")# rule any any match appcategory webmail permit
throttle-downstream 256 throttle-up 256
(Instant AP)(Access Rule "WirelessRule")# rule any any match webcategory gambling deny
(Instant AP)(Access Rule "WirelessRule")# rule any any match webcategory training-and-tools
permit
(Instant AP)(Access Rule "WirelessRule")# rule any any match webreputation high-risk-sites
deny
(Instant AP)(Access Rule "WirelessRule")# end
(Instant AP)# commit apply
```
#### **Command History**

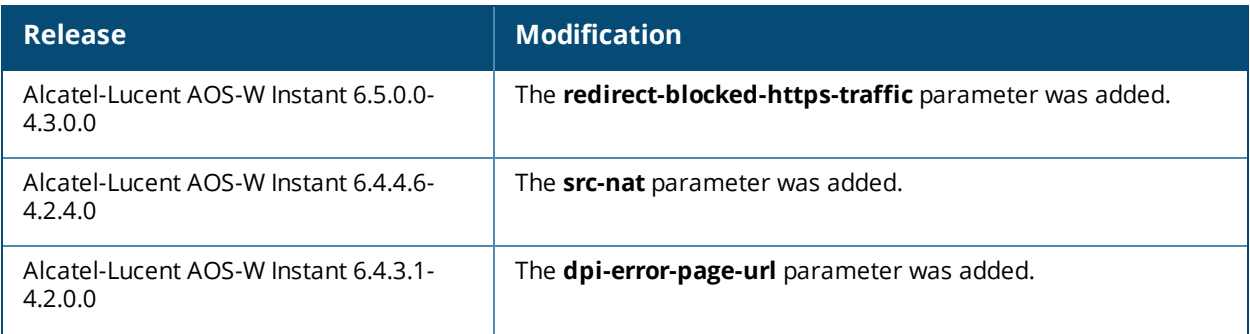

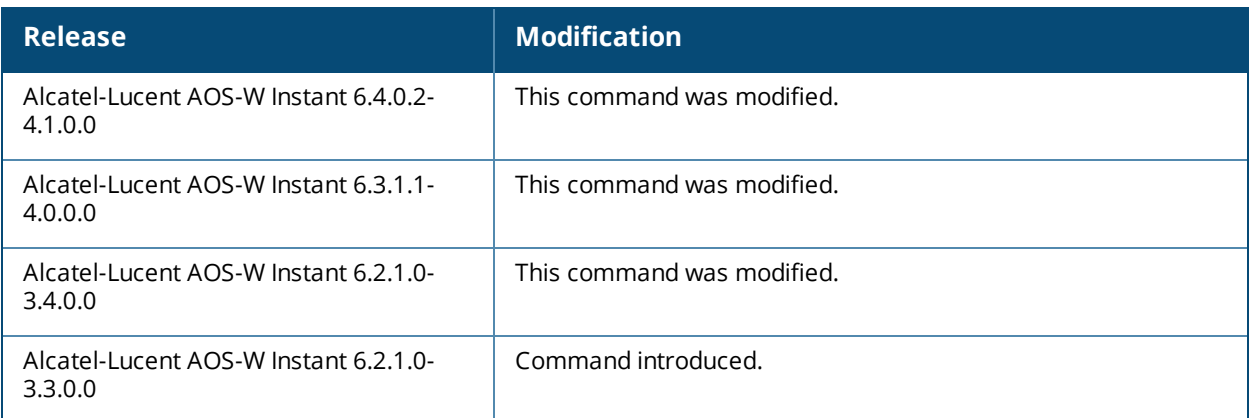

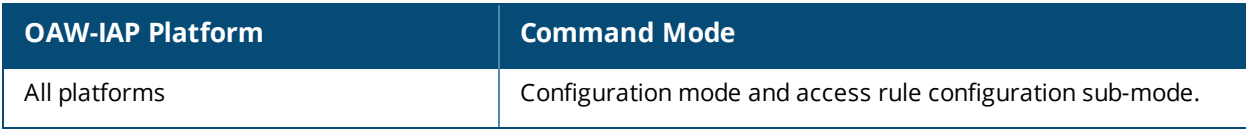

## **wlan auth-server**

```
wlan auth-server <auth profile name>
  acct-modifier
  acctport <accounting-port>
  auth-modifier
  cppm [username <username> password <password>]
  cppm-rfc3576-only
  cppm-rfc3576-port <rfc3576-port>
  deadtime <time>
  drp-ip <IP> <mask> vlan <vlan> gateway <gateway>
  ip <host>
  key <key>
  nas-id <ID>
  nas-ip <IP-address>
  port <port>
  radsec [port <port>]
  retry-count <count>
  rfc3576
  rfc5997 {auth-only|acct-only}
  service-type-framed-user {1x|cp|mac}
  timeout <value>
  no...
```
### **Description**

This command configures an external RADIUS and ClearPass Policy Manager server for user authentication.

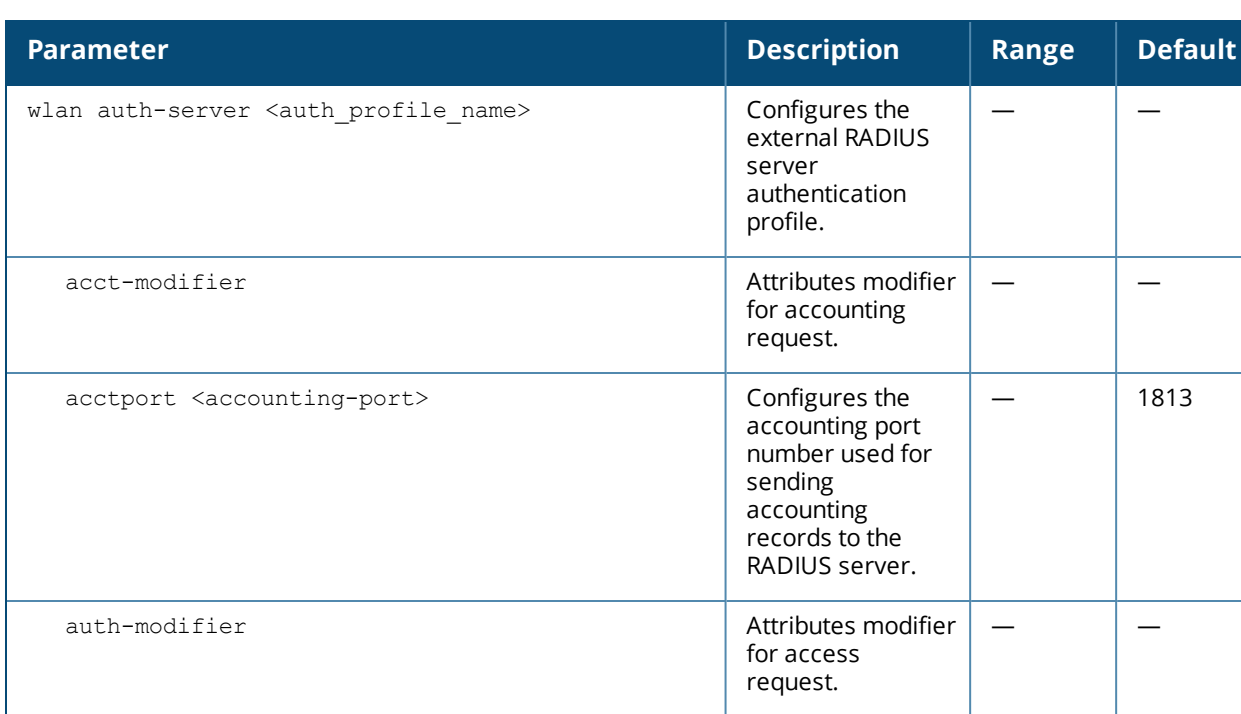

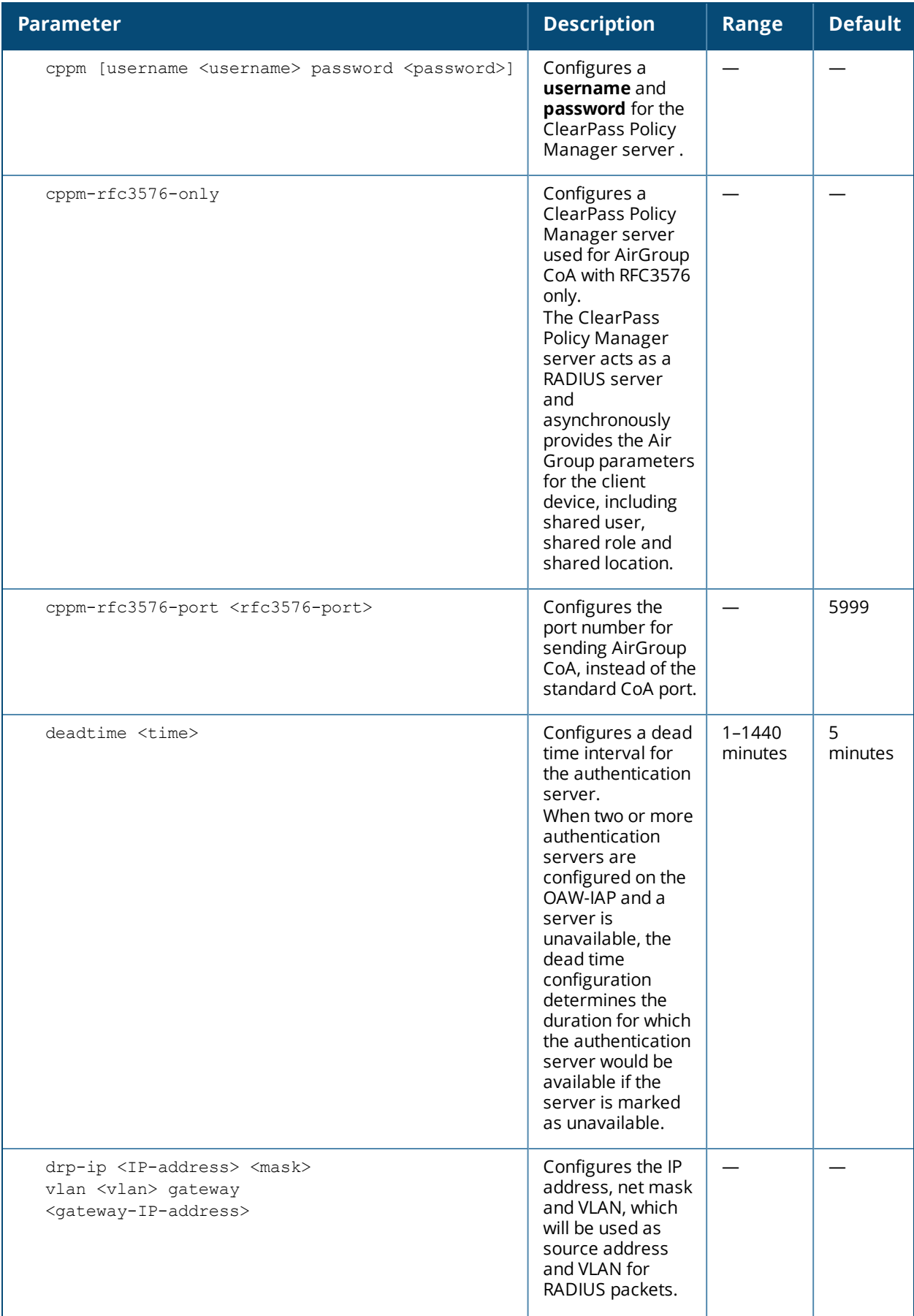

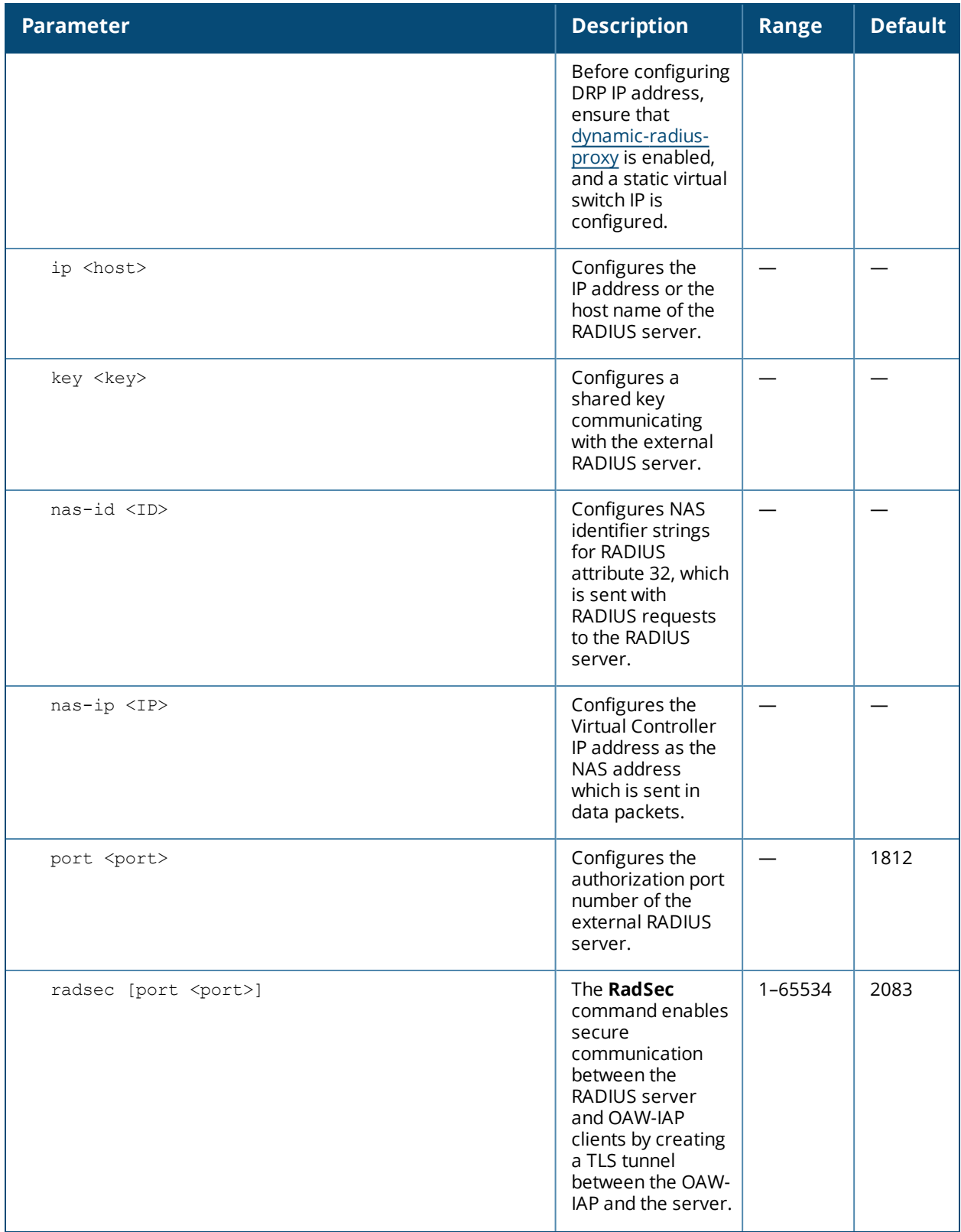

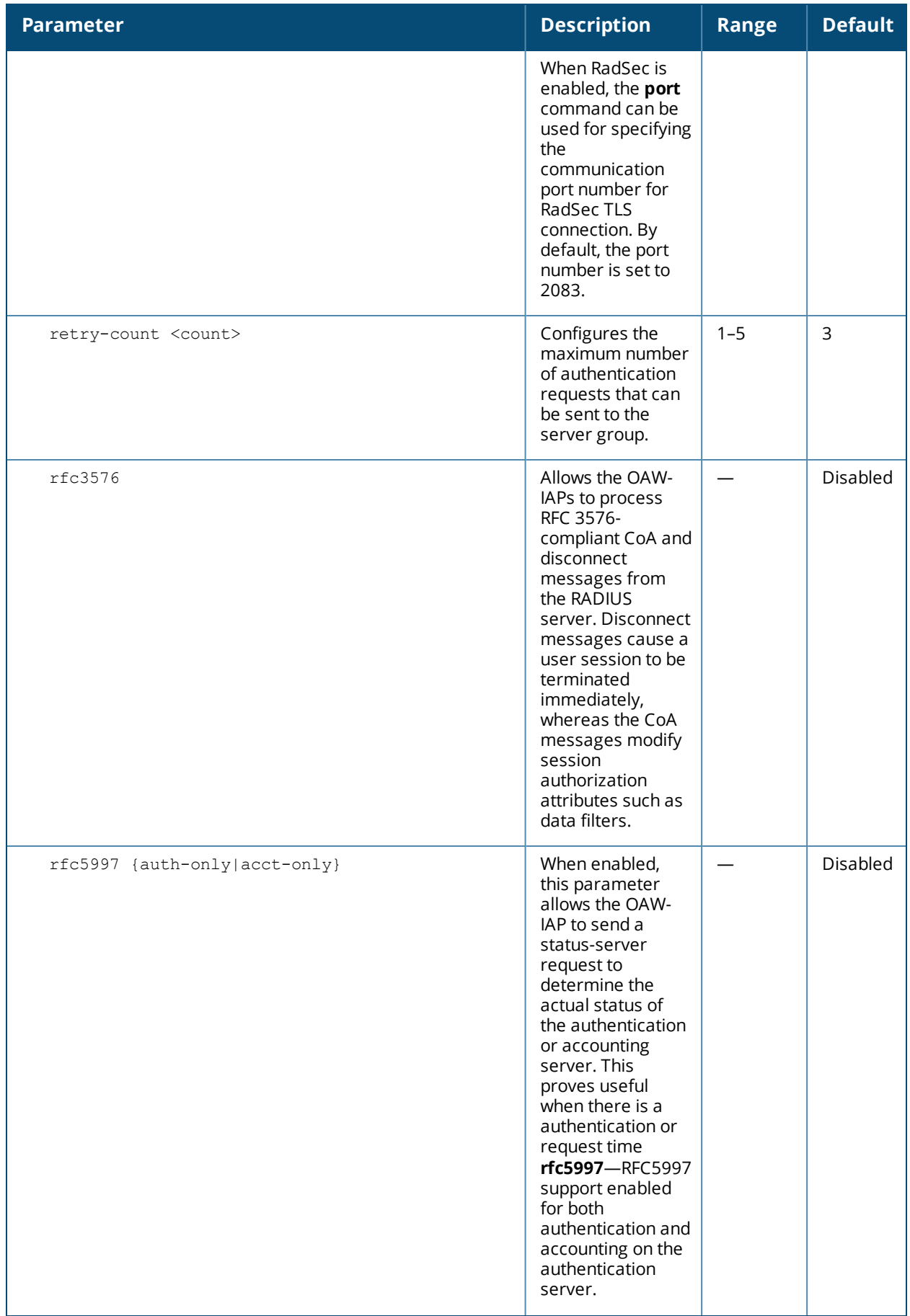

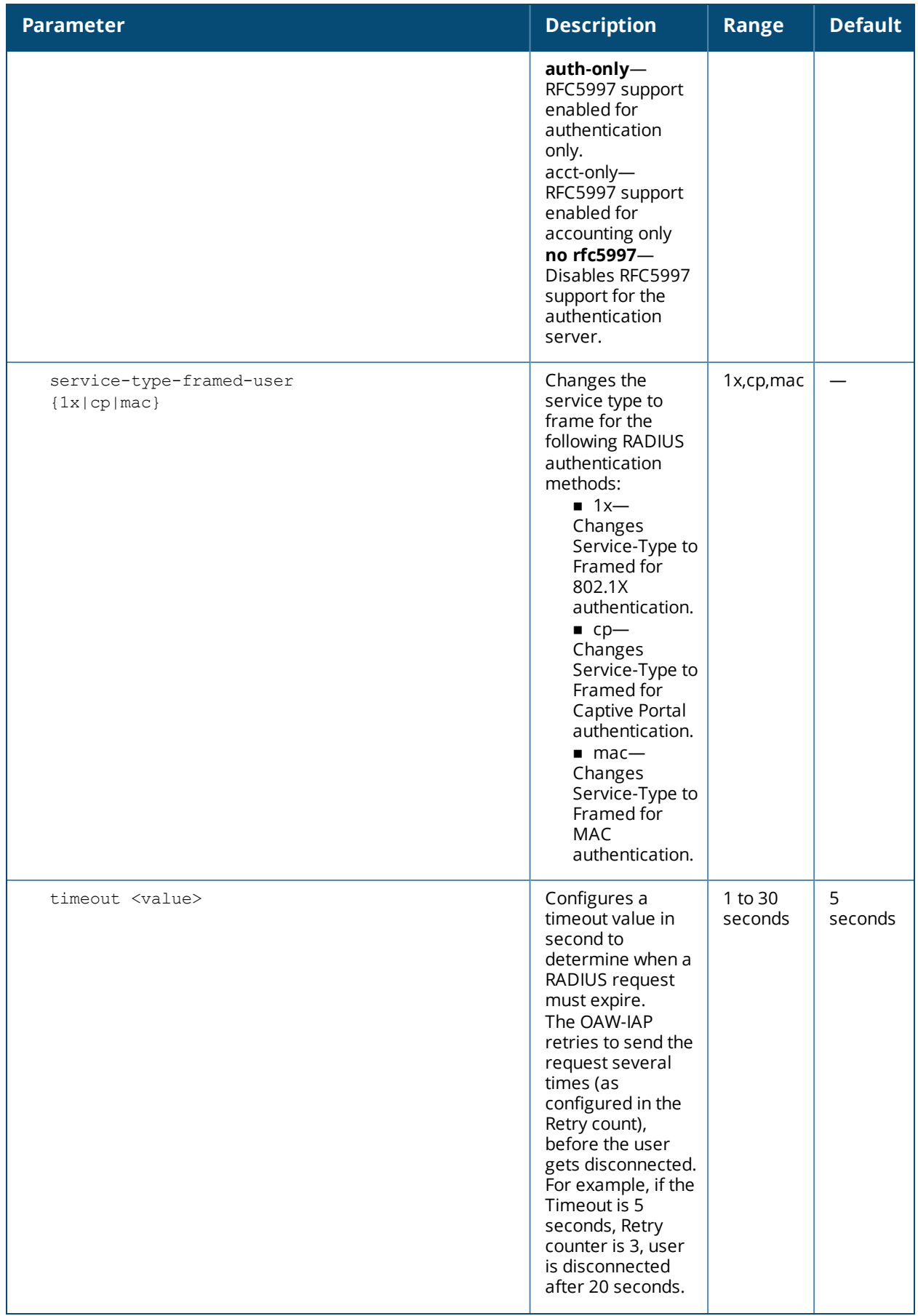

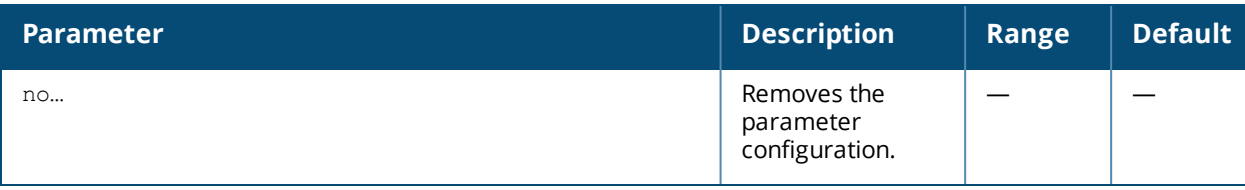

Use this command to configure an external RADIUS server and a ClearPass Policy Manager server as a RADIUS server for AirGroup CoA requests.

#### **Example**

The following example configures the external RADIUS server parameters:

```
(Instant AP)(config)# wlan auth-server RADIUS1
(Instant AP)(Auth Server <RADIUS1>)# ip 192.0.0.5
(Instant AP)(Auth Server <RADIUS1>)# key SecretKey
(Instant AP)(Auth Server <RADIUS1>)# port 1812
(Instant AP)(Auth Server <RADIUS1>)# acctport 1813
(Instant AP)(Auth Server <RADIUS1>)# cppm username admin password eTIPS123
(Instant AP)(Auth Server <RADIUS1>)# rfc3576
(Instant AP)(Auth Server <RADIUS1>)# rfc5997 auth-only
(Instant AP)(Auth Server <RADIUS1>)# no nas-id
(Instant AP)(Auth Server <RADIUS1>)# no nas-ip
(Instant AP)(Auth Server <RADIUS1>)# drp-ip 192.0.2.11 255.255.255.255 vlan 200 gateway
192.0.2.15
(Instant AP)(Auth Server <RADIUS1>)# timeout 10
(Instant AP)(Auth Server <RADIUS1>)# retry-count 3
(Instant AP)(Auth Server <RADIUS1>)# service-type-framed-user cp
(Instant AP)(Auth Server <RADIUS1>)# end
(Instant AP)# commit apply
```
## **Command History**

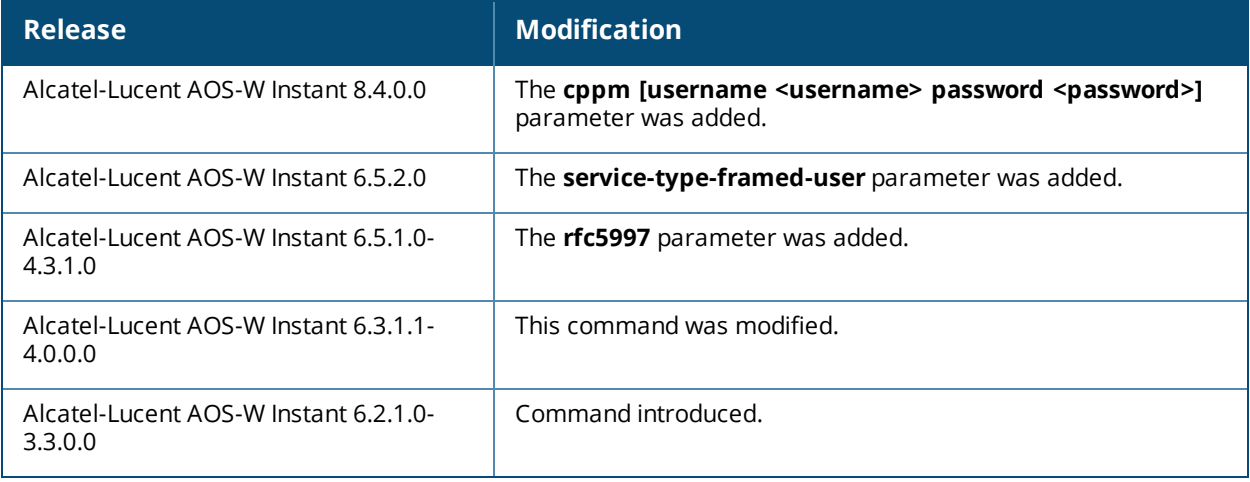

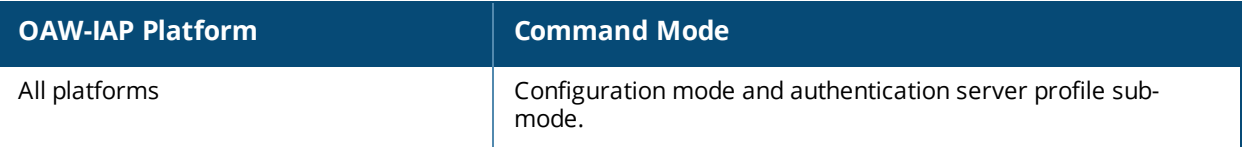

## **wlan captive-portal**

```
wlan captive-portal
  authenticated
  background-color <background-color>
  banner-color <banner-color>
  banner-text <banner-text>
  custom-logo <name>
  decoded-texts <decoded-text>
  redirect-url <url>
  no...
  terms-of-use <terms-of-use-text>
  use-policy <policy-text>
no wlan captive-portal
```
#### **Description**

This command customizes the appearance of the internal captive portal splash page of the guest users.

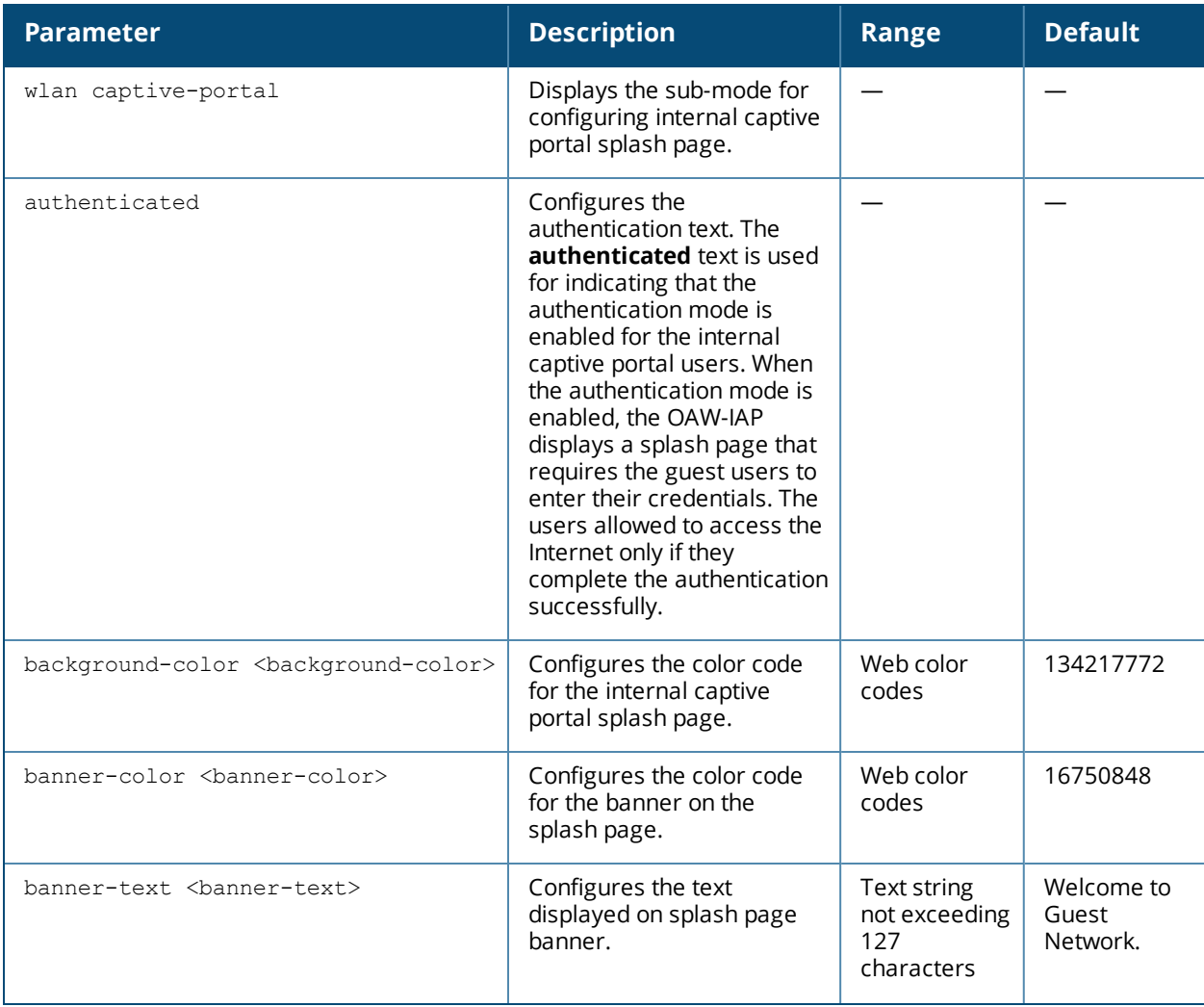

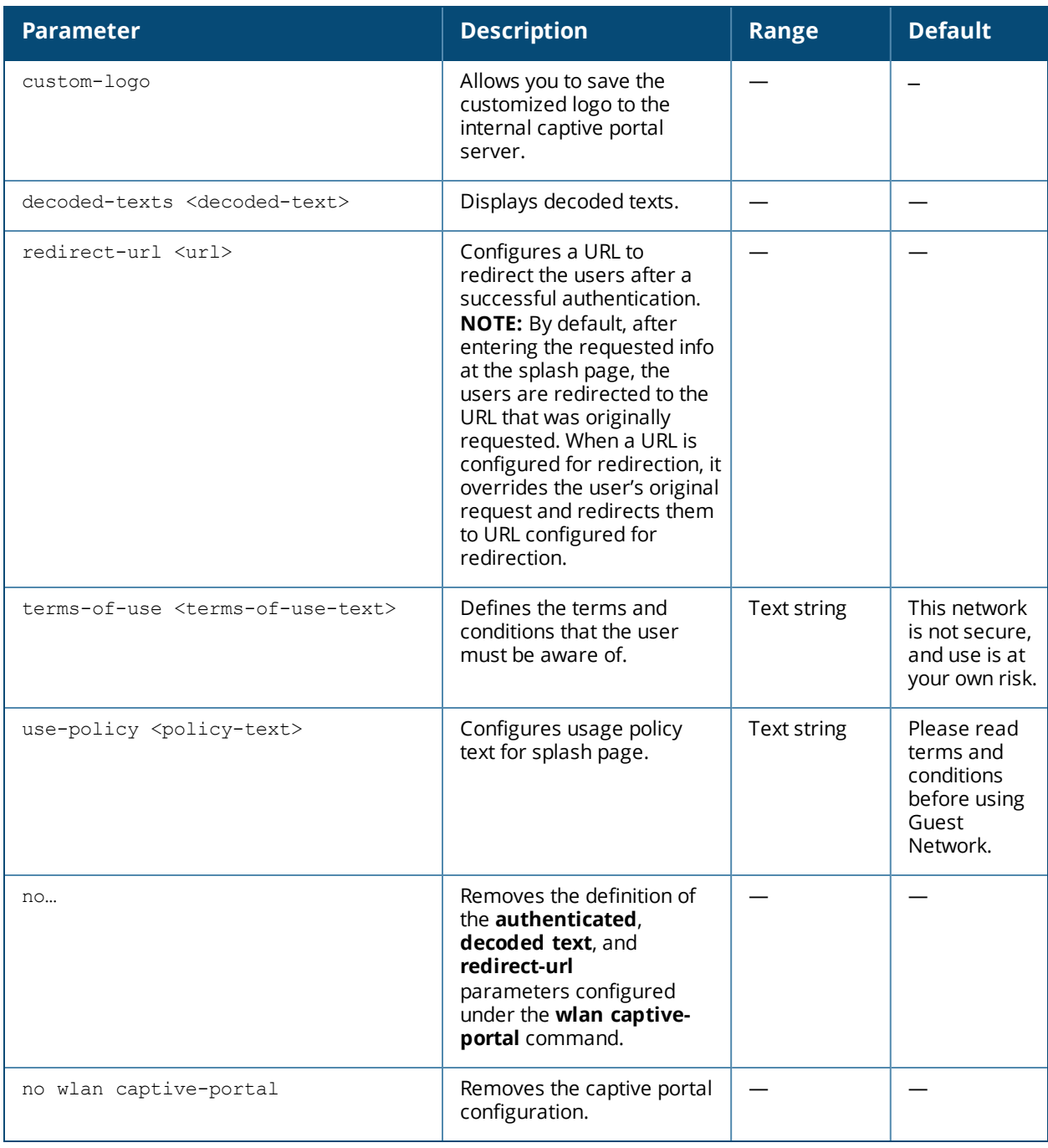

Use this command to customize the appearance of internal captive portal splash page for the guest users.

#### **Example**

The following example configures the contents of the internal captive portal splash page:

```
(Instant AP)(config)# wlan captive-portal
(Instant AP)(Captive Portal)# authenticated
(Instant AP)(Captive Portal)# background-color 13421772
(Instant AP)(Captive Portal)# banner-color 16750848
(Instant AP)(Captive Portal)# banner-text "Welcome to Guest Network"
(Instant AP)(Captive Portal)# no decoded-texts
(Instant AP)(Captive Portal)# redirect-url example1.com
```

```
(Instant AP)(Captive Portal)# terms-of-use "This network is not secure, and use is at your own
risk"
(Instant AP)(Captive Portal)# use-policy "Please read terms and conditions before using Guest
Network"
(Instant AP)(Captive Portal)# end
(Instant AP)# commit apply
```
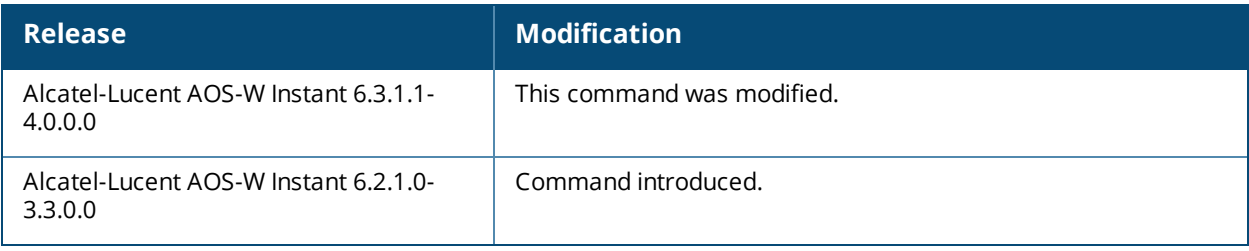

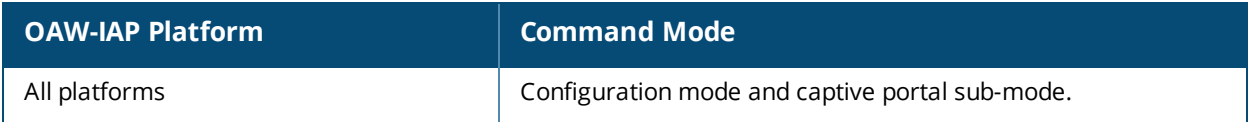

# **wlan external-captive-portal**

```
wlan external-captive-portal [profile-name]
  auth-text <text>
  auto-whitelist-disable
 https
 port <port>
  prevent-frame-overlay
  redirect-url <redirection-url>
  out-of-service-page <url>
  server <server-name>
  server-fail-through
  switch-ip
  server-offload
  url <url>
  no…
no wlan external-captive-portal
```
### **Description**

This command configures profiles for external captive portal.

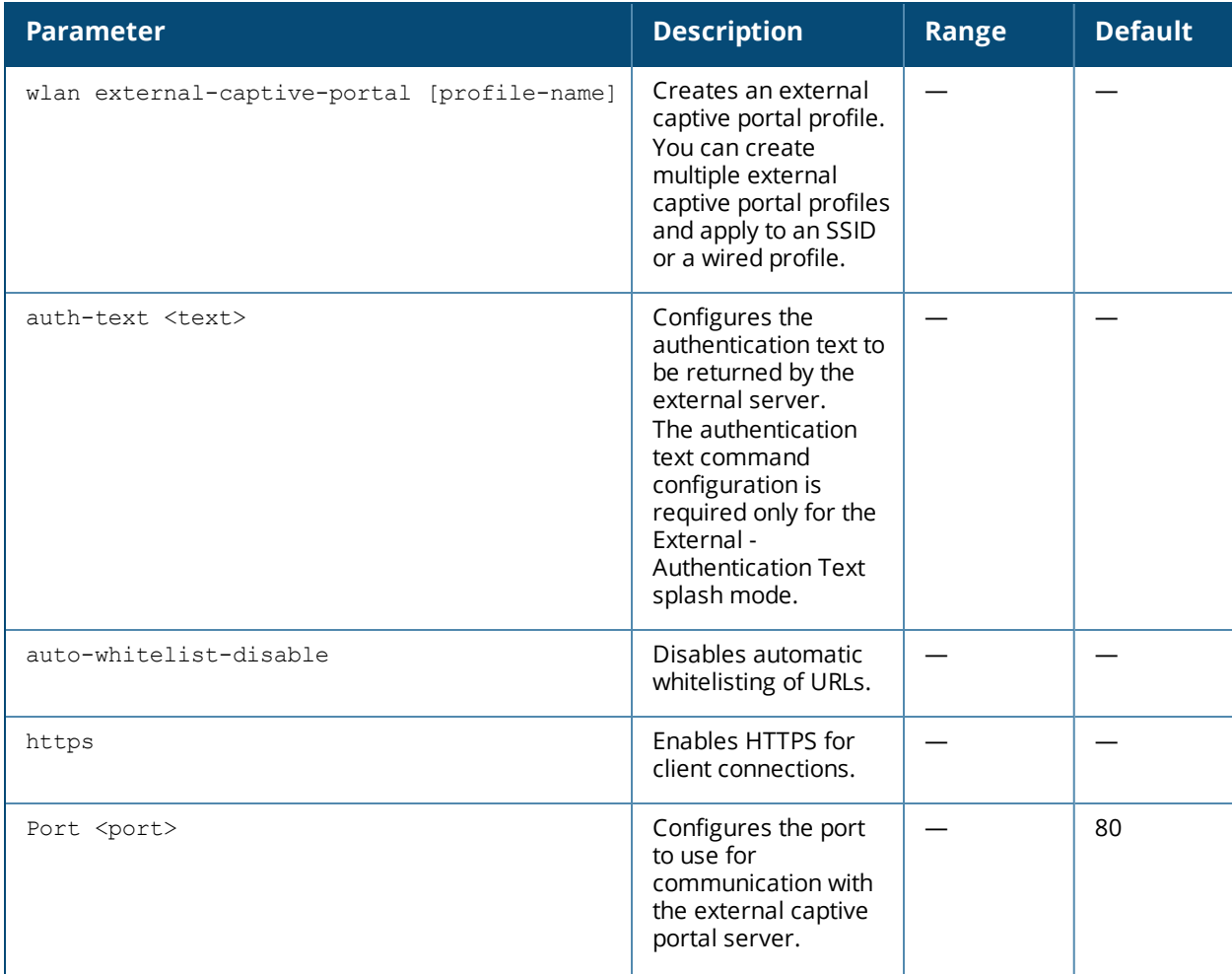

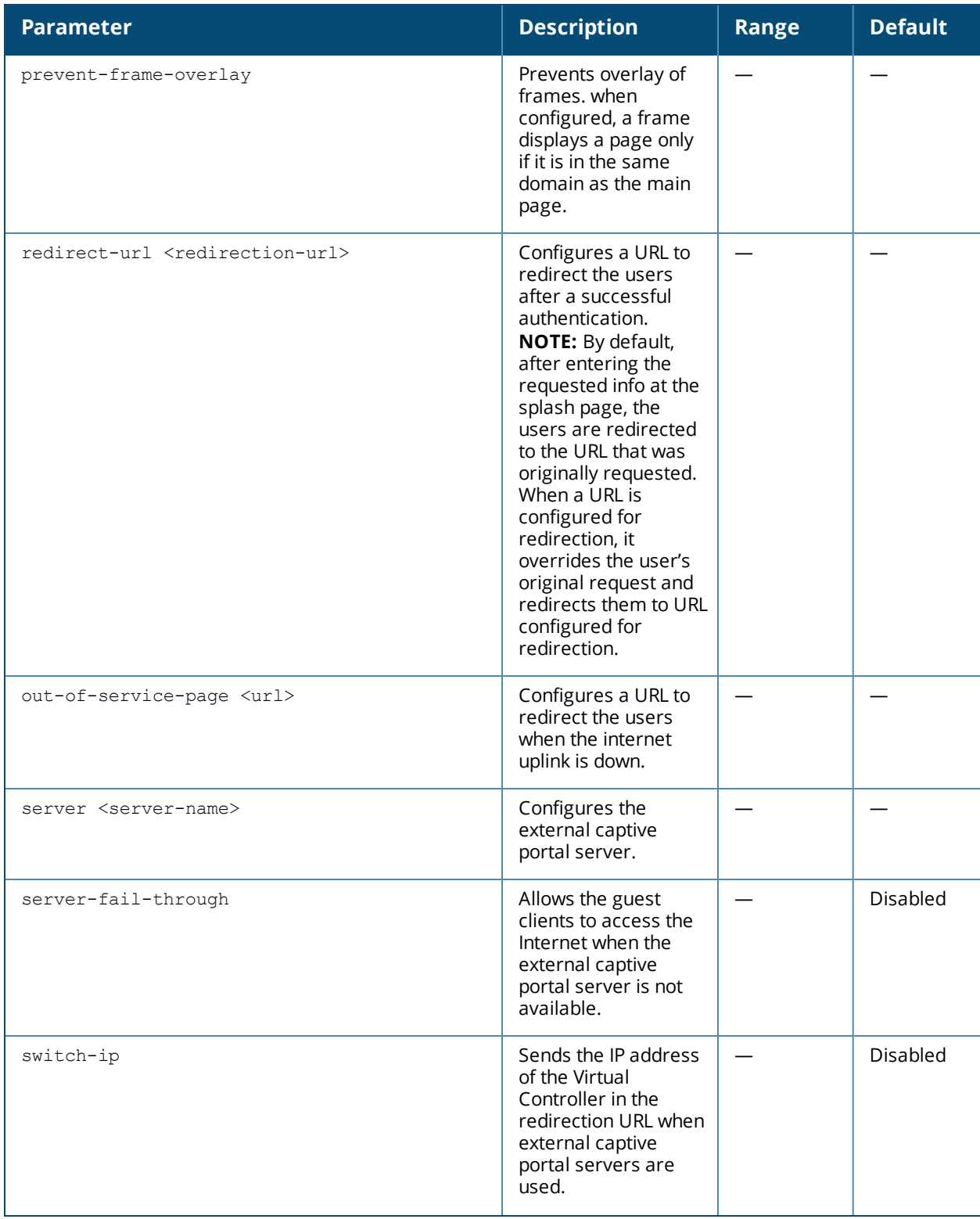

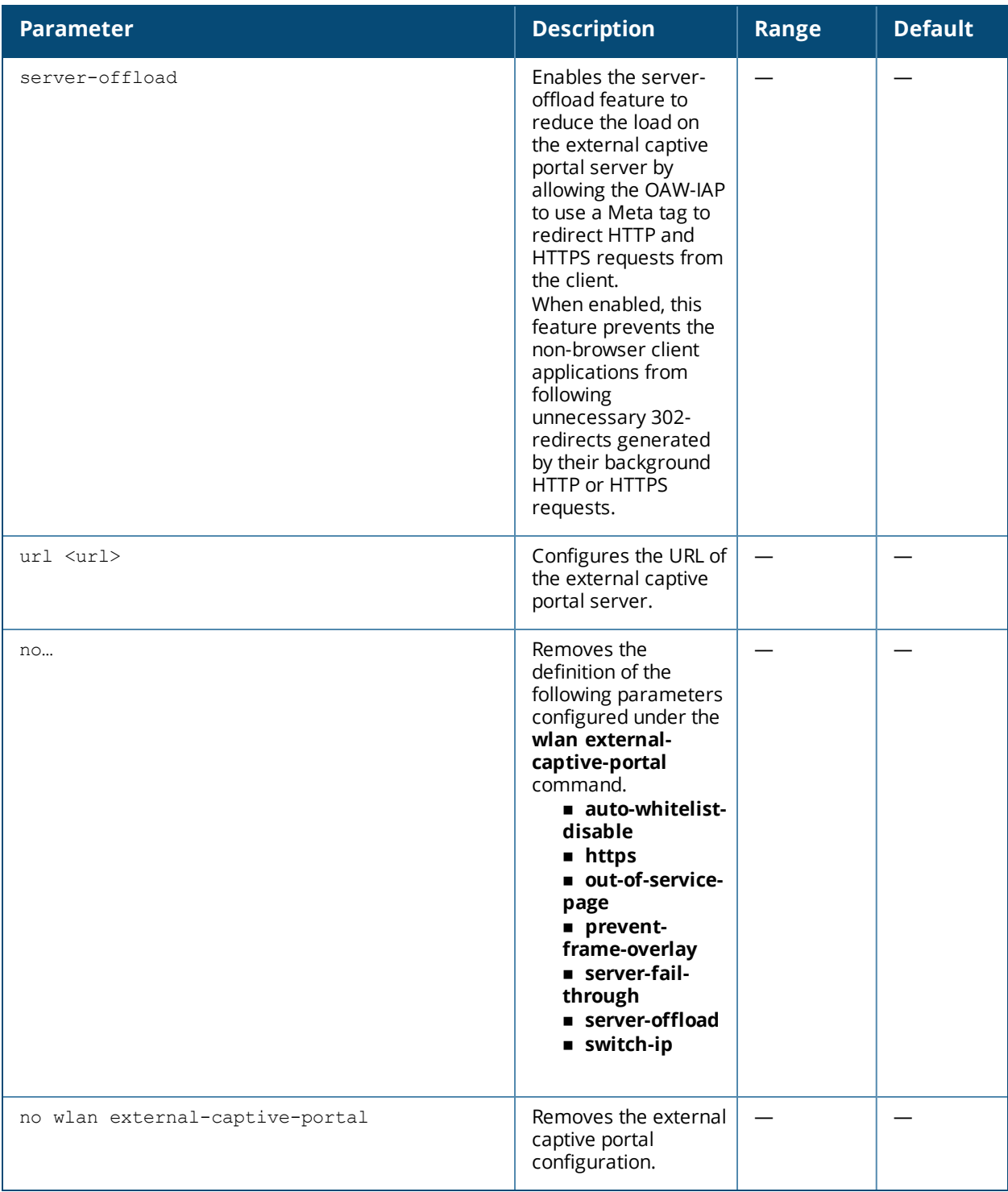

Use this command to configure external captive portal profiles for guest users. When the captive portal profile is applied to an SSID or a wired profile, the users connecting to the SSID or wired network are assigned a role with the captive portal rule. You can create up to 8 external captive portal profiles.

#### **Example**

The following example configures external captive portal splash page:

(Instant AP)(config)# wlan external-captive-portal AuthText1 (Instant AP)(External Captive Portal "AuthText1")# auth-text authenticated

```
(Instant AP)(External Captive Portal "AuthText1")# port 80
(Instant AP)(External Captive Portal "AuthText1")# redirect-url http://www.example1.com
(Instant AP)(External Captive Portal "AuthText1")# out-of-service-page http://www.example2.com
(Instant AP)(External Captive Portal "AuthText1")# server CPServer1
(Instant AP)(External Captive Portal "AuthText1")# url "/example.php"
(Instant AP)(External Captive Portal "AuthText1")# server-fail-through
(Instant AP)(External Captive Portal "AuthText1")# switch-ip
(Instant AP)(External Captive Portal "AuthText1")# no auto-whitelist-disable
(Instant AP)(External Captive Portal "AuthText1")# end
(Instant AP)# commit apply
```
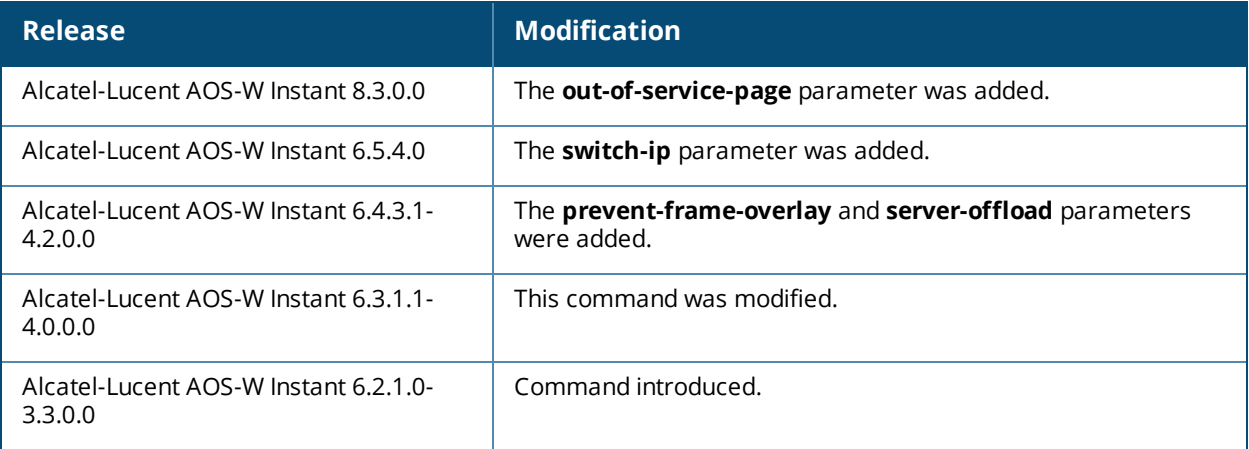

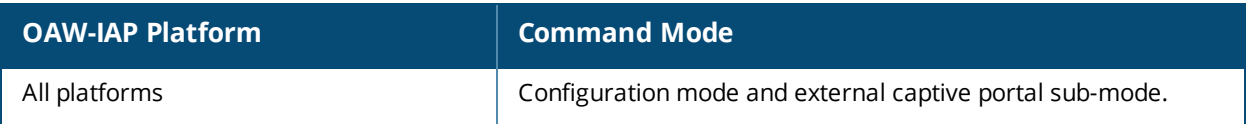

## **wlan ldap-server**

```
wlan ldap-server <server-name>
  admin-dn <domain-name>
  admin-password <password>
  base-dn <br/>base domain-name>
  deadtime <time>
  filter <filter>
  key-attribute <key-attribute>
  ip <IP-address>
  port <port-name>
  timeout <seconds>
  retry-count <count>
  no...
no wlan ldap-server <server-name>
```
#### **Description**

This command configures a LDAP server for user authentication on the virtual switch.

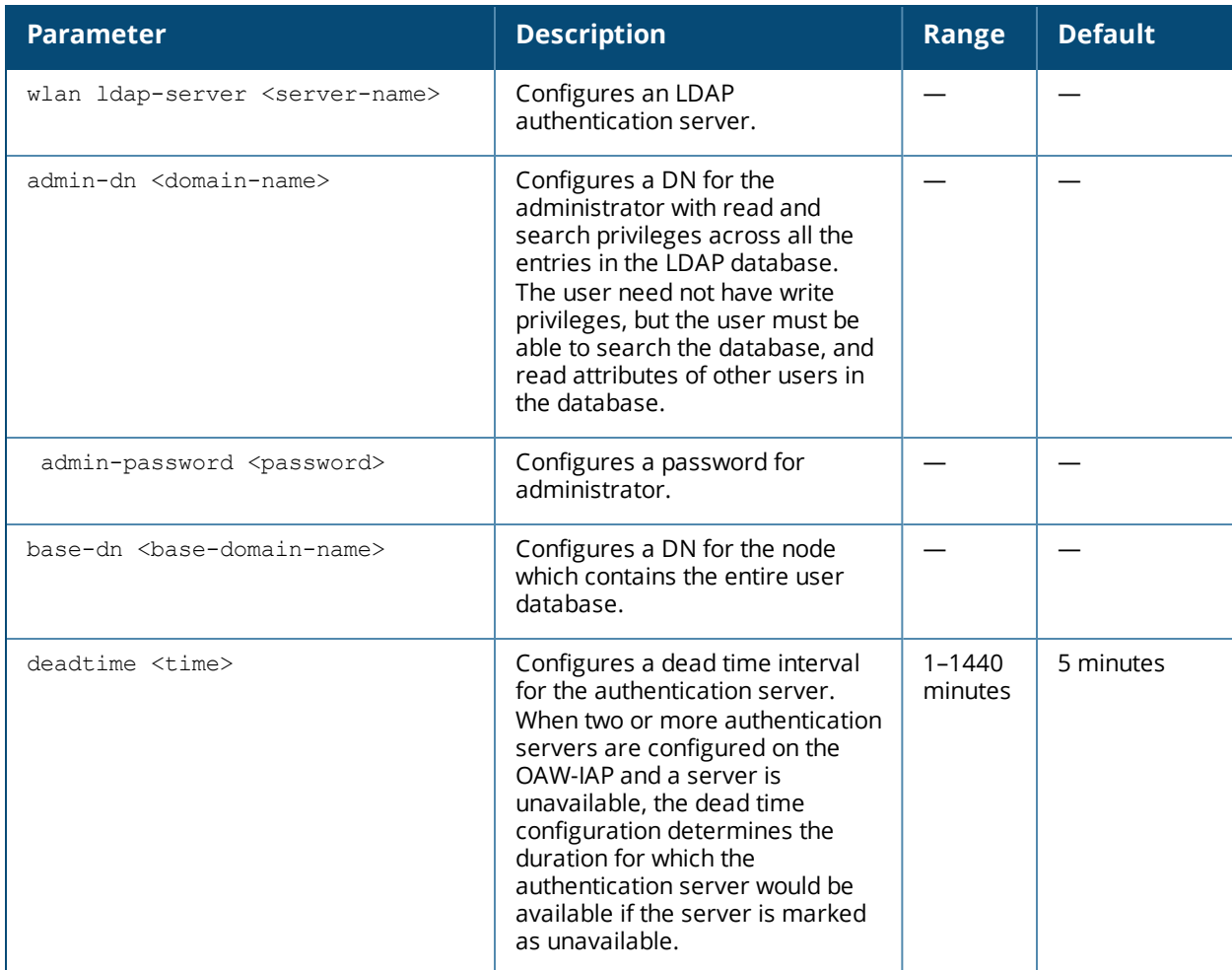

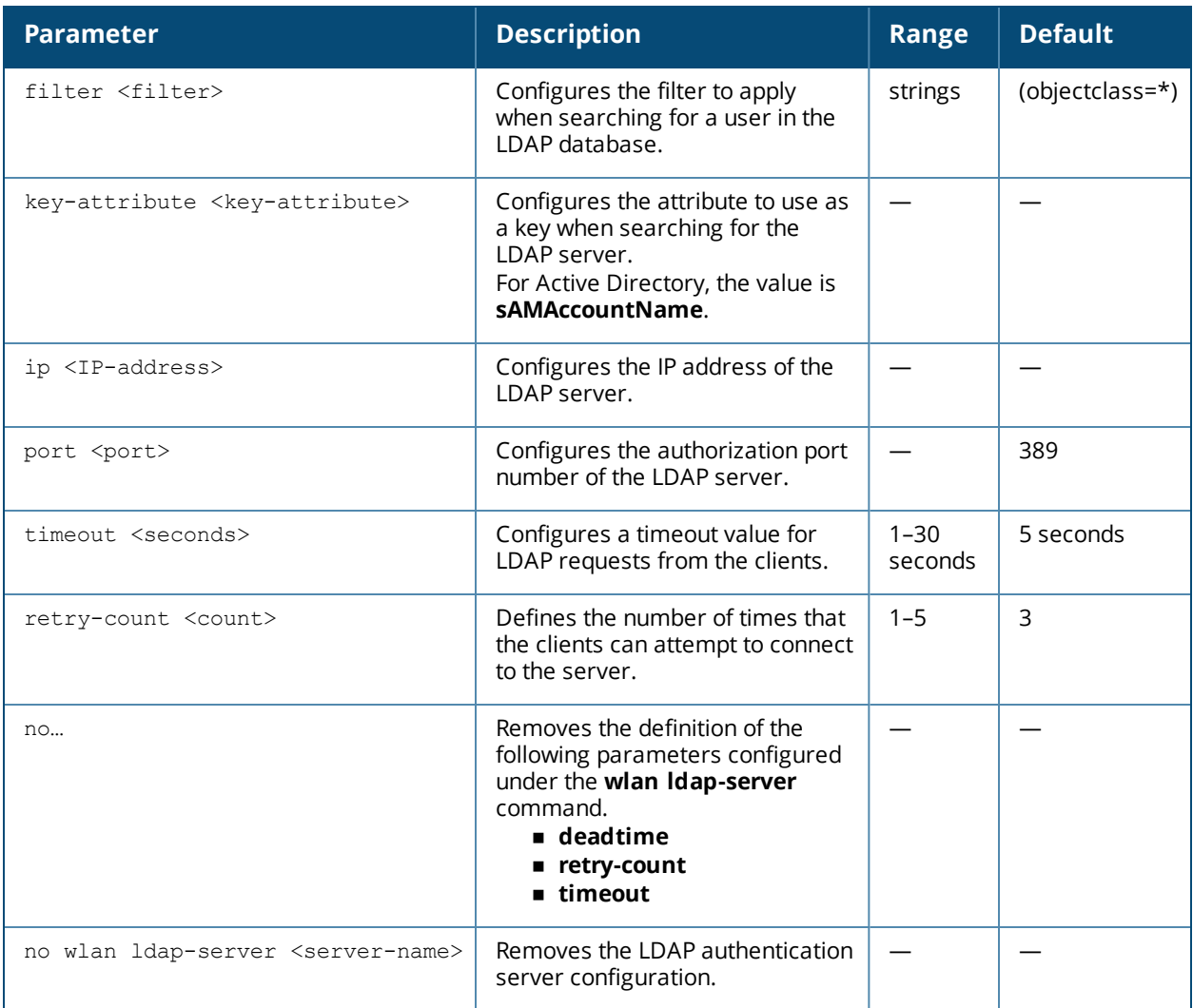

Use this command to configure an LDAP server as an external authentication server. The LDAP service is based on a client-server model. The OAW-IAP client requests for an LDAP session after connecting to the LDAP server and server sends its responses.

#### **Example**

The following example configures an LDAP server:

```
(Instant AP)(config)# wlan ldap-server Server1
(Instant AP)(LDAP Server <name>)# ip 192.0.1.5
(Instant AP)(LDAP Server <name>)# port 389
(Instant AP)(LDAP Server <name>)# admin-dn cn=admin
(Instant AP)(LDAP Server <name>)# admin-password password123
(Instant AP)(LDAP Server <name>)# base-dn dc=example, dc=com
(Instant AP)(LDAP Server <name>)# filter (objectclass=*)
(Instant AP)(LDAP Server <name>)# key-attribute sAMAccountName
(Instant AP)(LDAP Server <name>)# timeout 5
(Instant AP)(LDAP Server <name>)# retry-count 3
(Instant AP)(LDAP Server <name>)# end
(Instant AP)# commit apply
```
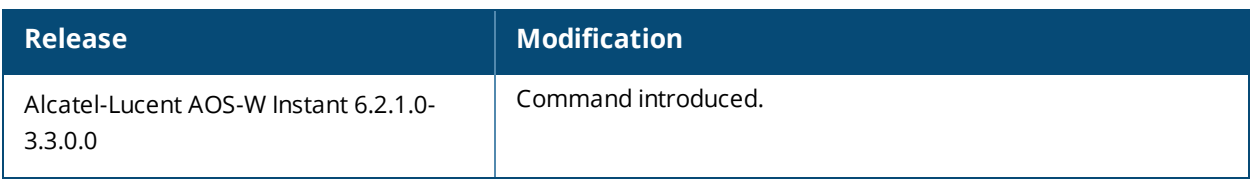

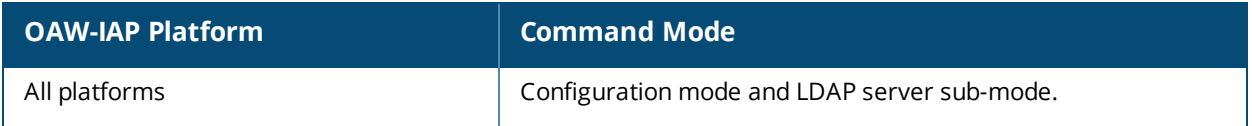

## **wlan ssid-profile**

```
wlan ssid-profile <ssid profile>
  a-basic-rates <rate>
  a-max-tx-rate <rate>
  a-min-tx-rate <rate>
  a-tx-rates <rate>
  accounting-server <name>
  advertise-ap-name
  air-time-limit <limit>
  auth-pkt-mac-format {delimiter|upper-case}
  auth-req-thresh <threshold>
  auth-server <name>
  auth-survivability
  bandwidth-limit <limit>
  blacklist
  broadcast-filter {All|ARP|Unicast-ARP-Only|Disabled}
  called-station-id {type{ap-group|ap-name|ipaddr|macaddr|clan-id} |include-ssid [delimiter]}
  captive-portal {<type> [exclude-uplink <types>] | external [Profile <name>] [exclude-uplink
  <types>]}
  captive-portal-proxy-server <ip> <port>
  content-filtering
  deny-inter-user-bridging
  deny-local-routing
  disable
  dmo-channel-utilization-threshold <threshold>
  dot11k
  dot11r
  dot11vdownload-role
  dot1x-timer-idrequest-period
  dot1x-wpa-key-period
  dot1x-wpa-key-retries
  dtim-period <value>
  dynamic-multicast-optimization
  enable
  enforce-dhcp
  essid <essid>
  explicit-ageout-client
  external-server
  g-basic-rates
  g-min-tx-rate <rate>
  g-max-tx-rate <rate>
  g-tx-rates
  hide-ssid
  high-efficiency-enable
  high-efficiency-disable
  hotspot-profile <name>
  inactivity-timeout <interval>
  index <idx>
  key-duration <duration>
  l2-auth-failthrough
  leap-use-session-key
  legacy-support
  local-probe-req-thresh <threshold>
  mac-authentication
  mac-authentication-delimiter <delim>
  mac-authentication-upper-case
  max-authentication-failures <limit>
  max-clients-threshold <Max_clients>
```

```
max-retries
mdid <Mobility domain ID>
mfp-capable
mfp-required
multicast-rate <rate>
multicast-rate-optimization
mpdu-agg-disable
no
okc
openflow-enable
opmode <opmode>
opmode-transition
opmode-transition-disable
out-of-service <def> <name>
per-user-bandwidth-limit <limit>
radius-accounting
radius-accounting-mode {user-association|user-authentication}
radius-interim-accounting-interval <minutes>
radius-reauth-interval <minutes>
rf-band <band>
rrm-quiet-ie
rts-threshold
rx-ampdu-agg-disable
server-load-balancing
set-role <attribute> {{contains|ends-with|equals|matches-regular-expression|not-
equals|starts-with} <operand> <role>|value-of}
set-role-by-ssid
set-role-mac-auth <mac_only>
set-role-machine-auth {<machine_only>}<user_only>}
set-role-pre-auth <role>
set-role-unrestricted
set-vlan <attribute> {{contains|ends-with|equals|matches-regular-expression|not-
equals|starts-with} <operand> <vlan>|value-of}
short-preamble-disable
strict-svp
supported-mcs-set
temporal-diversity
termination
time-range <name> {enable| disable}
tspec
tspec-bandwidth
type {employee|voice|guest}
use-ip-for-calling-station
utf8
vlan
very-high-throughput-disable
vht-supported-mcs-map
vht-mu-txbf-disable
vht-txbf-explicit-enable
vlan <vlan>
wep-key <wep-key>
wispr
wmm-background-dscp <dscp>
wmm-background-share <share>
wmm-best-effort-dscp <dscp>
wmm-best-effort-share <share>
wmm-uapsd-disable
wmm-video-dscp <dscp>
wmm-video-share <share>
wmm-voice-dscp <dscp>
wmm-voice-share <share>
work-without-uplink
```

```
wpa-passphrase <wpa-passphrase>
  wpa3-transition
  wpa3-transition-disable
  zone <zone>
no wlan ssid-profile <ssid_profile>
```
### **Description**

This command configures a WLAN SSID profile.

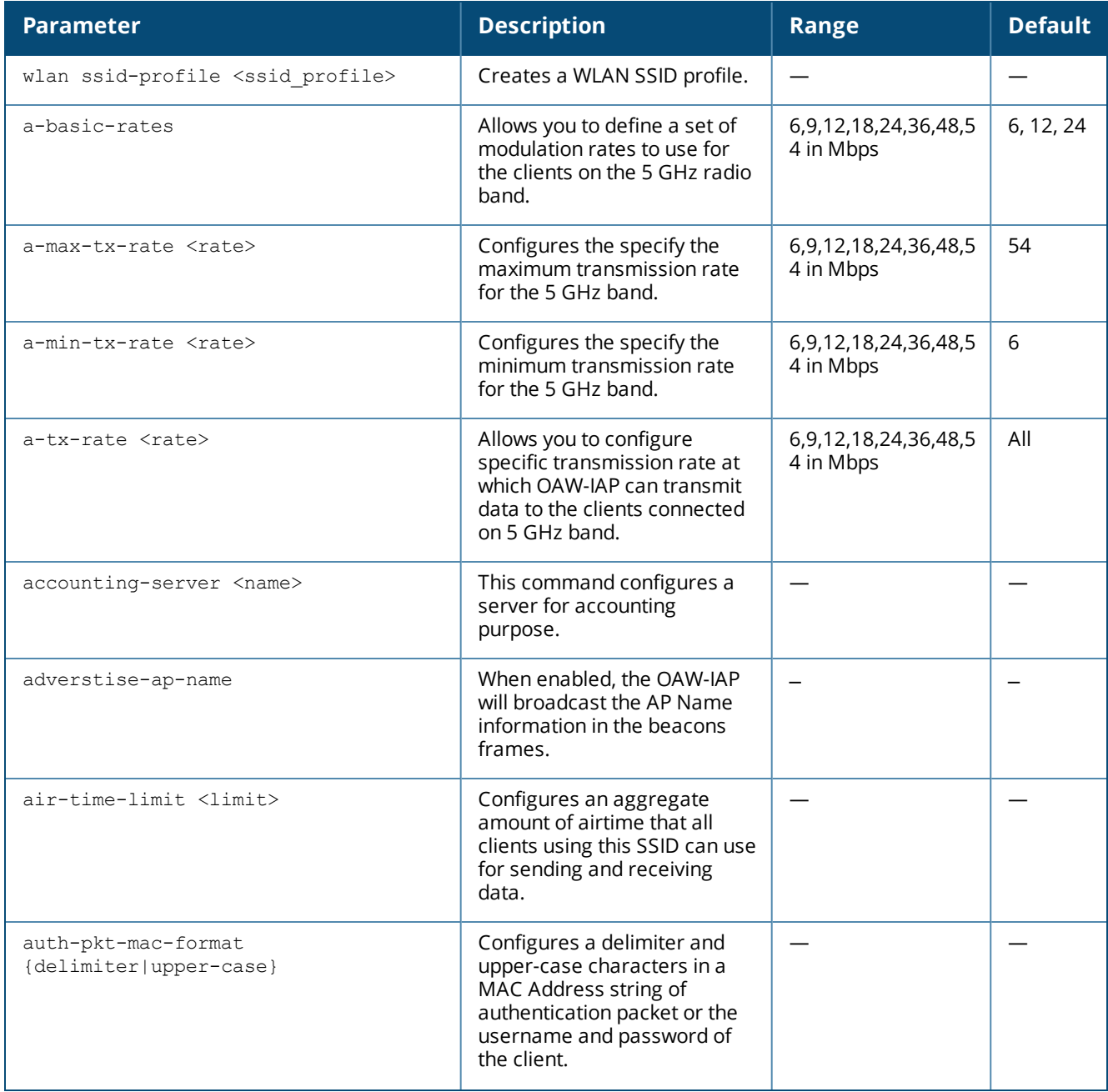

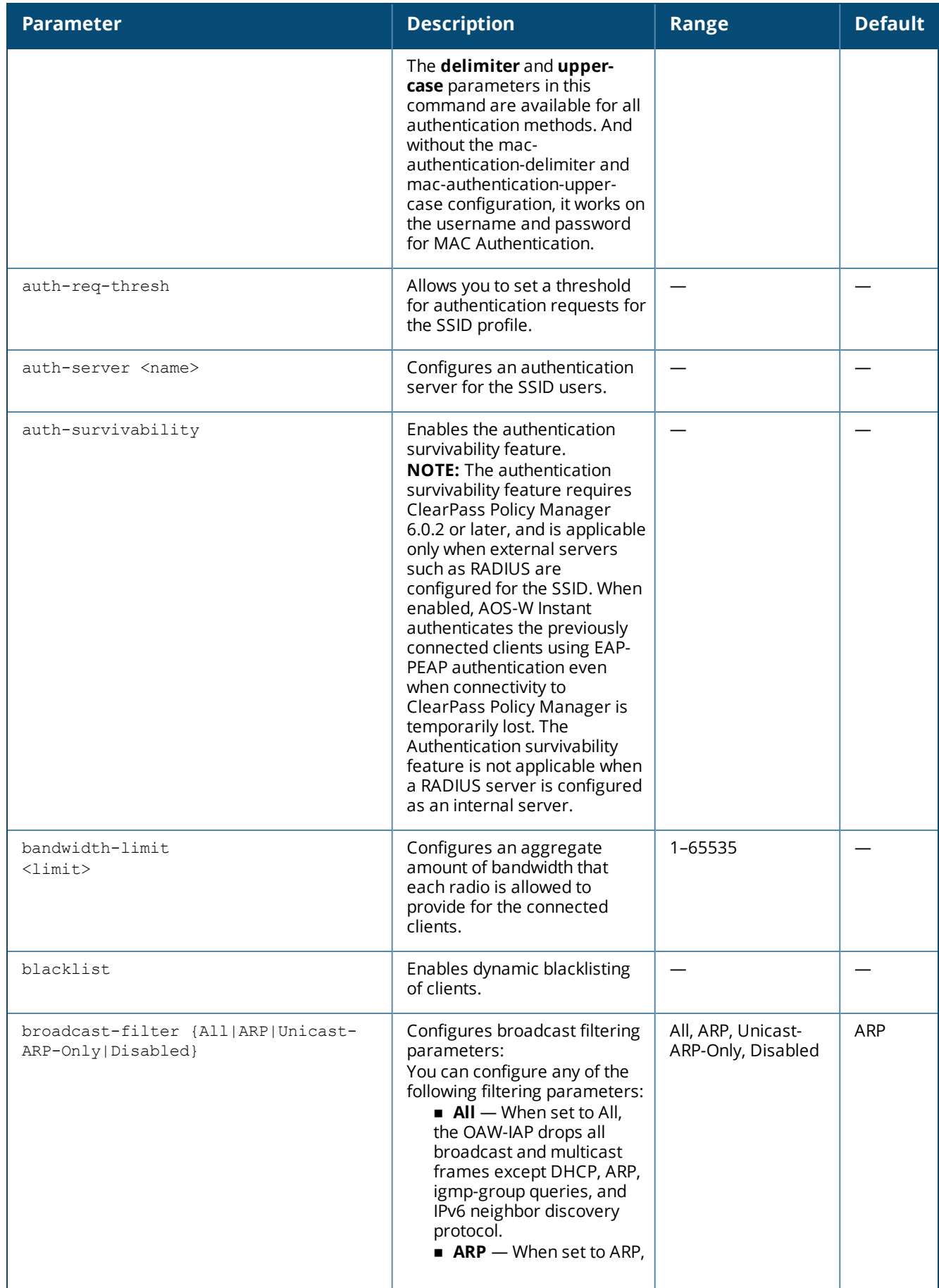

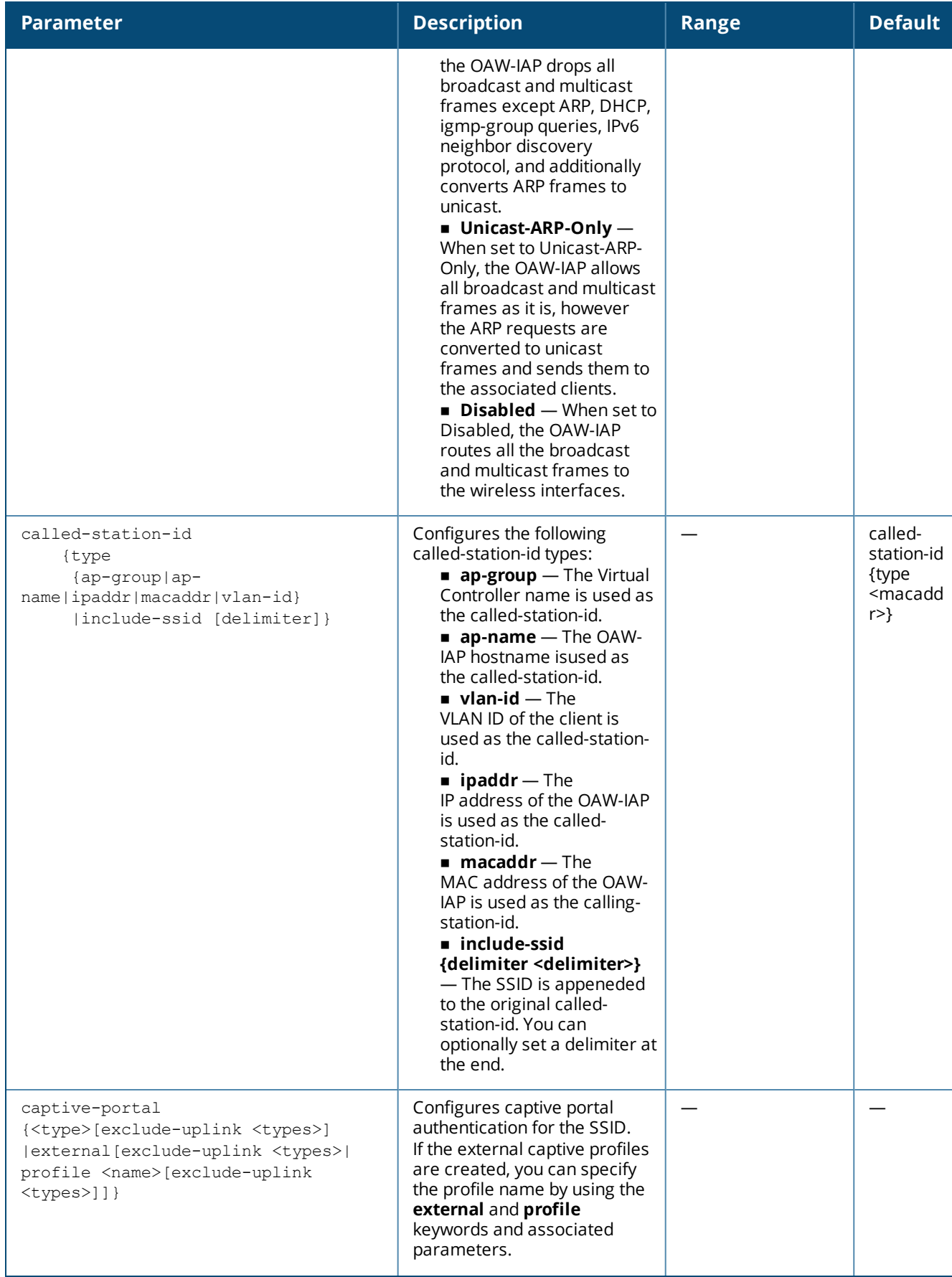
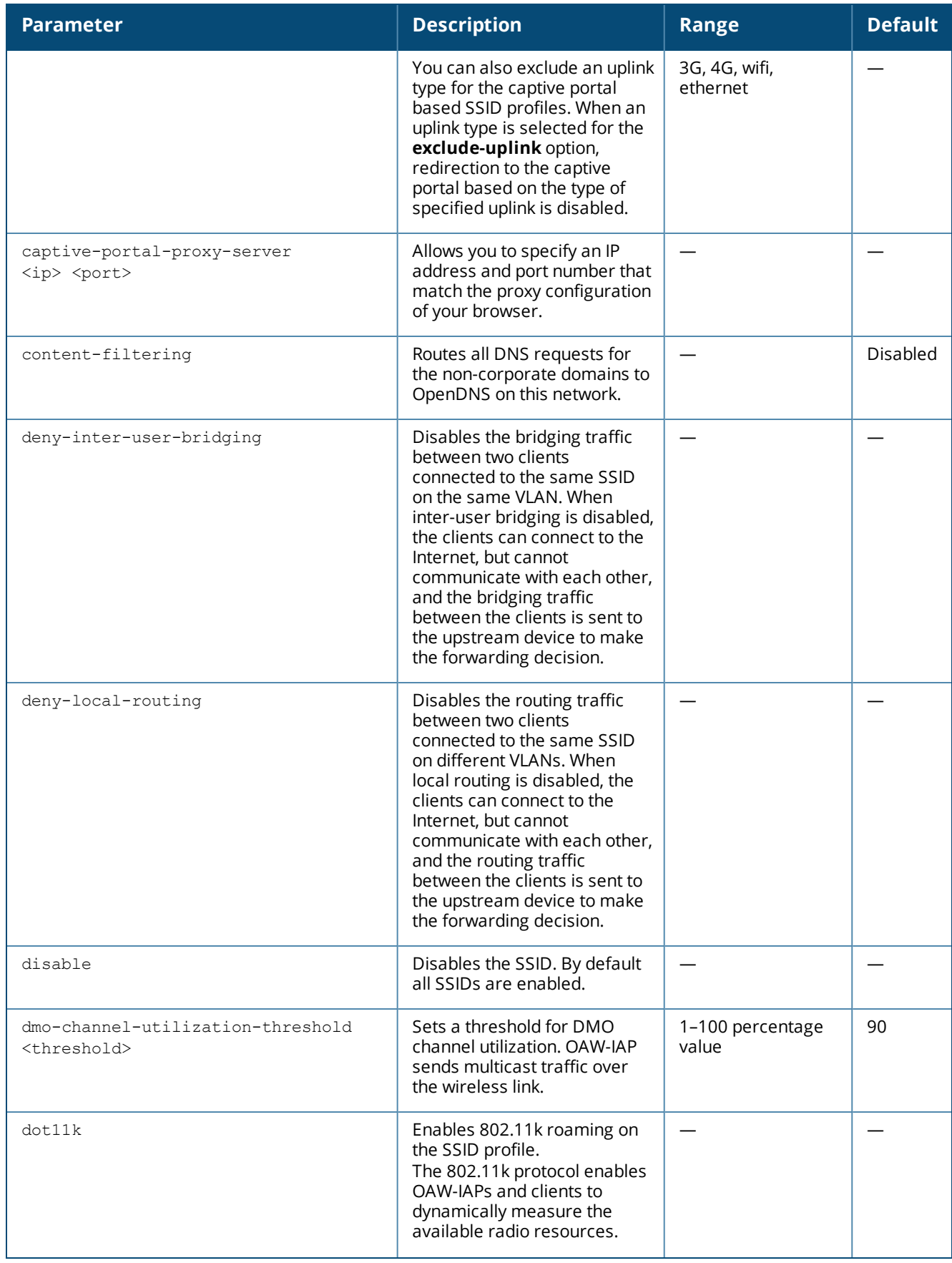

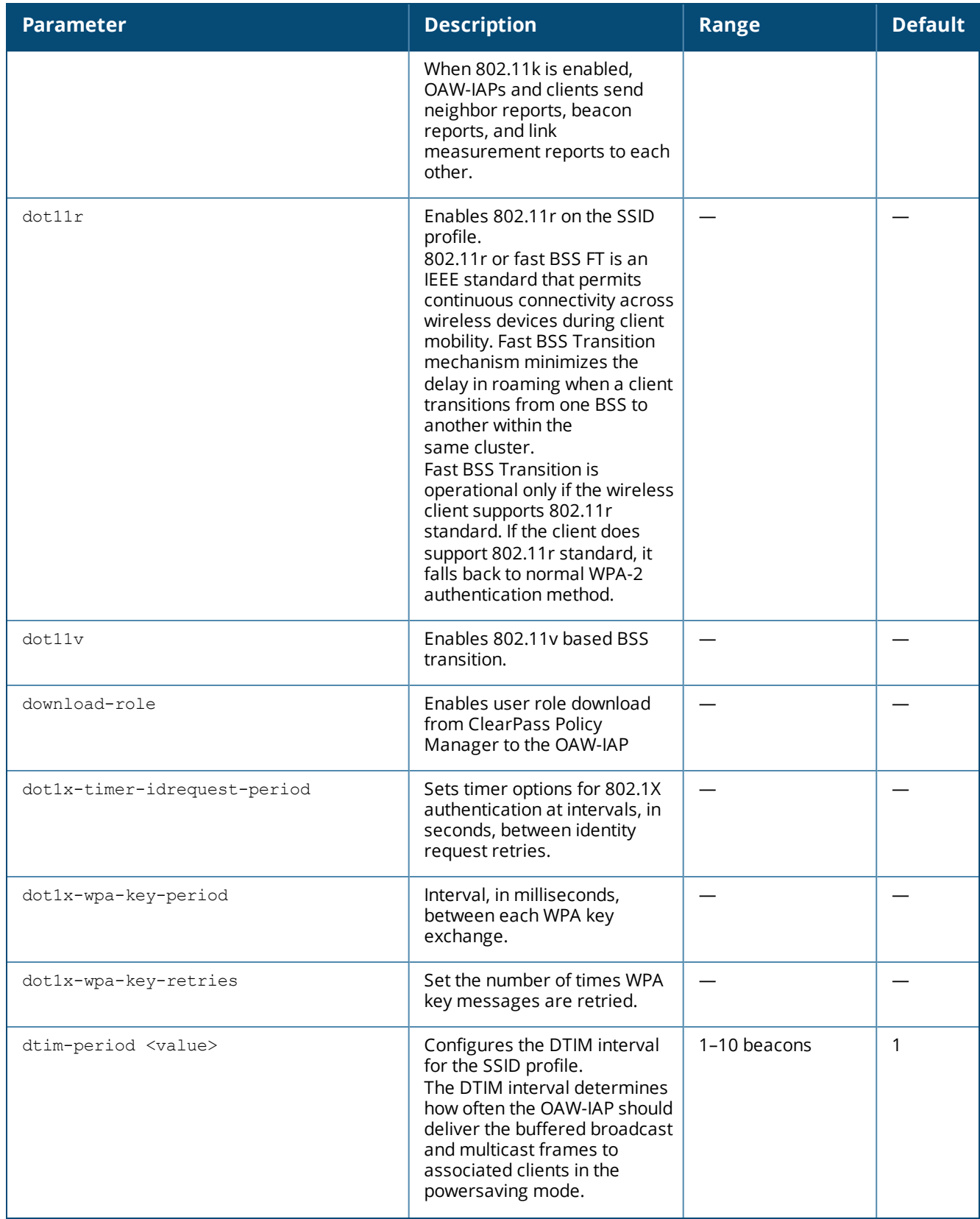

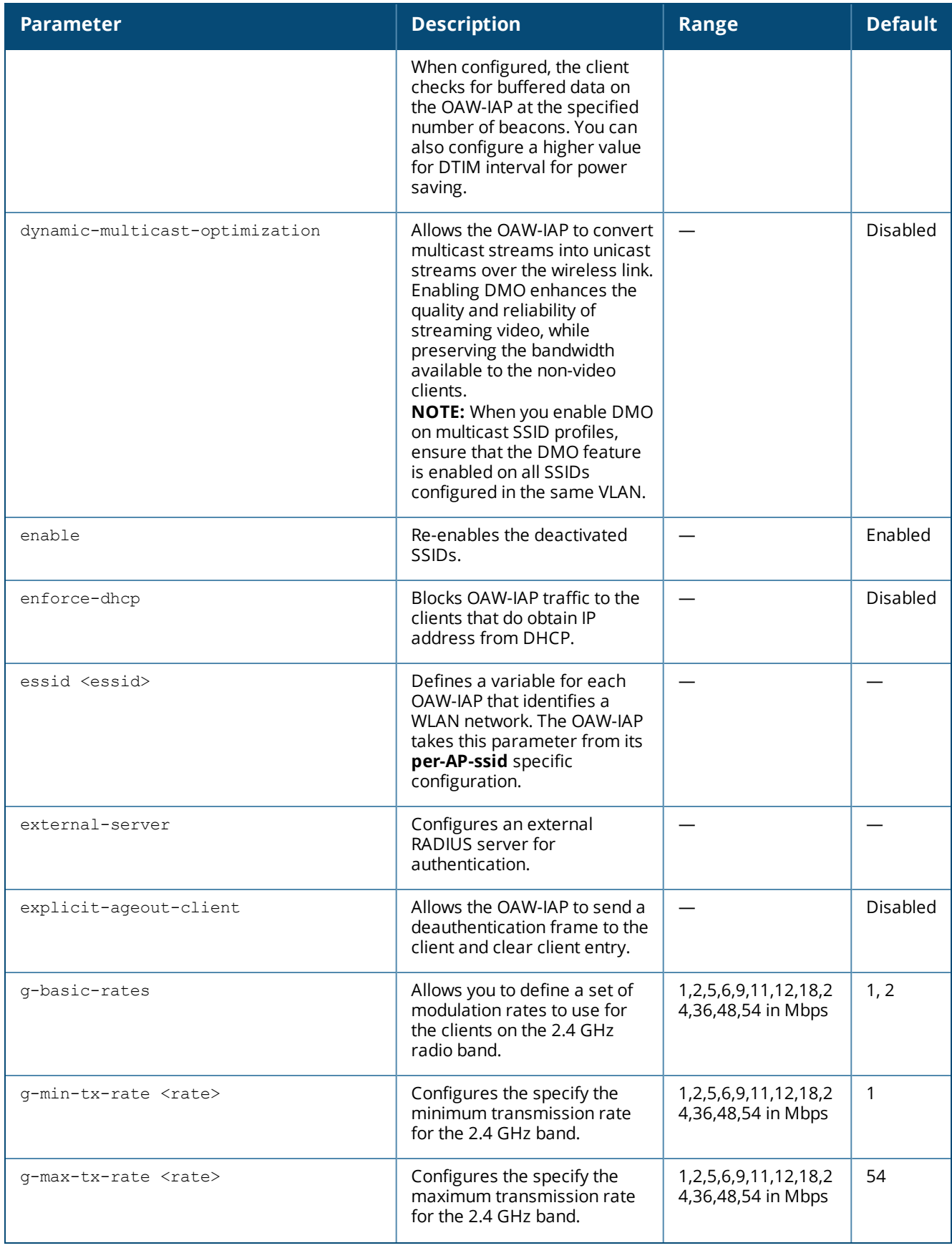

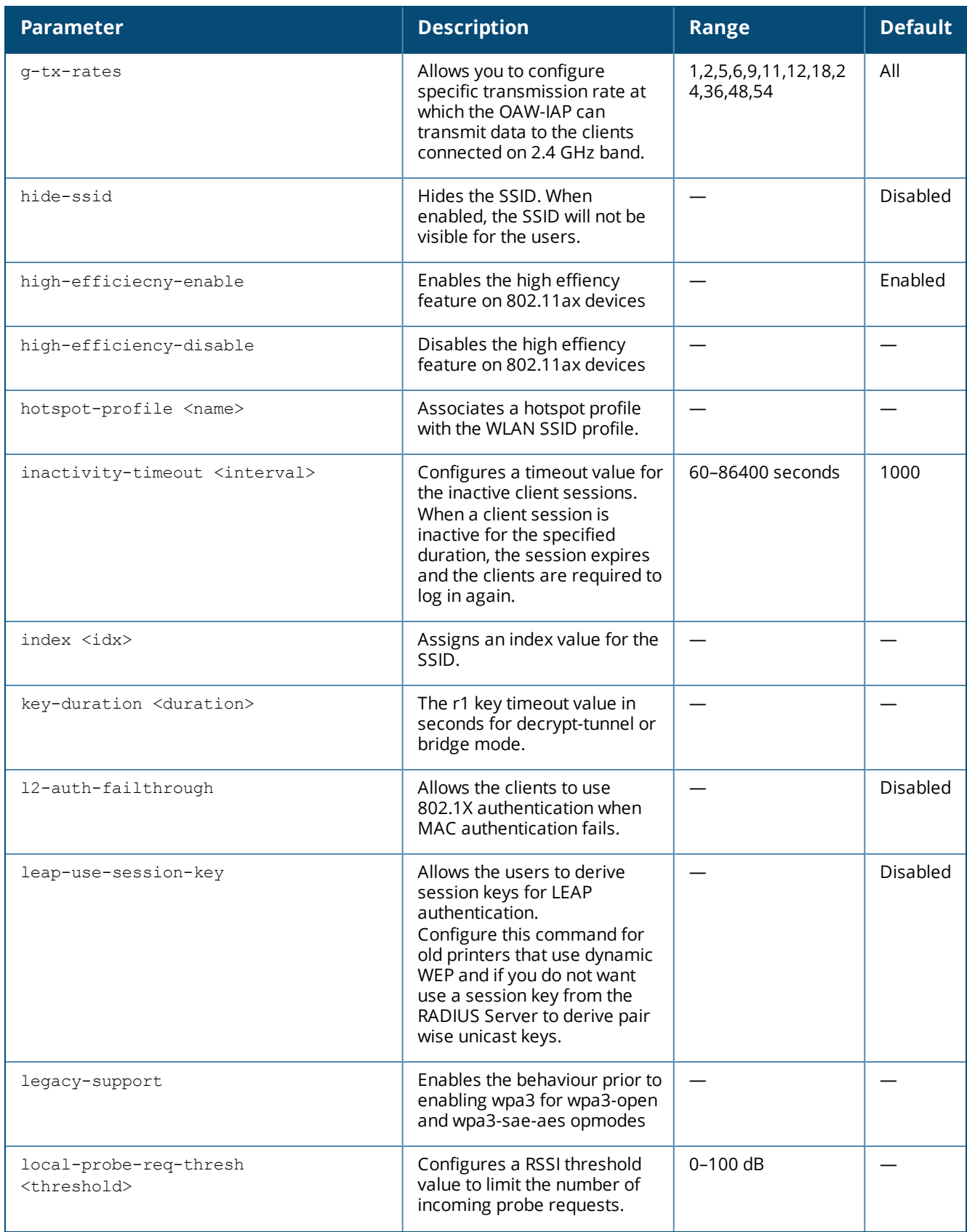

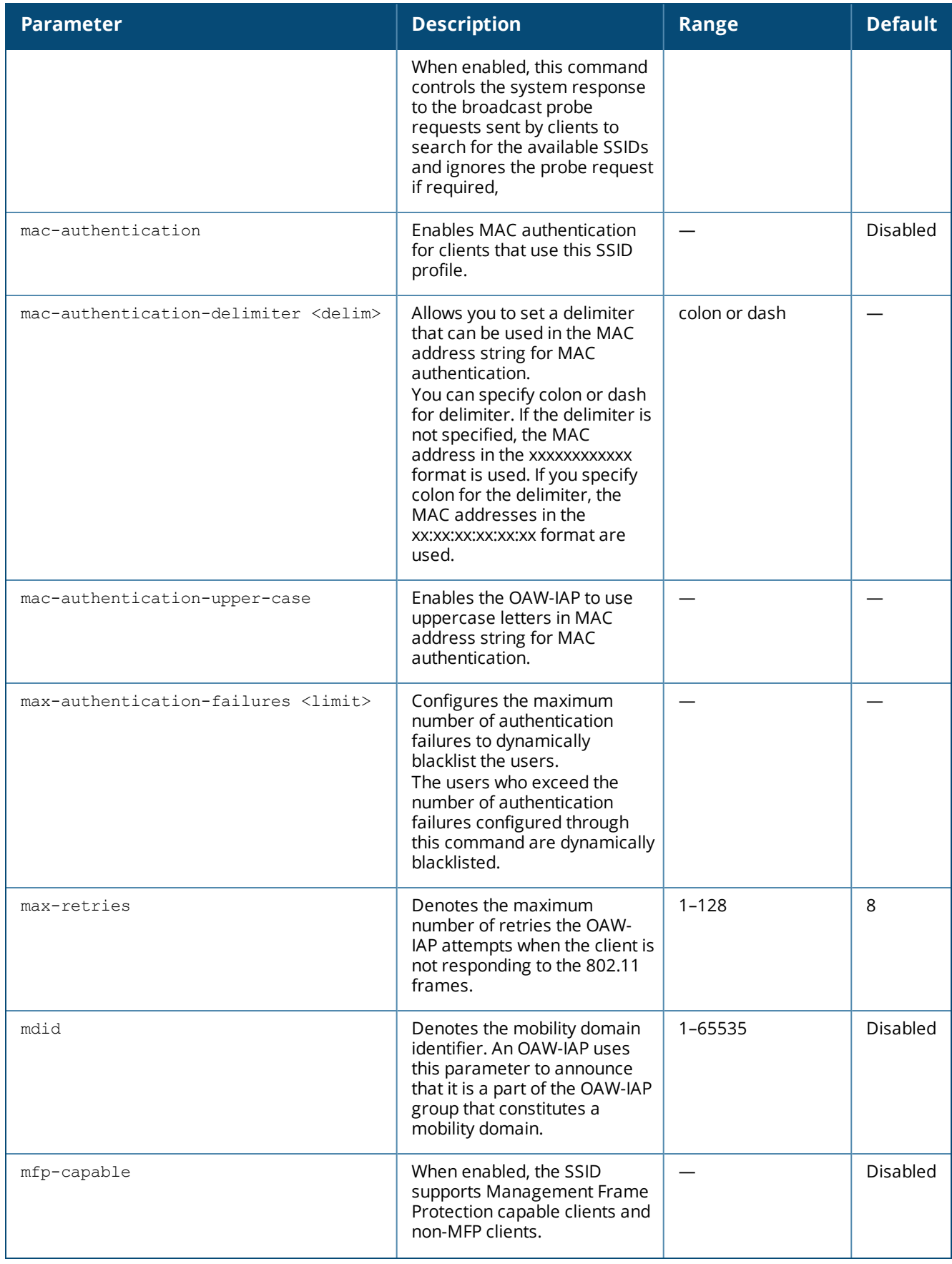

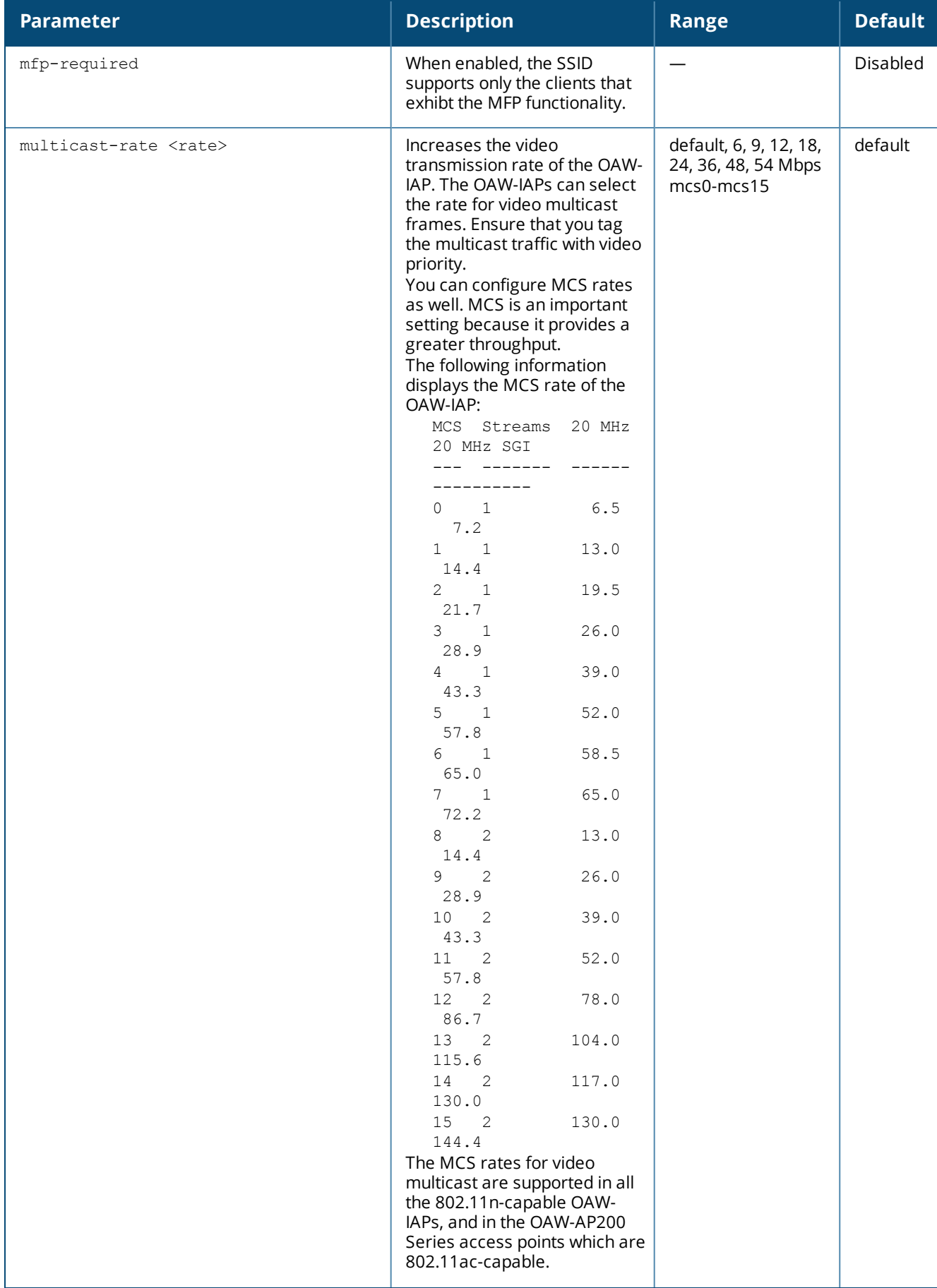

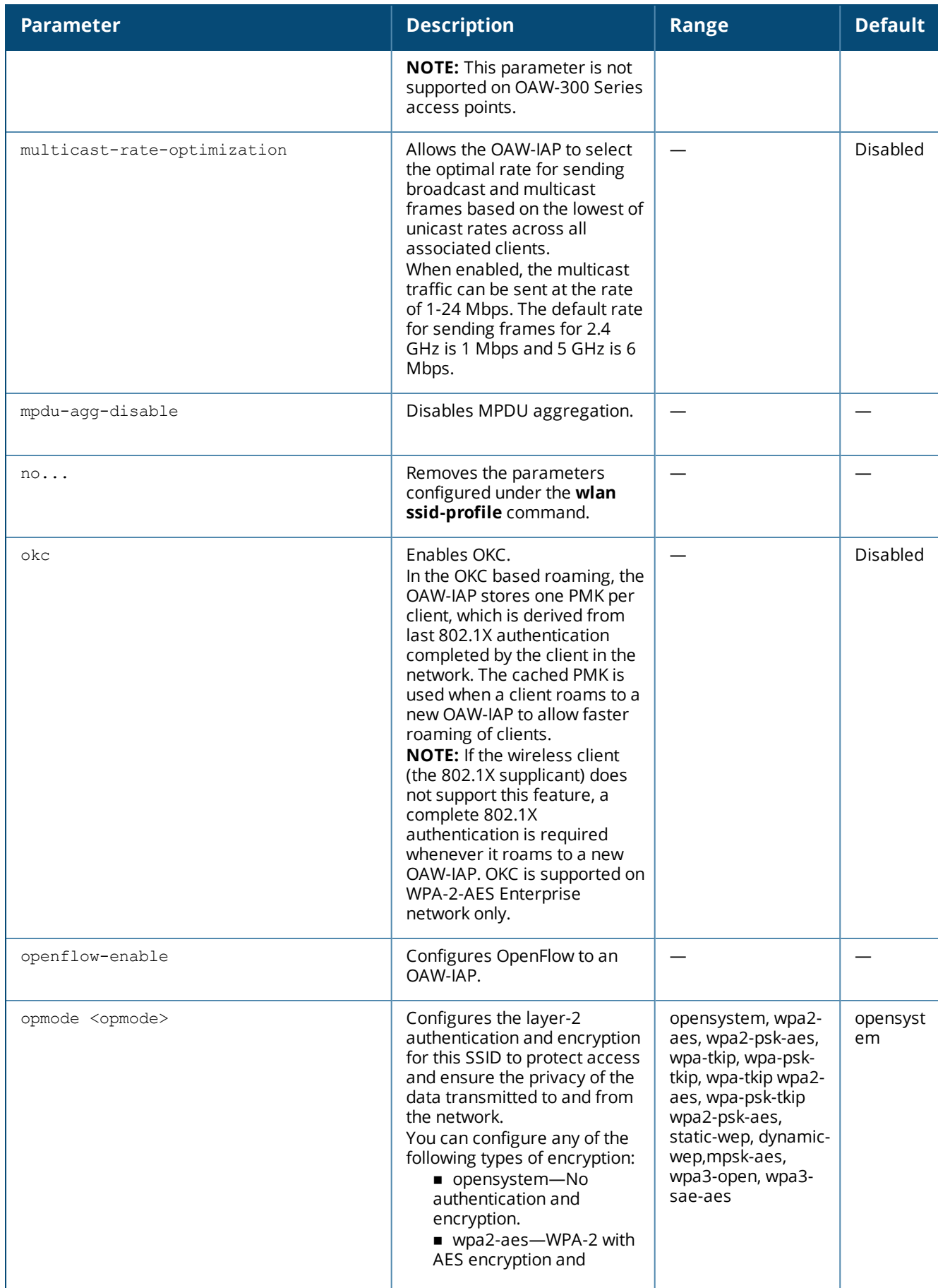

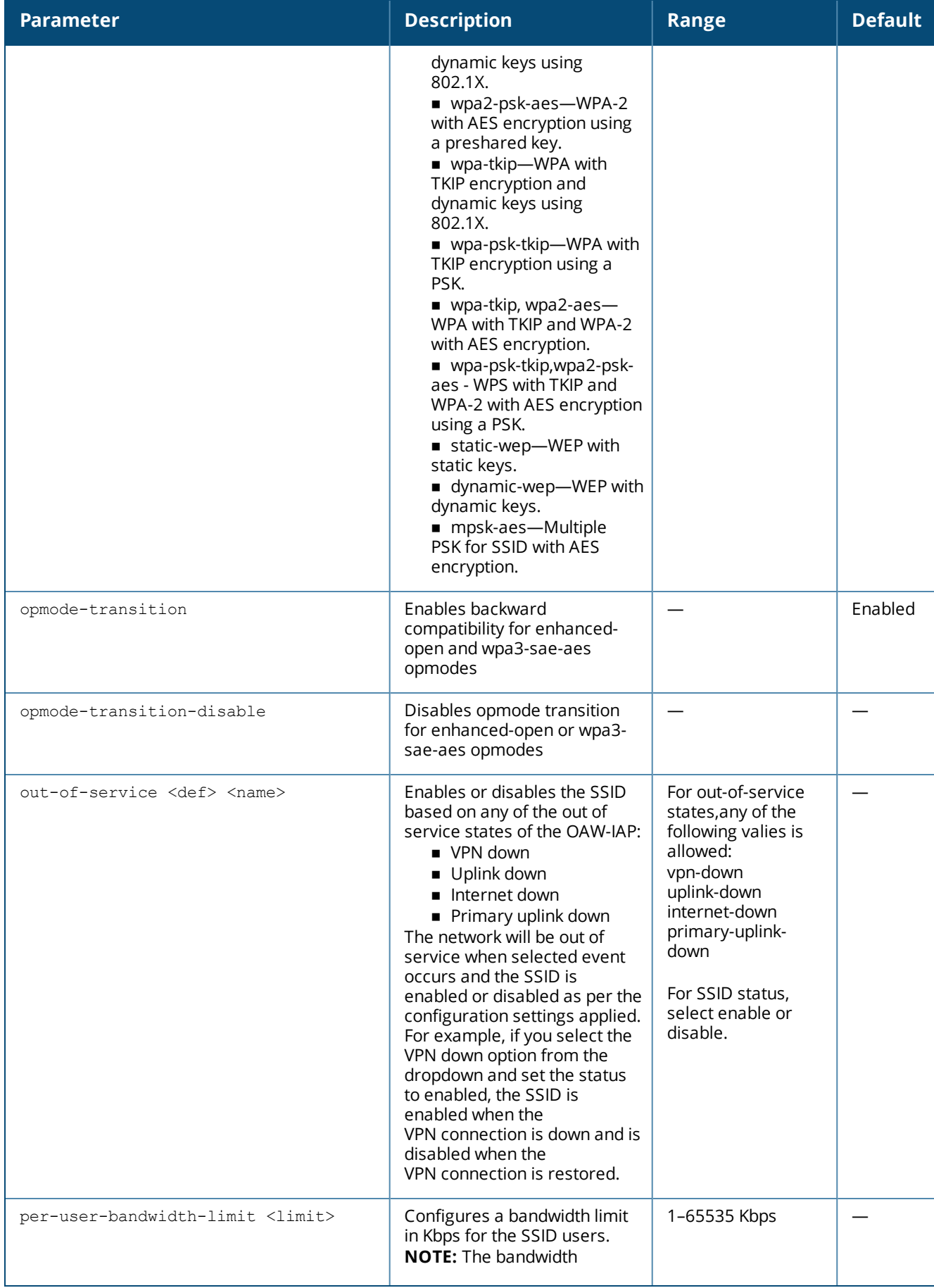

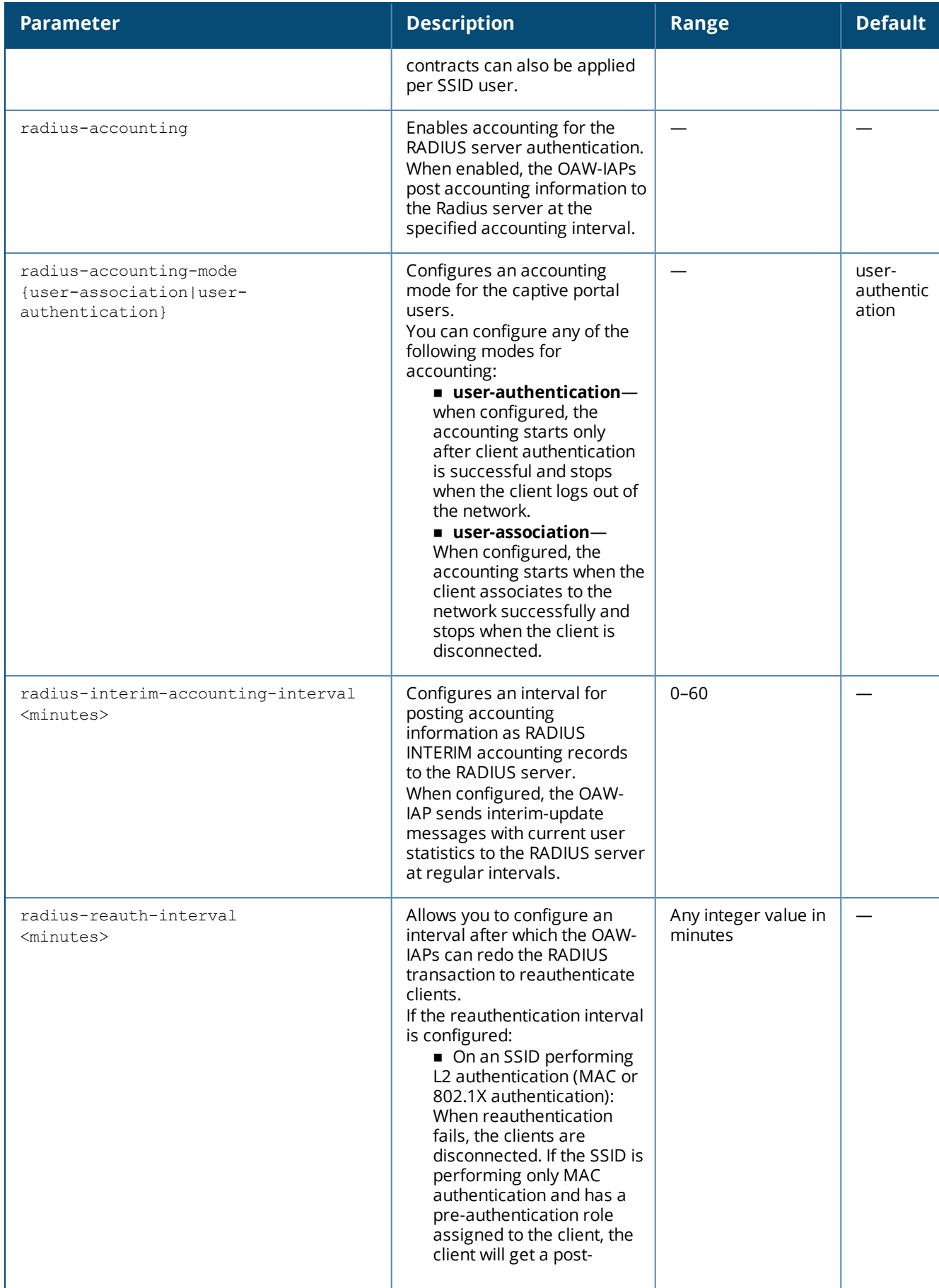

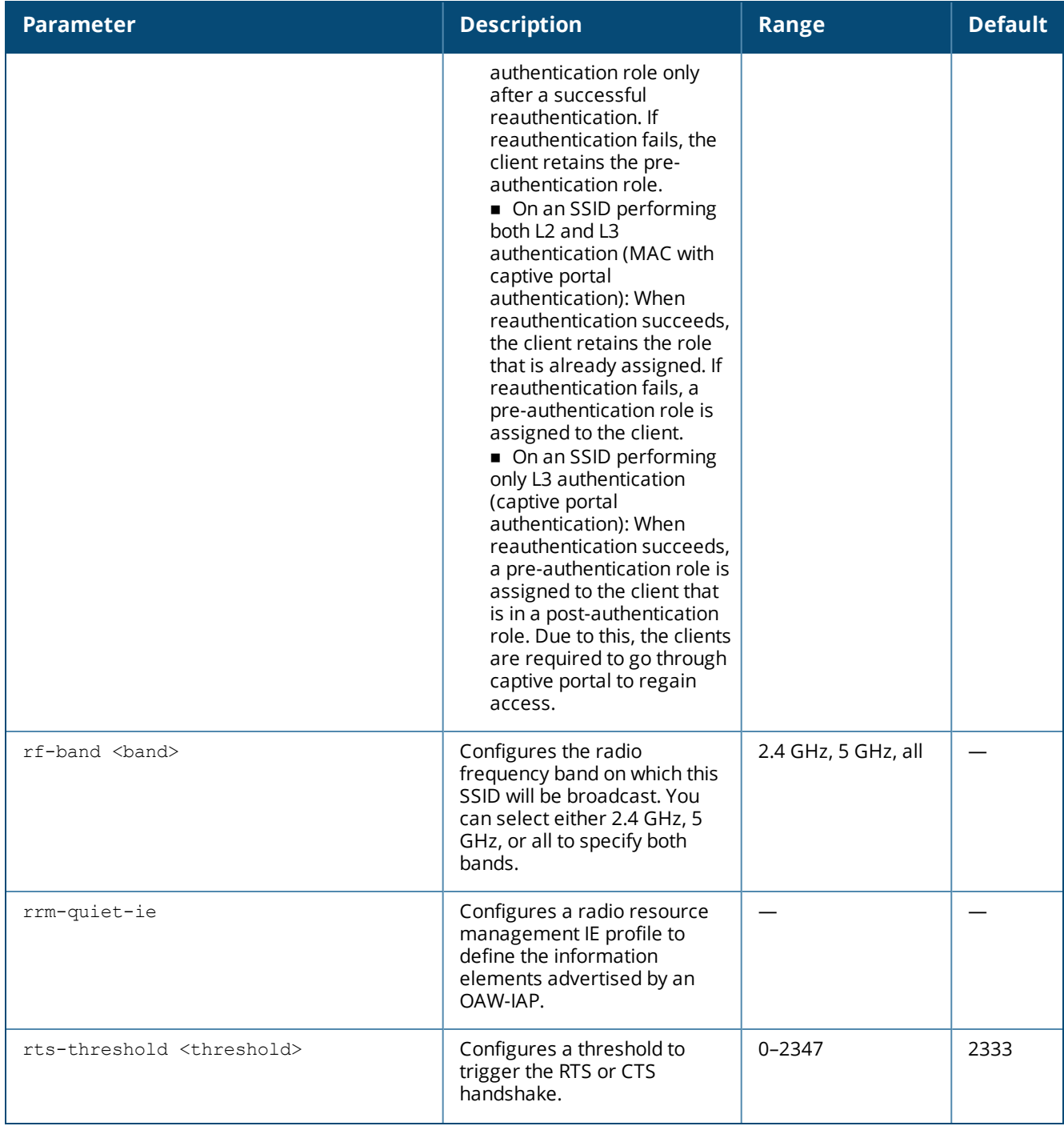

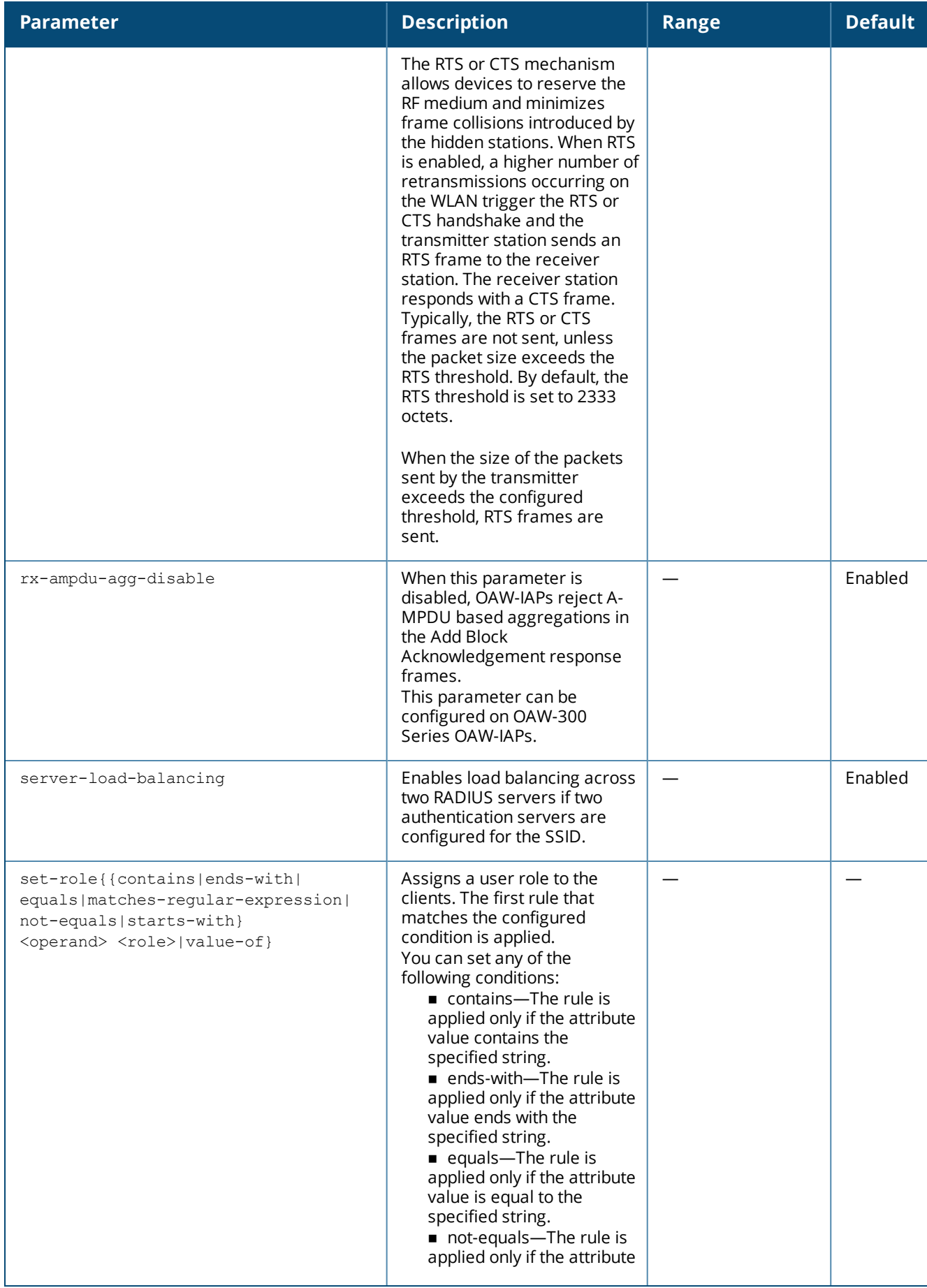

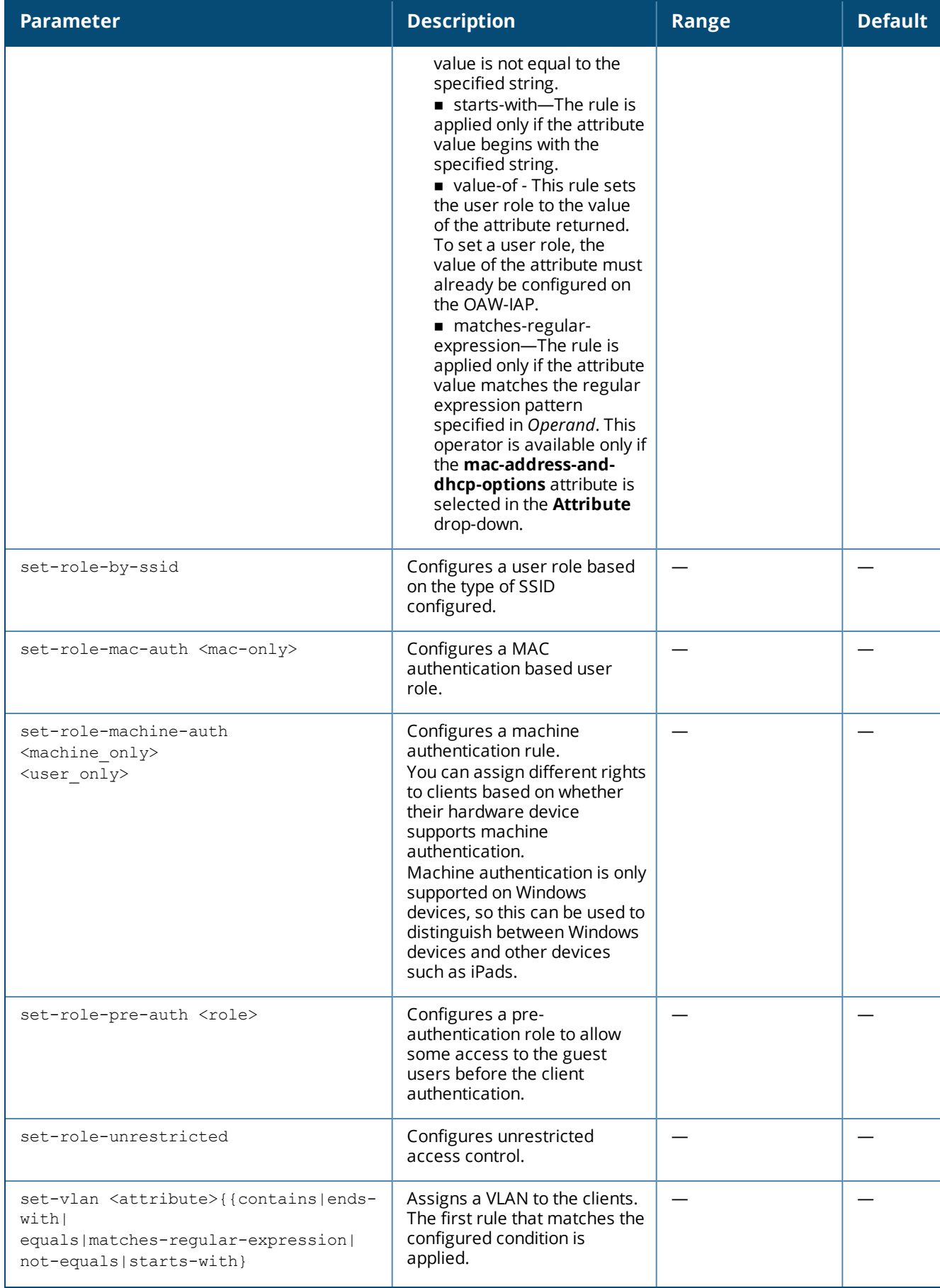

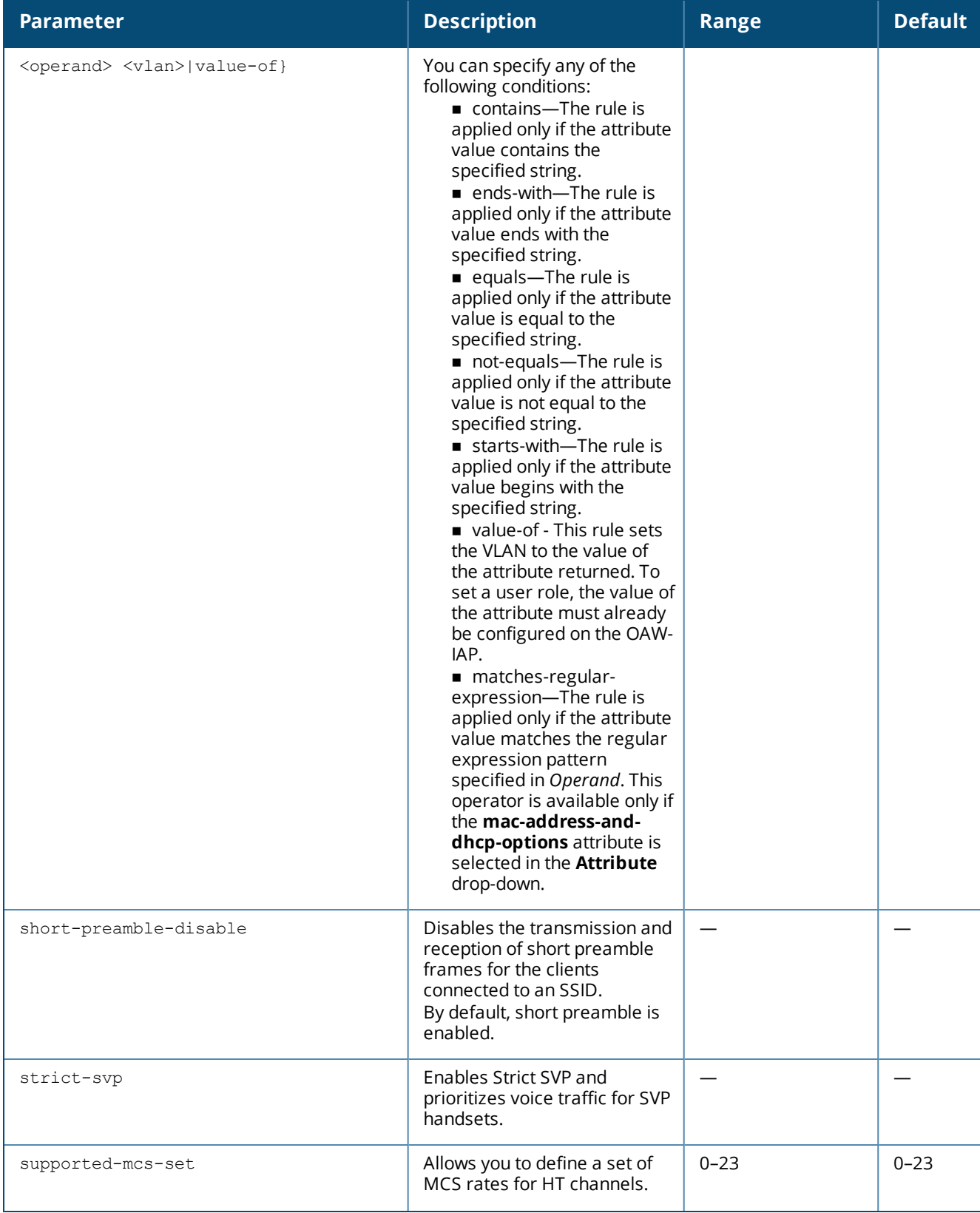

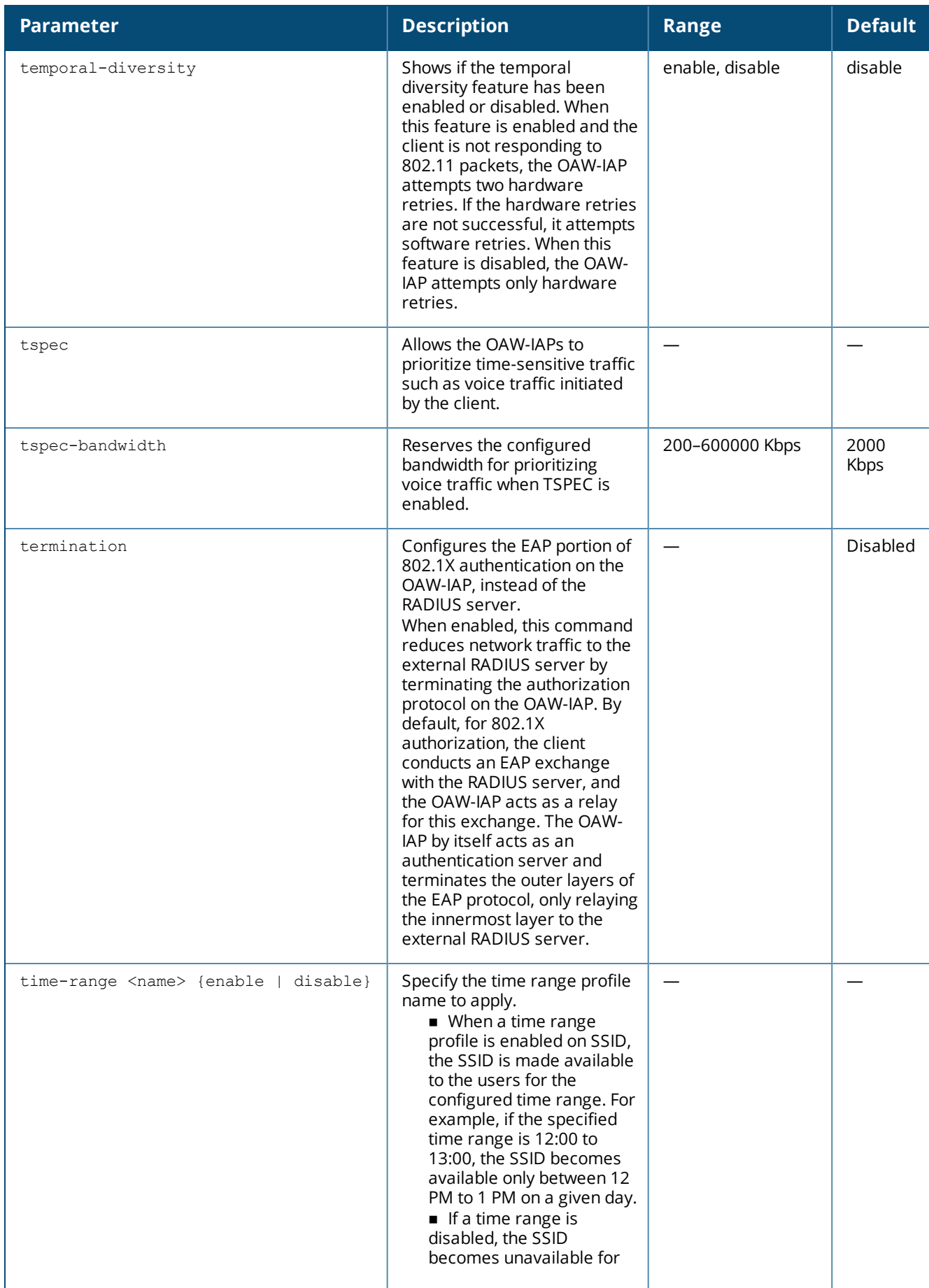

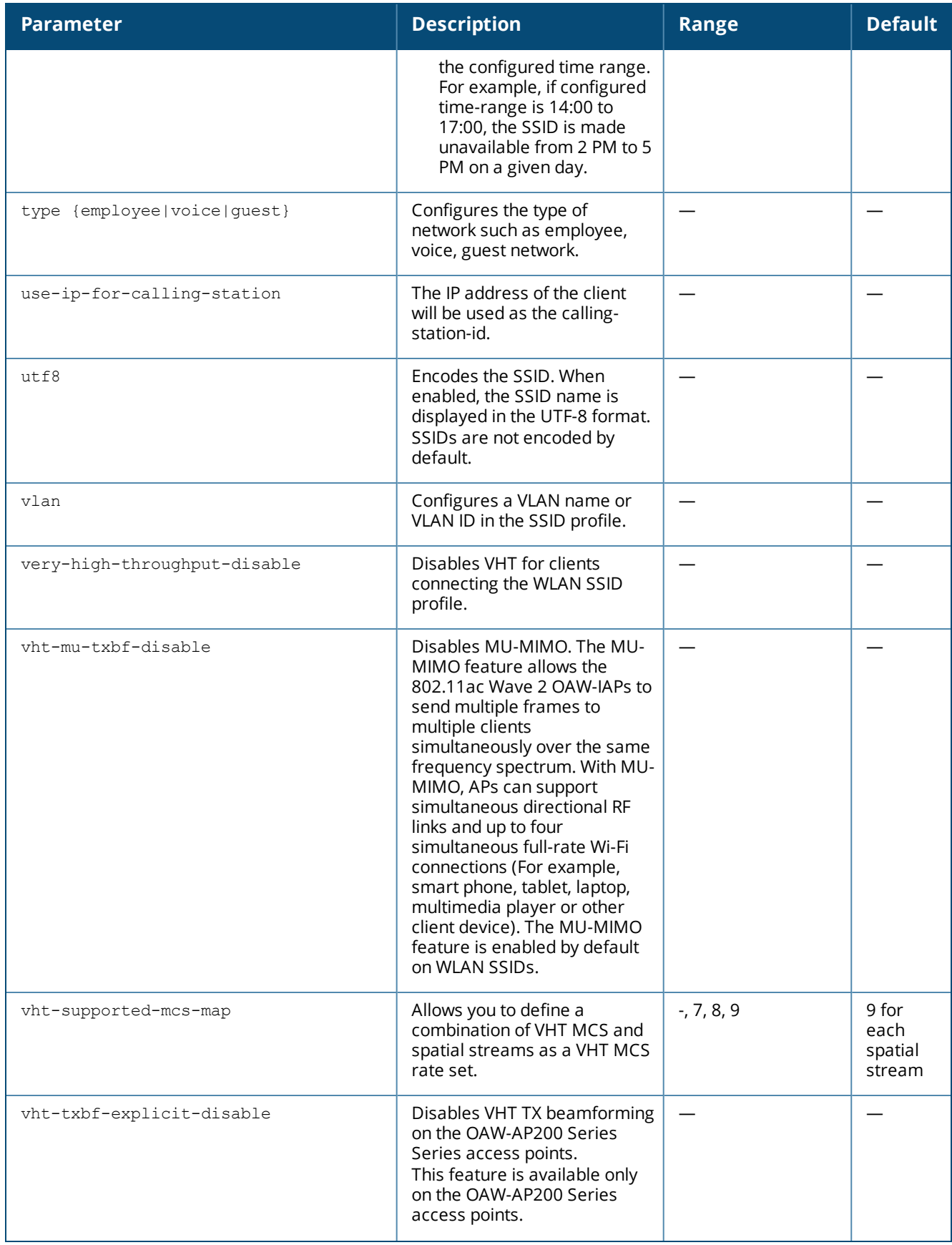

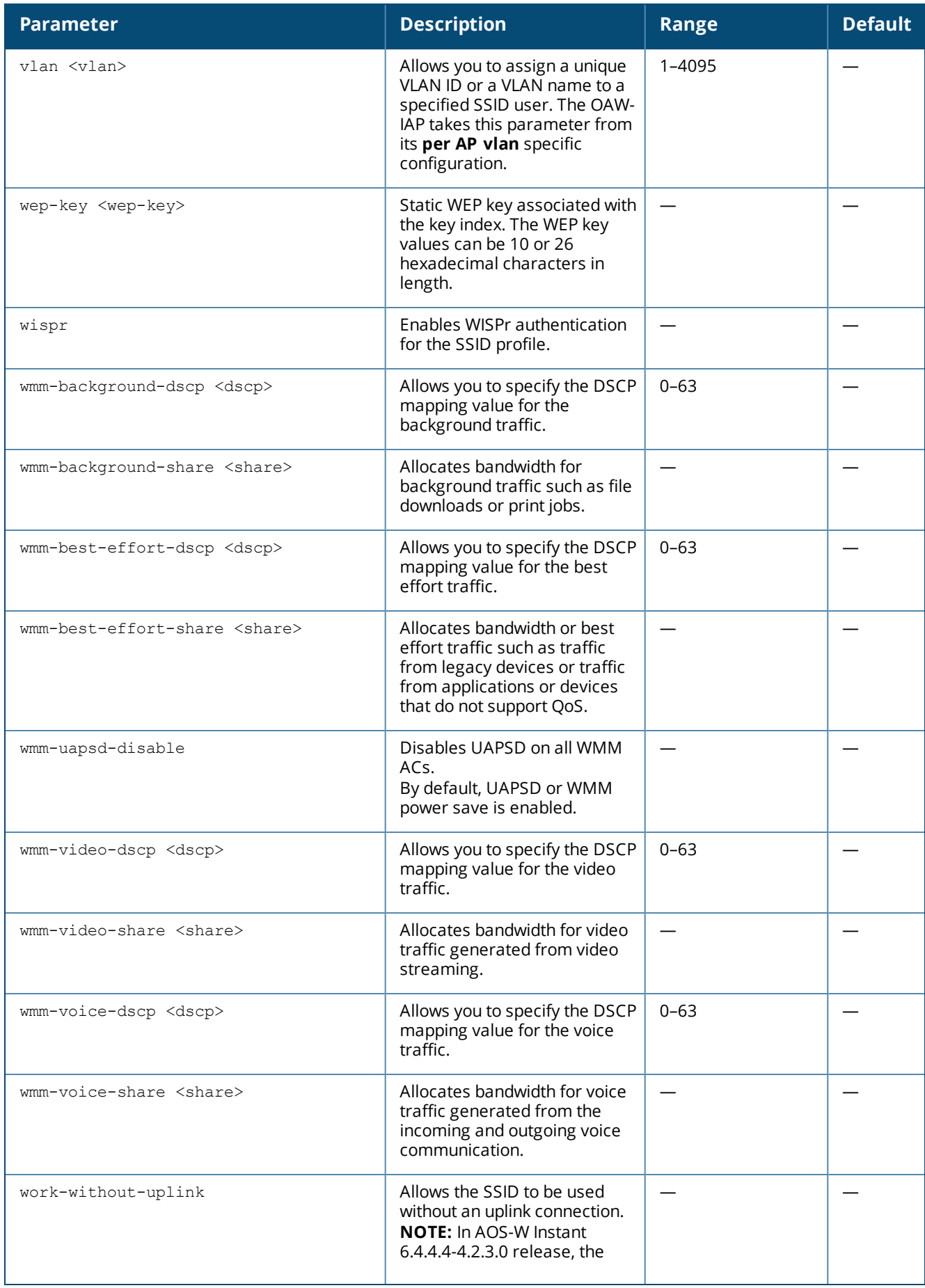

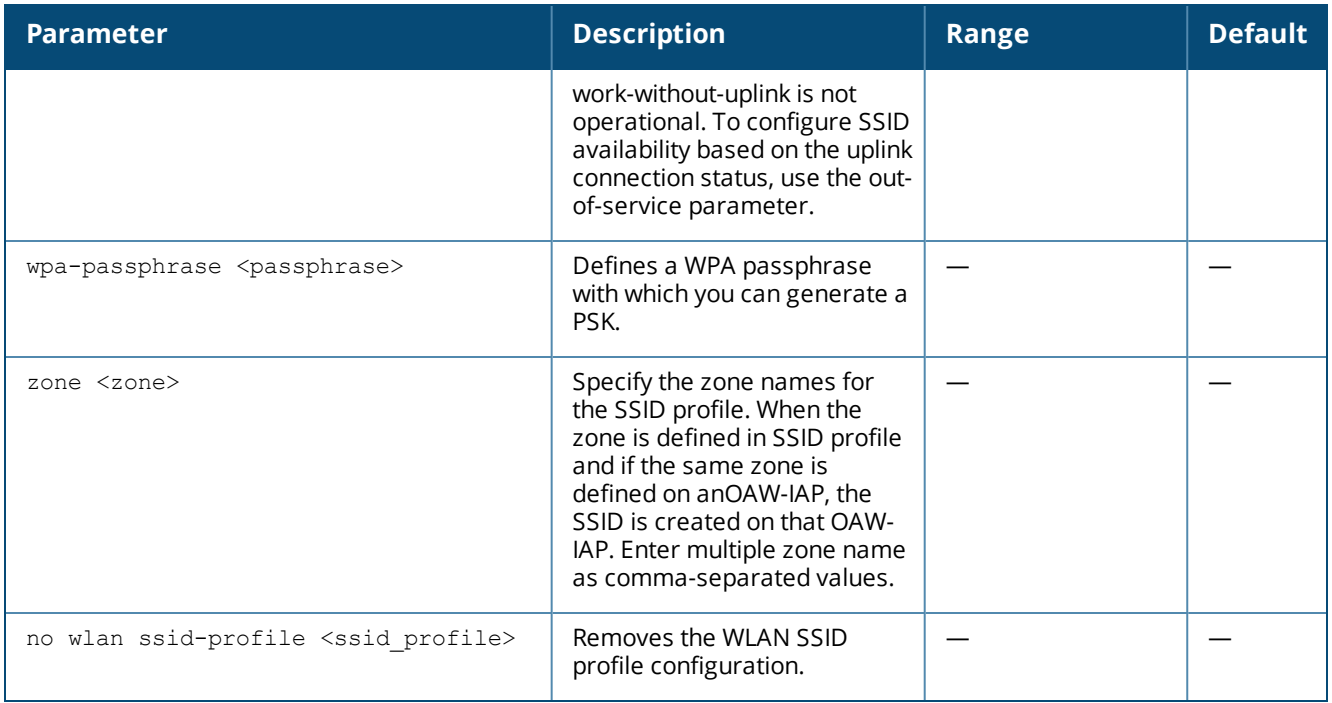

### **Usage Guidelines**

Use this command to configure a WLAN SSID profile to set up an employee, voice, or guest network.

### **Example**

The following example configures an employee WLAN SSID profile:

```
(Instant AP)(config)# wlan ssid-profile employee1
(Instant AP)(SSID Profile "employee1")# type employee
(Instant AP)(SSID Profile "employee1")# essid employee1
(Instant AP)(SSID Profile "employee1")# enable
(Instant AP)(SSID Profile "employee1")# vlan 1
(Instant AP)(SSID Profile "employee1")# wpa-passphrase user@123
(Instant AP)(SSID Profile "employee1")# opmode wpa2-psk-aes
(Instant AP)(SSID Profile "employee1")# max-authentication-failures 0
(Instant AP)(SSID Profile "employee1")# mac-authentication
(Instant AP)(SSID Profile "employee1")# l2-auth-failthrough
(Instant AP)(SSID Profile "employee1")# termination
(Instant AP)(SSID Profile "employee1")# blacklist
(Instant AP)(SSID Profile "employee1")# mac-authentication
(Instant AP)(SSID Profile "employee1")# auth-server InternalServer
(Instant AP)(SSID Profile "employee1")# rf-band all
(Instant AP)(SSID Profile "employee1")# dtim-period 1
(Instant AP)(SSID Profile "employee1")# inactivity-timeout 1000
(Instant AP)(SSID Profile "employee1")# broadcast-filter none
(Instant AP)(SSID Profile "employee1")# use-ip-for-calling-station
(Instant AP)(SSID Profile "employee1")# dmo-channel-utilization-threshold 90
(Instant AP)(SSID Profile "employee1")# local-probe-req-thresh 0
(Instant AP)(SSID Profile "employee1")# max-clients-threshold 64
(Instant AP)(SSID Profile "employee1")# set-role Group-Name contains wireless employee
(Instant AP)(SSID Profile "employee1")# set-vlan mac-address-and-dhcp-options matches-regular-
expression ..link 200
(Instant AP)(SSID Profile "employee1")# no wmm-background-dscp
(Instant AP)(SSID Profile "employee1")# wmm-best-effort-dscp 21
(Instant AP)(SSID Profile "employee1")# no wmm-video-dscp
(Instant AP)(SSID Profile "employee1")# wmm-voice-dscp 46,44,42,41
```
(Instant AP)(SSID Profile "employee1")# zone Zone1 (Instant AP) (SSID Profile "employee1")# end (Instant AP)# commit apply

### The following example configures a guest WLAN SSID profile:

```
(Instant AP)(config)# wlan ssid-profile guestNetwork
(Instant AP)(SSID Profile "guestNetwork")# type guest
(Instant AP)(SSID Profile "guestNetwork")# essid guestNetwork
(Instant AP)(SSID Profile "guestNetwork")# enable
(Instant AP)(SSID Profile "guestNetwork")# opmode opensystem
(Instant AP)(SSID Profile "guestNetwork")# rf-band all
(Instant AP)(SSID Profile "guestNetwork")# dtim-period 1
(Instant AP)(SSID Profile "guestNetwork")# g-min-tx-rate 1
(Instant AP)(SSID Profile "guestNetwork")# g-max-tx-rate 54
(Instant AP)(SSID Profile "guestNetwork")# a-min-tx-rate 6
(Instant AP)(SSID Profile "guestNetwork")# a-max-tx-rate 54
(Instant AP)(SSID Profile "guestNetwork")# inactivity-timeout 1000
(Instant AP)(SSID Profile "guestNetwork")# vlan 1
(Instant AP)(SSID Profile "guestNetwork")# dmo-channel-utilization-threshold 90
(Instant AP)(SSID Profile "guestNetwork")# max-clients-threshold 64
(Instant AP)(SSID Profile "guestNetwork")# local-probe-req-thresh 0
(Instant AP)(SSID Profile "guestNetwork")# blacklist
(Instant AP)(SSID Profile "guestNetwork")# max-authentication-failures 3
(Instant AP)(SSID Profile "guestNetwork")# radius-interim-accounting-interval 10
(Instant AP)(SSID Profile "guestNetwork")# radius-reauth-interval 30
(Instant AP)(SSID Profile "guestNetwork")# captive-portal external
(Instant AP)(SSID Profile "guestNetwork")# mac-authentication
(Instant AP)(SSID Profile "guestNetwork")# auth-server server1
(Instant AP)(SSID Profile "guestNetwork")# set-role-by-ssid
(Instant AP)(SSID Profile "guestNetwork")# set-role-pre-auth test1
(Instant AP)(SSID Profile "guestNetwork")# end
(Instant AP)# commit apply
```
#### The following example configures multiple zones in a WLAN SSID profile:

```
(Instant AP)(config)# wlan ssid-profile default
(Instant AP)(SSID Profile "default") # zone zone1,zone2,zone3
(Instant AP)# commit apply
```
# **Command History**

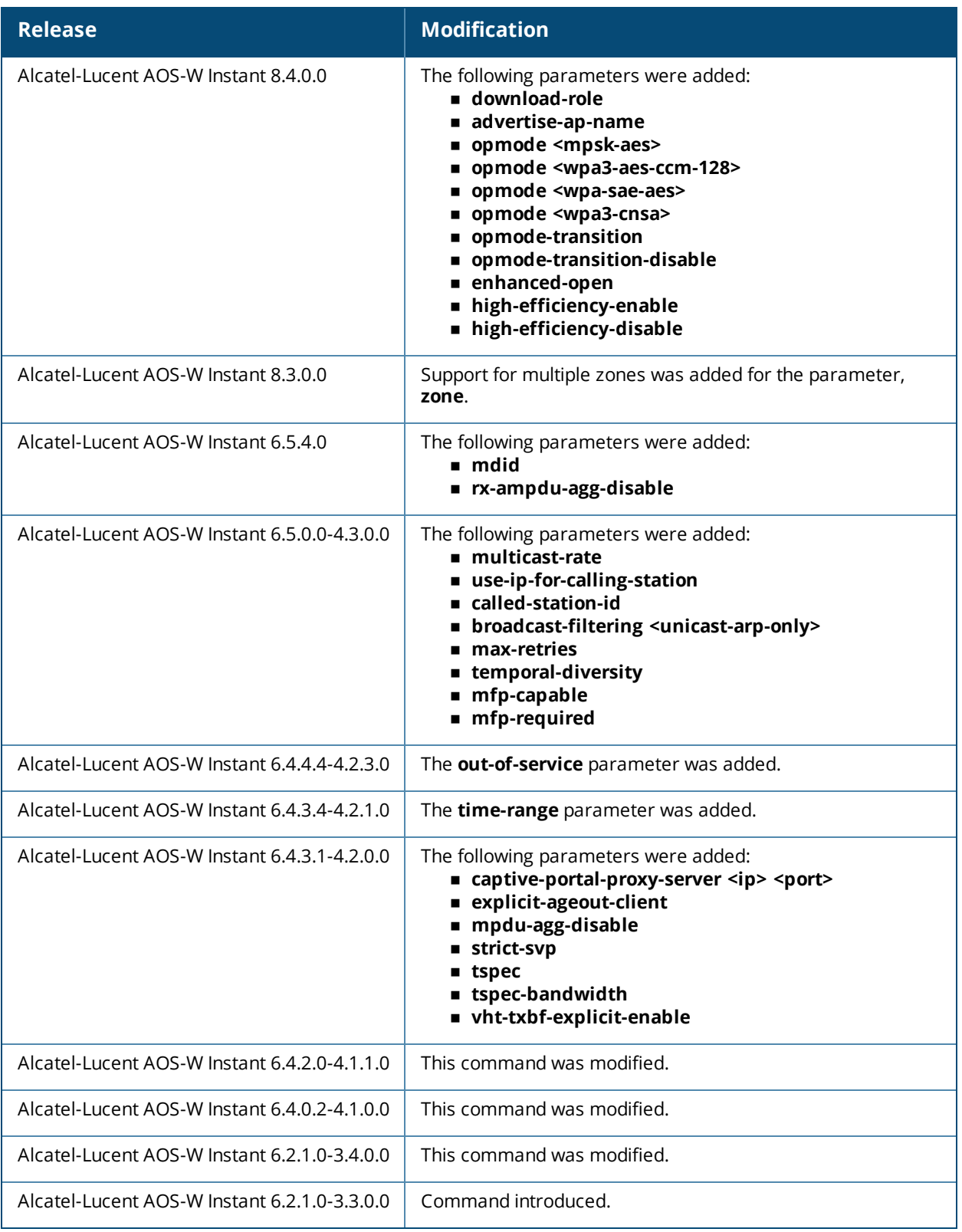

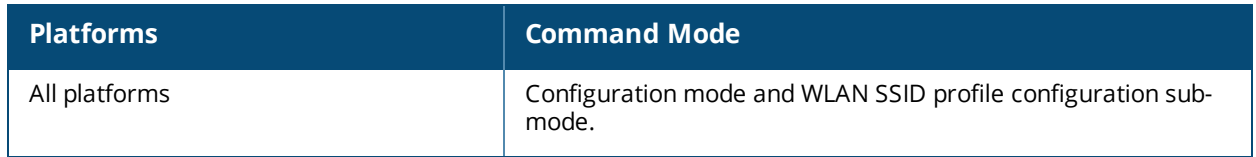

# **wlan sta-profile**

```
wlan sta-profile
  essid <ESSID>
  cipher-suite <cipher-suite-string>
  no…
  wpa-passphrase <WPA-key>
  uplink-band <br/>band>
no wlan sta-profile
```
## **Description**

This command enables Wi-Fi uplink on an OAW-IAP.

## **Syntax**

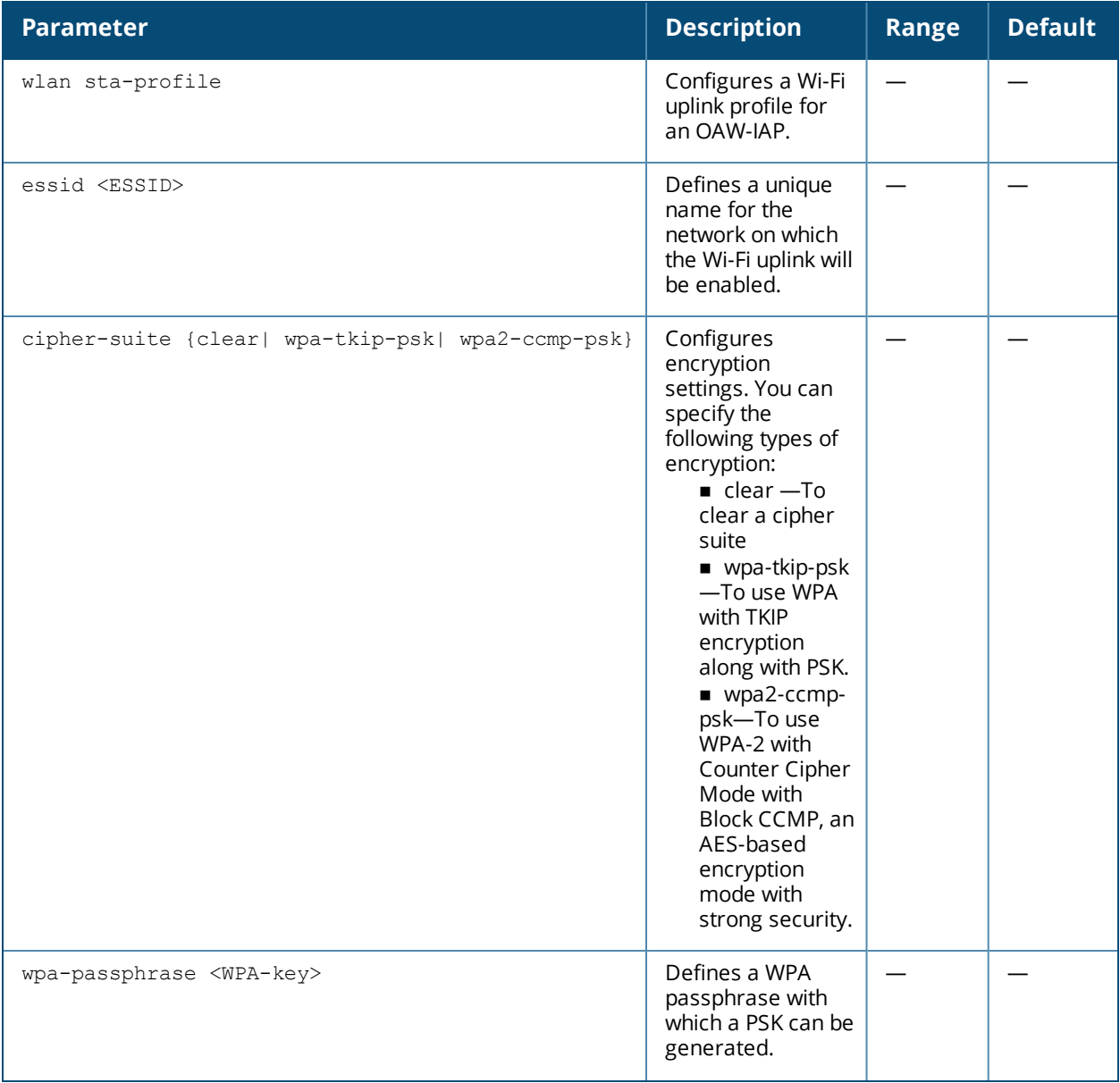

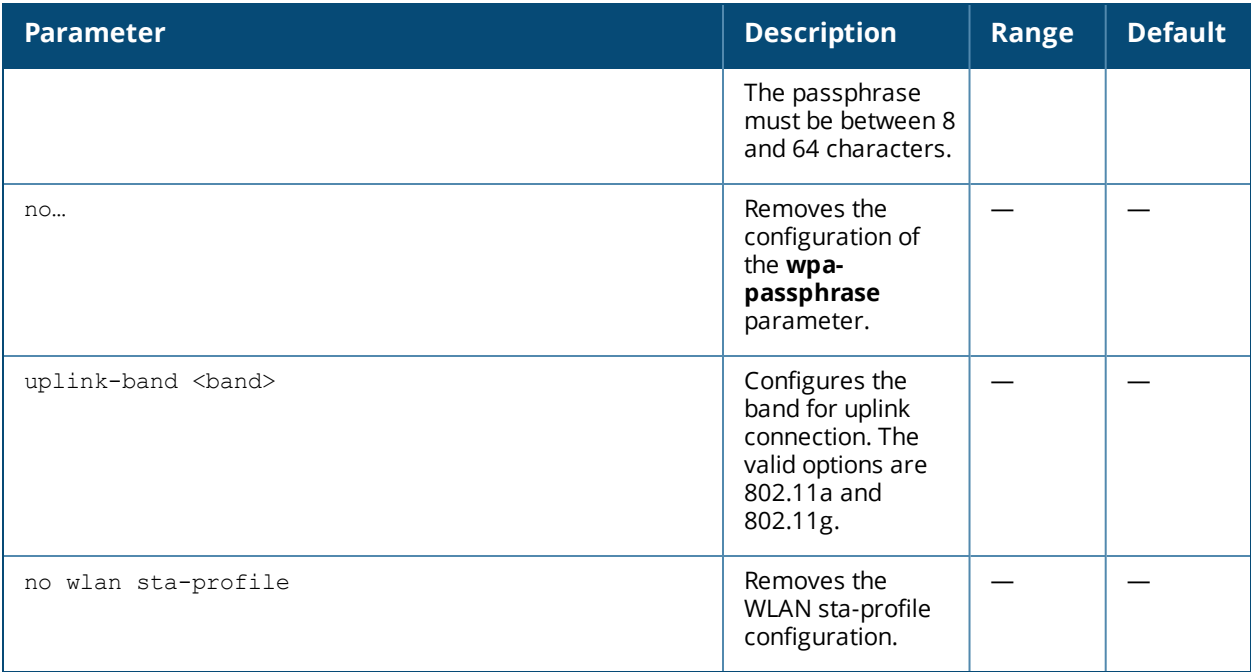

## **Usage Guidelines**

Use this command to configure Wi-Fi uplink for a client station connected to an OAW-IAP.

## **Example**

### The following commands configure the Wi-Fi uplink profile:

(Instant AP)(config) # wlan sta-profile (Instant AP)(sta uplink)# uplink-band dot11a (Instant AP)(sta uplink)# uplink-band dot11a (Instant AP)(sta uplink)# cipher-suite wpa-tkip-psk (Instant AP)(sta uplink)# wpa-passphrase user@123

## **Command History**

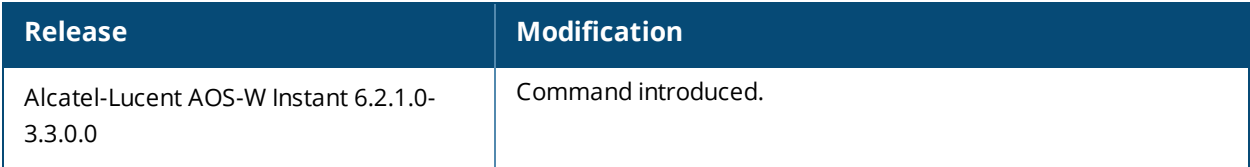

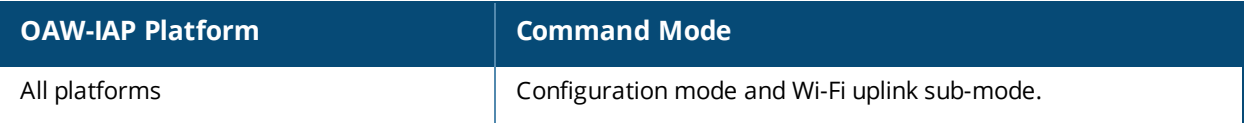

## **wlan tacacs-server**

```
wlan tacacs-server <profile-name>
  deadtime <minutes>
  ip <IP-address>
 key <key>
  no
  port <port>
  retry-count <number>
  session-authorization
  timeout <seconds>
  no…
no tacacs-server <profile-name>
```
## **Description**

This command is used to configure a TACACS server for management users.

## **Syntax**

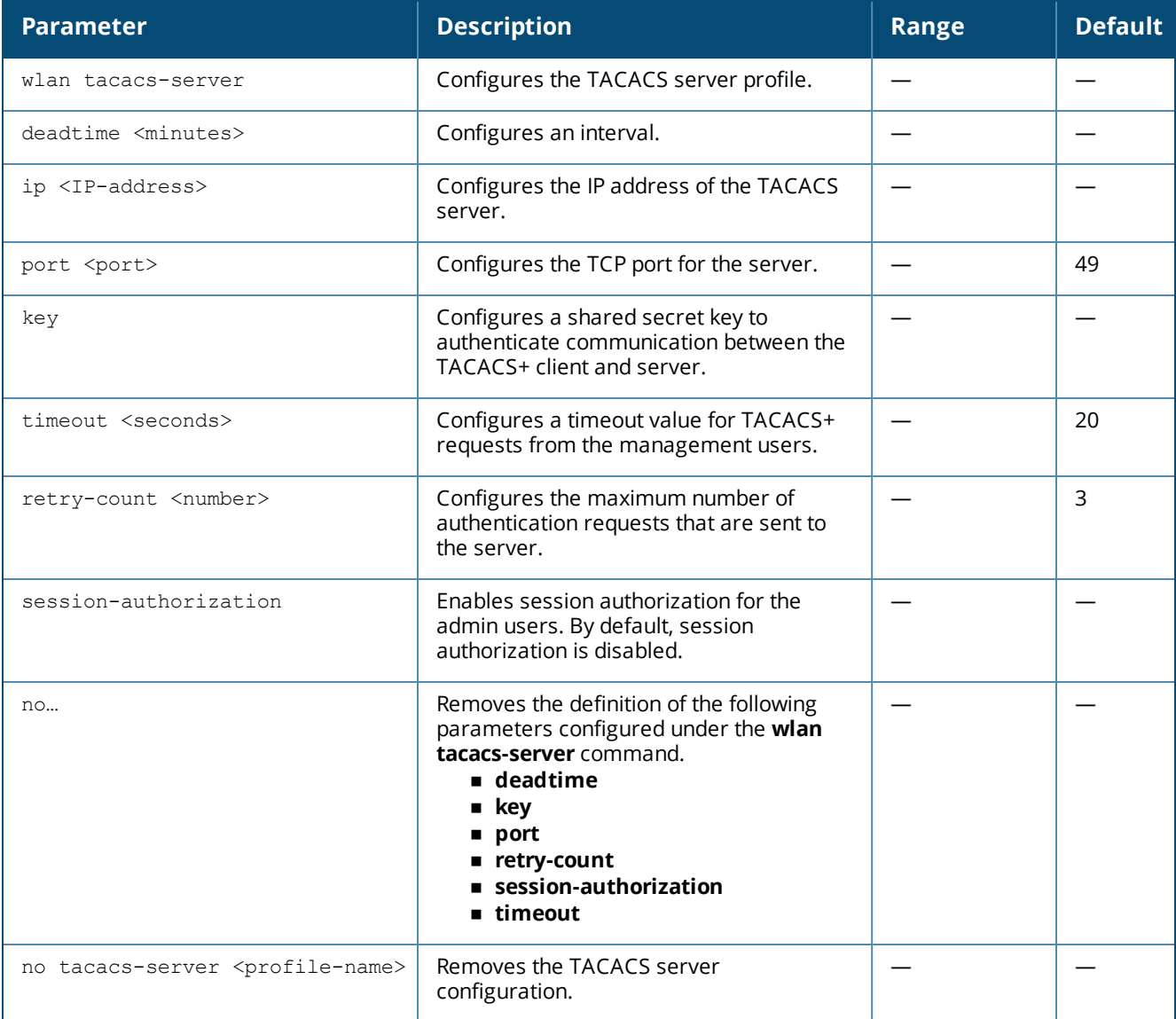

## **Usage Guidelines**

Use this command to configure a TACACS server as an external authentication server. This configuration applies only for management users in AOS-W Instant and not for the other SSID or wired profiles.

## **Example**

The following example configures the TACACS protocols:

```
(Instant AP)(config)# wlan tacacs-server Server1
(Instant AP)(TACACS Server < Server1>) # ip <10.17.121.54>
(Instant AP)(TACACS Server <Server1>) # port <49>
(Instant AP)(TACACS Server <Server1>) # key <pass123>
(Instant AP)(TACACS Server <Server1>) # timeout <30>
(Instant AP)(TACACS Server <Server1>) # retry-count <4>
(Instant AP)(TACACS Server <Server1>) # deadtime <30>
(Instant AP TACACS Server <Server1>) # end
(Instant AP)# commit apply
```
## **Command History**

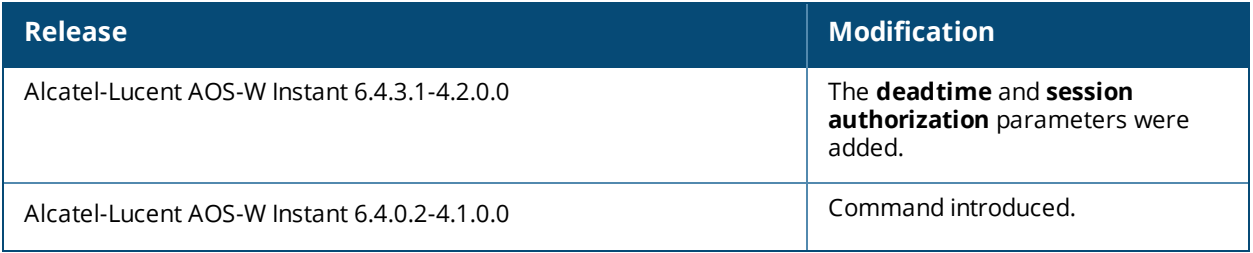

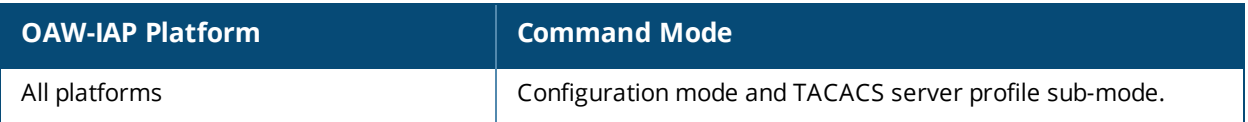

# **wlan walled-garden**

```
wlan walled-garden
  white-list <domain>
  black-list <domain>
  no…
no wlan walled-garden
```
## **Description**

This command configures a walled garden to control user access to the web content and services. The walled garden access is required when an external captive portal is used.

## **Syntax**

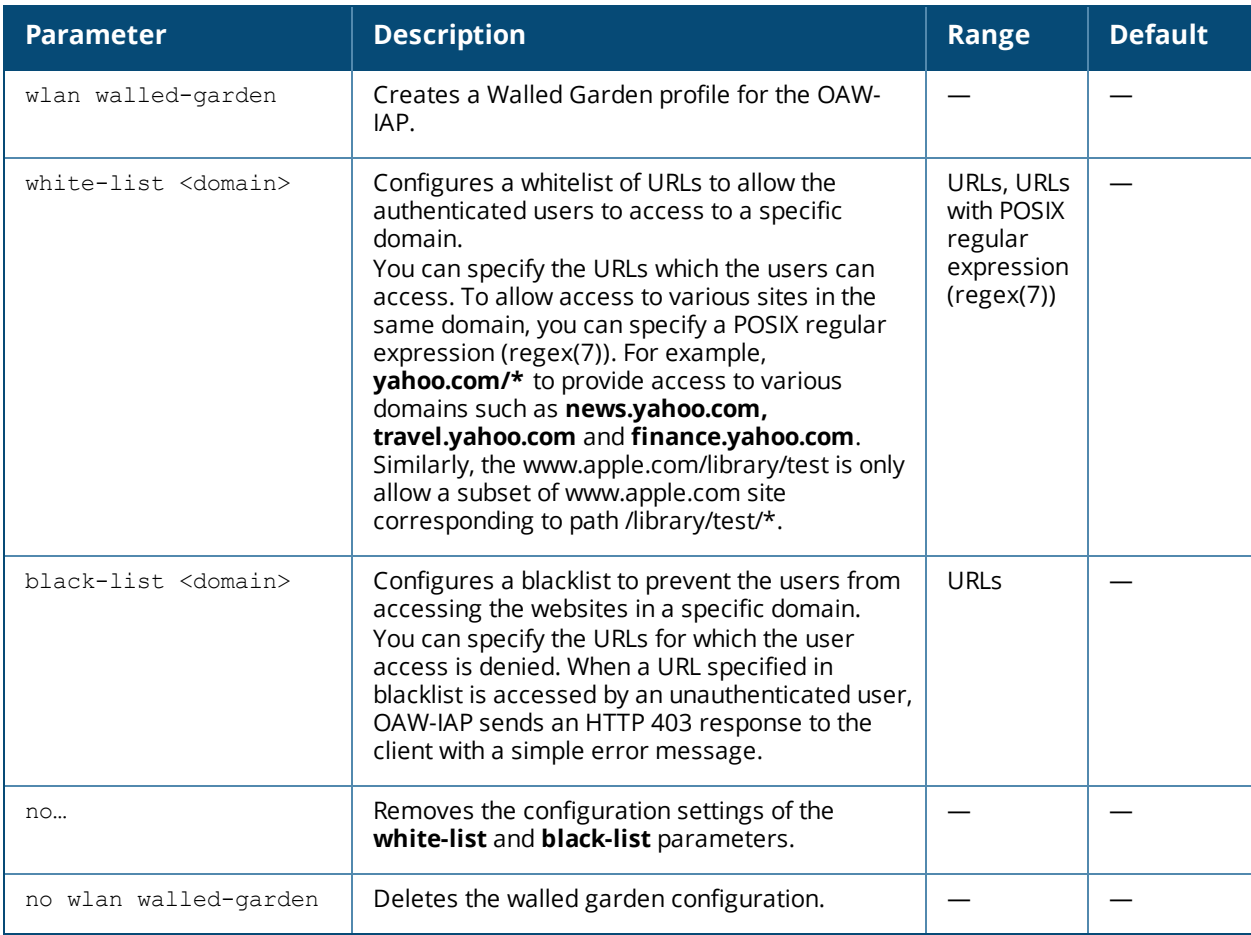

## **Usage Guidelines**

Use this command to configure a walled garden profile. A walled garden access is required when an external captive portal is used. For example, a hotel environment where the unauthenticated users are allowed to navigate to a designated login page (for example, a hotel website) and all its contents.

The users who do not sign up for the Internet service can view the "allowed" websites (typically hotel property websites). The website names must be DNS-based and support the option to define wildcards. This works for client devices with or without HTTP proxy settings.

When a user attempts to navigate to other websites not in the whitelist of the walled garden profile, the user is redirected to the login page. Similarly, a blacklisted walled garden profile blocks the users from accessing some websites.

## **Example**

### The following example configures a walled garden profile:

(Instant AP)(config)# wlan walled-garden (Instant AP)(Walled Garden)# white-list <domain> (Instant AP)(Walled Garden)# black-list <domain> (Instant AP)(Walled Garden)# end (Instant AP)# commit apply

## **Command History**

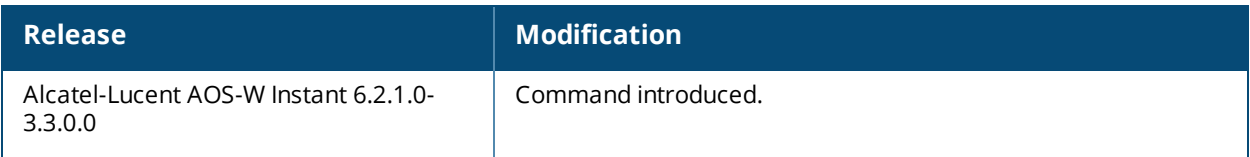

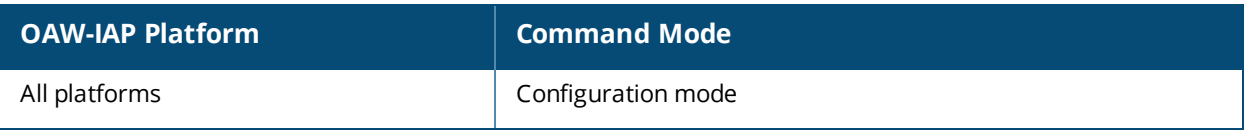

# **wlan wispr-profile**

```
wlan wispr-profile
  wispr-location-id-ac <ac>
  wispr-location-id-cc <cc>
  wispr-location-id-isocc <issoc>
  wispr-location-id-network <network>
  wispr-location-name-location <location-name>
  wispr-location-name-operator-name <operator-name>
  no...
no wlan wispr-profile
```
## **Description**

This command configures a WISPr authentication profile for an OAW-IAP. WISPr authentication allows a smart client to authenticate on the network when they roam between WISPrs, even if the wireless hotspot uses an ISP with whom the client may not have an account.

## **Syntax**

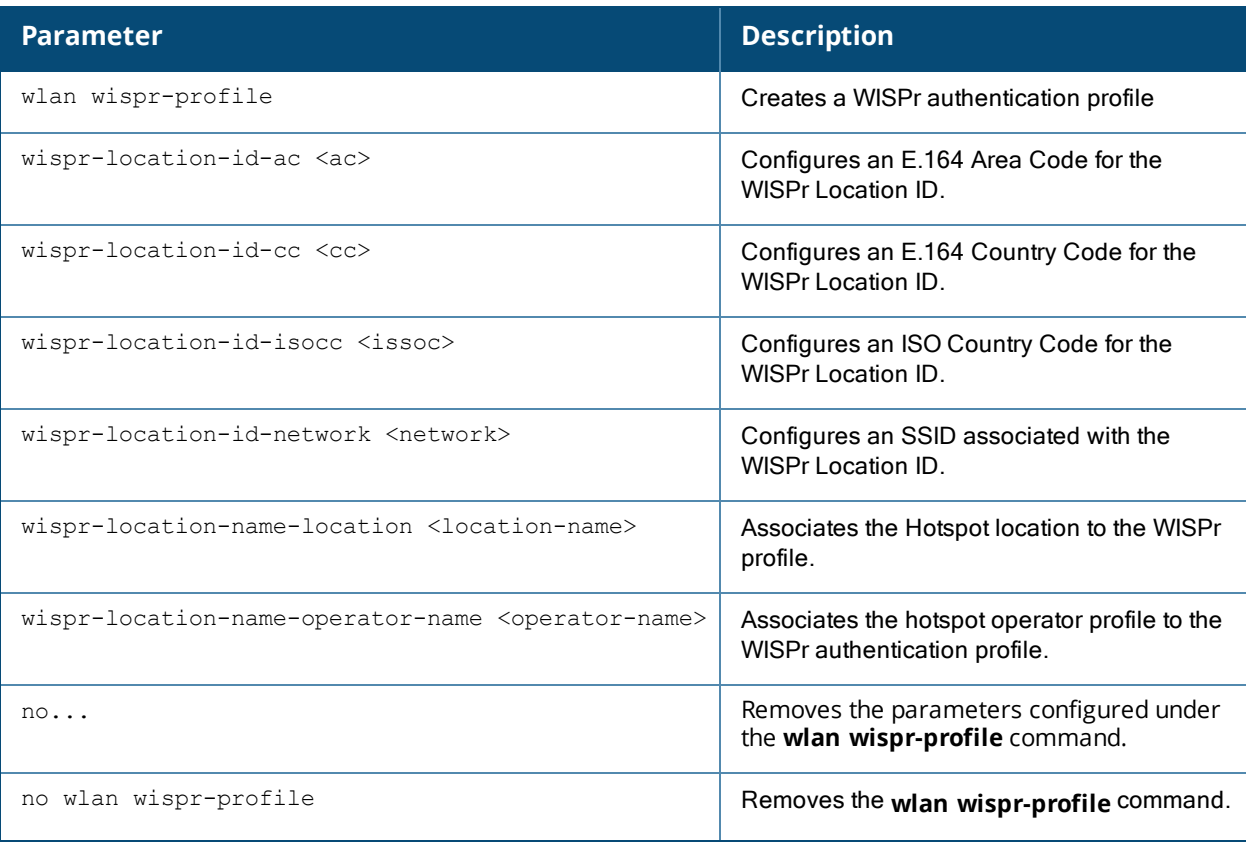

## **Usage Guidelines**

Use this command to configure a WISPr authentication profile for the captive portal users. AOS-W Instant supports the following smart clients:

- **n** iPass
- **Boingo**

These smart clients enable client authentication and roaming between hotspots by embedding iPass GIS redirect, authentication, and logoff messages within HTML messages that are sent to the OAW-IAP.

The WISPr RADIUS attributes and configuration parameters are specific to the RADIUS server used by your ISP for the WISPr authentication. Contact your ISP to determine the parameter values for WISPr profile configuration. You can find a list of ISO and ITU country and area codes at the ISO and ITU websites (www.iso.org and http://www.itu.int).

## **Example**

The following commands configure a WISPr authentication profile:

```
(Instant AP)(config)# wlan wispr-profile
(Instant AP)(WISPr)# wispr-location-id-ac 408
(Instant AP)(WISPr)# wispr-location-id-cc 1
(Instant AP)(WISPr)# wispr-location-id-isocc US
(Instant AP)(WISPr)# wispr-location-id-network wispr
(Instant AP)(WISPr)# wispr-location-name-location airport
(Instant AP)(WISPr)# wispr-location-name-operator-name KNP
(Instant AP)(WISPr)# end
(Instant AP)# commit apply
```
## **Command History**

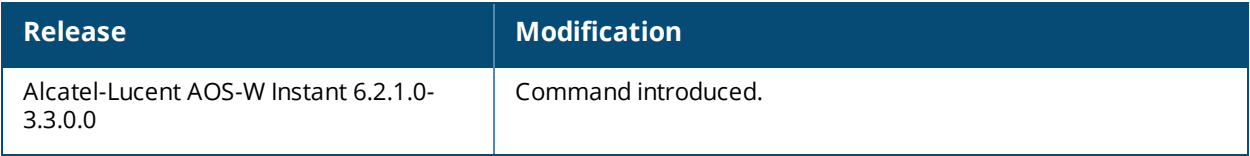

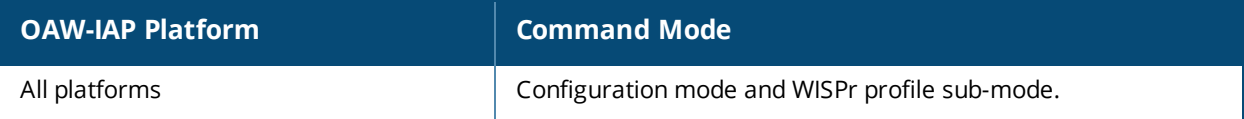

## **write**

write {erase <all> <reboot>|memory}

## **Description**

This command saves the running configuration to memory or displays the running configuration on the screen. This command can also be used to erase the running configuration and return to factory default setting.

## **Syntax**

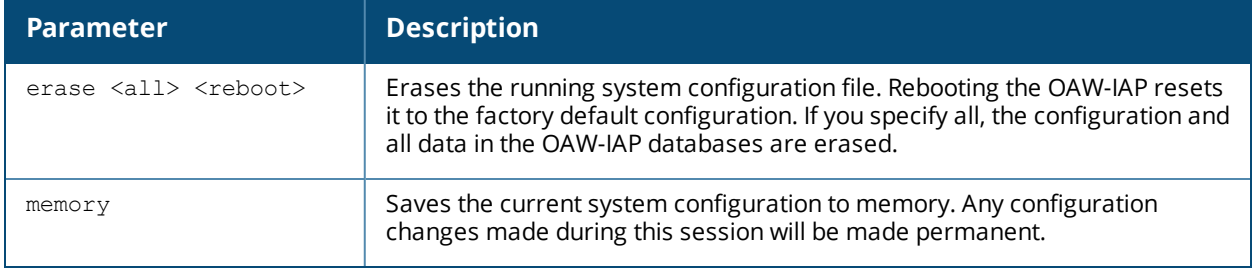

## **Usage Guidelines**

Configuration changes made using the CLI affect only the current session. You must save your changes for them to be retained across system reboots. Changes are lost if the system reboots before saving the changes.

The following command assumes you have already saved your configuration. Reboot the OAW-IAP:

The OAW-IAP returns the following messages:

```
Do you really want to reset the system (y/n): y
System will now restart!
...
Restarting system.
```
## **Example**

The following command saves your changes so they are retained after a reboot:

write memory

Save configuration.

## **Command History**

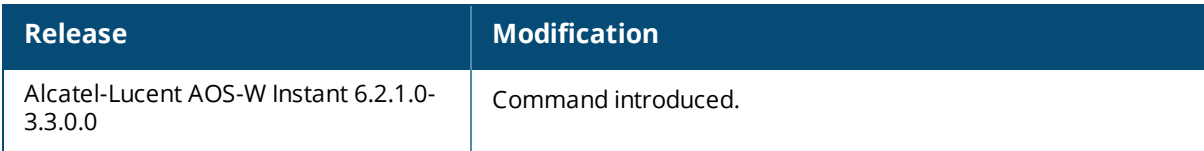

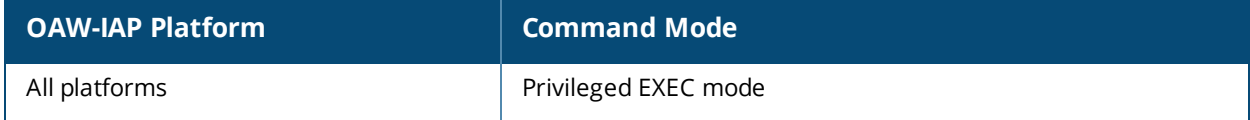

# **xml-api-server**

```
xml-api-server [<xml_api_server_profile>]
  ip <addr> [mask <mask>]
  key <key>
  no…
no xml-api-server [<xml_api_server_profile>]
```
## **Description**

This command integrates an XML API interface to the OAW-IAP.

### **Syntax**

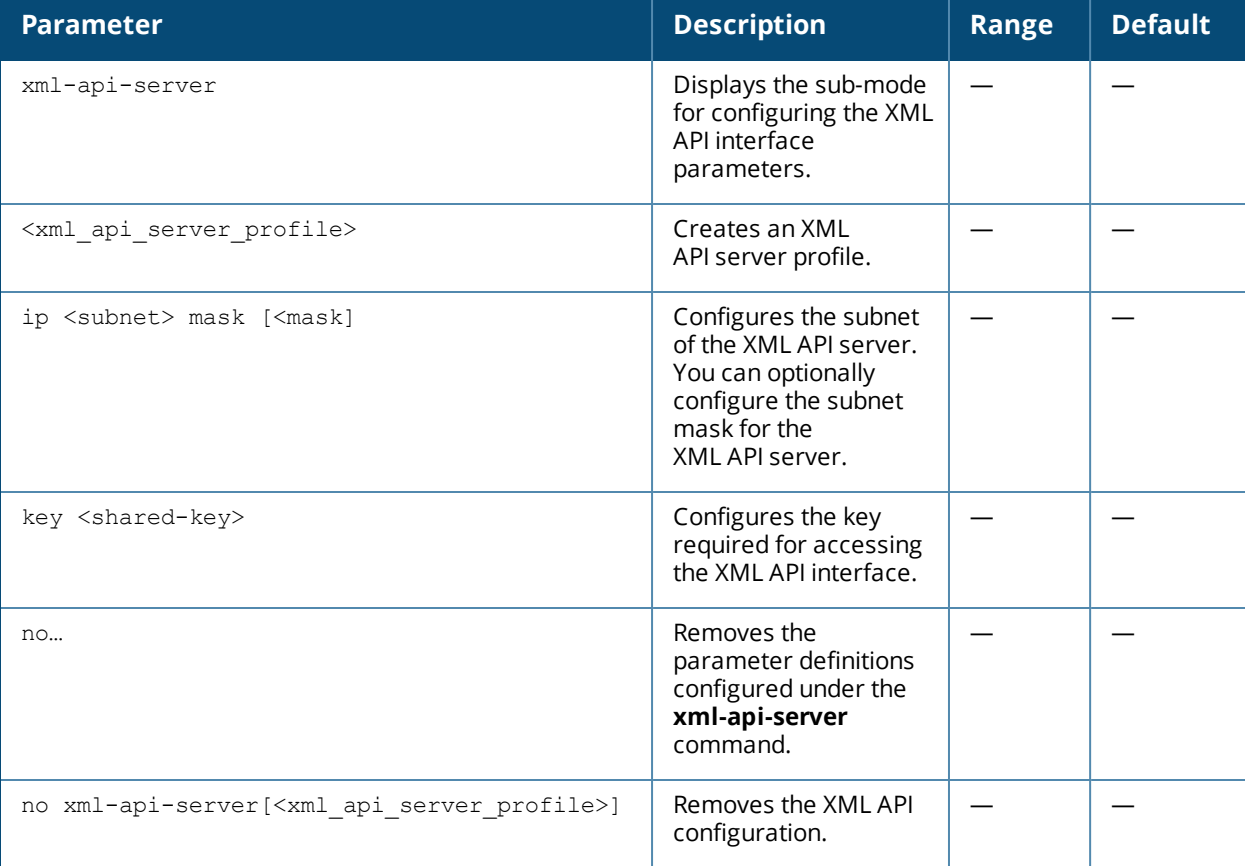

## **Usage Guidelines**

Use this command to integrate an OAW-IAP with an external XML API interface.

## **Example**

The following command configures the XML API Server details on an OAW-IAP:

```
(Instant AP)(config)# xml-api-server test-xml
(Instant AP)(xml-api-server "test-xml")# ip 12.0.132.61
(Instant AP)(xml-api-server "test-xml")# key123
(Instant AP)(xml-api-server "test-xml")# end
(Instant AP)# commit apply
```
# **Command History**

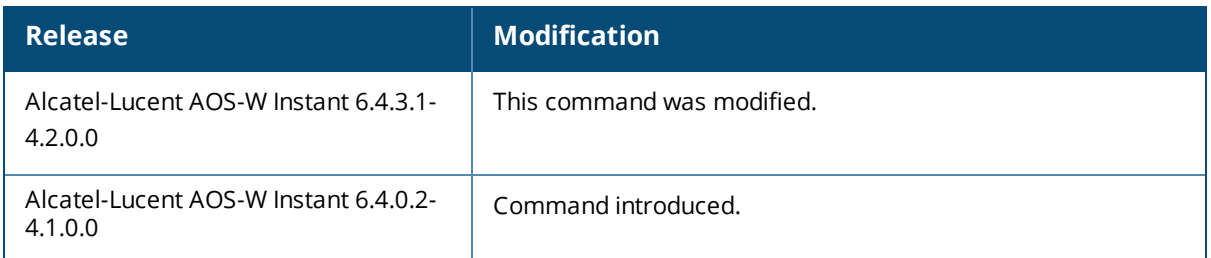

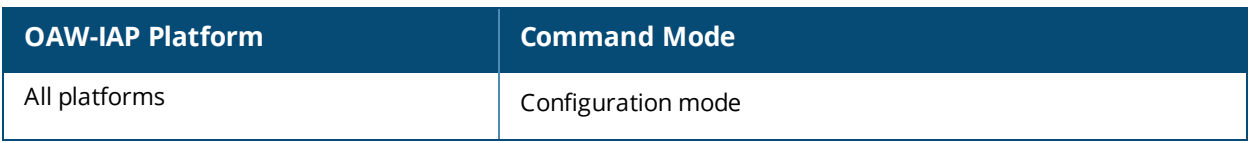

# **zeroize-tpm-keys**

```
zeroize-tpm-keys
no…
```
## **Description**

This command zeroises TPM keys in FIPS-based OAW-IAPs.

## **Syntax**

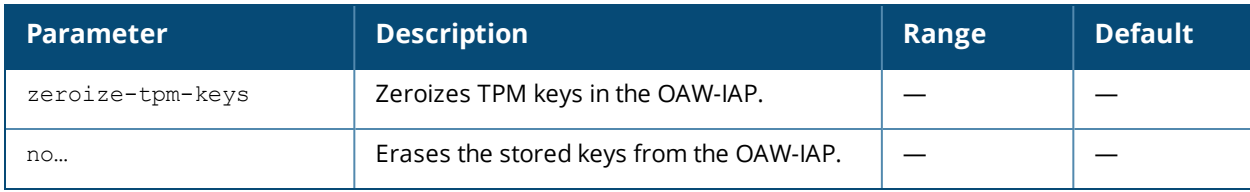

### **Usage Guidelines**

This command enables zeroization of FIPS-based OAW-IAPs under circumstances that present a threat to their integrity such as unauthorized removal of FIPS-based OAW-IAPs, evidence of tampering, and so on.

## **Example**

The following example configures a zone name on an OAW-IAP:

(Instant AP)# zeroize-tpm-keys

WARNING: The effect of the action you are about to execute is not reversible. Do you really want to zeroise the TPM keys( $y/n$ ): y This action will void the warranty on the IAP and nullify the RMA. Are you still sure you want to do this?(y/n)y You are about to wipe the contents of the TPM and render the IAP permanently inoperable. Are you ready to go ahead?(y/n):y Running Clear Command..... Completed Executing Clear Command. Running tcsd -c command Completed executing tcsd -c Command. TPM Keys Cleared Successfully.

## **Command History**

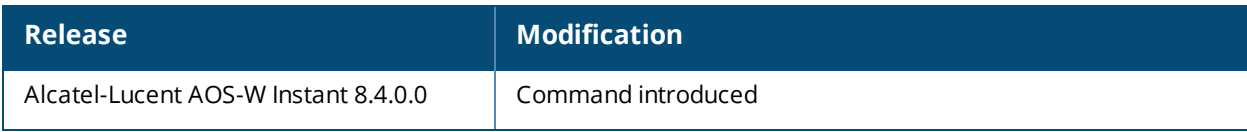

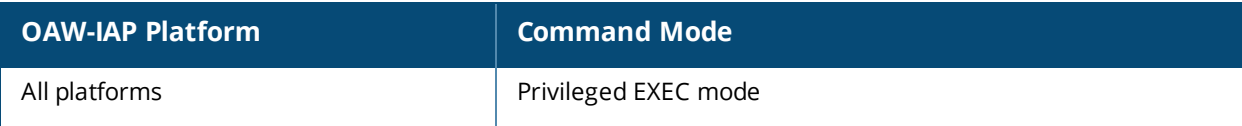

## **zonename**

```
zonename <name>
no…
```
## **Description**

This command configures a zone name for the OAW-IAP. You can configure zone settings on an OAW-IAP and the SSID profile, to assign an SSID to a specific OAW-IAP.

### **Syntax**

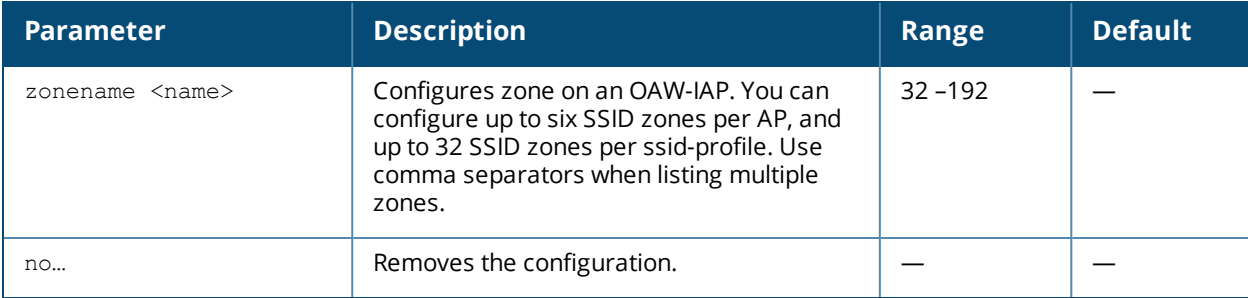

## **Usage Guidelines**

Use this command to configure anOAW-IAP zone. To assign an SSID to a specific OAW-IAP, the OAW-IAP zone name must be configured on the WLAN SSID profile.

The following constraints apply to the OAW-IAP zone configuration:

- An OAW-IAP can belong to six zones and only six zones can be configured on an SSID.
- <sup>n</sup> If an SSID belongs to a zone, all OAW-IAPs in this zone can broadcast this SSID. If no OAW-IAP belongs to the zone configured on the SSID, the SSID is not broadcast.
- **n** If an SSID does not belong to any zone, all OAW-IAPs can broadcast this SSID.

## **Example**

The following example configures a zone name on an OAW-IAP: (Instant AP)# zonename zoneA

## **Command History**

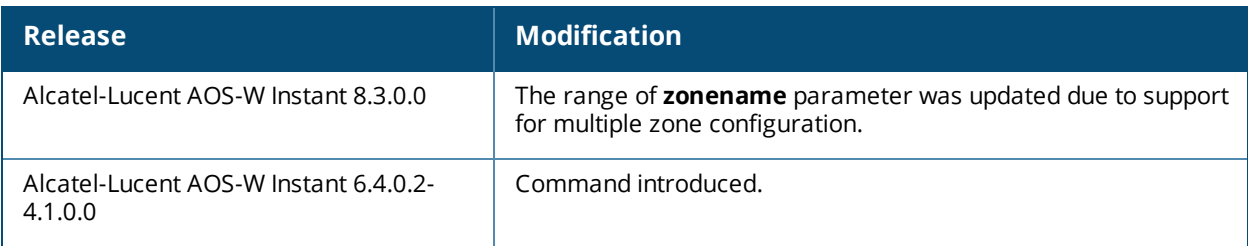

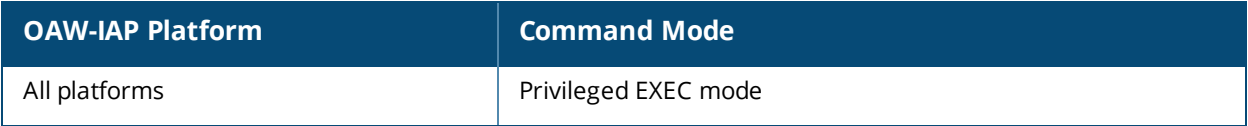

The following table provides a brief description of the terminology used in this guide.

#### **3DES**

Triple Data Encryption Standard. 3DES is a symmetric-key block cipher that applies the DES cipher algorithm three times to each data block.

### **3G**

Third Generation of Wireless Mobile Telecommunications Technology. See W-CDMA.

### **3GPP**

Third Generation Partnership Project. 3GPP is a collaborative project aimed at developing globally acceptable specifications for third generation mobile systems.

### **4G**

Fourth Generation of Wireless Mobile Telecommunications Technology. See LTE.

### **802.11**

802.11 is an evolving family of specifications for wireless LANs developed by a working group of the Institute of Electrical and Electronics Engineers (IEEE). 802.11 standards use the Ethernet protocol and Carrier Sense Multiple Access with collision avoidance (CSMA/CA) for path sharing.

### **802.11 bSec**

802.11 bSec is an alternative to 802.11i. The difference between bSec and standard 802.11i is that bSec implements Suite B algorithms wherever possible. Notably, Advanced Encryption Standard-Counter with CBC-MAC is replaced by Advanced Encryption Standard - Galois/Counter Mode, and the Key Derivation Function (KDF) of 802.11i is upgraded to support SHA-256 and SHA-384.

### **802.11a**

802.11a provides specifications for wireless systems. Networks using 802.11a operate at radio frequencies in the 5 GHz band. The specification uses a modulation scheme known as orthogonal frequency-division multiplexing (OFDM) that is especially well suited to use in office settings. The maximum data transfer rate is 54 Mbps.

### **802.11ac**

802.11ac is a wireless networking standard in the 802.11 family that provides high-throughput WLANs on the 5 GHz band.

### **802.11b**

802.11b is a WLAN standard often called Wi-Fi and is backward compatible with 802.11. Instead of the Phase-Shift Keying (PSK) modulation method used in 802.11 standards, 802.11b uses Complementary Code Keying (CCK) that allows higher data speeds and makes it less susceptible to multipath-propagation interference. 802.11b operates in the 2.4 GHz band and the maximum data transfer rate is 11 Mbps.

### **802.11d**

802.11d is a wireless network communications specification for use in countries where systems using other standards in the 802.11 family are not allowed to operate. Configuration can be fine-tuned at the Media Access Control (MAC) layer level to comply with the rules of the country or district in which the network is to be used. Rules are subject to variation and include allowed frequencies, allowed power levels, and allowed signal bandwidth. 802.11d facilitates global roaming.

### **802.11e**

802.11e is an enhancement to the 802.11a and 802.11b specifications that enhances the 802.11 Media Access Control layer with a coordinated Time Division Multiple Access (TDMA) construct. It adds errorcorrecting mechanisms for delay-sensitive applications such as voice and video. The 802.11e specification provides seamless interoperability between business, home, and public environments such as airports and hotels, and offers all subscribers high-speed Internet access with full-motion video, high-fidelity audio, and VoIP.

### **802.11g**

802.11g offers transmission over relatively short distances at up to 54 Mbps, compared with the 11 Mbps theoretical maximum of 802.11b standard. 802.11g employs Orthogonal Frequency Division Multiplexing (OFDM), the modulation scheme used in 802.11a, to obtain higher data speed. Computers or terminals set up for 802.11g can fall back to speed of 11 Mbps, so that 802.11b and 802.11g devices can be compatible within a single network.

### **802.11h**

802.11h is intended to resolve interference issues introduced by the use of 802.11a in some locations, particularly with military Radar systems and medical devices. Dynamic Frequency Selection (DFS) detects the presence of other devices on a channel and automatically switches the network to another channel if and when such signals are detected. Transmit Power Control (TPC) reduces the radio frequency (RF) output power of each network transmitter to a level that minimizes the risk of interference.

### **802.11i**

802.11i provides improved encryption for networks that use 802.11a, 802.11b, and 802.11g standards. It requires new encryption key protocols, known as Temporal Key Integrity Protocol (TKIP) and Advanced Encryption Standard (AES).

### **802.11j**

802.11j is a proposed addition to the 802.11 family of standards that incorporates Japanese regulatory extensions to 802.11a; the main intent is to add channels in the radio frequency (RF) band of 4.9 GHz to 5.0 GHz.

### **802.11k**

802.11k is an IEEE standard that enables APs and client devices to discover the best available radio resources for seamless BSS transition in a WLAN.

### **802.11m**

802.11m is an Initiative to perform editorial maintenance, corrections, improvements, clarifications, and interpretations relevant to documentation for 802.11 family specifications.

### **802.11n**

802.11n is a wireless networking standard to improve network throughput over the two previous standards, 802.11a and 802.11g. With 802.11n, there will be a significant increase in the maximum raw data rate from 54 Mbps to 600 Mbps with the use of four spatial streams at a channel width of 40 MHz.

### **802.11r**

802.11r is an IEEE standard for enabling seamless BSS transitions in a WLAN. 802.11r standard is also referred to as Fast BSS transition.

### **802.11u**

802.11u is an amendment to the IEEE 802.11 WLAN standards for connection to external networks using common wireless devices such as smartphones and tablet PCs. The 802.11u protocol provides wireless clients with a streamlined mechanism to discover and authenticate to suitable networks, and allows mobile users to roam between partner networks without additional authentication. An 802.11u-capable device supports the Passpoint technology from the Wi-Fi Alliance Hotspot 2.0 R2 Specification that simplifies and automates access to public Wi-Fi.

### **802.11v**

802.11v is an IEEE standard that allows client devices to exchange information about the network topology and RF environment. This information is used for assigning best available radio resources for the client devices to provide seamless connectivity.

### **802.1Q**

802.1Q is an IEEE standard that enables the use of VLANs on an Ethernet network. 802.1Q supports VLAN tagging.

### **802.1X**

802.1X is an IEEE standard for port-based network access control designed to enhance 802.11 WLAN security. 802.1X provides an authentication framework that allows a user to be authenticated by a central authority.

### **802.3af**

802.3af is an IEEE standard for Power over Ethernet (PoE) version that supplies up to 15.4W of DC power. See PoE.

### **802.3at**

802.3at is an IEEE standard for PoE version that supplies up to 25.5W of DC power. See PoE+.

### **A-MPDU**

Aggregate MAC Protocol Data Unit. A-MPDU is a method of frame aggregation, where several MPDUs are combined into a single frame for transmission.

### **A-MSDU**

Aggregate MAC Service Data Unit. A-MSDU is a structure containing multiple MSDUs, transported within a single (unfragmented) data MAC MPDU.
### **AAA**

Authentication, Authorization, and Accounting. AAA is a security framework to authenticate users, authorize the type of access based on user credentials, and record authentication events and information about the network access and network resource consumption.

#### **ABR**

Area Border Router. ABR is used for establishing connection between the backbone networks and the Open Shortest Path First (OSPF) areas. ABR is located near the border of one or more OSPF areas.

### **AC**

Access Category. As per the IEEE 802.11e standards, AC refers to various levels of traffic prioritization in Enhanced Distributed Channel Access (EDCA) operation mode. The WLAN applications prioritize traffic based on the Background, Best Effort, Video, and Voice access categories. AC can also refer to Alternating Current, a form of electric energy that flows when the appliances are plugged to a wall socket.

### **ACC**

Advanced Cellular Coexistence. The ACC feature in APs enable WLANs to perform at peak efficiency by minimizing interference from 3G/4G/LTE networks, distributed antenna systems, and commercial small cell/femtocell equipment.

### **Access-Accept**

Response from the RADIUS server indicating successful authentication and containing authorization information.

#### **Access-Reject**

Response from RADIUS server indicating that a user is not authorized.

#### **Access-Request**

RADIUS packet sent to a RADIUS server requesting authorization.

#### **Accounting-Request**

RADIUS packet type sent to a RADIUS server containing accounting summary information.

#### **Accounting-Response**

RADIUS packet sent by the RADIUS server to acknowledge receipt of an Accounting-Request.

#### **ACE**

Access Control Entry. ACE is an element in an ACL that includes access control information.

# **ACI**

Adjacent Channel Interference. ACI refers to interference or interruptions detected on a broadcasting channel, caused by too much power on an adjacent channel in the spectrum.

### **ACL**

Access Control List. ACL is a common way of restricting certain types of traffic on a physical port.

### **Active Directory**

Microsoft Active Directory. The directory server that stores information about a variety of things, such as organizations, sites, systems, users, shares, and other network objects or components. It also provides authentication and authorization mechanisms, and a framework within which related services can be deployed.

### **ActiveSync**

Mobile data synchronization app developed by Microsoft that allows a mobile device to be synchronized with either a desktop or a server running compatible software products.

### **ad hoc network**

An ad hoc network is a network composed of individual devices communicating with each other directly. Many ad hoc networks are Local Area Networks (LANs) where computers or other devices are enabled to send data directly to one another rather than going through a centralized access point.

# **ADO**

Active X Data Objects is a part of Microsoft Data Access Components (MDACs) that enables client applications to access data sources through an (Object Linking and Embedding Database) OLE DB provider. ADO supports key features for building client-server and Web-based applications.

### **ADP**

Aruba Discovery Protocol. ADP is an Aruba proprietary Layer 2 protocol. It is used by the APs to obtain the IP address of the TFTP server from which it downloads the AP boot image.

### **AES**

Advanced Encryption Standard. AES is an encryption standard used for encrypting and protecting electronic data. The AES encrypts and decrypts data in blocks of 128 bits (16 bytes), and can use keys of 128 bits, 192 bits, and 256 bits.

#### **AIFSN**

Arbitrary Inter-frame Space Number. AIFSN is set by the AP in beacon frames and probe responses. AIFS is a method of prioritizing a particular category of traffic over the other, for example prioritizing voice or video messages over email.

#### **AirGroup**

The application that allows the end users to register their personal mobile devices on a local network and define a group of friends or associates who are allowed to share them. AirGroup is primarily designed for colleges and other institutions. AirGroup uses zero configuration networking to allow Apple mobile devices, such as the AirPrint wireless printer service and the AirPlay mirroring service, to communicate over a complex access network topology.

#### **AirWave Management Client**

AirWave Management Client is a Windows software utility that enables client devices (such as a laptop) to act as passive RF sensors and augments the AirWave RAPIDS module.

# **ALE**

Analytics and Location Engine. ALE gives visibility into everything the wireless network knows. This enables customers and partners to gain a wealth of information about the people on their premises. This can be very important for many different verticals and use cases. ALE includes a location engine that calculates associated and unassociated device location periodically using context streams, including RSSI readings, from WLAN controllers or Instant clusters.

# **ALG**

Application Layer Gateway. ALG is a security component that manages application layer protocols such as SIP, FTP and so on.

# **AM**

Air Monitor. AM is a mode of operation supported on wireless APs. When an AP operates in the Air Monitor mode, it enhances the wireless networks by collecting statistics, monitoring traffic, detecting intrusions, enforcing security policies, balancing wireless traffic load, self-healing coverage gaps, and more. However, clients cannot connect to APs operating in the AM mode.

# **AMON**

Advanced Monitoring. AMON is used in Aruba WLAN deployments for improved network management, monitoring and diagnostic capabilities.

# **AMP**

AirWave Management Platform. AMP is a network management system for configuring, monitoring, and upgrading wired and wireless devices on your network.

# **ANQP**

Access Network Query Protocol. ANQP is a query and a response protocol for Wi-Fi hotspot services. ANQP includes information Elements (IEs) that can be sent from the AP to the client to identify the AP network and service provider. The IEs typically include information about the domain name of the AP operator, the IP addresses available at the AP, and information about potential roaming partners accessible through the AP. If the client responds with a request for a specific IE, the AP will send a Generic Advertisement Service (GAS) response frame with the configured ANQP IE information.

# **ANSI**

American National Standards Institute. It refers to the ANSI compliance standards for products, systems, services, and processes.

# **API**

Application Programming Interface. Refers to a set of functions, procedures, protocols, and tools that enable users to build application software.

# **app**

Short form for application. It generally refers to the application that is downloaded and used on mobile devices.

### **ARM**

Adaptive Radio Management. ARM dynamically monitors and adjusts the network to ensure that all users are allowed ready access. It enables full utilization of the available spectrum to support maximum number of users by intelligently choosing the best RF channel and transmit power for APs in their current RF environment.

# **ARP**

Address Resolution Protocol. ARP is used for mapping IP network address to the hardware MAC address of a device.

### **Aruba Activate**

Aruba Activate is a cloud-based service that helps provision your Aruba devices and maintain your inventory. Activate automates the provisioning process, allowing a single IT technician to easily and rapidly deploy devices throughout a distributed enterprise network.

### **ASCII**

American Standard Code for Information Interchange. An ASCII code is a numerical representation of a character or an action.

#### **B-RAS**

Broadband Remote Access Server. A B-RAS is a server that facilitates and converges traffic from multiple Internet traffic resources such as cable, DSL, Ethernet, or Broadband wireless.

#### **band**

Band refers to a specified range of frequencies of electromagnetic radiation.

#### **BGP**

Border Gateway Protocol. BGP is a routing protocol for exchanging data and information between different host gateways or autonomous systems on the Internet.

#### **BLE**

Bluetooth Low Energy. The BLE functionality is offered by Bluetooth® to enable devices to run for long durations with low power consumption.

#### **BMC**

Beacon Management Console. BMC manages and monitors beacons from the BLE devices. The BLE devices are used for location tracking and proximity detection.

### **BPDU**

Bridge Protocol Data Unit. A BPDU is a data message transmitted across a local area network to detect loops in network topologies.

#### **BRE**

Basic Regular Expression. The BRE syntax standards designed by the IEEE provides extension to the traditional Simple Regular Expressions syntax and allows consistency between utility programs such as grep, sed, and awk.

### **BSS**

Basic Service Set. A BSS is a set of interconnected stations that can communicate with each other. BSS can be an independent BSS or infrastructure BSS. An independent BSS is an ad hoc network that does not include APs, whereas the infrastructure BSS consists of an AP and all its associated clients.

### **BSSID**

Basic Service Set Identifier. The BSSID identifies a particular BSS within an area. In infrastructure BSS networks, the BSSID is the MAC address of the AP. In independent BSS or ad hoc networks, the BSSID is generated randomly.

### **BYOD**

Bring Your Own Device. BYOD refers to the use of personal mobile devices within an enterprise network infrastructure.

# **CA**

Certificate Authority or Certification Authority. Entity in a public key infrastructure system that issues certificates to clients. A certificate signing request received by the CA is converted into a certificate when the CA adds a signature generated with a private key. See digital certificate.

### **CAC**

Call Admission Control. CAC regulates traffic volume in voice communications. CAC can also be used to ensure or maintain a certain level of audio quality in voice communications networks.

#### **CALEA**

Communications Assistance for Law Enforcement Act. To comply with the CALEA specifications and to allow lawful interception of Internet traffic by the law enforcement and intelligence agencies, the telecommunications carriers and manufacturers of telecommunications equipment are required to modify and design their equipment, facilities, and services to ensure that they have built-in surveillance capabilities.

#### **Campus AP**

Campus APs are used in private networks where APs connect over private links (LAN, WLAN, WAN or MPLS) and terminate directly on controllers. Campus APs are deployed as part of the indoor campus solution in enterprise office buildings, warehouses, hospitals, universities, and so on.

#### **captive portal**

A captive portal is a web page that allows the users to authenticate and sign in before connecting to a public-access network. Captive portals are typically used by business centers, airports, hotel lobbies, coffee shops, and other venues that offer free Wi-Fi hotspots for the guest users.

#### **CCA**

Clear Channel Assessment. In wireless networks, the CCA method detects if a channel is occupied or clear, and determines if the channel is available for data transmission.

#### **CDP**

Cisco Discovery Protocol. CDP is a proprietary Data Link Layer protocol developed by Cisco Systems. CDP runs on Cisco devices and enables networking applications to learn about the neighboring devices directly connected to the network.

# **CDR**

Call Detail Record. A CDR contains the details of a telephone or VoIP call, such as the origin and destination addresses of the call, the start time and end time of the call, any toll charges that were added through the network or charges for operator services, and so on.

# **CEF**

Common Event Format. The CEF is a standard for the interoperability of event or log-generating devices and applications. The standard syntax for CEF includes a prefix and a variable extension formatted as keyvalue pairs.

# **CGI**

Common Gateway Interface. CGI is a standard protocol for exchanging data between the web servers and executable programs running on a server to dynamically process web pages.

# **CHAP**

Challenge Handshake Authentication Protocol. CHAP is an authentication scheme used by PPP servers to validate the identity of remote clients.

# **CIDR**

Classless Inter-Domain Routing. CIDR is an IP standard for creating and allocating unique identifiers for networks and devices. The CIDR IP addressing scheme is used as a replacement for the older IP addressing scheme based on classes A, B, and C. With CIDR, a single IP address can be used to designate many unique IP addresses. A CIDR IP address ends with a slash followed by the IP network prefix, for example, 192.0.2.0/24.

#### **ClearPass**

ClearPass is an access management system for creating and enforcing policies across a network to all devices and applications. The ClearPass integrated platform includes applications such as Policy Manager, Guest, Onboard, OnGuard, Insight, Profile, QuickConnect, and so on.

# **ClearPass Guest**

ClearPass Guest is a configurable ClearPass application for secure visitor network access management.

# **ClearPass Policy Manager**

ClearPass Policy Manager is a baseline platform for policy management, AAA, profiling, network access control, and reporting. With ClearPass Policy Manager, the network administrators can configure and manage secure network access that accommodates requirements across multiple locations and multivendor networks, regardless of device ownership and connection method.

# **CLI**

Command-Line Interface. A console interface with a command line shell that allows users to execute text input as commands and convert these commands to appropriate functions.

#### **CN**

Common Name. CN is the primary name used to identify a certificate.

# **CNA**

Captive Network Assistant. CNA is a popup page shown when joining a network that has a captive portal.

# **CoA**

Change of Authorization. The RADIUS CoA is used in the AAA service framework to allow dynamic modification of the authenticated, authorized, and active subscriber sessions.

# **CoS**

Class of Service. CoS is used in data and voice protocols for classifying packets into different types of traffic (voice, video, or data) and setting a service priority. For example, voice traffic can be assigned a higher priority over email or HTTP traffic.

# **CPE**

Customer Premises Equipment. It refers to any terminal or equipment located at the customer premises.

# **CPsec**

Control Plane Security. CPsec is a secure form of communication between a controller and APs to protect the control plane communications. This is performed by means of using public-key self-signed certificates created by each master controller.

# **CPU**

Central Processing Unit. A CPU is an electronic circuitry in a computer for processing instructions.

# **CRC**

Cyclic Redundancy Check. CRC is a data verification method for detecting errors in digital data during transmission, storage, or retrieval.

# **CRL**

Certificate Revocation List. CRL is a list of revoked certificates maintained by a certification authority.

# **cryptobinding**

Short for cryptographic binding. A procedure in a tunneled EAP method that binds together the tunnel protocol and the tunneled authentication methods, ensuring the relationship between a collection of data assets. Cryptographic binding focuses on protecting the server; mutual cryptographic binding protects both peer and server.

# **CSA**

Channel Switch Announcement. The CSA element enables an AP to advertise that it is switching to a new channel before it begins transmitting on that channel. This allows the clients, which support CSA, to transition to the new channel with minimal downtime.

# **CSMA/CA**

Carrier Sense Multiple Access / Collision Avoidance. CSMA/CA is a protocol for carrier transmission in networks using the 802.11 standard. CSMA/CA aims to prevent collisions by listening to the broadcasting nodes, and informing devices not to transmit any data until the broadcasting channel is free.

# **CSR**

Certificate Signing Request. In PKI systems, a CSR is a message sent from an applicant to a CA to apply for a digital identity certificate.

# **CSV**

Comma-Separated Values. A file format that stores tabular data in the plain text format separated by commas.

# **CTS**

Clear to Send. The CTS refers to the data transmission and protection mechanism used by the 802.11 wireless networking protocol to prevent frame collision occurrences. See RTS.

# **CW**

Contention Window. In QoS, CW refers to a window set for access categories based on the type of traffic. Based on the type and volume of the traffic, the minimum and maximum values can be calculated to provide a wider window when necessary.

### **DAI**

Dynamic ARP inspection. A security feature that validates ARP packets in a network.

### **DAS**

Distributed Antenna System. DAS is a network of antenna nodes strategically placed around a geographical area or structure for additional cellular coverage.

#### **dB**

Decibel. Unit of measure for sound or noise and is the difference or ratio between two signal levels.

#### **dBm**

Decibel-Milliwatts. dBm is a logarithmic measurement (integer) that is typically used in place of mW to represent receive-power level. AMP normalizes all signals to dBm, so that it is easy to evaluate performance between various vendors.

#### **DCB**

Data Center Bridging. DCB is a collection of standards developed by IEEE for creating a converged data center network using Ethernet.

#### **DCE**

Data Communication Equipment. DCE refers to the devices that establish, maintain, and terminate communication network sessions between a data source and its destination.

#### **DCF**

Distributed Coordination Function. DCF is a protocol that uses carrier sensing along with a four-way handshake to maximize the throughput while preventing packet collisions.

#### **DDMO**

Distributed Dynamic Multicast Optimization. DDMO is similar to Dynamic Multicast Optimization (DMO) where the multicast streams are converted into unicast streams on the AP instead of the controller, to

enhance the quality and reliability of streaming videos, while preserving the bandwidth available to nonvideo clients.

# **DES**

Data Encryption Standard. DES is a common standard for data encryption and a form of secret key cryptography, which uses only one key for encryption and decryption.

# **designated router**

Designated router refers to a router interface that is elected to originate network link advertisements for networks using the OSPF protocol.

# **destination NAT**

Destination Network Address Translation. Destination NAT is a process of translating the destination IP address of an end route packet in a network. Destination NAT is used for redirecting the traffic destined to a virtual host to the real host, where the virtual host is identified by the destination IP address and the real host is identified by the translated IP address.

# **DFS**

Dynamic Frequency Selection. DFS is a mandate for radio systems operating in the 5 GHz band to be equipped with means to identify and avoid interference with Radar systems.

# **DFT**

Discrete Fourier Transform. DFT converts discrete-time data sets into a discrete-frequency representation. See FFT.

# **DHCP**

Dynamic Host Configuration Protocol. A network protocol that enables a server to automatically assign an IP address to an IP-enabled device from a defined range of numbers configured for a given network.

# **DHCP snooping**

DHCP snooping enables the switch to monitor and control DHCP messages received from untrusted devices that are connected to the switch.

#### **digital certificate**

A digital certificate is an electronic document that uses a digital signature to bind a public key with an identity—information such as the name of a person or an organization, address, and so forth.

#### **Digital wireless pulse**

A wireless technology for transmitting large amounts of digital data over a wide spectrum of frequency bands with very low power for a short distance. Ultra Wideband radio can carry a huge amount of data over a distance up to 230 ft at very low power (less than 0.5 mW), and has the ability to carry signals through doors and other obstacles that tend to reflect signals at more limited bandwidths and a higher power.

#### **Disconnect-Ack**

Disconnect-Ack is a NAS response packet to a Disconnect-Request, which indicates that the session was disconnected.

#### **Disconnect-Nak**

Disconnect-Nak is NAS response packet to a Disconnect-Request, which indicates that the session was not disconnected.

#### **Disconnect-Request**

Disconnect-Request is a RADIUS packet type sent to a NAS requesting that a user or session be disconnected.

#### **distribution certificate**

Distribution certificate is used for digitally signing iOS mobile apps to enable enterprise app distribution. It verifies the identity of the app publisher.

#### **DLNA**

Digital Living Network Alliance. DLNA is a set of interoperability guidelines for sharing digital media among multimedia devices.

#### **DMO**

Dynamic Multicast Optimization. DMO is a process of converting multicast streams into unicast streams over a wireless link to enhance the quality and reliability of streaming videos, while preserving the bandwidth available to non-video clients.

#### **DN**

Distinguished Name. A series of fields in a digital certificate that, taken together, constitute the unique identity of the person or device that owns the digital certificate. Common fields in a DN include country, state, locality, organization, organizational unit, and the "common name", which is the primary name used to identify the certificate.

#### **DNS**

Domain Name System. A DNS server functions as a phone book for the intranet and Internet users. It converts human-readable computer host names into IP addresses and IP addresses into host names. It stores several records for a domain name such as an address 'A' record, name server (NS), and mail exchanger (MX) records. The Address 'A' record is the most important record that is stored in a DNS server, because it provides the required IP address for a network peripheral or element.

#### **DOCSIS**

Data over Cable Service Interface Specification. A telecommunication standard for Internet access through cable modem.

#### **DoS**

Denial of Service. DoS is any type of attack where the attackers send excessive messages to flood traffic and thereby preventing the legitimate users from accessing the service.

#### **DPD**

Dead Peer Detection. A method used by the network devices to detect the availability of the peer devices.

# **DPI**

Deep Packet Inspection. DPI is an advanced method of network packet filtering that is used for inspecting data packets exchanged between the devices and systems over a network. DPI functions at the Application layer of the Open Systems Interconnection (OSI) reference model and enables users to identify, categorize, track, reroute, or stop packets passing through a network.

# **DRT**

Downloadable Regulatory Table. The DRT feature allows new regulatory approvals to be distributed for APs without a software upgrade or patch.

# **DS**

Differentiated Services. The DS specification aims to provide uninterrupted quality of service by managing and controlling the network traffic, so that certain types of traffic get precedence.

# **DSCP**

Differentiated Services Code Point. DSCP is a 6-bit packet header value used for traffic classification and priority assignment.

# **DSL**

Digital Subscriber Line. The DSL technology allows the transmission of digital data over telephone lines. A DSL modem is a device used for connecting a computer or router to a telephone line that offers connectivity to the Internet.

# **DSSS**

Direct-Sequence Spread Spectrum. DSSS is a modulation technique used for reducing overall signal interference. This technique multiplies the original data signal with a pseudo random noise spreading code. Spreading of this signal makes the resulting wideband channel more noisy, thereby increasing the resistance to interference. See FHSS.

# **DST**

Daylight Saving Time. DST is also known as summer time that refers to the practice of advancing clocks, so that evenings have more daylight and mornings have less. Typically clocks are adjusted forward one hour near the start of spring and are adjusted backward in autumn.

# **DTE**

Data Terminal Equipment. DTE refers to a device that converts user information into signals or re-converts the received signals.

# **DTIM**

Delivery Traffic Indication Message. DTIM is a kind of traffic indication map. A DTIM interval determines when the APs must deliver broadcast and multicast frames to their associated clients in power save mode.

# **DTLS**

Datagram Transport Layer Security. DTLS communications protocol provides communications security for datagram protocols.

### **dynamic authorization**

Dynamic authorization refers to the ability to make changes to a visitor account's session while it is in progress. This might include disconnecting a session or updating some aspect of the authorization for the session.

### **dynamic NAT**

Dynamic Network Address Translation. Dynamic NAT maps multiple public IP addresses and uses these addresses with an internal or private IP address. Dynamic NAT helps to secure a network by masking the internal configuration of a private network.

### **EAP**

Extensible Authentication Protocol. An authentication protocol for wireless networks that extends the methods used by the PPP, a protocol often used when connecting a computer to the Internet. EAP can support multiple authentication mechanisms, such as token cards, smart cards, certificates, onetime passwords, and public key encryption authentication.

### **EAP-FAST**

EAP – Flexible Authentication Secure Tunnel (tunneled).

### **EAP-GTC**

EAP – Generic Token Card. (non-tunneled).

#### **EAP-MD5**

EAP – Method Digest 5. (non-tunneled).

#### **EAP-MSCHAP**

EAP Microsoft Challenge Handshake Authentication Protocol.

#### **EAP-MSCHAPv2**

EAP Microsoft Challenge Handshake Authentication Protocol Version 2.

#### **EAP-PEAP**

EAP–Protected EAP. A widely used protocol for securely transporting authentication data across a network (tunneled).

#### **EAP-PWD**

EAP-Password. EAP-PWD is an EAP method that uses a shared password for authentication.

#### **EAP-TLS**

EAP–Transport Layer Security. EAP-TLS is a certificate-based authentication method supporting mutual authentication, integrity-protected ciphersuite negotiation and key exchange between two endpoints. See RFC 5216.

#### **EAP-TTLS**

EAP–Tunneled Transport Layer Security. EAP-TTLS is an EAP method that encapsulates a TLS session, consisting of a handshake phase and a data phase. See RFC 5281.

### **EAPoL**

Extensible Authentication Protocol over LAN. A network port authentication protocol used in IEEE 802.1X standards to provide a generic network sign-on to access network resources.

# **ECC**

Elliptical Curve Cryptography or Error correcting Code memory. Elliptical Curve Cryptography is a public-key encryption technique that is based on elliptic curve theory used for creating faster, smaller, and more efficient cryptographic keys. Error Correcting Code memory is a type of computer data storage that can detect and correct the most common kinds of internal data corruption. ECC memory is used in most computers where data corruption cannot be tolerated under any circumstances, such as for scientific or financial computing.

# **ECDSA**

Elliptic Curve Digital Signature Algorithm. ECDSA is a cryptographic algorithm that supports the use of public or private key pairs for encrypting and decrypting information.

### **EDCA**

Enhanced Distributed Channel Access. The EDCA function in the IEEE 802.11e Quality of Service standard supports differentiated and distributed access to wireless medium based on traffic priority and Access Category types. See WMM and WME.

### **EIGRP**

Enhanced Interior Gateway Routing Protocol. EIGRP is a routing protocol used for automating routing decisions and configuration in a network.

#### **EIRP**

Effective Isotropic Radiated Power or Equivalent Isotropic Radiated Power. EIRP refers to the output power generated when a signal is concentrated into a smaller area by the Antenna.

#### **ESI**

External Services Interface. ESI provides an open interface for integrating security solutions that solve interior network problems such as viruses, worms, spyware, and corporate compliance.

#### **ESS**

Extended Service Set. An ESS is a set of one or more interconnected BSSs that form a single sub network.

#### **ESSID**

Extended Service Set Identifier. ESSID refers to the ID used for identifying an extended service set.

#### **Ethernet**

Ethernet is a network protocol for data transmission over LAN.

#### **EULA**

End User License Agreement. EULA is a legal contract between a software application publisher or author and the users of the application.

# **FCC**

Federal Communications Commission. FCC is a regulatory body that defines standards for the interstate and international communications by radio, television, wire, satellite, and cable.

# **FFT**

Fast Fourier Transform. FFT is a frequency analysis mechanism that aims at faster conversion of a discrete signal in time domain into a discrete frequency domain representation. See also DFT.

# **FHSS**

Frequency Hopping Spread Spectrum. FHSS is transmission technique that allows modulation and transmission of a data signal by rapidly switching a carrier among many frequency channels in a random but predictable sequence. See also DSSS.

# **FIB**

Forwarding Information Base. FIB is a forwarding table that maps MAC addresses to ports. FIB is used in network bridging, routing, and similar functions to identify the appropriate interface for forwarding packets.

# **FIPS**

Federal Information Processing Standards. FIPS refers to a set of standards that describe document processing, encryption algorithms, and other information technology standards for use within non-military government agencies, and by government contractors and vendors who work with these agencies.

# **firewall**

Firewall is a network security system used for preventing unauthorized access to or from a private network.

# **FQDN**

Fully Qualified Domain Name. FQDN is a complete domain name that identifies a computer or host on the Internet.

# **FQLN**

Fully Qualified Location Name. FQLN is a device location identifier in the format: APname.Floor.Building.Campus.

# **frequency allocation**

Use of radio frequency spectrum as regulated by governments.

# **FSPL**

Free Space Path Loss. FSPL refers to the loss in signal strength of an electromagnetic wave that would result from a line-of-sight path through free space (usually air), with no obstacles nearby to cause reflection or diffraction.

# **FTP**

File Transfer Protocol. A standard network protocol used for transferring files between a client and server on a computer network.

### **GARP**

Generic Attribute Registration Protocol. GVRP is a LAN protocol that allows the network nodes to register and de-register attributes, such as network addresses, with each other.

### **GAS**

Generic Advertisement Service. GAS is a request-response protocol, which provides Layer 2 transport mechanism between a wireless client and a server in the network prior to authentication. It helps in determining a wireless network infrastructure before associating clients, and allows clients to send queries to multiple 802.11 networks in parallel.

### **gateway**

Gateway is a network node that allows traffic to flow in and out of the network.

### **Gbps**

Gigabits per second.

# **GBps**

Gigabytes per second.

# **GET**

GET refers HTTP request method or an SNMP operation method. The GET HTTP request method submits data to be processed to a specified resource. The GET SNMP operation method obtains information from the Management Information Base (MIB).

#### **GHz**

Gigahertz.

# **GMT**

Greenwich Mean Time. GMT refers to the mean solar time at the Royal Observatory in Greenwich, London. GMT is the same as Coordinated Universal Time (UTC) standard, written as an offset of UTC +/- 00:00.

# **goodput**

Goodput is the application level throughput that refers to the ratio of the total bytes transmitted or received in the network to the total air time required for transmitting or receiving the bytes.

# **GPS**

Global Positioning System. A satellite-based global navigation system.

#### **GRE**

Generic Routing Encapsulation. GRE is an IP encapsulation protocol that is used to transport packets over a network.

# **GTC**

Generic Token Card. GTC is a protocol that can be used as an alternative to MSCHAPv2 protocol. GTC allows authentication to various authentication databases even in cases where MSCHAPv2 is not supported by the database.

### **GVRP**

GARP VLAN Registration Protocol or Generic VLAN Registration Protocol. GARP is an IEEE 802.1Q-compliant protocol that facilitates VLAN registration and controls VLANs within a larger network.

### **H2QP**

Hotspot 2.0 Query Protocol.

#### **hot zone**

Wireless access area created by multiple hotspots that are located in close proximity to one another. Hot zones usually combine public safety APs with public hotspots.

### **hotspot**

Hotspot refers to a WLAN node that provides Internet connection and virtual private network (VPN) access from a given location. A business traveler, for example, with a laptop equipped for Wi-Fi can look up a local hotspot, contact it, and get connected through its network to reach the Internet.

### **HSPA**

High-Speed Packet Access.

### **HT**

High Throughput. IEEE 802.11n is an HT WLAN standard that aims to achieve physical data rates of close to 600 Mbps on the 2.4 GHz and 5 GHz bands.

### **HTTP**

Hypertext Transfer Protocol. The HTTP is an application protocol to transfer data over the web. The HTTP protocol defines how messages are formatted and transmitted, and the actions that the w servers and browsers should take in response to various commands.

#### **HTTPS**

Hypertext Transfer Protocol Secure. HTTPS is a variant of the HTTP that adds a layer of security on the data in transit through a secure socket layer or transport layer security protocol connection.

#### **IAS**

Internet Authentication Service. IAS is a component of Windows Server operating systems that provides centralized user authentication, authorization, and accounting.

#### **ICMP**

Internet Control Message Protocol. ICMP is an error reporting protocol. It is used by network devices such as routers, to send error messages and operational information to the source IP address when network problems prevent delivery of IP packets.

#### **IDS**

Intrusion Detection System. IDS monitors a network or systems for malicious activity or policy violations and reports its findings to the management system deployed in the network.

### **IEEE**

Institute of Electrical and Electronics Engineers.

#### **IGMP**

Internet Group Management Protocol. Communications protocol used by hosts and adjacent routers on IP networks to establish multicast group memberships.

### **IGMP snooping**

IGMP snooping prevents multicast flooding on Layer 2 network by treating multicast traffic as broadcast traffic. Without IGMP snooping, all streams could be flooded to all ports on that VLAN. When multicast flooding occurs, end-hosts that happen to be in the same VLAN would receive all the streams only to be discarded without snooping.

### **IGP**

Interior Gateway Protocol. IGP is used for exchanging routing information between gateways within an autonomous system (for example, a system of corporate local area networks).

### **IGRP**

Interior Gateway Routing Protocol. IGRP is a distance vector interior routing protocol used by routers to exchange routing data within an autonomous system.

### **IKE**

Internet Key Exchange. IKE is a key management protocol used with IPsec protocol to establish a secure communication channel. IKE provides additional feature, flexibility, and ease of configuration for IPsec standard.

### **IKEv1**

Internet Key Exchange version 1. IKEv1 establishes a secure authenticated communication channel by using either the pre-shared key (shared secret), digital signatures, or public key encryption. IKEv1 operates in Main and Aggressive modes. See RFC 2409.

# **IKEv2**

Internet Key Exchange version 2. IKEv2 uses the secure channel established in Phase 1 to negotiate Security Associations on behalf of services such as IPsec. IKEv2 uses pre-shared key and Digital Signature for authentication. See RFC 4306.

# **IoT**

Internet of Things. IoT refers to the internetworking of devices that are embedded with electronics, software, sensors, and network connectivity features allowing data exchange over the Internet.

#### **IPM**

Intelligent Power Monitoring. IPM is a feature supported on certain APs that actively measures the power utilization of an AP and dynamically adapts to the power resources.

#### **IPS**

Intrusion Prevention System. The IPS monitors a network for malicious activities such as security threats or policy violations. The main function of an IPS is to identify suspicious activity, log the information, attempt to block the activity, and report it.

#### **IPsec**

Internet Protocol security. IPsec is a protocol suite for secure IP communications that authenticates and encrypts each IP packet in a communication session.

# **IPSG**

Internet Protocol Source Guard. IPSG restricts IP address from untrusted interface by filtering traffic based on list of addresses in the DHCP binding database or manually configured IP source bindings. It prevents IP spoofing attacks.

### **IrDA**

An industry-sponsored organization set up in 1993 to create international standards for the hardware and software used in infrared communication links. In this special form of radio transmission, a focused ray of light in the infrared frequency spectrum, measured in terahertz (THz), or trillions of hertz (cycles per second), is modulated with information and sent from a transmitter to a receiver over a relatively short distance.

# **ISAKMP**

Internet Security Association and Key Management Protocol. ISAKMP is used for establishing Security Associations and cryptographic keys in an Internet environment.

### **ISP**

Internet Service Provider. An ISP is an organization that provides services for accessing and using the Internet.

### **JSON**

JavaScript Object Notation. JSON is an open-standard, language-independent, lightweight data-interchange format used to transmit data objects consisting of attribute–value pairs. JSON uses a "self-describing" text format that is easy for humans to read and write, and that can be used as a data format by any programming language.

# **Kbps**

Kilobits per second.

# **KBps**

Kilobytes per second.

#### **keepalive**

Signal sent at periodic intervals from one device to another to verify that the link between the two devices is working. If no reply is received, data will be sent by a different path until the link is restored. A keepalive can also be used to indicate that the connection should be preserved so that the receiving device does not consider it timed out and drop it.

# **L2TP**

Layer-2 Tunneling Protocol. L2TP is a networking protocol used by the ISPs to enable VPN operations.

# **LACP**

Link Aggregation Control Protocol. LACP is used for the collective handling of multiple physical ports that can be seen as a single channel for network traffic purposes.

# **LAG**

Link Aggregation Group . A LAG combines a number of physical ports together to make a single highbandwidth data path. LAGs can connect two switches to provide a higher-bandwidth connection to a public network.

# **LAN**

Local Area Network. A LAN is a network of connected devices within a distinct geographic area such as an office or a commercial establishment and share a common communications line or wireless link to a server.

# **LCD**

Liquid Crystal Display. LCD is the technology used for displays in notebook and other smaller computers. Like LED and gas-plasma technologies, LCDs allow displays to be much thinner than the cathode ray tube technology.

# **LDAP**

Lightweight Directory Access Protocol. LDAP is a communication protocol that provides the ability to access and maintain distributed directory information services over a network.

# **LDPC**

Low-Density Parity-Check. LDPC is a method of transmitting a message over a noisy transmission channel using a linear error correcting code. An LDPC is constructed using a sparse bipartite graph.

# **LEAP**

Lightweight Extensible Authentication Protocol. LEAP is a Cisco proprietary version of EAP used in wireless networks and Point-to-Point connections.

# **LED**

Light Emitting Diode. LED is a semiconductor light source that emits light when an electric current passes through it.

# **LEEF**

Log Event Extended Format. LEEF is a type of customizable syslog event format. An extended log file contains a sequence of lines containing ASCII characters terminated by either the sequence LF or CRLF.

# **LI**

Lawful Interception. LI refers to the procedure of obtaining communications network data by the Law Enforcement Agencies for the purpose of analysis or evidence.

# **LLDP**

Link Layer Discovery Protocol. LLDP is a vendor-neutral link layer protocol in the Internet Protocol suite used by network devices for advertising their identity, capabilities, and neighbors on an IEEE 802 local area network, which is principally a wired Ethernet.

### **LLDP-MED**

LLDP–Media Endpoint Discovery. LLDP-MED facilitates information sharing between endpoints and network infrastructure devices.

### **LMS**

Local Management Switch. In multi-controller networks, each controller acts as an LMS and terminates user traffic from the APs, processes, and forwards the traffic to the wired network.

### **LNS**

L2TP Network Server. LNS is an equipment that connects to a carrier and handles the sessions from broadband lines. It is also used for dial-up and mobile links. LNS handles authentication and routing of the IP addresses. It also handles the negotiation of the link with the equipment and establishes a session.

### **LTE**

Long Term Evolution. LTE is a 4G wireless communication standard that provides high-speed wireless communication for mobile phones and data terminals. See 4G.

### **MAB**

MAC Authentication Bypass. Endpoints such as network printers, Ethernet-based sensors, cameras, and wireless phones do not support 802.1X authentication. For such endpoints, MAC Authentication Bypass mechanism is used. In this method, the MAC address of the endpoint is used to authenticate the endpoint.

### **MAC**

Media Access Control. A MAC address is a unique identifier assigned to network interfaces for communications on a network.

#### **MAM**

Mobile Application Management. MAM refers to software and services used to secure, manage, and distribute mobile applications used in enterprise settings on mobile devices like smartphones and tablet computers. Mobile Application Management can apply to company-owned mobile devices as well as BYOD.

#### **Mbps**

Megabits per second

# **MBps**

Megabytes per second

# **MCS**

Modulation and Coding Scheme. MCS is used as a parameter to determine the data rate of a wireless connection for high throughput.

# **MD4**

Message Digest 4. MD4 is an earlier version of MD5 and is an algorithm used to verify data integrity through the creation of a 128-bit message digest from data input.

### **MD5**

Message Digest 5. The MD5 algorithm is a widely used hash function producing a 128-bit hash value from the data input.

### **MDAC**

Microsoft Data Access Components. MDAC is a framework of interrelated Microsoft technologies that provides a standard database for Windows OS.

# **MDM**

Mobile Device Management. MDM is an administrative software to manage, monitor, and secure mobile devices of the employees in a network.

### **mDNS**

Multicast Domain Name System. mDNS provides the ability to perform DNS-like operations on the local link in the absence of any conventional unicast DNS server. The mDNS protocol uses IP multicast User Datagram Protocol (UDP) packets, and is implemented by the Apple Bonjour and Linux NSS-mDNS services. mDNS works in conjunction with DNS Service Discovery (DNS-SD), a companion zero-configuration technique specified. See RFC 6763.

### **MFA**

Multi-factor Authentication. MFA lets you require multiple factors, or proofs of identity, when authenticating a user. Policy configurations define how often multi-factor authentication will be required, or conditions that will trigger it.

#### **MHz**

Megahertz

# **MIB**

Management Information Base. A hierarchical database used by SNMP to manage the devices being monitored.

#### **microwave**

Electromagnetic energy with a frequency higher than 1 GHz, corresponding to wavelength shorter than 30 centimeters.

# **MIMO**

Multiple Input Multiple Output. An antenna technology for wireless communications in which multiple antennas are used at both source (transmitter) and destination (receiver). The antennas at each end of the communications circuit are combined to minimize errors and optimize data speed.

# **MISO**

Multiple Input Single Output. An antenna technology for wireless communications in which multiple antennas are used at the source (transmitter). The antennas are combined to minimize errors and optimize data speed. The destination (receiver) has only one antenna.

### **MLD**

Multicast Listener Discovery. A component of the IPv6 suite. It is used by IPv6 routers for discovering multicast listeners on a directly attached link.

### **MPDU**

MAC Protocol Data Unit. MPDU is a message exchanged between MAC entities in a communication system based on the layered OSI model.

### **MPLS**

Multiprotocol Label Switching. The MPLS protocol speeds up and shapes network traffic flows.

#### **MPPE**

Microsoft Point-to-Point Encryption. A method of encrypting data transferred across PPP-based dial-up connections or PPTP-based VPN connections.

#### **MS-CHAP**

Microsoft Challenge Handshake Authentication Protocol. MS-CHAP is Password-based, challenge-response, mutual authentication protocol that uses MD4 and DES encryption.

### **MS-CHAPv1**

Microsoft Challenge Handshake Authentication Protocol version 1. MS-CHAPv1 extends the user authentication functionality provided on Windows networks to remote workstations. MS-CHAPv1 supports only one-way authentication.

#### **MS-CHAPv2**

Microsoft Challenge Handshake Authentication Protocol version 2. MS-CHAPv2 is an enhanced version of the MS-CHAP protocol that supports mutual authentication.

#### **MSS**

Maximum Segment Size. MSS is a parameter of the options field in the TCP header that specifies the largest amount of data, specified in bytes, that a computer or communications device can receive in a single TCP segment.

#### **MSSID**

Mesh Service Set Identifier. MSSID is the SSID used by the client to access a wireless mesh network.

#### **MSTP**

Multiple Spanning Tree Protocol. MSTP configures a separate Spanning Tree for each VLAN group and blocks all but one of the possible alternate paths within each spanning tree.

#### **MTU**

Maximum Transmission Unit. MTU is the largest size packet or frame specified in octets (eight-bit bytes) that can be sent in networks such as the Internet.

#### **MU-MIMO**

Multi-User Multiple-Input Multiple-Output. MU-MIMO is a set of multiple-input and multiple-output technologies for wireless communication, in which users or wireless terminals with one or more antennas communicate with each other.

### **MVRP**

Multiple VLAN Registration Protocol. MVRP is a Layer 2 network protocol used for automatic configuration of VLAN information on switches.

### **mW**

milliWatts. mW is 1/1000 of a Watt. It is a linear measurement (always positive) that is generally used to represent transmission.

### **NAC**

Network Access Control. NAC is a computer networking solution that uses a set of protocols to define and implement a policy that describes how devices can secure access to network nodes when they initially attempt to connect to a network.

# **NAD**

Network Access Device. NAD is a device that automatically connects the user to the preferred network, for example, an AP or an Ethernet switch.

### **NAK**

Negative Acknowledgement. NAK is a response indicating that a transmitted message was received with errors or it was corrupted, or that the receiving end is not ready to accept transmissions.

#### **NAP**

Network Access Protection. The NAP feature in the Windows Server allows network administrators to define specific levels of network access based on identity, groups, and policy compliance. The NAP Agent is a service that collects and manages health information for NAP client computers. If a client is not compliant, NAP provides a mechanism to automatically bring the client back into compliance and then dynamically increase its level of network access.

# **NAS**

Network Access Server. NAS provides network access to users, such as a wireless AP, network switch, or dialin terminal server.

#### **NAT**

Network Address Translation. NAT is a method of remapping one IP address space into another by modifying network address information in Internet Protocol (IP) datagram packet headers while they are in transit across a traffic routing device.

#### **NetBIOS**

Network Basic Input/Output System. A program that lets applications on different computers communicate within a LAN.

#### **netmask**

Netmask is a 32-bit mask used for segregating IP address into subnets. Netmask defines the class and range of IP addresses.

# **NFC**

Near-Field Communication. NFC is a short-range wireless connectivity standard (ECMA-340, ISO/IEC 18092) that uses magnetic field induction to enable communication between devices when they touch or are brought closer (within a few centimeters of distance). The standard specifies a way for the devices to establish a peer-to-peer (P2P) network to exchange data.

# **NIC**

Network Interface Card. NIC is a hardware component that allows a device to connect to the network.

### **Nmap**

Network Mapper. Nmap is an open-source utility for network discovery and security auditing. Nmap uses IP packets to determine such things as the hosts available on a network and their services, operating systems and versions, types of packet filters/firewalls, and so on.

### **NMI**

Non-Maskable Interrupt. NMI is a hardware interrupt that standard interrupt-masking techniques in the system cannot ignore. It typically occurs to signal attention for non-recoverable hardware errors.

### **NMS**

Network Management System. NMS is a set of hardware and/or software tools that allow an IT professional to supervise the individual components of a network within a larger network management framework.

### **NOE**

New Office Environment. NOE is a proprietary VoIP protocol designed by Alcatel-Lucent Enterprise.

# **NTP**

Network Time Protocol. NTP is a protocol for synchronizing the clocks of computers over a network.

# **OAuth**

Open Standard for Authorization. OAuth is a token-based authorization standard that allows websites or third-party applications to access user information, without exposing the user credentials.

# **OCSP**

Online Certificate Status Protocol. OCSP is used for determining the current status of a digital certificate without requiring a CRL.

#### **OFDM**

Orthogonal Frequency Division Multiplexing. OFDM is a scheme for encoding digital data on multiple carrier frequencies.

# **OID**

Object Identifier. An OID is an identifier used to name an object. The OIDs represent nodes or managed objects in a MIB hierarchy. The OIDs are designated by text strings and integer sequences and are formally defined as per the ASN.1 standard.

# **OKC**

Opportunistic Key Caching. OKC is a technique available for authentication between multiple APs in a network where those APs are under common administrative control. Using OKC, a station roaming to any AP in the network will not have to complete a full authentication exchange, but will instead just perform the 4-way handshake to establish transient encryption keys.

# **onboarding**

The process of preparing a device for use on an enterprise network, by creating the appropriate access credentials and setting up the network connection parameters.

# **OpenFlow**

OpenFlow is an open communications interface between control plane and the forwarding layers of a network.

# **OpenFlow agent**

OpenFlow agent. OpenFlow is a software module in Software-Defined Networking (SDN) that allows the abstraction of any legacy network element, so that it can be integrated and managed by the SDN controller. OpenFlow runs on network devices such as switches, routers, wireless controllers, and APs.

# **Optical wireless**

Optical wireless is combined use of conventional radio frequency wireless and optical fiber for telecommunication. Long-range links are provided by using optical fibers; the links from the long-range endpoints to end users are accomplished by RF wireless or laser systems. RF wireless at Ultra High Frequencies and microwave frequencies can carry broadband signals to individual computers at substantial data speeds.

# **OSI**

Open Systems Interconnection. OSI is a reference model that defines a framework for communication between the applications in a network.

# **OSPF**

Open Shortest Path First. OSPF is a link-state routing protocol for IP networks. It uses a link-state routing algorithm and falls into the group of interior routing protocols that operates within a single Autonomous System (AS).

# **OSPFv2**

Open Shortest Path First version 2. OSPFv2 is the version 2 of the link-state routing protocol, OSPF. See RFC 2328.

# **OUI**

Organizationally Unique Identifier. Synonymous with company ID or vendor ID, an OUI is a 24-bit, globally unique assigned number, referenced by various standards. The first half of a MAC address is OUI.

# **OVA**

Open Virtualization Archive. OVA contains a compressed installable version of a virtual machine.

# **OVF**

Open Virtualization Format. OVF is a specification that describes an open-standard, secure, efficient, portable and extensible format for packaging and distributing software for virtual machines.

### **PAC**

Protected Access Credential. PAC is distributed to clients for optimized network authentication. These credentials are used for establishing an authentication tunnel between the client and the authentication server.

### **PAP**

Password Authentication Protocol. PAP validates users by password. PAP does not encrypt passwords for transmission and is thus considered insecure.

### **PAPI**

Process Application Programming Interface. PAPI controls channels for ARM and Wireless Intrusion Detection System (WIDS) communication to the master controller. A separate PAPI control channel connects to the local controller where the SSID tunnels terminate.

# **PBR**

Policy-based Routing. PBR provides a flexible mechanism for forwarding data packets based on polices configured by a network administrator.

### **PDU**

Power Distribution Unit or Protocol Data Unit. Power Distribution Unit is a device that distributes electric power to the networking equipment located within a data center. Protocol Data Unit contains protocol control Information that is delivered as a unit among peer entities of a network.

#### **PEAP**

Protected Extensible Authentication Protocol. PEAP is a type of EAP communication that addresses security issues associated with clear text EAP transmissions by creating a secure channel encrypted and protected by TLS.

### **PEF**

Policy Enforcement Firewall. PEF also known as PEFNG provides context-based controls to enforce application-layer security and prioritization. The customers using Aruba mobility controllers can avail PEF features and services by obtaining a PEF license. PEF for VPN users—Customers with PEF for VPN license can apply firewall policies to the user traffic routed to a controller through a VPN tunnel.

# **PEFNG**

Policy Enforcement Firewall. PEF also known as PEFNG provides context-based controls to enforce application-layer security and prioritization. The customers using Aruba mobility controllers can avail PEF features and services by obtaining a PEF license. PEF for VPN users—Customers with PEF for VPN license can apply firewall policies to the user traffic routed to a controller through a VPN tunnel.

# **PEFV**

Policy Enforcement Firewall. PEF also known as PEFNG provides context-based controls to enforce application-layer security and prioritization. The customers using Aruba mobility controllers can avail PEF features and services by obtaining a PEF license. PEF for VPN users—Customers with PEF for VPN license can apply firewall policies to the user traffic routed to a controller through a VPN tunnel.

# **PFS**

Perfect Forward Secrecy. PFS refers to the condition in which a current session key or long-term private key does not compromise the past or subsequent keys.

# **PHB**

Per-hop behavior. PHB is a term used in DS or MPLS. It defines the policy and priority applied to a packet when traversing a hop (such as a router) in a DiffServ network.

# **PIM**

Protocol-Independent Multicast. PIM refers to a family of multicast routing protocols for IP networks that provide one-to-many and many-to-many distribution of data over a LAN, WAN, or the Internet.

# **PIN**

Personal Identification Number. PIN is a numeric password used to authenticate a user to a system.

# **PKCS#n**

Public-key cryptography standard n. PKCS#n refers to a numbered standard related to topics in cryptography, including private keys (PKCS#1), digital certificates (PKCS#7), certificate signing requests (PKCS#10), and secure storage of keys and certificates (PKCS#12).

# **PKI**

Public Key Infrastructure. PKI is a security technology based on digital certificates and the assurances provided by strong cryptography. See also certificate authority, digital certificate, public key, private key.

# **PLMN**

Public Land Mobile Network. PLMS is a network established and operated by an administration or by a Recognized Operating Agency for the specific purpose of providing land mobile telecommunications services to the public.

# **PMK**

Pairwise Master Key. PMK is a shared secret key that is generated after PSK or 802.1X authentication.

# **PoE**

Power over Ethernet. PoE is a technology for wired Ethernet LANs to carry electric power required for the device in the data cables. The IEEE 802.3af PoE standard provides up to 15.4 W of power on each port.

# **PoE+**

Power over Ethernet+. PoE+ is an IEEE 802.3at standard that provides 25.5W power on each port.

# **POST**

Power On Self Test. An HTTP request method that requests data from a specified resource.

#### **PPP**

Point-to-Point Protocol. PPP is a data link (layer 2) protocol used to establish a direct connection between two nodes. It can provide connection authentication, transmission encryption, and compression.

### **PPPoE**

Point-to-Point Protocol over Ethernet. PPPoE is a method of connecting to the Internet, typically used with DSL services, where the client connects to the DSL modem.

#### **PPTP**

Point-to-Point Tunneling Protocol. PPTP is a method for implementing virtual private networks. It uses a control channel over TCP and a GRE tunnel operating to encapsulate PPP packets.

### **private key**

The part of a public-private key pair that is always kept private. The private key encrypts the signature of a message to authenticate the sender. The private key also decrypts a message that was encrypted with the public key of the sender.

### **PRNG**

Pseudo-Random Number Generator. PRNG is an algorithm for generating a sequence of numbers whose properties approximate the properties of sequences of random numbers.

#### **PSK**

Pre-shared key. A unique shared secret that was previously shared between two parties by using a secure channel. This is used with WPA security, which requires the owner of a network to provide a passphrase to users for network access.

#### **PSU**

Power Supply Unit. PSU is a unit that supplies power to an equipment by converting mains AC to lowvoltage regulated DC power.

#### **public key**

The part of a public-private key pair that is made public. The public key encrypts a message and the message is decrypted with the private key of the recipient.

#### **PVST**

Per-VLAN Spanning Tree. PVST provides load balancing of VLANs across multiple ports resulting in optimal usage of network resources.

#### **PVST+**

Per-VLAN Spanning Tree+. PVST+ is an extension of the PVST standard that uses the 802.1Q trunking technology.

#### **QoS**

Quality of Service. It refers to the capability of a network to provide better service and performance to a specific network traffic over various technologies.

### **RA**

Router Advertisement. The RA messages are sent by the routers in the network when the hosts send multicast router solicitation to the multicast address of all routers.

#### **Radar**

Radio Detection and Ranging. Radar is an object-detection system that uses radio waves to determine the range, angle, or velocity of objects.

### **RADIUS**

Remote Authentication Dial-In User Service. An Industry-standard network access protocol for remote authentication. It allows authentication, authorization, and accounting of remote users who want to access network resources.

### **RAM**

Random Access Memory.

### **RAPIDS**

Rogue Access Point identification and Detection System. An AMP module that is designed to identify and locate wireless threats by making use of all of the information available from your existing infrastructure.

### **RARP**

Reverse Address Resolution Protocol. RARP is a protocol used by a physical machine in a local area network for determining the IP address from the ARP table or cache of the gateway server.

#### **Regex**

Regular Expression. Regex refers to a sequence of symbols and characters defining a search pattern.

# **Registration Authority**

Type of Certificate Authority that processes certificate requests. The Registration Authority verifies that requests are valid and comply with certificate policy, and authenticates the user's identity. The Registration Authority then forwards the request to the Certificate Authority to sign and issue the certificate.

#### **Remote AP**

Remote APs extend corporate network to the users working from home or at temporary work sites. Remote APs are deplyed at branch office sites and are connected to the central network on a WAN link.

#### **REST**

Representational State Transfer. REST is a simple and stateless architecture that the web services use for providing interoperability between computer systems on the Internet. In a RESTful web service, requests made to the URI of a resource will elicit a response that may be in XML, HTML, JSON or some other defined format.

# **RF**

Radio Frequency. RF refers to the electromagnetic wave frequencies within a range of 3 kHz to 300 GHz, including the frequencies used for communications or Radar signals.

# **RFC**

Request For Comments. RFC is a commonly used format for the Internet standards documentss.

# **RFID**

Radio Frequency Identification. RFID uses radio waves to automatically identify and track the information stored on a tag attached to an object.

# **RIP**

Routing Information Protocol. RIP prevents the routing loops by limiting the number of hops allowed in a path from source to destination.

# **RJ45**

Registered Jack 45. RJ45 is a physical connector for network cables.

# **RMA**

Return Merchandise Authorization. RMA is a part of the product returning process that authorizes users to return a product to the manufacturer or distributor for a refund, replacement, or repair. The customers who want to return a product within its Warranty period contact the manufacturer to initiate the product returning process. The manufacturer or the seller generates an authorization number for the RMA, which is used by the customers, when returning a product to the warehouse.

# **RMON**

Remote Monitoring. RMON provides standard information that a network administrator can use to monitor, analyze, and troubleshoot a group of distributed LANs.

# **RoW**

Rest of World. RoW or RW is an operating country code of a device.

# **RSA**

Rivest, Shamir, Adleman. RSA is a cryptosystem for public-key encryption, and is widely used for securing sensitive data, particularly when being sent over an insecure network such as the Internet.

# **RSSI**

Received Signal Strength Indicator. RSSI is a mechanism by which RF energy is measured by the circuitry on a wireless NIC (0-255). The RSSI is not standard across vendors. Each vendor determines its own RSSI scale/values.

# **RSTP**

Rapid Spanning Tree Protocol. RSTP provides significantly faster spanning tree convergence after a topology change, introducing new convergence behaviors and bridge port roles to do this.

# **RTCP**

RTP Control Protocol. RTCP provides out-of-band statistics and control information for an Real-Time Transport Protocol session.

# **RTLS**

Real-Time Location Systems. RTLS automatically identifies and tracks the location of objects or people in real time, usually within a building or other contained area.

# **RTP**

Real-Time Transport Protocol. RTP is a network protocol used for delivering audio and video over IP networks.

# **RTS**

Request to Send. RTS refers to the data transmission and protection mechanism used by the 802.11 wireless networking protocol to prevent frame collision occurrences. See CTS.

# **RTSP**

Real Time Streaming Protocol. RTSP is a network control protocol designed for use in entertainment and communications systems to control streaming media servers.

# **RVI**

Routed VLAN Interface. RVI is a switch interface that forwards packets between VLANs.

# **RW**

Rest of World. RoW or RW is an operating country code of a device.

# **SA**

Security Association. SA is the establishment of shared security attributes between two network entities to support secure communication.

# **SAML**

Security Assertion Markup Language. SAML is an XML-based framework for communicating user authentication, entitlement, and attribute information. SAML enables single sign-on by allowing users to authenticate at an identity provider and then access service providers without additional authentication.

# **SCEP**

Simple Certificate Enrollment Protocol. SCEP is a protocol for requesting and managing digital certificates.

# **SCP**

Secure Copy Protocol. SCP is a network protocol that supports file transfers between hosts on a network.

# **SCSI**

Small Computer System Interface. SCSI refers to a set of interface standards for physical connection and data transfer between a computer and the peripheral devices such as printers, disk drives, CD-ROM, and so on.

# **SD-WAN**

Software-Defined Wide Area Network. SD-WAN is an application for applying SDN technology to WAN connections that connect enterprise networks across disparate geographical locations.

### **SDN**

Software-Defined Networking. SDN is an umbrella term encompassing several kinds of network technology aimed at making the network as agile and flexible as the virtualized server and storage infrastructure of the modern data center.

### **SDR**

Server Derivation Rule. An SDR refers to a role assignment model used by the controllers running ArubaOS to assign roles and VLANs to the WLAN users based on the rules defined under a server group. The SDRs override the default authentication roles and VLANs defined in the AAA and Virtual AP profiles.

### **SDU**

Service Data Unit. SDU is a unit of data that has been passed down from an OSI layer to a lower layer and that has not yet been encapsulated into a PDU by the lower layer.

### **SFP**

The Small Form-factor Pluggable. SFP is a compact, hot-pluggable transceiver that is used for both telecommunication and data communications applications.

### **SFP+**

Small Form-factor Pluggable+. SFP+ supports up to data rates up to 16 Gbps.

### **SFTP**

Secure File Transfer Protocol. SFTP is a network protocol that allows file access, file transfer, and file management functions over a secure connection.

#### **SHA**

Secure Hash Algorithm. SHA is a family of cryptographic hash functions. The SHA algorithm includes the SHA, SHA-1, SHA-2 and SHA-3 variants.

# **SIM**

Subscriber Identity Module. SIM is an integrated circuit that is intended to securely store the International Mobile Subscriber Identity (IMSI) number and its related key, which are used for identifying and authenticating subscribers on mobile telephony devices.

# **SIP**

Session Initiation Protocol. SIP is used for signaling and controlling multimedia communication session such as voice and video calls.

# **SIRT**

Security Incident Response Team. SIRT is responsible for reviewing as well as responding to computer security incident reports and activity.

# **SKU**

Stock Keeping Unit. SKU refers to the product and service identification code for the products in the inventory.

### **SLAAC**

Stateless Address Autoconfiguration. SLAAC provides the ability to address a host based on a network prefix that is advertised from a local network router through router advertisements.

#### **SMB**

Server Message Block or Small and Medium Business. Server Message Block operates as an applicationlayer network protocol mainly used for providing shared access to files, printers, serial ports, and for miscellaneous communications between the nodes on a network.

### **SMS**

Short Message Service. SMS refers to short text messages (up to 140 characters) sent and received through mobile phones.

### **SMTP**

Simple Mail Transfer Protocol. SMTP is an Internet standard protocol for electronic mail transmission.

### **SNIR**

Signal-to-Noise-Plus-Interference Ratio. SNIR refers to the power of a central signal of interest divided by the sum of the interference power and the power of the background noise. SINR is defined as the power of a certain signal of interest divided by the sum of the interference power (from all the other interfering signals) and the power of some background noise.

### **SNMP**

Simple Network Management Protocol. SNMP is a TCP/IP standard protocol for managing devices on IP networks. Devices that typically support SNMP include routers, switches, servers, workstations, printers, modem racks, and more. It is used mostly in network management systems to monitor network-attached devices for conditions that warrant administrative attention.

# **SNMPv1**

Simple Network Management Protocol version 1. SNMPv1 is a widely used network management protocol.

#### **SNMPv2**

Simple Network Management Protocol version 2. SNMPv2 is an enhanced version of SNMPv1, which includes improvements in the areas of performance, security, confidentiality, and manager-to-manager communications.

#### **SNMPv2c**

Community-Based Simple Network Management Protocol version 2. SNMPv2C uses the community-based security scheme of SNMPv1 and does not include the SNMPv2 security model.

#### **SNMPv3**

Simple Network Management Protocol version 3. SNMPv3 is an enhanced version of SNMP that includes security and remote configuration features.

#### **SNR**

Signal-to-Noise Ratio. SNR is used for comparing the level of a desired signal with the level of background noise.

### **SNTP**

Simple Network Time Protocol. SNTP is a less complex implementation of NTP. It uses the same , but does not require the storage of state over extended periods of time.

### **SOAP**

Simple Object Access Protocol. SOAP enables communication between the applications running on different operating systems, with different technologies and programming languages. SOAP is an XML-based messaging protocol for exchanging structured information between the systems that support web services.

### **SoC**

System on a Chip. SoC is an Integrated Circuit that integrates all components of a computer or other electronic system into a single chip.

### **source NAT**

Source NAT changes the source address of the packets passing through the router. Source NAT is typically used when an internal (private) host initiates a session to an external (public) host.

### **SSH**

Secure Shell. SSH is a network protocol that provides secure access to a remote device.

### **SSID**

Service Set Identifier. SSID is a name given to a WLAN and is used by the client to access a WLAN network.

### **SSL**

Secure Sockets Layer. SSL is a computer networking protocol for securing connections between network application clients and servers over the Internet.

#### **SSO**

Single Sign-On. SSO is an access-control property that allows the users to log in once to access multiple related, but independent applications or systems to which they have privileges. The process authenticates the user across all allowed resources during their session, eliminating additional login prompts.

#### **STBC**

Space-Time Block Coding. STBC is a technique used in wireless communications to transmit multiple copies of a data stream across a number of antennas and to exploit the various received versions of the data to improve the reliability of data transfer.

#### **STM**

Station Management. STM is a process that handles AP management and user association.

# **STP**

Spanning Tree Protocol. STP is a network protocol that builds a logical loop-free topology for Ethernet networks.

# **SU-MIMO**

Single-User Multiple-Input Multiple-Output. SU-MIMO allocates the full bandwidth of the AP to a single high-speed device during the allotted time slice.

### **subnet**

Subnet is the logical division of an IP network.

### **subscription**

A business model where a customer pays a certain amount as subscription price to obtain access to a product or service.

# **SVP**

SpectraLink Voice Priority. SVP is an open, straightforward QoS approach that has been adopted by most leading vendors of WLAN APs. SVP favors isochronous voice packets over asynchronous data packets when contending for the wireless medium and when transmitting packets onto the wired LAN.

# **SWAN**

Structured Wireless-Aware Network. A technology that incorporates a Wireless Local Area Network (WLAN) into a wired Wide Area Network (WAN). SWAN technology can enable an existing wired network to serve hundreds of users, organizations, corporations, or agencies over a large geographic area. SWAN is said to be scalable, secure, and reliable.

# **TAC**

Technical Assistance Center.

# **TACACS**

Terminal Access Controller Access Control System. TACACS is a family of protocols that handles remote authentication and related services for network access control through a centralized server.

# **TACACS+**

Terminal Access Controller Access Control System+. TACACS+ provides separate authentication, authorization, and accounting services. It is derived from, but not backward compatible with, TACACS.

# **TCP**

Transmission Control Protocol. TCP is a communication protocol that defines the standards for establishing and maintaining network connection for applications to exchange data.

# **TCP/IP**

Transmission Control Protocol/ Internet Protocol. TCP/IP is the basic communication language or protocol of the Internet.

#### **TFTP**

Trivial File Transfer Protocol. The TFTP is a software utility for transferring files from or to a remote host.

#### **TIM**

Traffic Indication Map. TIM is an information element that advertises if any associated stations have buffered unicast frames. APs periodically send the TIM within a beacon to identify the stations that are using power saving mode and the stations that have undelivered data buffered on the AP.

# **TKIP**

Temporal Key Integrity Protocol. A part of the WPA encryption standard for wireless networks. TKIP is the next-generation Wired Equivalent Privacy (WEP) that provides per-packet key mixing to address the flaws encountered in the WEP standard.

# **TLS**

Transport Layer Security. TLS is a cryptographic protocol that provides communication security over the Internet. TLS encrypts the segments of network connections above the Transport Layer by using asymmetric cryptography for key exchange, symmetric encryption for privacy, and message authentication codes for message integrity.

# **TLV**

Type-length-value or Tag-Length-Value. TLV is an encoding format. It refers to the type of data being processed, the length of the value, and the value for the type of data being processed.

# **ToS**

Type of Service. The ToS field is part of the IPv4 header, which specifies datagrams priority and requests a route for low-delay, high-throughput, or a highly reliable service.

# **TPC**

Transmit Power Control. TPC is a part of the 802.11h amendment. It is used to regulate the power levels used by 802.11a radio cards.

# **TPM**

Trusted Platform Module. TPM is an international standard for a secure cryptoprocessor, which is a dedicated microcontroller designed to secure hardware by integrating cryptographic keys into devices.

# **TSF**

Timing Synchronization Function. TSF is a WLAN function that is used for synchronizing the timers for all the stations in a BSS.

# **TSPEC**

Traffic Specification. TSPEC allows an 802.11e client or a QoS-capable wireless client to signal its traffic requirements to the AP.

# **TSV**

Tab-Separated Values. TSV is a file format that allows the exchange of tabular data between applications that use different internal data formats.

# **TTL**

Time to Live. TTL or hop limit is a mechanism that sets limits for data expiry in a computer or network.

# **TTY**

TeleTypeWriter. TTY-enabled devices allow telephones to transmit text communications for people who are deaf or hard of hearing as well as transmit voice communication.
## **TXOP**

Transmission Opportunity. TXOP is used in wireless networks supporting the IEEE 802.11e Quality of Service (QoS) standard. Used in both EDCA and HCF Controlled Channel Access modes of operation, TXOP is a bounded time interval in which stations supporting QoS are permitted to transfer a series of frames. TXOP is defined by a start time and a maximum duration.

# **U-APSD**

Unscheduled Automatic Power Save Delivery. U-APSD is a part of 802.11e and helps considerably in increasing the battery life of VoWLAN terminals.

## **UAM**

Universal Access Method. UAM allows subscribers to access a wireless network after they successfully log in from a web browser.

# **UCC**

Unified Communications and Collaboration. UCC is a term used to describe the integration of various communications methods with collaboration tools such as virtual whiteboards, real-time audio and video conferencing, and enhanced call control capabilities.

# **UDID**

Unique Device Identifier. UDID is used to identify an iOS device.

## **UDP**

User Datagram Protocol. UDP is a part of the TCP/IP family of protocols used for data transfer. UDP is typically used for streaming media. UDP is a stateless protocol, which means it does not acknowledge that the packets being sent have been received.

## **UDR**

User Derivation Rule. UDR is a role assignment model used by the controllers running ArubaOS to assign roles and VLANs to the WLAN users based on MAC address, BSSID, DHCP-Option, encryption type, SSID, and the location of a user. For example, for an SSID with captive portal in the initial role, a UDR can be configured for scanners to provide a role based on their MAC OUI.

## **UHF**

Ultra high frequency. UHF refers to radio frequencies between the range of 300 MHz and 3 GHz. UHF is also known as the decimeter band as the wavelengths range from one meter to one decimeter.

# **UI**

User Interface.

## **UMTS**

Universal Mobile Telecommunication System. UMTS is a third generation mobile cellular system for networks. See 3G.

## **UPnP**

Universal Plug and Play. UPnp is a set of networking protocols that permits networked devices, such as personal computers, printers, Internet gateways, Wi-Fi APs, and mobile devices to seamlessly discover each other's presence on the network and establish functional network services for data sharing, communications, and entertainment.

# **URI**

Uniform Resource Identifier. URI identifies the name and the location of a resource in a uniform format.

## **URL**

Uniform Resource Locator. URL is a global address used for locating web resources on the Internet.

## **USB**

Universal Serial Bus. USB is a connection standard that offers a common interface for communication between the external devices and a computer. USB is the most common port used in the client devices.

# **UTC**

Coordinated Universal Time. UTC is the primary time standard by which the world regulates clocks and time.

# **UWB**

Ultra-Wideband. UWB is a wireless technology for transmitting large amounts of digital data over a wide spectrum of frequency bands with very low power for a short distance.

# **VA**

Virtual Appliance. VA is a pre-configured virtual machine image, ready to run on a hypervisor.

## **VBR**

Virtual Beacon Report. VBR displays a report with the MAC address details and RSSI information of an AP.

## **VHT**

Very High Throughput. IEEE 802.11ac is an emerging VHT WLAN standard that could achieve physical data rates of close to 7 Gbps for the 5 GHz band.

# **VIA**

Virtual Intranet Access. VIA provides secure remote network connectivity for Android, Apple iOS, Mac OS X, and Windows mobile devices and laptops. It automatically scans and selects the best secure connection to the corporate network.

## **VLAN**

Virtual Local Area Network. In computer networking, a single Layer 2 network may be partitioned to create multiple distinct broadcast domains, which are mutually isolated so that packets can only pass between them through one or more routers; such a domain is referred to as a Virtual Local Area Network, Virtual LAN, or VLAN.

## **VM**

Virtual Machine. A VM is an emulation of a computer system. VMs are based on computer architectures and provide functionality of a physical computer.

### **VoIP**

Voice over IP. VoIP allows transmission of voice and multimedia content over an IP network.

### **VoWLAN**

Voice over WLAN. VoWLAN is a method of routing telephone calls for mobile users over the Internet using the technology specified in IEEE 802.11b. Routing mobile calls over the Internet makes them free, or at least much less expensive than they would be otherwise.

## **VPN**

Virtual Private Network. VPN enables secure access to a corporate network when located remotely. It enables a computer to send and receive data across shared or public networks as if it were directly connected to the private network, while benefiting from the functionality, security, and management policies of the private network. This is done by establishing a virtual point-to-point connection through the use of dedicated connections, encryption, or a combination of the two.

# **VRD**

Validated Reference Design. VRDs are guides that capture the best practices for a particular technology in field.

# **VRF**

VisualRF. VRF is an AirWave Management Platform (AMP) module that provides a real-time, network-wide views of your entire Radio Frequency environment along with floor plan editing capabilities. VRF also includes overlays on client health to help diagnose issues related to clients, floor plan, or a specific location.

## **VRF Plan**

VisualRF Plan. A stand-alone Windows client used for basic planning procedures such as adding a floor plan, provisioning APs, and generating a Bill of Materials report.

## **VRRP**

Virtual Router Redundancy Protocol. VRRP is an election protocol that dynamically assigns responsibility for a virtual router to one of the VRRP routers on a LAN.

## **VSA**

Vendor-Specific Attribute. VSA is a method for communicating vendor-specific information between NASs and RADIUS servers.

## **VTP**

VLAN Trunking Protocol. VTP is a Cisco proprietary protocol for propagating VLANs on a LAN.

# **W-CDMA**

Wideband Code-Division Multiple Access. W-CDMA is a third-generation (3G) mobile wireless technology that promises much higher data speeds to mobile and portable wireless devices.

# **walled garden**

Walled garden is a feature that allows blocking of unauthorized users from accessing network resources.

### **WAN**

Wide Area Network. WAN is a telecommunications network or computer network that extends over a large geographical distance.

### **WASP**

Wireless Application Service Provider. WASP provides a web-based access to applications and services that would otherwise have to be stored locally and makes it possible for customers to access the service from a variety of wireless devices, such as a smartphone or Personal Digital Assistant (PDA).

### **WAX**

Wireless abstract XML. WAX is an abstract markup language and a set of tools that is designed to help wireless application development as well as portability. Its tags perform at a higher level of abstraction than that of other wireless markup languages such as HTML, HDML, WML, XSL, and more.

#### **web service**

Web services allow businesses to share and process data programmatically. Developers who want to provide integrated applications can use the API to programmatically perform actions that would otherwise require manual operation of the user interface.

### **WEP**

Wired Equivalent Privacy. WEP is a security protocol that is specified in 802.11b and is designed to provide a WLAN with a level of security and privacy comparable to what is usually expected of a wired LAN.

### **WFA**

Wi-Fi Alliance. WFA is a non-profit organization that promotes Wi-Fi technology and certifies Wi-Fi products if they conform to certain standards of interoperability.

## **Wi-Fi**

Wi-Fi is a technology that allows electronic devices to connect to a WLAN network, mainly using the 2.4 GHz and 5 GHz radio bands. Wi-Fi can apply to products that use any 802.11 standard.

## **WIDS**

Wireless Intrusion Detection System. WIDS is an application that detects the attacks on a wireless network or wireless system.

#### **WiMAX**

Worldwide Interoperability for Microwave Access. WiMAX refers to the implementation of IEEE 802.16 family of wireless networks standards set by the WiMAX forum.

## **WIP**

Wireless Intrusion Protection. The WIP module provides wired and wireless AP detection, classification, and containment. It detects Denial of Service (DoS) and impersonation attacks, and prevents client and network intrusions.

## **WIPS**

Wireless Intrusion Prevention System. WIPS is a dedicated security device or integrated software application that monitors the radio spectrum of WLAN network for rogue APs and other wireless threats.

### **WISP**

Wireless Internet Service Provider. WISP allows subscribers to connect to a server at designated hotspots using a wireless connection such as Wi-Fi. This type of ISP offers broadband service and allows subscriber computers called stations, to access the Internet and the web from anywhere within the zone of coverage provided by the server antenna, usually a region with a radius of several kilometers.

### **WISPr**

Wireless Internet Service Provider Roaming. The WISPr framework enables the client devices to roam between the wireless hotspots using different ISPs.

### **WLAN**

Wireless Local Area Network. WLAN is a 802.11 standards-based LAN that the users access through a wireless connection.

### **WME**

Wireless Multimedia Extension. WME is a Wi-Fi Alliance interoperability certification, based on the IEEE 802.11e standard. It provides basic QoS features to IEEE 802.11 networks. WMM prioritizes traffic according to four ACs: voice (AC\_VO), video (AC\_VI), best effort (AC\_BE) and background (AC\_BK). See WMM.

### **WMI**

Windows Management Instrumentation. WMI consists of a set of extensions to the Windows Driver Model that provides an operating system interface through which instrumented components provide information and notification.

### **WMM**

Wi-Fi Multimedia. WMM is also known as WME. It refers to a Wi-Fi Alliance interoperability certification, based on the IEEE 802.11e standard. It provides basic QoS features to IEEE 802.11 networks. WMM prioritizes traffic according to four ACs: voice (AC\_VO), video (AC\_VI), best effort (AC\_BE), and background (AC\_BK).

## **WPA**

Wi-Fi Protected Access. WPA is an interoperable wireless security specification subset of the IEEE 802.11 standard. This standard provides authentication capabilities and uses TKIP for data encryption.

#### **WPA2**

Wi-Fi Protected Access 2. WPA2 is a certification program maintained by IEEE that oversees standards for security over wireless networks. WPA2 supports IEEE 802.1X/EAP authentication or PSK technology, but includes advanced encryption mechanism using CCMP that is referred to as AES.

## **WSDL**

Web Service Description Language. WSDL is an XML-based interface definition language used to describe the functionality provided by a web service.

#### **WSP**

Wireless Service Provider. The service provider company that offers transmission services to users of wireless devices through Radio Frequency (RF) signals rather than through end-to-end wire communication.

## **WWW**

World Wide Web.

### **X.509**

X.509 is a standard for a public key infrastructure for managing digital certificates and public-key encryption. It is an essential part of the Transport Layer Security protocol used to secure web and email communication.

### **XAuth**

Extended Authentication. XAuth provides a mechanism for requesting individual authentication information from the user, and a local user database or an external authentication server. It provides a method for storing the authentication information centrally in the local network.

### **XML**

Extensible Markup Language. XML is a markup language that defines a set of rules for encoding documents in a format that is both human-readable and machine-readable.

### **XML-RPC**

XML Remote Procedure Call. XML-RPC is a protocol that uses XML to encode its calls and HTTP as a transport mechanism. Developers who want to provide integrated applications can use the API to programmatically perform actions that would otherwise require manual operation of the user interface.

### **ZTP**

Zero Touch Provisioning. ZTP is a device provisioning mechanism that allows automatic and quick provisioning of devices with a minimal or at times no manual intervention.